# **Ansible Galaxy FortiOS Collection** *Release 1.0*

**Dec 03, 2022**

# FortiOS/Galaxy Version Mapping Guide

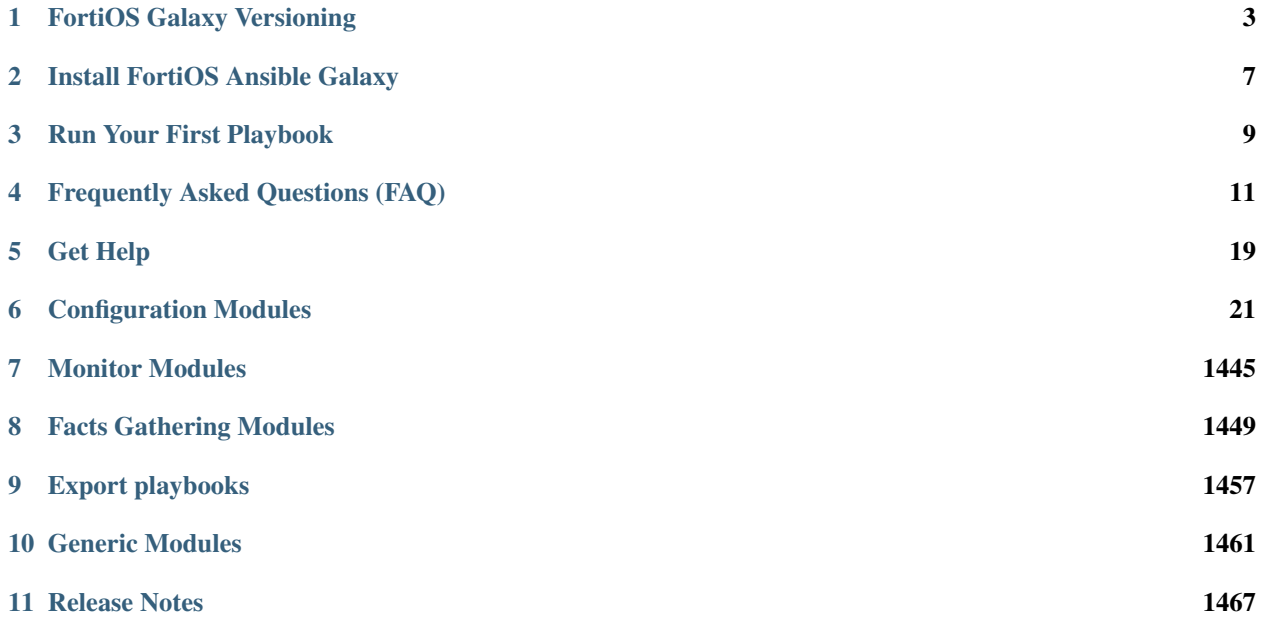

The FortiOS Ansible Collection provides Ansible modules for configuring FortiOS appliances.

# CHAPTER 1

# FortiOS Galaxy Versioning

# <span id="page-6-0"></span>**1.1 FortiOS Galaxy versions**

From  $v_2$ .0.0 on, FortiOS galaxy collections are unified, and cover FortiOS 6.0, 6.2, 6.4, 7.0, 7.2 versions. There is only one sequential collection at any moment. users who install these collections are expected to find the version compatibility information for each module and its parameters.

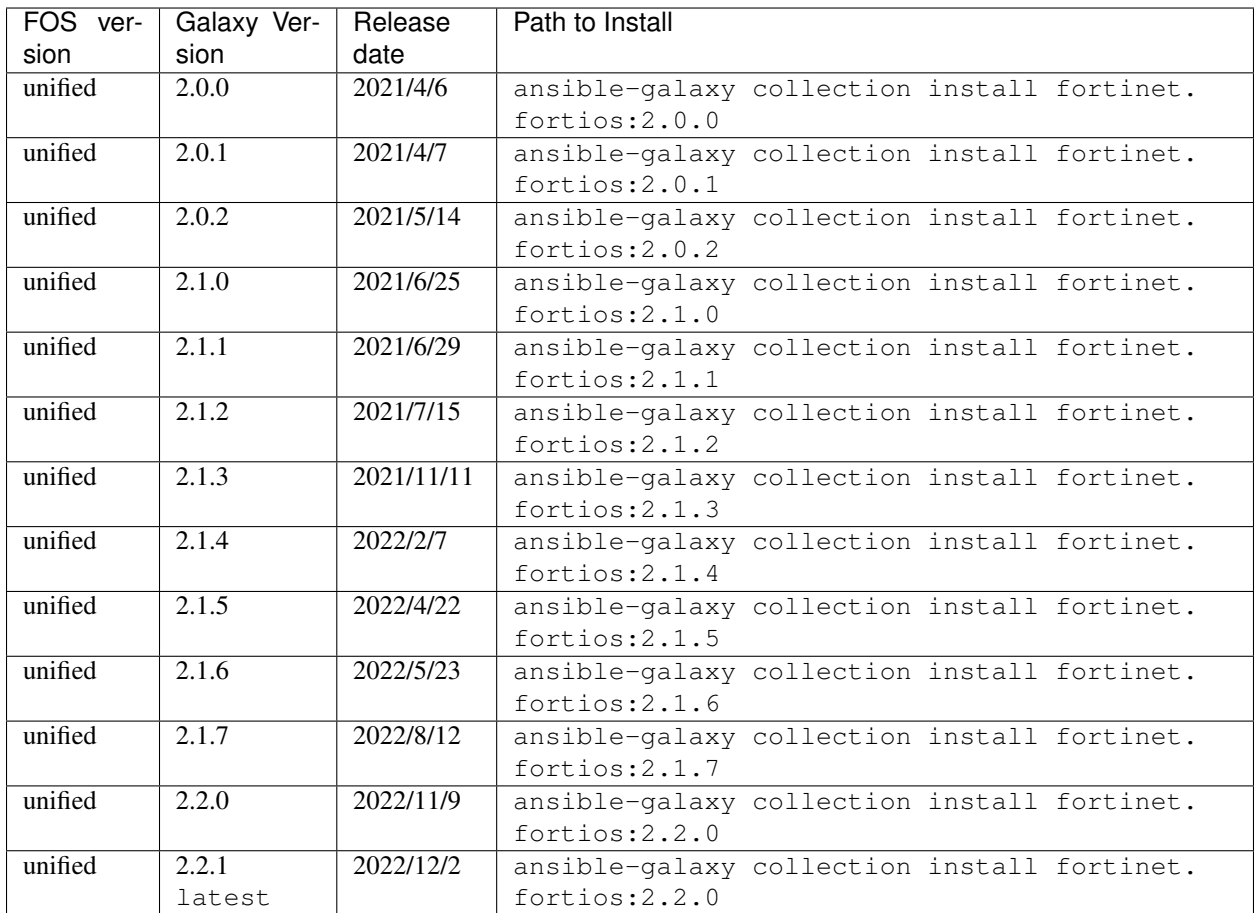

# **1.2 Legacy FortiOS Galaxy Versions**

Prior to FortiOS collection v2.0.0, FortiOS Galaxy collections were built over three FOS major versions, i.e. v6.0,  $v6.2$  and  $v6.4$ , thus, users are expected to install the collection according to the following table to avoid potential compatibility issues.

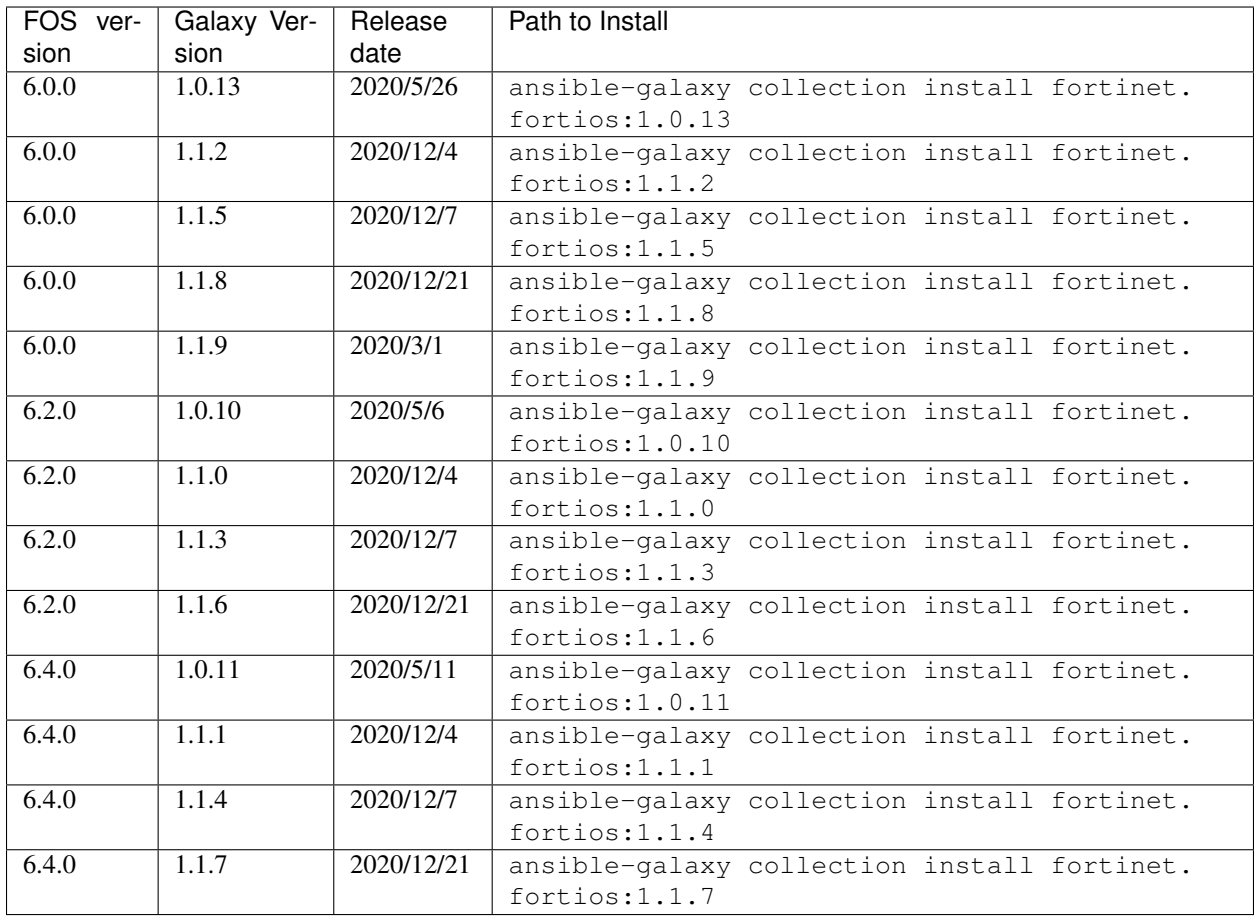

Note: Use -f option (i.e. ansible-galaxy collection install -f fortinet.fortios:x.x.x) to renew your existing local installation.

# CHAPTER 2

## Install FortiOS Ansible Galaxy

<span id="page-10-0"></span>This document explains how to install the FortiOS Ansible Galaxy Collection.

## **2.1 Install Python3**

• Follow steps in <https://www.python.org/> to install Python3 on your host.

### **2.2 Install Ansible Core**

- Follow instructions in [https://docs.ansible.com/ansible/latest/installation\\_guide/intro\\_installation.html](https://docs.ansible.com/ansible/latest/installation_guide/intro_installation.html) to install Ansible
- The Ansible core version requirement: >= 2.9.0

## **2.3 Install FortiOS Galaxy Collection**

The FortiOS Ansible Galaxy supports multilple FortiOS major releases, you can install the latest collection by default via command ansible-galaxy collection install fortinet.fortios. you can also choose another galaxy version to match your FortiOS device.

Please see the 'versionig notes'\_for more recently released collections and install the ones which are marked latest for your devices.

# CHAPTER 3

### Run Your First Playbook

<span id="page-12-0"></span>This document explains how to run your first FortiOS Ansible playbook.

With FortiOS Galaxy collection, you are always recommended to run FortiOS module in httpapi manner. The first step is to prepare your host inventory with which you can use ansible-vault to encrypt or decrypt your secrets for the sake of confidentiality.

### **3.1 Prepare host inventory**

in our case we create a file named hosts:

```
[fortigates]
fortigate01 ansible_host=192.168.190.130 ansible_user="admin" ansible_password=
˓→"password"
fortigate02 ansible_host=192.168.190.131 ansible_user="admin" ansible_password=
˓→"password"
fortigate03 ansible_host=192.168.190.132 fortios_access_token=<your access token>
[fortigates:vars]
ansible_network_os=fortinet.fortios.fortios
```
FortiOS supports two ways to authenticate Ansible: ansible\_user and ansible\_password pair based; fortios\_access\_token access token based. Access token based way is prefered as it is safer without any password explosure and access token guarantees request source location is wanted.

for how to generate an API token, visit page [FortiOS API Spec.](https://fndn.fortinet.net/index.php?/fortiapi/1-fortios/92/)

### **3.2 Write the playbook**

in the example: test.yml we are going to modify the fortigate device's hostname:

```
- hosts: fortigate03
 connection: httpapi
 collections:
 - fortinet.fortios
 vars:
  vdom: "root"
  ansible_httpapi_use_ssl: yes
  ansible_httpapi_validate_certs: no
  ansible_httpapi_port: 443
 tasks:
  - name: Configure global attributes.
    fortios_system_global:
       vdom: "{{ vdom }}"
       access_token: "{{ fortios_access_token }}" #if you prefer access token based
˓→authentication, add this line.
       system_global:
           hostname: 'CustomHostName'
```
there are several options which might need you special care:

- connection : httpapi is preferred.
- collections : The namespace must be fortinet.fortios
- ansible httpapi use ssl and ansible httpapi port: by default when your fortiOS device is licensed, the https is enabled. there is one exception: uploading vmlicence to a newly installed FOS instance, where you should set ansible\_httpapi\_use\_ssl: no and ansible\_httpapi\_port: 80. Please see [Import licence](faq.html#how-to-import-a-license) [to FOS](faq.html#how-to-import-a-license) for more details.

## **3.3 Run the playbook**

ansible-playbook -i hosts test.yml

you can also observe the verbose output by adding option at the tail: -vvv.

# CHAPTER 4

# Frequently Asked Questions (FAQ)

#### <span id="page-14-0"></span>TABLE OF CONTENTS:

- *[What's Access Token?](#page-14-1)*
- *[How To Backup And Restore FOS?](#page-15-0)*
- *[How To Import A License?](#page-16-0)*
- *[How does Ansible work with login banner?](#page-17-0)*
- *[How To Work With Raw FotiOS CLI?](#page-19-0)*
- *[How to use the set\\_fact module in a task?](#page-21-0)*

### <span id="page-14-1"></span>**4.1 What's Access Token?**

Access Token here is an API token which is used to authenticate an API request, an api token is associated with an API user once generated in FortiOS. FortiOS Ansible supports api token based authentication, please see [Run Your](playbook.html) [Playbook](playbook.html) for how to use access token in Ansible playbook.

Sometimes we also want to dynamically generate an API token via FortiOS ansible module, we have a demo to show how to generate an API token:

```
# to customize privileges for the API user, we can also define an accprofile via.
˓→module fortios_system_accprofile.
- name: Create An API User if not present
 fortios_system_api_user:
    vdom: 'root'
```

```
state: 'present'
    system_api_user:
        name: 'AnsibleAPIUser'
        accprofile: 'super_admin' # This is predefined privilege profile.
        vdom:
            - name: 'root'
        trusthost:
             - id: '1'
              ipv4_trusthost: '192.168.190.0 255.255.255.0'
# To reference the generated token, we can use notation "{{ tokeninfo.meta.results.
˓→access_token }}"in further tasks or keep it somewhere in disk.
- name: Generate The API token
 fortios_monitor:
    vdom: 'root'
    selector: 'generate-key.system.api-user'
    params:
        api-user: 'AnsibleAPIUser'
 register: tokeninfo
- name: do another api request with newly generated access_token
 fortios_configuration_fact:
    access_token: "{{ tokeninfo.meta.results.access_token }}"
    vdom: 'root'
    selector: 'system_status'
```
## <span id="page-15-0"></span>**4.2 How To Backup And Restore FOS?**

Legacy module fortios\_system\_config\_backup\_restore is deprecated since 2.0.0, new modules are available for doing equivalent jobs. New modules are desined to be very flexible, that requires us to combine modules to do complex task.

Note: operation backup and restore needs administrative privilege, better not choose access token based authentication.

#### **4.2.1 Backup settings to local file.**

FortiOS Ansible collection doesn't provide any modules for local file operations, here we use builtin copy module to copy plain configuration text into a file.

```
- name: Backup a virtual domain.
 fortios_monitor_fact:
    selector: 'system_config_backup'
    vdom: 'root'
    params:
        scope: 'global'
 register: backupinfo
- name: Save the backup information.
 copy:
    content: '{{ backupinfo.meta.raw }}'
    dest: './local.backup'
```
#### **4.2.2 Restore settings from local file.**

FortiOS only accepts base64 encoded text, the configuration text must be encoded before being uploaded.

```
- name: Restore from file.
 fortios_monitor:
    selector: 'restore.system.config'
    vdom: 'root'
    params:
        scope: 'global'
        source: 'upload'
        vdom: 'root'
        file_content: "{{ lookup( 'file', './local.backup') | string | b64encode }}"
```
#### **4.2.3 Restore settings from other sources.**

no matter what source is, just make sure content is encoded.

```
- name: Backup a virtual domain.
 fortios_monitor_fact:
    selector: 'system_config_backup'
    vdom: 'root'
    params:
        scope: 'global'
 register: backupinfo
- name: Restore from intermediate result.
 fortios_monitor:
    selector: 'restore.system.config'
    vdom: 'root'
    params:
        scope: 'global'
        source: 'upload'
        vdom: 'root'
         file_content: "{{ backupinfo.meta.raw | string | b64encode}}"
```
For more options to restore, see module fortios\_monitor and its selector restore.system.config, for more options to backup, see module fortios\_monitor\_fact and its selector system\_config\_backup.

### <span id="page-16-0"></span>**4.3 How To Import A License?**

#### **4.3.1 Import a license for a newly installed FOS instance.**

Make sure the active management port allows access to http service by setting allowaccess.

```
FortiGate-VM64 # show system interface port1
config system interface
edit "port1"
   set vdom "root"
   set mode dhcp
   set allowaccess ping https ssh http fgfm
   set type physical
   set snmp-index 1
```
next end

Then run the following playbook to upload licence for the first time:

```
hosts: fortigate_new
 connection: httpapi
 collections:
  - fortinet.fortios
 vars:
  vdom: "root"
  ansible_httpapi_use_ssl: no
  ansible_httpapi_validate_certs: no
  ansible_httpapi_port: 80
  ansible_command_timeout: 5
 tasks:
  - name: Upload the license to the newly installed FGT device
    fortios_monitor:
        vdom: "{{ vdom }}"
        selector: 'upload.system.vmlicense'
        params:
            file_content: "{{ lookup( 'file', './FGVM02TM20012347.lic') | string |
˓→b64encode }}"
    ignore_errors: True
```
In the example, we put license file FGVM02TM20012347.lic under current working directory.

Once FOS accepts a valid licence, it reboots immediately and the connection terminates suddenly, as a result, we must not regard connection timeout as errors, we'd better ignore connection timeout exception. and the default connection timeout is 30 seconds, better make it smaller.

Access token based authentication is not allowed in initial license import

#### **4.3.2 Renew a license for a licence-ready FOS instance.**

To renew the license for a running FOS instance, we don't have to use http service (by default, after license is activated, http service is redirected to https service, which causes problems for Ansible). by setting ansible\_httpapi\_use\_ssl to True and ansible\_httpapi\_port to 443, the task can normally upload the license.

Renewing a license can use access token based authentication as long as associated API user has admin privilege to upload license.

## <span id="page-17-0"></span>**4.4 How does Ansible work with login banner?**

#### **4.4.1 what's login banner?**

FOS puts a barrier in login process if pre- and(or) post- login bannner are enabled, and ansible authentication is restricted: only access token based authentication is allowed.

#### **4.4.2 How to safely generate access token?**

For Ansible FOS login banner usage, there could be a deadlock if one the of following cases apprears:

- I don't have an API user or access token.
- I have an access token but it has expired.

upon such deadlocks, there is no other way but to disable banners and (re)generate one.

To generate an access token in advance, please see [How To Generate Access Token Dynamically,](faq.html#what-s-access-token) and please do token generation with Ansible with all the login banners disabled(it's not necessay to disable banners if we generate access token from WEB UI).

```
FGVM02TM20012347 # config system global
FGVM02TM20012347 (global) # set post-login-banner disable
FGVM02TM20012347 (global) # set pre-login-banner disable
FGVM02TM20012347 (global) # end
FGVM02TM20012347 #
```
#### **4.4.3 where to keep generated access token?**

Normally if we generate an access token from WEB UI, we may put it in inventory file as a variable fortios\_access\_token:

```
[fortigates]
fortigate01 ansible_host=<the address of the host> fortios_access_token=<the access
˓→token>
```
we can encrypt the inventory file through ansible tool ansible-vault, thus avoiding token leaks.

To automate token (re)generation, we might also want to keep it somewhere else in local storage. An example is given below to show how to save and re-use a token later:

```
- name: Generate The API token
 fortios_monitor:
    vdom: 'root'
    selector: 'generate-key.system.api-user'
    params:
        api-user: 'AnsibleAPIUser'
 register: tokeninfo
name: Save the API token
 copy:
    content: "{{ tokeninfo.meta.results.access_token }}"
    dest: './access_token.save'
```
then in subsequent tasks, we read the token directly from saved file:

```
vars:
vdom: "root"
ansible_httpapi_use_ssl: yes
ansible_httpapi_validate_certs: no
ansible_httpapi_port: 443
saved_access_token: "{{ lookup( 'file', './access_token.save') | string }}"
tasks:
```

```
- name: do another api request with saved access_token
 fortios_configuration_fact:
   access_token: "{{ saved_access_token }}"
   vdom: 'root'
   selector: 'system_status'
```
Caveats: saved access token is not guarded by Ansible, once leaked, others may access the FOS illegally. one way to restrict illegal access is to limit source localtion in ipv4\_trusthost during creating the API users.

### <span id="page-19-0"></span>**4.5 How To Work With Raw FotiOS CLI?**

In FortiOS, some CLI commands are not exported as RestAPI, as a reasult, Ansible FortiOS collection has no identical module for those CLI commands. And FortiOS default CLI shell is not a standard Unix shell, so Ansible builtin modules like shell and command are of no use. To work this around in Ansible, we use a verbose but very efficient and flexible way to execute some FortiOS CLI commands from Ansible.

Below are two examples of the template:

Append a firewall address member to a group using append command:

```
- hosts: localhost
 vars:
    # ======================== Below are crenditials to connect to Fortigate
\rightarrowDevice========
    fgt_host: '192.168.190.171'
   fgt_user: 'admin'
   fgt_pass: 'password'
    firewall_group_name: 'firwalladdressgroup0'
    firewall_address_name: 'firewalladdress0'
    #.
            ˓→=====================================================================================
   script_path: '/tmp/fgt.shell.task'
 tasks:
   - name: Prepare The Shell Scrit Template.
     raw: |
            cat > {{script_path }} << EOF_OUTER
            # /bin/bash
            # Please make sure tool sshpass is installed. e.g. on Debian/Ubuntu, apt-
˓→get install sshpass.
            # Optionally you can pass some parameters.
            # The character `a` at second line below is to avoid post-login-banner
\rightarrowbarrier.
            sshpass -p '{{ fgt_pass }}' ssh -o StrictHostKeyChecking=no {{ fgt_user }}
˓→@{{ fgt_host }} <<EOF
            a
             # ====================== Edit Your Commands Below
            ˓→=============================================
            config firewall addrgrp
            edit '\$1'
            append member '\$2'
            end
            ∟#
˓→==============================================================================================
            EOF
```

```
EOF_OUTER
  - name: Execute The Cli Commands.
    raw: |
           chmod +x {{ script_path }} && {{ script_path }} '{{ firewall_group_name }}
˓→' '{{ firewall_address_name }}'
    args:
      executable: /bin/bash
```
Enable/Disable pre-/post- login banners

```
- hosts: localhost
 vars:
   # ======================== Below are crenditials to connect to Fortigate
\rightarrowDevice========
   fgt_host: '192.168.190.171'
   fgt_user: 'admin'
   fgt_pass: 'password'
   ∟#
˓→=====================================================================================
   script_path: '/tmp/fgt.shell.task'
 tasks:
  - name: Prepare The Shell Scrit Template.
    raw: |
           cat > {{script_path }} << EOF_OUTER
            # /bin/bash
            # Please make sure tool sshpass is installed. e.g. on Debian/Ubuntu, apt-
˓→get install sshpass.
            # Optionally you can pass some parameters.
            # The character `a` at second line below is to avoid post-login-banner
˓→barrier.
           sshpass -p '{{ fgt_pass }}' ssh -o StrictHostKeyChecking=no {{ fgt_user }}
˓→@{{ fgt_host }} <<EOF
           a
            # ====================== Edit Your Commands Below
 ˓→=============================================
           config system global
           set pre-login-banner '\${1:-disbale}'
           set post-login-banner '\${2:-disable}'
           end
            ∟#
  ˓→==============================================================================================
           EOF
           EOF_OUTER
  - name: Execute The Cli Commands, e.g. enable pre- and post- login banner.
    raw: |
            chmod +x {{ script_path }} && {{ script_path }} enable enable
    args:
      executable: /bin/bash
```
### <span id="page-21-0"></span>**4.6 How to use the set\_fact module in a task?**

In Ansible, there's an important module that works with variables and is used to get or set variable values, which is set fact. This module is used to set new variables and these variables are available to subsequent plays in a playbook. Using set\_fact, we can store the value after preparing it on the fly using certain task.

The following example will show you how set\_fact module can be used in a task to configure the firewall address group.

Configuring the firewall address group with a string type of variable that contains all the grouped firewall addresses:

```
- hosts: fortigateslab
 connection: httpapi
 collections:
   - fortinet.fortios
 vars:
   vdom: 'root'
   ansible_httpapi_use_ssl: yes
   ansible_httpapi_validate_certs: no
   ansible_httpapi_port: 443
   demo_input: 'login.microsoftonline.com, login.microsoft.com, login.windows.net'
   demo_members: []
 tasks:
   - name: Process input content
     set_fact:
       demo_members: "{{ demo_members + [{'name': item.strip(' ')}] }}"
     with_items:
       - "{{demo_input.split(',')}}"
   - debug:
       var: demo_members
   - name: Configure Firewall Schedule Recurring
     fortios_firewall_addrgrp:
       vdom: '{{ vdom }}'
       state: 'present'
       enable_log: True
       access_token: '{{ fortios_access_token }}'
       firewall_addrgrp:
         name: 'group_1'
         comment: 'created via Ansible'
         visibility: 'enable'
         member: '{{ demo_members }}'
```
In the example, the first task is preprocessing the input content. Specifically, it splits the input content with comma to get a list of the firewall addresses. Then it appends the each address to the variable demo\_members. So the demo\_members variable can be assigned to the variable members in the subsequent play.

# CHAPTER<sup>5</sup>

# Get Help

# <span id="page-22-0"></span>**5.1 Technical and Commuity Support**

You can get support from Fortinet [Technical Assistance Center.](https://www.fortinet.com/support/contact.html) For Ansible common issue, you can also get support from the [community](https://www.ansible.com/)

# **5.2 Filing issues.**

You can get support from the community engineering team via filing an issue in git [issues page](https://github.com/fortinet-ansible-dev/ansible-galaxy-fortios-collection/issues)

# CHAPTER 6

Configuration Modules

# <span id="page-24-0"></span>**6.1 fortios\_alertemail\_setting – Configure alert email settings in Fortinet's FortiOS and FortiGate.**

New in version 2.0.0.

• *[Synopsis](#page-24-1)* • *[Requirements](#page-25-0)* • *[FortiOS Version Compatibility](#page-25-1)* • *[Parameters](#page-25-2)* • *[Notes](#page-25-3)* • *[Examples](#page-25-4)* • *[Return Values](#page-26-0)* • *[Status](#page-26-1)* • *[Authors](#page-26-2)*

#### <span id="page-24-1"></span>**6.1.1 Synopsis**

• This module is able to configure a FortiGate or FortiOS (FOS) device by allowing the user to set and modify alertemail feature and setting category. Examples include all parameters and values need to be adjusted to datasources before usage. Tested with FOS v6.0.0

#### <span id="page-25-0"></span>**6.1.2 Requirements**

The below requirements are needed on the host that executes this module.

• ansible>=2.9

#### <span id="page-25-1"></span>**6.1.3 FortiOS Version Compatibility**

#### <span id="page-25-2"></span>**6.1.4 Parameters**

#### <span id="page-25-3"></span>**6.1.5 Notes**

#### Note:

• Legacy fortiosapi has been deprecated, httpapi is the preferred way to run playbooks

#### <span id="page-25-4"></span>**6.1.6 Examples**

```
- hosts: fortigates
 collections:
   - fortinet.fortios
 connection: httpapi
 vars:
  vdom: "root"
  ansible_httpapi_use_ssl: yes
  ansible_httpapi_validate_certs: no
  ansible_httpapi_port: 443
 tasks:
  - name: Configure alert email settings.
   fortios_alertemail_setting:
     vdom: "{{ vdom }}"
     alertemail_setting:
       admin_login_logs: "enable"
       alert_interval: "2"
       amc_interface_bypass_mode: "enable"
       antivirus_logs: "enable"
       configuration_changes_logs: "enable"
       critical_interval: "3"
       debug_interval: "60"
       email_interval: "5"
       emergency_interval: "1"
       error_interval: "5"
       FDS_license_expiring_days: "15"
       FDS_license_expiring_warning: "enable"
       FDS_update_logs: "enable"
       filter_mode: "category"
       FIPS_CC_errors: "enable"
       firewall_authentication_failure_logs: "enable"
       fortiguard_log_quota_warning: "enable"
       FSSO_disconnect_logs: "enable"
       HA_logs: "enable"
       information_interval: "30"
       IPS_logs: "enable"
```

```
IPsec_errors_logs: "enable"
local_disk_usage: "75"
log_disk_usage_warning: "enable"
mailto1: "<your_own_value>"
mailto2: "<your_own_value>"
mailto3: "<your_own_value>"
notification_interval: "20"
PPP_errors_logs: "enable"
severity: "emergency"
ssh_logs: "enable"
sslvpn_authentication_errors_logs: "enable"
username: "<your_own_value>"
violation_traffic_logs: "enable"
warning_interval: "10"
webfilter_logs: "enable"
```
#### <span id="page-26-0"></span>**6.1.7 Return Values**

Common return values are documented: [https://docs.ansible.com/ansible/latest/reference\\_appendices/common\\_](https://docs.ansible.com/ansible/latest/reference_appendices/common_return_values.html#common-return-values) return values.html#common-return-values, the following are the fields unique to this module:

#### <span id="page-26-1"></span>**6.1.8 Status**

• This module is not guaranteed to have a backwards compatible interface.

#### <span id="page-26-2"></span>**6.1.9 Authors**

- Link Zheng (@chillancezen)
- Jie Xue (@JieX19)
- Hongbin Lu (@fgtdev-hblu)
- Frank Shen (@frankshen01)
- Miguel Angel Munoz (@mamunozgonzalez)
- Nicolas Thomas (@thomnico)

Hint: If you notice any issues in this documentation, you can create a pull request to improve it.

## **6.2 fortios\_antivirus\_heuristic – Configure global heuristic options in Fortinet's FortiOS and FortiGate.**

New in version 2.0.0.

• *[Synopsis](#page-27-0)*

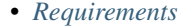

- *[FortiOS Version Compatibility](#page-27-2)*
- *[Parameters](#page-27-3)*
- *[Notes](#page-27-4)*
- *[Examples](#page-27-5)*
- *[Return Values](#page-28-0)*
- *[Status](#page-28-1)*
- *[Authors](#page-28-2)*

#### <span id="page-27-0"></span>**6.2.1 Synopsis**

• This module is able to configure a FortiGate or FortiOS (FOS) device by allowing the user to set and modify antivirus feature and heuristic category. Examples include all parameters and values need to be adjusted to datasources before usage. Tested with FOS v6.0.0

#### <span id="page-27-1"></span>**6.2.2 Requirements**

The below requirements are needed on the host that executes this module.

• ansible>=2.9

#### <span id="page-27-2"></span>**6.2.3 FortiOS Version Compatibility**

#### <span id="page-27-3"></span>**6.2.4 Parameters**

#### <span id="page-27-4"></span>**6.2.5 Notes**

Note:

• Legacy fortiosapi has been deprecated, httpapi is the preferred way to run playbooks

#### <span id="page-27-5"></span>**6.2.6 Examples**

```
- hosts: fortigates
 collections:
   - fortinet.fortios
 connection: httpapi
 vars:
  vdom: "root"
  ansible_httpapi_use_ssl: yes
  ansible_httpapi_validate_certs: no
  ansible_httpapi_port: 443
 tasks:
  - name: Configure global heuristic options.
```

```
fortios_antivirus_heuristic:
 vdom: "{{ vdom }}"
 antivirus_heuristic:
   mode: "pass"
```
#### <span id="page-28-0"></span>**6.2.7 Return Values**

Common return values are documented: https://docs.ansible.com/ansible/latest/reference appendices/common [return\\_values.html#common-return-values,](https://docs.ansible.com/ansible/latest/reference_appendices/common_return_values.html#common-return-values) the following are the fields unique to this module:

#### <span id="page-28-1"></span>**6.2.8 Status**

• This module is not guaranteed to have a backwards compatible interface.

#### <span id="page-28-2"></span>**6.2.9 Authors**

- Link Zheng (@chillancezen)
- Jie Xue (@JieX19)
- Hongbin Lu (@fgtdev-hblu)
- Frank Shen (@frankshen01)
- Miguel Angel Munoz (@mamunozgonzalez)
- Nicolas Thomas (@thomnico)

Hint: If you notice any issues in this documentation, you can create a pull request to improve it.

# **6.3 fortios\_antivirus\_mms\_checksum – Configure MMS content checksum list in Fortinet's FortiOS and FortiGate.**

New in version 2.0.0.

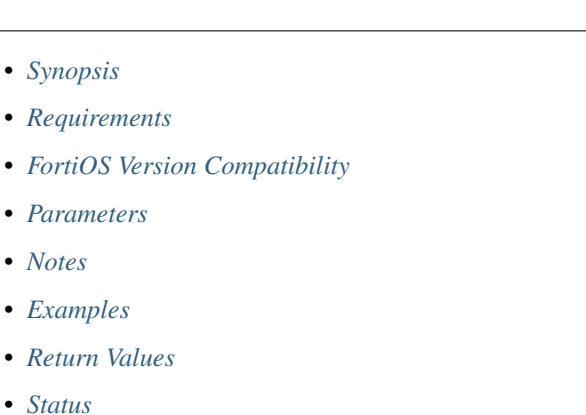

**6.3. fortios\_antivirus\_mms\_checksum – Configure MMS content checksum list in Fortinet's FortiOS and FortiGate. 25** • *[Authors](#page-30-2)*

#### <span id="page-29-0"></span>**6.3.1 Synopsis**

• This module is able to configure a FortiGate or FortiOS (FOS) device by allowing the user to set and modify antivirus feature and mms\_checksum category. Examples include all parameters and values need to be adjusted to datasources before usage. Tested with FOS v6.0.0

#### <span id="page-29-1"></span>**6.3.2 Requirements**

The below requirements are needed on the host that executes this module.

• ansible>=2.9

#### <span id="page-29-2"></span>**6.3.3 FortiOS Version Compatibility**

#### <span id="page-29-3"></span>**6.3.4 Parameters**

#### <span id="page-29-4"></span>**6.3.5 Notes**

Note:

• Legacy fortiosapi has been deprecated, httpapi is the preferred way to run playbooks

#### <span id="page-29-5"></span>**6.3.6 Examples**

```
- hosts: fortigates
 collections:
   - fortinet.fortios
 connection: httpapi
 vars:
  vdom: "root"
  ansible_httpapi_use_ssl: yes
  ansible_httpapi_validate_certs: no
  ansible_httpapi_port: 443
 tasks:
 - name: Configure MMS content checksum list.
   fortios_antivirus_mms_checksum:
     vdom: "{{ vdom }}"
     state: "present"
     access_token: "<your_own_value>"
     antivirus_mms_checksum:
       comment: "Optional comments."
       entries:
         -
           checksum: "<your_own_value>"
           name: "default_name_6"
           status: "enable"
```

```
id: "8"
name: "default_name_9"
```
#### <span id="page-30-0"></span>**6.3.7 Return Values**

Common return values are documented: [https://docs.ansible.com/ansible/latest/reference\\_appendices/common\\_](https://docs.ansible.com/ansible/latest/reference_appendices/common_return_values.html#common-return-values) [return\\_values.html#common-return-values,](https://docs.ansible.com/ansible/latest/reference_appendices/common_return_values.html#common-return-values) the following are the fields unique to this module:

#### <span id="page-30-1"></span>**6.3.8 Status**

• This module is not guaranteed to have a backwards compatible interface.

#### <span id="page-30-2"></span>**6.3.9 Authors**

- Link Zheng (@chillancezen)
- Jie Xue (@JieX19)
- Hongbin Lu (@fgtdev-hblu)
- Frank Shen (@frankshen01)
- Miguel Angel Munoz (@mamunozgonzalez)
- Nicolas Thomas (@thomnico)

Hint: If you notice any issues in this documentation, you can create a pull request to improve it.

# **6.4 fortios\_antivirus\_notification – Configure AntiVirus notification lists in Fortinet's FortiOS and FortiGate.**

New in version 2.0.0.

- *[Synopsis](#page-31-0)*
- *[Requirements](#page-31-1)*
- *[FortiOS Version Compatibility](#page-31-2)*
- *[Parameters](#page-31-3)*
- *[Notes](#page-31-4)*
- *[Examples](#page-31-5)*
- *[Return Values](#page-32-0)*
- *[Status](#page-32-1)*
- *[Authors](#page-32-2)*

#### <span id="page-31-0"></span>**6.4.1 Synopsis**

• This module is able to configure a FortiGate or FortiOS (FOS) device by allowing the user to set and modify antivirus feature and notification category. Examples include all parameters and values need to be adjusted to datasources before usage. Tested with FOS v6.0.0

#### <span id="page-31-1"></span>**6.4.2 Requirements**

The below requirements are needed on the host that executes this module.

• ansible>=2.9

#### <span id="page-31-2"></span>**6.4.3 FortiOS Version Compatibility**

#### <span id="page-31-3"></span>**6.4.4 Parameters**

#### <span id="page-31-4"></span>**6.4.5 Notes**

Note:

• Legacy fortiosapi has been deprecated, httpapi is the preferred way to run playbooks

#### <span id="page-31-5"></span>**6.4.6 Examples**

```
- hosts: fortigates
 collections:
   - fortinet.fortios
 connection: httpapi
 vars:
  vdom: "root"
  ansible_httpapi_use_ssl: yes
  ansible_httpapi_validate_certs: no
  ansible_httpapi_port: 443
 tasks:
  - name: Configure AntiVirus notification lists.
   fortios_antivirus_notification:
     vdom: "{{ vdom }}"
     state: "present"
     access_token: "<your_own_value>"
     antivirus_notification:
       comment: "Optional comments."
       entries:
         -
           name: "default_name_5"
           prefix: "enable"
           status: "enable"
       id: "8"
       name: "default_name_9"
```
#### <span id="page-32-0"></span>**6.4.7 Return Values**

Common return values are documented: [https://docs.ansible.com/ansible/latest/reference\\_appendices/common\\_](https://docs.ansible.com/ansible/latest/reference_appendices/common_return_values.html#common-return-values) [return\\_values.html#common-return-values,](https://docs.ansible.com/ansible/latest/reference_appendices/common_return_values.html#common-return-values) the following are the fields unique to this module:

#### <span id="page-32-1"></span>**6.4.8 Status**

• This module is not guaranteed to have a backwards compatible interface.

#### <span id="page-32-2"></span>**6.4.9 Authors**

- Link Zheng (@chillancezen)
- Jie Xue (@JieX19)
- Hongbin Lu (@fgtdev-hblu)
- Frank Shen (@frankshen01)
- Miguel Angel Munoz (@mamunozgonzalez)
- Nicolas Thomas (@thomnico)

Hint: If you notice any issues in this documentation, you can create a pull request to improve it.

# **6.5 fortios\_antivirus\_profile – Configure AntiVirus profiles in Fortinet's FortiOS and FortiGate.**

New in version 2.0.0.

- *[Synopsis](#page-32-3)*
- *[Requirements](#page-33-0)*
- *[FortiOS Version Compatibility](#page-33-1)*
- *[Parameters](#page-33-2)*
- *[Notes](#page-33-3)*
- *[Examples](#page-33-4)*
- *[Return Values](#page-36-0)*
- *[Status](#page-37-0)*
- *[Authors](#page-37-1)*

#### <span id="page-32-3"></span>**6.5.1 Synopsis**

• This module is able to configure a FortiGate or FortiOS (FOS) device by allowing the user to set and modify antivirus feature and profile category. Examples include all parameters and values need to be adjusted to datasources before usage. Tested with FOS v6.0.0

#### <span id="page-33-0"></span>**6.5.2 Requirements**

The below requirements are needed on the host that executes this module.

• ansible>=2.9

#### <span id="page-33-1"></span>**6.5.3 FortiOS Version Compatibility**

#### <span id="page-33-2"></span>**6.5.4 Parameters**

#### <span id="page-33-3"></span>**6.5.5 Notes**

#### Note:

• Legacy fortiosapi has been deprecated, httpapi is the preferred way to run playbooks

#### <span id="page-33-4"></span>**6.5.6 Examples**

```
- hosts: fortigates
 collections:
   - fortinet.fortios
 connection: httpapi
 vars:
  vdom: "root"
  ansible_httpapi_use_ssl: yes
  ansible_httpapi_validate_certs: no
  ansible_httpapi_port: 443
 tasks:
 - name: Configure AntiVirus profiles.
   fortios_antivirus_profile:
     vdom: "{{ vdom }}"
     state: "present"
     access token: "<your own value>"
     antivirus_profile:
       analytics_accept_filetype: "0"
       analytics_bl_filetype: "2147483647"
       analytics_db: "disable"
       analytics_ignore_filetype: "0"
       analytics_max_upload: "10"
       analytics_wl_filetype: "2147483647"
       av_block_log: "enable"
       av_virus_log: "enable"
       cifs:
           archive_block: "encrypted"
           archive_log: "encrypted"
           av_scan: "disable"
           emulator: "enable"
           external_blocklist: "disable"
           fortiai: "disable"
           fortindr: "disable"
           fortisandbox: "disable"
           options: "scan"
           outbreak_prevention: "disable"
```

```
quarantine: "disable"
comment: "Comment."
content_disarm:
    cover_page: "disable"
    detect_only: "disable"
    error_action: "block"
    office_action: "disable"
    office_dde: "disable"
    office_embed: "disable"
    office_hylink: "disable"
    office_linked: "disable"
    office_macro: "disable"
    original_file_destination: "fortisandbox"
    pdf_act_form: "disable"
    pdf_act_gotor: "disable"
    pdf_act_java: "disable"
    pdf_act_launch: "disable"
    pdf_act_movie: "disable"
    pdf_act_sound: "disable"
    pdf_embedfile: "disable"
    pdf_hyperlink: "disable"
    pdf_javacode: "disable"
ems_threat_feed: "disable"
extended_log: "enable"
external_blocklist:
 -
    name: "default_name_47 (source system.external-resource.name)"
external_blocklist_archive_scan: "disable"
external_blocklist_enable_all: "disable"
feature_set: "flow"
fortiai_error_action: "log-only"
fortiai_timeout_action: "log-only"
fortindr_error_action: "log-only"
fortindr_timeout_action: "log-only"
fortisandbox_error_action: "log-only"
fortisandbox_max_upload: "10"
fortisandbox_mode: "inline"
fortisandbox_timeout_action: "log-only"
ftgd_analytics: "disable"
ftp:
    archive_block: "encrypted"
    archive_log: "encrypted"
    av_scan: "disable"
    emulator: "enable"
    external_blocklist: "disable"
    fortiai: "disable"
    fortindr: "disable"
    fortisandbox: "disable"
    options: "scan"
    outbreak_prevention: "disable"
    quarantine: "disable"
http:
    archive_block: "encrypted"
    archive_log: "encrypted"
    av_scan: "disable"
    content_disarm: "disable"
    emulator: "enable"
```

```
external_blocklist: "disable"
    fortiai: "disable"
    fortindr: "disable"
    fortisandbox: "disable"
    options: "scan"
    outbreak_prevention: "disable"
    quarantine: "disable"
    unknown_content_encoding: "block"
imap:
    archive_block: "encrypted"
    archive_log: "encrypted"
    av_scan: "disable"
    content_disarm: "disable"
    emulator: "enable"
    executables: "default"
    external_blocklist: "disable"
    fortiai: "disable"
    fortindr: "disable"
    fortisandbox: "disable"
    options: "scan"
    outbreak_prevention: "disable"
    quarantine: "disable"
inspection_mode: "proxy"
mapi:
    archive_block: "encrypted"
    archive_log: "encrypted"
    av_scan: "disable"
    emulator: "enable"
    executables: "default"
    external_blocklist: "disable"
    fortiai: "disable"
    fortindr: "disable"
    fortisandbox: "disable"
    options: "scan"
    outbreak_prevention: "disable"
    quarantine: "disable"
mobile_malware_db: "disable"
nac_quar:
    expiry: "<your_own_value>"
    infected: "none"
    log: "enable"
name: "default_name_119"
nntp:
    archive_block: "encrypted"
    archive_log: "encrypted"
    av_scan: "disable"
    emulator: "enable"
    external_blocklist: "disable"
    fortiai: "disable"
    fortindr: "disable"
    fortisandbox: "disable"
    options: "scan"
    outbreak_prevention: "disable"
    quarantine: "disable"
outbreak_prevention:
    external_blocklist: "disable"
    ftgd_service: "disable"
```
(continued from previous page)

```
outbreak_prevention_archive_scan: "disable"
pop3:
    archive_block: "encrypted"
    archive_log: "encrypted"
    av_scan: "disable"
    content_disarm: "disable"
    emulator: "enable"
    executables: "default"
    external_blocklist: "disable"
    fortiai: "disable"
    fortindr: "disable"
    fortisandbox: "disable"
    options: "scan"
    outbreak_prevention: "disable"
    quarantine: "disable"
replacemsg_group: "<your_own_value> (source system.replacemsg-group.name)"
scan_mode: "default"
smb:
    archive_block: "encrypted"
    archive_log: "encrypted"
    emulator: "enable"
    options: "scan"
    outbreak_prevention: "disabled"
smtp:
   archive_block: "encrypted"
   archive_log: "encrypted"
   av_scan: "disable"
   content_disarm: "disable"
    emulator: "enable"
    executables: "default"
    external_blocklist: "disable"
    fortiai: "disable"
    fortindr: "disable"
    fortisandbox: "disable"
    options: "scan"
    outbreak_prevention: "disable"
    quarantine: "disable"
ssh:
   archive_block: "encrypted"
   archive_log: "encrypted"
   av scan: "disable"
    emulator: "enable"
    external_blocklist: "disable"
    fortiai: "disable"
    fortindr: "disable"
    fortisandbox: "disable"
    options: "scan"
    outbreak_prevention: "disable"
    quarantine: "disable"
```
### **6.5.7 Return Values**

Common return values are documented: https://docs.ansible.com/ansible/latest/reference appendices/common [return\\_values.html#common-return-values,](https://docs.ansible.com/ansible/latest/reference_appendices/common_return_values.html#common-return-values) the following are the fields unique to this module:

# **6.5.8 Status**

• This module is not guaranteed to have a backwards compatible interface.

# **6.5.9 Authors**

- Link Zheng (@chillancezen)
- Jie Xue (@JieX19)
- Hongbin Lu (@fgtdev-hblu)
- Frank Shen (@frankshen01)
- Miguel Angel Munoz (@mamunozgonzalez)
- Nicolas Thomas (@thomnico)

Hint: If you notice any issues in this documentation, you can create a pull request to improve it.

# **6.6 fortios\_antivirus\_quarantine – Configure quarantine options in Fortinet's FortiOS and FortiGate.**

New in version 2.0.0.

- *[Synopsis](#page-37-0)*
- *[Requirements](#page-37-1)*
- *[FortiOS Version Compatibility](#page-38-0)*
- *[Parameters](#page-38-1)*
- *[Notes](#page-38-2)*
- *[Examples](#page-38-3)*
- *[Return Values](#page-38-4)*
- *[Status](#page-39-0)*
- *[Authors](#page-39-1)*

# <span id="page-37-0"></span>**6.6.1 Synopsis**

• This module is able to configure a FortiGate or FortiOS (FOS) device by allowing the user to set and modify antivirus feature and quarantine category. Examples include all parameters and values need to be adjusted to datasources before usage. Tested with FOS v6.0.0

### <span id="page-37-1"></span>**6.6.2 Requirements**

The below requirements are needed on the host that executes this module.

• ansible>=2.9

#### <span id="page-38-0"></span>**6.6.3 FortiOS Version Compatibility**

#### <span id="page-38-1"></span>**6.6.4 Parameters**

#### <span id="page-38-2"></span>**6.6.5 Notes**

Note:

• Legacy fortiosapi has been deprecated, httpapi is the preferred way to run playbooks

#### <span id="page-38-3"></span>**6.6.6 Examples**

```
- hosts: fortigates
 collections:
   - fortinet.fortios
 connection: httpapi
 vars:
  vdom: "root"
  ansible_httpapi_use_ssl: yes
  ansible_httpapi_validate_certs: no
  ansible_httpapi_port: 443
 tasks:
  - name: Configure quarantine options.
   fortios_antivirus_quarantine:
     vdom: "{{ vdom }}"
     antivirus_quarantine:
       agelimit: "0"
       destination: "NULL"
       drop_blocked: "imap"
       drop_heuristic: "imap"
       drop_infected: "imap"
       drop_intercepted: "imap"
        drop_machine_learning: "imap"
        lowspace: "drop-new"
       maxfilesize: "0"
       quarantine_quota: "0"
        store_blocked: "imap"
        store_heuristic: "imap"
        store_infected: "imap"
        store_intercepted: "imap"
        store_machine_learning: "imap"
```
#### <span id="page-38-4"></span>**6.6.7 Return Values**

Common return values are documented: [https://docs.ansible.com/ansible/latest/reference\\_appendices/common\\_](https://docs.ansible.com/ansible/latest/reference_appendices/common_return_values.html#common-return-values) [return\\_values.html#common-return-values,](https://docs.ansible.com/ansible/latest/reference_appendices/common_return_values.html#common-return-values) the following are the fields unique to this module:

# <span id="page-39-0"></span>**6.6.8 Status**

• This module is not guaranteed to have a backwards compatible interface.

# <span id="page-39-1"></span>**6.6.9 Authors**

- Link Zheng (@chillancezen)
- Jie Xue (@JieX19)
- Hongbin Lu (@fgtdev-hblu)
- Frank Shen (@frankshen01)
- Miguel Angel Munoz (@mamunozgonzalez)
- Nicolas Thomas (@thomnico)

Hint: If you notice any issues in this documentation, you can create a pull request to improve it.

# **6.7 fortios\_antivirus\_settings – Configure AntiVirus settings in Fortinet's FortiOS and FortiGate.**

New in version 2.0.0.

- *[Synopsis](#page-39-2)*
- *[Requirements](#page-39-3)*
- *[FortiOS Version Compatibility](#page-40-0)*
- *[Parameters](#page-40-1)*
- *[Notes](#page-40-2)*
- *[Examples](#page-40-3)*
- *[Return Values](#page-40-4)*
- *[Status](#page-40-5)*
- *[Authors](#page-40-6)*

# <span id="page-39-2"></span>**6.7.1 Synopsis**

• This module is able to configure a FortiGate or FortiOS (FOS) device by allowing the user to set and modify antivirus feature and settings category. Examples include all parameters and values need to be adjusted to datasources before usage. Tested with FOS v6.0.0

### <span id="page-39-3"></span>**6.7.2 Requirements**

The below requirements are needed on the host that executes this module.

• ansible>=2.9

#### <span id="page-40-0"></span>**6.7.3 FortiOS Version Compatibility**

#### <span id="page-40-1"></span>**6.7.4 Parameters**

#### <span id="page-40-2"></span>**6.7.5 Notes**

Note:

• Legacy fortiosapi has been deprecated, httpapi is the preferred way to run playbooks

#### <span id="page-40-3"></span>**6.7.6 Examples**

```
- hosts: fortigates
 collections:
   - fortinet.fortios
 connection: httpapi
 vars:
  vdom: "root"
  ansible_httpapi_use_ssl: yes
  ansible_httpapi_validate_certs: no
  ansible_httpapi_port: 443
 tasks:
 - name: Configure AntiVirus settings.
   fortios_antivirus_settings:
     vdom: "{{ vdom }}"
     antivirus_settings:
       cache_clean_result: "enable"
       cache_infected_result: "enable"
       default_db: "normal"
       grayware: "enable"
       machine_learning_detection: "enable"
       override_timeout: "0"
       use_extreme_db: "enable"
```
# <span id="page-40-4"></span>**6.7.7 Return Values**

Common return values are documented: [https://docs.ansible.com/ansible/latest/reference\\_appendices/common\\_](https://docs.ansible.com/ansible/latest/reference_appendices/common_return_values.html#common-return-values) [return\\_values.html#common-return-values,](https://docs.ansible.com/ansible/latest/reference_appendices/common_return_values.html#common-return-values) the following are the fields unique to this module:

#### <span id="page-40-5"></span>**6.7.8 Status**

• This module is not guaranteed to have a backwards compatible interface.

#### <span id="page-40-6"></span>**6.7.9 Authors**

• Link Zheng (@chillancezen)

- Jie Xue (@JieX19)
- Hongbin Lu (@fgtdev-hblu)
- Frank Shen (@frankshen01)
- Miguel Angel Munoz (@mamunozgonzalez)
- Nicolas Thomas (@thomnico)

Hint: If you notice any issues in this documentation, you can create a pull request to improve it.

# **6.8 fortios\_application\_custom – Configure custom application signatures in Fortinet's FortiOS and FortiGate.**

New in version 2.0.0.

- *[Synopsis](#page-41-0)*
- *[Requirements](#page-41-1)*
- *[FortiOS Version Compatibility](#page-42-0)*
- *[Parameters](#page-42-1)*
- *[Notes](#page-42-2)*
- *[Examples](#page-42-3)*
- *[Return Values](#page-42-4)*
- *[Status](#page-42-5)*
- *[Authors](#page-43-0)*

#### <span id="page-41-0"></span>**6.8.1 Synopsis**

• This module is able to configure a FortiGate or FortiOS (FOS) device by allowing the user to set and modify application feature and custom category. Examples include all parameters and values need to be adjusted to datasources before usage. Tested with FOS v6.0.0

### <span id="page-41-1"></span>**6.8.2 Requirements**

The below requirements are needed on the host that executes this module.

• ansible>=2.9

# <span id="page-42-0"></span>**6.8.3 FortiOS Version Compatibility**

# <span id="page-42-1"></span>**6.8.4 Parameters**

#### <span id="page-42-2"></span>**6.8.5 Notes**

#### Note:

• Legacy fortiosapi has been deprecated, httpapi is the preferred way to run playbooks

#### <span id="page-42-3"></span>**6.8.6 Examples**

```
- hosts: fortigates
 collections:
   - fortinet.fortios
 connection: httpapi
 vars:
  vdom: "root"
  ansible_httpapi_use_ssl: yes
  ansible_httpapi_validate_certs: no
  ansible_httpapi_port: 443
 tasks:
 - name: Configure custom application signatures.
   fortios_application_custom:
     vdom: "{{ vdom }}"
     state: "present"
     access_token: "<your_own_value>"
     application_custom:
       behavior: "<your_own_value>"
       category: "0"
       comment: "Comment."
       id: "6"
       name: "default_name_7"
       protocol: "<your_own_value>"
       signature: "<your_own_value>"
       tag: "<your_own_value>"
       technology: "<your_own_value>"
       vendor: "<your_own_value>"
```
#### <span id="page-42-4"></span>**6.8.7 Return Values**

Common return values are documented: https://docs.ansible.com/ansible/latest/reference appendices/common [return\\_values.html#common-return-values,](https://docs.ansible.com/ansible/latest/reference_appendices/common_return_values.html#common-return-values) the following are the fields unique to this module:

#### <span id="page-42-5"></span>**6.8.8 Status**

• This module is not guaranteed to have a backwards compatible interface.

#### <span id="page-43-0"></span>**6.8.9 Authors**

- Link Zheng (@chillancezen)
- Jie Xue (@JieX19)
- Hongbin Lu (@fgtdev-hblu)
- Frank Shen (@frankshen01)
- Miguel Angel Munoz (@mamunozgonzalez)
- Nicolas Thomas (@thomnico)

Hint: If you notice any issues in this documentation, you can create a pull request to improve it.

# **6.9 fortios\_application\_group – Configure firewall application groups in Fortinet's FortiOS and FortiGate.**

New in version 2.0.0.

- *[Synopsis](#page-43-1)*
- *[Requirements](#page-43-2)*
- *[FortiOS Version Compatibility](#page-44-0)*
- *[Parameters](#page-44-1)*
- *[Notes](#page-44-2)*
- *[Examples](#page-44-3)*
- *[Return Values](#page-44-4)*
- *[Status](#page-45-0)*
- *[Authors](#page-45-1)*

#### <span id="page-43-1"></span>**6.9.1 Synopsis**

• This module is able to configure a FortiGate or FortiOS (FOS) device by allowing the user to set and modify application feature and group category. Examples include all parameters and values need to be adjusted to datasources before usage. Tested with FOS v6.0.0

#### <span id="page-43-2"></span>**6.9.2 Requirements**

The below requirements are needed on the host that executes this module.

• ansible>=2.9

# <span id="page-44-0"></span>**6.9.3 FortiOS Version Compatibility**

## <span id="page-44-1"></span>**6.9.4 Parameters**

#### <span id="page-44-2"></span>**6.9.5 Notes**

#### Note:

• Legacy fortiosapi has been deprecated, httpapi is the preferred way to run playbooks

#### <span id="page-44-3"></span>**6.9.6 Examples**

```
- hosts: fortigates
 collections:
   - fortinet.fortios
 connection: httpapi
 vars:
  vdom: "root"
  ansible_httpapi_use_ssl: yes
  ansible_httpapi_validate_certs: no
  ansible_httpapi_port: 443
 tasks:
  - name: Configure firewall application groups.
   fortios_application_group:
     vdom: "{{ vdom }}"
     state: "present"
     access_token: "<your_own_value>"
     application_group:
       application:
         -
            id: "4"
       behavior: "<your_own_value>"
       category:
         -
           id: "7"
       comment: "Comments."
       name: "default_name_9"
       popularity: "1"
       protocols: "<your_own_value>"
       risk:
         -
            level: "0"
       technology: "<your_own_value>"
       type: "application"
       vendor: "<your_own_value>"
```
### <span id="page-44-4"></span>**6.9.7 Return Values**

Common return values are documented: [https://docs.ansible.com/ansible/latest/reference\\_appendices/common\\_](https://docs.ansible.com/ansible/latest/reference_appendices/common_return_values.html#common-return-values) [return\\_values.html#common-return-values,](https://docs.ansible.com/ansible/latest/reference_appendices/common_return_values.html#common-return-values) the following are the fields unique to this module:

# <span id="page-45-0"></span>**6.9.8 Status**

• This module is not guaranteed to have a backwards compatible interface.

### <span id="page-45-1"></span>**6.9.9 Authors**

- Link Zheng (@chillancezen)
- Jie Xue (@JieX19)
- Hongbin Lu (@fgtdev-hblu)
- Frank Shen (@frankshen01)
- Miguel Angel Munoz (@mamunozgonzalez)
- Nicolas Thomas (@thomnico)

Hint: If you notice any issues in this documentation, you can create a pull request to improve it.

# **6.10 fortios\_application\_list – Configure application control lists in Fortinet's FortiOS and FortiGate.**

New in version 2.0.0.

- *[Synopsis](#page-45-2)*
- *[Requirements](#page-45-3)*
- *[FortiOS Version Compatibility](#page-46-0)*
- *[Parameters](#page-46-1)*
- *[Notes](#page-46-2)*
- *[Examples](#page-46-3)*
- *[Return Values](#page-47-0)*
- *[Status](#page-48-0)*
- *[Authors](#page-48-1)*

# <span id="page-45-2"></span>**6.10.1 Synopsis**

• This module is able to configure a FortiGate or FortiOS (FOS) device by allowing the user to set and modify application feature and list category. Examples include all parameters and values need to be adjusted to datasources before usage. Tested with FOS v6.0.0

### <span id="page-45-3"></span>**6.10.2 Requirements**

The below requirements are needed on the host that executes this module.

• ansible>=2.9

# <span id="page-46-0"></span>**6.10.3 FortiOS Version Compatibility**

#### <span id="page-46-1"></span>**6.10.4 Parameters**

#### <span id="page-46-2"></span>**6.10.5 Notes**

Note:

• Legacy fortiosapi has been deprecated, httpapi is the preferred way to run playbooks

### <span id="page-46-3"></span>**6.10.6 Examples**

```
- hosts: fortigates
 collections:
   - fortinet.fortios
 connection: httpapi
 vars:
  vdom: "root"
  ansible_httpapi_use_ssl: yes
  ansible_httpapi_validate_certs: no
  ansible_httpapi_port: 443
 tasks:
  - name: Configure application control lists.
   fortios_application_list:
     vdom: "{{ vdom }}"
     state: "present"
     access_token: "<your_own_value>"
      application_list:
       app_replacemsg: "disable"
       comment: "Comments."
       control_default_network_services: "disable"
       deep_app_inspection: "disable"
        default_network_services:
         -
           id: "8"
           port: "0"
           services: "http"
           violation_action: "pass"
        enforce_default_app_port: "disable"
        entries:
         -
            action: "pass"
            application:
             -
                id: "16"
            behavior: "<your_own_value>"
            category:
             -
                id: "19"
            exclusion:
```
(continues on next page)

(continued from previous page)

```
-
               id: "21"
           id: "22"
           log: "disable"
           log_packet: "disable"
           parameters:
             -
               id: "26"
               members:
                 -
                   id: "28"
                   name: "default_name_29"
                   value: "<your_own_value>"
               value: "<your_own_value>"
           per_ip_shaper: "<your_own_value> (source firewall.shaper.per-ip-shaper.
˓→name)"
           popularity: "1"
           protocols: "<your_own_value>"
           quarantine: "none"
           quarantine_expiry: "<your_own_value>"
           quarantine_log: "disable"
           rate_count: "0"
           rate_duration: "60"
           rate_mode: "periodical"
           rate_track: "none"
           risk:
             -
               level: "0"
           session_ttl: "0"
           shaper: "<your_own_value> (source firewall.shaper.traffic-shaper.name)"
           shaper_reverse: "<your_own_value> (source firewall.shaper.traffic-shaper.
˓→name)"
            sub_category:
             -
               id: "48"
           technology: "<your_own_value>"
           vendor: "<your_own_value>"
       extended_log: "enable"
       force_inclusion_ssl_di_sigs: "disable"
       name: "default_name_53"
       options: "allow-dns"
       other_application_action: "pass"
       other_application_log: "disable"
       p2p_black_list: "skype"
       p2p_block_list: "skype"
       replacemsg_group: "<your_own_value> (source system.replacemsg-group.name)"
       unknown_application_action: "pass"
       unknown_application_log: "disable"
```
### <span id="page-47-0"></span>**6.10.7 Return Values**

Common return values are documented: [https://docs.ansible.com/ansible/latest/reference\\_appendices/common\\_](https://docs.ansible.com/ansible/latest/reference_appendices/common_return_values.html#common-return-values) [return\\_values.html#common-return-values,](https://docs.ansible.com/ansible/latest/reference_appendices/common_return_values.html#common-return-values) the following are the fields unique to this module:

# <span id="page-48-0"></span>**6.10.8 Status**

• This module is not guaranteed to have a backwards compatible interface.

# <span id="page-48-1"></span>**6.10.9 Authors**

- Link Zheng (@chillancezen)
- Jie Xue (@JieX19)
- Hongbin Lu (@fgtdev-hblu)
- Frank Shen (@frankshen01)
- Miguel Angel Munoz (@mamunozgonzalez)
- Nicolas Thomas (@thomnico)

Hint: If you notice any issues in this documentation, you can create a pull request to improve it.

# **6.11 fortios\_application\_name – Configure application signatures in Fortinet's FortiOS and FortiGate.**

New in version 2.0.0.

- *[Synopsis](#page-48-2)*
- *[Requirements](#page-48-3)*
- *[FortiOS Version Compatibility](#page-49-0)*
- *[Parameters](#page-49-1)*
- *[Notes](#page-49-2)*
- *[Examples](#page-49-3)*
- *[Return Values](#page-50-0)*
- *[Status](#page-50-1)*
- *[Authors](#page-50-2)*

# <span id="page-48-2"></span>**6.11.1 Synopsis**

• This module is able to configure a FortiGate or FortiOS (FOS) device by allowing the user to set and modify application feature and name category. Examples include all parameters and values need to be adjusted to datasources before usage. Tested with FOS v6.0.0

### <span id="page-48-3"></span>**6.11.2 Requirements**

The below requirements are needed on the host that executes this module.

• ansible>=2.9

#### <span id="page-49-0"></span>**6.11.3 FortiOS Version Compatibility**

#### <span id="page-49-1"></span>**6.11.4 Parameters**

#### <span id="page-49-2"></span>**6.11.5 Notes**

Note:

• Legacy fortiosapi has been deprecated, httpapi is the preferred way to run playbooks

#### <span id="page-49-3"></span>**6.11.6 Examples**

```
- hosts: fortigates
 collections:
   - fortinet.fortios
 connection: httpapi
 vars:
  vdom: "root"
  ansible_httpapi_use_ssl: yes
  ansible_httpapi_validate_certs: no
  ansible_httpapi_port: 443
 tasks:
 - name: Configure application signatures.
   fortios_application_name:
     vdom: "{{ vdom }}"
     state: "present"
     access_token: "<your_own_value>"
     application_name:
       behavior: "<your_own_value>"
       category: "0"
       id: "5"
       metadata:
         -
           id: "7"
           metaid: "0"
           valueid: "0"
       name: "default_name_10"
       parameter: "<your_own_value>"
       parameters:
         -
           default_value: "<your_own_value>"
           name: "default_name_14"
       popularity: "0"
       protocol: "<your_own_value>"
       risk: "0"
       sub_category: "127"
       technology: "<your_own_value>"
       vendor: "<your_own_value>"
       weight: "0"
```
# <span id="page-50-0"></span>**6.11.7 Return Values**

Common return values are documented: [https://docs.ansible.com/ansible/latest/reference\\_appendices/common\\_](https://docs.ansible.com/ansible/latest/reference_appendices/common_return_values.html#common-return-values) [return\\_values.html#common-return-values,](https://docs.ansible.com/ansible/latest/reference_appendices/common_return_values.html#common-return-values) the following are the fields unique to this module:

# <span id="page-50-1"></span>**6.11.8 Status**

• This module is not guaranteed to have a backwards compatible interface.

# <span id="page-50-2"></span>**6.11.9 Authors**

- Link Zheng (@chillancezen)
- Jie Xue (@JieX19)
- Hongbin Lu (@fgtdev-hblu)
- Frank Shen (@frankshen01)
- Miguel Angel Munoz (@mamunozgonzalez)
- Nicolas Thomas (@thomnico)

Hint: If you notice any issues in this documentation, you can create a pull request to improve it.

# **6.12 fortios\_application\_rule\_settings – Configure application rule settings in Fortinet's FortiOS and FortiGate.**

New in version 2.0.0.

- *[Synopsis](#page-50-3)*
- *[Requirements](#page-51-0)*
- *[FortiOS Version Compatibility](#page-51-1)*
- *[Parameters](#page-51-2)*
- *[Notes](#page-51-3)*
- *[Examples](#page-51-4)*
- *[Return Values](#page-51-5)*
- *[Status](#page-51-6)*
- *[Authors](#page-51-7)*

### <span id="page-50-3"></span>**6.12.1 Synopsis**

• This module is able to configure a FortiGate or FortiOS (FOS) device by allowing the user to set and modify application feature and rule\_settings category. Examples include all parameters and values need to be adjusted to datasources before usage. Tested with FOS v6.0.0

**6.12. fortios\_application\_rule\_settings – Configure application rule settings in Fortinet's FortiOS 47and FortiGate.**

### <span id="page-51-0"></span>**6.12.2 Requirements**

The below requirements are needed on the host that executes this module.

• ansible>=2.9

# <span id="page-51-1"></span>**6.12.3 FortiOS Version Compatibility**

#### <span id="page-51-2"></span>**6.12.4 Parameters**

#### <span id="page-51-3"></span>**6.12.5 Notes**

#### Note:

• Legacy fortiosapi has been deprecated, httpapi is the preferred way to run playbooks

# <span id="page-51-4"></span>**6.12.6 Examples**

```
- hosts: fortigates
 collections:
   - fortinet.fortios
 connection: httpapi
 vars:
  vdom: "root"
  ansible_httpapi_use_ssl: yes
  ansible_httpapi_validate_certs: no
  ansible_httpapi_port: 443
 tasks:
  - name: Configure application rule settings.
   fortios_application_rule_settings:
     vdom: "{{ vdom }}"
     state: "present"
     access_token: "<your_own_value>"
     application_rule_settings:
       id: "3"
```
#### <span id="page-51-5"></span>**6.12.7 Return Values**

Common return values are documented: [https://docs.ansible.com/ansible/latest/reference\\_appendices/common\\_](https://docs.ansible.com/ansible/latest/reference_appendices/common_return_values.html#common-return-values) [return\\_values.html#common-return-values,](https://docs.ansible.com/ansible/latest/reference_appendices/common_return_values.html#common-return-values) the following are the fields unique to this module:

#### <span id="page-51-6"></span>**6.12.8 Status**

• This module is not guaranteed to have a backwards compatible interface.

## <span id="page-51-7"></span>**6.12.9 Authors**

• Link Zheng (@chillancezen)

- Jie Xue (@JieX19)
- Hongbin Lu (@fgtdev-hblu)
- Frank Shen (@frankshen01)
- Miguel Angel Munoz (@mamunozgonzalez)
- Nicolas Thomas (@thomnico)

Hint: If you notice any issues in this documentation, you can create a pull request to improve it.

# **6.13 fortios\_authentication\_rule – Configure Authentication Rules in Fortinet's FortiOS and FortiGate.**

New in version 2.0.0.

- *[Synopsis](#page-52-0)*
- *[Requirements](#page-52-1)*
- *[FortiOS Version Compatibility](#page-53-0)*
- *[Parameters](#page-53-1)*
- *[Notes](#page-53-2)*
- *[Examples](#page-53-3)*
- *[Return Values](#page-54-0)*
- *[Status](#page-54-1)*
- *[Authors](#page-54-2)*

# <span id="page-52-0"></span>**6.13.1 Synopsis**

• This module is able to configure a FortiGate or FortiOS (FOS) device by allowing the user to set and modify authentication feature and rule category. Examples include all parameters and values need to be adjusted to datasources before usage. Tested with FOS v6.0.0

# <span id="page-52-1"></span>**6.13.2 Requirements**

The below requirements are needed on the host that executes this module.

• ansible>=2.9

# <span id="page-53-0"></span>**6.13.3 FortiOS Version Compatibility**

### <span id="page-53-1"></span>**6.13.4 Parameters**

#### <span id="page-53-2"></span>**6.13.5 Notes**

#### Note:

• Legacy fortiosapi has been deprecated, httpapi is the preferred way to run playbooks

#### <span id="page-53-3"></span>**6.13.6 Examples**

```
- hosts: fortigates
 collections:
   - fortinet.fortios
 connection: httpapi
 vars:
  vdom: "root"
  ansible_httpapi_use_ssl: yes
  ansible_httpapi_validate_certs: no
  ansible_httpapi_port: 443
 tasks:
  - name: Configure Authentication Rules.
   fortios_authentication_rule:
     vdom: "{{ vdom }}"
     state: "present"
     access_token: "<your_own_value>"
     authentication_rule:
       active_auth_method: "<your_own_value> (source authentication.scheme.name)"
       comments: "<your_own_value>"
       dstaddr:
         -
           name: "default_name_6 (source firewall.address.name firewall.addrgrp.name
˓→firewall.proxy-address.name firewall.proxy-addrgrp.name system
             .external-resource.name)"
       dstaddr6:
         -
           name: "default_name_8 (source firewall.address6.name firewall.addrgrp6.
˓→name)"
       ip_based: "enable"
       name: "default_name_10"
       protocol: "http"
       srcaddr:
         -
           name: "default_name_13 (source firewall.address.name firewall.addrgrp.
˓→name firewall.proxy-address.name firewall.proxy-addrgrp.name system
             .external-resource.name)"
       srcaddr6:
         -
           name: "default_name_15 (source firewall.address6.name firewall.addrgrp6.
˓→name)"
       srcintf:
         -
```
(continues on next page)

(continued from previous page)

```
name: "default_name_17 (source system.interface.name system.zone.name)"
sso_auth_method: "<your_own_value> (source authentication.scheme.name)"
status: "enable"
transaction_based: "enable"
web_auth_cookie: "enable"
web_portal: "enable"
```
#### <span id="page-54-0"></span>**6.13.7 Return Values**

Common return values are documented: https://docs.ansible.com/ansible/latest/reference appendices/common [return\\_values.html#common-return-values,](https://docs.ansible.com/ansible/latest/reference_appendices/common_return_values.html#common-return-values) the following are the fields unique to this module:

#### <span id="page-54-1"></span>**6.13.8 Status**

• This module is not guaranteed to have a backwards compatible interface.

#### <span id="page-54-2"></span>**6.13.9 Authors**

- Link Zheng (@chillancezen)
- Jie Xue (@JieX19)
- Hongbin Lu (@fgtdev-hblu)
- Frank Shen (@frankshen01)
- Miguel Angel Munoz (@mamunozgonzalez)
- Nicolas Thomas (@thomnico)

Hint: If you notice any issues in this documentation, you can create a pull request to improve it.

# **6.14 fortios\_authentication\_scheme – Configure Authentication Schemes in Fortinet's FortiOS and FortiGate.**

New in version 2.0.0.

- *[Synopsis](#page-55-0)*
- *[Requirements](#page-55-1)*
- *[FortiOS Version Compatibility](#page-55-2)*
- *[Parameters](#page-55-3)*
- *[Notes](#page-55-4)*
- *[Examples](#page-55-5)*
- *[Return Values](#page-56-0)*

• *[Status](#page-56-1)*

• *[Authors](#page-56-2)*

#### <span id="page-55-0"></span>**6.14.1 Synopsis**

• This module is able to configure a FortiGate or FortiOS (FOS) device by allowing the user to set and modify authentication feature and scheme category. Examples include all parameters and values need to be adjusted to datasources before usage. Tested with FOS v6.0.0

#### <span id="page-55-1"></span>**6.14.2 Requirements**

The below requirements are needed on the host that executes this module.

• ansible>=2.9

#### <span id="page-55-2"></span>**6.14.3 FortiOS Version Compatibility**

#### <span id="page-55-3"></span>**6.14.4 Parameters**

# <span id="page-55-4"></span>**6.14.5 Notes**

Note:

• Legacy fortiosapi has been deprecated, httpapi is the preferred way to run playbooks

#### <span id="page-55-5"></span>**6.14.6 Examples**

```
- hosts: fortigates
 collections:
   - fortinet.fortios
 connection: httpapi
 vars:
  vdom: "root"
  ansible_httpapi_use_ssl: yes
  ansible_httpapi_validate_certs: no
  ansible_httpapi_port: 443
 tasks:
 - name: Configure Authentication Schemes.
   fortios_authentication_scheme:
     vdom: "{{ vdom }}"
     state: "present"
     access_token: "<your_own_value>"
     authentication_scheme:
       domain_controller: "<your_own_value> (source user.domain-controller.name)"
       ems_device_owner: "enable"
       fsso_agent_for_ntlm: "<your_own_value> (source user.fsso.name)"
       fsso_guest: "enable"
       kerberos_keytab: "<your_own_value> (source user.krb-keytab.name)"
```
(continues on next page)

(continued from previous page)

```
method: "ntlm"
       name: "default_name_9"
       negotiate_ntlm: "enable"
       require_tfa: "enable"
       saml_server: "<your_own_value> (source user.saml.name)"
       saml_timeout: "120"
       ssh_ca: "<your_own_value> (source firewall.ssh.local-ca.name)"
       user_cert: "enable"
       user_database:
        -
           name: "default_name_17 (source system.datasource.name user.radius.name
˓→user.tacacs+.name user.ldap.name user.group.name)"
```
#### <span id="page-56-0"></span>**6.14.7 Return Values**

Common return values are documented: https://docs.ansible.com/ansible/latest/reference appendices/common [return\\_values.html#common-return-values,](https://docs.ansible.com/ansible/latest/reference_appendices/common_return_values.html#common-return-values) the following are the fields unique to this module:

#### <span id="page-56-1"></span>**6.14.8 Status**

• This module is not guaranteed to have a backwards compatible interface.

#### <span id="page-56-2"></span>**6.14.9 Authors**

- Link Zheng (@chillancezen)
- Jie Xue (@JieX19)
- Hongbin Lu (@fgtdev-hblu)
- Frank Shen (@frankshen01)
- Miguel Angel Munoz (@mamunozgonzalez)
- Nicolas Thomas (@thomnico)

Hint: If you notice any issues in this documentation, you can create a pull request to improve it.

# **6.15 fortios\_authentication\_setting – Configure authentication setting in Fortinet's FortiOS and FortiGate.**

New in version 2.0.0.

- *[Synopsis](#page-57-0)*
- *[Requirements](#page-57-1)*
- *[FortiOS Version Compatibility](#page-57-2)*

**6.15. fortios\_authentication\_setting – Configure authentication setting in Fortinet's FortiOS and 53FortiGate.**

- *[Parameters](#page-57-3)*
- *[Notes](#page-57-4)*
- *[Examples](#page-57-5)*
- *[Return Values](#page-58-0)*
- *[Status](#page-58-1)*
- *[Authors](#page-58-2)*

#### <span id="page-57-0"></span>**6.15.1 Synopsis**

• This module is able to configure a FortiGate or FortiOS (FOS) device by allowing the user to set and modify authentication feature and setting category. Examples include all parameters and values need to be adjusted to datasources before usage. Tested with FOS v6.0.0

#### <span id="page-57-1"></span>**6.15.2 Requirements**

The below requirements are needed on the host that executes this module.

• ansible>=2.9

# <span id="page-57-2"></span>**6.15.3 FortiOS Version Compatibility**

#### <span id="page-57-3"></span>**6.15.4 Parameters**

#### <span id="page-57-4"></span>**6.15.5 Notes**

Note:

• Legacy fortiosapi has been deprecated, httpapi is the preferred way to run playbooks

#### <span id="page-57-5"></span>**6.15.6 Examples**

```
- hosts: fortigates
 collections:
   - fortinet.fortios
 connection: httpapi
 vars:
  vdom: "root"
  ansible_httpapi_use_ssl: yes
  ansible_httpapi_validate_certs: no
  ansible_httpapi_port: 443
 tasks:
 - name: Configure authentication setting.
   fortios_authentication_setting:
     vdom: "{{ vdom }}"
     authentication_setting:
       active_auth_scheme: "<your_own_value> (source authentication.scheme.name)"
```
(continues on next page)

```
(continued from previous page)
```

```
auth_https: "enable"
       captive_portal: "<your_own_value> (source firewall.address.name)"
       captive_portal_ip: "<your_own_value>"
       captive_portal_ip6: "<your_own_value>"
       captive_portal_port: "7830"
       captive_portal_ssl_port: "7831"
       captive_portal_type: "fqdn"
       captive_portal6: "<your_own_value> (source firewall.address6.name)"
       cert_auth: "enable"
       cert_captive_portal: "<your_own_value> (source firewall.address.name)"
       cert_captive_portal_ip: "<your_own_value>"
       cert_captive_portal_port: "7832"
       cookie_max_age: "480"
       cookie_refresh_div: "2"
       dev_range:
         -
           name: "default_name_19 (source firewall.address.name firewall.addrgrp.
˓→name)"
       ip_auth_cookie: "enable"
       persistent_cookie: "enable"
       sso_auth_scheme: "<your_own_value> (source authentication.scheme.name)"
       update_time: "<your_own_value>"
       user_cert_ca:
         -
           name: "default_name_25 (source vpn.certificate.ca.name)"
```
#### <span id="page-58-0"></span>**6.15.7 Return Values**

Common return values are documented: https://docs.ansible.com/ansible/latest/reference appendices/common [return\\_values.html#common-return-values,](https://docs.ansible.com/ansible/latest/reference_appendices/common_return_values.html#common-return-values) the following are the fields unique to this module:

#### <span id="page-58-1"></span>**6.15.8 Status**

• This module is not guaranteed to have a backwards compatible interface.

### <span id="page-58-2"></span>**6.15.9 Authors**

- Link Zheng (@chillancezen)
- Jie Xue (@JieX19)
- Hongbin Lu (@fgtdev-hblu)
- Frank Shen (@frankshen01)
- Miguel Angel Munoz (@mamunozgonzalez)
- Nicolas Thomas (@thomnico)

Hint: If you notice any issues in this documentation, you can create a pull request to improve it.

# **6.16 fortios\_automation\_setting – Automation setting configuration in Fortinet's FortiOS and FortiGate.**

New in version 2.0.0.

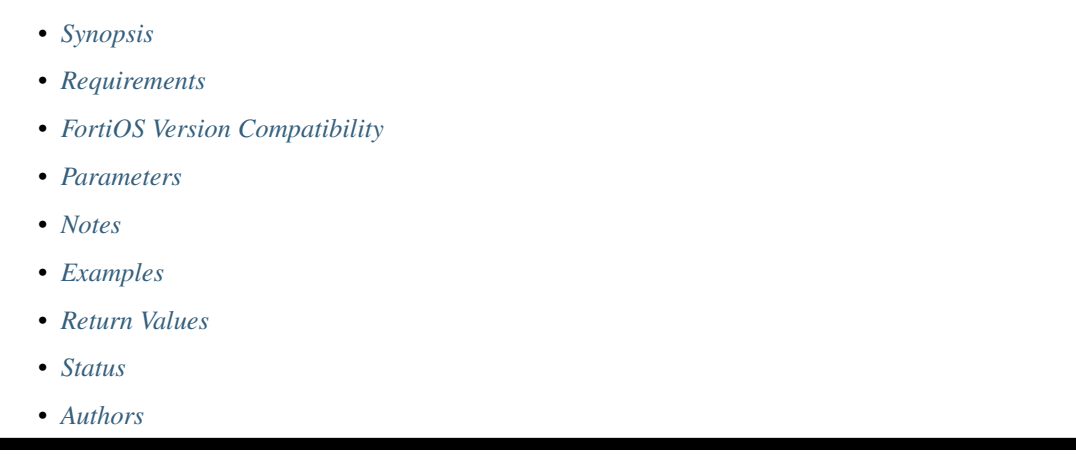

# <span id="page-59-0"></span>**6.16.1 Synopsis**

• This module is able to configure a FortiGate or FortiOS (FOS) device by allowing the user to set and modify automation feature and setting category. Examples include all parameters and values need to be adjusted to datasources before usage. Tested with FOS v6.0.0

### <span id="page-59-1"></span>**6.16.2 Requirements**

The below requirements are needed on the host that executes this module.

• ansible>=2.9

# <span id="page-59-2"></span>**6.16.3 FortiOS Version Compatibility**

### <span id="page-59-3"></span>**6.16.4 Parameters**

### <span id="page-59-4"></span>**6.16.5 Notes**

Note:

• Legacy fortiosapi has been deprecated, httpapi is the preferred way to run playbooks

### <span id="page-59-5"></span>**6.16.6 Examples**

```
- hosts: fortigates
 collections:
   - fortinet.fortios
 connection: httpapi
 vars:
  vdom: "root"
  ansible_httpapi_use_ssl: yes
  ansible_httpapi_validate_certs: no
  ansible_httpapi_port: 443
 tasks:
 - name: Automation setting configuration.
   fortios_automation_setting:
     vdom: "{{ vdom }}"
     automation_setting:
       max_concurrent_stitches: "512"
```
# <span id="page-60-0"></span>**6.16.7 Return Values**

Common return values are documented: [https://docs.ansible.com/ansible/latest/reference\\_appendices/common\\_](https://docs.ansible.com/ansible/latest/reference_appendices/common_return_values.html#common-return-values) [return\\_values.html#common-return-values,](https://docs.ansible.com/ansible/latest/reference_appendices/common_return_values.html#common-return-values) the following are the fields unique to this module:

### <span id="page-60-1"></span>**6.16.8 Status**

• This module is not guaranteed to have a backwards compatible interface.

# <span id="page-60-2"></span>**6.16.9 Authors**

- Link Zheng (@chillancezen)
- Jie Xue (@JieX19)
- Hongbin Lu (@fgtdev-hblu)
- Frank Shen (@frankshen01)
- Miguel Angel Munoz (@mamunozgonzalez)
- Nicolas Thomas (@thomnico)

Hint: If you notice any issues in this documentation, you can create a pull request to improve it.

# **6.17 fortios\_certificate\_ca – CA certificate in Fortinet's FortiOS and FortiGate.**

New in version 2.0.0.

- *[Synopsis](#page-61-0)*
- *[Requirements](#page-61-1)*
- *[FortiOS Version Compatibility](#page-61-2)*
- *[Parameters](#page-61-3)*
- *[Notes](#page-61-4)*
- *[Examples](#page-61-5)*
- *[Return Values](#page-62-0)*
- *[Status](#page-62-1)*
- *[Authors](#page-62-2)*

# <span id="page-61-0"></span>**6.17.1 Synopsis**

• This module is able to configure a FortiGate or FortiOS (FOS) device by allowing the user to set and modify certificate feature and ca category. Examples include all parameters and values need to be adjusted to datasources before usage. Tested with FOS v6.0.0

## <span id="page-61-1"></span>**6.17.2 Requirements**

The below requirements are needed on the host that executes this module.

• ansible>=2.9

#### <span id="page-61-2"></span>**6.17.3 FortiOS Version Compatibility**

#### <span id="page-61-3"></span>**6.17.4 Parameters**

#### <span id="page-61-4"></span>**6.17.5 Notes**

Note:

• Legacy fortiosapi has been deprecated, httpapi is the preferred way to run playbooks

#### <span id="page-61-5"></span>**6.17.6 Examples**

```
- hosts: fortigates
 collections:
   - fortinet.fortios
 connection: httpapi
 vars:
  vdom: "root"
  ansible_httpapi_use_ssl: yes
  ansible_httpapi_validate_certs: no
  ansible_httpapi_port: 443
 tasks:
 - name: CA certificate.
   fortios_certificate_ca:
     vdom: "{{ vdom }}"
```
(continues on next page)

(continued from previous page)

```
state: "present"
access_token: "<your_own_value>"
certificate_ca:
 auto_update_days: "0"
 auto_update_days_warning: "0"
 ca: "<your_own_value>"
 ca_identifier: "myId_6"
 last_updated: "2147483647"
 name: "default_name_8"
 obsolete: "disable"
 range: "global"
 scep_url: "<your_own_value>"
 source: "factory"
 source_ip: "84.230.14.43"
 ssl_inspection_trusted: "enable"
 trusted: "enable"
```
#### <span id="page-62-0"></span>**6.17.7 Return Values**

Common return values are documented: [https://docs.ansible.com/ansible/latest/reference\\_appendices/common\\_](https://docs.ansible.com/ansible/latest/reference_appendices/common_return_values.html#common-return-values) [return\\_values.html#common-return-values,](https://docs.ansible.com/ansible/latest/reference_appendices/common_return_values.html#common-return-values) the following are the fields unique to this module:

# <span id="page-62-1"></span>**6.17.8 Status**

• This module is not guaranteed to have a backwards compatible interface.

### <span id="page-62-2"></span>**6.17.9 Authors**

- Link Zheng (@chillancezen)
- Jie Xue (@JieX19)
- Hongbin Lu (@fgtdev-hblu)
- Frank Shen (@frankshen01)
- Miguel Angel Munoz (@mamunozgonzalez)
- Nicolas Thomas (@thomnico)

Hint: If you notice any issues in this documentation, you can create a pull request to improve it.

# **6.18 fortios\_certificate\_crl – Certificate Revocation List as a PEM file in Fortinet's FortiOS and FortiGate.**

New in version 2.0.0.

- *[Synopsis](#page-63-0)*
- *[Requirements](#page-63-1)*
- *[FortiOS Version Compatibility](#page-63-2)*
- *[Parameters](#page-63-3)*
- *[Notes](#page-63-4)*
- *[Examples](#page-63-5)*
- *[Return Values](#page-64-0)*
- *[Status](#page-64-1)*
- *[Authors](#page-64-2)*

#### <span id="page-63-0"></span>**6.18.1 Synopsis**

• This module is able to configure a FortiGate or FortiOS (FOS) device by allowing the user to set and modify certificate feature and crl category. Examples include all parameters and values need to be adjusted to datasources before usage. Tested with FOS v6.0.0

#### <span id="page-63-1"></span>**6.18.2 Requirements**

The below requirements are needed on the host that executes this module.

• ansible>=2.9

# <span id="page-63-2"></span>**6.18.3 FortiOS Version Compatibility**

#### <span id="page-63-3"></span>**6.18.4 Parameters**

#### <span id="page-63-4"></span>**6.18.5 Notes**

#### Note:

• Legacy fortiosapi has been deprecated, httpapi is the preferred way to run playbooks

#### <span id="page-63-5"></span>**6.18.6 Examples**

```
- hosts: fortigates
 collections:
   - fortinet.fortios
 connection: httpapi
 vars:
  vdom: "root"
  ansible_httpapi_use_ssl: yes
  ansible_httpapi_validate_certs: no
  ansible_httpapi_port: 443
```
(continues on next page)

(continued from previous page)

```
tasks:
- name: Certificate Revocation List as a PEM file.
 fortios_certificate_crl:
   vdom: "{{ vdom }}"
   state: "present"
    access_token: "<your_own_value>"
    certificate_crl:
     crl: "<your_own_value>"
     http_url: "<your_own_value>"
     last_updated: "2147483647"
     ldap_password: "<your_own_value>"
      ldap_server: "<your_own_value>"
      ldap_username: "<your_own_value>"
     name: "default_name_9"
     range: "global"
      scep_cert: "<your_own_value> (source certificate.local.name)"
      scep_url: "<your_own_value>"
      source: "factory"
      source_ip: "84.230.14.43"
      update_interval: "0"
      update_vdom: "<your_own_value> (source system.vdom.name)"
```
## <span id="page-64-0"></span>**6.18.7 Return Values**

Common return values are documented: [https://docs.ansible.com/ansible/latest/reference\\_appendices/common\\_](https://docs.ansible.com/ansible/latest/reference_appendices/common_return_values.html#common-return-values) [return\\_values.html#common-return-values,](https://docs.ansible.com/ansible/latest/reference_appendices/common_return_values.html#common-return-values) the following are the fields unique to this module:

#### <span id="page-64-1"></span>**6.18.8 Status**

• This module is not guaranteed to have a backwards compatible interface.

#### <span id="page-64-2"></span>**6.18.9 Authors**

- Link Zheng (@chillancezen)
- Jie Xue (@JieX19)
- Hongbin Lu (@fgtdev-hblu)
- Frank Shen (@frankshen01)
- Miguel Angel Munoz (@mamunozgonzalez)
- Nicolas Thomas (@thomnico)

Hint: If you notice any issues in this documentation, you can create a pull request to improve it.

# **6.19 fortios\_certificate\_local – Local keys and certificates in Fortinet's FortiOS and FortiGate.**

New in version 2.0.0.

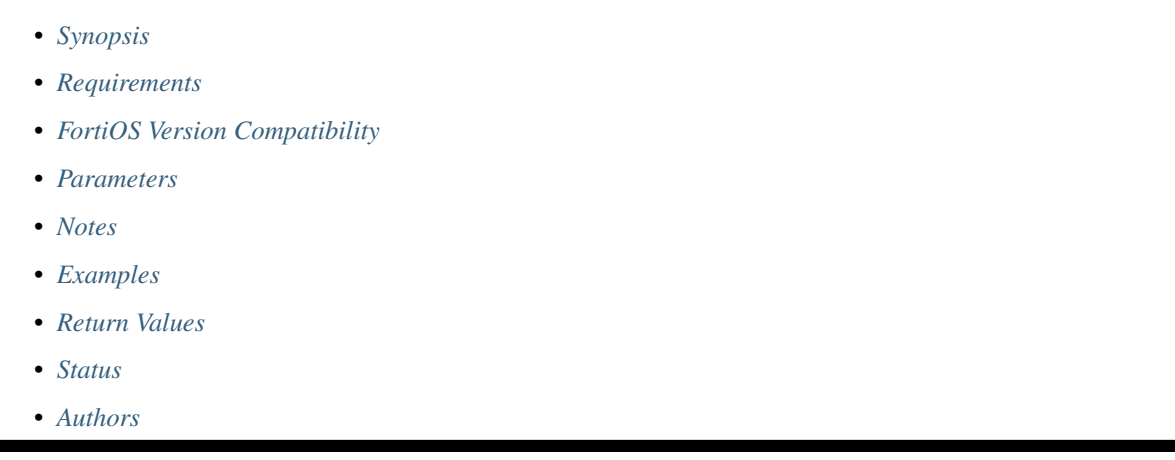

# <span id="page-65-0"></span>**6.19.1 Synopsis**

• This module is able to configure a FortiGate or FortiOS (FOS) device by allowing the user to set and modify certificate feature and local category. Examples include all parameters and values need to be adjusted to datasources before usage. Tested with FOS v6.0.0

# <span id="page-65-1"></span>**6.19.2 Requirements**

The below requirements are needed on the host that executes this module.

• ansible>=2.9

# <span id="page-65-2"></span>**6.19.3 FortiOS Version Compatibility**

# <span id="page-65-3"></span>**6.19.4 Parameters**

### <span id="page-65-4"></span>**6.19.5 Notes**

Note:

• Legacy fortiosapi has been deprecated, httpapi is the preferred way to run playbooks

### <span id="page-65-5"></span>**6.19.6 Examples**

```
- hosts: fortigates
 collections:
   - fortinet.fortios
 connection: httpapi
 vars:
  vdom: "root"
  ansible_httpapi_use_ssl: yes
  ansible_httpapi_validate_certs: no
  ansible_httpapi_port: 443
 tasks:
 - name: Local keys and certificates.
   fortios_certificate_local:
     vdom: "{{ vdom }}"
     state: "present"
     access_token: "<your_own_value>"
     certificate_local:
       acme_ca_url: "<your_own_value>"
       acme_domain: "<your_own_value>"
       acme_email: "<your_own_value>"
       acme_renew_window: "30"
       acme_rsa_key_size: "2048"
       auto_regenerate_days: "0"
       auto_regenerate_days_warning: "0"
       ca_identifier: "myId_10"
       certificate: "<your_own_value>"
       cmp_path: "<your_own_value>"
       cmp_regeneration_method: "keyupate"
       cmp_server: "<your_own_value>"
       cmp_server_cert: "<your_own_value> (source certificate.ca.name certificate.
˓→remote.name)"
       comments: "<your_own_value>"
       csr: "<your_own_value>"
       enroll_protocol: "none"
       ike_localid: "<your_own_value>"
       ike_localid_type: "asn1dn"
       last_updated: "2147483647"
       name: "default_name_22"
       name_encoding: "printable"
       password: "<your_own_value>"
       private_key: "<your_own_value>"
       private_key_retain: "enable"
       range: "global"
       scep_password: "<your_own_value>"
       scep_url: "<your_own_value>"
       source: "factory"
       source_ip: "84.230.14.43"
       state: "<your_own_value>"
```
# <span id="page-66-0"></span>**6.19.7 Return Values**

Common return values are documented: [https://docs.ansible.com/ansible/latest/reference\\_appendices/common\\_](https://docs.ansible.com/ansible/latest/reference_appendices/common_return_values.html#common-return-values) [return\\_values.html#common-return-values,](https://docs.ansible.com/ansible/latest/reference_appendices/common_return_values.html#common-return-values) the following are the fields unique to this module:

## <span id="page-67-0"></span>**6.19.8 Status**

• This module is not guaranteed to have a backwards compatible interface.

# <span id="page-67-1"></span>**6.19.9 Authors**

- Link Zheng (@chillancezen)
- Jie Xue (@JieX19)
- Hongbin Lu (@fgtdev-hblu)
- Frank Shen (@frankshen01)
- Miguel Angel Munoz (@mamunozgonzalez)
- Nicolas Thomas (@thomnico)

Hint: If you notice any issues in this documentation, you can create a pull request to improve it.

# **6.20 fortios\_certificate\_remote – Remote certificate as a PEM file in Fortinet's FortiOS and FortiGate.**

New in version 2.0.0.

- *[Synopsis](#page-67-2)*
- *[Requirements](#page-67-3)*
- *[FortiOS Version Compatibility](#page-68-0)*
- *[Parameters](#page-68-1)*
- *[Notes](#page-68-2)*
- *[Examples](#page-68-3)*
- *[Return Values](#page-68-4)*
- *[Status](#page-68-5)*
- *[Authors](#page-68-6)*

# <span id="page-67-2"></span>**6.20.1 Synopsis**

• This module is able to configure a FortiGate or FortiOS (FOS) device by allowing the user to set and modify certificate feature and remote category. Examples include all parameters and values need to be adjusted to datasources before usage. Tested with FOS v6.0.0

### <span id="page-67-3"></span>**6.20.2 Requirements**

The below requirements are needed on the host that executes this module.

• ansible>=2.9

#### <span id="page-68-0"></span>**6.20.3 FortiOS Version Compatibility**

<span id="page-68-1"></span>**6.20.4 Parameters**

#### <span id="page-68-2"></span>**6.20.5 Notes**

Note:

• Legacy fortiosapi has been deprecated, httpapi is the preferred way to run playbooks

#### <span id="page-68-3"></span>**6.20.6 Examples**

```
- hosts: fortigates
 collections:
   - fortinet.fortios
 connection: httpapi
 vars:
  vdom: "root"
  ansible_httpapi_use_ssl: yes
  ansible_httpapi_validate_certs: no
  ansible_httpapi_port: 443
 tasks:
 - name: Remote certificate as a PEM file.
   fortios_certificate_remote:
     vdom: "{{ vdom }}"
     state: "present"
     access_token: "<your_own_value>"
     certificate_remote:
       name: "default_name_3"
       range: "global"
       remote: "<your_own_value>"
       source: "factory"
```
#### <span id="page-68-4"></span>**6.20.7 Return Values**

Common return values are documented: [https://docs.ansible.com/ansible/latest/reference\\_appendices/common\\_](https://docs.ansible.com/ansible/latest/reference_appendices/common_return_values.html#common-return-values) [return\\_values.html#common-return-values,](https://docs.ansible.com/ansible/latest/reference_appendices/common_return_values.html#common-return-values) the following are the fields unique to this module:

### <span id="page-68-5"></span>**6.20.8 Status**

• This module is not guaranteed to have a backwards compatible interface.

#### <span id="page-68-6"></span>**6.20.9 Authors**

- Link Zheng (@chillancezen)
- Jie Xue (@JieX19)
- Hongbin Lu (@fgtdev-hblu)
- Frank Shen (@frankshen01)
- Miguel Angel Munoz (@mamunozgonzalez)
- Nicolas Thomas (@thomnico)

Hint: If you notice any issues in this documentation, you can create a pull request to improve it.

# **6.21 fortios\_cifs\_domain\_controller – Define known domain controller servers in Fortinet's FortiOS and FortiGate.**

New in version 2.0.0.

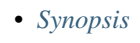

- *[Requirements](#page-69-1)*
- *[FortiOS Version Compatibility](#page-69-2)*
- *[Parameters](#page-69-3)*
- *[Notes](#page-69-4)*
- *[Examples](#page-70-0)*
- *[Return Values](#page-70-1)*
- *[Status](#page-70-2)*
- *[Authors](#page-70-3)*

# <span id="page-69-0"></span>**6.21.1 Synopsis**

• This module is able to configure a FortiGate or FortiOS (FOS) device by allowing the user to set and modify cifs feature and domain\_controller category. Examples include all parameters and values need to be adjusted to datasources before usage. Tested with FOS v6.0.0

# <span id="page-69-1"></span>**6.21.2 Requirements**

The below requirements are needed on the host that executes this module.

• ansible>=2.9

# <span id="page-69-2"></span>**6.21.3 FortiOS Version Compatibility**

# <span id="page-69-3"></span>**6.21.4 Parameters**

<span id="page-69-4"></span>**6.21.5 Notes**

#### Note:

• Legacy fortiosapi has been deprecated, httpapi is the preferred way to run playbooks

#### <span id="page-70-0"></span>**6.21.6 Examples**

```
- hosts: fortigates
 collections:
   - fortinet.fortios
 connection: httpapi
 vars:
  vdom: "root"
  ansible_httpapi_use_ssl: yes
  ansible_httpapi_validate_certs: no
  ansible_httpapi_port: 443
 tasks:
 - name: Define known domain controller servers.
   fortios_cifs_domain_controller:
     vdom: "{{ vdom }}"
     state: "present"
     access_token: "<your_own_value>"
     cifs_domain_controller:
       domain_name: "<your_own_value>"
       ip: "<your_own_value>"
       ip6: "<your_own_value>"
       password: "<your_own_value>"
       port: "32767"
       server_name: "<your_own_value>"
       username: "<your_own_value>"
```
### <span id="page-70-1"></span>**6.21.7 Return Values**

Common return values are documented: [https://docs.ansible.com/ansible/latest/reference\\_appendices/common\\_](https://docs.ansible.com/ansible/latest/reference_appendices/common_return_values.html#common-return-values) [return\\_values.html#common-return-values,](https://docs.ansible.com/ansible/latest/reference_appendices/common_return_values.html#common-return-values) the following are the fields unique to this module:

### <span id="page-70-2"></span>**6.21.8 Status**

• This module is not guaranteed to have a backwards compatible interface.

## <span id="page-70-3"></span>**6.21.9 Authors**

- Link Zheng (@chillancezen)
- Jie Xue (@JieX19)
- Hongbin Lu (@fgtdev-hblu)
- Frank Shen (@frankshen01)
- Miguel Angel Munoz (@mamunozgonzalez)
- Nicolas Thomas (@thomnico)

Hint: If you notice any issues in this documentation, you can create a pull request to improve it.

# **6.22 fortios\_cifs\_profile – Configure CIFS profile in Fortinet's FortiOS and FortiGate.**

New in version 2.0.0.

• *[Synopsis](#page-71-0)*

- *[Requirements](#page-71-1)*
- *[FortiOS Version Compatibility](#page-71-2)*
- *[Parameters](#page-71-3)*
- *[Notes](#page-71-4)*
- *[Examples](#page-72-0)*
- *[Return Values](#page-72-1)*
- *[Status](#page-72-2)*
- *[Authors](#page-72-3)*

#### <span id="page-71-0"></span>**6.22.1 Synopsis**

• This module is able to configure a FortiGate or FortiOS (FOS) device by allowing the user to set and modify cifs feature and profile category. Examples include all parameters and values need to be adjusted to datasources before usage. Tested with FOS v6.0.0

#### <span id="page-71-1"></span>**6.22.2 Requirements**

The below requirements are needed on the host that executes this module.

• ansible>=2.9

#### <span id="page-71-2"></span>**6.22.3 FortiOS Version Compatibility**

#### <span id="page-71-3"></span>**6.22.4 Parameters**

# <span id="page-71-4"></span>**6.22.5 Notes**

Note:

• Legacy fortiosapi has been deprecated, httpapi is the preferred way to run playbooks
#### **6.22.6 Examples**

```
- hosts: fortigates
 collections:
   - fortinet.fortios
 connection: httpapi
 vars:
  vdom: "root"
  ansible_httpapi_use_ssl: yes
  ansible_httpapi_validate_certs: no
  ansible_httpapi_port: 443
 tasks:
 - name: Configure CIFS profile.
   fortios_cifs_profile:
     vdom: "{{ vdom }}"
     state: "present"
     access_token: "<your_own_value>"
     cifs_profile:
       domain_controller: "<your_own_value> (source credential-store.domain-
˓→controller.server-name)"
       file_filter:
           entries:
             -
               action: "log"
               comment: "Comment."
               direction: "incoming"
               file_type:
                 -
                    name: "default_name_10 (source antivirus.filetype.name)"
               filter: "<your_own_value>"
               protocol: "cifs"
           log: "enable"
           status: "enable"
       name: "default_name_15"
       server_credential_type: "none"
       server_keytab:
         -
           keytab: "<your_own_value>"
           password: "<your_own_value>"
           principal: "<your_own_value>"
```
## **6.22.7 Return Values**

Common return values are documented: [https://docs.ansible.com/ansible/latest/reference\\_appendices/common\\_](https://docs.ansible.com/ansible/latest/reference_appendices/common_return_values.html#common-return-values) [return\\_values.html#common-return-values,](https://docs.ansible.com/ansible/latest/reference_appendices/common_return_values.html#common-return-values) the following are the fields unique to this module:

#### **6.22.8 Status**

• This module is not guaranteed to have a backwards compatible interface.

## **6.22.9 Authors**

• Link Zheng (@chillancezen)

- Jie Xue (@JieX19)
- Hongbin Lu (@fgtdev-hblu)
- Frank Shen (@frankshen01)
- Miguel Angel Munoz (@mamunozgonzalez)
- Nicolas Thomas (@thomnico)

# **6.23 fortios\_credential\_store\_domain\_controller – Define known domain controller servers in Fortinet's FortiOS and FortiGate.**

New in version 2.0.0.

- *[Synopsis](#page-73-0)*
- *[Requirements](#page-73-1)*
- *[FortiOS Version Compatibility](#page-74-0)*
- *[Parameters](#page-74-1)*
- *[Notes](#page-74-2)*
- *[Examples](#page-74-3)*
- *[Return Values](#page-74-4)*
- *[Status](#page-74-5)*
- *[Authors](#page-74-6)*

## <span id="page-73-0"></span>**6.23.1 Synopsis**

• This module is able to configure a FortiGate or FortiOS (FOS) device by allowing the user to set and modify credential\_store feature and domain\_controller category. Examples include all parameters and values need to be adjusted to datasources before usage. Tested with FOS v6.0.0

## <span id="page-73-1"></span>**6.23.2 Requirements**

The below requirements are needed on the host that executes this module.

• ansible>=2.9

## <span id="page-74-0"></span>**6.23.3 FortiOS Version Compatibility**

## <span id="page-74-1"></span>**6.23.4 Parameters**

#### <span id="page-74-2"></span>**6.23.5 Notes**

#### Note:

• Legacy fortiosapi has been deprecated, httpapi is the preferred way to run playbooks

### <span id="page-74-3"></span>**6.23.6 Examples**

```
- hosts: fortigates
 collections:
   - fortinet.fortios
 connection: httpapi
 vars:
  vdom: "root"
  ansible_httpapi_use_ssl: yes
  ansible_httpapi_validate_certs: no
  ansible_httpapi_port: 443
 tasks:
 - name: Define known domain controller servers.
   fortios_credential_store_domain_controller:
     vdom: "{{ vdom }}"
     state: "present"
     access_token: "<your_own_value>"
     credential_store_domain_controller:
       domain_name: "<your_own_value>"
       hostname: "myhostname"
       ip: "<your_own_value>"
       ip6: "<your_own_value>"
       password: "<your_own_value>"
       port: "32767"
       server_name: "<your_own_value>"
       username: "<your_own_value>"
```
## <span id="page-74-4"></span>**6.23.7 Return Values**

Common return values are documented: https://docs.ansible.com/ansible/latest/reference appendices/common [return\\_values.html#common-return-values,](https://docs.ansible.com/ansible/latest/reference_appendices/common_return_values.html#common-return-values) the following are the fields unique to this module:

## <span id="page-74-5"></span>**6.23.8 Status**

• This module is not guaranteed to have a backwards compatible interface.

## <span id="page-74-6"></span>**6.23.9 Authors**

• Link Zheng (@chillancezen)

- Jie Xue (@JieX19)
- Hongbin Lu (@fgtdev-hblu)
- Frank Shen (@frankshen01)
- Miguel Angel Munoz (@mamunozgonzalez)
- Nicolas Thomas (@thomnico)

# **6.24 fortios\_dlp\_data\_type – Configure predefined data type used by DLP blocking in Fortinet's FortiOS and FortiGate.**

New in version 2.0.0.

- *[Synopsis](#page-75-0)*
- *[Requirements](#page-75-1)*
- *[FortiOS Version Compatibility](#page-76-0)*
- *[Parameters](#page-76-1)*
- *[Notes](#page-76-2)*
- *[Examples](#page-76-3)*
- *[Return Values](#page-76-4)*
- *[Status](#page-76-5)*
- *[Authors](#page-76-6)*

## <span id="page-75-0"></span>**6.24.1 Synopsis**

• This module is able to configure a FortiGate or FortiOS (FOS) device by allowing the user to set and modify dlp feature and data\_type category. Examples include all parameters and values need to be adjusted to datasources before usage. Tested with FOS v6.0.0

## <span id="page-75-1"></span>**6.24.2 Requirements**

The below requirements are needed on the host that executes this module.

• ansible>=2.9

## <span id="page-76-0"></span>**6.24.3 FortiOS Version Compatibility**

#### <span id="page-76-1"></span>**6.24.4 Parameters**

#### <span id="page-76-2"></span>**6.24.5 Notes**

#### Note:

• Legacy fortiosapi has been deprecated, httpapi is the preferred way to run playbooks

### <span id="page-76-3"></span>**6.24.6 Examples**

```
- hosts: fortigates
 collections:
   - fortinet.fortios
 connection: httpapi
 vars:
  vdom: "root"
  ansible_httpapi_use_ssl: yes
  ansible_httpapi_validate_certs: no
  ansible_httpapi_port: 443
 tasks:
 - name: Configure predefined data type used by DLP blocking.
   fortios_dlp_data_type:
     vdom: "{{ vdom }}"
     state: "present"
     access_token: "<your_own_value>"
     dlp_data_type:
       comment: "Optional comments."
       look_ahead: "1"
       look_back: "1"
       name: "default_name_6"
       pattern: "<your_own_value>"
       transform: "<your_own_value>"
       verify: "<your_own_value>"
       verify_transformed_pattern: "enable"
```
#### <span id="page-76-4"></span>**6.24.7 Return Values**

Common return values are documented: https://docs.ansible.com/ansible/latest/reference appendices/common [return\\_values.html#common-return-values,](https://docs.ansible.com/ansible/latest/reference_appendices/common_return_values.html#common-return-values) the following are the fields unique to this module:

## <span id="page-76-5"></span>**6.24.8 Status**

• This module is not guaranteed to have a backwards compatible interface.

## <span id="page-76-6"></span>**6.24.9 Authors**

• Link Zheng (@chillancezen)

- Jie Xue (@JieX19)
- Hongbin Lu (@fgtdev-hblu)
- Frank Shen (@frankshen01)
- Miguel Angel Munoz (@mamunozgonzalez)
- Nicolas Thomas (@thomnico)

# **6.25 fortios\_dlp\_dictionary – Configure dictionaries used by DLP blocking in Fortinet's FortiOS and FortiGate.**

New in version 2.0.0.

- *[Synopsis](#page-77-0)*
- *[Requirements](#page-77-1)*
- *[FortiOS Version Compatibility](#page-78-0)*
- *[Parameters](#page-78-1)*
- *[Notes](#page-78-2)*
- *[Examples](#page-78-3)*
- *[Return Values](#page-78-4)*
- *[Status](#page-78-5)*
- *[Authors](#page-79-0)*

## <span id="page-77-0"></span>**6.25.1 Synopsis**

• This module is able to configure a FortiGate or FortiOS (FOS) device by allowing the user to set and modify dlp feature and dictionary category. Examples include all parameters and values need to be adjusted to datasources before usage. Tested with FOS v6.0.0

## <span id="page-77-1"></span>**6.25.2 Requirements**

The below requirements are needed on the host that executes this module.

• ansible>=2.9

## <span id="page-78-0"></span>**6.25.3 FortiOS Version Compatibility**

#### <span id="page-78-1"></span>**6.25.4 Parameters**

#### <span id="page-78-2"></span>**6.25.5 Notes**

#### Note:

• Legacy fortiosapi has been deprecated, httpapi is the preferred way to run playbooks

### <span id="page-78-3"></span>**6.25.6 Examples**

```
- hosts: fortigates
 collections:
   - fortinet.fortios
 connection: httpapi
 vars:
  vdom: "root"
  ansible_httpapi_use_ssl: yes
  ansible_httpapi_validate_certs: no
  ansible_httpapi_port: 443
 tasks:
 - name: Configure dictionaries used by DLP blocking.
   fortios_dlp_dictionary:
     vdom: "{{ vdom }}"
     state: "present"
     access_token: "<your_own_value>"
     dlp_dictionary:
       comment: "Optional comments."
       entries:
         -
           comment: "Optional comments."
           id: "6"
           ignore_case: "enable"
           pattern: "<your_own_value>"
           repeat: "enable"
           status: "enable"
           type: "<your_own_value> (source dlp.data-type.name)"
       match_type: "match-all"
       name: "default_name_13"
       uuid: "<your_own_value>"
```
## <span id="page-78-4"></span>**6.25.7 Return Values**

Common return values are documented: [https://docs.ansible.com/ansible/latest/reference\\_appendices/common\\_](https://docs.ansible.com/ansible/latest/reference_appendices/common_return_values.html#common-return-values) [return\\_values.html#common-return-values,](https://docs.ansible.com/ansible/latest/reference_appendices/common_return_values.html#common-return-values) the following are the fields unique to this module:

### <span id="page-78-5"></span>**6.25.8 Status**

• This module is not guaranteed to have a backwards compatible interface.

### <span id="page-79-0"></span>**6.25.9 Authors**

- Link Zheng (@chillancezen)
- Jie Xue (@JieX19)
- Hongbin Lu (@fgtdev-hblu)
- Frank Shen (@frankshen01)
- Miguel Angel Munoz (@mamunozgonzalez)
- Nicolas Thomas (@thomnico)

Hint: If you notice any issues in this documentation, you can create a pull request to improve it.

# **6.26 fortios\_dlp\_filepattern – Configure file patterns used by DLP blocking in Fortinet's FortiOS and FortiGate.**

New in version 2.0.0.

- *[Synopsis](#page-79-1)*
- *[Requirements](#page-79-2)*
- *[FortiOS Version Compatibility](#page-80-0)*
- *[Parameters](#page-80-1)*
- *[Notes](#page-80-2)*
- *[Examples](#page-80-3)*
- *[Return Values](#page-80-4)*
- *[Status](#page-80-5)*
- *[Authors](#page-80-6)*

#### <span id="page-79-1"></span>**6.26.1 Synopsis**

• This module is able to configure a FortiGate or FortiOS (FOS) device by allowing the user to set and modify dlp feature and filepattern category. Examples include all parameters and values need to be adjusted to datasources before usage. Tested with FOS v6.0.0

## <span id="page-79-2"></span>**6.26.2 Requirements**

The below requirements are needed on the host that executes this module.

• ansible>=2.9

## <span id="page-80-0"></span>**6.26.3 FortiOS Version Compatibility**

#### <span id="page-80-1"></span>**6.26.4 Parameters**

#### <span id="page-80-2"></span>**6.26.5 Notes**

#### Note:

• Legacy fortiosapi has been deprecated, httpapi is the preferred way to run playbooks

### <span id="page-80-3"></span>**6.26.6 Examples**

```
- hosts: fortigates
 collections:
   - fortinet.fortios
 connection: httpapi
 vars:
  vdom: "root"
  ansible_httpapi_use_ssl: yes
  ansible_httpapi_validate_certs: no
  ansible_httpapi_port: 443
 tasks:
 - name: Configure file patterns used by DLP blocking.
   fortios_dlp_filepattern:
     vdom: "{{ vdom }}"
     state: "present"
     access_token: "<your_own_value>"
     dlp_filepattern:
       comment: "Optional comments."
       entries:
         -
           file_type: "7z"
           filter_type: "pattern"
           pattern: "<your_own_value>"
       id: "8"
       name: "default_name_9"
```
## <span id="page-80-4"></span>**6.26.7 Return Values**

Common return values are documented: https://docs.ansible.com/ansible/latest/reference appendices/common [return\\_values.html#common-return-values,](https://docs.ansible.com/ansible/latest/reference_appendices/common_return_values.html#common-return-values) the following are the fields unique to this module:

## <span id="page-80-5"></span>**6.26.8 Status**

• This module is not guaranteed to have a backwards compatible interface.

## <span id="page-80-6"></span>**6.26.9 Authors**

• Link Zheng (@chillancezen)

- Jie Xue (@JieX19)
- Hongbin Lu (@fgtdev-hblu)
- Frank Shen (@frankshen01)
- Miguel Angel Munoz (@mamunozgonzalez)
- Nicolas Thomas (@thomnico)

# **6.27 fortios\_dlp\_fp\_doc\_source – Create a DLP fingerprint database by allowing the FortiGate to access a file server containing files from which to create fingerprints in Fortinet's FortiOS and FortiGate.**

New in version 2.0.0.

- *[Synopsis](#page-81-0)*
- *[Requirements](#page-81-1)*
- *[FortiOS Version Compatibility](#page-82-0)*
- *[Parameters](#page-82-1)*
- *[Notes](#page-82-2)*
- *[Examples](#page-82-3)*
- *[Return Values](#page-82-4)*
- *[Status](#page-83-0)*
- *[Authors](#page-83-1)*

## <span id="page-81-0"></span>**6.27.1 Synopsis**

• This module is able to configure a FortiGate or FortiOS (FOS) device by allowing the user to set and modify dlp feature and fp\_doc\_source category. Examples include all parameters and values need to be adjusted to datasources before usage. Tested with FOS v6.0.0

## <span id="page-81-1"></span>**6.27.2 Requirements**

The below requirements are needed on the host that executes this module.

• ansible>=2.9

## <span id="page-82-0"></span>**6.27.3 FortiOS Version Compatibility**

#### <span id="page-82-1"></span>**6.27.4 Parameters**

#### <span id="page-82-2"></span>**6.27.5 Notes**

#### Note:

• Legacy fortiosapi has been deprecated, httpapi is the preferred way to run playbooks

### <span id="page-82-3"></span>**6.27.6 Examples**

```
- hosts: fortigates
 collections:
   - fortinet.fortios
 connection: httpapi
 vars:
  vdom: "root"
  ansible_httpapi_use_ssl: yes
  ansible_httpapi_validate_certs: no
  ansible_httpapi_port: 443
 tasks:
  - name: Create a DLP fingerprint database by allowing the FortiGate to access a
˓→file server containing files from which to create fingerprints.
   fortios_dlp_fp_doc_source:
     vdom: "{{ vdom }}"
     state: "present"
     access_token: "<your_own_value>"
     dlp_fp_doc_source:
       date: "1"
       file_path: "<your_own_value>"
       file_pattern: "<your_own_value>"
       keep_modified: "enable"
       name: "default_name_7"
       password: "<your_own_value>"
       period: "none"
       remove_deleted: "enable"
       scan_on_creation: "enable"
       scan_subdirectories: "enable"
       sensitivity: "<your_own_value> (source dlp.sensitivity.name)"
       server: "192.168.100.40"
       server_type: "samba"
       tod_hour: "1"
       tod_min: "0"
       username: "<your_own_value>"
       vdom: "mgmt"
       weekday: "sunday"
```
## <span id="page-82-4"></span>**6.27.7 Return Values**

Common return values are documented: [https://docs.ansible.com/ansible/latest/reference\\_appendices/common\\_](https://docs.ansible.com/ansible/latest/reference_appendices/common_return_values.html#common-return-values) [return\\_values.html#common-return-values,](https://docs.ansible.com/ansible/latest/reference_appendices/common_return_values.html#common-return-values) the following are the fields unique to this module:

**6.27. fortios\_dlp\_fp\_doc\_source – Create a DLP fingerprint database by allowing the FortiGate to 79access a file server containing files from which to create fingerprints in Fortinet's FortiOS and FortiGate.**

## <span id="page-83-0"></span>**6.27.8 Status**

• This module is not guaranteed to have a backwards compatible interface.

## <span id="page-83-1"></span>**6.27.9 Authors**

- Link Zheng (@chillancezen)
- Jie Xue (@JieX19)
- Hongbin Lu (@fgtdev-hblu)
- Frank Shen (@frankshen01)
- Miguel Angel Munoz (@mamunozgonzalez)
- Nicolas Thomas (@thomnico)

Hint: If you notice any issues in this documentation, you can create a pull request to improve it.

# **6.28 fortios\_dlp\_fp\_sensitivity – Create self-explanatory DLP sensitivity levels to be used when setting sensitivity under config fpdoc-source in Fortinet's FortiOS and FortiGate.**

New in version 2.0.0.

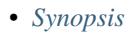

- *[Requirements](#page-84-0)*
- *[FortiOS Version Compatibility](#page-84-1)*
- *[Parameters](#page-84-2)*
- *[Notes](#page-84-3)*
- *[Examples](#page-84-4)*
- *[Return Values](#page-84-5)*
- *[Status](#page-84-6)*
- *[Authors](#page-85-0)*

## <span id="page-83-2"></span>**6.28.1 Synopsis**

• This module is able to configure a FortiGate or FortiOS (FOS) device by allowing the user to set and modify dlp feature and fp\_sensitivity category. Examples include all parameters and values need to be adjusted to datasources before usage. Tested with FOS v6.0.0

## <span id="page-84-0"></span>**6.28.2 Requirements**

The below requirements are needed on the host that executes this module.

• ansible>=2.9

## <span id="page-84-1"></span>**6.28.3 FortiOS Version Compatibility**

#### <span id="page-84-2"></span>**6.28.4 Parameters**

#### <span id="page-84-3"></span>**6.28.5 Notes**

#### Note:

• Legacy fortiosapi has been deprecated, httpapi is the preferred way to run playbooks

## <span id="page-84-4"></span>**6.28.6 Examples**

```
- hosts: fortigates
 collections:
   - fortinet.fortios
 connection: httpapi
 vars:
  vdom: "root"
  ansible_httpapi_use_ssl: yes
  ansible_httpapi_validate_certs: no
  ansible_httpapi_port: 443
 tasks:
  - name: Create self-explanatory DLP sensitivity levels to be used when setting
˓→sensitivity under config fp-doc-source.
   fortios_dlp_fp_sensitivity:
     vdom: "{{ vdom }}"
     state: "present"
     access_token: "<your_own_value>"
     dlp_fp_sensitivity:
       name: "default_name_3"
```
#### <span id="page-84-5"></span>**6.28.7 Return Values**

Common return values are documented: https://docs.ansible.com/ansible/latest/reference appendices/common [return\\_values.html#common-return-values,](https://docs.ansible.com/ansible/latest/reference_appendices/common_return_values.html#common-return-values) the following are the fields unique to this module:

#### <span id="page-84-6"></span>**6.28.8 Status**

• This module is not guaranteed to have a backwards compatible interface.

#### <span id="page-85-0"></span>**6.28.9 Authors**

- Link Zheng (@chillancezen)
- Jie Xue (@JieX19)
- Hongbin Lu (@fgtdev-hblu)
- Frank Shen (@frankshen01)
- Miguel Angel Munoz (@mamunozgonzalez)
- Nicolas Thomas (@thomnico)

Hint: If you notice any issues in this documentation, you can create a pull request to improve it.

# **6.29 fortios\_dlp\_profile – Configure DLP profiles in Fortinet's FortiOS and FortiGate.**

New in version 2.0.0.

- *[Synopsis](#page-85-1)*
- *[Requirements](#page-85-2)*
- *[FortiOS Version Compatibility](#page-86-0)*
- *[Parameters](#page-86-1)*
- *[Notes](#page-86-2)*
- *[Examples](#page-86-3)*
- *[Return Values](#page-87-0)*
- *[Status](#page-87-1)*
- *[Authors](#page-87-2)*

#### <span id="page-85-1"></span>**6.29.1 Synopsis**

• This module is able to configure a FortiGate or FortiOS (FOS) device by allowing the user to set and modify dlp feature and profile category. Examples include all parameters and values need to be adjusted to datasources before usage. Tested with FOS v6.0.0

#### <span id="page-85-2"></span>**6.29.2 Requirements**

The below requirements are needed on the host that executes this module.

• ansible>=2.9

## <span id="page-86-0"></span>**6.29.3 FortiOS Version Compatibility**

## <span id="page-86-1"></span>**6.29.4 Parameters**

#### <span id="page-86-2"></span>**6.29.5 Notes**

#### Note:

• Legacy fortiosapi has been deprecated, httpapi is the preferred way to run playbooks

### <span id="page-86-3"></span>**6.29.6 Examples**

```
- hosts: fortigates
 collections:
   - fortinet.fortios
 connection: httpapi
 vars:
  vdom: "root"
  ansible_httpapi_use_ssl: yes
  ansible_httpapi_validate_certs: no
  ansible_httpapi_port: 443
 tasks:
  - name: Configure DLP profiles.
   fortios_dlp_profile:
     vdom: "{{ vdom }}"
     state: "present"
     access_token: "<your_own_value>"
     dlp_profile:
       comment: "Comment."
       dlp_log: "enable"
       extended_log: "enable"
       feature_set: "flow"
       full_archive_proto: "smtp"
       nac_quar_log: "enable"
       name: "default_name_9"
       replacemsg_group: "<your_own_value> (source system.replacemsg-group.name)"
       rule:
         -
            action: "allow"
           archive: "disable"
           expiry: "<your_own_value>"
           file_size: "0"
           file_type: "0"
           filter_by: "sensor"
           id: "18"
           label: "<your_own_value> (source dlp.dictionary.name)"
           match_percentage: "10"
           name: "default_name_21"
           proto: "smtp"
            sensitivity:
             -
                name: "default_name_24 (source dlp.sensitivity.name)"
            sensor:
```
(continues on next page)

(continued from previous page)

```
name: "default_name_26 (source dlp.sensor.name)"
    severity: "info"
    type: "file"
summary_proto: "smtp"
```
### <span id="page-87-0"></span>**6.29.7 Return Values**

-

Common return values are documented: [https://docs.ansible.com/ansible/latest/reference\\_appendices/common\\_](https://docs.ansible.com/ansible/latest/reference_appendices/common_return_values.html#common-return-values) [return\\_values.html#common-return-values,](https://docs.ansible.com/ansible/latest/reference_appendices/common_return_values.html#common-return-values) the following are the fields unique to this module:

## <span id="page-87-1"></span>**6.29.8 Status**

• This module is not guaranteed to have a backwards compatible interface.

## <span id="page-87-2"></span>**6.29.9 Authors**

- Link Zheng (@chillancezen)
- Jie Xue (@JieX19)
- Hongbin Lu (@fgtdev-hblu)
- Frank Shen (@frankshen01)
- Miguel Angel Munoz (@mamunozgonzalez)
- Nicolas Thomas (@thomnico)

Hint: If you notice any issues in this documentation, you can create a pull request to improve it.

# **6.30 fortios\_dlp\_sensitivity – Create self-explanatory DLP sensitivity levels to be used when setting sensitivity under config fp-docsource in Fortinet's FortiOS and FortiGate.**

New in version 2.0.0.

```
• Synopsis
```
- *[Requirements](#page-88-1)*
- *[FortiOS Version Compatibility](#page-88-2)*
- *[Parameters](#page-88-3)*
- *[Notes](#page-88-4)*
- *[Examples](#page-88-5)*
- *[Return Values](#page-89-0)*

• *[Status](#page-89-1)*

• *[Authors](#page-89-2)*

#### <span id="page-88-0"></span>**6.30.1 Synopsis**

• This module is able to configure a FortiGate or FortiOS (FOS) device by allowing the user to set and modify dlp feature and sensitivity category. Examples include all parameters and values need to be adjusted to datasources before usage. Tested with FOS v6.0.0

#### <span id="page-88-1"></span>**6.30.2 Requirements**

The below requirements are needed on the host that executes this module.

• ansible>=2.9

#### <span id="page-88-2"></span>**6.30.3 FortiOS Version Compatibility**

#### <span id="page-88-3"></span>**6.30.4 Parameters**

## <span id="page-88-4"></span>**6.30.5 Notes**

Note:

• Legacy fortiosapi has been deprecated, httpapi is the preferred way to run playbooks

#### <span id="page-88-5"></span>**6.30.6 Examples**

```
- hosts: fortigates
 collections:
   - fortinet.fortios
 connection: httpapi
 vars:
  vdom: "root"
  ansible_httpapi_use_ssl: yes
  ansible_httpapi_validate_certs: no
  ansible_httpapi_port: 443
 tasks:
 - name: Create self-explanatory DLP sensitivity levels to be used when setting
˓→sensitivity under config fp-doc-source.
   fortios_dlp_sensitivity:
     vdom: "{{ vdom }}"
     state: "present"
     access_token: "<your_own_value>"
     dlp_sensitivity:
       name: "default_name_3"
```
## <span id="page-89-0"></span>**6.30.7 Return Values**

Common return values are documented: [https://docs.ansible.com/ansible/latest/reference\\_appendices/common\\_](https://docs.ansible.com/ansible/latest/reference_appendices/common_return_values.html#common-return-values) [return\\_values.html#common-return-values,](https://docs.ansible.com/ansible/latest/reference_appendices/common_return_values.html#common-return-values) the following are the fields unique to this module:

#### <span id="page-89-1"></span>**6.30.8 Status**

• This module is not guaranteed to have a backwards compatible interface.

## <span id="page-89-2"></span>**6.30.9 Authors**

- Link Zheng (@chillancezen)
- Jie Xue (@JieX19)
- Hongbin Lu (@fgtdev-hblu)
- Frank Shen (@frankshen01)
- Miguel Angel Munoz (@mamunozgonzalez)
- Nicolas Thomas (@thomnico)

Hint: If you notice any issues in this documentation, you can create a pull request to improve it.

## **6.31 fortios\_dlp\_sensor – Configure sensors used by DLP blocking in Fortinet's FortiOS and FortiGate.**

New in version 2.0.0.

- *[Synopsis](#page-89-3)*
- *[Requirements](#page-90-0)*
- *[FortiOS Version Compatibility](#page-90-1)*
- *[Parameters](#page-90-2)*
- *[Notes](#page-90-3)*
- *[Examples](#page-90-4)*
- *[Return Values](#page-91-0)*
- *[Status](#page-91-1)*
- *[Authors](#page-91-2)*

#### <span id="page-89-3"></span>**6.31.1 Synopsis**

• This module is able to configure a FortiGate or FortiOS (FOS) device by allowing the user to set and modify dlp feature and sensor category. Examples include all parameters and values need to be adjusted to datasources before usage. Tested with FOS v6.0.0

## <span id="page-90-0"></span>**6.31.2 Requirements**

The below requirements are needed on the host that executes this module.

• ansible>=2.9

## <span id="page-90-1"></span>**6.31.3 FortiOS Version Compatibility**

#### <span id="page-90-2"></span>**6.31.4 Parameters**

### <span id="page-90-3"></span>**6.31.5 Notes**

#### Note:

• Legacy fortiosapi has been deprecated, httpapi is the preferred way to run playbooks

## <span id="page-90-4"></span>**6.31.6 Examples**

```
- hosts: fortigates
 collections:
   - fortinet.fortios
 connection: httpapi
 vars:
  vdom: "root"
  ansible_httpapi_use_ssl: yes
  ansible_httpapi_validate_certs: no
  ansible_httpapi_port: 443
 tasks:
 - name: Configure sensors used by DLP blocking.
   fortios_dlp_sensor:
     vdom: "{{ vdom }}"
     state: "present"
     access token: "<your own value>"
     dlp_sensor:
       comment: "Optional comments."
       dlp_log: "enable"
       entries:
         -
           count: "1"
           dictionary: "<your_own_value> (source dlp.dictionary.name)"
           id: "8"
           status: "enable"
       eval: "<your_own_value>"
       extended_log: "enable"
       feature_set: "flow"
       filter:
         -
           action: "allow"
           archive: "disable"
           company_identifier: "myId_16"
           expiry: "<your_own_value>"
           file_size: "10"
           file_type: "0"
```
(continues on next page)

(continued from previous page)

```
filter_by: "credit-card"
    fp_sensitivity:
     -
        name: "default_name_22 (source dlp.fp-sensitivity.name)"
    id: "23"
    match_percentage: "10"
    name: "default_name_25"
    proto: "smtp"
    regexp: "<your_own_value>"
    sensitivity:
     -
        name: "default_name_29 (source dlp.sensitivity.name)"
    severity: "info"
    type: "file"
flow based: "enable"
full_archive_proto: "smtp"
match_type: "match-all"
nac_quar_log: "enable"
name: "default_name_36"
options: "<your_own_value>"
replacemsg_group: "<your_own_value> (source system.replacemsg-group.name)"
summary_proto: "smtp"
```
## <span id="page-91-0"></span>**6.31.7 Return Values**

Common return values are documented: [https://docs.ansible.com/ansible/latest/reference\\_appendices/common\\_](https://docs.ansible.com/ansible/latest/reference_appendices/common_return_values.html#common-return-values) [return\\_values.html#common-return-values,](https://docs.ansible.com/ansible/latest/reference_appendices/common_return_values.html#common-return-values) the following are the fields unique to this module:

## <span id="page-91-1"></span>**6.31.8 Status**

• This module is not guaranteed to have a backwards compatible interface.

## <span id="page-91-2"></span>**6.31.9 Authors**

- Link Zheng (@chillancezen)
- Jie Xue (@JieX19)
- Hongbin Lu (@fgtdev-hblu)
- Frank Shen (@frankshen01)
- Miguel Angel Munoz (@mamunozgonzalez)
- Nicolas Thomas (@thomnico)

Hint: If you notice any issues in this documentation, you can create a pull request to improve it.

## **6.32 fortios\_dlp\_settings – Designate logical storage for DLP fingerprint database in Fortinet's FortiOS and FortiGate.**

New in version 2.0.0.

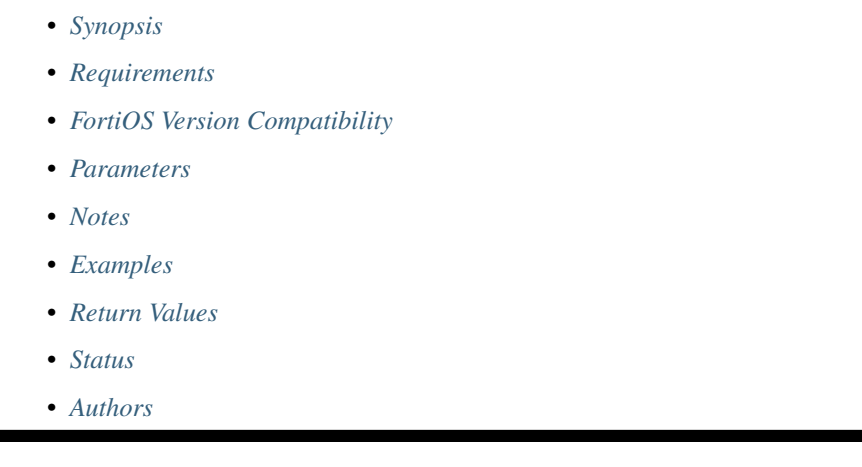

## <span id="page-92-0"></span>**6.32.1 Synopsis**

• This module is able to configure a FortiGate or FortiOS (FOS) device by allowing the user to set and modify dlp feature and settings category. Examples include all parameters and values need to be adjusted to datasources before usage. Tested with FOS v6.0.0

## <span id="page-92-1"></span>**6.32.2 Requirements**

The below requirements are needed on the host that executes this module.

• ansible>=2.9

## <span id="page-92-2"></span>**6.32.3 FortiOS Version Compatibility**

## <span id="page-92-3"></span>**6.32.4 Parameters**

#### <span id="page-92-4"></span>**6.32.5 Notes**

Note:

• Legacy fortiosapi has been deprecated, httpapi is the preferred way to run playbooks

## <span id="page-92-5"></span>**6.32.6 Examples**

```
- hosts: fortigates
 collections:
   - fortinet.fortios
 connection: httpapi
 vars:
  vdom: "root"
  ansible_httpapi_use_ssl: yes
  ansible_httpapi_validate_certs: no
  ansible_httpapi_port: 443
 tasks:
 - name: Designate logical storage for DLP fingerprint database.
   fortios_dlp_settings:
     vdom: "{{ vdom }}"
     dlp_settings:
       cache_mem_percent: "2"
       chunk_size: "2800"
       db_mode: "stop-adding"
       size: "16"
       storage_device: "<your_own_value> (source system.storage.name)"
```
## <span id="page-93-0"></span>**6.32.7 Return Values**

Common return values are documented: [https://docs.ansible.com/ansible/latest/reference\\_appendices/common\\_](https://docs.ansible.com/ansible/latest/reference_appendices/common_return_values.html#common-return-values) [return\\_values.html#common-return-values,](https://docs.ansible.com/ansible/latest/reference_appendices/common_return_values.html#common-return-values) the following are the fields unique to this module:

## <span id="page-93-1"></span>**6.32.8 Status**

• This module is not guaranteed to have a backwards compatible interface.

## <span id="page-93-2"></span>**6.32.9 Authors**

- Link Zheng (@chillancezen)
- Jie Xue (@JieX19)
- Hongbin Lu (@fgtdev-hblu)
- Frank Shen (@frankshen01)
- Miguel Angel Munoz (@mamunozgonzalez)
- Nicolas Thomas (@thomnico)

Hint: If you notice any issues in this documentation, you can create a pull request to improve it.

# **6.33 fortios\_dnsfilter\_domain\_filter – Configure DNS domain filters in Fortinet's FortiOS and FortiGate.**

New in version 2.0.0.

- *[Synopsis](#page-94-0)*
- *[Requirements](#page-94-1)*
- *[FortiOS Version Compatibility](#page-94-2)*
- *[Parameters](#page-94-3)*
- *[Notes](#page-94-4)*
- *[Examples](#page-94-5)*
- *[Return Values](#page-95-0)*
- *[Status](#page-95-1)*
- *[Authors](#page-95-2)*

#### <span id="page-94-0"></span>**6.33.1 Synopsis**

• This module is able to configure a FortiGate or FortiOS (FOS) device by allowing the user to set and modify dnsfilter feature and domain\_filter category. Examples include all parameters and values need to be adjusted to datasources before usage. Tested with FOS v6.0.0

#### <span id="page-94-1"></span>**6.33.2 Requirements**

The below requirements are needed on the host that executes this module.

• ansible>=2.9

## <span id="page-94-2"></span>**6.33.3 FortiOS Version Compatibility**

### <span id="page-94-3"></span>**6.33.4 Parameters**

### <span id="page-94-4"></span>**6.33.5 Notes**

Note:

• Legacy fortiosapi has been deprecated, httpapi is the preferred way to run playbooks

#### <span id="page-94-5"></span>**6.33.6 Examples**

```
- hosts: fortigates
 collections:
   - fortinet.fortios
 connection: httpapi
 vars:
  vdom: "root"
  ansible_httpapi_use_ssl: yes
  ansible_httpapi_validate_certs: no
```
(continues on next page)

(continued from previous page)

```
ansible_httpapi_port: 443
tasks:
- name: Configure DNS domain filters.
 fortios_dnsfilter_domain_filter:
   vdom: "{{ vdom }}"
    state: "present"
    access_token: "<your_own_value>"
    dnsfilter_domain_filter:
     comment: "Optional comments."
      entries:
       -
          action: "block"
          domain: "<your_own_value>"
         id: "7"
         status: "enable"
         type: "simple"
      id: "10"
      name: "default_name_11"
```
## <span id="page-95-0"></span>**6.33.7 Return Values**

Common return values are documented: https://docs.ansible.com/ansible/latest/reference appendices/common [return\\_values.html#common-return-values,](https://docs.ansible.com/ansible/latest/reference_appendices/common_return_values.html#common-return-values) the following are the fields unique to this module:

## <span id="page-95-1"></span>**6.33.8 Status**

• This module is not guaranteed to have a backwards compatible interface.

## <span id="page-95-2"></span>**6.33.9 Authors**

- Link Zheng (@chillancezen)
- Jie Xue (@JieX19)
- Hongbin Lu (@fgtdev-hblu)
- Frank Shen (@frankshen01)
- Miguel Angel Munoz (@mamunozgonzalez)
- Nicolas Thomas (@thomnico)

Hint: If you notice any issues in this documentation, you can create a pull request to improve it.

# **6.34 fortios\_dnsfilter\_profile – Configure DNS domain filter profile in Fortinet's FortiOS and FortiGate.**

New in version 2.0.0.

- *[Synopsis](#page-96-0)*
- *[Requirements](#page-96-1)*
- *[FortiOS Version Compatibility](#page-96-2)*
- *[Parameters](#page-96-3)*
- *[Notes](#page-96-4)*
- *[Examples](#page-96-5)*
- *[Return Values](#page-97-0)*
- *[Status](#page-97-1)*
- *[Authors](#page-98-0)*

#### <span id="page-96-0"></span>**6.34.1 Synopsis**

• This module is able to configure a FortiGate or FortiOS (FOS) device by allowing the user to set and modify dnsfilter feature and profile category. Examples include all parameters and values need to be adjusted to datasources before usage. Tested with FOS v6.0.0

#### <span id="page-96-1"></span>**6.34.2 Requirements**

The below requirements are needed on the host that executes this module.

• ansible>=2.9

## <span id="page-96-2"></span>**6.34.3 FortiOS Version Compatibility**

### <span id="page-96-3"></span>**6.34.4 Parameters**

### <span id="page-96-4"></span>**6.34.5 Notes**

Note:

• Legacy fortiosapi has been deprecated, httpapi is the preferred way to run playbooks

#### <span id="page-96-5"></span>**6.34.6 Examples**

```
- hosts: fortigates
 collections:
   - fortinet.fortios
 connection: httpapi
 vars:
  vdom: "root"
  ansible_httpapi_use_ssl: yes
  ansible_httpapi_validate_certs: no
```
(continues on next page)

(continued from previous page)

```
ansible_httpapi_port: 443
tasks:
- name: Configure DNS domain filter profile.
  fortios_dnsfilter_profile:
    vdom: "{{ vdom }}"
    state: "present"
    access_token: "<your_own_value>"
    dnsfilter_profile:
      block_action: "block"
      block_botnet: "disable"
      comment: "Comment."
      dns_translation:
       -
          addr_type: "ipv4"
          dst: "<vour_own_value>"
          dst6: "<your_own_value>"
          id: "10"
          netmask: "<your_own_value>"
          prefix: "128"
          src: "<your_own_value>"
          src6: "<your_own_value>"
          status: "enable"
      domain_filter:
          domain_filter_table: "0"
      external_ip_blocklist:
       -
          name: "default_name_19 (source system.external-resource.name)"
      ftgd_dns:
          filters:
           -
              action: "block"
              category: "0"
              id: "24"
              log: "enable"
          options: "error-allow"
      log_all_domain: "enable"
      name: "default_name_28"
      redirect_portal: "<your_own_value>"
      redirect_portal6: "<your_own_value>"
      safe_search: "disable"
      sdns domain log: "enable"
      sdns_ftgd_err_log: "enable"
      youtube_restrict: "strict"
```
#### <span id="page-97-0"></span>**6.34.7 Return Values**

Common return values are documented: https://docs.ansible.com/ansible/latest/reference appendices/common [return\\_values.html#common-return-values,](https://docs.ansible.com/ansible/latest/reference_appendices/common_return_values.html#common-return-values) the following are the fields unique to this module:

## <span id="page-97-1"></span>**6.34.8 Status**

• This module is not guaranteed to have a backwards compatible interface.

## <span id="page-98-0"></span>**6.34.9 Authors**

- Link Zheng (@chillancezen)
- Jie Xue (@JieX19)
- Hongbin Lu (@fgtdev-hblu)
- Frank Shen (@frankshen01)
- Miguel Angel Munoz (@mamunozgonzalez)
- Nicolas Thomas (@thomnico)

Hint: If you notice any issues in this documentation, you can create a pull request to improve it.

# **6.35 fortios\_dpdk\_cpus – Configure CPUs enabled to run engines in each DPDK stage in Fortinet's FortiOS and FortiGate.**

New in version 2.0.0.

- *[Synopsis](#page-98-1)*
- *[Requirements](#page-98-2)*
- *[FortiOS Version Compatibility](#page-99-0)*
- *[Parameters](#page-99-1)*
- *[Notes](#page-99-2)*
- *[Examples](#page-99-3)*
- *[Return Values](#page-99-4)*
- *[Status](#page-99-5)*
- *[Authors](#page-99-6)*

## <span id="page-98-1"></span>**6.35.1 Synopsis**

• This module is able to configure a FortiGate or FortiOS (FOS) device by allowing the user to set and modify dpdk feature and cpus category. Examples include all parameters and values need to be adjusted to datasources before usage. Tested with FOS v6.0.0

## <span id="page-98-2"></span>**6.35.2 Requirements**

The below requirements are needed on the host that executes this module.

• ansible>=2.9

## <span id="page-99-0"></span>**6.35.3 FortiOS Version Compatibility**

#### <span id="page-99-1"></span>**6.35.4 Parameters**

#### <span id="page-99-2"></span>**6.35.5 Notes**

#### Note:

• Legacy fortiosapi has been deprecated, httpapi is the preferred way to run playbooks

## <span id="page-99-3"></span>**6.35.6 Examples**

```
- hosts: fortigates
 collections:
   - fortinet.fortios
 connection: httpapi
 vars:
  vdom: "root"
  ansible_httpapi_use_ssl: yes
  ansible_httpapi_validate_certs: no
  ansible_httpapi_port: 443
 tasks:
 - name: Configure CPUs enabled to run engines in each DPDK stage.
   fortios_dpdk_cpus:
     vdom: "{{ vdom }}"
     dpdk_cpus:
       ips_cpus: "<your_own_value>"
       isolated_cpus: "<your_own_value>"
       rx_cpus: "<your_own_value>"
       tx_cpus: "<your_own_value>"
       vnp_cpus: "<your_own_value>"
```
## <span id="page-99-4"></span>**6.35.7 Return Values**

Common return values are documented: [https://docs.ansible.com/ansible/latest/reference\\_appendices/common\\_](https://docs.ansible.com/ansible/latest/reference_appendices/common_return_values.html#common-return-values) [return\\_values.html#common-return-values,](https://docs.ansible.com/ansible/latest/reference_appendices/common_return_values.html#common-return-values) the following are the fields unique to this module:

## <span id="page-99-5"></span>**6.35.8 Status**

• This module is not guaranteed to have a backwards compatible interface.

## <span id="page-99-6"></span>**6.35.9 Authors**

- Link Zheng (@chillancezen)
- Jie Xue (@JieX19)
- Hongbin Lu (@fgtdev-hblu)
- Frank Shen (@frankshen01)
- Miguel Angel Munoz (@mamunozgonzalez)
- Nicolas Thomas (@thomnico)

## **6.36 fortios\_dpdk\_global – Configure global DPDK options in Fortinet's FortiOS and FortiGate.**

New in version 2.0.0.

- *[Synopsis](#page-100-0)*
- *[Requirements](#page-100-1)*
- *[FortiOS Version Compatibility](#page-100-2)*
- *[Parameters](#page-100-3)*
- *[Notes](#page-100-4)*
- *[Examples](#page-101-0)*
- *[Return Values](#page-101-1)*
- *[Status](#page-101-2)*
- *[Authors](#page-101-3)*

#### <span id="page-100-0"></span>**6.36.1 Synopsis**

• This module is able to configure a FortiGate or FortiOS (FOS) device by allowing the user to set and modify dpdk feature and global category. Examples include all parameters and values need to be adjusted to datasources before usage. Tested with FOS v6.0.0

#### <span id="page-100-1"></span>**6.36.2 Requirements**

The below requirements are needed on the host that executes this module.

• ansible>=2.9

### <span id="page-100-2"></span>**6.36.3 FortiOS Version Compatibility**

#### <span id="page-100-3"></span>**6.36.4 Parameters**

## <span id="page-100-4"></span>**6.36.5 Notes**

Note:

<sup>•</sup> Legacy fortiosapi has been deprecated, httpapi is the preferred way to run playbooks

### <span id="page-101-0"></span>**6.36.6 Examples**

```
- hosts: fortigates
 collections:
   - fortinet.fortios
 connection: httpapi
 vars:
  vdom: "root"
  ansible_httpapi_use_ssl: yes
  ansible_httpapi_validate_certs: no
  ansible_httpapi_port: 443
 tasks:
 - name: Configure global DPDK options.
   fortios_dpdk_global:
     vdom: "{{ vdom }}"
     dpdk_global:
       elasticbuffer: "disable"
       hugepage_percentage: "30"
       interface:
         -
            interface_name: "<your_own_value> (source system.interface.name)"
       ipsec_offload: "disable"
       mbufpool_percentage: "25"
       multiqueue: "disable"
       per_session_accounting: "disable"
       sleep_on_idle: "disable"
       status: "disable"
```
## <span id="page-101-1"></span>**6.36.7 Return Values**

Common return values are documented: [https://docs.ansible.com/ansible/latest/reference\\_appendices/common\\_](https://docs.ansible.com/ansible/latest/reference_appendices/common_return_values.html#common-return-values) [return\\_values.html#common-return-values,](https://docs.ansible.com/ansible/latest/reference_appendices/common_return_values.html#common-return-values) the following are the fields unique to this module:

## <span id="page-101-2"></span>**6.36.8 Status**

• This module is not guaranteed to have a backwards compatible interface.

#### <span id="page-101-3"></span>**6.36.9 Authors**

- Link Zheng (@chillancezen)
- Jie Xue (@JieX19)
- Hongbin Lu (@fgtdev-hblu)
- Frank Shen (@frankshen01)
- Miguel Angel Munoz (@mamunozgonzalez)
- Nicolas Thomas (@thomnico)

## **6.37 fortios\_emailfilter\_block\_allow\_list – Configure anti-spam block/allow list in Fortinet's FortiOS and FortiGate.**

New in version 2.0.0.

- *[Synopsis](#page-102-0)*
- *[Requirements](#page-102-1)*
- *[FortiOS Version Compatibility](#page-102-2)*
- *[Parameters](#page-102-3)*
- *[Notes](#page-102-4)*
- *[Examples](#page-103-0)*
- *[Return Values](#page-103-1)*
- *[Status](#page-103-2)*
- *[Authors](#page-103-3)*

#### <span id="page-102-0"></span>**6.37.1 Synopsis**

• This module is able to configure a FortiGate or FortiOS (FOS) device by allowing the user to set and modify emailfilter feature and block\_allow\_list category. Examples include all parameters and values need to be adjusted to datasources before usage. Tested with FOS v6.0.0

#### <span id="page-102-1"></span>**6.37.2 Requirements**

The below requirements are needed on the host that executes this module.

• ansible>=2.9

#### <span id="page-102-2"></span>**6.37.3 FortiOS Version Compatibility**

#### <span id="page-102-3"></span>**6.37.4 Parameters**

## <span id="page-102-4"></span>**6.37.5 Notes**

Note:

• Legacy fortiosapi has been deprecated, httpapi is the preferred way to run playbooks

### <span id="page-103-0"></span>**6.37.6 Examples**

```
- hosts: fortigates
 collections:
   - fortinet.fortios
 connection: httpapi
 vars:
  vdom: "root"
  ansible_httpapi_use_ssl: yes
  ansible_httpapi_validate_certs: no
  ansible_httpapi_port: 443
 tasks:
 - name: Configure anti-spam block/allow list.
   fortios_emailfilter_block_allow_list:
     vdom: "{{ vdom }}"
     state: "present"
     access_token: "<your_own_value>"
     emailfilter_block_allow_list:
       comment: "Optional comments."
       entries:
         -
           action: "reject"
           addr_type: "ipv4"
           email_pattern: "<your_own_value>"
           id: "8"
           ip4_subnet: "<your_own_value>"
           ip6_subnet: "<your_own_value>"
           pattern: "<your_own_value>"
           pattern_type: "wildcard"
           status: "enable"
           type: "ip"
       id: "15"
       name: "default_name_16"
```
## <span id="page-103-1"></span>**6.37.7 Return Values**

Common return values are documented: [https://docs.ansible.com/ansible/latest/reference\\_appendices/common\\_](https://docs.ansible.com/ansible/latest/reference_appendices/common_return_values.html#common-return-values) [return\\_values.html#common-return-values,](https://docs.ansible.com/ansible/latest/reference_appendices/common_return_values.html#common-return-values) the following are the fields unique to this module:

## <span id="page-103-2"></span>**6.37.8 Status**

• This module is not guaranteed to have a backwards compatible interface.

## <span id="page-103-3"></span>**6.37.9 Authors**

- Link Zheng (@chillancezen)
- Jie Xue (@JieX19)
- Hongbin Lu (@fgtdev-hblu)
- Frank Shen (@frankshen01)
- Miguel Angel Munoz (@mamunozgonzalez)
- Nicolas Thomas (@thomnico)

## **6.38 fortios\_emailfilter\_bwl – Configure anti-spam black/white list in Fortinet's FortiOS and FortiGate.**

New in version 2.0.0.

• *[Synopsis](#page-104-0)*

- *[Requirements](#page-104-1)*
- *[FortiOS Version Compatibility](#page-104-2)*
- *[Parameters](#page-104-3)*
- *[Notes](#page-104-4)*
- *[Examples](#page-105-0)*
- *[Return Values](#page-105-1)*
- *[Status](#page-105-2)*
- *[Authors](#page-105-3)*

#### <span id="page-104-0"></span>**6.38.1 Synopsis**

• This module is able to configure a FortiGate or FortiOS (FOS) device by allowing the user to set and modify emailfilter feature and bwl category. Examples include all parameters and values need to be adjusted to datasources before usage. Tested with FOS v6.0.0

#### <span id="page-104-1"></span>**6.38.2 Requirements**

The below requirements are needed on the host that executes this module.

• ansible>=2.9

## <span id="page-104-2"></span>**6.38.3 FortiOS Version Compatibility**

#### <span id="page-104-3"></span>**6.38.4 Parameters**

## <span id="page-104-4"></span>**6.38.5 Notes**

Note:

• Legacy fortiosapi has been deprecated, httpapi is the preferred way to run playbooks

#### <span id="page-105-0"></span>**6.38.6 Examples**

```
- hosts: fortigates
 collections:
   - fortinet.fortios
 connection: httpapi
 vars:
  vdom: "root"
  ansible_httpapi_use_ssl: yes
  ansible_httpapi_validate_certs: no
  ansible_httpapi_port: 443
 tasks:
 - name: Configure anti-spam black/white list.
   fortios_emailfilter_bwl:
     vdom: "{{ vdom }}"
     state: "present"
     access_token: "<your_own_value>"
     emailfilter_bwl:
       comment: "Optional comments."
       entries:
         -
           action: "reject"
           addr_type: "ipv4"
           email_pattern: "<your_own_value>"
           id: "8"
           ip4_subnet: "<your_own_value>"
           ip6_subnet: "<your_own_value>"
           pattern_type: "wildcard"
           status: "enable"
           type: "ip"
       id: "14"
       name: "default_name_15"
```
## <span id="page-105-1"></span>**6.38.7 Return Values**

Common return values are documented: https://docs.ansible.com/ansible/latest/reference appendices/common [return\\_values.html#common-return-values,](https://docs.ansible.com/ansible/latest/reference_appendices/common_return_values.html#common-return-values) the following are the fields unique to this module:

## <span id="page-105-2"></span>**6.38.8 Status**

• This module is not guaranteed to have a backwards compatible interface.

#### <span id="page-105-3"></span>**6.38.9 Authors**

- Link Zheng (@chillancezen)
- Jie Xue (@JieX19)
- Hongbin Lu (@fgtdev-hblu)
- Frank Shen (@frankshen01)
- Miguel Angel Munoz (@mamunozgonzalez)
- Nicolas Thomas (@thomnico)

## **6.39 fortios\_emailfilter\_bword – Configure AntiSpam banned word list in Fortinet's FortiOS and FortiGate.**

New in version 2.0.0.

- *[Synopsis](#page-106-0)*
- *[Requirements](#page-106-1)*
- *[FortiOS Version Compatibility](#page-106-2)*
- *[Parameters](#page-106-3)*
- *[Notes](#page-106-4)*
- *[Examples](#page-107-0)*
- *[Return Values](#page-107-1)*
- *[Status](#page-107-2)*
- *[Authors](#page-107-3)*

#### <span id="page-106-0"></span>**6.39.1 Synopsis**

• This module is able to configure a FortiGate or FortiOS (FOS) device by allowing the user to set and modify emailfilter feature and bword category. Examples include all parameters and values need to be adjusted to datasources before usage. Tested with FOS v6.0.0

#### <span id="page-106-1"></span>**6.39.2 Requirements**

The below requirements are needed on the host that executes this module.

• ansible>=2.9

#### <span id="page-106-2"></span>**6.39.3 FortiOS Version Compatibility**

#### <span id="page-106-3"></span>**6.39.4 Parameters**

## <span id="page-106-4"></span>**6.39.5 Notes**

Note:

• Legacy fortiosapi has been deprecated, httpapi is the preferred way to run playbooks

#### <span id="page-107-0"></span>**6.39.6 Examples**

```
- hosts: fortigates
 collections:
   - fortinet.fortios
 connection: httpapi
 vars:
  vdom: "root"
  ansible_httpapi_use_ssl: yes
  ansible_httpapi_validate_certs: no
  ansible_httpapi_port: 443
 tasks:
 - name: Configure AntiSpam banned word list.
   fortios_emailfilter_bword:
     vdom: "{{ vdom }}"
     state: "present"
     access_token: "<your_own_value>"
     emailfilter_bword:
       comment: "Optional comments."
       entries:
         -
           action: "spam"
           id: "6"
           language: "western"
           pattern: "<your_own_value>"
           pattern_type: "wildcard"
           score: "10"
           status: "enable"
           where: "subject"
       id: "13"
       name: "default_name_14"
```
## <span id="page-107-1"></span>**6.39.7 Return Values**

Common return values are documented: [https://docs.ansible.com/ansible/latest/reference\\_appendices/common\\_](https://docs.ansible.com/ansible/latest/reference_appendices/common_return_values.html#common-return-values) [return\\_values.html#common-return-values,](https://docs.ansible.com/ansible/latest/reference_appendices/common_return_values.html#common-return-values) the following are the fields unique to this module:

#### <span id="page-107-2"></span>**6.39.8 Status**

• This module is not guaranteed to have a backwards compatible interface.

#### <span id="page-107-3"></span>**6.39.9 Authors**

- Link Zheng (@chillancezen)
- Jie Xue (@JieX19)
- Hongbin Lu (@fgtdev-hblu)
- Frank Shen (@frankshen01)
- Miguel Angel Munoz (@mamunozgonzalez)
- Nicolas Thomas (@thomnico)
Hint: If you notice any issues in this documentation, you can create a pull request to improve it.

# **6.40 fortios\_emailfilter\_dnsbl – Configure AntiSpam DNSBL/ORBL in Fortinet's FortiOS and FortiGate.**

New in version 2.0.0.

• *[Synopsis](#page-108-0)*

- *[Requirements](#page-108-1)*
- *[FortiOS Version Compatibility](#page-108-2)*
- *[Parameters](#page-108-3)*
- *[Notes](#page-108-4)*
- *[Examples](#page-109-0)*
- *[Return Values](#page-109-1)*
- *[Status](#page-109-2)*
- *[Authors](#page-109-3)*

### <span id="page-108-0"></span>**6.40.1 Synopsis**

• This module is able to configure a FortiGate or FortiOS (FOS) device by allowing the user to set and modify emailfilter feature and dnsbl category. Examples include all parameters and values need to be adjusted to datasources before usage. Tested with FOS v6.0.0

# <span id="page-108-1"></span>**6.40.2 Requirements**

The below requirements are needed on the host that executes this module.

• ansible>=2.9

# <span id="page-108-2"></span>**6.40.3 FortiOS Version Compatibility**

### <span id="page-108-3"></span>**6.40.4 Parameters**

# <span id="page-108-4"></span>**6.40.5 Notes**

Note:

• Legacy fortiosapi has been deprecated, httpapi is the preferred way to run playbooks

## <span id="page-109-0"></span>**6.40.6 Examples**

```
- hosts: fortigates
 collections:
   - fortinet.fortios
 connection: httpapi
 vars:
  vdom: "root"
  ansible_httpapi_use_ssl: yes
  ansible_httpapi_validate_certs: no
  ansible_httpapi_port: 443
 tasks:
 - name: Configure AntiSpam DNSBL/ORBL.
   fortios_emailfilter_dnsbl:
     vdom: "{{ vdom }}"
     state: "present"
     access_token: "<your_own_value>"
     emailfilter_dnsbl:
       comment: "Optional comments."
       entries:
         -
           action: "reject"
           id: "6"
           server: "192.168.100.40"
           status: "enable"
       id: "9"
       name: "default_name_10"
```
# <span id="page-109-1"></span>**6.40.7 Return Values**

Common return values are documented: [https://docs.ansible.com/ansible/latest/reference\\_appendices/common\\_](https://docs.ansible.com/ansible/latest/reference_appendices/common_return_values.html#common-return-values) [return\\_values.html#common-return-values,](https://docs.ansible.com/ansible/latest/reference_appendices/common_return_values.html#common-return-values) the following are the fields unique to this module:

# <span id="page-109-2"></span>**6.40.8 Status**

• This module is not guaranteed to have a backwards compatible interface.

### <span id="page-109-3"></span>**6.40.9 Authors**

- Link Zheng (@chillancezen)
- Jie Xue (@JieX19)
- Hongbin Lu (@fgtdev-hblu)
- Frank Shen (@frankshen01)
- Miguel Angel Munoz (@mamunozgonzalez)
- Nicolas Thomas (@thomnico)

Hint: If you notice any issues in this documentation, you can create a pull request to improve it.

# **6.41 fortios\_emailfilter\_fortishield – Configure FortiGuard - Anti-Spam in Fortinet's FortiOS and FortiGate.**

New in version 2.0.0.

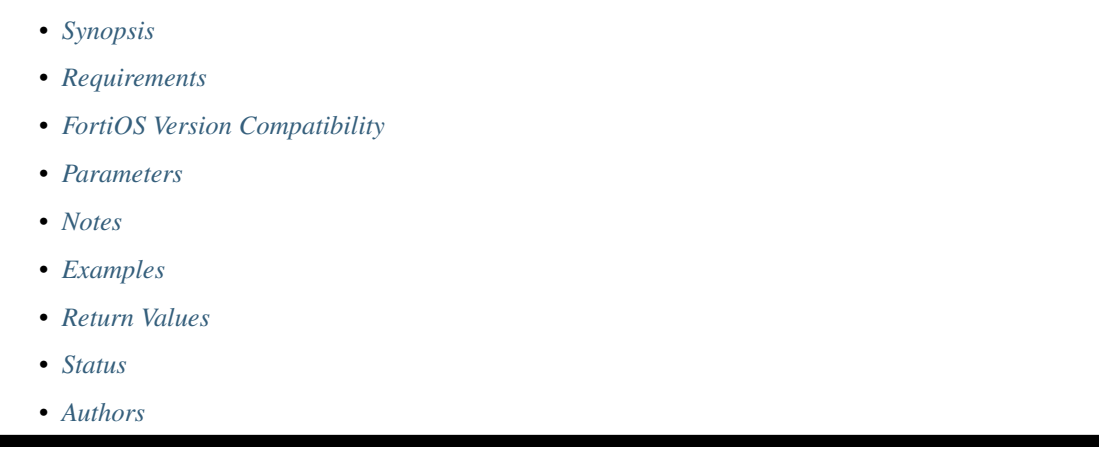

# <span id="page-110-0"></span>**6.41.1 Synopsis**

• This module is able to configure a FortiGate or FortiOS (FOS) device by allowing the user to set and modify emailfilter feature and fortishield category. Examples include all parameters and values need to be adjusted to datasources before usage. Tested with FOS v6.0.0

# <span id="page-110-1"></span>**6.41.2 Requirements**

The below requirements are needed on the host that executes this module.

• ansible>=2.9

# <span id="page-110-2"></span>**6.41.3 FortiOS Version Compatibility**

# <span id="page-110-3"></span>**6.41.4 Parameters**

# <span id="page-110-4"></span>**6.41.5 Notes**

Note:

• Legacy fortiosapi has been deprecated, httpapi is the preferred way to run playbooks

# <span id="page-110-5"></span>**6.41.6 Examples**

```
- hosts: fortigates
 collections:
   - fortinet.fortios
 connection: httpapi
 vars:
  vdom: "root"
  ansible_httpapi_use_ssl: yes
  ansible_httpapi_validate_certs: no
  ansible_httpapi_port: 443
 tasks:
 - name: Configure FortiGuard - AntiSpam.
   fortios_emailfilter_fortishield:
     vdom: "{{ vdom }}"
     emailfilter_fortishield:
       spam_submit_force: "enable"
       spam_submit_srv: "<your_own_value>"
       spam_submit_txt2htm: "enable"
```
# <span id="page-111-0"></span>**6.41.7 Return Values**

Common return values are documented: [https://docs.ansible.com/ansible/latest/reference\\_appendices/common\\_](https://docs.ansible.com/ansible/latest/reference_appendices/common_return_values.html#common-return-values) [return\\_values.html#common-return-values,](https://docs.ansible.com/ansible/latest/reference_appendices/common_return_values.html#common-return-values) the following are the fields unique to this module:

# <span id="page-111-1"></span>**6.41.8 Status**

• This module is not guaranteed to have a backwards compatible interface.

### <span id="page-111-2"></span>**6.41.9 Authors**

- Link Zheng (@chillancezen)
- Jie Xue (@JieX19)
- Hongbin Lu (@fgtdev-hblu)
- Frank Shen (@frankshen01)
- Miguel Angel Munoz (@mamunozgonzalez)
- Nicolas Thomas (@thomnico)

Hint: If you notice any issues in this documentation, you can create a pull request to improve it.

# **6.42 fortios\_emailfilter\_iptrust – Configure AntiSpam IP trust in Fortinet's FortiOS and FortiGate.**

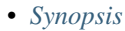

- *[Requirements](#page-112-1)*
- *[FortiOS Version Compatibility](#page-112-2)*
- *[Parameters](#page-112-3)*
- *[Notes](#page-112-4)*
- *[Examples](#page-112-5)*
- *[Return Values](#page-113-0)*
- *[Status](#page-113-1)*
- *[Authors](#page-113-2)*

### <span id="page-112-0"></span>**6.42.1 Synopsis**

• This module is able to configure a FortiGate or FortiOS (FOS) device by allowing the user to set and modify emailfilter feature and iptrust category. Examples include all parameters and values need to be adjusted to datasources before usage. Tested with FOS v6.0.0

### <span id="page-112-1"></span>**6.42.2 Requirements**

The below requirements are needed on the host that executes this module.

• ansible>=2.9

### <span id="page-112-2"></span>**6.42.3 FortiOS Version Compatibility**

### <span id="page-112-3"></span>**6.42.4 Parameters**

# <span id="page-112-4"></span>**6.42.5 Notes**

#### Note:

• Legacy fortiosapi has been deprecated, httpapi is the preferred way to run playbooks

### <span id="page-112-5"></span>**6.42.6 Examples**

```
- hosts: fortigates
 collections:
   - fortinet.fortios
 connection: httpapi
 vars:
  vdom: "root"
  ansible_httpapi_use_ssl: yes
  ansible_httpapi_validate_certs: no
  ansible_httpapi_port: 443
```

```
tasks:
- name: Configure AntiSpam IP trust.
 fortios_emailfilter_iptrust:
    vdom: "{{ vdom }}"
    state: "present"
    access_token: "<your_own_value>"
    emailfilter_iptrust:
      comment: "Optional comments."
      entries:
       -
          addr_type: "ipv4"
          id: "6"
          ip4_subnet: "<your_own_value>"
          ip6_subnet: "<your_own_value>"
          status: "enable"
      id: "10"
      name: "default_name_11"
```
# <span id="page-113-0"></span>**6.42.7 Return Values**

Common return values are documented: https://docs.ansible.com/ansible/latest/reference appendices/common [return\\_values.html#common-return-values,](https://docs.ansible.com/ansible/latest/reference_appendices/common_return_values.html#common-return-values) the following are the fields unique to this module:

# <span id="page-113-1"></span>**6.42.8 Status**

• This module is not guaranteed to have a backwards compatible interface.

# <span id="page-113-2"></span>**6.42.9 Authors**

- Link Zheng (@chillancezen)
- Jie Xue (@JieX19)
- Hongbin Lu (@fgtdev-hblu)
- Frank Shen (@frankshen01)
- Miguel Angel Munoz (@mamunozgonzalez)
- Nicolas Thomas (@thomnico)

Hint: If you notice any issues in this documentation, you can create a pull request to improve it.

# **6.43 fortios\_emailfilter\_mheader – Configure AntiSpam MIME header in Fortinet's FortiOS and FortiGate.**

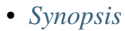

- *[Requirements](#page-114-1)*
- *[FortiOS Version Compatibility](#page-114-2)*
- *[Parameters](#page-114-3)*
- *[Notes](#page-114-4)*
- *[Examples](#page-114-5)*
- *[Return Values](#page-115-0)*
- *[Status](#page-115-1)*
- *[Authors](#page-115-2)*

### <span id="page-114-0"></span>**6.43.1 Synopsis**

• This module is able to configure a FortiGate or FortiOS (FOS) device by allowing the user to set and modify emailfilter feature and mheader category. Examples include all parameters and values need to be adjusted to datasources before usage. Tested with FOS v6.0.0

### <span id="page-114-1"></span>**6.43.2 Requirements**

The below requirements are needed on the host that executes this module.

• ansible>=2.9

# <span id="page-114-2"></span>**6.43.3 FortiOS Version Compatibility**

# <span id="page-114-3"></span>**6.43.4 Parameters**

# <span id="page-114-4"></span>**6.43.5 Notes**

#### Note:

• Legacy fortiosapi has been deprecated, httpapi is the preferred way to run playbooks

### <span id="page-114-5"></span>**6.43.6 Examples**

```
- hosts: fortigates
 collections:
   - fortinet.fortios
 connection: httpapi
 vars:
  vdom: "root"
  ansible_httpapi_use_ssl: yes
  ansible_httpapi_validate_certs: no
  ansible_httpapi_port: 443
```

```
tasks:
- name: Configure AntiSpam MIME header.
 fortios_emailfilter_mheader:
   vdom: "{{ vdom }}"
   state: "present"
    access_token: "<your_own_value>"
    emailfilter_mheader:
     comment: "Optional comments."
      entries:
       -
         action: "spam"
         fieldbody: "<your_own_value>"
         fieldname: "<your_own_value>"
         id: "8"
         pattern_type: "wildcard"
         status: "enable"
      id: "11"
      name: "default_name_12"
```
# <span id="page-115-0"></span>**6.43.7 Return Values**

Common return values are documented: https://docs.ansible.com/ansible/latest/reference appendices/common [return\\_values.html#common-return-values,](https://docs.ansible.com/ansible/latest/reference_appendices/common_return_values.html#common-return-values) the following are the fields unique to this module:

# <span id="page-115-1"></span>**6.43.8 Status**

• This module is not guaranteed to have a backwards compatible interface.

# <span id="page-115-2"></span>**6.43.9 Authors**

- Link Zheng (@chillancezen)
- Jie Xue (@JieX19)
- Hongbin Lu (@fgtdev-hblu)
- Frank Shen (@frankshen01)
- Miguel Angel Munoz (@mamunozgonzalez)
- Nicolas Thomas (@thomnico)

Hint: If you notice any issues in this documentation, you can create a pull request to improve it.

# **6.44 fortios\_emailfilter\_options – Configure AntiSpam options in Fortinet's FortiOS and FortiGate.**

- *[Synopsis](#page-116-0)*
- *[Requirements](#page-116-1)*
- *[FortiOS Version Compatibility](#page-116-2)*
- *[Parameters](#page-116-3)*
- *[Notes](#page-116-4)*
- *[Examples](#page-116-5)*
- *[Return Values](#page-117-0)*
- *[Status](#page-117-1)*
- *[Authors](#page-117-2)*

### <span id="page-116-0"></span>**6.44.1 Synopsis**

• This module is able to configure a FortiGate or FortiOS (FOS) device by allowing the user to set and modify emailfilter feature and options category. Examples include all parameters and values need to be adjusted to datasources before usage. Tested with FOS v6.0.0

### <span id="page-116-1"></span>**6.44.2 Requirements**

The below requirements are needed on the host that executes this module.

• ansible>=2.9

# <span id="page-116-2"></span>**6.44.3 FortiOS Version Compatibility**

# <span id="page-116-3"></span>**6.44.4 Parameters**

# <span id="page-116-4"></span>**6.44.5 Notes**

Note:

• Legacy fortiosapi has been deprecated, httpapi is the preferred way to run playbooks

### <span id="page-116-5"></span>**6.44.6 Examples**

```
- hosts: fortigates
 collections:
   - fortinet.fortios
 connection: httpapi
 vars:
  vdom: "root"
  ansible_httpapi_use_ssl: yes
  ansible_httpapi_validate_certs: no
```

```
ansible_httpapi_port: 443
tasks:
- name: Configure AntiSpam options.
  fortios_emailfilter_options:
    vdom: "{{ vdom }}"
    emailfilter_options:
      dns_timeout: "7"
```
# <span id="page-117-0"></span>**6.44.7 Return Values**

Common return values are documented: [https://docs.ansible.com/ansible/latest/reference\\_appendices/common\\_](https://docs.ansible.com/ansible/latest/reference_appendices/common_return_values.html#common-return-values) [return\\_values.html#common-return-values,](https://docs.ansible.com/ansible/latest/reference_appendices/common_return_values.html#common-return-values) the following are the fields unique to this module:

# <span id="page-117-1"></span>**6.44.8 Status**

• This module is not guaranteed to have a backwards compatible interface.

# <span id="page-117-2"></span>**6.44.9 Authors**

- Link Zheng (@chillancezen)
- Jie Xue (@JieX19)
- Hongbin Lu (@fgtdev-hblu)
- Frank Shen (@frankshen01)
- Miguel Angel Munoz (@mamunozgonzalez)
- Nicolas Thomas (@thomnico)

Hint: If you notice any issues in this documentation, you can create a pull request to improve it.

# **6.45 fortios\_emailfilter\_profile – Configure Email Filter profiles in Fortinet's FortiOS and FortiGate.**

```
• Synopsis
```
- *[Requirements](#page-118-1)*
- *[FortiOS Version Compatibility](#page-118-2)*
- *[Parameters](#page-118-3)*
- *[Notes](#page-118-4)*
- *[Examples](#page-118-5)*
- *[Return Values](#page-120-0)*
- *[Status](#page-120-1)*
- *[Authors](#page-120-2)*

# <span id="page-118-0"></span>**6.45.1 Synopsis**

• This module is able to configure a FortiGate or FortiOS (FOS) device by allowing the user to set and modify emailfilter feature and profile category. Examples include all parameters and values need to be adjusted to datasources before usage. Tested with FOS v6.0.0

# <span id="page-118-1"></span>**6.45.2 Requirements**

The below requirements are needed on the host that executes this module.

• ansible>=2.9

# <span id="page-118-2"></span>**6.45.3 FortiOS Version Compatibility**

## <span id="page-118-3"></span>**6.45.4 Parameters**

# <span id="page-118-4"></span>**6.45.5 Notes**

Note:

• Legacy fortiosapi has been deprecated, httpapi is the preferred way to run playbooks

# <span id="page-118-5"></span>**6.45.6 Examples**

```
- hosts: fortigates
 collections:
   - fortinet.fortios
 connection: httpapi
 vars:
  vdom: "root"
  ansible_httpapi_use_ssl: yes
  ansible_httpapi_validate_certs: no
  ansible_httpapi_port: 443
 tasks:
 - name: Configure Email Filter profiles.
   fortios_emailfilter_profile:
     vdom: "{{ vdom }}"
     state: "present"
     access_token: "<your_own_value>"
     emailfilter_profile:
       comment: "Comment."
       external: "enable"
       feature_set: "flow"
       file_filter:
```

```
entries:
     -
        action: "log"
        comment: "Comment."
        file_type:
         -
            name: "default_name_11 (source antivirus.filetype.name)"
        filter: "<your_own_value>"
        password_protected: "yes"
        protocol: "smtp"
    log: "enable"
    scan_archive_contents: "enable"
    status: "enable"
gmail:
    log: "enable"
    log_all: "disable"
imap:
    action: "pass"
    log: "enable"
    log_all: "disable"
    tag_msg: "<your_own_value>"
    tag_type: "subject"
mapi:
    action: "pass"
    log: "enable"
    log_all: "disable"
msn_hotmail:
    log: "enable"
    log_all: "disable"
name: "default_name_34"
options: "bannedword"
other_webmails:
    log_all: "disable"
pop3:
    action: "pass"
    log: "enable"
    log_all: "disable"
    tag_msg: "<your_own_value>"
    tag_type: "subject"
replacemsg_group: "<your_own_value> (source system.replacemsg-group.name)"
smtp:
    action: "pass"
    hdrip: "disable"
    local_override: "disable"
    log: "enable"
    log_all: "disable"
    tag_msg: "<your_own_value>"
    tag_type: "subject"
spam_bal_table: "0"
spam_bwl_table: "2147483647"
spam_bword_table: "0"
spam_bword_threshold: "10"
spam_filtering: "enable"
spam_iptrust_table: "0"
spam_log: "disable"
spam_log_fortiguard_response: "disable"
spam_mheader_table: "0"
```

```
spam_rbl_table: "0"
yahoo_mail:
    log: "enable"
    log_all: "disable"
```
# <span id="page-120-0"></span>**6.45.7 Return Values**

Common return values are documented: https://docs.ansible.com/ansible/latest/reference appendices/common [return\\_values.html#common-return-values,](https://docs.ansible.com/ansible/latest/reference_appendices/common_return_values.html#common-return-values) the following are the fields unique to this module:

## <span id="page-120-1"></span>**6.45.8 Status**

• This module is not guaranteed to have a backwards compatible interface.

# <span id="page-120-2"></span>**6.45.9 Authors**

- Link Zheng (@chillancezen)
- Jie Xue (@JieX19)
- Hongbin Lu (@fgtdev-hblu)
- Frank Shen (@frankshen01)
- Miguel Angel Munoz (@mamunozgonzalez)
- Nicolas Thomas (@thomnico)

Hint: If you notice any issues in this documentation, you can create a pull request to improve it.

# **6.46 fortios\_endpoint\_control\_client – Configure endpoint control client lists in Fortinet's FortiOS and FortiGate.**

- *[Synopsis](#page-121-0)*
- *[Requirements](#page-121-1)*
- *[FortiOS Version Compatibility](#page-121-2)*
- *[Parameters](#page-121-3)*
- *[Notes](#page-121-4)*
- *[Examples](#page-121-5)*
- *[Return Values](#page-122-0)*
- *[Status](#page-122-1)*

• *[Authors](#page-122-2)*

### <span id="page-121-0"></span>**6.46.1 Synopsis**

• This module is able to configure a FortiGate or FortiOS (FOS) device by allowing the user to set and modify endpoint\_control feature and client category. Examples include all parameters and values need to be adjusted to datasources before usage. Tested with FOS v6.0.0

### <span id="page-121-1"></span>**6.46.2 Requirements**

The below requirements are needed on the host that executes this module.

• ansible>=2.9

# <span id="page-121-2"></span>**6.46.3 FortiOS Version Compatibility**

# <span id="page-121-3"></span>**6.46.4 Parameters**

# <span id="page-121-4"></span>**6.46.5 Notes**

Note:

• Legacy fortiosapi has been deprecated, httpapi is the preferred way to run playbooks

# <span id="page-121-5"></span>**6.46.6 Examples**

```
- hosts: fortigates
 collections:
   - fortinet.fortios
 connection: httpapi
 vars:
  vdom: "root"
  ansible_httpapi_use_ssl: yes
  ansible_httpapi_validate_certs: no
  ansible_httpapi_port: 443
 tasks:
 - name: Configure endpoint control client lists.
   fortios_endpoint_control_client:
     vdom: "{{ vdom }}"
     state: "present"
     access_token: "<your_own_value>"
     endpoint_control_client:
       ad_groups: "<your_own_value>"
       ftcl_uid: "<your_own_value>"
       id: "5"
       info: "<your_own_value>"
       src_ip: "<your_own_value>"
       src_mac: "<your_own_value>"
```
# <span id="page-122-0"></span>**6.46.7 Return Values**

Common return values are documented: [https://docs.ansible.com/ansible/latest/reference\\_appendices/common\\_](https://docs.ansible.com/ansible/latest/reference_appendices/common_return_values.html#common-return-values) [return\\_values.html#common-return-values,](https://docs.ansible.com/ansible/latest/reference_appendices/common_return_values.html#common-return-values) the following are the fields unique to this module:

### <span id="page-122-1"></span>**6.46.8 Status**

• This module is not guaranteed to have a backwards compatible interface.

# <span id="page-122-2"></span>**6.46.9 Authors**

- Link Zheng (@chillancezen)
- Jie Xue (@JieX19)
- Hongbin Lu (@fgtdev-hblu)
- Frank Shen (@frankshen01)
- Miguel Angel Munoz (@mamunozgonzalez)
- Nicolas Thomas (@thomnico)

Hint: If you notice any issues in this documentation, you can create a pull request to improve it.

# **6.47 fortios\_endpoint\_control\_fctems – Configure FortiClient Enterprise Management Server (EMS) entries in Fortinet's FortiOS and FortiGate.**

- *[Synopsis](#page-123-0)*
- *[Requirements](#page-123-1)*
- *[FortiOS Version Compatibility](#page-123-2)*
- *[Parameters](#page-123-3)*
- *[Notes](#page-123-4)*
- *[Examples](#page-123-5)*
- *[Return Values](#page-124-0)*
- *[Status](#page-124-1)*
- *[Authors](#page-124-2)*

# <span id="page-123-0"></span>**6.47.1 Synopsis**

• This module is able to configure a FortiGate or FortiOS (FOS) device by allowing the user to set and modify endpoint\_control feature and fctems category. Examples include all parameters and values need to be adjusted to datasources before usage. Tested with FOS v6.0.0

### <span id="page-123-1"></span>**6.47.2 Requirements**

The below requirements are needed on the host that executes this module.

• ansible>=2.9

### <span id="page-123-2"></span>**6.47.3 FortiOS Version Compatibility**

### <span id="page-123-3"></span>**6.47.4 Parameters**

### <span id="page-123-4"></span>**6.47.5 Notes**

Note:

• Legacy fortiosapi has been deprecated, httpapi is the preferred way to run playbooks

### <span id="page-123-5"></span>**6.47.6 Examples**

```
- hosts: fortigates
 collections:
   - fortinet.fortios
 connection: httpapi
 vars:
  vdom: "root"
  ansible_httpapi_use_ssl: yes
  ansible_httpapi_validate_certs: no
  ansible_httpapi_port: 443
 tasks:
  - name: Configure FortiClient Enterprise Management Server (EMS) entries.
   fortios_endpoint_control_fctems:
     vdom: "{{ vdom }}"
     state: "present"
     access_token: "<your_own_value>"
     endpoint_control_fctems:
       admin_password: "<your_own_value>"
       admin_username: "<your_own_value>"
       call_timeout: "30"
       capabilities: "fabric-auth"
       certificate: "<your_own_value> (source certificate.remote.name)"
       cloud_server_type: "production"
       dirty_reason: "none"
       ems_id: "0"
       fortinetone_cloud_authentication: "enable"
       https_port: "443"
       interface: "<your_own_value> (source system.interface.name)"
```

```
interface_select_method: "auto"
name: "default_name_15"
out_of_sync_threshold: "180"
preserve_ssl_session: "enable"
pull_avatars: "enable"
pull_malware_hash: "enable"
pull_sysinfo: "enable"
pull_tags: "enable"
pull_vulnerabilities: "enable"
serial_number: "<your_own_value>"
server: "192.168.100.40"
source_ip: "84.230.14.43"
status: "enable"
status_check_interval: "90"
tenant id: "<your own value>"
websocket_override: "disable"
```
## <span id="page-124-0"></span>**6.47.7 Return Values**

Common return values are documented: [https://docs.ansible.com/ansible/latest/reference\\_appendices/common\\_](https://docs.ansible.com/ansible/latest/reference_appendices/common_return_values.html#common-return-values) [return\\_values.html#common-return-values,](https://docs.ansible.com/ansible/latest/reference_appendices/common_return_values.html#common-return-values) the following are the fields unique to this module:

## <span id="page-124-1"></span>**6.47.8 Status**

• This module is not guaranteed to have a backwards compatible interface.

# <span id="page-124-2"></span>**6.47.9 Authors**

- Link Zheng (@chillancezen)
- Jie Xue (@JieX19)
- Hongbin Lu (@fgtdev-hblu)
- Frank Shen (@frankshen01)
- Miguel Angel Munoz (@mamunozgonzalez)
- Nicolas Thomas (@thomnico)

Hint: If you notice any issues in this documentation, you can create a pull request to improve it.

# **6.48 fortios\_endpoint\_control\_forticlient\_ems – Configure Forti-Client Enterprise Management Server (EMS) entries in Fortinet's FortiOS and FortiGate.**

- *[Synopsis](#page-125-0)*
- *[Requirements](#page-125-1)*
- *[FortiOS Version Compatibility](#page-125-2)*
- *[Parameters](#page-125-3)*
- *[Notes](#page-125-4)*
- *[Examples](#page-125-5)*
- *[Return Values](#page-126-0)*
- *[Status](#page-126-1)*
- *[Authors](#page-126-2)*

### <span id="page-125-0"></span>**6.48.1 Synopsis**

• This module is able to configure a FortiGate or FortiOS (FOS) device by allowing the user to set and modify endpoint\_control feature and forticlient\_ems category. Examples include all parameters and values need to be adjusted to datasources before usage. Tested with FOS v6.0.0

### <span id="page-125-1"></span>**6.48.2 Requirements**

The below requirements are needed on the host that executes this module.

• ansible>=2.9

# <span id="page-125-2"></span>**6.48.3 FortiOS Version Compatibility**

# <span id="page-125-3"></span>**6.48.4 Parameters**

# <span id="page-125-4"></span>**6.48.5 Notes**

#### Note:

• Legacy fortiosapi has been deprecated, httpapi is the preferred way to run playbooks

### <span id="page-125-5"></span>**6.48.6 Examples**

```
- hosts: fortigates
 collections:
   - fortinet.fortios
 connection: httpapi
 vars:
  vdom: "root"
  ansible_httpapi_use_ssl: yes
  ansible_httpapi_validate_certs: no
  ansible_httpapi_port: 443
```

```
tasks:
- name: Configure FortiClient Enterprise Management Server (EMS) entries.
 fortios_endpoint_control_forticlient_ems:
   vdom: "{{ vdom }}"
   state: "present"
    access_token: "<your_own_value>"
    endpoint_control_forticlient_ems:
      address: "<your_own_value> (source firewall.address.name)"
      admin_password: "<your_own_value>"
      admin_type: "Windows"
      admin_username: "<your_own_value>"
     https_port: "32767"
     listen_port: "32767"
     name: "default_name_9"
      rest_api_auth: "disable"
      serial_number: "<your_own_value>"
      upload_port: "32767"
```
# <span id="page-126-0"></span>**6.48.7 Return Values**

Common return values are documented: https://docs.ansible.com/ansible/latest/reference appendices/common [return\\_values.html#common-return-values,](https://docs.ansible.com/ansible/latest/reference_appendices/common_return_values.html#common-return-values) the following are the fields unique to this module:

# <span id="page-126-1"></span>**6.48.8 Status**

• This module is not guaranteed to have a backwards compatible interface.

# <span id="page-126-2"></span>**6.48.9 Authors**

- Link Zheng (@chillancezen)
- Jie Xue (@JieX19)
- Hongbin Lu (@fgtdev-hblu)
- Frank Shen (@frankshen01)
- Miguel Angel Munoz (@mamunozgonzalez)
- Nicolas Thomas (@thomnico)

Hint: If you notice any issues in this documentation, you can create a pull request to improve it.

# **6.49 fortios\_endpoint\_control\_forticlient\_registration\_sync – Configure FortiClient registration synchronization settings in Fortinet's FortiOS and FortiGate.**

- *[Synopsis](#page-127-0)*
- *[Requirements](#page-127-1)*
- *[FortiOS Version Compatibility](#page-127-2)*
- *[Parameters](#page-127-3)*
- *[Notes](#page-127-4)*
- *[Examples](#page-127-5)*
- *[Return Values](#page-128-0)*
- *[Status](#page-128-1)*
- *[Authors](#page-128-2)*

### <span id="page-127-0"></span>**6.49.1 Synopsis**

• This module is able to configure a FortiGate or FortiOS (FOS) device by allowing the user to set and modify endpoint\_control feature and forticlient\_registration\_sync category. Examples include all parameters and values need to be adjusted to datasources before usage. Tested with FOS v6.0.0

## <span id="page-127-1"></span>**6.49.2 Requirements**

The below requirements are needed on the host that executes this module.

• ansible>=2.9

# <span id="page-127-2"></span>**6.49.3 FortiOS Version Compatibility**

# <span id="page-127-3"></span>**6.49.4 Parameters**

# <span id="page-127-4"></span>**6.49.5 Notes**

Note:

• Legacy fortiosapi has been deprecated, httpapi is the preferred way to run playbooks

# <span id="page-127-5"></span>**6.49.6 Examples**

```
- hosts: fortigates
 collections:
   - fortinet.fortios
 connection: httpapi
 vars:
  vdom: "root"
  ansible_httpapi_use_ssl: yes
  ansible_httpapi_validate_certs: no
```

```
ansible_httpapi_port: 443
tasks:
- name: Configure FortiClient registration synchronization settings.
 fortios_endpoint_control_forticlient_registration_sync:
   vdom: "{{ vdom }}"
    state: "present"
    access_token: "<your_own_value>"
    endpoint_control_forticlient_registration_sync:
     peer_ip: "<your_own_value>"
     peer_name: "<your_own_value>"
```
## <span id="page-128-0"></span>**6.49.7 Return Values**

Common return values are documented: https://docs.ansible.com/ansible/latest/reference appendices/common [return\\_values.html#common-return-values,](https://docs.ansible.com/ansible/latest/reference_appendices/common_return_values.html#common-return-values) the following are the fields unique to this module:

# <span id="page-128-1"></span>**6.49.8 Status**

• This module is not guaranteed to have a backwards compatible interface.

# <span id="page-128-2"></span>**6.49.9 Authors**

- Link Zheng (@chillancezen)
- Jie Xue (@JieX19)
- Hongbin Lu (@fgtdev-hblu)
- Frank Shen (@frankshen01)
- Miguel Angel Munoz (@mamunozgonzalez)
- Nicolas Thomas (@thomnico)

Hint: If you notice any issues in this documentation, you can create a pull request to improve it.

# **6.50 fortios\_endpoint\_control\_profile – Configure FortiClient endpoint control profiles in Fortinet's FortiOS and FortiGate.**

- *[Synopsis](#page-129-0)*
- *[Requirements](#page-129-1)*
- *[FortiOS Version Compatibility](#page-129-2)*
- *[Parameters](#page-129-3)*
- *[Notes](#page-129-4)*
- *[Examples](#page-129-5)*
- *[Return Values](#page-132-0)*
- *[Status](#page-132-1)*
- *[Authors](#page-132-2)*

# <span id="page-129-0"></span>**6.50.1 Synopsis**

• This module is able to configure a FortiGate or FortiOS (FOS) device by allowing the user to set and modify endpoint\_control feature and profile category. Examples include all parameters and values need to be adjusted to datasources before usage. Tested with FOS v6.0.0

### <span id="page-129-1"></span>**6.50.2 Requirements**

The below requirements are needed on the host that executes this module.

• ansible>=2.9

# <span id="page-129-2"></span>**6.50.3 FortiOS Version Compatibility**

## <span id="page-129-3"></span>**6.50.4 Parameters**

### <span id="page-129-4"></span>**6.50.5 Notes**

Note:

• Legacy fortiosapi has been deprecated, httpapi is the preferred way to run playbooks

# <span id="page-129-5"></span>**6.50.6 Examples**

```
- hosts: fortigates
 collections:
   - fortinet.fortios
 connection: httpapi
 vars:
  vdom: "root"
  ansible_httpapi_use_ssl: yes
  ansible_httpapi_validate_certs: no
  ansible_httpapi_port: 443
 tasks:
 - name: Configure FortiClient endpoint control profiles.
   fortios_endpoint_control_profile:
     vdom: "{{ vdom }}"
     state: "present"
     access_token: "<your_own_value>"
     endpoint_control_profile:
```

```
description: "<your_own_value>"
       device_groups:
         -
           name: "default_name_5 (source user.device-group.name user.device-category.
˓→name)"
       forticlient_android_settings:
           disable_wf_when_protected: "enable"
           forticlient_advanced_vpn: "enable"
           forticlient_advanced_vpn_buffer: "<your_own_value>"
           forticlient_vpn_provisioning: "enable"
           forticlient_vpn_settings:
             -
               auth_method: "psk"
               name: "default_name_13"
               preshared key: "<your own value>"
               remote_gw: "<your_own_value>"
               sslvpn_access_port: "32767"
               sslvpn_require_certificate: "enable"
               type: "ipsec"
           forticlient_wf: "enable"
           forticlient wf profile: "<your_own_value> (source webfilter.profile.name)"
       forticlient_ios_settings:
           client_vpn_provisioning: "enable"
           client_vpn_settings:
             -
               auth_method: "psk"
               name: "default_name_25"
               preshared key: "<your own value>"
               remote_gw: "<your_own_value>"
               sslvpn_access_port: "32767"
               sslvpn_require_certificate: "enable"
               type: "ipsec"
               vpn_configuration_content: "<your_own_value>"
               vpn_configuration_name: "<your_own_value>"
           configuration_content: "<your_own_value>"
           configuration_name: "<your_own_value>"
           disable_wf_when_protected: "enable"
           distribute_configuration_profile: "enable"
           forticlient_wf: "enable"
           forticlient wf profile: "<your_own_value> (source webfilter.profile.name)"
       forticlient_winmac_settings:
           av_realtime_protection: "enable"
           av_signature_up_to_date: "enable"
           forticlient_application_firewall: "enable"
           forticlient_application_firewall_list: "<your_own_value> (source
˓→application.list.name)"
           forticlient_av: "enable"
           forticlient_ems_compliance: "enable"
           forticlient_ems_compliance_action: "block"
           forticlient_ems_entries:
             -
               name: "default_name_48 (source endpoint-control.forticlient-ems.name)"
           forticlient_linux_ver: "<your_own_value>"
           forticlient_log_upload: "enable"
           forticlient_log_upload_level: "traffic"
           forticlient_log_upload_server: "<your_own_value>"
           forticlient_mac_ver: "<your_own_value>"
```
**forticlient\_minimum\_software\_version**: "enable"

(continued from previous page)

```
forticlient_operating_system:
             -
               id: "56"
               os_name: "<your_own_value>"
               os_type: "custom"
           forticlient_own_file:
             -
                file: "<your_own_value>"
               id: "61"
           forticlient_registration_compliance_action: "block"
            forticlient_registry_entry:
             -
               id: "64"
               registry entry: "<your own value>"
           forticlient_running_app:
             -
                app_name: "<your_own_value>"
                app_sha256_signature: "<your_own_value>"
               app_sha256_signature2: "<your_own_value>"
               app_sha256_signature3: "<your_own_value>"
               app_sha256_signature4: "<your_own_value>"
               application_check_rule: "present"
               id: "73"
               process_name: "<your_own_value>"
               process_name2: "<your_own_value>"
               process_name3: "<your_own_value>"
               process_name4: "<your_own_value>"
           forticlient_security_posture: "enable"
           forticlient_security_posture_compliance_action: "block"
           forticlient_system_compliance: "enable"
           forticlient_system_compliance_action: "block"
           forticlient_vuln_scan: "enable"
           forticlient_vuln_scan_compliance_action: "block"
           forticlient_vuln_scan_enforce: "critical"
           forticlient_vuln_scan_enforce_grace: "15"
           forticlient_vuln_scan_exempt: "enable"
           forticlient_wf: "enable"
           forticlient_wf_profile: "<your_own_value> (source webfilter.profile.name)"
           forticlient win ver: "<your_own_value>"
           os av software installed: "enable"
           sandbox_address: "<your_own_value>"
           sandbox_analysis: "enable"
       on_net_addr:
         -
           name: "default name 94 (source firewall.address.name firewall.addrgrp.
\rightarrowname)"
       profile_name: "<your_own_value>"
       replacemsg_override_group: "<your_own_value> (source system.replacemsg-group.
˓→name)"
       src_addr:
         -
           name: "default_name_98 (source firewall.address.name firewall.addrgrp.
˓→name)"
       user_groups:
         -
           name: "default_name_100 (source user.group.name)"
```

```
users:
 -
    name: "default_name_102 (source user.local.name)"
```
# <span id="page-132-0"></span>**6.50.7 Return Values**

Common return values are documented: [https://docs.ansible.com/ansible/latest/reference\\_appendices/common\\_](https://docs.ansible.com/ansible/latest/reference_appendices/common_return_values.html#common-return-values) [return\\_values.html#common-return-values,](https://docs.ansible.com/ansible/latest/reference_appendices/common_return_values.html#common-return-values) the following are the fields unique to this module:

## <span id="page-132-1"></span>**6.50.8 Status**

• This module is not guaranteed to have a backwards compatible interface.

## <span id="page-132-2"></span>**6.50.9 Authors**

- Link Zheng (@chillancezen)
- Jie Xue (@JieX19)
- Hongbin Lu (@fgtdev-hblu)
- Frank Shen (@frankshen01)
- Miguel Angel Munoz (@mamunozgonzalez)
- Nicolas Thomas (@thomnico)

Hint: If you notice any issues in this documentation, you can create a pull request to improve it.

# **6.51 fortios\_endpoint\_control\_registered\_forticlient – Registered FortiClient list in Fortinet's FortiOS and FortiGate.**

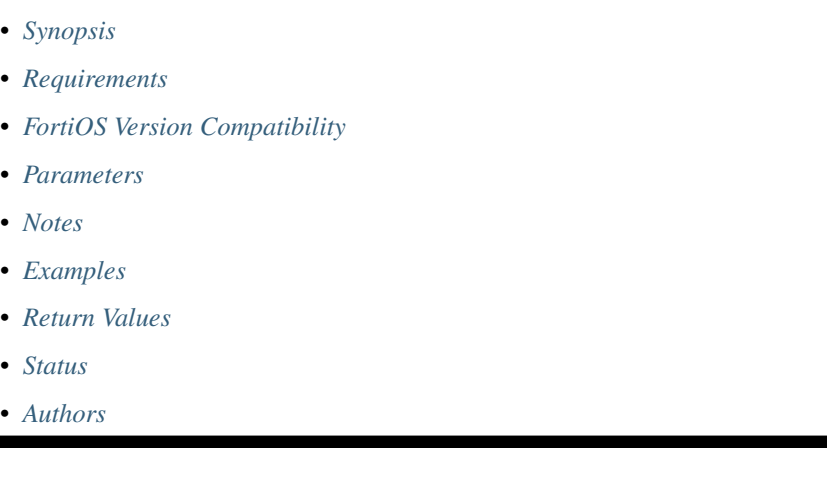

# <span id="page-133-0"></span>**6.51.1 Synopsis**

• This module is able to configure a FortiGate or FortiOS (FOS) device by allowing the user to set and modify endpoint\_control feature and registered\_forticlient category. Examples include all parameters and values need to be adjusted to datasources before usage. Tested with FOS v6.0.0

## <span id="page-133-1"></span>**6.51.2 Requirements**

The below requirements are needed on the host that executes this module.

• ansible>=2.9

### <span id="page-133-2"></span>**6.51.3 FortiOS Version Compatibility**

### <span id="page-133-3"></span>**6.51.4 Parameters**

### <span id="page-133-4"></span>**6.51.5 Notes**

Note:

• Legacy fortiosapi has been deprecated, httpapi is the preferred way to run playbooks

### <span id="page-133-5"></span>**6.51.6 Examples**

```
- hosts: fortigates
 collections:
   - fortinet.fortios
 connection: httpapi
 vars:
  vdom: "root"
  ansible_httpapi_use_ssl: yes
  ansible_httpapi_validate_certs: no
  ansible_httpapi_port: 443
 tasks:
  - name: Registered FortiClient list.
   fortios_endpoint_control_registered_forticlient:
     vdom: "{{ vdom }}"
     state: "present"
     access_token: "<your_own_value>"
     endpoint_control_registered_forticlient:
       flag: "32767"
       ip: "<your_own_value>"
       mac: "<your_own_value>"
       reg_fortigate: "<your_own_value>"
       status: "32767"
       uid: "<your_own_value>"
       vdom: "<your_own_value>"
```
# <span id="page-134-0"></span>**6.51.7 Return Values**

Common return values are documented: [https://docs.ansible.com/ansible/latest/reference\\_appendices/common\\_](https://docs.ansible.com/ansible/latest/reference_appendices/common_return_values.html#common-return-values) [return\\_values.html#common-return-values,](https://docs.ansible.com/ansible/latest/reference_appendices/common_return_values.html#common-return-values) the following are the fields unique to this module:

# <span id="page-134-1"></span>**6.51.8 Status**

• This module is not guaranteed to have a backwards compatible interface.

# <span id="page-134-2"></span>**6.51.9 Authors**

- Link Zheng (@chillancezen)
- Jie Xue (@JieX19)
- Hongbin Lu (@fgtdev-hblu)
- Frank Shen (@frankshen01)
- Miguel Angel Munoz (@mamunozgonzalez)
- Nicolas Thomas (@thomnico)

Hint: If you notice any issues in this documentation, you can create a pull request to improve it.

# **6.52 fortios\_endpoint\_control\_settings – Configure endpoint control settings in Fortinet's FortiOS and FortiGate.**

New in version 2.0.0.

- *[Synopsis](#page-134-3)*
- *[Requirements](#page-135-0)*
- *[FortiOS Version Compatibility](#page-135-1)*
- *[Parameters](#page-135-2)*
- *[Notes](#page-135-3)*
- *[Examples](#page-135-4)*
- *[Return Values](#page-135-5)*
- *[Status](#page-136-0)*
- *[Authors](#page-136-1)*

# <span id="page-134-3"></span>**6.52.1 Synopsis**

• This module is able to configure a FortiGate or FortiOS (FOS) device by allowing the user to set and modify endpoint\_control feature and settings category. Examples include all parameters and values need to be adjusted to datasources before usage. Tested with FOS v6.0.0

# <span id="page-135-0"></span>**6.52.2 Requirements**

The below requirements are needed on the host that executes this module.

• ansible>=2.9

# <span id="page-135-1"></span>**6.52.3 FortiOS Version Compatibility**

### <span id="page-135-2"></span>**6.52.4 Parameters**

### <span id="page-135-3"></span>**6.52.5 Notes**

#### Note:

• Legacy fortiosapi has been deprecated, httpapi is the preferred way to run playbooks

# <span id="page-135-4"></span>**6.52.6 Examples**

```
- hosts: fortigates
 collections:
   - fortinet.fortios
 connection: httpapi
 vars:
  vdom: "root"
  ansible_httpapi_use_ssl: yes
  ansible_httpapi_validate_certs: no
  ansible_httpapi_port: 443
 tasks:
  - name: Configure endpoint control settings.
   fortios_endpoint_control_settings:
     vdom: "{{ vdom }}"
     endpoint_control_settings:
       download_custom_link: "<your_own_value>"
       download_location: "fortiguard"
       forticlient_avdb_update_interval: "12"
       forticlient_dereg_unsupported_client: "enable"
       forticlient_disconnect_unsupported_client: "enable"
       forticlient_ems_rest_api_call_timeout: "15000"
       forticlient_keepalive_interval: "150"
       forticlient_offline_grace: "enable"
       forticlient_offline_grace_interval: "300"
       forticlient_reg_key: "<your_own_value>"
       forticlient_reg_key_enforce: "enable"
       forticlient_reg_timeout: "90"
       forticlient_sys_update_interval: "720"
       forticlient_user_avatar: "enable"
       forticlient_warning_interval: "12"
```
# <span id="page-135-5"></span>**6.52.7 Return Values**

Common return values are documented: https://docs.ansible.com/ansible/latest/reference appendices/common [return\\_values.html#common-return-values,](https://docs.ansible.com/ansible/latest/reference_appendices/common_return_values.html#common-return-values) the following are the fields unique to this module:

# <span id="page-136-0"></span>**6.52.8 Status**

• This module is not guaranteed to have a backwards compatible interface.

# <span id="page-136-1"></span>**6.52.9 Authors**

- Link Zheng (@chillancezen)
- Jie Xue (@JieX19)
- Hongbin Lu (@fgtdev-hblu)
- Frank Shen (@frankshen01)
- Miguel Angel Munoz (@mamunozgonzalez)
- Nicolas Thomas (@thomnico)

Hint: If you notice any issues in this documentation, you can create a pull request to improve it.

# **6.53 fortios\_extender\_controller\_dataplan – FortiExtender dataplan configuration in Fortinet's FortiOS and FortiGate.**

New in version 2.0.0.

- *[Synopsis](#page-136-2)*
- *[Requirements](#page-136-3)*
- *[FortiOS Version Compatibility](#page-137-0)*
- *[Parameters](#page-137-1)*
- *[Notes](#page-137-2)*
- *[Examples](#page-137-3)*
- *[Return Values](#page-138-0)*
- *[Status](#page-138-1)*
- *[Authors](#page-138-2)*

# <span id="page-136-2"></span>**6.53.1 Synopsis**

• This module is able to configure a FortiGate or FortiOS (FOS) device by allowing the user to set and modify extender\_controller feature and dataplan category. Examples include all parameters and values need to be adjusted to datasources before usage. Tested with FOS v6.0.0

# <span id="page-136-3"></span>**6.53.2 Requirements**

The below requirements are needed on the host that executes this module.

• ansible>=2.9

### <span id="page-137-0"></span>**6.53.3 FortiOS Version Compatibility**

<span id="page-137-1"></span>**6.53.4 Parameters**

### <span id="page-137-2"></span>**6.53.5 Notes**

Note:

• Legacy fortiosapi has been deprecated, httpapi is the preferred way to run playbooks

### <span id="page-137-3"></span>**6.53.6 Examples**

```
- hosts: fortigates
 collections:
   - fortinet.fortios
 connection: httpapi
 vars:
  vdom: "root"
  ansible_httpapi_use_ssl: yes
  ansible_httpapi_validate_certs: no
  ansible_httpapi_port: 443
 tasks:
  - name: FortiExtender dataplan configuration.
   fortios_extender_controller_dataplan:
     vdom: "{{ vdom }}"
     state: "present"
     access_token: "<your_own_value>"
     extender_controller_dataplan:
       apn: "<your_own_value>"
       APN: "<your_own_value>"
       auth_type: "none"
       billing_date: "1"
       capacity: "0"
        carrier: "<your_own_value>"
        iccid: "<your_own_value>"
       modem_id: "modem1"
       monthly_fee: "0"
       name: "default_name_12"
       overage: "disable"
       password: "<your_own_value>"
       pdn: "ipv4-only"
       PDN: "ipv4-only"
       preferred_subnet: "32"
       private_network: "disable"
        signal_period: "3600"
        signal_threshold: "100"
        slot: "sim1"
        type: "carrier"
        username: "<your_own_value>"
```
# <span id="page-138-0"></span>**6.53.7 Return Values**

Common return values are documented: [https://docs.ansible.com/ansible/latest/reference\\_appendices/common\\_](https://docs.ansible.com/ansible/latest/reference_appendices/common_return_values.html#common-return-values) [return\\_values.html#common-return-values,](https://docs.ansible.com/ansible/latest/reference_appendices/common_return_values.html#common-return-values) the following are the fields unique to this module:

# <span id="page-138-1"></span>**6.53.8 Status**

• This module is not guaranteed to have a backwards compatible interface.

# <span id="page-138-2"></span>**6.53.9 Authors**

- Link Zheng (@chillancezen)
- Jie Xue (@JieX19)
- Hongbin Lu (@fgtdev-hblu)
- Frank Shen (@frankshen01)
- Miguel Angel Munoz (@mamunozgonzalez)
- Nicolas Thomas (@thomnico)

Hint: If you notice any issues in this documentation, you can create a pull request to improve it.

# **6.54 fortios\_extender\_controller\_extender – Extender controller configuration in Fortinet's FortiOS and FortiGate.**

New in version 2.0.0.

- *[Synopsis](#page-138-3)*
- *[Requirements](#page-139-0)*
- *[FortiOS Version Compatibility](#page-139-1)*
- *[Parameters](#page-139-2)*
- *[Notes](#page-139-3)*
- *[Examples](#page-139-4)*
- *[Return Values](#page-141-0)*
- *[Status](#page-141-1)*
- *[Authors](#page-141-2)*

# <span id="page-138-3"></span>**6.54.1 Synopsis**

• This module is able to configure a FortiGate or FortiOS (FOS) device by allowing the user to set and modify extender\_controller feature and extender category. Examples include all parameters and values need to be adjusted to datasources before usage. Tested with FOS v6.0.0

## <span id="page-139-0"></span>**6.54.2 Requirements**

The below requirements are needed on the host that executes this module.

• ansible>=2.9

# <span id="page-139-1"></span>**6.54.3 FortiOS Version Compatibility**

### <span id="page-139-2"></span>**6.54.4 Parameters**

# <span id="page-139-3"></span>**6.54.5 Notes**

#### Note:

• Legacy fortiosapi has been deprecated, httpapi is the preferred way to run playbooks

## <span id="page-139-4"></span>**6.54.6 Examples**

```
- hosts: fortigates
 collections:
   - fortinet.fortios
 connection: httpapi
 vars:
  vdom: "root"
  ansible_httpapi_use_ssl: yes
  ansible_httpapi_validate_certs: no
  ansible_httpapi_port: 443
 tasks:
  - name: Extender controller configuration.
   fortios_extender_controller_extender:
     vdom: "{{ vdom }}"
     state: "present"
     access token: "<your own value>"
     extender_controller_extender:
       aaa_shared_secret: "<your_own_value>"
       access_point_name: "<your_own_value>"
       admin: "disable"
       allowaccess: "ping"
       at dial script: "<your_own_value>"
       authorized: "disable"
       bandwidth_limit: "1024"
       billing_start_day: "14"
       cdma_aaa_spi: "<your_own_value>"
       cdma_ha_spi: "<your_own_value>"
       cdma_nai: "<your_own_value>"
       conn_status: "2147483647"
       controller_report:
           interval: "300"
           signal_threshold: "10"
           status: "disable"
       description: "<your_own_value>"
       device_id: "1024"
       dial_mode: "dial-on-demand"
```

```
(continued from previous page)
```

```
dial_status: "2147483647"
enforce_bandwidth: "enable"
ext_name: "<your_own_value>"
extension_type: "wan-extension"
ha_shared_secret: "<your_own_value>"
id: "27"
ifname: "<your_own_value> (source system.interface.name)"
initiated_update: "enable"
login_password: "<your_own_value>"
login_password_change: "yes"
mode: "standalone"
modem_passwd: "<your_own_value>"
modem_type: "cdma"
modem1:
    auto_switch:
        dataplan: "disable"
        disconnect: "disable"
        disconnect_period: "600"
        disconnect_threshold: "3"
        signal: "disable"
        switch_back: "time"
        switch_back_time: "<your_own_value>"
        switch_back_timer: "86400"
    conn_status: "0"
    default_sim: "sim1"
    gps: "disable"
    ifname: "<your_own_value> (source system.interface.name)"
    preferred carrier: "<your_own_value>"
    redundant_intf: "<your_own_value>"
    redundant_mode: "disable"
    sim1_pin: "disable"
    sim1_pin_code: "<your_own_value>"
    sim2_pin: "disable"
    sim2 pin code: "<your_own_value>"
modem2:
    auto_switch:
        dataplan: "disable"
        disconnect: "disable"
        disconnect_period: "600"
        disconnect_threshold: "3"
        signal: "disable"
        switch_back: "time"
        switch_back_time: "<your_own_value>"
        switch_back_timer: "86400"
    conn_status: "0"
    default_sim: "sim1"
    gps: "disable"
    ifname: "<your_own_value> (source system.interface.name)"
    preferred carrier: "<your_own_value>"
    redundant_intf: "<your_own_value>"
    redundant_mode: "disable"
    sim1_pin: "disable"
    sim1_pin_code: "<your_own_value>"
    sim2_pin: "disable"
    sim2_pin_code: "<your_own_value>"
multi_mode: "auto"
name: "default_name_78"
```

```
override_allowaccess: "enable"
override_enforce_bandwidth: "enable"
override_login_password_change: "enable"
ppp_auth_protocol: "auto"
ppp_echo_request: "enable"
ppp_password: "<your_own_value>"
ppp_username: "<your_own_value>"
primary_ha: "<your_own_value>"
profile: "<your_own_value> (source extender-controller.extender-profile.name)"
quota_limit_mb: "5242880"
redial: "none"
redundant_intf: "<your_own_value>"
roaming: "enable"
role: "none"
secondary_ha: "<your_own_value>"
sim_pin: "<your_own_value>"
vdom: "0"
wan_extension:
   modem1_extension: "<your_own_value> (source system.interface.name)"
   modem2_extension: "<your_own_value> (source system.interface.name)"
wimax_auth_protocol: "tls"
wimax_carrier: "<your_own_value>"
wimax_realm: "<your_own_value>"
```
### <span id="page-141-0"></span>**6.54.7 Return Values**

Common return values are documented: https://docs.ansible.com/ansible/latest/reference appendices/common [return\\_values.html#common-return-values,](https://docs.ansible.com/ansible/latest/reference_appendices/common_return_values.html#common-return-values) the following are the fields unique to this module:

### <span id="page-141-1"></span>**6.54.8 Status**

• This module is not guaranteed to have a backwards compatible interface.

# <span id="page-141-2"></span>**6.54.9 Authors**

- Link Zheng (@chillancezen)
- Jie Xue (@JieX19)
- Hongbin Lu (@fgtdev-hblu)
- Frank Shen (@frankshen01)
- Miguel Angel Munoz (@mamunozgonzalez)
- Nicolas Thomas (@thomnico)

Hint: If you notice any issues in this documentation, you can create a pull request to improve it.

# **6.55 fortios\_extender\_controller\_extender\_profile – FortiExtender** extender profile configuration in Fortinet's FortiOS and Forti-**Gate.**

New in version 2.0.0.

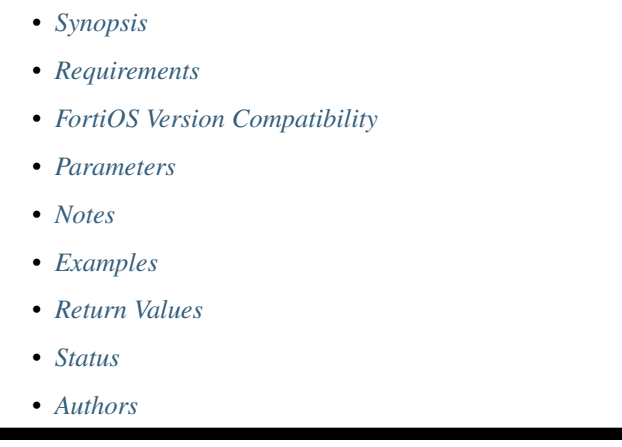

# <span id="page-142-0"></span>**6.55.1 Synopsis**

• This module is able to configure a FortiGate or FortiOS (FOS) device by allowing the user to set and modify extender\_controller feature and extender\_profile category. Examples include all parameters and values need to be adjusted to datasources before usage. Tested with FOS v6.0.0

# <span id="page-142-1"></span>**6.55.2 Requirements**

The below requirements are needed on the host that executes this module.

• ansible>=2.9

# <span id="page-142-2"></span>**6.55.3 FortiOS Version Compatibility**

# <span id="page-142-3"></span>**6.55.4 Parameters**

# <span id="page-142-4"></span>**6.55.5 Notes**

Note:

• Legacy fortiosapi has been deprecated, httpapi is the preferred way to run playbooks

### <span id="page-143-0"></span>**6.55.6 Examples**

```
- hosts: fortigates
 collections:
   - fortinet.fortios
 connection: httpapi
 vars:
  vdom: "root"
  ansible_httpapi_use_ssl: yes
  ansible_httpapi_validate_certs: no
  ansible_httpapi_port: 443
 tasks:
  - name: FortiExtender extender profile configuration.
   fortios_extender_controller_extender_profile:
     vdom: "{{ vdom }}"
     state: "present"
     access_token: "<your_own_value>"
     extender_controller_extender_profile:
       allowaccess: "ping"
       bandwidth_limit: "1024"
       cellular:
            controller_report:
                interval: "300"
                signal_threshold: "10"
                status: "disable"
            dataplan:
             -
                name: "default_name_11 (source extender-controller.dataplan.name)"
           modem1:
                auto_switch:
                    dataplan: "disable"
                    disconnect: "disable"
                    disconnect_period: "600"
                    disconnect_threshold: "3"
                    signal: "disable"
                    switch_back: "time"
                    switch_back_time: "<your_own_value>"
                    switch_back_timer: "86400"
                conn_status: "0"
                default_sim: "sim1"
                gps: "disable"
                preferred_carrier: "<your_own_value>"
                redundant_intf: "<your_own_value>"
                redundant_mode: "disable"
                sim1_pin: "disable"
                sim1_pin_code: "<your_own_value>"
                sim2_pin: "disable"
                sim2_pin_code: "<your_own_value>"
           modem2:
                auto_switch:
                    dataplan: "disable"
                    disconnect: "disable"
                    disconnect_period: "600"
                    disconnect_threshold: "3"
                    signal: "disable"
                    switch_back: "time"
                    switch_back_time: "<your_own_value>"
```
```
switch_back_timer: "86400"
        conn_status: "0"
        default_sim: "sim1"
        gps: "disable"
        preferred_carrier: "<your_own_value>"
        redundant_intf: "<your_own_value>"
        redundant_mode: "disable"
        sim1_pin: "disable"
        sim1_pin_code: "<your_own_value>"
        sim2_pin: "disable"
        sim2_pin_code: "<your_own_value>"
    sms_notification:
        alert:
            data exhausted: "<your_own_value>"
            fgt backup mode switch: "<your own value>"
            low_signal_strength: "<your_own_value>"
            mode_switch: "<your_own_value>"
            os_image_fallback: "<your_own_value>"
            session_disconnect: "<your_own_value>"
            system_reboot: "<your_own_value>"
        receiver:
         -
            alert: "system-reboot"
            name: "default_name_63"
            phone_number: "<your_own_value>"
            status: "disable"
        status: "disable"
enforce_bandwidth: "enable"
extension: "wan-extension"
id: "69"
lan_extension:
    backhaul:
     -
        name: "default_name_72"
        port: "wan"
        role: "primary"
        weight: "1"
    backhaul_interface: "<your_own_value> (source system.interface.name)"
    backhaul_ip: "<your_own_value>"
    ipsec_tunnel: "<your_own_value>"
    link_loadbalance: "activebackup"
login_password: "<your_own_value>"
login_password_change: "yes"
model: "FX201E"
name: "default_name_83"
```
#### **6.55.7 Return Values**

Common return values are documented: [https://docs.ansible.com/ansible/latest/reference\\_appendices/common\\_](https://docs.ansible.com/ansible/latest/reference_appendices/common_return_values.html#common-return-values) [return\\_values.html#common-return-values,](https://docs.ansible.com/ansible/latest/reference_appendices/common_return_values.html#common-return-values) the following are the fields unique to this module:

#### **6.55.8 Status**

• This module is not guaranteed to have a backwards compatible interface.

### **6.55.9 Authors**

- Link Zheng (@chillancezen)
- Jie Xue (@JieX19)
- Hongbin Lu (@fgtdev-hblu)
- Frank Shen (@frankshen01)
- Miguel Angel Munoz (@mamunozgonzalez)
- Nicolas Thomas (@thomnico)

Hint: If you notice any issues in this documentation, you can create a pull request to improve it.

# **6.56 fortios\_extender\_extender\_info – Display FortiExtender struct information in Fortinet's FortiOS and FortiGate.**

New in version 2.0.0.

- *[Synopsis](#page-145-0)*
- *[Requirements](#page-145-1)*
- *[FortiOS Version Compatibility](#page-146-0)*
- *[Parameters](#page-146-1)*
- *[Notes](#page-146-2)*
- *[Examples](#page-146-3)*
- *[Return Values](#page-146-4)*
- *[Status](#page-146-5)*
- *[Authors](#page-146-6)*

#### <span id="page-145-0"></span>**6.56.1 Synopsis**

• This module is able to configure a FortiGate or FortiOS (FOS) device by allowing the user to set and modify extender feature and extender\_info category. Examples include all parameters and values need to be adjusted to datasources before usage. Tested with FOS v6.0.0

# <span id="page-145-1"></span>**6.56.2 Requirements**

The below requirements are needed on the host that executes this module.

• ansible>=2.9

# <span id="page-146-0"></span>**6.56.3 FortiOS Version Compatibility**

## <span id="page-146-1"></span>**6.56.4 Parameters**

#### <span id="page-146-2"></span>**6.56.5 Notes**

#### Note:

• Legacy fortiosapi has been deprecated, httpapi is the preferred way to run playbooks

### <span id="page-146-3"></span>**6.56.6 Examples**

```
- hosts: fortigates
 collections:
   - fortinet.fortios
 connection: httpapi
 vars:
  vdom: "root"
  ansible_httpapi_use_ssl: yes
  ansible_httpapi_validate_certs: no
  ansible_httpapi_port: 443
 tasks:
 - name: Display FortiExtender struct information.
   fortios_extender_extender_info:
     vdom: "{{ vdom }}"
     extender_extender_info:
       sn: "<your_own_value> (source extender-controller.extender.id)"
```
# <span id="page-146-4"></span>**6.56.7 Return Values**

Common return values are documented: [https://docs.ansible.com/ansible/latest/reference\\_appendices/common\\_](https://docs.ansible.com/ansible/latest/reference_appendices/common_return_values.html#common-return-values) [return\\_values.html#common-return-values,](https://docs.ansible.com/ansible/latest/reference_appendices/common_return_values.html#common-return-values) the following are the fields unique to this module:

#### <span id="page-146-5"></span>**6.56.8 Status**

• This module is not guaranteed to have a backwards compatible interface.

# <span id="page-146-6"></span>**6.56.9 Authors**

- Link Zheng (@chillancezen)
- Jie Xue (@JieX19)
- Hongbin Lu (@fgtdev-hblu)
- Frank Shen (@frankshen01)
- Miguel Angel Munoz (@mamunozgonzalez)
- Nicolas Thomas (@thomnico)

Hint: If you notice any issues in this documentation, you can create a pull request to improve it.

# **6.57 fortios\_extender\_lte\_carrier\_by\_mcc\_mnc – Display FortiExtender modem carrier based on MCC and MNC in Fortinet's FortiOS and FortiGate.**

New in version 2.0.0.

• *[Synopsis](#page-147-0)* • *[Requirements](#page-147-1)* • *[FortiOS Version Compatibility](#page-147-2)* • *[Parameters](#page-147-3)* • *[Notes](#page-147-4)* • *[Examples](#page-148-0)* • *[Return Values](#page-148-1)* • *[Status](#page-148-2)* • *[Authors](#page-148-3)*

#### <span id="page-147-0"></span>**6.57.1 Synopsis**

• This module is able to configure a FortiGate or FortiOS (FOS) device by allowing the user to set and modify extender feature and lte\_carrier\_by\_mcc\_mnc category. Examples include all parameters and values need to be adjusted to datasources before usage. Tested with FOS v6.0.0

# <span id="page-147-1"></span>**6.57.2 Requirements**

The below requirements are needed on the host that executes this module.

• ansible>=2.9

#### <span id="page-147-2"></span>**6.57.3 FortiOS Version Compatibility**

#### <span id="page-147-3"></span>**6.57.4 Parameters**

# <span id="page-147-4"></span>**6.57.5 Notes**

Note:

• Legacy fortiosapi has been deprecated, httpapi is the preferred way to run playbooks

#### <span id="page-148-0"></span>**6.57.6 Examples**

```
- hosts: fortigates
 collections:
   - fortinet.fortios
 connection: httpapi
 vars:
  vdom: "root"
  ansible_httpapi_use_ssl: yes
  ansible_httpapi_validate_certs: no
  ansible_httpapi_port: 443
 tasks:
 - name: Display FortiExtender modem carrier based on MCC and MNC.
   fortios_extender_lte_carrier_by_mcc_mnc:
     vdom: "{{ vdom }}"
     extender_lte_carrier_by_mcc_mnc:
       sn: "<your_own_value> (source extender-controller.extender.id)"
```
# <span id="page-148-1"></span>**6.57.7 Return Values**

Common return values are documented: [https://docs.ansible.com/ansible/latest/reference\\_appendices/common\\_](https://docs.ansible.com/ansible/latest/reference_appendices/common_return_values.html#common-return-values) [return\\_values.html#common-return-values,](https://docs.ansible.com/ansible/latest/reference_appendices/common_return_values.html#common-return-values) the following are the fields unique to this module:

# <span id="page-148-2"></span>**6.57.8 Status**

• This module is not guaranteed to have a backwards compatible interface.

# <span id="page-148-3"></span>**6.57.9 Authors**

- Link Zheng (@chillancezen)
- Jie Xue (@JieX19)
- Hongbin Lu (@fgtdev-hblu)
- Frank Shen (@frankshen01)
- Miguel Angel Munoz (@mamunozgonzalez)
- Nicolas Thomas (@thomnico)

Hint: If you notice any issues in this documentation, you can create a pull request to improve it.

# **6.58 fortios\_extender\_lte\_carrier\_list – Display FortiExtender modem carrier list in Fortinet's FortiOS and FortiGate.**

New in version 2.0.0.

- *[Synopsis](#page-149-0)*
- *[Requirements](#page-149-1)*
- *[FortiOS Version Compatibility](#page-149-2)*
- *[Parameters](#page-149-3)*
- *[Notes](#page-149-4)*
- *[Examples](#page-149-5)*
- *[Return Values](#page-150-0)*
- *[Status](#page-150-1)*
- *[Authors](#page-150-2)*

#### <span id="page-149-0"></span>**6.58.1 Synopsis**

• This module is able to configure a FortiGate or FortiOS (FOS) device by allowing the user to set and modify extender feature and lte\_carrier\_list category. Examples include all parameters and values need to be adjusted to datasources before usage. Tested with FOS v6.0.0

#### <span id="page-149-1"></span>**6.58.2 Requirements**

The below requirements are needed on the host that executes this module.

• ansible>=2.9

# <span id="page-149-2"></span>**6.58.3 FortiOS Version Compatibility**

#### <span id="page-149-3"></span>**6.58.4 Parameters**

## <span id="page-149-4"></span>**6.58.5 Notes**

#### Note:

• Legacy fortiosapi has been deprecated, httpapi is the preferred way to run playbooks

### <span id="page-149-5"></span>**6.58.6 Examples**

```
- hosts: fortigates
 collections:
   - fortinet.fortios
 connection: httpapi
 vars:
  vdom: "root"
  ansible_httpapi_use_ssl: yes
  ansible_httpapi_validate_certs: no
  ansible_httpapi_port: 443
```

```
tasks:
- name: Display FortiExtender modem carrier list.
 fortios_extender_lte_carrier_list:
   vdom: "{{ vdom }}"
    extender_lte_carrier_list:
      sn: "<your_own_value> (source extender-controller.extender.id)"
```
# <span id="page-150-0"></span>**6.58.7 Return Values**

Common return values are documented: [https://docs.ansible.com/ansible/latest/reference\\_appendices/common\\_](https://docs.ansible.com/ansible/latest/reference_appendices/common_return_values.html#common-return-values) [return\\_values.html#common-return-values,](https://docs.ansible.com/ansible/latest/reference_appendices/common_return_values.html#common-return-values) the following are the fields unique to this module:

#### <span id="page-150-1"></span>**6.58.8 Status**

• This module is not guaranteed to have a backwards compatible interface.

#### <span id="page-150-2"></span>**6.58.9 Authors**

- Link Zheng (@chillancezen)
- Jie Xue (@JieX19)
- Hongbin Lu (@fgtdev-hblu)
- Frank Shen (@frankshen01)
- Miguel Angel Munoz (@mamunozgonzalez)
- Nicolas Thomas (@thomnico)

Hint: If you notice any issues in this documentation, you can create a pull request to improve it.

# **6.59 fortios\_extender\_modem\_status – Display detailed FortiExtender modem status in Fortinet's FortiOS and FortiGate.**

New in version 2.0.0.

- *[Synopsis](#page-151-0)*
- *[Requirements](#page-151-1)*
- *[FortiOS Version Compatibility](#page-151-2)*
- *[Parameters](#page-151-3)*
- *[Notes](#page-151-4)*
- *[Examples](#page-151-5)*
- *[Return Values](#page-151-6)*

**6.59. fortios\_extender\_modem\_status – Display detailed FortiExtender modem status in Fortinet's 147FortiOS and FortiGate.**

• *[Status](#page-152-0)*

• *[Authors](#page-152-1)*

#### <span id="page-151-0"></span>**6.59.1 Synopsis**

• This module is able to configure a FortiGate or FortiOS (FOS) device by allowing the user to set and modify extender feature and modem\_status category. Examples include all parameters and values need to be adjusted to datasources before usage. Tested with FOS v6.0.0

#### <span id="page-151-1"></span>**6.59.2 Requirements**

The below requirements are needed on the host that executes this module.

• ansible>=2.9

#### <span id="page-151-2"></span>**6.59.3 FortiOS Version Compatibility**

## <span id="page-151-3"></span>**6.59.4 Parameters**

# <span id="page-151-4"></span>**6.59.5 Notes**

Note:

• Legacy fortiosapi has been deprecated, httpapi is the preferred way to run playbooks

#### <span id="page-151-5"></span>**6.59.6 Examples**

```
- hosts: fortigates
 collections:
   - fortinet.fortios
 connection: httpapi
 vars:
  vdom: "root"
  ansible_httpapi_use_ssl: yes
  ansible_httpapi_validate_certs: no
  ansible_httpapi_port: 443
 tasks:
  - name: Display detailed FortiExtender modem status.
   fortios_extender_modem_status:
     vdom: "{{ vdom }}"
     extender_modem_status:
       sn: "<your_own_value> (source extender-controller.extender.id)"
```
# <span id="page-151-6"></span>**6.59.7 Return Values**

Common return values are documented: [https://docs.ansible.com/ansible/latest/reference\\_appendices/common\\_](https://docs.ansible.com/ansible/latest/reference_appendices/common_return_values.html#common-return-values) [return\\_values.html#common-return-values,](https://docs.ansible.com/ansible/latest/reference_appendices/common_return_values.html#common-return-values) the following are the fields unique to this module:

# <span id="page-152-0"></span>**6.59.8 Status**

• This module is not guaranteed to have a backwards compatible interface.

# <span id="page-152-1"></span>**6.59.9 Authors**

- Link Zheng (@chillancezen)
- Jie Xue (@JieX19)
- Hongbin Lu (@fgtdev-hblu)
- Frank Shen (@frankshen01)
- Miguel Angel Munoz (@mamunozgonzalez)
- Nicolas Thomas (@thomnico)

Hint: If you notice any issues in this documentation, you can create a pull request to improve it.

# **6.60 fortios\_extender\_sys\_info – Display detailed FortiExtender system information in Fortinet's FortiOS and FortiGate.**

New in version 2.0.0.

- *[Synopsis](#page-152-2)*
- *[Requirements](#page-152-3)*
- *[FortiOS Version Compatibility](#page-153-0)*
- *[Parameters](#page-153-1)*
- *[Notes](#page-153-2)*
- *[Examples](#page-153-3)*
- *[Return Values](#page-153-4)*
- *[Status](#page-153-5)*
- *[Authors](#page-153-6)*

# <span id="page-152-2"></span>**6.60.1 Synopsis**

• This module is able to configure a FortiGate or FortiOS (FOS) device by allowing the user to set and modify extender feature and sys\_info category. Examples include all parameters and values need to be adjusted to datasources before usage. Tested with FOS v6.0.0

# <span id="page-152-3"></span>**6.60.2 Requirements**

The below requirements are needed on the host that executes this module.

• ansible>=2.9

# <span id="page-153-0"></span>**6.60.3 FortiOS Version Compatibility**

<span id="page-153-1"></span>**6.60.4 Parameters**

<span id="page-153-2"></span>**6.60.5 Notes**

Note:

• Legacy fortiosapi has been deprecated, httpapi is the preferred way to run playbooks

#### <span id="page-153-3"></span>**6.60.6 Examples**

```
- hosts: fortigates
 collections:
   - fortinet.fortios
 connection: httpapi
 vars:
  vdom: "root"
  ansible_httpapi_use_ssl: yes
  ansible_httpapi_validate_certs: no
  ansible_httpapi_port: 443
 tasks:
 - name: Display detailed FortiExtender system information.
   fortios_extender_sys_info:
     vdom: "{{ vdom }}"
     extender_sys_info:
       sn: "<your_own_value> (source extender-controller.extender.id)"
```
# <span id="page-153-4"></span>**6.60.7 Return Values**

Common return values are documented: [https://docs.ansible.com/ansible/latest/reference\\_appendices/common\\_](https://docs.ansible.com/ansible/latest/reference_appendices/common_return_values.html#common-return-values) [return\\_values.html#common-return-values,](https://docs.ansible.com/ansible/latest/reference_appendices/common_return_values.html#common-return-values) the following are the fields unique to this module:

## <span id="page-153-5"></span>**6.60.8 Status**

• This module is not guaranteed to have a backwards compatible interface.

# <span id="page-153-6"></span>**6.60.9 Authors**

- Link Zheng (@chillancezen)
- Jie Xue (@JieX19)
- Hongbin Lu (@fgtdev-hblu)
- Frank Shen (@frankshen01)
- Miguel Angel Munoz (@mamunozgonzalez)

• Nicolas Thomas (@thomnico)

Hint: If you notice any issues in this documentation, you can create a pull request to improve it.

# **6.61 fortios\_extension\_controller\_dataplan – FortiExtender dataplan configuration in Fortinet's FortiOS and FortiGate.**

New in version 2.0.0.

• *[Synopsis](#page-154-0)* • *[Requirements](#page-154-1)* • *[FortiOS Version Compatibility](#page-154-2)* • *[Parameters](#page-154-3)* • *[Notes](#page-154-4)* • *[Examples](#page-155-0)* • *[Return Values](#page-155-1)* • *[Status](#page-155-2)* • *[Authors](#page-155-3)*

#### <span id="page-154-0"></span>**6.61.1 Synopsis**

• This module is able to configure a FortiGate or FortiOS (FOS) device by allowing the user to set and modify extension\_controller feature and dataplan category. Examples include all parameters and values need to be adjusted to datasources before usage. Tested with FOS v6.0.0

# <span id="page-154-1"></span>**6.61.2 Requirements**

The below requirements are needed on the host that executes this module.

• ansible>=2.9

#### <span id="page-154-2"></span>**6.61.3 FortiOS Version Compatibility**

#### <span id="page-154-3"></span>**6.61.4 Parameters**

# <span id="page-154-4"></span>**6.61.5 Notes**

Note:

• Legacy fortiosapi has been deprecated, httpapi is the preferred way to run playbooks

## <span id="page-155-0"></span>**6.61.6 Examples**

```
- hosts: fortigates
 collections:
   - fortinet.fortios
 connection: httpapi
 vars:
  vdom: "root"
  ansible_httpapi_use_ssl: yes
  ansible_httpapi_validate_certs: no
  ansible_httpapi_port: 443
 tasks:
 - name: FortiExtender dataplan configuration.
   fortios_extension_controller_dataplan:
     vdom: "{{ vdom }}"
     state: "present"
     access_token: "<your_own_value>"
     extension_controller_dataplan:
       apn: "<your_own_value>"
       auth_type: "none"
       billing_date: "1"
       capacity: "0"
       carrier: "<your_own_value>"
       iccid: "<your_own_value>"
       modem_id: "modem1"
       monthly_fee: "0"
       name: "default_name_11"
       overage: "disable"
       password: "<your_own_value>"
       pdn: "ipv4-only"
       preferred_subnet: "0"
       private_network: "disable"
       signal_period: "3600"
       signal_threshold: "100"
       slot: "sim1"
       type: "carrier"
       username: "<your_own_value>"
```
### <span id="page-155-1"></span>**6.61.7 Return Values**

Common return values are documented: [https://docs.ansible.com/ansible/latest/reference\\_appendices/common\\_](https://docs.ansible.com/ansible/latest/reference_appendices/common_return_values.html#common-return-values) [return\\_values.html#common-return-values,](https://docs.ansible.com/ansible/latest/reference_appendices/common_return_values.html#common-return-values) the following are the fields unique to this module:

# <span id="page-155-2"></span>**6.61.8 Status**

• This module is not guaranteed to have a backwards compatible interface.

# <span id="page-155-3"></span>**6.61.9 Authors**

- Link Zheng (@chillancezen)
- Jie Xue (@JieX19)
- Hongbin Lu (@fgtdev-hblu)
- Frank Shen (@frankshen01)
- Miguel Angel Munoz (@mamunozgonzalez)
- Nicolas Thomas (@thomnico)

Hint: If you notice any issues in this documentation, you can create a pull request to improve it.

# **6.62 fortios\_extension\_controller\_extender – Extender controller configuration in Fortinet's FortiOS and FortiGate.**

New in version 2.0.0.

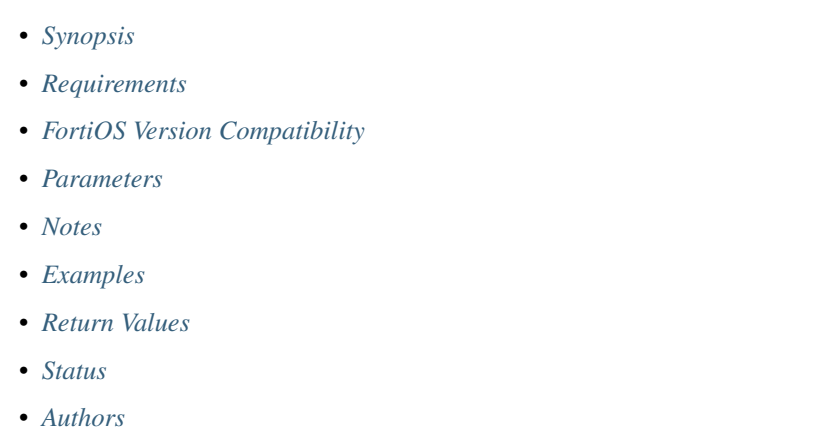

# <span id="page-156-0"></span>**6.62.1 Synopsis**

• This module is able to configure a FortiGate or FortiOS (FOS) device by allowing the user to set and modify extension controller feature and extender category. Examples include all parameters and values need to be adjusted to datasources before usage. Tested with FOS v6.0.0

# <span id="page-156-1"></span>**6.62.2 Requirements**

The below requirements are needed on the host that executes this module.

• ansible>=2.9

# <span id="page-156-2"></span>**6.62.3 FortiOS Version Compatibility**

### <span id="page-156-3"></span>**6.62.4 Parameters**

### <span id="page-156-4"></span>**6.62.5 Notes**

#### Note:

• Legacy fortiosapi has been deprecated, httpapi is the preferred way to run playbooks

# <span id="page-157-0"></span>**6.62.6 Examples**

```
- hosts: fortigates
 collections:
   - fortinet.fortios
 connection: httpapi
 vars:
  vdom: "root"
  ansible_httpapi_use_ssl: yes
  ansible_httpapi_validate_certs: no
  ansible_httpapi_port: 443
 tasks:
 - name: Extender controller configuration.
   fortios_extension_controller_extender:
     vdom: "{{ vdom }}"
     state: "present"
     access_token: "<your_own_value>"
     extension_controller_extender:
       allowaccess: "ping"
       authorized: "disable"
       bandwidth_limit: "1024"
       description: "<your_own_value>"
       device_id: "1024"
       enforce_bandwidth: "enable"
       ext_name: "<your_own_value>"
       extension_type: "wan-extension"
       firmware_provision_latest: "disable"
       id: "12"
       login_password: "<your_own_value>"
       login_password_change: "yes"
       name: "default_name_15"
       override_allowaccess: "enable"
       override_enforce_bandwidth: "enable"
       override_login_password_change: "enable"
       profile: "<your_own_value> (source )"
       wan_extension:
           modem1_extension: "<your_own_value> (source )"
           modem2_extension: "<your_own_value> (source )"
```
# <span id="page-157-1"></span>**6.62.7 Return Values**

Common return values are documented: [https://docs.ansible.com/ansible/latest/reference\\_appendices/common\\_](https://docs.ansible.com/ansible/latest/reference_appendices/common_return_values.html#common-return-values) [return\\_values.html#common-return-values,](https://docs.ansible.com/ansible/latest/reference_appendices/common_return_values.html#common-return-values) the following are the fields unique to this module:

#### <span id="page-157-2"></span>**6.62.8 Status**

• This module is not guaranteed to have a backwards compatible interface.

### <span id="page-158-0"></span>**6.62.9 Authors**

- Link Zheng (@chillancezen)
- Jie Xue (@JieX19)
- Hongbin Lu (@fgtdev-hblu)
- Frank Shen (@frankshen01)
- Miguel Angel Munoz (@mamunozgonzalez)
- Nicolas Thomas (@thomnico)

Hint: If you notice any issues in this documentation, you can create a pull request to improve it.

# **6.63 fortios\_extension\_controller\_extender\_profile – FortiExtender** extender profile configuration in Fortinet's FortiOS and Forti-**Gate.**

New in version 2.0.0.

- *[Synopsis](#page-158-1)*
- *[Requirements](#page-158-2)*
- *[FortiOS Version Compatibility](#page-159-0)*
- *[Parameters](#page-159-1)*
- *[Notes](#page-159-2)*
- *[Examples](#page-159-3)*
- *[Return Values](#page-161-0)*
- *[Status](#page-161-1)*
- *[Authors](#page-161-2)*

# <span id="page-158-1"></span>**6.63.1 Synopsis**

• This module is able to configure a FortiGate or FortiOS (FOS) device by allowing the user to set and modify extension\_controller feature and extender\_profile category. Examples include all parameters and values need to be adjusted to datasources before usage. Tested with FOS v6.0.0

# <span id="page-158-2"></span>**6.63.2 Requirements**

The below requirements are needed on the host that executes this module.

• ansible>=2.9

# <span id="page-159-0"></span>**6.63.3 FortiOS Version Compatibility**

#### <span id="page-159-1"></span>**6.63.4 Parameters**

#### <span id="page-159-2"></span>**6.63.5 Notes**

#### Note:

• Legacy fortiosapi has been deprecated, httpapi is the preferred way to run playbooks

### <span id="page-159-3"></span>**6.63.6 Examples**

```
- hosts: fortigates
 collections:
   - fortinet.fortios
 connection: httpapi
 vars:
  vdom: "root"
  ansible_httpapi_use_ssl: yes
  ansible_httpapi_validate_certs: no
  ansible_httpapi_port: 443
 tasks:
  - name: FortiExtender extender profile configuration.
   fortios_extension_controller_extender_profile:
     vdom: "{{ vdom }}"
     state: "present"
     access_token: "<your_own_value>"
     extension_controller_extender_profile:
       allowaccess: "ping"
       bandwidth_limit: "1024"
       cellular:
           controller_report:
               interval: "300"
               signal_threshold: "10"
               status: "disable"
           dataplan:
             -
               name: "default_name_11 (source )"
           modem1:
               auto_switch:
                    dataplan: "disable"
                    disconnect: "disable"
                    disconnect_period: "600"
                    disconnect_threshold: "3"
                    signal: "disable"
                    switch_back: "time"
                    switch_back_time: "<your_own_value>"
                    switch_back_timer: "86400"
               default_sim: "sim1"
               gps: "disable"
               preferred_carrier: "<your_own_value>"
                redundant_intf: "<your_own_value>"
               redundant_mode: "disable"
```

```
sim1_pin: "disable"
        sim1_pin_code: "<your_own_value>"
        sim2_pin: "disable"
        sim2_pin_code: "<your_own_value>"
    modem2:
        auto_switch:
            dataplan: "disable"
            disconnect: "disable"
            disconnect_period: "600"
            disconnect_threshold: "3"
            signal: "disable"
            switch_back: "time"
            switch_back_time: "<your_own_value>"
            switch_back_timer: "86400"
        default_sim: "sim1"
        gps: "disable"
        preferred_carrier: "<your_own_value>"
        redundant_intf: "<your_own_value>"
        redundant_mode: "disable"
        sim1_pin: "disable"
        sim1_pin_code: "<your_own_value>"
        sim2_pin: "disable"
        sim2_pin_code: "<your_own_value>"
    sms_notification:
        alert:
            data_exhausted: "<your_own_value>"
            fgt_backup_mode_switch: "<your_own_value>"
            low signal strength: "<your_own_value>"
            mode_switch: "<your_own_value>"
            os_image_fallback: "<your_own_value>"
            session_disconnect: "<your_own_value>"
            system_reboot: "<your_own_value>"
        receiver:
         -
            alert: "system-reboot"
            name: "default_name_61"
            phone_number: "<your_own_value>"
            status: "disable"
        status: "disable"
enforce_bandwidth: "enable"
extension: "wan-extension"
id: "67"
lan_extension:
    backhaul:
     -
        name: "default_name_70"
        port: "wan"
        role: "primary"
        weight: "1"
    backhaul_interface: "<your_own_value> (source )"
    backhaul_ip: "<your_own_value>"
    ipsec_tunnel: "<your_own_value>"
    link_loadbalance: "activebackup"
login password: "<your_own_value>"
login_password_change: "yes"
model: "FX201E"
name: "default_name_81"
```
# <span id="page-161-0"></span>**6.63.7 Return Values**

Common return values are documented: [https://docs.ansible.com/ansible/latest/reference\\_appendices/common\\_](https://docs.ansible.com/ansible/latest/reference_appendices/common_return_values.html#common-return-values) [return\\_values.html#common-return-values,](https://docs.ansible.com/ansible/latest/reference_appendices/common_return_values.html#common-return-values) the following are the fields unique to this module:

#### <span id="page-161-1"></span>**6.63.8 Status**

• This module is not guaranteed to have a backwards compatible interface.

### <span id="page-161-2"></span>**6.63.9 Authors**

- Link Zheng (@chillancezen)
- Jie Xue (@JieX19)
- Hongbin Lu (@fgtdev-hblu)
- Frank Shen (@frankshen01)
- Miguel Angel Munoz (@mamunozgonzalez)
- Nicolas Thomas (@thomnico)

Hint: If you notice any issues in this documentation, you can create a pull request to improve it.

# **6.64 fortios\_extension\_controller\_fortigate – FortiGate controller configuration in Fortinet's FortiOS and FortiGate.**

New in version 2.0.0.

- *[Synopsis](#page-161-3)*
- *[Requirements](#page-162-0)*
- *[FortiOS Version Compatibility](#page-162-1)*
- *[Parameters](#page-162-2)*
- *[Notes](#page-162-3)*
- *[Examples](#page-162-4)*
- *[Return Values](#page-162-5)*
- *[Status](#page-162-6)*
- *[Authors](#page-163-0)*

#### <span id="page-161-3"></span>**6.64.1 Synopsis**

• This module is able to configure a FortiGate or FortiOS (FOS) device by allowing the user to set and modify extension\_controller feature and fortigate category. Examples include all parameters and values need to be adjusted to datasources before usage. Tested with FOS v6.0.0

# <span id="page-162-0"></span>**6.64.2 Requirements**

The below requirements are needed on the host that executes this module.

• ansible>=2.9

# <span id="page-162-1"></span>**6.64.3 FortiOS Version Compatibility**

#### <span id="page-162-2"></span>**6.64.4 Parameters**

#### <span id="page-162-3"></span>**6.64.5 Notes**

#### Note:

• Legacy fortiosapi has been deprecated, httpapi is the preferred way to run playbooks

# <span id="page-162-4"></span>**6.64.6 Examples**

```
- hosts: fortigates
 collections:
   - fortinet.fortios
 connection: httpapi
 vars:
  vdom: "root"
  ansible_httpapi_use_ssl: yes
  ansible_httpapi_validate_certs: no
  ansible_httpapi_port: 443
 tasks:
 - name: FortiGate controller configuration.
   fortios_extension_controller_fortigate:
     vdom: "{{ vdom }}"
     state: "present"
     access_token: "<your_own_value>"
     extension_controller_fortigate:
       authorized: "disable"
       description: "<your_own_value>"
       device_id: "1024"
       hostname: "myhostname"
       id: "7"
       name: "default_name_8"
       profile: "<your_own_value> (source )"
```
# <span id="page-162-5"></span>**6.64.7 Return Values**

Common return values are documented: [https://docs.ansible.com/ansible/latest/reference\\_appendices/common\\_](https://docs.ansible.com/ansible/latest/reference_appendices/common_return_values.html#common-return-values) [return\\_values.html#common-return-values,](https://docs.ansible.com/ansible/latest/reference_appendices/common_return_values.html#common-return-values) the following are the fields unique to this module:

#### <span id="page-162-6"></span>**6.64.8 Status**

• This module is not guaranteed to have a backwards compatible interface.

# <span id="page-163-0"></span>**6.64.9 Authors**

- Link Zheng (@chillancezen)
- Jie Xue (@JieX19)
- Hongbin Lu (@fgtdev-hblu)
- Frank Shen (@frankshen01)
- Miguel Angel Munoz (@mamunozgonzalez)
- Nicolas Thomas (@thomnico)

Hint: If you notice any issues in this documentation, you can create a pull request to improve it.

# **6.65 fortios\_extension\_controller\_fortigate\_profile – FortiGate connector profile configuration in Fortinet's FortiOS and FortiGate.**

New in version 2.0.0.

- *[Synopsis](#page-163-1)*
- *[Requirements](#page-163-2)*
- *[FortiOS Version Compatibility](#page-164-0)*
- *[Parameters](#page-164-1)*
- *[Notes](#page-164-2)*
- *[Examples](#page-164-3)*
- *[Return Values](#page-164-4)*
- *[Status](#page-164-5)*
- *[Authors](#page-164-6)*

# <span id="page-163-1"></span>**6.65.1 Synopsis**

• This module is able to configure a FortiGate or FortiOS (FOS) device by allowing the user to set and modify extension\_controller feature and fortigate\_profile category. Examples include all parameters and values need to be adjusted to datasources before usage. Tested with FOS v6.0.0

# <span id="page-163-2"></span>**6.65.2 Requirements**

The below requirements are needed on the host that executes this module.

• ansible>=2.9

# <span id="page-164-0"></span>**6.65.3 FortiOS Version Compatibility**

#### <span id="page-164-1"></span>**6.65.4 Parameters**

#### <span id="page-164-2"></span>**6.65.5 Notes**

#### Note:

• Legacy fortiosapi has been deprecated, httpapi is the preferred way to run playbooks

### <span id="page-164-3"></span>**6.65.6 Examples**

```
- hosts: fortigates
 collections:
   - fortinet.fortios
 connection: httpapi
 vars:
  vdom: "root"
  ansible_httpapi_use_ssl: yes
  ansible_httpapi_validate_certs: no
  ansible_httpapi_port: 443
 tasks:
 - name: FortiGate connector profile configuration.
   fortios_extension_controller_fortigate_profile:
     vdom: "{{ vdom }}"
     state: "present"
     access_token: "<your_own_value>"
     extension_controller_fortigate_profile:
       id: "3"
       lan_extension:
           backhaul_interface: "<your_own_value> (source )"
           backhaul_ip: "<your_own_value>"
           ipsec_tunnel: "<your_own_value>"
       name: "default_name_8"
```
# <span id="page-164-4"></span>**6.65.7 Return Values**

Common return values are documented: [https://docs.ansible.com/ansible/latest/reference\\_appendices/common\\_](https://docs.ansible.com/ansible/latest/reference_appendices/common_return_values.html#common-return-values) [return\\_values.html#common-return-values,](https://docs.ansible.com/ansible/latest/reference_appendices/common_return_values.html#common-return-values) the following are the fields unique to this module:

# <span id="page-164-5"></span>**6.65.8 Status**

• This module is not guaranteed to have a backwards compatible interface.

# <span id="page-164-6"></span>**6.65.9 Authors**

- Link Zheng (@chillancezen)
- Jie Xue (@JieX19)
- Hongbin Lu (@fgtdev-hblu)
- Frank Shen (@frankshen01)
- Miguel Angel Munoz (@mamunozgonzalez)
- Nicolas Thomas (@thomnico)

Hint: If you notice any issues in this documentation, you can create a pull request to improve it.

# **6.66 fortios\_file\_filter\_profile – Configure file-filter profiles in Fortinet's FortiOS and FortiGate.**

New in version 2.0.0.

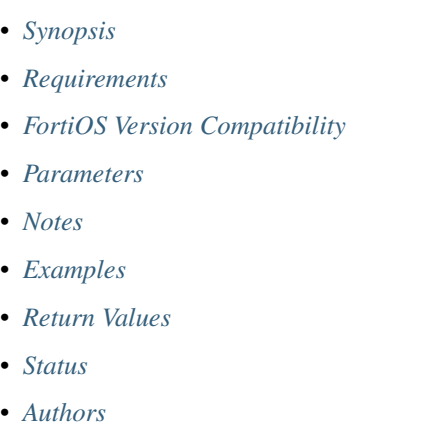

# <span id="page-165-0"></span>**6.66.1 Synopsis**

• This module is able to configure a FortiGate or FortiOS (FOS) device by allowing the user to set and modify file\_filter feature and profile category. Examples include all parameters and values need to be adjusted to datasources before usage. Tested with FOS v6.0.0

### <span id="page-165-1"></span>**6.66.2 Requirements**

The below requirements are needed on the host that executes this module.

• ansible>=2.9

### <span id="page-165-2"></span>**6.66.3 FortiOS Version Compatibility**

### <span id="page-165-3"></span>**6.66.4 Parameters**

# <span id="page-165-4"></span>**6.66.5 Notes**

#### Note:

• Legacy fortiosapi has been deprecated, httpapi is the preferred way to run playbooks

#### <span id="page-166-0"></span>**6.66.6 Examples**

```
- hosts: fortigates
 collections:
    - fortinet.fortios
 connection: httpapi
 vars:
  vdom: "root"
  ansible_httpapi_use_ssl: yes
  ansible_httpapi_validate_certs: no
  ansible_httpapi_port: 443
 tasks:
  - name: Configure file-filter profiles.
   fortios_file_filter_profile:
     vdom: "{{ vdom }}"
     state: "present"
     access_token: "<your_own_value>"
     file_filter_profile:
       comment: "Comment."
       extended_log: "disable"
       feature_set: "flow"
       log: "disable"
       name: "default_name_7"
       replacemsg_group: "<your_own_value> (source system.replacemsg-group.name)"
       rules:
         -
           action: "log-only"
           comment: "Comment."
           direction: "incoming"
           file_type:
             -
                name: "default_name_14 (source antivirus.filetype.name)"
            name: "default_name_15"
            password_protected: "yes"
           protocol: "http"
        scan_archive_contents: "disable"
```
#### <span id="page-166-1"></span>**6.66.7 Return Values**

Common return values are documented: [https://docs.ansible.com/ansible/latest/reference\\_appendices/common\\_](https://docs.ansible.com/ansible/latest/reference_appendices/common_return_values.html#common-return-values) [return\\_values.html#common-return-values,](https://docs.ansible.com/ansible/latest/reference_appendices/common_return_values.html#common-return-values) the following are the fields unique to this module:

# <span id="page-166-2"></span>**6.66.8 Status**

• This module is not guaranteed to have a backwards compatible interface.

## <span id="page-166-3"></span>**6.66.9 Authors**

• Link Zheng (@chillancezen)

- Jie Xue (@JieX19)
- Hongbin Lu (@fgtdev-hblu)
- Frank Shen (@frankshen01)
- Miguel Angel Munoz (@mamunozgonzalez)
- Nicolas Thomas (@thomnico)

Hint: If you notice any issues in this documentation, you can create a pull request to improve it.

# **6.67 fortios\_firewall\_access\_proxy – Configure IPv4 access proxy in Fortinet's FortiOS and FortiGate.**

New in version 2.0.0.

- *[Synopsis](#page-167-0)*
- *[Requirements](#page-167-1)*
- *[FortiOS Version Compatibility](#page-168-0)*
- *[Parameters](#page-168-1)*
- *[Notes](#page-168-2)*
- *[Examples](#page-168-3)*
- *[Return Values](#page-171-0)*
- *[Status](#page-171-1)*
- *[Authors](#page-171-2)*

# <span id="page-167-0"></span>**6.67.1 Synopsis**

• This module is able to configure a FortiGate or FortiOS (FOS) device by allowing the user to set and modify firewall feature and access\_proxy category. Examples include all parameters and values need to be adjusted to datasources before usage. Tested with FOS v6.0.0

# <span id="page-167-1"></span>**6.67.2 Requirements**

The below requirements are needed on the host that executes this module.

• ansible>=2.9

# <span id="page-168-0"></span>**6.67.3 FortiOS Version Compatibility**

#### <span id="page-168-1"></span>**6.67.4 Parameters**

### <span id="page-168-2"></span>**6.67.5 Notes**

#### Note:

• Legacy fortiosapi has been deprecated, httpapi is the preferred way to run playbooks

### <span id="page-168-3"></span>**6.67.6 Examples**

```
- hosts: fortigates
 collections:
   - fortinet.fortios
 connection: httpapi
 vars:
  vdom: "root"
  ansible_httpapi_use_ssl: yes
  ansible_httpapi_validate_certs: no
  ansible_httpapi_port: 443
 tasks:
  - name: Configure IPv4 access proxy.
   fortios_firewall_access_proxy:
     vdom: "{{ vdom }}"
     state: "present"
     access_token: "<your_own_value>"
     firewall_access_proxy:
       add_vhost_domain_to_dnsdb: "enable"
       api_gateway:
         -
            application:
             -
               name: "default_name_6"
           http_cookie_age: "60"
           http_cookie_domain: "<your_own_value>"
           http_cookie_domain_from_host: "disable"
           http_cookie_generation: "0"
           http_cookie_path: "<your_own_value>"
           http_cookie_share: "disable"
           https_cookie_secure: "disable"
           id: "14"
            ldb_method: "static"
           persistence: "none"
            realservers:
             -
                addr_type: "ip"
                address: "<your_own_value> (source firewall.address.name firewall.
˓→addrgrp.name)"
                domain: "<your_own_value>"
                health_check: "disable"
                health_check_proto: "ping"
                holddown_interval: "enable"
```

```
http_host: "myhostname"
                id: "25"
                ip: "<your_own_value>"
                mappedport: "<your_own_value>"
                port: "443"
                ssh_client_cert: "<your_own_value> (source firewall.access-proxy-ssh-
˓→client-cert.name)"
                ssh_host_key:
                 -
                    name: "default_name_31 (source firewall.ssh.host-key.name)"
                ssh_host_key_validation: "disable"
                status: "active"
                type: "tcp-forwarding"
                weight: "1"
            saml_redirect: "disable"
            saml_server: "<your_own_value> (source user.saml.name)"
            service: "http"
            ssl_algorithm: "high"
            ssl_cipher_suites:
             -
                cipher: "TLS-AES-128-GCM-SHA256"
                priority: "0"
                versions: "tls-1.0"
            ssl_dh_bits: "768"
            ssl_max_version: "tls-1.0"
            ssl_min_version: "tls-1.0"
            ssl_vpn_web_portal: "<your_own_value> (source vpn.ssl.web.portal.name)"
            url map: "<your own value>"
            url_map_type: "sub-string"
            virtual_host: "myhostname (source firewall.access-proxy-virtual-host.name)
\hookrightarrow ^{\mathfrak{m}}api_gateway6:
         -
            application:
             -
                name: "default_name_53"
           http_cookie_age: "60"
           http_cookie_domain: "<your_own_value>"
           http_cookie_domain_from_host: "disable"
           http_cookie_generation: "0"
           http cookie path: "<your_own_value>"
           http_cookie_share: "disable"
           https_cookie_secure: "disable"
           id: "61"
            ldb_method: "static"
           persistence: "none"
            realservers:
             -
                addr_type: "ip"
                address: "<your_own_value> (source firewall.address6.name firewall.
˓→addrgrp6.name)"
                domain: "<your_own_value>"
                health_check: "disable"
                health_check_proto: "ping"
                holddown_interval: "enable"
                http_host: "myhostname"
                id: "72"
```

```
ip: "<your_own_value>"
                mappedport: "<your_own_value>"
                port: "443"
                ssh_client_cert: "<your_own_value> (source firewall.access-proxy-ssh-
˓→client-cert.name)"
                ssh_host_key:
                 -
                    name: "default_name_78 (source firewall.ssh.host-key.name)"
                ssh_host_key_validation: "disable"
                status: "active"
                type: "tcp-forwarding"
                weight: "1"
            saml_redirect: "disable"
            saml_server: "<your_own_value> (source user.saml.name)"
            service: "http"
            ssl_algorithm: "high"
            ssl_cipher_suites:
             -
                cipher: "TLS-AES-128-GCM-SHA256"
                priority: "0"
                versions: "tls-1.0"
            ssl_dh_bits: "768"
            ssl_max_version: "tls-1.0"
            ssl_min_version: "tls-1.0"
            ssl_vpn_web_portal: "<your_own_value> (source vpn.ssl.web.portal.name)"
            url_map: "<your_own_value>"
            url_map_type: "sub-string"
            virtual_host: "myhostname (source firewall.access-proxy-virtual-host.name)
\hookrightarrow ^{\prime\prime}auth_portal: "disable"
       auth_virtual_host: "myhostname (source firewall.access-proxy-virtual-host.
˓→name)"
       client_cert: "disable"
       decrypted traffic mirror: "<your_own_value> (source firewall.decrypted-
˓→traffic-mirror.name)"
       empty_cert_action: "accept"
       ldb_method: "static"
       log_blocked_traffic: "enable"
       name: "default_name_105"
       realservers:
         -
           id: "107"
           ip: "<your_own_value>"
           port: "0"
           status: "active"
            weight: "1"
       server_pubkey_auth: "disable"
        server_pubkey_auth_settings:
            auth_ca: "<your_own_value> (source firewall.ssh.local-ca.name)"
            cert_extension:
             -
                critical: "no"
                data: "<your_own_value>"
                name: "default_name_118"
                type: "fixed"
            permit_agent_forwarding: "enable"
           permit_port_forwarding: "enable"
```

```
permit_pty: "enable"
   permit_user_rc: "enable"
   permit_x11_forwarding: "enable"
    source_address: "enable"
user_agent_detect: "disable"
vip: "<your_own_value> (source firewall.vip.name)"
```
# <span id="page-171-0"></span>**6.67.7 Return Values**

Common return values are documented: [https://docs.ansible.com/ansible/latest/reference\\_appendices/common\\_](https://docs.ansible.com/ansible/latest/reference_appendices/common_return_values.html#common-return-values) [return\\_values.html#common-return-values,](https://docs.ansible.com/ansible/latest/reference_appendices/common_return_values.html#common-return-values) the following are the fields unique to this module:

#### <span id="page-171-1"></span>**6.67.8 Status**

• This module is not guaranteed to have a backwards compatible interface.

#### <span id="page-171-2"></span>**6.67.9 Authors**

- Link Zheng (@chillancezen)
- Jie Xue (@JieX19)
- Hongbin Lu (@fgtdev-hblu)
- Frank Shen (@frankshen01)
- Miguel Angel Munoz (@mamunozgonzalez)
- Nicolas Thomas (@thomnico)

Hint: If you notice any issues in this documentation, you can create a pull request to improve it.

# **6.68 fortios\_firewall\_access\_proxy6 – Configure IPv6 access proxy in Fortinet's FortiOS and FortiGate.**

New in version 2.0.0.

- *[Synopsis](#page-172-0)*
- *[Requirements](#page-172-1)*
- *[FortiOS Version Compatibility](#page-172-2)*
- *[Parameters](#page-172-3)*
- *[Notes](#page-172-4)*
- *[Examples](#page-172-5)*
- *[Return Values](#page-175-0)*

• *[Status](#page-175-1)*

• *[Authors](#page-175-2)*

#### <span id="page-172-0"></span>**6.68.1 Synopsis**

• This module is able to configure a FortiGate or FortiOS (FOS) device by allowing the user to set and modify firewall feature and access\_proxy6 category. Examples include all parameters and values need to be adjusted to datasources before usage. Tested with FOS v6.0.0

#### <span id="page-172-1"></span>**6.68.2 Requirements**

The below requirements are needed on the host that executes this module.

• ansible>=2.9

#### <span id="page-172-2"></span>**6.68.3 FortiOS Version Compatibility**

### <span id="page-172-3"></span>**6.68.4 Parameters**

# <span id="page-172-4"></span>**6.68.5 Notes**

Note:

• Legacy fortiosapi has been deprecated, httpapi is the preferred way to run playbooks

#### <span id="page-172-5"></span>**6.68.6 Examples**

```
- hosts: fortigates
 collections:
   - fortinet.fortios
 connection: httpapi
 vars:
  vdom: "root"
  ansible_httpapi_use_ssl: yes
  ansible_httpapi_validate_certs: no
  ansible_httpapi_port: 443
 tasks:
 - name: Configure IPv6 access proxy.
   fortios_firewall_access_proxy6:
     vdom: "{{ vdom }}"
     state: "present"
     access_token: "<your_own_value>"
     firewall_access_proxy6:
       add_vhost_domain_to_dnsdb: "enable"
       api_gateway:
         -
           application:
             -
```

```
name: "default_name_6"
           http_cookie_age: "60"
           http_cookie_domain: "<your_own_value>"
           http_cookie_domain_from_host: "disable"
           http_cookie_generation: "0"
           http_cookie_path: "<your_own_value>"
           http_cookie_share: "disable"
           https_cookie_secure: "disable"
           id: "14"
           ldb_method: "static"
           persistence: "none"
           realservers:
             -
               addr_type: "ip"
               address: "<your_own_value> (source firewall.address.name firewall.
˓→addrgrp.name)"
               domain: "<your_own_value>"
               health_check: "disable"
               health_check_proto: "ping"
               holddown_interval: "enable"
               http_host: "myhostname"
               id: "25"
               ip: "<your_own_value>"
               mappedport: "<your_own_value>"
               port: "443"
               ssh_client_cert: "<your_own_value> (source firewall.access-proxy-ssh-
˓→client-cert.name)"
               ssh_host_key:
                 -
                    name: "default_name_31 (source firewall.ssh.host-key.name)"
               ssh_host_key_validation: "disable"
               status: "active"
               type: "tcp-forwarding"
               weight: "1"
           saml_redirect: "disable"
           saml_server: "<your_own_value> (source user.saml.name)"
           service: "http"
           ssl_algorithm: "high"
           ssl_cipher_suites:
             -
               cipher: "TLS-AES-128-GCM-SHA256"
               priority: "0"
               versions: "tls-1.0"
           ssl_dh_bits: "768"
            ssl_max_version: "tls-1.0"
            ssl_min_version: "tls-1.0"
           ssl_vpn_web_portal: "<your_own_value> (source vpn.ssl.web.portal.name)"
           url_map: "<your_own_value>"
           url_map_type: "sub-string"
           virtual_host: "myhostname (source firewall.access-proxy-virtual-host.name)
˓→"
       api_gateway6:
         -
           application:
             -
               name: "default_name_53"
           http_cookie_age: "60"
```

```
http_cookie_domain: "<your_own_value>"
            http_cookie_domain_from_host: "disable"
            http_cookie_generation: "0"
            http_cookie_path: "<your_own_value>"
            http_cookie_share: "disable"
            https_cookie_secure: "disable"
            id: "61"
            ldb_method: "static"
            persistence: "none"
            realservers:
             -
                addr_type: "ip"
                address: "<your_own_value> (source firewall.address6.name firewall.
˓→addrgrp6.name)"
                domain: "<your_own_value>"
                health_check: "disable"
                health_check_proto: "ping"
                holddown_interval: "enable"
                http_host: "myhostname"
                id: "72"
                ip: "<your_own_value>"
                mappedport: "<your_own_value>"
                port: "443"
                ssh_client_cert: "<your_own_value> (source firewall.access-proxy-ssh-
˓→client-cert.name)"
                ssh_host_key:
                 -
                    name: "default_name_78 (source firewall.ssh.host-key.name)"
                ssh_host_key_validation: "disable"
                status: "active"
                type: "tcp-forwarding"
                weight: "1"
            saml_redirect: "disable"
            saml_server: "<your_own_value> (source user.saml.name)"
            service: "http"
            ssl_algorithm: "high"
            ssl_cipher_suites:
             -
                cipher: "TLS-AES-128-GCM-SHA256"
                priority: "0"
                versions: "tls-1.0"
            ssl_dh_bits: "768"
            ssl_max_version: "tls-1.0"
            ssl_min_version: "tls-1.0"
            ssl_vpn_web_portal: "<your_own_value> (source vpn.ssl.web.portal.name)"
            url_map: "<your_own_value>"
            url_map_type: "sub-string"
            virtual_host: "myhostname (source firewall.access-proxy-virtual-host.name)
\hookrightarrow "
       auth_portal: "disable"
       auth_virtual_host: "myhostname (source firewall.access-proxy-virtual-host.
\rightarrowname)"
       client_cert: "disable"
       decrypted traffic mirror: "<your_own_value> (source firewall.decrypted-
˓→traffic-mirror.name)"
       empty_cert_action: "accept"
       log_blocked_traffic: "enable"
```

```
name: "default_name_104"
user_agent_detect: "disable"
vip: "<your_own_value> (source firewall.vip6.name)"
```
#### <span id="page-175-0"></span>**6.68.7 Return Values**

Common return values are documented: [https://docs.ansible.com/ansible/latest/reference\\_appendices/common\\_](https://docs.ansible.com/ansible/latest/reference_appendices/common_return_values.html#common-return-values) [return\\_values.html#common-return-values,](https://docs.ansible.com/ansible/latest/reference_appendices/common_return_values.html#common-return-values) the following are the fields unique to this module:

## <span id="page-175-1"></span>**6.68.8 Status**

• This module is not guaranteed to have a backwards compatible interface.

### <span id="page-175-2"></span>**6.68.9 Authors**

- Link Zheng (@chillancezen)
- Jie Xue (@JieX19)
- Hongbin Lu (@fgtdev-hblu)
- Frank Shen (@frankshen01)
- Miguel Angel Munoz (@mamunozgonzalez)
- Nicolas Thomas (@thomnico)

Hint: If you notice any issues in this documentation, you can create a pull request to improve it.

# **6.69 fortios\_firewall\_access\_proxy\_ssh\_client\_cert – Configure Access Proxy SSH client certificate in Fortinet's FortiOS and Forti-Gate.**

New in version 2.0.0.

- *[Synopsis](#page-176-0)*
- *[Requirements](#page-176-1)*
- *[FortiOS Version Compatibility](#page-176-2)*
- *[Parameters](#page-176-3)*
- *[Notes](#page-176-4)*
- *[Examples](#page-176-5)*
- *[Return Values](#page-177-0)*
- *[Status](#page-177-1)*

• *[Authors](#page-177-2)*

#### <span id="page-176-0"></span>**6.69.1 Synopsis**

• This module is able to configure a FortiGate or FortiOS (FOS) device by allowing the user to set and modify firewall feature and access\_proxy\_ssh\_client\_cert category. Examples include all parameters and values need to be adjusted to datasources before usage. Tested with FOS v6.0.0

#### <span id="page-176-1"></span>**6.69.2 Requirements**

The below requirements are needed on the host that executes this module.

• ansible>=2.9

#### <span id="page-176-2"></span>**6.69.3 FortiOS Version Compatibility**

## <span id="page-176-3"></span>**6.69.4 Parameters**

#### <span id="page-176-4"></span>**6.69.5 Notes**

Note:

• Legacy fortiosapi has been deprecated, httpapi is the preferred way to run playbooks

#### <span id="page-176-5"></span>**6.69.6 Examples**

```
- hosts: fortigates
 collections:
   - fortinet.fortios
 connection: httpapi
 vars:
  vdom: "root"
  ansible_httpapi_use_ssl: yes
  ansible_httpapi_validate_certs: no
  ansible_httpapi_port: 443
 tasks:
 - name: Configure Access Proxy SSH client certificate.
   fortios_firewall_access_proxy_ssh_client_cert:
     vdom: "{{ vdom }}"
     state: "present"
     access_token: "<your_own_value>"
     firewall_access_proxy_ssh_client_cert:
       auth_ca: "<your_own_value> (source firewall.ssh.local-ca.name)"
       cert_extension:
         -
           critical: "no"
           data: "<your_own_value>"
           name: "default_name_7"
           type: "fixed"
```

```
name: "default_name_9"
permit_agent_forwarding: "enable"
permit_port_forwarding: "enable"
permit_pty: "enable"
permit_user_rc: "enable"
permit_x11_forwarding: "enable"
source_address: "enable"
```
# <span id="page-177-0"></span>**6.69.7 Return Values**

Common return values are documented: [https://docs.ansible.com/ansible/latest/reference\\_appendices/common\\_](https://docs.ansible.com/ansible/latest/reference_appendices/common_return_values.html#common-return-values) [return\\_values.html#common-return-values,](https://docs.ansible.com/ansible/latest/reference_appendices/common_return_values.html#common-return-values) the following are the fields unique to this module:

# <span id="page-177-1"></span>**6.69.8 Status**

• This module is not guaranteed to have a backwards compatible interface.

# <span id="page-177-2"></span>**6.69.9 Authors**

- Link Zheng (@chillancezen)
- Jie Xue (@JieX19)
- Hongbin Lu (@fgtdev-hblu)
- Frank Shen (@frankshen01)
- Miguel Angel Munoz (@mamunozgonzalez)
- Nicolas Thomas (@thomnico)

Hint: If you notice any issues in this documentation, you can create a pull request to improve it.

# **6.70 fortios\_firewall\_access\_proxy\_virtual\_host – Configure Access Proxy virtual hosts in Fortinet's FortiOS and FortiGate.**

New in version 2.0.0.

```
• Synopsis
```
- *[Requirements](#page-178-1)*
- *[FortiOS Version Compatibility](#page-178-2)*
- *[Parameters](#page-178-3)*
- *[Notes](#page-178-4)*
- *[Examples](#page-178-5)*
- *[Return Values](#page-179-0)*
- *[Status](#page-179-1)*
- *[Authors](#page-179-2)*

# <span id="page-178-0"></span>**6.70.1 Synopsis**

• This module is able to configure a FortiGate or FortiOS (FOS) device by allowing the user to set and modify firewall feature and access\_proxy\_virtual\_host category. Examples include all parameters and values need to be adjusted to datasources before usage. Tested with FOS v6.0.0

# <span id="page-178-1"></span>**6.70.2 Requirements**

The below requirements are needed on the host that executes this module.

• ansible>=2.9

# <span id="page-178-2"></span>**6.70.3 FortiOS Version Compatibility**

#### <span id="page-178-3"></span>**6.70.4 Parameters**

# <span id="page-178-4"></span>**6.70.5 Notes**

Note:

• Legacy fortiosapi has been deprecated, httpapi is the preferred way to run playbooks

# <span id="page-178-5"></span>**6.70.6 Examples**

```
- hosts: fortigates
 collections:
   - fortinet.fortios
 connection: httpapi
 vars:
  vdom: "root"
  ansible_httpapi_use_ssl: yes
  ansible_httpapi_validate_certs: no
  ansible_httpapi_port: 443
 tasks:
  - name: Configure Access Proxy virtual hosts.
   fortios_firewall_access_proxy_virtual_host:
     vdom: "{{ vdom }}"
     state: "present"
     access_token: "<your_own_value>"
     firewall_access_proxy_virtual_host:
       host: "myhostname"
       host_type: "sub-string"
       name: "default_name_5"
```

```
replacemsg_group: "<your_own_value> (source system.replacemsg-group.name)"
ssl_certificate: "<your_own_value> (source vpn.certificate.local.name)"
```
# <span id="page-179-0"></span>**6.70.7 Return Values**

Common return values are documented: [https://docs.ansible.com/ansible/latest/reference\\_appendices/common\\_](https://docs.ansible.com/ansible/latest/reference_appendices/common_return_values.html#common-return-values) [return\\_values.html#common-return-values,](https://docs.ansible.com/ansible/latest/reference_appendices/common_return_values.html#common-return-values) the following are the fields unique to this module:

### <span id="page-179-1"></span>**6.70.8 Status**

• This module is not guaranteed to have a backwards compatible interface.

### <span id="page-179-2"></span>**6.70.9 Authors**

- Link Zheng (@chillancezen)
- Jie Xue (@JieX19)
- Hongbin Lu (@fgtdev-hblu)
- Frank Shen (@frankshen01)
- Miguel Angel Munoz (@mamunozgonzalez)
- Nicolas Thomas (@thomnico)

Hint: If you notice any issues in this documentation, you can create a pull request to improve it.

# **6.71 fortios\_firewall\_acl – Configure IPv4 access control list in Fortinet's FortiOS and FortiGate.**

New in version 2.0.0.

- *[Synopsis](#page-180-0)*
- *[Requirements](#page-180-1)*
- *[FortiOS Version Compatibility](#page-180-2)*
- *[Parameters](#page-180-3)*
- *[Notes](#page-180-4)*
- *[Examples](#page-180-5)*
- *[Return Values](#page-181-0)*
- *[Status](#page-181-1)*
- *[Authors](#page-181-2)*
#### **6.71.1 Synopsis**

• This module is able to configure a FortiGate or FortiOS (FOS) device by allowing the user to set and modify firewall feature and acl category. Examples include all parameters and values need to be adjusted to datasources before usage. Tested with FOS v6.0.0

#### **6.71.2 Requirements**

The below requirements are needed on the host that executes this module.

• ansible>=2.9

#### **6.71.3 FortiOS Version Compatibility**

#### **6.71.4 Parameters**

#### **6.71.5 Notes**

Note:

• Legacy fortiosapi has been deprecated, httpapi is the preferred way to run playbooks

#### **6.71.6 Examples**

```
- hosts: fortigates
 collections:
   - fortinet.fortios
 connection: httpapi
 vars:
  vdom: "root"
  ansible_httpapi_use_ssl: yes
  ansible_httpapi_validate_certs: no
  ansible_httpapi_port: 443
 tasks:
 - name: Configure IPv4 access control list.
   fortios_firewall_acl:
     vdom: "{{ vdom }}"
      state: "present"
      access_token: "<your_own_value>"
      firewall_acl:
        comments: "<your_own_value>"
        dstaddr:
         -
            name: "default_name_5 (source firewall.address.name firewall.addrgrp.name)
\hookrightarrow ^{\rm{II}}interface: "<your_own_value> (source system.zone.name system.interface.name)"
        name: "default_name_7"
        policyid: "0"
        service:
         -
            name: "default_name_10 (source firewall.service.custom.name firewall.
  service.group.name)"
```

```
srcaddr:
        -
           name: "default_name_12 (source firewall.address.name firewall.addrgrp.
˓→name)"
       status: "enable"
```
#### **6.71.7 Return Values**

Common return values are documented: [https://docs.ansible.com/ansible/latest/reference\\_appendices/common\\_](https://docs.ansible.com/ansible/latest/reference_appendices/common_return_values.html#common-return-values) [return\\_values.html#common-return-values,](https://docs.ansible.com/ansible/latest/reference_appendices/common_return_values.html#common-return-values) the following are the fields unique to this module:

## **6.71.8 Status**

• This module is not guaranteed to have a backwards compatible interface.

## **6.71.9 Authors**

- Link Zheng (@chillancezen)
- Jie Xue (@JieX19)
- Hongbin Lu (@fgtdev-hblu)
- Frank Shen (@frankshen01)
- Miguel Angel Munoz (@mamunozgonzalez)
- Nicolas Thomas (@thomnico)

Hint: If you notice any issues in this documentation, you can create a pull request to improve it.

# **6.72 fortios\_firewall\_acl6 – Configure IPv6 access control list in Fortinet's FortiOS and FortiGate.**

New in version 2.0.0.

- *[Synopsis](#page-182-0)*
- *[Requirements](#page-182-1)*
- *[FortiOS Version Compatibility](#page-182-2)*
- *[Parameters](#page-182-3)*
- *[Notes](#page-182-4)*
- *[Examples](#page-182-5)*
- *[Return Values](#page-183-0)*
- *[Status](#page-183-1)*

• *[Authors](#page-183-2)*

#### <span id="page-182-0"></span>**6.72.1 Synopsis**

• This module is able to configure a FortiGate or FortiOS (FOS) device by allowing the user to set and modify firewall feature and acl6 category. Examples include all parameters and values need to be adjusted to datasources before usage. Tested with FOS v6.0.0

#### <span id="page-182-1"></span>**6.72.2 Requirements**

The below requirements are needed on the host that executes this module.

• ansible>=2.9

#### <span id="page-182-2"></span>**6.72.3 FortiOS Version Compatibility**

#### <span id="page-182-3"></span>**6.72.4 Parameters**

#### <span id="page-182-4"></span>**6.72.5 Notes**

Note:

• Legacy fortiosapi has been deprecated, httpapi is the preferred way to run playbooks

## <span id="page-182-5"></span>**6.72.6 Examples**

```
- hosts: fortigates
 collections:
   - fortinet.fortios
 connection: httpapi
 vars:
  vdom: "root"
  ansible_httpapi_use_ssl: yes
  ansible_httpapi_validate_certs: no
  ansible_httpapi_port: 443
 tasks:
 - name: Configure IPv6 access control list.
   fortios_firewall_acl6:
     vdom: "{{ vdom }}"
     state: "present"
     access_token: "<your_own_value>"
     firewall_acl6:
       comments: "<your_own_value>"
       dstaddr:
         -
           name: "default_name_5 (source firewall.address6.name firewall.addrgrp6.
˓→name)"
       interface: "<your_own_value> (source system.zone.name system.interface.name)"
       name: "default_name_7"
```

```
policyid: "0"
       service:
         -
           name: "default_name_10 (source firewall.service.custom.name firewall.
˓→service.group.name)"
       srcaddr:
         -
            name: "default_name_12 (source firewall.address6.name firewall.addrgrp6.
˓→name)"
       status: "enable"
```
## <span id="page-183-0"></span>**6.72.7 Return Values**

Common return values are documented: https://docs.ansible.com/ansible/latest/reference appendices/common [return\\_values.html#common-return-values,](https://docs.ansible.com/ansible/latest/reference_appendices/common_return_values.html#common-return-values) the following are the fields unique to this module:

## <span id="page-183-1"></span>**6.72.8 Status**

• This module is not guaranteed to have a backwards compatible interface.

## <span id="page-183-2"></span>**6.72.9 Authors**

- Link Zheng (@chillancezen)
- Jie Xue (@JieX19)
- Hongbin Lu (@fgtdev-hblu)
- Frank Shen (@frankshen01)
- Miguel Angel Munoz (@mamunozgonzalez)
- Nicolas Thomas (@thomnico)

Hint: If you notice any issues in this documentation, you can create a pull request to improve it.

# **6.73 fortios\_firewall\_address – Configure IPv4 addresses in Fortinet's FortiOS and FortiGate.**

New in version 2.0.0.

- *[Synopsis](#page-184-0)*
- *[Requirements](#page-184-1)*
- *[FortiOS Version Compatibility](#page-184-2)*
- *[Parameters](#page-184-3)*
- *[Notes](#page-184-4)*
- *[Examples](#page-184-5)*
- *[Return Values](#page-186-0)*
- *[Status](#page-186-1)*
- *[Authors](#page-186-2)*

## <span id="page-184-0"></span>**6.73.1 Synopsis**

• This module is able to configure a FortiGate or FortiOS (FOS) device by allowing the user to set and modify firewall feature and address category. Examples include all parameters and values need to be adjusted to datasources before usage. Tested with FOS v6.0.0

#### <span id="page-184-1"></span>**6.73.2 Requirements**

The below requirements are needed on the host that executes this module.

• ansible>=2.9

## <span id="page-184-2"></span>**6.73.3 FortiOS Version Compatibility**

#### <span id="page-184-3"></span>**6.73.4 Parameters**

#### <span id="page-184-4"></span>**6.73.5 Notes**

Note:

• Legacy fortiosapi has been deprecated, httpapi is the preferred way to run playbooks

## <span id="page-184-5"></span>**6.73.6 Examples**

```
- hosts: fortigates
 collections:
   - fortinet.fortios
 connection: httpapi
 vars:
  vdom: "root"
  ansible_httpapi_use_ssl: yes
  ansible_httpapi_validate_certs: no
  ansible_httpapi_port: 443
 tasks:
 - name: Configure IPv4 addresses.
   fortios_firewall_address:
     vdom: "{{ vdom }}"
     state: "present"
     access_token: "<your_own_value>"
     firewall_address:
```

```
allow_routing: "enable"
       associated_interface: "<your_own_value> (source system.interface.name system.
˓→zone.name)"
       cache_ttl: "0"
       clearpass_spt: "unknown"
       color: "0"
       comment: "Comment."
       country: "<your_own_value>"
       end_ip: "<your_own_value>"
       end_mac: "<your_own_value>"
       epg_name: "<your_own_value>"
       fabric_object: "enable"
       filter: "<your_own_value>"
       fqdn: "<your_own_value>"
       fsso_group:
         -
           name: "default_name_17 (source user.adgrp.name)"
       interface: "<your_own_value> (source system.interface.name)"
       list:
         -
           ip: "<your_own_value>"
           net_id: "<your_own_value>"
           obj_id: "<your_own_value>"
       macaddr:
         -
           macaddr: "<your_own_value>"
       name: "default_name_25"
       node_ip_only: "enable"
       obj_id: "<your_own_value>"
       obj_tag: "<your_own_value>"
       obj_type: "ip"
       organization: "<your_own_value>"
       policy_group: "<your_own_value>"
       sdn: "aci"
       sdn_addr_type: "private"
       sdn_tag: "<your_own_value>"
       start_ip: "<your_own_value>"
       start_mac: "<your_own_value>"
       sub_type: "sdn"
       subnet: "<your_own_value>"
       subnet name: "<your own value>"
       tag_detection_level: "<your_own_value>"
       tag_type: "<your_own_value>"
       tagging:
         -
           category: "<your_own_value> (source system.object-tagging.category)"
           name: "default_name_44"
           tags:
             -
               name: "default_name_46 (source system.object-tagging.tags.name)"
       tenant: "<your_own_value>"
       type: "ipmask"
       uuid: "<your_own_value>"
       visibility: "enable"
       wildcard: "<your_own_value>"
       wildcard_fqdn: "<your_own_value>"
```
## <span id="page-186-0"></span>**6.73.7 Return Values**

Common return values are documented: [https://docs.ansible.com/ansible/latest/reference\\_appendices/common\\_](https://docs.ansible.com/ansible/latest/reference_appendices/common_return_values.html#common-return-values) [return\\_values.html#common-return-values,](https://docs.ansible.com/ansible/latest/reference_appendices/common_return_values.html#common-return-values) the following are the fields unique to this module:

## <span id="page-186-1"></span>**6.73.8 Status**

• This module is not guaranteed to have a backwards compatible interface.

## <span id="page-186-2"></span>**6.73.9 Authors**

- Link Zheng (@chillancezen)
- Jie Xue (@JieX19)
- Hongbin Lu (@fgtdev-hblu)
- Frank Shen (@frankshen01)
- Miguel Angel Munoz (@mamunozgonzalez)
- Nicolas Thomas (@thomnico)

Hint: If you notice any issues in this documentation, you can create a pull request to improve it.

# **6.74 fortios\_firewall\_address6 – Configure IPv6 firewall addresses in Fortinet's FortiOS and FortiGate.**

New in version 2.0.0.

- *[Synopsis](#page-186-3)*
- *[Requirements](#page-187-0)*
- *[FortiOS Version Compatibility](#page-187-1)*
- *[Parameters](#page-187-2)*
- *[Notes](#page-187-3)*
- *[Examples](#page-187-4)*
- *[Return Values](#page-188-0)*
- *[Status](#page-188-1)*
- *[Authors](#page-188-2)*

## <span id="page-186-3"></span>**6.74.1 Synopsis**

• This module is able to configure a FortiGate or FortiOS (FOS) device by allowing the user to set and modify firewall feature and address6 category. Examples include all parameters and values need to be adjusted to datasources before usage. Tested with FOS v6.0.0

#### <span id="page-187-0"></span>**6.74.2 Requirements**

The below requirements are needed on the host that executes this module.

• ansible>=2.9

#### <span id="page-187-1"></span>**6.74.3 FortiOS Version Compatibility**

#### <span id="page-187-2"></span>**6.74.4 Parameters**

#### <span id="page-187-3"></span>**6.74.5 Notes**

#### Note:

• Legacy fortiosapi has been deprecated, httpapi is the preferred way to run playbooks

#### <span id="page-187-4"></span>**6.74.6 Examples**

```
- hosts: fortigates
 collections:
   - fortinet.fortios
 connection: httpapi
 vars:
  vdom: "root"
  ansible_httpapi_use_ssl: yes
  ansible_httpapi_validate_certs: no
  ansible_httpapi_port: 443
 tasks:
 - name: Configure IPv6 firewall addresses.
   fortios_firewall_address6:
     vdom: "{{ vdom }}"
     state: "present"
     access token: "<your own value>"
     firewall_address6:
       cache_ttl: "0"
       color: "0"
       comment: "Comment."
       country: "<your_own_value>"
       end_ip: "<your_own_value>"
       end_mac: "<your_own_value>"
       epg_name: "<your_own_value>"
       fabric_object: "enable"
       fqdn: "<your_own_value>"
       host: "myhostname"
       host_type: "any"
       ip6: "<your_own_value>"
       list:
         -
           ip: "<your_own_value>"
           net_id: "<your_own_value>"
           obj_id: "<your_own_value>"
       macaddr:
         -
```

```
macaddr: "<your_own_value>"
name: "default_name_21"
obj_id: "<your_own_value>"
sdn: "nsx"
sdn_tag: "<your_own_value>"
start_ip: "<your_own_value>"
start_mac: "<your_own_value>"
subnet_segment:
 -
    name: "default_name_28"
    type: "any"
    value: "<your_own_value>"
tagging:
 -
    category: "<your_own_value> (source system.object-tagging.category)"
    name: "default_name_33"
    tags:
     -
        name: "default_name_35 (source system.object-tagging.tags.name)"
template: "<your_own_value> (source firewall.address6-template.name)"
tenant: "<your_own_value>"
type: "ipprefix"
uuid: "<your_own_value>"
visibility: "enable"
```
#### <span id="page-188-0"></span>**6.74.7 Return Values**

Common return values are documented: [https://docs.ansible.com/ansible/latest/reference\\_appendices/common\\_](https://docs.ansible.com/ansible/latest/reference_appendices/common_return_values.html#common-return-values) [return\\_values.html#common-return-values,](https://docs.ansible.com/ansible/latest/reference_appendices/common_return_values.html#common-return-values) the following are the fields unique to this module:

#### <span id="page-188-1"></span>**6.74.8 Status**

• This module is not guaranteed to have a backwards compatible interface.

## <span id="page-188-2"></span>**6.74.9 Authors**

- Link Zheng (@chillancezen)
- Jie Xue (@JieX19)
- Hongbin Lu (@fgtdev-hblu)
- Frank Shen (@frankshen01)
- Miguel Angel Munoz (@mamunozgonzalez)
- Nicolas Thomas (@thomnico)

Hint: If you notice any issues in this documentation, you can create a pull request to improve it.

# **6.75 fortios\_firewall\_address6\_template – Configure IPv6 address templates in Fortinet's FortiOS and FortiGate.**

New in version 2.0.0.

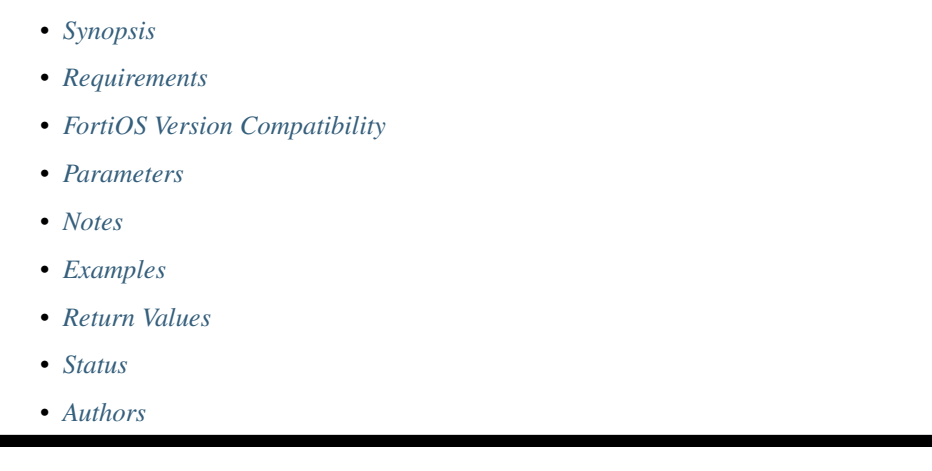

# <span id="page-189-0"></span>**6.75.1 Synopsis**

• This module is able to configure a FortiGate or FortiOS (FOS) device by allowing the user to set and modify firewall feature and address6\_template category. Examples include all parameters and values need to be adjusted to datasources before usage. Tested with FOS v6.0.0

# <span id="page-189-1"></span>**6.75.2 Requirements**

The below requirements are needed on the host that executes this module.

• ansible>=2.9

## <span id="page-189-2"></span>**6.75.3 FortiOS Version Compatibility**

## <span id="page-189-3"></span>**6.75.4 Parameters**

## <span id="page-189-4"></span>**6.75.5 Notes**

Note:

• Legacy fortiosapi has been deprecated, httpapi is the preferred way to run playbooks

## <span id="page-189-5"></span>**6.75.6 Examples**

```
- hosts: fortigates
 collections:
   - fortinet.fortios
 connection: httpapi
 vars:
  vdom: "root"
  ansible_httpapi_use_ssl: yes
  ansible_httpapi_validate_certs: no
  ansible_httpapi_port: 443
 tasks:
 - name: Configure IPv6 address templates.
   fortios_firewall_address6_template:
     vdom: "{{ vdom }}"
     state: "present"
     access_token: "<your_own_value>"
     firewall_address6_template:
       fabric_object: "enable"
       ip6: "<your_own_value>"
       name: "default_name_5"
       subnet_segment:
         -
           bits: "0"
           exclusive: "enable"
           id: "9"
           name: "default_name_10"
           values:
             -
               name: "default_name_12"
               value: "<your_own_value>"
       subnet_segment_count: "0"
```
## <span id="page-190-0"></span>**6.75.7 Return Values**

Common return values are documented: [https://docs.ansible.com/ansible/latest/reference\\_appendices/common\\_](https://docs.ansible.com/ansible/latest/reference_appendices/common_return_values.html#common-return-values) [return\\_values.html#common-return-values,](https://docs.ansible.com/ansible/latest/reference_appendices/common_return_values.html#common-return-values) the following are the fields unique to this module:

## <span id="page-190-1"></span>**6.75.8 Status**

• This module is not guaranteed to have a backwards compatible interface.

#### <span id="page-190-2"></span>**6.75.9 Authors**

- Link Zheng (@chillancezen)
- Jie Xue (@JieX19)
- Hongbin Lu (@fgtdev-hblu)
- Frank Shen (@frankshen01)
- Miguel Angel Munoz (@mamunozgonzalez)
- Nicolas Thomas (@thomnico)

Hint: If you notice any issues in this documentation, you can create a pull request to improve it.

# **6.76 fortios\_firewall\_addrgrp – Configure IPv4 address groups in Fortinet's FortiOS and FortiGate.**

New in version 2.0.0.

• *[Synopsis](#page-191-0)*

- *[Requirements](#page-191-1)*
- *[FortiOS Version Compatibility](#page-191-2)*
- *[Parameters](#page-191-3)*
- *[Notes](#page-191-4)*
- *[Examples](#page-192-0)*
- *[Return Values](#page-192-1)*
- *[Status](#page-192-2)*
- *[Authors](#page-193-0)*

#### <span id="page-191-0"></span>**6.76.1 Synopsis**

• This module is able to configure a FortiGate or FortiOS (FOS) device by allowing the user to set and modify firewall feature and addrgrp category. Examples include all parameters and values need to be adjusted to datasources before usage. Tested with FOS v6.0.0

#### <span id="page-191-1"></span>**6.76.2 Requirements**

The below requirements are needed on the host that executes this module.

• ansible>=2.9

#### <span id="page-191-2"></span>**6.76.3 FortiOS Version Compatibility**

#### <span id="page-191-3"></span>**6.76.4 Parameters**

## <span id="page-191-4"></span>**6.76.5 Notes**

Note:

• Legacy fortiosapi has been deprecated, httpapi is the preferred way to run playbooks

#### <span id="page-192-0"></span>**6.76.6 Examples**

```
- hosts: fortigates
 collections:
   - fortinet.fortios
 connection: httpapi
 vars:
  vdom: "root"
  ansible_httpapi_use_ssl: yes
  ansible_httpapi_validate_certs: no
  ansible_httpapi_port: 443
 tasks:
 - name: Configure IPv4 address groups.
   fortios_firewall_addrgrp:
     vdom: "{{ vdom }}"
     state: "present"
     access_token: "<your_own_value>"
     firewall_addrgrp:
       allow_routing: "enable"
       category: "default"
       color: "0"
       comment: "Comment."
       exclude: "enable"
       exclude_member:
         -
            name: "default_name_9 (source firewall.address.name firewall.addrgrp.name)
\hookrightarrow ^{\mathfrak{m}}fabric_object: "enable"
       member:
         -
           name: "default_name_12 (source firewall.address.name firewall.addrgrp.
˓→name)"
       name: "default_name_13"
       tagging:
         -
           category: "<your_own_value> (source system.object-tagging.category)"
           name: "default_name_16"
           tags:
             -
                name: "default_name_18 (source system.object-tagging.tags.name)"
       type: "default"
       uuid: "<your_own_value>"
       visibility: "enable"
```
#### <span id="page-192-1"></span>**6.76.7 Return Values**

Common return values are documented: [https://docs.ansible.com/ansible/latest/reference\\_appendices/common\\_](https://docs.ansible.com/ansible/latest/reference_appendices/common_return_values.html#common-return-values) [return\\_values.html#common-return-values,](https://docs.ansible.com/ansible/latest/reference_appendices/common_return_values.html#common-return-values) the following are the fields unique to this module:

#### <span id="page-192-2"></span>**6.76.8 Status**

• This module is not guaranteed to have a backwards compatible interface.

## <span id="page-193-0"></span>**6.76.9 Authors**

- Link Zheng (@chillancezen)
- Jie Xue (@JieX19)
- Hongbin Lu (@fgtdev-hblu)
- Frank Shen (@frankshen01)
- Miguel Angel Munoz (@mamunozgonzalez)
- Nicolas Thomas (@thomnico)

Hint: If you notice any issues in this documentation, you can create a pull request to improve it.

# **6.77 fortios\_firewall\_addrgrp6 – Configure IPv6 address groups in Fortinet's FortiOS and FortiGate.**

New in version 2.0.0.

- *[Synopsis](#page-193-1)*
- *[Requirements](#page-193-2)*
- *[FortiOS Version Compatibility](#page-194-0)*
- *[Parameters](#page-194-1)*
- *[Notes](#page-194-2)*
- *[Examples](#page-194-3)*
- *[Return Values](#page-194-4)*
- *[Status](#page-195-0)*
- *[Authors](#page-195-1)*

# <span id="page-193-1"></span>**6.77.1 Synopsis**

• This module is able to configure a FortiGate or FortiOS (FOS) device by allowing the user to set and modify firewall feature and addrgrp6 category. Examples include all parameters and values need to be adjusted to datasources before usage. Tested with FOS v6.0.0

# <span id="page-193-2"></span>**6.77.2 Requirements**

The below requirements are needed on the host that executes this module.

• ansible>=2.9

## <span id="page-194-0"></span>**6.77.3 FortiOS Version Compatibility**

#### <span id="page-194-1"></span>**6.77.4 Parameters**

#### <span id="page-194-2"></span>**6.77.5 Notes**

#### Note:

• Legacy fortiosapi has been deprecated, httpapi is the preferred way to run playbooks

## <span id="page-194-3"></span>**6.77.6 Examples**

```
- hosts: fortigates
 collections:
   - fortinet.fortios
 connection: httpapi
 vars:
  vdom: "root"
  ansible_httpapi_use_ssl: yes
  ansible_httpapi_validate_certs: no
  ansible_httpapi_port: 443
 tasks:
 - name: Configure IPv6 address groups.
   fortios_firewall_addrgrp6:
     vdom: "{{ vdom }}"
     state: "present"
     access_token: "<your_own_value>"
     firewall_addrgrp6:
       color: "0"
       comment: "Comment."
       fabric_object: "enable"
       member:
         -
           name: "default_name_7 (source firewall.address6.name firewall.addrgrp6.
˓→name)"
       name: "default_name_8"
       tagging:
         -
           category: "<your_own_value> (source system.object-tagging.category)"
           name: "default_name_11"
           tags:
             -
               name: "default_name_13 (source system.object-tagging.tags.name)"
       uuid: "<your_own_value>"
       visibility: "enable"
```
## <span id="page-194-4"></span>**6.77.7 Return Values**

Common return values are documented: [https://docs.ansible.com/ansible/latest/reference\\_appendices/common\\_](https://docs.ansible.com/ansible/latest/reference_appendices/common_return_values.html#common-return-values) [return\\_values.html#common-return-values,](https://docs.ansible.com/ansible/latest/reference_appendices/common_return_values.html#common-return-values) the following are the fields unique to this module:

## <span id="page-195-0"></span>**6.77.8 Status**

• This module is not guaranteed to have a backwards compatible interface.

## <span id="page-195-1"></span>**6.77.9 Authors**

- Link Zheng (@chillancezen)
- Jie Xue (@JieX19)
- Hongbin Lu (@fgtdev-hblu)
- Frank Shen (@frankshen01)
- Miguel Angel Munoz (@mamunozgonzalez)
- Nicolas Thomas (@thomnico)

Hint: If you notice any issues in this documentation, you can create a pull request to improve it.

# **6.78 fortios\_firewall\_auth\_portal – Configure firewall authentication portals in Fortinet's FortiOS and FortiGate.**

New in version 2.0.0.

- *[Synopsis](#page-195-2)*
- *[Requirements](#page-195-3)*
- *[FortiOS Version Compatibility](#page-196-0)*
- *[Parameters](#page-196-1)*
- *[Notes](#page-196-2)*
- *[Examples](#page-196-3)*
- *[Return Values](#page-196-4)*
- *[Status](#page-196-5)*
- *[Authors](#page-196-6)*

## <span id="page-195-2"></span>**6.78.1 Synopsis**

• This module is able to configure a FortiGate or FortiOS (FOS) device by allowing the user to set and modify firewall feature and auth\_portal category. Examples include all parameters and values need to be adjusted to datasources before usage. Tested with FOS v6.0.0

## <span id="page-195-3"></span>**6.78.2 Requirements**

The below requirements are needed on the host that executes this module.

• ansible>=2.9

#### <span id="page-196-0"></span>**6.78.3 FortiOS Version Compatibility**

#### <span id="page-196-1"></span>**6.78.4 Parameters**

#### <span id="page-196-2"></span>**6.78.5 Notes**

Note:

• Legacy fortiosapi has been deprecated, httpapi is the preferred way to run playbooks

#### <span id="page-196-3"></span>**6.78.6 Examples**

```
- hosts: fortigates
 collections:
   - fortinet.fortios
 connection: httpapi
 vars:
  vdom: "root"
  ansible_httpapi_use_ssl: yes
  ansible_httpapi_validate_certs: no
  ansible_httpapi_port: 443
 tasks:
 - name: Configure firewall authentication portals.
   fortios_firewall_auth_portal:
     vdom: "{{ vdom }}"
     firewall_auth_portal:
       groups:
         -
           name: "default_name_4 (source user.group.name)"
       identity_based_route: "<your_own_value> (source firewall.identity-based-route.
˓→name)"
       portal_addr: "<your_own_value>"
       portal_addr6: "<your_own_value>"
```
## <span id="page-196-4"></span>**6.78.7 Return Values**

Common return values are documented: [https://docs.ansible.com/ansible/latest/reference\\_appendices/common\\_](https://docs.ansible.com/ansible/latest/reference_appendices/common_return_values.html#common-return-values) [return\\_values.html#common-return-values,](https://docs.ansible.com/ansible/latest/reference_appendices/common_return_values.html#common-return-values) the following are the fields unique to this module:

#### <span id="page-196-5"></span>**6.78.8 Status**

• This module is not guaranteed to have a backwards compatible interface.

#### <span id="page-196-6"></span>**6.78.9 Authors**

• Link Zheng (@chillancezen)

- Jie Xue (@JieX19)
- Hongbin Lu (@fgtdev-hblu)
- Frank Shen (@frankshen01)
- Miguel Angel Munoz (@mamunozgonzalez)
- Nicolas Thomas (@thomnico)

Hint: If you notice any issues in this documentation, you can create a pull request to improve it.

# **6.79 fortios\_firewall\_carrier\_endpoint\_bwl – Carrier end point black/white list tables in Fortinet's FortiOS and FortiGate.**

New in version 2.0.0.

- *[Synopsis](#page-197-0)*
- *[Requirements](#page-197-1)*
- *[FortiOS Version Compatibility](#page-198-0)*
- *[Parameters](#page-198-1)*
- *[Notes](#page-198-2)*
- *[Examples](#page-198-3)*
- *[Return Values](#page-198-4)*
- *[Status](#page-198-5)*
- *[Authors](#page-199-0)*

# <span id="page-197-0"></span>**6.79.1 Synopsis**

• This module is able to configure a FortiGate or FortiOS (FOS) device by allowing the user to set and modify firewall feature and carrier\_endpoint\_bwl category. Examples include all parameters and values need to be adjusted to datasources before usage. Tested with FOS v6.0.0

# <span id="page-197-1"></span>**6.79.2 Requirements**

The below requirements are needed on the host that executes this module.

• ansible>=2.9

## <span id="page-198-0"></span>**6.79.3 FortiOS Version Compatibility**

#### <span id="page-198-1"></span>**6.79.4 Parameters**

#### <span id="page-198-2"></span>**6.79.5 Notes**

#### Note:

• Legacy fortiosapi has been deprecated, httpapi is the preferred way to run playbooks

#### <span id="page-198-3"></span>**6.79.6 Examples**

```
- hosts: fortigates
 collections:
   - fortinet.fortios
 connection: httpapi
 vars:
  vdom: "root"
  ansible_httpapi_use_ssl: yes
  ansible_httpapi_validate_certs: no
  ansible_httpapi_port: 443
 tasks:
 - name: Carrier end point black/white list tables.
   fortios_firewall_carrier_endpoint_bwl:
     vdom: "{{ vdom }}"
     state: "present"
     access_token: "<your_own_value>"
     firewall_carrier_endpoint_bwl:
       comment: "Optional comments."
       entries:
         -
           action: "block"
           carrier_endpoint: "<your_own_value>"
           log_action: "archive"
           pattern_type: "wildcard"
           status: "enable"
       id: "10"
       name: "default_name_11"
```
## <span id="page-198-4"></span>**6.79.7 Return Values**

Common return values are documented: https://docs.ansible.com/ansible/latest/reference appendices/common [return\\_values.html#common-return-values,](https://docs.ansible.com/ansible/latest/reference_appendices/common_return_values.html#common-return-values) the following are the fields unique to this module:

## <span id="page-198-5"></span>**6.79.8 Status**

• This module is not guaranteed to have a backwards compatible interface.

#### <span id="page-199-0"></span>**6.79.9 Authors**

- Link Zheng (@chillancezen)
- Jie Xue (@JieX19)
- Hongbin Lu (@fgtdev-hblu)
- Frank Shen (@frankshen01)
- Miguel Angel Munoz (@mamunozgonzalez)
- Nicolas Thomas (@thomnico)

Hint: If you notice any issues in this documentation, you can create a pull request to improve it.

# **6.80 fortios\_firewall\_central\_snat\_map – Configure IPv4 and IPv6 central SNAT policies in Fortinet's FortiOS and FortiGate.**

New in version 2.0.0.

- *[Synopsis](#page-199-1)*
- *[Requirements](#page-199-2)*
- *[FortiOS Version Compatibility](#page-200-0)*
- *[Parameters](#page-200-1)*
- *[Notes](#page-200-2)*
- *[Examples](#page-200-3)*
- *[Return Values](#page-201-0)*
- *[Status](#page-201-1)*
- *[Authors](#page-201-2)*

#### <span id="page-199-1"></span>**6.80.1 Synopsis**

• This module is able to configure a FortiGate or FortiOS (FOS) device by allowing the user to set and modify firewall feature and central\_snat\_map category. Examples include all parameters and values need to be adjusted to datasources before usage. Tested with FOS v6.0.0

## <span id="page-199-2"></span>**6.80.2 Requirements**

The below requirements are needed on the host that executes this module.

• ansible>=2.9

## <span id="page-200-0"></span>**6.80.3 FortiOS Version Compatibility**

#### <span id="page-200-1"></span>**6.80.4 Parameters**

#### <span id="page-200-2"></span>**6.80.5 Notes**

#### Note:

- Legacy fortiosapi has been deprecated, httpapi is the preferred way to run playbooks
- Adjust object order by moving self after(before) another.
- Only one of [after, before] must be specified when action is moving an object.

#### <span id="page-200-3"></span>**6.80.6 Examples**

```
- hosts: fortigates
 collections:
   - fortinet.fortios
 connection: httpapi
 vars:
  vdom: "root"
  ansible_httpapi_use_ssl: yes
  ansible_httpapi_validate_certs: no
  ansible_httpapi_port: 443
 tasks:
  - name: Configure IPv4 and IPv6 central SNAT policies.
   fortios_firewall_central_snat_map:
     vdom: "{{ vdom }}"
     state: "present"
     access_token: "<your_own_value>"
     firewall_central_snat_map:
       comments: "<your_own_value>"
       dst_addr:
         -
           name: "default_name_5 (source firewall.address.name firewall.addrgrp.name)
˓→"
       dst_addr6:
         -
           name: "default_name_7 (source firewall.address6.name firewall.addrgrp6.
˓→name)"
       dstintf:
         -
           name: "default_name_9 (source system.interface.name system.zone.name)"
       nat: "disable"
       nat_ippool:
         -
           name: "default_name_12 (source firewall.ippool.name)"
       nat_ippool6:
         -
           name: "default_name_14 (source firewall.ippool6.name)"
       nat_port: "<your_own_value>"
       nat46: "enable"
       nat64: "enable"
```

```
orig_addr:
         -
           name: "default_name_19 (source firewall.address.name firewall.addrgrp.
˓→name)"
       orig_addr6:
         -
           name: "default_name_21 (source firewall.address6.name firewall.addrgrp6.
˓→name)"
       orig_port: "<your_own_value>"
       policyid: "0"
       protocol: "0"
       srcintf:
         -
           name: "default_name_26 (source system.interface.name system.zone.name)"
       status: "enable"
       type: "ipv4"
       uuid: "<your_own_value>"
 - name: move firewall.central_snat_map
   fortios_firewall_central_snat_map:
     vdom: "root"
     action: "move"
     self: "<mkey of self identifier>"
     after: "<mkey of target identifier>"
     #before: "<mkey of target identifier>"
```
#### <span id="page-201-0"></span>**6.80.7 Return Values**

Common return values are documented: https://docs.ansible.com/ansible/latest/reference appendices/common [return\\_values.html#common-return-values,](https://docs.ansible.com/ansible/latest/reference_appendices/common_return_values.html#common-return-values) the following are the fields unique to this module:

#### <span id="page-201-1"></span>**6.80.8 Status**

• This module is not guaranteed to have a backwards compatible interface.

## <span id="page-201-2"></span>**6.80.9 Authors**

- Link Zheng (@chillancezen)
- Jie Xue (@JieX19)
- Hongbin Lu (@fgtdev-hblu)
- Frank Shen (@frankshen01)
- Miguel Angel Munoz (@mamunozgonzalez)
- Nicolas Thomas (@thomnico)

Hint: If you notice any issues in this documentation, you can create a pull request to improve it.

# **6.81 fortios\_firewall\_city – Define city table in Fortinet's FortiOS and FortiGate.**

New in version 2.0.0.

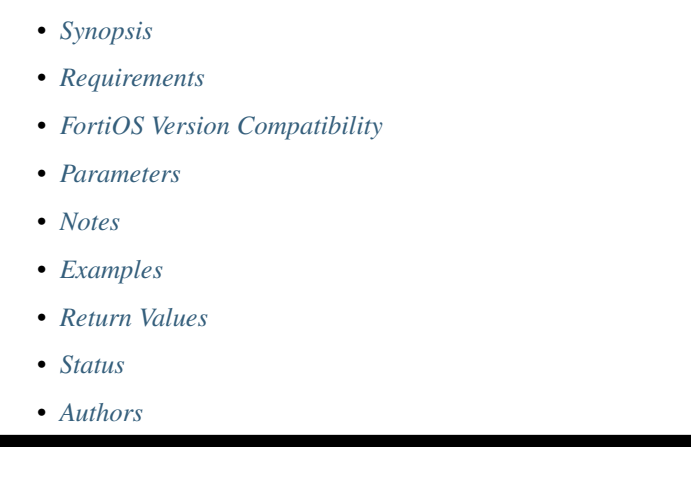

# <span id="page-202-0"></span>**6.81.1 Synopsis**

• This module is able to configure a FortiGate or FortiOS (FOS) device by allowing the user to set and modify firewall feature and city category. Examples include all parameters and values need to be adjusted to datasources before usage. Tested with FOS v6.0.0

# <span id="page-202-1"></span>**6.81.2 Requirements**

The below requirements are needed on the host that executes this module.

• ansible>=2.9

## <span id="page-202-2"></span>**6.81.3 FortiOS Version Compatibility**

## <span id="page-202-3"></span>**6.81.4 Parameters**

## <span id="page-202-4"></span>**6.81.5 Notes**

Note:

• Legacy fortiosapi has been deprecated, httpapi is the preferred way to run playbooks

## <span id="page-202-5"></span>**6.81.6 Examples**

```
- hosts: fortigates
 collections:
   - fortinet.fortios
 connection: httpapi
 vars:
  vdom: "root"
  ansible_httpapi_use_ssl: yes
  ansible_httpapi_validate_certs: no
  ansible_httpapi_port: 443
 tasks:
 - name: Define city table.
   fortios_firewall_city:
     vdom: "{{ vdom }}"
     state: "present"
     access_token: "<your_own_value>"
     firewall_city:
       id: "3"
       name: "default_name_4"
```
## <span id="page-203-0"></span>**6.81.7 Return Values**

Common return values are documented: https://docs.ansible.com/ansible/latest/reference appendices/common [return\\_values.html#common-return-values,](https://docs.ansible.com/ansible/latest/reference_appendices/common_return_values.html#common-return-values) the following are the fields unique to this module:

#### <span id="page-203-1"></span>**6.81.8 Status**

• This module is not guaranteed to have a backwards compatible interface.

#### <span id="page-203-2"></span>**6.81.9 Authors**

- Link Zheng (@chillancezen)
- Jie Xue (@JieX19)
- Hongbin Lu (@fgtdev-hblu)
- Frank Shen (@frankshen01)
- Miguel Angel Munoz (@mamunozgonzalez)
- Nicolas Thomas (@thomnico)

Hint: If you notice any issues in this documentation, you can create a pull request to improve it.

# **6.82 fortios\_firewall\_consolidated\_policy – Configure consolidated IPv4/IPv6 policies in Fortinet's FortiOS and FortiGate.**

New in version 2.0.0.

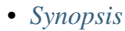

- *[Requirements](#page-204-1)*
- *[FortiOS Version Compatibility](#page-204-2)*
- *[Parameters](#page-204-3)*
- *[Notes](#page-204-4)*
- *[Examples](#page-204-5)*
- *[Return Values](#page-207-0)*
- *[Status](#page-207-1)*
- *[Authors](#page-207-2)*

#### <span id="page-204-0"></span>**6.82.1 Synopsis**

• This module is able to configure a FortiGate or FortiOS (FOS) device by allowing the user to set and modify firewall\_consolidated feature and policy category. Examples include all parameters and values need to be adjusted to datasources before usage. Tested with FOS v6.0.0

#### <span id="page-204-1"></span>**6.82.2 Requirements**

The below requirements are needed on the host that executes this module.

• ansible>=2.9

#### <span id="page-204-2"></span>**6.82.3 FortiOS Version Compatibility**

#### <span id="page-204-3"></span>**6.82.4 Parameters**

## <span id="page-204-4"></span>**6.82.5 Notes**

#### Note:

• Legacy fortiosapi has been deprecated, httpapi is the preferred way to run playbooks

#### <span id="page-204-5"></span>**6.82.6 Examples**

```
- hosts: fortigates
 collections:
   - fortinet.fortios
 connection: httpapi
 vars:
  vdom: "root"
  ansible_httpapi_use_ssl: yes
  ansible_httpapi_validate_certs: no
  ansible_httpapi_port: 443
```

```
tasks:
 - name: Configure consolidated IPv4/IPv6 policies.
   fortios_firewall_consolidated_policy:
     vdom: "{{ vdom }}"
     state: "present"
     access_token: "<your_own_value>"
     firewall_consolidated_policy:
       action: "accept"
       application_list: "<your_own_value> (source application.list.name)"
       auto_asic_offload: "enable"
       av_profile: "<your_own_value> (source antivirus.profile.name)"
       captive_portal_exempt: "enable"
       cifs_profile: "<your_own_value> (source cifs.profile.name)"
       comments: "<your_own_value>"
       diffserv_forward: "enable"
       diffserv_reverse: "enable"
       diffservcode_forward: "<your_own_value>"
       diffservcode_rev: "<your_own_value>"
       dlp_sensor: "<your_own_value> (source dlp.sensor.name)"
       dnsfilter_profile: "<your_own_value> (source dnsfilter.profile.name)"
       dstaddr_negate: "enable"
       dstaddr4:
         -
           name: "default_name_18 (source firewall.address.name firewall.addrgrp.
˓→name firewall.vip.name firewall.vipgrp.name system.external-resource.name)"
       dstaddr6:
         -
           name: "default name 20 (source firewall.address6.name firewall.addrgrp6.
˓→name firewall.vip6.name firewall.vipgrp6.name system.external-resource
             .name)"
       dstintf:
         -
           name: "default_name_22 (source system.interface.name system.zone.name)"
       emailfilter profile: "<your_own_value> (source emailfilter.profile.name)"
       fixedport: "enable"
       fsso_groups:
         -
           name: "default_name_26 (source user.adgrp.name)"
       global_label: "<your_own_value>"
       groups:
         -
           name: "default_name_29 (source user.group.name)"
       http_policy_redirect: "enable"
       icap_profile: "<your_own_value> (source icap.profile.name)"
       inbound: "enable"
       inspection_mode: "proxy"
       internet_service: "enable"
       internet_service_custom:
         -
           name: "default_name_36 (source firewall.internet-service-custom.name)"
       internet_service_custom_group:
         -
           name: "default_name_38 (source firewall.internet-service-custom-group.
˓→name)"
       internet_service_group:
         -
           name: "default_name_40 (source firewall.internet-service-group.name)"
```

```
(continued from previous page)
```

```
internet_service_id:
         -
           id: "42 (source firewall.internet-service.id)"
       internet_service_negate: "enable"
       internet_service_src: "enable"
       internet_service_src_custom:
         -
           name: "default_name_46 (source firewall.internet-service-custom.name)"
       internet_service_src_custom_group:
         -
           name: "default_name_48 (source firewall.internet-service-custom-group.
˓→name)"
       internet_service_src_group:
         -
           name: "default name 50 (source firewall.internet-service-group.name)"
       internet_service_src_id:
         -
           id: "52 (source firewall.internet-service.id)"
       internet_service_src_negate: "enable"
       ippool: "enable"
       ips sensor: "<your_own_value> (source ips.sensor.name)"
       logtraffic: "all"
       logtraffic_start: "enable"
       mms_profile: "<your_own_value> (source firewall.mms-profile.name)"
       name: "default_name_59"
       nat: "enable"
       outbound: "enable"
       per ip shaper: "<your_own_value> (source firewall.shaper.per-ip-shaper.name)"
       policyid: "2147483647"
       poolname4:
         -
           name: "default_name_65 (source firewall.ippool.name)"
       poolname6:
         -
           name: "default_name_67 (source firewall.ippool6.name)"
       profile_group: "<your_own_value> (source firewall.profile-group.name)"
       profile_protocol_options: "<your_own_value> (source firewall.profile-protocol-
˓→options.name)"
       profile_type: "single"
       schedule: "<your_own_value> (source firewall.schedule.onetime.name firewall.
˓→schedule.recurring.name firewall.schedule.group.name)"
       service:
         -
           name: "default_name_73 (source firewall.service.custom.name firewall.
˓→service.group.name)"
       service_negate: "enable"
       session_ttl: "1382400"
       srcaddr_negate: "enable"
       srcaddr4:
         -
           name: "default name 78 (source firewall.address.name firewall.addrgrp.
˓→name system.external-resource.name)"
       srcaddr6:
         -
           name: "default_name_80 (source firewall.address6.name firewall.addrgrp6.
˓→name system.external-resource.name)"
       srcintf:
```

```
-
           name: "default_name_82 (source system.interface.name system.zone.name)"
       ssh_filter_profile: "<your_own_value> (source ssh-filter.profile.name)"
       ssh_policy_redirect: "enable"
       ssl_ssh_profile: "<your_own_value> (source firewall.ssl-ssh-profile.name)"
       status: "enable"
       tcp_mss_receiver: "32767"
       tcp_mss_sender: "32767"
       traffic_shaper: "<your_own_value> (source firewall.shaper.traffic-shaper.name)
˓→"
       traffic_shaper_reverse: "<your_own_value> (source firewall.shaper.traffic-
˓→shaper.name)"
       users:
         -
           name: "default name 92 (source user.local.name)"
       utm_status: "enable"
       uuid: "<your_own_value>"
       voip_profile: "<your_own_value> (source voip.profile.name)"
       vpntunnel: "<your_own_value> (source vpn.ipsec.phase1.name vpn.ipsec.
˓→manualkey.name)"
       waf_profile: "<your_own_value> (source waf.profile.name)"
       wanopt: "enable"
       wanopt_detection: "active"
       wanopt_passive_opt: "default"
       wanopt_peer: "<your_own_value> (source wanopt.peer.peer-host-id)"
       wanopt_profile: "<your_own_value> (source wanopt.profile.name)"
       webcache: "enable"
       webcache_https: "disable"
       webfilter_profile: "<your_own_value> (source webfilter.profile.name)"
       webproxy_forward_server: "<your_own_value> (source web-proxy.forward-server.
˓→name web-proxy.forward-server-group.name)"
       webproxy_profile: "<your_own_value> (source web-proxy.profile.name)"
```
## <span id="page-207-0"></span>**6.82.7 Return Values**

Common return values are documented: [https://docs.ansible.com/ansible/latest/reference\\_appendices/common\\_](https://docs.ansible.com/ansible/latest/reference_appendices/common_return_values.html#common-return-values) [return\\_values.html#common-return-values,](https://docs.ansible.com/ansible/latest/reference_appendices/common_return_values.html#common-return-values) the following are the fields unique to this module:

## <span id="page-207-1"></span>**6.82.8 Status**

• This module is not guaranteed to have a backwards compatible interface.

## <span id="page-207-2"></span>**6.82.9 Authors**

- Link Zheng (@chillancezen)
- Jie Xue (@JieX19)
- Hongbin Lu (@fgtdev-hblu)
- Frank Shen (@frankshen01)
- Miguel Angel Munoz (@mamunozgonzalez)
- Nicolas Thomas (@thomnico)

Hint: If you notice any issues in this documentation, you can create a pull request to improve it.

# **6.83 fortios\_firewall\_country – Define country table in Fortinet's FortiOS and FortiGate.**

New in version 2.0.0.

• *[Synopsis](#page-208-0)*

- *[Requirements](#page-208-1)*
- *[FortiOS Version Compatibility](#page-208-2)*
- *[Parameters](#page-208-3)*
- *[Notes](#page-208-4)*
- *[Examples](#page-209-0)*
- *[Return Values](#page-209-1)*
- *[Status](#page-209-2)*
- *[Authors](#page-209-3)*

#### <span id="page-208-0"></span>**6.83.1 Synopsis**

• This module is able to configure a FortiGate or FortiOS (FOS) device by allowing the user to set and modify firewall feature and country category. Examples include all parameters and values need to be adjusted to datasources before usage. Tested with FOS v6.0.0

## <span id="page-208-1"></span>**6.83.2 Requirements**

The below requirements are needed on the host that executes this module.

• ansible>=2.9

## <span id="page-208-2"></span>**6.83.3 FortiOS Version Compatibility**

#### <span id="page-208-3"></span>**6.83.4 Parameters**

## <span id="page-208-4"></span>**6.83.5 Notes**

Note:

• Legacy fortiosapi has been deprecated, httpapi is the preferred way to run playbooks

#### <span id="page-209-0"></span>**6.83.6 Examples**

```
- hosts: fortigates
 collections:
   - fortinet.fortios
 connection: httpapi
 vars:
  vdom: "root"
  ansible_httpapi_use_ssl: yes
  ansible_httpapi_validate_certs: no
  ansible_httpapi_port: 443
 tasks:
 - name: Define country table.
   fortios_firewall_country:
     vdom: "{{ vdom }}"
     state: "present"
     access_token: "<your_own_value>"
     firewall_country:
       id: "3"
       name: "default_name_4"
       region:
         -
           id: "6"
```
## <span id="page-209-1"></span>**6.83.7 Return Values**

Common return values are documented: [https://docs.ansible.com/ansible/latest/reference\\_appendices/common\\_](https://docs.ansible.com/ansible/latest/reference_appendices/common_return_values.html#common-return-values) [return\\_values.html#common-return-values,](https://docs.ansible.com/ansible/latest/reference_appendices/common_return_values.html#common-return-values) the following are the fields unique to this module:

#### <span id="page-209-2"></span>**6.83.8 Status**

• This module is not guaranteed to have a backwards compatible interface.

## <span id="page-209-3"></span>**6.83.9 Authors**

- Link Zheng (@chillancezen)
- Jie Xue (@JieX19)
- Hongbin Lu (@fgtdev-hblu)
- Frank Shen (@frankshen01)
- Miguel Angel Munoz (@mamunozgonzalez)
- Nicolas Thomas (@thomnico)

Hint: If you notice any issues in this documentation, you can create a pull request to improve it.

# **6.84 fortios\_firewall\_decrypted\_traffic\_mirror – Configure decrypted traffic mirror in Fortinet's FortiOS and FortiGate.**

New in version 2.0.0.

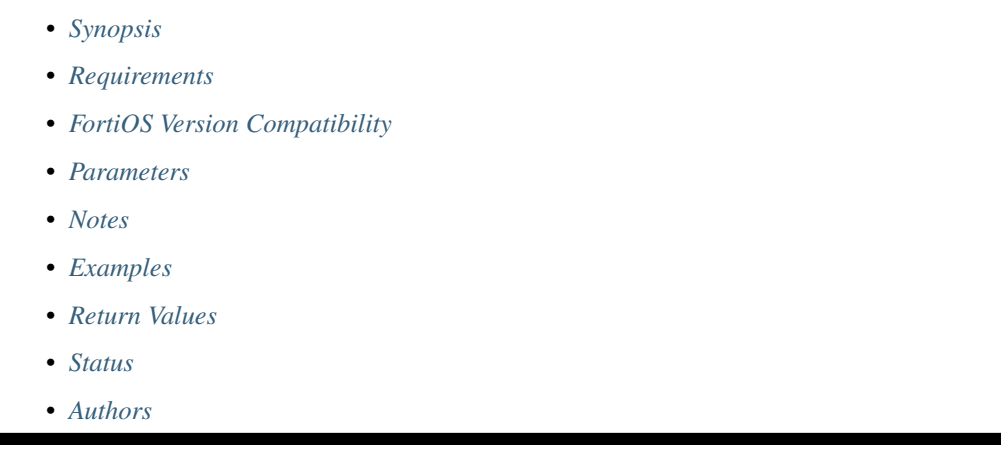

## <span id="page-210-0"></span>**6.84.1 Synopsis**

• This module is able to configure a FortiGate or FortiOS (FOS) device by allowing the user to set and modify firewall feature and decrypted\_traffic\_mirror category. Examples include all parameters and values need to be adjusted to datasources before usage. Tested with FOS v6.0.0

## <span id="page-210-1"></span>**6.84.2 Requirements**

The below requirements are needed on the host that executes this module.

• ansible>=2.9

## <span id="page-210-2"></span>**6.84.3 FortiOS Version Compatibility**

## <span id="page-210-3"></span>**6.84.4 Parameters**

#### <span id="page-210-4"></span>**6.84.5 Notes**

Note:

• Legacy fortiosapi has been deprecated, httpapi is the preferred way to run playbooks

## <span id="page-210-5"></span>**6.84.6 Examples**

```
- hosts: fortigates
 collections:
   - fortinet.fortios
 connection: httpapi
 vars:
  vdom: "root"
  ansible_httpapi_use_ssl: yes
  ansible_httpapi_validate_certs: no
  ansible_httpapi_port: 443
 tasks:
 - name: Configure decrypted traffic mirror.
   fortios_firewall_decrypted_traffic_mirror:
     vdom: "{{ vdom }}"
     state: "present"
     access_token: "<your_own_value>"
     firewall_decrypted_traffic_mirror:
       dstmac: "<your_own_value>"
       interface:
        -
           name: "default_name_5 (source system.interface.name)"
       name: "default_name_6"
       traffic_source: "client"
       traffic_type: "ssl"
```
## <span id="page-211-0"></span>**6.84.7 Return Values**

Common return values are documented: [https://docs.ansible.com/ansible/latest/reference\\_appendices/common\\_](https://docs.ansible.com/ansible/latest/reference_appendices/common_return_values.html#common-return-values) [return\\_values.html#common-return-values,](https://docs.ansible.com/ansible/latest/reference_appendices/common_return_values.html#common-return-values) the following are the fields unique to this module:

## <span id="page-211-1"></span>**6.84.8 Status**

• This module is not guaranteed to have a backwards compatible interface.

#### <span id="page-211-2"></span>**6.84.9 Authors**

- Link Zheng (@chillancezen)
- Jie Xue (@JieX19)
- Hongbin Lu (@fgtdev-hblu)
- Frank Shen (@frankshen01)
- Miguel Angel Munoz (@mamunozgonzalez)
- Nicolas Thomas (@thomnico)

Hint: If you notice any issues in this documentation, you can create a pull request to improve it.

# **6.85 fortios\_firewall\_dnstranslation – Configure DNS translation in Fortinet's FortiOS and FortiGate.**

New in version 2.0.0.

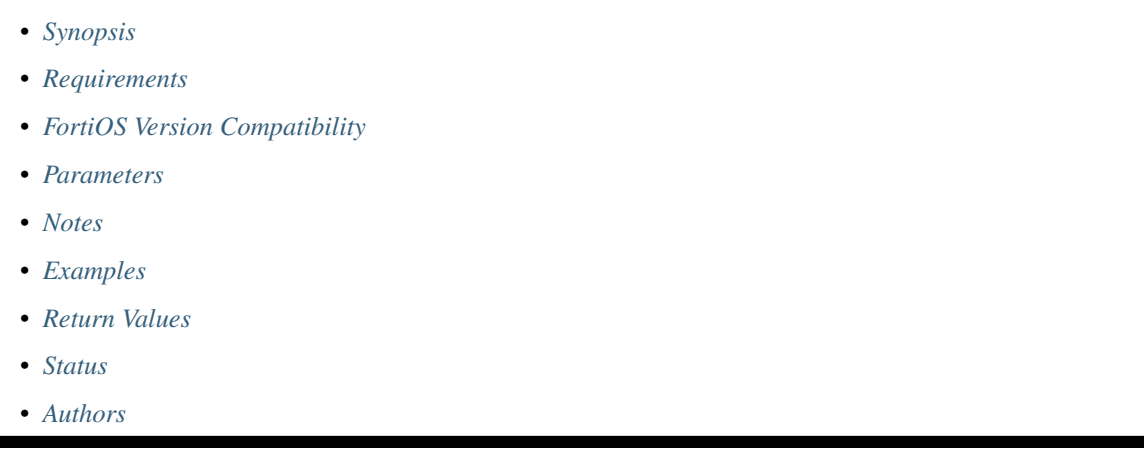

# <span id="page-212-0"></span>**6.85.1 Synopsis**

• This module is able to configure a FortiGate or FortiOS (FOS) device by allowing the user to set and modify firewall feature and dnstranslation category. Examples include all parameters and values need to be adjusted to datasources before usage. Tested with FOS v6.0.0

## <span id="page-212-1"></span>**6.85.2 Requirements**

The below requirements are needed on the host that executes this module.

• ansible>=2.9

## <span id="page-212-2"></span>**6.85.3 FortiOS Version Compatibility**

## <span id="page-212-3"></span>**6.85.4 Parameters**

#### <span id="page-212-4"></span>**6.85.5 Notes**

Note:

• Legacy fortiosapi has been deprecated, httpapi is the preferred way to run playbooks

## <span id="page-212-5"></span>**6.85.6 Examples**

```
- hosts: fortigates
 collections:
   - fortinet.fortios
 connection: httpapi
 vars:
  vdom: "root"
  ansible_httpapi_use_ssl: yes
  ansible_httpapi_validate_certs: no
  ansible_httpapi_port: 443
 tasks:
 - name: Configure DNS translation.
   fortios_firewall_dnstranslation:
     vdom: "{{ vdom }}"
     state: "present"
     access_token: "<your_own_value>"
     firewall_dnstranslation:
       dst: "<your_own_value>"
       id: "4"
       netmask: "<your_own_value>"
       src: "<your_own_value>"
```
## <span id="page-213-0"></span>**6.85.7 Return Values**

Common return values are documented: [https://docs.ansible.com/ansible/latest/reference\\_appendices/common\\_](https://docs.ansible.com/ansible/latest/reference_appendices/common_return_values.html#common-return-values) [return\\_values.html#common-return-values,](https://docs.ansible.com/ansible/latest/reference_appendices/common_return_values.html#common-return-values) the following are the fields unique to this module:

#### <span id="page-213-1"></span>**6.85.8 Status**

• This module is not guaranteed to have a backwards compatible interface.

#### <span id="page-213-2"></span>**6.85.9 Authors**

- Link Zheng (@chillancezen)
- Jie Xue (@JieX19)
- Hongbin Lu (@fgtdev-hblu)
- Frank Shen (@frankshen01)
- Miguel Angel Munoz (@mamunozgonzalez)
- Nicolas Thomas (@thomnico)

Hint: If you notice any issues in this documentation, you can create a pull request to improve it.

# **6.86 fortios\_firewall\_dos\_policy – Configure IPv4 DoS policies in Fortinet's FortiOS and FortiGate.**

New in version 2.0.0.

- *[Synopsis](#page-214-0)*
- *[Requirements](#page-214-1)*
- *[FortiOS Version Compatibility](#page-214-2)*
- *[Parameters](#page-214-3)*
- *[Notes](#page-214-4)*
- *[Examples](#page-214-5)*
- *[Return Values](#page-215-0)*
- *[Status](#page-215-1)*
- *[Authors](#page-215-2)*

#### <span id="page-214-0"></span>**6.86.1 Synopsis**

• This module is able to configure a FortiGate or FortiOS (FOS) device by allowing the user to set and modify firewall feature and dos\_policy category. Examples include all parameters and values need to be adjusted to datasources before usage. Tested with FOS v6.0.0

#### <span id="page-214-1"></span>**6.86.2 Requirements**

The below requirements are needed on the host that executes this module.

• ansible>=2.9

## <span id="page-214-2"></span>**6.86.3 FortiOS Version Compatibility**

#### <span id="page-214-3"></span>**6.86.4 Parameters**

#### <span id="page-214-4"></span>**6.86.5 Notes**

Note:

• Legacy fortiosapi has been deprecated, httpapi is the preferred way to run playbooks

#### <span id="page-214-5"></span>**6.86.6 Examples**

```
- hosts: fortigates
 collections:
   - fortinet.fortios
 connection: httpapi
 vars:
  vdom: "root"
  ansible_httpapi_use_ssl: yes
  ansible_httpapi_validate_certs: no
```

```
ansible_httpapi_port: 443
 tasks:
 - name: Configure IPv4 DoS policies.
   fortios_firewall_dos_policy:
     vdom: "{{ vdom }}"
     state: "present"
     access_token: "<your_own_value>"
     firewall_dos_policy:
       anomaly:
         -
           action: "pass"
           log: "enable"
           name: "default_name_6"
           quarantine: "none"
           quarantine_expiry: "<your_own_value>"
           quarantine_log: "disable"
           status: "disable"
           threshold: "0"
           threshold_default: "0"
       comments: "<your_own_value>"
       dstaddr:
         -
           name: "default_name_15 (source firewall.address.name firewall.addrgrp.
˓→name)"
       interface: "<your_own_value> (source system.zone.name system.interface.name)"
       name: "default_name_17"
       policyid: "0"
       service:
         -
           name: "default_name_20 (source firewall.service.custom.name firewall.
˓→service.group.name)"
       srcaddr:
         -
           name: "default_name_22 (source firewall.address.name firewall.addrgrp.
˓→name)"
       status: "enable"
```
## <span id="page-215-0"></span>**6.86.7 Return Values**

Common return values are documented: https://docs.ansible.com/ansible/latest/reference appendices/common [return\\_values.html#common-return-values,](https://docs.ansible.com/ansible/latest/reference_appendices/common_return_values.html#common-return-values) the following are the fields unique to this module:

## <span id="page-215-1"></span>**6.86.8 Status**

• This module is not guaranteed to have a backwards compatible interface.

## <span id="page-215-2"></span>**6.86.9 Authors**

- Link Zheng (@chillancezen)
- Jie Xue (@JieX19)
- Hongbin Lu (@fgtdev-hblu)
- Frank Shen (@frankshen01)
- Miguel Angel Munoz (@mamunozgonzalez)
- Nicolas Thomas (@thomnico)

Hint: If you notice any issues in this documentation, you can create a pull request to improve it.

# **6.87 fortios\_firewall\_dos\_policy6 – Configure IPv6 DoS policies in Fortinet's FortiOS and FortiGate.**

New in version 2.0.0.

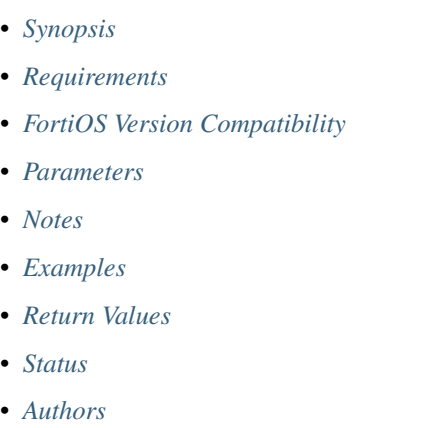

# <span id="page-216-0"></span>**6.87.1 Synopsis**

• This module is able to configure a FortiGate or FortiOS (FOS) device by allowing the user to set and modify firewall feature and dos\_policy6 category. Examples include all parameters and values need to be adjusted to datasources before usage. Tested with FOS v6.0.0

# <span id="page-216-1"></span>**6.87.2 Requirements**

The below requirements are needed on the host that executes this module.

• ansible>=2.9

# <span id="page-216-2"></span>**6.87.3 FortiOS Version Compatibility**

# <span id="page-216-3"></span>**6.87.4 Parameters**

# <span id="page-216-4"></span>**6.87.5 Notes**

### Note:

• Legacy fortiosapi has been deprecated, httpapi is the preferred way to run playbooks

## <span id="page-217-0"></span>**6.87.6 Examples**

```
- hosts: fortigates
 collections:
    - fortinet.fortios
 connection: httpapi
 vars:
  vdom: "root"
  ansible_httpapi_use_ssl: yes
  ansible_httpapi_validate_certs: no
  ansible_httpapi_port: 443
 tasks:
  - name: Configure IPv6 DoS policies.
   fortios_firewall_dos_policy6:
     vdom: "{{ vdom }}"
     state: "present"
     access_token: "<your_own_value>"
     firewall_dos_policy6:
       anomaly:
         -
            action: "pass"
           log: "enable"
           name: "default_name_6"
            quarantine: "none"
            quarantine_expiry: "<your_own_value>"
            quarantine_log: "disable"
            status: "disable"
            threshold: "0"
            threshold_default: "0"
       comments: "<your_own_value>"
       dstaddr:
         -
            name: "default_name_15 (source firewall.address6.name firewall.addrgrp6.
\rightarrowname)"
       interface: "<your_own_value> (source system.zone.name system.interface.name)"
       name: "default_name_17"
       policyid: "0"
       service:
         -
            name: "default_name_20 (source firewall.service.custom.name firewall.
˓→service.group.name)"
       srcaddr:
         -
            name: "default_name_22 (source firewall.address6.name firewall.addrgrp6.
˓→name)"
       status: "enable"
```
# <span id="page-217-1"></span>**6.87.7 Return Values**

Common return values are documented: [https://docs.ansible.com/ansible/latest/reference\\_appendices/common\\_](https://docs.ansible.com/ansible/latest/reference_appendices/common_return_values.html#common-return-values) [return\\_values.html#common-return-values,](https://docs.ansible.com/ansible/latest/reference_appendices/common_return_values.html#common-return-values) the following are the fields unique to this module:

# <span id="page-218-0"></span>**6.87.8 Status**

• This module is not guaranteed to have a backwards compatible interface.

# <span id="page-218-1"></span>**6.87.9 Authors**

- Link Zheng (@chillancezen)
- Jie Xue (@JieX19)
- Hongbin Lu (@fgtdev-hblu)
- Frank Shen (@frankshen01)
- Miguel Angel Munoz (@mamunozgonzalez)
- Nicolas Thomas (@thomnico)

Hint: If you notice any issues in this documentation, you can create a pull request to improve it.

# **6.88 fortios\_firewall\_global – Global firewall settings in Fortinet's FortiOS and FortiGate.**

New in version 2.0.0.

- *[Synopsis](#page-218-2)*
- *[Requirements](#page-218-3)*
- *[FortiOS Version Compatibility](#page-219-0)*
- *[Parameters](#page-219-1)*
- *[Notes](#page-219-2)*
- *[Examples](#page-219-3)*
- *[Return Values](#page-219-4)*
- *[Status](#page-219-5)*
- *[Authors](#page-219-6)*

# <span id="page-218-2"></span>**6.88.1 Synopsis**

• This module is able to configure a FortiGate or FortiOS (FOS) device by allowing the user to set and modify firewall feature and global category. Examples include all parameters and values need to be adjusted to datasources before usage. Tested with FOS v6.0.0

# <span id="page-218-3"></span>**6.88.2 Requirements**

The below requirements are needed on the host that executes this module.

• ansible>=2.9

## <span id="page-219-0"></span>**6.88.3 FortiOS Version Compatibility**

<span id="page-219-1"></span>**6.88.4 Parameters**

<span id="page-219-2"></span>**6.88.5 Notes**

Note:

• Legacy fortiosapi has been deprecated, httpapi is the preferred way to run playbooks

### <span id="page-219-3"></span>**6.88.6 Examples**

```
- hosts: fortigates
 collections:
   - fortinet.fortios
 connection: httpapi
 vars:
  vdom: "root"
  ansible_httpapi_use_ssl: yes
  ansible_httpapi_validate_certs: no
  ansible_httpapi_port: 443
 tasks:
  - name: Global firewall settings.
   fortios_firewall_global:
     vdom: "{{ vdom }}"
     firewall_global:
       banned_ip_persistency: "disabled"
```
# <span id="page-219-4"></span>**6.88.7 Return Values**

Common return values are documented: [https://docs.ansible.com/ansible/latest/reference\\_appendices/common\\_](https://docs.ansible.com/ansible/latest/reference_appendices/common_return_values.html#common-return-values) [return\\_values.html#common-return-values,](https://docs.ansible.com/ansible/latest/reference_appendices/common_return_values.html#common-return-values) the following are the fields unique to this module:

# <span id="page-219-5"></span>**6.88.8 Status**

• This module is not guaranteed to have a backwards compatible interface.

## <span id="page-219-6"></span>**6.88.9 Authors**

- Link Zheng (@chillancezen)
- Jie Xue (@JieX19)
- Hongbin Lu (@fgtdev-hblu)
- Frank Shen (@frankshen01)
- Miguel Angel Munoz (@mamunozgonzalez)

• Nicolas Thomas (@thomnico)

Hint: If you notice any issues in this documentation, you can create a pull request to improve it.

# **6.89 fortios\_firewall\_gtp – Configure GTP in Fortinet's FortiOS and FortiGate.**

New in version 2.0.0.

- *[Synopsis](#page-220-0)*
- *[Requirements](#page-220-1)*
- *[FortiOS Version Compatibility](#page-220-2)*
- *[Parameters](#page-220-3)*
- *[Notes](#page-220-4)*
- *[Examples](#page-221-0)*
- *[Return Values](#page-225-0)*
- *[Status](#page-226-0)*
- *[Authors](#page-226-1)*

## <span id="page-220-0"></span>**6.89.1 Synopsis**

• This module is able to configure a FortiGate or FortiOS (FOS) device by allowing the user to set and modify firewall feature and gtp category. Examples include all parameters and values need to be adjusted to datasources before usage. Tested with FOS v6.0.0

## <span id="page-220-1"></span>**6.89.2 Requirements**

The below requirements are needed on the host that executes this module.

• ansible>=2.9

## <span id="page-220-2"></span>**6.89.3 FortiOS Version Compatibility**

### <span id="page-220-3"></span>**6.89.4 Parameters**

# <span id="page-220-4"></span>**6.89.5 Notes**

Note:

• Legacy fortiosapi has been deprecated, httpapi is the preferred way to run playbooks

## <span id="page-221-0"></span>**6.89.6 Examples**

```
- hosts: fortigates
 collections:
   - fortinet.fortios
 connection: httpapi
 vars:
  vdom: "root"
  ansible_httpapi_use_ssl: yes
  ansible_httpapi_validate_certs: no
  ansible_httpapi_port: 443
 tasks:
 - name: Configure GTP.
   fortios_firewall_gtp:
     vdom: "{{ vdom }}"
     state: "present"
     access_token: "<your_own_value>"
     firewall_gtp:
       addr_notify: "<your_own_value>"
       apn:
         -
           action: "allow"
           apnmember:
             -
               name: "default_name_7 (source gtp.apn.name gtp.apngrp.name)"
           id: "8"
           selection_mode: "ms"
       apn_filter: "enable"
       authorized_ggsns: "<your_own_value> (source firewall.address.name firewall.
˓→addrgrp.name)"
       authorized_ggsns6: "<your_own_value> (source firewall.address6.name firewall.
˓→addrgrp6.name)"
       authorized_sgsns: "<your_own_value> (source firewall.address.name firewall.
˓→addrgrp.name)"
       authorized_sgsns6: "<your_own_value> (source firewall.address6.name firewall.
˓→addrgrp6.name)"
       comment: "Comment."
       context_id: "696"
       control_plane_message_rate_limit: "0"
       default_apn_action: "allow"
       default_imsi_action: "allow"
       default_ip_action: "allow"
       default_noip_action: "allow"
       default_policy_action: "allow"
       denied_log: "enable"
       echo_request_interval: "0"
       extension_log: "enable"
       forwarded_log: "enable"
       global_tunnel_limit: "<your_own_value> (source gtp.tunnel-limit.name)"
       gtp_in_gtp: "allow"
       gtpu_denied_log: "enable"
       gtpu_forwarded_log: "enable"
       gtpu_log_freq: "0"
       half_close_timeout: "10"
       half_open_timeout: "300"
       handover_group: "<your_own_value> (source firewall.address.name firewall.
˓→addrgrp.name)"
```

```
(continued from previous page)
```

```
handover group6: "<your_own_value> (source firewall.address6.name firewall.
˓→addrgrp6.name)"
       ie_allow_list_v0v1: "<your_own_value> (source gtp.ie-allow-list.name)"
       ie_allow_list_v2: "<your_own_value> (source gtp.ie-allow-list.name)"
       ie_remove_policy:
        -
           id: "39"
           remove_ies: "apn-restriction"
           sgsn_addr: "<your_own_value> (source firewall.address.name firewall.
˓→addrgrp.name)"
           sgsn_addr6: "<your_own_value> (source firewall.address6.name firewall.
˓→addrgrp6.name)"
       ie_remover: "enable"
       ie_validation:
           apn restriction: "enable"
           charging_gateway_addr: "enable"
           charging_ID: "enable"
           end_user_addr: "enable"
           gsn_addr: "enable"
           imei: "enable"
           imsi: "enable"
           mm_context: "enable"
           ms_tzone: "enable"
           ms_validated: "enable"
           msisdn: "enable"
           nsapi: "enable"
           pdp_context: "enable"
           qos_profile: "enable"
           rai: "enable"
           rat_type: "enable"
           reordering_required: "enable"
           selection_mode: "enable"
           uli: "enable"
       ie white list v0v1: "<your_own_value> (source qtp.ie-white-list.name)"
       ie_white_list_v2: "<your_own_value> (source gtp.ie-white-list.name)"
       imsi:
        -
           action: "allow"
           apnmember:
            -
               name: "default name 69 (source gtp.apn.name gtp.apngrp.name)"
           id: "70"
           mcc_mnc: "<your_own_value>"
           msisdn_prefix: "<your_own_value>"
           selection_mode: "ms"
       imsi_filter: "enable"
       interface notify: "<your_own_value> (source system.interface.name)"
       invalid_reserved_field: "allow"
       invalid_sgsns_to_log: "<your_own_value> (source firewall.address.name,
˓→firewall.addrgrp.name)"
       invalid_sgsns6_to_log: "<your_own_value> (source firewall.address6.name,
˓→firewall.addrgrp6.name)"
       ip_filter: "enable"
       ip_policy:
        -
           action: "allow"
           dstaddr: "<your_own_value> (source firewall.address.name firewall.addrgrp.
→name)" (continues on next page)
```

```
dstaddr6: "<your_own_value> (source firewall.address6.name firewall.
˓→addrgrp6.name)"
           id: "84"
           srcaddr: "<your_own_value> (source firewall.address.name firewall.addrgrp.
˓→name)"
           srcaddr6: "<your_own_value> (source firewall.address6.name firewall.
˓→addrgrp6.name)"
       log_freq: "0"
       log_gtpu_limit: "0"
       log_imsi_prefix: "<your_own_value>"
       log_msisdn_prefix: "<your_own_value>"
       max_message_length: "1452"
       message_filter_v0v1: "<your_own_value> (source gtp.message-filter-v0v1.name)"
       message_filter_v2: "<your_own_value> (source gtp.message-filter-v2.name)"
       message_rate_limit:
           create_aa_pdp_request: "0"
           create_aa_pdp_response: "0"
           create_mbms_request: "0"
           create_mbms_response: "0"
           create_pdp_request: "0"
           create_pdp_response: "0"
           delete_aa_pdp_request: "0"
           delete_aa_pdp_response: "0"
           delete_mbms_request: "0"
           delete_mbms_response: "0"
           delete_pdp_request: "0"
           delete_pdp_response: "0"
           echo_reponse: "0"
           echo_request: "0"
           error_indication: "0"
           failure_report_request: "0"
           failure_report_response: "0"
           fwd_reloc_complete_ack: "0"
           fwd_relocation_complete: "0"
           fwd_relocation_request: "0"
           fwd_relocation_response: "0"
           fwd_srns_context: "0"
           fwd_srns_context_ack: "0"
           g_pdu: "0"
           identification_request: "0"
           identification_response: "0"
           mbms_de_reg_request: "0"
           mbms_de_reg_response: "0"
           mbms_notify_rej_request: "0"
           mbms_notify_rej_response: "0"
           mbms_notify_request: "0"
           mbms_notify_response: "0"
           mbms_reg_request: "0"
           mbms_reg_response: "0"
           mbms_ses_start_request: "0"
           mbms_ses_start_response: "0"
           mbms_ses_stop_request: "0"
           mbms_ses_stop_response: "0"
           note_ms_request: "0"
           note_ms_response: "0"
           pdu_notify_rej_request: "0"
           pdu_notify_rej_response: "0"
```

```
pdu_notify_request: "0"
    pdu_notify_response: "0"
    ran_info: "0"
    relocation_cancel_request: "0"
    relocation_cancel_response: "0"
    send_route_request: "0"
    send_route_response: "0"
    sgsn_context_ack: "0"
    sgsn_context_request: "0"
    sgsn_context_response: "0"
    support_ext_hdr_notify: "0"
    update_mbms_request: "0"
    update_mbms_response: "0"
    update_pdp_request: "0"
    update_pdp_response: "0"
    version_not_support: "0"
message_rate_limit_v0:
    create_pdp_request: "0"
    delete_pdp_request: "0"
    echo_request: "0"
message_rate_limit_v1:
    create_pdp_request: "0"
    delete_pdp_request: "0"
    echo_request: "0"
message_rate_limit_v2:
    create_session_request: "0"
    delete_session_request: "0"
    echo_request: "0"
min_message_length: "0"
miss_must_ie: "allow"
monitor_mode: "enable"
name: "default_name_168"
noip_filter: "enable"
noip_policy:
 -
    action: "allow"
    end: "0"
   id: "173"
    start: "0"
    type: "etsi"
out of state ie: "allow"
out_of_state_message: "allow"
per_apn_shaper:
 -
    apn: "<your_own_value> (source gtp.apn.name)"
    id: "180"
    rate_limit: "0"
    version: "1"
policy:
 -
    action: "allow"
    apn_sel_mode: "ms"
    apnmember:
     -
        name: "default_name_187 (source gtp.apn.name gtp.apngrp.name)"
    id: "188"
    imei: "<your_own_value>"
```

```
imsi: "<your_own_value>"
    imsi_prefix: "<your_own_value>"
    max_apn_restriction: "all"
    messages: "create-req"
    msisdn: "<your_own_value>"
    msisdn_prefix: "<your_own_value>"
    rai: "<your_own_value>"
    rat_type: "any"
    uli: "<your_own_value>"
policy_filter: "enable"
policy_v2:
 -
    action: "allow"
    apn_sel_mode: "ms"
    apnmember:
     -
        name: "default_name_204 (source gtp.apn.name gtp.apngrp.name)"
    id: "205"
    imsi_prefix: "<your_own_value>"
    max_apn_restriction: "all"
    mei: "<your_own_value>"
    messages: "create-ses-req"
    msisdn_prefix: "<your_own_value>"
    rat_type: "any"
    uli: "<your_own_value>"
port_notify: "21123"
rat_timeout_profile: "<your_own_value> (source gtp.rat-timeout-profile.name)"
rate_limit_mode: "per-profile"
rate_limited_log: "enable"
rate_sampling_interval: "1"
remove_if_echo_expires: "enable"
remove_if_recovery_differ: "enable"
reserved_ie: "allow"
send delete when timeout: "enable"
send_delete_when_timeout_v2: "enable"
spoof_src_addr: "allow"
state_invalid_log: "enable"
sub_second_interval: "0.5"
sub_second_sampling: "enable"
traffic_count_log: "enable"
tunnel_limit: "0"
tunnel_limit_log: "enable"
tunnel_timeout: "86400"
unknown_version_action: "allow"
user_plane_message_rate_limit: "0"
warning_threshold: "0"
```
## <span id="page-225-0"></span>**6.89.7 Return Values**

Common return values are documented: https://docs.ansible.com/ansible/latest/reference appendices/common return values.html#common-return-values, the following are the fields unique to this module:

# <span id="page-226-0"></span>**6.89.8 Status**

• This module is not guaranteed to have a backwards compatible interface.

# <span id="page-226-1"></span>**6.89.9 Authors**

- Link Zheng (@chillancezen)
- Jie Xue (@JieX19)
- Hongbin Lu (@fgtdev-hblu)
- Frank Shen (@frankshen01)
- Miguel Angel Munoz (@mamunozgonzalez)
- Nicolas Thomas (@thomnico)

Hint: If you notice any issues in this documentation, you can create a pull request to improve it.

# **6.90 fortios\_firewall\_identity\_based\_route – Configure identity based routing in Fortinet's FortiOS and FortiGate.**

New in version 2.0.0.

- *[Synopsis](#page-226-2)*
- *[Requirements](#page-226-3)*
- *[FortiOS Version Compatibility](#page-227-0)*
- *[Parameters](#page-227-1)*
- *[Notes](#page-227-2)*
- *[Examples](#page-227-3)*
- *[Return Values](#page-227-4)*
- *[Status](#page-227-5)*
- *[Authors](#page-228-0)*

# <span id="page-226-2"></span>**6.90.1 Synopsis**

• This module is able to configure a FortiGate or FortiOS (FOS) device by allowing the user to set and modify firewall feature and identity\_based\_route category. Examples include all parameters and values need to be adjusted to datasources before usage. Tested with FOS v6.0.0

# <span id="page-226-3"></span>**6.90.2 Requirements**

The below requirements are needed on the host that executes this module.

• ansible>=2.9

## <span id="page-227-0"></span>**6.90.3 FortiOS Version Compatibility**

<span id="page-227-1"></span>**6.90.4 Parameters**

<span id="page-227-2"></span>**6.90.5 Notes**

Note:

• Legacy fortiosapi has been deprecated, httpapi is the preferred way to run playbooks

### <span id="page-227-3"></span>**6.90.6 Examples**

```
- hosts: fortigates
 collections:
   - fortinet.fortios
 connection: httpapi
 vars:
  vdom: "root"
  ansible_httpapi_use_ssl: yes
  ansible_httpapi_validate_certs: no
  ansible_httpapi_port: 443
 tasks:
  - name: Configure identity based routing.
   fortios_firewall_identity_based_route:
     vdom: "{{ vdom }}"
     state: "present"
     access_token: "<your_own_value>"
     firewall_identity_based_route:
       comments: "<your_own_value>"
       name: "default_name_4"
       rule:
         -
           device: "<your_own_value> (source system.interface.name)"
            gateway: "<your_own_value>"
            groups:
             -
                name: "default_name_9 (source user.group.name)"
            id: "10"
```
# <span id="page-227-4"></span>**6.90.7 Return Values**

Common return values are documented: [https://docs.ansible.com/ansible/latest/reference\\_appendices/common\\_](https://docs.ansible.com/ansible/latest/reference_appendices/common_return_values.html#common-return-values) [return\\_values.html#common-return-values,](https://docs.ansible.com/ansible/latest/reference_appendices/common_return_values.html#common-return-values) the following are the fields unique to this module:

## <span id="page-227-5"></span>**6.90.8 Status**

• This module is not guaranteed to have a backwards compatible interface.

# <span id="page-228-0"></span>**6.90.9 Authors**

- Link Zheng (@chillancezen)
- Jie Xue (@JieX19)
- Hongbin Lu (@fgtdev-hblu)
- Frank Shen (@frankshen01)
- Miguel Angel Munoz (@mamunozgonzalez)
- Nicolas Thomas (@thomnico)

Hint: If you notice any issues in this documentation, you can create a pull request to improve it.

# **6.91 fortios\_firewall\_interface\_policy – Configure IPv4 interface policies in Fortinet's FortiOS and FortiGate.**

New in version 2.0.0.

- *[Synopsis](#page-228-1)*
- *[Requirements](#page-228-2)*
- *[FortiOS Version Compatibility](#page-229-0)*
- *[Parameters](#page-229-1)*
- *[Notes](#page-229-2)*
- *[Examples](#page-229-3)*
- *[Return Values](#page-230-0)*
- *[Status](#page-230-1)*
- *[Authors](#page-230-2)*

# <span id="page-228-1"></span>**6.91.1 Synopsis**

• This module is able to configure a FortiGate or FortiOS (FOS) device by allowing the user to set and modify firewall feature and interface\_policy category. Examples include all parameters and values need to be adjusted to datasources before usage. Tested with FOS v6.0.0

# <span id="page-228-2"></span>**6.91.2 Requirements**

The below requirements are needed on the host that executes this module.

• ansible>=2.9

# <span id="page-229-0"></span>**6.91.3 FortiOS Version Compatibility**

## <span id="page-229-1"></span>**6.91.4 Parameters**

## <span id="page-229-2"></span>**6.91.5 Notes**

#### Note:

• Legacy fortiosapi has been deprecated, httpapi is the preferred way to run playbooks

## <span id="page-229-3"></span>**6.91.6 Examples**

```
- hosts: fortigates
 collections:
   - fortinet.fortios
 connection: httpapi
 vars:
  vdom: "root"
  ansible_httpapi_use_ssl: yes
  ansible_httpapi_validate_certs: no
  ansible_httpapi_port: 443
 tasks:
 - name: Configure IPv4 interface policies.
   fortios_firewall_interface_policy:
     vdom: "{{ vdom }}"
     state: "present"
     access_token: "<your_own_value>"
     firewall_interface_policy:
       address_type: "ipv4"
       application_list: "<your_own_value> (source application.list.name)"
       application_list_status: "enable"
       av_profile: "<your_own_value> (source antivirus.profile.name)"
       av_profile_status: "enable"
       comments: "<your_own_value>"
       dlp_profile: "<your_own_value> (source dlp.profile.name)"
       dlp_profile_status: "enable"
       dlp_sensor: "<your_own_value> (source dlp.sensor.name)"
       dlp_sensor_status: "enable"
       dsri: "enable"
       dstaddr:
         -
           name: "default_name_15 (source firewall.address.name firewall.addrgrp.
˓→name)"
       emailfilter_profile: "<your_own_value> (source emailfilter.profile.name)"
       emailfilter_profile_status: "enable"
       interface: "<your_own_value> (source system.zone.name system.interface.name)"
       ips sensor: "<your_own_value> (source ips.sensor.name)"
       ips_sensor_status: "enable"
       label: "<your_own_value>"
       logtraffic: "all"
       policyid: "0"
       scan_botnet_connections: "disable"
       service:
```

```
-
           name: "default_name_26 (source firewall.service.custom.name firewall.
˓→service.group.name)"
       spamfilter_profile: "<your_own_value> (source spamfilter.profile.name)"
       spamfilter_profile_status: "enable"
       srcaddr:
         -
           name: "default_name_30 (source firewall.address.name firewall.addrgrp.
˓→name)"
       status: "enable"
       webfilter_profile: "<your_own_value> (source webfilter.profile.name)"
       webfilter_profile_status: "enable"
```
## <span id="page-230-0"></span>**6.91.7 Return Values**

Common return values are documented: https://docs.ansible.com/ansible/latest/reference appendices/common [return\\_values.html#common-return-values,](https://docs.ansible.com/ansible/latest/reference_appendices/common_return_values.html#common-return-values) the following are the fields unique to this module:

## <span id="page-230-1"></span>**6.91.8 Status**

• This module is not guaranteed to have a backwards compatible interface.

## <span id="page-230-2"></span>**6.91.9 Authors**

- Link Zheng (@chillancezen)
- Jie Xue (@JieX19)
- Hongbin Lu (@fgtdev-hblu)
- Frank Shen (@frankshen01)
- Miguel Angel Munoz (@mamunozgonzalez)
- Nicolas Thomas (@thomnico)

Hint: If you notice any issues in this documentation, you can create a pull request to improve it.

# **6.92 fortios\_firewall\_interface\_policy6 – Configure IPv6 interface policies in Fortinet's FortiOS and FortiGate.**

New in version 2.0.0.

- *[Synopsis](#page-231-0)*
- *[Requirements](#page-231-1)*
- *[FortiOS Version Compatibility](#page-231-2)*
- *[Parameters](#page-231-3)*
- *[Notes](#page-231-4)*
- *[Examples](#page-231-5)*
- *[Return Values](#page-232-0)*
- *[Status](#page-232-1)*
- *[Authors](#page-232-2)*

## <span id="page-231-0"></span>**6.92.1 Synopsis**

• This module is able to configure a FortiGate or FortiOS (FOS) device by allowing the user to set and modify firewall feature and interface\_policy6 category. Examples include all parameters and values need to be adjusted to datasources before usage. Tested with FOS v6.0.0

### <span id="page-231-1"></span>**6.92.2 Requirements**

The below requirements are needed on the host that executes this module.

• ansible>=2.9

# <span id="page-231-2"></span>**6.92.3 FortiOS Version Compatibility**

# <span id="page-231-3"></span>**6.92.4 Parameters**

# <span id="page-231-4"></span>**6.92.5 Notes**

Note:

• Legacy fortiosapi has been deprecated, httpapi is the preferred way to run playbooks

## <span id="page-231-5"></span>**6.92.6 Examples**

```
- hosts: fortigates
 collections:
   - fortinet.fortios
 connection: httpapi
 vars:
  vdom: "root"
  ansible_httpapi_use_ssl: yes
  ansible_httpapi_validate_certs: no
  ansible_httpapi_port: 443
 tasks:
 - name: Configure IPv6 interface policies.
   fortios_firewall_interface_policy6:
     vdom: "{{ vdom }}"
     state: "present"
     access_token: "<your_own_value>"
```

```
(continued from previous page)
```

```
firewall_interface_policy6:
       address_type: "ipv4"
       application_list: "<your_own_value> (source application.list.name)"
       application_list_status: "enable"
       av_profile: "<your_own_value> (source antivirus.profile.name)"
       av_profile_status: "enable"
       comments: "<your_own_value>"
       dlp_profile: "<your_own_value> (source dlp.profile.name)"
       dlp_profile_status: "enable"
       dlp_sensor: "<your_own_value> (source dlp.sensor.name)"
       dlp_sensor_status: "enable"
       dsri: "enable"
       dstaddr6:
         -
           name: "default name 15 (source firewall.address6.name firewall.addrgrp6.
˓→name)"
       emailfilter_profile: "<your_own_value> (source emailfilter.profile.name)"
       emailfilter_profile_status: "enable"
       interface: "<your_own_value> (source system.zone.name system.interface.name)"
       ips_sensor: "<your_own_value> (source ips.sensor.name)"
       ips_sensor_status: "enable"
       1abel: "<your_own_value>"
       logtraffic: "all"
       policyid: "0"
       scan_botnet_connections: "disable"
       service6:
         -
           name: "default name 26 (source firewall.service.custom.name firewall.
˓→service.group.name)"
       spamfilter_profile: "<your_own_value> (source spamfilter.profile.name)"
       spamfilter_profile_status: "enable"
       srcaddr6:
         -
           name: "default_name_30 (source firewall.address6.name firewall.addrgrp6.
\rightarrowname)"
       status: "enable"
       webfilter_profile: "<your_own_value> (source webfilter.profile.name)"
       webfilter_profile_status: "enable"
```
## <span id="page-232-0"></span>**6.92.7 Return Values**

Common return values are documented: https://docs.ansible.com/ansible/latest/reference appendices/common [return\\_values.html#common-return-values,](https://docs.ansible.com/ansible/latest/reference_appendices/common_return_values.html#common-return-values) the following are the fields unique to this module:

## <span id="page-232-1"></span>**6.92.8 Status**

• This module is not guaranteed to have a backwards compatible interface.

# <span id="page-232-2"></span>**6.92.9 Authors**

- Link Zheng (@chillancezen)
- Jie Xue (@JieX19)
- Hongbin Lu (@fgtdev-hblu)
- Frank Shen (@frankshen01)
- Miguel Angel Munoz (@mamunozgonzalez)
- Nicolas Thomas (@thomnico)

Hint: If you notice any issues in this documentation, you can create a pull request to improve it.

# **6.93 fortios\_firewall\_internet\_service – Show Internet Service application in Fortinet's FortiOS and FortiGate.**

New in version 2.0.0.

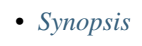

- *[Requirements](#page-233-1)*
- *[FortiOS Version Compatibility](#page-233-2)*
- *[Parameters](#page-233-3)*
- *[Notes](#page-233-4)*
- *[Examples](#page-234-0)*
- *[Return Values](#page-234-1)*
- *[Status](#page-234-2)*
- *[Authors](#page-235-0)*

# <span id="page-233-0"></span>**6.93.1 Synopsis**

• This module is able to configure a FortiGate or FortiOS (FOS) device by allowing the user to set and modify firewall feature and internet\_service category. Examples include all parameters and values need to be adjusted to datasources before usage. Tested with FOS v6.0.0

# <span id="page-233-1"></span>**6.93.2 Requirements**

The below requirements are needed on the host that executes this module.

• ansible>=2.9

# <span id="page-233-2"></span>**6.93.3 FortiOS Version Compatibility**

# <span id="page-233-3"></span>**6.93.4 Parameters**

<span id="page-233-4"></span>**6.93.5 Notes**

#### Note:

• Legacy fortiosapi has been deprecated, httpapi is the preferred way to run playbooks

## <span id="page-234-0"></span>**6.93.6 Examples**

```
- hosts: fortigates
 collections:
   - fortinet.fortios
 connection: httpapi
 vars:
  vdom: "root"
  ansible_httpapi_use_ssl: yes
  ansible_httpapi_validate_certs: no
  ansible_httpapi_port: 443
 tasks:
  - name: Show Internet Service application.
   fortios_firewall_internet_service:
     vdom: "{{ vdom }}"
     state: "present"
     access_token: "<your_own_value>"
     firewall_internet_service:
       database: "isdb"
       direction: "src"
       entry:
         -
            id: "6"
            ip_number: "32767"
           ip_range_number: "2147483647"
           port: "32767"
           protocol: "127"
        extra_ip_range_number: "0"
       icon_id: "0"
       id: "13"
        ip_number: "0"
       ip_range_number: "0"
       name: "default_name_16"
       obsolete: "0"
        offset: "2147483647"
        reputation: "2147483647"
        singularity: "0"
        sld_id: "2147483647"
```
## <span id="page-234-1"></span>**6.93.7 Return Values**

Common return values are documented: [https://docs.ansible.com/ansible/latest/reference\\_appendices/common\\_](https://docs.ansible.com/ansible/latest/reference_appendices/common_return_values.html#common-return-values) [return\\_values.html#common-return-values,](https://docs.ansible.com/ansible/latest/reference_appendices/common_return_values.html#common-return-values) the following are the fields unique to this module:

# <span id="page-234-2"></span>**6.93.8 Status**

• This module is not guaranteed to have a backwards compatible interface.

# <span id="page-235-0"></span>**6.93.9 Authors**

- Link Zheng (@chillancezen)
- Jie Xue (@JieX19)
- Hongbin Lu (@fgtdev-hblu)
- Frank Shen (@frankshen01)
- Miguel Angel Munoz (@mamunozgonzalez)
- Nicolas Thomas (@thomnico)

Hint: If you notice any issues in this documentation, you can create a pull request to improve it.

# **6.94 fortios\_firewall\_internet\_service\_addition – Configure Internet Services Addition in Fortinet's FortiOS and FortiGate.**

New in version 2.0.0.

- *[Synopsis](#page-235-1)*
- *[Requirements](#page-235-2)*
- *[FortiOS Version Compatibility](#page-236-0)*
- *[Parameters](#page-236-1)*
- *[Notes](#page-236-2)*
- *[Examples](#page-236-3)*
- *[Return Values](#page-236-4)*
- *[Status](#page-236-5)*
- *[Authors](#page-237-0)*

# <span id="page-235-1"></span>**6.94.1 Synopsis**

• This module is able to configure a FortiGate or FortiOS (FOS) device by allowing the user to set and modify firewall feature and internet\_service\_addition category. Examples include all parameters and values need to be adjusted to datasources before usage. Tested with FOS v6.0.0

# <span id="page-235-2"></span>**6.94.2 Requirements**

The below requirements are needed on the host that executes this module.

• ansible>=2.9

# <span id="page-236-0"></span>**6.94.3 FortiOS Version Compatibility**

## <span id="page-236-1"></span>**6.94.4 Parameters**

## <span id="page-236-2"></span>**6.94.5 Notes**

#### Note:

• Legacy fortiosapi has been deprecated, httpapi is the preferred way to run playbooks

## <span id="page-236-3"></span>**6.94.6 Examples**

```
- hosts: fortigates
 collections:
   - fortinet.fortios
 connection: httpapi
 vars:
  vdom: "root"
  ansible_httpapi_use_ssl: yes
  ansible_httpapi_validate_certs: no
  ansible_httpapi_port: 443
 tasks:
 - name: Configure Internet Services Addition.
   fortios_firewall_internet_service_addition:
     vdom: "{{ vdom }}"
     state: "present"
     access_token: "<your_own_value>"
     firewall_internet_service_addition:
       comment: "Comment."
       entry:
         -
           addr_mode: "ipv4"
           id: "6"
           port_range:
             -
               end_port: "65535"
               id: "9"
               start_port: "1"
           protocol: "0"
       id: "12 (source firewall.internet-service.id)"
```
# <span id="page-236-4"></span>**6.94.7 Return Values**

Common return values are documented: [https://docs.ansible.com/ansible/latest/reference\\_appendices/common\\_](https://docs.ansible.com/ansible/latest/reference_appendices/common_return_values.html#common-return-values) [return\\_values.html#common-return-values,](https://docs.ansible.com/ansible/latest/reference_appendices/common_return_values.html#common-return-values) the following are the fields unique to this module:

## <span id="page-236-5"></span>**6.94.8 Status**

• This module is not guaranteed to have a backwards compatible interface.

## <span id="page-237-0"></span>**6.94.9 Authors**

- Link Zheng (@chillancezen)
- Jie Xue (@JieX19)
- Hongbin Lu (@fgtdev-hblu)
- Frank Shen (@frankshen01)
- Miguel Angel Munoz (@mamunozgonzalez)
- Nicolas Thomas (@thomnico)

Hint: If you notice any issues in this documentation, you can create a pull request to improve it.

# **6.95 fortios\_firewall\_internet\_service\_append – Configure additional port mappings for Internet Services in Fortinet's FortiOS and FortiGate.**

New in version 2.0.0.

- *[Synopsis](#page-237-1)*
- *[Requirements](#page-237-2)*
- *[FortiOS Version Compatibility](#page-238-0)*
- *[Parameters](#page-238-1)*
- *[Notes](#page-238-2)*
- *[Examples](#page-238-3)*
- *[Return Values](#page-238-4)*
- *[Status](#page-238-5)*
- *[Authors](#page-238-6)*

# <span id="page-237-1"></span>**6.95.1 Synopsis**

• This module is able to configure a FortiGate or FortiOS (FOS) device by allowing the user to set and modify firewall feature and internet\_service\_append category. Examples include all parameters and values need to be adjusted to datasources before usage. Tested with FOS v6.0.0

# <span id="page-237-2"></span>**6.95.2 Requirements**

The below requirements are needed on the host that executes this module.

• ansible>=2.9

# <span id="page-238-0"></span>**6.95.3 FortiOS Version Compatibility**

## <span id="page-238-1"></span>**6.95.4 Parameters**

### <span id="page-238-2"></span>**6.95.5 Notes**

#### Note:

• Legacy fortiosapi has been deprecated, httpapi is the preferred way to run playbooks

## <span id="page-238-3"></span>**6.95.6 Examples**

```
- hosts: fortigates
 collections:
   - fortinet.fortios
 connection: httpapi
 vars:
  vdom: "root"
  ansible_httpapi_use_ssl: yes
  ansible_httpapi_validate_certs: no
  ansible_httpapi_port: 443
 tasks:
 - name: Configure additional port mappings for Internet Services.
   fortios_firewall_internet_service_append:
     vdom: "{{ vdom }}"
     firewall_internet_service_append:
       addr_mode: "ipv4"
       append_port: "0"
       match_port: "0"
```
# <span id="page-238-4"></span>**6.95.7 Return Values**

Common return values are documented: [https://docs.ansible.com/ansible/latest/reference\\_appendices/common\\_](https://docs.ansible.com/ansible/latest/reference_appendices/common_return_values.html#common-return-values) [return\\_values.html#common-return-values,](https://docs.ansible.com/ansible/latest/reference_appendices/common_return_values.html#common-return-values) the following are the fields unique to this module:

## <span id="page-238-5"></span>**6.95.8 Status**

• This module is not guaranteed to have a backwards compatible interface.

# <span id="page-238-6"></span>**6.95.9 Authors**

- Link Zheng (@chillancezen)
- Jie Xue (@JieX19)
- Hongbin Lu (@fgtdev-hblu)
- Frank Shen (@frankshen01)
- Miguel Angel Munoz (@mamunozgonzalez)
- Nicolas Thomas (@thomnico)

Hint: If you notice any issues in this documentation, you can create a pull request to improve it.

# **6.96 fortios\_firewall\_internet\_service\_botnet – Show Internet Service botnet in Fortinet's FortiOS and FortiGate.**

New in version 2.0.0.

- *[Synopsis](#page-239-0)*
- *[Requirements](#page-239-1)*
- *[FortiOS Version Compatibility](#page-239-2)*
- *[Parameters](#page-239-3)*
- *[Notes](#page-239-4)*
- *[Examples](#page-240-0)*
- *[Return Values](#page-240-1)*
- *[Status](#page-240-2)*
- *[Authors](#page-240-3)*

## <span id="page-239-0"></span>**6.96.1 Synopsis**

• This module is able to configure a FortiGate or FortiOS (FOS) device by allowing the user to set and modify firewall feature and internet\_service\_botnet category. Examples include all parameters and values need to be adjusted to datasources before usage. Tested with FOS v6.0.0

# <span id="page-239-1"></span>**6.96.2 Requirements**

The below requirements are needed on the host that executes this module.

• ansible>=2.9

## <span id="page-239-2"></span>**6.96.3 FortiOS Version Compatibility**

## <span id="page-239-3"></span>**6.96.4 Parameters**

# <span id="page-239-4"></span>**6.96.5 Notes**

Note:

• Legacy fortiosapi has been deprecated, httpapi is the preferred way to run playbooks

## <span id="page-240-0"></span>**6.96.6 Examples**

```
- hosts: fortigates
 collections:
   - fortinet.fortios
 connection: httpapi
 vars:
  vdom: "root"
  ansible_httpapi_use_ssl: yes
  ansible_httpapi_validate_certs: no
  ansible_httpapi_port: 443
 tasks:
 - name: Show Internet Service botnet.
   fortios_firewall_internet_service_botnet:
     vdom: "{{ vdom }}"
     state: "present"
     access_token: "<your_own_value>"
     firewall_internet_service_botnet:
       id: "3"
       name: "default_name_4"
```
# <span id="page-240-1"></span>**6.96.7 Return Values**

Common return values are documented: https://docs.ansible.com/ansible/latest/reference appendices/common [return\\_values.html#common-return-values,](https://docs.ansible.com/ansible/latest/reference_appendices/common_return_values.html#common-return-values) the following are the fields unique to this module:

## <span id="page-240-2"></span>**6.96.8 Status**

• This module is not guaranteed to have a backwards compatible interface.

### <span id="page-240-3"></span>**6.96.9 Authors**

- Link Zheng (@chillancezen)
- Jie Xue (@JieX19)
- Hongbin Lu (@fgtdev-hblu)
- Frank Shen (@frankshen01)
- Miguel Angel Munoz (@mamunozgonzalez)
- Nicolas Thomas (@thomnico)

Hint: If you notice any issues in this documentation, you can create a pull request to improve it.

# **6.97 fortios\_firewall\_internet\_service\_custom – Configure custom Internet Services in Fortinet's FortiOS and FortiGate.**

New in version 2.0.0.

- *[Synopsis](#page-241-0)*
- *[Requirements](#page-241-1)*
- *[FortiOS Version Compatibility](#page-241-2)*
- *[Parameters](#page-241-3)*
- *[Notes](#page-241-4)*
- *[Examples](#page-241-5)*
- *[Return Values](#page-242-0)*
- *[Status](#page-242-1)*
- *[Authors](#page-242-2)*

## <span id="page-241-0"></span>**6.97.1 Synopsis**

• This module is able to configure a FortiGate or FortiOS (FOS) device by allowing the user to set and modify firewall feature and internet\_service\_custom category. Examples include all parameters and values need to be adjusted to datasources before usage. Tested with FOS v6.0.0

## <span id="page-241-1"></span>**6.97.2 Requirements**

The below requirements are needed on the host that executes this module.

• ansible>=2.9

# <span id="page-241-2"></span>**6.97.3 FortiOS Version Compatibility**

# <span id="page-241-3"></span>**6.97.4 Parameters**

# <span id="page-241-4"></span>**6.97.5 Notes**

Note:

• Legacy fortiosapi has been deprecated, httpapi is the preferred way to run playbooks

# <span id="page-241-5"></span>**6.97.6 Examples**

```
- hosts: fortigates
 collections:
   - fortinet.fortios
 connection: httpapi
 vars:
  vdom: "root"
  ansible_httpapi_use_ssl: yes
  ansible_httpapi_validate_certs: no
```

```
ansible_httpapi_port: 443
 tasks:
 - name: Configure custom Internet Services.
   fortios_firewall_internet_service_custom:
     vdom: "{{ vdom }}"
     state: "present"
     access_token: "<your_own_value>"
     firewall_internet_service_custom:
       comment: "Comment."
       disable_entry:
         -
           id: "5"
           ip_range:
             -
               end_ip: "<your_own_value>"
               id: "8"
               start_ip: "<your_own_value>"
           port: "32767"
           protocol: "127"
       entry:
         -
           addr_mode: "ipv4"
           dst:
             -
               name: "default_name_15 (source firewall.address.name firewall.addrgrp.
˓→name)"
           dst6:
             -
               name: "default_name_17 (source )"
           id: "18"
           port_range:
             -
               end_port: "65535"
               id: "21"
               start_port: "1"
           protocol: "0"
       master_service_id: "2147483647"
       name: "default_name_25"
       reputation: "3"
```
# <span id="page-242-0"></span>**6.97.7 Return Values**

Common return values are documented: [https://docs.ansible.com/ansible/latest/reference\\_appendices/common\\_](https://docs.ansible.com/ansible/latest/reference_appendices/common_return_values.html#common-return-values) [return\\_values.html#common-return-values,](https://docs.ansible.com/ansible/latest/reference_appendices/common_return_values.html#common-return-values) the following are the fields unique to this module:

## <span id="page-242-1"></span>**6.97.8 Status**

• This module is not guaranteed to have a backwards compatible interface.

# <span id="page-242-2"></span>**6.97.9 Authors**

• Link Zheng (@chillancezen)

- Jie Xue (@JieX19)
- Hongbin Lu (@fgtdev-hblu)
- Frank Shen (@frankshen01)
- Miguel Angel Munoz (@mamunozgonzalez)
- Nicolas Thomas (@thomnico)

Hint: If you notice any issues in this documentation, you can create a pull request to improve it.

# **6.98 fortios\_firewall\_internet\_service\_custom\_group – Configure custom Internet Service group in Fortinet's FortiOS and Forti-Gate.**

New in version 2.0.0.

- *[Synopsis](#page-243-0)*
- *[Requirements](#page-243-1)*
- *[FortiOS Version Compatibility](#page-244-0)*
- *[Parameters](#page-244-1)*
- *[Notes](#page-244-2)*
- *[Examples](#page-244-3)*
- *[Return Values](#page-244-4)*
- *[Status](#page-244-5)*
- *[Authors](#page-244-6)*

# <span id="page-243-0"></span>**6.98.1 Synopsis**

• This module is able to configure a FortiGate or FortiOS (FOS) device by allowing the user to set and modify firewall feature and internet\_service\_custom\_group category. Examples include all parameters and values need to be adjusted to datasources before usage. Tested with FOS v6.0.0

# <span id="page-243-1"></span>**6.98.2 Requirements**

The below requirements are needed on the host that executes this module.

• ansible>=2.9

# <span id="page-244-0"></span>**6.98.3 FortiOS Version Compatibility**

### <span id="page-244-1"></span>**6.98.4 Parameters**

## <span id="page-244-2"></span>**6.98.5 Notes**

#### Note:

• Legacy fortiosapi has been deprecated, httpapi is the preferred way to run playbooks

## <span id="page-244-3"></span>**6.98.6 Examples**

```
- hosts: fortigates
 collections:
   - fortinet.fortios
 connection: httpapi
 vars:
  vdom: "root"
  ansible_httpapi_use_ssl: yes
  ansible_httpapi_validate_certs: no
  ansible_httpapi_port: 443
 tasks:
 - name: Configure custom Internet Service group.
   fortios_firewall_internet_service_custom_group:
     vdom: "{{ vdom }}"
     state: "present"
     access_token: "<your_own_value>"
     firewall_internet_service_custom_group:
       comment: "Comment."
       member:
         -
           name: "default_name_5 (source firewall.internet-service-custom.name)"
       name: "default_name_6"
```
# <span id="page-244-4"></span>**6.98.7 Return Values**

Common return values are documented: [https://docs.ansible.com/ansible/latest/reference\\_appendices/common\\_](https://docs.ansible.com/ansible/latest/reference_appendices/common_return_values.html#common-return-values) [return\\_values.html#common-return-values,](https://docs.ansible.com/ansible/latest/reference_appendices/common_return_values.html#common-return-values) the following are the fields unique to this module:

## <span id="page-244-5"></span>**6.98.8 Status**

• This module is not guaranteed to have a backwards compatible interface.

## <span id="page-244-6"></span>**6.98.9 Authors**

- Link Zheng (@chillancezen)
- Jie Xue (@JieX19)
- Hongbin Lu (@fgtdev-hblu)
- Frank Shen (@frankshen01)
- Miguel Angel Munoz (@mamunozgonzalez)
- Nicolas Thomas (@thomnico)

Hint: If you notice any issues in this documentation, you can create a pull request to improve it.

# **6.99 fortios\_firewall\_internet\_service\_definition – Configure Internet Service definition in Fortinet's FortiOS and FortiGate.**

New in version 2.0.0.

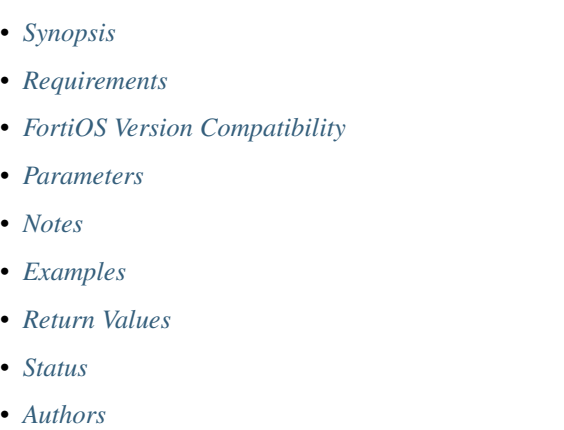

# <span id="page-245-0"></span>**6.99.1 Synopsis**

• This module is able to configure a FortiGate or FortiOS (FOS) device by allowing the user to set and modify firewall feature and internet\_service\_definition category. Examples include all parameters and values need to be adjusted to datasources before usage. Tested with FOS v6.0.0

## <span id="page-245-1"></span>**6.99.2 Requirements**

The below requirements are needed on the host that executes this module.

• ansible>=2.9

## <span id="page-245-2"></span>**6.99.3 FortiOS Version Compatibility**

## <span id="page-245-3"></span>**6.99.4 Parameters**

# <span id="page-245-4"></span>**6.99.5 Notes**

### Note:

• Legacy fortiosapi has been deprecated, httpapi is the preferred way to run playbooks

## <span id="page-246-0"></span>**6.99.6 Examples**

```
- hosts: fortigates
 collections:
   - fortinet.fortios
 connection: httpapi
 vars:
  vdom: "root"
  ansible_httpapi_use_ssl: yes
  ansible_httpapi_validate_certs: no
  ansible_httpapi_port: 443
 tasks:
 - name: Configure Internet Service definition.
   fortios_firewall_internet_service_definition:
     vdom: "{{ vdom }}"
     state: "present"
     access_token: "<your_own_value>"
     firewall_internet_service_definition:
       entry:
         -
           category_id: "0"
           name: "default_name_5"
           port_range:
             -
                end_port: "65535"
                id: "8"
                start_port: "1"
           protocol: "0"
            seq_num: "6"
       id: "12"
```
## <span id="page-246-1"></span>**6.99.7 Return Values**

Common return values are documented: [https://docs.ansible.com/ansible/latest/reference\\_appendices/common\\_](https://docs.ansible.com/ansible/latest/reference_appendices/common_return_values.html#common-return-values) [return\\_values.html#common-return-values,](https://docs.ansible.com/ansible/latest/reference_appendices/common_return_values.html#common-return-values) the following are the fields unique to this module:

# <span id="page-246-2"></span>**6.99.8 Status**

• This module is not guaranteed to have a backwards compatible interface.

# <span id="page-246-3"></span>**6.99.9 Authors**

- Link Zheng (@chillancezen)
- Jie Xue (@JieX19)
- Hongbin Lu (@fgtdev-hblu)
- Frank Shen (@frankshen01)
- Miguel Angel Munoz (@mamunozgonzalez)

• Nicolas Thomas (@thomnico)

Hint: If you notice any issues in this documentation, you can create a pull request to improve it.

# **6.100 fortios\_firewall\_internet\_service\_extension – Configure Internet Services Extension in Fortinet's FortiOS and FortiGate.**

New in version 2.0.0.

• *[Synopsis](#page-247-0)* • *[Requirements](#page-247-1)* • *[FortiOS Version Compatibility](#page-247-2)* • *[Parameters](#page-247-3)* • *[Notes](#page-247-4)* • *[Examples](#page-248-0)* • *[Return Values](#page-249-0)* • *[Status](#page-249-1)* • *[Authors](#page-249-2)*

# <span id="page-247-0"></span>**6.100.1 Synopsis**

• This module is able to configure a FortiGate or FortiOS (FOS) device by allowing the user to set and modify firewall feature and internet\_service\_extension category. Examples include all parameters and values need to be adjusted to datasources before usage. Tested with FOS v6.0.0

# <span id="page-247-1"></span>**6.100.2 Requirements**

The below requirements are needed on the host that executes this module.

• ansible>=2.9

## <span id="page-247-2"></span>**6.100.3 FortiOS Version Compatibility**

## <span id="page-247-3"></span>**6.100.4 Parameters**

# <span id="page-247-4"></span>**6.100.5 Notes**

Note:

• Legacy fortiosapi has been deprecated, httpapi is the preferred way to run playbooks

## <span id="page-248-0"></span>**6.100.6 Examples**

```
- hosts: fortigates
 collections:
   - fortinet.fortios
 connection: httpapi
 vars:
  vdom: "root"
  ansible_httpapi_use_ssl: yes
  ansible_httpapi_validate_certs: no
  ansible_httpapi_port: 443
 tasks:
 - name: Configure Internet Services Extension.
   fortios_firewall_internet_service_extension:
     vdom: "{{ vdom }}"
     state: "present"
     access_token: "<your_own_value>"
     firewall_internet_service_extension:
       comment: "Comment."
       disable_entry:
         -
           addr_mode: "ipv4"
           id: "6"
           ip_range:
             -
                end_ip: "<your_own_value>"
               id: "9"
                start_ip: "<your_own_value>"
            ip6_range:
             -
                end_ip6: "<your_own_value>"
               id: "13"
                start_ip6: "<your_own_value>"
           port_range:
             -
                end_port: "65535"
                id: "17"
               start_port: "1"
            protocol: "0"
       entry:
         -
            addr_mode: "ipv4"
            dst:
             -
                name: "default_name_23 (source firewall.address.name firewall.addrgrp.
˓→name)"
            dst6:
             -name: "default_name_25 (source )"
            id: "26"
           port_range:
             -
                end_port: "65535"
                id: "29"
               start_port: "1"
           protocol: "0"
       id: "32 (source firewall.internet-service.id)"
```
# <span id="page-249-0"></span>**6.100.7 Return Values**

Common return values are documented: [https://docs.ansible.com/ansible/latest/reference\\_appendices/common\\_](https://docs.ansible.com/ansible/latest/reference_appendices/common_return_values.html#common-return-values) [return\\_values.html#common-return-values,](https://docs.ansible.com/ansible/latest/reference_appendices/common_return_values.html#common-return-values) the following are the fields unique to this module:

## <span id="page-249-1"></span>**6.100.8 Status**

• This module is not guaranteed to have a backwards compatible interface.

## <span id="page-249-2"></span>**6.100.9 Authors**

- Link Zheng (@chillancezen)
- Jie Xue (@JieX19)
- Hongbin Lu (@fgtdev-hblu)
- Frank Shen (@frankshen01)
- Miguel Angel Munoz (@mamunozgonzalez)
- Nicolas Thomas (@thomnico)

Hint: If you notice any issues in this documentation, you can create a pull request to improve it.

# **6.101 fortios\_firewall\_internet\_service\_group – Configure group of Internet Service in Fortinet's FortiOS and FortiGate.**

New in version 2.0.0.

- *[Synopsis](#page-249-3)*
- *[Requirements](#page-250-0)*
- *[FortiOS Version Compatibility](#page-250-1)*
- *[Parameters](#page-250-2)*
- *[Notes](#page-250-3)*
- *[Examples](#page-250-4)*
- *[Return Values](#page-250-5)*
- *[Status](#page-250-6)*
- *[Authors](#page-251-0)*

# <span id="page-249-3"></span>**6.101.1 Synopsis**

• This module is able to configure a FortiGate or FortiOS (FOS) device by allowing the user to set and modify firewall feature and internet service group category. Examples include all parameters and values need to be adjusted to datasources before usage. Tested with FOS v6.0.0

# <span id="page-250-0"></span>**6.101.2 Requirements**

The below requirements are needed on the host that executes this module.

• ansible>=2.9

# <span id="page-250-1"></span>**6.101.3 FortiOS Version Compatibility**

### <span id="page-250-2"></span>**6.101.4 Parameters**

### <span id="page-250-3"></span>**6.101.5 Notes**

#### Note:

• Legacy fortiosapi has been deprecated, httpapi is the preferred way to run playbooks

# <span id="page-250-4"></span>**6.101.6 Examples**

```
- hosts: fortigates
 collections:
   - fortinet.fortios
 connection: httpapi
 vars:
  vdom: "root"
  ansible_httpapi_use_ssl: yes
  ansible_httpapi_validate_certs: no
  ansible_httpapi_port: 443
 tasks:
 - name: Configure group of Internet Service.
   fortios_firewall_internet_service_group:
     vdom: "{{ vdom }}"
     state: "present"
     access_token: "<your_own_value>"
     firewall_internet_service_group:
       comment: "Comment."
       direction: "source"
       member:
         -
           id: "6 (source firewall.internet-service.id)"
           name: "default_name_7 (source firewall.internet-service-name.name)"
       name: "default_name_8"
```
# <span id="page-250-5"></span>**6.101.7 Return Values**

Common return values are documented: [https://docs.ansible.com/ansible/latest/reference\\_appendices/common\\_](https://docs.ansible.com/ansible/latest/reference_appendices/common_return_values.html#common-return-values) [return\\_values.html#common-return-values,](https://docs.ansible.com/ansible/latest/reference_appendices/common_return_values.html#common-return-values) the following are the fields unique to this module:

## <span id="page-250-6"></span>**6.101.8 Status**

• This module is not guaranteed to have a backwards compatible interface.

**6.101. fortios\_firewall\_internet\_service\_group – Configure group of Internet Service in Fortinet's 247FortiOS and FortiGate.**

# <span id="page-251-0"></span>**6.101.9 Authors**

- Link Zheng (@chillancezen)
- Jie Xue (@JieX19)
- Hongbin Lu (@fgtdev-hblu)
- Frank Shen (@frankshen01)
- Miguel Angel Munoz (@mamunozgonzalez)
- Nicolas Thomas (@thomnico)

Hint: If you notice any issues in this documentation, you can create a pull request to improve it.

# **6.102 fortios\_firewall\_internet\_service\_ipbl\_reason – IP block list reason in Fortinet's FortiOS and FortiGate.**

New in version 2.0.0.

- *[Synopsis](#page-251-1)*
- *[Requirements](#page-251-2)*
- *[FortiOS Version Compatibility](#page-252-0)*
- *[Parameters](#page-252-1)*
- *[Notes](#page-252-2)*
- *[Examples](#page-252-3)*
- *[Return Values](#page-252-4)*
- *[Status](#page-252-5)*
- *[Authors](#page-252-6)*

# <span id="page-251-1"></span>**6.102.1 Synopsis**

• This module is able to configure a FortiGate or FortiOS (FOS) device by allowing the user to set and modify firewall feature and internet\_service\_ipbl\_reason category. Examples include all parameters and values need to be adjusted to datasources before usage. Tested with FOS v6.0.0

# <span id="page-251-2"></span>**6.102.2 Requirements**

The below requirements are needed on the host that executes this module.

• ansible>=2.9
#### **6.102.3 FortiOS Version Compatibility**

#### **6.102.4 Parameters**

#### **6.102.5 Notes**

#### Note:

• Legacy fortiosapi has been deprecated, httpapi is the preferred way to run playbooks

#### **6.102.6 Examples**

```
- hosts: fortigates
 collections:
   - fortinet.fortios
 connection: httpapi
 vars:
  vdom: "root"
  ansible_httpapi_use_ssl: yes
  ansible_httpapi_validate_certs: no
  ansible_httpapi_port: 443
 tasks:
 - name: IP block list reason.
   fortios_firewall_internet_service_ipbl_reason:
     vdom: "{{ vdom }}"
     state: "present"
     access_token: "<your_own_value>"
     firewall_internet_service_ipbl_reason:
       id: "3"
       name: "default_name_4"
```
### **6.102.7 Return Values**

Common return values are documented: https://docs.ansible.com/ansible/latest/reference appendices/common [return\\_values.html#common-return-values,](https://docs.ansible.com/ansible/latest/reference_appendices/common_return_values.html#common-return-values) the following are the fields unique to this module:

#### **6.102.8 Status**

• This module is not guaranteed to have a backwards compatible interface.

### **6.102.9 Authors**

- Link Zheng (@chillancezen)
- Jie Xue (@JieX19)
- Hongbin Lu (@fgtdev-hblu)
- Frank Shen (@frankshen01)
- Miguel Angel Munoz (@mamunozgonzalez)

• Nicolas Thomas (@thomnico)

Hint: If you notice any issues in this documentation, you can create a pull request to improve it.

# **6.103 fortios\_firewall\_internet\_service\_ipbl\_vendor – IP block list vendor in Fortinet's FortiOS and FortiGate.**

New in version 2.0.0.

• *[Synopsis](#page-253-0)* • *[Requirements](#page-253-1)* • *[FortiOS Version Compatibility](#page-253-2)* • *[Parameters](#page-253-3)* • *[Notes](#page-253-4)* • *[Examples](#page-254-0)* • *[Return Values](#page-254-1)* • *[Status](#page-254-2)* • *[Authors](#page-254-3)*

### <span id="page-253-0"></span>**6.103.1 Synopsis**

• This module is able to configure a FortiGate or FortiOS (FOS) device by allowing the user to set and modify firewall feature and internet\_service\_ipbl\_vendor category. Examples include all parameters and values need to be adjusted to datasources before usage. Tested with FOS v6.0.0

#### <span id="page-253-1"></span>**6.103.2 Requirements**

The below requirements are needed on the host that executes this module.

• ansible>=2.9

#### <span id="page-253-2"></span>**6.103.3 FortiOS Version Compatibility**

#### <span id="page-253-3"></span>**6.103.4 Parameters**

## <span id="page-253-4"></span>**6.103.5 Notes**

Note:

• Legacy fortiosapi has been deprecated, httpapi is the preferred way to run playbooks

#### <span id="page-254-0"></span>**6.103.6 Examples**

```
- hosts: fortigates
 collections:
   - fortinet.fortios
 connection: httpapi
 vars:
  vdom: "root"
  ansible_httpapi_use_ssl: yes
  ansible_httpapi_validate_certs: no
  ansible_httpapi_port: 443
 tasks:
 - name: IP block list vendor.
   fortios_firewall_internet_service_ipbl_vendor:
     vdom: "{{ vdom }}"
     state: "present"
     access_token: "<your_own_value>"
     firewall_internet_service_ipbl_vendor:
       id: "3"
       name: "default_name_4"
```
## <span id="page-254-1"></span>**6.103.7 Return Values**

Common return values are documented: https://docs.ansible.com/ansible/latest/reference appendices/common [return\\_values.html#common-return-values,](https://docs.ansible.com/ansible/latest/reference_appendices/common_return_values.html#common-return-values) the following are the fields unique to this module:

#### <span id="page-254-2"></span>**6.103.8 Status**

• This module is not guaranteed to have a backwards compatible interface.

#### <span id="page-254-3"></span>**6.103.9 Authors**

- Link Zheng (@chillancezen)
- Jie Xue (@JieX19)
- Hongbin Lu (@fgtdev-hblu)
- Frank Shen (@frankshen01)
- Miguel Angel Munoz (@mamunozgonzalez)
- Nicolas Thomas (@thomnico)

Hint: If you notice any issues in this documentation, you can create a pull request to improve it.

# **6.104 fortios\_firewall\_internet\_service\_list – Internet Service list in Fortinet's FortiOS and FortiGate.**

New in version 2.0.0.

- *[Synopsis](#page-255-0)*
- *[Requirements](#page-255-1)*
- *[FortiOS Version Compatibility](#page-255-2)*
- *[Parameters](#page-255-3)*
- *[Notes](#page-255-4)*
- *[Examples](#page-255-5)*
- *[Return Values](#page-256-0)*
- *[Status](#page-256-1)*
- *[Authors](#page-256-2)*

#### <span id="page-255-0"></span>**6.104.1 Synopsis**

• This module is able to configure a FortiGate or FortiOS (FOS) device by allowing the user to set and modify firewall feature and internet\_service\_list category. Examples include all parameters and values need to be adjusted to datasources before usage. Tested with FOS v6.0.0

#### <span id="page-255-1"></span>**6.104.2 Requirements**

The below requirements are needed on the host that executes this module.

• ansible>=2.9

## <span id="page-255-2"></span>**6.104.3 FortiOS Version Compatibility**

#### <span id="page-255-3"></span>**6.104.4 Parameters**

#### <span id="page-255-4"></span>**6.104.5 Notes**

Note:

```
• Legacy fortiosapi has been deprecated, httpapi is the preferred way to run playbooks
```
#### <span id="page-255-5"></span>**6.104.6 Examples**

```
- hosts: fortigates
 collections:
   - fortinet.fortios
 connection: httpapi
 vars:
  vdom: "root"
  ansible_httpapi_use_ssl: yes
  ansible_httpapi_validate_certs: no
```
(continues on next page)

```
ansible_httpapi_port: 443
tasks:
- name: Internet Service list.
 fortios_firewall_internet_service_list:
   vdom: "{{ vdom }}"
    state: "present"
    access_token: "<your_own_value>"
    firewall_internet_service_list:
     id: "3"
     name: "default_name_4"
```
#### <span id="page-256-0"></span>**6.104.7 Return Values**

Common return values are documented: https://docs.ansible.com/ansible/latest/reference appendices/common [return\\_values.html#common-return-values,](https://docs.ansible.com/ansible/latest/reference_appendices/common_return_values.html#common-return-values) the following are the fields unique to this module:

#### <span id="page-256-1"></span>**6.104.8 Status**

• This module is not guaranteed to have a backwards compatible interface.

#### <span id="page-256-2"></span>**6.104.9 Authors**

- Link Zheng (@chillancezen)
- Jie Xue (@JieX19)
- Hongbin Lu (@fgtdev-hblu)
- Frank Shen (@frankshen01)
- Miguel Angel Munoz (@mamunozgonzalez)
- Nicolas Thomas (@thomnico)

Hint: If you notice any issues in this documentation, you can create a pull request to improve it.

# **6.105 fortios\_firewall\_internet\_service\_name – Define internet service names in Fortinet's FortiOS and FortiGate.**

New in version 2.0.0.

- *[Synopsis](#page-257-0)*
- *[Requirements](#page-257-1)*
- *[FortiOS Version Compatibility](#page-257-2)*
- *[Parameters](#page-257-3)*
- *[Notes](#page-257-4)*
- *[Examples](#page-257-5)*
- *[Return Values](#page-258-0)*
- *[Status](#page-258-1)*
- *[Authors](#page-258-2)*

#### <span id="page-257-0"></span>**6.105.1 Synopsis**

• This module is able to configure a FortiGate or FortiOS (FOS) device by allowing the user to set and modify firewall feature and internet\_service\_name category. Examples include all parameters and values need to be adjusted to datasources before usage. Tested with FOS v6.0.0

#### <span id="page-257-1"></span>**6.105.2 Requirements**

The below requirements are needed on the host that executes this module.

• ansible>=2.9

## <span id="page-257-2"></span>**6.105.3 FortiOS Version Compatibility**

#### <span id="page-257-3"></span>**6.105.4 Parameters**

#### <span id="page-257-4"></span>**6.105.5 Notes**

#### Note:

• Legacy fortiosapi has been deprecated, httpapi is the preferred way to run playbooks

### <span id="page-257-5"></span>**6.105.6 Examples**

```
- hosts: fortigates
 collections:
   - fortinet.fortios
 connection: httpapi
 vars:
  vdom: "root"
  ansible_httpapi_use_ssl: yes
  ansible_httpapi_validate_certs: no
  ansible_httpapi_port: 443
 tasks:
  - name: Define internet service names.
   fortios_firewall_internet_service_name:
     vdom: "{{ vdom }}"
     state: "present"
     access_token: "<your_own_value>"
     firewall_internet_service_name:
```
(continues on next page)

```
city_id: "0"
country_id: "0"
internet_service_id: "0"
name: "default_name_6"
region_id: "0"
type: "default"
```
### <span id="page-258-0"></span>**6.105.7 Return Values**

Common return values are documented: https://docs.ansible.com/ansible/latest/reference appendices/common [return\\_values.html#common-return-values,](https://docs.ansible.com/ansible/latest/reference_appendices/common_return_values.html#common-return-values) the following are the fields unique to this module:

#### <span id="page-258-1"></span>**6.105.8 Status**

• This module is not guaranteed to have a backwards compatible interface.

#### <span id="page-258-2"></span>**6.105.9 Authors**

- Link Zheng (@chillancezen)
- Jie Xue (@JieX19)
- Hongbin Lu (@fgtdev-hblu)
- Frank Shen (@frankshen01)
- Miguel Angel Munoz (@mamunozgonzalez)
- Nicolas Thomas (@thomnico)

Hint: If you notice any issues in this documentation, you can create a pull request to improve it.

# **6.106 fortios\_firewall\_internet\_service\_owner – Internet Service owner in Fortinet's FortiOS and FortiGate.**

New in version 2.0.0.

- *[Synopsis](#page-259-0)*
- *[Requirements](#page-259-1)*
- *[FortiOS Version Compatibility](#page-259-2)*
- *[Parameters](#page-259-3)*
- *[Notes](#page-259-4)*
- *[Examples](#page-259-5)*
- *[Return Values](#page-260-0)*

**6.106. fortios\_firewall\_internet\_service\_owner – Internet Service owner in Fortinet's FortiOS and 255FortiGate.**

• *[Status](#page-260-1)*

• *[Authors](#page-260-2)*

#### <span id="page-259-0"></span>**6.106.1 Synopsis**

• This module is able to configure a FortiGate or FortiOS (FOS) device by allowing the user to set and modify firewall feature and internet\_service\_owner category. Examples include all parameters and values need to be adjusted to datasources before usage. Tested with FOS v6.0.0

### <span id="page-259-1"></span>**6.106.2 Requirements**

The below requirements are needed on the host that executes this module.

• ansible>=2.9

## <span id="page-259-2"></span>**6.106.3 FortiOS Version Compatibility**

#### <span id="page-259-3"></span>**6.106.4 Parameters**

### <span id="page-259-4"></span>**6.106.5 Notes**

Note:

• Legacy fortiosapi has been deprecated, httpapi is the preferred way to run playbooks

### <span id="page-259-5"></span>**6.106.6 Examples**

```
- hosts: fortigates
 collections:
   - fortinet.fortios
 connection: httpapi
 vars:
  vdom: "root"
  ansible_httpapi_use_ssl: yes
  ansible_httpapi_validate_certs: no
  ansible_httpapi_port: 443
 tasks:
 - name: Internet Service owner.
   fortios_firewall_internet_service_owner:
     vdom: "{{ vdom }}"
     state: "present"
     access_token: "<your_own_value>"
     firewall_internet_service_owner:
       id: "3"
       name: "default_name_4"
```
# <span id="page-260-0"></span>**6.106.7 Return Values**

Common return values are documented: https://docs.ansible.com/ansible/latest/reference appendices/common [return\\_values.html#common-return-values,](https://docs.ansible.com/ansible/latest/reference_appendices/common_return_values.html#common-return-values) the following are the fields unique to this module:

## <span id="page-260-1"></span>**6.106.8 Status**

• This module is not guaranteed to have a backwards compatible interface.

## <span id="page-260-2"></span>**6.106.9 Authors**

- Link Zheng (@chillancezen)
- Jie Xue (@JieX19)
- Hongbin Lu (@fgtdev-hblu)
- Frank Shen (@frankshen01)
- Miguel Angel Munoz (@mamunozgonzalez)
- Nicolas Thomas (@thomnico)

Hint: If you notice any issues in this documentation, you can create a pull request to improve it.

# **6.107 fortios\_firewall\_internet\_service\_reputation – Show Internet Service reputation in Fortinet's FortiOS and FortiGate.**

New in version 2.0.0.

- *[Synopsis](#page-260-3)*
- *[Requirements](#page-261-0)*
- *[FortiOS Version Compatibility](#page-261-1)*
- *[Parameters](#page-261-2)*
- *[Notes](#page-261-3)*
- *[Examples](#page-261-4)*
- *[Return Values](#page-261-5)*
- *[Status](#page-261-6)*
- *[Authors](#page-262-0)*

### <span id="page-260-3"></span>**6.107.1 Synopsis**

• This module is able to configure a FortiGate or FortiOS (FOS) device by allowing the user to set and modify firewall feature and internet service reputation category. Examples include all parameters and values need to be adjusted to datasources before usage. Tested with FOS v6.0.0

#### <span id="page-261-0"></span>**6.107.2 Requirements**

The below requirements are needed on the host that executes this module.

• ansible>=2.9

### <span id="page-261-1"></span>**6.107.3 FortiOS Version Compatibility**

#### <span id="page-261-2"></span>**6.107.4 Parameters**

#### <span id="page-261-3"></span>**6.107.5 Notes**

#### Note:

• Legacy fortiosapi has been deprecated, httpapi is the preferred way to run playbooks

### <span id="page-261-4"></span>**6.107.6 Examples**

```
- hosts: fortigates
 collections:
   - fortinet.fortios
 connection: httpapi
 vars:
  vdom: "root"
  ansible_httpapi_use_ssl: yes
  ansible_httpapi_validate_certs: no
  ansible_httpapi_port: 443
 tasks:
  - name: Show Internet Service reputation.
   fortios_firewall_internet_service_reputation:
     vdom: "{{ vdom }}"
     state: "present"
     access_token: "<your_own_value>"
     firewall_internet_service_reputation:
       description: "<your_own_value>"
       id: "4"
```
#### <span id="page-261-5"></span>**6.107.7 Return Values**

Common return values are documented: https://docs.ansible.com/ansible/latest/reference appendices/common [return\\_values.html#common-return-values,](https://docs.ansible.com/ansible/latest/reference_appendices/common_return_values.html#common-return-values) the following are the fields unique to this module:

### <span id="page-261-6"></span>**6.107.8 Status**

• This module is not guaranteed to have a backwards compatible interface.

#### <span id="page-262-0"></span>**6.107.9 Authors**

- Link Zheng (@chillancezen)
- Jie Xue (@JieX19)
- Hongbin Lu (@fgtdev-hblu)
- Frank Shen (@frankshen01)
- Miguel Angel Munoz (@mamunozgonzalez)
- Nicolas Thomas (@thomnico)

Hint: If you notice any issues in this documentation, you can create a pull request to improve it.

# **6.108 fortios\_firewall\_internet\_service\_sld – Internet Service Second Level Domain in Fortinet's FortiOS and FortiGate.**

New in version 2.0.0.

- *[Synopsis](#page-262-1)*
- *[Requirements](#page-262-2)*
- *[FortiOS Version Compatibility](#page-263-0)*
- *[Parameters](#page-263-1)*
- *[Notes](#page-263-2)*
- *[Examples](#page-263-3)*
- *[Return Values](#page-263-4)*
- *[Status](#page-263-5)*
- *[Authors](#page-263-6)*

#### <span id="page-262-1"></span>**6.108.1 Synopsis**

• This module is able to configure a FortiGate or FortiOS (FOS) device by allowing the user to set and modify firewall feature and internet\_service\_sld category. Examples include all parameters and values need to be adjusted to datasources before usage. Tested with FOS v6.0.0

### <span id="page-262-2"></span>**6.108.2 Requirements**

The below requirements are needed on the host that executes this module.

• ansible>=2.9

### <span id="page-263-0"></span>**6.108.3 FortiOS Version Compatibility**

### <span id="page-263-1"></span>**6.108.4 Parameters**

#### <span id="page-263-2"></span>**6.108.5 Notes**

#### Note:

• Legacy fortiosapi has been deprecated, httpapi is the preferred way to run playbooks

### <span id="page-263-3"></span>**6.108.6 Examples**

```
- hosts: fortigates
 collections:
   - fortinet.fortios
 connection: httpapi
 vars:
  vdom: "root"
  ansible_httpapi_use_ssl: yes
  ansible_httpapi_validate_certs: no
  ansible_httpapi_port: 443
 tasks:
 - name: Internet Service Second Level Domain.
   fortios_firewall_internet_service_sld:
     vdom: "{{ vdom }}"
     state: "present"
     access_token: "<your_own_value>"
     firewall_internet_service_sld:
       id: "3"
       name: "default_name_4"
```
### <span id="page-263-4"></span>**6.108.7 Return Values**

Common return values are documented: https://docs.ansible.com/ansible/latest/reference appendices/common [return\\_values.html#common-return-values,](https://docs.ansible.com/ansible/latest/reference_appendices/common_return_values.html#common-return-values) the following are the fields unique to this module:

### <span id="page-263-5"></span>**6.108.8 Status**

• This module is not guaranteed to have a backwards compatible interface.

### <span id="page-263-6"></span>**6.108.9 Authors**

- Link Zheng (@chillancezen)
- Jie Xue (@JieX19)
- Hongbin Lu (@fgtdev-hblu)
- Frank Shen (@frankshen01)
- Miguel Angel Munoz (@mamunozgonzalez)

• Nicolas Thomas (@thomnico)

Hint: If you notice any issues in this documentation, you can create a pull request to improve it.

# 6.109 fortios firewall ip translation – Configure firewall IP**translation in Fortinet's FortiOS and FortiGate.**

New in version 2.0.0.

• *[Synopsis](#page-264-0)* • *[Requirements](#page-264-1)* • *[FortiOS Version Compatibility](#page-264-2)* • *[Parameters](#page-264-3)* • *[Notes](#page-264-4)* • *[Examples](#page-265-0)* • *[Return Values](#page-265-1)* • *[Status](#page-265-2)* • *[Authors](#page-265-3)*

### <span id="page-264-0"></span>**6.109.1 Synopsis**

• This module is able to configure a FortiGate or FortiOS (FOS) device by allowing the user to set and modify firewall feature and ip\_translation category. Examples include all parameters and values need to be adjusted to datasources before usage. Tested with FOS v6.0.0

#### <span id="page-264-1"></span>**6.109.2 Requirements**

The below requirements are needed on the host that executes this module.

• ansible>=2.9

#### <span id="page-264-2"></span>**6.109.3 FortiOS Version Compatibility**

#### <span id="page-264-3"></span>**6.109.4 Parameters**

### <span id="page-264-4"></span>**6.109.5 Notes**

Note:

• Legacy fortiosapi has been deprecated, httpapi is the preferred way to run playbooks

#### <span id="page-265-0"></span>**6.109.6 Examples**

```
- hosts: fortigates
 collections:
   - fortinet.fortios
 connection: httpapi
 vars:
  vdom: "root"
  ansible_httpapi_use_ssl: yes
  ansible_httpapi_validate_certs: no
  ansible_httpapi_port: 443
 tasks:
 - name: Configure firewall IP-translation.
   fortios_firewall_ip_translation:
     vdom: "{{ vdom }}"
     state: "present"
     access_token: "<your_own_value>"
     firewall_ip_translation:
       endip: "<your_own_value>"
       map_startip: "<your_own_value>"
       startip: "<your_own_value>"
       transid: "0"
       type: "SCTP"
```
## <span id="page-265-1"></span>**6.109.7 Return Values**

Common return values are documented: [https://docs.ansible.com/ansible/latest/reference\\_appendices/common\\_](https://docs.ansible.com/ansible/latest/reference_appendices/common_return_values.html#common-return-values) [return\\_values.html#common-return-values,](https://docs.ansible.com/ansible/latest/reference_appendices/common_return_values.html#common-return-values) the following are the fields unique to this module:

#### <span id="page-265-2"></span>**6.109.8 Status**

• This module is not guaranteed to have a backwards compatible interface.

### <span id="page-265-3"></span>**6.109.9 Authors**

- Link Zheng (@chillancezen)
- Jie Xue (@JieX19)
- Hongbin Lu (@fgtdev-hblu)
- Frank Shen (@frankshen01)
- Miguel Angel Munoz (@mamunozgonzalez)
- Nicolas Thomas (@thomnico)

Hint: If you notice any issues in this documentation, you can create a pull request to improve it.

# **6.110 fortios\_firewall\_ipmacbinding\_setting – Configure IP to MAC binding settings in Fortinet's FortiOS and FortiGate.**

New in version 2.0.0.

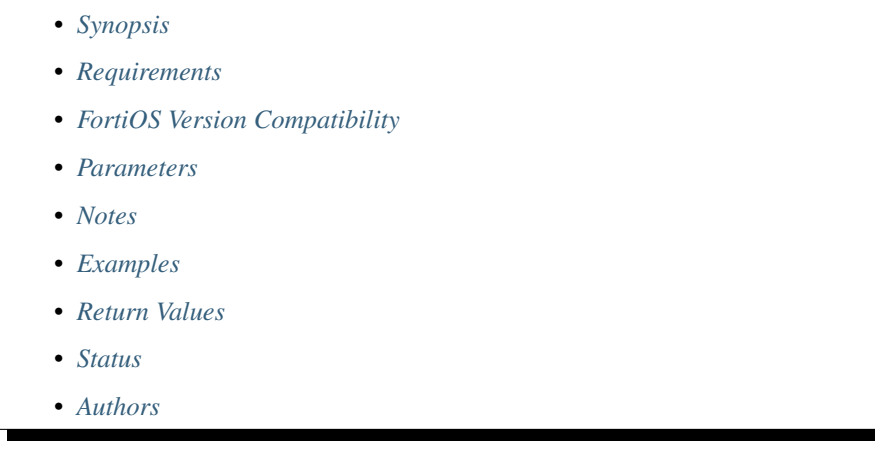

# <span id="page-266-0"></span>**6.110.1 Synopsis**

• This module is able to configure a FortiGate or FortiOS (FOS) device by allowing the user to set and modify firewall\_ipmacbinding feature and setting category. Examples include all parameters and values need to be adjusted to datasources before usage. Tested with FOS v6.0.0

# <span id="page-266-1"></span>**6.110.2 Requirements**

The below requirements are needed on the host that executes this module.

• ansible>=2.9

# <span id="page-266-2"></span>**6.110.3 FortiOS Version Compatibility**

### <span id="page-266-3"></span>**6.110.4 Parameters**

### <span id="page-266-4"></span>**6.110.5 Notes**

Note:

• Legacy fortiosapi has been deprecated, httpapi is the preferred way to run playbooks

# <span id="page-266-5"></span>**6.110.6 Examples**

```
- hosts: fortigates
 collections:
   - fortinet.fortios
 connection: httpapi
 vars:
  vdom: "root"
  ansible_httpapi_use_ssl: yes
  ansible_httpapi_validate_certs: no
  ansible_httpapi_port: 443
 tasks:
 - name: Configure IP to MAC binding settings.
   fortios_firewall_ipmacbinding_setting:
     vdom: "{{ vdom }}"
     firewall_ipmacbinding_setting:
       bindthroughfw: "enable"
       bindtofw: "enable"
       undefinedhost: "allow"
```
## <span id="page-267-0"></span>**6.110.7 Return Values**

Common return values are documented: [https://docs.ansible.com/ansible/latest/reference\\_appendices/common\\_](https://docs.ansible.com/ansible/latest/reference_appendices/common_return_values.html#common-return-values) [return\\_values.html#common-return-values,](https://docs.ansible.com/ansible/latest/reference_appendices/common_return_values.html#common-return-values) the following are the fields unique to this module:

## <span id="page-267-1"></span>**6.110.8 Status**

• This module is not guaranteed to have a backwards compatible interface.

# <span id="page-267-2"></span>**6.110.9 Authors**

- Link Zheng (@chillancezen)
- Jie Xue (@JieX19)
- Hongbin Lu (@fgtdev-hblu)
- Frank Shen (@frankshen01)
- Miguel Angel Munoz (@mamunozgonzalez)
- Nicolas Thomas (@thomnico)

Hint: If you notice any issues in this documentation, you can create a pull request to improve it.

# **6.111 fortios\_firewall\_ipmacbinding\_table – Configure IP to MAC address pairs in the IP/MAC binding table in Fortinet's FortiOS and FortiGate.**

New in version 2.0.0.

- *[Synopsis](#page-268-0)*
- *[Requirements](#page-268-1)*
- *[FortiOS Version Compatibility](#page-268-2)*
- *[Parameters](#page-268-3)*
- *[Notes](#page-268-4)*
- *[Examples](#page-268-5)*
- *[Return Values](#page-269-0)*
- *[Status](#page-269-1)*
- *[Authors](#page-269-2)*

#### <span id="page-268-0"></span>**6.111.1 Synopsis**

• This module is able to configure a FortiGate or FortiOS (FOS) device by allowing the user to set and modify firewall\_ipmacbinding feature and table category. Examples include all parameters and values need to be adjusted to datasources before usage. Tested with FOS v6.0.0

#### <span id="page-268-1"></span>**6.111.2 Requirements**

The below requirements are needed on the host that executes this module.

• ansible>=2.9

#### <span id="page-268-2"></span>**6.111.3 FortiOS Version Compatibility**

### <span id="page-268-3"></span>**6.111.4 Parameters**

### <span id="page-268-4"></span>**6.111.5 Notes**

Note:

```
• Legacy fortiosapi has been deprecated, httpapi is the preferred way to run playbooks
```
#### <span id="page-268-5"></span>**6.111.6 Examples**

```
- hosts: fortigates
 collections:
   - fortinet.fortios
 connection: httpapi
 vars:
  vdom: "root"
  ansible_httpapi_use_ssl: yes
  ansible_httpapi_validate_certs: no
```
(continues on next page)

**6.111. fortios\_firewall\_ipmacbinding\_table – Configure IP to MAC address pairs in the IP/MAC 265binding table in Fortinet's FortiOS and FortiGate.**

```
ansible_httpapi_port: 443
tasks:
- name: Configure IP to MAC address pairs in the IP/MAC binding table.
 fortios_firewall_ipmacbinding_table:
   vdom: "{{ vdom }}"
    state: "present"
    access_token: "<your_own_value>"
    firewall_ipmacbinding_table:
     ip: "<your_own_value>"
     mac: "<your_own_value>"
     name: "default_name_5"
      seq_num: "0"
      status: "enable"
```
### <span id="page-269-0"></span>**6.111.7 Return Values**

Common return values are documented: [https://docs.ansible.com/ansible/latest/reference\\_appendices/common\\_](https://docs.ansible.com/ansible/latest/reference_appendices/common_return_values.html#common-return-values) [return\\_values.html#common-return-values,](https://docs.ansible.com/ansible/latest/reference_appendices/common_return_values.html#common-return-values) the following are the fields unique to this module:

### <span id="page-269-1"></span>**6.111.8 Status**

• This module is not guaranteed to have a backwards compatible interface.

### <span id="page-269-2"></span>**6.111.9 Authors**

- Link Zheng (@chillancezen)
- Jie Xue (@JieX19)
- Hongbin Lu (@fgtdev-hblu)
- Frank Shen (@frankshen01)
- Miguel Angel Munoz (@mamunozgonzalez)
- Nicolas Thomas (@thomnico)

Hint: If you notice any issues in this documentation, you can create a pull request to improve it.

# **6.112 fortios\_firewall\_ippool – Configure IPv4 IP pools in Fortinet's FortiOS and FortiGate.**

New in version 2.0.0.

- *[Synopsis](#page-270-0)*
- *[Requirements](#page-270-1)*
- *[FortiOS Version Compatibility](#page-270-2)*
- *[Parameters](#page-270-3)*
- *[Notes](#page-270-4)*
- *[Examples](#page-270-5)*
- *[Return Values](#page-271-0)*
- *[Status](#page-271-1)*
- *[Authors](#page-271-2)*

#### <span id="page-270-0"></span>**6.112.1 Synopsis**

• This module is able to configure a FortiGate or FortiOS (FOS) device by allowing the user to set and modify firewall feature and ippool category. Examples include all parameters and values need to be adjusted to datasources before usage. Tested with FOS v6.0.0

#### <span id="page-270-1"></span>**6.112.2 Requirements**

The below requirements are needed on the host that executes this module.

• ansible>=2.9

#### <span id="page-270-2"></span>**6.112.3 FortiOS Version Compatibility**

#### <span id="page-270-3"></span>**6.112.4 Parameters**

#### <span id="page-270-4"></span>**6.112.5 Notes**

Note:

• Legacy fortiosapi has been deprecated, httpapi is the preferred way to run playbooks

#### <span id="page-270-5"></span>**6.112.6 Examples**

```
- hosts: fortigates
 collections:
   - fortinet.fortios
 connection: httpapi
 vars:
  vdom: "root"
  ansible_httpapi_use_ssl: yes
  ansible_httpapi_validate_certs: no
  ansible_httpapi_port: 443
 tasks:
 - name: Configure IPv4 IP pools.
   fortios_firewall_ippool:
     vdom: "{{ vdom }}"
     state: "present"
     access_token: "<your_own_value>"
```
(continues on next page)

```
firewall_ippool:
 add_nat64_route: "disable"
 arp_intf: "<your_own_value> (source system.interface.name)"
 arp_reply: "disable"
 associated_interface: "<your_own_value> (source system.interface.name)"
 block_size: "128"
 comments: "<your_own_value>"
 endip: "<your_own_value>"
 endport: "65533"
 name: "default_name_11"
 nat64: "disable"
 num_blocks_per_user: "8"
 pba_timeout: "30"
 permit_any_host: "disable"
 port_per_user: "0"
 source_endip: "<your_own_value>"
 source_startip: "<your_own_value>"
 startip: "<your_own_value>"
 startport: "5117"
 subnet_broadcast_in_ippool: "disable"
 type: "overload"
```
### <span id="page-271-0"></span>**6.112.7 Return Values**

Common return values are documented: [https://docs.ansible.com/ansible/latest/reference\\_appendices/common\\_](https://docs.ansible.com/ansible/latest/reference_appendices/common_return_values.html#common-return-values) [return\\_values.html#common-return-values,](https://docs.ansible.com/ansible/latest/reference_appendices/common_return_values.html#common-return-values) the following are the fields unique to this module:

#### <span id="page-271-1"></span>**6.112.8 Status**

• This module is not guaranteed to have a backwards compatible interface.

#### <span id="page-271-2"></span>**6.112.9 Authors**

- Link Zheng (@chillancezen)
- Jie Xue (@JieX19)
- Hongbin Lu (@fgtdev-hblu)
- Frank Shen (@frankshen01)
- Miguel Angel Munoz (@mamunozgonzalez)
- Nicolas Thomas (@thomnico)

Hint: If you notice any issues in this documentation, you can create a pull request to improve it.

# **6.113 fortios\_firewall\_ippool6 – Configure IPv6 IP pools in Fortinet's FortiOS and FortiGate.**

New in version 2.0.0.

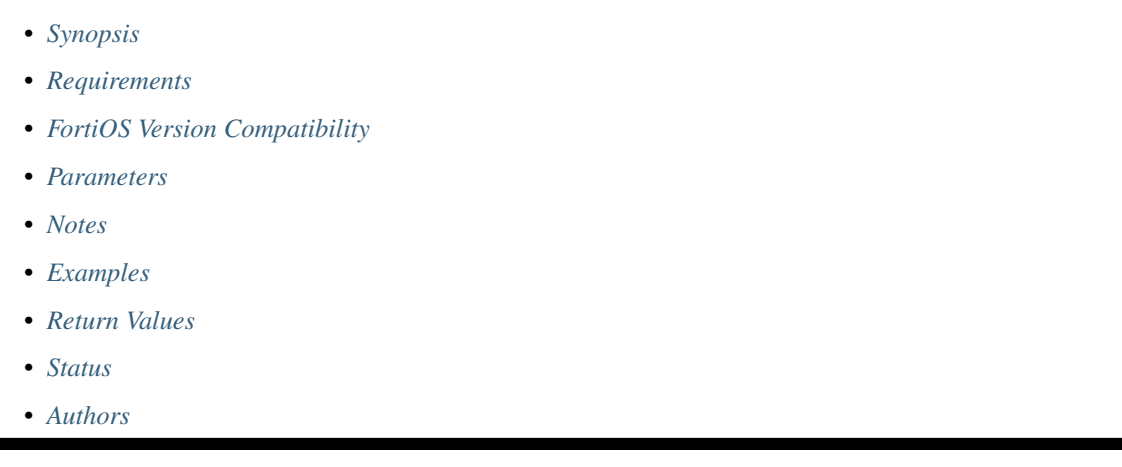

## <span id="page-272-0"></span>**6.113.1 Synopsis**

• This module is able to configure a FortiGate or FortiOS (FOS) device by allowing the user to set and modify firewall feature and ippool6 category. Examples include all parameters and values need to be adjusted to datasources before usage. Tested with FOS v6.0.0

# <span id="page-272-1"></span>**6.113.2 Requirements**

The below requirements are needed on the host that executes this module.

• ansible>=2.9

# <span id="page-272-2"></span>**6.113.3 FortiOS Version Compatibility**

#### <span id="page-272-3"></span>**6.113.4 Parameters**

#### <span id="page-272-4"></span>**6.113.5 Notes**

Note:

• Legacy fortiosapi has been deprecated, httpapi is the preferred way to run playbooks

### <span id="page-272-5"></span>**6.113.6 Examples**

```
hosts: fortigates
collections:
  - fortinet.fortios
connection: httpapi
vars:
 vdom: "root"
 ansible_httpapi_use_ssl: yes
 ansible_httpapi_validate_certs: no
 ansible_httpapi_port: 443
tasks:
- name: Configure IPv6 IP pools.
  fortios_firewall_ippool6:
    vdom: "{{ vdom }}"
    state: "present"
    access_token: "<your_own_value>"
    firewall_ippool6:
      add_nat46_route: "disable"
      comments: "<your_own_value>"
      endip: "<your_own_value>"
      name: "default_name_6"
      nat46: "disable"
      startip: "<your_own_value>"
```
# <span id="page-273-0"></span>**6.113.7 Return Values**

Common return values are documented: [https://docs.ansible.com/ansible/latest/reference\\_appendices/common\\_](https://docs.ansible.com/ansible/latest/reference_appendices/common_return_values.html#common-return-values) [return\\_values.html#common-return-values,](https://docs.ansible.com/ansible/latest/reference_appendices/common_return_values.html#common-return-values) the following are the fields unique to this module:

#### <span id="page-273-1"></span>**6.113.8 Status**

• This module is not guaranteed to have a backwards compatible interface.

#### <span id="page-273-2"></span>**6.113.9 Authors**

- Link Zheng (@chillancezen)
- Jie Xue (@JieX19)
- Hongbin Lu (@fgtdev-hblu)
- Frank Shen (@frankshen01)
- Miguel Angel Munoz (@mamunozgonzalez)
- Nicolas Thomas (@thomnico)

Hint: If you notice any issues in this documentation, you can create a pull request to improve it.

# **6.114 fortios\_firewall\_iprope\_list – List in Fortinet's FortiOS and FortiGate.**

New in version 2.0.0.

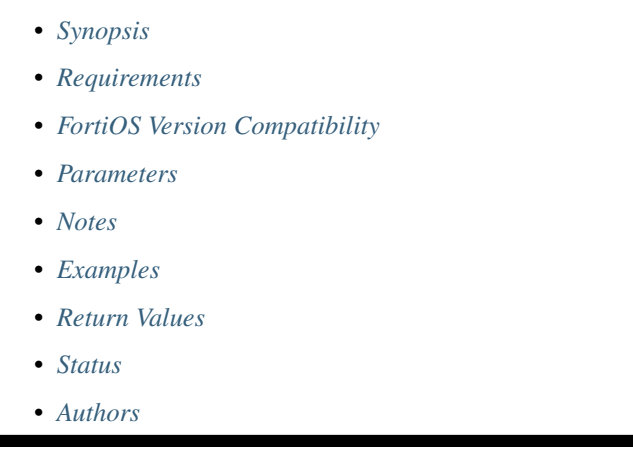

# <span id="page-274-0"></span>**6.114.1 Synopsis**

• This module is able to configure a FortiGate or FortiOS (FOS) device by allowing the user to set and modify firewall\_iprope feature and list category. Examples include all parameters and values need to be adjusted to datasources before usage. Tested with FOS v6.0.0

# <span id="page-274-1"></span>**6.114.2 Requirements**

The below requirements are needed on the host that executes this module.

• ansible>=2.9

# <span id="page-274-2"></span>**6.114.3 FortiOS Version Compatibility**

### <span id="page-274-3"></span>**6.114.4 Parameters**

### <span id="page-274-4"></span>**6.114.5 Notes**

Note:

• Legacy fortiosapi has been deprecated, httpapi is the preferred way to run playbooks

# <span id="page-274-5"></span>**6.114.6 Examples**

```
- hosts: fortigates
 collections:
   - fortinet.fortios
 connection: httpapi
 vars:
  vdom: "root"
  ansible_httpapi_use_ssl: yes
  ansible_httpapi_validate_certs: no
  ansible_httpapi_port: 443
 tasks:
 - name: List.
   fortios_firewall_iprope_list:
     vdom: "{{ vdom }}"
     firewall_iprope_list:
       group_number: "<your_own_value>"
```
### <span id="page-275-0"></span>**6.114.7 Return Values**

Common return values are documented: [https://docs.ansible.com/ansible/latest/reference\\_appendices/common\\_](https://docs.ansible.com/ansible/latest/reference_appendices/common_return_values.html#common-return-values) [return\\_values.html#common-return-values,](https://docs.ansible.com/ansible/latest/reference_appendices/common_return_values.html#common-return-values) the following are the fields unique to this module:

### <span id="page-275-1"></span>**6.114.8 Status**

• This module is not guaranteed to have a backwards compatible interface.

#### <span id="page-275-2"></span>**6.114.9 Authors**

- Link Zheng (@chillancezen)
- Jie Xue (@JieX19)
- Hongbin Lu (@fgtdev-hblu)
- Frank Shen (@frankshen01)
- Miguel Angel Munoz (@mamunozgonzalez)
- Nicolas Thomas (@thomnico)

Hint: If you notice any issues in this documentation, you can create a pull request to improve it.

# **6.115 fortios\_firewall\_ipv6\_eh\_filter – Configure IPv6 extension header filter in Fortinet's FortiOS and FortiGate.**

New in version 2.0.0.

- *[Synopsis](#page-276-0)*
- *[Requirements](#page-276-1)*
- *[FortiOS Version Compatibility](#page-276-2)*
- *[Parameters](#page-276-3)*
- *[Notes](#page-276-4)*
- *[Examples](#page-276-5)*
- *[Return Values](#page-277-0)*
- *[Status](#page-277-1)*
- *[Authors](#page-277-2)*

#### <span id="page-276-0"></span>**6.115.1 Synopsis**

• This module is able to configure a FortiGate or FortiOS (FOS) device by allowing the user to set and modify firewall feature and ipv6\_eh\_filter category. Examples include all parameters and values need to be adjusted to datasources before usage. Tested with FOS v6.0.0

#### <span id="page-276-1"></span>**6.115.2 Requirements**

The below requirements are needed on the host that executes this module.

• ansible>=2.9

#### <span id="page-276-2"></span>**6.115.3 FortiOS Version Compatibility**

#### <span id="page-276-3"></span>**6.115.4 Parameters**

#### <span id="page-276-4"></span>**6.115.5 Notes**

Note:

• Legacy fortiosapi has been deprecated, httpapi is the preferred way to run playbooks

#### <span id="page-276-5"></span>**6.115.6 Examples**

```
- hosts: fortigates
 collections:
   - fortinet.fortios
 connection: httpapi
 vars:
  vdom: "root"
  ansible_httpapi_use_ssl: yes
  ansible_httpapi_validate_certs: no
  ansible_httpapi_port: 443
 tasks:
 - name: Configure IPv6 extension header filter.
   fortios_firewall_ipv6_eh_filter:
     vdom: "{{ vdom }}"
```
(continues on next page)

```
firewall_ipv6_eh_filter:
 auth: "enable"
 dest_opt: "enable"
 fragment: "enable"
 hdopt_type: "<your_own_value>"
 hop_opt: "enable"
 no_next: "enable"
 routing: "enable"
 routing_type: "<your_own_value>"
```
#### <span id="page-277-0"></span>**6.115.7 Return Values**

Common return values are documented: [https://docs.ansible.com/ansible/latest/reference\\_appendices/common\\_](https://docs.ansible.com/ansible/latest/reference_appendices/common_return_values.html#common-return-values) [return\\_values.html#common-return-values,](https://docs.ansible.com/ansible/latest/reference_appendices/common_return_values.html#common-return-values) the following are the fields unique to this module:

#### <span id="page-277-1"></span>**6.115.8 Status**

• This module is not guaranteed to have a backwards compatible interface.

#### <span id="page-277-2"></span>**6.115.9 Authors**

- Link Zheng (@chillancezen)
- Jie Xue (@JieX19)
- Hongbin Lu (@fgtdev-hblu)
- Frank Shen (@frankshen01)
- Miguel Angel Munoz (@mamunozgonzalez)
- Nicolas Thomas (@thomnico)

Hint: If you notice any issues in this documentation, you can create a pull request to improve it.

# **6.116 fortios\_firewall\_ldb\_monitor – Configure server load balancing health monitors in Fortinet's FortiOS and FortiGate.**

New in version 2.0.0.

- *[Synopsis](#page-278-0)*
- *[Requirements](#page-278-1)*
- *[FortiOS Version Compatibility](#page-278-2)*
- *[Parameters](#page-278-3)*
- *[Notes](#page-278-4)*
- *[Examples](#page-278-5)*
- *[Return Values](#page-279-0)*
- *[Status](#page-279-1)*
- *[Authors](#page-279-2)*

#### <span id="page-278-0"></span>**6.116.1 Synopsis**

• This module is able to configure a FortiGate or FortiOS (FOS) device by allowing the user to set and modify firewall feature and ldb\_monitor category. Examples include all parameters and values need to be adjusted to datasources before usage. Tested with FOS v6.0.0

#### <span id="page-278-1"></span>**6.116.2 Requirements**

The below requirements are needed on the host that executes this module.

• ansible>=2.9

#### <span id="page-278-2"></span>**6.116.3 FortiOS Version Compatibility**

#### <span id="page-278-3"></span>**6.116.4 Parameters**

#### <span id="page-278-4"></span>**6.116.5 Notes**

Note:

```
• Legacy fortiosapi has been deprecated, httpapi is the preferred way to run playbooks
```
#### <span id="page-278-5"></span>**6.116.6 Examples**

```
- hosts: fortigates
 collections:
   - fortinet.fortios
 connection: httpapi
 vars:
  vdom: "root"
  ansible_httpapi_use_ssl: yes
  ansible_httpapi_validate_certs: no
  ansible_httpapi_port: 443
 tasks:
 - name: Configure server load balancing health monitors.
   fortios_firewall_ldb_monitor:
     vdom: "{{ vdom }}"
     state: "present"
     access_token: "<your_own_value>"
     firewall_ldb_monitor:
       dns_match_ip: "<your_own_value>"
       dns_protocol: "udp"
```
(continues on next page)

```
dns_request_domain: "<your_own_value>"
http_get: "<your_own_value>"
http_match: "<your_own_value>"
http_max_redirects: "0"
interval: "10"
name: "default_name_10"
port: "0"
retry: "3"
src_ip: "<your_own_value>"
timeout: "2"
type: "ping"
```
# <span id="page-279-0"></span>**6.116.7 Return Values**

Common return values are documented: [https://docs.ansible.com/ansible/latest/reference\\_appendices/common\\_](https://docs.ansible.com/ansible/latest/reference_appendices/common_return_values.html#common-return-values) [return\\_values.html#common-return-values,](https://docs.ansible.com/ansible/latest/reference_appendices/common_return_values.html#common-return-values) the following are the fields unique to this module:

#### <span id="page-279-1"></span>**6.116.8 Status**

• This module is not guaranteed to have a backwards compatible interface.

# <span id="page-279-2"></span>**6.116.9 Authors**

- Link Zheng (@chillancezen)
- Jie Xue (@JieX19)
- Hongbin Lu (@fgtdev-hblu)
- Frank Shen (@frankshen01)
- Miguel Angel Munoz (@mamunozgonzalez)
- Nicolas Thomas (@thomnico)

Hint: If you notice any issues in this documentation, you can create a pull request to improve it.

# **6.117 fortios\_firewall\_local\_in\_policy – Configure user defined IPv4 local-in policies in Fortinet's FortiOS and FortiGate.**

New in version 2.0.0.

- *[Synopsis](#page-280-0)*
- *[Requirements](#page-280-1)*
- *[FortiOS Version Compatibility](#page-280-2)*
- *[Parameters](#page-280-3)*
- *[Notes](#page-280-4)*
- *[Examples](#page-280-5)*
- *[Return Values](#page-281-0)*
- *[Status](#page-281-1)*
- *[Authors](#page-281-2)*

#### <span id="page-280-0"></span>**6.117.1 Synopsis**

• This module is able to configure a FortiGate or FortiOS (FOS) device by allowing the user to set and modify firewall feature and local\_in\_policy category. Examples include all parameters and values need to be adjusted to datasources before usage. Tested with FOS v6.0.0

#### <span id="page-280-1"></span>**6.117.2 Requirements**

The below requirements are needed on the host that executes this module.

• ansible>=2.9

## <span id="page-280-2"></span>**6.117.3 FortiOS Version Compatibility**

#### <span id="page-280-3"></span>**6.117.4 Parameters**

#### <span id="page-280-4"></span>**6.117.5 Notes**

#### Note:

• Legacy fortiosapi has been deprecated, httpapi is the preferred way to run playbooks

### <span id="page-280-5"></span>**6.117.6 Examples**

```
- hosts: fortigates
 collections:
   - fortinet.fortios
 connection: httpapi
 vars:
  vdom: "root"
  ansible_httpapi_use_ssl: yes
  ansible_httpapi_validate_certs: no
  ansible_httpapi_port: 443
 tasks:
 - name: Configure user defined IPv4 local-in policies.
   fortios_firewall_local_in_policy:
     vdom: "{{ vdom }}"
     state: "present"
     access_token: "<your_own_value>"
     firewall_local_in_policy:
```
(continues on next page)

**6.117. fortios\_firewall\_local\_in\_policy – Configure user defined IPv4 local-in policies in Fortinet's 277FortiOS and FortiGate.**

```
action: "accept"
        comments: "<your_own_value>"
        dstaddr:
         -
            name: "default_name_6 (source firewall.address.name firewall.addrgrp.name)
\hookrightarrow ^{\prime\prime}dstaddr_negate: "enable"
        ha_mgmt_intf_only: "enable"
        intf: "<your_own_value> (source system.zone.name system.interface.name)"
        policyid: "0"
        schedule: "<your_own_value> (source firewall.schedule.onetime.name firewall.
˓→schedule.recurring.name firewall.schedule.group.name)"
        service:
         -
            name: "default name 13 (source firewall.service.custom.name firewall.
˓→service.group.name)"
        service_negate: "enable"
        srcaddr:
         -
            name: "default_name_16 (source firewall.address.name firewall.addrgrp.
˓→name)"
        srcaddr_negate: "enable"
        status: "enable"
        uuid: "<your_own_value>"
```
# <span id="page-281-0"></span>**6.117.7 Return Values**

Common return values are documented: [https://docs.ansible.com/ansible/latest/reference\\_appendices/common\\_](https://docs.ansible.com/ansible/latest/reference_appendices/common_return_values.html#common-return-values) [return\\_values.html#common-return-values,](https://docs.ansible.com/ansible/latest/reference_appendices/common_return_values.html#common-return-values) the following are the fields unique to this module:

### <span id="page-281-1"></span>**6.117.8 Status**

• This module is not guaranteed to have a backwards compatible interface.

# <span id="page-281-2"></span>**6.117.9 Authors**

- Link Zheng (@chillancezen)
- Jie Xue (@JieX19)
- Hongbin Lu (@fgtdev-hblu)
- Frank Shen (@frankshen01)
- Miguel Angel Munoz (@mamunozgonzalez)
- Nicolas Thomas (@thomnico)

Hint: If you notice any issues in this documentation, you can create a pull request to improve it.

# **6.118 fortios\_firewall\_local\_in\_policy6 – Configure user defined IPv6 local-in policies in Fortinet's FortiOS and FortiGate.**

New in version 2.0.0.

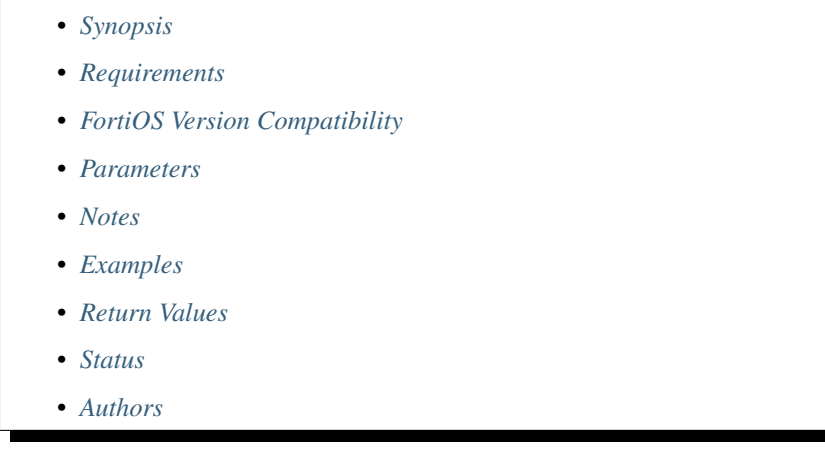

# <span id="page-282-0"></span>**6.118.1 Synopsis**

• This module is able to configure a FortiGate or FortiOS (FOS) device by allowing the user to set and modify firewall feature and local\_in\_policy6 category. Examples include all parameters and values need to be adjusted to datasources before usage. Tested with FOS v6.0.0

# <span id="page-282-1"></span>**6.118.2 Requirements**

The below requirements are needed on the host that executes this module.

• ansible>=2.9

# <span id="page-282-2"></span>**6.118.3 FortiOS Version Compatibility**

### <span id="page-282-3"></span>**6.118.4 Parameters**

### <span id="page-282-4"></span>**6.118.5 Notes**

Note:

• Legacy fortiosapi has been deprecated, httpapi is the preferred way to run playbooks

# <span id="page-282-5"></span>**6.118.6 Examples**

```
- hosts: fortigates
 collections:
   - fortinet.fortios
 connection: httpapi
 vars:
  vdom: "root"
  ansible_httpapi_use_ssl: yes
  ansible_httpapi_validate_certs: no
  ansible_httpapi_port: 443
 tasks:
 - name: Configure user defined IPv6 local-in policies.
   fortios_firewall_local_in_policy6:
     vdom: "{{ vdom }}"
     state: "present"
     access_token: "<your_own_value>"
     firewall_local_in_policy6:
       action: "accept"
       comments: "<your_own_value>"
       dstaddr:
         -
           name: "default_name_6 (source firewall.address6.name firewall.addrgrp6.
˓→name)"
       dstaddr_negate: "enable"
       intf: "<your_own_value> (source system.zone.name system.interface.name)"
       policyid: "0"
       schedule: "<your_own_value> (source firewall.schedule.onetime.name firewall.
˓→schedule.recurring.name firewall.schedule.group.name)"
       service:
         -
           name: "default_name_12 (source firewall.service.custom.name firewall.
˓→service.group.name)"
       service_negate: "enable"
       srcaddr:
         -
           name: "default_name_15 (source firewall.address6.name firewall.addrgrp6.
˓→name)"
       srcaddr_negate: "enable"
       status: "enable"
       uuid: "<your_own_value>"
```
# <span id="page-283-0"></span>**6.118.7 Return Values**

Common return values are documented: [https://docs.ansible.com/ansible/latest/reference\\_appendices/common\\_](https://docs.ansible.com/ansible/latest/reference_appendices/common_return_values.html#common-return-values) [return\\_values.html#common-return-values,](https://docs.ansible.com/ansible/latest/reference_appendices/common_return_values.html#common-return-values) the following are the fields unique to this module:

# <span id="page-283-1"></span>**6.118.8 Status**

• This module is not guaranteed to have a backwards compatible interface.

# <span id="page-283-2"></span>**6.118.9 Authors**

- Link Zheng (@chillancezen)
- Jie Xue (@JieX19)
- Hongbin Lu (@fgtdev-hblu)
- Frank Shen (@frankshen01)
- Miguel Angel Munoz (@mamunozgonzalez)
- Nicolas Thomas (@thomnico)

Hint: If you notice any issues in this documentation, you can create a pull request to improve it.

# **6.119 fortios\_firewall\_mms\_profile – Configure MMS profiles in Fortinet's FortiOS and FortiGate.**

New in version 2.0.0.

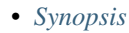

- *[Requirements](#page-284-1)*
- *[FortiOS Version Compatibility](#page-284-2)*
- *[Parameters](#page-284-3)*
- *[Notes](#page-284-4)*
- *[Examples](#page-285-0)*
- *[Return Values](#page-287-0)*
- *[Status](#page-287-1)*
- *[Authors](#page-288-0)*

### <span id="page-284-0"></span>**6.119.1 Synopsis**

• This module is able to configure a FortiGate or FortiOS (FOS) device by allowing the user to set and modify firewall feature and mms\_profile category. Examples include all parameters and values need to be adjusted to datasources before usage. Tested with FOS v6.0.0

### <span id="page-284-1"></span>**6.119.2 Requirements**

The below requirements are needed on the host that executes this module.

• ansible>=2.9

## <span id="page-284-2"></span>**6.119.3 FortiOS Version Compatibility**

#### <span id="page-284-3"></span>**6.119.4 Parameters**

#### <span id="page-284-4"></span>**6.119.5 Notes**

Note:

• Legacy fortiosapi has been deprecated, httpapi is the preferred way to run playbooks

#### <span id="page-285-0"></span>**6.119.6 Examples**

```
- hosts: fortigates
 collections:
   - fortinet.fortios
 connection: httpapi
 vars:
  vdom: "root"
  ansible_httpapi_use_ssl: yes
  ansible_httpapi_validate_certs: no
  ansible_httpapi_port: 443
 tasks:
  - name: Configure MMS profiles.
    fortios_firewall_mms_profile:
     vdom: "{{ vdom }}"
     state: "present"
     access_token: "<your_own_value>"
      firewall_mms_profile:
       avnotificationtable: "2147483647"
       bwordtable: "2147483647"
       carrier_endpoint_prefix: "enable"
       carrier_endpoint_prefix_range_max: "24"
       carrier_endpoint_prefix_range_min: "24"
        carrier_endpoint_prefix_string: "<your_own_value>"
        carrierendpointbwltable: "2147483647"
        comment: "Comment."
        dupe:
         -
           action1: "block"
           action2: "block"
           action3: "block"
           block_time1: "17895"
           block_time2: "17895"
           block_time3: "17895"
           limit1: "1073741823"
           limit2: "1073741823"
           limit3: "1073741823"
           protocol: "<your_own_value>"
            status1: "enable"
            status2: "enable"
            status3: "enable"
            window1: "1440"
            window2: "1440"
            window3: "1440"
        extended_utm_log: "<your_own_value>"
        flood:
         -
            action1: "block"
            action2: "block"
            action3: "block"
           block_time1: "17895"
```
(continues on next page)

```
block_time2: "17895"
    block_time3: "17895"
    limit1: "1073741823"
    limit2: "1073741823"
    limit3: "1073741823"
    protocol: "<your_own_value>"
    status1: "enable"
    status2: "enable"
    status3: "enable"
    window1: "1440"
    window2: "1440"
    window3: "1440"
mm1: "avmonitor"
mm1_addr_hdr: "<your_own_value>"
mm1_addr_source: "http-header"
mm1_convert_hex: "enable"
mm1_outbreak_prevention: "disabled"
mm1_retr_dupe: "enable"
mm1_retrieve_scan: "enable"
mm1comfortamount: "2147483647"
mm1comfortinterval: "2147483647"
mm1oversizelimit: "409600"
mm3: "avmonitor"
mm3_outbreak_prevention: "disabled"
mm3oversizelimit: "409600"
mm4: "avmonitor"
mm4_outbreak_prevention: "disabled"
mm4oversizelimit: "409600"
mm7: "avmonitor"
mm7_addr_hdr: "<your_own_value>"
mm7_addr_source: "http-header"
mm7_convert_hex: "enable"
mm7_outbreak_prevention: "disabled"
mm7comfortamount: "2147483647"
mm7comfortinterval: "2147483647"
mm7oversizelimit: "409600"
mms_antispam_mass_log: "enable"
mms_av_block_log: "enable"
mms_av_oversize_log: "enable"
mms_av_virus_log: "enable"
mms carrier endpoint filter log: "enable"
mms_checksum_log: "enable"
mms_checksum_table: "2147483647"
mms_notification_log: "enable"
mms_web_content_log: "enable"
mmsbwordthreshold: "1073741823"
name: "default_name_80"
notif_msisdn:
 -
    msisdn: "<your_own_value>"
    threshold: "flood-thresh-1"
notification:
 -
    alert_int: "720"
    alert_int_mode: "hours"
    alert_src_msisdn: "<your_own_value>"
    alert_status: "enable"
```
(continues on next page)

```
bword_int: "720"
   bword_int_mode: "hours"
   bword_status: "enable"
    carrier_endpoint_bwl_int: "720"
    carrier_endpoint_bwl_int_mode: "hours"
    carrier_endpoint_bwl_status: "enable"
    days_allowed: "sunday"
    detect_server: "enable"
    dupe_int: "720"
    dupe_int_mode: "hours"
    dupe_status: "enable"
    file_block_int: "720"
    file_block_int_mode: "hours"
    file_block_status: "enable"
    flood_int: "720"
    flood_int_mode: "hours"
    flood_status: "enable"
    from_in_header: "enable"
    mms_checksum_int: "720"
    mms_checksum_int_mode: "hours"
    mms_checksum_status: "enable"
    mmsc_hostname: "myhostname"
   mmsc_password: "<your_own_value>"
   mmsc_port: "32767"
   mmsc_url: "<your_own_value>"
   mmsc_username: "<your_own_value>"
   msg_protocol: "mm1"
   msg_type: "submit-req"
   protocol: "<your_own_value>"
    rate_limit: "125"
    tod_window_duration: "<your_own_value>"
    tod_window_end: "<your_own_value>"
    tod_window_start: "<your_own_value>"
    user_domain: "<your_own_value>"
    vas_id: "<your_own_value>"
    vasp_id: "<your_own_value>"
    virus_int: "720"
    virus_int_mode: "hours"
    virus_status: "enable"
outbreak_prevention:
    external_blocklist: "disable"
    ftgd_service: "disable"
remove_blocked_const_length: "enable"
replacemsg_group: "<your_own_value> (source system.replacemsg-group.name)"
```
### <span id="page-287-0"></span>**6.119.7 Return Values**

Common return values are documented: [https://docs.ansible.com/ansible/latest/reference\\_appendices/common\\_](https://docs.ansible.com/ansible/latest/reference_appendices/common_return_values.html#common-return-values) [return\\_values.html#common-return-values,](https://docs.ansible.com/ansible/latest/reference_appendices/common_return_values.html#common-return-values) the following are the fields unique to this module:

#### <span id="page-287-1"></span>**6.119.8 Status**

• This module is not guaranteed to have a backwards compatible interface.
### **6.119.9 Authors**

- Link Zheng (@chillancezen)
- Jie Xue (@JieX19)
- Hongbin Lu (@fgtdev-hblu)
- Frank Shen (@frankshen01)
- Miguel Angel Munoz (@mamunozgonzalez)
- Nicolas Thomas (@thomnico)

Hint: If you notice any issues in this documentation, you can create a pull request to improve it.

# **6.120 fortios\_firewall\_multicast\_address – Configure multicast addresses in Fortinet's FortiOS and FortiGate.**

New in version 2.0.0.

- *[Synopsis](#page-288-0)*
- *[Requirements](#page-288-1)*
- *[FortiOS Version Compatibility](#page-289-0)*
- *[Parameters](#page-289-1)*
- *[Notes](#page-289-2)*
- *[Examples](#page-289-3)*
- *[Return Values](#page-289-4)*
- *[Status](#page-290-0)*
- *[Authors](#page-290-1)*

#### <span id="page-288-0"></span>**6.120.1 Synopsis**

• This module is able to configure a FortiGate or FortiOS (FOS) device by allowing the user to set and modify firewall feature and multicast\_address category. Examples include all parameters and values need to be adjusted to datasources before usage. Tested with FOS v6.0.0

### <span id="page-288-1"></span>**6.120.2 Requirements**

The below requirements are needed on the host that executes this module.

• ansible>=2.9

### <span id="page-289-0"></span>**6.120.3 FortiOS Version Compatibility**

### <span id="page-289-1"></span>**6.120.4 Parameters**

### <span id="page-289-2"></span>**6.120.5 Notes**

#### Note:

• Legacy fortiosapi has been deprecated, httpapi is the preferred way to run playbooks

### <span id="page-289-3"></span>**6.120.6 Examples**

```
- hosts: fortigates
 collections:
   - fortinet.fortios
 connection: httpapi
 vars:
  vdom: "root"
  ansible_httpapi_use_ssl: yes
  ansible_httpapi_validate_certs: no
  ansible_httpapi_port: 443
 tasks:
  - name: Configure multicast addresses.
   fortios_firewall_multicast_address:
     vdom: "{{ vdom }}"
     state: "present"
     access_token: "<your_own_value>"
     firewall_multicast_address:
       associated_interface: "<your_own_value> (source system.interface.name)"
       color: "0"
       comment: "Comment."
       end_ip: "<your_own_value>"
       name: "default_name_7"
       start_ip: "<your_own_value>"
       subnet: "<your_own_value>"
       tagging:
         -
           category: "<your_own_value> (source system.object-tagging.category)"
           name: "default_name_12"
           tags:
             -
               name: "default_name_14 (source system.object-tagging.tags.name)"
       type: "multicastrange"
       visibility: "enable"
```
### <span id="page-289-4"></span>**6.120.7 Return Values**

Common return values are documented: https://docs.ansible.com/ansible/latest/reference appendices/common [return\\_values.html#common-return-values,](https://docs.ansible.com/ansible/latest/reference_appendices/common_return_values.html#common-return-values) the following are the fields unique to this module:

## <span id="page-290-0"></span>**6.120.8 Status**

• This module is not guaranteed to have a backwards compatible interface.

## <span id="page-290-1"></span>**6.120.9 Authors**

- Link Zheng (@chillancezen)
- Jie Xue (@JieX19)
- Hongbin Lu (@fgtdev-hblu)
- Frank Shen (@frankshen01)
- Miguel Angel Munoz (@mamunozgonzalez)
- Nicolas Thomas (@thomnico)

Hint: If you notice any issues in this documentation, you can create a pull request to improve it.

# **6.121 fortios\_firewall\_multicast\_address6 – Configure IPv6 multicast address in Fortinet's FortiOS and FortiGate.**

New in version 2.0.0.

- *[Synopsis](#page-290-2)*
- *[Requirements](#page-290-3)*
- *[FortiOS Version Compatibility](#page-291-0)*
- *[Parameters](#page-291-1)*
- *[Notes](#page-291-2)*
- *[Examples](#page-291-3)*
- *[Return Values](#page-291-4)*
- *[Status](#page-292-0)*
- *[Authors](#page-292-1)*

## <span id="page-290-2"></span>**6.121.1 Synopsis**

• This module is able to configure a FortiGate or FortiOS (FOS) device by allowing the user to set and modify firewall feature and multicast\_address6 category. Examples include all parameters and values need to be adjusted to datasources before usage. Tested with FOS v6.0.0

## <span id="page-290-3"></span>**6.121.2 Requirements**

The below requirements are needed on the host that executes this module.

• ansible>=2.9

### <span id="page-291-0"></span>**6.121.3 FortiOS Version Compatibility**

<span id="page-291-1"></span>**6.121.4 Parameters**

### <span id="page-291-2"></span>**6.121.5 Notes**

Note:

• Legacy fortiosapi has been deprecated, httpapi is the preferred way to run playbooks

### <span id="page-291-3"></span>**6.121.6 Examples**

```
- hosts: fortigates
 collections:
   - fortinet.fortios
 connection: httpapi
 vars:
  vdom: "root"
  ansible_httpapi_use_ssl: yes
  ansible_httpapi_validate_certs: no
  ansible_httpapi_port: 443
 tasks:
  - name: Configure IPv6 multicast address.
   fortios_firewall_multicast_address6:
     vdom: "{{ vdom }}"
     state: "present"
     access_token: "<your_own_value>"
     firewall_multicast_address6:
       color: "0"
       comment: "Comment."
       ip6: "<your_own_value>"
       name: "default_name_6"
       tagging:
         -
            category: "<your_own_value> (source system.object-tagging.category)"
           name: "default_name_9"
           tags:
             -
                name: "default_name_11 (source system.object-tagging.tags.name)"
       visibility: "enable"
```
### <span id="page-291-4"></span>**6.121.7 Return Values**

Common return values are documented: [https://docs.ansible.com/ansible/latest/reference\\_appendices/common\\_](https://docs.ansible.com/ansible/latest/reference_appendices/common_return_values.html#common-return-values) [return\\_values.html#common-return-values,](https://docs.ansible.com/ansible/latest/reference_appendices/common_return_values.html#common-return-values) the following are the fields unique to this module:

### <span id="page-292-0"></span>**6.121.8 Status**

• This module is not guaranteed to have a backwards compatible interface.

### <span id="page-292-1"></span>**6.121.9 Authors**

- Link Zheng (@chillancezen)
- Jie Xue (@JieX19)
- Hongbin Lu (@fgtdev-hblu)
- Frank Shen (@frankshen01)
- Miguel Angel Munoz (@mamunozgonzalez)
- Nicolas Thomas (@thomnico)

Hint: If you notice any issues in this documentation, you can create a pull request to improve it.

# **6.122 fortios\_firewall\_multicast\_policy – Configure multicast NAT policies in Fortinet's FortiOS and FortiGate.**

New in version 2.0.0.

- *[Synopsis](#page-292-2)*
- *[Requirements](#page-292-3)*
- *[FortiOS Version Compatibility](#page-293-0)*
- *[Parameters](#page-293-1)*
- *[Notes](#page-293-2)*
- *[Examples](#page-293-3)*
- *[Return Values](#page-294-0)*
- *[Status](#page-294-1)*
- *[Authors](#page-294-2)*

## <span id="page-292-2"></span>**6.122.1 Synopsis**

• This module is able to configure a FortiGate or FortiOS (FOS) device by allowing the user to set and modify firewall feature and multicast\_policy category. Examples include all parameters and values need to be adjusted to datasources before usage. Tested with FOS v6.0.0

### <span id="page-292-3"></span>**6.122.2 Requirements**

The below requirements are needed on the host that executes this module.

• ansible>=2.9

### <span id="page-293-0"></span>**6.122.3 FortiOS Version Compatibility**

<span id="page-293-1"></span>**6.122.4 Parameters**

#### <span id="page-293-2"></span>**6.122.5 Notes**

Note:

• Legacy fortiosapi has been deprecated, httpapi is the preferred way to run playbooks

#### <span id="page-293-3"></span>**6.122.6 Examples**

```
- hosts: fortigates
 collections:
   - fortinet.fortios
 connection: httpapi
 vars:
  vdom: "root"
  ansible_httpapi_use_ssl: yes
  ansible_httpapi_validate_certs: no
  ansible_httpapi_port: 443
 tasks:
  - name: Configure multicast NAT policies.
   fortios_firewall_multicast_policy:
     vdom: "{{ vdom }}"
     state: "present"
     access_token: "<your_own_value>"
     firewall_multicast_policy:
       action: "accept"
       auto_asic_offload: "enable"
       comments: "<your_own_value>"
       dnat: "<your_own_value>"
       dstaddr:
         -
           name: "default_name_8 (source firewall.multicast-address.name)"
       dstintf: "<your_own_value> (source system.interface.name system.zone.name)"
       end_port: "65535"
       id: "11"
       logtraffic: "enable"
       name: "default_name_13"
       protocol: "0"
       snat: "enable"
       snat_ip: "<your_own_value>"
       srcaddr:
         -
            name: "default_name_18 (source firewall.address.name firewall.addrgrp.
˓→name)"
       srcintf: "<your_own_value> (source system.interface.name system.zone.name)"
       start_port: "1"
       status: "enable"
```

```
traffic_shaper: "<your_own_value> (source firewall.shaper.traffic-shaper.name)
uuid: "<your_own_value>"
```
### <span id="page-294-0"></span>**6.122.7 Return Values**

Common return values are documented: [https://docs.ansible.com/ansible/latest/reference\\_appendices/common\\_](https://docs.ansible.com/ansible/latest/reference_appendices/common_return_values.html#common-return-values) [return\\_values.html#common-return-values,](https://docs.ansible.com/ansible/latest/reference_appendices/common_return_values.html#common-return-values) the following are the fields unique to this module:

### <span id="page-294-1"></span>**6.122.8 Status**

 $\hookrightarrow$   $^{\mathfrak{m}}$ 

• This module is not guaranteed to have a backwards compatible interface.

### <span id="page-294-2"></span>**6.122.9 Authors**

- Link Zheng (@chillancezen)
- Jie Xue (@JieX19)
- Hongbin Lu (@fgtdev-hblu)
- Frank Shen (@frankshen01)
- Miguel Angel Munoz (@mamunozgonzalez)
- Nicolas Thomas (@thomnico)

Hint: If you notice any issues in this documentation, you can create a pull request to improve it.

## **6.123 fortios\_firewall\_multicast\_policy6 – Configure IPv6 multicast NAT policies in Fortinet's FortiOS and FortiGate.**

New in version 2.0.0.

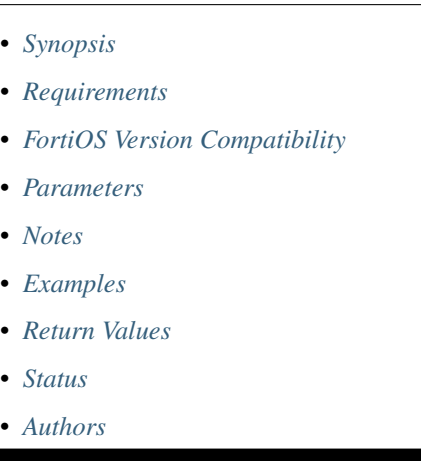

### <span id="page-295-0"></span>**6.123.1 Synopsis**

• This module is able to configure a FortiGate or FortiOS (FOS) device by allowing the user to set and modify firewall feature and multicast\_policy6 category. Examples include all parameters and values need to be adjusted to datasources before usage. Tested with FOS v6.0.0

#### <span id="page-295-1"></span>**6.123.2 Requirements**

The below requirements are needed on the host that executes this module.

• ansible>=2.9

#### <span id="page-295-2"></span>**6.123.3 FortiOS Version Compatibility**

#### <span id="page-295-3"></span>**6.123.4 Parameters**

#### <span id="page-295-4"></span>**6.123.5 Notes**

#### Note:

• Legacy fortiosapi has been deprecated, httpapi is the preferred way to run playbooks

### <span id="page-295-5"></span>**6.123.6 Examples**

```
- hosts: fortigates
 collections:
   - fortinet.fortios
 connection: httpapi
 vars:
  vdom: "root"
  ansible_httpapi_use_ssl: yes
  ansible_httpapi_validate_certs: no
  ansible_httpapi_port: 443
 tasks:
  - name: Configure IPv6 multicast NAT policies.
   fortios_firewall_multicast_policy6:
     vdom: "{{ vdom }}"
     state: "present"
     access_token: "<your_own_value>"
     firewall_multicast_policy6:
       action: "accept"
       auto_asic_offload: "enable"
       comments: "<your_own_value>"
       dstaddr:
         -
           name: "default_name_7 (source firewall.multicast-address6.name)"
       dstintf: "<your_own_value> (source system.interface.name system.zone.name)"
       end_port: "65535"
       id: "10"
       logtraffic: "enable"
       name: "default_name_12"
```

```
protocol: "0"
       srcaddr:
        -
           name: "default_name_15 (source firewall.address6.name firewall.addrgrp6.
˓→name)"
       srcintf: "<your_own_value> (source system.interface.name system.zone.name)"
       start_port: "1"
       status: "enable"
       uuid: "<your_own_value>"
```
### <span id="page-296-0"></span>**6.123.7 Return Values**

Common return values are documented: [https://docs.ansible.com/ansible/latest/reference\\_appendices/common\\_](https://docs.ansible.com/ansible/latest/reference_appendices/common_return_values.html#common-return-values) [return\\_values.html#common-return-values,](https://docs.ansible.com/ansible/latest/reference_appendices/common_return_values.html#common-return-values) the following are the fields unique to this module:

### <span id="page-296-1"></span>**6.123.8 Status**

• This module is not guaranteed to have a backwards compatible interface.

### <span id="page-296-2"></span>**6.123.9 Authors**

- Link Zheng (@chillancezen)
- Jie Xue (@JieX19)
- Hongbin Lu (@fgtdev-hblu)
- Frank Shen (@frankshen01)
- Miguel Angel Munoz (@mamunozgonzalez)
- Nicolas Thomas (@thomnico)

Hint: If you notice any issues in this documentation, you can create a pull request to improve it.

## **6.124 fortios\_firewall\_network\_service\_dynamic – Configure Dynamic Network Services in Fortinet's FortiOS and FortiGate.**

New in version 2.0.0.

- *[Synopsis](#page-297-0)*
- *[Requirements](#page-297-1)*
- *[FortiOS Version Compatibility](#page-297-2)*
- *[Parameters](#page-297-3)*
- *[Notes](#page-297-4)*
- *[Examples](#page-297-5)*
- *[Return Values](#page-298-0)*
- *[Status](#page-298-1)*
- *[Authors](#page-298-2)*

#### <span id="page-297-0"></span>**6.124.1 Synopsis**

• This module is able to configure a FortiGate or FortiOS (FOS) device by allowing the user to set and modify firewall feature and network\_service\_dynamic category. Examples include all parameters and values need to be adjusted to datasources before usage. Tested with FOS v6.0.0

#### <span id="page-297-1"></span>**6.124.2 Requirements**

The below requirements are needed on the host that executes this module.

• ansible>=2.9

### <span id="page-297-2"></span>**6.124.3 FortiOS Version Compatibility**

#### <span id="page-297-3"></span>**6.124.4 Parameters**

### <span id="page-297-4"></span>**6.124.5 Notes**

Note:

```
• Legacy fortiosapi has been deprecated, httpapi is the preferred way to run playbooks
```
#### <span id="page-297-5"></span>**6.124.6 Examples**

```
- hosts: fortigates
 collections:
   - fortinet.fortios
 connection: httpapi
 vars:
  vdom: "root"
  ansible_httpapi_use_ssl: yes
  ansible_httpapi_validate_certs: no
  ansible_httpapi_port: 443
 tasks:
 - name: Configure Dynamic Network Services.
   fortios_firewall_network_service_dynamic:
     vdom: "{{ vdom }}"
     state: "present"
     access_token: "<your_own_value>"
     firewall_network_service_dynamic:
       comment: "Comment."
       filter: "<your_own_value>"
```

```
name: "default_name_5"
sdn: "<your_own_value> (source )"
```
### <span id="page-298-0"></span>**6.124.7 Return Values**

Common return values are documented: [https://docs.ansible.com/ansible/latest/reference\\_appendices/common\\_](https://docs.ansible.com/ansible/latest/reference_appendices/common_return_values.html#common-return-values) [return\\_values.html#common-return-values,](https://docs.ansible.com/ansible/latest/reference_appendices/common_return_values.html#common-return-values) the following are the fields unique to this module:

#### <span id="page-298-1"></span>**6.124.8 Status**

• This module is not guaranteed to have a backwards compatible interface.

### <span id="page-298-2"></span>**6.124.9 Authors**

- Link Zheng (@chillancezen)
- Jie Xue (@JieX19)
- Hongbin Lu (@fgtdev-hblu)
- Frank Shen (@frankshen01)
- Miguel Angel Munoz (@mamunozgonzalez)
- Nicolas Thomas (@thomnico)

Hint: If you notice any issues in this documentation, you can create a pull request to improve it.

## **6.125 fortios\_firewall\_pfcp – Configure PFCP in Fortinet's FortiOS and FortiGate.**

New in version 2.0.0.

- *[Synopsis](#page-299-0)*
- *[Requirements](#page-299-1)*
- *[FortiOS Version Compatibility](#page-299-2)*
- *[Parameters](#page-299-3)*
- *[Notes](#page-299-4)*
- *[Examples](#page-299-5)*
- *[Return Values](#page-300-0)*
- *[Status](#page-300-1)*
- *[Authors](#page-300-2)*

### <span id="page-299-0"></span>**6.125.1 Synopsis**

• This module is able to configure a FortiGate or FortiOS (FOS) device by allowing the user to set and modify firewall feature and pfcp category. Examples include all parameters and values need to be adjusted to datasources before usage. Tested with FOS v6.0.0

#### <span id="page-299-1"></span>**6.125.2 Requirements**

The below requirements are needed on the host that executes this module.

• ansible>=2.9

#### <span id="page-299-2"></span>**6.125.3 FortiOS Version Compatibility**

#### <span id="page-299-3"></span>**6.125.4 Parameters**

### <span id="page-299-4"></span>**6.125.5 Notes**

#### Note:

• Legacy fortiosapi has been deprecated, httpapi is the preferred way to run playbooks

#### <span id="page-299-5"></span>**6.125.6 Examples**

```
- hosts: fortigates
 collections:
    - fortinet.fortios
 connection: httpapi
 vars:
  vdom: "root"
  ansible_httpapi_use_ssl: yes
  ansible_httpapi_validate_certs: no
  ansible_httpapi_port: 443
 tasks:
 - name: Configure PFCP.
   fortios_firewall_pfcp:
     vdom: "{{ vdom }}"
     state: "present"
     access_token: "<your_own_value>"
     firewall_pfcp:
       denied_log: "enable"
        forwarded_log: "enable"
        invalid_reserved_field: "allow"
        log_freq: "0"
       max_message_length: "1452"
       message_filter: "<your_own_value> (source pfcp.message-filter.name)"
       min_message_length: "0"
       monitor_mode: "enable"
        name: "default_name_11"
       pfcp_timeout: "86400"
        traffic_count_log: "enable"
        unknown_version: "allow"
```
### <span id="page-300-0"></span>**6.125.7 Return Values**

Common return values are documented: [https://docs.ansible.com/ansible/latest/reference\\_appendices/common\\_](https://docs.ansible.com/ansible/latest/reference_appendices/common_return_values.html#common-return-values) [return\\_values.html#common-return-values,](https://docs.ansible.com/ansible/latest/reference_appendices/common_return_values.html#common-return-values) the following are the fields unique to this module:

#### <span id="page-300-1"></span>**6.125.8 Status**

• This module is not guaranteed to have a backwards compatible interface.

### <span id="page-300-2"></span>**6.125.9 Authors**

- Link Zheng (@chillancezen)
- Jie Xue (@JieX19)
- Hongbin Lu (@fgtdev-hblu)
- Frank Shen (@frankshen01)
- Miguel Angel Munoz (@mamunozgonzalez)
- Nicolas Thomas (@thomnico)

Hint: If you notice any issues in this documentation, you can create a pull request to improve it.

# **6.126 fortios\_firewall\_policy – Configure IPv4/IPv6 policies in Fortinet's FortiOS and FortiGate.**

New in version 2.0.0.

- *[Synopsis](#page-300-3)*
- *[Requirements](#page-301-0)*
- *[FortiOS Version Compatibility](#page-301-1)*
- *[Parameters](#page-301-2)*
- *[Notes](#page-301-3)*
- *[Examples](#page-301-4)*
- *[Return Values](#page-307-0)*
- *[Status](#page-307-1)*
- *[Authors](#page-307-2)*

#### <span id="page-300-3"></span>**6.126.1 Synopsis**

• This module is able to configure a FortiGate or FortiOS (FOS) device by allowing the user to set and modify firewall feature and policy category. Examples include all parameters and values need to be adjusted to datasources before usage. Tested with FOS v6.0.0

#### <span id="page-301-0"></span>**6.126.2 Requirements**

The below requirements are needed on the host that executes this module.

• ansible>=2.9

### <span id="page-301-1"></span>**6.126.3 FortiOS Version Compatibility**

#### <span id="page-301-2"></span>**6.126.4 Parameters**

#### <span id="page-301-3"></span>**6.126.5 Notes**

#### Note:

- Legacy fortiosapi has been deprecated, httpapi is the preferred way to run playbooks
- Adjust object order by moving self after(before) another.
- Only one of [after, before] must be specified when action is moving an object.

#### <span id="page-301-4"></span>**6.126.6 Examples**

```
- hosts: fortigates
 collections:
   - fortinet.fortios
 connection: httpapi
 vars:
  vdom: "root"
  ansible_httpapi_use_ssl: yes
  ansible_httpapi_validate_certs: no
  ansible_httpapi_port: 443
 tasks:
  - name: Configure IPv4/IPv6 policies.
   fortios_firewall_policy:
     vdom: "{{ vdom }}"
     state: "present"
     access_token: "<your_own_value>"
     firewall_policy:
       action: "accept"
       anti_replay: "enable"
       app_category:
         -
           id: "6"
       app_group:
         -
           name: "default_name_8 (source application.group.name)"
       application:
         -
            id: "10"
       application_list: "<your_own_value> (source application.list.name)"
       auth_cert: "<your_own_value> (source vpn.certificate.local.name)"
       auth_path: "enable"
       auth_redirect_addr: "<your_own_value>"
```

```
(continued from previous page)
```

```
auto_asic_offload: "enable"
       av_profile: "<your_own_value> (source antivirus.profile.name)"
       block_notification: "enable"
       captive_portal_exempt: "enable"
       capture_packet: "enable"
       cifs_profile: "<your_own_value> (source cifs.profile.name)"
       comments: "<your_own_value>"
       custom_log_fields:
         -
           field id: "<your_own_value> (source log.custom-field.id)"
       decrypted_traffic_mirror: "<your_own_value> (source firewall.decrypted-
˓→traffic-mirror.name)"
       delay_tcp_npu_session: "enable"
       devices:
         -
           name: "default_name_27 (source user.device.alias user.device-group.name.
˓→user.device-category.name)"
       diffserv_copy: "enable"
       diffserv_forward: "enable"
       diffserv_reverse: "enable"
       diffservcode_forward: "<your_own_value>"
       diffservcode_rev: "<your_own_value>"
       disclaimer: "enable"
       dlp_profile: "<your_own_value> (source dlp.profile.name)"
       dlp_sensor: "<your_own_value> (source dlp.sensor.name)"
       dnsfilter_profile: "<your_own_value> (source dnsfilter.profile.name)"
       dscp_match: "enable"
       dscp_negate: "enable"
       dscp_value: "<your_own_value>"
       dsri: "enable"
       dstaddr:
         -
           name: "default name 42 (source firewall.address.name firewall.addrgrp.
˓→name firewall.vip.name firewall.vipgrp.name system.external-resource.name)"
       dstaddr_negate: "enable"
       dstaddr6:
         -
           name: "default_name_45 (source firewall.address6.name firewall.addrgrp6.
˓→name firewall.vipgrp6.name firewall.vip6.name system.external-resource
             .name)"
       dstaddr6_negate: "enable"
       dstintf:
         -
           name: "default_name_48 (source system.interface.name system.zone.name,
˓→system.sdwan.zone.name)"
       dynamic_shaping: "enable"
       email_collect: "enable"
       emailfilter_profile: "<your_own_value> (source emailfilter.profile.name)"
       fec: "enable"
       file_filter_profile: "<your_own_value> (source file-filter.profile.name)"
       firewall_session_dirty: "check-all"
       fixedport: "enable"
       fsso: "enable"
       fsso agent for ntlm: "<your own value> (source user.fsso.name)"
       fsso_groups:
         -
           name: "default_name_59 (source user.adgrp.name)"
```

```
geoip_anycast: "enable"
       geoip_match: "physical-location"
       global_label: "<your_own_value>"
       groups:
         -
           name: "default_name_64 (source user.group.name)"
       gtp_profile: "<your_own_value> (source firewall.gtp.name)"
       http_policy_redirect: "enable"
       icap_profile: "<your_own_value> (source icap.profile.name)"
       identity_based_route: "<your_own_value> (source firewall.identity-based-route.
˓→name)"
       inbound: "enable"
       inspection_mode: "proxy"
       internet_service: "enable"
       internet_service_custom:
         -
           name: "default_name_73 (source firewall.internet-service-custom.name)"
       internet_service_custom_group:
         -
           name: "default_name_75 (source firewall.internet-service-custom-group.
˓→name)"
       internet_service_group:
         -
           name: "default_name_77 (source firewall.internet-service-group.name)"
       internet_service_id:
         -
           id: "79 (source firewall.internet-service.id)"
       internet_service_name:
         -
           name: "default_name_81 (source firewall.internet-service-name.name)"
       internet_service_negate: "enable"
       internet_service_src: "enable"
       internet_service_src_custom:
         -
           name: "default_name_85 (source firewall.internet-service-custom.name)"
       internet_service_src_custom_group:
         -
           name: "default_name_87 (source firewall.internet-service-custom-group.
˓→name)"
       internet_service_src_group:
         -
           name: "default_name_89 (source firewall.internet-service-group.name)"
       internet_service_src_id:
         -
           id: "91 (source firewall.internet-service.id)"
       internet_service_src_name:
         -
           name: "default_name_93 (source firewall.internet-service-name.name)"
       internet_service_src_negate: "enable"
       internet_service6: "enable"
       internet_service6_custom:
         -
           name: "default_name_97 (source )"
       internet_service6_custom_group:
         -
           name: "default_name_99 (source )"
       internet_service6_group:
```

```
-
    name: "default_name_101 (source )"
internet_service6_name:
 -
    name: "default_name_103 (source )"
internet_service6_negate: "enable"
internet_service6_src: "enable"
internet_service6_src_custom:
 -
    name: "default_name_107 (source )"
internet_service6_src_custom_group:
 -
    name: "default_name_109 (source )"
internet_service6_src_group:
 -
    name: "default_name_111 (source )"
internet_service6_src_name:
 -
    name: "default_name_113 (source )"
internet_service6_src_negate: "enable"
ippool: "enable"
ips_sensor: "<your_own_value> (source ips.sensor.name)"
label: "<your_own_value>"
learning_mode: "enable"
logtraffic: "all"
logtraffic_start: "enable"
match_vip: "enable"
match_vip_only: "enable"
mms_profile: "<your_own_value> (source firewall.mms-profile.name)"
name: "default_name_124"
nat: "enable"
nat46: "enable"
nat64: "enable"
natinbound: "enable"
natip: "<your_own_value>"
natoutbound: "enable"
network_service_dynamic:
 -
    name: "default_name_132 (source )"
network_service_src_dynamic:
 -
    name: "default_name_134 (source )"
np_acceleration: "enable"
ntlm: "enable"
ntlm_enabled_browsers:
 -
    user_agent_string: "<your_own_value>"
ntlm_guest: "enable"
outbound: "enable"
passive_wan_health_measurement: "enable"
per_ip_shaper: "<your_own_value> (source firewall.shaper.per-ip-shaper.name)"
permit_any_host: "enable"
permit_stun_host: "enable"
pfcp profile: "<your_own_value> (source firewall.pfcp.name)"
policy_expiry: "enable"
policy_expiry_date: "<your_own_value>"
policyid: "0"
```

```
poolname:
        -
           name: "default_name_150 (source firewall.ippool.name)"
       poolname6:
        -
           name: "default_name_152 (source firewall.ippool6.name)"
       profile_group: "<your_own_value> (source firewall.profile-group.name)"
       profile_protocol_options: "<your_own_value> (source firewall.profile-protocol-
˓→options.name)"
       profile_type: "single"
       radius_mac_auth_bypass: "enable"
       redirect_url: "<your_own_value>"
       replacemsg_override_group: "<your_own_value> (source system.replacemsg-group.
˓→name)"
       reputation_direction: "source"
       reputation_direction6: "source"
       reputation_minimum: "0"
       reputation_minimum6: "0"
       rsso: "enable"
       rtp_addr:
        -
           name: "default_name_165 (source firewall.internet-service-custom-group.
˓→name firewall.addrgrp.name)"
       rtp_nat: "disable"
       scan_botnet_connections: "disable"
       schedule: "<your_own_value> (source firewall.schedule.onetime.name firewall.
˓→schedule.recurring.name firewall.schedule.group.name)"
       schedule_timeout: "enable"
       sctp_filter_profile: "<your_own_value> (source sctp-filter.profile.name)"
       send_deny_packet: "disable"
       service:
        -
           name: "default name 173 (source firewall.service.custom.name firewall.
˓→service.group.name)"
       service_negate: "enable"
       session_ttl: "<your_own_value>"
       sgt:
        -
           id: "177"
       sgt_check: "enable"
       spamfilter profile: "<your_own_value> (source spamfilter.profile.name)"
       src_vendor_mac:
        -
           id: "181 (source firewall.vendor-mac.id)"
       srcaddr:
        -
           name: "default_name_183 (source firewall.address.name firewall.addrgrp.
˓→name system.external-resource.name)"
       srcaddr_negate: "enable"
       srcaddr6:
        -
           name: "default_name_186 (source firewall.address6.name firewall.addrgrp6.
˓→name system.external-resource.name)"
       srcaddr6_negate: "enable"
       srcintf:
        -
           name: "default_name_189 (source system.interface.name system.zone.name
˓→system.sdwan.zone.name)" (continues on next page)
```

```
ssh_filter_profile: "<your_own_value> (source ssh-filter.profile.name)"
       ssh_policy_redirect: "enable"
       ssl_mirror: "enable"
       ssl_mirror_intf:
         -
            name: "default_name_194 (source system.interface.name system.zone.name)"
       ssl_ssh_profile: "<your_own_value> (source firewall.ssl-ssh-profile.name)"
       status: "enable"
       tcp_mss_receiver: "0"
       tcp_mss_sender: "0"
       tcp_session_without_syn: "all"
       timeout_send_rst: "enable"
       tos: "<your_own_value>"
       tos_mask: "<your_own_value>"
       tos_negate: "enable"
       traffic_shaper: "<your_own_value> (source firewall.shaper.traffic-shaper.name)
\hookrightarrow "
       traffic_shaper_reverse: "<your_own_value> (source firewall.shaper.traffic-
˓→shaper.name)"
       url_category:
         -
           id: "207"
       users:
         -
           name: "default_name_209 (source user.local.name)"
       utm_status: "enable"
       uuid: "<your_own_value>"
       videofilter profile: "<your_own_value> (source videofilter.profile.name)"
       vlan_cos_fwd: "255"
       vlan_cos_rev: "255"
       vlan_filter: "<your_own_value>"
       voip_profile: "<your_own_value> (source voip.profile.name)"
       vpntunnel: "<your_own_value> (source vpn.ipsec.phase1.name vpn.ipsec.
˓→manualkey.name)"
       waf_profile: "<your_own_value> (source waf.profile.name)"
       wanopt: "enable"
       wanopt_detection: "active"
       wanopt_passive_opt: "default"
       wanopt_peer: "<your_own_value> (source wanopt.peer.peer-host-id)"
       wanopt profile: "<your_own_value> (source wanopt.profile.name)"
       wccp: "enable"
       webcache: "enable"
       webcache_https: "disable"
       webfilter_profile: "<your_own_value> (source webfilter.profile.name)"
       webproxy_forward_server: "<your_own_value> (source web-proxy.forward-server.
˓→name web-proxy.forward-server-group.name)"
       webproxy_profile: "<your_own_value> (source web-proxy.profile.name)"
       wsso: "enable"
       ztna_ems_tag:
         -
           name: "default_name_232 (source firewall.address.name firewall.addrgrp.
˓→name)"
       ztna_geo_tag:
         -
           name: "default_name_234 (source firewall.address.name firewall.addrgrp.
˓→name)"
       ztna_status: "enable"
```

```
- name: move firewall.policy
 fortios_firewall_policy:
   vdom: "root"
   action: "move"
   self: "<mkey of self identifier>"
   after: "<mkey of target identifier>"
  #before: "<mkey of target identifier>"
```
## <span id="page-307-0"></span>**6.126.7 Return Values**

Common return values are documented: [https://docs.ansible.com/ansible/latest/reference\\_appendices/common\\_](https://docs.ansible.com/ansible/latest/reference_appendices/common_return_values.html#common-return-values) [return\\_values.html#common-return-values,](https://docs.ansible.com/ansible/latest/reference_appendices/common_return_values.html#common-return-values) the following are the fields unique to this module:

#### <span id="page-307-1"></span>**6.126.8 Status**

• This module is not guaranteed to have a backwards compatible interface.

### <span id="page-307-2"></span>**6.126.9 Authors**

- Link Zheng (@chillancezen)
- Jie Xue (@JieX19)
- Hongbin Lu (@fgtdev-hblu)
- Frank Shen (@frankshen01)
- Miguel Angel Munoz (@mamunozgonzalez)
- Nicolas Thomas (@thomnico)

Hint: If you notice any issues in this documentation, you can create a pull request to improve it.

# **6.127 fortios\_firewall\_policy46 – Configure IPv4 to IPv6 policies in Fortinet's FortiOS and FortiGate.**

New in version 2.0.0.

- *[Synopsis](#page-308-0)*
- *[Requirements](#page-308-1)*
- *[FortiOS Version Compatibility](#page-308-2)*
- *[Parameters](#page-308-3)*
- *[Notes](#page-308-4)*
- *[Examples](#page-308-5)*
- *[Return Values](#page-309-0)*
- *[Status](#page-309-1)*
- *[Authors](#page-309-2)*

### <span id="page-308-0"></span>**6.127.1 Synopsis**

• This module is able to configure a FortiGate or FortiOS (FOS) device by allowing the user to set and modify firewall feature and policy46 category. Examples include all parameters and values need to be adjusted to datasources before usage. Tested with FOS v6.0.0

### <span id="page-308-1"></span>**6.127.2 Requirements**

The below requirements are needed on the host that executes this module.

• ansible>=2.9

### <span id="page-308-2"></span>**6.127.3 FortiOS Version Compatibility**

### <span id="page-308-3"></span>**6.127.4 Parameters**

### <span id="page-308-4"></span>**6.127.5 Notes**

#### Note:

• Legacy fortiosapi has been deprecated, httpapi is the preferred way to run playbooks

### <span id="page-308-5"></span>**6.127.6 Examples**

```
- hosts: fortigates
 collections:
   - fortinet.fortios
 connection: httpapi
 vars:
  vdom: "root"
  ansible_httpapi_use_ssl: yes
  ansible_httpapi_validate_certs: no
  ansible_httpapi_port: 443
 tasks:
 - name: Configure IPv4 to IPv6 policies.
   fortios_firewall_policy46:
     vdom: "{{ vdom }}"
     state: "present"
     access_token: "<your_own_value>"
     firewall_policy46:
       action: "accept"
       comments: "<your_own_value>"
       dstaddr:
        -
```

```
name: "default_name_6 (source firewall.vip46.name firewall.vipgrp46.name)"
       dstintf: "<your_own_value> (source system.interface.name system.zone.name)"
       fixedport: "enable"
       ippool: "enable"
       logtraffic: "enable"
       logtraffic_start: "enable"
       name: "default_name_12"
       per_ip_shaper: "<your_own_value> (source firewall.shaper.per-ip-shaper.name)"
       permit_any_host: "enable"
       policyid: "0"
       poolname:
         -
           name: "default_name_17 (source firewall.ippool6.name)"
       schedule: "<your_own_value> (source firewall.schedule.onetime.name firewall.
˓→schedule.recurring.name firewall.schedule.group.name)"
       service:
         -
           name: "default_name_20 (source firewall.service.custom.name firewall.
˓→service.group.name)"
       srcaddr:
         -
           name: "default_name_22 (source firewall.address.name firewall.addrgrp.
˓→name)"
       srcintf: "<your_own_value> (source system.zone.name system.interface.name)"
       status: "enable"
       tcp_mss_receiver: "0"
       tcp_mss_sender: "0"
       traffic shaper: "<your_own_value> (source firewall.shaper.traffic-shaper.name)
˓→"
       traffic_shaper_reverse: "<your_own_value> (source firewall.shaper.traffic-
˓→shaper.name)"
       uuid: "<your_own_value>"
```
### <span id="page-309-0"></span>**6.127.7 Return Values**

Common return values are documented: [https://docs.ansible.com/ansible/latest/reference\\_appendices/common\\_](https://docs.ansible.com/ansible/latest/reference_appendices/common_return_values.html#common-return-values) [return\\_values.html#common-return-values,](https://docs.ansible.com/ansible/latest/reference_appendices/common_return_values.html#common-return-values) the following are the fields unique to this module:

### <span id="page-309-1"></span>**6.127.8 Status**

• This module is not guaranteed to have a backwards compatible interface.

### <span id="page-309-2"></span>**6.127.9 Authors**

- Link Zheng (@chillancezen)
- Jie Xue (@JieX19)
- Hongbin Lu (@fgtdev-hblu)
- Frank Shen (@frankshen01)
- Miguel Angel Munoz (@mamunozgonzalez)
- Nicolas Thomas (@thomnico)

Hint: If you notice any issues in this documentation, you can create a pull request to improve it.

## **6.128 fortios\_firewall\_policy6 – Configure IPv6 policies in Fortinet's FortiOS and FortiGate.**

New in version 2.0.0.

• *[Synopsis](#page-310-0)*

- *[Requirements](#page-310-1)*
- *[FortiOS Version Compatibility](#page-310-2)*
- *[Parameters](#page-310-3)*
- *[Notes](#page-310-4)*
- *[Examples](#page-311-0)*
- *[Return Values](#page-313-0)*
- *[Status](#page-313-1)*
- *[Authors](#page-314-0)*

#### <span id="page-310-0"></span>**6.128.1 Synopsis**

• This module is able to configure a FortiGate or FortiOS (FOS) device by allowing the user to set and modify firewall feature and policy6 category. Examples include all parameters and values need to be adjusted to datasources before usage. Tested with FOS v6.0.0

#### <span id="page-310-1"></span>**6.128.2 Requirements**

The below requirements are needed on the host that executes this module.

• ansible>=2.9

#### <span id="page-310-2"></span>**6.128.3 FortiOS Version Compatibility**

### <span id="page-310-3"></span>**6.128.4 Parameters**

### <span id="page-310-4"></span>**6.128.5 Notes**

Note:

• Legacy fortiosapi has been deprecated, httpapi is the preferred way to run playbooks

### <span id="page-311-0"></span>**6.128.6 Examples**

```
- hosts: fortigates
 collections:
   - fortinet.fortios
 connection: httpapi
 vars:
  vdom: "root"
  ansible_httpapi_use_ssl: yes
  ansible_httpapi_validate_certs: no
  ansible_httpapi_port: 443
 tasks:
 - name: Configure IPv6 policies.
   fortios_firewall_policy6:
     vdom: "{{ vdom }}"
     state: "present"
     access_token: "<your_own_value>"
     firewall_policy6:
       action: "accept"
       anti_replay: "enable"
       app_category:
         -
           id: "6"
       app_group:
         -
           name: "default_name_8 (source application.group.name)"
       application:
         -
           id: "10"
       application_list: "<your_own_value> (source application.list.name)"
       auto_asic_offload: "enable"
       av_profile: "<your_own_value> (source antivirus.profile.name)"
       cifs_profile: "<your_own_value> (source cifs.profile.name)"
       comments: "<your_own_value>"
       custom_log_fields:
         -
           field id: "<your_own_value> (source log.custom-field.id)"
       devices:
         -
           name: "default_name_19 (source user.device.alias user.device-group.name
˓→user.device-category.name)"
       diffserv_forward: "enable"
       diffserv_reverse: "enable"
       diffservcode_forward: "<your_own_value>"
       diffservcode_rev: "<your_own_value>"
       dlp_sensor: "<your_own_value> (source dlp.sensor.name)"
       dnsfilter_profile: "<your_own_value> (source dnsfilter.profile.name)"
       dscp_match: "enable"
       dscp_negate: "enable"
       dscp_value: "<your_own_value>"
       dsri: "enable"
       dstaddr:
         -
           name: "default_name_31 (source firewall.address6.name firewall.addrgrp6.
˓→name firewall.vip6.name firewall.vipgrp6.name system.external-resource
              .name)"
       dstaddr_negate: "enable"
```

```
(continued from previous page)
```

```
dstintf:
         -
           name: "default_name_34 (source system.interface.name system.zone.name)"
       emailfilter_profile: "<your_own_value> (source emailfilter.profile.name)"
       firewall_session_dirty: "check-all"
       fixedport: "enable"
       fsso_groups:
         -
           name: "default_name_39 (source user.adgrp.name)"
       global_label: "<your_own_value>"
       groups:
         -
           name: "default_name_42 (source user.group.name)"
       http_policy_redirect: "enable"
       icap profile: "<your_own_value> (source icap.profile.name)"
       inbound: "enable"
       inspection_mode: "proxy"
       ippool: "enable"
       ips_sensor: "<your_own_value> (source ips.sensor.name)"
       label: "<your_own_value>"
       logtraffic: "all"
       logtraffic_start: "enable"
       mms_profile: "<your_own_value> (source firewall.mms-profile.name)"
       name: "default_name_53"
       nat: "enable"
       natinbound: "enable"
       natoutbound: "enable"
       np_acceleration: "enable"
       outbound: "enable"
       per_ip_shaper: "<your_own_value> (source firewall.shaper.per-ip-shaper.name)"
       policyid: "2147483647"
       poolname:
         -
           name: "default_name_62 (source firewall.ippool6.name)"
       profile_group: "<your_own_value> (source firewall.profile-group.name)"
       profile_protocol_options: "<your_own_value> (source firewall.profile-protocol-
˓→options.name)"
       profile_type: "single"
       replacemsg_override_group: "<your_own_value> (source system.replacemsg-group.
˓→name)"
       rsso: "enable"
       schedule: "<your_own_value> (source firewall.schedule.onetime.name firewall.
˓→schedule.recurring.name firewall.schedule.group.name)"
       send_deny_packet: "enable"
       service:
         -
           name: "default_name_71 (source firewall.service.custom.name firewall.
˓→service.group.name)"
       service_negate: "enable"
       session_ttl: "<your_own_value>"
       spamfilter_profile: "<your_own_value> (source spamfilter.profile.name)"
       srcaddr:
         -
           name: "default name 76 (source firewall.address6.name firewall.addrgrp6.
˓→name system.external-resource.name)"
       srcaddr_negate: "enable"
       srcintf:
```

```
-
           name: "default_name_79 (source system.zone.name system.interface.name)"
       ssh_filter_profile: "<your_own_value> (source ssh-filter.profile.name)"
       ssh_policy_redirect: "enable"
       ssl_mirror: "enable"
       ssl_mirror_intf:
         -
           name: "default_name_84 (source system.zone.name system.interface.name)"
       ssl_ssh_profile: "<your_own_value> (source firewall.ssl-ssh-profile.name)"
       status: "enable"
       tcp_mss_receiver: "32767"
       tcp_mss_sender: "32767"
       tcp_session_without_syn: "all"
       timeout_send_rst: "enable"
       tos: "<vour_own_value>"
       tos_mask: "<your_own_value>"
       tos_negate: "enable"
       traffic_shaper: "<your_own_value> (source firewall.shaper.traffic-shaper.name)
˓→"
       traffic_shaper_reverse: "<your_own_value> (source firewall.shaper.traffic-
˓→shaper.name)"
       url_category:
         -
           id: "97"
       users:
         -
           name: "default_name_99 (source user.local.name)"
       utm_status: "enable"
       uuid: "<your_own_value>"
       vlan_cos_fwd: "3"
       vlan_cos_rev: "3"
       vlan_filter: "<your_own_value>"
       voip_profile: "<your_own_value> (source voip.profile.name)"
       vpntunnel: "<your_own_value> (source vpn.ipsec.phase1.name vpn.ipsec.
˓→manualkey.name)"
       waf_profile: "<your_own_value> (source waf.profile.name)"
       webcache: "enable"
       webcache_https: "disable"
       webfilter_profile: "<your_own_value> (source webfilter.profile.name)"
       webproxy_forward_server: "<your_own_value> (source web-proxy.forward-server.
˓→name web-proxy.forward-server-group.name)"
       webproxy_profile: "<your_own_value> (source web-proxy.profile.name)"
```
### <span id="page-313-0"></span>**6.128.7 Return Values**

Common return values are documented: [https://docs.ansible.com/ansible/latest/reference\\_appendices/common\\_](https://docs.ansible.com/ansible/latest/reference_appendices/common_return_values.html#common-return-values) return values.html#common-return-values, the following are the fields unique to this module:

#### <span id="page-313-1"></span>**6.128.8 Status**

• This module is not guaranteed to have a backwards compatible interface.

### <span id="page-314-0"></span>**6.128.9 Authors**

- Link Zheng (@chillancezen)
- Jie Xue (@JieX19)
- Hongbin Lu (@fgtdev-hblu)
- Frank Shen (@frankshen01)
- Miguel Angel Munoz (@mamunozgonzalez)
- Nicolas Thomas (@thomnico)

Hint: If you notice any issues in this documentation, you can create a pull request to improve it.

# **6.129 fortios\_firewall\_policy64 – Configure IPv6 to IPv4 policies in Fortinet's FortiOS and FortiGate.**

New in version 2.0.0.

- *[Synopsis](#page-314-1)*
- *[Requirements](#page-314-2)*
- *[FortiOS Version Compatibility](#page-315-0)*
- *[Parameters](#page-315-1)*
- *[Notes](#page-315-2)*
- *[Examples](#page-315-3)*
- *[Return Values](#page-316-0)*
- *[Status](#page-316-1)*
- *[Authors](#page-316-2)*

### <span id="page-314-1"></span>**6.129.1 Synopsis**

• This module is able to configure a FortiGate or FortiOS (FOS) device by allowing the user to set and modify firewall feature and policy64 category. Examples include all parameters and values need to be adjusted to datasources before usage. Tested with FOS v6.0.0

## <span id="page-314-2"></span>**6.129.2 Requirements**

The below requirements are needed on the host that executes this module.

• ansible>=2.9

### <span id="page-315-0"></span>**6.129.3 FortiOS Version Compatibility**

#### <span id="page-315-1"></span>**6.129.4 Parameters**

### <span id="page-315-2"></span>**6.129.5 Notes**

#### Note:

• Legacy fortiosapi has been deprecated, httpapi is the preferred way to run playbooks

### <span id="page-315-3"></span>**6.129.6 Examples**

```
- hosts: fortigates
 collections:
   - fortinet.fortios
 connection: httpapi
 vars:
  vdom: "root"
  ansible_httpapi_use_ssl: yes
  ansible_httpapi_validate_certs: no
  ansible_httpapi_port: 443
 tasks:
  - name: Configure IPv6 to IPv4 policies.
   fortios_firewall_policy64:
     vdom: "{{ vdom }}"
     state: "present"
     access_token: "<your_own_value>"
     firewall_policy64:
       action: "accept"
       comments: "<your_own_value>"
       dstaddr:
         -
           name: "default_name_6 (source firewall.address.name firewall.addrgrp.name
˓→firewall.vip64.name firewall.vipgrp64.name)"
       dstintf: "<your_own_value> (source system.interface.name system.zone.name)"
       fixedport: "enable"
       ippool: "enable"
       logtraffic: "enable"
       logtraffic_start: "enable"
       name: "default_name_12"
       per_ip_shaper: "<your_own_value> (source firewall.shaper.per-ip-shaper.name)"
       permit_any_host: "enable"
       policyid: "0"
       poolname:
         -
           name: "default_name_17 (source firewall.ippool.name)"
       schedule: "<your_own_value> (source firewall.schedule.onetime.name firewall.
˓→schedule.recurring.name firewall.schedule.group.name)"
       service:
         -
           name: "default_name_20 (source firewall.service.custom.name firewall.
˓→service.group.name)"
       srcaddr:
```

```
-
           name: "default_name_22 (source firewall.address6.name firewall.addrgrp6.
˓→name)"
       srcintf: "<your_own_value> (source system.zone.name system.interface.name)"
       status: "enable"
       tcp_mss_receiver: "0"
       tcp_mss_sender: "0"
       traffic_shaper: "<your_own_value> (source firewall.shaper.traffic-shaper.name)
˓→"
       traffic_shaper_reverse: "<your_own_value> (source firewall.shaper.traffic-
˓→shaper.name)"
       uuid: "<your_own_value>"
```
### <span id="page-316-0"></span>**6.129.7 Return Values**

Common return values are documented: https://docs.ansible.com/ansible/latest/reference appendices/common [return\\_values.html#common-return-values,](https://docs.ansible.com/ansible/latest/reference_appendices/common_return_values.html#common-return-values) the following are the fields unique to this module:

#### <span id="page-316-1"></span>**6.129.8 Status**

• This module is not guaranteed to have a backwards compatible interface.

#### <span id="page-316-2"></span>**6.129.9 Authors**

- Link Zheng (@chillancezen)
- Jie Xue (@JieX19)
- Hongbin Lu (@fgtdev-hblu)
- Frank Shen (@frankshen01)
- Miguel Angel Munoz (@mamunozgonzalez)
- Nicolas Thomas (@thomnico)

Hint: If you notice any issues in this documentation, you can create a pull request to improve it.

## **6.130 fortios\_firewall\_profile\_group – Configure profile groups in Fortinet's FortiOS and FortiGate.**

New in version 2.0.0.

- *[Synopsis](#page-317-0)*
- *[Requirements](#page-317-1)*
- *[FortiOS Version Compatibility](#page-317-2)*
- *[Parameters](#page-317-3)*
- *[Notes](#page-317-4)*
- *[Examples](#page-317-5)*
- *[Return Values](#page-318-0)*
- *[Status](#page-318-1)*
- *[Authors](#page-318-2)*

#### <span id="page-317-0"></span>**6.130.1 Synopsis**

• This module is able to configure a FortiGate or FortiOS (FOS) device by allowing the user to set and modify firewall feature and profile\_group category. Examples include all parameters and values need to be adjusted to datasources before usage. Tested with FOS v6.0.0

#### <span id="page-317-1"></span>**6.130.2 Requirements**

The below requirements are needed on the host that executes this module.

• ansible>=2.9

### <span id="page-317-2"></span>**6.130.3 FortiOS Version Compatibility**

### <span id="page-317-3"></span>**6.130.4 Parameters**

#### <span id="page-317-4"></span>**6.130.5 Notes**

Note:

• Legacy fortiosapi has been deprecated, httpapi is the preferred way to run playbooks

#### <span id="page-317-5"></span>**6.130.6 Examples**

```
- hosts: fortigates
 collections:
   - fortinet.fortios
 connection: httpapi
 vars:
  vdom: "root"
  ansible_httpapi_use_ssl: yes
  ansible_httpapi_validate_certs: no
  ansible_httpapi_port: 443
 tasks:
 - name: Configure profile groups.
   fortios_firewall_profile_group:
     vdom: "{{ vdom }}"
     state: "present"
     access_token: "<your_own_value>"
```

```
firewall_profile_group:
       application_list: "<your_own_value> (source application.list.name)"
       av_profile: "<your_own_value> (source antivirus.profile.name)"
       cifs_profile: "<your_own_value> (source cifs.profile.name)"
       dlp_profile: "<your_own_value> (source dlp.profile.name)"
       dlp_sensor: "<your_own_value> (source dlp.sensor.name)"
       dnsfilter_profile: "<your_own_value> (source dnsfilter.profile.name)"
       emailfilter_profile: "<your_own_value> (source emailfilter.profile.name)"
       file_filter_profile: "<your_own_value> (source file-filter.profile.name)"
       icap_profile: "<your_own_value> (source icap.profile.name)"
       ips_sensor: "<your_own_value> (source ips.sensor.name)"
       mms_profile: "<your_own_value> (source firewall.mms-profile.name)"
       name: "default_name_14"
       profile_protocol_options: "<your_own_value> (source firewall.profile-protocol-
˓→options.name)"
       sctp_filter_profile: "<your_own_value> (source sctp-filter.profile.name)"
       spamfilter_profile: "<your_own_value> (source spamfilter.profile.name)"
       ssh_filter_profile: "<your_own_value> (source ssh-filter.profile.name)"
       ssl_ssh_profile: "<your_own_value> (source firewall.ssl-ssh-profile.name)"
       videofilter_profile: "<your_own_value> (source videofilter.profile.name)"
       voip_profile: "<your_own_value> (source voip.profile.name)"
       waf_profile: "<your_own_value> (source waf.profile.name)"
       webfilter_profile: "<your_own_value> (source webfilter.profile.name)"
```
### <span id="page-318-0"></span>**6.130.7 Return Values**

Common return values are documented: https://docs.ansible.com/ansible/latest/reference appendices/common [return\\_values.html#common-return-values,](https://docs.ansible.com/ansible/latest/reference_appendices/common_return_values.html#common-return-values) the following are the fields unique to this module:

#### <span id="page-318-1"></span>**6.130.8 Status**

• This module is not guaranteed to have a backwards compatible interface.

### <span id="page-318-2"></span>**6.130.9 Authors**

- Link Zheng (@chillancezen)
- Jie Xue (@JieX19)
- Hongbin Lu (@fgtdev-hblu)
- Frank Shen (@frankshen01)
- Miguel Angel Munoz (@mamunozgonzalez)
- Nicolas Thomas (@thomnico)

Hint: If you notice any issues in this documentation, you can create a pull request to improve it.

# **6.131 fortios\_firewall\_profile\_protocol\_options – Configure protocol options in Fortinet's FortiOS and FortiGate.**

New in version 2.0.0.

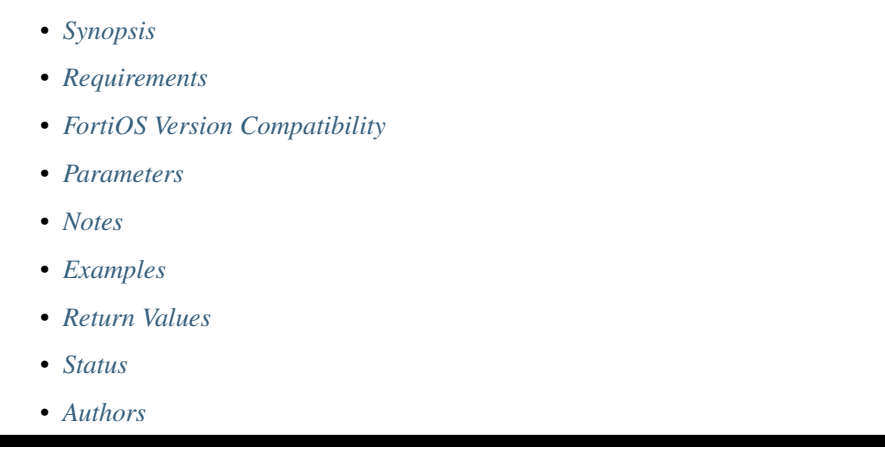

## <span id="page-319-0"></span>**6.131.1 Synopsis**

• This module is able to configure a FortiGate or FortiOS (FOS) device by allowing the user to set and modify firewall feature and profile\_protocol\_options category. Examples include all parameters and values need to be adjusted to datasources before usage. Tested with FOS v6.0.0

## <span id="page-319-1"></span>**6.131.2 Requirements**

The below requirements are needed on the host that executes this module.

• ansible>=2.9

## <span id="page-319-2"></span>**6.131.3 FortiOS Version Compatibility**

### <span id="page-319-3"></span>**6.131.4 Parameters**

### <span id="page-319-4"></span>**6.131.5 Notes**

Note:

• Legacy fortiosapi has been deprecated, httpapi is the preferred way to run playbooks

### <span id="page-319-5"></span>**6.131.6 Examples**

```
- hosts: fortigates
 collections:
   - fortinet.fortios
 connection: httpapi
 vars:
  vdom: "root"
  ansible_httpapi_use_ssl: yes
  ansible_httpapi_validate_certs: no
  ansible_httpapi_port: 443
 tasks:
 - name: Configure protocol options.
   fortios_firewall_profile_protocol_options:
     vdom: "{{ vdom }}"
     state: "present"
     access_token: "<your_own_value>"
     firewall_profile_protocol_options:
       cifs:
           domain_controller: "<your_own_value> (source user.domain-controller.name
˓→credential-store.domain-controller.server-name)"
           options: "oversize"
           oversize_limit: "10"
           ports: "<your_own_value>"
           scan_bzip2: "enable"
           server_credential_type: "none"
           server_keytab:
             -
               keytab: "<your_own_value>"
               principal: "<your_own_value>"
           status: "enable"
           tcp_window_maximum: "8388608"
           tcp_window_minimum: "131072"
           tcp_window_size: "262144"
           tcp_window_type: "auto-tuning"
           uncompressed_nest_limit: "12"
           uncompressed_oversize_limit: "10"
       comment: "Optional comments."
       dns:
           ports: "<your_own_value>"
           status: "enable"
       ftp:
           comfort_amount: "1"
           comfort_interval: "10"
           explicit_ftp_tls: "enable"
           inspect_all: "enable"
           options: "clientcomfort"
           oversize_limit: "10"
           ports: "<your_own_value>"
           scan_bzip2: "enable"
           ssl_offloaded: "no"
           status: "enable"
           stream_based_uncompressed_limit: "0"
           tcp_window_maximum: "8388608"
           tcp_window_minimum: "131072"
           tcp_window_size: "262144"
           tcp_window_type: "auto-tuning"
           uncompressed_nest_limit: "12"
           uncompressed_oversize_limit: "10"
```

```
http:
    address_ip_rating: "enable"
    block_page_status_code: "403"
    comfort_amount: "1"
    comfort_interval: "10"
    fortinet_bar: "enable"
    fortinet_bar_port: "32767"
    h2c: "enable"
    http_policy: "disable"
    inspect_all: "enable"
    options: "clientcomfort"
    oversize_limit: "10"
    ports: "<your_own_value>"
    post_lang: "jisx0201"
    proxy_after_tcp_handshake: "enable"
    range_block: "disable"
    retry_count: "0"
    scan_bzip2: "enable"
    ssl_offloaded: "no"
    status: "enable"
    stream_based_uncompressed_limit: "0"
    streaming_content_bypass: "enable"
    strip_x_forwarded_for: "disable"
    switching_protocols: "bypass"
    tcp_window_maximum: "8388608"
    tcp_window_minimum: "131072"
    tcp_window_size: "262144"
    tcp_window_type: "auto-tuning"
    tunnel_non_http: "enable"
    uncompressed_nest_limit: "12"
    uncompressed_oversize_limit: "10"
    unknown_http_version: "reject"
    verify_dns_for_policy_matching: "enable"
imap:
    inspect_all: "enable"
    options: "fragmail"
    oversize_limit: "10"
    ports: "<your_own_value>"
    proxy_after_tcp_handshake: "enable"
    scan_bzip2: "enable"
    ssl_offloaded: "no"
    status: "enable"
    uncompressed_nest_limit: "12"
    uncompressed_oversize_limit: "10"
mail_signature:
    signature: "<your_own_value>"
    status: "disable"
mapi:
    options: "fragmail"
    oversize_limit: "10"
    ports: "<your_own_value>"
    scan_bzip2: "enable"
    status: "enable"
    uncompressed_nest_limit: "12"
    uncompressed_oversize_limit: "10"
name: "default_name_97"
nntp:
```

```
inspect_all: "enable"
    options: "oversize"
    oversize_limit: "10"
    ports: "<your_own_value>"
    proxy_after_tcp_handshake: "enable"
    scan_bzip2: "enable"
    status: "enable"
    uncompressed_nest_limit: "12"
    uncompressed_oversize_limit: "10"
oversize_log: "disable"
pop3:
    inspect_all: "enable"
    options: "fragmail"
   oversize_limit: "10"
   ports: "<your_own_value>"
   proxy_after_tcp_handshake: "enable"
    scan_bzip2: "enable"
    ssl_offloaded: "no"
    status: "enable"
    uncompressed_nest_limit: "12"
    uncompressed_oversize_limit: "10"
replacemsg_group: "<your_own_value> (source system.replacemsg-group.name)"
rpc_over_http: "enable"
smtp:
    inspect_all: "enable"
    options: "fragmail"
    oversize_limit: "10"
   ports: "<your_own_value>"
   proxy_after_tcp_handshake: "enable"
    scan_bzip2: "enable"
    server_busy: "enable"
    ssl_offloaded: "no"
    status: "enable"
    uncompressed_nest_limit: "12"
    uncompressed_oversize_limit: "10"
ssh:
   comfort_amount: "1"
    comfort_interval: "10"
    options: "oversize"
    oversize_limit: "10"
    scan bzip2: "enable"
    ssl_offloaded: "no"
    stream_based_uncompressed_limit: "0"
    tcp_window_maximum: "8388608"
    tcp_window_minimum: "131072"
    tcp_window_size: "262144"
    tcp_window_type: "auto-tuning"
    uncompressed_nest_limit: "12"
    uncompressed_oversize_limit: "10"
switching_protocols_log: "disable"
```
#### <span id="page-322-0"></span>**6.131.7 Return Values**

Common return values are documented: [https://docs.ansible.com/ansible/latest/reference\\_appendices/common\\_](https://docs.ansible.com/ansible/latest/reference_appendices/common_return_values.html#common-return-values) [return\\_values.html#common-return-values,](https://docs.ansible.com/ansible/latest/reference_appendices/common_return_values.html#common-return-values) the following are the fields unique to this module:

### <span id="page-323-0"></span>**6.131.8 Status**

• This module is not guaranteed to have a backwards compatible interface.

### <span id="page-323-1"></span>**6.131.9 Authors**

- Link Zheng (@chillancezen)
- Jie Xue (@JieX19)
- Hongbin Lu (@fgtdev-hblu)
- Frank Shen (@frankshen01)
- Miguel Angel Munoz (@mamunozgonzalez)
- Nicolas Thomas (@thomnico)

Hint: If you notice any issues in this documentation, you can create a pull request to improve it.

## **6.132 fortios\_firewall\_proute – List policy routing in Fortinet's FortiOS and FortiGate.**

New in version 2.0.0.

- *[Synopsis](#page-323-2)*
- *[Requirements](#page-323-3)*
- *[FortiOS Version Compatibility](#page-324-0)*
- *[Parameters](#page-324-1)*
- *[Notes](#page-324-2)*
- *[Examples](#page-324-3)*
- *[Return Values](#page-324-4)*
- *[Status](#page-324-5)*
- *[Authors](#page-324-6)*

## <span id="page-323-2"></span>**6.132.1 Synopsis**

• This module is able to configure a FortiGate or FortiOS (FOS) device by allowing the user to set and modify firewall feature and proute category. Examples include all parameters and values need to be adjusted to datasources before usage. Tested with FOS v6.0.0

### <span id="page-323-3"></span>**6.132.2 Requirements**

The below requirements are needed on the host that executes this module.
• ansible>=2.9

#### **6.132.3 FortiOS Version Compatibility**

**6.132.4 Parameters**

#### **6.132.5 Notes**

Note:

• Legacy fortiosapi has been deprecated, httpapi is the preferred way to run playbooks

#### **6.132.6 Examples**

```
- hosts: fortigates
 collections:
   - fortinet.fortios
 connection: httpapi
 vars:
  vdom: "root"
  ansible_httpapi_use_ssl: yes
  ansible_httpapi_validate_certs: no
  ansible_httpapi_port: 443
 tasks:
  - name: List policy routing.
   fortios_firewall_proute:
     vdom: "{{ vdom }}"
     firewall_proute:
       policy_route_id: "<your_own_value>"
```
#### **6.132.7 Return Values**

Common return values are documented: [https://docs.ansible.com/ansible/latest/reference\\_appendices/common\\_](https://docs.ansible.com/ansible/latest/reference_appendices/common_return_values.html#common-return-values) [return\\_values.html#common-return-values,](https://docs.ansible.com/ansible/latest/reference_appendices/common_return_values.html#common-return-values) the following are the fields unique to this module:

#### **6.132.8 Status**

• This module is not guaranteed to have a backwards compatible interface.

#### **6.132.9 Authors**

- Link Zheng (@chillancezen)
- Jie Xue (@JieX19)
- Hongbin Lu (@fgtdev-hblu)
- Frank Shen (@frankshen01)
- Miguel Angel Munoz (@mamunozgonzalez)

• Nicolas Thomas (@thomnico)

Hint: If you notice any issues in this documentation, you can create a pull request to improve it.

# **6.133 fortios\_firewall\_proxy\_address – Configure web proxy address in Fortinet's FortiOS and FortiGate.**

New in version 2.0.0.

• *[Synopsis](#page-325-0)* • *[Requirements](#page-325-1)* • *[FortiOS Version Compatibility](#page-325-2)* • *[Parameters](#page-325-3)* • *[Notes](#page-325-4)* • *[Examples](#page-326-0)* • *[Return Values](#page-327-0)* • *[Status](#page-327-1)* • *[Authors](#page-327-2)*

#### <span id="page-325-0"></span>**6.133.1 Synopsis**

• This module is able to configure a FortiGate or FortiOS (FOS) device by allowing the user to set and modify firewall feature and proxy\_address category. Examples include all parameters and values need to be adjusted to datasources before usage. Tested with FOS v6.0.0

#### <span id="page-325-1"></span>**6.133.2 Requirements**

The below requirements are needed on the host that executes this module.

• ansible>=2.9

#### <span id="page-325-2"></span>**6.133.3 FortiOS Version Compatibility**

#### <span id="page-325-3"></span>**6.133.4 Parameters**

# <span id="page-325-4"></span>**6.133.5 Notes**

Note:

• Legacy fortiosapi has been deprecated, httpapi is the preferred way to run playbooks

# <span id="page-326-0"></span>**6.133.6 Examples**

```
- hosts: fortigates
 collections:
   - fortinet.fortios
 connection: httpapi
 vars:
  vdom: "root"
  ansible_httpapi_use_ssl: yes
  ansible_httpapi_validate_certs: no
  ansible_httpapi_port: 443
 tasks:
 - name: Configure web proxy address.
   fortios_firewall_proxy_address:
     vdom: "{{ vdom }}"
     state: "present"
     access_token: "<your_own_value>"
     firewall_proxy_address:
       application:
         -
           name: "default_name_4"
       case_sensitivity: "disable"
       category:
         -
           id: "7"
       color: "0"
       comment: "Optional comments."
       header: "<your_own_value>"
       header_group:
         -
           case_sensitivity: "disable"
           header: "<your_own_value>"
           header_name: "<your_own_value>"
           id: "15"
       header_name: "<your_own_value>"
       host: "myhostname (source firewall.address.name firewall.addrgrp.name
˓→firewall.proxy-address.name)"
       host_regex: "myhostname"
       method: "get"
       name: "default_name_20"
       path: "<your_own_value>"
       query: "<your_own_value>"
       referrer: "enable"
       tagging:
         -
           category: "<your_own_value> (source system.object-tagging.category)"
           name: "default_name_26"
           tags:
             -
               name: "default_name_28 (source system.object-tagging.tags.name)"
       type: "host-regex"
       ua: "chrome"
       uuid: "<your_own_value>"
       visibility: "enable"
```
### <span id="page-327-0"></span>**6.133.7 Return Values**

Common return values are documented: [https://docs.ansible.com/ansible/latest/reference\\_appendices/common\\_](https://docs.ansible.com/ansible/latest/reference_appendices/common_return_values.html#common-return-values) [return\\_values.html#common-return-values,](https://docs.ansible.com/ansible/latest/reference_appendices/common_return_values.html#common-return-values) the following are the fields unique to this module:

#### <span id="page-327-1"></span>**6.133.8 Status**

• This module is not guaranteed to have a backwards compatible interface.

#### <span id="page-327-2"></span>**6.133.9 Authors**

- Link Zheng (@chillancezen)
- Jie Xue (@JieX19)
- Hongbin Lu (@fgtdev-hblu)
- Frank Shen (@frankshen01)
- Miguel Angel Munoz (@mamunozgonzalez)
- Nicolas Thomas (@thomnico)

Hint: If you notice any issues in this documentation, you can create a pull request to improve it.

# **6.134 fortios\_firewall\_proxy\_addrgrp – Configure web proxy address group in Fortinet's FortiOS and FortiGate.**

New in version 2.0.0.

- *[Synopsis](#page-327-3)*
- *[Requirements](#page-328-0)*
- *[FortiOS Version Compatibility](#page-328-1)*
- *[Parameters](#page-328-2)*
- *[Notes](#page-328-3)*
- *[Examples](#page-328-4)*
- *[Return Values](#page-329-0)*
- *[Status](#page-329-1)*
- *[Authors](#page-329-2)*

### <span id="page-327-3"></span>**6.134.1 Synopsis**

• This module is able to configure a FortiGate or FortiOS (FOS) device by allowing the user to set and modify firewall feature and proxy\_addrgrp category. Examples include all parameters and values need to be adjusted to datasources before usage. Tested with FOS v6.0.0

#### <span id="page-328-0"></span>**6.134.2 Requirements**

The below requirements are needed on the host that executes this module.

• ansible>=2.9

### <span id="page-328-1"></span>**6.134.3 FortiOS Version Compatibility**

#### <span id="page-328-2"></span>**6.134.4 Parameters**

#### <span id="page-328-3"></span>**6.134.5 Notes**

#### Note:

• Legacy fortiosapi has been deprecated, httpapi is the preferred way to run playbooks

### <span id="page-328-4"></span>**6.134.6 Examples**

```
- hosts: fortigates
 collections:
   - fortinet.fortios
 connection: httpapi
 vars:
  vdom: "root"
  ansible_httpapi_use_ssl: yes
  ansible_httpapi_validate_certs: no
  ansible_httpapi_port: 443
 tasks:
  - name: Configure web proxy address group.
   fortios_firewall_proxy_addrgrp:
     vdom: "{{ vdom }}"
     state: "present"
     access_token: "<your_own_value>"
     firewall_proxy_addrgrp:
       color: "0"
       comment: "Optional comments."
       member:
         -
           name: "default_name_6 (source firewall.proxy-address.name firewall.proxy-
˓→addrgrp.name)"
       name: "default_name_7"
       tagging:
         -
           category: "<your_own_value> (source system.object-tagging.category)"
           name: "default_name_10"
           tags:
            -
               name: "default_name_12 (source system.object-tagging.tags.name)"
       type: "src"
       uuid: "<your_own_value>"
       visibility: "enable"
```
### <span id="page-329-0"></span>**6.134.7 Return Values**

Common return values are documented: [https://docs.ansible.com/ansible/latest/reference\\_appendices/common\\_](https://docs.ansible.com/ansible/latest/reference_appendices/common_return_values.html#common-return-values) [return\\_values.html#common-return-values,](https://docs.ansible.com/ansible/latest/reference_appendices/common_return_values.html#common-return-values) the following are the fields unique to this module:

#### <span id="page-329-1"></span>**6.134.8 Status**

• This module is not guaranteed to have a backwards compatible interface.

#### <span id="page-329-2"></span>**6.134.9 Authors**

- Link Zheng (@chillancezen)
- Jie Xue (@JieX19)
- Hongbin Lu (@fgtdev-hblu)
- Frank Shen (@frankshen01)
- Miguel Angel Munoz (@mamunozgonzalez)
- Nicolas Thomas (@thomnico)

Hint: If you notice any issues in this documentation, you can create a pull request to improve it.

# **6.135 fortios\_firewall\_proxy\_policy – Configure proxy policies in Fortinet's FortiOS and FortiGate.**

New in version 2.0.0.

- *[Synopsis](#page-329-3)*
- *[Requirements](#page-330-0)*
- *[FortiOS Version Compatibility](#page-330-1)*
- *[Parameters](#page-330-2)*
- *[Notes](#page-330-3)*
- *[Examples](#page-330-4)*
- *[Return Values](#page-332-0)*
- *[Status](#page-333-0)*
- *[Authors](#page-333-1)*

### <span id="page-329-3"></span>**6.135.1 Synopsis**

• This module is able to configure a FortiGate or FortiOS (FOS) device by allowing the user to set and modify firewall feature and proxy\_policy category. Examples include all parameters and values need to be adjusted to datasources before usage. Tested with FOS v6.0.0

### <span id="page-330-0"></span>**6.135.2 Requirements**

The below requirements are needed on the host that executes this module.

• ansible>=2.9

# <span id="page-330-1"></span>**6.135.3 FortiOS Version Compatibility**

#### <span id="page-330-2"></span>**6.135.4 Parameters**

#### <span id="page-330-3"></span>**6.135.5 Notes**

#### Note:

• Legacy fortiosapi has been deprecated, httpapi is the preferred way to run playbooks

### <span id="page-330-4"></span>**6.135.6 Examples**

```
- hosts: fortigates
 collections:
   - fortinet.fortios
 connection: httpapi
 vars:
  vdom: "root"
  ansible_httpapi_use_ssl: yes
  ansible_httpapi_validate_certs: no
  ansible_httpapi_port: 443
 tasks:
 - name: Configure proxy policies.
   fortios_firewall_proxy_policy:
     vdom: "{{ vdom }}"
     state: "present"
     access token: "<your own value>"
     firewall_proxy_policy:
       access_proxy:
         -
           name: "default_name_4 (source firewall.access-proxy.name)"
       access_proxy6:
         -
           name: "default_name_6 (source firewall.access-proxy6.name)"
       action: "accept"
       application_list: "<your_own_value> (source application.list.name)"
       av_profile: "<your_own_value> (source antivirus.profile.name)"
       block_notification: "enable"
       cifs profile: "<your_own_value> (source cifs.profile.name)"
       comments: "<your_own_value>"
       decrypted_traffic_mirror: "<your_own_value> (source firewall.decrypted-
˓→traffic-mirror.name)"
       device_ownership: "enable"
       disclaimer: "disable"
       dlp_profile: "<your_own_value> (source dlp.profile.name)"
       dlp_sensor: "<your_own_value> (source dlp.sensor.name)"
       dstaddr:
```

```
-
           name: "default_name_19 (source firewall.address.name firewall.addrgrp.
˓→name firewall.proxy-address.name firewall.proxy-addrgrp.name firewall.vip
             .name firewall.vipgrp.name system.external-resource.name)"
       dstaddr_negate: "enable"
       dstaddr6:
         -
           name: "default_name_22 (source firewall.address6.name firewall.addrgrp6.
˓→name firewall.vip6.name firewall.vipgrp6.name system.external-resource
             .name)"
       dstintf:
         -
           name: "default_name_24 (source system.interface.name system.zone.name
˓→system.sdwan.zone.name)"
       emailfilter profile: "<your_own_value> (source emailfilter.profile.name)"
       file_filter_profile: "<your_own_value> (source file-filter.profile.name)"
       global_label: "<your_own_value>"
       groups:
         -
           name: "default_name_29 (source user.group.name)"
       http_tunnel_auth: "enable"
       icap_profile: "<your_own_value> (source icap.profile.name)"
       internet_service: "enable"
       internet_service_custom:
         -
           name: "default_name_34 (source firewall.internet-service-custom.name)"
       internet_service_custom_group:
         -
           name: "default_name_36 (source firewall.internet-service-custom-group.
˓→name)"
       internet_service_group:
         -
           name: "default name 38 (source firewall.internet-service-group.name)"
       internet_service_id:
         -
           id: "40 (source firewall.internet-service.id)"
       internet_service_name:
         -
           name: "default_name_42 (source firewall.internet-service-name.name)"
       internet_service_negate: "enable"
       ips sensor: "<your own value> (source ips.sensor.name)"
       label: "<your_own_value>"
       logtraffic: "all"
       logtraffic_start: "enable"
       mms_profile: "<your_own_value> (source firewall.mms-profile.name)"
       name: "default_name_49"
       policyid: "0"
       poolname:
         -
           name: "default_name_52 (source firewall.ippool.name)"
       profile_group: "<your_own_value> (source firewall.profile-group.name)"
       profile_protocol_options: "<your_own_value> (source firewall.profile-protocol-
˓→options.name)"
       profile_type: "single"
       proxy: "explicit-web"
       redirect_url: "<your_own_value>"
       replacemsg_override_group: "<your_own_value> (source system.replacemsg-group.
```
˓<sup>→</sup>name)" (continues on next page)

```
(continued from previous page)
```

```
scan_botnet_connections: "disable"
       schedule: "<your_own_value> (source firewall.schedule.onetime.name firewall.
˓→schedule.recurring.name firewall.schedule.group.name)"
       sctp_filter_profile: "<your_own_value> (source sctp-filter.profile.name)"
       service:
         -
           name: "default_name_63 (source firewall.service.custom.name firewall.
˓→service.group.name)"
       service_negate: "enable"
       session_ttl: "0"
       spamfilter_profile: "<your_own_value> (source spamfilter.profile.name)"
       srcaddr:
         -
           name: "default_name_68 (source firewall.address.name firewall.addrgrp.
˓→name firewall.proxy-address.name firewall.proxy-addrgrp.name system
             .external-resource.name)"
       srcaddr_negate: "enable"
       srcaddr6:
         -
           name: "default_name_71 (source firewall.address6.name firewall.addrgrp6.
˓→name system.external-resource.name)"
       srcintf:
         -
           name: "default_name_73 (source system.interface.name system.zone.name
˓→system.sdwan.zone.name)"
       ssh_filter_profile: "<your_own_value> (source ssh-filter.profile.name)"
       ssh_policy_redirect: "enable"
       ssl ssh profile: "<your_own_value> (source firewall.ssl-ssh-profile.name)"
       status: "enable"
       transparent: "enable"
       users:
         -
           name: "default name 80 (source user.local.name user.certificate.name)"
       utm_status: "enable"
       uuid: "<your_own_value>"
       videofilter_profile: "<your_own_value> (source videofilter.profile.name)"
       voip_profile: "<your_own_value> (source voip.profile.name)"
       waf_profile: "<your_own_value> (source waf.profile.name)"
       webcache: "enable"
       webcache_https: "disable"
       webfilter profile: "<your_own_value> (source webfilter.profile.name)"
       webproxy_forward_server: "<your_own_value> (source web-proxy.forward-server.
˓→name web-proxy.forward-server-group.name)"
       webproxy_profile: "<your_own_value> (source web-proxy.profile.name)"
       ztna_ems_tag:
         -
           name: "default_name_92 (source firewall.address.name firewall.addrgrp.
˓→name)"
       ztna_tags_match_logic: "or"
```
#### <span id="page-332-0"></span>**6.135.7 Return Values**

Common return values are documented: https://docs.ansible.com/ansible/latest/reference appendices/common [return\\_values.html#common-return-values,](https://docs.ansible.com/ansible/latest/reference_appendices/common_return_values.html#common-return-values) the following are the fields unique to this module:

### <span id="page-333-0"></span>**6.135.8 Status**

• This module is not guaranteed to have a backwards compatible interface.

# <span id="page-333-1"></span>**6.135.9 Authors**

- Link Zheng (@chillancezen)
- Jie Xue (@JieX19)
- Hongbin Lu (@fgtdev-hblu)
- Frank Shen (@frankshen01)
- Miguel Angel Munoz (@mamunozgonzalez)
- Nicolas Thomas (@thomnico)

Hint: If you notice any issues in this documentation, you can create a pull request to improve it.

# **6.136 fortios\_firewall\_region – Define region table in Fortinet's FortiOS and FortiGate.**

New in version 2.0.0.

- *[Synopsis](#page-333-2)*
- *[Requirements](#page-333-3)*
- *[FortiOS Version Compatibility](#page-334-0)*
- *[Parameters](#page-334-1)*
- *[Notes](#page-334-2)*
- *[Examples](#page-334-3)*
- *[Return Values](#page-334-4)*
- *[Status](#page-334-5)*
- *[Authors](#page-334-6)*

# <span id="page-333-2"></span>**6.136.1 Synopsis**

• This module is able to configure a FortiGate or FortiOS (FOS) device by allowing the user to set and modify firewall feature and region category. Examples include all parameters and values need to be adjusted to datasources before usage. Tested with FOS v6.0.0

### <span id="page-333-3"></span>**6.136.2 Requirements**

The below requirements are needed on the host that executes this module.

• ansible>=2.9

#### <span id="page-334-0"></span>**6.136.3 FortiOS Version Compatibility**

<span id="page-334-1"></span>**6.136.4 Parameters**

#### <span id="page-334-2"></span>**6.136.5 Notes**

Note:

• Legacy fortiosapi has been deprecated, httpapi is the preferred way to run playbooks

#### <span id="page-334-3"></span>**6.136.6 Examples**

```
- hosts: fortigates
 collections:
   - fortinet.fortios
 connection: httpapi
 vars:
  vdom: "root"
  ansible_httpapi_use_ssl: yes
  ansible_httpapi_validate_certs: no
  ansible_httpapi_port: 443
 tasks:
 - name: Define region table.
   fortios_firewall_region:
     vdom: "{{ vdom }}"
     state: "present"
     access_token: "<your_own_value>"
     firewall_region:
       city:
         -
           id: "4"
       id: "5"
       name: "default_name_6"
```
### <span id="page-334-4"></span>**6.136.7 Return Values**

Common return values are documented: [https://docs.ansible.com/ansible/latest/reference\\_appendices/common\\_](https://docs.ansible.com/ansible/latest/reference_appendices/common_return_values.html#common-return-values) [return\\_values.html#common-return-values,](https://docs.ansible.com/ansible/latest/reference_appendices/common_return_values.html#common-return-values) the following are the fields unique to this module:

#### <span id="page-334-5"></span>**6.136.8 Status**

• This module is not guaranteed to have a backwards compatible interface.

#### <span id="page-334-6"></span>**6.136.9 Authors**

• Link Zheng (@chillancezen)

- Jie Xue (@JieX19)
- Hongbin Lu (@fgtdev-hblu)
- Frank Shen (@frankshen01)
- Miguel Angel Munoz (@mamunozgonzalez)
- Nicolas Thomas (@thomnico)

Hint: If you notice any issues in this documentation, you can create a pull request to improve it.

# **6.137 fortios\_firewall\_schedule\_group – Schedule group configuration in Fortinet's FortiOS and FortiGate.**

New in version 2.0.0.

- *[Synopsis](#page-335-0)*
- *[Requirements](#page-335-1)*
- *[FortiOS Version Compatibility](#page-336-0)*
- *[Parameters](#page-336-1)*
- *[Notes](#page-336-2)*
- *[Examples](#page-336-3)*
- *[Return Values](#page-336-4)*
- *[Status](#page-336-5)*
- *[Authors](#page-336-6)*

# <span id="page-335-0"></span>**6.137.1 Synopsis**

• This module is able to configure a FortiGate or FortiOS (FOS) device by allowing the user to set and modify firewall\_schedule feature and group category. Examples include all parameters and values need to be adjusted to datasources before usage. Tested with FOS v6.0.0

# <span id="page-335-1"></span>**6.137.2 Requirements**

The below requirements are needed on the host that executes this module.

• ansible>=2.9

### <span id="page-336-0"></span>**6.137.3 FortiOS Version Compatibility**

#### <span id="page-336-1"></span>**6.137.4 Parameters**

#### <span id="page-336-2"></span>**6.137.5 Notes**

#### Note:

• Legacy fortiosapi has been deprecated, httpapi is the preferred way to run playbooks

#### <span id="page-336-3"></span>**6.137.6 Examples**

```
- hosts: fortigates
 collections:
   - fortinet.fortios
 connection: httpapi
 vars:
  vdom: "root"
  ansible_httpapi_use_ssl: yes
  ansible_httpapi_validate_certs: no
  ansible_httpapi_port: 443
 tasks:
 - name: Schedule group configuration.
   fortios_firewall_schedule_group:
     vdom: "{{ vdom }}"
     state: "present"
     access_token: "<your_own_value>"
     firewall_schedule_group:
       color: "0"
       fabric_object: "enable"
       member:
         -
           name: "default_name_6 (source firewall.schedule.onetime.name firewall.
˓→schedule.recurring.name)"
       name: "default_name_7"
```
### <span id="page-336-4"></span>**6.137.7 Return Values**

Common return values are documented: [https://docs.ansible.com/ansible/latest/reference\\_appendices/common\\_](https://docs.ansible.com/ansible/latest/reference_appendices/common_return_values.html#common-return-values) [return\\_values.html#common-return-values,](https://docs.ansible.com/ansible/latest/reference_appendices/common_return_values.html#common-return-values) the following are the fields unique to this module:

#### <span id="page-336-5"></span>**6.137.8 Status**

• This module is not guaranteed to have a backwards compatible interface.

#### <span id="page-336-6"></span>**6.137.9 Authors**

- Link Zheng (@chillancezen)
- Jie Xue (@JieX19)
- Hongbin Lu (@fgtdev-hblu)
- Frank Shen (@frankshen01)
- Miguel Angel Munoz (@mamunozgonzalez)
- Nicolas Thomas (@thomnico)

Hint: If you notice any issues in this documentation, you can create a pull request to improve it.

# **6.138 fortios\_firewall\_schedule\_onetime – Onetime schedule configuration in Fortinet's FortiOS and FortiGate.**

New in version 2.0.0.

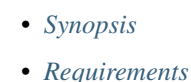

- *[FortiOS Version Compatibility](#page-337-2)*
- *[Parameters](#page-337-3)*
- *[Notes](#page-337-4)*
- *[Examples](#page-338-0)*
- *[Return Values](#page-338-1)*
- *[Status](#page-338-2)*
- *[Authors](#page-338-3)*

### <span id="page-337-0"></span>**6.138.1 Synopsis**

• This module is able to configure a FortiGate or FortiOS (FOS) device by allowing the user to set and modify firewall\_schedule feature and onetime category. Examples include all parameters and values need to be adjusted to datasources before usage. Tested with FOS v6.0.0

### <span id="page-337-1"></span>**6.138.2 Requirements**

The below requirements are needed on the host that executes this module.

• ansible>=2.9

# <span id="page-337-2"></span>**6.138.3 FortiOS Version Compatibility**

#### <span id="page-337-3"></span>**6.138.4 Parameters**

<span id="page-337-4"></span>**6.138.5 Notes**

#### Note:

• Legacy fortiosapi has been deprecated, httpapi is the preferred way to run playbooks

#### <span id="page-338-0"></span>**6.138.6 Examples**

```
- hosts: fortigates
 collections:
   - fortinet.fortios
 connection: httpapi
 vars:
  vdom: "root"
  ansible_httpapi_use_ssl: yes
  ansible_httpapi_validate_certs: no
  ansible_httpapi_port: 443
 tasks:
 - name: Onetime schedule configuration.
   fortios_firewall_schedule_onetime:
     vdom: "{{ vdom }}"
     state: "present"
     access_token: "<your_own_value>"
     firewall_schedule_onetime:
       color: "0"
       end: "<your_own_value>"
       expiration_days: "3"
       fabric_object: "enable"
       name: "default_name_7"
       start: "<your_own_value>"
```
#### <span id="page-338-1"></span>**6.138.7 Return Values**

Common return values are documented: [https://docs.ansible.com/ansible/latest/reference\\_appendices/common\\_](https://docs.ansible.com/ansible/latest/reference_appendices/common_return_values.html#common-return-values) [return\\_values.html#common-return-values,](https://docs.ansible.com/ansible/latest/reference_appendices/common_return_values.html#common-return-values) the following are the fields unique to this module:

#### <span id="page-338-2"></span>**6.138.8 Status**

• This module is not guaranteed to have a backwards compatible interface.

### <span id="page-338-3"></span>**6.138.9 Authors**

- Link Zheng (@chillancezen)
- Jie Xue (@JieX19)
- Hongbin Lu (@fgtdev-hblu)
- Frank Shen (@frankshen01)
- Miguel Angel Munoz (@mamunozgonzalez)
- Nicolas Thomas (@thomnico)

Hint: If you notice any issues in this documentation, you can create a pull request to improve it.

# **6.139 fortios\_firewall\_schedule\_recurring – Recurring schedule configuration in Fortinet's FortiOS and FortiGate.**

New in version 2.0.0.

- *[Synopsis](#page-339-0)*
- *[Requirements](#page-339-1)*
- *[FortiOS Version Compatibility](#page-339-2)*
- *[Parameters](#page-339-3)*
- *[Notes](#page-339-4)*
- *[Examples](#page-340-0)*
- *[Return Values](#page-340-1)*
- *[Status](#page-340-2)*
- *[Authors](#page-340-3)*

### <span id="page-339-0"></span>**6.139.1 Synopsis**

• This module is able to configure a FortiGate or FortiOS (FOS) device by allowing the user to set and modify firewall\_schedule feature and recurring category. Examples include all parameters and values need to be adjusted to datasources before usage. Tested with FOS v6.0.0

### <span id="page-339-1"></span>**6.139.2 Requirements**

The below requirements are needed on the host that executes this module.

• ansible>=2.9

### <span id="page-339-2"></span>**6.139.3 FortiOS Version Compatibility**

#### <span id="page-339-3"></span>**6.139.4 Parameters**

## <span id="page-339-4"></span>**6.139.5 Notes**

Note:

• Legacy fortiosapi has been deprecated, httpapi is the preferred way to run playbooks

#### <span id="page-340-0"></span>**6.139.6 Examples**

```
- hosts: fortigates
 collections:
   - fortinet.fortios
 connection: httpapi
 vars:
  vdom: "root"
  ansible_httpapi_use_ssl: yes
  ansible_httpapi_validate_certs: no
  ansible_httpapi_port: 443
 tasks:
 - name: Recurring schedule configuration.
   fortios_firewall_schedule_recurring:
     vdom: "{{ vdom }}"
     state: "present"
     access_token: "<your_own_value>"
     firewall_schedule_recurring:
       color: "0"
       day: "sunday"
       end: "<your_own_value>"
       fabric_object: "enable"
       name: "default_name_7"
       start: "<your_own_value>"
```
### <span id="page-340-1"></span>**6.139.7 Return Values**

Common return values are documented: [https://docs.ansible.com/ansible/latest/reference\\_appendices/common\\_](https://docs.ansible.com/ansible/latest/reference_appendices/common_return_values.html#common-return-values) [return\\_values.html#common-return-values,](https://docs.ansible.com/ansible/latest/reference_appendices/common_return_values.html#common-return-values) the following are the fields unique to this module:

#### <span id="page-340-2"></span>**6.139.8 Status**

• This module is not guaranteed to have a backwards compatible interface.

#### <span id="page-340-3"></span>**6.139.9 Authors**

- Link Zheng (@chillancezen)
- Jie Xue (@JieX19)
- Hongbin Lu (@fgtdev-hblu)
- Frank Shen (@frankshen01)
- Miguel Angel Munoz (@mamunozgonzalez)
- Nicolas Thomas (@thomnico)

Hint: If you notice any issues in this documentation, you can create a pull request to improve it.

# **6.140 fortios\_firewall\_security\_policy – Configure NGFW IPv4/IPv6 application policies in Fortinet's FortiOS and FortiGate.**

New in version 2.0.0.

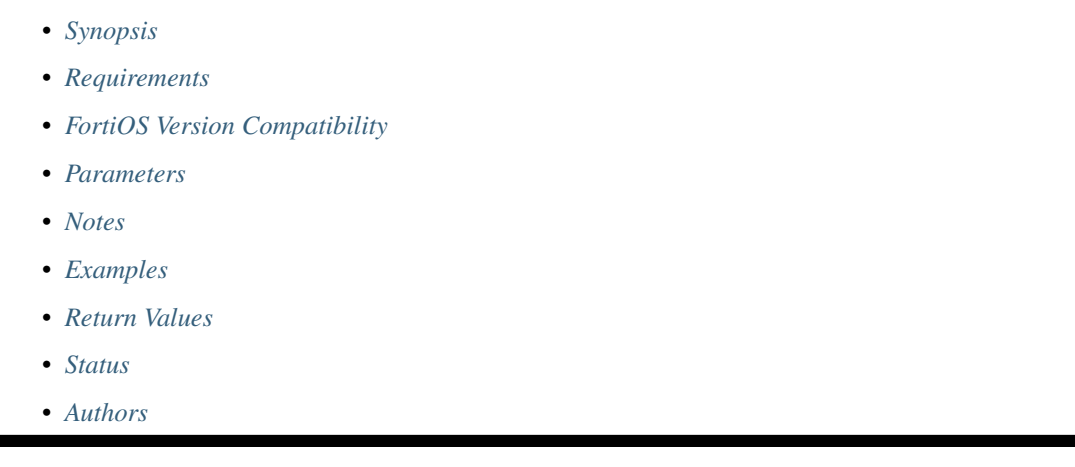

# <span id="page-341-0"></span>**6.140.1 Synopsis**

• This module is able to configure a FortiGate or FortiOS (FOS) device by allowing the user to set and modify firewall feature and security\_policy category. Examples include all parameters and values need to be adjusted to datasources before usage. Tested with FOS v6.0.0

# <span id="page-341-1"></span>**6.140.2 Requirements**

The below requirements are needed on the host that executes this module.

• ansible>=2.9

# <span id="page-341-2"></span>**6.140.3 FortiOS Version Compatibility**

### <span id="page-341-3"></span>**6.140.4 Parameters**

### <span id="page-341-4"></span>**6.140.5 Notes**

Note:

• Legacy fortiosapi has been deprecated, httpapi is the preferred way to run playbooks

# <span id="page-341-5"></span>**6.140.6 Examples**

```
- hosts: fortigates
 collections:
   - fortinet.fortios
 connection: httpapi
 vars:
  vdom: "root"
  ansible_httpapi_use_ssl: yes
  ansible_httpapi_validate_certs: no
  ansible_httpapi_port: 443
 tasks:
 - name: Configure NGFW IPv4/IPv6 application policies.
   fortios_firewall_security_policy:
     vdom: "{{ vdom }}"
     state: "present"
     access_token: "<your_own_value>"
     firewall_security_policy:
       action: "accept"
       app_category:
         -
           id: "5"
       app_group:
         -
           name: "default_name_7 (source application.group.name)"
       application:
         -
           id: "9"
       application_list: "<your_own_value> (source application.list.name)"
       av_profile: "<your_own_value> (source antivirus.profile.name)"
       cifs_profile: "<your_own_value> (source cifs.profile.name)"
       comments: "<your_own_value>"
       dlp_profile: "<your_own_value> (source dlp.profile.name)"
       dlp_sensor: "<your_own_value> (source dlp.sensor.name)"
       dnsfilter_profile: "<your_own_value> (source dnsfilter.profile.name)"
       dstaddr:
         -
           name: "default_name_18 (source firewall.address.name firewall.addrgrp.
˓→name firewall.vip.name firewall.vipgrp.name system.external-resource.name)"
       dstaddr_negate: "enable"
       dstaddr4:
         -
           name: "default_name_21 (source firewall.address.name firewall.addrgrp.
˓→name firewall.vip.name firewall.vipgrp.name)"
       dstaddr6:
         -
           name: "default_name_23 (source firewall.address6.name firewall.addrgrp6.
˓→name firewall.vip6.name firewall.vipgrp6.name system.external-resource
             .name)"
       dstintf:
         -
           name: "default_name_25 (source system.interface.name system.zone.name
˓→system.sdwan.zone.name)"
       emailfilter_profile: "<your_own_value> (source emailfilter.profile.name)"
       enforce_default_app_port: "enable"
       file_filter_profile: "<your_own_value> (source file-filter.profile.name)"
       fsso_groups:
         -
           name: "default_name_30 (source user.adgrp.name)"
```

```
global_label: "<your_own_value>"
       groups:
         -
           name: "default_name_33 (source user.group.name)"
       icap_profile: "<your_own_value> (source icap.profile.name)"
       internet_service: "enable"
       internet_service_custom:
         -
           name: "default_name_37 (source firewall.internet-service-custom.name)"
       internet_service_custom_group:
         -
           name: "default_name_39 (source firewall.internet-service-custom-group.
˓→name)"
       internet_service_group:
         -
           name: "default_name_41 (source firewall.internet-service-group.name)"
       internet_service_id:
         -
           id: "43 (source firewall.internet-service.id)"
       internet_service_name:
         -
           name: "default_name_45 (source firewall.internet-service-name.name)"
       internet_service_negate: "enable"
       internet_service_src: "enable"
       internet_service_src_custom:
         -
           name: "default_name_49 (source firewall.internet-service-custom.name)"
       internet_service_src_custom_group:
         -
           name: "default_name_51 (source firewall.internet-service-custom-group.
˓→name)"
       internet_service_src_group:
         -
           name: "default_name_53 (source firewall.internet-service-group.name)"
       internet_service_src_id:
         -
           id: "55 (source firewall.internet-service.id)"
       internet_service_src_name:
         -
           name: "default_name_57 (source firewall.internet-service-name.name)"
       internet_service_src_negate: "enable"
       internet_service6: "enable"
       internet_service6_custom:
         -
           name: "default_name_61 (source )"
       internet_service6_custom_group:
         -
           name: "default_name_63 (source )"
       internet_service6_group:
         -
           name: "default_name_65 (source )"
       internet_service6_name:
         -
           name: "default name 67 (source )"
       internet_service6_negate: "enable"
       internet_service6_src: "enable"
       internet_service6_src_custom:
```

```
-
           name: "default_name_71 (source )"
       internet_service6_src_custom_group:
         -
           name: "default_name_73 (source )"
       internet_service6_src_group:
         -
           name: "default_name_75 (source )"
       internet_service6_src_name:
         -
           name: "default_name_77 (source )"
       internet_service6_src_negate: "enable"
       ips_sensor: "<your_own_value> (source ips.sensor.name)"
       learning_mode: "enable"
       logtraffic: "all"
       logtraffic_start: "enable"
       mms_profile: "<your_own_value> (source firewall.mms-profile.name)"
       name: "default_name_84"
       nat46: "enable"
       nat64: "enable"
       policyid: "0"
       profile_group: "<your_own_value> (source firewall.profile-group.name)"
       profile_protocol_options: "<your_own_value> (source firewall.profile-protocol-
˓→options.name)"
       profile_type: "single"
       schedule: "<your_own_value> (source firewall.schedule.onetime.name firewall.
˓→schedule.recurring.name firewall.schedule.group.name)"
       sctp filter profile: "<your_own_value> (source sctp-filter.profile.name)"
       send_deny_packet: "disable"
       service:
         -
           name: "default_name_95 (source firewall.service.custom.name firewall.
˓→service.group.name)"
       service_negate: "enable"
       srcaddr:
         -
           name: "default_name_98 (source firewall.address.name firewall.addrgrp.
˓→name system.external-resource.name)"
       srcaddr_negate: "enable"
       srcaddr4:
         -
           name: "default_name_101 (source firewall.address.name firewall.addrgrp.
˓→name)"
       srcaddr6:
         -
           name: "default name 103 (source firewall.address6.name firewall.addrgrp6.
˓→name system.external-resource.name)"
       srcintf:
         -
           name: "default_name_105 (source system.interface.name system.zone.name
˓→system.sdwan.zone.name)"
       ssh_filter_profile: "<your_own_value> (source ssh-filter.profile.name)"
       ssl_ssh_profile: "<your_own_value> (source firewall.ssl-ssh-profile.name)"
       status: "enable"
       url_category: "<your_own_value>"
       users:
         -
```

```
name: "default_name_111 (source user.local.name)"
utm_status: "enable"
uuid: "<your_own_value>"
uuid_idx: "2147483647"
videofilter_profile: "<your_own_value> (source videofilter.profile.name)"
voip_profile: "<your_own_value> (source voip.profile.name)"
webfilter_profile: "<your_own_value> (source webfilter.profile.name)"
```
### <span id="page-345-0"></span>**6.140.7 Return Values**

Common return values are documented: [https://docs.ansible.com/ansible/latest/reference\\_appendices/common\\_](https://docs.ansible.com/ansible/latest/reference_appendices/common_return_values.html#common-return-values) [return\\_values.html#common-return-values,](https://docs.ansible.com/ansible/latest/reference_appendices/common_return_values.html#common-return-values) the following are the fields unique to this module:

#### <span id="page-345-1"></span>**6.140.8 Status**

• This module is not guaranteed to have a backwards compatible interface.

### <span id="page-345-2"></span>**6.140.9 Authors**

- Link Zheng (@chillancezen)
- Jie Xue (@JieX19)
- Hongbin Lu (@fgtdev-hblu)
- Frank Shen (@frankshen01)
- Miguel Angel Munoz (@mamunozgonzalez)
- Nicolas Thomas (@thomnico)

Hint: If you notice any issues in this documentation, you can create a pull request to improve it.

# **6.141 fortios\_firewall\_service\_category – Configure service categories in Fortinet's FortiOS and FortiGate.**

New in version 2.0.0.

- *[Synopsis](#page-346-0)*
- *[Requirements](#page-346-1)*
- *[FortiOS Version Compatibility](#page-346-2)*
- *[Parameters](#page-346-3)*
- *[Notes](#page-346-4)*
- *[Examples](#page-346-5)*
- *[Return Values](#page-347-0)*
- *[Status](#page-347-1)*
- *[Authors](#page-347-2)*

# <span id="page-346-0"></span>**6.141.1 Synopsis**

• This module is able to configure a FortiGate or FortiOS (FOS) device by allowing the user to set and modify firewall\_service feature and category category. Examples include all parameters and values need to be adjusted to datasources before usage. Tested with FOS v6.0.0

# <span id="page-346-1"></span>**6.141.2 Requirements**

The below requirements are needed on the host that executes this module.

• ansible>=2.9

# <span id="page-346-2"></span>**6.141.3 FortiOS Version Compatibility**

#### <span id="page-346-3"></span>**6.141.4 Parameters**

# <span id="page-346-4"></span>**6.141.5 Notes**

Note:

• Legacy fortiosapi has been deprecated, httpapi is the preferred way to run playbooks

# <span id="page-346-5"></span>**6.141.6 Examples**

```
- hosts: fortigates
 collections:
   - fortinet.fortios
 connection: httpapi
 vars:
  vdom: "root"
  ansible_httpapi_use_ssl: yes
  ansible_httpapi_validate_certs: no
  ansible_httpapi_port: 443
 tasks:
  - name: Configure service categories.
   fortios_firewall_service_category:
     vdom: "{{ vdom }}"
     state: "present"
     access_token: "<your_own_value>"
     firewall_service_category:
       comment: "Comment."
       fabric_object: "enable"
       name: "default_name_5"
```
### <span id="page-347-0"></span>**6.141.7 Return Values**

Common return values are documented: [https://docs.ansible.com/ansible/latest/reference\\_appendices/common\\_](https://docs.ansible.com/ansible/latest/reference_appendices/common_return_values.html#common-return-values) [return\\_values.html#common-return-values,](https://docs.ansible.com/ansible/latest/reference_appendices/common_return_values.html#common-return-values) the following are the fields unique to this module:

#### <span id="page-347-1"></span>**6.141.8 Status**

• This module is not guaranteed to have a backwards compatible interface.

#### <span id="page-347-2"></span>**6.141.9 Authors**

- Link Zheng (@chillancezen)
- Jie Xue (@JieX19)
- Hongbin Lu (@fgtdev-hblu)
- Frank Shen (@frankshen01)
- Miguel Angel Munoz (@mamunozgonzalez)
- Nicolas Thomas (@thomnico)

Hint: If you notice any issues in this documentation, you can create a pull request to improve it.

# **6.142 fortios\_firewall\_service\_custom – Configure custom services in Fortinet's FortiOS and FortiGate.**

New in version 2.0.0.

- *[Synopsis](#page-347-3)*
- *[Requirements](#page-348-0)*
- *[FortiOS Version Compatibility](#page-348-1)*
- *[Parameters](#page-348-2)*
- *[Notes](#page-348-3)*
- *[Examples](#page-348-4)*
- *[Return Values](#page-349-0)*
- *[Status](#page-349-1)*
- *[Authors](#page-349-2)*

#### <span id="page-347-3"></span>**6.142.1 Synopsis**

• This module is able to configure a FortiGate or FortiOS (FOS) device by allowing the user to set and modify firewall service feature and custom category. Examples include all parameters and values need to be adjusted to datasources before usage. Tested with FOS v6.0.0

### <span id="page-348-0"></span>**6.142.2 Requirements**

The below requirements are needed on the host that executes this module.

• ansible>=2.9

# <span id="page-348-1"></span>**6.142.3 FortiOS Version Compatibility**

#### <span id="page-348-2"></span>**6.142.4 Parameters**

#### <span id="page-348-3"></span>**6.142.5 Notes**

#### Note:

• Legacy fortiosapi has been deprecated, httpapi is the preferred way to run playbooks

# <span id="page-348-4"></span>**6.142.6 Examples**

```
- hosts: fortigates
 collections:
   - fortinet.fortios
 connection: httpapi
 vars:
  vdom: "root"
  ansible_httpapi_use_ssl: yes
  ansible_httpapi_validate_certs: no
  ansible_httpapi_port: 443
 tasks:
 - name: Configure custom services.
   fortios_firewall_service_custom:
     vdom: "{{ vdom }}"
     state: "present"
     access token: "<your own value>"
     firewall_service_custom:
       app_category:
         -
           id: "4"
       app_service_type: "disable"
       application:
         -
           id: "7"
       category: "<your_own_value> (source firewall.service.category.name)"
       check_reset_range: "disable"
       color: "0"
       comment: "Comment."
       fabric_object: "enable"
       fqdn: "<your_own_value>"
       helper: "auto"
       icmpcode: ""
       icmptype: ""
       iprange: "<your_own_value>"
       name: "default_name_18"
       protocol: "TCP/UDP/SCTP"
```

```
protocol_number: "0"
proxy: "enable"
sctp_portrange: "<your_own_value>"
session_ttl: "<your_own_value>"
tcp_halfclose_timer: "0"
tcp_halfopen_timer: "0"
tcp_portrange: "<your_own_value>"
tcp_rst_timer: "0"
tcp_timewait_timer: "0"
udp_idle_timer: "0"
udp_portrange: "<your_own_value>"
visibility: "enable"
```
### <span id="page-349-0"></span>**6.142.7 Return Values**

Common return values are documented: [https://docs.ansible.com/ansible/latest/reference\\_appendices/common\\_](https://docs.ansible.com/ansible/latest/reference_appendices/common_return_values.html#common-return-values) [return\\_values.html#common-return-values,](https://docs.ansible.com/ansible/latest/reference_appendices/common_return_values.html#common-return-values) the following are the fields unique to this module:

#### <span id="page-349-1"></span>**6.142.8 Status**

• This module is not guaranteed to have a backwards compatible interface.

### <span id="page-349-2"></span>**6.142.9 Authors**

- Link Zheng (@chillancezen)
- Jie Xue (@JieX19)
- Hongbin Lu (@fgtdev-hblu)
- Frank Shen (@frankshen01)
- Miguel Angel Munoz (@mamunozgonzalez)
- Nicolas Thomas (@thomnico)

Hint: If you notice any issues in this documentation, you can create a pull request to improve it.

# **6.143 fortios\_firewall\_service\_group – Configure service groups in Fortinet's FortiOS and FortiGate.**

New in version 2.0.0.

- *[Synopsis](#page-350-0)*
- *[Requirements](#page-350-1)*
- *[FortiOS Version Compatibility](#page-350-2)*
- *[Parameters](#page-350-3)*
- *[Notes](#page-350-4)*
- *[Examples](#page-350-5)*
- *[Return Values](#page-351-0)*
- *[Status](#page-351-1)*
- *[Authors](#page-351-2)*

#### <span id="page-350-0"></span>**6.143.1 Synopsis**

• This module is able to configure a FortiGate or FortiOS (FOS) device by allowing the user to set and modify firewall\_service feature and group category. Examples include all parameters and values need to be adjusted to datasources before usage. Tested with FOS v6.0.0

#### <span id="page-350-1"></span>**6.143.2 Requirements**

The below requirements are needed on the host that executes this module.

• ansible>=2.9

#### <span id="page-350-2"></span>**6.143.3 FortiOS Version Compatibility**

#### <span id="page-350-3"></span>**6.143.4 Parameters**

#### <span id="page-350-4"></span>**6.143.5 Notes**

Note:

• Legacy fortiosapi has been deprecated, httpapi is the preferred way to run playbooks

#### <span id="page-350-5"></span>**6.143.6 Examples**

```
- hosts: fortigates
 collections:
   - fortinet.fortios
 connection: httpapi
 vars:
  vdom: "root"
  ansible_httpapi_use_ssl: yes
  ansible_httpapi_validate_certs: no
  ansible_httpapi_port: 443
 tasks:
 - name: Configure service groups.
   fortios_firewall_service_group:
     vdom: "{{ vdom }}"
     state: "present"
     access_token: "<your_own_value>"
```

```
firewall_service_group:
       color: "0"
       comment: "Comment."
       fabric_object: "enable"
       member:
         -
           name: "default_name_7 (source firewall.service.custom.name firewall.
˓→service.group.name)"
       name: "default_name_8"
       proxy: "enable"
```
# <span id="page-351-0"></span>**6.143.7 Return Values**

Common return values are documented: https://docs.ansible.com/ansible/latest/reference appendices/common [return\\_values.html#common-return-values,](https://docs.ansible.com/ansible/latest/reference_appendices/common_return_values.html#common-return-values) the following are the fields unique to this module:

# <span id="page-351-1"></span>**6.143.8 Status**

• This module is not guaranteed to have a backwards compatible interface.

# <span id="page-351-2"></span>**6.143.9 Authors**

- Link Zheng (@chillancezen)
- Jie Xue (@JieX19)
- Hongbin Lu (@fgtdev-hblu)
- Frank Shen (@frankshen01)
- Miguel Angel Munoz (@mamunozgonzalez)
- Nicolas Thomas (@thomnico)

Hint: If you notice any issues in this documentation, you can create a pull request to improve it.

# **6.144 fortios\_firewall\_shaper\_per\_ip\_shaper – Configure per-IP traffic shaper in Fortinet's FortiOS and FortiGate.**

New in version 2.0.0.

- *[Synopsis](#page-352-0)*
- *[Requirements](#page-352-1)*
- *[FortiOS Version Compatibility](#page-352-2)*
- *[Parameters](#page-352-3)*
- *[Notes](#page-352-4)*
- *[Examples](#page-352-5)*
- *[Return Values](#page-353-0)*
- *[Status](#page-353-1)*
- *[Authors](#page-353-2)*

#### <span id="page-352-0"></span>**6.144.1 Synopsis**

• This module is able to configure a FortiGate or FortiOS (FOS) device by allowing the user to set and modify firewall\_shaper feature and per\_ip\_shaper category. Examples include all parameters and values need to be adjusted to datasources before usage. Tested with FOS v6.0.0

#### <span id="page-352-1"></span>**6.144.2 Requirements**

The below requirements are needed on the host that executes this module.

• ansible>=2.9

# <span id="page-352-2"></span>**6.144.3 FortiOS Version Compatibility**

#### <span id="page-352-3"></span>**6.144.4 Parameters**

#### <span id="page-352-4"></span>**6.144.5 Notes**

#### Note:

• Legacy fortiosapi has been deprecated, httpapi is the preferred way to run playbooks

### <span id="page-352-5"></span>**6.144.6 Examples**

```
- hosts: fortigates
 collections:
   - fortinet.fortios
 connection: httpapi
 vars:
  vdom: "root"
  ansible_httpapi_use_ssl: yes
  ansible_httpapi_validate_certs: no
  ansible_httpapi_port: 443
 tasks:
 - name: Configure per-IP traffic shaper.
   fortios_firewall_shaper_per_ip_shaper:
     vdom: "{{ vdom }}"
     state: "present"
     access_token: "<your_own_value>"
     firewall_shaper_per_ip_shaper:
```

```
bandwidth_unit: "kbps"
diffserv_forward: "enable"
diffserv_reverse: "enable"
diffservcode_forward: "<your_own_value>"
diffservcode_rev: "<your_own_value>"
max_bandwidth: "0"
max_concurrent_session: "0"
max_concurrent_tcp_session: "0"
max_concurrent_udp_session: "0"
name: "default_name_12"
```
#### <span id="page-353-0"></span>**6.144.7 Return Values**

Common return values are documented: https://docs.ansible.com/ansible/latest/reference appendices/common [return\\_values.html#common-return-values,](https://docs.ansible.com/ansible/latest/reference_appendices/common_return_values.html#common-return-values) the following are the fields unique to this module:

#### <span id="page-353-1"></span>**6.144.8 Status**

• This module is not guaranteed to have a backwards compatible interface.

### <span id="page-353-2"></span>**6.144.9 Authors**

- Link Zheng (@chillancezen)
- Jie Xue (@JieX19)
- Hongbin Lu (@fgtdev-hblu)
- Frank Shen (@frankshen01)
- Miguel Angel Munoz (@mamunozgonzalez)
- Nicolas Thomas (@thomnico)

Hint: If you notice any issues in this documentation, you can create a pull request to improve it.

# **6.145 fortios\_firewall\_shaper\_traffic\_shaper – Configure shared traffic shaper in Fortinet's FortiOS and FortiGate.**

New in version 2.0.0.

- *[Synopsis](#page-354-0)*
- *[Requirements](#page-354-1)*
- *[FortiOS Version Compatibility](#page-354-2)*
- *[Parameters](#page-354-3)*
- *[Notes](#page-354-4)*
- *[Examples](#page-354-5)*
- *[Return Values](#page-355-0)*
- *[Status](#page-355-1)*
- *[Authors](#page-355-2)*

#### <span id="page-354-0"></span>**6.145.1 Synopsis**

• This module is able to configure a FortiGate or FortiOS (FOS) device by allowing the user to set and modify firewall\_shaper feature and traffic\_shaper category. Examples include all parameters and values need to be adjusted to datasources before usage. Tested with FOS v6.0.0

#### <span id="page-354-1"></span>**6.145.2 Requirements**

The below requirements are needed on the host that executes this module.

• ansible>=2.9

# <span id="page-354-2"></span>**6.145.3 FortiOS Version Compatibility**

#### <span id="page-354-3"></span>**6.145.4 Parameters**

#### <span id="page-354-4"></span>**6.145.5 Notes**

#### Note:

• Legacy fortiosapi has been deprecated, httpapi is the preferred way to run playbooks

### <span id="page-354-5"></span>**6.145.6 Examples**

```
- hosts: fortigates
 collections:
   - fortinet.fortios
 connection: httpapi
 vars:
  vdom: "root"
  ansible_httpapi_use_ssl: yes
  ansible_httpapi_validate_certs: no
  ansible_httpapi_port: 443
 tasks:
 - name: Configure shared traffic shaper.
   fortios_firewall_shaper_traffic_shaper:
     vdom: "{{ vdom }}"
     state: "present"
     access_token: "<your_own_value>"
     firewall_shaper_traffic_shaper:
```

```
bandwidth_unit: "kbps"
diffserv: "enable"
diffservcode: "<your_own_value>"
dscp_marking_method: "multi-stage"
exceed_bandwidth: "0"
exceed_class_id: "0"
exceed_dscp: "<your_own_value>"
guaranteed_bandwidth: "0"
maximum_bandwidth: "0"
maximum_dscp: "<your_own_value>"
name: "default_name_13"
overhead: "0"
per_policy: "disable"
priority: "low"
```
#### <span id="page-355-0"></span>**6.145.7 Return Values**

Common return values are documented: [https://docs.ansible.com/ansible/latest/reference\\_appendices/common\\_](https://docs.ansible.com/ansible/latest/reference_appendices/common_return_values.html#common-return-values) [return\\_values.html#common-return-values,](https://docs.ansible.com/ansible/latest/reference_appendices/common_return_values.html#common-return-values) the following are the fields unique to this module:

#### <span id="page-355-1"></span>**6.145.8 Status**

• This module is not guaranteed to have a backwards compatible interface.

#### <span id="page-355-2"></span>**6.145.9 Authors**

- Link Zheng (@chillancezen)
- Jie Xue (@JieX19)
- Hongbin Lu (@fgtdev-hblu)
- Frank Shen (@frankshen01)
- Miguel Angel Munoz (@mamunozgonzalez)
- Nicolas Thomas (@thomnico)

Hint: If you notice any issues in this documentation, you can create a pull request to improve it.

# **6.146 fortios\_firewall\_shaping\_policy – Configure shaping policies in Fortinet's FortiOS and FortiGate.**

New in version 2.0.0.

- *[Synopsis](#page-356-0)*
- *[Requirements](#page-356-1)*
- *[FortiOS Version Compatibility](#page-356-2)*
- *[Parameters](#page-356-3)*
- *[Notes](#page-356-4)*
- *[Examples](#page-356-5)*
- *[Return Values](#page-359-0)*
- *[Status](#page-359-1)*
- *[Authors](#page-359-2)*

#### <span id="page-356-0"></span>**6.146.1 Synopsis**

• This module is able to configure a FortiGate or FortiOS (FOS) device by allowing the user to set and modify firewall feature and shaping\_policy category. Examples include all parameters and values need to be adjusted to datasources before usage. Tested with FOS v6.0.0

#### <span id="page-356-1"></span>**6.146.2 Requirements**

The below requirements are needed on the host that executes this module.

• ansible>=2.9

#### <span id="page-356-2"></span>**6.146.3 FortiOS Version Compatibility**

#### <span id="page-356-3"></span>**6.146.4 Parameters**

#### <span id="page-356-4"></span>**6.146.5 Notes**

Note:

- Legacy fortiosapi has been deprecated, httpapi is the preferred way to run playbooks
- Adjust object order by moving self after(before) another.
- Only one of [after, before] must be specified when action is moving an object.

# <span id="page-356-5"></span>**6.146.6 Examples**

```
- hosts: fortigates
 collections:
   - fortinet.fortios
 connection: httpapi
 vars:
  vdom: "root"
  ansible_httpapi_use_ssl: yes
  ansible_httpapi_validate_certs: no
  ansible_httpapi_port: 443
 tasks:
```

```
- name: Configure shaping policies.
   fortios_firewall_shaping_policy:
     vdom: "{{ vdom }}"
     state: "present"
     access_token: "<your_own_value>"
     firewall_shaping_policy:
       app_category:
         -
           id: "4"
       app_group:
         -
           name: "default_name_6 (source application.group.name)"
       application:
         -
           id: "8"
       class_id: "0"
       comment: "Comments."
       diffserv_forward: "enable"
       diffserv_reverse: "enable"
       diffservcode_forward: "<your_own_value>"
       diffservcode_rev: "<your_own_value>"
       dstaddr:
         -
           name: "default_name_16 (source firewall.address.name firewall.addrgrp.
˓→name)"
       dstaddr6:
         -
           name: "default name 18 (source firewall.address6.name firewall.addrgrp6.
˓→name)"
       dstintf:
         -
           name: "default_name_20 (source system.interface.name system.zone.name,
˓→system.sdwan.zone.name)"
       groups:
         -
           name: "default name 22 (source user.group.name)"
       id: "23"
       internet_service: "enable"
       internet_service_custom:
         -
           name: "default name 26 (source firewall.internet-service-custom.name)"
       internet_service_custom_group:
         -
           name: "default_name_28 (source firewall.internet-service-custom-group.
˓→name)"
       internet_service_group:
         -
           name: "default_name_30 (source firewall.internet-service-group.name)"
       internet_service_id:
         -
           id: "32 (source firewall.internet-service.id)"
       internet_service_name:
         -
           name: "default name 34 (source firewall.internet-service-name.name)"
       internet_service_src: "enable"
       internet_service_src_custom:
```
(continues on next page)

-

```
name: "default_name_37 (source firewall.internet-service-custom.name)"
       internet_service_src_custom_group:
         -
            name: "default_name_39 (source firewall.internet-service-custom-group.
˓→name)"
       internet_service_src_group:
         -
            name: "default_name_41 (source firewall.internet-service-group.name)"
       internet_service_src_id:
         -
            id: "43 (source firewall.internet-service.id)"
       internet_service_src_name:
         -
           name: "default_name_45 (source firewall.internet-service-name.name)"
       ip_version: "4"
       name: "default_name_47"
       per_ip_shaper: "<your_own_value> (source firewall.shaper.per-ip-shaper.name)"
       schedule: "<your_own_value> (source firewall.schedule.onetime.name firewall.
˓→schedule.recurring.name firewall.schedule.group.name)"
       service:
         -
           name: "default_name_51 (source firewall.service.custom.name firewall.
˓→service.group.name)"
       srcaddr:
         -
            name: "default_name_53 (source firewall.address.name firewall.addrgrp.
˓→name)"
       srcaddr6:
         -
            name: "default_name_55 (source firewall.address6.name firewall.addrgrp6.
˓→name)"
       srcintf:
         -
            name: "default_name_57 (source system.interface.name system.zone.name...
˓→system.sdwan.zone.name)"
       status: "enable"
       tos: "<your_own_value>"
       tos_mask: "<your_own_value>"
       tos_negate: "enable"
       traffic_shaper: "<your_own_value> (source firewall.shaper.traffic-shaper.name)
\hookrightarrow ^{\mathfrak{m}}traffic_shaper_reverse: "<your_own_value> (source firewall.shaper.traffic-
˓→shaper.name)"
       url_category:
         -
            id: "65"
       users:
         -
           name: "default name 67 (source user.local.name)"
       uuid: "<your_own_value>"
 - name: move firewall.shaping_policy
   fortios_firewall_shaping_policy:
     vdom: "root"
     action: "move"
     self: "<mkey of self identifier>"
     after: "<mkey of target identifier>"
```
#before: "<mkey of target identifier>"

### <span id="page-359-0"></span>**6.146.7 Return Values**

Common return values are documented: [https://docs.ansible.com/ansible/latest/reference\\_appendices/common\\_](https://docs.ansible.com/ansible/latest/reference_appendices/common_return_values.html#common-return-values) [return\\_values.html#common-return-values,](https://docs.ansible.com/ansible/latest/reference_appendices/common_return_values.html#common-return-values) the following are the fields unique to this module:

#### <span id="page-359-1"></span>**6.146.8 Status**

• This module is not guaranteed to have a backwards compatible interface.

#### <span id="page-359-2"></span>**6.146.9 Authors**

- Link Zheng (@chillancezen)
- Jie Xue (@JieX19)
- Hongbin Lu (@fgtdev-hblu)
- Frank Shen (@frankshen01)
- Miguel Angel Munoz (@mamunozgonzalez)
- Nicolas Thomas (@thomnico)

Hint: If you notice any issues in this documentation, you can create a pull request to improve it.

# **6.147 fortios\_firewall\_shaping\_profile – Configure shaping profiles in Fortinet's FortiOS and FortiGate.**

New in version 2.0.0.

- *[Synopsis](#page-360-0)*
- *[Requirements](#page-360-1)*
- *[FortiOS Version Compatibility](#page-360-2)*
- *[Parameters](#page-360-3)*
- *[Notes](#page-360-4)*
- *[Examples](#page-360-5)*
- *[Return Values](#page-361-0)*
- *[Status](#page-361-1)*
- *[Authors](#page-361-2)*
# **6.147.1 Synopsis**

• This module is able to configure a FortiGate or FortiOS (FOS) device by allowing the user to set and modify firewall feature and shaping\_profile category. Examples include all parameters and values need to be adjusted to datasources before usage. Tested with FOS v6.0.0

# **6.147.2 Requirements**

The below requirements are needed on the host that executes this module.

• ansible>=2.9

# **6.147.3 FortiOS Version Compatibility**

# **6.147.4 Parameters**

## **6.147.5 Notes**

#### Note:

• Legacy fortiosapi has been deprecated, httpapi is the preferred way to run playbooks

# **6.147.6 Examples**

```
- hosts: fortigates
 collections:
   - fortinet.fortios
 connection: httpapi
 vars:
  vdom: "root"
  ansible_httpapi_use_ssl: yes
  ansible_httpapi_validate_certs: no
  ansible_httpapi_port: 443
 tasks:
  - name: Configure shaping profiles.
   fortios_firewall_shaping_profile:
     vdom: "{{ vdom }}"
     state: "present"
     access_token: "<your_own_value>"
     firewall_shaping_profile:
       comment: "Comment."
       default_class_id: "0"
       profile_name: "<your_own_value>"
        shaping_entries:
         -
           burst_in_msec: "0"
           cburst_in_msec: "0"
           class_id: "0"
            guaranteed_bandwidth_percentage: "0"
            id: "11"
            limit: "1000"
```

```
max: "250"
   maximum_bandwidth_percentage: "1"
   min: "83"
    priority: "top"
    red_probability: "0"
type: "policing"
```
# **6.147.7 Return Values**

Common return values are documented: [https://docs.ansible.com/ansible/latest/reference\\_appendices/common\\_](https://docs.ansible.com/ansible/latest/reference_appendices/common_return_values.html#common-return-values) [return\\_values.html#common-return-values,](https://docs.ansible.com/ansible/latest/reference_appendices/common_return_values.html#common-return-values) the following are the fields unique to this module:

# **6.147.8 Status**

• This module is not guaranteed to have a backwards compatible interface.

# **6.147.9 Authors**

- Link Zheng (@chillancezen)
- Jie Xue (@JieX19)
- Hongbin Lu (@fgtdev-hblu)
- Frank Shen (@frankshen01)
- Miguel Angel Munoz (@mamunozgonzalez)
- Nicolas Thomas (@thomnico)

Hint: If you notice any issues in this documentation, you can create a pull request to improve it.

# **6.148 fortios\_firewall\_sniffer – Configure sniffer in Fortinet's FortiOS and FortiGate.**

New in version 2.0.0.

- *[Synopsis](#page-362-0)*
- *[Requirements](#page-362-1)*
- *[FortiOS Version Compatibility](#page-362-2)*
- *[Parameters](#page-362-3)*
- *[Notes](#page-362-4)*
- *[Examples](#page-362-5)*
- *[Return Values](#page-363-0)*

• *[Status](#page-363-1)*

• *[Authors](#page-364-0)*

## <span id="page-362-0"></span>**6.148.1 Synopsis**

• This module is able to configure a FortiGate or FortiOS (FOS) device by allowing the user to set and modify firewall feature and sniffer category. Examples include all parameters and values need to be adjusted to datasources before usage. Tested with FOS v6.0.0

# <span id="page-362-1"></span>**6.148.2 Requirements**

The below requirements are needed on the host that executes this module.

• ansible>=2.9

# <span id="page-362-2"></span>**6.148.3 FortiOS Version Compatibility**

## <span id="page-362-3"></span>**6.148.4 Parameters**

# <span id="page-362-4"></span>**6.148.5 Notes**

Note:

• Legacy fortiosapi has been deprecated, httpapi is the preferred way to run playbooks

# <span id="page-362-5"></span>**6.148.6 Examples**

```
- hosts: fortigates
 collections:
   - fortinet.fortios
 connection: httpapi
 vars:
  vdom: "root"
  ansible_httpapi_use_ssl: yes
  ansible_httpapi_validate_certs: no
  ansible_httpapi_port: 443
 tasks:
 - name: Configure sniffer.
   fortios_firewall_sniffer:
     vdom: "{{ vdom }}"
     state: "present"
     access_token: "<your_own_value>"
     firewall_sniffer:
       anomaly:
         -
           action: "pass"
           log: "enable"
           name: "default_name_6"
```

```
quarantine: "none"
    quarantine_expiry: "<your_own_value>"
    quarantine_log: "disable"
    status: "disable"
    threshold: "0"
    threshold_default: "0"
application_list: "<your_own_value> (source application.list.name)"
application_list_status: "enable"
av_profile: "<your_own_value> (source antivirus.profile.name)"
av_profile_status: "enable"
dlp_profile: "<your_own_value> (source dlp.profile.name)"
dlp_profile_status: "enable"
dlp_sensor: "<your_own_value> (source dlp.sensor.name)"
dlp_sensor_status: "enable"
dsri: "enable"
emailfilter_profile: "<your_own_value> (source emailfilter.profile.name)"
emailfilter_profile_status: "enable"
file_filter_profile: "<your_own_value> (source file-filter.profile.name)"
file_filter_profile_status: "enable"
host: "myhostname"
id: "27"
interface: "<your_own_value> (source system.interface.name)"
ip_threatfeed:
 -
   name: "default_name_30 (source system.external-resource.name)"
ip_threatfeed_status: "enable"
ips_dos_status: "enable"
ips sensor: "<your_own_value> (source ips.sensor.name)"
ips_sensor_status: "enable"
ipv6: "enable"
logtraffic: "all"
max_packet_count: "4000"
non_ip: "enable"
port: "<your_own_value>"
protocol: "<your_own_value>"
scan botnet connections: "disable"
spamfilter_profile: "<your_own_value> (source spamfilter.profile.name)"
spamfilter_profile_status: "enable"
status: "enable"
vlan: "<your_own_value>"
webfilter profile: "<your_own_value> (source webfilter.profile.name)"
webfilter_profile_status: "enable"
```
#### <span id="page-363-0"></span>**6.148.7 Return Values**

Common return values are documented: [https://docs.ansible.com/ansible/latest/reference\\_appendices/common\\_](https://docs.ansible.com/ansible/latest/reference_appendices/common_return_values.html#common-return-values) return values.html#common-return-values, the following are the fields unique to this module:

## <span id="page-363-1"></span>**6.148.8 Status**

• This module is not guaranteed to have a backwards compatible interface.

## <span id="page-364-0"></span>**6.148.9 Authors**

- Link Zheng (@chillancezen)
- Jie Xue (@JieX19)
- Hongbin Lu (@fgtdev-hblu)
- Frank Shen (@frankshen01)
- Miguel Angel Munoz (@mamunozgonzalez)
- Nicolas Thomas (@thomnico)

Hint: If you notice any issues in this documentation, you can create a pull request to improve it.

# **6.149 fortios\_firewall\_ssh\_host\_key – SSH proxy host public keys in Fortinet's FortiOS and FortiGate.**

New in version 2.0.0.

- *[Synopsis](#page-364-1)*
- *[Requirements](#page-364-2)*
- *[FortiOS Version Compatibility](#page-365-0)*
- *[Parameters](#page-365-1)*
- *[Notes](#page-365-2)*
- *[Examples](#page-365-3)*
- *[Return Values](#page-365-4)*
- *[Status](#page-365-5)*
- *[Authors](#page-365-6)*

# <span id="page-364-1"></span>**6.149.1 Synopsis**

• This module is able to configure a FortiGate or FortiOS (FOS) device by allowing the user to set and modify firewall\_ssh feature and host\_key category. Examples include all parameters and values need to be adjusted to datasources before usage. Tested with FOS v6.0.0

# <span id="page-364-2"></span>**6.149.2 Requirements**

The below requirements are needed on the host that executes this module.

• ansible>=2.9

# <span id="page-365-0"></span>**6.149.3 FortiOS Version Compatibility**

### <span id="page-365-1"></span>**6.149.4 Parameters**

## <span id="page-365-2"></span>**6.149.5 Notes**

#### Note:

• Legacy fortiosapi has been deprecated, httpapi is the preferred way to run playbooks

# <span id="page-365-3"></span>**6.149.6 Examples**

```
- hosts: fortigates
 collections:
   - fortinet.fortios
 connection: httpapi
 vars:
  vdom: "root"
  ansible_httpapi_use_ssl: yes
  ansible_httpapi_validate_certs: no
  ansible_httpapi_port: 443
 tasks:
 - name: SSH proxy host public keys.
   fortios_firewall_ssh_host_key:
     vdom: "{{ vdom }}"
     state: "present"
     access_token: "<your_own_value>"
     firewall_ssh_host_key:
       hostname: "myhostname"
       ip: "<your_own_value>"
       name: "default_name_5"
       nid: "256"
       port: "22"
       public_key: "<your_own_value>"
       status: "trusted"
       type: "RSA"
       usage: "transparent-proxy"
```
# <span id="page-365-4"></span>**6.149.7 Return Values**

Common return values are documented: [https://docs.ansible.com/ansible/latest/reference\\_appendices/common\\_](https://docs.ansible.com/ansible/latest/reference_appendices/common_return_values.html#common-return-values) [return\\_values.html#common-return-values,](https://docs.ansible.com/ansible/latest/reference_appendices/common_return_values.html#common-return-values) the following are the fields unique to this module:

# <span id="page-365-5"></span>**6.149.8 Status**

• This module is not guaranteed to have a backwards compatible interface.

# <span id="page-365-6"></span>**6.149.9 Authors**

• Link Zheng (@chillancezen)

- Jie Xue (@JieX19)
- Hongbin Lu (@fgtdev-hblu)
- Frank Shen (@frankshen01)
- Miguel Angel Munoz (@mamunozgonzalez)
- Nicolas Thomas (@thomnico)

Hint: If you notice any issues in this documentation, you can create a pull request to improve it.

# **6.150 fortios\_firewall\_ssh\_local\_ca – SSH proxy local CA in Fortinet's FortiOS and FortiGate.**

New in version 2.0.0.

- *[Synopsis](#page-366-0)*
- *[Requirements](#page-366-1)*
- *[FortiOS Version Compatibility](#page-367-0)*
- *[Parameters](#page-367-1)*
- *[Notes](#page-367-2)*
- *[Examples](#page-367-3)*
- *[Return Values](#page-367-4)*
- *[Status](#page-367-5)*
- *[Authors](#page-367-6)*

#### <span id="page-366-0"></span>**6.150.1 Synopsis**

• This module is able to configure a FortiGate or FortiOS (FOS) device by allowing the user to set and modify firewall\_ssh feature and local\_ca category. Examples include all parameters and values need to be adjusted to datasources before usage. Tested with FOS v6.0.0

## <span id="page-366-1"></span>**6.150.2 Requirements**

The below requirements are needed on the host that executes this module.

• ansible>=2.9

# <span id="page-367-0"></span>**6.150.3 FortiOS Version Compatibility**

## <span id="page-367-1"></span>**6.150.4 Parameters**

## <span id="page-367-2"></span>**6.150.5 Notes**

#### Note:

• Legacy fortiosapi has been deprecated, httpapi is the preferred way to run playbooks

# <span id="page-367-3"></span>**6.150.6 Examples**

```
- hosts: fortigates
 collections:
   - fortinet.fortios
 connection: httpapi
 vars:
  vdom: "root"
  ansible_httpapi_use_ssl: yes
  ansible_httpapi_validate_certs: no
  ansible_httpapi_port: 443
 tasks:
 - name: SSH proxy local CA.
   fortios_firewall_ssh_local_ca:
     vdom: "{{ vdom }}"
     state: "present"
     access_token: "<your_own_value>"
     firewall_ssh_local_ca:
       name: "default_name_3"
       password: "<your_own_value>"
       private_key: "<your_own_value>"
       public_key: "<your_own_value>"
       source: "built-in"
```
# <span id="page-367-4"></span>**6.150.7 Return Values**

Common return values are documented: [https://docs.ansible.com/ansible/latest/reference\\_appendices/common\\_](https://docs.ansible.com/ansible/latest/reference_appendices/common_return_values.html#common-return-values) [return\\_values.html#common-return-values,](https://docs.ansible.com/ansible/latest/reference_appendices/common_return_values.html#common-return-values) the following are the fields unique to this module:

# <span id="page-367-5"></span>**6.150.8 Status**

• This module is not guaranteed to have a backwards compatible interface.

# <span id="page-367-6"></span>**6.150.9 Authors**

- Link Zheng (@chillancezen)
- Jie Xue (@JieX19)
- Hongbin Lu (@fgtdev-hblu)
- Frank Shen (@frankshen01)
- Miguel Angel Munoz (@mamunozgonzalez)
- Nicolas Thomas (@thomnico)

Hint: If you notice any issues in this documentation, you can create a pull request to improve it.

# **6.151 fortios\_firewall\_ssh\_local\_key – SSH proxy local keys in Fortinet's FortiOS and FortiGate.**

New in version 2.0.0.

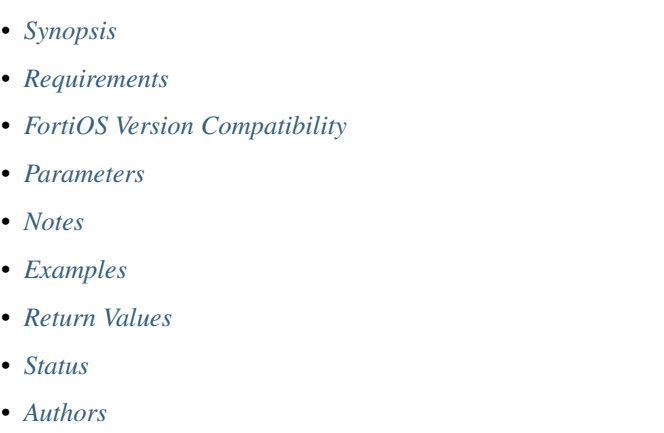

# <span id="page-368-0"></span>**6.151.1 Synopsis**

• This module is able to configure a FortiGate or FortiOS (FOS) device by allowing the user to set and modify firewall\_ssh feature and local\_key category. Examples include all parameters and values need to be adjusted to datasources before usage. Tested with FOS v6.0.0

## <span id="page-368-1"></span>**6.151.2 Requirements**

The below requirements are needed on the host that executes this module.

• ansible>=2.9

#### <span id="page-368-2"></span>**6.151.3 FortiOS Version Compatibility**

# <span id="page-368-3"></span>**6.151.4 Parameters**

# <span id="page-368-4"></span>**6.151.5 Notes**

#### Note:

• Legacy fortiosapi has been deprecated, httpapi is the preferred way to run playbooks

### <span id="page-369-0"></span>**6.151.6 Examples**

```
- hosts: fortigates
 collections:
   - fortinet.fortios
 connection: httpapi
 vars:
  vdom: "root"
  ansible_httpapi_use_ssl: yes
  ansible_httpapi_validate_certs: no
  ansible_httpapi_port: 443
 tasks:
 - name: SSH proxy local keys.
   fortios_firewall_ssh_local_key:
     vdom: "{{ vdom }}"
     state: "present"
     access_token: "<your_own_value>"
     firewall_ssh_local_key:
       name: "default_name_3"
       password: "<your_own_value>"
       private_key: "<your_own_value>"
       public_key: "<your_own_value>"
       source: "built-in"
```
## <span id="page-369-1"></span>**6.151.7 Return Values**

Common return values are documented: [https://docs.ansible.com/ansible/latest/reference\\_appendices/common\\_](https://docs.ansible.com/ansible/latest/reference_appendices/common_return_values.html#common-return-values) [return\\_values.html#common-return-values,](https://docs.ansible.com/ansible/latest/reference_appendices/common_return_values.html#common-return-values) the following are the fields unique to this module:

# <span id="page-369-2"></span>**6.151.8 Status**

• This module is not guaranteed to have a backwards compatible interface.

# <span id="page-369-3"></span>**6.151.9 Authors**

- Link Zheng (@chillancezen)
- Jie Xue (@JieX19)
- Hongbin Lu (@fgtdev-hblu)
- Frank Shen (@frankshen01)
- Miguel Angel Munoz (@mamunozgonzalez)
- Nicolas Thomas (@thomnico)

Hint: If you notice any issues in this documentation, you can create a pull request to improve it.

# **6.152 fortios\_firewall\_ssh\_setting – SSH proxy settings in Fortinet's FortiOS and FortiGate.**

New in version 2.0.0.

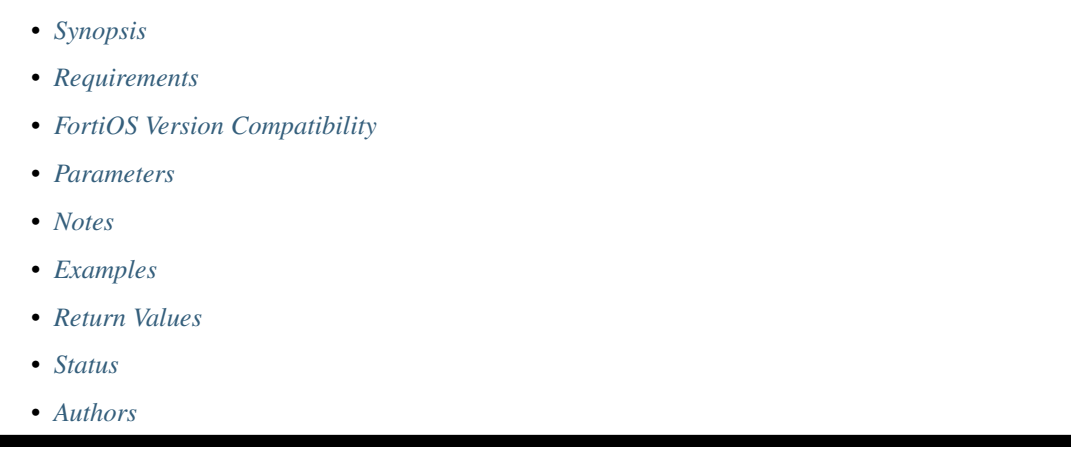

# <span id="page-370-0"></span>**6.152.1 Synopsis**

• This module is able to configure a FortiGate or FortiOS (FOS) device by allowing the user to set and modify firewall\_ssh feature and setting category. Examples include all parameters and values need to be adjusted to datasources before usage. Tested with FOS v6.0.0

# <span id="page-370-1"></span>**6.152.2 Requirements**

The below requirements are needed on the host that executes this module.

• ansible>=2.9

# <span id="page-370-2"></span>**6.152.3 FortiOS Version Compatibility**

# <span id="page-370-3"></span>**6.152.4 Parameters**

## <span id="page-370-4"></span>**6.152.5 Notes**

Note:

• Legacy fortiosapi has been deprecated, httpapi is the preferred way to run playbooks

# <span id="page-370-5"></span>**6.152.6 Examples**

```
hosts: fortigates
collections:
  - fortinet.fortios
connection: httpapi
vars:
 vdom: "root"
 ansible_httpapi_use_ssl: yes
 ansible_httpapi_validate_certs: no
 ansible_httpapi_port: 443
tasks:
- name: SSH proxy settings.
  fortios_firewall_ssh_setting:
    vdom: "{{ vdom }}"
    firewall_ssh_setting:
      caname: "<your_own_value> (source firewall.ssh.local-ca.name)"
      host_trusted_checking: "enable"
      hostkey_dsa1024: "myhostname (source firewall.ssh.local-key.name)"
      hostkey_ecdsa256: "myhostname (source firewall.ssh.local-key.name)"
      hostkey_ecdsa384: "myhostname (source firewall.ssh.local-key.name)"
      hostkey_ecdsa521: "myhostname (source firewall.ssh.local-key.name)"
      hostkey_ed25519: "myhostname (source firewall.ssh.local-key.name)"
      hostkey_rsa2048: "myhostname (source firewall.ssh.local-key.name)"
      untrusted_caname: "<your_own_value> (source firewall.ssh.local-ca.name)"
```
# <span id="page-371-0"></span>**6.152.7 Return Values**

Common return values are documented: [https://docs.ansible.com/ansible/latest/reference\\_appendices/common\\_](https://docs.ansible.com/ansible/latest/reference_appendices/common_return_values.html#common-return-values) [return\\_values.html#common-return-values,](https://docs.ansible.com/ansible/latest/reference_appendices/common_return_values.html#common-return-values) the following are the fields unique to this module:

# <span id="page-371-1"></span>**6.152.8 Status**

• This module is not guaranteed to have a backwards compatible interface.

## <span id="page-371-2"></span>**6.152.9 Authors**

- Link Zheng (@chillancezen)
- Jie Xue (@JieX19)
- Hongbin Lu (@fgtdev-hblu)
- Frank Shen (@frankshen01)
- Miguel Angel Munoz (@mamunozgonzalez)
- Nicolas Thomas (@thomnico)

Hint: If you notice any issues in this documentation, you can create a pull request to improve it.

# **6.153 fortios\_firewall\_ssl\_server – Configure SSL servers in Fortinet's FortiOS and FortiGate.**

New in version 2.0.0.

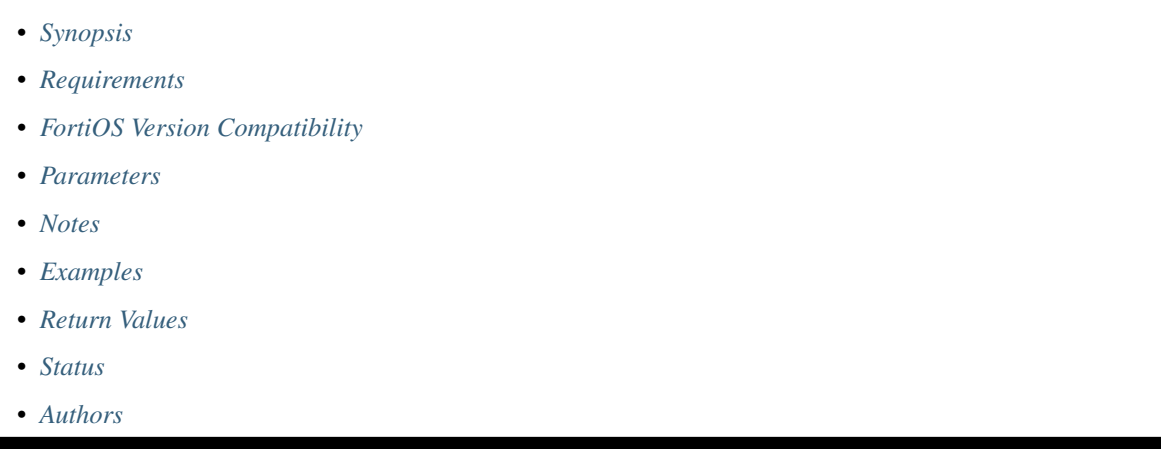

# <span id="page-372-0"></span>**6.153.1 Synopsis**

• This module is able to configure a FortiGate or FortiOS (FOS) device by allowing the user to set and modify firewall feature and ssl\_server category. Examples include all parameters and values need to be adjusted to datasources before usage. Tested with FOS v6.0.0

# <span id="page-372-1"></span>**6.153.2 Requirements**

The below requirements are needed on the host that executes this module.

• ansible>=2.9

# <span id="page-372-2"></span>**6.153.3 FortiOS Version Compatibility**

# <span id="page-372-3"></span>**6.153.4 Parameters**

## <span id="page-372-4"></span>**6.153.5 Notes**

Note:

• Legacy fortiosapi has been deprecated, httpapi is the preferred way to run playbooks

# <span id="page-372-5"></span>**6.153.6 Examples**

```
- hosts: fortigates
 collections:
   - fortinet.fortios
 connection: httpapi
 vars:
  vdom: "root"
  ansible_httpapi_use_ssl: yes
  ansible_httpapi_validate_certs: no
  ansible_httpapi_port: 443
 tasks:
 - name: Configure SSL servers.
   fortios_firewall_ssl_server:
     vdom: "{{ vdom }}"
     state: "present"
     access_token: "<your_own_value>"
     firewall_ssl_server:
       add_header_x_forwarded_proto: "enable"
       ip: "<your_own_value>"
       mapped_port: "80"
       name: "default_name_6"
       port: "443"
       ssl_algorithm: "high"
       ssl_cert: "<your_own_value> (source vpn.certificate.local.name)"
       ssl_client_renegotiation: "allow"
       ssl_dh_bits: "768"
       ssl_max_version: "tls-1.0"
       ssl_min_version: "tls-1.0"
       ssl_mode: "half"
       ssl_send_empty_frags: "enable"
       url_rewrite: "enable"
```
# <span id="page-373-0"></span>**6.153.7 Return Values**

Common return values are documented: [https://docs.ansible.com/ansible/latest/reference\\_appendices/common\\_](https://docs.ansible.com/ansible/latest/reference_appendices/common_return_values.html#common-return-values) [return\\_values.html#common-return-values,](https://docs.ansible.com/ansible/latest/reference_appendices/common_return_values.html#common-return-values) the following are the fields unique to this module:

# <span id="page-373-1"></span>**6.153.8 Status**

• This module is not guaranteed to have a backwards compatible interface.

# <span id="page-373-2"></span>**6.153.9 Authors**

- Link Zheng (@chillancezen)
- Jie Xue (@JieX19)
- Hongbin Lu (@fgtdev-hblu)
- Frank Shen (@frankshen01)
- Miguel Angel Munoz (@mamunozgonzalez)
- Nicolas Thomas (@thomnico)

Hint: If you notice any issues in this documentation, you can create a pull request to improve it.

# **6.154 fortios\_firewall\_ssl\_setting – SSL proxy settings in Fortinet's FortiOS and FortiGate.**

New in version 2.0.0.

• *[Synopsis](#page-374-0)*

- *[Requirements](#page-374-1)*
- *[FortiOS Version Compatibility](#page-374-2)*
- *[Parameters](#page-374-3)*
- *[Notes](#page-374-4)*
- *[Examples](#page-375-0)*
- *[Return Values](#page-375-1)*
- *[Status](#page-375-2)*
- *[Authors](#page-375-3)*

#### <span id="page-374-0"></span>**6.154.1 Synopsis**

• This module is able to configure a FortiGate or FortiOS (FOS) device by allowing the user to set and modify firewall\_ssl feature and setting category. Examples include all parameters and values need to be adjusted to datasources before usage. Tested with FOS v6.0.0

### <span id="page-374-1"></span>**6.154.2 Requirements**

The below requirements are needed on the host that executes this module.

• ansible>=2.9

# <span id="page-374-2"></span>**6.154.3 FortiOS Version Compatibility**

## <span id="page-374-3"></span>**6.154.4 Parameters**

# <span id="page-374-4"></span>**6.154.5 Notes**

Note:

• Legacy fortiosapi has been deprecated, httpapi is the preferred way to run playbooks

# <span id="page-375-0"></span>**6.154.6 Examples**

```
- hosts: fortigates
 collections:
   - fortinet.fortios
 connection: httpapi
 vars:
  vdom: "root"
  ansible_httpapi_use_ssl: yes
  ansible_httpapi_validate_certs: no
  ansible_httpapi_port: 443
 tasks:
 - name: SSL proxy settings.
   fortios_firewall_ssl_setting:
     vdom: "{{ vdom }}"
     firewall_ssl_setting:
       abbreviate_handshake: "enable"
       cert_cache_capacity: "200"
       cert_cache_timeout: "10"
       kxp_queue_threshold: "16"
       no_matching_cipher_action: "bypass"
       proxy_connect_timeout: "30"
       session_cache_capacity: "500"
       session_cache_timeout: "20"
       ssl_dh_bits: "768"
       ssl_queue_threshold: "32"
       ssl_send_empty_frags: "enable"
```
## <span id="page-375-1"></span>**6.154.7 Return Values**

Common return values are documented: [https://docs.ansible.com/ansible/latest/reference\\_appendices/common\\_](https://docs.ansible.com/ansible/latest/reference_appendices/common_return_values.html#common-return-values) [return\\_values.html#common-return-values,](https://docs.ansible.com/ansible/latest/reference_appendices/common_return_values.html#common-return-values) the following are the fields unique to this module:

### <span id="page-375-2"></span>**6.154.8 Status**

• This module is not guaranteed to have a backwards compatible interface.

#### <span id="page-375-3"></span>**6.154.9 Authors**

- Link Zheng (@chillancezen)
- Jie Xue (@JieX19)
- Hongbin Lu (@fgtdev-hblu)
- Frank Shen (@frankshen01)
- Miguel Angel Munoz (@mamunozgonzalez)
- Nicolas Thomas (@thomnico)

Hint: If you notice any issues in this documentation, you can create a pull request to improve it.

# **6.155 fortios\_firewall\_ssl\_ssh\_profile – Configure SSL/SSH protocol options in Fortinet's FortiOS and FortiGate.**

New in version 2.0.0.

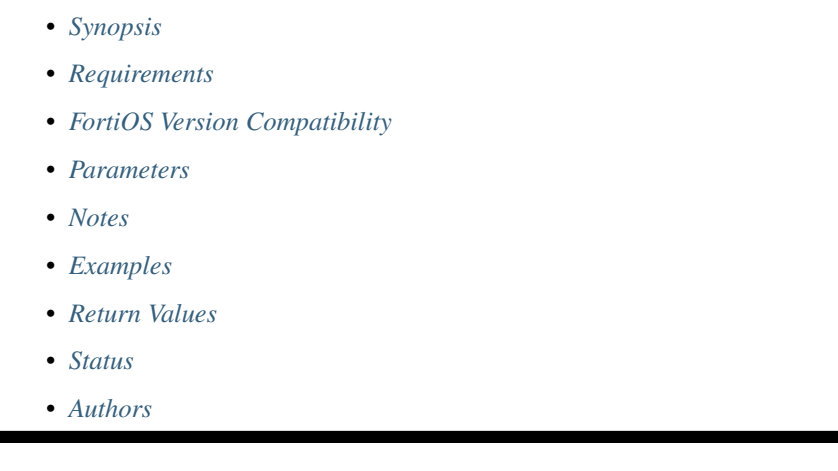

# <span id="page-376-0"></span>**6.155.1 Synopsis**

• This module is able to configure a FortiGate or FortiOS (FOS) device by allowing the user to set and modify firewall feature and ssl\_ssh\_profile category. Examples include all parameters and values need to be adjusted to datasources before usage. Tested with FOS v6.0.0

# <span id="page-376-1"></span>**6.155.2 Requirements**

The below requirements are needed on the host that executes this module.

• ansible>=2.9

# <span id="page-376-2"></span>**6.155.3 FortiOS Version Compatibility**

# <span id="page-376-3"></span>**6.155.4 Parameters**

# <span id="page-376-4"></span>**6.155.5 Notes**

Note:

• Legacy fortiosapi has been deprecated, httpapi is the preferred way to run playbooks

# <span id="page-376-5"></span>**6.155.6 Examples**

```
- hosts: fortigates
 collections:
   - fortinet.fortios
 connection: httpapi
 vars:
  vdom: "root"
  ansible_httpapi_use_ssl: yes
  ansible_httpapi_validate_certs: no
  ansible_httpapi_port: 443
 tasks:
 - name: Configure SSL/SSH protocol options.
   fortios_firewall_ssl_ssh_profile:
     vdom: "{{ vdom }}"
     state: "present"
     access_token: "<your_own_value>"
     firewall_ssl_ssh_profile:
       allowlist: "enable"
       block_blacklisted_certificates: "disable"
       block_blocklisted_certificates: "disable"
       caname: "<your_own_value> (source vpn.certificate.local.name)"
       comment: "Optional comments."
       dot:
           cert_validation_failure: "allow"
           cert_validation_timeout: "allow"
           client_certificate: "bypass"
           expired_server_cert: "allow"
           proxy_after_tcp_handshake: "enable"
           revoked_server_cert: "allow"
           sni_server_cert_check: "enable"
           status: "disable"
           unsupported_ssl_cipher: "allow"
           unsupported_ssl_negotiation: "allow"
           unsupported_ssl_version: "allow"
           untrusted_server_cert: "allow"
       ftps:
           allow_invalid_server_cert: "enable"
           cert_validation_failure: "allow"
           cert_validation_timeout: "allow"
           client_cert_request: "bypass"
           client_certificate: "bypass"
           expired_server_cert: "allow"
           invalid_server_cert: "allow"
           min_allowed_ssl_version: "ssl-3.0"
           ports: "<your_own_value>"
           revoked_server_cert: "allow"
           sni_server_cert_check: "enable"
           status: "disable"
           unsupported_ssl: "bypass"
           unsupported_ssl_cipher: "allow"
           unsupported_ssl_negotiation: "allow"
           unsupported_ssl_version: "allow"
           untrusted_cert: "allow"
           untrusted_server_cert: "allow"
       https:
           allow_invalid_server_cert: "enable"
           cert_probe_failure: "allow"
           cert_validation_failure: "allow"
```

```
cert_validation_timeout: "allow"
    client_cert_request: "bypass"
    client_certificate: "bypass"
    expired_server_cert: "allow"
    invalid_server_cert: "allow"
    min_allowed_ssl_version: "ssl-3.0"
    ports: "<your_own_value>"
    proxy_after_tcp_handshake: "enable"
    revoked_server_cert: "allow"
    sni_server_cert_check: "enable"
    status: "disable"
    unsupported_ssl: "bypass"
    unsupported_ssl_cipher: "allow"
    unsupported_ssl_negotiation: "allow"
    unsupported_ssl_version: "allow"
    untrusted_cert: "allow"
    untrusted_server_cert: "allow"
imaps:
    allow_invalid_server_cert: "enable"
    cert_validation_failure: "allow"
    cert_validation_timeout: "allow"
    client_cert_request: "bypass"
    client_certificate: "bypass"
    expired_server_cert: "allow"
    invalid_server_cert: "allow"
   ports: "<your_own_value>"
   proxy_after_tcp_handshake: "enable"
   revoked_server_cert: "allow"
    sni_server_cert_check: "enable"
    status: "disable"
    unsupported_ssl: "bypass"
    unsupported_ssl_cipher: "allow"
    unsupported_ssl_negotiation: "allow"
    unsupported_ssl_version: "allow"
    untrusted_cert: "allow"
    untrusted_server_cert: "allow"
mapi_over_https: "enable"
name: "default_name_81"
pop3s:
   allow_invalid_server_cert: "enable"
   cert_validation_failure: "allow"
   cert_validation_timeout: "allow"
    client_cert_request: "bypass"
    client_certificate: "bypass"
    expired_server_cert: "allow"
    invalid_server_cert: "allow"
    ports: "<your_own_value>"
   proxy_after_tcp_handshake: "enable"
    revoked_server_cert: "allow"
    sni_server_cert_check: "enable"
    status: "disable"
    unsupported_ssl: "bypass"
    unsupported_ssl_cipher: "allow"
    unsupported_ssl_negotiation: "allow"
    unsupported_ssl_version: "allow"
    untrusted_cert: "allow"
    untrusted_server_cert: "allow"
```

```
rpc_over_https: "enable"
      server_cert:
        -
          name: "default_name_103 (source vpn.certificate.local.name)"
      server_cert_mode: "re-sign"
       smtps:
          allow_invalid_server_cert: "enable"
          cert_validation_failure: "allow"
          cert_validation_timeout: "allow"
          client_cert_request: "bypass"
          client_certificate: "bypass"
          expired_server_cert: "allow"
          invalid_server_cert: "allow"
          ports: "<your_own_value>"
          proxy_after_tcp_handshake: "enable"
          revoked_server_cert: "allow"
          sni_server_cert_check: "enable"
          status: "disable"
          unsupported_ssl: "bypass"
          unsupported_ssl_cipher: "allow"
          unsupported_ssl_negotiation: "allow"
          unsupported_ssl_version: "allow"
          untrusted_cert: "allow"
          untrusted_server_cert: "allow"
       ssh:
          inspect_all: "disable"
          ports: "<your_own_value>"
          proxy_after_tcp_handshake: "enable"
          ssh_algorithm: "compatible"
          ssh_policy_check: "disable"
          ssh_tun_policy_check: "disable"
          status: "disable"
          unsupported_version: "bypass"
      ssl:
          allow_invalid_server_cert: "enable"
          cert_probe_failure: "allow"
          cert_validation_failure: "allow"
          cert_validation_timeout: "allow"
          client_cert_request: "bypass"
          client_certificate: "bypass"
          expired_server_cert: "allow"
          inspect_all: "disable"
          invalid_server_cert: "allow"
          min_allowed_ssl_version: "ssl-3.0"
          revoked_server_cert: "allow"
          sni_server_cert_check: "enable"
          unsupported_ssl: "bypass"
          unsupported_ssl_cipher: "allow"
          unsupported_ssl_negotiation: "allow"
          unsupported_ssl_version: "allow"
          untrusted_cert: "allow"
          untrusted_server_cert: "allow"
      ssl_anomalies_log: "disable"
      ssl_anomaly_log: "disable"
      ssl_exempt:
        -
          address: "<your_own_value> (source firewall.address.name firewall.addrgrp.
→name)" (continues on next page)
```

```
(continued from previous page)
```

```
address6: "<your_own_value> (source firewall.address6.name firewall.
˓→addrgrp6.name)"
           fortiguard_category: "0"
           id: "158"
           regex: "<your_own_value>"
           type: "fortiguard-category"
           wildcard_fqdn: "<your_own_value> (source firewall.wildcard-fqdn.custom.
˓→name firewall.wildcard-fqdn.group.name)"
       ssl_exemption_ip_rating: "enable"
       ssl_exemption_log: "disable"
       ssl_exemptions_log: "disable"
       ssl_handshake_log: "disable"
       ssl_negotiation_log: "disable"
       ssl_server:
         -
           ftps_client_cert_request: "bypass"
           ftps_client_certificate: "bypass"
           https_client_cert_request: "bypass"
           https_client_certificate: "bypass"
           id: "172"
           imaps_client_cert_request: "bypass"
           imaps_client_certificate: "bypass"
           ip: "<your_own_value>"
           pop3s_client_cert_request: "bypass"
           pop3s_client_certificate: "bypass"
           smtps_client_cert_request: "bypass"
           smtps_client_certificate: "bypass"
           ssl_other_client_cert_request: "bypass"
           ssl_other_client_certificate: "bypass"
       ssl_server_cert_log: "disable"
       supported_alpn: "http1-1"
       untrusted_caname: "<your_own_value> (source vpn.certificate.local.name)"
       use_ssl_server: "disable"
       whitelist: "enable"
```
#### <span id="page-380-0"></span>**6.155.7 Return Values**

Common return values are documented: [https://docs.ansible.com/ansible/latest/reference\\_appendices/common\\_](https://docs.ansible.com/ansible/latest/reference_appendices/common_return_values.html#common-return-values) [return\\_values.html#common-return-values,](https://docs.ansible.com/ansible/latest/reference_appendices/common_return_values.html#common-return-values) the following are the fields unique to this module:

#### <span id="page-380-1"></span>**6.155.8 Status**

• This module is not guaranteed to have a backwards compatible interface.

# <span id="page-380-2"></span>**6.155.9 Authors**

- Link Zheng (@chillancezen)
- Jie Xue (@JieX19)
- Hongbin Lu (@fgtdev-hblu)
- Frank Shen (@frankshen01)
- Miguel Angel Munoz (@mamunozgonzalez)
- Nicolas Thomas (@thomnico)

Hint: If you notice any issues in this documentation, you can create a pull request to improve it.

# **6.156 fortios\_firewall\_traffic\_class – Configure names for shaping classes in Fortinet's FortiOS and FortiGate.**

New in version 2.0.0.

- *[Synopsis](#page-381-0)*
- *[Requirements](#page-381-1)*
- *[FortiOS Version Compatibility](#page-381-2)*
- *[Parameters](#page-381-3)*
- *[Notes](#page-381-4)*
- *[Examples](#page-382-0)*
- *[Return Values](#page-382-1)*
- *[Status](#page-382-2)*
- *[Authors](#page-382-3)*

#### <span id="page-381-0"></span>**6.156.1 Synopsis**

• This module is able to configure a FortiGate or FortiOS (FOS) device by allowing the user to set and modify firewall feature and traffic\_class category. Examples include all parameters and values need to be adjusted to datasources before usage. Tested with FOS v6.0.0

### <span id="page-381-1"></span>**6.156.2 Requirements**

The below requirements are needed on the host that executes this module.

• ansible>=2.9

# <span id="page-381-2"></span>**6.156.3 FortiOS Version Compatibility**

## <span id="page-381-3"></span>**6.156.4 Parameters**

# <span id="page-381-4"></span>**6.156.5 Notes**

Note:

<sup>•</sup> Legacy fortiosapi has been deprecated, httpapi is the preferred way to run playbooks

# <span id="page-382-0"></span>**6.156.6 Examples**

```
- hosts: fortigates
 collections:
   - fortinet.fortios
 connection: httpapi
 vars:
  vdom: "root"
  ansible_httpapi_use_ssl: yes
  ansible_httpapi_validate_certs: no
  ansible_httpapi_port: 443
 tasks:
 - name: Configure names for shaping classes.
   fortios_firewall_traffic_class:
     vdom: "{{ vdom }}"
     state: "present"
     access_token: "<your_own_value>"
     firewall_traffic_class:
       class_id: "0"
       class_name: "<your_own_value>"
```
# <span id="page-382-1"></span>**6.156.7 Return Values**

Common return values are documented: [https://docs.ansible.com/ansible/latest/reference\\_appendices/common\\_](https://docs.ansible.com/ansible/latest/reference_appendices/common_return_values.html#common-return-values) [return\\_values.html#common-return-values,](https://docs.ansible.com/ansible/latest/reference_appendices/common_return_values.html#common-return-values) the following are the fields unique to this module:

# <span id="page-382-2"></span>**6.156.8 Status**

• This module is not guaranteed to have a backwards compatible interface.

# <span id="page-382-3"></span>**6.156.9 Authors**

- Link Zheng (@chillancezen)
- Jie Xue (@JieX19)
- Hongbin Lu (@fgtdev-hblu)
- Frank Shen (@frankshen01)
- Miguel Angel Munoz (@mamunozgonzalez)
- Nicolas Thomas (@thomnico)

Hint: If you notice any issues in this documentation, you can create a pull request to improve it.

# **6.157 fortios\_firewall\_ttl\_policy – Configure TTL policies in Fortinet's FortiOS and FortiGate.**

New in version 2.0.0.

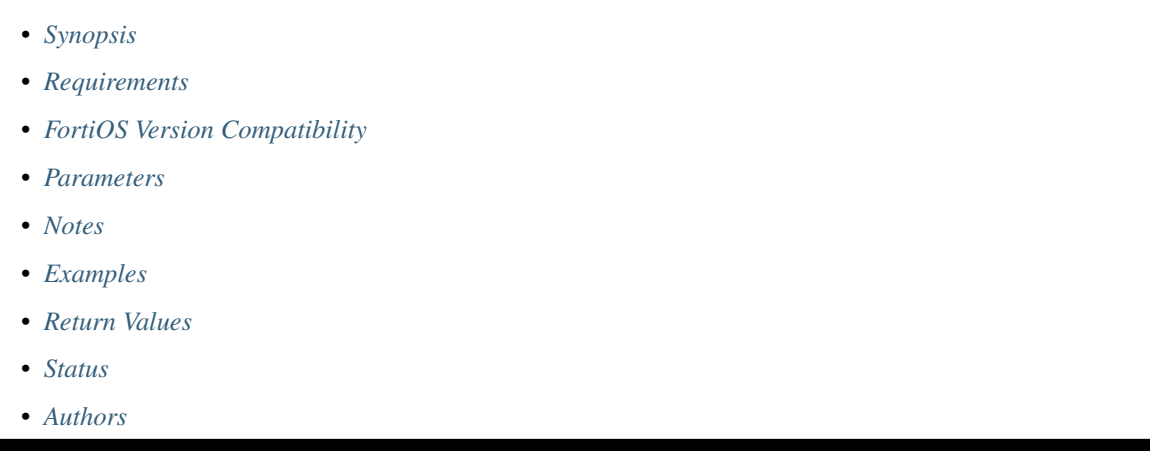

# <span id="page-383-0"></span>**6.157.1 Synopsis**

• This module is able to configure a FortiGate or FortiOS (FOS) device by allowing the user to set and modify firewall feature and ttl\_policy category. Examples include all parameters and values need to be adjusted to datasources before usage. Tested with FOS v6.0.0

# <span id="page-383-1"></span>**6.157.2 Requirements**

The below requirements are needed on the host that executes this module.

• ansible>=2.9

# <span id="page-383-2"></span>**6.157.3 FortiOS Version Compatibility**

# <span id="page-383-3"></span>**6.157.4 Parameters**

# <span id="page-383-4"></span>**6.157.5 Notes**

Note:

• Legacy fortiosapi has been deprecated, httpapi is the preferred way to run playbooks

# <span id="page-383-5"></span>**6.157.6 Examples**

```
- hosts: fortigates
 collections:
   - fortinet.fortios
 connection: httpapi
 vars:
  vdom: "root"
  ansible_httpapi_use_ssl: yes
  ansible_httpapi_validate_certs: no
  ansible_httpapi_port: 443
 tasks:
 - name: Configure TTL policies.
   fortios_firewall_ttl_policy:
     vdom: "{{ vdom }}"
     state: "present"
     access_token: "<your_own_value>"
     firewall_ttl_policy:
       action: "accept"
       id: "4"
       schedule: "<your_own_value> (source firewall.schedule.onetime.name firewall.
˓→schedule.recurring.name firewall.schedule.group.name)"
       service:
         -
           name: "default_name_7 (source firewall.service.custom.name firewall.
˓→service.group.name)"
       srcaddr:
         -
            name: "default_name_9 (source firewall.address.name firewall.addrgrp.name)
\leftrightarrow ^{\prime\prime}srcintf: "<your_own_value> (source system.zone.name system.interface.name)"
       status: "enable"
       ttl: "<your_own_value>"
```
# <span id="page-384-0"></span>**6.157.7 Return Values**

Common return values are documented: https://docs.ansible.com/ansible/latest/reference appendices/common [return\\_values.html#common-return-values,](https://docs.ansible.com/ansible/latest/reference_appendices/common_return_values.html#common-return-values) the following are the fields unique to this module:

# <span id="page-384-1"></span>**6.157.8 Status**

• This module is not guaranteed to have a backwards compatible interface.

#### <span id="page-384-2"></span>**6.157.9 Authors**

- Link Zheng (@chillancezen)
- Jie Xue (@JieX19)
- Hongbin Lu (@fgtdev-hblu)
- Frank Shen (@frankshen01)
- Miguel Angel Munoz (@mamunozgonzalez)
- Nicolas Thomas (@thomnico)

Hint: If you notice any issues in this documentation, you can create a pull request to improve it.

# **6.158 fortios\_firewall\_vendor\_mac – Show vendor and the MAC address they have in Fortinet's FortiOS and FortiGate.**

New in version 2.0.0.

- *[Synopsis](#page-385-0)*
- *[Requirements](#page-385-1)*
- *[FortiOS Version Compatibility](#page-385-2)*
- *[Parameters](#page-385-3)*
- *[Notes](#page-385-4)*
- *[Examples](#page-386-0)*
- *[Return Values](#page-386-1)*
- *[Status](#page-386-2)*
- *[Authors](#page-386-3)*

## <span id="page-385-0"></span>**6.158.1 Synopsis**

• This module is able to configure a FortiGate or FortiOS (FOS) device by allowing the user to set and modify firewall feature and vendor\_mac category. Examples include all parameters and values need to be adjusted to datasources before usage. Tested with FOS v6.0.0

### <span id="page-385-1"></span>**6.158.2 Requirements**

The below requirements are needed on the host that executes this module.

• ansible>=2.9

### <span id="page-385-2"></span>**6.158.3 FortiOS Version Compatibility**

## <span id="page-385-3"></span>**6.158.4 Parameters**

# <span id="page-385-4"></span>**6.158.5 Notes**

Note:

• Legacy fortiosapi has been deprecated, httpapi is the preferred way to run playbooks

#### <span id="page-386-0"></span>**6.158.6 Examples**

```
- hosts: fortigates
 collections:
   - fortinet.fortios
 connection: httpapi
 vars:
  vdom: "root"
  ansible_httpapi_use_ssl: yes
  ansible_httpapi_validate_certs: no
  ansible_httpapi_port: 443
 tasks:
 - name: Show vendor and the MAC address they have.
   fortios_firewall_vendor_mac:
     vdom: "{{ vdom }}"
     state: "present"
     access_token: "<your_own_value>"
     firewall_vendor_mac:
       id: "3"
       mac_number: "0"
       name: "default_name_5"
       obsolete: "0"
```
# <span id="page-386-1"></span>**6.158.7 Return Values**

Common return values are documented: [https://docs.ansible.com/ansible/latest/reference\\_appendices/common\\_](https://docs.ansible.com/ansible/latest/reference_appendices/common_return_values.html#common-return-values) [return\\_values.html#common-return-values,](https://docs.ansible.com/ansible/latest/reference_appendices/common_return_values.html#common-return-values) the following are the fields unique to this module:

# <span id="page-386-2"></span>**6.158.8 Status**

• This module is not guaranteed to have a backwards compatible interface.

#### <span id="page-386-3"></span>**6.158.9 Authors**

- Link Zheng (@chillancezen)
- Jie Xue (@JieX19)
- Hongbin Lu (@fgtdev-hblu)
- Frank Shen (@frankshen01)
- Miguel Angel Munoz (@mamunozgonzalez)
- Nicolas Thomas (@thomnico)

Hint: If you notice any issues in this documentation, you can create a pull request to improve it.

# **6.159 fortios\_firewall\_vip – Configure virtual IP for IPv4 in Fortinet's FortiOS and FortiGate.**

New in version 2.0.0.

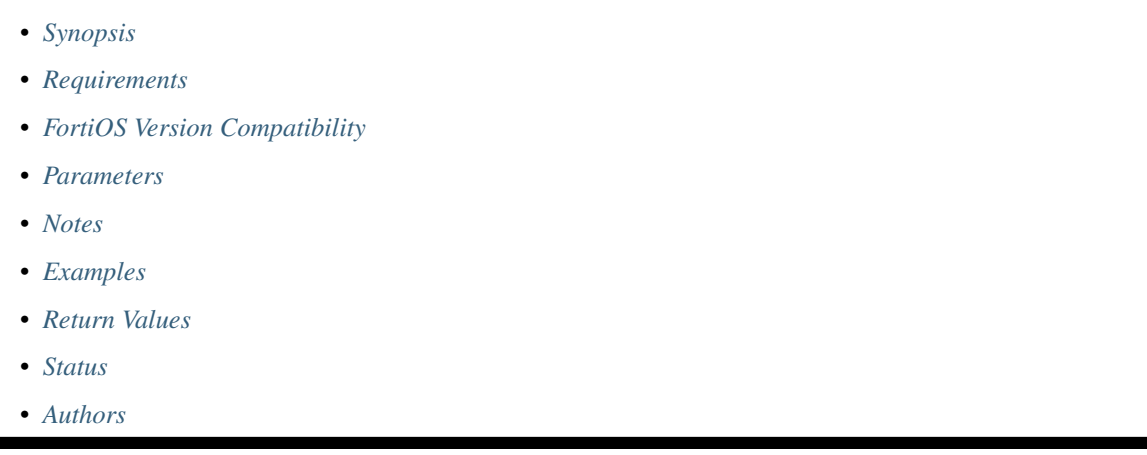

# <span id="page-387-0"></span>**6.159.1 Synopsis**

• This module is able to configure a FortiGate or FortiOS (FOS) device by allowing the user to set and modify firewall feature and vip category. Examples include all parameters and values need to be adjusted to datasources before usage. Tested with FOS v6.0.0

# <span id="page-387-1"></span>**6.159.2 Requirements**

The below requirements are needed on the host that executes this module.

• ansible>=2.9

# <span id="page-387-2"></span>**6.159.3 FortiOS Version Compatibility**

# <span id="page-387-3"></span>**6.159.4 Parameters**

## <span id="page-387-4"></span>**6.159.5 Notes**

Note:

• Legacy fortiosapi has been deprecated, httpapi is the preferred way to run playbooks

# <span id="page-387-5"></span>**6.159.6 Examples**

```
- hosts: fortigates
 collections:
   - fortinet.fortios
 connection: httpapi
 vars:
  vdom: "root"
  ansible_httpapi_use_ssl: yes
  ansible_httpapi_validate_certs: no
  ansible_httpapi_port: 443
 tasks:
 - name: Configure virtual IP for IPv4.
   fortios_firewall_vip:
     vdom: "{{ vdom }}"
     state: "present"
     access_token: "<your_own_value>"
     firewall_vip:
       add_nat46_route: "disable"
       arp_reply: "disable"
       color: "0"
       comment: "Comment."
       dns_mapping_ttl: "0"
       extaddr:
         -
           name: "default_name_9 (source firewall.address.name firewall.addrgrp.name)
\hookrightarrow ^0extintf: "<your_own_value> (source system.interface.name)"
       extip: "<your_own_value>"
       extport: "<your_own_value>"
       gratuitous_arp_interval: "0"
       http_cookie_age: "60"
       http_cookie_domain: "<your_own_value>"
       http_cookie_domain_from_host: "disable"
       http_cookie_generation: "0"
       http_cookie_path: "<your_own_value>"
       http_cookie_share: "disable"
       http_ip_header: "enable"
       http_ip_header_name: "<your_own_value>"
       http_multiplex: "enable"
       http_redirect: "enable"
       https_cookie_secure: "disable"
       id: "25"
       ipv6_mappedip: "<your_own_value>"
       ipv6_mappedport: "<your_own_value>"
       ldb_method: "static"
       mapped_addr: "<your_own_value> (source firewall.address.name)"
       mappedip:
         -
           range: "<your_own_value>"
       mappedport: "<your_own_value>"
       max_embryonic_connections: "1000"
       monitor:
         -
           name: "default_name_35 (source firewall.ldb-monitor.name)"
       name: "default_name_36"
       nat_source_vip: "disable"
       nat44: "disable"
       nat46: "disable"
```

```
outlook_web_access: "disable"
       persistence: "none"
       portforward: "disable"
       portmapping_type: "1-to-1"
       protocol: "tcp"
       realservers:
         -
           address: "<your_own_value> (source firewall.address.name)"
           client_ip: "<your_own_value>"
           healthcheck: "disable"
           holddown_interval: "300"
           http_host: "myhostname"
           id: "51"
           ip: "<your_own_value>"
           max_connections: "0"
           monitor:
             -
               name: "default_name_55 (source firewall.ldb-monitor.name)"
           port: "0"
           status: "active"
           type: "ip"
           weight: "1"
       server_type: "http"
       service:
         -
           name: "default_name_62 (source firewall.service.custom.name firewall.
˓→service.group.name)"
       src_filter:
         -
           range: "<your_own_value>"
       srcintf_filter:
         -
           interface_name: "<your_own_value> (source system.interface.name)"
       ssl_accept_ffdhe_groups: "enable"
       ssl_algorithm: "high"
       ssl_certificate: "<your_own_value> (source vpn.certificate.local.name)"
       ssl_cipher_suites:
         -
           cipher: "TLS-AES-128-GCM-SHA256"
           priority: "0"
           versions: "ssl-3.0"
       ssl_client_fallback: "disable"
       ssl_client_rekey_count: "0"
       ssl_client_renegotiation: "allow"
       ssl_client_session_state_max: "1000"
       ssl_client_session_state_timeout: "30"
       ssl_client_session_state_type: "disable"
       ssl_dh_bits: "768"
       ssl_hpkp: "disable"
       ssl_hpkp_age: "5184000"
       ssl_hpkp_backup: "<your_own_value> (source vpn.certificate.local.name vpn.
˓→certificate.ca.name)"
       ssl_hpkp_include_subdomains: "disable"
       ssl_hpkp_primary: "<your_own_value> (source vpn.certificate.local.name vpn.
˓→certificate.ca.name)"
       ssl_hpkp_report_uri: "<your_own_value>"
       ssl_hsts: "disable"
```

```
ssl_hsts_age: "5184000"
ssl_hsts_include_subdomains: "disable"
ssl_http_location_conversion: "enable"
ssl_http_match_host: "enable"
ssl_max_version: "ssl-3.0"
ssl_min_version: "ssl-3.0"
ssl_mode: "half"
ssl_pfs: "require"
ssl_send_empty_frags: "enable"
ssl_server_algorithm: "high"
ssl_server_cipher_suites:
 -
    cipher: "TLS-AES-128-GCM-SHA256"
    priority: "0"
    versions: "ssl-3.0"
ssl_server_max_version: "ssl-3.0"
ssl_server_min_version: "ssl-3.0"
ssl_server_session_state_max: "100"
ssl_server_session_state_timeout: "60"
ssl_server_session_state_type: "disable"
status: "disable"
type: "static-nat"
uuid: "<your_own_value>"
weblogic_server: "disable"
websphere_server: "disable"
```
#### <span id="page-390-0"></span>**6.159.7 Return Values**

Common return values are documented: https://docs.ansible.com/ansible/latest/reference appendices/common [return\\_values.html#common-return-values,](https://docs.ansible.com/ansible/latest/reference_appendices/common_return_values.html#common-return-values) the following are the fields unique to this module:

#### <span id="page-390-1"></span>**6.159.8 Status**

• This module is not guaranteed to have a backwards compatible interface.

#### <span id="page-390-2"></span>**6.159.9 Authors**

- Link Zheng (@chillancezen)
- Jie Xue (@JieX19)
- Hongbin Lu (@fgtdev-hblu)
- Frank Shen (@frankshen01)
- Miguel Angel Munoz (@mamunozgonzalez)
- Nicolas Thomas (@thomnico)

Hint: If you notice any issues in this documentation, you can create a pull request to improve it.

# **6.160 fortios\_firewall\_vip46 – Configure IPv4 to IPv6 virtual IPs in Fortinet's FortiOS and FortiGate.**

New in version 2.0.0.

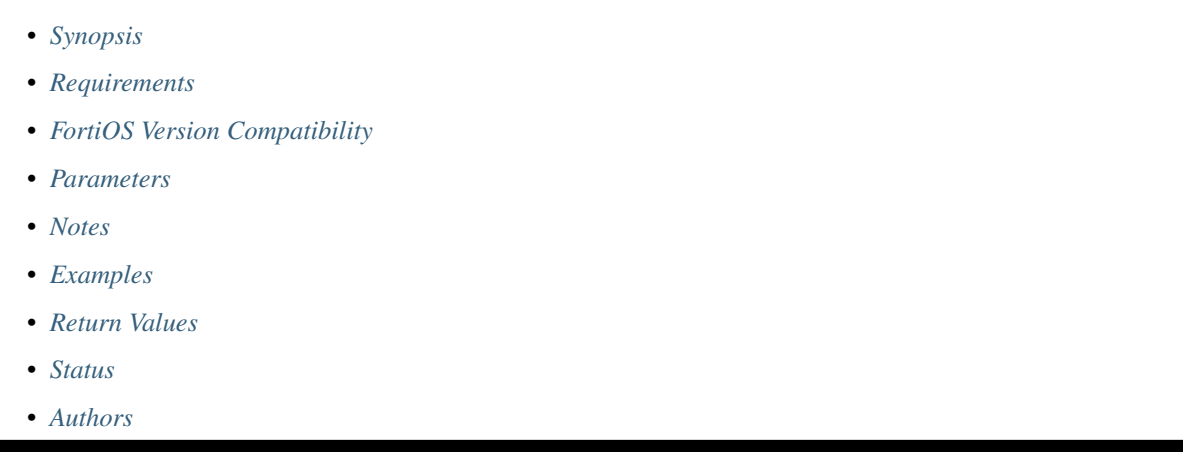

# <span id="page-391-0"></span>**6.160.1 Synopsis**

• This module is able to configure a FortiGate or FortiOS (FOS) device by allowing the user to set and modify firewall feature and vip46 category. Examples include all parameters and values need to be adjusted to datasources before usage. Tested with FOS v6.0.0

# <span id="page-391-1"></span>**6.160.2 Requirements**

The below requirements are needed on the host that executes this module.

• ansible>=2.9

# <span id="page-391-2"></span>**6.160.3 FortiOS Version Compatibility**

## <span id="page-391-3"></span>**6.160.4 Parameters**

## <span id="page-391-4"></span>**6.160.5 Notes**

Note:

• Legacy fortiosapi has been deprecated, httpapi is the preferred way to run playbooks

# <span id="page-391-5"></span>**6.160.6 Examples**

```
- hosts: fortigates
 collections:
   - fortinet.fortios
 connection: httpapi
 vars:
  vdom: "root"
  ansible_httpapi_use_ssl: yes
  ansible_httpapi_validate_certs: no
  ansible_httpapi_port: 443
 tasks:
 - name: Configure IPv4 to IPv6 virtual IPs.
   fortios_firewall_vip46:
     vdom: "{{ vdom }}"
     state: "present"
     access_token: "<your_own_value>"
     firewall_vip46:
       arp_reply: "disable"
       color: "0"
       comment: "Comment."
       extip: "<your_own_value>"
       extport: "<your_own_value>"
       id: "8"
       ldb_method: "static"
       mappedip: "<your_own_value>"
       mappedport: "<your_own_value>"
       monitor:
         -
           name: "default_name_13 (source firewall.ldb-monitor.name)"
       name: "default_name_14"
       portforward: "disable"
       protocol: "tcp"
       realservers:
         -
           client_ip: "<your_own_value>"
           healthcheck: "disable"
           holddown_interval: "300"
           id: "21"
           ip: "<your_own_value>"
           max_connections: "0"
           monitor:
             -
               name: "default_name_25 (source firewall.ldb-monitor.name)"
           port: "0"
           status: "active"
           weight: "1"
       server_type: "http"
       src_filter:
         -
           range: "<your_own_value>"
       srcintf_filter:
         -
           interface_name: "<your_own_value> (source system.interface.name)"
       type: "static-nat"
       uuid: "<your_own_value>"
```
# <span id="page-393-0"></span>**6.160.7 Return Values**

Common return values are documented: [https://docs.ansible.com/ansible/latest/reference\\_appendices/common\\_](https://docs.ansible.com/ansible/latest/reference_appendices/common_return_values.html#common-return-values) [return\\_values.html#common-return-values,](https://docs.ansible.com/ansible/latest/reference_appendices/common_return_values.html#common-return-values) the following are the fields unique to this module:

#### <span id="page-393-1"></span>**6.160.8 Status**

• This module is not guaranteed to have a backwards compatible interface.

## <span id="page-393-2"></span>**6.160.9 Authors**

- Link Zheng (@chillancezen)
- Jie Xue (@JieX19)
- Hongbin Lu (@fgtdev-hblu)
- Frank Shen (@frankshen01)
- Miguel Angel Munoz (@mamunozgonzalez)
- Nicolas Thomas (@thomnico)

Hint: If you notice any issues in this documentation, you can create a pull request to improve it.

# **6.161 fortios\_firewall\_vip6 – Configure virtual IP for IPv6 in Fortinet's FortiOS and FortiGate.**

New in version 2.0.0.

- *[Synopsis](#page-393-3)*
- *[Requirements](#page-394-0)*
- *[FortiOS Version Compatibility](#page-394-1)*
- *[Parameters](#page-394-2)*
- *[Notes](#page-394-3)*
- *[Examples](#page-394-4)*
- *[Return Values](#page-396-0)*
- *[Status](#page-396-1)*
- *[Authors](#page-396-2)*

#### <span id="page-393-3"></span>**6.161.1 Synopsis**

• This module is able to configure a FortiGate or FortiOS (FOS) device by allowing the user to set and modify firewall feature and vip6 category. Examples include all parameters and values need to be adjusted to datasources before usage. Tested with FOS v6.0.0

# <span id="page-394-0"></span>**6.161.2 Requirements**

The below requirements are needed on the host that executes this module.

• ansible>=2.9

# <span id="page-394-1"></span>**6.161.3 FortiOS Version Compatibility**

#### <span id="page-394-2"></span>**6.161.4 Parameters**

## <span id="page-394-3"></span>**6.161.5 Notes**

#### Note:

• Legacy fortiosapi has been deprecated, httpapi is the preferred way to run playbooks

# <span id="page-394-4"></span>**6.161.6 Examples**

```
- hosts: fortigates
 collections:
   - fortinet.fortios
 connection: httpapi
 vars:
  vdom: "root"
  ansible_httpapi_use_ssl: yes
  ansible_httpapi_validate_certs: no
  ansible_httpapi_port: 443
 tasks:
 - name: Configure virtual IP for IPv6.
   fortios_firewall_vip6:
     vdom: "{{ vdom }}"
     state: "present"
     access token: "<your own value>"
     firewall_vip6:
       add_nat64_route: "disable"
       arp_reply: "disable"
       color: "0"
       comment: "Comment."
       embedded_ipv4_address: "disable"
       extip: "<your_own_value>"
       extport: "<your_own_value>"
       http_cookie_age: "60"
       http_cookie_domain: "<your_own_value>"
       http_cookie_domain_from_host: "disable"
       http_cookie_generation: "0"
       http_cookie_path: "<your_own_value>"
       http_cookie_share: "disable"
       http_ip_header: "enable"
       http_ip_header_name: "<your_own_value>"
       http_multiplex: "enable"
       http_redirect: "enable"
       https_cookie_secure: "disable"
       id: "21"
```

```
ipv4_mappedip: "<your_own_value>"
       ipv4_mappedport: "<your_own_value>"
       ldb_method: "static"
       mappedip: "<your_own_value>"
       mappedport: "<your_own_value>"
       max_embryonic_connections: "1000"
       monitor:
         -
           name: "default_name_29 (source firewall.ldb-monitor.name)"
       name: "default_name_30"
       nat_source_vip: "disable"
       nat64: "disable"
       nat66: "disable"
       ndp_reply: "disable"
       outlook_web_access: "disable"
       persistence: "none"
       portforward: "disable"
       protocol: "tcp"
       realservers:
         -
           client_ip: "<your_own_value>"
           healthcheck: "disable"
           holddown_interval: "300"
           http_host: "myhostname"
           id: "44"
           ip: "<your_own_value>"
           max_connections: "0"
           monitor:
             -
               name: "default_name_48 (source firewall.ldb-monitor.name)"
           port: "0"
           status: "active"
           weight: "1"
       server_type: "http"
       src_filter:
         -
           range: "<your_own_value>"
       ssl_accept_ffdhe_groups: "enable"
       ssl_algorithm: "high"
       ssl certificate: "<your_own_value> (source vpn.certificate.local.name)"
       ssl_cipher_suites:
         -
           cipher: "TLS-AES-128-GCM-SHA256"
           priority: "0"
           versions: "ssl-3.0"
       ssl_client_fallback: "disable"
       ssl_client_rekey_count: "0"
       ssl_client_renegotiation: "allow"
       ssl_client_session_state_max: "1000"
       ssl_client_session_state_timeout: "30"
       ssl_client_session_state_type: "disable"
       ssl_dh_bits: "768"
       ssl_hpkp: "disable"
       ssl_hpkp_age: "5184000"
       ssl_hpkp_backup: "<your_own_value> (source vpn.certificate.local.name vpn.
˓→certificate.ca.name)"
       ssl_hpkp_include_subdomains: "disable"
```
```
(continued from previous page)
```

```
ssl_hpkp_primary: "<your_own_value> (source vpn.certificate.local.name vpn.
˓→certificate.ca.name)"
       ssl_hpkp_report_uri: "<your_own_value>"
       ssl_hsts: "disable"
       ssl_hsts_age: "5184000"
       ssl_hsts_include_subdomains: "disable"
       ssl_http_location_conversion: "enable"
       ssl_http_match_host: "enable"
       ssl_max_version: "ssl-3.0"
       ssl_min_version: "ssl-3.0"
       ssl_mode: "half"
       ssl_pfs: "require"
       ssl_send_empty_frags: "enable"
       ssl_server_algorithm: "high"
       ssl_server_cipher_suites:
         -
           cipher: "TLS-AES-128-GCM-SHA256"
           priority: "0"
           versions: "ssl-3.0"
       ssl_server_max_version: "ssl-3.0"
       ssl_server_min_version: "ssl-3.0"
       ssl_server_session_state_max: "100"
       ssl_server_session_state_timeout: "60"
       ssl_server_session_state_type: "disable"
       type: "static-nat"
       uuid: "<your_own_value>"
       weblogic_server: "disable"
       websphere_server: "disable"
```
#### **6.161.7 Return Values**

Common return values are documented: https://docs.ansible.com/ansible/latest/reference appendices/common return values.html#common-return-values, the following are the fields unique to this module:

## **6.161.8 Status**

• This module is not guaranteed to have a backwards compatible interface.

## **6.161.9 Authors**

- Link Zheng (@chillancezen)
- Jie Xue (@JieX19)
- Hongbin Lu (@fgtdev-hblu)
- Frank Shen (@frankshen01)
- Miguel Angel Munoz (@mamunozgonzalez)
- Nicolas Thomas (@thomnico)

Hint: If you notice any issues in this documentation, you can create a pull request to improve it.

## **6.162 fortios\_firewall\_vip64 – Configure IPv6 to IPv4 virtual IPs in Fortinet's FortiOS and FortiGate.**

New in version 2.0.0.

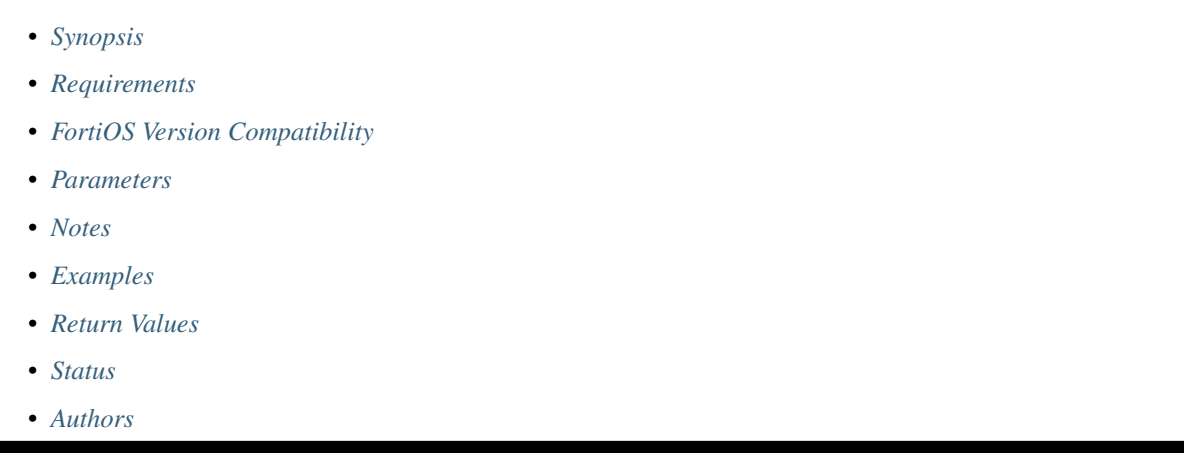

## <span id="page-397-0"></span>**6.162.1 Synopsis**

• This module is able to configure a FortiGate or FortiOS (FOS) device by allowing the user to set and modify firewall feature and vip64 category. Examples include all parameters and values need to be adjusted to datasources before usage. Tested with FOS v6.0.0

## <span id="page-397-1"></span>**6.162.2 Requirements**

The below requirements are needed on the host that executes this module.

• ansible>=2.9

## <span id="page-397-2"></span>**6.162.3 FortiOS Version Compatibility**

#### <span id="page-397-3"></span>**6.162.4 Parameters**

#### <span id="page-397-4"></span>**6.162.5 Notes**

Note:

• Legacy fortiosapi has been deprecated, httpapi is the preferred way to run playbooks

## <span id="page-397-5"></span>**6.162.6 Examples**

```
- hosts: fortigates
 collections:
   - fortinet.fortios
 connection: httpapi
 vars:
  vdom: "root"
  ansible_httpapi_use_ssl: yes
  ansible_httpapi_validate_certs: no
  ansible_httpapi_port: 443
 tasks:
 - name: Configure IPv6 to IPv4 virtual IPs.
   fortios_firewall_vip64:
     vdom: "{{ vdom }}"
     state: "present"
     access_token: "<your_own_value>"
     firewall_vip64:
       arp_reply: "disable"
       color: "0"
       comment: "Comment."
       extip: "<your_own_value>"
       extport: "<your_own_value>"
       id: "8"
       ldb_method: "static"
       mappedip: "<your_own_value>"
       mappedport: "<your_own_value>"
       monitor:
        -
           name: "default_name_13 (source firewall.ldb-monitor.name)"
       name: "default_name_14"
       portforward: "disable"
       protocol: "tcp"
       realservers:
        -
           client_ip: "<your_own_value>"
           healthcheck: "disable"
           holddown_interval: "300"
           id: "21"
           ip: "<your_own_value>"
           max_connections: "0"
           monitor:
             -
               name: "default_name_25 (source firewall.ldb-monitor.name)"
           port: "0"
           status: "active"
           weight: "1"
       server_type: "http"
       src_filter:
        -
           range: "<your_own_value>"
       type: "static-nat"
       uuid: "<your_own_value>"
```
## <span id="page-398-0"></span>**6.162.7 Return Values**

Common return values are documented: https://docs.ansible.com/ansible/latest/reference appendices/common [return\\_values.html#common-return-values,](https://docs.ansible.com/ansible/latest/reference_appendices/common_return_values.html#common-return-values) the following are the fields unique to this module:

## <span id="page-399-0"></span>**6.162.8 Status**

• This module is not guaranteed to have a backwards compatible interface.

## <span id="page-399-1"></span>**6.162.9 Authors**

- Link Zheng (@chillancezen)
- Jie Xue (@JieX19)
- Hongbin Lu (@fgtdev-hblu)
- Frank Shen (@frankshen01)
- Miguel Angel Munoz (@mamunozgonzalez)
- Nicolas Thomas (@thomnico)

Hint: If you notice any issues in this documentation, you can create a pull request to improve it.

## **6.163 fortios\_firewall\_vipgrp – Configure IPv4 virtual IP groups in Fortinet's FortiOS and FortiGate.**

New in version 2.0.0.

- *[Synopsis](#page-399-2)*
- *[Requirements](#page-399-3)*
- *[FortiOS Version Compatibility](#page-400-0)*
- *[Parameters](#page-400-1)*
- *[Notes](#page-400-2)*
- *[Examples](#page-400-3)*
- *[Return Values](#page-400-4)*
- *[Status](#page-400-5)*
- *[Authors](#page-401-0)*

## <span id="page-399-2"></span>**6.163.1 Synopsis**

• This module is able to configure a FortiGate or FortiOS (FOS) device by allowing the user to set and modify firewall feature and vipgrp category. Examples include all parameters and values need to be adjusted to datasources before usage. Tested with FOS v6.0.0

## <span id="page-399-3"></span>**6.163.2 Requirements**

The below requirements are needed on the host that executes this module.

• ansible>=2.9

#### <span id="page-400-0"></span>**6.163.3 FortiOS Version Compatibility**

<span id="page-400-1"></span>**6.163.4 Parameters**

#### <span id="page-400-2"></span>**6.163.5 Notes**

Note:

• Legacy fortiosapi has been deprecated, httpapi is the preferred way to run playbooks

#### <span id="page-400-3"></span>**6.163.6 Examples**

```
- hosts: fortigates
 collections:
   - fortinet.fortios
 connection: httpapi
 vars:
  vdom: "root"
  ansible_httpapi_use_ssl: yes
  ansible_httpapi_validate_certs: no
  ansible_httpapi_port: 443
 tasks:
  - name: Configure IPv4 virtual IP groups.
   fortios_firewall_vipgrp:
     vdom: "{{ vdom }}"
     state: "present"
     access_token: "<your_own_value>"
     firewall_vipgrp:
       color: "0"
       comments: "<your_own_value>"
       interface: "<your_own_value> (source system.interface.name)"
       member:
         -
           name: "default_name_7 (source firewall.vip.name)"
       name: "default_name_8"
       uuid: "<your_own_value>"
```
## <span id="page-400-4"></span>**6.163.7 Return Values**

Common return values are documented: [https://docs.ansible.com/ansible/latest/reference\\_appendices/common\\_](https://docs.ansible.com/ansible/latest/reference_appendices/common_return_values.html#common-return-values) [return\\_values.html#common-return-values,](https://docs.ansible.com/ansible/latest/reference_appendices/common_return_values.html#common-return-values) the following are the fields unique to this module:

### <span id="page-400-5"></span>**6.163.8 Status**

• This module is not guaranteed to have a backwards compatible interface.

## <span id="page-401-0"></span>**6.163.9 Authors**

- Link Zheng (@chillancezen)
- Jie Xue (@JieX19)
- Hongbin Lu (@fgtdev-hblu)
- Frank Shen (@frankshen01)
- Miguel Angel Munoz (@mamunozgonzalez)
- Nicolas Thomas (@thomnico)

Hint: If you notice any issues in this documentation, you can create a pull request to improve it.

# **6.164 fortios\_firewall\_vipgrp46 – Configure IPv4 to IPv6 virtual IP groups in Fortinet's FortiOS and FortiGate.**

New in version 2.0.0.

- *[Synopsis](#page-401-1)*
- *[Requirements](#page-401-2)*
- *[FortiOS Version Compatibility](#page-402-0)*
- *[Parameters](#page-402-1)*
- *[Notes](#page-402-2)*
- *[Examples](#page-402-3)*
- *[Return Values](#page-402-4)*
- *[Status](#page-402-5)*
- *[Authors](#page-402-6)*

## <span id="page-401-1"></span>**6.164.1 Synopsis**

• This module is able to configure a FortiGate or FortiOS (FOS) device by allowing the user to set and modify firewall feature and vipgrp46 category. Examples include all parameters and values need to be adjusted to datasources before usage. Tested with FOS v6.0.0

## <span id="page-401-2"></span>**6.164.2 Requirements**

The below requirements are needed on the host that executes this module.

• ansible>=2.9

## <span id="page-402-0"></span>**6.164.3 FortiOS Version Compatibility**

#### <span id="page-402-1"></span>**6.164.4 Parameters**

#### <span id="page-402-2"></span>**6.164.5 Notes**

#### Note:

• Legacy fortiosapi has been deprecated, httpapi is the preferred way to run playbooks

#### <span id="page-402-3"></span>**6.164.6 Examples**

```
- hosts: fortigates
 collections:
   - fortinet.fortios
 connection: httpapi
 vars:
  vdom: "root"
  ansible_httpapi_use_ssl: yes
  ansible_httpapi_validate_certs: no
  ansible_httpapi_port: 443
 tasks:
 - name: Configure IPv4 to IPv6 virtual IP groups.
   fortios_firewall_vipgrp46:
     vdom: "{{ vdom }}"
     state: "present"
     access_token: "<your_own_value>"
     firewall_vipgrp46:
       color: "0"
       comments: "<your_own_value>"
       member:
         -
           name: "default_name_6 (source firewall.vip46.name)"
       name: "default_name_7"
       uuid: "<your_own_value>"
```
## <span id="page-402-4"></span>**6.164.7 Return Values**

Common return values are documented: [https://docs.ansible.com/ansible/latest/reference\\_appendices/common\\_](https://docs.ansible.com/ansible/latest/reference_appendices/common_return_values.html#common-return-values) [return\\_values.html#common-return-values,](https://docs.ansible.com/ansible/latest/reference_appendices/common_return_values.html#common-return-values) the following are the fields unique to this module:

#### <span id="page-402-5"></span>**6.164.8 Status**

• This module is not guaranteed to have a backwards compatible interface.

#### <span id="page-402-6"></span>**6.164.9 Authors**

- Link Zheng (@chillancezen)
- Jie Xue (@JieX19)
- Hongbin Lu (@fgtdev-hblu)
- Frank Shen (@frankshen01)
- Miguel Angel Munoz (@mamunozgonzalez)
- Nicolas Thomas (@thomnico)

Hint: If you notice any issues in this documentation, you can create a pull request to improve it.

# **6.165 fortios\_firewall\_vipgrp6 – Configure IPv6 virtual IP groups in Fortinet's FortiOS and FortiGate.**

New in version 2.0.0.

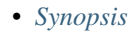

- *[Requirements](#page-403-1)*
- *[FortiOS Version Compatibility](#page-403-2)*
- *[Parameters](#page-403-3)*
- *[Notes](#page-403-4)*
- *[Examples](#page-404-0)*
- *[Return Values](#page-404-1)*
- *[Status](#page-404-2)*
- *[Authors](#page-404-3)*

## <span id="page-403-0"></span>**6.165.1 Synopsis**

• This module is able to configure a FortiGate or FortiOS (FOS) device by allowing the user to set and modify firewall feature and vipgrp6 category. Examples include all parameters and values need to be adjusted to datasources before usage. Tested with FOS v6.0.0

## <span id="page-403-1"></span>**6.165.2 Requirements**

The below requirements are needed on the host that executes this module.

• ansible>=2.9

## <span id="page-403-2"></span>**6.165.3 FortiOS Version Compatibility**

### <span id="page-403-3"></span>**6.165.4 Parameters**

<span id="page-403-4"></span>**6.165.5 Notes**

#### Note:

• Legacy fortiosapi has been deprecated, httpapi is the preferred way to run playbooks

#### <span id="page-404-0"></span>**6.165.6 Examples**

```
- hosts: fortigates
 collections:
   - fortinet.fortios
 connection: httpapi
 vars:
  vdom: "root"
  ansible_httpapi_use_ssl: yes
  ansible_httpapi_validate_certs: no
  ansible_httpapi_port: 443
 tasks:
 - name: Configure IPv6 virtual IP groups.
   fortios_firewall_vipgrp6:
     vdom: "{{ vdom }}"
     state: "present"
     access_token: "<your_own_value>"
     firewall_vipgrp6:
       color: "0"
       comments: "<your_own_value>"
       member:
         -
           name: "default_name_6 (source firewall.vip6.name)"
       name: "default_name_7"
       uuid: "<your_own_value>"
```
## <span id="page-404-1"></span>**6.165.7 Return Values**

Common return values are documented: [https://docs.ansible.com/ansible/latest/reference\\_appendices/common\\_](https://docs.ansible.com/ansible/latest/reference_appendices/common_return_values.html#common-return-values) [return\\_values.html#common-return-values,](https://docs.ansible.com/ansible/latest/reference_appendices/common_return_values.html#common-return-values) the following are the fields unique to this module:

## <span id="page-404-2"></span>**6.165.8 Status**

• This module is not guaranteed to have a backwards compatible interface.

## <span id="page-404-3"></span>**6.165.9 Authors**

- Link Zheng (@chillancezen)
- Jie Xue (@JieX19)
- Hongbin Lu (@fgtdev-hblu)
- Frank Shen (@frankshen01)
- Miguel Angel Munoz (@mamunozgonzalez)
- Nicolas Thomas (@thomnico)

Hint: If you notice any issues in this documentation, you can create a pull request to improve it.

# **6.166 fortios\_firewall\_vipgrp64 – Configure IPv6 to IPv4 virtual IP groups in Fortinet's FortiOS and FortiGate.**

New in version 2.0.0.

- *[Synopsis](#page-405-0)*
- *[Requirements](#page-405-1)*
- *[FortiOS Version Compatibility](#page-405-2)*
- *[Parameters](#page-405-3)*
- *[Notes](#page-405-4)*
- *[Examples](#page-406-0)*
- *[Return Values](#page-406-1)*
- *[Status](#page-406-2)*
- *[Authors](#page-406-3)*

#### <span id="page-405-0"></span>**6.166.1 Synopsis**

• This module is able to configure a FortiGate or FortiOS (FOS) device by allowing the user to set and modify firewall feature and vipgrp64 category. Examples include all parameters and values need to be adjusted to datasources before usage. Tested with FOS v6.0.0

#### <span id="page-405-1"></span>**6.166.2 Requirements**

The below requirements are needed on the host that executes this module.

• ansible>=2.9

## <span id="page-405-2"></span>**6.166.3 FortiOS Version Compatibility**

#### <span id="page-405-3"></span>**6.166.4 Parameters**

## <span id="page-405-4"></span>**6.166.5 Notes**

Note:

• Legacy fortiosapi has been deprecated, httpapi is the preferred way to run playbooks

#### <span id="page-406-0"></span>**6.166.6 Examples**

```
- hosts: fortigates
 collections:
   - fortinet.fortios
 connection: httpapi
 vars:
  vdom: "root"
  ansible_httpapi_use_ssl: yes
  ansible_httpapi_validate_certs: no
  ansible_httpapi_port: 443
 tasks:
 - name: Configure IPv6 to IPv4 virtual IP groups.
   fortios_firewall_vipgrp64:
     vdom: "{{ vdom }}"
     state: "present"
     access_token: "<your_own_value>"
     firewall_vipgrp64:
       color: "0"
       comments: "<your_own_value>"
       member:
         -
           name: "default_name_6 (source firewall.vip64.name)"
       name: "default_name_7"
       uuid: "<your_own_value>"
```
#### <span id="page-406-1"></span>**6.166.7 Return Values**

Common return values are documented: [https://docs.ansible.com/ansible/latest/reference\\_appendices/common\\_](https://docs.ansible.com/ansible/latest/reference_appendices/common_return_values.html#common-return-values) [return\\_values.html#common-return-values,](https://docs.ansible.com/ansible/latest/reference_appendices/common_return_values.html#common-return-values) the following are the fields unique to this module:

### <span id="page-406-2"></span>**6.166.8 Status**

• This module is not guaranteed to have a backwards compatible interface.

## <span id="page-406-3"></span>**6.166.9 Authors**

- Link Zheng (@chillancezen)
- Jie Xue (@JieX19)
- Hongbin Lu (@fgtdev-hblu)
- Frank Shen (@frankshen01)
- Miguel Angel Munoz (@mamunozgonzalez)
- Nicolas Thomas (@thomnico)

Hint: If you notice any issues in this documentation, you can create a pull request to improve it.

# **6.167 fortios\_firewall\_wildcard\_fqdn\_custom – Config global/VDOM Wildcard FQDN address in Fortinet's FortiOS and FortiGate.**

New in version 2.0.0.

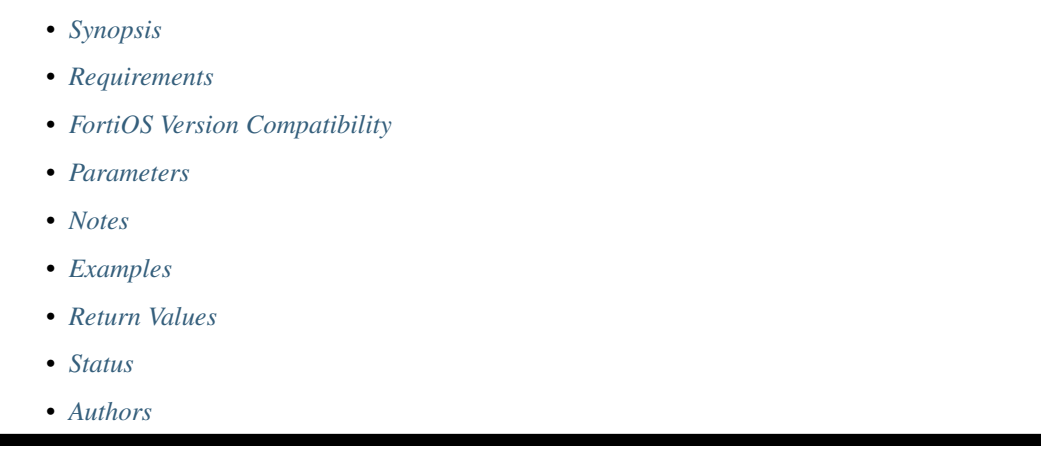

## <span id="page-407-0"></span>**6.167.1 Synopsis**

• This module is able to configure a FortiGate or FortiOS (FOS) device by allowing the user to set and modify firewall\_wildcard\_fqdn feature and custom category. Examples include all parameters and values need to be adjusted to datasources before usage. Tested with FOS v6.0.0

## <span id="page-407-1"></span>**6.167.2 Requirements**

The below requirements are needed on the host that executes this module.

• ansible>=2.9

## <span id="page-407-2"></span>**6.167.3 FortiOS Version Compatibility**

## <span id="page-407-3"></span>**6.167.4 Parameters**

## <span id="page-407-4"></span>**6.167.5 Notes**

Note:

• Legacy fortiosapi has been deprecated, httpapi is the preferred way to run playbooks

## <span id="page-407-5"></span>**6.167.6 Examples**

```
- hosts: fortigates
 collections:
   - fortinet.fortios
 connection: httpapi
 vars:
  vdom: "root"
  ansible_httpapi_use_ssl: yes
  ansible_httpapi_validate_certs: no
  ansible_httpapi_port: 443
 tasks:
 - name: Config global/VDOM Wildcard FQDN address.
   fortios_firewall_wildcard_fqdn_custom:
     vdom: "{{ vdom }}"
     state: "present"
     access_token: "<your_own_value>"
     firewall_wildcard_fqdn_custom:
       color: "0"
       comment: "Comment."
       name: "default_name_5"
       uuid: "<your_own_value>"
       visibility: "enable"
       wildcard_fqdn: "<your_own_value>"
```
## <span id="page-408-0"></span>**6.167.7 Return Values**

Common return values are documented: [https://docs.ansible.com/ansible/latest/reference\\_appendices/common\\_](https://docs.ansible.com/ansible/latest/reference_appendices/common_return_values.html#common-return-values) [return\\_values.html#common-return-values,](https://docs.ansible.com/ansible/latest/reference_appendices/common_return_values.html#common-return-values) the following are the fields unique to this module:

## <span id="page-408-1"></span>**6.167.8 Status**

• This module is not guaranteed to have a backwards compatible interface.

#### <span id="page-408-2"></span>**6.167.9 Authors**

- Link Zheng (@chillancezen)
- Jie Xue (@JieX19)
- Hongbin Lu (@fgtdev-hblu)
- Frank Shen (@frankshen01)
- Miguel Angel Munoz (@mamunozgonzalez)
- Nicolas Thomas (@thomnico)

Hint: If you notice any issues in this documentation, you can create a pull request to improve it.

# **6.168 fortios\_firewall\_wildcard\_fqdn\_group – Config global Wildcard FQDN address groups in Fortinet's FortiOS and FortiGate.**

New in version 2.0.0.

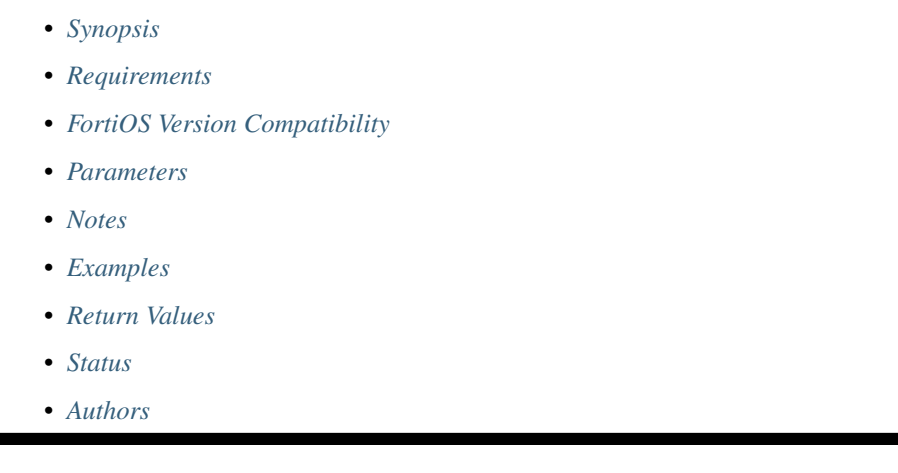

## <span id="page-409-0"></span>**6.168.1 Synopsis**

• This module is able to configure a FortiGate or FortiOS (FOS) device by allowing the user to set and modify firewall\_wildcard\_fqdn feature and group category. Examples include all parameters and values need to be adjusted to datasources before usage. Tested with FOS v6.0.0

## <span id="page-409-1"></span>**6.168.2 Requirements**

The below requirements are needed on the host that executes this module.

• ansible>=2.9

## <span id="page-409-2"></span>**6.168.3 FortiOS Version Compatibility**

## <span id="page-409-3"></span>**6.168.4 Parameters**

## <span id="page-409-4"></span>**6.168.5 Notes**

Note:

• Legacy fortiosapi has been deprecated, httpapi is the preferred way to run playbooks

## <span id="page-409-5"></span>**6.168.6 Examples**

```
- hosts: fortigates
 collections:
   - fortinet.fortios
 connection: httpapi
 vars:
  vdom: "root"
  ansible_httpapi_use_ssl: yes
  ansible_httpapi_validate_certs: no
  ansible_httpapi_port: 443
 tasks:
 - name: Config global Wildcard FQDN address groups.
   fortios_firewall_wildcard_fqdn_group:
     vdom: "{{ vdom }}"
     state: "present"
     access_token: "<your_own_value>"
     firewall_wildcard_fqdn_group:
       color: "0"
       comment: "Comment."
       member:
         -
           name: "default_name_6 (source firewall.wildcard-fqdn.custom.name)"
       name: "default_name_7"
       uuid: "<your_own_value>"
       visibility: "enable"
```
#### <span id="page-410-0"></span>**6.168.7 Return Values**

Common return values are documented: [https://docs.ansible.com/ansible/latest/reference\\_appendices/common\\_](https://docs.ansible.com/ansible/latest/reference_appendices/common_return_values.html#common-return-values) [return\\_values.html#common-return-values,](https://docs.ansible.com/ansible/latest/reference_appendices/common_return_values.html#common-return-values) the following are the fields unique to this module:

#### <span id="page-410-1"></span>**6.168.8 Status**

• This module is not guaranteed to have a backwards compatible interface.

#### <span id="page-410-2"></span>**6.168.9 Authors**

- Link Zheng (@chillancezen)
- Jie Xue (@JieX19)
- Hongbin Lu (@fgtdev-hblu)
- Frank Shen (@frankshen01)
- Miguel Angel Munoz (@mamunozgonzalez)
- Nicolas Thomas (@thomnico)

Hint: If you notice any issues in this documentation, you can create a pull request to improve it.

# **6.169 fortios\_ftp\_proxy\_explicit – Configure explicit FTP proxy settings in Fortinet's FortiOS and FortiGate.**

New in version 2.0.0.

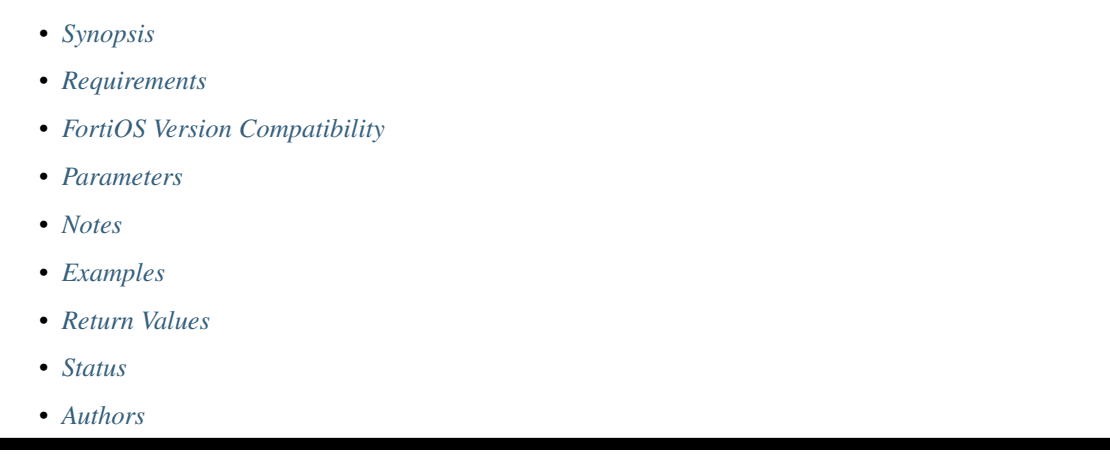

## <span id="page-411-0"></span>**6.169.1 Synopsis**

• This module is able to configure a FortiGate or FortiOS (FOS) device by allowing the user to set and modify ftp\_proxy feature and explicit category. Examples include all parameters and values need to be adjusted to datasources before usage. Tested with FOS v6.0.0

## <span id="page-411-1"></span>**6.169.2 Requirements**

The below requirements are needed on the host that executes this module.

• ansible>=2.9

## <span id="page-411-2"></span>**6.169.3 FortiOS Version Compatibility**

## <span id="page-411-3"></span>**6.169.4 Parameters**

#### <span id="page-411-4"></span>**6.169.5 Notes**

Note:

• Legacy fortiosapi has been deprecated, httpapi is the preferred way to run playbooks

## <span id="page-411-5"></span>**6.169.6 Examples**

```
- hosts: fortigates
 collections:
   - fortinet.fortios
 connection: httpapi
 vars:
  vdom: "root"
  ansible_httpapi_use_ssl: yes
  ansible_httpapi_validate_certs: no
  ansible_httpapi_port: 443
 tasks:
 - name: Configure explicit FTP proxy settings.
   fortios_ftp_proxy_explicit:
     vdom: "{{ vdom }}"
     ftp_proxy_explicit:
       incoming_ip: "<your_own_value>"
       incoming_port: "<your_own_value>"
       outgoing_ip: "<your_own_value>"
       sec_default_action: "accept"
       ssl: "enable"
       ssl_algorithm: "high"
       ssl_cert: "<your_own_value> (source certificate.local.name)"
       ssl_dh_bits: "768"
       status: "enable"
```
## <span id="page-412-0"></span>**6.169.7 Return Values**

Common return values are documented: [https://docs.ansible.com/ansible/latest/reference\\_appendices/common\\_](https://docs.ansible.com/ansible/latest/reference_appendices/common_return_values.html#common-return-values) [return\\_values.html#common-return-values,](https://docs.ansible.com/ansible/latest/reference_appendices/common_return_values.html#common-return-values) the following are the fields unique to this module:

## <span id="page-412-1"></span>**6.169.8 Status**

• This module is not guaranteed to have a backwards compatible interface.

### <span id="page-412-2"></span>**6.169.9 Authors**

- Link Zheng (@chillancezen)
- Jie Xue (@JieX19)
- Hongbin Lu (@fgtdev-hblu)
- Frank Shen (@frankshen01)
- Miguel Angel Munoz (@mamunozgonzalez)
- Nicolas Thomas (@thomnico)

Hint: If you notice any issues in this documentation, you can create a pull request to improve it.

## **6.170 fortios\_gtp\_apn – Configure APN for GTP in Fortinet's FortiOS and FortiGate.**

New in version 2.0.0.

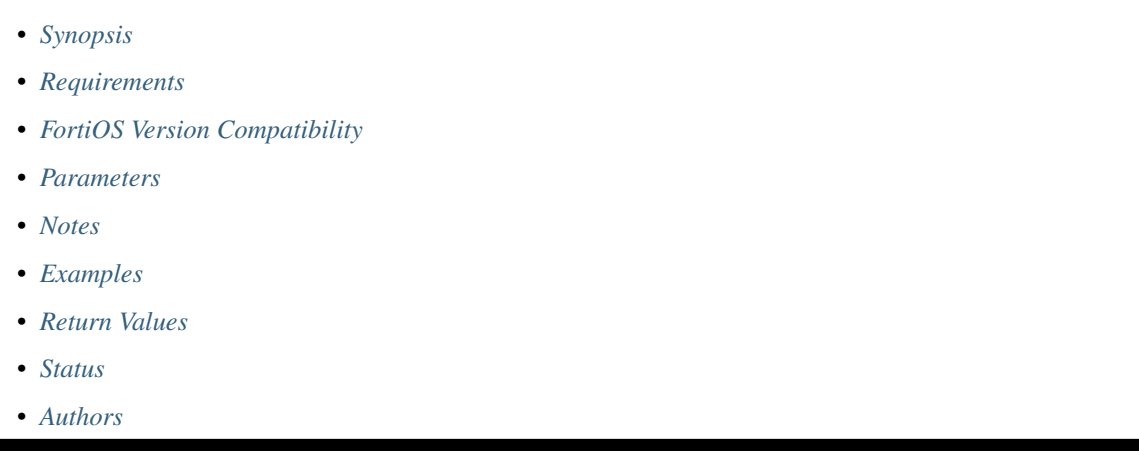

## <span id="page-413-0"></span>**6.170.1 Synopsis**

• This module is able to configure a FortiGate or FortiOS (FOS) device by allowing the user to set and modify gtp feature and apn category. Examples include all parameters and values need to be adjusted to datasources before usage. Tested with FOS v6.0.0

## <span id="page-413-1"></span>**6.170.2 Requirements**

The below requirements are needed on the host that executes this module.

• ansible>=2.9

## <span id="page-413-2"></span>**6.170.3 FortiOS Version Compatibility**

## <span id="page-413-3"></span>**6.170.4 Parameters**

## <span id="page-413-4"></span>**6.170.5 Notes**

Note:

• Legacy fortiosapi has been deprecated, httpapi is the preferred way to run playbooks

## <span id="page-413-5"></span>**6.170.6 Examples**

```
- hosts: fortigates
 collections:
   - fortinet.fortios
 connection: httpapi
 vars:
  vdom: "root"
  ansible_httpapi_use_ssl: yes
  ansible_httpapi_validate_certs: no
  ansible_httpapi_port: 443
 tasks:
 - name: Configure APN for GTP.
   fortios_gtp_apn:
     vdom: "{{ vdom }}"
     state: "present"
     access_token: "<your_own_value>"
     gtp_apn:
       apn: "<your_own_value>"
       name: "default_name_4"
```
## <span id="page-414-0"></span>**6.170.7 Return Values**

Common return values are documented: https://docs.ansible.com/ansible/latest/reference appendices/common [return\\_values.html#common-return-values,](https://docs.ansible.com/ansible/latest/reference_appendices/common_return_values.html#common-return-values) the following are the fields unique to this module:

#### <span id="page-414-1"></span>**6.170.8 Status**

• This module is not guaranteed to have a backwards compatible interface.

#### <span id="page-414-2"></span>**6.170.9 Authors**

- Link Zheng (@chillancezen)
- Jie Xue (@JieX19)
- Hongbin Lu (@fgtdev-hblu)
- Frank Shen (@frankshen01)
- Miguel Angel Munoz (@mamunozgonzalez)
- Nicolas Thomas (@thomnico)

Hint: If you notice any issues in this documentation, you can create a pull request to improve it.

## **6.171 fortios\_gtp\_apn\_shaper – Global per-APN shaper in Fortinet's FortiOS and FortiGate.**

New in version 2.0.0.

- *[Synopsis](#page-415-0)*
- *[Requirements](#page-415-1)*
- *[FortiOS Version Compatibility](#page-415-2)*
- *[Parameters](#page-415-3)*
- *[Notes](#page-415-4)*
- *[Examples](#page-415-5)*
- *[Return Values](#page-416-0)*
- *[Status](#page-416-1)*
- *[Authors](#page-416-2)*

## <span id="page-415-0"></span>**6.171.1 Synopsis**

• This module is able to configure a FortiGate or FortiOS (FOS) device by allowing the user to set and modify gtp feature and apn\_shaper category. Examples include all parameters and values need to be adjusted to datasources before usage. Tested with FOS v6.0.0

## <span id="page-415-1"></span>**6.171.2 Requirements**

The below requirements are needed on the host that executes this module.

• ansible>=2.9

## <span id="page-415-2"></span>**6.171.3 FortiOS Version Compatibility**

### <span id="page-415-3"></span>**6.171.4 Parameters**

## <span id="page-415-4"></span>**6.171.5 Notes**

#### Note:

• Legacy fortiosapi has been deprecated, httpapi is the preferred way to run playbooks

## <span id="page-415-5"></span>**6.171.6 Examples**

```
- hosts: fortigates
 collections:
   - fortinet.fortios
 connection: httpapi
 vars:
  vdom: "root"
  ansible_httpapi_use_ssl: yes
  ansible_httpapi_validate_certs: no
  ansible_httpapi_port: 443
```
(continues on next page)

(continued from previous page)

```
tasks:
- name: Global per-APN shaper.
 fortios_gtp_apn_shaper:
   vdom: "{{ vdom }}"
    state: "present"
    access_token: "<your_own_value>"
    gtp_apn_shaper:
      action: "drop"
      apn:
       -
          name: "default_name_5 (source gtp.apn.name gtp.apngrp.name)"
      back_off_time: "0"
      id: "7"
      rate_limit: "0"
```
#### <span id="page-416-0"></span>**6.171.7 Return Values**

Common return values are documented: [https://docs.ansible.com/ansible/latest/reference\\_appendices/common\\_](https://docs.ansible.com/ansible/latest/reference_appendices/common_return_values.html#common-return-values) [return\\_values.html#common-return-values,](https://docs.ansible.com/ansible/latest/reference_appendices/common_return_values.html#common-return-values) the following are the fields unique to this module:

#### <span id="page-416-1"></span>**6.171.8 Status**

• This module is not guaranteed to have a backwards compatible interface.

#### <span id="page-416-2"></span>**6.171.9 Authors**

- Link Zheng (@chillancezen)
- Jie Xue (@JieX19)
- Hongbin Lu (@fgtdev-hblu)
- Frank Shen (@frankshen01)
- Miguel Angel Munoz (@mamunozgonzalez)
- Nicolas Thomas (@thomnico)

Hint: If you notice any issues in this documentation, you can create a pull request to improve it.

# **6.172 fortios\_gtp\_apngrp – Configure APN groups for GTP in Fortinet's FortiOS and FortiGate.**

New in version 2.0.0.

- *[Synopsis](#page-417-0)*
- *[Requirements](#page-417-1)*
- *[FortiOS Version Compatibility](#page-417-2)*
- *[Parameters](#page-417-3)*
- *[Notes](#page-417-4)*
- *[Examples](#page-417-5)*
- *[Return Values](#page-418-0)*
- *[Status](#page-418-1)*
- *[Authors](#page-418-2)*

## <span id="page-417-0"></span>**6.172.1 Synopsis**

• This module is able to configure a FortiGate or FortiOS (FOS) device by allowing the user to set and modify gtp feature and apngrp category. Examples include all parameters and values need to be adjusted to datasources before usage. Tested with FOS v6.0.0

## <span id="page-417-1"></span>**6.172.2 Requirements**

The below requirements are needed on the host that executes this module.

• ansible>=2.9

#### <span id="page-417-2"></span>**6.172.3 FortiOS Version Compatibility**

#### <span id="page-417-3"></span>**6.172.4 Parameters**

#### <span id="page-417-4"></span>**6.172.5 Notes**

Note:

• Legacy fortiosapi has been deprecated, httpapi is the preferred way to run playbooks

#### <span id="page-417-5"></span>**6.172.6 Examples**

```
- hosts: fortigates
 collections:
   - fortinet.fortios
 connection: httpapi
 vars:
  vdom: "root"
  ansible_httpapi_use_ssl: yes
  ansible_httpapi_validate_certs: no
  ansible_httpapi_port: 443
 tasks:
 - name: Configure APN groups for GTP.
   fortios_gtp_apngrp:
     vdom: "{{ vdom }}"
```
(continues on next page)

(continued from previous page)

```
state: "present"
access_token: "<your_own_value>"
gtp_apngrp:
  member:
   -
      name: "default_name_4 (source gtp.apn.name gtp.apngrp.name)"
  name: "default_name_5"
```
## <span id="page-418-0"></span>**6.172.7 Return Values**

Common return values are documented: [https://docs.ansible.com/ansible/latest/reference\\_appendices/common\\_](https://docs.ansible.com/ansible/latest/reference_appendices/common_return_values.html#common-return-values) [return\\_values.html#common-return-values,](https://docs.ansible.com/ansible/latest/reference_appendices/common_return_values.html#common-return-values) the following are the fields unique to this module:

#### <span id="page-418-1"></span>**6.172.8 Status**

• This module is not guaranteed to have a backwards compatible interface.

## <span id="page-418-2"></span>**6.172.9 Authors**

- Link Zheng (@chillancezen)
- Jie Xue (@JieX19)
- Hongbin Lu (@fgtdev-hblu)
- Frank Shen (@frankshen01)
- Miguel Angel Munoz (@mamunozgonzalez)
- Nicolas Thomas (@thomnico)

Hint: If you notice any issues in this documentation, you can create a pull request to improve it.

## **6.173 fortios\_gtp\_ie\_allow\_list – IE allow list in Fortinet's FortiOS and FortiGate.**

New in version 2.0.0.

- *[Synopsis](#page-419-0)*
- *[Requirements](#page-419-1)*
- *[FortiOS Version Compatibility](#page-419-2)*
- *[Parameters](#page-419-3)*
- *[Notes](#page-419-4)*
- *[Examples](#page-419-5)*
- *[Return Values](#page-420-0)*
- *[Status](#page-420-1)*
- *[Authors](#page-420-2)*

## <span id="page-419-0"></span>**6.173.1 Synopsis**

• This module is able to configure a FortiGate or FortiOS (FOS) device by allowing the user to set and modify gtp feature and ie\_allow\_list category. Examples include all parameters and values need to be adjusted to datasources before usage. Tested with FOS v6.0.0

#### <span id="page-419-1"></span>**6.173.2 Requirements**

The below requirements are needed on the host that executes this module.

• ansible>=2.9

## <span id="page-419-2"></span>**6.173.3 FortiOS Version Compatibility**

### <span id="page-419-3"></span>**6.173.4 Parameters**

## <span id="page-419-4"></span>**6.173.5 Notes**

#### Note:

• Legacy fortiosapi has been deprecated, httpapi is the preferred way to run playbooks

### <span id="page-419-5"></span>**6.173.6 Examples**

```
- hosts: fortigates
 collections:
   - fortinet.fortios
 connection: httpapi
 vars:
  vdom: "root"
  ansible_httpapi_use_ssl: yes
  ansible_httpapi_validate_certs: no
  ansible_httpapi_port: 443
 tasks:
 - name: IE allow list.
   fortios_gtp_ie_allow_list:
     vdom: "{{ vdom }}"
     state: "present"
     access_token: "<your_own_value>"
     gtp_ie_allow_list:
       entries:
         -
           fos_message: "0"
           id: "5"
```
(continues on next page)

(continued from previous page)

**ie**: "0" **name**: "default\_name\_7"

## <span id="page-420-0"></span>**6.173.7 Return Values**

Common return values are documented: [https://docs.ansible.com/ansible/latest/reference\\_appendices/common\\_](https://docs.ansible.com/ansible/latest/reference_appendices/common_return_values.html#common-return-values) [return\\_values.html#common-return-values,](https://docs.ansible.com/ansible/latest/reference_appendices/common_return_values.html#common-return-values) the following are the fields unique to this module:

#### <span id="page-420-1"></span>**6.173.8 Status**

• This module is not guaranteed to have a backwards compatible interface.

#### <span id="page-420-2"></span>**6.173.9 Authors**

- Link Zheng (@chillancezen)
- Jie Xue (@JieX19)
- Hongbin Lu (@fgtdev-hblu)
- Frank Shen (@frankshen01)
- Miguel Angel Munoz (@mamunozgonzalez)
- Nicolas Thomas (@thomnico)

Hint: If you notice any issues in this documentation, you can create a pull request to improve it.

## **6.174 fortios\_gtp\_ie\_white\_list – IE white list in Fortinet's FortiOS and FortiGate.**

New in version 2.0.0.

- *[Synopsis](#page-421-0)*
- *[Requirements](#page-421-1)*
- *[FortiOS Version Compatibility](#page-421-2)*
- *[Parameters](#page-421-3)*
- *[Notes](#page-421-4)*
- *[Examples](#page-421-5)*
- *[Return Values](#page-422-0)*
- *[Status](#page-422-1)*
- *[Authors](#page-422-2)*

## <span id="page-421-0"></span>**6.174.1 Synopsis**

• This module is able to configure a FortiGate or FortiOS (FOS) device by allowing the user to set and modify gtp feature and ie\_white\_list category. Examples include all parameters and values need to be adjusted to datasources before usage. Tested with FOS v6.0.0

#### <span id="page-421-1"></span>**6.174.2 Requirements**

The below requirements are needed on the host that executes this module.

• ansible>=2.9

#### <span id="page-421-2"></span>**6.174.3 FortiOS Version Compatibility**

#### <span id="page-421-3"></span>**6.174.4 Parameters**

#### <span id="page-421-4"></span>**6.174.5 Notes**

#### Note:

• Legacy fortiosapi has been deprecated, httpapi is the preferred way to run playbooks

#### <span id="page-421-5"></span>**6.174.6 Examples**

```
- hosts: fortigates
 collections:
   - fortinet.fortios
 connection: httpapi
 vars:
  vdom: "root"
  ansible_httpapi_use_ssl: yes
  ansible_httpapi_validate_certs: no
  ansible_httpapi_port: 443
 tasks:
  - name: IE white list.
   fortios_gtp_ie_white_list:
     vdom: "{{ vdom }}"
     state: "present"
     access_token: "<your_own_value>"
     gtp_ie_white_list:
       entries:
         -
            fos_message: "127"
           id: "5"
           ie: "127"
       name: "default_name_7"
```
## <span id="page-422-0"></span>**6.174.7 Return Values**

Common return values are documented: https://docs.ansible.com/ansible/latest/reference appendices/common [return\\_values.html#common-return-values,](https://docs.ansible.com/ansible/latest/reference_appendices/common_return_values.html#common-return-values) the following are the fields unique to this module:

## <span id="page-422-1"></span>**6.174.8 Status**

• This module is not guaranteed to have a backwards compatible interface.

## <span id="page-422-2"></span>**6.174.9 Authors**

- Link Zheng (@chillancezen)
- Jie Xue (@JieX19)
- Hongbin Lu (@fgtdev-hblu)
- Frank Shen (@frankshen01)
- Miguel Angel Munoz (@mamunozgonzalez)
- Nicolas Thomas (@thomnico)

Hint: If you notice any issues in this documentation, you can create a pull request to improve it.

# **6.175 fortios\_gtp\_message\_filter\_v0v1 – Message filter for GTPv0/v1 messages in Fortinet's FortiOS and FortiGate.**

New in version 2.0.0.

- *[Synopsis](#page-422-3)*
- *[Requirements](#page-423-0)*
- *[FortiOS Version Compatibility](#page-423-1)*
- *[Parameters](#page-423-2)*
- *[Notes](#page-423-3)*
- *[Examples](#page-423-4)*
- *[Return Values](#page-424-0)*
- *[Status](#page-424-1)*
- *[Authors](#page-424-2)*

## <span id="page-422-3"></span>**6.175.1 Synopsis**

• This module is able to configure a FortiGate or FortiOS (FOS) device by allowing the user to set and modify gtp feature and message filter v0v1 category. Examples include all parameters and values need to be adjusted to datasources before usage. Tested with FOS v6.0.0

#### <span id="page-423-0"></span>**6.175.2 Requirements**

The below requirements are needed on the host that executes this module.

• ansible>=2.9

### <span id="page-423-1"></span>**6.175.3 FortiOS Version Compatibility**

#### <span id="page-423-2"></span>**6.175.4 Parameters**

#### <span id="page-423-3"></span>**6.175.5 Notes**

#### Note:

• Legacy fortiosapi has been deprecated, httpapi is the preferred way to run playbooks

#### <span id="page-423-4"></span>**6.175.6 Examples**

```
- hosts: fortigates
 collections:
   - fortinet.fortios
 connection: httpapi
 vars:
  vdom: "root"
  ansible_httpapi_use_ssl: yes
  ansible_httpapi_validate_certs: no
  ansible_httpapi_port: 443
 tasks:
  - name: Message filter for GTPv0/v1 messages.
   fortios_gtp_message_filter_v0v1:
     vdom: "{{ vdom }}"
     state: "present"
     access token: "<your own value>"
     gtp_message_filter_v0v1:
       create_mbms: "allow"
       create_pdp: "allow"
       data_record: "allow"
       delete_aa_pdp: "allow"
       delete_mbms: "allow"
       delete_pdp: "allow"
       echo: "allow"
       end_marker: "allow"
       error_indication: "allow"
       failure_report: "allow"
       fwd_relocation: "allow"
       fwd_srns_context: "allow"
       gtp_pdu: "allow"
       identification: "allow"
       mbms_de_registration: "allow"
       mbms_notification: "allow"
       mbms_registration: "allow"
       mbms_session_start: "allow"
       mbms_session_stop: "allow"
```
(continues on next page)

(continued from previous page)

```
mbms_session_update: "allow"
ms_info_change_notif: "allow"
name: "default_name_24"
node_alive: "allow"
note_ms_present: "allow"
pdu_notification: "allow"
ran_info: "allow"
redirection: "allow"
relocation_cancel: "allow"
send_route: "allow"
sgsn_context: "allow"
support_extension: "allow"
unknown_message: "allow"
unknown_message_white_list:
 -
   id: "36"
update_mbms: "allow"
update_pdp: "allow"
v0_create_aa_pdp__v1_init_pdp_ctx: "allow"
version_not_support: "allow"
```
## <span id="page-424-0"></span>**6.175.7 Return Values**

Common return values are documented: [https://docs.ansible.com/ansible/latest/reference\\_appendices/common\\_](https://docs.ansible.com/ansible/latest/reference_appendices/common_return_values.html#common-return-values) return values.html#common-return-values, the following are the fields unique to this module:

#### <span id="page-424-1"></span>**6.175.8 Status**

• This module is not guaranteed to have a backwards compatible interface.

#### <span id="page-424-2"></span>**6.175.9 Authors**

- Link Zheng (@chillancezen)
- Jie Xue (@JieX19)
- Hongbin Lu (@fgtdev-hblu)
- Frank Shen (@frankshen01)
- Miguel Angel Munoz (@mamunozgonzalez)
- Nicolas Thomas (@thomnico)

Hint: If you notice any issues in this documentation, you can create a pull request to improve it.

## **6.176 fortios\_gtp\_message\_filter\_v2 – Message filter for GTPv2 messages in Fortinet's FortiOS and FortiGate.**

New in version 2.0.0.

- *[Synopsis](#page-425-0)*
- *[Requirements](#page-425-1)*
- *[FortiOS Version Compatibility](#page-425-2)*
- *[Parameters](#page-425-3)*
- *[Notes](#page-425-4)*
- *[Examples](#page-425-5)*
- *[Return Values](#page-426-0)*
- *[Status](#page-426-1)*
- *[Authors](#page-426-2)*

#### <span id="page-425-0"></span>**6.176.1 Synopsis**

• This module is able to configure a FortiGate or FortiOS (FOS) device by allowing the user to set and modify gtp feature and message\_filter\_v2 category. Examples include all parameters and values need to be adjusted to datasources before usage. Tested with FOS v6.0.0

#### <span id="page-425-1"></span>**6.176.2 Requirements**

The below requirements are needed on the host that executes this module.

• ansible>=2.9

## <span id="page-425-2"></span>**6.176.3 FortiOS Version Compatibility**

#### <span id="page-425-3"></span>**6.176.4 Parameters**

### <span id="page-425-4"></span>**6.176.5 Notes**

Note:

```
• Legacy fortiosapi has been deprecated, httpapi is the preferred way to run playbooks
```
## <span id="page-425-5"></span>**6.176.6 Examples**

```
- hosts: fortigates
 collections:
   - fortinet.fortios
 connection: httpapi
 vars:
  vdom: "root"
  ansible_httpapi_use_ssl: yes
  ansible_httpapi_validate_certs: no
```
(continues on next page)

(continued from previous page)

```
ansible_httpapi_port: 443
tasks:
- name: Message filter for GTPv2 messages.
 fortios_gtp_message_filter_v2:
   vdom: "{{ vdom }}"
    state: "present"
    access_token: "<your_own_value>"
    gtp_message_filter_v2:
     bearer_resource_cmd_fail: "allow"
     change_notification: "allow"
     context_req_res_ack: "allow"
     create_bearer: "allow"
     create_session: "allow"
     delete_bearer_cmd_fail: "allow"
     delete_bearer_req_resp: "allow"
     delete_pdn_connection_set: "allow"
     delete_session: "allow"
      echo: "allow"
      forward_relocation_cmp_notif_ack: "allow"
      forward_relocation_req_res: "allow"
     modify_bearer_cmd_fail: "allow"
     modify_bearer_req_resp: "allow"
     name: "default_name_17"
     resume: "allow"
      suspend: "allow"
     trace_session: "allow"
     unknown_message: "allow"
      unknown_message_white_list:
       -
          id: "23"
      update_bearer: "allow"
      update_pdn_connection_set: "allow"
      version_not_support: "allow"
```
## <span id="page-426-0"></span>**6.176.7 Return Values**

Common return values are documented: https://docs.ansible.com/ansible/latest/reference appendices/common return values.html#common-return-values, the following are the fields unique to this module:

#### <span id="page-426-1"></span>**6.176.8 Status**

• This module is not guaranteed to have a backwards compatible interface.

## <span id="page-426-2"></span>**6.176.9 Authors**

- Link Zheng (@chillancezen)
- Jie Xue (@JieX19)
- Hongbin Lu (@fgtdev-hblu)
- Frank Shen (@frankshen01)
- Miguel Angel Munoz (@mamunozgonzalez)

• Nicolas Thomas (@thomnico)

Hint: If you notice any issues in this documentation, you can create a pull request to improve it.

## **6.177 fortios\_gtp\_rat\_timeout\_profile – RAT timeout profil in Fortinet's FortiOS and FortiGate.**

New in version 2.0.0.

- *[Synopsis](#page-427-0)* • *[Requirements](#page-427-1)*
- *[FortiOS Version Compatibility](#page-427-2)*
- *[Parameters](#page-427-3)*
- *[Notes](#page-427-4)*
- *[Examples](#page-428-0)*
- *[Return Values](#page-428-1)*
- *[Status](#page-428-2)*
- *[Authors](#page-428-3)*

## <span id="page-427-0"></span>**6.177.1 Synopsis**

• This module is able to configure a FortiGate or FortiOS (FOS) device by allowing the user to set and modify gtp feature and rat\_timeout\_profile category. Examples include all parameters and values need to be adjusted to datasources before usage. Tested with FOS v6.0.0

## <span id="page-427-1"></span>**6.177.2 Requirements**

The below requirements are needed on the host that executes this module.

• ansible>=2.9

#### <span id="page-427-2"></span>**6.177.3 FortiOS Version Compatibility**

#### <span id="page-427-3"></span>**6.177.4 Parameters**

## <span id="page-427-4"></span>**6.177.5 Notes**

Note:

• Legacy fortiosapi has been deprecated, httpapi is the preferred way to run playbooks

#### <span id="page-428-0"></span>**6.177.6 Examples**

```
- hosts: fortigates
 collections:
   - fortinet.fortios
 connection: httpapi
 vars:
  vdom: "root"
  ansible_httpapi_use_ssl: yes
  ansible_httpapi_validate_certs: no
  ansible_httpapi_port: 443
 tasks:
 - name: RAT timeout profile
   fortios_gtp_rat_timeout_profile:
     vdom: "{{ vdom }}"
     state: "present"
     access_token: "<your_own_value>"
     gtp_rat_timeout_profile:
       eutran_timeout: "0"
       gan_timeout: "0"
       geran_timeout: "0"
       hspa_timeout: "0"
       ltem_timeout: "0"
       name: "default_name_8"
       nbiot_timeout: "0"
       nr_timeout: "0"
       utran_timeout: "0"
       virtual_timeout: "0"
       wlan_timeout: "0"
```
#### <span id="page-428-1"></span>**6.177.7 Return Values**

Common return values are documented: [https://docs.ansible.com/ansible/latest/reference\\_appendices/common\\_](https://docs.ansible.com/ansible/latest/reference_appendices/common_return_values.html#common-return-values) [return\\_values.html#common-return-values,](https://docs.ansible.com/ansible/latest/reference_appendices/common_return_values.html#common-return-values) the following are the fields unique to this module:

#### <span id="page-428-2"></span>**6.177.8 Status**

• This module is not guaranteed to have a backwards compatible interface.

## <span id="page-428-3"></span>**6.177.9 Authors**

- Link Zheng (@chillancezen)
- Jie Xue (@JieX19)
- Hongbin Lu (@fgtdev-hblu)
- Frank Shen (@frankshen01)
- Miguel Angel Munoz (@mamunozgonzalez)
- Nicolas Thomas (@thomnico)

Hint: If you notice any issues in this documentation, you can create a pull request to improve it.

## **6.178 fortios\_gtp\_tunnel\_limit – GTP tunnel limiter in Fortinet's FortiOS and FortiGate.**

New in version 2.0.0.

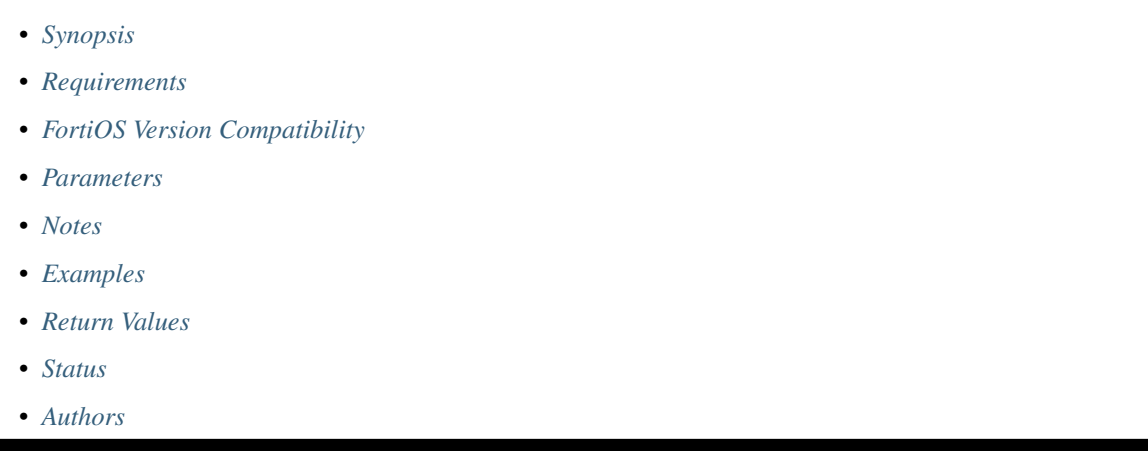

## <span id="page-429-0"></span>**6.178.1 Synopsis**

• This module is able to configure a FortiGate or FortiOS (FOS) device by allowing the user to set and modify gtp feature and tunnel\_limit category. Examples include all parameters and values need to be adjusted to datasources before usage. Tested with FOS v6.0.0

## <span id="page-429-1"></span>**6.178.2 Requirements**

The below requirements are needed on the host that executes this module.

• ansible>=2.9

## <span id="page-429-2"></span>**6.178.3 FortiOS Version Compatibility**

## <span id="page-429-3"></span>**6.178.4 Parameters**

#### <span id="page-429-4"></span>**6.178.5 Notes**

Note:

• Legacy fortiosapi has been deprecated, httpapi is the preferred way to run playbooks

## <span id="page-429-5"></span>**6.178.6 Examples**

```
- hosts: fortigates
 collections:
   - fortinet.fortios
 connection: httpapi
 vars:
  vdom: "root"
  ansible_httpapi_use_ssl: yes
  ansible_httpapi_validate_certs: no
  ansible_httpapi_port: 443
 tasks:
 - name: GTP tunnel limiter.
   fortios_gtp_tunnel_limit:
     vdom: "{{ vdom }}"
     state: "present"
     access_token: "<your_own_value>"
     gtp_tunnel_limit:
       name: "default_name_3"
       tunnel_limit: "0"
```
## <span id="page-430-0"></span>**6.178.7 Return Values**

Common return values are documented: https://docs.ansible.com/ansible/latest/reference appendices/common [return\\_values.html#common-return-values,](https://docs.ansible.com/ansible/latest/reference_appendices/common_return_values.html#common-return-values) the following are the fields unique to this module:

#### <span id="page-430-1"></span>**6.178.8 Status**

• This module is not guaranteed to have a backwards compatible interface.

#### <span id="page-430-2"></span>**6.178.9 Authors**

- Link Zheng (@chillancezen)
- Jie Xue (@JieX19)
- Hongbin Lu (@fgtdev-hblu)
- Frank Shen (@frankshen01)
- Miguel Angel Munoz (@mamunozgonzalez)
- Nicolas Thomas (@thomnico)

Hint: If you notice any issues in this documentation, you can create a pull request to improve it.

## **6.179 fortios\_hardware\_nic – Display NIC information in Fortinet's FortiOS and FortiGate.**

New in version 2.0.0.

- *[Synopsis](#page-431-0)*
- *[Requirements](#page-431-1)*
- *[FortiOS Version Compatibility](#page-431-2)*
- *[Parameters](#page-431-3)*
- *[Notes](#page-431-4)*
- *[Examples](#page-431-5)*
- *[Return Values](#page-432-0)*
- *[Status](#page-432-1)*
- *[Authors](#page-432-2)*

#### <span id="page-431-0"></span>**6.179.1 Synopsis**

• This module is able to configure a FortiGate or FortiOS (FOS) device by allowing the user to set and modify hardware feature and nic category. Examples include all parameters and values need to be adjusted to datasources before usage. Tested with FOS v6.0.0

## <span id="page-431-1"></span>**6.179.2 Requirements**

The below requirements are needed on the host that executes this module.

• ansible>=2.9

## <span id="page-431-2"></span>**6.179.3 FortiOS Version Compatibility**

### <span id="page-431-3"></span>**6.179.4 Parameters**

## <span id="page-431-4"></span>**6.179.5 Notes**

#### Note:

• Legacy fortiosapi has been deprecated, httpapi is the preferred way to run playbooks

## <span id="page-431-5"></span>**6.179.6 Examples**

```
- hosts: fortigates
 collections:
   - fortinet.fortios
 connection: httpapi
 vars:
  vdom: "root"
  ansible_httpapi_use_ssl: yes
  ansible_httpapi_validate_certs: no
  ansible_httpapi_port: 443
```
(continues on next page)
(continued from previous page)

```
tasks:
- name: Display NIC information.
  fortios_hardware_nic:
    vdom: "{{ vdom }}"
    hardware_nic:
      nic: "<your_own_value>"
```
## **6.179.7 Return Values**

Common return values are documented: [https://docs.ansible.com/ansible/latest/reference\\_appendices/common\\_](https://docs.ansible.com/ansible/latest/reference_appendices/common_return_values.html#common-return-values) [return\\_values.html#common-return-values,](https://docs.ansible.com/ansible/latest/reference_appendices/common_return_values.html#common-return-values) the following are the fields unique to this module:

## **6.179.8 Status**

• This module is not guaranteed to have a backwards compatible interface.

## **6.179.9 Authors**

- Link Zheng (@chillancezen)
- Jie Xue (@JieX19)
- Hongbin Lu (@fgtdev-hblu)
- Frank Shen (@frankshen01)
- Miguel Angel Munoz (@mamunozgonzalez)
- Nicolas Thomas (@thomnico)

Hint: If you notice any issues in this documentation, you can create a pull request to improve it.

# **6.180 fortios\_hardware\_npu\_np6\_dce – Show NP6 non-zero subengine drop counters in Fortinet's FortiOS and FortiGate.**

New in version 2.0.0.

- *[Synopsis](#page-433-0)*
- *[Requirements](#page-433-1)*
- *[FortiOS Version Compatibility](#page-433-2)*
- *[Parameters](#page-433-3)*
- *[Notes](#page-433-4)*
- *[Examples](#page-433-5)*
- *[Return Values](#page-433-6)*

• *[Status](#page-434-0)*

• *[Authors](#page-434-1)*

#### <span id="page-433-0"></span>**6.180.1 Synopsis**

• This module is able to configure a FortiGate or FortiOS (FOS) device by allowing the user to set and modify hardware\_npu\_np6 feature and dce category. Examples include all parameters and values need to be adjusted to datasources before usage. Tested with FOS v6.0.0

#### <span id="page-433-1"></span>**6.180.2 Requirements**

The below requirements are needed on the host that executes this module.

• ansible>=2.9

## <span id="page-433-2"></span>**6.180.3 FortiOS Version Compatibility**

## <span id="page-433-3"></span>**6.180.4 Parameters**

## <span id="page-433-4"></span>**6.180.5 Notes**

Note:

• Legacy fortiosapi has been deprecated, httpapi is the preferred way to run playbooks

#### <span id="page-433-5"></span>**6.180.6 Examples**

```
- hosts: fortigates
 collections:
   - fortinet.fortios
 connection: httpapi
 vars:
  vdom: "root"
  ansible_httpapi_use_ssl: yes
  ansible_httpapi_validate_certs: no
  ansible_httpapi_port: 443
 tasks:
 - name: Show NP6 non-zero subengine drop counters.
   fortios_hardware_npu_np6_dce:
     vdom: "{{ vdom }}"
     hardware_npu_np6_dce:
       dev_id: "<your_own_value>"
```
#### <span id="page-433-6"></span>**6.180.7 Return Values**

Common return values are documented: [https://docs.ansible.com/ansible/latest/reference\\_appendices/common\\_](https://docs.ansible.com/ansible/latest/reference_appendices/common_return_values.html#common-return-values) [return\\_values.html#common-return-values,](https://docs.ansible.com/ansible/latest/reference_appendices/common_return_values.html#common-return-values) the following are the fields unique to this module:

## <span id="page-434-0"></span>**6.180.8 Status**

• This module is not guaranteed to have a backwards compatible interface.

## <span id="page-434-1"></span>**6.180.9 Authors**

- Link Zheng (@chillancezen)
- Jie Xue (@JieX19)
- Hongbin Lu (@fgtdev-hblu)
- Frank Shen (@frankshen01)
- Miguel Angel Munoz (@mamunozgonzalez)
- Nicolas Thomas (@thomnico)

Hint: If you notice any issues in this documentation, you can create a pull request to improve it.

# **6.181 fortios\_hardware\_npu\_np6\_session\_stats – Show NP6 session offloading statistics counters in Fortinet's FortiOS and FortiGate.**

New in version 2.0.0.

- *[Synopsis](#page-434-2)*
- *[Requirements](#page-435-0)*
- *[FortiOS Version Compatibility](#page-435-1)*
- *[Parameters](#page-435-2)*
- *[Notes](#page-435-3)*
- *[Examples](#page-435-4)*
- *[Return Values](#page-435-5)*
- *[Status](#page-435-6)*
- *[Authors](#page-435-7)*

## <span id="page-434-2"></span>**6.181.1 Synopsis**

• This module is able to configure a FortiGate or FortiOS (FOS) device by allowing the user to set and modify hardware\_npu\_np6 feature and session\_stats category. Examples include all parameters and values need to be adjusted to datasources before usage. Tested with FOS v6.0.0

## <span id="page-435-0"></span>**6.181.2 Requirements**

The below requirements are needed on the host that executes this module.

• ansible>=2.9

## <span id="page-435-1"></span>**6.181.3 FortiOS Version Compatibility**

#### <span id="page-435-2"></span>**6.181.4 Parameters**

#### <span id="page-435-3"></span>**6.181.5 Notes**

#### Note:

• Legacy fortiosapi has been deprecated, httpapi is the preferred way to run playbooks

## <span id="page-435-4"></span>**6.181.6 Examples**

```
- hosts: fortigates
 collections:
   - fortinet.fortios
 connection: httpapi
 vars:
  vdom: "root"
  ansible_httpapi_use_ssl: yes
  ansible_httpapi_validate_certs: no
  ansible_httpapi_port: 443
 tasks:
  - name: Show NP6 session offloading statistics counters.
   fortios_hardware_npu_np6_session_stats:
     vdom: "{{ vdom }}"
     hardware_npu_np6_session_stats:
       dev_id: "<your_own_value>"
```
## <span id="page-435-5"></span>**6.181.7 Return Values**

Common return values are documented: [https://docs.ansible.com/ansible/latest/reference\\_appendices/common\\_](https://docs.ansible.com/ansible/latest/reference_appendices/common_return_values.html#common-return-values) [return\\_values.html#common-return-values,](https://docs.ansible.com/ansible/latest/reference_appendices/common_return_values.html#common-return-values) the following are the fields unique to this module:

## <span id="page-435-6"></span>**6.181.8 Status**

• This module is not guaranteed to have a backwards compatible interface.

## <span id="page-435-7"></span>**6.181.9 Authors**

- Link Zheng (@chillancezen)
- Jie Xue (@JieX19)
- Hongbin Lu (@fgtdev-hblu)
- Frank Shen (@frankshen01)
- Miguel Angel Munoz (@mamunozgonzalez)
- Nicolas Thomas (@thomnico)

Hint: If you notice any issues in this documentation, you can create a pull request to improve it.

# **6.182 fortios\_hardware\_npu\_np6\_sse\_stats – Show NP6 hardware session statistics counters in Fortinet's FortiOS and FortiGate.**

New in version 2.0.0.

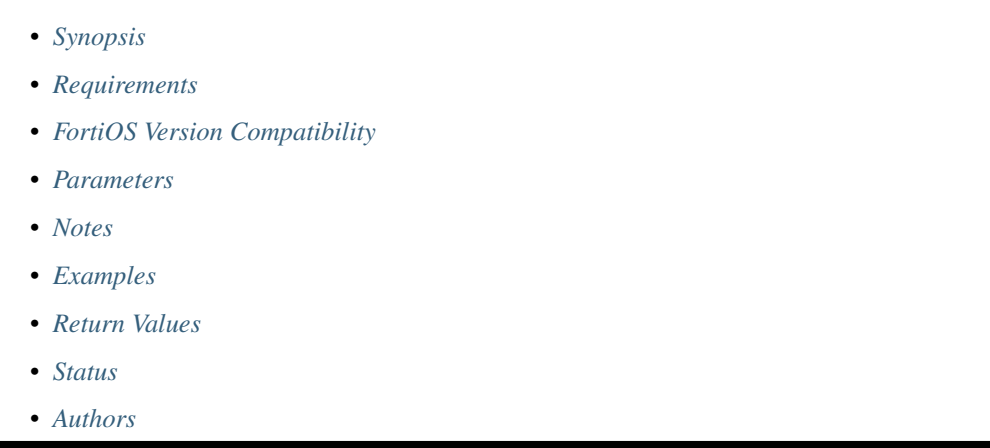

## <span id="page-436-0"></span>**6.182.1 Synopsis**

• This module is able to configure a FortiGate or FortiOS (FOS) device by allowing the user to set and modify hardware npu np6 feature and sse stats category. Examples include all parameters and values need to be adjusted to datasources before usage. Tested with FOS v6.0.0

## <span id="page-436-1"></span>**6.182.2 Requirements**

The below requirements are needed on the host that executes this module.

• ansible>=2.9

## <span id="page-436-2"></span>**6.182.3 FortiOS Version Compatibility**

## <span id="page-436-3"></span>**6.182.4 Parameters**

## <span id="page-436-4"></span>**6.182.5 Notes**

#### Note:

• Legacy fortiosapi has been deprecated, httpapi is the preferred way to run playbooks

### <span id="page-437-0"></span>**6.182.6 Examples**

```
- hosts: fortigates
 collections:
   - fortinet.fortios
 connection: httpapi
 vars:
  vdom: "root"
  ansible_httpapi_use_ssl: yes
  ansible_httpapi_validate_certs: no
  ansible_httpapi_port: 443
 tasks:
  - name: Show NP6 hardware session statistics counters.
   fortios_hardware_npu_np6_sse_stats:
     vdom: "{{ vdom }}"
     hardware_npu_np6_sse_stats:
       dev_id: "<your_own_value>"
```
## <span id="page-437-1"></span>**6.182.7 Return Values**

Common return values are documented: https://docs.ansible.com/ansible/latest/reference appendices/common [return\\_values.html#common-return-values,](https://docs.ansible.com/ansible/latest/reference_appendices/common_return_values.html#common-return-values) the following are the fields unique to this module:

#### <span id="page-437-2"></span>**6.182.8 Status**

• This module is not guaranteed to have a backwards compatible interface.

#### <span id="page-437-3"></span>**6.182.9 Authors**

- Link Zheng (@chillancezen)
- Jie Xue (@JieX19)
- Hongbin Lu (@fgtdev-hblu)
- Frank Shen (@frankshen01)
- Miguel Angel Munoz (@mamunozgonzalez)
- Nicolas Thomas (@thomnico)

Hint: If you notice any issues in this documentation, you can create a pull request to improve it.

# **6.183 fortios\_icap\_profile – Configure ICAP profiles in Fortinet's FortiOS and FortiGate.**

New in version 2.0.0.

- *[Synopsis](#page-438-0)*
- *[Requirements](#page-438-1)*
- *[FortiOS Version Compatibility](#page-438-2)*
- *[Parameters](#page-438-3)*
- *[Notes](#page-438-4)*
- *[Examples](#page-438-5)*
- *[Return Values](#page-440-0)*
- *[Status](#page-440-1)*
- *[Authors](#page-440-2)*

### <span id="page-438-0"></span>**6.183.1 Synopsis**

• This module is able to configure a FortiGate or FortiOS (FOS) device by allowing the user to set and modify icap feature and profile category. Examples include all parameters and values need to be adjusted to datasources before usage. Tested with FOS v6.0.0

### <span id="page-438-1"></span>**6.183.2 Requirements**

The below requirements are needed on the host that executes this module.

• ansible>=2.9

## <span id="page-438-2"></span>**6.183.3 FortiOS Version Compatibility**

## <span id="page-438-3"></span>**6.183.4 Parameters**

## <span id="page-438-4"></span>**6.183.5 Notes**

Note:

```
• Legacy fortiosapi has been deprecated, httpapi is the preferred way to run playbooks
```
### <span id="page-438-5"></span>**6.183.6 Examples**

```
- hosts: fortigates
 collections:
   - fortinet.fortios
 connection: httpapi
 vars:
  vdom: "root"
  ansible_httpapi_use_ssl: yes
  ansible_httpapi_validate_certs: no
```
(continues on next page)

(continued from previous page)

```
ansible_httpapi_port: 443
 tasks:
 - name: Configure ICAP profiles.
   fortios_icap_profile:
     vdom: "{{ vdom }}"
     state: "present"
     access_token: "<your_own_value>"
     icap_profile:
       response_204: "disable"
       size_limit_204: "1"
       chunk_encap: "disable"
       extension_feature: "scan-progress"
       file_transfer: "ssh"
       file_transfer_failure: "error"
       file transfer path: "<your_own_value>"
       file_transfer_server: "<your_own_value> (source icap.server.name icap.server-
˓→group.name)"
       icap_block_log: "disable"
       icap_headers:
         -
           base64_encoding: "disable"
           content: "<your_own_value>"
           id: "15"
           name: "default_name_16"
       methods: "delete"
       name: "default_name_18"
       preview: "disable"
       preview_data_length: "0"
       replacemsg_group: "<your_own_value> (source system.replacemsg-group.name)"
       request: "disable"
       request_failure: "error"
       request_path: "<your_own_value>"
       request_server: "<your_own_value> (source icap.server.name icap.server-group.
˓→name)"
       respmod_default_action: "forward"
       respmod_forward_rules:
         -
           action: "forward"
           header_group:
             -
               case_sensitivity: "disable"
               header: "<your_own_value>"
               header_name: "<your_own_value>"
               id: "33"
           host: "myhostname (source firewall.address.name firewall.addrgrp.name
˓→firewall.proxy-address.name)"
           http_resp_status_code:
             -
               code: "0"
           name: "default_name_37"
       response: "disable"
       response_failure: "error"
       response_path: "<your_own_value>"
       response_req_hdr: "disable"
       response_server: "<your_own_value> (source icap.server.name icap.server-group.
˓→name)"
       scan_progress_interval: "10"
```
(continues on next page)

(continued from previous page)

```
streaming_content_bypass: "disable"
timeout: "30"
```
## <span id="page-440-0"></span>**6.183.7 Return Values**

Common return values are documented: [https://docs.ansible.com/ansible/latest/reference\\_appendices/common\\_](https://docs.ansible.com/ansible/latest/reference_appendices/common_return_values.html#common-return-values) [return\\_values.html#common-return-values,](https://docs.ansible.com/ansible/latest/reference_appendices/common_return_values.html#common-return-values) the following are the fields unique to this module:

#### <span id="page-440-1"></span>**6.183.8 Status**

• This module is not guaranteed to have a backwards compatible interface.

#### <span id="page-440-2"></span>**6.183.9 Authors**

- Link Zheng (@chillancezen)
- Jie Xue (@JieX19)
- Hongbin Lu (@fgtdev-hblu)
- Frank Shen (@frankshen01)
- Miguel Angel Munoz (@mamunozgonzalez)
- Nicolas Thomas (@thomnico)

Hint: If you notice any issues in this documentation, you can create a pull request to improve it.

# **6.184 fortios\_icap\_server – Configure ICAP servers in Fortinet's FortiOS and FortiGate.**

New in version 2.0.0.

- *[Synopsis](#page-441-0)*
- *[Requirements](#page-441-1)*
- *[FortiOS Version Compatibility](#page-441-2)*
- *[Parameters](#page-441-3)*
- *[Notes](#page-441-4)*
- *[Examples](#page-441-5)*
- *[Return Values](#page-442-0)*
- *[Status](#page-442-1)*
- *[Authors](#page-442-2)*

## <span id="page-441-0"></span>**6.184.1 Synopsis**

• This module is able to configure a FortiGate or FortiOS (FOS) device by allowing the user to set and modify icap feature and server category. Examples include all parameters and values need to be adjusted to datasources before usage. Tested with FOS v6.0.0

### <span id="page-441-1"></span>**6.184.2 Requirements**

The below requirements are needed on the host that executes this module.

• ansible>=2.9

#### <span id="page-441-2"></span>**6.184.3 FortiOS Version Compatibility**

#### <span id="page-441-3"></span>**6.184.4 Parameters**

## <span id="page-441-4"></span>**6.184.5 Notes**

#### Note:

• Legacy fortiosapi has been deprecated, httpapi is the preferred way to run playbooks

#### <span id="page-441-5"></span>**6.184.6 Examples**

```
- hosts: fortigates
 collections:
    - fortinet.fortios
 connection: httpapi
 vars:
  vdom: "root"
  ansible_httpapi_use_ssl: yes
  ansible_httpapi_validate_certs: no
  ansible_httpapi_port: 443
 tasks:
 - name: Configure ICAP servers.
   fortios_icap_server:
     vdom: "{{ vdom }}"
     state: "present"
     access_token: "<your_own_value>"
      icap_server:
       addr_type: "ip4"
        fqdn: "<your_own_value>"
       healthcheck: "disable"
       healthcheck_service: "<your_own_value>"
        ip_address: "<your_own_value>"
        ip_version: "4"
        ip6_address: "<your_own_value>"
       max_connections: "100"
       name: "default_name_11"
       port: "1344"
        secure: "disable"
        ssl_cert: "<your_own_value> (source certificate.ca.name)"
```
## <span id="page-442-0"></span>**6.184.7 Return Values**

Common return values are documented: [https://docs.ansible.com/ansible/latest/reference\\_appendices/common\\_](https://docs.ansible.com/ansible/latest/reference_appendices/common_return_values.html#common-return-values) [return\\_values.html#common-return-values,](https://docs.ansible.com/ansible/latest/reference_appendices/common_return_values.html#common-return-values) the following are the fields unique to this module:

#### <span id="page-442-1"></span>**6.184.8 Status**

• This module is not guaranteed to have a backwards compatible interface.

## <span id="page-442-2"></span>**6.184.9 Authors**

- Link Zheng (@chillancezen)
- Jie Xue (@JieX19)
- Hongbin Lu (@fgtdev-hblu)
- Frank Shen (@frankshen01)
- Miguel Angel Munoz (@mamunozgonzalez)
- Nicolas Thomas (@thomnico)

Hint: If you notice any issues in this documentation, you can create a pull request to improve it.

# **6.185 fortios\_icap\_server\_group – Configure an ICAP server group consisting of multiple forward servers. Supports failover and load balancing in Fortinet's FortiOS and FortiGate.**

New in version 2.0.0.

- *[Synopsis](#page-443-0)*
- *[Requirements](#page-443-1)*
- *[FortiOS Version Compatibility](#page-443-2)*
- *[Parameters](#page-443-3)*
- *[Notes](#page-443-4)*
- *[Examples](#page-443-5)*
- *[Return Values](#page-444-0)*
- *[Status](#page-444-1)*
- *[Authors](#page-444-2)*

## <span id="page-443-0"></span>**6.185.1 Synopsis**

• This module is able to configure a FortiGate or FortiOS (FOS) device by allowing the user to set and modify icap feature and server\_group category. Examples include all parameters and values need to be adjusted to datasources before usage. Tested with FOS v6.0.0

### <span id="page-443-1"></span>**6.185.2 Requirements**

The below requirements are needed on the host that executes this module.

• ansible>=2.9

#### <span id="page-443-2"></span>**6.185.3 FortiOS Version Compatibility**

#### <span id="page-443-3"></span>**6.185.4 Parameters**

#### <span id="page-443-4"></span>**6.185.5 Notes**

#### Note:

• Legacy fortiosapi has been deprecated, httpapi is the preferred way to run playbooks

#### <span id="page-443-5"></span>**6.185.6 Examples**

```
- hosts: fortigates
 collections:
   - fortinet.fortios
 connection: httpapi
 vars:
  vdom: "root"
  ansible_httpapi_use_ssl: yes
  ansible_httpapi_validate_certs: no
  ansible_httpapi_port: 443
 tasks:
  - name: Configure an ICAP server group consisting of multiple forward servers.
˓→Supports failover and load balancing.
   fortios_icap_server_group:
     vdom: "{{ vdom }}"
     state: "present"
     access_token: "<your_own_value>"
     icap_server_group:
       ldb_method: "weighted"
       name: "default_name_4"
       server_list:
         -
           name: "default_name_6 (source icap.server.name)"
           weight: "10"
```
## <span id="page-444-0"></span>**6.185.7 Return Values**

Common return values are documented: [https://docs.ansible.com/ansible/latest/reference\\_appendices/common\\_](https://docs.ansible.com/ansible/latest/reference_appendices/common_return_values.html#common-return-values) [return\\_values.html#common-return-values,](https://docs.ansible.com/ansible/latest/reference_appendices/common_return_values.html#common-return-values) the following are the fields unique to this module:

#### <span id="page-444-1"></span>**6.185.8 Status**

• This module is not guaranteed to have a backwards compatible interface.

## <span id="page-444-2"></span>**6.185.9 Authors**

- Link Zheng (@chillancezen)
- Jie Xue (@JieX19)
- Hongbin Lu (@fgtdev-hblu)
- Frank Shen (@frankshen01)
- Miguel Angel Munoz (@mamunozgonzalez)
- Nicolas Thomas (@thomnico)

Hint: If you notice any issues in this documentation, you can create a pull request to improve it.

# **6.186 fortios\_ips\_custom – Configure IPS custom signature in Fortinet's FortiOS and FortiGate.**

New in version 2.0.0.

- *[Synopsis](#page-444-3)*
- *[Requirements](#page-445-0)*
- *[FortiOS Version Compatibility](#page-445-1)*
- *[Parameters](#page-445-2)*
- *[Notes](#page-445-3)*
- *[Examples](#page-445-4)*
- *[Return Values](#page-446-0)*
- *[Status](#page-446-1)*
- *[Authors](#page-446-2)*

#### <span id="page-444-3"></span>**6.186.1 Synopsis**

• This module is able to configure a FortiGate or FortiOS (FOS) device by allowing the user to set and modify ips feature and custom category. Examples include all parameters and values need to be adjusted to datasources before usage. Tested with FOS v6.0.0

## <span id="page-445-0"></span>**6.186.2 Requirements**

The below requirements are needed on the host that executes this module.

• ansible>=2.9

## <span id="page-445-1"></span>**6.186.3 FortiOS Version Compatibility**

#### <span id="page-445-2"></span>**6.186.4 Parameters**

#### <span id="page-445-3"></span>**6.186.5 Notes**

#### Note:

• Legacy fortiosapi has been deprecated, httpapi is the preferred way to run playbooks

## <span id="page-445-4"></span>**6.186.6 Examples**

```
- hosts: fortigates
 collections:
   - fortinet.fortios
 connection: httpapi
 vars:
  vdom: "root"
  ansible_httpapi_use_ssl: yes
  ansible_httpapi_validate_certs: no
  ansible_httpapi_port: 443
 tasks:
  - name: Configure IPS custom signature.
   fortios_ips_custom:
     vdom: "{{ vdom }}"
     state: "present"
     access_token: "<your_own_value>"
     ips_custom:
       action: "pass"
       application: "<your_own_value>"
       comment: "Comment."
       location: "<your_own_value>"
       log: "disable"
       log_packet: "disable"
       os: "<your_own_value>"
       protocol: "<your_own_value>"
       rule_id: "0"
       severity: "<your_own_value>"
       sig_name: "<your_own_value>"
       signature: "<your_own_value>"
       status: "disable"
       tag: "<your_own_value>"
```
## <span id="page-446-0"></span>**6.186.7 Return Values**

Common return values are documented: [https://docs.ansible.com/ansible/latest/reference\\_appendices/common\\_](https://docs.ansible.com/ansible/latest/reference_appendices/common_return_values.html#common-return-values) [return\\_values.html#common-return-values,](https://docs.ansible.com/ansible/latest/reference_appendices/common_return_values.html#common-return-values) the following are the fields unique to this module:

## <span id="page-446-1"></span>**6.186.8 Status**

• This module is not guaranteed to have a backwards compatible interface.

## <span id="page-446-2"></span>**6.186.9 Authors**

- Link Zheng (@chillancezen)
- Jie Xue (@JieX19)
- Hongbin Lu (@fgtdev-hblu)
- Frank Shen (@frankshen01)
- Miguel Angel Munoz (@mamunozgonzalez)
- Nicolas Thomas (@thomnico)

Hint: If you notice any issues in this documentation, you can create a pull request to improve it.

# **6.187 fortios\_ips\_decoder – Configure IPS decoder in Fortinet's FortiOS and FortiGate.**

New in version 2.0.0.

- *[Synopsis](#page-446-3)*
- *[Requirements](#page-447-0)*
- *[FortiOS Version Compatibility](#page-447-1)*
- *[Parameters](#page-447-2)*
- *[Notes](#page-447-3)*
- *[Examples](#page-447-4)*
- *[Return Values](#page-447-5)*
- *[Status](#page-447-6)*
- *[Authors](#page-448-0)*

## <span id="page-446-3"></span>**6.187.1 Synopsis**

• This module is able to configure a FortiGate or FortiOS (FOS) device by allowing the user to set and modify ips feature and decoder category. Examples include all parameters and values need to be adjusted to datasources before usage. Tested with FOS v6.0.0

## <span id="page-447-0"></span>**6.187.2 Requirements**

The below requirements are needed on the host that executes this module.

• ansible>=2.9

## <span id="page-447-1"></span>**6.187.3 FortiOS Version Compatibility**

#### <span id="page-447-2"></span>**6.187.4 Parameters**

#### <span id="page-447-3"></span>**6.187.5 Notes**

#### Note:

• Legacy fortiosapi has been deprecated, httpapi is the preferred way to run playbooks

## <span id="page-447-4"></span>**6.187.6 Examples**

```
- hosts: fortigates
 collections:
   - fortinet.fortios
 connection: httpapi
 vars:
  vdom: "root"
  ansible_httpapi_use_ssl: yes
  ansible_httpapi_validate_certs: no
  ansible_httpapi_port: 443
 tasks:
  - name: Configure IPS decoder.
   fortios_ips_decoder:
     vdom: "{{ vdom }}"
     state: "present"
     access_token: "<your_own_value>"
     ips_decoder:
       name: "default_name_3"
       parameter:
         -
           name: "default_name_5"
           value: "<your_own_value>"
```
## <span id="page-447-5"></span>**6.187.7 Return Values**

Common return values are documented: [https://docs.ansible.com/ansible/latest/reference\\_appendices/common\\_](https://docs.ansible.com/ansible/latest/reference_appendices/common_return_values.html#common-return-values) [return\\_values.html#common-return-values,](https://docs.ansible.com/ansible/latest/reference_appendices/common_return_values.html#common-return-values) the following are the fields unique to this module:

#### <span id="page-447-6"></span>**6.187.8 Status**

• This module is not guaranteed to have a backwards compatible interface.

## <span id="page-448-0"></span>**6.187.9 Authors**

- Link Zheng (@chillancezen)
- Jie Xue (@JieX19)
- Hongbin Lu (@fgtdev-hblu)
- Frank Shen (@frankshen01)
- Miguel Angel Munoz (@mamunozgonzalez)
- Nicolas Thomas (@thomnico)

Hint: If you notice any issues in this documentation, you can create a pull request to improve it.

# **6.188 fortios\_ips\_global – Configure IPS global parameter in Fortinet's FortiOS and FortiGate.**

New in version 2.0.0.

- *[Synopsis](#page-448-1)*
- *[Requirements](#page-448-2)*
- *[FortiOS Version Compatibility](#page-449-0)*
- *[Parameters](#page-449-1)*
- *[Notes](#page-449-2)*
- *[Examples](#page-449-3)*
- *[Return Values](#page-450-0)*
- *[Status](#page-450-1)*
- *[Authors](#page-450-2)*

#### <span id="page-448-1"></span>**6.188.1 Synopsis**

• This module is able to configure a FortiGate or FortiOS (FOS) device by allowing the user to set and modify ips feature and global category. Examples include all parameters and values need to be adjusted to datasources before usage. Tested with FOS v6.0.0

## <span id="page-448-2"></span>**6.188.2 Requirements**

The below requirements are needed on the host that executes this module.

• ansible>=2.9

## <span id="page-449-0"></span>**6.188.3 FortiOS Version Compatibility**

### <span id="page-449-1"></span>**6.188.4 Parameters**

## <span id="page-449-2"></span>**6.188.5 Notes**

#### Note:

• Legacy fortiosapi has been deprecated, httpapi is the preferred way to run playbooks

## <span id="page-449-3"></span>**6.188.6 Examples**

```
- hosts: fortigates
 collections:
   - fortinet.fortios
 connection: httpapi
 vars:
  vdom: "root"
  ansible_httpapi_use_ssl: yes
  ansible_httpapi_validate_certs: no
  ansible_httpapi_port: 443
 tasks:
 - name: Configure IPS global parameter.
   fortios_ips_global:
     vdom: "{{ vdom }}"
     ips_global:
       anomaly_mode: "periodical"
       cp_accel_mode: "none"
       database: "regular"
       deep_app_insp_db_limit: "0"
       deep_app_insp_timeout: "0"
       engine_count: "0"
       exclude_signatures: "none"
       fail_open: "enable"
       intelligent_mode: "enable"
       ips_reserve_cpu: "disable"
       ngfw_max_scan_range: "4096"
       np_accel_mode: "none"
       packet_log_queue_depth: "128"
       session_limit_mode: "accurate"
       skype_client_public_ipaddr: "<your_own_value>"
       socket_size: "256"
       sync_session_ttl: "enable"
       tls_active_probe:
           interface: "<your_own_value> (source system.interface.name)"
           interface_select_method: "auto"
           source_ip: "84.230.14.43"
           source_ip6: "<your_own_value>"
           vdom: "<your_own_value> (source system.vdom.name)"
       traffic_submit: "enable"
```
## <span id="page-450-0"></span>**6.188.7 Return Values**

Common return values are documented: [https://docs.ansible.com/ansible/latest/reference\\_appendices/common\\_](https://docs.ansible.com/ansible/latest/reference_appendices/common_return_values.html#common-return-values) [return\\_values.html#common-return-values,](https://docs.ansible.com/ansible/latest/reference_appendices/common_return_values.html#common-return-values) the following are the fields unique to this module:

## <span id="page-450-1"></span>**6.188.8 Status**

• This module is not guaranteed to have a backwards compatible interface.

## <span id="page-450-2"></span>**6.188.9 Authors**

- Link Zheng (@chillancezen)
- Jie Xue (@JieX19)
- Hongbin Lu (@fgtdev-hblu)
- Frank Shen (@frankshen01)
- Miguel Angel Munoz (@mamunozgonzalez)
- Nicolas Thomas (@thomnico)

Hint: If you notice any issues in this documentation, you can create a pull request to improve it.

# **6.189 fortios\_ips\_rule – Configure IPS rules in Fortinet's FortiOS and FortiGate.**

New in version 2.0.0.

- *[Synopsis](#page-450-3)*
- *[Requirements](#page-451-0)*
- *[FortiOS Version Compatibility](#page-451-1)*
- *[Parameters](#page-451-2)*
- *[Notes](#page-451-3)*
- *[Examples](#page-451-4)*
- *[Return Values](#page-452-0)*
- *[Status](#page-452-1)*
- *[Authors](#page-452-2)*

## <span id="page-450-3"></span>**6.189.1 Synopsis**

• This module is able to configure a FortiGate or FortiOS (FOS) device by allowing the user to set and modify ips feature and rule category. Examples include all parameters and values need to be adjusted to datasources before usage. Tested with FOS v6.0.0

### <span id="page-451-0"></span>**6.189.2 Requirements**

The below requirements are needed on the host that executes this module.

• ansible>=2.9

## <span id="page-451-1"></span>**6.189.3 FortiOS Version Compatibility**

#### <span id="page-451-2"></span>**6.189.4 Parameters**

#### <span id="page-451-3"></span>**6.189.5 Notes**

#### Note:

• Legacy fortiosapi has been deprecated, httpapi is the preferred way to run playbooks

#### <span id="page-451-4"></span>**6.189.6 Examples**

```
- hosts: fortigates
 collections:
   - fortinet.fortios
 connection: httpapi
 vars:
  vdom: "root"
  ansible_httpapi_use_ssl: yes
  ansible_httpapi_validate_certs: no
  ansible_httpapi_port: 443
 tasks:
  - name: Configure IPS rules.
   fortios_ips_rule:
     vdom: "{{ vdom }}"
     state: "present"
     access_token: "<your_own_value>"
     ips_rule:
       action: "pass"
       application: "<your_own_value>"
       date: "0"
       group: "<your_own_value>"
       location: "<your_own_value>"
       log: "disable"
       log_packet: "disable"
       metadata:
         -
           id: "11"
           metaid: "0"
           valueid: "0"
       name: "default_name_14"
       os: "<your_own_value>"
       rev: "0"
       rule_id: "0"
       service: "<your_own_value>"
       severity: "<your_own_value>"
       status: "disable"
```
## <span id="page-452-0"></span>**6.189.7 Return Values**

Common return values are documented: https://docs.ansible.com/ansible/latest/reference appendices/common [return\\_values.html#common-return-values,](https://docs.ansible.com/ansible/latest/reference_appendices/common_return_values.html#common-return-values) the following are the fields unique to this module:

#### <span id="page-452-1"></span>**6.189.8 Status**

• This module is not guaranteed to have a backwards compatible interface.

## <span id="page-452-2"></span>**6.189.9 Authors**

- Link Zheng (@chillancezen)
- Jie Xue (@JieX19)
- Hongbin Lu (@fgtdev-hblu)
- Frank Shen (@frankshen01)
- Miguel Angel Munoz (@mamunozgonzalez)
- Nicolas Thomas (@thomnico)

Hint: If you notice any issues in this documentation, you can create a pull request to improve it.

# **6.190 fortios\_ips\_rule\_settings – Configure IPS rule setting in Fortinet's FortiOS and FortiGate.**

New in version 2.0.0.

- *[Synopsis](#page-452-3)*
- *[Requirements](#page-453-0)*
- *[FortiOS Version Compatibility](#page-453-1)*
- *[Parameters](#page-453-2)*
- *[Notes](#page-453-3)*
- *[Examples](#page-453-4)*
- *[Return Values](#page-453-5)*
- *[Status](#page-453-6)*
- *[Authors](#page-453-7)*

#### <span id="page-452-3"></span>**6.190.1 Synopsis**

• This module is able to configure a FortiGate or FortiOS (FOS) device by allowing the user to set and modify ips feature and rule\_settings category. Examples include all parameters and values need to be adjusted to datasources before usage. Tested with FOS v6.0.0

## <span id="page-453-0"></span>**6.190.2 Requirements**

The below requirements are needed on the host that executes this module.

• ansible>=2.9

## <span id="page-453-1"></span>**6.190.3 FortiOS Version Compatibility**

#### <span id="page-453-2"></span>**6.190.4 Parameters**

#### <span id="page-453-3"></span>**6.190.5 Notes**

#### Note:

• Legacy fortiosapi has been deprecated, httpapi is the preferred way to run playbooks

## <span id="page-453-4"></span>**6.190.6 Examples**

```
- hosts: fortigates
 collections:
   - fortinet.fortios
 connection: httpapi
 vars:
  vdom: "root"
  ansible_httpapi_use_ssl: yes
  ansible_httpapi_validate_certs: no
  ansible_httpapi_port: 443
 tasks:
  - name: Configure IPS rule setting.
   fortios_ips_rule_settings:
     vdom: "{{ vdom }}"
     state: "present"
     access_token: "<your_own_value>"
     ips_rule_settings:
       id: "3"
```
## <span id="page-453-5"></span>**6.190.7 Return Values**

Common return values are documented: [https://docs.ansible.com/ansible/latest/reference\\_appendices/common\\_](https://docs.ansible.com/ansible/latest/reference_appendices/common_return_values.html#common-return-values) [return\\_values.html#common-return-values,](https://docs.ansible.com/ansible/latest/reference_appendices/common_return_values.html#common-return-values) the following are the fields unique to this module:

## <span id="page-453-6"></span>**6.190.8 Status**

• This module is not guaranteed to have a backwards compatible interface.

## <span id="page-453-7"></span>**6.190.9 Authors**

• Link Zheng (@chillancezen)

- Jie Xue (@JieX19)
- Hongbin Lu (@fgtdev-hblu)
- Frank Shen (@frankshen01)
- Miguel Angel Munoz (@mamunozgonzalez)
- Nicolas Thomas (@thomnico)

Hint: If you notice any issues in this documentation, you can create a pull request to improve it.

# **6.191 fortios\_ips\_sensor – Configure IPS sensor in Fortinet's FortiOS and FortiGate.**

New in version 2.0.0.

- *[Synopsis](#page-454-0)*
- *[Requirements](#page-454-1)*
- *[FortiOS Version Compatibility](#page-455-0)*
- *[Parameters](#page-455-1)*
- *[Notes](#page-455-2)*
- *[Examples](#page-455-3)*
- *[Return Values](#page-456-0)*
- *[Status](#page-457-0)*
- *[Authors](#page-457-1)*

#### <span id="page-454-0"></span>**6.191.1 Synopsis**

• This module is able to configure a FortiGate or FortiOS (FOS) device by allowing the user to set and modify ips feature and sensor category. Examples include all parameters and values need to be adjusted to datasources before usage. Tested with FOS v6.0.0

#### <span id="page-454-1"></span>**6.191.2 Requirements**

The below requirements are needed on the host that executes this module.

• ansible>=2.9

## <span id="page-455-0"></span>**6.191.3 FortiOS Version Compatibility**

### <span id="page-455-1"></span>**6.191.4 Parameters**

## <span id="page-455-2"></span>**6.191.5 Notes**

#### Note:

• Legacy fortiosapi has been deprecated, httpapi is the preferred way to run playbooks

## <span id="page-455-3"></span>**6.191.6 Examples**

```
- hosts: fortigates
 collections:
   - fortinet.fortios
 connection: httpapi
 vars:
  vdom: "root"
  ansible_httpapi_use_ssl: yes
  ansible_httpapi_validate_certs: no
  ansible_httpapi_port: 443
 tasks:
  - name: Configure IPS sensor.
   fortios_ips_sensor:
     vdom: "{{ vdom }}"
     state: "present"
     access_token: "<your_own_value>"
     ips_sensor:
       block_malicious_url: "disable"
       comment: "Comment."
       entries:
         -
           action: "pass"
           application: "<your_own_value>"
           cve:
             -
                cve_entry: "<your_own_value>"
            default_action: "all"
            default_status: "all"
            exempt_ip:
             -
                dst_ip: "<your_own_value>"
               id: "14"
                src_ip: "<your_own_value>"
            id: "16"
            last_modified: "<your_own_value>"
            location: "<your_own_value>"
            log: "disable"
            log_attack_context: "disable"
            log_packet: "disable"
            os: "<your_own_value>"
            protocol: "<your_own_value>"
            quarantine: "none"
```
(continues on next page)

(continued from previous page)

```
quarantine_expiry: "<your_own_value>"
    quarantine_log: "disable"
   rate_count: "0"
    rate_duration: "60"
    rate_mode: "periodical"
    rate_track: "none"
    rule:
     -
        id: "32"
    severity: "<your_own_value>"
    status: "disable"
    vuln_type:
     -
        id: "36"
extended_log: "enable"
filter:
 -
    action: "pass"
    application: "<your_own_value>"
    location: "<your_own_value>"
    log: "disable"
    log_packet: "disable"
    name: "default_name_44"
    os: "<your_own_value>"
   protocol: "<your_own_value>"
    quarantine: "none"
    quarantine_expiry: "1073741823"
    quarantine_log: "disable"
    severity: "<your_own_value>"
    status: "disable"
name: "default_name_52"
override:
 -
    action: "pass"
    exempt_ip:
     -
        dst_ip: "<your_own_value>"
        id: "57"
        src_ip: "<your_own_value>"
    log: "disable"
    log_packet: "disable"
    quarantine: "none"
    quarantine_expiry: "1073741823"
    quarantine_log: "disable"
    rule_id: "2147483647"
    status: "disable"
replacemsg_group: "<your_own_value> (source system.replacemsg-group.name)"
scan_botnet_connections: "disable"
```
## <span id="page-456-0"></span>**6.191.7 Return Values**

Common return values are documented: [https://docs.ansible.com/ansible/latest/reference\\_appendices/common\\_](https://docs.ansible.com/ansible/latest/reference_appendices/common_return_values.html#common-return-values) return values.html#common-return-values, the following are the fields unique to this module:

## <span id="page-457-0"></span>**6.191.8 Status**

• This module is not guaranteed to have a backwards compatible interface.

## <span id="page-457-1"></span>**6.191.9 Authors**

- Link Zheng (@chillancezen)
- Jie Xue (@JieX19)
- Hongbin Lu (@fgtdev-hblu)
- Frank Shen (@frankshen01)
- Miguel Angel Munoz (@mamunozgonzalez)
- Nicolas Thomas (@thomnico)

Hint: If you notice any issues in this documentation, you can create a pull request to improve it.

# **6.192 fortios\_ips\_settings – Configure IPS VDOM parameter in Fortinet's FortiOS and FortiGate.**

New in version 2.0.0.

- *[Synopsis](#page-457-2)*
- *[Requirements](#page-457-3)*
- *[FortiOS Version Compatibility](#page-458-0)*
- *[Parameters](#page-458-1)*
- *[Notes](#page-458-2)*
- *[Examples](#page-458-3)*
- *[Return Values](#page-458-4)*
- *[Status](#page-458-5)*
- *[Authors](#page-458-6)*

## <span id="page-457-2"></span>**6.192.1 Synopsis**

• This module is able to configure a FortiGate or FortiOS (FOS) device by allowing the user to set and modify ips feature and settings category. Examples include all parameters and values need to be adjusted to datasources before usage. Tested with FOS v6.0.0

## <span id="page-457-3"></span>**6.192.2 Requirements**

The below requirements are needed on the host that executes this module.

• ansible>=2.9

#### <span id="page-458-0"></span>**6.192.3 FortiOS Version Compatibility**

<span id="page-458-1"></span>**6.192.4 Parameters**

#### <span id="page-458-2"></span>**6.192.5 Notes**

Note:

• Legacy fortiosapi has been deprecated, httpapi is the preferred way to run playbooks

#### <span id="page-458-3"></span>**6.192.6 Examples**

```
- hosts: fortigates
 collections:
   - fortinet.fortios
 connection: httpapi
 vars:
  vdom: "root"
  ansible_httpapi_use_ssl: yes
  ansible_httpapi_validate_certs: no
  ansible_httpapi_port: 443
 tasks:
 - name: Configure IPS VDOM parameter.
   fortios_ips_settings:
     vdom: "{{ vdom }}"
     ips_settings:
       ips_packet_quota: "0"
       packet_log_history: "1"
       packet_log_memory: "256"
       packet_log_post_attack: "0"
```
#### <span id="page-458-4"></span>**6.192.7 Return Values**

Common return values are documented: [https://docs.ansible.com/ansible/latest/reference\\_appendices/common\\_](https://docs.ansible.com/ansible/latest/reference_appendices/common_return_values.html#common-return-values) [return\\_values.html#common-return-values,](https://docs.ansible.com/ansible/latest/reference_appendices/common_return_values.html#common-return-values) the following are the fields unique to this module:

## <span id="page-458-5"></span>**6.192.8 Status**

• This module is not guaranteed to have a backwards compatible interface.

#### <span id="page-458-6"></span>**6.192.9 Authors**

- Link Zheng (@chillancezen)
- Jie Xue (@JieX19)
- Hongbin Lu (@fgtdev-hblu)
- Frank Shen (@frankshen01)
- Miguel Angel Munoz (@mamunozgonzalez)
- Nicolas Thomas (@thomnico)

Hint: If you notice any issues in this documentation, you can create a pull request to improve it.

## **6.193 fortios\_ips\_view\_map – Configure IPS view-map in Fortinet's FortiOS and FortiGate.**

New in version 2.0.0.

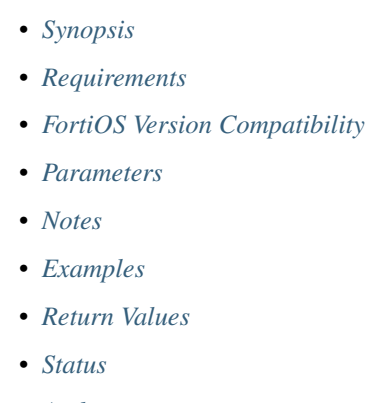

• *[Authors](#page-460-3)*

## <span id="page-459-0"></span>**6.193.1 Synopsis**

• This module is able to configure a FortiGate or FortiOS (FOS) device by allowing the user to set and modify ips feature and view\_map category. Examples include all parameters and values need to be adjusted to datasources before usage. Tested with FOS v6.0.0

### <span id="page-459-1"></span>**6.193.2 Requirements**

The below requirements are needed on the host that executes this module.

• ansible>=2.9

## <span id="page-459-2"></span>**6.193.3 FortiOS Version Compatibility**

## <span id="page-459-3"></span>**6.193.4 Parameters**

## <span id="page-459-4"></span>**6.193.5 Notes**

#### Note:

• Legacy fortiosapi has been deprecated, httpapi is the preferred way to run playbooks

#### <span id="page-460-0"></span>**6.193.6 Examples**

```
- hosts: fortigates
 collections:
   - fortinet.fortios
 connection: httpapi
 vars:
  vdom: "root"
  ansible_httpapi_use_ssl: yes
  ansible_httpapi_validate_certs: no
  ansible_httpapi_port: 443
 tasks:
 - name: Configure IPS view-map.
   fortios_ips_view_map:
     vdom: "{{ vdom }}"
     state: "present"
     access_token: "<your_own_value>"
     ips_view_map:
       id: "3"
       id_policy_id: "0"
       policy_id: "0"
       vdom_id: "0"
       which: "firewall"
```
### <span id="page-460-1"></span>**6.193.7 Return Values**

Common return values are documented: [https://docs.ansible.com/ansible/latest/reference\\_appendices/common\\_](https://docs.ansible.com/ansible/latest/reference_appendices/common_return_values.html#common-return-values) [return\\_values.html#common-return-values,](https://docs.ansible.com/ansible/latest/reference_appendices/common_return_values.html#common-return-values) the following are the fields unique to this module:

#### <span id="page-460-2"></span>**6.193.8 Status**

• This module is not guaranteed to have a backwards compatible interface.

#### <span id="page-460-3"></span>**6.193.9 Authors**

- Link Zheng (@chillancezen)
- Jie Xue (@JieX19)
- Hongbin Lu (@fgtdev-hblu)
- Frank Shen (@frankshen01)
- Miguel Angel Munoz (@mamunozgonzalez)
- Nicolas Thomas (@thomnico)

Hint: If you notice any issues in this documentation, you can create a pull request to improve it.

# **6.194 fortios\_log\_custom\_field – Configure custom log fields in Fortinet's FortiOS and FortiGate.**

New in version 2.0.0.

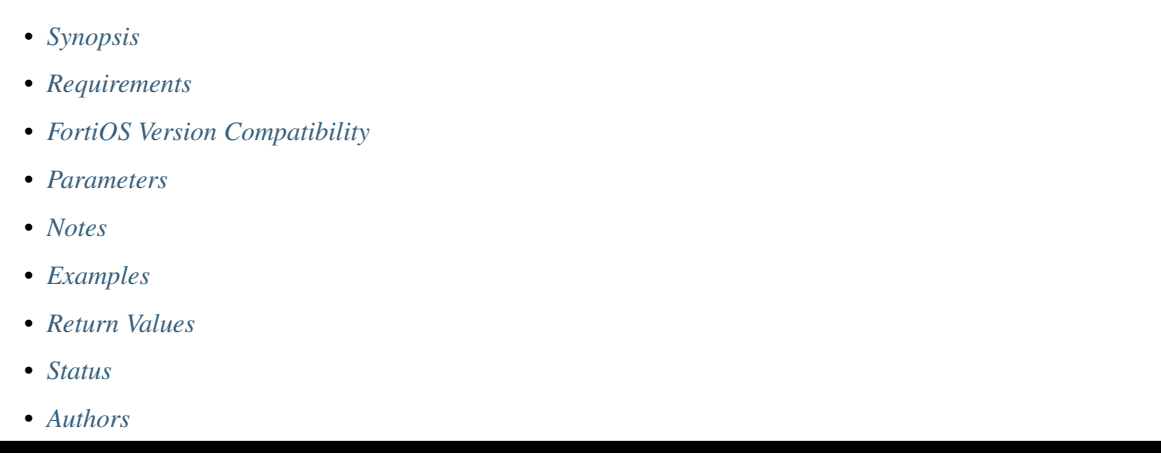

## <span id="page-461-0"></span>**6.194.1 Synopsis**

• This module is able to configure a FortiGate or FortiOS (FOS) device by allowing the user to set and modify log feature and custom\_field category. Examples include all parameters and values need to be adjusted to datasources before usage. Tested with FOS v6.0.0

## <span id="page-461-1"></span>**6.194.2 Requirements**

The below requirements are needed on the host that executes this module.

• ansible>=2.9

## <span id="page-461-2"></span>**6.194.3 FortiOS Version Compatibility**

## <span id="page-461-3"></span>**6.194.4 Parameters**

## <span id="page-461-4"></span>**6.194.5 Notes**

Note:

• Legacy fortiosapi has been deprecated, httpapi is the preferred way to run playbooks

## <span id="page-461-5"></span>**6.194.6 Examples**

```
- hosts: fortigates
 collections:
   - fortinet.fortios
 connection: httpapi
 vars:
  vdom: "root"
  ansible_httpapi_use_ssl: yes
  ansible_httpapi_validate_certs: no
  ansible_httpapi_port: 443
 tasks:
 - name: Configure custom log fields.
   fortios_log_custom_field:
     vdom: "{{ vdom }}"
     state: "present"
     access_token: "<your_own_value>"
     log_custom_field:
       id: "3"
       name: "default_name_4"
      value: "<your_own_value>"
```
## <span id="page-462-0"></span>**6.194.7 Return Values**

Common return values are documented: [https://docs.ansible.com/ansible/latest/reference\\_appendices/common\\_](https://docs.ansible.com/ansible/latest/reference_appendices/common_return_values.html#common-return-values) [return\\_values.html#common-return-values,](https://docs.ansible.com/ansible/latest/reference_appendices/common_return_values.html#common-return-values) the following are the fields unique to this module:

#### <span id="page-462-1"></span>**6.194.8 Status**

• This module is not guaranteed to have a backwards compatible interface.

## <span id="page-462-2"></span>**6.194.9 Authors**

- Link Zheng (@chillancezen)
- Jie Xue (@JieX19)
- Hongbin Lu (@fgtdev-hblu)
- Frank Shen (@frankshen01)
- Miguel Angel Munoz (@mamunozgonzalez)
- Nicolas Thomas (@thomnico)

Hint: If you notice any issues in this documentation, you can create a pull request to improve it.

# **6.195 fortios\_log\_disk\_filter – Configure filters for local disk logging. Use these filters to determine the log messages to record according to severity and type in Fortinet's FortiOS and Forti-Gate.**

New in version 2.0.0.

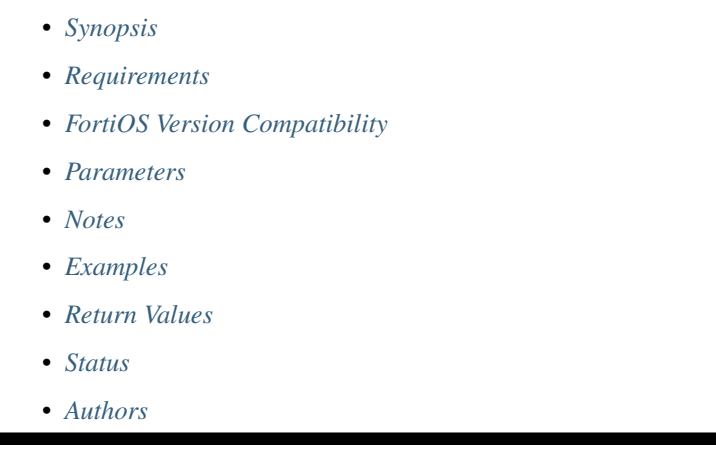

## <span id="page-463-0"></span>**6.195.1 Synopsis**

• This module is able to configure a FortiGate or FortiOS (FOS) device by allowing the user to set and modify log\_disk feature and filter category. Examples include all parameters and values need to be adjusted to datasources before usage. Tested with FOS v6.0.0

## <span id="page-463-1"></span>**6.195.2 Requirements**

The below requirements are needed on the host that executes this module.

• ansible>=2.9

## <span id="page-463-2"></span>**6.195.3 FortiOS Version Compatibility**

## <span id="page-463-3"></span>**6.195.4 Parameters**

## <span id="page-463-4"></span>**6.195.5 Notes**

Note:

• Legacy fortiosapi has been deprecated, httpapi is the preferred way to run playbooks

#### <span id="page-464-0"></span>**6.195.6 Examples**

```
- hosts: fortigates
 collections:
    - fortinet.fortios
 connection: httpapi
 vars:
  vdom: "root"
  ansible_httpapi_use_ssl: yes
  ansible_httpapi_validate_certs: no
  ansible_httpapi_port: 443
 tasks:
 - name: Configure filters for local disk logging. Use these filters to determine
˓→the log messages to record according to severity and type.
    fortios_log_disk_filter:
      vdom: "{{ vdom }}"
     log_disk_filter:
       admin: "enable"
       anomaly: "enable"
       auth: "enable"
       cpu_memory_usage: "enable"
       dhcp: "enable"
       dlp_archive: "enable"
       dns: "enable"
       event: "enable"
       filter: "<your_own_value>"
        filter_type: "include"
        forward_traffic: "enable"
        free_style:
         -
           category: "traffic"
           filter: "<your_own_value>"
           filter_type: "include"
           id: "18"
        gtp: "enable"
       ha: "enable"
        ipsec: "enable"
        ldb_monitor: "enable"
        local_traffic: "enable"
       multicast_traffic: "enable"
        netscan_discovery: "<your_own_value>"
       netscan_vulnerability: "<your_own_value>"
       notification: "enable"
       pattern: "enable"
       ppp: "enable"
       radius: "enable"
       severity: "emergency"
        sniffer_traffic: "enable"
       ssh: "enable"
       sslvpn_log_adm: "enable"
        sslvpn_log_auth: "enable"
        sslvpn_log_session: "enable"
        system: "enable"
        vip_ssl: "enable"
        voip: "enable"
        wan_opt: "enable"
        wireless_activity: "enable"
        ztna_traffic: "enable"
```
## <span id="page-465-0"></span>**6.195.7 Return Values**

Common return values are documented: [https://docs.ansible.com/ansible/latest/reference\\_appendices/common\\_](https://docs.ansible.com/ansible/latest/reference_appendices/common_return_values.html#common-return-values) [return\\_values.html#common-return-values,](https://docs.ansible.com/ansible/latest/reference_appendices/common_return_values.html#common-return-values) the following are the fields unique to this module:

#### <span id="page-465-1"></span>**6.195.8 Status**

• This module is not guaranteed to have a backwards compatible interface.

## <span id="page-465-2"></span>**6.195.9 Authors**

- Link Zheng (@chillancezen)
- Jie Xue (@JieX19)
- Hongbin Lu (@fgtdev-hblu)
- Frank Shen (@frankshen01)
- Miguel Angel Munoz (@mamunozgonzalez)
- Nicolas Thomas (@thomnico)

Hint: If you notice any issues in this documentation, you can create a pull request to improve it.

# **6.196 fortios\_log\_disk\_setting – Settings for local disk logging in Fortinet's FortiOS and FortiGate.**

New in version 2.0.0.

- *[Synopsis](#page-465-3)*
- *[Requirements](#page-466-0)*
- *[FortiOS Version Compatibility](#page-466-1)*
- *[Parameters](#page-466-2)*
- *[Notes](#page-466-3)*
- *[Examples](#page-466-4)*
- *[Return Values](#page-467-0)*
- *[Status](#page-467-1)*
- *[Authors](#page-467-2)*

#### <span id="page-465-3"></span>**6.196.1 Synopsis**

• This module is able to configure a FortiGate or FortiOS (FOS) device by allowing the user to set and modify log\_disk feature and setting category. Examples include all parameters and values need to be adjusted to datasources before usage. Tested with FOS v6.0.0

## <span id="page-466-0"></span>**6.196.2 Requirements**

The below requirements are needed on the host that executes this module.

• ansible>=2.9

## <span id="page-466-1"></span>**6.196.3 FortiOS Version Compatibility**

## <span id="page-466-2"></span>**6.196.4 Parameters**

## <span id="page-466-3"></span>**6.196.5 Notes**

#### Note:

• Legacy fortiosapi has been deprecated, httpapi is the preferred way to run playbooks

## <span id="page-466-4"></span>**6.196.6 Examples**

```
- hosts: fortigates
 collections:
   - fortinet.fortios
 connection: httpapi
 vars:
  vdom: "root"
  ansible_httpapi_use_ssl: yes
  ansible_httpapi_validate_certs: no
  ansible_httpapi_port: 443
 tasks:
 - name: Settings for local disk logging.
   fortios_log_disk_setting:
     vdom: "{{ vdom }}"
     log_disk_setting:
       diskfull: "overwrite"
       dlp_archive_quota: "0"
       full_final_warning_threshold: "95"
       full_first_warning_threshold: "75"
       full_second_warning_threshold: "90"
       interface: "<your_own_value> (source system.interface.name)"
       interface_select_method: "auto"
       ips_archive: "enable"
       log_quota: "0"
       max_log_file_size: "20"
       max_policy_packet_capture_size: "100"
       maximum_log_age: "7"
       report_quota: "0"
       roll_day: "sunday"
       roll_schedule: "daily"
       roll_time: "<your_own_value>"
       source_ip: "84.230.14.43"
       status: "enable"
       upload: "enable"
       upload_delete_files: "enable"
       upload_destination: "ftp-server"
```
(continues on next page)

**463**

(continued from previous page)

```
upload_ssl_conn: "default"
uploaddir: "<your_own_value>"
uploadip: "<your_own_value>"
uploadpass: "<your_own_value>"
uploadport: "21"
uploadsched: "disable"
uploadtime: "<your_own_value>"
uploadtype: "traffic"
uploaduser: "<your_own_value>"
```
## <span id="page-467-0"></span>**6.196.7 Return Values**

Common return values are documented: [https://docs.ansible.com/ansible/latest/reference\\_appendices/common\\_](https://docs.ansible.com/ansible/latest/reference_appendices/common_return_values.html#common-return-values) [return\\_values.html#common-return-values,](https://docs.ansible.com/ansible/latest/reference_appendices/common_return_values.html#common-return-values) the following are the fields unique to this module:

## <span id="page-467-1"></span>**6.196.8 Status**

• This module is not guaranteed to have a backwards compatible interface.

## <span id="page-467-2"></span>**6.196.9 Authors**

- Link Zheng (@chillancezen)
- Jie Xue (@JieX19)
- Hongbin Lu (@fgtdev-hblu)
- Frank Shen (@frankshen01)
- Miguel Angel Munoz (@mamunozgonzalez)
- Nicolas Thomas (@thomnico)

Hint: If you notice any issues in this documentation, you can create a pull request to improve it.

## **6.197 fortios\_log\_eventfilter – Configure log event filters in Fortinet's FortiOS and FortiGate.**

New in version 2.0.0.

- *[Synopsis](#page-468-0)*
- *[Requirements](#page-468-1)*
- *[FortiOS Version Compatibility](#page-468-2)*
- *[Parameters](#page-468-3)*
- *[Notes](#page-468-4)*
- *[Examples](#page-468-0)*
- *[Return Values](#page-469-0)*
- *[Status](#page-469-1)*
- *[Authors](#page-469-2)*

### **6.197.1 Synopsis**

• This module is able to configure a FortiGate or FortiOS (FOS) device by allowing the user to set and modify log feature and eventfilter category. Examples include all parameters and values need to be adjusted to datasources before usage. Tested with FOS v6.0.0

### **6.197.2 Requirements**

The below requirements are needed on the host that executes this module.

• ansible>=2.9

#### **6.197.3 FortiOS Version Compatibility**

#### **6.197.4 Parameters**

## **6.197.5 Notes**

Note:

• Legacy fortiosapi has been deprecated, httpapi is the preferred way to run playbooks

#### <span id="page-468-0"></span>**6.197.6 Examples**

```
- hosts: fortigates
 collections:
   - fortinet.fortios
 connection: httpapi
 vars:
  vdom: "root"
  ansible_httpapi_use_ssl: yes
  ansible_httpapi_validate_certs: no
  ansible_httpapi_port: 443
 tasks:
 - name: Configure log event filters.
   fortios_log_eventfilter:
     vdom: "{{ vdom }}"
     log_eventfilter:
       cifs: "enable"
       compliance_check: "enable"
       connector: "enable"
       endpoint: "enable"
```

```
event: "enable"
fortiextender: "enable"
ha: "enable"
rest_api: "enable"
router: "enable"
sdwan: "enable"
security_rating: "enable"
switch_controller: "enable"
system: "enable"
user: "enable"
vpn: "enable"
wan_opt: "enable"
wireless_activity: "enable"
```
## <span id="page-469-0"></span>**6.197.7 Return Values**

Common return values are documented: [https://docs.ansible.com/ansible/latest/reference\\_appendices/common\\_](https://docs.ansible.com/ansible/latest/reference_appendices/common_return_values.html#common-return-values) [return\\_values.html#common-return-values,](https://docs.ansible.com/ansible/latest/reference_appendices/common_return_values.html#common-return-values) the following are the fields unique to this module:

## <span id="page-469-1"></span>**6.197.8 Status**

• This module is not guaranteed to have a backwards compatible interface.

## <span id="page-469-2"></span>**6.197.9 Authors**

- Link Zheng (@chillancezen)
- Jie Xue (@JieX19)
- Hongbin Lu (@fgtdev-hblu)
- Frank Shen (@frankshen01)
- Miguel Angel Munoz (@mamunozgonzalez)
- Nicolas Thomas (@thomnico)

Hint: If you notice any issues in this documentation, you can create a pull request to improve it.

## **6.198 fortios\_log\_fortianalyzer2\_filter – Filters for FortiAnalyzer in Fortinet's FortiOS and FortiGate.**

New in version 2.0.0.

- *[Synopsis](#page-470-0)*
- *[Requirements](#page-470-1)*
- *[FortiOS Version Compatibility](#page-470-2)*
- *[Parameters](#page-470-3)*
- *[Notes](#page-470-4)*
- *[Examples](#page-470-5)*
- *[Return Values](#page-471-0)*
- *[Status](#page-471-1)*
- *[Authors](#page-471-2)*

### <span id="page-470-0"></span>**6.198.1 Synopsis**

• This module is able to configure a FortiGate or FortiOS (FOS) device by allowing the user to set and modify log\_fortianalyzer2 feature and filter category. Examples include all parameters and values need to be adjusted to datasources before usage. Tested with FOS v6.0.0

### <span id="page-470-1"></span>**6.198.2 Requirements**

The below requirements are needed on the host that executes this module.

• ansible>=2.9

#### <span id="page-470-2"></span>**6.198.3 FortiOS Version Compatibility**

#### <span id="page-470-3"></span>**6.198.4 Parameters**

#### <span id="page-470-4"></span>**6.198.5 Notes**

Note:

• Legacy fortiosapi has been deprecated, httpapi is the preferred way to run playbooks

## <span id="page-470-5"></span>**6.198.6 Examples**

```
- hosts: fortigates
 collections:
   - fortinet.fortios
 connection: httpapi
 vars:
  vdom: "root"
  ansible_httpapi_use_ssl: yes
  ansible_httpapi_validate_certs: no
  ansible_httpapi_port: 443
 tasks:
 - name: Filters for FortiAnalyzer.
   fortios_log_fortianalyzer2_filter:
     vdom: "{{ vdom }}"
     log_fortianalyzer2_filter:
       anomaly: "enable"
```

```
dlp_archive: "enable"
dns: "enable"
filter: "<your_own_value>"
filter_type: "include"
forward_traffic: "enable"
free_style:
 -
    category: "traffic"
    filter: "<your_own_value>"
    filter_type: "include"
    id: "13"
gtp: "enable"
local_traffic: "enable"
multicast_traffic: "enable"
netscan_discovery: "<your_own_value>"
netscan_vulnerability: "<your_own_value>"
severity: "emergency"
sniffer_traffic: "enable"
ssh: "enable"
voip: "enable"
ztna_traffic: "enable"
```
## <span id="page-471-0"></span>**6.198.7 Return Values**

Common return values are documented: [https://docs.ansible.com/ansible/latest/reference\\_appendices/common\\_](https://docs.ansible.com/ansible/latest/reference_appendices/common_return_values.html#common-return-values) [return\\_values.html#common-return-values,](https://docs.ansible.com/ansible/latest/reference_appendices/common_return_values.html#common-return-values) the following are the fields unique to this module:

#### <span id="page-471-1"></span>**6.198.8 Status**

• This module is not guaranteed to have a backwards compatible interface.

### <span id="page-471-2"></span>**6.198.9 Authors**

- Link Zheng (@chillancezen)
- Jie Xue (@JieX19)
- Hongbin Lu (@fgtdev-hblu)
- Frank Shen (@frankshen01)
- Miguel Angel Munoz (@mamunozgonzalez)
- Nicolas Thomas (@thomnico)

Hint: If you notice any issues in this documentation, you can create a pull request to improve it.

# **6.199 fortios\_log\_fortianalyzer2\_override\_filter – Override filters for FortiAnalyzer in Fortinet's FortiOS and FortiGate.**

New in version 2.0.0.

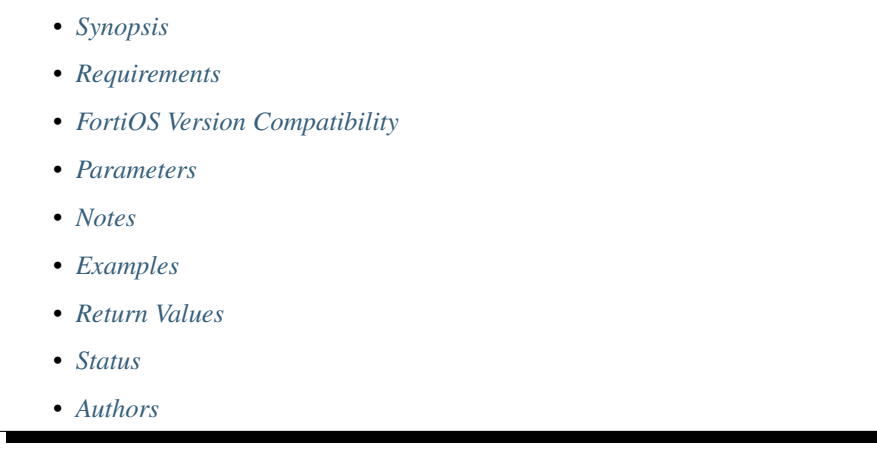

## <span id="page-472-0"></span>**6.199.1 Synopsis**

• This module is able to configure a FortiGate or FortiOS (FOS) device by allowing the user to set and modify log\_fortianalyzer2 feature and override\_filter category. Examples include all parameters and values need to be adjusted to datasources before usage. Tested with FOS v6.0.0

## <span id="page-472-1"></span>**6.199.2 Requirements**

The below requirements are needed on the host that executes this module.

• ansible>=2.9

## <span id="page-472-2"></span>**6.199.3 FortiOS Version Compatibility**

## <span id="page-472-3"></span>**6.199.4 Parameters**

### <span id="page-472-4"></span>**6.199.5 Notes**

Note:

• Legacy fortiosapi has been deprecated, httpapi is the preferred way to run playbooks

## <span id="page-472-5"></span>**6.199.6 Examples**

```
- hosts: fortigates
 collections:
   - fortinet.fortios
 connection: httpapi
 vars:
  vdom: "root"
  ansible_httpapi_use_ssl: yes
  ansible_httpapi_validate_certs: no
  ansible_httpapi_port: 443
 tasks:
 - name: Override filters for FortiAnalyzer.
   fortios_log_fortianalyzer2_override_filter:
     vdom: "{{ vdom }}"
     log_fortianalyzer2_override_filter:
       anomaly: "enable"
       dlp_archive: "enable"
       filter: "<your_own_value>"
       filter_type: "include"
       forward_traffic: "enable"
       free_style:
        -
           category: "traffic"
           filter: "<your_own_value>"
           filter_type: "include"
           id: "12"
       gtp: "enable"
       local_traffic: "enable"
       multicast_traffic: "enable"
       severity: "emergency"
       sniffer_traffic: "enable"
       voip: "enable"
       ztna_traffic: "enable"
```
## <span id="page-473-0"></span>**6.199.7 Return Values**

Common return values are documented: [https://docs.ansible.com/ansible/latest/reference\\_appendices/common\\_](https://docs.ansible.com/ansible/latest/reference_appendices/common_return_values.html#common-return-values) [return\\_values.html#common-return-values,](https://docs.ansible.com/ansible/latest/reference_appendices/common_return_values.html#common-return-values) the following are the fields unique to this module:

## <span id="page-473-1"></span>**6.199.8 Status**

• This module is not guaranteed to have a backwards compatible interface.

## <span id="page-473-2"></span>**6.199.9 Authors**

- Link Zheng (@chillancezen)
- Jie Xue (@JieX19)
- Hongbin Lu (@fgtdev-hblu)
- Frank Shen (@frankshen01)
- Miguel Angel Munoz (@mamunozgonzalez)
- Nicolas Thomas (@thomnico)

Hint: If you notice any issues in this documentation, you can create a pull request to improve it.

# **6.200 fortios\_log\_fortianalyzer2\_override\_setting – Override Forti-Analyzer settings in Fortinet's FortiOS and FortiGate.**

New in version 2.0.0.

- *[Synopsis](#page-474-0)*
- *[Requirements](#page-474-1)*
- *[FortiOS Version Compatibility](#page-474-2)*
- *[Parameters](#page-474-3)*
- *[Notes](#page-474-4)*
- *[Examples](#page-475-0)*
- *[Return Values](#page-475-1)*
- *[Status](#page-476-0)*
- *[Authors](#page-476-1)*

### <span id="page-474-0"></span>**6.200.1 Synopsis**

• This module is able to configure a FortiGate or FortiOS (FOS) device by allowing the user to set and modify log\_fortianalyzer2 feature and override\_setting category. Examples include all parameters and values need to be adjusted to datasources before usage. Tested with FOS v6.0.0

#### <span id="page-474-1"></span>**6.200.2 Requirements**

The below requirements are needed on the host that executes this module.

• ansible>=2.9

#### <span id="page-474-2"></span>**6.200.3 FortiOS Version Compatibility**

#### <span id="page-474-3"></span>**6.200.4 Parameters**

## <span id="page-474-4"></span>**6.200.5 Notes**

Note:

• Legacy fortiosapi has been deprecated, httpapi is the preferred way to run playbooks

## <span id="page-475-0"></span>**6.200.6 Examples**

```
- hosts: fortigates
 collections:
   - fortinet.fortios
 connection: httpapi
 vars:
  vdom: "root"
  ansible_httpapi_use_ssl: yes
  ansible_httpapi_validate_certs: no
  ansible_httpapi_port: 443
 tasks:
 - name: Override FortiAnalyzer settings.
   fortios_log_fortianalyzer2_override_setting:
     vdom: "{{ vdom }}"
     log_fortianalyzer2_override_setting:
       __change_ip: "127"
       access_config: "enable"
       certificate: "<your_own_value> (source certificate.local.name)"
       certificate_verification: "enable"
       conn_timeout: "10"
       enc_algorithm: "high-medium"
       faz_type: "2147483647"
       hmac_algorithm: "sha256"
       interface: "<your_own_value> (source system.interface.name)"
       interface_select_method: "auto"
       ips_archive: "enable"
       max_log_rate: "0"
       mgmt_name: "<your_own_value>"
       monitor_failure_retry_period: "5"
       monitor_keepalive_period: "5"
       override: "enable"
       preshared_key: "<your_own_value>"
       priority: "default"
       reliable: "enable"
       serial:
         -
           name: "default_name_23"
       server: "192.168.100.40"
       source_ip: "84.230.14.43"
       ssl_min_proto_version: "default"
       status: "enable"
       upload_day: "<your_own_value>"
       upload_interval: "daily"
       upload_option: "store-and-upload"
       upload_time: "<your_own_value>"
       use_management_vdom: "enable"
```
## <span id="page-475-1"></span>**6.200.7 Return Values**

Common return values are documented: [https://docs.ansible.com/ansible/latest/reference\\_appendices/common\\_](https://docs.ansible.com/ansible/latest/reference_appendices/common_return_values.html#common-return-values) [return\\_values.html#common-return-values,](https://docs.ansible.com/ansible/latest/reference_appendices/common_return_values.html#common-return-values) the following are the fields unique to this module:

## <span id="page-476-0"></span>**6.200.8 Status**

• This module is not guaranteed to have a backwards compatible interface.

## <span id="page-476-1"></span>**6.200.9 Authors**

- Link Zheng (@chillancezen)
- Jie Xue (@JieX19)
- Hongbin Lu (@fgtdev-hblu)
- Frank Shen (@frankshen01)
- Miguel Angel Munoz (@mamunozgonzalez)
- Nicolas Thomas (@thomnico)

Hint: If you notice any issues in this documentation, you can create a pull request to improve it.

# **6.201 fortios\_log\_fortianalyzer2\_setting – Global FortiAnalyzer settings in Fortinet's FortiOS and FortiGate.**

New in version 2.0.0.

- *[Synopsis](#page-476-2)*
- *[Requirements](#page-476-3)*
- *[FortiOS Version Compatibility](#page-477-0)*
- *[Parameters](#page-477-1)*
- *[Notes](#page-477-2)*
- *[Examples](#page-477-3)*
- *[Return Values](#page-478-0)*
- *[Status](#page-478-1)*
- *[Authors](#page-478-2)*

## <span id="page-476-2"></span>**6.201.1 Synopsis**

• This module is able to configure a FortiGate or FortiOS (FOS) device by allowing the user to set and modify log\_fortianalyzer2 feature and setting category. Examples include all parameters and values need to be adjusted to datasources before usage. Tested with FOS v6.0.0

## <span id="page-476-3"></span>**6.201.2 Requirements**

The below requirements are needed on the host that executes this module.

• ansible>=2.9

### <span id="page-477-0"></span>**6.201.3 FortiOS Version Compatibility**

<span id="page-477-1"></span>**6.201.4 Parameters**

<span id="page-477-2"></span>**6.201.5 Notes**

Note:

• Legacy fortiosapi has been deprecated, httpapi is the preferred way to run playbooks

#### <span id="page-477-3"></span>**6.201.6 Examples**

```
- hosts: fortigates
 collections:
   - fortinet.fortios
 connection: httpapi
 vars:
  vdom: "root"
  ansible_httpapi_use_ssl: yes
  ansible_httpapi_validate_certs: no
  ansible_httpapi_port: 443
 tasks:
  - name: Global FortiAnalyzer settings.
   fortios_log_fortianalyzer2_setting:
     vdom: "{{ vdom }}"
     log_fortianalyzer2_setting:
       __change_ip: "127"
       access_config: "enable"
       certificate: "<your_own_value> (source certificate.local.name)"
       certificate_verification: "enable"
       conn_timeout: "10"
       enc_algorithm: "high-medium"
       faz_type: "2147483647"
       hmac_algorithm: "sha256"
       interface: "<your_own_value> (source system.interface.name)"
       interface_select_method: "auto"
       ips_archive: "enable"
       max_log_rate: "0"
       mgmt_name: "<your_own_value>"
       monitor_failure_retry_period: "5"
       monitor_keepalive_period: "5"
       preshared_key: "<your_own_value>"
       priority: "default"
       reliable: "enable"
       serial:
         -
           name: "default_name_22"
       server: "192.168.100.40"
       source_ip: "84.230.14.43"
       ssl_min_proto_version: "default"
```

```
status: "enable"
upload_day: "<your_own_value>"
upload_interval: "daily"
upload_option: "store-and-upload"
upload_time: "<your_own_value>"
```
### <span id="page-478-0"></span>**6.201.7 Return Values**

Common return values are documented: [https://docs.ansible.com/ansible/latest/reference\\_appendices/common\\_](https://docs.ansible.com/ansible/latest/reference_appendices/common_return_values.html#common-return-values) [return\\_values.html#common-return-values,](https://docs.ansible.com/ansible/latest/reference_appendices/common_return_values.html#common-return-values) the following are the fields unique to this module:

## <span id="page-478-1"></span>**6.201.8 Status**

• This module is not guaranteed to have a backwards compatible interface.

## <span id="page-478-2"></span>**6.201.9 Authors**

- Link Zheng (@chillancezen)
- Jie Xue (@JieX19)
- Hongbin Lu (@fgtdev-hblu)
- Frank Shen (@frankshen01)
- Miguel Angel Munoz (@mamunozgonzalez)
- Nicolas Thomas (@thomnico)

Hint: If you notice any issues in this documentation, you can create a pull request to improve it.

# **6.202 fortios\_log\_fortianalyzer3\_filter – Filters for FortiAnalyzer in Fortinet's FortiOS and FortiGate.**

New in version 2.0.0.

- *[Synopsis](#page-479-0)*
- *[Requirements](#page-479-1)*
- *[FortiOS Version Compatibility](#page-479-2)*
- *[Parameters](#page-479-3)*
- *[Notes](#page-479-4)*
- *[Examples](#page-479-5)*
- *[Return Values](#page-480-0)*
- *[Status](#page-480-1)*

• *[Authors](#page-480-2)*

#### <span id="page-479-0"></span>**6.202.1 Synopsis**

• This module is able to configure a FortiGate or FortiOS (FOS) device by allowing the user to set and modify log\_fortianalyzer3 feature and filter category. Examples include all parameters and values need to be adjusted to datasources before usage. Tested with FOS v6.0.0

#### <span id="page-479-1"></span>**6.202.2 Requirements**

The below requirements are needed on the host that executes this module.

• ansible>=2.9

## <span id="page-479-2"></span>**6.202.3 FortiOS Version Compatibility**

### <span id="page-479-3"></span>**6.202.4 Parameters**

### <span id="page-479-4"></span>**6.202.5 Notes**

Note:

• Legacy fortiosapi has been deprecated, httpapi is the preferred way to run playbooks

## <span id="page-479-5"></span>**6.202.6 Examples**

```
- hosts: fortigates
 collections:
   - fortinet.fortios
 connection: httpapi
 vars:
  vdom: "root"
  ansible_httpapi_use_ssl: yes
  ansible_httpapi_validate_certs: no
  ansible_httpapi_port: 443
 tasks:
 - name: Filters for FortiAnalyzer.
   fortios_log_fortianalyzer3_filter:
     vdom: "{{ vdom }}"
     log_fortianalyzer3_filter:
       anomaly: "enable"
       dlp_archive: "enable"
       dns: "enable"
       filter: "<your_own_value>"
       filter_type: "include"
       forward_traffic: "enable"
       free_style:
         -
           category: "traffic"
```

```
filter: "<your_own_value>"
    filter_type: "include"
   id: "13"
gtp: "enable"
local_traffic: "enable"
multicast_traffic: "enable"
netscan_discovery: "<your_own_value>"
netscan_vulnerability: "<your_own_value>"
severity: "emergency"
sniffer_traffic: "enable"
ssh: "enable"
voip: "enable"
ztna_traffic: "enable"
```
#### <span id="page-480-0"></span>**6.202.7 Return Values**

Common return values are documented: [https://docs.ansible.com/ansible/latest/reference\\_appendices/common\\_](https://docs.ansible.com/ansible/latest/reference_appendices/common_return_values.html#common-return-values) [return\\_values.html#common-return-values,](https://docs.ansible.com/ansible/latest/reference_appendices/common_return_values.html#common-return-values) the following are the fields unique to this module:

#### <span id="page-480-1"></span>**6.202.8 Status**

• This module is not guaranteed to have a backwards compatible interface.

#### <span id="page-480-2"></span>**6.202.9 Authors**

- Link Zheng (@chillancezen)
- Jie Xue (@JieX19)
- Hongbin Lu (@fgtdev-hblu)
- Frank Shen (@frankshen01)
- Miguel Angel Munoz (@mamunozgonzalez)
- Nicolas Thomas (@thomnico)

Hint: If you notice any issues in this documentation, you can create a pull request to improve it.

## **6.203 fortios\_log\_fortianalyzer3\_override\_filter – Override filters for FortiAnalyzer in Fortinet's FortiOS and FortiGate.**

New in version 2.0.0.

- *[Synopsis](#page-481-0)*
- *[Requirements](#page-481-1)*
- *[FortiOS Version Compatibility](#page-481-2)*

**6.203. fortios\_log\_fortianalyzer3\_override\_filter – Override filters for FortiAnalyzer in Fortinet's 477FortiOS and FortiGate.**

- *[Parameters](#page-481-3)*
- *[Notes](#page-481-4)*
- *[Examples](#page-481-5)*
- *[Return Values](#page-482-0)*
- *[Status](#page-482-1)*
- *[Authors](#page-482-2)*

#### <span id="page-481-0"></span>**6.203.1 Synopsis**

• This module is able to configure a FortiGate or FortiOS (FOS) device by allowing the user to set and modify log\_fortianalyzer3 feature and override\_filter category. Examples include all parameters and values need to be adjusted to datasources before usage. Tested with FOS v6.0.0

#### <span id="page-481-1"></span>**6.203.2 Requirements**

The below requirements are needed on the host that executes this module.

• ansible>=2.9

#### <span id="page-481-2"></span>**6.203.3 FortiOS Version Compatibility**

#### <span id="page-481-3"></span>**6.203.4 Parameters**

#### <span id="page-481-4"></span>**6.203.5 Notes**

Note:

• Legacy fortiosapi has been deprecated, httpapi is the preferred way to run playbooks

#### <span id="page-481-5"></span>**6.203.6 Examples**

```
- hosts: fortigates
 collections:
   - fortinet.fortios
 connection: httpapi
 vars:
  vdom: "root"
  ansible_httpapi_use_ssl: yes
  ansible_httpapi_validate_certs: no
  ansible_httpapi_port: 443
 tasks:
 - name: Override filters for FortiAnalyzer.
   fortios_log_fortianalyzer3_override_filter:
     vdom: "{{ vdom }}"
     log_fortianalyzer3_override_filter:
       anomaly: "enable"
```

```
dlp_archive: "enable"
filter: "<your_own_value>"
filter_type: "include"
forward_traffic: "enable"
free_style:
 -
    category: "traffic"
    filter: "<your_own_value>"
   filter_type: "include"
   id: "12"
gtp: "enable"
local_traffic: "enable"
multicast_traffic: "enable"
severity: "emergency"
sniffer_traffic: "enable"
voip: "enable"
ztna_traffic: "enable"
```
#### <span id="page-482-0"></span>**6.203.7 Return Values**

Common return values are documented: https://docs.ansible.com/ansible/latest/reference appendices/common [return\\_values.html#common-return-values,](https://docs.ansible.com/ansible/latest/reference_appendices/common_return_values.html#common-return-values) the following are the fields unique to this module:

#### <span id="page-482-1"></span>**6.203.8 Status**

• This module is not guaranteed to have a backwards compatible interface.

### <span id="page-482-2"></span>**6.203.9 Authors**

- Link Zheng (@chillancezen)
- Jie Xue (@JieX19)
- Hongbin Lu (@fgtdev-hblu)
- Frank Shen (@frankshen01)
- Miguel Angel Munoz (@mamunozgonzalez)
- Nicolas Thomas (@thomnico)

Hint: If you notice any issues in this documentation, you can create a pull request to improve it.

# **6.204 fortios\_log\_fortianalyzer3\_override\_setting – Override Forti-Analyzer settings in Fortinet's FortiOS and FortiGate.**

New in version 2.0.0.

- *[Synopsis](#page-483-0)*
- *[Requirements](#page-483-1)*
- *[FortiOS Version Compatibility](#page-483-2)*
- *[Parameters](#page-483-3)*
- *[Notes](#page-483-4)*
- *[Examples](#page-483-5)*
- *[Return Values](#page-484-0)*
- *[Status](#page-484-1)*
- *[Authors](#page-484-2)*

#### <span id="page-483-0"></span>**6.204.1 Synopsis**

• This module is able to configure a FortiGate or FortiOS (FOS) device by allowing the user to set and modify log\_fortianalyzer3 feature and override\_setting category. Examples include all parameters and values need to be adjusted to datasources before usage. Tested with FOS v6.0.0

#### <span id="page-483-1"></span>**6.204.2 Requirements**

The below requirements are needed on the host that executes this module.

• ansible>=2.9

## <span id="page-483-2"></span>**6.204.3 FortiOS Version Compatibility**

## <span id="page-483-3"></span>**6.204.4 Parameters**

## <span id="page-483-4"></span>**6.204.5 Notes**

#### Note:

• Legacy fortiosapi has been deprecated, httpapi is the preferred way to run playbooks

### <span id="page-483-5"></span>**6.204.6 Examples**

```
- hosts: fortigates
 collections:
   - fortinet.fortios
 connection: httpapi
 vars:
  vdom: "root"
  ansible_httpapi_use_ssl: yes
  ansible_httpapi_validate_certs: no
  ansible_httpapi_port: 443
```

```
tasks:
- name: Override FortiAnalyzer settings.
  fortios_log_fortianalyzer3_override_setting:
    vdom: "{{ vdom }}"
    log_fortianalyzer3_override_setting:
      __change_ip: "127"
     access_config: "enable"
     certificate: "<your_own_value> (source certificate.local.name)"
      certificate_verification: "enable"
     conn_timeout: "10"
     enc_algorithm: "high-medium"
      faz_type: "2147483647"
     hmac_algorithm: "sha256"
      interface: "<your_own_value> (source system.interface.name)"
      interface_select_method: "auto"
      ips_archive: "enable"
     max_log_rate: "0"
     mgmt_name: "<your_own_value>"
     monitor_failure_retry_period: "5"
     monitor_keepalive_period: "5"
     override: "enable"
     preshared_key: "<your_own_value>"
     priority: "default"
      reliable: "enable"
      serial:
       -
         name: "default_name_23"
      server: "192.168.100.40"
      source_ip: "84.230.14.43"
      ssl_min_proto_version: "default"
      status: "enable"
      upload_day: "<your_own_value>"
      upload_interval: "daily"
      upload_option: "store-and-upload"
      upload_time: "<your_own_value>"
      use_management_vdom: "enable"
```
#### <span id="page-484-0"></span>**6.204.7 Return Values**

Common return values are documented: https://docs.ansible.com/ansible/latest/reference appendices/common [return\\_values.html#common-return-values,](https://docs.ansible.com/ansible/latest/reference_appendices/common_return_values.html#common-return-values) the following are the fields unique to this module:

#### <span id="page-484-1"></span>**6.204.8 Status**

• This module is not guaranteed to have a backwards compatible interface.

## <span id="page-484-2"></span>**6.204.9 Authors**

- Link Zheng (@chillancezen)
- Jie Xue (@JieX19)
- Hongbin Lu (@fgtdev-hblu)
- Frank Shen (@frankshen01)
- Miguel Angel Munoz (@mamunozgonzalez)
- Nicolas Thomas (@thomnico)

Hint: If you notice any issues in this documentation, you can create a pull request to improve it.

## **6.205 fortios\_log\_fortianalyzer3\_setting – Global FortiAnalyzer settings in Fortinet's FortiOS and FortiGate.**

New in version 2.0.0.

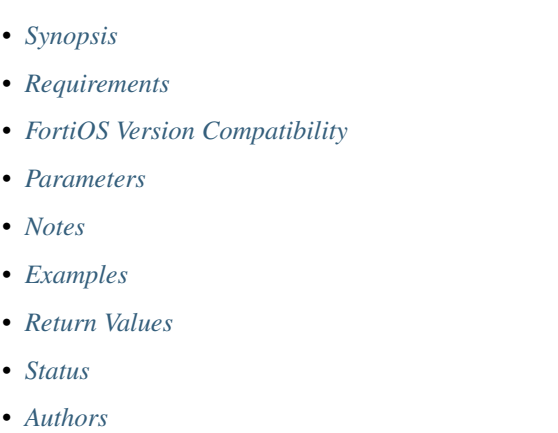

## <span id="page-485-0"></span>**6.205.1 Synopsis**

• This module is able to configure a FortiGate or FortiOS (FOS) device by allowing the user to set and modify log\_fortianalyzer3 feature and setting category. Examples include all parameters and values need to be adjusted to datasources before usage. Tested with FOS v6.0.0

### <span id="page-485-1"></span>**6.205.2 Requirements**

The below requirements are needed on the host that executes this module.

• ansible>=2.9

### <span id="page-485-2"></span>**6.205.3 FortiOS Version Compatibility**

## <span id="page-485-3"></span>**6.205.4 Parameters**

## <span id="page-485-4"></span>**6.205.5 Notes**

#### Note:

• Legacy fortiosapi has been deprecated, httpapi is the preferred way to run playbooks

#### <span id="page-486-0"></span>**6.205.6 Examples**

```
- hosts: fortigates
 collections:
    - fortinet.fortios
 connection: httpapi
 vars:
  vdom: "root"
  ansible_httpapi_use_ssl: yes
  ansible_httpapi_validate_certs: no
  ansible_httpapi_port: 443
 tasks:
  - name: Global FortiAnalyzer settings.
   fortios_log_fortianalyzer3_setting:
     vdom: "{{ vdom }}"
      log_fortianalyzer3_setting:
        __change_ip: "127"
        access_config: "enable"
        certificate: "<your_own_value> (source certificate.local.name)"
        certificate_verification: "enable"
        conn_timeout: "10"
        enc_algorithm: "high-medium"
        faz_type: "2147483647"
       hmac_algorithm: "sha256"
       interface: "<your_own_value> (source system.interface.name)"
        interface_select_method: "auto"
       ips archive: "enable"
       max_log_rate: "0"
       mgmt_name: "<your_own_value>"
       monitor_failure_retry_period: "5"
       monitor_keepalive_period: "5"
       preshared_key: "<your_own_value>"
       priority: "default"
        reliable: "enable"
        serial:
         -
           name: "default_name_22"
        server: "192.168.100.40"
        source_ip: "84.230.14.43"
        ssl_min_proto_version: "default"
        status: "enable"
        upload_day: "<your_own_value>"
        upload_interval: "daily"
        upload_option: "store-and-upload"
        upload_time: "<your_own_value>"
```
#### <span id="page-486-1"></span>**6.205.7 Return Values**

Common return values are documented: [https://docs.ansible.com/ansible/latest/reference\\_appendices/common\\_](https://docs.ansible.com/ansible/latest/reference_appendices/common_return_values.html#common-return-values) [return\\_values.html#common-return-values,](https://docs.ansible.com/ansible/latest/reference_appendices/common_return_values.html#common-return-values) the following are the fields unique to this module:

## <span id="page-487-0"></span>**6.205.8 Status**

• This module is not guaranteed to have a backwards compatible interface.

## <span id="page-487-1"></span>**6.205.9 Authors**

- Link Zheng (@chillancezen)
- Jie Xue (@JieX19)
- Hongbin Lu (@fgtdev-hblu)
- Frank Shen (@frankshen01)
- Miguel Angel Munoz (@mamunozgonzalez)
- Nicolas Thomas (@thomnico)

Hint: If you notice any issues in this documentation, you can create a pull request to improve it.

# **6.206 fortios\_log\_fortianalyzer\_cloud\_filter – Filters for FortiAnalyzer Cloud in Fortinet's FortiOS and FortiGate.**

New in version 2.0.0.

- *[Synopsis](#page-487-2)*
- *[Requirements](#page-487-3)*
- *[FortiOS Version Compatibility](#page-488-0)*
- *[Parameters](#page-488-1)*
- *[Notes](#page-488-2)*
- *[Examples](#page-488-3)*
- *[Return Values](#page-489-0)*
- *[Status](#page-489-1)*
- *[Authors](#page-489-2)*

## <span id="page-487-2"></span>**6.206.1 Synopsis**

• This module is able to configure a FortiGate or FortiOS (FOS) device by allowing the user to set and modify log\_fortianalyzer\_cloud feature and filter category. Examples include all parameters and values need to be adjusted to datasources before usage. Tested with FOS v6.0.0

## <span id="page-487-3"></span>**6.206.2 Requirements**

The below requirements are needed on the host that executes this module.

• ansible>=2.9

#### <span id="page-488-0"></span>**6.206.3 FortiOS Version Compatibility**

<span id="page-488-1"></span>**6.206.4 Parameters**

#### <span id="page-488-2"></span>**6.206.5 Notes**

Note:

• Legacy fortiosapi has been deprecated, httpapi is the preferred way to run playbooks

#### <span id="page-488-3"></span>**6.206.6 Examples**

```
- hosts: fortigates
 collections:
   - fortinet.fortios
 connection: httpapi
 vars:
  vdom: "root"
  ansible_httpapi_use_ssl: yes
  ansible_httpapi_validate_certs: no
  ansible_httpapi_port: 443
 tasks:
 - name: Filters for FortiAnalyzer Cloud.
   fortios_log_fortianalyzer_cloud_filter:
     vdom: "{{ vdom }}"
     log_fortianalyzer_cloud_filter:
       anomaly: "enable"
       dlp_archive: "enable"
       dns: "enable"
       filter: "<your_own_value>"
       filter_type: "include"
       forward_traffic: "enable"
       free_style:
         -
           category: "traffic"
           filter: "<your_own_value>"
           filter_type: "include"
           id: "13"
       gtp: "enable"
       local_traffic: "enable"
       multicast_traffic: "enable"
       netscan_discovery: "<your_own_value>"
       netscan_vulnerability: "<your_own_value>"
       severity: "emergency"
       sniffer_traffic: "enable"
       ssh: "enable"
       voip: "enable"
       ztna_traffic: "enable"
```
## <span id="page-489-0"></span>**6.206.7 Return Values**

Common return values are documented: [https://docs.ansible.com/ansible/latest/reference\\_appendices/common\\_](https://docs.ansible.com/ansible/latest/reference_appendices/common_return_values.html#common-return-values) [return\\_values.html#common-return-values,](https://docs.ansible.com/ansible/latest/reference_appendices/common_return_values.html#common-return-values) the following are the fields unique to this module:

## <span id="page-489-1"></span>**6.206.8 Status**

• This module is not guaranteed to have a backwards compatible interface.

### <span id="page-489-2"></span>**6.206.9 Authors**

- Link Zheng (@chillancezen)
- Jie Xue (@JieX19)
- Hongbin Lu (@fgtdev-hblu)
- Frank Shen (@frankshen01)
- Miguel Angel Munoz (@mamunozgonzalez)
- Nicolas Thomas (@thomnico)

Hint: If you notice any issues in this documentation, you can create a pull request to improve it.

# 6.207 fortios log fortianalyzer cloud override filter – Override filters for FortiAnalyzer Cloud in Fortinet's FortiOS and Forti-**Gate.**

New in version 2.0.0.

- *[Synopsis](#page-490-0)*
- *[Requirements](#page-490-1)*
- *[FortiOS Version Compatibility](#page-490-2)*
- *[Parameters](#page-490-3)*
- *[Notes](#page-490-4)*
- *[Examples](#page-490-5)*
- *[Return Values](#page-491-0)*
- *[Status](#page-491-1)*
- *[Authors](#page-491-2)*

## <span id="page-490-0"></span>**6.207.1 Synopsis**

• This module is able to configure a FortiGate or FortiOS (FOS) device by allowing the user to set and modify log\_fortianalyzer\_cloud feature and override\_filter category. Examples include all parameters and values need to be adjusted to datasources before usage. Tested with FOS v6.0.0

### <span id="page-490-1"></span>**6.207.2 Requirements**

The below requirements are needed on the host that executes this module.

• ansible>=2.9

#### <span id="page-490-2"></span>**6.207.3 FortiOS Version Compatibility**

#### <span id="page-490-3"></span>**6.207.4 Parameters**

#### <span id="page-490-4"></span>**6.207.5 Notes**

#### Note:

• Legacy fortiosapi has been deprecated, httpapi is the preferred way to run playbooks

#### <span id="page-490-5"></span>**6.207.6 Examples**

```
- hosts: fortigates
 collections:
   - fortinet.fortios
 connection: httpapi
 vars:
  vdom: "root"
  ansible_httpapi_use_ssl: yes
  ansible_httpapi_validate_certs: no
  ansible_httpapi_port: 443
 tasks:
  - name: Override filters for FortiAnalyzer Cloud.
   fortios_log_fortianalyzer_cloud_override_filter:
      vdom: "{{ vdom }}"
     log_fortianalyzer_cloud_override_filter:
       anomaly: "enable"
       dlp_archive: "enable"
       dns: "enable"
       filter: "<your_own_value>"
       filter_type: "include"
        forward_traffic: "enable"
        free_style:
         -
           category: "traffic"
           filter: "<your_own_value>"
           filter_type: "include"
           id: "13"
        gtp: "enable"
```

```
local_traffic: "enable"
multicast_traffic: "enable"
netscan_discovery: "<your_own_value>"
netscan_vulnerability: "<your_own_value>"
severity: "emergency"
sniffer_traffic: "enable"
ssh: "enable"
voip: "enable"
ztna_traffic: "enable"
```
## <span id="page-491-0"></span>**6.207.7 Return Values**

Common return values are documented: [https://docs.ansible.com/ansible/latest/reference\\_appendices/common\\_](https://docs.ansible.com/ansible/latest/reference_appendices/common_return_values.html#common-return-values) [return\\_values.html#common-return-values,](https://docs.ansible.com/ansible/latest/reference_appendices/common_return_values.html#common-return-values) the following are the fields unique to this module:

## <span id="page-491-1"></span>**6.207.8 Status**

• This module is not guaranteed to have a backwards compatible interface.

## <span id="page-491-2"></span>**6.207.9 Authors**

- Link Zheng (@chillancezen)
- Jie Xue (@JieX19)
- Hongbin Lu (@fgtdev-hblu)
- Frank Shen (@frankshen01)
- Miguel Angel Munoz (@mamunozgonzalez)
- Nicolas Thomas (@thomnico)

Hint: If you notice any issues in this documentation, you can create a pull request to improve it.

# **6.208 fortios\_log\_fortianalyzer\_cloud\_override\_setting – Override FortiAnalyzer Cloud settings in Fortinet's FortiOS and Forti-Gate.**

New in version 2.0.0.

- *[Synopsis](#page-492-0)*
- *[Requirements](#page-492-1)*
- *[FortiOS Version Compatibility](#page-492-2)*
- *[Parameters](#page-492-3)*
- *[Notes](#page-492-4)*
- *[Examples](#page-492-5)*
- *[Return Values](#page-493-0)*
- *[Status](#page-493-1)*
- *[Authors](#page-493-2)*

## <span id="page-492-0"></span>**6.208.1 Synopsis**

• This module is able to configure a FortiGate or FortiOS (FOS) device by allowing the user to set and modify log\_fortianalyzer\_cloud feature and override\_setting category. Examples include all parameters and values need to be adjusted to datasources before usage. Tested with FOS v6.0.0

#### <span id="page-492-1"></span>**6.208.2 Requirements**

The below requirements are needed on the host that executes this module.

• ansible>=2.9

## <span id="page-492-2"></span>**6.208.3 FortiOS Version Compatibility**

#### <span id="page-492-3"></span>**6.208.4 Parameters**

#### <span id="page-492-4"></span>**6.208.5 Notes**

#### Note:

• Legacy fortiosapi has been deprecated, httpapi is the preferred way to run playbooks

#### <span id="page-492-5"></span>**6.208.6 Examples**

```
- hosts: fortigates
 collections:
   - fortinet.fortios
 connection: httpapi
 vars:
  vdom: "root"
  ansible_httpapi_use_ssl: yes
  ansible_httpapi_validate_certs: no
  ansible_httpapi_port: 443
 tasks:
 - name: Override FortiAnalyzer Cloud settings.
   fortios_log_fortianalyzer_cloud_override_setting:
     vdom: "{{ vdom }}"
     log_fortianalyzer_cloud_override_setting:
       faz_type: "2147483647"
       override: "enable"
       status: "enable"
```
## <span id="page-493-0"></span>**6.208.7 Return Values**

Common return values are documented: [https://docs.ansible.com/ansible/latest/reference\\_appendices/common\\_](https://docs.ansible.com/ansible/latest/reference_appendices/common_return_values.html#common-return-values) [return\\_values.html#common-return-values,](https://docs.ansible.com/ansible/latest/reference_appendices/common_return_values.html#common-return-values) the following are the fields unique to this module:

#### <span id="page-493-1"></span>**6.208.8 Status**

• This module is not guaranteed to have a backwards compatible interface.

### <span id="page-493-2"></span>**6.208.9 Authors**

- Link Zheng (@chillancezen)
- Jie Xue (@JieX19)
- Hongbin Lu (@fgtdev-hblu)
- Frank Shen (@frankshen01)
- Miguel Angel Munoz (@mamunozgonzalez)
- Nicolas Thomas (@thomnico)

Hint: If you notice any issues in this documentation, you can create a pull request to improve it.

# **6.209 fortios\_log\_fortianalyzer\_cloud\_setting – Global FortiAnalyzer Cloud settings in Fortinet's FortiOS and FortiGate.**

New in version 2.0.0.

- *[Synopsis](#page-493-3)*
- *[Requirements](#page-494-0)*
- *[FortiOS Version Compatibility](#page-494-1)*
- *[Parameters](#page-494-2)*
- *[Notes](#page-494-3)*
- *[Examples](#page-494-4)*
- *[Return Values](#page-495-0)*
- *[Status](#page-495-1)*
- *[Authors](#page-495-2)*

#### <span id="page-493-3"></span>**6.209.1 Synopsis**

• This module is able to configure a FortiGate or FortiOS (FOS) device by allowing the user to set and modify log\_fortianalyzer\_cloud feature and setting category. Examples include all parameters and values need to be adjusted to datasources before usage. Tested with FOS v6.0.0

## <span id="page-494-0"></span>**6.209.2 Requirements**

The below requirements are needed on the host that executes this module.

• ansible>=2.9

## <span id="page-494-1"></span>**6.209.3 FortiOS Version Compatibility**

#### <span id="page-494-2"></span>**6.209.4 Parameters**

#### <span id="page-494-3"></span>**6.209.5 Notes**

#### Note:

• Legacy fortiosapi has been deprecated, httpapi is the preferred way to run playbooks

## <span id="page-494-4"></span>**6.209.6 Examples**

```
- hosts: fortigates
 collections:
   - fortinet.fortios
 connection: httpapi
 vars:
  vdom: "root"
  ansible_httpapi_use_ssl: yes
  ansible_httpapi_validate_certs: no
  ansible_httpapi_port: 443
 tasks:
 - name: Global FortiAnalyzer Cloud settings.
   fortios_log_fortianalyzer_cloud_setting:
     vdom: "{{ vdom }}"
     log_fortianalyzer_cloud_setting:
       __change_ip: "127"
       access_config: "enable"
       certificate: "<your_own_value> (source certificate.local.name)"
       certificate_verification: "enable"
       conn_timeout: "10"
       enc_algorithm: "high-medium"
       faz_type: "2147483647"
       hmac_algorithm: "sha256"
       interface: "<your_own_value> (source system.interface.name)"
       interface_select_method: "auto"
       ips_archive: "enable"
       max_log_rate: "0"
       mgmt_name: "<your_own_value>"
       monitor_failure_retry_period: "5"
       monitor_keepalive_period: "5"
       preshared_key: "<your_own_value>"
       priority: "default"
       serial:
         -
           name: "default_name_21"
       source_ip: "84.230.14.43"
```

```
ssl_min_proto_version: "default"
status: "enable"
upload_day: "<your_own_value>"
upload_interval: "daily"
upload_option: "store-and-upload"
upload_time: "<your_own_value>"
```
## <span id="page-495-0"></span>**6.209.7 Return Values**

Common return values are documented: [https://docs.ansible.com/ansible/latest/reference\\_appendices/common\\_](https://docs.ansible.com/ansible/latest/reference_appendices/common_return_values.html#common-return-values) [return\\_values.html#common-return-values,](https://docs.ansible.com/ansible/latest/reference_appendices/common_return_values.html#common-return-values) the following are the fields unique to this module:

#### <span id="page-495-1"></span>**6.209.8 Status**

• This module is not guaranteed to have a backwards compatible interface.

#### <span id="page-495-2"></span>**6.209.9 Authors**

- Link Zheng (@chillancezen)
- Jie Xue (@JieX19)
- Hongbin Lu (@fgtdev-hblu)
- Frank Shen (@frankshen01)
- Miguel Angel Munoz (@mamunozgonzalez)
- Nicolas Thomas (@thomnico)

Hint: If you notice any issues in this documentation, you can create a pull request to improve it.

# **6.210 fortios\_log\_fortianalyzer\_filter – Filters for FortiAnalyzer in Fortinet's FortiOS and FortiGate.**

New in version 2.0.0.

- *[Synopsis](#page-496-0)*
- *[Requirements](#page-496-1)*
- *[FortiOS Version Compatibility](#page-496-2)*
- *[Parameters](#page-496-3)*
- *[Notes](#page-496-4)*
- *[Examples](#page-496-5)*
- *[Return Values](#page-497-0)*

• *[Status](#page-497-1)*

• *[Authors](#page-497-2)*

#### <span id="page-496-0"></span>**6.210.1 Synopsis**

• This module is able to configure a FortiGate or FortiOS (FOS) device by allowing the user to set and modify log\_fortianalyzer feature and filter category. Examples include all parameters and values need to be adjusted to datasources before usage. Tested with FOS v6.0.0

#### <span id="page-496-1"></span>**6.210.2 Requirements**

The below requirements are needed on the host that executes this module.

• ansible>=2.9

#### <span id="page-496-2"></span>**6.210.3 FortiOS Version Compatibility**

### <span id="page-496-3"></span>**6.210.4 Parameters**

## <span id="page-496-4"></span>**6.210.5 Notes**

Note:

• Legacy fortiosapi has been deprecated, httpapi is the preferred way to run playbooks

#### <span id="page-496-5"></span>**6.210.6 Examples**

```
- hosts: fortigates
 collections:
   - fortinet.fortios
 connection: httpapi
 vars:
  vdom: "root"
  ansible_httpapi_use_ssl: yes
  ansible_httpapi_validate_certs: no
  ansible_httpapi_port: 443
 tasks:
 - name: Filters for FortiAnalyzer.
   fortios_log_fortianalyzer_filter:
     vdom: "{{ vdom }}"
     log_fortianalyzer_filter:
       anomaly: "enable"
       dlp_archive: "enable"
       dns: "enable"
       filter: "<your_own_value>"
       filter_type: "include"
       forward_traffic: "enable"
       free_style:
```

```
-
    category: "traffic"
    filter: "<your_own_value>"
    filter_type: "include"
    id: "13"
gtp: "enable"
local_traffic: "enable"
multicast_traffic: "enable"
netscan_discovery: "<your_own_value>"
netscan_vulnerability: "<your_own_value>"
severity: "emergency"
sniffer_traffic: "enable"
ssh: "enable"
voip: "enable"
ztna_traffic: "enable"
```
## <span id="page-497-0"></span>**6.210.7 Return Values**

Common return values are documented: [https://docs.ansible.com/ansible/latest/reference\\_appendices/common\\_](https://docs.ansible.com/ansible/latest/reference_appendices/common_return_values.html#common-return-values) [return\\_values.html#common-return-values,](https://docs.ansible.com/ansible/latest/reference_appendices/common_return_values.html#common-return-values) the following are the fields unique to this module:

### <span id="page-497-1"></span>**6.210.8 Status**

• This module is not guaranteed to have a backwards compatible interface.

### <span id="page-497-2"></span>**6.210.9 Authors**

- Link Zheng (@chillancezen)
- Jie Xue (@JieX19)
- Hongbin Lu (@fgtdev-hblu)
- Frank Shen (@frankshen01)
- Miguel Angel Munoz (@mamunozgonzalez)
- Nicolas Thomas (@thomnico)

Hint: If you notice any issues in this documentation, you can create a pull request to improve it.

## **6.211 fortios\_log\_fortianalyzer\_override\_filter – Override filters for FortiAnalyzer in Fortinet's FortiOS and FortiGate.**

New in version 2.0.0.

• *[Synopsis](#page-498-0)*

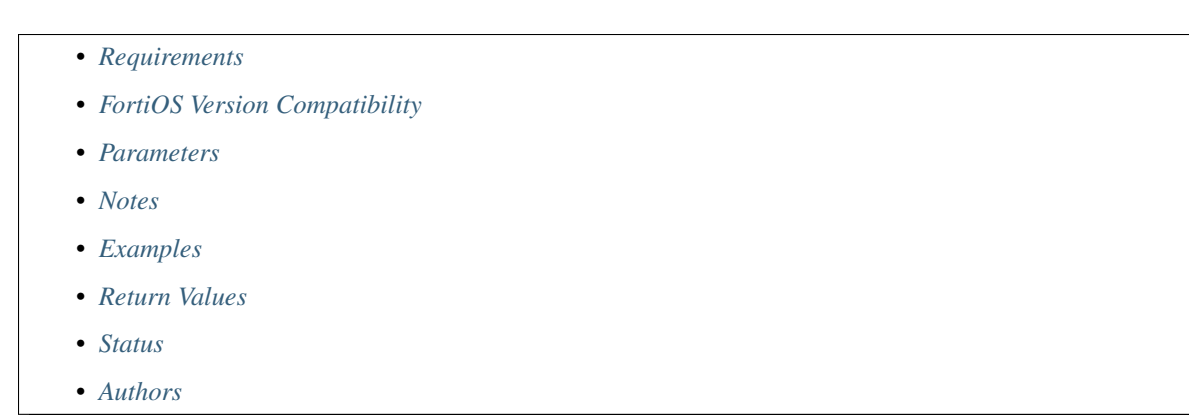

## <span id="page-498-0"></span>**6.211.1 Synopsis**

• This module is able to configure a FortiGate or FortiOS (FOS) device by allowing the user to set and modify log\_fortianalyzer feature and override\_filter category. Examples include all parameters and values need to be adjusted to datasources before usage. Tested with FOS v6.0.0

### <span id="page-498-1"></span>**6.211.2 Requirements**

The below requirements are needed on the host that executes this module.

• ansible>=2.9

## <span id="page-498-2"></span>**6.211.3 FortiOS Version Compatibility**

#### <span id="page-498-3"></span>**6.211.4 Parameters**

#### <span id="page-498-4"></span>**6.211.5 Notes**

#### Note:

• Legacy fortiosapi has been deprecated, httpapi is the preferred way to run playbooks

### <span id="page-498-5"></span>**6.211.6 Examples**

```
- hosts: fortigates
 collections:
   - fortinet.fortios
 connection: httpapi
 vars:
  vdom: "root"
  ansible_httpapi_use_ssl: yes
  ansible_httpapi_validate_certs: no
  ansible_httpapi_port: 443
 tasks:
  - name: Override filters for FortiAnalyzer.
```

```
fortios_log_fortianalyzer_override_filter:
  vdom: "{{ vdom }}"
  log_fortianalyzer_override_filter:
   anomaly: "enable"
    dlp_archive: "enable"
    dns: "enable"
    filter: "<your_own_value>"
    filter_type: "include"
    forward_traffic: "enable"
    free_style:
     -
        category: "traffic"
        filter: "<your_own_value>"
        filter_type: "include"
        id: "13"
    gtp: "enable"
    local_traffic: "enable"
   multicast_traffic: "enable"
    netscan_discovery: "<your_own_value>"
    netscan_vulnerability: "<your_own_value>"
    severity: "emergency"
    sniffer_traffic: "enable"
    ssh: "enable"
    voip: "enable"
    ztna_traffic: "enable"
```
## <span id="page-499-0"></span>**6.211.7 Return Values**

Common return values are documented: https://docs.ansible.com/ansible/latest/reference appendices/common [return\\_values.html#common-return-values,](https://docs.ansible.com/ansible/latest/reference_appendices/common_return_values.html#common-return-values) the following are the fields unique to this module:

## <span id="page-499-1"></span>**6.211.8 Status**

• This module is not guaranteed to have a backwards compatible interface.

## <span id="page-499-2"></span>**6.211.9 Authors**

- Link Zheng (@chillancezen)
- Jie Xue (@JieX19)
- Hongbin Lu (@fgtdev-hblu)
- Frank Shen (@frankshen01)
- Miguel Angel Munoz (@mamunozgonzalez)
- Nicolas Thomas (@thomnico)

Hint: If you notice any issues in this documentation, you can create a pull request to improve it.

# **6.212 fortios\_log\_fortianalyzer\_override\_setting – Override FortiAnalyzer settings in Fortinet's FortiOS and FortiGate.**

New in version 2.0.0.

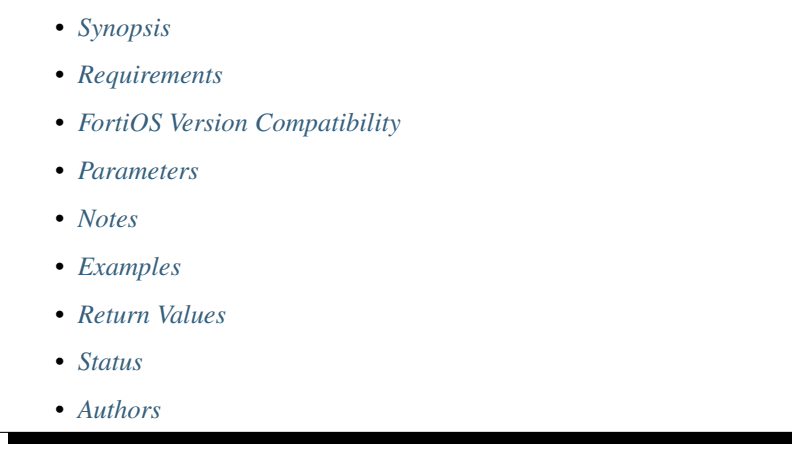

## <span id="page-500-0"></span>**6.212.1 Synopsis**

• This module is able to configure a FortiGate or FortiOS (FOS) device by allowing the user to set and modify log\_fortianalyzer feature and override\_setting category. Examples include all parameters and values need to be adjusted to datasources before usage. Tested with FOS v6.0.0

## <span id="page-500-1"></span>**6.212.2 Requirements**

The below requirements are needed on the host that executes this module.

• ansible>=2.9

## <span id="page-500-2"></span>**6.212.3 FortiOS Version Compatibility**

## <span id="page-500-3"></span>**6.212.4 Parameters**

### <span id="page-500-4"></span>**6.212.5 Notes**

Note:

• Legacy fortiosapi has been deprecated, httpapi is the preferred way to run playbooks

## <span id="page-500-5"></span>**6.212.6 Examples**

```
- hosts: fortigates
 collections:
   - fortinet.fortios
 connection: httpapi
 vars:
  vdom: "root"
  ansible_httpapi_use_ssl: yes
  ansible_httpapi_validate_certs: no
  ansible_httpapi_port: 443
 tasks:
 - name: Override FortiAnalyzer settings.
   fortios_log_fortianalyzer_override_setting:
     vdom: "{{ vdom }}"
     log_fortianalyzer_override_setting:
       __change_ip: "127"
       access_config: "enable"
       certificate: "<your_own_value> (source certificate.local.name)"
       certificate_verification: "enable"
       conn_timeout: "10"
       enc_algorithm: "high-medium"
       faz_type: "2147483647"
       hmac_algorithm: "sha256"
       interface: "<your_own_value> (source system.interface.name)"
       interface_select_method: "auto"
       ips_archive: "enable"
       max_log_rate: "0"
       mgmt_name: "<your_own_value>"
       monitor_failure_retry_period: "5"
       monitor_keepalive_period: "5"
       override: "enable"
       preshared_key: "<your_own_value>"
       priority: "default"
       reliable: "enable"
       serial:
        -
           name: "default_name_23"
       server: "192.168.100.40"
       source_ip: "84.230.14.43"
       ssl_min_proto_version: "default"
       status: "enable"
       upload_day: "<your_own_value>"
       upload_interval: "daily"
       upload_option: "store-and-upload"
       upload_time: "<your_own_value>"
       use_management_vdom: "enable"
```
## <span id="page-501-0"></span>**6.212.7 Return Values**

Common return values are documented: [https://docs.ansible.com/ansible/latest/reference\\_appendices/common\\_](https://docs.ansible.com/ansible/latest/reference_appendices/common_return_values.html#common-return-values) [return\\_values.html#common-return-values,](https://docs.ansible.com/ansible/latest/reference_appendices/common_return_values.html#common-return-values) the following are the fields unique to this module:

#### <span id="page-501-1"></span>**6.212.8 Status**

• This module is not guaranteed to have a backwards compatible interface.

## <span id="page-502-0"></span>**6.212.9 Authors**

- Link Zheng (@chillancezen)
- Jie Xue (@JieX19)
- Hongbin Lu (@fgtdev-hblu)
- Frank Shen (@frankshen01)
- Miguel Angel Munoz (@mamunozgonzalez)
- Nicolas Thomas (@thomnico)

Hint: If you notice any issues in this documentation, you can create a pull request to improve it.

# **6.213 fortios\_log\_fortianalyzer\_setting – Global FortiAnalyzer settings in Fortinet's FortiOS and FortiGate.**

New in version 2.0.0.

- *[Synopsis](#page-502-1)*
- *[Requirements](#page-502-2)*
- *[FortiOS Version Compatibility](#page-503-0)*
- *[Parameters](#page-503-1)*
- *[Notes](#page-503-2)*
- *[Examples](#page-503-3)*
- *[Return Values](#page-504-0)*
- *[Status](#page-504-1)*
- *[Authors](#page-504-2)*

#### <span id="page-502-1"></span>**6.213.1 Synopsis**

• This module is able to configure a FortiGate or FortiOS (FOS) device by allowing the user to set and modify log\_fortianalyzer feature and setting category. Examples include all parameters and values need to be adjusted to datasources before usage. Tested with FOS v6.0.0

## <span id="page-502-2"></span>**6.213.2 Requirements**

The below requirements are needed on the host that executes this module.

• ansible>=2.9

## <span id="page-503-0"></span>**6.213.3 FortiOS Version Compatibility**

#### <span id="page-503-1"></span>**6.213.4 Parameters**

## <span id="page-503-2"></span>**6.213.5 Notes**

#### Note:

• Legacy fortiosapi has been deprecated, httpapi is the preferred way to run playbooks

## <span id="page-503-3"></span>**6.213.6 Examples**

```
- hosts: fortigates
 collections:
   - fortinet.fortios
 connection: httpapi
 vars:
  vdom: "root"
  ansible_httpapi_use_ssl: yes
  ansible_httpapi_validate_certs: no
  ansible_httpapi_port: 443
 tasks:
  - name: Global FortiAnalyzer settings.
   fortios_log_fortianalyzer_setting:
     vdom: "{{ vdom }}"
     log_fortianalyzer_setting:
        __change_ip: "127"
       access_config: "enable"
       certificate: "<your_own_value> (source certificate.local.name)"
       certificate_verification: "enable"
       conn_timeout: "10"
       enc_algorithm: "high-medium"
       faz_type: "2147483647"
       hmac_algorithm: "sha256"
       interface: "<your_own_value> (source system.interface.name)"
       interface_select_method: "auto"
       ips_archive: "enable"
       max_log_rate: "0"
       mgmt_name: "<your_own_value>"
       monitor_failure_retry_period: "5"
       monitor_keepalive_period: "5"
       preshared_key: "<your_own_value>"
       priority: "default"
       reliable: "enable"
       serial:
         -
           name: "default_name_22"
       server: "192.168.100.40"
       source_ip: "84.230.14.43"
       ssl_min_proto_version: "default"
       status: "enable"
       upload_day: "<your_own_value>"
       upload_interval: "daily"
```
```
upload_option: "store-and-upload"
upload_time: "<your_own_value>"
```
## **6.213.7 Return Values**

Common return values are documented: [https://docs.ansible.com/ansible/latest/reference\\_appendices/common\\_](https://docs.ansible.com/ansible/latest/reference_appendices/common_return_values.html#common-return-values) [return\\_values.html#common-return-values,](https://docs.ansible.com/ansible/latest/reference_appendices/common_return_values.html#common-return-values) the following are the fields unique to this module:

#### **6.213.8 Status**

• This module is not guaranteed to have a backwards compatible interface.

## **6.213.9 Authors**

- Link Zheng (@chillancezen)
- Jie Xue (@JieX19)
- Hongbin Lu (@fgtdev-hblu)
- Frank Shen (@frankshen01)
- Miguel Angel Munoz (@mamunozgonzalez)
- Nicolas Thomas (@thomnico)

Hint: If you notice any issues in this documentation, you can create a pull request to improve it.

# **6.214 fortios\_log\_fortiguard\_filter – Filters for FortiCloud in Fortinet's FortiOS and FortiGate.**

New in version 2.0.0.

- *[Synopsis](#page-505-0)*
- *[Requirements](#page-505-1)*
- *[FortiOS Version Compatibility](#page-505-2)*
- *[Parameters](#page-505-3)*
- *[Notes](#page-505-4)*
- *[Examples](#page-505-5)*
- *[Return Values](#page-506-0)*
- *[Status](#page-506-1)*
- *[Authors](#page-506-2)*

## <span id="page-505-0"></span>**6.214.1 Synopsis**

• This module is able to configure a FortiGate or FortiOS (FOS) device by allowing the user to set and modify log\_fortiguard feature and filter category. Examples include all parameters and values need to be adjusted to datasources before usage. Tested with FOS v6.0.0

#### <span id="page-505-1"></span>**6.214.2 Requirements**

The below requirements are needed on the host that executes this module.

• ansible>=2.9

#### <span id="page-505-2"></span>**6.214.3 FortiOS Version Compatibility**

#### <span id="page-505-3"></span>**6.214.4 Parameters**

#### <span id="page-505-4"></span>**6.214.5 Notes**

Note:

• Legacy fortiosapi has been deprecated, httpapi is the preferred way to run playbooks

## <span id="page-505-5"></span>**6.214.6 Examples**

```
- hosts: fortigates
 collections:
   - fortinet.fortios
 connection: httpapi
 vars:
  vdom: "root"
  ansible_httpapi_use_ssl: yes
  ansible_httpapi_validate_certs: no
  ansible_httpapi_port: 443
 tasks:
  - name: Filters for FortiCloud.
   fortios_log_fortiguard_filter:
     vdom: "{{ vdom }}"
     log_fortiguard_filter:
       anomaly: "enable"
       dlp_archive: "enable"
       dns: "enable"
       filter: "<your_own_value>"
       filter_type: "include"
       forward_traffic: "enable"
       free_style:
         -
           category: "traffic"
           filter: "<your_own_value>"
           filter_type: "include"
            id: "13"
       gtp: "enable"
```

```
local_traffic: "enable"
multicast_traffic: "enable"
netscan_discovery: "<your_own_value>"
netscan_vulnerability: "<your_own_value>"
severity: "emergency"
sniffer_traffic: "enable"
ssh: "enable"
voip: "enable"
ztna_traffic: "enable"
```
## <span id="page-506-0"></span>**6.214.7 Return Values**

Common return values are documented: [https://docs.ansible.com/ansible/latest/reference\\_appendices/common\\_](https://docs.ansible.com/ansible/latest/reference_appendices/common_return_values.html#common-return-values) [return\\_values.html#common-return-values,](https://docs.ansible.com/ansible/latest/reference_appendices/common_return_values.html#common-return-values) the following are the fields unique to this module:

## <span id="page-506-1"></span>**6.214.8 Status**

• This module is not guaranteed to have a backwards compatible interface.

## <span id="page-506-2"></span>**6.214.9 Authors**

- Link Zheng (@chillancezen)
- Jie Xue (@JieX19)
- Hongbin Lu (@fgtdev-hblu)
- Frank Shen (@frankshen01)
- Miguel Angel Munoz (@mamunozgonzalez)
- Nicolas Thomas (@thomnico)

Hint: If you notice any issues in this documentation, you can create a pull request to improve it.

## **6.215 fortios\_log\_fortiguard\_override\_filter – Override filters for FortiCloud in Fortinet's FortiOS and FortiGate.**

New in version 2.0.0.

- *[Synopsis](#page-507-0)*
- *[Requirements](#page-507-1)*
- *[FortiOS Version Compatibility](#page-507-2)*
- *[Parameters](#page-507-3)*
- *[Notes](#page-507-4)*
- *[Examples](#page-507-5)*
- *[Return Values](#page-508-0)*
- *[Status](#page-508-1)*
- *[Authors](#page-508-2)*

#### <span id="page-507-0"></span>**6.215.1 Synopsis**

• This module is able to configure a FortiGate or FortiOS (FOS) device by allowing the user to set and modify log\_fortiguard feature and override\_filter category. Examples include all parameters and values need to be adjusted to datasources before usage. Tested with FOS v6.0.0

#### <span id="page-507-1"></span>**6.215.2 Requirements**

The below requirements are needed on the host that executes this module.

• ansible>=2.9

### <span id="page-507-2"></span>**6.215.3 FortiOS Version Compatibility**

#### <span id="page-507-3"></span>**6.215.4 Parameters**

## <span id="page-507-4"></span>**6.215.5 Notes**

Note:

```
• Legacy fortiosapi has been deprecated, httpapi is the preferred way to run playbooks
```
#### <span id="page-507-5"></span>**6.215.6 Examples**

```
- hosts: fortigates
 collections:
   - fortinet.fortios
 connection: httpapi
 vars:
  vdom: "root"
  ansible_httpapi_use_ssl: yes
  ansible_httpapi_validate_certs: no
  ansible_httpapi_port: 443
 tasks:
 - name: Override filters for FortiCloud.
   fortios_log_fortiguard_override_filter:
     vdom: "{{ vdom }}"
     log_fortiguard_override_filter:
       anomaly: "enable"
       dlp_archive: "enable"
       dns: "enable"
       filter: "<your_own_value>"
```

```
filter_type: "include"
forward_traffic: "enable"
free_style:
 -
    category: "traffic"
    filter: "<your_own_value>"
    filter_type: "include"
    id: "13"
gtp: "enable"
local_traffic: "enable"
multicast_traffic: "enable"
netscan_discovery: "<your_own_value>"
netscan_vulnerability: "<your_own_value>"
severity: "emergency"
sniffer_traffic: "enable"
ssh: "enable"
voip: "enable"
ztna_traffic: "enable"
```
## <span id="page-508-0"></span>**6.215.7 Return Values**

Common return values are documented: https://docs.ansible.com/ansible/latest/reference appendices/common [return\\_values.html#common-return-values,](https://docs.ansible.com/ansible/latest/reference_appendices/common_return_values.html#common-return-values) the following are the fields unique to this module:

#### <span id="page-508-1"></span>**6.215.8 Status**

• This module is not guaranteed to have a backwards compatible interface.

#### <span id="page-508-2"></span>**6.215.9 Authors**

- Link Zheng (@chillancezen)
- Jie Xue (@JieX19)
- Hongbin Lu (@fgtdev-hblu)
- Frank Shen (@frankshen01)
- Miguel Angel Munoz (@mamunozgonzalez)
- Nicolas Thomas (@thomnico)

Hint: If you notice any issues in this documentation, you can create a pull request to improve it.

## **6.216 fortios\_log\_fortiguard\_override\_setting – Override global FortiCloud logging settings for this VDOM in Fortinet's FortiOS and FortiGate.**

New in version 2.0.0.

- *[Synopsis](#page-509-0)*
- *[Requirements](#page-509-1)*
- *[FortiOS Version Compatibility](#page-509-2)*
- *[Parameters](#page-509-3)*
- *[Notes](#page-509-4)*
- *[Examples](#page-509-5)*
- *[Return Values](#page-510-0)*
- *[Status](#page-510-1)*
- *[Authors](#page-510-2)*

## <span id="page-509-0"></span>**6.216.1 Synopsis**

• This module is able to configure a FortiGate or FortiOS (FOS) device by allowing the user to set and modify log\_fortiguard feature and override\_setting category. Examples include all parameters and values need to be adjusted to datasources before usage. Tested with FOS v6.0.0

## <span id="page-509-1"></span>**6.216.2 Requirements**

The below requirements are needed on the host that executes this module.

• ansible>=2.9

## <span id="page-509-2"></span>**6.216.3 FortiOS Version Compatibility**

## <span id="page-509-3"></span>**6.216.4 Parameters**

## <span id="page-509-4"></span>**6.216.5 Notes**

Note:

```
• Legacy fortiosapi has been deprecated, httpapi is the preferred way to run playbooks
```
## <span id="page-509-5"></span>**6.216.6 Examples**

```
- hosts: fortigates
 collections:
   - fortinet.fortios
 connection: httpapi
 vars:
  vdom: "root"
  ansible_httpapi_use_ssl: yes
  ansible_httpapi_validate_certs: no
```

```
ansible_httpapi_port: 443
tasks:
- name: Override global FortiCloud logging settings for this VDOM.
 fortios_log_fortiguard_override_setting:
   vdom: "{{ vdom }}"
   log_fortiguard_override_setting:
     access_config: "enable"
     max_log_rate: "0"
     override: "enable"
     priority: "default"
      status: "enable"
      upload_day: "<your_own_value>"
      upload_interval: "daily"
      upload_option: "store-and-upload"
      upload_time: "<your_own_value>"
```
## <span id="page-510-0"></span>**6.216.7 Return Values**

Common return values are documented: [https://docs.ansible.com/ansible/latest/reference\\_appendices/common\\_](https://docs.ansible.com/ansible/latest/reference_appendices/common_return_values.html#common-return-values) return values.html#common-return-values, the following are the fields unique to this module:

#### <span id="page-510-1"></span>**6.216.8 Status**

• This module is not guaranteed to have a backwards compatible interface.

## <span id="page-510-2"></span>**6.216.9 Authors**

- Link Zheng (@chillancezen)
- Jie Xue (@JieX19)
- Hongbin Lu (@fgtdev-hblu)
- Frank Shen (@frankshen01)
- Miguel Angel Munoz (@mamunozgonzalez)
- Nicolas Thomas (@thomnico)

Hint: If you notice any issues in this documentation, you can create a pull request to improve it.

## **6.217 fortios\_log\_fortiguard\_setting – Configure logging to Forti-Cloud in Fortinet's FortiOS and FortiGate.**

New in version 2.0.0.

• *[Synopsis](#page-511-0)*

**6.217. fortios\_log\_fortiguard\_setting – Configure logging to FortiCloud in Fortinet's FortiOS and 507FortiGate.**

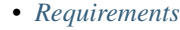

- *[FortiOS Version Compatibility](#page-511-2)*
- *[Parameters](#page-511-3)*
- *[Notes](#page-511-4)*
- *[Examples](#page-511-5)*
- *[Return Values](#page-512-0)*
- *[Status](#page-512-1)*
- *[Authors](#page-512-2)*

#### <span id="page-511-0"></span>**6.217.1 Synopsis**

• This module is able to configure a FortiGate or FortiOS (FOS) device by allowing the user to set and modify log\_fortiguard feature and setting category. Examples include all parameters and values need to be adjusted to datasources before usage. Tested with FOS v6.0.0

## <span id="page-511-1"></span>**6.217.2 Requirements**

The below requirements are needed on the host that executes this module.

• ansible>=2.9

## <span id="page-511-2"></span>**6.217.3 FortiOS Version Compatibility**

#### <span id="page-511-3"></span>**6.217.4 Parameters**

## <span id="page-511-4"></span>**6.217.5 Notes**

#### Note:

• Legacy fortiosapi has been deprecated, httpapi is the preferred way to run playbooks

## <span id="page-511-5"></span>**6.217.6 Examples**

```
- hosts: fortigates
 collections:
   - fortinet.fortios
 connection: httpapi
 vars:
  vdom: "root"
  ansible_httpapi_use_ssl: yes
  ansible_httpapi_validate_certs: no
  ansible_httpapi_port: 443
 tasks:
  - name: Configure logging to FortiCloud.
```

```
fortios_log_fortiguard_setting:
 vdom: "{{ vdom }}"
 log_fortiguard_setting:
   access_config: "enable"
   conn_timeout: "10"
   enc_algorithm: "high-medium"
   interface: "<your_own_value> (source system.interface.name)"
   interface_select_method: "auto"
   max_log_rate: "0"
   priority: "default"
   source_ip: "84.230.14.43"
   ssl_min_proto_version: "default"
   status: "enable"
   upload_day: "<your_own_value>"
   upload_interval: "daily"
   upload_option: "store-and-upload"
   upload_time: "<your_own_value>"
```
## <span id="page-512-0"></span>**6.217.7 Return Values**

Common return values are documented: https://docs.ansible.com/ansible/latest/reference appendices/common [return\\_values.html#common-return-values,](https://docs.ansible.com/ansible/latest/reference_appendices/common_return_values.html#common-return-values) the following are the fields unique to this module:

## <span id="page-512-1"></span>**6.217.8 Status**

• This module is not guaranteed to have a backwards compatible interface.

## <span id="page-512-2"></span>**6.217.9 Authors**

- Link Zheng (@chillancezen)
- Jie Xue (@JieX19)
- Hongbin Lu (@fgtdev-hblu)
- Frank Shen (@frankshen01)
- Miguel Angel Munoz (@mamunozgonzalez)
- Nicolas Thomas (@thomnico)

Hint: If you notice any issues in this documentation, you can create a pull request to improve it.

# **6.218 fortios\_log\_gui\_display – Configure how log messages are displayed on the GUI in Fortinet's FortiOS and FortiGate.**

New in version 2.0.0.

- *[Synopsis](#page-513-0)*
- *[Requirements](#page-513-1)*
- *[FortiOS Version Compatibility](#page-513-2)*
- *[Parameters](#page-513-3)*
- *[Notes](#page-513-4)*
- *[Examples](#page-513-5)*
- *[Return Values](#page-514-0)*
- *[Status](#page-514-1)*
- *[Authors](#page-514-2)*

### <span id="page-513-0"></span>**6.218.1 Synopsis**

• This module is able to configure a FortiGate or FortiOS (FOS) device by allowing the user to set and modify log feature and gui\_display category. Examples include all parameters and values need to be adjusted to datasources before usage. Tested with FOS v6.0.0

#### <span id="page-513-1"></span>**6.218.2 Requirements**

The below requirements are needed on the host that executes this module.

• ansible>=2.9

## <span id="page-513-2"></span>**6.218.3 FortiOS Version Compatibility**

## <span id="page-513-3"></span>**6.218.4 Parameters**

## <span id="page-513-4"></span>**6.218.5 Notes**

#### Note:

• Legacy fortiosapi has been deprecated, httpapi is the preferred way to run playbooks

### <span id="page-513-5"></span>**6.218.6 Examples**

```
- hosts: fortigates
 collections:
   - fortinet.fortios
 connection: httpapi
 vars:
  vdom: "root"
  ansible_httpapi_use_ssl: yes
  ansible_httpapi_validate_certs: no
  ansible_httpapi_port: 443
```

```
tasks:
- name: Configure how log messages are displayed on the GUI.
 fortios_log_gui_display:
   vdom: "{{ vdom }}"
   log_gui_display:
     fortiview_unscanned_apps: "enable"
      resolve_apps: "enable"
      resolve_hosts: "enable"
```
## <span id="page-514-0"></span>**6.218.7 Return Values**

Common return values are documented: [https://docs.ansible.com/ansible/latest/reference\\_appendices/common\\_](https://docs.ansible.com/ansible/latest/reference_appendices/common_return_values.html#common-return-values) [return\\_values.html#common-return-values,](https://docs.ansible.com/ansible/latest/reference_appendices/common_return_values.html#common-return-values) the following are the fields unique to this module:

#### <span id="page-514-1"></span>**6.218.8 Status**

• This module is not guaranteed to have a backwards compatible interface.

### <span id="page-514-2"></span>**6.218.9 Authors**

- Link Zheng (@chillancezen)
- Jie Xue (@JieX19)
- Hongbin Lu (@fgtdev-hblu)
- Frank Shen (@frankshen01)
- Miguel Angel Munoz (@mamunozgonzalez)
- Nicolas Thomas (@thomnico)

Hint: If you notice any issues in this documentation, you can create a pull request to improve it.

## **6.219 fortios\_log\_memory\_filter – Filters for memory buffer in Fortinet's FortiOS and FortiGate.**

New in version 2.0.0.

- *[Synopsis](#page-515-0)*
- *[Requirements](#page-515-1)*
- *[FortiOS Version Compatibility](#page-515-2)*
- *[Parameters](#page-515-3)*
- *[Notes](#page-515-4)*
- *[Examples](#page-515-5)*
- *[Return Values](#page-516-0)*
- *[Status](#page-516-1)*
- *[Authors](#page-516-2)*

## <span id="page-515-0"></span>**6.219.1 Synopsis**

• This module is able to configure a FortiGate or FortiOS (FOS) device by allowing the user to set and modify log\_memory feature and filter category. Examples include all parameters and values need to be adjusted to datasources before usage. Tested with FOS v6.0.0

#### <span id="page-515-1"></span>**6.219.2 Requirements**

The below requirements are needed on the host that executes this module.

• ansible>=2.9

## <span id="page-515-2"></span>**6.219.3 FortiOS Version Compatibility**

## <span id="page-515-3"></span>**6.219.4 Parameters**

## <span id="page-515-4"></span>**6.219.5 Notes**

#### Note:

• Legacy fortiosapi has been deprecated, httpapi is the preferred way to run playbooks

## <span id="page-515-5"></span>**6.219.6 Examples**

```
- hosts: fortigates
 collections:
   - fortinet.fortios
 connection: httpapi
 vars:
  vdom: "root"
  ansible_httpapi_use_ssl: yes
  ansible_httpapi_validate_certs: no
  ansible_httpapi_port: 443
 tasks:
 - name: Filters for memory buffer.
   fortios_log_memory_filter:
     vdom: "{{ vdom }}"
     log_memory_filter:
       admin: "enable"
       anomaly: "enable"
       auth: "enable"
       cpu_memory_usage: "enable"
       dhcp: "enable"
       dns: "enable"
```

```
event: "enable"
filter: "<your_own_value>"
filter_type: "include"
forward_traffic: "enable"
free_style:
 -
    category: "traffic"
    filter: "<your_own_value>"
    filter_type: "include"
    id: "17"
gtp: "enable"
ha: "enable"
ipsec: "enable"
ldb_monitor: "enable"
local_traffic: "enable"
multicast_traffic: "enable"
netscan_discovery: "<your_own_value>"
netscan_vulnerability: "<your_own_value>"
notification: "enable"
pattern: "enable"
ppp: "enable"
radius: "enable"
severity: "emergency"
sniffer_traffic: "enable"
ssh: "enable"
sslvpn_log_adm: "enable"
sslvpn_log_auth: "enable"
sslvpn_log_session: "enable"
system: "enable"
vip_ssl: "enable"
voip: "enable"
wan_opt: "enable"
wireless_activity: "enable"
ztna_traffic: "enable"
```
#### <span id="page-516-0"></span>**6.219.7 Return Values**

Common return values are documented: [https://docs.ansible.com/ansible/latest/reference\\_appendices/common\\_](https://docs.ansible.com/ansible/latest/reference_appendices/common_return_values.html#common-return-values) [return\\_values.html#common-return-values,](https://docs.ansible.com/ansible/latest/reference_appendices/common_return_values.html#common-return-values) the following are the fields unique to this module:

## <span id="page-516-1"></span>**6.219.8 Status**

• This module is not guaranteed to have a backwards compatible interface.

## <span id="page-516-2"></span>**6.219.9 Authors**

- Link Zheng (@chillancezen)
- Jie Xue (@JieX19)
- Hongbin Lu (@fgtdev-hblu)
- Frank Shen (@frankshen01)
- Miguel Angel Munoz (@mamunozgonzalez)
- Nicolas Thomas (@thomnico)

Hint: If you notice any issues in this documentation, you can create a pull request to improve it.

## **6.220 fortios\_log\_memory\_global\_setting – Global settings for memory logging in Fortinet's FortiOS and FortiGate.**

New in version 2.0.0.

- *[Synopsis](#page-517-0)* • *[Requirements](#page-517-1)*
- *[FortiOS Version Compatibility](#page-517-2)*
- *[Parameters](#page-517-3)*
- *[Notes](#page-517-4)*
- *[Examples](#page-518-0)*
- *[Return Values](#page-518-1)*
- *[Status](#page-518-2)*
- *[Authors](#page-518-3)*

#### <span id="page-517-0"></span>**6.220.1 Synopsis**

• This module is able to configure a FortiGate or FortiOS (FOS) device by allowing the user to set and modify log\_memory feature and global\_setting category. Examples include all parameters and values need to be adjusted to datasources before usage. Tested with FOS v6.0.0

#### <span id="page-517-1"></span>**6.220.2 Requirements**

The below requirements are needed on the host that executes this module.

• ansible>=2.9

#### <span id="page-517-2"></span>**6.220.3 FortiOS Version Compatibility**

#### <span id="page-517-3"></span>**6.220.4 Parameters**

## <span id="page-517-4"></span>**6.220.5 Notes**

Note:

<sup>•</sup> Legacy fortiosapi has been deprecated, httpapi is the preferred way to run playbooks

## <span id="page-518-0"></span>**6.220.6 Examples**

```
- hosts: fortigates
 collections:
   - fortinet.fortios
 connection: httpapi
 vars:
  vdom: "root"
  ansible_httpapi_use_ssl: yes
  ansible_httpapi_validate_certs: no
  ansible_httpapi_port: 443
 tasks:
 - name: Global settings for memory logging.
   fortios_log_memory_global_setting:
     vdom: "{{ vdom }}"
     log_memory_global_setting:
       full_final_warning_threshold: "95"
       full_first_warning_threshold: "75"
       full_second_warning_threshold: "90"
       max_size: "21052579"
```
## <span id="page-518-1"></span>**6.220.7 Return Values**

Common return values are documented: [https://docs.ansible.com/ansible/latest/reference\\_appendices/common\\_](https://docs.ansible.com/ansible/latest/reference_appendices/common_return_values.html#common-return-values) [return\\_values.html#common-return-values,](https://docs.ansible.com/ansible/latest/reference_appendices/common_return_values.html#common-return-values) the following are the fields unique to this module:

### <span id="page-518-2"></span>**6.220.8 Status**

• This module is not guaranteed to have a backwards compatible interface.

## <span id="page-518-3"></span>**6.220.9 Authors**

- Link Zheng (@chillancezen)
- Jie Xue (@JieX19)
- Hongbin Lu (@fgtdev-hblu)
- Frank Shen (@frankshen01)
- Miguel Angel Munoz (@mamunozgonzalez)
- Nicolas Thomas (@thomnico)

Hint: If you notice any issues in this documentation, you can create a pull request to improve it.

## **6.221 fortios\_log\_memory\_setting – Settings for memory buffer in Fortinet's FortiOS and FortiGate.**

New in version 2.0.0.

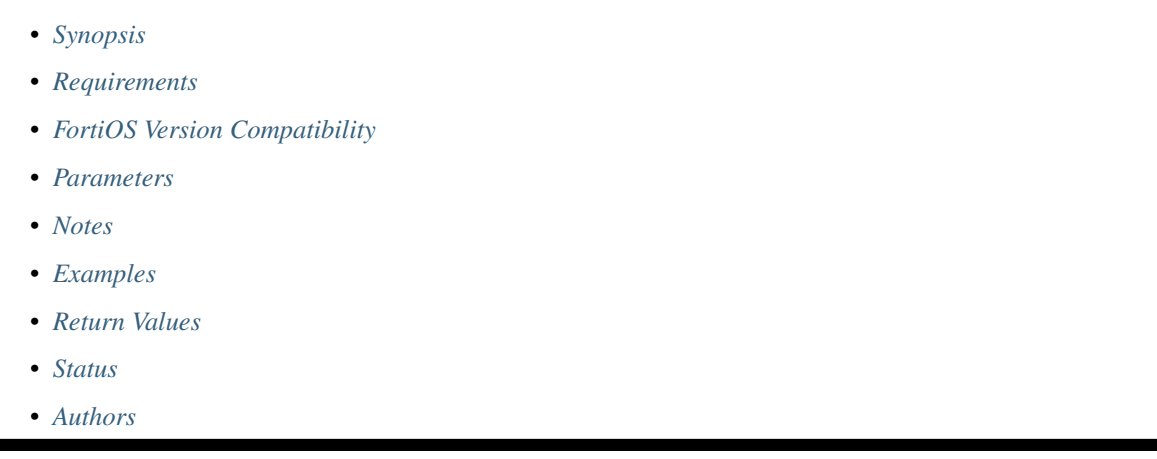

## <span id="page-519-0"></span>**6.221.1 Synopsis**

• This module is able to configure a FortiGate or FortiOS (FOS) device by allowing the user to set and modify log\_memory feature and setting category. Examples include all parameters and values need to be adjusted to datasources before usage. Tested with FOS v6.0.0

## <span id="page-519-1"></span>**6.221.2 Requirements**

The below requirements are needed on the host that executes this module.

• ansible>=2.9

## <span id="page-519-2"></span>**6.221.3 FortiOS Version Compatibility**

## <span id="page-519-3"></span>**6.221.4 Parameters**

## <span id="page-519-4"></span>**6.221.5 Notes**

Note:

• Legacy fortiosapi has been deprecated, httpapi is the preferred way to run playbooks

## <span id="page-519-5"></span>**6.221.6 Examples**

```
- hosts: fortigates
 collections:
   - fortinet.fortios
 connection: httpapi
 vars:
  vdom: "root"
  ansible_httpapi_use_ssl: yes
  ansible_httpapi_validate_certs: no
  ansible_httpapi_port: 443
 tasks:
 - name: Settings for memory buffer.
   fortios_log_memory_setting:
     vdom: "{{ vdom }}"
     log_memory_setting:
       diskfull: "overwrite"
       status: "enable"
```
## <span id="page-520-0"></span>**6.221.7 Return Values**

Common return values are documented: [https://docs.ansible.com/ansible/latest/reference\\_appendices/common\\_](https://docs.ansible.com/ansible/latest/reference_appendices/common_return_values.html#common-return-values) [return\\_values.html#common-return-values,](https://docs.ansible.com/ansible/latest/reference_appendices/common_return_values.html#common-return-values) the following are the fields unique to this module:

## <span id="page-520-1"></span>**6.221.8 Status**

• This module is not guaranteed to have a backwards compatible interface.

## <span id="page-520-2"></span>**6.221.9 Authors**

- Link Zheng (@chillancezen)
- Jie Xue (@JieX19)
- Hongbin Lu (@fgtdev-hblu)
- Frank Shen (@frankshen01)
- Miguel Angel Munoz (@mamunozgonzalez)
- Nicolas Thomas (@thomnico)

Hint: If you notice any issues in this documentation, you can create a pull request to improve it.

## **6.222 fortios\_log\_null\_device\_filter – Filters for null device logging in Fortinet's FortiOS and FortiGate.**

New in version 2.0.0.

• *[Synopsis](#page-521-0)*

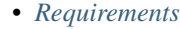

- *[FortiOS Version Compatibility](#page-521-2)*
- *[Parameters](#page-521-3)*
- *[Notes](#page-521-4)*
- *[Examples](#page-521-5)*
- *[Return Values](#page-522-0)*
- *[Status](#page-522-1)*
- *[Authors](#page-522-2)*

#### <span id="page-521-0"></span>**6.222.1 Synopsis**

• This module is able to configure a FortiGate or FortiOS (FOS) device by allowing the user to set and modify log\_null\_device feature and filter category. Examples include all parameters and values need to be adjusted to datasources before usage. Tested with FOS v6.0.0

### <span id="page-521-1"></span>**6.222.2 Requirements**

The below requirements are needed on the host that executes this module.

• ansible>=2.9

#### <span id="page-521-2"></span>**6.222.3 FortiOS Version Compatibility**

#### <span id="page-521-3"></span>**6.222.4 Parameters**

### <span id="page-521-4"></span>**6.222.5 Notes**

#### Note:

• Legacy fortiosapi has been deprecated, httpapi is the preferred way to run playbooks

#### <span id="page-521-5"></span>**6.222.6 Examples**

```
- hosts: fortigates
 collections:
   - fortinet.fortios
 connection: httpapi
 vars:
  vdom: "root"
  ansible_httpapi_use_ssl: yes
  ansible_httpapi_validate_certs: no
  ansible_httpapi_port: 443
 tasks:
  - name: Filters for null device logging.
```

```
fortios_log_null_device_filter:
  vdom: "{{ vdom }}"
  log_null_device_filter:
   anomaly: "enable"
   dns: "enable"
   filter: "<your_own_value>"
    filter_type: "include"
    forward_traffic: "enable"
    free_style:
     -
       category: "traffic"
       filter: "<your_own_value>"
       filter_type: "include"
       id: "12"
   gtp: "enable"
   local_traffic: "enable"
   multicast_traffic: "enable"
   netscan_discovery: "<your_own_value>"
   netscan_vulnerability: "<your_own_value>"
    severity: "emergency"
    sniffer_traffic: "enable"
    ssh: "enable"
   voip: "enable"
    ztna_traffic: "enable"
```
## <span id="page-522-0"></span>**6.222.7 Return Values**

Common return values are documented: [https://docs.ansible.com/ansible/latest/reference\\_appendices/common\\_](https://docs.ansible.com/ansible/latest/reference_appendices/common_return_values.html#common-return-values) [return\\_values.html#common-return-values,](https://docs.ansible.com/ansible/latest/reference_appendices/common_return_values.html#common-return-values) the following are the fields unique to this module:

#### <span id="page-522-1"></span>**6.222.8 Status**

• This module is not guaranteed to have a backwards compatible interface.

## <span id="page-522-2"></span>**6.222.9 Authors**

- Link Zheng (@chillancezen)
- Jie Xue (@JieX19)
- Hongbin Lu (@fgtdev-hblu)
- Frank Shen (@frankshen01)
- Miguel Angel Munoz (@mamunozgonzalez)
- Nicolas Thomas (@thomnico)

Hint: If you notice any issues in this documentation, you can create a pull request to improve it.

# **6.223 fortios\_log\_null\_device\_setting – Settings for null device logging in Fortinet's FortiOS and FortiGate.**

New in version 2.0.0.

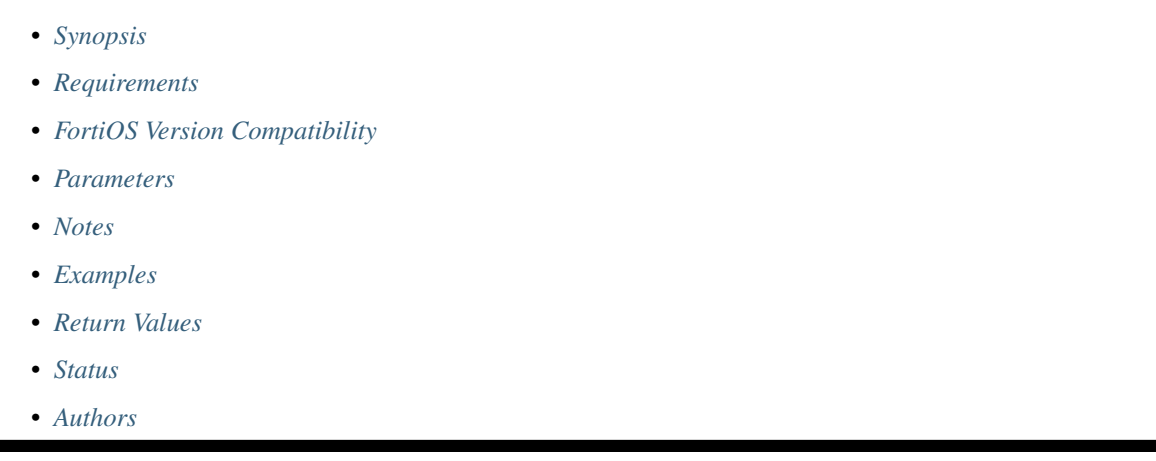

## <span id="page-523-0"></span>**6.223.1 Synopsis**

• This module is able to configure a FortiGate or FortiOS (FOS) device by allowing the user to set and modify log\_null\_device feature and setting category. Examples include all parameters and values need to be adjusted to datasources before usage. Tested with FOS v6.0.0

## <span id="page-523-1"></span>**6.223.2 Requirements**

The below requirements are needed on the host that executes this module.

• ansible>=2.9

## <span id="page-523-2"></span>**6.223.3 FortiOS Version Compatibility**

## <span id="page-523-3"></span>**6.223.4 Parameters**

## <span id="page-523-4"></span>**6.223.5 Notes**

Note:

• Legacy fortiosapi has been deprecated, httpapi is the preferred way to run playbooks

## <span id="page-523-5"></span>**6.223.6 Examples**

```
- hosts: fortigates
 collections:
   - fortinet.fortios
 connection: httpapi
 vars:
  vdom: "root"
  ansible_httpapi_use_ssl: yes
  ansible_httpapi_validate_certs: no
  ansible_httpapi_port: 443
 tasks:
 - name: Settings for null device logging.
   fortios_log_null_device_setting:
     vdom: "{{ vdom }}"
     log_null_device_setting:
       status: "enable"
```
#### <span id="page-524-0"></span>**6.223.7 Return Values**

Common return values are documented: [https://docs.ansible.com/ansible/latest/reference\\_appendices/common\\_](https://docs.ansible.com/ansible/latest/reference_appendices/common_return_values.html#common-return-values) [return\\_values.html#common-return-values,](https://docs.ansible.com/ansible/latest/reference_appendices/common_return_values.html#common-return-values) the following are the fields unique to this module:

## <span id="page-524-1"></span>**6.223.8 Status**

• This module is not guaranteed to have a backwards compatible interface.

#### <span id="page-524-2"></span>**6.223.9 Authors**

- Link Zheng (@chillancezen)
- Jie Xue (@JieX19)
- Hongbin Lu (@fgtdev-hblu)
- Frank Shen (@frankshen01)
- Miguel Angel Munoz (@mamunozgonzalez)
- Nicolas Thomas (@thomnico)

Hint: If you notice any issues in this documentation, you can create a pull request to improve it.

## **6.224 fortios\_log\_setting – Configure general log settings in Fortinet's FortiOS and FortiGate.**

New in version 2.0.0.

- *[Synopsis](#page-525-0)*
- *[Requirements](#page-525-1)*
- *[FortiOS Version Compatibility](#page-525-2)*
- *[Parameters](#page-525-3)*
- *[Notes](#page-525-4)*
- *[Examples](#page-525-5)*
- *[Return Values](#page-526-0)*
- *[Status](#page-526-1)*
- *[Authors](#page-526-2)*

## <span id="page-525-0"></span>**6.224.1 Synopsis**

• This module is able to configure a FortiGate or FortiOS (FOS) device by allowing the user to set and modify log feature and setting category. Examples include all parameters and values need to be adjusted to datasources before usage. Tested with FOS v6.0.0

## <span id="page-525-1"></span>**6.224.2 Requirements**

The below requirements are needed on the host that executes this module.

• ansible>=2.9

#### <span id="page-525-2"></span>**6.224.3 FortiOS Version Compatibility**

#### <span id="page-525-3"></span>**6.224.4 Parameters**

#### <span id="page-525-4"></span>**6.224.5 Notes**

Note:

• Legacy fortiosapi has been deprecated, httpapi is the preferred way to run playbooks

#### <span id="page-525-5"></span>**6.224.6 Examples**

```
- hosts: fortigates
 collections:
   - fortinet.fortios
 connection: httpapi
 vars:
  vdom: "root"
  ansible_httpapi_use_ssl: yes
  ansible_httpapi_validate_certs: no
  ansible_httpapi_port: 443
 tasks:
 - name: Configure general log settings.
   fortios_log_setting:
     vdom: "{{ vdom }}"
```

```
(continued from previous page)
```

```
log_setting:
 anonymization_hash: "<your_own_value>"
 brief_traffic_format: "enable"
 custom_log_fields:
   -
      field_id: "<your_own_value> (source log.custom-field.id)"
 daemon_log: "enable"
 expolicy_implicit_log: "enable"
 faz_override: "enable"
 fortiview_weekly_data: "enable"
 fwpolicy_implicit_log: "enable"
 fwpolicy6_implicit_log: "enable"
 local_in_allow: "enable"
 local_in_deny_broadcast: "enable"
 local_in_deny_unicast: "enable"
 local_out: "enable"
 local_out_ioc_detection: "enable"
 log_invalid_packet: "enable"
 log_policy_comment: "enable"
 log_policy_name: "enable"
 log_user_in_upper: "enable"
 neighbor_event: "enable"
 resolve_ip: "enable"
 resolve_port: "enable"
 rest_api_get: "enable"
 rest_api_set: "enable"
 syslog_override: "enable"
 user_anonymize: "enable"
```
#### <span id="page-526-0"></span>**6.224.7 Return Values**

Common return values are documented: https://docs.ansible.com/ansible/latest/reference appendices/common return values.html#common-return-values, the following are the fields unique to this module:

#### <span id="page-526-1"></span>**6.224.8 Status**

• This module is not guaranteed to have a backwards compatible interface.

#### <span id="page-526-2"></span>**6.224.9 Authors**

- Link Zheng (@chillancezen)
- Jie Xue (@JieX19)
- Hongbin Lu (@fgtdev-hblu)
- Frank Shen (@frankshen01)
- Miguel Angel Munoz (@mamunozgonzalez)
- Nicolas Thomas (@thomnico)

Hint: If you notice any issues in this documentation, you can create a pull request to improve it.

## **6.225 fortios\_log\_syslogd2\_filter – Filters for remote system server in Fortinet's FortiOS and FortiGate.**

New in version 2.0.0.

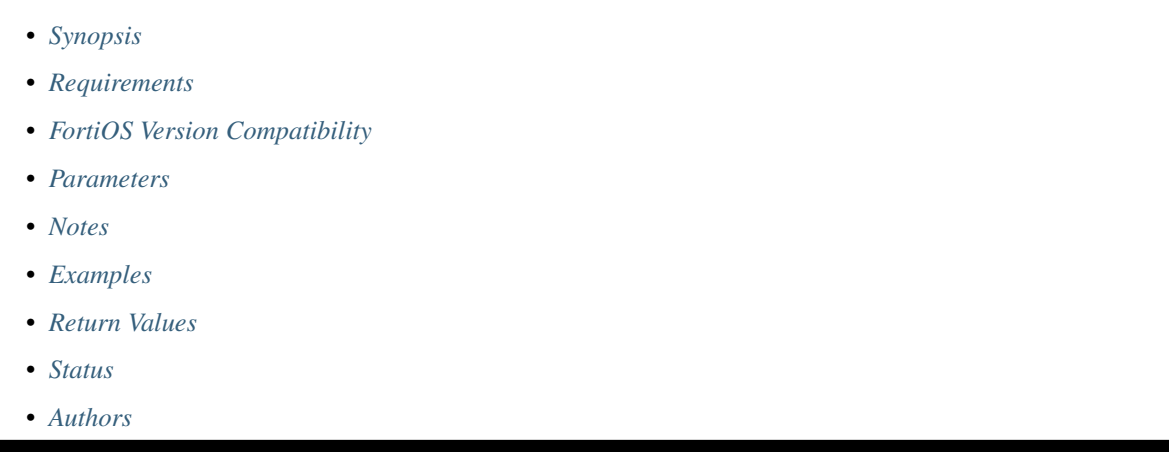

## <span id="page-527-0"></span>**6.225.1 Synopsis**

• This module is able to configure a FortiGate or FortiOS (FOS) device by allowing the user to set and modify log\_syslogd2 feature and filter category. Examples include all parameters and values need to be adjusted to datasources before usage. Tested with FOS v6.0.0

## <span id="page-527-1"></span>**6.225.2 Requirements**

The below requirements are needed on the host that executes this module.

• ansible>=2.9

## <span id="page-527-2"></span>**6.225.3 FortiOS Version Compatibility**

### <span id="page-527-3"></span>**6.225.4 Parameters**

## <span id="page-527-4"></span>**6.225.5 Notes**

Note:

• Legacy fortiosapi has been deprecated, httpapi is the preferred way to run playbooks

## <span id="page-527-5"></span>**6.225.6 Examples**

```
- hosts: fortigates
 collections:
   - fortinet.fortios
 connection: httpapi
 vars:
  vdom: "root"
  ansible_httpapi_use_ssl: yes
  ansible_httpapi_validate_certs: no
  ansible_httpapi_port: 443
 tasks:
 - name: Filters for remote system server.
   fortios_log_syslogd2_filter:
     vdom: "{{ vdom }}"
     log_syslogd2_filter:
       anomaly: "enable"
       dns: "enable"
       filter: "<your_own_value>"
       filter_type: "include"
       forward_traffic: "enable"
       free_style:
        -
           category: "traffic"
           filter: "<your_own_value>"
           filter_type: "include"
           id: "12"
       gtp: "enable"
       local_traffic: "enable"
       multicast_traffic: "enable"
       netscan_discovery: "<your_own_value>"
       netscan_vulnerability: "<your_own_value>"
       severity: "emergency"
       sniffer_traffic: "enable"
       ssh: "enable"
       voip: "enable"
       ztna_traffic: "enable"
```
## <span id="page-528-0"></span>**6.225.7 Return Values**

Common return values are documented: [https://docs.ansible.com/ansible/latest/reference\\_appendices/common\\_](https://docs.ansible.com/ansible/latest/reference_appendices/common_return_values.html#common-return-values) [return\\_values.html#common-return-values,](https://docs.ansible.com/ansible/latest/reference_appendices/common_return_values.html#common-return-values) the following are the fields unique to this module:

## <span id="page-528-1"></span>**6.225.8 Status**

• This module is not guaranteed to have a backwards compatible interface.

## <span id="page-528-2"></span>**6.225.9 Authors**

- Link Zheng (@chillancezen)
- Jie Xue (@JieX19)
- Hongbin Lu (@fgtdev-hblu)
- Frank Shen (@frankshen01)
- Miguel Angel Munoz (@mamunozgonzalez)
- Nicolas Thomas (@thomnico)

Hint: If you notice any issues in this documentation, you can create a pull request to improve it.

## **6.226 fortios\_log\_syslogd2\_override\_filter – Override filters for remote system server in Fortinet's FortiOS and FortiGate.**

New in version 2.0.0.

- *[Synopsis](#page-529-0)* • *[Requirements](#page-529-1)*
- *[FortiOS Version Compatibility](#page-529-2)*
- *[Parameters](#page-529-3)*
- *[Notes](#page-529-4)*
- *[Examples](#page-530-0)*
- *[Return Values](#page-530-1)*
- *[Status](#page-530-2)*
- *[Authors](#page-530-3)*

#### <span id="page-529-0"></span>**6.226.1 Synopsis**

• This module is able to configure a FortiGate or FortiOS (FOS) device by allowing the user to set and modify log\_syslogd2 feature and override\_filter category. Examples include all parameters and values need to be adjusted to datasources before usage. Tested with FOS v6.0.0

## <span id="page-529-1"></span>**6.226.2 Requirements**

The below requirements are needed on the host that executes this module.

• ansible>=2.9

#### <span id="page-529-2"></span>**6.226.3 FortiOS Version Compatibility**

#### <span id="page-529-3"></span>**6.226.4 Parameters**

## <span id="page-529-4"></span>**6.226.5 Notes**

Note:

<sup>•</sup> Legacy fortiosapi has been deprecated, httpapi is the preferred way to run playbooks

## <span id="page-530-0"></span>**6.226.6 Examples**

```
- hosts: fortigates
 collections:
   - fortinet.fortios
 connection: httpapi
 vars:
  vdom: "root"
  ansible_httpapi_use_ssl: yes
  ansible_httpapi_validate_certs: no
  ansible_httpapi_port: 443
 tasks:
 - name: Override filters for remote system server.
   fortios_log_syslogd2_override_filter:
     vdom: "{{ vdom }}"
     log_syslogd2_override_filter:
       anomaly: "enable"
       filter: "<your_own_value>"
       filter_type: "include"
       forward_traffic: "enable"
       free_style:
         -
           category: "traffic"
           filter: "<your_own_value>"
           filter_type: "include"
           id: "11"
       gtp: "enable"
       local_traffic: "enable"
       multicast_traffic: "enable"
       severity: "emergency"
       sniffer_traffic: "enable"
       voip: "enable"
       ztna_traffic: "enable"
```
## <span id="page-530-1"></span>**6.226.7 Return Values**

Common return values are documented: [https://docs.ansible.com/ansible/latest/reference\\_appendices/common\\_](https://docs.ansible.com/ansible/latest/reference_appendices/common_return_values.html#common-return-values) [return\\_values.html#common-return-values,](https://docs.ansible.com/ansible/latest/reference_appendices/common_return_values.html#common-return-values) the following are the fields unique to this module:

## <span id="page-530-2"></span>**6.226.8 Status**

• This module is not guaranteed to have a backwards compatible interface.

## <span id="page-530-3"></span>**6.226.9 Authors**

- Link Zheng (@chillancezen)
- Jie Xue (@JieX19)
- Hongbin Lu (@fgtdev-hblu)
- Frank Shen (@frankshen01)
- Miguel Angel Munoz (@mamunozgonzalez)
- Nicolas Thomas (@thomnico)

Hint: If you notice any issues in this documentation, you can create a pull request to improve it.

## **6.227 fortios\_log\_syslogd2\_override\_setting – Override settings for remote syslog server in Fortinet's FortiOS and FortiGate.**

New in version 2.0.0.

- *[Synopsis](#page-531-0)*
- *[Requirements](#page-531-1)*
- *[FortiOS Version Compatibility](#page-531-2)*
- *[Parameters](#page-531-3)*
- *[Notes](#page-531-4)*
- *[Examples](#page-532-0)*
- *[Return Values](#page-532-1)*
- *[Status](#page-532-2)*
- *[Authors](#page-532-3)*

#### <span id="page-531-0"></span>**6.227.1 Synopsis**

• This module is able to configure a FortiGate or FortiOS (FOS) device by allowing the user to set and modify log\_syslogd2 feature and override\_setting category. Examples include all parameters and values need to be adjusted to datasources before usage. Tested with FOS v6.0.0

## <span id="page-531-1"></span>**6.227.2 Requirements**

The below requirements are needed on the host that executes this module.

• ansible>=2.9

#### <span id="page-531-2"></span>**6.227.3 FortiOS Version Compatibility**

#### <span id="page-531-3"></span>**6.227.4 Parameters**

## <span id="page-531-4"></span>**6.227.5 Notes**

Note:

<sup>•</sup> Legacy fortiosapi has been deprecated, httpapi is the preferred way to run playbooks

## <span id="page-532-0"></span>**6.227.6 Examples**

```
- hosts: fortigates
 collections:
   - fortinet.fortios
 connection: httpapi
 vars:
  vdom: "root"
  ansible_httpapi_use_ssl: yes
  ansible_httpapi_validate_certs: no
  ansible_httpapi_port: 443
 tasks:
 - name: Override settings for remote syslog server.
   fortios_log_syslogd2_override_setting:
     vdom: "{{ vdom }}"
     log_syslogd2_override_setting:
       certificate: "<your_own_value> (source certificate.local.name)"
       custom_field_name:
         -
           custom: "<your_own_value>"
           id: "6"
           name: "default_name_7"
       enc_algorithm: "high-medium"
       facility: "kernel"
       format: "default"
       interface: "<your_own_value> (source system.interface.name)"
       interface_select_method: "auto"
       max_log_rate: "0"
       mode: "udp"
       override: "enable"
       port: "514"
       priority: "default"
       server: "192.168.100.40"
       source_ip: "84.230.14.43"
       ssl_min_proto_version: "default"
       status: "enable"
       syslog_type: "2147483647"
```
## <span id="page-532-1"></span>**6.227.7 Return Values**

Common return values are documented: [https://docs.ansible.com/ansible/latest/reference\\_appendices/common\\_](https://docs.ansible.com/ansible/latest/reference_appendices/common_return_values.html#common-return-values) [return\\_values.html#common-return-values,](https://docs.ansible.com/ansible/latest/reference_appendices/common_return_values.html#common-return-values) the following are the fields unique to this module:

## <span id="page-532-2"></span>**6.227.8 Status**

• This module is not guaranteed to have a backwards compatible interface.

## <span id="page-532-3"></span>**6.227.9 Authors**

• Link Zheng (@chillancezen)

- Jie Xue (@JieX19)
- Hongbin Lu (@fgtdev-hblu)
- Frank Shen (@frankshen01)
- Miguel Angel Munoz (@mamunozgonzalez)
- Nicolas Thomas (@thomnico)

Hint: If you notice any issues in this documentation, you can create a pull request to improve it.

# **6.228 fortios\_log\_syslogd2\_setting – Global settings for remote syslog server in Fortinet's FortiOS and FortiGate.**

New in version 2.0.0.

- *[Synopsis](#page-533-0)*
- *[Requirements](#page-533-1)*
- *[FortiOS Version Compatibility](#page-534-0)*
- *[Parameters](#page-534-1)*
- *[Notes](#page-534-2)*
- *[Examples](#page-534-3)*
- *[Return Values](#page-534-4)*
- *[Status](#page-535-0)*
- *[Authors](#page-535-1)*

## <span id="page-533-0"></span>**6.228.1 Synopsis**

• This module is able to configure a FortiGate or FortiOS (FOS) device by allowing the user to set and modify log\_syslogd2 feature and setting category. Examples include all parameters and values need to be adjusted to datasources before usage. Tested with FOS v6.0.0

## <span id="page-533-1"></span>**6.228.2 Requirements**

The below requirements are needed on the host that executes this module.

• ansible>=2.9

## <span id="page-534-0"></span>**6.228.3 FortiOS Version Compatibility**

### <span id="page-534-1"></span>**6.228.4 Parameters**

## <span id="page-534-2"></span>**6.228.5 Notes**

#### Note:

• Legacy fortiosapi has been deprecated, httpapi is the preferred way to run playbooks

## <span id="page-534-3"></span>**6.228.6 Examples**

```
- hosts: fortigates
 collections:
   - fortinet.fortios
 connection: httpapi
 vars:
  vdom: "root"
  ansible_httpapi_use_ssl: yes
  ansible_httpapi_validate_certs: no
  ansible_httpapi_port: 443
 tasks:
  - name: Global settings for remote syslog server.
   fortios_log_syslogd2_setting:
     vdom: "{{ vdom }}"
     log_syslogd2_setting:
       certificate: "<your_own_value> (source certificate.local.name)"
       custom_field_name:
         -
           custom: "<your_own_value>"
           id: "6"
           name: "default_name_7"
       enc_algorithm: "high-medium"
       facility: "kernel"
       format: "default"
       interface: "<your_own_value> (source system.interface.name)"
       interface_select_method: "auto"
       max_log_rate: "0"
       mode: "udp"
       port: "514"
       priority: "default"
       server: "192.168.100.40"
       source_ip: "84.230.14.43"
       ssl_min_proto_version: "default"
       status: "enable"
       syslog_type: "2147483647"
```
## <span id="page-534-4"></span>**6.228.7 Return Values**

Common return values are documented: [https://docs.ansible.com/ansible/latest/reference\\_appendices/common\\_](https://docs.ansible.com/ansible/latest/reference_appendices/common_return_values.html#common-return-values) [return\\_values.html#common-return-values,](https://docs.ansible.com/ansible/latest/reference_appendices/common_return_values.html#common-return-values) the following are the fields unique to this module:

## <span id="page-535-0"></span>**6.228.8 Status**

• This module is not guaranteed to have a backwards compatible interface.

## <span id="page-535-1"></span>**6.228.9 Authors**

- Link Zheng (@chillancezen)
- Jie Xue (@JieX19)
- Hongbin Lu (@fgtdev-hblu)
- Frank Shen (@frankshen01)
- Miguel Angel Munoz (@mamunozgonzalez)
- Nicolas Thomas (@thomnico)

Hint: If you notice any issues in this documentation, you can create a pull request to improve it.

## **6.229 fortios\_log\_syslogd3\_filter – Filters for remote system server in Fortinet's FortiOS and FortiGate.**

New in version 2.0.0.

- *[Synopsis](#page-535-2)*
- *[Requirements](#page-535-3)*
- *[FortiOS Version Compatibility](#page-536-0)*
- *[Parameters](#page-536-1)*
- *[Notes](#page-536-2)*
- *[Examples](#page-536-3)*
- *[Return Values](#page-537-0)*
- *[Status](#page-537-1)*
- *[Authors](#page-537-2)*

## <span id="page-535-2"></span>**6.229.1 Synopsis**

• This module is able to configure a FortiGate or FortiOS (FOS) device by allowing the user to set and modify log\_syslogd3 feature and filter category. Examples include all parameters and values need to be adjusted to datasources before usage. Tested with FOS v6.0.0

### <span id="page-535-3"></span>**6.229.2 Requirements**

The below requirements are needed on the host that executes this module.

• ansible>=2.9

### <span id="page-536-0"></span>**6.229.3 FortiOS Version Compatibility**

<span id="page-536-1"></span>**6.229.4 Parameters**

#### <span id="page-536-2"></span>**6.229.5 Notes**

Note:

• Legacy fortiosapi has been deprecated, httpapi is the preferred way to run playbooks

#### <span id="page-536-3"></span>**6.229.6 Examples**

```
- hosts: fortigates
 collections:
   - fortinet.fortios
 connection: httpapi
 vars:
  vdom: "root"
  ansible_httpapi_use_ssl: yes
  ansible_httpapi_validate_certs: no
  ansible_httpapi_port: 443
 tasks:
 - name: Filters for remote system server.
   fortios_log_syslogd3_filter:
     vdom: "{{ vdom }}"
     log_syslogd3_filter:
       anomaly: "enable"
       dns: "enable"
       filter: "<your_own_value>"
       filter_type: "include"
       forward_traffic: "enable"
       free_style:
         -
           category: "traffic"
           filter: "<your_own_value>"
           filter_type: "include"
           id: "12"
       gtp: "enable"
       local_traffic: "enable"
       multicast_traffic: "enable"
       netscan_discovery: "<your_own_value>"
       netscan_vulnerability: "<your_own_value>"
       severity: "emergency"
       sniffer_traffic: "enable"
       ssh: "enable"
       voip: "enable"
       ztna_traffic: "enable"
```
## <span id="page-537-0"></span>**6.229.7 Return Values**

Common return values are documented: [https://docs.ansible.com/ansible/latest/reference\\_appendices/common\\_](https://docs.ansible.com/ansible/latest/reference_appendices/common_return_values.html#common-return-values) [return\\_values.html#common-return-values,](https://docs.ansible.com/ansible/latest/reference_appendices/common_return_values.html#common-return-values) the following are the fields unique to this module:

#### <span id="page-537-1"></span>**6.229.8 Status**

• This module is not guaranteed to have a backwards compatible interface.

## <span id="page-537-2"></span>**6.229.9 Authors**

- Link Zheng (@chillancezen)
- Jie Xue (@JieX19)
- Hongbin Lu (@fgtdev-hblu)
- Frank Shen (@frankshen01)
- Miguel Angel Munoz (@mamunozgonzalez)
- Nicolas Thomas (@thomnico)

Hint: If you notice any issues in this documentation, you can create a pull request to improve it.

# **6.230 fortios\_log\_syslogd3\_override\_filter – Override filters for remote system server in Fortinet's FortiOS and FortiGate.**

New in version 2.0.0.

- *[Synopsis](#page-537-3)*
- *[Requirements](#page-538-0)*
- *[FortiOS Version Compatibility](#page-538-1)*
- *[Parameters](#page-538-2)*
- *[Notes](#page-538-3)*
- *[Examples](#page-538-4)*
- *[Return Values](#page-539-0)*
- *[Status](#page-539-1)*
- *[Authors](#page-539-2)*

#### <span id="page-537-3"></span>**6.230.1 Synopsis**

• This module is able to configure a FortiGate or FortiOS (FOS) device by allowing the user to set and modify log\_syslogd3 feature and override\_filter category. Examples include all parameters and values need to be adjusted to datasources before usage. Tested with FOS v6.0.0

### <span id="page-538-0"></span>**6.230.2 Requirements**

The below requirements are needed on the host that executes this module.

• ansible>=2.9

## <span id="page-538-1"></span>**6.230.3 FortiOS Version Compatibility**

#### <span id="page-538-2"></span>**6.230.4 Parameters**

#### <span id="page-538-3"></span>**6.230.5 Notes**

#### Note:

• Legacy fortiosapi has been deprecated, httpapi is the preferred way to run playbooks

## <span id="page-538-4"></span>**6.230.6 Examples**

```
- hosts: fortigates
 collections:
   - fortinet.fortios
 connection: httpapi
 vars:
  vdom: "root"
  ansible_httpapi_use_ssl: yes
  ansible_httpapi_validate_certs: no
  ansible_httpapi_port: 443
 tasks:
  - name: Override filters for remote system server.
   fortios_log_syslogd3_override_filter:
     vdom: "{{ vdom }}"
     log_syslogd3_override_filter:
       anomaly: "enable"
       filter: "<your_own_value>"
       filter_type: "include"
       forward_traffic: "enable"
       free_style:
         -
           category: "traffic"
           filter: "<your_own_value>"
           filter_type: "include"
           id: "11"
       gtp: "enable"
       local_traffic: "enable"
       multicast_traffic: "enable"
       severity: "emergency"
       sniffer_traffic: "enable"
       voip: "enable"
       ztna_traffic: "enable"
```
## <span id="page-539-0"></span>**6.230.7 Return Values**

Common return values are documented: [https://docs.ansible.com/ansible/latest/reference\\_appendices/common\\_](https://docs.ansible.com/ansible/latest/reference_appendices/common_return_values.html#common-return-values) [return\\_values.html#common-return-values,](https://docs.ansible.com/ansible/latest/reference_appendices/common_return_values.html#common-return-values) the following are the fields unique to this module:

#### <span id="page-539-1"></span>**6.230.8 Status**

• This module is not guaranteed to have a backwards compatible interface.

## <span id="page-539-2"></span>**6.230.9 Authors**

- Link Zheng (@chillancezen)
- Jie Xue (@JieX19)
- Hongbin Lu (@fgtdev-hblu)
- Frank Shen (@frankshen01)
- Miguel Angel Munoz (@mamunozgonzalez)
- Nicolas Thomas (@thomnico)

Hint: If you notice any issues in this documentation, you can create a pull request to improve it.

# **6.231 fortios\_log\_syslogd3\_override\_setting – Override settings for remote syslog server in Fortinet's FortiOS and FortiGate.**

New in version 2.0.0.

- *[Synopsis](#page-539-3)*
- *[Requirements](#page-540-0)*
- *[FortiOS Version Compatibility](#page-540-1)*
- *[Parameters](#page-540-2)*
- *[Notes](#page-540-3)*
- *[Examples](#page-540-4)*
- *[Return Values](#page-541-0)*
- *[Status](#page-541-1)*
- *[Authors](#page-541-2)*

#### <span id="page-539-3"></span>**6.231.1 Synopsis**

• This module is able to configure a FortiGate or FortiOS (FOS) device by allowing the user to set and modify log\_syslogd3 feature and override\_setting category. Examples include all parameters and values need to be adjusted to datasources before usage. Tested with FOS v6.0.0
### **6.231.2 Requirements**

The below requirements are needed on the host that executes this module.

• ansible>=2.9

# **6.231.3 FortiOS Version Compatibility**

### **6.231.4 Parameters**

### **6.231.5 Notes**

#### Note:

• Legacy fortiosapi has been deprecated, httpapi is the preferred way to run playbooks

### **6.231.6 Examples**

```
- hosts: fortigates
 collections:
   - fortinet.fortios
 connection: httpapi
 vars:
  vdom: "root"
  ansible_httpapi_use_ssl: yes
  ansible_httpapi_validate_certs: no
  ansible_httpapi_port: 443
 tasks:
  - name: Override settings for remote syslog server.
   fortios_log_syslogd3_override_setting:
     vdom: "{{ vdom }}"
     log_syslogd3_override_setting:
       certificate: "<your_own_value> (source certificate.local.name)"
       custom_field_name:
         -
           custom: "<your_own_value>"
           id: "6"
           name: "default_name_7"
       enc_algorithm: "high-medium"
       facility: "kernel"
       format: "default"
       interface: "<your_own_value> (source system.interface.name)"
       interface_select_method: "auto"
       max_log_rate: "0"
       mode: "udp"
       override: "enable"
       port: "514"
       priority: "default"
       server: "192.168.100.40"
       source_ip: "84.230.14.43"
       ssl_min_proto_version: "default"
       status: "enable"
       syslog_type: "2147483647"
```
# **6.231.7 Return Values**

Common return values are documented: [https://docs.ansible.com/ansible/latest/reference\\_appendices/common\\_](https://docs.ansible.com/ansible/latest/reference_appendices/common_return_values.html#common-return-values) [return\\_values.html#common-return-values,](https://docs.ansible.com/ansible/latest/reference_appendices/common_return_values.html#common-return-values) the following are the fields unique to this module:

### **6.231.8 Status**

• This module is not guaranteed to have a backwards compatible interface.

### **6.231.9 Authors**

- Link Zheng (@chillancezen)
- Jie Xue (@JieX19)
- Hongbin Lu (@fgtdev-hblu)
- Frank Shen (@frankshen01)
- Miguel Angel Munoz (@mamunozgonzalez)
- Nicolas Thomas (@thomnico)

Hint: If you notice any issues in this documentation, you can create a pull request to improve it.

# **6.232 fortios\_log\_syslogd3\_setting – Global settings for remote syslog server in Fortinet's FortiOS and FortiGate.**

New in version 2.0.0.

- *[Synopsis](#page-541-0)*
- *[Requirements](#page-542-0)*
- *[FortiOS Version Compatibility](#page-542-1)*
- *[Parameters](#page-542-2)*
- *[Notes](#page-542-3)*
- *[Examples](#page-542-4)*
- *[Return Values](#page-543-0)*
- *[Status](#page-543-1)*
- *[Authors](#page-543-2)*

### <span id="page-541-0"></span>**6.232.1 Synopsis**

• This module is able to configure a FortiGate or FortiOS (FOS) device by allowing the user to set and modify log\_syslogd3 feature and setting category. Examples include all parameters and values need to be adjusted to datasources before usage. Tested with FOS v6.0.0

# <span id="page-542-0"></span>**6.232.2 Requirements**

The below requirements are needed on the host that executes this module.

• ansible>=2.9

# <span id="page-542-1"></span>**6.232.3 FortiOS Version Compatibility**

### <span id="page-542-2"></span>**6.232.4 Parameters**

### <span id="page-542-3"></span>**6.232.5 Notes**

#### Note:

• Legacy fortiosapi has been deprecated, httpapi is the preferred way to run playbooks

# <span id="page-542-4"></span>**6.232.6 Examples**

```
- hosts: fortigates
 collections:
   - fortinet.fortios
 connection: httpapi
 vars:
  vdom: "root"
  ansible_httpapi_use_ssl: yes
  ansible_httpapi_validate_certs: no
  ansible_httpapi_port: 443
 tasks:
  - name: Global settings for remote syslog server.
   fortios_log_syslogd3_setting:
     vdom: "{{ vdom }}"
     log_syslogd3_setting:
       certificate: "<your_own_value> (source certificate.local.name)"
       custom_field_name:
         -
           custom: "<your_own_value>"
           id: "6"
           name: "default_name_7"
       enc_algorithm: "high-medium"
       facility: "kernel"
       format: "default"
       interface: "<your_own_value> (source system.interface.name)"
       interface_select_method: "auto"
       max_log_rate: "0"
       mode: "udp"
       port: "514"
       priority: "default"
       server: "192.168.100.40"
       source_ip: "84.230.14.43"
       ssl_min_proto_version: "default"
       status: "enable"
       syslog_type: "2147483647"
```
# <span id="page-543-0"></span>**6.232.7 Return Values**

Common return values are documented: [https://docs.ansible.com/ansible/latest/reference\\_appendices/common\\_](https://docs.ansible.com/ansible/latest/reference_appendices/common_return_values.html#common-return-values) [return\\_values.html#common-return-values,](https://docs.ansible.com/ansible/latest/reference_appendices/common_return_values.html#common-return-values) the following are the fields unique to this module:

### <span id="page-543-1"></span>**6.232.8 Status**

• This module is not guaranteed to have a backwards compatible interface.

### <span id="page-543-2"></span>**6.232.9 Authors**

- Link Zheng (@chillancezen)
- Jie Xue (@JieX19)
- Hongbin Lu (@fgtdev-hblu)
- Frank Shen (@frankshen01)
- Miguel Angel Munoz (@mamunozgonzalez)
- Nicolas Thomas (@thomnico)

Hint: If you notice any issues in this documentation, you can create a pull request to improve it.

# **6.233 fortios\_log\_syslogd4\_filter – Filters for remote system server in Fortinet's FortiOS and FortiGate.**

New in version 2.0.0.

- *[Synopsis](#page-543-3)*
- *[Requirements](#page-544-0)*
- *[FortiOS Version Compatibility](#page-544-1)*
- *[Parameters](#page-544-2)*
- *[Notes](#page-544-3)*
- *[Examples](#page-544-4)*
- *[Return Values](#page-545-0)*
- *[Status](#page-545-1)*
- *[Authors](#page-545-2)*

### <span id="page-543-3"></span>**6.233.1 Synopsis**

• This module is able to configure a FortiGate or FortiOS (FOS) device by allowing the user to set and modify log\_syslogd4 feature and filter category. Examples include all parameters and values need to be adjusted to datasources before usage. Tested with FOS v6.0.0

# <span id="page-544-0"></span>**6.233.2 Requirements**

The below requirements are needed on the host that executes this module.

• ansible>=2.9

# <span id="page-544-1"></span>**6.233.3 FortiOS Version Compatibility**

### <span id="page-544-2"></span>**6.233.4 Parameters**

### <span id="page-544-3"></span>**6.233.5 Notes**

#### Note:

• Legacy fortiosapi has been deprecated, httpapi is the preferred way to run playbooks

# <span id="page-544-4"></span>**6.233.6 Examples**

```
- hosts: fortigates
 collections:
   - fortinet.fortios
 connection: httpapi
 vars:
  vdom: "root"
  ansible_httpapi_use_ssl: yes
  ansible_httpapi_validate_certs: no
  ansible_httpapi_port: 443
 tasks:
  - name: Filters for remote system server.
   fortios_log_syslogd4_filter:
     vdom: "{{ vdom }}"
     log_syslogd4_filter:
       anomaly: "enable"
       dns: "enable"
       filter: "<your_own_value>"
       filter_type: "include"
       forward_traffic: "enable"
       free_style:
         -
           category: "traffic"
           filter: "<your_own_value>"
           filter_type: "include"
           id: "12"
       gtp: "enable"
       local_traffic: "enable"
       multicast_traffic: "enable"
       netscan_discovery: "<your_own_value>"
       netscan_vulnerability: "<your_own_value>"
       severity: "emergency"
       sniffer_traffic: "enable"
       ssh: "enable"
       voip: "enable"
       ztna_traffic: "enable"
```
# <span id="page-545-0"></span>**6.233.7 Return Values**

Common return values are documented: [https://docs.ansible.com/ansible/latest/reference\\_appendices/common\\_](https://docs.ansible.com/ansible/latest/reference_appendices/common_return_values.html#common-return-values) [return\\_values.html#common-return-values,](https://docs.ansible.com/ansible/latest/reference_appendices/common_return_values.html#common-return-values) the following are the fields unique to this module:

### <span id="page-545-1"></span>**6.233.8 Status**

• This module is not guaranteed to have a backwards compatible interface.

### <span id="page-545-2"></span>**6.233.9 Authors**

- Link Zheng (@chillancezen)
- Jie Xue (@JieX19)
- Hongbin Lu (@fgtdev-hblu)
- Frank Shen (@frankshen01)
- Miguel Angel Munoz (@mamunozgonzalez)
- Nicolas Thomas (@thomnico)

Hint: If you notice any issues in this documentation, you can create a pull request to improve it.

# **6.234 fortios\_log\_syslogd4\_override\_filter – Override filters for remote system server in Fortinet's FortiOS and FortiGate.**

New in version 2.0.0.

- *[Synopsis](#page-545-3)*
- *[Requirements](#page-546-0)*
- *[FortiOS Version Compatibility](#page-546-1)*
- *[Parameters](#page-546-2)*
- *[Notes](#page-546-3)*
- *[Examples](#page-546-4)*
- *[Return Values](#page-547-0)*
- *[Status](#page-547-1)*
- *[Authors](#page-547-2)*

### <span id="page-545-3"></span>**6.234.1 Synopsis**

• This module is able to configure a FortiGate or FortiOS (FOS) device by allowing the user to set and modify log\_syslogd4 feature and override\_filter category. Examples include all parameters and values need to be adjusted to datasources before usage. Tested with FOS v6.0.0

### <span id="page-546-0"></span>**6.234.2 Requirements**

The below requirements are needed on the host that executes this module.

• ansible>=2.9

### <span id="page-546-1"></span>**6.234.3 FortiOS Version Compatibility**

### <span id="page-546-2"></span>**6.234.4 Parameters**

### <span id="page-546-3"></span>**6.234.5 Notes**

#### Note:

• Legacy fortiosapi has been deprecated, httpapi is the preferred way to run playbooks

### <span id="page-546-4"></span>**6.234.6 Examples**

```
- hosts: fortigates
 collections:
   - fortinet.fortios
 connection: httpapi
 vars:
  vdom: "root"
  ansible_httpapi_use_ssl: yes
  ansible_httpapi_validate_certs: no
  ansible_httpapi_port: 443
 tasks:
  - name: Override filters for remote system server.
   fortios_log_syslogd4_override_filter:
     vdom: "{{ vdom }}"
     log_syslogd4_override_filter:
       anomaly: "enable"
       filter: "<your_own_value>"
       filter_type: "include"
       forward_traffic: "enable"
       free_style:
         -
           category: "traffic"
           filter: "<your_own_value>"
           filter_type: "include"
           id: "11"
       gtp: "enable"
       local_traffic: "enable"
       multicast_traffic: "enable"
       severity: "emergency"
       sniffer_traffic: "enable"
       voip: "enable"
       ztna_traffic: "enable"
```
# <span id="page-547-0"></span>**6.234.7 Return Values**

Common return values are documented: [https://docs.ansible.com/ansible/latest/reference\\_appendices/common\\_](https://docs.ansible.com/ansible/latest/reference_appendices/common_return_values.html#common-return-values) [return\\_values.html#common-return-values,](https://docs.ansible.com/ansible/latest/reference_appendices/common_return_values.html#common-return-values) the following are the fields unique to this module:

### <span id="page-547-1"></span>**6.234.8 Status**

• This module is not guaranteed to have a backwards compatible interface.

### <span id="page-547-2"></span>**6.234.9 Authors**

- Link Zheng (@chillancezen)
- Jie Xue (@JieX19)
- Hongbin Lu (@fgtdev-hblu)
- Frank Shen (@frankshen01)
- Miguel Angel Munoz (@mamunozgonzalez)
- Nicolas Thomas (@thomnico)

Hint: If you notice any issues in this documentation, you can create a pull request to improve it.

# **6.235 fortios\_log\_syslogd4\_override\_setting – Override settings for remote syslog server in Fortinet's FortiOS and FortiGate.**

New in version 2.0.0.

- *[Synopsis](#page-547-3)*
- *[Requirements](#page-548-0)*
- *[FortiOS Version Compatibility](#page-548-1)*
- *[Parameters](#page-548-2)*
- *[Notes](#page-548-3)*
- *[Examples](#page-548-4)*
- *[Return Values](#page-549-0)*
- *[Status](#page-549-1)*
- *[Authors](#page-549-2)*

### <span id="page-547-3"></span>**6.235.1 Synopsis**

• This module is able to configure a FortiGate or FortiOS (FOS) device by allowing the user to set and modify log\_syslogd4 feature and override\_setting category. Examples include all parameters and values need to be adjusted to datasources before usage. Tested with FOS v6.0.0

### <span id="page-548-0"></span>**6.235.2 Requirements**

The below requirements are needed on the host that executes this module.

• ansible>=2.9

# <span id="page-548-1"></span>**6.235.3 FortiOS Version Compatibility**

### <span id="page-548-2"></span>**6.235.4 Parameters**

#### <span id="page-548-3"></span>**6.235.5 Notes**

#### Note:

• Legacy fortiosapi has been deprecated, httpapi is the preferred way to run playbooks

### <span id="page-548-4"></span>**6.235.6 Examples**

```
- hosts: fortigates
 collections:
   - fortinet.fortios
 connection: httpapi
 vars:
  vdom: "root"
  ansible_httpapi_use_ssl: yes
  ansible_httpapi_validate_certs: no
  ansible_httpapi_port: 443
 tasks:
  - name: Override settings for remote syslog server.
   fortios_log_syslogd4_override_setting:
     vdom: "{{ vdom }}"
     log_syslogd4_override_setting:
       certificate: "<your_own_value> (source certificate.local.name)"
       custom_field_name:
         -
           custom: "<your_own_value>"
           id: "6"
           name: "default_name_7"
       enc_algorithm: "high-medium"
       facility: "kernel"
       format: "default"
       interface: "<your_own_value> (source system.interface.name)"
       interface_select_method: "auto"
       max_log_rate: "0"
       mode: "udp"
       override: "enable"
       port: "514"
       priority: "default"
       server: "192.168.100.40"
       source_ip: "84.230.14.43"
       ssl_min_proto_version: "default"
       status: "enable"
       syslog_type: "2147483647"
```
# <span id="page-549-0"></span>**6.235.7 Return Values**

Common return values are documented: [https://docs.ansible.com/ansible/latest/reference\\_appendices/common\\_](https://docs.ansible.com/ansible/latest/reference_appendices/common_return_values.html#common-return-values) [return\\_values.html#common-return-values,](https://docs.ansible.com/ansible/latest/reference_appendices/common_return_values.html#common-return-values) the following are the fields unique to this module:

### <span id="page-549-1"></span>**6.235.8 Status**

• This module is not guaranteed to have a backwards compatible interface.

### <span id="page-549-2"></span>**6.235.9 Authors**

- Link Zheng (@chillancezen)
- Jie Xue (@JieX19)
- Hongbin Lu (@fgtdev-hblu)
- Frank Shen (@frankshen01)
- Miguel Angel Munoz (@mamunozgonzalez)
- Nicolas Thomas (@thomnico)

Hint: If you notice any issues in this documentation, you can create a pull request to improve it.

# **6.236 fortios\_log\_syslogd4\_setting – Global settings for remote syslog server in Fortinet's FortiOS and FortiGate.**

New in version 2.0.0.

- *[Synopsis](#page-549-3)*
- *[Requirements](#page-550-0)*
- *[FortiOS Version Compatibility](#page-550-1)*
- *[Parameters](#page-550-2)*
- *[Notes](#page-550-3)*
- *[Examples](#page-550-4)*
- *[Return Values](#page-551-0)*
- *[Status](#page-551-1)*
- *[Authors](#page-551-2)*

### <span id="page-549-3"></span>**6.236.1 Synopsis**

• This module is able to configure a FortiGate or FortiOS (FOS) device by allowing the user to set and modify log\_syslogd4 feature and setting category. Examples include all parameters and values need to be adjusted to datasources before usage. Tested with FOS v6.0.0

# <span id="page-550-0"></span>**6.236.2 Requirements**

The below requirements are needed on the host that executes this module.

• ansible>=2.9

# <span id="page-550-1"></span>**6.236.3 FortiOS Version Compatibility**

### <span id="page-550-2"></span>**6.236.4 Parameters**

### <span id="page-550-3"></span>**6.236.5 Notes**

#### Note:

• Legacy fortiosapi has been deprecated, httpapi is the preferred way to run playbooks

# <span id="page-550-4"></span>**6.236.6 Examples**

```
- hosts: fortigates
 collections:
   - fortinet.fortios
 connection: httpapi
 vars:
  vdom: "root"
  ansible_httpapi_use_ssl: yes
  ansible_httpapi_validate_certs: no
  ansible_httpapi_port: 443
 tasks:
  - name: Global settings for remote syslog server.
   fortios_log_syslogd4_setting:
     vdom: "{{ vdom }}"
     log_syslogd4_setting:
       certificate: "<your_own_value> (source certificate.local.name)"
       custom_field_name:
         -
           custom: "<your_own_value>"
           id: "6"
           name: "default_name_7"
       enc_algorithm: "high-medium"
       facility: "kernel"
       format: "default"
       interface: "<your_own_value> (source system.interface.name)"
       interface_select_method: "auto"
       max_log_rate: "0"
       mode: "udp"
       port: "514"
       priority: "default"
       server: "192.168.100.40"
       source_ip: "84.230.14.43"
       ssl_min_proto_version: "default"
       status: "enable"
       syslog_type: "2147483647"
```
# <span id="page-551-0"></span>**6.236.7 Return Values**

Common return values are documented: [https://docs.ansible.com/ansible/latest/reference\\_appendices/common\\_](https://docs.ansible.com/ansible/latest/reference_appendices/common_return_values.html#common-return-values) [return\\_values.html#common-return-values,](https://docs.ansible.com/ansible/latest/reference_appendices/common_return_values.html#common-return-values) the following are the fields unique to this module:

### <span id="page-551-1"></span>**6.236.8 Status**

• This module is not guaranteed to have a backwards compatible interface.

### <span id="page-551-2"></span>**6.236.9 Authors**

- Link Zheng (@chillancezen)
- Jie Xue (@JieX19)
- Hongbin Lu (@fgtdev-hblu)
- Frank Shen (@frankshen01)
- Miguel Angel Munoz (@mamunozgonzalez)
- Nicolas Thomas (@thomnico)

Hint: If you notice any issues in this documentation, you can create a pull request to improve it.

# **6.237 fortios\_log\_syslogd\_filter – Filters for remote system server in Fortinet's FortiOS and FortiGate.**

New in version 2.0.0.

- *[Synopsis](#page-551-3)*
- *[Requirements](#page-552-0)*
- *[FortiOS Version Compatibility](#page-552-1)*
- *[Parameters](#page-552-2)*
- *[Notes](#page-552-3)*
- *[Examples](#page-552-4)*
- *[Return Values](#page-553-0)*
- *[Status](#page-553-1)*
- *[Authors](#page-553-2)*

### <span id="page-551-3"></span>**6.237.1 Synopsis**

• This module is able to configure a FortiGate or FortiOS (FOS) device by allowing the user to set and modify log\_syslogd feature and filter category. Examples include all parameters and values need to be adjusted to datasources before usage. Tested with FOS v6.0.0

# <span id="page-552-0"></span>**6.237.2 Requirements**

The below requirements are needed on the host that executes this module.

• ansible>=2.9

# <span id="page-552-1"></span>**6.237.3 FortiOS Version Compatibility**

### <span id="page-552-2"></span>**6.237.4 Parameters**

### <span id="page-552-3"></span>**6.237.5 Notes**

#### Note:

• Legacy fortiosapi has been deprecated, httpapi is the preferred way to run playbooks

# <span id="page-552-4"></span>**6.237.6 Examples**

```
- hosts: fortigates
 collections:
   - fortinet.fortios
 connection: httpapi
 vars:
  vdom: "root"
  ansible_httpapi_use_ssl: yes
  ansible_httpapi_validate_certs: no
  ansible_httpapi_port: 443
 tasks:
  - name: Filters for remote system server.
   fortios_log_syslogd_filter:
     vdom: "{{ vdom }}"
     log_syslogd_filter:
       anomaly: "enable"
       dns: "enable"
       filter: "<your_own_value>"
       filter_type: "include"
       forward_traffic: "enable"
        free_style:
         -
           category: "traffic"
           filter: "<your_own_value>"
           filter_type: "include"
           id: "12"
        gtp: "enable"
       local_traffic: "enable"
       multicast_traffic: "enable"
       netscan_discovery: "<your_own_value>"
       netscan_vulnerability: "<your_own_value>"
       severity: "emergency"
        sniffer_traffic: "enable"
        ssh: "enable"
        voip: "enable"
        ztna_traffic: "enable"
```
# <span id="page-553-0"></span>**6.237.7 Return Values**

Common return values are documented: [https://docs.ansible.com/ansible/latest/reference\\_appendices/common\\_](https://docs.ansible.com/ansible/latest/reference_appendices/common_return_values.html#common-return-values) [return\\_values.html#common-return-values,](https://docs.ansible.com/ansible/latest/reference_appendices/common_return_values.html#common-return-values) the following are the fields unique to this module:

### <span id="page-553-1"></span>**6.237.8 Status**

• This module is not guaranteed to have a backwards compatible interface.

### <span id="page-553-2"></span>**6.237.9 Authors**

- Link Zheng (@chillancezen)
- Jie Xue (@JieX19)
- Hongbin Lu (@fgtdev-hblu)
- Frank Shen (@frankshen01)
- Miguel Angel Munoz (@mamunozgonzalez)
- Nicolas Thomas (@thomnico)

Hint: If you notice any issues in this documentation, you can create a pull request to improve it.

# **6.238 fortios\_log\_syslogd\_override\_filter – Override filters for remote system server in Fortinet's FortiOS and FortiGate.**

New in version 2.0.0.

- *[Synopsis](#page-553-3)*
- *[Requirements](#page-554-0)*
- *[FortiOS Version Compatibility](#page-554-1)*
- *[Parameters](#page-554-2)*
- *[Notes](#page-554-3)*
- *[Examples](#page-554-4)*
- *[Return Values](#page-555-0)*
- *[Status](#page-555-1)*
- *[Authors](#page-555-2)*

### <span id="page-553-3"></span>**6.238.1 Synopsis**

• This module is able to configure a FortiGate or FortiOS (FOS) device by allowing the user to set and modify log\_syslogd feature and override\_filter category. Examples include all parameters and values need to be adjusted to datasources before usage. Tested with FOS v6.0.0

### <span id="page-554-0"></span>**6.238.2 Requirements**

The below requirements are needed on the host that executes this module.

• ansible>=2.9

### <span id="page-554-1"></span>**6.238.3 FortiOS Version Compatibility**

### <span id="page-554-2"></span>**6.238.4 Parameters**

### <span id="page-554-3"></span>**6.238.5 Notes**

#### Note:

• Legacy fortiosapi has been deprecated, httpapi is the preferred way to run playbooks

### <span id="page-554-4"></span>**6.238.6 Examples**

```
- hosts: fortigates
 collections:
   - fortinet.fortios
 connection: httpapi
 vars:
  vdom: "root"
  ansible_httpapi_use_ssl: yes
  ansible_httpapi_validate_certs: no
  ansible_httpapi_port: 443
 tasks:
  - name: Override filters for remote system server.
   fortios_log_syslogd_override_filter:
     vdom: "{{ vdom }}"
     log_syslogd_override_filter:
       anomaly: "enable"
       dns: "enable"
       filter: "<your_own_value>"
       filter_type: "include"
       forward_traffic: "enable"
       free_style:
         -
           category: "traffic"
           filter: "<your_own_value>"
           filter_type: "include"
           id: "12"
       gtp: "enable"
       local_traffic: "enable"
       multicast_traffic: "enable"
       netscan_discovery: "<your_own_value>"
       netscan_vulnerability: "<your_own_value>"
       severity: "emergency"
       sniffer_traffic: "enable"
       ssh: "enable"
       voip: "enable"
       ztna_traffic: "enable"
```
# <span id="page-555-0"></span>**6.238.7 Return Values**

Common return values are documented: [https://docs.ansible.com/ansible/latest/reference\\_appendices/common\\_](https://docs.ansible.com/ansible/latest/reference_appendices/common_return_values.html#common-return-values) [return\\_values.html#common-return-values,](https://docs.ansible.com/ansible/latest/reference_appendices/common_return_values.html#common-return-values) the following are the fields unique to this module:

### <span id="page-555-1"></span>**6.238.8 Status**

• This module is not guaranteed to have a backwards compatible interface.

### <span id="page-555-2"></span>**6.238.9 Authors**

- Link Zheng (@chillancezen)
- Jie Xue (@JieX19)
- Hongbin Lu (@fgtdev-hblu)
- Frank Shen (@frankshen01)
- Miguel Angel Munoz (@mamunozgonzalez)
- Nicolas Thomas (@thomnico)

Hint: If you notice any issues in this documentation, you can create a pull request to improve it.

# **6.239 fortios\_log\_syslogd\_override\_setting – Override settings for remote syslog server in Fortinet's FortiOS and FortiGate.**

New in version 2.0.0.

- *[Synopsis](#page-555-3)*
- *[Requirements](#page-556-0)*
- *[FortiOS Version Compatibility](#page-556-1)*
- *[Parameters](#page-556-2)*
- *[Notes](#page-556-3)*
- *[Examples](#page-556-4)*
- *[Return Values](#page-557-0)*
- *[Status](#page-557-1)*
- *[Authors](#page-557-2)*

### <span id="page-555-3"></span>**6.239.1 Synopsis**

• This module is able to configure a FortiGate or FortiOS (FOS) device by allowing the user to set and modify log\_syslogd feature and override\_setting category. Examples include all parameters and values need to be adjusted to datasources before usage. Tested with FOS v6.0.0

# <span id="page-556-0"></span>**6.239.2 Requirements**

The below requirements are needed on the host that executes this module.

• ansible>=2.9

# <span id="page-556-1"></span>**6.239.3 FortiOS Version Compatibility**

### <span id="page-556-2"></span>**6.239.4 Parameters**

### <span id="page-556-3"></span>**6.239.5 Notes**

#### Note:

• Legacy fortiosapi has been deprecated, httpapi is the preferred way to run playbooks

# <span id="page-556-4"></span>**6.239.6 Examples**

```
- hosts: fortigates
 collections:
   - fortinet.fortios
 connection: httpapi
 vars:
  vdom: "root"
  ansible_httpapi_use_ssl: yes
  ansible_httpapi_validate_certs: no
  ansible_httpapi_port: 443
 tasks:
  - name: Override settings for remote syslog server.
   fortios_log_syslogd_override_setting:
     vdom: "{{ vdom }}"
     log_syslogd_override_setting:
       certificate: "<your_own_value> (source certificate.local.name)"
       custom_field_name:
         -
           custom: "<your_own_value>"
           id: "6"
           name: "default_name_7"
       enc_algorithm: "high-medium"
       facility: "kernel"
       format: "default"
       interface: "<your_own_value> (source system.interface.name)"
       interface_select_method: "auto"
       max_log_rate: "0"
       mode: "udp"
       override: "enable"
       port: "514"
       priority: "default"
       server: "192.168.100.40"
       source_ip: "84.230.14.43"
       ssl_min_proto_version: "default"
       status: "enable"
       syslog_type: "2147483647"
```
# <span id="page-557-0"></span>**6.239.7 Return Values**

Common return values are documented: [https://docs.ansible.com/ansible/latest/reference\\_appendices/common\\_](https://docs.ansible.com/ansible/latest/reference_appendices/common_return_values.html#common-return-values) [return\\_values.html#common-return-values,](https://docs.ansible.com/ansible/latest/reference_appendices/common_return_values.html#common-return-values) the following are the fields unique to this module:

### <span id="page-557-1"></span>**6.239.8 Status**

• This module is not guaranteed to have a backwards compatible interface.

### <span id="page-557-2"></span>**6.239.9 Authors**

- Link Zheng (@chillancezen)
- Jie Xue (@JieX19)
- Hongbin Lu (@fgtdev-hblu)
- Frank Shen (@frankshen01)
- Miguel Angel Munoz (@mamunozgonzalez)
- Nicolas Thomas (@thomnico)

Hint: If you notice any issues in this documentation, you can create a pull request to improve it.

# **6.240 fortios\_log\_syslogd\_setting – Global settings for remote syslog server in Fortinet's FortiOS and FortiGate.**

New in version 2.0.0.

- *[Synopsis](#page-557-3)*
- *[Requirements](#page-558-0)*
- *[FortiOS Version Compatibility](#page-558-1)*
- *[Parameters](#page-558-2)*
- *[Notes](#page-558-3)*
- *[Examples](#page-558-4)*
- *[Return Values](#page-559-0)*
- *[Status](#page-559-1)*
- *[Authors](#page-559-2)*

### <span id="page-557-3"></span>**6.240.1 Synopsis**

• This module is able to configure a FortiGate or FortiOS (FOS) device by allowing the user to set and modify log\_syslogd feature and setting category. Examples include all parameters and values need to be adjusted to datasources before usage. Tested with FOS v6.0.0

# <span id="page-558-0"></span>**6.240.2 Requirements**

The below requirements are needed on the host that executes this module.

• ansible>=2.9

# <span id="page-558-1"></span>**6.240.3 FortiOS Version Compatibility**

### <span id="page-558-2"></span>**6.240.4 Parameters**

### <span id="page-558-3"></span>**6.240.5 Notes**

#### Note:

• Legacy fortiosapi has been deprecated, httpapi is the preferred way to run playbooks

# <span id="page-558-4"></span>**6.240.6 Examples**

```
- hosts: fortigates
 collections:
   - fortinet.fortios
 connection: httpapi
 vars:
  vdom: "root"
  ansible_httpapi_use_ssl: yes
  ansible_httpapi_validate_certs: no
  ansible_httpapi_port: 443
 tasks:
  - name: Global settings for remote syslog server.
   fortios_log_syslogd_setting:
     vdom: "{{ vdom }}"
     log_syslogd_setting:
       certificate: "<your_own_value> (source certificate.local.name)"
       custom_field_name:
         -
           custom: "<your_own_value>"
           id: "6"
           name: "default_name_7"
       enc_algorithm: "high-medium"
       facility: "kernel"
       format: "default"
       interface: "<your_own_value> (source system.interface.name)"
       interface_select_method: "auto"
       max_log_rate: "0"
       mode: "udp"
       port: "514"
       priority: "default"
       server: "192.168.100.40"
       source_ip: "84.230.14.43"
       ssl_min_proto_version: "default"
       status: "enable"
       syslog_type: "2147483647"
```
# <span id="page-559-0"></span>**6.240.7 Return Values**

Common return values are documented: [https://docs.ansible.com/ansible/latest/reference\\_appendices/common\\_](https://docs.ansible.com/ansible/latest/reference_appendices/common_return_values.html#common-return-values) [return\\_values.html#common-return-values,](https://docs.ansible.com/ansible/latest/reference_appendices/common_return_values.html#common-return-values) the following are the fields unique to this module:

### <span id="page-559-1"></span>**6.240.8 Status**

• This module is not guaranteed to have a backwards compatible interface.

# <span id="page-559-2"></span>**6.240.9 Authors**

- Link Zheng (@chillancezen)
- Jie Xue (@JieX19)
- Hongbin Lu (@fgtdev-hblu)
- Frank Shen (@frankshen01)
- Miguel Angel Munoz (@mamunozgonzalez)
- Nicolas Thomas (@thomnico)

Hint: If you notice any issues in this documentation, you can create a pull request to improve it.

# **6.241 fortios\_log\_tacacsplusaccounting2\_filter – Settings for TACACS+ accounting events filter in Fortinet's FortiOS and FortiGate.**

New in version 2.0.0.

- *[Synopsis](#page-560-0)*
- *[Requirements](#page-560-1)*
- *[FortiOS Version Compatibility](#page-560-2)*
- *[Parameters](#page-560-3)*
- *[Notes](#page-560-4)*
- *[Examples](#page-560-5)*
- *[Return Values](#page-560-6)*
- *[Status](#page-561-0)*
- *[Authors](#page-561-1)*

### <span id="page-560-0"></span>**6.241.1 Synopsis**

• This module is able to configure a FortiGate or FortiOS (FOS) device by allowing the user to set and modify log\_tacacsplusaccounting2 feature and filter category. Examples include all parameters and values need to be adjusted to datasources before usage. Tested with FOS v6.0.0

### <span id="page-560-1"></span>**6.241.2 Requirements**

The below requirements are needed on the host that executes this module.

• ansible>=2.9

### <span id="page-560-2"></span>**6.241.3 FortiOS Version Compatibility**

### <span id="page-560-3"></span>**6.241.4 Parameters**

#### <span id="page-560-4"></span>**6.241.5 Notes**

#### Note:

• Legacy fortiosapi has been deprecated, httpapi is the preferred way to run playbooks

### <span id="page-560-5"></span>**6.241.6 Examples**

```
- hosts: fortigates
 collections:
   - fortinet.fortios
 connection: httpapi
 vars:
  vdom: "root"
  ansible_httpapi_use_ssl: yes
  ansible_httpapi_validate_certs: no
  ansible_httpapi_port: 443
 tasks:
 - name: Settings for TACACS+ accounting events filter.
   fortios_log_tacacsplusaccounting2_filter:
     vdom: "{{ vdom }}"
     log_tacacsplusaccounting2_filter:
       cli_cmd_audit: "enable"
       config_change_audit: "enable"
       login_audit: "enable"
```
### <span id="page-560-6"></span>**6.241.7 Return Values**

Common return values are documented: [https://docs.ansible.com/ansible/latest/reference\\_appendices/common\\_](https://docs.ansible.com/ansible/latest/reference_appendices/common_return_values.html#common-return-values) [return\\_values.html#common-return-values,](https://docs.ansible.com/ansible/latest/reference_appendices/common_return_values.html#common-return-values) the following are the fields unique to this module:

# <span id="page-561-0"></span>**6.241.8 Status**

• This module is not guaranteed to have a backwards compatible interface.

# <span id="page-561-1"></span>**6.241.9 Authors**

- Link Zheng (@chillancezen)
- Jie Xue (@JieX19)
- Hongbin Lu (@fgtdev-hblu)
- Frank Shen (@frankshen01)
- Miguel Angel Munoz (@mamunozgonzalez)
- Nicolas Thomas (@thomnico)

Hint: If you notice any issues in this documentation, you can create a pull request to improve it.

# **6.242 fortios\_log\_tacacsplusaccounting2\_setting – Settings for TACACS+ accounting in Fortinet's FortiOS and FortiGate.**

New in version 2.0.0.

- *[Synopsis](#page-561-2)*
- *[Requirements](#page-561-3)*
- *[FortiOS Version Compatibility](#page-562-0)*
- *[Parameters](#page-562-1)*
- *[Notes](#page-562-2)*
- *[Examples](#page-562-3)*
- *[Return Values](#page-562-4)*
- *[Status](#page-562-5)*
- *[Authors](#page-562-6)*

# <span id="page-561-2"></span>**6.242.1 Synopsis**

• This module is able to configure a FortiGate or FortiOS (FOS) device by allowing the user to set and modify log\_tacacsplusaccounting2 feature and setting category. Examples include all parameters and values need to be adjusted to datasources before usage. Tested with FOS v6.0.0

# <span id="page-561-3"></span>**6.242.2 Requirements**

The below requirements are needed on the host that executes this module.

• ansible>=2.9

# <span id="page-562-0"></span>**6.242.3 FortiOS Version Compatibility**

<span id="page-562-1"></span>**6.242.4 Parameters**

### <span id="page-562-2"></span>**6.242.5 Notes**

Note:

• Legacy fortiosapi has been deprecated, httpapi is the preferred way to run playbooks

# <span id="page-562-3"></span>**6.242.6 Examples**

```
- hosts: fortigates
 collections:
   - fortinet.fortios
 connection: httpapi
 vars:
  vdom: "root"
  ansible_httpapi_use_ssl: yes
  ansible_httpapi_validate_certs: no
  ansible_httpapi_port: 443
 tasks:
 - name: Settings for TACACS+ accounting.
   fortios_log_tacacsplusaccounting2_setting:
     vdom: "{{ vdom }}"
     log_tacacsplusaccounting2_setting:
       server: "192.168.100.40"
       server_key: "<your_own_value>"
       status: "enable"
```
# <span id="page-562-4"></span>**6.242.7 Return Values**

Common return values are documented: [https://docs.ansible.com/ansible/latest/reference\\_appendices/common\\_](https://docs.ansible.com/ansible/latest/reference_appendices/common_return_values.html#common-return-values) [return\\_values.html#common-return-values,](https://docs.ansible.com/ansible/latest/reference_appendices/common_return_values.html#common-return-values) the following are the fields unique to this module:

# <span id="page-562-5"></span>**6.242.8 Status**

• This module is not guaranteed to have a backwards compatible interface.

# <span id="page-562-6"></span>**6.242.9 Authors**

- Link Zheng (@chillancezen)
- Jie Xue (@JieX19)
- Hongbin Lu (@fgtdev-hblu)
- Frank Shen (@frankshen01)
- Miguel Angel Munoz (@mamunozgonzalez)
- Nicolas Thomas (@thomnico)

Hint: If you notice any issues in this documentation, you can create a pull request to improve it.

# **6.243 fortios\_log\_tacacsplusaccounting3\_filter – Settings for TACACS+ accounting events filter in Fortinet's FortiOS and FortiGate.**

New in version 2.0.0.

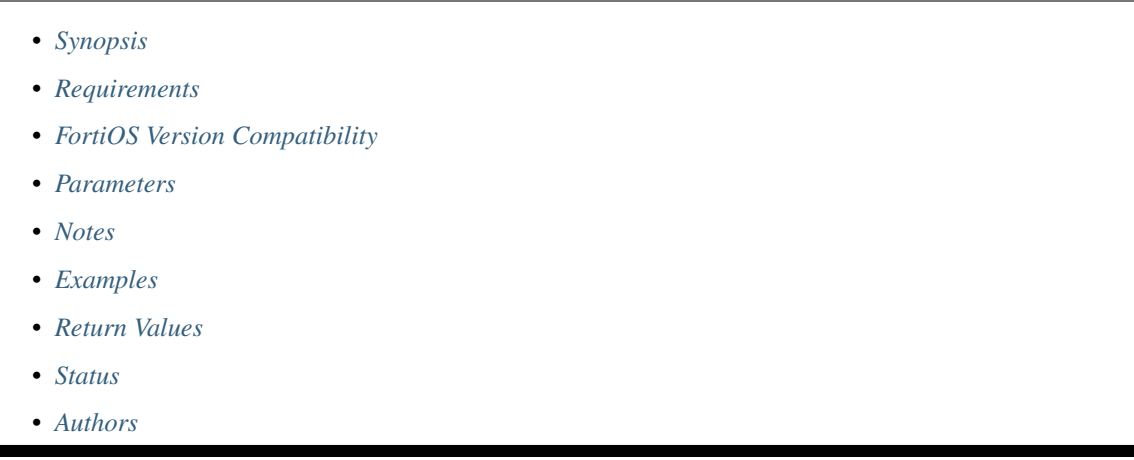

# <span id="page-563-0"></span>**6.243.1 Synopsis**

• This module is able to configure a FortiGate or FortiOS (FOS) device by allowing the user to set and modify log tacacsplusaccounting3 feature and filter category. Examples include all parameters and values need to be adjusted to datasources before usage. Tested with FOS v6.0.0

# <span id="page-563-1"></span>**6.243.2 Requirements**

The below requirements are needed on the host that executes this module.

• ansible>=2.9

### <span id="page-563-2"></span>**6.243.3 FortiOS Version Compatibility**

# <span id="page-563-3"></span>**6.243.4 Parameters**

# <span id="page-563-4"></span>**6.243.5 Notes**

### Note:

• Legacy fortiosapi has been deprecated, httpapi is the preferred way to run playbooks

### <span id="page-564-0"></span>**6.243.6 Examples**

```
- hosts: fortigates
 collections:
   - fortinet.fortios
 connection: httpapi
 vars:
  vdom: "root"
  ansible_httpapi_use_ssl: yes
  ansible_httpapi_validate_certs: no
  ansible_httpapi_port: 443
 tasks:
 - name: Settings for TACACS+ accounting events filter.
   fortios_log_tacacsplusaccounting3_filter:
     vdom: "{{ vdom }}"
     log_tacacsplusaccounting3_filter:
       cli_cmd_audit: "enable"
       config_change_audit: "enable"
       login_audit: "enable"
```
# <span id="page-564-1"></span>**6.243.7 Return Values**

Common return values are documented: [https://docs.ansible.com/ansible/latest/reference\\_appendices/common\\_](https://docs.ansible.com/ansible/latest/reference_appendices/common_return_values.html#common-return-values) return values.html#common-return-values, the following are the fields unique to this module:

### <span id="page-564-2"></span>**6.243.8 Status**

• This module is not guaranteed to have a backwards compatible interface.

### <span id="page-564-3"></span>**6.243.9 Authors**

- Link Zheng (@chillancezen)
- Jie Xue (@JieX19)
- Hongbin Lu (@fgtdev-hblu)
- Frank Shen (@frankshen01)
- Miguel Angel Munoz (@mamunozgonzalez)
- Nicolas Thomas (@thomnico)

Hint: If you notice any issues in this documentation, you can create a pull request to improve it.

# **6.244 fortios\_log\_tacacsplusaccounting3\_setting – Settings for TACACS+ accounting in Fortinet's FortiOS and FortiGate.**

New in version 2.0.0.

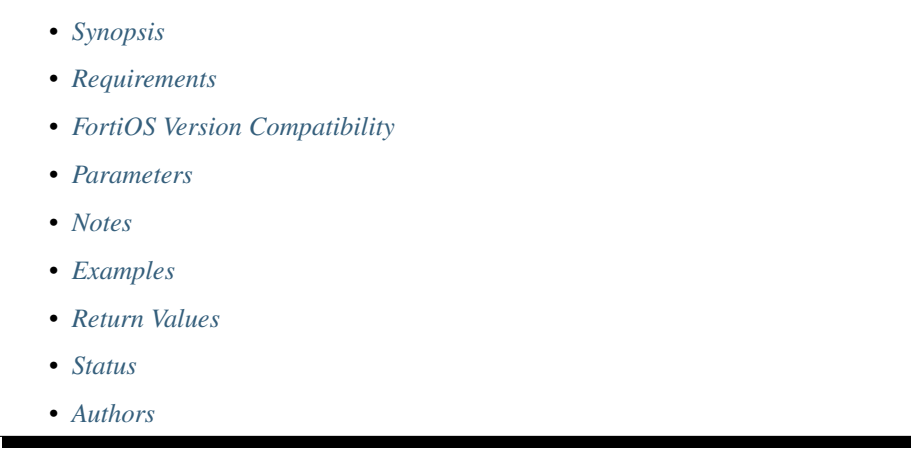

# <span id="page-565-0"></span>**6.244.1 Synopsis**

• This module is able to configure a FortiGate or FortiOS (FOS) device by allowing the user to set and modify log\_tacacsplusaccounting3 feature and setting category. Examples include all parameters and values need to be adjusted to datasources before usage. Tested with FOS v6.0.0

# <span id="page-565-1"></span>**6.244.2 Requirements**

The below requirements are needed on the host that executes this module.

• ansible>=2.9

# <span id="page-565-2"></span>**6.244.3 FortiOS Version Compatibility**

# <span id="page-565-3"></span>**6.244.4 Parameters**

# <span id="page-565-4"></span>**6.244.5 Notes**

Note:

• Legacy fortiosapi has been deprecated, httpapi is the preferred way to run playbooks

# <span id="page-565-5"></span>**6.244.6 Examples**

```
- hosts: fortigates
 collections:
   - fortinet.fortios
 connection: httpapi
 vars:
  vdom: "root"
  ansible_httpapi_use_ssl: yes
  ansible_httpapi_validate_certs: no
  ansible_httpapi_port: 443
 tasks:
 - name: Settings for TACACS+ accounting.
   fortios_log_tacacsplusaccounting3_setting:
     vdom: "{{ vdom }}"
     log_tacacsplusaccounting3_setting:
       server: "192.168.100.40"
       server_key: "<your_own_value>"
       status: "enable"
```
### <span id="page-566-0"></span>**6.244.7 Return Values**

Common return values are documented: [https://docs.ansible.com/ansible/latest/reference\\_appendices/common\\_](https://docs.ansible.com/ansible/latest/reference_appendices/common_return_values.html#common-return-values) [return\\_values.html#common-return-values,](https://docs.ansible.com/ansible/latest/reference_appendices/common_return_values.html#common-return-values) the following are the fields unique to this module:

# <span id="page-566-1"></span>**6.244.8 Status**

• This module is not guaranteed to have a backwards compatible interface.

# <span id="page-566-2"></span>**6.244.9 Authors**

- Link Zheng (@chillancezen)
- Jie Xue (@JieX19)
- Hongbin Lu (@fgtdev-hblu)
- Frank Shen (@frankshen01)
- Miguel Angel Munoz (@mamunozgonzalez)
- Nicolas Thomas (@thomnico)

Hint: If you notice any issues in this documentation, you can create a pull request to improve it.

# **6.245 fortios\_log\_tacacsplusaccounting\_filter – Settings for TACACS+ accounting events filter in Fortinet's FortiOS and FortiGate.**

New in version 2.0.0.

- *[Synopsis](#page-567-0)*
- *[Requirements](#page-567-1)*
- *[FortiOS Version Compatibility](#page-567-2)*
- *[Parameters](#page-567-3)*
- *[Notes](#page-567-4)*
- *[Examples](#page-567-5)*
- *[Return Values](#page-568-0)*
- *[Status](#page-568-1)*
- *[Authors](#page-568-2)*

### <span id="page-567-0"></span>**6.245.1 Synopsis**

• This module is able to configure a FortiGate or FortiOS (FOS) device by allowing the user to set and modify log\_tacacsplusaccounting feature and filter category. Examples include all parameters and values need to be adjusted to datasources before usage. Tested with FOS v6.0.0

### <span id="page-567-1"></span>**6.245.2 Requirements**

The below requirements are needed on the host that executes this module.

• ansible>=2.9

# <span id="page-567-2"></span>**6.245.3 FortiOS Version Compatibility**

### <span id="page-567-3"></span>**6.245.4 Parameters**

### <span id="page-567-4"></span>**6.245.5 Notes**

Note:

```
• Legacy fortiosapi has been deprecated, httpapi is the preferred way to run playbooks
```
### <span id="page-567-5"></span>**6.245.6 Examples**

```
- hosts: fortigates
 collections:
   - fortinet.fortios
 connection: httpapi
 vars:
  vdom: "root"
  ansible_httpapi_use_ssl: yes
  ansible_httpapi_validate_certs: no
```
(continues on next page)

(continued from previous page)

```
ansible_httpapi_port: 443
tasks:
- name: Settings for TACACS+ accounting events filter.
 fortios_log_tacacsplusaccounting_filter:
   vdom: "{{ vdom }}"
    log_tacacsplusaccounting_filter:
     cli_cmd_audit: "enable"
      config_change_audit: "enable"
      login_audit: "enable"
```
# <span id="page-568-0"></span>**6.245.7 Return Values**

Common return values are documented: [https://docs.ansible.com/ansible/latest/reference\\_appendices/common\\_](https://docs.ansible.com/ansible/latest/reference_appendices/common_return_values.html#common-return-values) [return\\_values.html#common-return-values,](https://docs.ansible.com/ansible/latest/reference_appendices/common_return_values.html#common-return-values) the following are the fields unique to this module:

### <span id="page-568-1"></span>**6.245.8 Status**

• This module is not guaranteed to have a backwards compatible interface.

### <span id="page-568-2"></span>**6.245.9 Authors**

- Link Zheng (@chillancezen)
- Jie Xue (@JieX19)
- Hongbin Lu (@fgtdev-hblu)
- Frank Shen (@frankshen01)
- Miguel Angel Munoz (@mamunozgonzalez)
- Nicolas Thomas (@thomnico)

Hint: If you notice any issues in this documentation, you can create a pull request to improve it.

# **6.246 fortios\_log\_tacacsplusaccounting\_setting – Settings for TACACS+ accounting in Fortinet's FortiOS and FortiGate.**

New in version 2.0.0.

- *[Synopsis](#page-569-0)*
- *[Requirements](#page-569-1)*
- *[FortiOS Version Compatibility](#page-569-2)*
- *[Parameters](#page-569-3)*
- *[Notes](#page-569-4)*

**6.246. fortios\_log\_tacacsplusaccounting\_setting – Settings for TACACS+ accounting in Fortinet's 565FortiOS and FortiGate.**

- *[Examples](#page-569-5)*
- *[Return Values](#page-570-0)*
- *[Status](#page-570-1)*
- *[Authors](#page-570-2)*

### <span id="page-569-0"></span>**6.246.1 Synopsis**

• This module is able to configure a FortiGate or FortiOS (FOS) device by allowing the user to set and modify log\_tacacsplusaccounting feature and setting category. Examples include all parameters and values need to be adjusted to datasources before usage. Tested with FOS v6.0.0

### <span id="page-569-1"></span>**6.246.2 Requirements**

The below requirements are needed on the host that executes this module.

• ansible>=2.9

### <span id="page-569-2"></span>**6.246.3 FortiOS Version Compatibility**

### <span id="page-569-3"></span>**6.246.4 Parameters**

### <span id="page-569-4"></span>**6.246.5 Notes**

Note:

```
• Legacy fortiosapi has been deprecated, httpapi is the preferred way to run playbooks
```
### <span id="page-569-5"></span>**6.246.6 Examples**

```
- hosts: fortigates
 collections:
   - fortinet.fortios
 connection: httpapi
 vars:
  vdom: "root"
  ansible_httpapi_use_ssl: yes
  ansible_httpapi_validate_certs: no
  ansible_httpapi_port: 443
 tasks:
 - name: Settings for TACACS+ accounting.
   fortios_log_tacacsplusaccounting_setting:
     vdom: "{{ vdom }}"
     log_tacacsplusaccounting_setting:
       server: "192.168.100.40"
       server_key: "<your_own_value>"
       status: "enable"
```
# <span id="page-570-0"></span>**6.246.7 Return Values**

Common return values are documented: https://docs.ansible.com/ansible/latest/reference appendices/common [return\\_values.html#common-return-values,](https://docs.ansible.com/ansible/latest/reference_appendices/common_return_values.html#common-return-values) the following are the fields unique to this module:

# <span id="page-570-1"></span>**6.246.8 Status**

• This module is not guaranteed to have a backwards compatible interface.

# <span id="page-570-2"></span>**6.246.9 Authors**

- Link Zheng (@chillancezen)
- Jie Xue (@JieX19)
- Hongbin Lu (@fgtdev-hblu)
- Frank Shen (@frankshen01)
- Miguel Angel Munoz (@mamunozgonzalez)
- Nicolas Thomas (@thomnico)

Hint: If you notice any issues in this documentation, you can create a pull request to improve it.

# **6.247 fortios\_log\_threat\_weight – Configure threat weight settings in Fortinet's FortiOS and FortiGate.**

New in version 2.0.0.

- *[Synopsis](#page-570-3)*
- *[Requirements](#page-571-0)*
- *[FortiOS Version Compatibility](#page-571-1)*
- *[Parameters](#page-571-2)*
- *[Notes](#page-571-3)*
- *[Examples](#page-571-4)*
- *[Return Values](#page-572-0)*
- *[Status](#page-572-1)*
- *[Authors](#page-572-2)*

# <span id="page-570-3"></span>**6.247.1 Synopsis**

• This module is able to configure a FortiGate or FortiOS (FOS) device by allowing the user to set and modify log feature and threat\_weight category. Examples include all parameters and values need to be adjusted to datasources before usage. Tested with FOS v6.0.0

### <span id="page-571-0"></span>**6.247.2 Requirements**

The below requirements are needed on the host that executes this module.

• ansible>=2.9

# <span id="page-571-1"></span>**6.247.3 FortiOS Version Compatibility**

### <span id="page-571-2"></span>**6.247.4 Parameters**

### <span id="page-571-3"></span>**6.247.5 Notes**

#### Note:

• Legacy fortiosapi has been deprecated, httpapi is the preferred way to run playbooks

### <span id="page-571-4"></span>**6.247.6 Examples**

```
- hosts: fortigates
 collections:
   - fortinet.fortios
 connection: httpapi
 vars:
  vdom: "root"
  ansible_httpapi_use_ssl: yes
  ansible_httpapi_validate_certs: no
  ansible_httpapi_port: 443
 tasks:
  - name: Configure threat weight settings.
   fortios_log_threat_weight:
     vdom: "{{ vdom }}"
     log_threat_weight:
       application:
         -
           category: "0"
           id: "5"
           level: "disable"
       blocked_connection: "disable"
       botnet_connection_detected: "disable"
       failed_connection: "disable"
       geolocation:
         -
           country: "<your_own_value>"
           id: "12"
           level: "disable"
       ips:
           critical_severity: "disable"
           high_severity: "disable"
           info_severity: "disable"
           low_severity: "disable"
           medium_severity: "disable"
       level:
           critical: "50"
```
(continues on next page)

(continued from previous page)

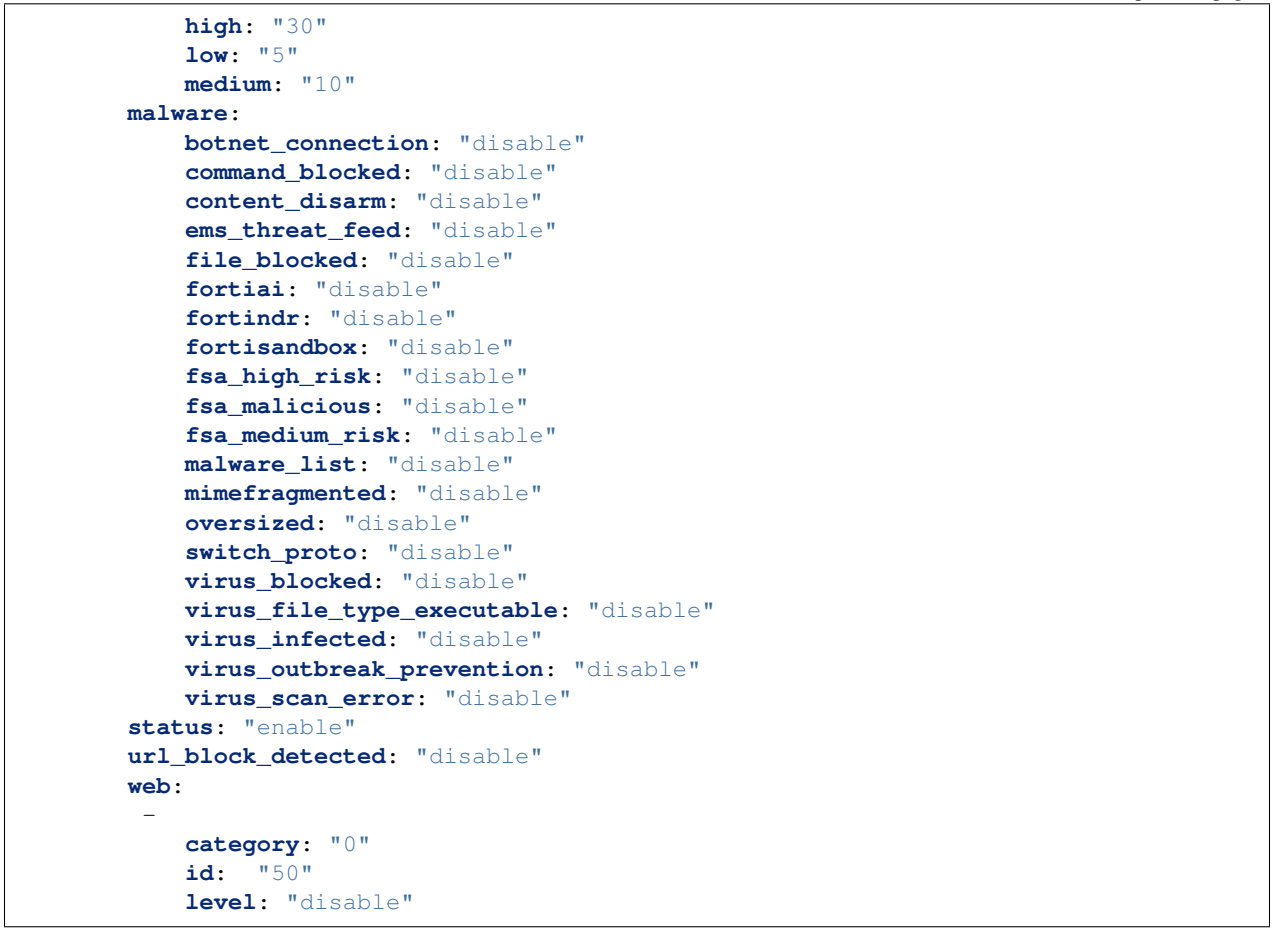

# <span id="page-572-0"></span>**6.247.7 Return Values**

Common return values are documented: https://docs.ansible.com/ansible/latest/reference appendices/common [return\\_values.html#common-return-values,](https://docs.ansible.com/ansible/latest/reference_appendices/common_return_values.html#common-return-values) the following are the fields unique to this module:

# <span id="page-572-1"></span>**6.247.8 Status**

• This module is not guaranteed to have a backwards compatible interface.

# <span id="page-572-2"></span>**6.247.9 Authors**

- Link Zheng (@chillancezen)
- Jie Xue (@JieX19)
- Hongbin Lu (@fgtdev-hblu)
- Frank Shen (@frankshen01)
- Miguel Angel Munoz (@mamunozgonzalez)
- Nicolas Thomas (@thomnico)

Hint: If you notice any issues in this documentation, you can create a pull request to improve it.

# **6.248 fortios\_log\_webtrends\_filter – Filters for WebTrends in Fortinet's FortiOS and FortiGate.**

New in version 2.0.0.

- *[Synopsis](#page-573-0)*
- *[Requirements](#page-573-1)*
- *[FortiOS Version Compatibility](#page-573-2)*
- *[Parameters](#page-573-3)*
- *[Notes](#page-573-4)*
- *[Examples](#page-574-0)*
- *[Return Values](#page-574-1)*
- *[Status](#page-574-2)*
- *[Authors](#page-574-3)*

### <span id="page-573-0"></span>**6.248.1 Synopsis**

• This module is able to configure a FortiGate or FortiOS (FOS) device by allowing the user to set and modify log\_webtrends feature and filter category. Examples include all parameters and values need to be adjusted to datasources before usage. Tested with FOS v6.0.0

### <span id="page-573-1"></span>**6.248.2 Requirements**

The below requirements are needed on the host that executes this module.

• ansible>=2.9

# <span id="page-573-2"></span>**6.248.3 FortiOS Version Compatibility**

### <span id="page-573-3"></span>**6.248.4 Parameters**

# <span id="page-573-4"></span>**6.248.5 Notes**

Note:

• Legacy fortiosapi has been deprecated, httpapi is the preferred way to run playbooks

### <span id="page-574-0"></span>**6.248.6 Examples**

```
- hosts: fortigates
 collections:
   - fortinet.fortios
 connection: httpapi
 vars:
  vdom: "root"
  ansible_httpapi_use_ssl: yes
  ansible_httpapi_validate_certs: no
  ansible_httpapi_port: 443
 tasks:
 - name: Filters for WebTrends.
   fortios_log_webtrends_filter:
     vdom: "{{ vdom }}"
     log_webtrends_filter:
       anomaly: "enable"
       dns: "enable"
       filter: "<your_own_value>"
       filter_type: "include"
       forward_traffic: "enable"
       free_style:
         -
           category: "traffic"
           filter: "<your_own_value>"
           filter_type: "include"
           id: "12"
       gtp: "enable"
       local_traffic: "enable"
       multicast_traffic: "enable"
       netscan_discovery: "<your_own_value>"
       netscan_vulnerability: "<your_own_value>"
       severity: "emergency"
       sniffer_traffic: "enable"
       ssh: "enable"
       voip: "enable"
       ztna_traffic: "enable"
```
# <span id="page-574-1"></span>**6.248.7 Return Values**

Common return values are documented: [https://docs.ansible.com/ansible/latest/reference\\_appendices/common\\_](https://docs.ansible.com/ansible/latest/reference_appendices/common_return_values.html#common-return-values) [return\\_values.html#common-return-values,](https://docs.ansible.com/ansible/latest/reference_appendices/common_return_values.html#common-return-values) the following are the fields unique to this module:

### <span id="page-574-2"></span>**6.248.8 Status**

• This module is not guaranteed to have a backwards compatible interface.

### <span id="page-574-3"></span>**6.248.9 Authors**

- Link Zheng (@chillancezen)
- Jie Xue (@JieX19)
- Hongbin Lu (@fgtdev-hblu)
- Frank Shen (@frankshen01)
- Miguel Angel Munoz (@mamunozgonzalez)
- Nicolas Thomas (@thomnico)

Hint: If you notice any issues in this documentation, you can create a pull request to improve it.

# **6.249 fortios\_log\_webtrends\_setting – Settings for WebTrends in Fortinet's FortiOS and FortiGate.**

New in version 2.0.0.

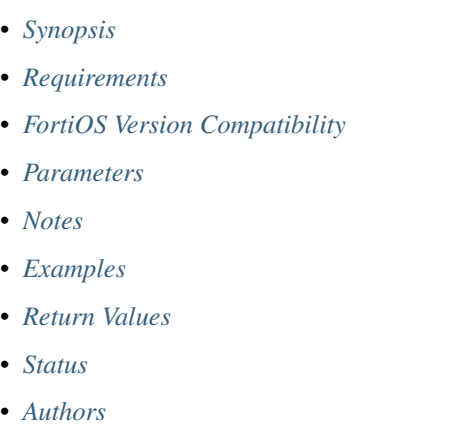

# <span id="page-575-0"></span>**6.249.1 Synopsis**

• This module is able to configure a FortiGate or FortiOS (FOS) device by allowing the user to set and modify log\_webtrends feature and setting category. Examples include all parameters and values need to be adjusted to datasources before usage. Tested with FOS v6.0.0

# <span id="page-575-1"></span>**6.249.2 Requirements**

The below requirements are needed on the host that executes this module.

• ansible>=2.9

### <span id="page-575-2"></span>**6.249.3 FortiOS Version Compatibility**

# <span id="page-575-3"></span>**6.249.4 Parameters**

# <span id="page-575-4"></span>**6.249.5 Notes**

### Note:
• Legacy fortiosapi has been deprecated, httpapi is the preferred way to run playbooks

#### **6.249.6 Examples**

```
- hosts: fortigates
 collections:
   - fortinet.fortios
 connection: httpapi
 vars:
  vdom: "root"
  ansible_httpapi_use_ssl: yes
  ansible_httpapi_validate_certs: no
  ansible_httpapi_port: 443
 tasks:
 - name: Settings for WebTrends.
   fortios_log_webtrends_setting:
     vdom: "{{ vdom }}"
     log_webtrends_setting:
       server: "192.168.100.40"
       status: "enable"
```
# **6.249.7 Return Values**

Common return values are documented: [https://docs.ansible.com/ansible/latest/reference\\_appendices/common\\_](https://docs.ansible.com/ansible/latest/reference_appendices/common_return_values.html#common-return-values) [return\\_values.html#common-return-values,](https://docs.ansible.com/ansible/latest/reference_appendices/common_return_values.html#common-return-values) the following are the fields unique to this module:

#### **6.249.8 Status**

• This module is not guaranteed to have a backwards compatible interface.

#### **6.249.9 Authors**

- Link Zheng (@chillancezen)
- Jie Xue (@JieX19)
- Hongbin Lu (@fgtdev-hblu)
- Frank Shen (@frankshen01)
- Miguel Angel Munoz (@mamunozgonzalez)
- Nicolas Thomas (@thomnico)

Hint: If you notice any issues in this documentation, you can create a pull request to improve it.

# **6.250 fortios\_monitoring\_np6\_ipsec\_engine – Configure NP6 IPsec engine status monitoring in Fortinet's FortiOS and FortiGate.**

New in version 2.0.0.

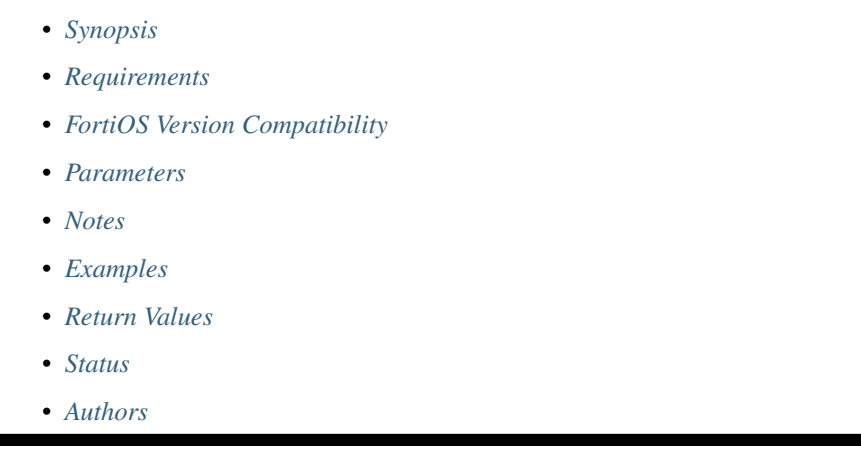

# <span id="page-577-0"></span>**6.250.1 Synopsis**

• This module is able to configure a FortiGate or FortiOS (FOS) device by allowing the user to set and modify monitoring feature and np6\_ipsec\_engine category. Examples include all parameters and values need to be adjusted to datasources before usage. Tested with FOS v6.0.0

# <span id="page-577-1"></span>**6.250.2 Requirements**

The below requirements are needed on the host that executes this module.

• ansible>=2.9

# <span id="page-577-2"></span>**6.250.3 FortiOS Version Compatibility**

### <span id="page-577-3"></span>**6.250.4 Parameters**

### <span id="page-577-4"></span>**6.250.5 Notes**

Note:

• Legacy fortiosapi has been deprecated, httpapi is the preferred way to run playbooks

# <span id="page-577-5"></span>**6.250.6 Examples**

```
- hosts: fortigates
 collections:
   - fortinet.fortios
 connection: httpapi
 vars:
  vdom: "root"
  ansible_httpapi_use_ssl: yes
  ansible_httpapi_validate_certs: no
  ansible_httpapi_port: 443
 tasks:
 - name: Configure NP6 IPsec engine status monitoring.
   fortios_monitoring_np6_ipsec_engine:
     vdom: "{{ vdom }}"
     monitoring_np6_ipsec_engine:
       interval: "1"
       status: "enable"
       threshold: "<your_own_value>"
```
#### <span id="page-578-0"></span>**6.250.7 Return Values**

Common return values are documented: [https://docs.ansible.com/ansible/latest/reference\\_appendices/common\\_](https://docs.ansible.com/ansible/latest/reference_appendices/common_return_values.html#common-return-values) [return\\_values.html#common-return-values,](https://docs.ansible.com/ansible/latest/reference_appendices/common_return_values.html#common-return-values) the following are the fields unique to this module:

# <span id="page-578-1"></span>**6.250.8 Status**

• This module is not guaranteed to have a backwards compatible interface.

### <span id="page-578-2"></span>**6.250.9 Authors**

- Link Zheng (@chillancezen)
- Jie Xue (@JieX19)
- Hongbin Lu (@fgtdev-hblu)
- Frank Shen (@frankshen01)
- Miguel Angel Munoz (@mamunozgonzalez)
- Nicolas Thomas (@thomnico)

Hint: If you notice any issues in this documentation, you can create a pull request to improve it.

# **6.251 fortios\_monitoring\_npu\_hpe – Configure npu-hpe status monitoring in Fortinet's FortiOS and FortiGate.**

New in version 2.0.0.

- *[Synopsis](#page-579-0)*
- *[Requirements](#page-579-1)*
- *[FortiOS Version Compatibility](#page-579-2)*
- *[Parameters](#page-579-3)*
- *[Notes](#page-579-4)*
- *[Examples](#page-579-5)*
- *[Return Values](#page-580-0)*
- *[Status](#page-580-1)*
- *[Authors](#page-580-2)*

#### <span id="page-579-0"></span>**6.251.1 Synopsis**

• This module is able to configure a FortiGate or FortiOS (FOS) device by allowing the user to set and modify monitoring feature and npu\_hpe category. Examples include all parameters and values need to be adjusted to datasources before usage. Tested with FOS v6.0.0

### <span id="page-579-1"></span>**6.251.2 Requirements**

The below requirements are needed on the host that executes this module.

• ansible>=2.9

# <span id="page-579-2"></span>**6.251.3 FortiOS Version Compatibility**

#### <span id="page-579-3"></span>**6.251.4 Parameters**

## <span id="page-579-4"></span>**6.251.5 Notes**

#### Note:

• Legacy fortiosapi has been deprecated, httpapi is the preferred way to run playbooks

### <span id="page-579-5"></span>**6.251.6 Examples**

```
- hosts: fortigates
 collections:
   - fortinet.fortios
 connection: httpapi
 vars:
  vdom: "root"
  ansible_httpapi_use_ssl: yes
  ansible_httpapi_validate_certs: no
  ansible_httpapi_port: 443
```
(continues on next page)

(continued from previous page)

```
tasks:
- name: Configure npu-hpe status monitoring.
 fortios_monitoring_npu_hpe:
    vdom: "{{ vdom }}"
    monitoring_npu_hpe:
      interval: "1"
      multipliers: "<your_own_value>"
      status: "enable"
```
#### <span id="page-580-0"></span>**6.251.7 Return Values**

Common return values are documented: [https://docs.ansible.com/ansible/latest/reference\\_appendices/common\\_](https://docs.ansible.com/ansible/latest/reference_appendices/common_return_values.html#common-return-values) [return\\_values.html#common-return-values,](https://docs.ansible.com/ansible/latest/reference_appendices/common_return_values.html#common-return-values) the following are the fields unique to this module:

#### <span id="page-580-1"></span>**6.251.8 Status**

• This module is not guaranteed to have a backwards compatible interface.

#### <span id="page-580-2"></span>**6.251.9 Authors**

- Link Zheng (@chillancezen)
- Jie Xue (@JieX19)
- Hongbin Lu (@fgtdev-hblu)
- Frank Shen (@frankshen01)
- Miguel Angel Munoz (@mamunozgonzalez)
- Nicolas Thomas (@thomnico)

Hint: If you notice any issues in this documentation, you can create a pull request to improve it.

# **6.252 fortios\_nsxt\_service\_chain – Configure NSX-T service chain in Fortinet's FortiOS and FortiGate.**

New in version 2.0.0.

- *[Synopsis](#page-581-0)*
- *[Requirements](#page-581-1)*
- *[FortiOS Version Compatibility](#page-581-2)*
- *[Parameters](#page-581-3)*
- *[Notes](#page-581-4)*
- *[Examples](#page-581-5)*
- *[Return Values](#page-582-0)*
- *[Status](#page-582-1)*
- *[Authors](#page-582-2)*

#### <span id="page-581-0"></span>**6.252.1 Synopsis**

• This module is able to configure a FortiGate or FortiOS (FOS) device by allowing the user to set and modify nsxt feature and service\_chain category. Examples include all parameters and values need to be adjusted to datasources before usage. Tested with FOS v6.0.0

#### <span id="page-581-1"></span>**6.252.2 Requirements**

The below requirements are needed on the host that executes this module.

• ansible>=2.9

#### <span id="page-581-2"></span>**6.252.3 FortiOS Version Compatibility**

#### <span id="page-581-3"></span>**6.252.4 Parameters**

### <span id="page-581-4"></span>**6.252.5 Notes**

#### Note:

• Legacy fortiosapi has been deprecated, httpapi is the preferred way to run playbooks

#### <span id="page-581-5"></span>**6.252.6 Examples**

```
- hosts: fortigates
 collections:
   - fortinet.fortios
 connection: httpapi
 vars:
  vdom: "root"
  ansible_httpapi_use_ssl: yes
  ansible_httpapi_validate_certs: no
  ansible_httpapi_port: 443
 tasks:
 - name: Configure NSX-T service chain.
   fortios_nsxt_service_chain:
     vdom: "{{ vdom }}"
     state: "present"
     access_token: "<your_own_value>"
     nsxt_service_chain:
       id: "3"
       name: "default_name_4"
       service_index:
         -
```
(continues on next page)

(continued from previous page)

```
id: "6"
name: "default_name_7"
reverse_index: "1"
vd: "<your_own_value> (source system.vdom.name)"
```
#### <span id="page-582-0"></span>**6.252.7 Return Values**

Common return values are documented: [https://docs.ansible.com/ansible/latest/reference\\_appendices/common\\_](https://docs.ansible.com/ansible/latest/reference_appendices/common_return_values.html#common-return-values) [return\\_values.html#common-return-values,](https://docs.ansible.com/ansible/latest/reference_appendices/common_return_values.html#common-return-values) the following are the fields unique to this module:

#### <span id="page-582-1"></span>**6.252.8 Status**

• This module is not guaranteed to have a backwards compatible interface.

#### <span id="page-582-2"></span>**6.252.9 Authors**

- Link Zheng (@chillancezen)
- Jie Xue (@JieX19)
- Hongbin Lu (@fgtdev-hblu)
- Frank Shen (@frankshen01)
- Miguel Angel Munoz (@mamunozgonzalez)
- Nicolas Thomas (@thomnico)

Hint: If you notice any issues in this documentation, you can create a pull request to improve it.

# **6.253 fortios\_nsxt\_setting – Configure NSX-T setting in Fortinet's FortiOS and FortiGate.**

New in version 2.0.0.

```
• Synopsis
```

```
• Requirements
```
- *[FortiOS Version Compatibility](#page-583-2)*
- *[Parameters](#page-583-3)*
- *[Notes](#page-583-4)*
- *[Examples](#page-583-5)*
- *[Return Values](#page-583-6)*
- *[Status](#page-584-0)*

• *[Authors](#page-584-1)*

#### <span id="page-583-0"></span>**6.253.1 Synopsis**

• This module is able to configure a FortiGate or FortiOS (FOS) device by allowing the user to set and modify nsxt feature and setting category. Examples include all parameters and values need to be adjusted to datasources before usage. Tested with FOS v6.0.0

#### <span id="page-583-1"></span>**6.253.2 Requirements**

The below requirements are needed on the host that executes this module.

• ansible>=2.9

#### <span id="page-583-2"></span>**6.253.3 FortiOS Version Compatibility**

#### <span id="page-583-3"></span>**6.253.4 Parameters**

#### <span id="page-583-4"></span>**6.253.5 Notes**

Note:

• Legacy fortiosapi has been deprecated, httpapi is the preferred way to run playbooks

### <span id="page-583-5"></span>**6.253.6 Examples**

```
- hosts: fortigates
 collections:
   - fortinet.fortios
 connection: httpapi
 vars:
  vdom: "root"
  ansible_httpapi_use_ssl: yes
  ansible_httpapi_validate_certs: no
  ansible_httpapi_port: 443
 tasks:
 - name: Configure NSX-T setting.
   fortios_nsxt_setting:
     vdom: "{{ vdom }}"
     nsxt_setting:
       liveness: "enable"
       service: "<your_own_value>"
```
### <span id="page-583-6"></span>**6.253.7 Return Values**

Common return values are documented: [https://docs.ansible.com/ansible/latest/reference\\_appendices/common\\_](https://docs.ansible.com/ansible/latest/reference_appendices/common_return_values.html#common-return-values) [return\\_values.html#common-return-values,](https://docs.ansible.com/ansible/latest/reference_appendices/common_return_values.html#common-return-values) the following are the fields unique to this module:

### <span id="page-584-0"></span>**6.253.8 Status**

• This module is not guaranteed to have a backwards compatible interface.

# <span id="page-584-1"></span>**6.253.9 Authors**

- Link Zheng (@chillancezen)
- Jie Xue (@JieX19)
- Hongbin Lu (@fgtdev-hblu)
- Frank Shen (@frankshen01)
- Miguel Angel Munoz (@mamunozgonzalez)
- Nicolas Thomas (@thomnico)

Hint: If you notice any issues in this documentation, you can create a pull request to improve it.

# **6.254 fortios\_pfcp\_message\_filter – Message filter for PFCP messages in Fortinet's FortiOS and FortiGate.**

New in version 2.0.0.

- *[Synopsis](#page-584-2)*
- *[Requirements](#page-584-3)*
- *[FortiOS Version Compatibility](#page-585-0)*
- *[Parameters](#page-585-1)*
- *[Notes](#page-585-2)*
- *[Examples](#page-585-3)*
- *[Return Values](#page-585-4)*
- *[Status](#page-586-0)*
- *[Authors](#page-586-1)*

# <span id="page-584-2"></span>**6.254.1 Synopsis**

• This module is able to configure a FortiGate or FortiOS (FOS) device by allowing the user to set and modify pfcp feature and message\_filter category. Examples include all parameters and values need to be adjusted to datasources before usage. Tested with FOS v6.0.0

### <span id="page-584-3"></span>**6.254.2 Requirements**

The below requirements are needed on the host that executes this module.

• ansible>=2.9

#### <span id="page-585-0"></span>**6.254.3 FortiOS Version Compatibility**

<span id="page-585-1"></span>**6.254.4 Parameters**

```
6.254.5 Notes
```
Note:

• Legacy fortiosapi has been deprecated, httpapi is the preferred way to run playbooks

#### <span id="page-585-3"></span>**6.254.6 Examples**

```
- hosts: fortigates
 collections:
   - fortinet.fortios
 connection: httpapi
 vars:
  vdom: "root"
  ansible_httpapi_use_ssl: yes
  ansible_httpapi_validate_certs: no
  ansible_httpapi_port: 443
 tasks:
 - name: Message filter for PFCP messages.
   fortios_pfcp_message_filter:
     vdom: "{{ vdom }}"
     state: "present"
     access_token: "<your_own_value>"
     pfcp_message_filter:
       association_release: "allow"
       association_setup: "allow"
       association_update: "allow"
       heartbeat: "allow"
       name: "default_name_7"
       node_report: "allow"
       pfd_management: "allow"
       session_deletion: "allow"
       session_establish: "allow"
       session_modification: "allow"
       session_report: "allow"
       session_set_deletion: "allow"
       unknown_message: "allow"
       unknown_message_allow_list:
         -
           id: "17"
       version_not_support: "allow"
```
# <span id="page-585-4"></span>**6.254.7 Return Values**

Common return values are documented: https://docs.ansible.com/ansible/latest/reference appendices/common [return\\_values.html#common-return-values,](https://docs.ansible.com/ansible/latest/reference_appendices/common_return_values.html#common-return-values) the following are the fields unique to this module:

#### <span id="page-586-0"></span>**6.254.8 Status**

• This module is not guaranteed to have a backwards compatible interface.

## <span id="page-586-1"></span>**6.254.9 Authors**

- Link Zheng (@chillancezen)
- Jie Xue (@JieX19)
- Hongbin Lu (@fgtdev-hblu)
- Frank Shen (@frankshen01)
- Miguel Angel Munoz (@mamunozgonzalez)
- Nicolas Thomas (@thomnico)

Hint: If you notice any issues in this documentation, you can create a pull request to improve it.

# **6.255 fortios\_report\_chart – Report chart widget configuration in Fortinet's FortiOS and FortiGate.**

New in version 2.0.0.

- *[Synopsis](#page-586-2)*
- *[Requirements](#page-586-3)*
- *[FortiOS Version Compatibility](#page-587-0)*
- *[Parameters](#page-587-1)*
- *[Notes](#page-587-2)*
- *[Examples](#page-587-3)*
- *[Return Values](#page-588-0)*
- *[Status](#page-588-1)*
- *[Authors](#page-589-0)*

# <span id="page-586-2"></span>**6.255.1 Synopsis**

• This module is able to configure a FortiGate or FortiOS (FOS) device by allowing the user to set and modify report feature and chart category. Examples include all parameters and values need to be adjusted to datasources before usage. Tested with FOS v6.0.0

### <span id="page-586-3"></span>**6.255.2 Requirements**

The below requirements are needed on the host that executes this module.

• ansible>=2.9

#### <span id="page-587-0"></span>**6.255.3 FortiOS Version Compatibility**

<span id="page-587-1"></span>**6.255.4 Parameters**

<span id="page-587-2"></span>**6.255.5 Notes**

Note:

• Legacy fortiosapi has been deprecated, httpapi is the preferred way to run playbooks

#### <span id="page-587-3"></span>**6.255.6 Examples**

```
- hosts: fortigates
 collections:
   - fortinet.fortios
 connection: httpapi
 vars:
  vdom: "root"
  ansible_httpapi_use_ssl: yes
  ansible_httpapi_validate_certs: no
  ansible_httpapi_port: 443
 tasks:
  - name: Report chart widget configuration.
   fortios_report_chart:
     vdom: "{{ vdom }}"
     state: "present"
     access_token: "<your_own_value>"
     report_chart:
       background: "<your_own_value>"
       category: "misc"
       category_series:
           databind: "<your_own_value>"
            font_size: "10"
        color_palette: "<your_own_value>"
        column:
         -
            detail_unit: "<your_own_value>"
            detail_value: "<your_own_value>"
            footer_unit: "<your_own_value>"
            footer_value: "<your_own_value>"
            header_value: "<your_own_value>"
            id: "15"
            mapping:
             -
                displayname: "<your_own_value>"
                id: "18"
                op: "none"
                value_type: "integer"
                value1: "<your_own_value>"
                value2: "<your_own_value>"
```
(continues on next page)

```
(continued from previous page)
```

```
comments: "<your_own_value>"
dataset: "<your_own_value>"
dimension: "2D"
drill_down_charts:
 -
    chart_name: "<your_own_value>"
    id: "28"
    status: "enable"
favorite: "no"
graph_type: "none"
legend: "enable"
legend_font_size: "2147483647"
name: "default_name_34"
period: "last24h"
policy: "2147483647"
style: "auto"
title: "<your_own_value>"
title_font_size: "2147483647"
type: "graph"
value_series:
    databind: "<your_own_value>"
x_series:
   caption: "<your_own_value>"
    caption_font_size: "10"
   databind: "<your_own_value>"
   font_size: "10"
   is_category: "yes"
   label angle: "45-degree"
   scale_direction: "decrease"
    scale_format: "YYYY-MM-DD-HH-MM"
    scale_step: "32767"
    scale_unit: "minute"
    unit: "<your_own_value>"
y_series:
   caption: "<your_own_value>"
   caption_font_size: "10"
   databind: "<your_own_value>"
    extra_databind: "<your_own_value>"
    extra_y: "enable"
    extra y legend: "<your_own_value>"
    font_size: "10"
    group: "<your_own_value>"
    label_angle: "45-degree"
    unit: "<your_own_value>"
    y_legend: "<your_own_value>"
```
#### <span id="page-588-0"></span>**6.255.7 Return Values**

Common return values are documented: [https://docs.ansible.com/ansible/latest/reference\\_appendices/common\\_](https://docs.ansible.com/ansible/latest/reference_appendices/common_return_values.html#common-return-values) [return\\_values.html#common-return-values,](https://docs.ansible.com/ansible/latest/reference_appendices/common_return_values.html#common-return-values) the following are the fields unique to this module:

#### <span id="page-588-1"></span>**6.255.8 Status**

• This module is not guaranteed to have a backwards compatible interface.

### <span id="page-589-0"></span>**6.255.9 Authors**

- Link Zheng (@chillancezen)
- Jie Xue (@JieX19)
- Hongbin Lu (@fgtdev-hblu)
- Frank Shen (@frankshen01)
- Miguel Angel Munoz (@mamunozgonzalez)
- Nicolas Thomas (@thomnico)

Hint: If you notice any issues in this documentation, you can create a pull request to improve it.

# **6.256 fortios\_report\_dataset – Report dataset configuration in Fortinet's FortiOS and FortiGate.**

New in version 2.0.0.

- *[Synopsis](#page-589-1)*
- *[Requirements](#page-589-2)*
- *[FortiOS Version Compatibility](#page-590-0)*
- *[Parameters](#page-590-1)*
- *[Notes](#page-590-2)*
- *[Examples](#page-590-3)*
- *[Return Values](#page-590-4)*
- *[Status](#page-591-0)*
- *[Authors](#page-591-1)*

# <span id="page-589-1"></span>**6.256.1 Synopsis**

• This module is able to configure a FortiGate or FortiOS (FOS) device by allowing the user to set and modify report feature and dataset category. Examples include all parameters and values need to be adjusted to datasources before usage. Tested with FOS v6.0.0

# <span id="page-589-2"></span>**6.256.2 Requirements**

The below requirements are needed on the host that executes this module.

• ansible>=2.9

#### <span id="page-590-0"></span>**6.256.3 FortiOS Version Compatibility**

### <span id="page-590-1"></span>**6.256.4 Parameters**

#### <span id="page-590-2"></span>**6.256.5 Notes**

#### Note:

• Legacy fortiosapi has been deprecated, httpapi is the preferred way to run playbooks

#### <span id="page-590-3"></span>**6.256.6 Examples**

```
- hosts: fortigates
 collections:
   - fortinet.fortios
 connection: httpapi
 vars:
  vdom: "root"
  ansible_httpapi_use_ssl: yes
  ansible_httpapi_validate_certs: no
  ansible_httpapi_port: 443
 tasks:
 - name: Report dataset configuration.
   fortios_report_dataset:
     vdom: "{{ vdom }}"
     state: "present"
     access_token: "<your_own_value>"
     report_dataset:
       field:
         -
           displayname: "<your_own_value>"
           id: "5"
           name: "default_name_6"
           type: "text"
       name: "default_name_8"
       parameters:
         -
           data_type: "text"
           display_name: "<your_own_value>"
           field: "<your_own_value>"
           id: "13"
       policy: "2147483647"
       query: "<your_own_value>"
```
### <span id="page-590-4"></span>**6.256.7 Return Values**

Common return values are documented: https://docs.ansible.com/ansible/latest/reference appendices/common [return\\_values.html#common-return-values,](https://docs.ansible.com/ansible/latest/reference_appendices/common_return_values.html#common-return-values) the following are the fields unique to this module:

### <span id="page-591-0"></span>**6.256.8 Status**

• This module is not guaranteed to have a backwards compatible interface.

## <span id="page-591-1"></span>**6.256.9 Authors**

- Link Zheng (@chillancezen)
- Jie Xue (@JieX19)
- Hongbin Lu (@fgtdev-hblu)
- Frank Shen (@frankshen01)
- Miguel Angel Munoz (@mamunozgonzalez)
- Nicolas Thomas (@thomnico)

Hint: If you notice any issues in this documentation, you can create a pull request to improve it.

# **6.257 fortios\_report\_layout – Report layout configuration in Fortinet's FortiOS and FortiGate.**

New in version 2.0.0.

- *[Synopsis](#page-591-2)*
- *[Requirements](#page-591-3)*
- *[FortiOS Version Compatibility](#page-592-0)*
- *[Parameters](#page-592-1)*
- *[Notes](#page-592-2)*
- *[Examples](#page-592-3)*
- *[Return Values](#page-593-0)*
- *[Status](#page-594-0)*
- *[Authors](#page-594-1)*

# <span id="page-591-2"></span>**6.257.1 Synopsis**

• This module is able to configure a FortiGate or FortiOS (FOS) device by allowing the user to set and modify report feature and layout category. Examples include all parameters and values need to be adjusted to datasources before usage. Tested with FOS v6.0.0

### <span id="page-591-3"></span>**6.257.2 Requirements**

The below requirements are needed on the host that executes this module.

• ansible>=2.9

#### <span id="page-592-0"></span>**6.257.3 FortiOS Version Compatibility**

<span id="page-592-1"></span>**6.257.4 Parameters**

#### <span id="page-592-2"></span>**6.257.5 Notes**

Note:

• Legacy fortiosapi has been deprecated, httpapi is the preferred way to run playbooks

#### <span id="page-592-3"></span>**6.257.6 Examples**

```
- hosts: fortigates
 collections:
   - fortinet.fortios
 connection: httpapi
 vars:
  vdom: "root"
  ansible_httpapi_use_ssl: yes
  ansible_httpapi_validate_certs: no
  ansible_httpapi_port: 443
 tasks:
  - name: Report layout configuration.
   fortios_report_layout:
     vdom: "{{ vdom }}"
     state: "present"
     access_token: "<your_own_value>"
     report_layout:
       body_item:
         -
            chart: "<your_own_value>"
            chart_options: "include-no-data"
            column: "2147483647"
            content: "<your_own_value>"
            description: "<your_own_value>"
            drill_down_items: "<your_own_value>"
            drill_down_types: "<your_own_value>"
           hide: "enable"
            id: "12"
            img_src: "<your_own_value>"
            list:
             -
                content: "<your_own_value>"
                id: "16"
            list_component: "bullet"
            misc_component: "hline"
            parameters:
             -
                id: "20"
                name: "default_name_21"
```
(continues on next page)

(continued from previous page)

```
value: "<your_own_value>"
    style: "<your_own_value>"
    table_caption_style: "<your_own_value>"
    table_column_widths: "<your_own_value>"
    table_even_row_style: "<your_own_value>"
    table_head_style: "<your_own_value>"
    table_odd_row_style: "<your_own_value>"
    text_component: "text"
    title: "<your_own_value>"
    top_n: "0"
    type: "text"
cutoff_option: "run-time"
cutoff_time: "<your_own_value>"
day: "sunday"
description: "<your_own_value>"
email_recipients: "<your_own_value>"
email_send: "enable"
format: "pdf"
max_pdf_report: "31"
name: "default_name_41"
options: "include-table-of-content"
page:
    column_break_before: "heading1"
    footer:
        footer_item:
         -
            content: "<your_own_value>"
            description: "<your own value>"
            id: "49"
            img_src: "<your_own_value>"
            style: "<your_own_value>"
            type: "text"
        style: "<your_own_value>"
    header:
        header_item:
         -
            content: "<your_own_value>"
            description: "<your_own_value>"
            id: "58"
            img_src: "<your_own_value>"
            style: "<your_own_value>"
            type: "text"
        style: "<your_own_value>"
    options: "header-on-first-page"
    page_break_before: "heading1"
    paper: "a4"
schedule_type: "demand"
style_theme: "<your_own_value>"
subtitle: "<your_own_value>"
time: "<your_own_value>"
title: "<your_own_value>"
```
### <span id="page-593-0"></span>**6.257.7 Return Values**

Common return values are documented: https://docs.ansible.com/ansible/latest/reference appendices/common [return\\_values.html#common-return-values,](https://docs.ansible.com/ansible/latest/reference_appendices/common_return_values.html#common-return-values) the following are the fields unique to this module:

### <span id="page-594-0"></span>**6.257.8 Status**

• This module is not guaranteed to have a backwards compatible interface.

# <span id="page-594-1"></span>**6.257.9 Authors**

- Link Zheng (@chillancezen)
- Jie Xue (@JieX19)
- Hongbin Lu (@fgtdev-hblu)
- Frank Shen (@frankshen01)
- Miguel Angel Munoz (@mamunozgonzalez)
- Nicolas Thomas (@thomnico)

Hint: If you notice any issues in this documentation, you can create a pull request to improve it.

# **6.258 fortios\_report\_setting – Report setting configuration in Fortinet's FortiOS and FortiGate.**

New in version 2.0.0.

- *[Synopsis](#page-594-2)*
- *[Requirements](#page-594-3)*
- *[FortiOS Version Compatibility](#page-595-0)*
- *[Parameters](#page-595-1)*
- *[Notes](#page-595-2)*
- *[Examples](#page-595-3)*
- *[Return Values](#page-595-4)*
- *[Status](#page-595-5)*
- *[Authors](#page-595-6)*

# <span id="page-594-2"></span>**6.258.1 Synopsis**

• This module is able to configure a FortiGate or FortiOS (FOS) device by allowing the user to set and modify report feature and setting category. Examples include all parameters and values need to be adjusted to datasources before usage. Tested with FOS v6.0.0

### <span id="page-594-3"></span>**6.258.2 Requirements**

The below requirements are needed on the host that executes this module.

• ansible>=2.9

#### <span id="page-595-0"></span>**6.258.3 FortiOS Version Compatibility**

<span id="page-595-1"></span>**6.258.4 Parameters**

<span id="page-595-2"></span>**6.258.5 Notes**

Note:

• Legacy fortiosapi has been deprecated, httpapi is the preferred way to run playbooks

#### <span id="page-595-3"></span>**6.258.6 Examples**

```
- hosts: fortigates
 collections:
   - fortinet.fortios
 connection: httpapi
 vars:
  vdom: "root"
  ansible_httpapi_use_ssl: yes
  ansible_httpapi_validate_certs: no
  ansible_httpapi_port: 443
 tasks:
  - name: Report setting configuration.
   fortios_report_setting:
     vdom: "{{ vdom }}"
     report_setting:
       fortiview: "enable"
       pdf_report: "enable"
       report_source: "forward-traffic"
       top_n: "1000"
       web_browsing_threshold: "3"
```
### <span id="page-595-4"></span>**6.258.7 Return Values**

Common return values are documented: [https://docs.ansible.com/ansible/latest/reference\\_appendices/common\\_](https://docs.ansible.com/ansible/latest/reference_appendices/common_return_values.html#common-return-values) [return\\_values.html#common-return-values,](https://docs.ansible.com/ansible/latest/reference_appendices/common_return_values.html#common-return-values) the following are the fields unique to this module:

#### <span id="page-595-5"></span>**6.258.8 Status**

• This module is not guaranteed to have a backwards compatible interface.

## <span id="page-595-6"></span>**6.258.9 Authors**

- Link Zheng (@chillancezen)
- Jie Xue (@JieX19)
- Hongbin Lu (@fgtdev-hblu)
- Frank Shen (@frankshen01)
- Miguel Angel Munoz (@mamunozgonzalez)
- Nicolas Thomas (@thomnico)

Hint: If you notice any issues in this documentation, you can create a pull request to improve it.

# **6.259 fortios\_report\_style – Report style configuration in Fortinet's FortiOS and FortiGate.**

New in version 2.0.0.

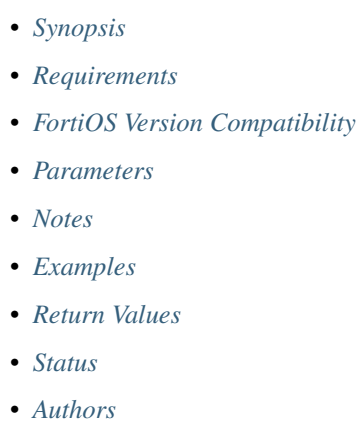

# <span id="page-596-0"></span>**6.259.1 Synopsis**

• This module is able to configure a FortiGate or FortiOS (FOS) device by allowing the user to set and modify report feature and style category. Examples include all parameters and values need to be adjusted to datasources before usage. Tested with FOS v6.0.0

#### <span id="page-596-1"></span>**6.259.2 Requirements**

The below requirements are needed on the host that executes this module.

• ansible>=2.9

#### <span id="page-596-2"></span>**6.259.3 FortiOS Version Compatibility**

#### <span id="page-596-3"></span>**6.259.4 Parameters**

#### <span id="page-596-4"></span>**6.259.5 Notes**

#### Note:

• Legacy fortiosapi has been deprecated, httpapi is the preferred way to run playbooks

#### <span id="page-597-0"></span>**6.259.6 Examples**

```
- hosts: fortigates
 collections:
    - fortinet.fortios
 connection: httpapi
 vars:
  vdom: "root"
  ansible_httpapi_use_ssl: yes
  ansible_httpapi_validate_certs: no
  ansible_httpapi_port: 443
 tasks:
  - name: Report style configuration.
   fortios_report_style:
     vdom: "{{ vdom }}"
     state: "present"
     access_token: "<your_own_value>"
     report_style:
       align: "left"
       bg_color: "<your_own_value>"
       border_bottom: "<your_own_value>"
       border_left: "<your_own_value>"
       border_right: "<your_own_value>"
       border_top: "<your_own_value>"
       column_gap: "<your_own_value>"
       column_span: "none"
       fg color: "<your own value>"
       font_family: "Verdana"
       font_size: "<your_own_value>"
       font_style: "normal"
       font_weight: "normal"
       height: "<your_own_value>"
       line_height: "<your_own_value>"
       margin_bottom: "<your_own_value>"
       margin_left: "<your_own_value>"
       margin_right: "<your_own_value>"
       margin_top: "<your_own_value>"
       name: "default_name_22"
       options: "font"
       padding_bottom: "<your_own_value>"
       padding_left: "<your_own_value>"
       padding_right: "<your_own_value>"
       padding_top: "<your_own_value>"
       width: "<your_own_value>"
```
# <span id="page-597-1"></span>**6.259.7 Return Values**

Common return values are documented: [https://docs.ansible.com/ansible/latest/reference\\_appendices/common\\_](https://docs.ansible.com/ansible/latest/reference_appendices/common_return_values.html#common-return-values) [return\\_values.html#common-return-values,](https://docs.ansible.com/ansible/latest/reference_appendices/common_return_values.html#common-return-values) the following are the fields unique to this module:

#### <span id="page-598-0"></span>**6.259.8 Status**

• This module is not guaranteed to have a backwards compatible interface.

## <span id="page-598-1"></span>**6.259.9 Authors**

- Link Zheng (@chillancezen)
- Jie Xue (@JieX19)
- Hongbin Lu (@fgtdev-hblu)
- Frank Shen (@frankshen01)
- Miguel Angel Munoz (@mamunozgonzalez)
- Nicolas Thomas (@thomnico)

Hint: If you notice any issues in this documentation, you can create a pull request to improve it.

# **6.260 fortios\_report\_theme – Report themes configuratio in Fortinet's FortiOS and FortiGate.**

New in version 2.0.0.

- *[Synopsis](#page-598-2)*
- *[Requirements](#page-598-3)*
- *[FortiOS Version Compatibility](#page-599-0)*
- *[Parameters](#page-599-1)*
- *[Notes](#page-599-2)*
- *[Examples](#page-599-3)*
- *[Return Values](#page-600-0)*
- *[Status](#page-600-1)*
- *[Authors](#page-600-2)*

# <span id="page-598-2"></span>**6.260.1 Synopsis**

• This module is able to configure a FortiGate or FortiOS (FOS) device by allowing the user to set and modify report feature and theme category. Examples include all parameters and values need to be adjusted to datasources before usage. Tested with FOS v6.0.0

### <span id="page-598-3"></span>**6.260.2 Requirements**

The below requirements are needed on the host that executes this module.

• ansible>=2.9

#### <span id="page-599-0"></span>**6.260.3 FortiOS Version Compatibility**

<span id="page-599-1"></span>**6.260.4 Parameters**

<span id="page-599-2"></span>**6.260.5 Notes**

Note:

• Legacy fortiosapi has been deprecated, httpapi is the preferred way to run playbooks

#### <span id="page-599-3"></span>**6.260.6 Examples**

```
- hosts: fortigates
 collections:
   - fortinet.fortios
 connection: httpapi
 vars:
  vdom: "root"
  ansible_httpapi_use_ssl: yes
  ansible_httpapi_validate_certs: no
  ansible_httpapi_port: 443
 tasks:
 - name: Report themes configuration
   fortios_report_theme:
     vdom: "{{ vdom }}"
     state: "present"
     access_token: "<your_own_value>"
     report_theme:
       bullet_list_style: "<your_own_value>"
       column_count: "1"
       default_html_style: "<your_own_value>"
       default_pdf_style: "<your_own_value>"
       graph_chart_style: "<your_own_value>"
       heading1_style: "<your_own_value>"
       heading2_style: "<your_own_value>"
       heading3_style: "<your_own_value>"
       heading4_style: "<your_own_value>"
       hline_style: "<your_own_value>"
       image_style: "<your_own_value>"
       name: "default_name_14"
       normal_text_style: "<your_own_value>"
       numbered_list_style: "<your_own_value>"
       page_footer_style: "<your_own_value>"
       page_header_style: "<your_own_value>"
       page_orient: "portrait"
       page_style: "<your_own_value>"
       report_subtitle_style: "<your_own_value>"
       report_title_style: "<your_own_value>"
       table_chart_caption_style: "<your_own_value>"
       table_chart_even_row_style: "<your_own_value>"
```
(continues on next page)

(continued from previous page)

```
table_chart_head_style: "<your_own_value>"
table_chart_odd_row_style: "<your_own_value>"
table_chart_style: "<your_own_value>"
toc_heading1_style: "<your_own_value>"
toc_heading2_style: "<your_own_value>"
toc_heading3_style: "<your_own_value>"
toc_heading4_style: "<your_own_value>"
toc_title_style: "<your_own_value>"
```
#### <span id="page-600-0"></span>**6.260.7 Return Values**

Common return values are documented: [https://docs.ansible.com/ansible/latest/reference\\_appendices/common\\_](https://docs.ansible.com/ansible/latest/reference_appendices/common_return_values.html#common-return-values) [return\\_values.html#common-return-values,](https://docs.ansible.com/ansible/latest/reference_appendices/common_return_values.html#common-return-values) the following are the fields unique to this module:

#### <span id="page-600-1"></span>**6.260.8 Status**

• This module is not guaranteed to have a backwards compatible interface.

#### <span id="page-600-2"></span>**6.260.9 Authors**

- Link Zheng (@chillancezen)
- Jie Xue (@JieX19)
- Hongbin Lu (@fgtdev-hblu)
- Frank Shen (@frankshen01)
- Miguel Angel Munoz (@mamunozgonzalez)
- Nicolas Thomas (@thomnico)

Hint: If you notice any issues in this documentation, you can create a pull request to improve it.

# **6.261 fortios\_router\_access\_list – Configure access lists in Fortinet's FortiOS and FortiGate.**

New in version 2.0.0.

- *[Synopsis](#page-601-0)*
- *[Requirements](#page-601-1)*
- *[FortiOS Version Compatibility](#page-601-2)*
- *[Parameters](#page-601-3)*
- *[Notes](#page-601-4)*
- *[Examples](#page-601-5)*
- *[Return Values](#page-602-0)*
- *[Status](#page-602-1)*
- *[Authors](#page-602-2)*

#### <span id="page-601-0"></span>**6.261.1 Synopsis**

• This module is able to configure a FortiGate or FortiOS (FOS) device by allowing the user to set and modify router feature and access\_list category. Examples include all parameters and values need to be adjusted to datasources before usage. Tested with FOS v6.0.0

#### <span id="page-601-1"></span>**6.261.2 Requirements**

The below requirements are needed on the host that executes this module.

• ansible>=2.9

#### <span id="page-601-2"></span>**6.261.3 FortiOS Version Compatibility**

#### <span id="page-601-3"></span>**6.261.4 Parameters**

## <span id="page-601-4"></span>**6.261.5 Notes**

#### Note:

• Legacy fortiosapi has been deprecated, httpapi is the preferred way to run playbooks

#### <span id="page-601-5"></span>**6.261.6 Examples**

```
- hosts: fortigates
 collections:
   - fortinet.fortios
 connection: httpapi
 vars:
  vdom: "root"
  ansible_httpapi_use_ssl: yes
  ansible_httpapi_validate_certs: no
  ansible_httpapi_port: 443
 tasks:
 - name: Configure access lists.
   fortios_router_access_list:
     vdom: "{{ vdom }}"
     state: "present"
     access_token: "<your_own_value>"
     router_access_list:
       comments: "<your_own_value>"
       name: "default_name_4"
       rule:
        -
```
(continues on next page)

(continued from previous page)

```
action: "permit"
exact_match: "enable"
flags: "2147483647"
id: "9"
prefix: "<your_own_value>"
wildcard: "<your_own_value>"
```
#### <span id="page-602-0"></span>**6.261.7 Return Values**

Common return values are documented: [https://docs.ansible.com/ansible/latest/reference\\_appendices/common\\_](https://docs.ansible.com/ansible/latest/reference_appendices/common_return_values.html#common-return-values) [return\\_values.html#common-return-values,](https://docs.ansible.com/ansible/latest/reference_appendices/common_return_values.html#common-return-values) the following are the fields unique to this module:

#### <span id="page-602-1"></span>**6.261.8 Status**

• This module is not guaranteed to have a backwards compatible interface.

### <span id="page-602-2"></span>**6.261.9 Authors**

- Link Zheng (@chillancezen)
- Jie Xue (@JieX19)
- Hongbin Lu (@fgtdev-hblu)
- Frank Shen (@frankshen01)
- Miguel Angel Munoz (@mamunozgonzalez)
- Nicolas Thomas (@thomnico)

Hint: If you notice any issues in this documentation, you can create a pull request to improve it.

# **6.262 fortios\_router\_access\_list6 – Configure IPv6 access lists in Fortinet's FortiOS and FortiGate.**

New in version 2.0.0.

- *[Synopsis](#page-603-0)*
- *[Requirements](#page-603-1)*
- *[FortiOS Version Compatibility](#page-603-2)*
- *[Parameters](#page-603-3)*
- *[Notes](#page-603-4)*
- *[Examples](#page-603-5)*
- *[Return Values](#page-604-0)*

• *[Status](#page-604-1)*

• *[Authors](#page-604-2)*

#### <span id="page-603-0"></span>**6.262.1 Synopsis**

• This module is able to configure a FortiGate or FortiOS (FOS) device by allowing the user to set and modify router feature and access\_list6 category. Examples include all parameters and values need to be adjusted to datasources before usage. Tested with FOS v6.0.0

#### <span id="page-603-1"></span>**6.262.2 Requirements**

The below requirements are needed on the host that executes this module.

• ansible>=2.9

#### <span id="page-603-2"></span>**6.262.3 FortiOS Version Compatibility**

#### <span id="page-603-3"></span>**6.262.4 Parameters**

## <span id="page-603-4"></span>**6.262.5 Notes**

Note:

• Legacy fortiosapi has been deprecated, httpapi is the preferred way to run playbooks

#### <span id="page-603-5"></span>**6.262.6 Examples**

```
- hosts: fortigates
 collections:
   - fortinet.fortios
 connection: httpapi
 vars:
  vdom: "root"
  ansible_httpapi_use_ssl: yes
  ansible_httpapi_validate_certs: no
  ansible_httpapi_port: 443
 tasks:
 - name: Configure IPv6 access lists.
   fortios_router_access_list6:
     vdom: "{{ vdom }}"
     state: "present"
     access_token: "<your_own_value>"
     router_access_list6:
       comments: "<your_own_value>"
       name: "default_name_4"
       rule:
         -
           action: "permit"
```
(continues on next page)

(continued from previous page)

```
exact_match: "enable"
flags: "0"
id: "9"
prefix6: "<your_own_value>"
```
#### <span id="page-604-0"></span>**6.262.7 Return Values**

Common return values are documented: [https://docs.ansible.com/ansible/latest/reference\\_appendices/common\\_](https://docs.ansible.com/ansible/latest/reference_appendices/common_return_values.html#common-return-values) [return\\_values.html#common-return-values,](https://docs.ansible.com/ansible/latest/reference_appendices/common_return_values.html#common-return-values) the following are the fields unique to this module:

#### <span id="page-604-1"></span>**6.262.8 Status**

• This module is not guaranteed to have a backwards compatible interface.

#### <span id="page-604-2"></span>**6.262.9 Authors**

- Link Zheng (@chillancezen)
- Jie Xue (@JieX19)
- Hongbin Lu (@fgtdev-hblu)
- Frank Shen (@frankshen01)
- Miguel Angel Munoz (@mamunozgonzalez)
- Nicolas Thomas (@thomnico)

Hint: If you notice any issues in this documentation, you can create a pull request to improve it.

# **6.263 fortios\_router\_aspath\_list – Configure Autonomous System (AS) path lists in Fortinet's FortiOS and FortiGate.**

New in version 2.0.0.

- *[Synopsis](#page-605-0)*
- *[Requirements](#page-605-1)*
- *[FortiOS Version Compatibility](#page-605-2)*
- *[Parameters](#page-605-3)*
- *[Notes](#page-605-4)*
- *[Examples](#page-605-5)*
- *[Return Values](#page-606-0)*
- *[Status](#page-606-1)*

• *[Authors](#page-606-2)*

#### <span id="page-605-0"></span>**6.263.1 Synopsis**

• This module is able to configure a FortiGate or FortiOS (FOS) device by allowing the user to set and modify router feature and aspath\_list category. Examples include all parameters and values need to be adjusted to datasources before usage. Tested with FOS v6.0.0

#### <span id="page-605-1"></span>**6.263.2 Requirements**

The below requirements are needed on the host that executes this module.

• ansible>=2.9

## <span id="page-605-2"></span>**6.263.3 FortiOS Version Compatibility**

#### <span id="page-605-3"></span>**6.263.4 Parameters**

#### <span id="page-605-4"></span>**6.263.5 Notes**

Note:

• Legacy fortiosapi has been deprecated, httpapi is the preferred way to run playbooks

### <span id="page-605-5"></span>**6.263.6 Examples**

```
- hosts: fortigates
 collections:
   - fortinet.fortios
 connection: httpapi
 vars:
  vdom: "root"
  ansible_httpapi_use_ssl: yes
  ansible_httpapi_validate_certs: no
  ansible_httpapi_port: 443
 tasks:
 - name: Configure Autonomous System (AS) path lists.
   fortios_router_aspath_list:
     vdom: "{{ vdom }}"
     state: "present"
     access_token: "<your_own_value>"
     router_aspath_list:
       name: "default_name_3"
       rule:
         -
           action: "deny"
           id: "6"
           regexp: "<your_own_value>"
```
# <span id="page-606-0"></span>**6.263.7 Return Values**

Common return values are documented: https://docs.ansible.com/ansible/latest/reference appendices/common [return\\_values.html#common-return-values,](https://docs.ansible.com/ansible/latest/reference_appendices/common_return_values.html#common-return-values) the following are the fields unique to this module:

### <span id="page-606-1"></span>**6.263.8 Status**

• This module is not guaranteed to have a backwards compatible interface.

# <span id="page-606-2"></span>**6.263.9 Authors**

- Link Zheng (@chillancezen)
- Jie Xue (@JieX19)
- Hongbin Lu (@fgtdev-hblu)
- Frank Shen (@frankshen01)
- Miguel Angel Munoz (@mamunozgonzalez)
- Nicolas Thomas (@thomnico)

Hint: If you notice any issues in this documentation, you can create a pull request to improve it.

# **6.264 fortios\_router\_auth\_path – Configure authentication based routing in Fortinet's FortiOS and FortiGate.**

New in version 2.0.0.

- *[Synopsis](#page-606-3)*
- *[Requirements](#page-607-0)*
- *[FortiOS Version Compatibility](#page-607-1)*
- *[Parameters](#page-607-2)*
- *[Notes](#page-607-3)*
- *[Examples](#page-607-4)*
- *[Return Values](#page-607-5)*
- *[Status](#page-607-6)*
- *[Authors](#page-608-0)*

### <span id="page-606-3"></span>**6.264.1 Synopsis**

• This module is able to configure a FortiGate or FortiOS (FOS) device by allowing the user to set and modify router feature and auth\_path category. Examples include all parameters and values need to be adjusted to datasources before usage. Tested with FOS v6.0.0

**6.264. fortios\_router\_auth\_path – Configure authentication based routing in Fortinet's FortiOS and 603FortiGate.**

#### <span id="page-607-0"></span>**6.264.2 Requirements**

The below requirements are needed on the host that executes this module.

• ansible>=2.9

### <span id="page-607-1"></span>**6.264.3 FortiOS Version Compatibility**

#### <span id="page-607-2"></span>**6.264.4 Parameters**

#### <span id="page-607-3"></span>**6.264.5 Notes**

#### Note:

• Legacy fortiosapi has been deprecated, httpapi is the preferred way to run playbooks

#### <span id="page-607-4"></span>**6.264.6 Examples**

```
- hosts: fortigates
 collections:
   - fortinet.fortios
 connection: httpapi
 vars:
  vdom: "root"
  ansible_httpapi_use_ssl: yes
  ansible_httpapi_validate_certs: no
  ansible_httpapi_port: 443
 tasks:
  - name: Configure authentication based routing.
   fortios_router_auth_path:
     vdom: "{{ vdom }}"
     state: "present"
     access_token: "<your_own_value>"
     router_auth_path:
       device: "<your_own_value> (source system.interface.name)"
       gateway: "<your_own_value>"
       name: "default_name_5"
```
#### <span id="page-607-5"></span>**6.264.7 Return Values**

Common return values are documented: [https://docs.ansible.com/ansible/latest/reference\\_appendices/common\\_](https://docs.ansible.com/ansible/latest/reference_appendices/common_return_values.html#common-return-values) [return\\_values.html#common-return-values,](https://docs.ansible.com/ansible/latest/reference_appendices/common_return_values.html#common-return-values) the following are the fields unique to this module:

### <span id="page-607-6"></span>**6.264.8 Status**

• This module is not guaranteed to have a backwards compatible interface.

#### <span id="page-608-0"></span>**6.264.9 Authors**

- Link Zheng (@chillancezen)
- Jie Xue (@JieX19)
- Hongbin Lu (@fgtdev-hblu)
- Frank Shen (@frankshen01)
- Miguel Angel Munoz (@mamunozgonzalez)
- Nicolas Thomas (@thomnico)

Hint: If you notice any issues in this documentation, you can create a pull request to improve it.

# **6.265 fortios\_router\_bfd – Configure BFD in Fortinet's FortiOS and FortiGate.**

New in version 2.0.0.

- *[Synopsis](#page-608-1)*
- *[Requirements](#page-608-2)*
- *[FortiOS Version Compatibility](#page-609-0)*
- *[Parameters](#page-609-1)*
- *[Notes](#page-609-2)*
- *[Examples](#page-609-3)*
- *[Return Values](#page-609-4)*
- *[Status](#page-609-5)*
- *[Authors](#page-610-0)*

### <span id="page-608-1"></span>**6.265.1 Synopsis**

• This module is able to configure a FortiGate or FortiOS (FOS) device by allowing the user to set and modify router feature and bfd category. Examples include all parameters and values need to be adjusted to datasources before usage. Tested with FOS v6.0.0

### <span id="page-608-2"></span>**6.265.2 Requirements**

The below requirements are needed on the host that executes this module.

• ansible>=2.9

### <span id="page-609-0"></span>**6.265.3 FortiOS Version Compatibility**

#### <span id="page-609-1"></span>**6.265.4 Parameters**

#### <span id="page-609-2"></span>**6.265.5 Notes**

#### Note:

• Legacy fortiosapi has been deprecated, httpapi is the preferred way to run playbooks

#### <span id="page-609-3"></span>**6.265.6 Examples**

```
- hosts: fortigates
 collections:
   - fortinet.fortios
 connection: httpapi
 vars:
  vdom: "root"
  ansible_httpapi_use_ssl: yes
  ansible_httpapi_validate_certs: no
  ansible_httpapi_port: 443
 tasks:
 - name: Configure BFD.
   fortios_router_bfd:
     vdom: "{{ vdom }}"
     router_bfd:
       multihop_template:
         -
           auth_mode: "none"
           bfd_desired_min_tx: "250"
           bfd_detect_mult: "3"
           bfd_required_min_rx: "250"
           dst: "<your_own_value>"
           id: "9"
           md5_key: "<your_own_value>"
           src: "<your_own_value>"
       neighbor:
         -
           interface: "<your_own_value> (source system.interface.name)"
           ip: "<your_own_value>"
```
## <span id="page-609-4"></span>**6.265.7 Return Values**

Common return values are documented: [https://docs.ansible.com/ansible/latest/reference\\_appendices/common\\_](https://docs.ansible.com/ansible/latest/reference_appendices/common_return_values.html#common-return-values) [return\\_values.html#common-return-values,](https://docs.ansible.com/ansible/latest/reference_appendices/common_return_values.html#common-return-values) the following are the fields unique to this module:

#### <span id="page-609-5"></span>**6.265.8 Status**

• This module is not guaranteed to have a backwards compatible interface.

#### <span id="page-610-0"></span>**6.265.9 Authors**

- Link Zheng (@chillancezen)
- Jie Xue (@JieX19)
- Hongbin Lu (@fgtdev-hblu)
- Frank Shen (@frankshen01)
- Miguel Angel Munoz (@mamunozgonzalez)
- Nicolas Thomas (@thomnico)

Hint: If you notice any issues in this documentation, you can create a pull request to improve it.

# **6.266 fortios\_router\_bfd6 – Configure IPv6 BFD in Fortinet's FortiOS and FortiGate.**

New in version 2.0.0.

- *[Synopsis](#page-610-1)*
- *[Requirements](#page-610-2)*
- *[FortiOS Version Compatibility](#page-611-0)*
- *[Parameters](#page-611-1)*
- *[Notes](#page-611-2)*
- *[Examples](#page-611-3)*
- *[Return Values](#page-611-4)*
- *[Status](#page-611-5)*
- *[Authors](#page-612-0)*

### <span id="page-610-1"></span>**6.266.1 Synopsis**

• This module is able to configure a FortiGate or FortiOS (FOS) device by allowing the user to set and modify router feature and bfd6 category. Examples include all parameters and values need to be adjusted to datasources before usage. Tested with FOS v6.0.0

### <span id="page-610-2"></span>**6.266.2 Requirements**

The below requirements are needed on the host that executes this module.

• ansible>=2.9

### <span id="page-611-0"></span>**6.266.3 FortiOS Version Compatibility**

#### <span id="page-611-1"></span>**6.266.4 Parameters**

#### <span id="page-611-2"></span>**6.266.5 Notes**

#### Note:

• Legacy fortiosapi has been deprecated, httpapi is the preferred way to run playbooks

#### <span id="page-611-3"></span>**6.266.6 Examples**

```
- hosts: fortigates
 collections:
   - fortinet.fortios
 connection: httpapi
 vars:
  vdom: "root"
  ansible_httpapi_use_ssl: yes
  ansible_httpapi_validate_certs: no
  ansible_httpapi_port: 443
 tasks:
 - name: Configure IPv6 BFD.
   fortios_router_bfd6:
     vdom: "{{ vdom }}"
     router_bfd6:
       multihop_template:
         -
           auth_mode: "none"
           bfd_desired_min_tx: "250"
           bfd_detect_mult: "3"
           bfd_required_min_rx: "250"
           dst: "<your_own_value>"
           id: "9"
           md5_key: "<your_own_value>"
           src: "<your_own_value>"
       neighbor:
         -
           interface: "<your_own_value> (source system.interface.name)"
           ip6_address: "<your_own_value>"
```
## <span id="page-611-4"></span>**6.266.7 Return Values**

Common return values are documented: [https://docs.ansible.com/ansible/latest/reference\\_appendices/common\\_](https://docs.ansible.com/ansible/latest/reference_appendices/common_return_values.html#common-return-values) [return\\_values.html#common-return-values,](https://docs.ansible.com/ansible/latest/reference_appendices/common_return_values.html#common-return-values) the following are the fields unique to this module:

#### <span id="page-611-5"></span>**6.266.8 Status**

• This module is not guaranteed to have a backwards compatible interface.
## **6.266.9 Authors**

- Link Zheng (@chillancezen)
- Jie Xue (@JieX19)
- Hongbin Lu (@fgtdev-hblu)
- Frank Shen (@frankshen01)
- Miguel Angel Munoz (@mamunozgonzalez)
- Nicolas Thomas (@thomnico)

Hint: If you notice any issues in this documentation, you can create a pull request to improve it.

# **6.267 fortios\_router\_bgp – Configure BGP in Fortinet's FortiOS and FortiGate.**

New in version 2.0.0.

- *[Synopsis](#page-612-0)*
- *[Requirements](#page-612-1)*
- *[FortiOS Version Compatibility](#page-613-0)*
- *[Parameters](#page-613-1)*
- *[Notes](#page-613-2)*
- *[Examples](#page-613-3)*
- *[Return Values](#page-620-0)*
- *[Status](#page-620-1)*
- *[Authors](#page-620-2)*

# <span id="page-612-0"></span>**6.267.1 Synopsis**

• This module is able to configure a FortiGate or FortiOS (FOS) device by allowing the user to set and modify router feature and bgp category. Examples include all parameters and values need to be adjusted to datasources before usage. Tested with FOS v6.0.0

# <span id="page-612-1"></span>**6.267.2 Requirements**

The below requirements are needed on the host that executes this module.

• ansible>=2.9

# <span id="page-613-0"></span>**6.267.3 FortiOS Version Compatibility**

### <span id="page-613-1"></span>**6.267.4 Parameters**

# <span id="page-613-2"></span>**6.267.5 Notes**

#### Note:

• Legacy fortiosapi has been deprecated, httpapi is the preferred way to run playbooks

## <span id="page-613-3"></span>**6.267.6 Examples**

```
- hosts: fortigates
 collections:
   - fortinet.fortios
 connection: httpapi
 vars:
  vdom: "root"
  ansible_httpapi_use_ssl: yes
  ansible_httpapi_validate_certs: no
  ansible_httpapi_port: 443
 tasks:
  - name: Configure BGP.
   fortios_router_bgp:
     vdom: "{{ vdom }}"
     router_bgp:
       additional_path: "enable"
       additional_path_select: "2"
       additional_path_select_vpnv4: "2"
       additional_path_select6: "2"
       additional_path_vpnv4: "enable"
       additional_path6: "enable"
       admin_distance:
         -
           distance: "0"
           id: "11"
           neighbour_prefix: "<your_own_value>"
            route_list: "<your_own_value> (source router.access-list.name)"
       aggregate_address:
         -
           as_set: "enable"
           id: "16"
           prefix: "<your_own_value>"
           summary_only: "enable"
        aggregate_address6:
         -
           as_set: "enable"
           id: "21"
           prefix6: "<your_own_value>"
           summary_only: "enable"
       always_compare_med: "enable"
       as: "<your_own_value>"
       bestpath_as_path_ignore: "enable"
```

```
bestpath_cmp_confed_aspath: "enable"
bestpath_cmp_routerid: "enable"
bestpath_med_confed: "enable"
bestpath_med_missing_as_worst: "enable"
client_to_client_reflection: "enable"
cluster_id: "<your_own_value>"
confederation_identifier: "0"
confederation_peers:
 -
    peer: "<your_own_value>"
dampening: "enable"
dampening_max_suppress_time: "60"
dampening_reachability_half_life: "15"
dampening_reuse: "750"
dampening route map: "<your own value> (source router.route-map.name)"
dampening_suppress: "2000"
dampening_unreachability_half_life: "15"
default_local_preference: "100"
deterministic_med: "enable"
distance_external: "20"
distance_internal: "200"
distance_local: "200"
ebgp_multipath: "enable"
enforce_first_as: "enable"
fast_external_failover: "enable"
graceful_end_on_timer: "enable"
graceful_restart: "enable"
graceful_restart_time: "120"
graceful_stalepath_time: "360"
graceful_update_delay: "120"
holdtime_timer: "180"
ibgp_multipath: "enable"
ignore_optional_capability: "enable"
keepalive_timer: "60"
log_neighbour_changes: "enable"
multipath_recursive_distance: "enable"
neighbor:
 -
    activate: "enable"
    activate_vpnv4: "enable"
    activate6: "enable"
    additional_path: "send"
    additional_path_vpnv4: "send"
    additional_path6: "send"
    adv_additional_path: "2"
    adv_additional_path_vpnv4: "2"
    adv_additional_path6: "2"
    advertisement_interval: "30"
    allowas_in: "3"
    allowas_in_enable: "enable"
    allowas_in_enable6: "enable"
    allowas_in_vpnv4: "0"
    allowas_in6: "3"
    as_override: "enable"
    as_override6: "enable"
    attribute_unchanged: "as-path"
    attribute_unchanged_vpnv4: "as-path"
```

```
attribute_unchanged6: "as-path"
           bfd: "enable"
           capability_default_originate: "enable"
           capability_default_originate6: "enable"
           capability_dynamic: "enable"
           capability_graceful_restart: "enable"
           capability_graceful_restart_vpnv4: "enable"
           capability_graceful_restart6: "enable"
           capability_orf: "none"
           capability_orf6: "none"
           capability_route_refresh: "enable"
           conditional_advertise:
             -
               advertise routemap: "<your_own_value> (source router.route-map.name)"
               condition_routemap:
                 -
                   name: "default_name_96 (source router.route-map.name)"
               condition_type: "exist"
           conditional_advertise6:
             -
               advertise routemap: "<your_own_value> (source router.route-map.name)"
               condition_routemap:
                 -
                    name: "default_name_101 (source router.route-map.name)"
               condition_type: "exist"
           connect_timer: "4294967295"
           default originate routemap: "<your_own_value> (source router.route-map.
˓→name)"
           default_originate_routemap6: "<your_own_value> (source router.route-map.
˓→name)"
           description: "<your_own_value>"
           distribute_list_in: "<your_own_value> (source router.access-list.name)"
           distribute_list_in_vpnv4: "<your_own_value> (source router.access-list.
˓→name)"
           distribute_list_in6: "<your_own_value> (source router.access-list6.name)"
           distribute_list_out: "<your_own_value> (source router.access-list.name)"
           distribute_list_out_vpnv4: "<your_own_value> (source router.access-list.
\rightarrowname)"
           distribute list out6: "<your_own_value> (source router.access-list6.name)"
           dont_capability_negotiate: "enable"
           ebgp_enforce_multihop: "enable"
           ebgp_multihop_ttl: "255"
           filter_list_in: "<your_own_value> (source router.aspath-list.name)"
           filter_list_in6: "<your_own_value> (source router.aspath-list.name)"
           filter_list_out: "<your_own_value> (source router.aspath-list.name)"
           filter_list_out6: "<your_own_value> (source router.aspath-list.name)"
           holdtime_timer: "4294967295"
           interface: "<your_own_value> (source system.interface.name)"
           ip: "<your_own_value>"
           keep_alive_timer: "4294967295"
           link_down_failover: "enable"
           local_as: "<your_own_value>"
           local_as_no_prepend: "enable"
           local_as_replace_as: "enable"
           maximum_prefix: "0"
           maximum_prefix_threshold: "75"
           maximum_prefix_threshold_vpnv4: "75"
```
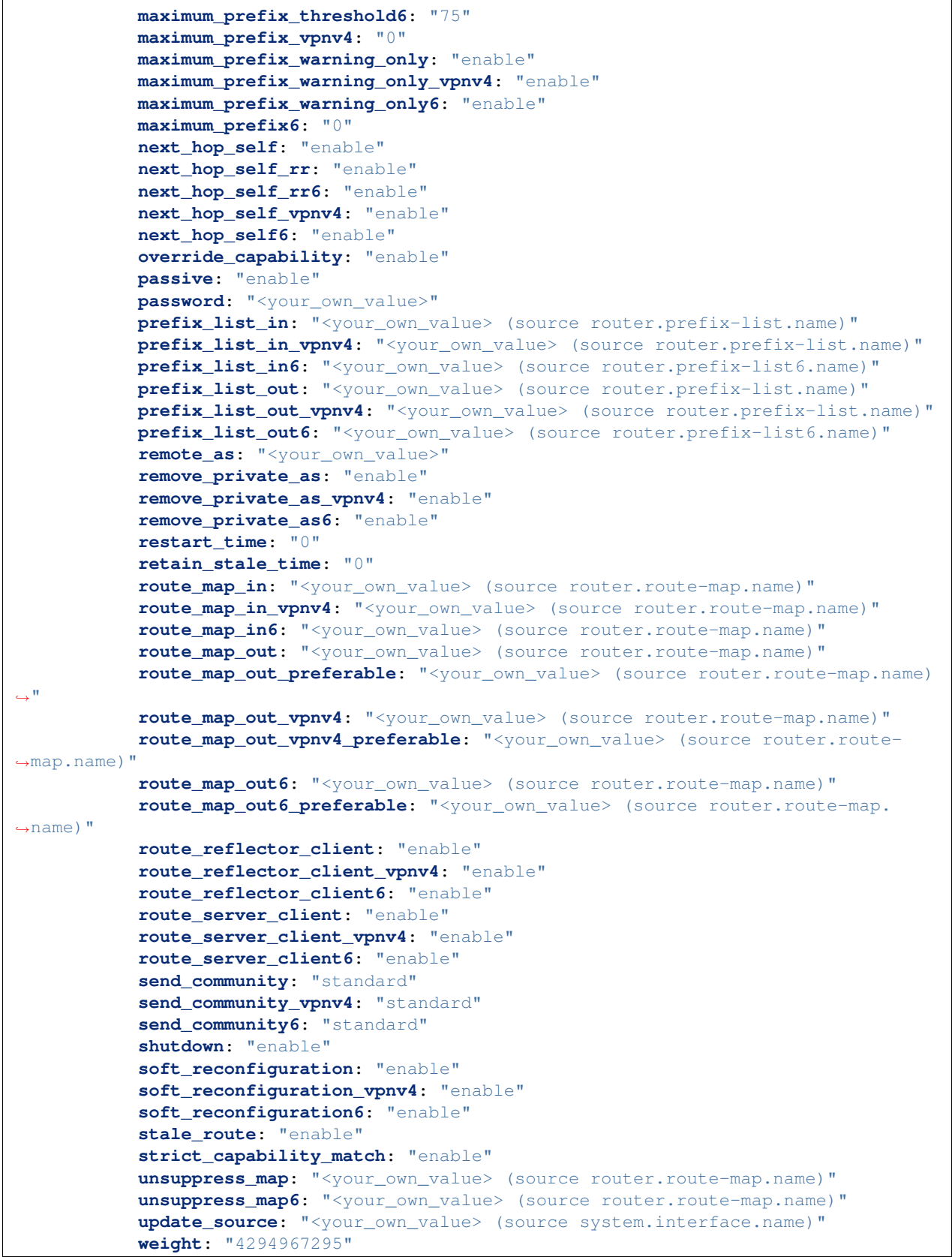

```
neighbor_group:
         -
           activate: "enable"
           activate_vpnv4: "enable"
           activate6: "enable"
           additional_path: "send"
           additional_path_vpnv4: "send"
           additional_path6: "send"
           adv_additional_path: "2"
           adv_additional_path_vpnv4: "2"
           adv_additional_path6: "2"
           advertisement_interval: "30"
           allowas_in: "3"
           allowas_in_enable: "enable"
           allowas_in_enable6: "enable"
           allowas_in_vpnv4: "0"
           allowas_in6: "3"
           as_override: "enable"
           as_override6: "enable"
           attribute_unchanged: "as-path"
           attribute_unchanged_vpnv4: "as-path"
           attribute_unchanged6: "as-path"
           bfd: "enable"
           capability_default_originate: "enable"
           capability_default_originate6: "enable"
           capability_dynamic: "enable"
           capability_graceful_restart: "enable"
           capability_graceful_restart_vpnv4: "enable"
           capability_graceful_restart6: "enable"
           capability_orf: "none"
           capability_orf6: "none"
            capability_route_refresh: "enable"
            connect_timer: "4294967295"
            default originate routemap: "<your_own_value> (source router.route-map.
\rightarrowname)"
           default originate routemap6: "<your own value> (source router.route-map.
˓→name)"
           description: "<your_own_value>"
           distribute_list_in: "<your_own_value> (source router.access-list.name)"
           distribute list in vpnv4: "<your_own_value> (source router.access-list.
˓→name)"
           distribute_list_in6: "<your_own_value> (source router.access-list6.name)"
           distribute_list_out: "<your_own_value> (source router.access-list.name)"
           distribute_list_out_vpnv4: "<your_own_value> (source router.access-list.
˓→name)"
           distribute_list_out6: "<your_own_value> (source router.access-list6.name)"
           dont_capability_negotiate: "enable"
           ebgp_enforce_multihop: "enable"
           ebgp_multihop_ttl: "255"
           filter_list_in: "<your_own_value> (source router.aspath-list.name)"
            filter_list_in6: "<your_own_value> (source router.aspath-list.name)"
           filter list out: "<your_own_value> (source router.aspath-list.name)"
           filter_list_out6: "<your_own_value> (source router.aspath-list.name)"
           holdtime_timer: "4294967295"
           interface: "<your_own_value> (source system.interface.name)"
           keep_alive_timer: "4294967295"
           link_down_failover: "enable"
```

```
(continued from previous page)
```

```
local_as: "<your_own_value>"
           local_as_no_prepend: "enable"
           local_as_replace_as: "enable"
           maximum_prefix: "0"
           maximum_prefix_threshold: "75"
           maximum_prefix_threshold_vpnv4: "75"
           maximum_prefix_threshold6: "75"
           maximum_prefix_vpnv4: "0"
           maximum_prefix_warning_only: "enable"
           maximum_prefix_warning_only_vpnv4: "enable"
           maximum_prefix_warning_only6: "enable"
           maximum_prefix6: "0"
           name: "default_name_249"
           next_hop_self: "enable"
           next_hop_self_rr: "enable"
           next_hop_self_rr6: "enable"
           next_hop_self_vpnv4: "enable"
           next_hop_self6: "enable"
           override_capability: "enable"
           passive: "enable"
           prefix_list_in: "<your_own_value> (source router.prefix-list.name)"
           prefix_list_in_vpnv4: "<your_own_value> (source router.prefix-list.name)"
           prefix_list_in6: "<your_own_value> (source router.prefix-list6.name)"
           prefix_list_out: "<your_own_value> (source router.prefix-list.name)"
           prefix_list_out_vpnv4: "<your_own_value> (source router.prefix-list.name)"
           prefix_list_out6: "<your_own_value> (source router.prefix-list6.name)"
           remote_as: "<your_own_value>"
           remove_private_as: "enable"
           remove_private_as_vpnv4: "enable"
           remove_private_as6: "enable"
           restart_time: "0"
           retain_stale_time: "0"
           route_map_in: "<your_own_value> (source router.route-map.name)"
           route_map_in_vpnv4: "<your_own_value> (source router.route-map.name)"
           route_map_in6: "<your_own_value> (source router.route-map.name)"
           route_map_out: "<your_own_value> (source router.route-map.name)"
           route_map_out_preferable: "<your_own_value> (source router.route-map.name)
\hookrightarrow \real^0route_map_out_vpnv4: "<your_own_value> (source router.route-map.name)"
           route map out vpnv4 preferable: "<your_own_value> (source router.route-
˓→map.name)"
           route_map_out6: "<your_own_value> (source router.route-map.name)"
           route_map_out6_preferable: "<your_own_value> (source router.route-map.
˓→name)"
           route_reflector_client: "enable"
           route_reflector_client_vpnv4: "enable"
           route_reflector_client6: "enable"
           route_server_client: "enable"
           route_server_client_vpnv4: "enable"
           route_server_client6: "enable"
           send_community: "standard"
           send_community_vpnv4: "standard"
           send_community6: "standard"
           shutdown: "enable"
           soft_reconfiguration: "enable"
           soft_reconfiguration_vpnv4: "enable"
           soft_reconfiguration6: "enable"
```

```
stale_route: "enable"
    strict_capability_match: "enable"
    unsuppress_map: "<your_own_value> (source router.route-map.name)"
    unsuppress_map6: "<your_own_value> (source router.route-map.name)"
    update_source: "<your_own_value> (source system.interface.name)"
    weight: "4294967295"
neighbor_range:
 -
    id: "298"
    max_neighbor_num: "0"
    neighbor_group: "<your_own_value> (source router.bgp.neighbor-group.name)"
    prefix: "<your_own_value>"
neighbor_range6:
 -
    id: "303"
   max_neighbor_num: "0"
   neighbor_group: "<your_own_value> (source router.bgp.neighbor-group.name)"
   prefix6: "<your_own_value>"
network:
 -
    backdoor: "enable"
    id: "309"
    network_import_check: "global"
   prefix: "<your_own_value>"
    route_map: "<your_own_value> (source router.route-map.name)"
network_import_check: "enable"
network6:
 -
   backdoor: "enable"
   id: "316"
   network_import_check: "global"
    prefix6: "<your_own_value>"
    route_map: "<your_own_value> (source router.route-map.name)"
recursive_inherit_priority: "enable"
recursive_next_hop: "enable"
redistribute:
 -
   name: "default_name_323"
   route_map: "<your_own_value> (source router.route-map.name)"
    status: "enable"
redistribute6:
 -
   name: "default_name_327"
   route_map: "<your_own_value> (source router.route-map.name)"
    status: "enable"
router_id: "<your_own_value>"
scan_time: "60"
synchronization: "enable"
tag_resolve_mode: "disable"
vrf:
 -
    export_rt:
     -
        route target: "<your own value>"
    import_route_map: "<your_own_value> (source router.route-map.name)"
    import_rt:
     -
```

```
route_target: "<your_own_value>"
    leak_target:
     -
        interface: "<your_own_value> (source system.interface.name)"
        route_map: "<your_own_value> (source router.route-map.name)"
        vrf: "<your_own_value>"
    rd: "<your_own_value>"
    role: "standalone"
    vrf: "<your_own_value>"
vrf_leak:
 -
    target:
     -
        interface: "<your_own_value> (source system.interface.name)"
        route map: "<your own value> (source router.route-map.name)"
        vrf: "<your_own_value>"
    vrf: "<your_own_value>"
vrf_leak6:
 -
    target:
     -
        interface: "<your_own_value> (source system.interface.name)"
        route_map: "<your_own_value> (source router.route-map.name)"
        vrf: "<your_own_value>"
    vrf: "<your_own_value>"
vrf6:
 -
    leak_target:
     -
        interface: "<your_own_value> (source system.interface.name)"
        route_map: "<your_own_value> (source router.route-map.name)"
        vrf: "<your_own_value>"
    vrf: "<your_own_value>"
```
### <span id="page-620-0"></span>**6.267.7 Return Values**

Common return values are documented: https://docs.ansible.com/ansible/latest/reference appendices/common return values.html#common-return-values, the following are the fields unique to this module:

### <span id="page-620-1"></span>**6.267.8 Status**

• This module is not guaranteed to have a backwards compatible interface.

# <span id="page-620-2"></span>**6.267.9 Authors**

- Link Zheng (@chillancezen)
- Jie Xue (@JieX19)
- Hongbin Lu (@fgtdev-hblu)
- Frank Shen (@frankshen01)
- Miguel Angel Munoz (@mamunozgonzalez)

• Nicolas Thomas (@thomnico)

Hint: If you notice any issues in this documentation, you can create a pull request to improve it.

# **6.268 fortios\_router\_community\_list – Configure community lists in Fortinet's FortiOS and FortiGate.**

New in version 2.0.0.

• *[Synopsis](#page-621-0)* • *[Requirements](#page-621-1)* • *[FortiOS Version Compatibility](#page-621-2)* • *[Parameters](#page-621-3)* • *[Notes](#page-621-4)* • *[Examples](#page-622-0)* • *[Return Values](#page-622-1)* • *[Status](#page-622-2)* • *[Authors](#page-622-3)*

### <span id="page-621-0"></span>**6.268.1 Synopsis**

• This module is able to configure a FortiGate or FortiOS (FOS) device by allowing the user to set and modify router feature and community\_list category. Examples include all parameters and values need to be adjusted to datasources before usage. Tested with FOS v6.0.0

# <span id="page-621-1"></span>**6.268.2 Requirements**

The below requirements are needed on the host that executes this module.

• ansible>=2.9

## <span id="page-621-2"></span>**6.268.3 FortiOS Version Compatibility**

### <span id="page-621-3"></span>**6.268.4 Parameters**

# <span id="page-621-4"></span>**6.268.5 Notes**

Note:

• Legacy fortiosapi has been deprecated, httpapi is the preferred way to run playbooks

### <span id="page-622-0"></span>**6.268.6 Examples**

```
- hosts: fortigates
 collections:
   - fortinet.fortios
 connection: httpapi
 vars:
  vdom: "root"
  ansible_httpapi_use_ssl: yes
  ansible_httpapi_validate_certs: no
  ansible_httpapi_port: 443
 tasks:
 - name: Configure community lists.
   fortios_router_community_list:
     vdom: "{{ vdom }}"
     state: "present"
     access_token: "<your_own_value>"
     router_community_list:
       name: "default_name_3"
       rule:
         -
           action: "deny"
           id: "6"
           match: "<your_own_value>"
           regexp: "<your_own_value>"
       type: "standard"
```
# <span id="page-622-1"></span>**6.268.7 Return Values**

Common return values are documented: [https://docs.ansible.com/ansible/latest/reference\\_appendices/common\\_](https://docs.ansible.com/ansible/latest/reference_appendices/common_return_values.html#common-return-values) [return\\_values.html#common-return-values,](https://docs.ansible.com/ansible/latest/reference_appendices/common_return_values.html#common-return-values) the following are the fields unique to this module:

### <span id="page-622-2"></span>**6.268.8 Status**

• This module is not guaranteed to have a backwards compatible interface.

#### <span id="page-622-3"></span>**6.268.9 Authors**

- Link Zheng (@chillancezen)
- Jie Xue (@JieX19)
- Hongbin Lu (@fgtdev-hblu)
- Frank Shen (@frankshen01)
- Miguel Angel Munoz (@mamunozgonzalez)
- Nicolas Thomas (@thomnico)

Hint: If you notice any issues in this documentation, you can create a pull request to improve it.

# **6.269 fortios\_router\_isis – Configure IS-IS in Fortinet's FortiOS and FortiGate.**

New in version 2.0.0.

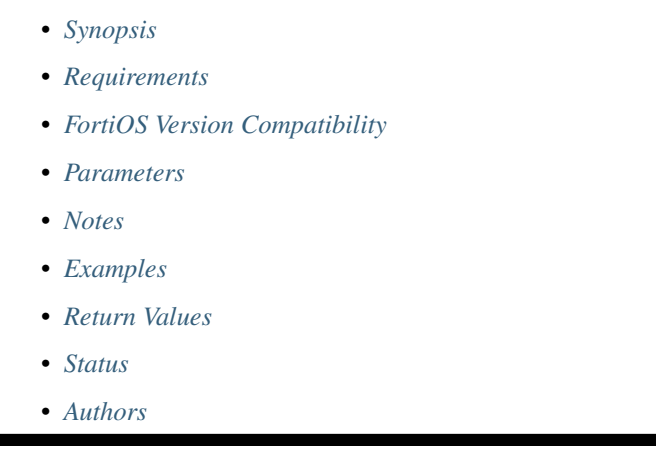

# <span id="page-623-0"></span>**6.269.1 Synopsis**

• This module is able to configure a FortiGate or FortiOS (FOS) device by allowing the user to set and modify router feature and isis category. Examples include all parameters and values need to be adjusted to datasources before usage. Tested with FOS v6.0.0

# <span id="page-623-1"></span>**6.269.2 Requirements**

The below requirements are needed on the host that executes this module.

• ansible>=2.9

# <span id="page-623-2"></span>**6.269.3 FortiOS Version Compatibility**

## <span id="page-623-3"></span>**6.269.4 Parameters**

## <span id="page-623-4"></span>**6.269.5 Notes**

Note:

• Legacy fortiosapi has been deprecated, httpapi is the preferred way to run playbooks

# <span id="page-623-5"></span>**6.269.6 Examples**

```
- hosts: fortigates
 collections:
   - fortinet.fortios
 connection: httpapi
 vars:
  vdom: "root"
  ansible_httpapi_use_ssl: yes
  ansible_httpapi_validate_certs: no
  ansible_httpapi_port: 443
 tasks:
 - name: Configure IS-IS.
   fortios_router_isis:
     vdom: "{{ vdom }}"
     router_isis:
       adjacency_check: "enable"
       adjacency_check6: "enable"
       adv_passive_only: "enable"
       adv_passive_only6: "enable"
       auth_keychain_11: "<your_own_value> (source router.key-chain.name)"
       auth_keychain_l2: "<your_own_value> (source router.key-chain.name)"
       auth_mode_l1: "password"
       auth_mode_l2: "password"
       auth_password_l1: "<your_own_value>"
       auth_password_l2: "<your_own_value>"
       auth_sendonly_l1: "enable"
       auth_sendonly_l2: "enable"
       default_originate: "enable"
       default_originate6: "enable"
       dynamic_hostname: "enable"
       ignore_lsp_errors: "enable"
       is_type: "level-1-2"
       isis_interface:
        -
           auth_keychain_11: "<your_own_value> (source router.key-chain.name)"
           auth_keychain_12: "<your_own_value> (source router.key-chain.name)"
           auth_mode_l1: "md5"
           auth_mode_l2: "md5"
           auth_password_l1: "<your_own_value>"
           auth_password_l2: "<your_own_value>"
           auth_send_only_l1: "enable"
           auth_send_only_l2: "enable"
           circuit_type: "level-1-2"
           csnp_interval_l1: "10"
           csnp_interval_l2: "10"
           hello_interval_l1: "10"
           hello_interval_l2: "10"
           hello_multiplier_l1: "3"
           hello_multiplier_l2: "3"
           hello_padding: "enable"
           lsp_interval: "33"
           lsp_retransmit_interval: "5"
           mesh_group: "enable"
           mesh_group_id: "0"
           metric_l1: "10"
           metric_l2: "10"
           name: "default_name_43 (source system.interface.name)"
           network_type: "broadcast"
```

```
priority_l1: "64"
   priority_l2: "64"
    status: "enable"
    status6: "enable"
    wide_metric_l1: "10"
    wide_metric_l2: "10"
isis_net:
 -
   id: "52"
    net: "<your_own_value>"
lsp_gen_interval_l1: "30"
lsp_gen_interval_l2: "30"
lsp_refresh_interval: "900"
max_lsp_lifetime: "1200"
metric_style: "narrow"
overload_bit: "enable"
overload_bit_on_startup: "0"
overload_bit_suppress: "external"
redistribute:
 -
    level: "level-1-2"
   metric: "0"
   metric_type: "external"
   protocol: "<your_own_value>"
    routemap: "<your_own_value> (source router.route-map.name)"
    status: "enable"
redistribute_l1: "enable"
redistribute_l1_list: "<your_own_value> (source router.access-list.name)"
redistribute_l2: "enable"
redistribute_l2_list: "<your_own_value> (source router.access-list.name)"
redistribute6:
 -
    level: "level-1-2"
    metric: "0"
   metric_type: "external"
   protocol: "<your_own_value>"
   routemap: "<your_own_value> (source router.route-map.name)"
    status: "enable"
redistribute6_l1: "enable"
redistribute6_l1_list: "<your_own_value> (source router.access-list6.name)"
redistribute6_l2: "enable"
redistribute6_l2_list: "<your_own_value> (source router.access-list6.name)"
spf_interval_exp_l1: "<your_own_value>"
spf_interval_exp_l2: "<your_own_value>"
summary_address:
 -
    id: "87"
    level: "level-1-2"
   prefix: "<your_own_value>"
summary_address6:
 -
    id: "91"
    level: "level-1-2"
   prefix6: "<your_own_value>"
```
# <span id="page-626-0"></span>**6.269.7 Return Values**

Common return values are documented: [https://docs.ansible.com/ansible/latest/reference\\_appendices/common\\_](https://docs.ansible.com/ansible/latest/reference_appendices/common_return_values.html#common-return-values) [return\\_values.html#common-return-values,](https://docs.ansible.com/ansible/latest/reference_appendices/common_return_values.html#common-return-values) the following are the fields unique to this module:

### <span id="page-626-1"></span>**6.269.8 Status**

• This module is not guaranteed to have a backwards compatible interface.

## <span id="page-626-2"></span>**6.269.9 Authors**

- Link Zheng (@chillancezen)
- Jie Xue (@JieX19)
- Hongbin Lu (@fgtdev-hblu)
- Frank Shen (@frankshen01)
- Miguel Angel Munoz (@mamunozgonzalez)
- Nicolas Thomas (@thomnico)

Hint: If you notice any issues in this documentation, you can create a pull request to improve it.

# **6.270 fortios\_router\_key\_chain – Configure key-chain in Fortinet's FortiOS and FortiGate.**

New in version 2.0.0.

- *[Synopsis](#page-626-3)*
- *[Requirements](#page-627-0)*
- *[FortiOS Version Compatibility](#page-627-1)*
- *[Parameters](#page-627-2)*
- *[Notes](#page-627-3)*
- *[Examples](#page-627-4)*
- *[Return Values](#page-627-5)*
- *[Status](#page-628-0)*
- *[Authors](#page-628-1)*

### <span id="page-626-3"></span>**6.270.1 Synopsis**

• This module is able to configure a FortiGate or FortiOS (FOS) device by allowing the user to set and modify router feature and key\_chain category. Examples include all parameters and values need to be adjusted to datasources before usage. Tested with FOS v6.0.0

# <span id="page-627-0"></span>**6.270.2 Requirements**

The below requirements are needed on the host that executes this module.

• ansible>=2.9

# <span id="page-627-1"></span>**6.270.3 FortiOS Version Compatibility**

### <span id="page-627-2"></span>**6.270.4 Parameters**

### <span id="page-627-3"></span>**6.270.5 Notes**

#### Note:

• Legacy fortiosapi has been deprecated, httpapi is the preferred way to run playbooks

# <span id="page-627-4"></span>**6.270.6 Examples**

```
- hosts: fortigates
 collections:
   - fortinet.fortios
 connection: httpapi
 vars:
  vdom: "root"
  ansible_httpapi_use_ssl: yes
  ansible_httpapi_validate_certs: no
  ansible_httpapi_port: 443
 tasks:
  - name: Configure key-chain.
   fortios_router_key_chain:
     vdom: "{{ vdom }}"
     state: "present"
     access_token: "<your_own_value>"
     router_key_chain:
       key:
         -
            accept_lifetime: "<your_own_value>"
           algorithm: "md5"
           id: "6"
           key_string: "<your_own_value>"
           send lifetime: "<your_own_value>"
       name: "default_name_9"
```
# <span id="page-627-5"></span>**6.270.7 Return Values**

Common return values are documented: [https://docs.ansible.com/ansible/latest/reference\\_appendices/common\\_](https://docs.ansible.com/ansible/latest/reference_appendices/common_return_values.html#common-return-values) [return\\_values.html#common-return-values,](https://docs.ansible.com/ansible/latest/reference_appendices/common_return_values.html#common-return-values) the following are the fields unique to this module:

# <span id="page-628-0"></span>**6.270.8 Status**

• This module is not guaranteed to have a backwards compatible interface.

# <span id="page-628-1"></span>**6.270.9 Authors**

- Link Zheng (@chillancezen)
- Jie Xue (@JieX19)
- Hongbin Lu (@fgtdev-hblu)
- Frank Shen (@frankshen01)
- Miguel Angel Munoz (@mamunozgonzalez)
- Nicolas Thomas (@thomnico)

Hint: If you notice any issues in this documentation, you can create a pull request to improve it.

# **6.271 fortios\_router\_multicast – Configure router multicast in Fortinet's FortiOS and FortiGate.**

New in version 2.0.0.

- *[Synopsis](#page-628-2)*
- *[Requirements](#page-628-3)*
- *[FortiOS Version Compatibility](#page-629-0)*
- *[Parameters](#page-629-1)*
- *[Notes](#page-629-2)*
- *[Examples](#page-629-3)*
- *[Return Values](#page-630-0)*
- *[Status](#page-631-0)*
- *[Authors](#page-631-1)*

# <span id="page-628-2"></span>**6.271.1 Synopsis**

• This module is able to configure a FortiGate or FortiOS (FOS) device by allowing the user to set and modify router feature and multicast category. Examples include all parameters and values need to be adjusted to datasources before usage. Tested with FOS v6.0.0

# <span id="page-628-3"></span>**6.271.2 Requirements**

The below requirements are needed on the host that executes this module.

• ansible>=2.9

# <span id="page-629-0"></span>**6.271.3 FortiOS Version Compatibility**

<span id="page-629-1"></span>**6.271.4 Parameters**

<span id="page-629-2"></span>**6.271.5 Notes**

Note:

• Legacy fortiosapi has been deprecated, httpapi is the preferred way to run playbooks

### <span id="page-629-3"></span>**6.271.6 Examples**

```
- hosts: fortigates
 collections:
    - fortinet.fortios
 connection: httpapi
 vars:
  vdom: "root"
  ansible_httpapi_use_ssl: yes
  ansible_httpapi_validate_certs: no
  ansible_httpapi_port: 443
 tasks:
  - name: Configure router multicast.
   fortios_router_multicast:
     vdom: "{{ vdom }}"
     router_multicast:
       interface:
         -
           bfd: "enable"
            cisco_exclude_genid: "enable"
            dr_priority: "1"
           hello_holdtime: ""
           hello_interval: "30"
            igmp:
                access_group: "<your_own_value> (source router.access-list.name)"
                immediate_leave_group: "<your_own_value> (source router.access-list.
˓→name)"
                last_member_query_count: "2"
                last_member_query_interval: "1000"
                query_interval: "125"
                query_max_response_time: "10"
                query_timeout: "255"
                router_alert_check: "enable"
                version: "3"
            join_group:
             -
                address: "<your_own_value>"
            multicast_flow: "<your_own_value> (source router.multicast-flow.name)"
            name: "default_name_22 (source system.interface.name)"
            neighbour_filter: "<your_own_value> (source router.access-list.name)"
```

```
(continued from previous page)
```

```
passive: "enable"
           pim_mode: "sparse-mode"
           propagation_delay: "500"
           rp_candidate: "enable"
           rp_candidate_group: "<your_own_value> (source router.access-list.name)"
           rp_candidate_interval: "60"
           rp_candidate_priority: "192"
           rpf_nbr_fail_back: "enable"
           rpf_nbr_fail_back_filter: "<your_own_value> (source router.access-list.
˓→name)"
           state_refresh_interval: "60"
           static_group: "<your_own_value> (source router.multicast-flow.name)"
           ttl_threshold: "1"
       multicast_routing: "enable"
       pim_sm_global:
           accept_register_list: "<your_own_value> (source router.access-list.name)"
           accept_source_list: "<your_own_value> (source router.access-list.name)"
           bsr_allow_quick_refresh: "enable"
           bsr_candidate: "enable"
           bsr_hash: "10"
           bsr_interface: "<your_own_value> (source system.interface.name)"
           bsr_priority: "0"
           cisco_crp_prefix: "enable"
           cisco_ignore_rp_set_priority: "enable"
           cisco_register_checksum: "enable"
           cisco_register_checksum_group: "<your_own_value> (source router.access-
˓→list.name)"
           join_prune_holdtime: "210"
           message_interval: "60"
           null_register_retries: "1"
           register_rate_limit: "0"
           register_rp_reachability: "enable"
           register_source: "disable"
           register source interface: "<your_own_value> (source system.interface.
˓→name)"
           register_source_ip: "<your_own_value>"
           register_supression: "60"
           rp_address:
             -
               group: "<your_own_value> (source router.access-list.name)"
               id: "60"
               ip_address: "<your_own_value>"
           rp_register_keepalive: "185"
           spt_threshold: "enable"
           spt_threshold_group: "<your_own_value> (source router.access-list.name)"
           ssm: "enable"
           ssm_range: "<your_own_value> (source router.access-list.name)"
       route_limit: "2147483647"
       route_threshold: ""
```
# <span id="page-630-0"></span>**6.271.7 Return Values**

Common return values are documented: https://docs.ansible.com/ansible/latest/reference appendices/common [return\\_values.html#common-return-values,](https://docs.ansible.com/ansible/latest/reference_appendices/common_return_values.html#common-return-values) the following are the fields unique to this module:

# <span id="page-631-0"></span>**6.271.8 Status**

• This module is not guaranteed to have a backwards compatible interface.

# <span id="page-631-1"></span>**6.271.9 Authors**

- Link Zheng (@chillancezen)
- Jie Xue (@JieX19)
- Hongbin Lu (@fgtdev-hblu)
- Frank Shen (@frankshen01)
- Miguel Angel Munoz (@mamunozgonzalez)
- Nicolas Thomas (@thomnico)

Hint: If you notice any issues in this documentation, you can create a pull request to improve it.

# **6.272 fortios\_router\_multicast6 – Configure IPv6 multicast in Fortinet's FortiOS and FortiGate.**

New in version 2.0.0.

- *[Synopsis](#page-631-2)*
- *[Requirements](#page-631-3)*
- *[FortiOS Version Compatibility](#page-632-0)*
- *[Parameters](#page-632-1)*
- *[Notes](#page-632-2)*
- *[Examples](#page-632-3)*
- *[Return Values](#page-632-4)*
- *[Status](#page-632-5)*
- *[Authors](#page-633-0)*

# <span id="page-631-2"></span>**6.272.1 Synopsis**

• This module is able to configure a FortiGate or FortiOS (FOS) device by allowing the user to set and modify router feature and multicast6 category. Examples include all parameters and values need to be adjusted to datasources before usage. Tested with FOS v6.0.0

# <span id="page-631-3"></span>**6.272.2 Requirements**

The below requirements are needed on the host that executes this module.

• ansible>=2.9

### <span id="page-632-0"></span>**6.272.3 FortiOS Version Compatibility**

<span id="page-632-1"></span>**6.272.4 Parameters**

### <span id="page-632-2"></span>**6.272.5 Notes**

Note:

• Legacy fortiosapi has been deprecated, httpapi is the preferred way to run playbooks

#### <span id="page-632-3"></span>**6.272.6 Examples**

```
- hosts: fortigates
 collections:
   - fortinet.fortios
 connection: httpapi
 vars:
  vdom: "root"
  ansible_httpapi_use_ssl: yes
  ansible_httpapi_validate_certs: no
  ansible_httpapi_port: 443
 tasks:
 - name: Configure IPv6 multicast.
   fortios_router_multicast6:
     vdom: "{{ vdom }}"
     router_multicast6:
       interface:
         -
           hello_holdtime: ""
           hello_interval: "30"
           name: "default_name_6 (source system.interface.name)"
       multicast_pmtu: "enable"
       multicast_routing: "enable"
       pim_sm_global:
            register_rate_limit: "0"
            rp_address:
             -
                id: "12"
                ip6_address: "<your_own_value>"
```
# <span id="page-632-4"></span>**6.272.7 Return Values**

Common return values are documented: [https://docs.ansible.com/ansible/latest/reference\\_appendices/common\\_](https://docs.ansible.com/ansible/latest/reference_appendices/common_return_values.html#common-return-values) [return\\_values.html#common-return-values,](https://docs.ansible.com/ansible/latest/reference_appendices/common_return_values.html#common-return-values) the following are the fields unique to this module:

### <span id="page-632-5"></span>**6.272.8 Status**

• This module is not guaranteed to have a backwards compatible interface.

# <span id="page-633-0"></span>**6.272.9 Authors**

- Link Zheng (@chillancezen)
- Jie Xue (@JieX19)
- Hongbin Lu (@fgtdev-hblu)
- Frank Shen (@frankshen01)
- Miguel Angel Munoz (@mamunozgonzalez)
- Nicolas Thomas (@thomnico)

Hint: If you notice any issues in this documentation, you can create a pull request to improve it.

# **6.273 fortios\_router\_multicast\_flow – Configure multicast-flow in Fortinet's FortiOS and FortiGate.**

New in version 2.0.0.

- *[Synopsis](#page-633-1)*
- *[Requirements](#page-633-2)*
- *[FortiOS Version Compatibility](#page-634-0)*
- *[Parameters](#page-634-1)*
- *[Notes](#page-634-2)*
- *[Examples](#page-634-3)*
- *[Return Values](#page-634-4)*
- *[Status](#page-634-5)*
- *[Authors](#page-634-6)*

# <span id="page-633-1"></span>**6.273.1 Synopsis**

• This module is able to configure a FortiGate or FortiOS (FOS) device by allowing the user to set and modify router feature and multicast\_flow category. Examples include all parameters and values need to be adjusted to datasources before usage. Tested with FOS v6.0.0

# <span id="page-633-2"></span>**6.273.2 Requirements**

The below requirements are needed on the host that executes this module.

• ansible>=2.9

# <span id="page-634-0"></span>**6.273.3 FortiOS Version Compatibility**

### <span id="page-634-1"></span>**6.273.4 Parameters**

## <span id="page-634-2"></span>**6.273.5 Notes**

#### Note:

• Legacy fortiosapi has been deprecated, httpapi is the preferred way to run playbooks

## <span id="page-634-3"></span>**6.273.6 Examples**

```
- hosts: fortigates
 collections:
   - fortinet.fortios
 connection: httpapi
 vars:
  vdom: "root"
  ansible_httpapi_use_ssl: yes
  ansible_httpapi_validate_certs: no
  ansible_httpapi_port: 443
 tasks:
 - name: Configure multicast-flow.
   fortios_router_multicast_flow:
     vdom: "{{ vdom }}"
     state: "present"
     access_token: "<your_own_value>"
     router_multicast_flow:
       comments: "<your_own_value>"
       flows:
         -
           group_addr: "<your_own_value>"
           id: "6"
           source_addr: "<your_own_value>"
       name: "default_name_8"
```
# <span id="page-634-4"></span>**6.273.7 Return Values**

Common return values are documented: [https://docs.ansible.com/ansible/latest/reference\\_appendices/common\\_](https://docs.ansible.com/ansible/latest/reference_appendices/common_return_values.html#common-return-values) [return\\_values.html#common-return-values,](https://docs.ansible.com/ansible/latest/reference_appendices/common_return_values.html#common-return-values) the following are the fields unique to this module:

### <span id="page-634-5"></span>**6.273.8 Status**

• This module is not guaranteed to have a backwards compatible interface.

### <span id="page-634-6"></span>**6.273.9 Authors**

- Link Zheng (@chillancezen)
- Jie Xue (@JieX19)
- Hongbin Lu (@fgtdev-hblu)
- Frank Shen (@frankshen01)
- Miguel Angel Munoz (@mamunozgonzalez)
- Nicolas Thomas (@thomnico)

Hint: If you notice any issues in this documentation, you can create a pull request to improve it.

# **6.274 fortios\_router\_ospf – Configure OSPF in Fortinet's FortiOS and FortiGate.**

New in version 2.0.0.

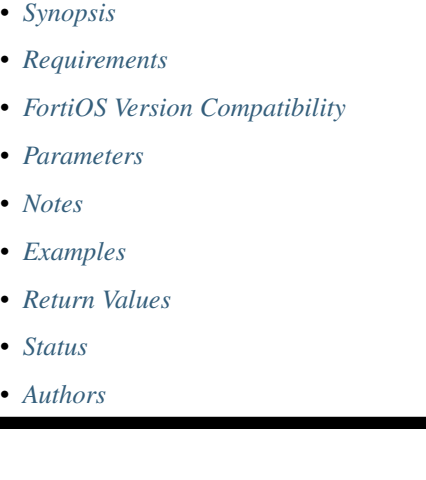

# <span id="page-635-0"></span>**6.274.1 Synopsis**

• This module is able to configure a FortiGate or FortiOS (FOS) device by allowing the user to set and modify router feature and ospf category. Examples include all parameters and values need to be adjusted to datasources before usage. Tested with FOS v6.0.0

# <span id="page-635-1"></span>**6.274.2 Requirements**

The below requirements are needed on the host that executes this module.

• ansible>=2.9

# <span id="page-635-2"></span>**6.274.3 FortiOS Version Compatibility**

## <span id="page-635-3"></span>**6.274.4 Parameters**

<span id="page-635-4"></span>**6.274.5 Notes**

#### Note:

• Legacy fortiosapi has been deprecated, httpapi is the preferred way to run playbooks

## <span id="page-636-0"></span>**6.274.6 Examples**

```
- hosts: fortigates
 collections:
   - fortinet.fortios
 connection: httpapi
 vars:
  vdom: "root"
  ansible_httpapi_use_ssl: yes
  ansible_httpapi_validate_certs: no
  ansible_httpapi_port: 443
 tasks:
 - name: Configure OSPF.
   fortios_router_ospf:
     vdom: "{{ vdom }}"
     router_ospf:
        abr_type: "cisco"
       area:
         -
            authentication: "none"
           comments: "<your_own_value>"
            default_cost: "10"
            filter_list:
             -
                direction: "in"
                id: "10"
                list: "<your_own_value> (source router.access-list.name router.prefix-
˓→list.name)"
           id: "12"
           nssa_default_information_originate: "enable"
           nssa_default_information_originate_metric: "10"
           nssa_default_information_originate_metric_type: "1"
           nssa_redistribution: "enable"
           nssa_translator_role: "candidate"
           range:
             -
                advertise: "disable"
                id: "20"
                prefix: "<your_own_value>"
                substitute: "<your_own_value>"
                substitute_status: "enable"
            shortcut: "disable"
            stub_type: "no-summary"
            type: "regular"
            virtual_link:
             -
                authentication: "none"
                authentication_key: "<your_own_value>"
                dead_interval: "40"
                hello_interval: "10"
                keychain: "<your_own_value> (source router.key-chain.name)"
```

```
md5_key: "<your_own_value>"
               md5_keychain: "<your_own_value> (source router.key-chain.name)"
               md5_keys:
                 -
                    id: "36"
                    key_string: "<your_own_value>"
               name: "default_name_38"
               peer: "<your_own_value>"
               retransmit_interval: "5"
               transmit_delay: "1"
       auto_cost_ref_bandwidth: "1000"
       bfd: "enable"
       database_overflow: "enable"
       database_overflow_max_lsas: "10000"
       database_overflow_time_to_recover: "300"
       default_information_metric: "10"
       default_information_metric_type: "1"
       default_information_originate: "enable"
       default_information_route_map: "<your_own_value> (source router.route-map.
˓→name)"
       default_metric: "10"
       distance: "110"
       distance_external: "110"
       distance_inter_area: "110"
       distance_intra_area: "110"
       distribute_list:
         -
           access_list: "<your_own_value> (source router.access-list.name)"
           id: "58"
           protocol: "connected"
       distribute_list_in: "<your_own_value> (source router.access-list.name router.
˓→prefix-list.name)"
       distribute_route_map_in: "<your_own_value> (source router.route-map.name)"
       log_neighbour_changes: "enable"
       neighbor:
         -
           cost: "0"
           id: "65"
           ip: "<your_own_value>"
           poll_interval: "10"
           priority: "1"
       network:
         -
           area: "<your_own_value>"
           comments: "<your_own_value>"
           id: "72"
           prefix: "<your_own_value>"
       ospf_interface:
         -
           authentication: "none"
           authentication_key: "<your_own_value>"
           bfd: "global"
           comments: "<your_own_value>"
           cost: "0"
           database_filter_out: "enable"
           dead_interval: "0"
           hello_interval: "0"
```

```
hello_multiplier: "0"
    interface: "<your_own_value> (source system.interface.name)"
    ip: "<your_own_value>"
    keychain: "<your_own_value> (source router.key-chain.name)"
   md5_key: "<your_own_value>"
    md5_keychain: "<your_own_value> (source router.key-chain.name)"
    md5_keys:
     -
        id: "90"
        key_string: "<your_own_value>"
   mtu: "0"
    mtu_ignore: "enable"
    name: "default_name_94"
    network_type: "broadcast"
   prefix_length: "0"
   priority: "1"
    resync_timeout: "40"
    retransmit_interval: "5"
    status: "disable"
    transmit_delay: "1"
passive_interface:
 -
    name: "default_name_103 (source system.interface.name)"
redistribute:
 -
   metric: "0"
   metric_type: "1"
   name: "default_name_107"
   routemap: "<your_own_value> (source router.route-map.name)"
    status: "enable"
    tag: "0"
restart_mode: "none"
restart_on_topology_change: "enable"
restart_period: "120"
rfc1583_compatible: "enable"
router_id: "<your_own_value>"
spf_timers: "<your_own_value>"
summary_address:
 -
   advertise: "disable"
   id: "119"
   prefix: "<your_own_value>"
   tag: "0"
```
### <span id="page-638-0"></span>**6.274.7 Return Values**

Common return values are documented: https://docs.ansible.com/ansible/latest/reference appendices/common [return\\_values.html#common-return-values,](https://docs.ansible.com/ansible/latest/reference_appendices/common_return_values.html#common-return-values) the following are the fields unique to this module:

# <span id="page-638-1"></span>**6.274.8 Status**

• This module is not guaranteed to have a backwards compatible interface.

# <span id="page-639-0"></span>**6.274.9 Authors**

- Link Zheng (@chillancezen)
- Jie Xue (@JieX19)
- Hongbin Lu (@fgtdev-hblu)
- Frank Shen (@frankshen01)
- Miguel Angel Munoz (@mamunozgonzalez)
- Nicolas Thomas (@thomnico)

Hint: If you notice any issues in this documentation, you can create a pull request to improve it.

# **6.275 fortios\_router\_ospf6 – Configure IPv6 OSPF in Fortinet's FortiOS and FortiGate.**

New in version 2.0.0.

- *[Synopsis](#page-639-1)*
- *[Requirements](#page-639-2)*
- *[FortiOS Version Compatibility](#page-640-0)*
- *[Parameters](#page-640-1)*
- *[Notes](#page-640-2)*
- *[Examples](#page-640-3)*
- *[Return Values](#page-642-0)*
- *[Status](#page-642-1)*
- *[Authors](#page-642-2)*

# <span id="page-639-1"></span>**6.275.1 Synopsis**

• This module is able to configure a FortiGate or FortiOS (FOS) device by allowing the user to set and modify router feature and ospf6 category. Examples include all parameters and values need to be adjusted to datasources before usage. Tested with FOS v6.0.0

# <span id="page-639-2"></span>**6.275.2 Requirements**

The below requirements are needed on the host that executes this module.

• ansible>=2.9

# <span id="page-640-0"></span>**6.275.3 FortiOS Version Compatibility**

### <span id="page-640-1"></span>**6.275.4 Parameters**

# <span id="page-640-2"></span>**6.275.5 Notes**

#### Note:

• Legacy fortiosapi has been deprecated, httpapi is the preferred way to run playbooks

# <span id="page-640-3"></span>**6.275.6 Examples**

```
- hosts: fortigates
 collections:
   - fortinet.fortios
 connection: httpapi
 vars:
  vdom: "root"
  ansible_httpapi_use_ssl: yes
  ansible_httpapi_validate_certs: no
  ansible_httpapi_port: 443
 tasks:
  - name: Configure IPv6 OSPF.
   fortios_router_ospf6:
     vdom: "{{ vdom }}"
     router_ospf6:
       abr_type: "cisco"
       area:
         -
           authentication: "none"
           default_cost: "10"
           id: "7"
           ipsec_auth_alg: "md5"
            ipsec_enc_alg: "null"
            ipsec_keys:
             -
                auth_key: "<your_own_value>"
                enc_key: "<your_own_value>"
                spi: "0"
           key_rollover_interval: "300"
           nssa_default_information_originate: "enable"
           nssa_default_information_originate_metric: "10"
           nssa_default_information_originate_metric_type: "1"
           nssa_redistribution: "enable"
           nssa_translator_role: "candidate"
           range:
             -
                advertise: "disable"
                id: "22"
                prefix6: "<your_own_value>"
            stub_type: "no-summary"
            type: "regular"
            virtual_link:
```

```
-
                authentication: "none"
                dead_interval: "40"
                hello_interval: "10"
                ipsec_auth_alg: "md5"
                ipsec_enc_alg: "null"
                ipsec_keys:
                 -
                    auth_key: "<your_own_value>"
                    enc_key: "<your_own_value>"
                    spi: "0"
                key_rollover_interval: "300"
                name: "default_name_37"
                peer: "<your_own_value>"
                retransmit_interval: "5"
                transmit_delay: "1"
       auto_cost_ref_bandwidth: "1000"
       bfd: "enable"
       default_information_metric: "10"
       default_information_metric_type: "1"
       default_information_originate: "enable"
       default_information_route_map: "<your_own_value> (source router.route-map.
\leftrightarrowname)"
       default_metric: "10"
       log_neighbour_changes: "enable"
       ospf6_interface:
         -
            area id: "<your own value>"
           authentication: "none"
           bfd: "global"
           cost: "0"
            dead_interval: "0"
           hello_interval: "0"
           interface: "<your_own_value> (source system.interface.name)"
           ipsec_auth_alg: "md5"
           ipsec_enc_alg: "null"
           ipsec_keys:
             -
                auth_key: "<your_own_value>"
                enc_key: "<your_own_value>"
                spi: "0"
           key_rollover_interval: "300"
           mtu: "0"
           mtu_ignore: "enable"
           name: "default_name_66"
           neighbor:
             -
                cost: "0"
                ip6: "<your_own_value>"
                poll_interval: "10"
                priority: "1"
            network_type: "broadcast"
           priority: "1"
            retransmit_interval: "5"
            status: "disable"
            transmit_delay: "1"
       passive_interface:
```

```
-
    name: "default_name_78 (source system.interface.name)"
redistribute:
 -
   metric: "0"
    metric_type: "1"
    name: "default_name_82"
    routemap: "<your_own_value> (source router.route-map.name)"
    status: "enable"
restart_mode: "none"
restart_on_topology_change: "enable"
restart_period: "120"
router_id: "<your_own_value>"
spf_timers: "<your_own_value>"
summary_address:
 -
    advertise: "disable"
    id: "92"
    prefix6: "<your_own_value>"
    tag: "0"
```
### <span id="page-642-0"></span>**6.275.7 Return Values**

Common return values are documented: [https://docs.ansible.com/ansible/latest/reference\\_appendices/common\\_](https://docs.ansible.com/ansible/latest/reference_appendices/common_return_values.html#common-return-values) [return\\_values.html#common-return-values,](https://docs.ansible.com/ansible/latest/reference_appendices/common_return_values.html#common-return-values) the following are the fields unique to this module:

### <span id="page-642-1"></span>**6.275.8 Status**

• This module is not guaranteed to have a backwards compatible interface.

### <span id="page-642-2"></span>**6.275.9 Authors**

- Link Zheng (@chillancezen)
- Jie Xue (@JieX19)
- Hongbin Lu (@fgtdev-hblu)
- Frank Shen (@frankshen01)
- Miguel Angel Munoz (@mamunozgonzalez)
- Nicolas Thomas (@thomnico)

Hint: If you notice any issues in this documentation, you can create a pull request to improve it.

# **6.276 fortios\_router\_policy – Configure IPv4 routing policies in Fortinet's FortiOS and FortiGate.**

New in version 2.0.0.

- *[Synopsis](#page-643-0)*
- *[Requirements](#page-643-1)*
- *[FortiOS Version Compatibility](#page-643-2)*
- *[Parameters](#page-643-3)*
- *[Notes](#page-643-4)*
- *[Examples](#page-643-5)*
- *[Return Values](#page-644-0)*
- *[Status](#page-645-0)*
- *[Authors](#page-645-1)*

### <span id="page-643-0"></span>**6.276.1 Synopsis**

• This module is able to configure a FortiGate or FortiOS (FOS) device by allowing the user to set and modify router feature and policy category. Examples include all parameters and values need to be adjusted to datasources before usage. Tested with FOS v6.0.0

## <span id="page-643-1"></span>**6.276.2 Requirements**

The below requirements are needed on the host that executes this module.

• ansible>=2.9

# <span id="page-643-2"></span>**6.276.3 FortiOS Version Compatibility**

## <span id="page-643-3"></span>**6.276.4 Parameters**

## <span id="page-643-4"></span>**6.276.5 Notes**

#### Note:

• Legacy fortiosapi has been deprecated, httpapi is the preferred way to run playbooks

# <span id="page-643-5"></span>**6.276.6 Examples**

```
- hosts: fortigates
 collections:
   - fortinet.fortios
 connection: httpapi
 vars:
  vdom: "root"
  ansible_httpapi_use_ssl: yes
  ansible_httpapi_validate_certs: no
```

```
ansible_httpapi_port: 443
 tasks:
  - name: Configure IPv4 routing policies.
   fortios_router_policy:
     vdom: "{{ vdom }}"
     state: "present"
     access_token: "<your_own_value>"
     router_policy:
       action: "deny"
       comments: "<your_own_value>"
       dst:
         -
            subnet: "<your_own_value>"
       dst_negate: "enable"
       dstaddr:
         -
           name: "default_name_9 (source firewall.address.name firewall.addrgrp.name)
\hookrightarrow "
       end_port: "65535"
       end_source_port: "65535"
       gateway: "<your_own_value>"
       input_device:
         -
           name: "default_name_14 (source system.interface.name)"
       input_device_negate: "enable"
       internet_service_custom:
         -
           name: "default name 17 (source firewall.internet-service-custom.name)"
       internet_service_id:
         -
            id: "19 (source firewall.internet-service.id)"
       output_device: "<your_own_value> (source system.interface.name)"
       protocol: "0"
       seq_num: "0"
       src:
         -
           subnet: "<your_own_value>"
       src_negate: "enable"
       srcaddr:
         -
           name: "default name 27 (source firewall.address.name firewall.addrgrp.
˓→name)"
       start_port: "0"
       start_source_port: "0"
       status: "enable"
       tos: "<your_own_value>"
       tos_mask: "<your_own_value>"
```
# <span id="page-644-0"></span>**6.276.7 Return Values**

Common return values are documented: [https://docs.ansible.com/ansible/latest/reference\\_appendices/common\\_](https://docs.ansible.com/ansible/latest/reference_appendices/common_return_values.html#common-return-values) [return\\_values.html#common-return-values,](https://docs.ansible.com/ansible/latest/reference_appendices/common_return_values.html#common-return-values) the following are the fields unique to this module:

# <span id="page-645-0"></span>**6.276.8 Status**

• This module is not guaranteed to have a backwards compatible interface.

# <span id="page-645-1"></span>**6.276.9 Authors**

- Link Zheng (@chillancezen)
- Jie Xue (@JieX19)
- Hongbin Lu (@fgtdev-hblu)
- Frank Shen (@frankshen01)
- Miguel Angel Munoz (@mamunozgonzalez)
- Nicolas Thomas (@thomnico)

Hint: If you notice any issues in this documentation, you can create a pull request to improve it.

# **6.277 fortios\_router\_policy6 – Configure IPv6 routing policies in Fortinet's FortiOS and FortiGate.**

New in version 2.0.0.

- *[Synopsis](#page-645-2)*
- *[Requirements](#page-645-3)*
- *[FortiOS Version Compatibility](#page-646-0)*
- *[Parameters](#page-646-1)*
- *[Notes](#page-646-2)*
- *[Examples](#page-646-3)*
- *[Return Values](#page-647-0)*
- *[Status](#page-647-1)*
- *[Authors](#page-647-2)*

# <span id="page-645-2"></span>**6.277.1 Synopsis**

• This module is able to configure a FortiGate or FortiOS (FOS) device by allowing the user to set and modify router feature and policy6 category. Examples include all parameters and values need to be adjusted to datasources before usage. Tested with FOS v6.0.0

# <span id="page-645-3"></span>**6.277.2 Requirements**

The below requirements are needed on the host that executes this module.

• ansible>=2.9

### <span id="page-646-0"></span>**6.277.3 FortiOS Version Compatibility**

<span id="page-646-1"></span>**6.277.4 Parameters**

### <span id="page-646-2"></span>**6.277.5 Notes**

Note:

• Legacy fortiosapi has been deprecated, httpapi is the preferred way to run playbooks

### <span id="page-646-3"></span>**6.277.6 Examples**

```
- hosts: fortigates
 collections:
   - fortinet.fortios
 connection: httpapi
 vars:
  vdom: "root"
  ansible_httpapi_use_ssl: yes
  ansible_httpapi_validate_certs: no
  ansible_httpapi_port: 443
 tasks:
  - name: Configure IPv6 routing policies.
   fortios_router_policy6:
     vdom: "{{ vdom }}"
     state: "present"
     access_token: "<your_own_value>"
     router_policy6:
       action: "deny"
       comments: "<your_own_value>"
       dst:
         -
            addr6: "<your_own_value>"
        dst_negate: "enable"
       dstaddr:
         -
           name: "default_name_9 (source )"
        end_port: "65535"
        gateway: "<your_own_value>"
        input_device:
         -
           name: "default_name_13 (source system.interface.name)"
        input_device_negate: "enable"
        internet_service_custom:
         -
           name: "default_name_16 (source )"
        internet_service_id:
         -
            id: "18 (source )"
        output_device: "<your_own_value> (source system.interface.name)"
```

```
protocol: "0"
seq_num: "0"
src:
 -
    addr6: "<your_own_value>"
src_negate: "enable"
srcaddr:
 -
    name: "default_name_26 (source )"
start_port: "1"
status: "enable"
tos: "<your_own_value>"
tos_mask: "<your_own_value>"
```
# <span id="page-647-0"></span>**6.277.7 Return Values**

Common return values are documented: [https://docs.ansible.com/ansible/latest/reference\\_appendices/common\\_](https://docs.ansible.com/ansible/latest/reference_appendices/common_return_values.html#common-return-values) [return\\_values.html#common-return-values,](https://docs.ansible.com/ansible/latest/reference_appendices/common_return_values.html#common-return-values) the following are the fields unique to this module:

# <span id="page-647-1"></span>**6.277.8 Status**

• This module is not guaranteed to have a backwards compatible interface.

# <span id="page-647-2"></span>**6.277.9 Authors**

- Link Zheng (@chillancezen)
- Jie Xue (@JieX19)
- Hongbin Lu (@fgtdev-hblu)
- Frank Shen (@frankshen01)
- Miguel Angel Munoz (@mamunozgonzalez)
- Nicolas Thomas (@thomnico)

Hint: If you notice any issues in this documentation, you can create a pull request to improve it.

# **6.278 fortios\_router\_prefix\_list – Configure IPv4 prefix lists in Fortinet's FortiOS and FortiGate.**

New in version 2.0.0.

- *[Synopsis](#page-648-0)*
- *[Requirements](#page-648-1)*
- *[FortiOS Version Compatibility](#page-648-2)*
- *[Parameters](#page-648-0)*
- *[Notes](#page-648-1)*
- *[Examples](#page-648-2)*
- *[Return Values](#page-649-0)*
- *[Status](#page-649-1)*
- *[Authors](#page-649-2)*

### **6.278.1 Synopsis**

• This module is able to configure a FortiGate or FortiOS (FOS) device by allowing the user to set and modify router feature and prefix\_list category. Examples include all parameters and values need to be adjusted to datasources before usage. Tested with FOS v6.0.0

### **6.278.2 Requirements**

The below requirements are needed on the host that executes this module.

• ansible>=2.9

### **6.278.3 FortiOS Version Compatibility**

### <span id="page-648-0"></span>**6.278.4 Parameters**

#### <span id="page-648-1"></span>**6.278.5 Notes**

Note:

• Legacy fortiosapi has been deprecated, httpapi is the preferred way to run playbooks

### <span id="page-648-2"></span>**6.278.6 Examples**

```
- hosts: fortigates
 collections:
   - fortinet.fortios
 connection: httpapi
 vars:
  vdom: "root"
  ansible_httpapi_use_ssl: yes
  ansible_httpapi_validate_certs: no
  ansible_httpapi_port: 443
 tasks:
  - name: Configure IPv4 prefix lists.
   fortios_router_prefix_list:
     vdom: "{{ vdom }}"
     state: "present"
     access_token: "<your_own_value>"
```
(continues on next page)

(continued from previous page)

```
router_prefix_list:
 comments: "<your_own_value>"
 name: "default_name_4"
  rule:
   -
      action: "permit"
      flags: "2147483647"
      ge: ""
      id: "9"
      le: ""
      prefix: "<your_own_value>"
```
### <span id="page-649-0"></span>**6.278.7 Return Values**

Common return values are documented: [https://docs.ansible.com/ansible/latest/reference\\_appendices/common\\_](https://docs.ansible.com/ansible/latest/reference_appendices/common_return_values.html#common-return-values) [return\\_values.html#common-return-values,](https://docs.ansible.com/ansible/latest/reference_appendices/common_return_values.html#common-return-values) the following are the fields unique to this module:

### <span id="page-649-1"></span>**6.278.8 Status**

• This module is not guaranteed to have a backwards compatible interface.

# <span id="page-649-2"></span>**6.278.9 Authors**

- Link Zheng (@chillancezen)
- Jie Xue (@JieX19)
- Hongbin Lu (@fgtdev-hblu)
- Frank Shen (@frankshen01)
- Miguel Angel Munoz (@mamunozgonzalez)
- Nicolas Thomas (@thomnico)

Hint: If you notice any issues in this documentation, you can create a pull request to improve it.

# **6.279 fortios\_router\_prefix\_list6 – Configure IPv6 prefix lists in Fortinet's FortiOS and FortiGate.**

New in version 2.0.0.

- *[Synopsis](#page-650-0)*
- *[Requirements](#page-650-1)*
- *[FortiOS Version Compatibility](#page-650-2)*
- *[Parameters](#page-650-3)*
- *[Notes](#page-650-4)*
- *[Examples](#page-650-5)*
- *[Return Values](#page-651-0)*
- *[Status](#page-651-1)*
- *[Authors](#page-651-2)*

# <span id="page-650-0"></span>**6.279.1 Synopsis**

• This module is able to configure a FortiGate or FortiOS (FOS) device by allowing the user to set and modify router feature and prefix\_list6 category. Examples include all parameters and values need to be adjusted to datasources before usage. Tested with FOS v6.0.0

### <span id="page-650-1"></span>**6.279.2 Requirements**

The below requirements are needed on the host that executes this module.

• ansible>=2.9

# <span id="page-650-2"></span>**6.279.3 FortiOS Version Compatibility**

### <span id="page-650-3"></span>**6.279.4 Parameters**

## <span id="page-650-4"></span>**6.279.5 Notes**

#### Note:

• Legacy fortiosapi has been deprecated, httpapi is the preferred way to run playbooks

# <span id="page-650-5"></span>**6.279.6 Examples**

```
- hosts: fortigates
 collections:
   - fortinet.fortios
 connection: httpapi
 vars:
  vdom: "root"
  ansible_httpapi_use_ssl: yes
  ansible_httpapi_validate_certs: no
  ansible_httpapi_port: 443
 tasks:
 - name: Configure IPv6 prefix lists.
   fortios_router_prefix_list6:
     vdom: "{{ vdom }}"
     state: "present"
     access_token: "<your_own_value>"
     router_prefix_list6:
```
(continues on next page)

(continued from previous page)

```
comments: "<your_own_value>"
name: "default_name_4"
rule:
 -
    action: "permit"
    flags: "0"
    ge: ""
    id: "9"
    le: ""
    prefix6: "<your_own_value>"
```
### <span id="page-651-0"></span>**6.279.7 Return Values**

Common return values are documented: https://docs.ansible.com/ansible/latest/reference appendices/common [return\\_values.html#common-return-values,](https://docs.ansible.com/ansible/latest/reference_appendices/common_return_values.html#common-return-values) the following are the fields unique to this module:

# <span id="page-651-1"></span>**6.279.8 Status**

• This module is not guaranteed to have a backwards compatible interface.

## <span id="page-651-2"></span>**6.279.9 Authors**

- Link Zheng (@chillancezen)
- Jie Xue (@JieX19)
- Hongbin Lu (@fgtdev-hblu)
- Frank Shen (@frankshen01)
- Miguel Angel Munoz (@mamunozgonzalez)
- Nicolas Thomas (@thomnico)

Hint: If you notice any issues in this documentation, you can create a pull request to improve it.

# **6.280 fortios\_router\_rip – Configure RIP in Fortinet's FortiOS and FortiGate.**

New in version 2.0.0.

- *[Synopsis](#page-652-0)*
- *[Requirements](#page-652-1)*
- *[FortiOS Version Compatibility](#page-652-2)*
- *[Parameters](#page-652-3)*
- *[Notes](#page-652-4)*
- *[Examples](#page-652-5)*
- *[Return Values](#page-654-0)*
- *[Status](#page-654-1)*
- *[Authors](#page-654-2)*

# <span id="page-652-0"></span>**6.280.1 Synopsis**

• This module is able to configure a FortiGate or FortiOS (FOS) device by allowing the user to set and modify router feature and rip category. Examples include all parameters and values need to be adjusted to datasources before usage. Tested with FOS v6.0.0

# <span id="page-652-1"></span>**6.280.2 Requirements**

The below requirements are needed on the host that executes this module.

• ansible>=2.9

# <span id="page-652-2"></span>**6.280.3 FortiOS Version Compatibility**

### <span id="page-652-3"></span>**6.280.4 Parameters**

### <span id="page-652-4"></span>**6.280.5 Notes**

#### Note:

• Legacy fortiosapi has been deprecated, httpapi is the preferred way to run playbooks

# <span id="page-652-5"></span>**6.280.6 Examples**

```
- hosts: fortigates
 collections:
   - fortinet.fortios
 connection: httpapi
 vars:
  vdom: "root"
  ansible_httpapi_use_ssl: yes
  ansible_httpapi_validate_certs: no
  ansible_httpapi_port: 443
 tasks:
  - name: Configure RIP.
   fortios_router_rip:
     vdom: "{{ vdom }}"
     router_rip:
       default_information_originate: "enable"
       default_metric: "1"
```
(continues on next page)

**distance**:

(continued from previous page)

```
-
           access_list: "<your_own_value> (source router.access-list.name)"
           distance: "0"
           id: "8"
           prefix: "<your_own_value>"
       distribute_list:
         -
           direction: "in"
           id: "12"
           interface: "<your_own_value> (source system.interface.name)"
           listname: "<your_own_value> (source router.access-list.name router.prefix-
˓→list.name)"
           status: "enable"
       garbage_timer: "120"
       interface:
         -
           auth_keychain: "<your_own_value> (source router.key-chain.name)"
           auth_mode: "none"
           auth_string: "<your_own_value>"
           flags: "8"
           name: "default_name_22 (source system.interface.name)"
           receive_version: "1"
           send_version: "1"
           send_version2_broadcast: "disable"
           split_horizon: "poisoned"
           split_horizon_status: "enable"
       max_out_metric: "0"
       neighbor:
         -
           id: "30"
           ip: "<your_own_value>"
       network:
         -
           id: "33"
           prefix: "<your_own_value>"
       offset_list:
         -
           access_list: "<your_own_value> (source router.access-list.name)"
           direction: "in"
           id: "38"
           interface: "<your_own_value> (source system.interface.name)"
           offset: "0"
           status: "enable"
       passive_interface:
         -
           name: "default_name_43 (source system.interface.name)"
       recv_buffer_size: "655360"
       redistribute:
         -
           metric: "0"
           name: "default_name_47"
           routemap: "<your_own_value> (source router.route-map.name)"
           status: "enable"
       timeout_timer: "180"
       update_timer: "30"
       version: "1"
```
# <span id="page-654-0"></span>**6.280.7 Return Values**

Common return values are documented: [https://docs.ansible.com/ansible/latest/reference\\_appendices/common\\_](https://docs.ansible.com/ansible/latest/reference_appendices/common_return_values.html#common-return-values) [return\\_values.html#common-return-values,](https://docs.ansible.com/ansible/latest/reference_appendices/common_return_values.html#common-return-values) the following are the fields unique to this module:

# <span id="page-654-1"></span>**6.280.8 Status**

• This module is not guaranteed to have a backwards compatible interface.

# <span id="page-654-2"></span>**6.280.9 Authors**

- Link Zheng (@chillancezen)
- Jie Xue (@JieX19)
- Hongbin Lu (@fgtdev-hblu)
- Frank Shen (@frankshen01)
- Miguel Angel Munoz (@mamunozgonzalez)
- Nicolas Thomas (@thomnico)

Hint: If you notice any issues in this documentation, you can create a pull request to improve it.

# **6.281 fortios\_router\_ripng – Configure RIPng in Fortinet's FortiOS and FortiGate.**

New in version 2.0.0.

- *[Synopsis](#page-654-3)*
- *[Requirements](#page-655-0)*
- *[FortiOS Version Compatibility](#page-655-1)*
- *[Parameters](#page-655-2)*
- *[Notes](#page-655-3)*
- *[Examples](#page-655-4)*
- *[Return Values](#page-656-0)*
- *[Status](#page-656-1)*
- *[Authors](#page-656-2)*

# <span id="page-654-3"></span>**6.281.1 Synopsis**

• This module is able to configure a FortiGate or FortiOS (FOS) device by allowing the user to set and modify router feature and ripng category. Examples include all parameters and values need to be adjusted to datasources before usage. Tested with FOS v6.0.0

### <span id="page-655-0"></span>**6.281.2 Requirements**

The below requirements are needed on the host that executes this module.

• ansible>=2.9

### <span id="page-655-1"></span>**6.281.3 FortiOS Version Compatibility**

### <span id="page-655-2"></span>**6.281.4 Parameters**

### <span id="page-655-3"></span>**6.281.5 Notes**

#### Note:

• Legacy fortiosapi has been deprecated, httpapi is the preferred way to run playbooks

### <span id="page-655-4"></span>**6.281.6 Examples**

```
- hosts: fortigates
 collections:
   - fortinet.fortios
 connection: httpapi
 vars:
  vdom: "root"
  ansible_httpapi_use_ssl: yes
  ansible_httpapi_validate_certs: no
  ansible_httpapi_port: 443
 tasks:
  - name: Configure RIPng.
   fortios_router_ripng:
     vdom: "{{ vdom }}"
     router_ripng:
       aggregate_address:
         -
           id: "4"
           prefix6: "<your_own_value>"
       default_information_originate: "enable"
       default_metric: "1"
       distance:
         -
           access_list6: "<your_own_value> (source router.access-list6.name)"
           distance: "0"
           id: "11"
           prefix6: "<your_own_value>"
       distribute_list:
         -
           direction: "in"
           id: "15"
           interface: "<your_own_value> (source system.interface.name)"
           listname: "<your_own_value> (source router.access-list6.name router.
˓→prefix-list6.name)"
           status: "enable"
       garbage_timer: "120"
```
(continues on next page)

```
(continued from previous page)
```

```
interface:
 -
    flags: "8"
    name: "default_name_22 (source system.interface.name)"
    split_horizon: "poisoned"
    split_horizon_status: "enable"
max_out_metric: "0"
neighbor:
 -
    id: "27"
    interface: "<your_own_value> (source system.interface.name)"
    ip6: "<your_own_value>"
network:
 -
    id: "31"
    prefix: "<your_own_value>"
offset_list:
 -
    access_list6: "<your_own_value> (source router.access-list6.name)"
    direction: "in"
    id: "36"
    interface: "<your_own_value> (source system.interface.name)"
    offset: "0"
    status: "enable"
passive_interface:
 -
    name: "default_name_41 (source system.interface.name)"
redistribute:
 -
    metric: "0"
    name: "default_name_44"
    routemap: "<your_own_value> (source router.route-map.name)"
    status: "enable"
timeout_timer: "180"
update_timer: "30"
```
# <span id="page-656-0"></span>**6.281.7 Return Values**

Common return values are documented: [https://docs.ansible.com/ansible/latest/reference\\_appendices/common\\_](https://docs.ansible.com/ansible/latest/reference_appendices/common_return_values.html#common-return-values) return values.html#common-return-values, the following are the fields unique to this module:

# <span id="page-656-1"></span>**6.281.8 Status**

• This module is not guaranteed to have a backwards compatible interface.

# <span id="page-656-2"></span>**6.281.9 Authors**

- Link Zheng (@chillancezen)
- Jie Xue (@JieX19)
- Hongbin Lu (@fgtdev-hblu)
- Frank Shen (@frankshen01)
- Miguel Angel Munoz (@mamunozgonzalez)
- Nicolas Thomas (@thomnico)

Hint: If you notice any issues in this documentation, you can create a pull request to improve it.

# **6.282 fortios\_router\_route\_map – Configure route maps in Fortinet's FortiOS and FortiGate.**

New in version 2.0.0.

- *[Synopsis](#page-657-0)*
- *[Requirements](#page-657-1)*
- *[FortiOS Version Compatibility](#page-657-2)*
- *[Parameters](#page-657-3)*
- *[Notes](#page-657-4)*
- *[Examples](#page-658-0)*
- *[Return Values](#page-659-0)*
- *[Status](#page-659-1)*
- *[Authors](#page-659-2)*

### <span id="page-657-0"></span>**6.282.1 Synopsis**

• This module is able to configure a FortiGate or FortiOS (FOS) device by allowing the user to set and modify router feature and route\_map category. Examples include all parameters and values need to be adjusted to datasources before usage. Tested with FOS v6.0.0

### <span id="page-657-1"></span>**6.282.2 Requirements**

The below requirements are needed on the host that executes this module.

• ansible>=2.9

# <span id="page-657-2"></span>**6.282.3 FortiOS Version Compatibility**

### <span id="page-657-3"></span>**6.282.4 Parameters**

### <span id="page-657-4"></span>**6.282.5 Notes**

Note:

<sup>•</sup> Legacy fortiosapi has been deprecated, httpapi is the preferred way to run playbooks

## <span id="page-658-0"></span>**6.282.6 Examples**

```
- hosts: fortigates
 collections:
    - fortinet.fortios
 connection: httpapi
 vars:
  vdom: "root"
  ansible_httpapi_use_ssl: yes
  ansible_httpapi_validate_certs: no
  ansible_httpapi_port: 443
 tasks:
  - name: Configure route maps.
    fortios_router_route_map:
     vdom: "{{ vdom }}"
     state: "present"
     access_token: "<your_own_value>"
     router_route_map:
       comments: "<your_own_value>"
       name: "default_name_4"
       rule:
         -
           action: "permit"
           id: "7"
           match_as_path: "<your_own_value> (source router.aspath-list.name)"
           match_community: "<your_own_value> (source router.community-list.name)"
           match_community_exact: "enable"
           match_flags: "32767"
           match_interface: "<your_own_value> (source system.interface.name)"
           match_ip_address: "<your_own_value> (source router.access-list.name
˓→router.prefix-list.name)"
           match_ip_nexthop: "<your_own_value> (source router.access-list.name,
˓→router.prefix-list.name)"
           match_ip6_address: "<your_own_value> (source router.access-list6.name
˓→router.prefix-list6.name)"
           match_ip6_nexthop: "<your_own_value> (source router.access-list6.name
˓→router.prefix-list6.name)"
           match_metric: ""
            match_origin: "none"
           match_route_type: "external-type1"
           match_tag: ""
           match_vrf: ""
            set_aggregator_as: "0"
            set_aggregator_ip: "<your_own_value>"
            set_aspath:
             -
                as: "<your_own_value>"
            set aspath action: "prepend"
            set_atomic_aggregate: "enable"
            set_community:
             -
                community: "<your_own_value>"
            set_community_additive: "enable"
            set_community_delete: "<your_own_value> (source router.community-list.
 \rightarrowname)"
```
(continues on next page)

(continued from previous page)

```
set_dampening_max_suppress: "0"
set_dampening_reachability_half_life: "0"
set_dampening_reuse: "0"
set_dampening_suppress: "0"
set_dampening_unreachability_half_life: "0"
set_extcommunity_rt:
 -
    community: "<your_own_value>"
set_extcommunity_soo:
 -
    community: "<your_own_value>"
set_flags: "32767"
set_ip_nexthop: "<your_own_value>"
set_ip6_nexthop: "<your_own_value>"
set_ip6_nexthop_local: "<your_own_value>"
set_local_preference: ""
set_metric: ""
set_metric_type: "external-type1"
set_origin: "none"
set_originator_id: "<your_own_value>"
set_priority: ""
set_route_tag: ""
set_tag: ""
set_weight: ""
```
# <span id="page-659-0"></span>**6.282.7 Return Values**

Common return values are documented: [https://docs.ansible.com/ansible/latest/reference\\_appendices/common\\_](https://docs.ansible.com/ansible/latest/reference_appendices/common_return_values.html#common-return-values) [return\\_values.html#common-return-values,](https://docs.ansible.com/ansible/latest/reference_appendices/common_return_values.html#common-return-values) the following are the fields unique to this module:

### <span id="page-659-1"></span>**6.282.8 Status**

• This module is not guaranteed to have a backwards compatible interface.

### <span id="page-659-2"></span>**6.282.9 Authors**

- Link Zheng (@chillancezen)
- Jie Xue (@JieX19)
- Hongbin Lu (@fgtdev-hblu)
- Frank Shen (@frankshen01)
- Miguel Angel Munoz (@mamunozgonzalez)
- Nicolas Thomas (@thomnico)

Hint: If you notice any issues in this documentation, you can create a pull request to improve it.

# **6.283 fortios\_router\_setting – Configure router settings in Fortinet's FortiOS and FortiGate.**

New in version 2.0.0.

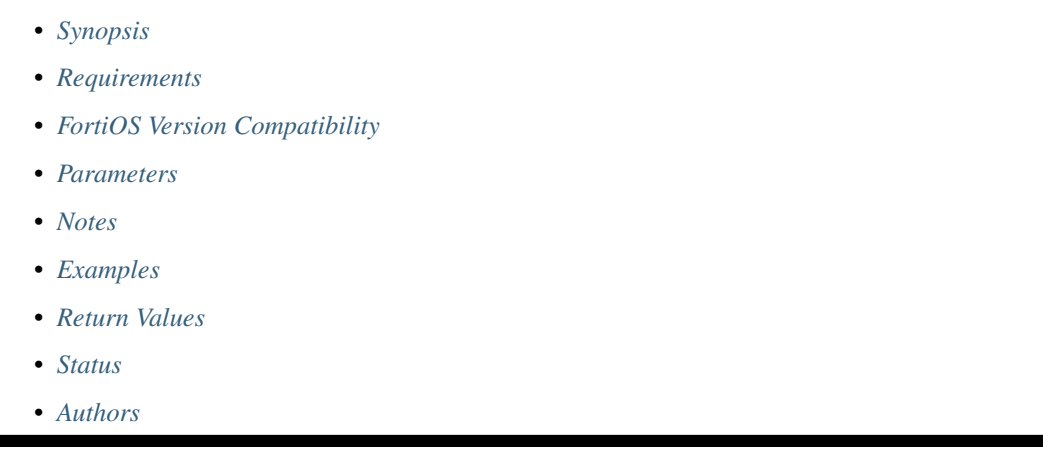

# <span id="page-660-0"></span>**6.283.1 Synopsis**

• This module is able to configure a FortiGate or FortiOS (FOS) device by allowing the user to set and modify router feature and setting category. Examples include all parameters and values need to be adjusted to datasources before usage. Tested with FOS v6.0.0

# <span id="page-660-1"></span>**6.283.2 Requirements**

The below requirements are needed on the host that executes this module.

• ansible>=2.9

# <span id="page-660-2"></span>**6.283.3 FortiOS Version Compatibility**

### <span id="page-660-3"></span>**6.283.4 Parameters**

### <span id="page-660-4"></span>**6.283.5 Notes**

Note:

• Legacy fortiosapi has been deprecated, httpapi is the preferred way to run playbooks

# <span id="page-660-5"></span>**6.283.6 Examples**

```
hosts: fortigates
collections:
  - fortinet.fortios
connection: httpapi
vars:
 vdom: "root"
 ansible_httpapi_use_ssl: yes
 ansible_httpapi_validate_certs: no
 ansible_httpapi_port: 443
tasks:
- name: Configure router settings.
  fortios_router_setting:
    vdom: "{{ vdom }}"
    router_setting:
      bgp_debug_flags: "<your_own_value>"
      hostname: "myhostname"
      igmp_debug_flags: "<your_own_value>"
      imi_debug_flags: "<your_own_value>"
      isis_debug_flags: "<your_own_value>"
      ospf_debug_events_flags: "<your_own_value>"
      ospf_debug_ifsm_flags: "<your_own_value>"
      ospf_debug_lsa_flags: "<your_own_value>"
      ospf_debug_nfsm_flags: "<your_own_value>"
      ospf_debug_nsm_flags: "<your_own_value>"
      ospf_debug_packet_flags: "<your_own_value>"
      ospf_debug_route_flags: "<your_own_value>"
      ospf6_debug_events_flags: "<your_own_value>"
      ospf6_debug_ifsm_flags: "<your_own_value>"
      ospf6_debug_lsa_flags: "<your_own_value>"
      ospf6_debug_nfsm_flags: "<your_own_value>"
      ospf6_debug_nsm_flags: "<your_own_value>"
      ospf6_debug_packet_flags: "<your_own_value>"
      ospf6_debug_route_flags: "<your_own_value>"
      pimdm_debug_flags: "<your_own_value>"
      pimsm_debug_joinprune_flags: "<your_own_value>"
      pimsm_debug_simple_flags: "<your_own_value>"
      pimsm_debug_timer_flags: "<your_own_value>"
      rip_debug_flags: "<your_own_value>"
      ripng_debug_flags: "<your_own_value>"
      show_filter: "<your_own_value> (source router.prefix-list.name)"
```
# <span id="page-661-0"></span>**6.283.7 Return Values**

Common return values are documented: [https://docs.ansible.com/ansible/latest/reference\\_appendices/common\\_](https://docs.ansible.com/ansible/latest/reference_appendices/common_return_values.html#common-return-values) [return\\_values.html#common-return-values,](https://docs.ansible.com/ansible/latest/reference_appendices/common_return_values.html#common-return-values) the following are the fields unique to this module:

# <span id="page-661-1"></span>**6.283.8 Status**

• This module is not guaranteed to have a backwards compatible interface.

# <span id="page-661-2"></span>**6.283.9 Authors**

• Link Zheng (@chillancezen)

- Jie Xue (@JieX19)
- Hongbin Lu (@fgtdev-hblu)
- Frank Shen (@frankshen01)
- Miguel Angel Munoz (@mamunozgonzalez)
- Nicolas Thomas (@thomnico)

Hint: If you notice any issues in this documentation, you can create a pull request to improve it.

# **6.284 fortios\_router\_static – Configure IPv4 static routing tables in Fortinet's FortiOS and FortiGate.**

New in version 2.0.0.

- *[Synopsis](#page-662-0)*
- *[Requirements](#page-662-1)*
- *[FortiOS Version Compatibility](#page-663-0)*
- *[Parameters](#page-663-1)*
- *[Notes](#page-663-2)*
- *[Examples](#page-663-3)*
- *[Return Values](#page-664-0)*
- *[Status](#page-664-1)*
- *[Authors](#page-664-2)*

# <span id="page-662-0"></span>**6.284.1 Synopsis**

• This module is able to configure a FortiGate or FortiOS (FOS) device by allowing the user to set and modify router feature and static category. Examples include all parameters and values need to be adjusted to datasources before usage. Tested with FOS v6.0.0

# <span id="page-662-1"></span>**6.284.2 Requirements**

The below requirements are needed on the host that executes this module.

• ansible>=2.9

# <span id="page-663-0"></span>**6.284.3 FortiOS Version Compatibility**

### <span id="page-663-1"></span>**6.284.4 Parameters**

## <span id="page-663-2"></span>**6.284.5 Notes**

#### Note:

• Legacy fortiosapi has been deprecated, httpapi is the preferred way to run playbooks

### <span id="page-663-3"></span>**6.284.6 Examples**

```
- hosts: fortigates
 collections:
   - fortinet.fortios
 connection: httpapi
 vars:
  vdom: "root"
  ansible_httpapi_use_ssl: yes
  ansible_httpapi_validate_certs: no
  ansible_httpapi_port: 443
 tasks:
  - name: Configure IPv4 static routing tables.
   fortios_router_static:
     vdom: "{{ vdom }}"
     state: "present"
     access_token: "<your_own_value>"
     router_static:
       bfd: "enable"
       blackhole: "enable"
       comment: "Optional comments."
       device: "<your_own_value> (source system.interface.name)"
       distance: "10"
       dst: "<your_own_value>"
       dstaddr: "<your_own_value> (source firewall.address.name firewall.addrgrp.
˓→name)"
       dynamic_gateway: "enable"
       gateway: "<your_own_value>"
       internet_service: "0"
       internet_service_custom: "<your_own_value> (source firewall.internet-service-
˓→custom.name)"
       link_monitor_exempt: "enable"
       priority: "1"
       sdwan: "enable"
       sdwan_zone:
         -
           name: "default_name_18 (source system.sdwan.zone.name)"
       seq_num: "0"
       src: "<your_own_value>"
       status: "enable"
       virtual_wan_link: "enable"
       vrf: "0"
       weight: "0"
```
# <span id="page-664-0"></span>**6.284.7 Return Values**

Common return values are documented: [https://docs.ansible.com/ansible/latest/reference\\_appendices/common\\_](https://docs.ansible.com/ansible/latest/reference_appendices/common_return_values.html#common-return-values) [return\\_values.html#common-return-values,](https://docs.ansible.com/ansible/latest/reference_appendices/common_return_values.html#common-return-values) the following are the fields unique to this module:

# <span id="page-664-1"></span>**6.284.8 Status**

• This module is not guaranteed to have a backwards compatible interface.

# <span id="page-664-2"></span>**6.284.9 Authors**

- Link Zheng (@chillancezen)
- Jie Xue (@JieX19)
- Hongbin Lu (@fgtdev-hblu)
- Frank Shen (@frankshen01)
- Miguel Angel Munoz (@mamunozgonzalez)
- Nicolas Thomas (@thomnico)

Hint: If you notice any issues in this documentation, you can create a pull request to improve it.

# **6.285 fortios\_router\_static6 – Configure IPv6 static routing tables in Fortinet's FortiOS and FortiGate.**

New in version 2.0.0.

- *[Synopsis](#page-664-3)*
- *[Requirements](#page-665-0)*
- *[FortiOS Version Compatibility](#page-665-1)*
- *[Parameters](#page-665-2)*
- *[Notes](#page-665-3)*
- *[Examples](#page-665-4)*
- *[Return Values](#page-666-0)*
- *[Status](#page-666-1)*
- *[Authors](#page-666-2)*

# <span id="page-664-3"></span>**6.285.1 Synopsis**

• This module is able to configure a FortiGate or FortiOS (FOS) device by allowing the user to set and modify router feature and static6 category. Examples include all parameters and values need to be adjusted to datasources before usage. Tested with FOS v6.0.0

### <span id="page-665-0"></span>**6.285.2 Requirements**

The below requirements are needed on the host that executes this module.

• ansible>=2.9

### <span id="page-665-1"></span>**6.285.3 FortiOS Version Compatibility**

### <span id="page-665-2"></span>**6.285.4 Parameters**

### <span id="page-665-3"></span>**6.285.5 Notes**

#### Note:

• Legacy fortiosapi has been deprecated, httpapi is the preferred way to run playbooks

### <span id="page-665-4"></span>**6.285.6 Examples**

```
- hosts: fortigates
 collections:
   - fortinet.fortios
 connection: httpapi
 vars:
  vdom: "root"
  ansible_httpapi_use_ssl: yes
  ansible_httpapi_validate_certs: no
  ansible_httpapi_port: 443
 tasks:
 - name: Configure IPv6 static routing tables.
   fortios_router_static6:
     vdom: "{{ vdom }}"
     state: "present"
     access_token: "<your_own_value>"
     router_static6:
       bfd: "enable"
       blackhole: "enable"
       comment: "Optional comments."
       device: "<your_own_value> (source system.interface.name)"
       devindex: "0"
       distance: "10"
       dst: "<your_own_value>"
       dstaddr: "<your_own_value> (source )"
       dynamic_gateway: "enable"
       gateway: "<your_own_value>"
       link_monitor_exempt: "enable"
       priority: "1024"
       sdwan: "enable"
       sdwan_zone:
         -
           name: "default_name_17 (source system.sdwan.zone.name)"
       seq_num: "0"
       status: "enable"
       virtual_wan_link: "enable"
```
(continues on next page)

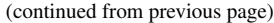

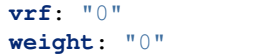

### <span id="page-666-0"></span>**6.285.7 Return Values**

Common return values are documented: [https://docs.ansible.com/ansible/latest/reference\\_appendices/common\\_](https://docs.ansible.com/ansible/latest/reference_appendices/common_return_values.html#common-return-values) [return\\_values.html#common-return-values,](https://docs.ansible.com/ansible/latest/reference_appendices/common_return_values.html#common-return-values) the following are the fields unique to this module:

### <span id="page-666-1"></span>**6.285.8 Status**

• This module is not guaranteed to have a backwards compatible interface.

### <span id="page-666-2"></span>**6.285.9 Authors**

- Link Zheng (@chillancezen)
- Jie Xue (@JieX19)
- Hongbin Lu (@fgtdev-hblu)
- Frank Shen (@frankshen01)
- Miguel Angel Munoz (@mamunozgonzalez)
- Nicolas Thomas (@thomnico)

Hint: If you notice any issues in this documentation, you can create a pull request to improve it.

# **6.286 fortios\_sctp\_filter\_profile – Configure SCTP filter profiles in Fortinet's FortiOS and FortiGate.**

New in version 2.0.0.

- *[Synopsis](#page-667-0)*
- *[Requirements](#page-667-1)*
- *[FortiOS Version Compatibility](#page-667-2)*
- *[Parameters](#page-667-3)*
- *[Notes](#page-667-4)*
- *[Examples](#page-667-5)*
- *[Return Values](#page-668-0)*
- *[Status](#page-668-1)*
- *[Authors](#page-668-2)*

### <span id="page-667-0"></span>**6.286.1 Synopsis**

• This module is able to configure a FortiGate or FortiOS (FOS) device by allowing the user to set and modify sctp\_filter feature and profile category. Examples include all parameters and values need to be adjusted to datasources before usage. Tested with FOS v6.0.0

### <span id="page-667-1"></span>**6.286.2 Requirements**

The below requirements are needed on the host that executes this module.

• ansible>=2.9

### <span id="page-667-2"></span>**6.286.3 FortiOS Version Compatibility**

### <span id="page-667-3"></span>**6.286.4 Parameters**

#### <span id="page-667-4"></span>**6.286.5 Notes**

Note:

• Legacy fortiosapi has been deprecated, httpapi is the preferred way to run playbooks

### <span id="page-667-5"></span>**6.286.6 Examples**

```
- hosts: fortigates
 collections:
   - fortinet.fortios
 connection: httpapi
 vars:
  vdom: "root"
  ansible_httpapi_use_ssl: yes
  ansible_httpapi_validate_certs: no
  ansible_httpapi_port: 443
 tasks:
  - name: Configure SCTP filter profiles.
   fortios_sctp_filter_profile:
     vdom: "{{ vdom }}"
     state: "present"
     access_token: "<your_own_value>"
     sctp_filter_profile:
       comment: "Comment."
       name: "default_name_4"
       ppid_filters:
         -
           action: "pass"
           comment: "Comment."
           id: "8"
           ppid: ""
```
# <span id="page-668-0"></span>**6.286.7 Return Values**

Common return values are documented: https://docs.ansible.com/ansible/latest/reference appendices/common [return\\_values.html#common-return-values,](https://docs.ansible.com/ansible/latest/reference_appendices/common_return_values.html#common-return-values) the following are the fields unique to this module:

# <span id="page-668-1"></span>**6.286.8 Status**

• This module is not guaranteed to have a backwards compatible interface.

# <span id="page-668-2"></span>**6.286.9 Authors**

- Link Zheng (@chillancezen)
- Jie Xue (@JieX19)
- Hongbin Lu (@fgtdev-hblu)
- Frank Shen (@frankshen01)
- Miguel Angel Munoz (@mamunozgonzalez)
- Nicolas Thomas (@thomnico)

Hint: If you notice any issues in this documentation, you can create a pull request to improve it.

# **6.287 fortios\_spamfilter\_bwl – Configure anti-spam black/white list in Fortinet's FortiOS and FortiGate.**

New in version 2.0.0.

- *[Synopsis](#page-668-3)*
- *[Requirements](#page-669-0)*
- *[FortiOS Version Compatibility](#page-669-1)*
- *[Parameters](#page-669-2)*
- *[Notes](#page-669-3)*
- *[Examples](#page-669-4)*
- *[Return Values](#page-670-0)*
- *[Status](#page-670-1)*
- *[Authors](#page-670-2)*

# <span id="page-668-3"></span>**6.287.1 Synopsis**

• This module is able to configure a FortiGate or FortiOS (FOS) device by allowing the user to set and modify spamfilter feature and bwl category. Examples include all parameters and values need to be adjusted to datasources before usage. Tested with FOS v6.0.0

## <span id="page-669-0"></span>**6.287.2 Requirements**

The below requirements are needed on the host that executes this module.

• ansible>=2.9

# <span id="page-669-1"></span>**6.287.3 FortiOS Version Compatibility**

### <span id="page-669-2"></span>**6.287.4 Parameters**

### <span id="page-669-3"></span>**6.287.5 Notes**

#### Note:

• Legacy fortiosapi has been deprecated, httpapi is the preferred way to run playbooks

# <span id="page-669-4"></span>**6.287.6 Examples**

```
- hosts: fortigates
 collections:
   - fortinet.fortios
 connection: httpapi
 vars:
  vdom: "root"
  ansible_httpapi_use_ssl: yes
  ansible_httpapi_validate_certs: no
  ansible_httpapi_port: 443
 tasks:
  - name: Configure anti-spam black/white list.
   fortios_spamfilter_bwl:
     vdom: "{{ vdom }}"
     state: "present"
     access_token: "<your_own_value>"
     spamfilter_bwl:
       comment: "Optional comments."
       entries:
         -
           action: "reject"
           addr_type: "ipv4"
           email_pattern: "<your_own_value>"
           id: "8"
           ip4_subnet: "<your_own_value>"
           ip6_subnet: "<your_own_value>"
           pattern_type: "wildcard"
           status: "enable"
           type: "ip"
       id: "14"
       name: "default_name_15"
```
# <span id="page-670-0"></span>**6.287.7 Return Values**

Common return values are documented: https://docs.ansible.com/ansible/latest/reference appendices/common [return\\_values.html#common-return-values,](https://docs.ansible.com/ansible/latest/reference_appendices/common_return_values.html#common-return-values) the following are the fields unique to this module:

# <span id="page-670-1"></span>**6.287.8 Status**

• This module is not guaranteed to have a backwards compatible interface.

# <span id="page-670-2"></span>**6.287.9 Authors**

- Link Zheng (@chillancezen)
- Jie Xue (@JieX19)
- Hongbin Lu (@fgtdev-hblu)
- Frank Shen (@frankshen01)
- Miguel Angel Munoz (@mamunozgonzalez)
- Nicolas Thomas (@thomnico)

Hint: If you notice any issues in this documentation, you can create a pull request to improve it.

# **6.288 fortios\_spamfilter\_bword – Configure AntiSpam banned word list in Fortinet's FortiOS and FortiGate.**

New in version 2.0.0.

- *[Synopsis](#page-670-3)*
- *[Requirements](#page-671-0)*
- *[FortiOS Version Compatibility](#page-671-1)*
- *[Parameters](#page-671-2)*
- *[Notes](#page-671-3)*
- *[Examples](#page-671-4)*
- *[Return Values](#page-671-5)*
- *[Status](#page-672-0)*
- *[Authors](#page-672-1)*

# <span id="page-670-3"></span>**6.288.1 Synopsis**

• This module is able to configure a FortiGate or FortiOS (FOS) device by allowing the user to set and modify spamfilter feature and bword category. Examples include all parameters and values need to be adjusted to datasources before usage. Tested with FOS v6.0.0

**6.288. fortios\_spamfilter\_bword – Configure AntiSpam banned word list in Fortinet's FortiOS and 667FortiGate.**

### <span id="page-671-0"></span>**6.288.2 Requirements**

The below requirements are needed on the host that executes this module.

• ansible>=2.9

### <span id="page-671-1"></span>**6.288.3 FortiOS Version Compatibility**

### <span id="page-671-2"></span>**6.288.4 Parameters**

### <span id="page-671-3"></span>**6.288.5 Notes**

#### Note:

• Legacy fortiosapi has been deprecated, httpapi is the preferred way to run playbooks

### <span id="page-671-4"></span>**6.288.6 Examples**

```
- hosts: fortigates
 collections:
   - fortinet.fortios
 connection: httpapi
 vars:
  vdom: "root"
  ansible_httpapi_use_ssl: yes
  ansible_httpapi_validate_certs: no
  ansible_httpapi_port: 443
 tasks:
  - name: Configure AntiSpam banned word list.
   fortios_spamfilter_bword:
     vdom: "{{ vdom }}"
     state: "present"
     access_token: "<your_own_value>"
     spamfilter_bword:
       comment: "Optional comments."
       entries:
         -
           action: "spam"
           id: "6"
           language: "western"
           pattern: "<your_own_value>"
           pattern_type: "wildcard"
           score: "49999"
           status: "enable"
           where: "subject"
       id: "13"
       name: "default_name_14"
```
## <span id="page-671-5"></span>**6.288.7 Return Values**

Common return values are documented: [https://docs.ansible.com/ansible/latest/reference\\_appendices/common\\_](https://docs.ansible.com/ansible/latest/reference_appendices/common_return_values.html#common-return-values) [return\\_values.html#common-return-values,](https://docs.ansible.com/ansible/latest/reference_appendices/common_return_values.html#common-return-values) the following are the fields unique to this module:

## <span id="page-672-0"></span>**6.288.8 Status**

• This module is not guaranteed to have a backwards compatible interface.

# <span id="page-672-1"></span>**6.288.9 Authors**

- Link Zheng (@chillancezen)
- Jie Xue (@JieX19)
- Hongbin Lu (@fgtdev-hblu)
- Frank Shen (@frankshen01)
- Miguel Angel Munoz (@mamunozgonzalez)
- Nicolas Thomas (@thomnico)

Hint: If you notice any issues in this documentation, you can create a pull request to improve it.

# **6.289 fortios\_spamfilter\_dnsbl – Configure AntiSpam DNSBL/ORBL in Fortinet's FortiOS and FortiGate.**

New in version 2.0.0.

- *[Synopsis](#page-672-2)*
- *[Requirements](#page-672-3)*
- *[FortiOS Version Compatibility](#page-673-0)*
- *[Parameters](#page-673-1)*
- *[Notes](#page-673-2)*
- *[Examples](#page-673-3)*
- *[Return Values](#page-673-4)*
- *[Status](#page-673-5)*
- *[Authors](#page-674-0)*

# <span id="page-672-2"></span>**6.289.1 Synopsis**

• This module is able to configure a FortiGate or FortiOS (FOS) device by allowing the user to set and modify spamfilter feature and dnsbl category. Examples include all parameters and values need to be adjusted to datasources before usage. Tested with FOS v6.0.0

# <span id="page-672-3"></span>**6.289.2 Requirements**

The below requirements are needed on the host that executes this module.

• ansible>=2.9

### <span id="page-673-0"></span>**6.289.3 FortiOS Version Compatibility**

<span id="page-673-1"></span>**6.289.4 Parameters**

<span id="page-673-2"></span>**6.289.5 Notes**

Note:

• Legacy fortiosapi has been deprecated, httpapi is the preferred way to run playbooks

### <span id="page-673-3"></span>**6.289.6 Examples**

```
- hosts: fortigates
 collections:
   - fortinet.fortios
 connection: httpapi
 vars:
  vdom: "root"
  ansible_httpapi_use_ssl: yes
  ansible_httpapi_validate_certs: no
  ansible_httpapi_port: 443
 tasks:
 - name: Configure AntiSpam DNSBL/ORBL.
   fortios_spamfilter_dnsbl:
     vdom: "{{ vdom }}"
     state: "present"
     access_token: "<your_own_value>"
     spamfilter_dnsbl:
       comment: "Optional comments."
       entries:
         -
           action: "reject"
           id: "6"
           server: "192.168.100.40"
           status: "enable"
       id: "9"
       name: "default_name_10"
```
## <span id="page-673-4"></span>**6.289.7 Return Values**

Common return values are documented: [https://docs.ansible.com/ansible/latest/reference\\_appendices/common\\_](https://docs.ansible.com/ansible/latest/reference_appendices/common_return_values.html#common-return-values) [return\\_values.html#common-return-values,](https://docs.ansible.com/ansible/latest/reference_appendices/common_return_values.html#common-return-values) the following are the fields unique to this module:

### <span id="page-673-5"></span>**6.289.8 Status**

• This module is not guaranteed to have a backwards compatible interface.

## <span id="page-674-0"></span>**6.289.9 Authors**

- Link Zheng (@chillancezen)
- Jie Xue (@JieX19)
- Hongbin Lu (@fgtdev-hblu)
- Frank Shen (@frankshen01)
- Miguel Angel Munoz (@mamunozgonzalez)
- Nicolas Thomas (@thomnico)

Hint: If you notice any issues in this documentation, you can create a pull request to improve it.

# **6.290 fortios\_spamfilter\_fortishield – Configure FortiGuard - Anti-Spam in Fortinet's FortiOS and FortiGate.**

New in version 2.0.0.

- *[Synopsis](#page-674-1)*
- *[Requirements](#page-674-2)*
- *[FortiOS Version Compatibility](#page-675-0)*
- *[Parameters](#page-675-1)*
- *[Notes](#page-675-2)*
- *[Examples](#page-675-3)*
- *[Return Values](#page-675-4)*
- *[Status](#page-675-5)*
- *[Authors](#page-675-6)*

# <span id="page-674-1"></span>**6.290.1 Synopsis**

• This module is able to configure a FortiGate or FortiOS (FOS) device by allowing the user to set and modify spamfilter feature and fortishield category. Examples include all parameters and values need to be adjusted to datasources before usage. Tested with FOS v6.0.0

# <span id="page-674-2"></span>**6.290.2 Requirements**

The below requirements are needed on the host that executes this module.

• ansible>=2.9

# <span id="page-675-0"></span>**6.290.3 FortiOS Version Compatibility**

# <span id="page-675-1"></span>**6.290.4 Parameters**

## <span id="page-675-2"></span>**6.290.5 Notes**

#### Note:

• Legacy fortiosapi has been deprecated, httpapi is the preferred way to run playbooks

### <span id="page-675-3"></span>**6.290.6 Examples**

```
- hosts: fortigates
 collections:
   - fortinet.fortios
 connection: httpapi
 vars:
  vdom: "root"
  ansible_httpapi_use_ssl: yes
  ansible_httpapi_validate_certs: no
  ansible_httpapi_port: 443
 tasks:
 - name: Configure FortiGuard - AntiSpam.
   fortios_spamfilter_fortishield:
     vdom: "{{ vdom }}"
     spamfilter_fortishield:
       spam_submit_force: "enable"
       spam_submit_srv: "<your_own_value>"
       spam_submit_txt2htm: "enable"
```
# <span id="page-675-4"></span>**6.290.7 Return Values**

Common return values are documented: [https://docs.ansible.com/ansible/latest/reference\\_appendices/common\\_](https://docs.ansible.com/ansible/latest/reference_appendices/common_return_values.html#common-return-values) [return\\_values.html#common-return-values,](https://docs.ansible.com/ansible/latest/reference_appendices/common_return_values.html#common-return-values) the following are the fields unique to this module:

### <span id="page-675-5"></span>**6.290.8 Status**

• This module is not guaranteed to have a backwards compatible interface.

### <span id="page-675-6"></span>**6.290.9 Authors**

- Link Zheng (@chillancezen)
- Jie Xue (@JieX19)
- Hongbin Lu (@fgtdev-hblu)
- Frank Shen (@frankshen01)
- Miguel Angel Munoz (@mamunozgonzalez)
- Nicolas Thomas (@thomnico)

Hint: If you notice any issues in this documentation, you can create a pull request to improve it.

# **6.291 fortios\_spamfilter\_iptrust – Configure AntiSpam IP trust in Fortinet's FortiOS and FortiGate.**

New in version 2.0.0.

• *[Synopsis](#page-676-0)*

- *[Requirements](#page-676-1)*
- *[FortiOS Version Compatibility](#page-676-2)*
- *[Parameters](#page-676-3)*
- *[Notes](#page-676-4)*
- *[Examples](#page-677-0)*
- *[Return Values](#page-677-1)*
- *[Status](#page-677-2)*
- *[Authors](#page-677-3)*

### <span id="page-676-0"></span>**6.291.1 Synopsis**

• This module is able to configure a FortiGate or FortiOS (FOS) device by allowing the user to set and modify spamfilter feature and iptrust category. Examples include all parameters and values need to be adjusted to datasources before usage. Tested with FOS v6.0.0

### <span id="page-676-1"></span>**6.291.2 Requirements**

The below requirements are needed on the host that executes this module.

• ansible>=2.9

### <span id="page-676-2"></span>**6.291.3 FortiOS Version Compatibility**

## <span id="page-676-3"></span>**6.291.4 Parameters**

# <span id="page-676-4"></span>**6.291.5 Notes**

Note:

• Legacy fortiosapi has been deprecated, httpapi is the preferred way to run playbooks

## <span id="page-677-0"></span>**6.291.6 Examples**

```
- hosts: fortigates
 collections:
   - fortinet.fortios
 connection: httpapi
 vars:
  vdom: "root"
  ansible_httpapi_use_ssl: yes
  ansible_httpapi_validate_certs: no
  ansible_httpapi_port: 443
 tasks:
 - name: Configure AntiSpam IP trust.
   fortios_spamfilter_iptrust:
     vdom: "{{ vdom }}"
     state: "present"
     access_token: "<your_own_value>"
     spamfilter_iptrust:
       comment: "Optional comments."
       entries:
         -
           addr_type: "ipv4"
           id: "6"
           ip4_subnet: "<your_own_value>"
           ip6_subnet: "<your_own_value>"
           status: "enable"
       id: "10"
       name: "default_name_11"
```
# <span id="page-677-1"></span>**6.291.7 Return Values**

Common return values are documented: [https://docs.ansible.com/ansible/latest/reference\\_appendices/common\\_](https://docs.ansible.com/ansible/latest/reference_appendices/common_return_values.html#common-return-values) [return\\_values.html#common-return-values,](https://docs.ansible.com/ansible/latest/reference_appendices/common_return_values.html#common-return-values) the following are the fields unique to this module:

### <span id="page-677-2"></span>**6.291.8 Status**

• This module is not guaranteed to have a backwards compatible interface.

# <span id="page-677-3"></span>**6.291.9 Authors**

- Link Zheng (@chillancezen)
- Jie Xue (@JieX19)
- Hongbin Lu (@fgtdev-hblu)
- Frank Shen (@frankshen01)
- Miguel Angel Munoz (@mamunozgonzalez)
- Nicolas Thomas (@thomnico)

Hint: If you notice any issues in this documentation, you can create a pull request to improve it.

# **6.292 fortios\_spamfilter\_mheader – Configure AntiSpam MIME header in Fortinet's FortiOS and FortiGate.**

New in version 2.0.0.

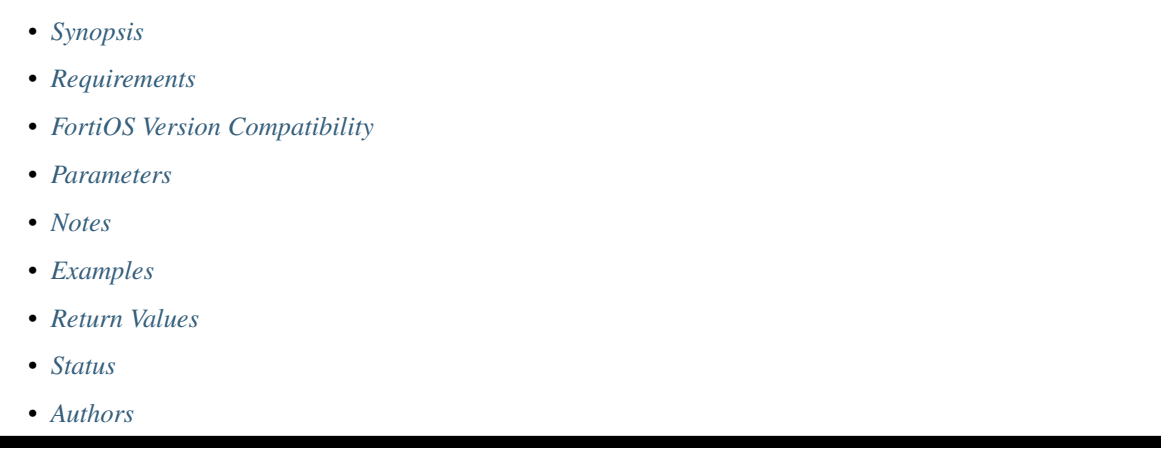

# <span id="page-678-0"></span>**6.292.1 Synopsis**

• This module is able to configure a FortiGate or FortiOS (FOS) device by allowing the user to set and modify spamfilter feature and mheader category. Examples include all parameters and values need to be adjusted to datasources before usage. Tested with FOS v6.0.0

# <span id="page-678-1"></span>**6.292.2 Requirements**

The below requirements are needed on the host that executes this module.

• ansible>=2.9

# <span id="page-678-2"></span>**6.292.3 FortiOS Version Compatibility**

<span id="page-678-3"></span>**6.292.4 Parameters**

### <span id="page-678-4"></span>**6.292.5 Notes**

Note:

• Legacy fortiosapi has been deprecated, httpapi is the preferred way to run playbooks

# <span id="page-678-5"></span>**6.292.6 Examples**

```
- hosts: fortigates
 collections:
   - fortinet.fortios
 connection: httpapi
 vars:
  vdom: "root"
  ansible_httpapi_use_ssl: yes
  ansible_httpapi_validate_certs: no
  ansible_httpapi_port: 443
 tasks:
 - name: Configure AntiSpam MIME header.
   fortios_spamfilter_mheader:
     vdom: "{{ vdom }}"
     state: "present"
     access_token: "<your_own_value>"
     spamfilter_mheader:
       comment: "Optional comments."
       entries:
         -
           action: "spam"
           fieldbody: "<your_own_value>"
           fieldname: "<your_own_value>"
           id: "8"
           pattern_type: "wildcard"
           status: "enable"
       id: "11"
       name: "default_name_12"
```
## <span id="page-679-0"></span>**6.292.7 Return Values**

Common return values are documented: [https://docs.ansible.com/ansible/latest/reference\\_appendices/common\\_](https://docs.ansible.com/ansible/latest/reference_appendices/common_return_values.html#common-return-values) [return\\_values.html#common-return-values,](https://docs.ansible.com/ansible/latest/reference_appendices/common_return_values.html#common-return-values) the following are the fields unique to this module:

## <span id="page-679-1"></span>**6.292.8 Status**

• This module is not guaranteed to have a backwards compatible interface.

### <span id="page-679-2"></span>**6.292.9 Authors**

- Link Zheng (@chillancezen)
- Jie Xue (@JieX19)
- Hongbin Lu (@fgtdev-hblu)
- Frank Shen (@frankshen01)
- Miguel Angel Munoz (@mamunozgonzalez)
- Nicolas Thomas (@thomnico)

Hint: If you notice any issues in this documentation, you can create a pull request to improve it.

# **6.293 fortios\_spamfilter\_options – Configure AntiSpam options in Fortinet's FortiOS and FortiGate.**

New in version 2.0.0.

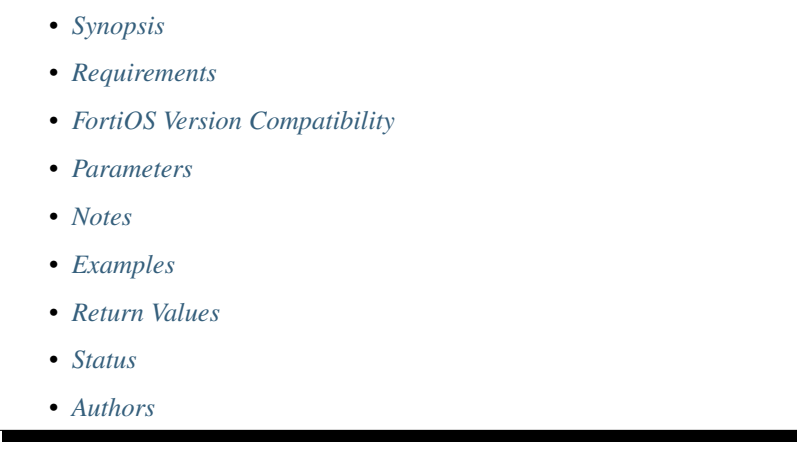

# <span id="page-680-0"></span>**6.293.1 Synopsis**

• This module is able to configure a FortiGate or FortiOS (FOS) device by allowing the user to set and modify spamfilter feature and options category. Examples include all parameters and values need to be adjusted to datasources before usage. Tested with FOS v6.0.0

# <span id="page-680-1"></span>**6.293.2 Requirements**

The below requirements are needed on the host that executes this module.

• ansible>=2.9

# <span id="page-680-2"></span>**6.293.3 FortiOS Version Compatibility**

### <span id="page-680-3"></span>**6.293.4 Parameters**

### <span id="page-680-4"></span>**6.293.5 Notes**

Note:

• Legacy fortiosapi has been deprecated, httpapi is the preferred way to run playbooks

# <span id="page-680-5"></span>**6.293.6 Examples**

```
- hosts: fortigates
 collections:
   - fortinet.fortios
 connection: httpapi
 vars:
  vdom: "root"
  ansible_httpapi_use_ssl: yes
  ansible_httpapi_validate_certs: no
  ansible_httpapi_port: 443
 tasks:
 - name: Configure AntiSpam options.
   fortios_spamfilter_options:
     vdom: "{{ vdom }}"
     spamfilter_options:
       dns_timeout: "15"
```
# <span id="page-681-0"></span>**6.293.7 Return Values**

Common return values are documented: [https://docs.ansible.com/ansible/latest/reference\\_appendices/common\\_](https://docs.ansible.com/ansible/latest/reference_appendices/common_return_values.html#common-return-values) [return\\_values.html#common-return-values,](https://docs.ansible.com/ansible/latest/reference_appendices/common_return_values.html#common-return-values) the following are the fields unique to this module:

# <span id="page-681-1"></span>**6.293.8 Status**

• This module is not guaranteed to have a backwards compatible interface.

## <span id="page-681-2"></span>**6.293.9 Authors**

- Link Zheng (@chillancezen)
- Jie Xue (@JieX19)
- Hongbin Lu (@fgtdev-hblu)
- Frank Shen (@frankshen01)
- Miguel Angel Munoz (@mamunozgonzalez)
- Nicolas Thomas (@thomnico)

Hint: If you notice any issues in this documentation, you can create a pull request to improve it.

# **6.294 fortios\_spamfilter\_profile – Configure AntiSpam profiles in Fortinet's FortiOS and FortiGate.**

New in version 2.0.0.

- *[Synopsis](#page-682-0)*
- *[Requirements](#page-682-1)*
- *[FortiOS Version Compatibility](#page-682-2)*
- *[Parameters](#page-682-3)*
- *[Notes](#page-682-4)*
- *[Examples](#page-682-5)*
- *[Return Values](#page-683-0)*
- *[Status](#page-683-1)*
- *[Authors](#page-684-0)*

# <span id="page-682-0"></span>**6.294.1 Synopsis**

• This module is able to configure a FortiGate or FortiOS (FOS) device by allowing the user to set and modify spamfilter feature and profile category. Examples include all parameters and values need to be adjusted to datasources before usage. Tested with FOS v6.0.0

### <span id="page-682-1"></span>**6.294.2 Requirements**

The below requirements are needed on the host that executes this module.

• ansible>=2.9

### <span id="page-682-2"></span>**6.294.3 FortiOS Version Compatibility**

#### <span id="page-682-3"></span>**6.294.4 Parameters**

### <span id="page-682-4"></span>**6.294.5 Notes**

Note:

• Legacy fortiosapi has been deprecated, httpapi is the preferred way to run playbooks

### <span id="page-682-5"></span>**6.294.6 Examples**

```
- hosts: fortigates
 collections:
   - fortinet.fortios
 connection: httpapi
 vars:
  vdom: "root"
  ansible_httpapi_use_ssl: yes
  ansible_httpapi_validate_certs: no
  ansible_httpapi_port: 443
 tasks:
 - name: Configure AntiSpam profiles.
   fortios_spamfilter_profile:
     vdom: "{{ vdom }}"
```
(continues on next page)

(continued from previous page)

```
state: "present"
access_token: "<your_own_value>"
spamfilter_profile:
  comment: "Comment."
  external: "enable"
  flow_based: "enable"
  gmail:
      log: "enable"
  imap:
     action: "pass"
     log: "enable"
      tag_msg: "<your_own_value>"
      tag_type: "subject"
 mapi:
     action: "pass"
     log: "enable"
  msn_hotmail:
      log: "enable"
  name: "default_name_18"
  options: "bannedword"
  pop3:
      action: "pass"
      log: "enable"
      tag_msg: "<your_own_value>"
      tag_type: "subject"
  replacemsg_group: "<your_own_value> (source system.replacemsg-group.name)"
  smtp:
     action: "pass"
     hdrip: "disable"
      local_override: "disable"
      log: "enable"
      tag_msg: "<your_own_value>"
      tag_type: "subject"
  spam_bwl_table: "2147483647"
  spam_bword_table: "2147483647"
  spam_bword_threshold: "1073741823"
  spam_filtering: "enable"
  spam_iptrust_table: "2147483647"
  spam_log: "disable"
  spam_log_fortiguard_response: "disable"
  spam mheader table: "2147483647"
  spam_rbl_table: "2147483647"
  yahoo_mail:
      log: "enable"
```
# <span id="page-683-0"></span>**6.294.7 Return Values**

Common return values are documented: [https://docs.ansible.com/ansible/latest/reference\\_appendices/common\\_](https://docs.ansible.com/ansible/latest/reference_appendices/common_return_values.html#common-return-values) [return\\_values.html#common-return-values,](https://docs.ansible.com/ansible/latest/reference_appendices/common_return_values.html#common-return-values) the following are the fields unique to this module:

### <span id="page-683-1"></span>**6.294.8 Status**

• This module is not guaranteed to have a backwards compatible interface.
### **6.294.9 Authors**

- Link Zheng (@chillancezen)
- Jie Xue (@JieX19)
- Hongbin Lu (@fgtdev-hblu)
- Frank Shen (@frankshen01)
- Miguel Angel Munoz (@mamunozgonzalez)
- Nicolas Thomas (@thomnico)

Hint: If you notice any issues in this documentation, you can create a pull request to improve it.

# **6.295 fortios\_ssh\_filter\_profile – Configure SSH filter profile in Fortinet's FortiOS and FortiGate.**

New in version 2.0.0.

- *[Synopsis](#page-684-0)*
- *[Requirements](#page-684-1)*
- *[FortiOS Version Compatibility](#page-685-0)*
- *[Parameters](#page-685-1)*
- *[Notes](#page-685-2)*
- *[Examples](#page-685-3)*
- *[Return Values](#page-686-0)*
- *[Status](#page-686-1)*
- *[Authors](#page-686-2)*

### <span id="page-684-0"></span>**6.295.1 Synopsis**

• This module is able to configure a FortiGate or FortiOS (FOS) device by allowing the user to set and modify ssh\_filter feature and profile category. Examples include all parameters and values need to be adjusted to datasources before usage. Tested with FOS v6.0.0

## <span id="page-684-1"></span>**6.295.2 Requirements**

The below requirements are needed on the host that executes this module.

• ansible>=2.9

## <span id="page-685-0"></span>**6.295.3 FortiOS Version Compatibility**

#### <span id="page-685-1"></span>**6.295.4 Parameters**

## <span id="page-685-2"></span>**6.295.5 Notes**

#### Note:

• Legacy fortiosapi has been deprecated, httpapi is the preferred way to run playbooks

## <span id="page-685-3"></span>**6.295.6 Examples**

```
- hosts: fortigates
 collections:
   - fortinet.fortios
 connection: httpapi
 vars:
  vdom: "root"
  ansible_httpapi_use_ssl: yes
  ansible_httpapi_validate_certs: no
  ansible_httpapi_port: 443
 tasks:
  - name: Configure SSH filter profile.
   fortios_ssh_filter_profile:
     vdom: "{{ vdom }}"
     state: "present"
     access_token: "<your_own_value>"
     ssh_filter_profile:
       block: "x11"
       default_command_log: "enable"
       file_filter:
           entries:
             -
                action: "log"
                comment: "Comment."
                direction: "incoming"
                file_type:
                 -
                    name: "default_name_11 (source antivirus.filetype.name)"
                filter: "<your_own_value>"
                password_protected: "yes"
                protocol: "ssh"
            log: "enable"
            scan_archive_contents: "enable"
           status: "enable"
       log: "x11"
       name: "default_name_19"
       shell_commands:
         -
           action: "block"
           alert: "enable"
            id: "23"
           log: "enable"
```
(continues on next page)

(continued from previous page)

```
pattern: "<your_own_value>"
severity: "low"
type: "simple"
```
#### <span id="page-686-0"></span>**6.295.7 Return Values**

Common return values are documented: [https://docs.ansible.com/ansible/latest/reference\\_appendices/common\\_](https://docs.ansible.com/ansible/latest/reference_appendices/common_return_values.html#common-return-values) [return\\_values.html#common-return-values,](https://docs.ansible.com/ansible/latest/reference_appendices/common_return_values.html#common-return-values) the following are the fields unique to this module:

#### <span id="page-686-1"></span>**6.295.8 Status**

• This module is not guaranteed to have a backwards compatible interface.

## <span id="page-686-2"></span>**6.295.9 Authors**

- Link Zheng (@chillancezen)
- Jie Xue (@JieX19)
- Hongbin Lu (@fgtdev-hblu)
- Frank Shen (@frankshen01)
- Miguel Angel Munoz (@mamunozgonzalez)
- Nicolas Thomas (@thomnico)

Hint: If you notice any issues in this documentation, you can create a pull request to improve it.

## **6.296 fortios\_switch\_controller\_802\_1x\_settings – Configure global 802.1X settings in Fortinet's FortiOS and FortiGate.**

New in version 2.0.0.

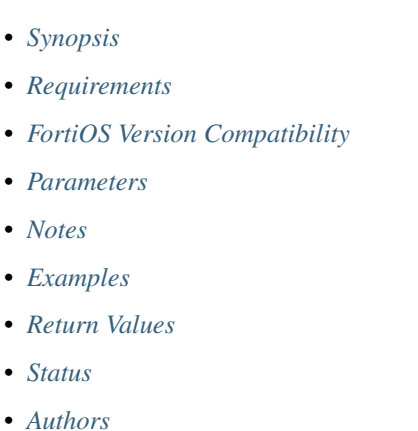

**6.296. fortios\_switch\_controller\_802\_1x\_settings – Configure global 802.1X settings in Fortinet's 683FortiOS and FortiGate.**

## <span id="page-687-0"></span>**6.296.1 Synopsis**

• This module is able to configure a FortiGate or FortiOS (FOS) device by allowing the user to set and modify switch\_controller feature and 802\_1x\_settings category. Examples include all parameters and values need to be adjusted to datasources before usage. Tested with FOS v6.0.0

### <span id="page-687-1"></span>**6.296.2 Requirements**

The below requirements are needed on the host that executes this module.

• ansible>=2.9

#### <span id="page-687-2"></span>**6.296.3 FortiOS Version Compatibility**

#### <span id="page-687-3"></span>**6.296.4 Parameters**

#### <span id="page-687-4"></span>**6.296.5 Notes**

#### Note:

• Legacy fortiosapi has been deprecated, httpapi is the preferred way to run playbooks

#### <span id="page-687-5"></span>**6.296.6 Examples**

```
- hosts: fortigates
 collections:
   - fortinet.fortios
 connection: httpapi
 vars:
  vdom: "root"
  ansible_httpapi_use_ssl: yes
  ansible_httpapi_validate_certs: no
  ansible_httpapi_port: 443
 tasks:
  - name: Configure global 802.1X settings.
   fortios_switch_controller_802_1x_settings:
     vdom: "{{ vdom }}"
     switch_controller_802_1x_settings:
       link_down_auth: "set-unauth"
       mab_reauth: "disable"
       max_reauth_attempt: "3"
       reauth_period: "60"
       tx_period: "30"
```
## <span id="page-687-6"></span>**6.296.7 Return Values**

Common return values are documented: https://docs.ansible.com/ansible/latest/reference appendices/common [return\\_values.html#common-return-values,](https://docs.ansible.com/ansible/latest/reference_appendices/common_return_values.html#common-return-values) the following are the fields unique to this module:

## <span id="page-688-0"></span>**6.296.8 Status**

• This module is not guaranteed to have a backwards compatible interface.

## <span id="page-688-1"></span>**6.296.9 Authors**

- Link Zheng (@chillancezen)
- Jie Xue (@JieX19)
- Hongbin Lu (@fgtdev-hblu)
- Frank Shen (@frankshen01)
- Miguel Angel Munoz (@mamunozgonzalez)
- Nicolas Thomas (@thomnico)

Hint: If you notice any issues in this documentation, you can create a pull request to improve it.

# **6.297 fortios\_switch\_controller\_auto\_config\_custom – Policies which can override the 'default' for specific ISL/ICL/FortiLink interface in Fortinet's FortiOS and FortiGate.**

New in version 2.0.0.

```
• Synopsis
```
- *[Requirements](#page-689-0)*
- *[FortiOS Version Compatibility](#page-689-1)*
- *[Parameters](#page-689-2)*
- *[Notes](#page-689-3)*
- *[Examples](#page-689-4)*
- *[Return Values](#page-689-5)*
- *[Status](#page-689-6)*
- *[Authors](#page-690-0)*

## <span id="page-688-2"></span>**6.297.1 Synopsis**

• This module is able to configure a FortiGate or FortiOS (FOS) device by allowing the user to set and modify switch\_controller\_auto\_config feature and custom category. Examples include all parameters and values need to be adjusted to datasources before usage. Tested with FOS v6.0.0

## <span id="page-689-0"></span>**6.297.2 Requirements**

The below requirements are needed on the host that executes this module.

• ansible>=2.9

## <span id="page-689-1"></span>**6.297.3 FortiOS Version Compatibility**

#### <span id="page-689-2"></span>**6.297.4 Parameters**

#### <span id="page-689-3"></span>**6.297.5 Notes**

#### Note:

• Legacy fortiosapi has been deprecated, httpapi is the preferred way to run playbooks

## <span id="page-689-4"></span>**6.297.6 Examples**

```
- hosts: fortigates
 collections:
   - fortinet.fortios
 connection: httpapi
 vars:
  vdom: "root"
  ansible_httpapi_use_ssl: yes
  ansible_httpapi_validate_certs: no
  ansible_httpapi_port: 443
 tasks:
  - name: Policies which can override the 'default' for specific ISL/ICL/FortiLink
˓→interface.
   fortios_switch_controller_auto_config_custom:
     vdom: "{{ vdom }}"
     state: "present"
     access_token: "<your_own_value>"
     switch_controller_auto_config_custom:
       name: "default_name_3"
       switch_binding:
         -
           policy: "<your_own_value> (source switch-controller.auto-config.policy.
˓→name)"
           switch_id: "<your_own_value>"
```
## <span id="page-689-5"></span>**6.297.7 Return Values**

Common return values are documented: [https://docs.ansible.com/ansible/latest/reference\\_appendices/common\\_](https://docs.ansible.com/ansible/latest/reference_appendices/common_return_values.html#common-return-values) [return\\_values.html#common-return-values,](https://docs.ansible.com/ansible/latest/reference_appendices/common_return_values.html#common-return-values) the following are the fields unique to this module:

#### <span id="page-689-6"></span>**6.297.8 Status**

• This module is not guaranteed to have a backwards compatible interface.

## <span id="page-690-0"></span>**6.297.9 Authors**

- Link Zheng (@chillancezen)
- Jie Xue (@JieX19)
- Hongbin Lu (@fgtdev-hblu)
- Frank Shen (@frankshen01)
- Miguel Angel Munoz (@mamunozgonzalez)
- Nicolas Thomas (@thomnico)

Hint: If you notice any issues in this documentation, you can create a pull request to improve it.

# **6.298 fortios\_switch\_controller\_auto\_config\_default – Policies which are applied automatically to all ISL/ICL/FortiLink interfaces in Fortinet's FortiOS and FortiGate.**

New in version 2.0.0.

- *[Synopsis](#page-690-1)*
- *[Requirements](#page-690-2)*
- *[FortiOS Version Compatibility](#page-691-0)*
- *[Parameters](#page-691-1)*
- *[Notes](#page-691-2)*
- *[Examples](#page-691-3)*
- *[Return Values](#page-691-4)*
- *[Status](#page-691-5)*
- *[Authors](#page-691-6)*

## <span id="page-690-1"></span>**6.298.1 Synopsis**

• This module is able to configure a FortiGate or FortiOS (FOS) device by allowing the user to set and modify switch\_controller\_auto\_config feature and default category. Examples include all parameters and values need to be adjusted to datasources before usage. Tested with FOS v6.0.0

## <span id="page-690-2"></span>**6.298.2 Requirements**

The below requirements are needed on the host that executes this module.

• ansible>=2.9

## <span id="page-691-0"></span>**6.298.3 FortiOS Version Compatibility**

### <span id="page-691-1"></span>**6.298.4 Parameters**

## <span id="page-691-2"></span>**6.298.5 Notes**

#### Note:

• Legacy fortiosapi has been deprecated, httpapi is the preferred way to run playbooks

## <span id="page-691-3"></span>**6.298.6 Examples**

```
- hosts: fortigates
 collections:
   - fortinet.fortios
 connection: httpapi
 vars:
  vdom: "root"
  ansible_httpapi_use_ssl: yes
  ansible_httpapi_validate_certs: no
  ansible_httpapi_port: 443
 tasks:
 - name: Policies which are applied automatically to all ISL/ICL/FortiLink
˓→interfaces.
   fortios_switch_controller_auto_config_default:
     vdom: "{{ vdom }}"
     switch_controller_auto_config_default:
       fgt_policy: "<your_own_value> (source switch-controller.auto-config.policy.
˓→name)"
       icl_policy: "<your_own_value> (source switch-controller.auto-config.policy.
˓→name)"
       isl_policy: "<your_own_value> (source switch-controller.auto-config.policy.
˓→name)"
```
## <span id="page-691-4"></span>**6.298.7 Return Values**

Common return values are documented: [https://docs.ansible.com/ansible/latest/reference\\_appendices/common\\_](https://docs.ansible.com/ansible/latest/reference_appendices/common_return_values.html#common-return-values) [return\\_values.html#common-return-values,](https://docs.ansible.com/ansible/latest/reference_appendices/common_return_values.html#common-return-values) the following are the fields unique to this module:

#### <span id="page-691-5"></span>**6.298.8 Status**

• This module is not guaranteed to have a backwards compatible interface.

## <span id="page-691-6"></span>**6.298.9 Authors**

- Link Zheng (@chillancezen)
- Jie Xue (@JieX19)
- Hongbin Lu (@fgtdev-hblu)
- Frank Shen (@frankshen01)
- Miguel Angel Munoz (@mamunozgonzalez)
- Nicolas Thomas (@thomnico)

Hint: If you notice any issues in this documentation, you can create a pull request to improve it.

# **6.299 fortios\_switch\_controller\_auto\_config\_policy – Policy definitions which can define the behavior on auto configured interfaces in Fortinet's FortiOS and FortiGate.**

New in version 2.0.0.

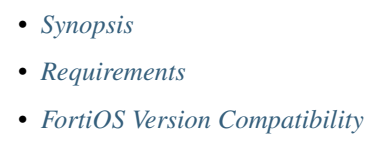

- *[Parameters](#page-692-3)*
- *[Notes](#page-692-4)*
- *[Examples](#page-693-0)*
- *[Return Values](#page-693-1)*
- *[Status](#page-693-2)*
- *[Authors](#page-693-3)*

## <span id="page-692-0"></span>**6.299.1 Synopsis**

• This module is able to configure a FortiGate or FortiOS (FOS) device by allowing the user to set and modify switch\_controller\_auto\_config feature and policy category. Examples include all parameters and values need to be adjusted to datasources before usage. Tested with FOS v6.0.0

## <span id="page-692-1"></span>**6.299.2 Requirements**

The below requirements are needed on the host that executes this module.

• ansible>=2.9

## <span id="page-692-2"></span>**6.299.3 FortiOS Version Compatibility**

#### <span id="page-692-3"></span>**6.299.4 Parameters**

#### <span id="page-692-4"></span>**6.299.5 Notes**

Note:

• Legacy fortiosapi has been deprecated, httpapi is the preferred way to run playbooks

## <span id="page-693-0"></span>**6.299.6 Examples**

```
- hosts: fortigates
 collections:
   - fortinet.fortios
 connection: httpapi
 vars:
  vdom: "root"
  ansible_httpapi_use_ssl: yes
  ansible_httpapi_validate_certs: no
  ansible_httpapi_port: 443
 tasks:
 - name: Policy definitions which can define the behavior on auto configured
˓→interfaces.
   fortios_switch_controller_auto_config_policy:
     vdom: "{{ vdom }}"
     state: "present"
     access_token: "<your_own_value>"
     switch_controller_auto_config_policy:
       igmp_flood_report: "enable"
       igmp_flood_traffic: "enable"
       name: "default_name_5"
       poe_status: "enable"
       qos_policy: "<your_own_value> (source switch-controller.qos.qos-policy.name)"
       storm_control_policy: "<your_own_value> (source switch-controller.storm-
˓→control-policy.name)"
```
## <span id="page-693-1"></span>**6.299.7 Return Values**

Common return values are documented: [https://docs.ansible.com/ansible/latest/reference\\_appendices/common\\_](https://docs.ansible.com/ansible/latest/reference_appendices/common_return_values.html#common-return-values) [return\\_values.html#common-return-values,](https://docs.ansible.com/ansible/latest/reference_appendices/common_return_values.html#common-return-values) the following are the fields unique to this module:

## <span id="page-693-2"></span>**6.299.8 Status**

• This module is not guaranteed to have a backwards compatible interface.

## <span id="page-693-3"></span>**6.299.9 Authors**

- Link Zheng (@chillancezen)
- Jie Xue (@JieX19)
- Hongbin Lu (@fgtdev-hblu)
- Frank Shen (@frankshen01)
- Miguel Angel Munoz (@mamunozgonzalez)
- Nicolas Thomas (@thomnico)

Hint: If you notice any issues in this documentation, you can create a pull request to improve it.

# **6.300 fortios\_switch\_controller\_custom\_command – Configure the FortiGate switch controller to send custom commands to managed FortiSwitch devices in Fortinet's FortiOS and FortiGate.**

New in version 2.0.0.

• *[Synopsis](#page-694-0)* • *[Requirements](#page-694-1)* • *[FortiOS Version Compatibility](#page-694-2)* • *[Parameters](#page-694-3)* • *[Notes](#page-694-4)* • *[Examples](#page-695-0)* • *[Return Values](#page-695-1)* • *[Status](#page-695-2)* • *[Authors](#page-695-3)*

### <span id="page-694-0"></span>**6.300.1 Synopsis**

• This module is able to configure a FortiGate or FortiOS (FOS) device by allowing the user to set and modify switch\_controller feature and custom\_command category. Examples include all parameters and values need to be adjusted to datasources before usage. Tested with FOS v6.0.0

## <span id="page-694-1"></span>**6.300.2 Requirements**

The below requirements are needed on the host that executes this module.

• ansible>=2.9

## <span id="page-694-2"></span>**6.300.3 FortiOS Version Compatibility**

#### <span id="page-694-3"></span>**6.300.4 Parameters**

### <span id="page-694-4"></span>**6.300.5 Notes**

Note:

• Legacy fortiosapi has been deprecated, httpapi is the preferred way to run playbooks

## <span id="page-695-0"></span>**6.300.6 Examples**

```
- hosts: fortigates
 collections:
   - fortinet.fortios
 connection: httpapi
 vars:
  vdom: "root"
  ansible_httpapi_use_ssl: yes
  ansible_httpapi_validate_certs: no
  ansible_httpapi_port: 443
 tasks:
 - name: Configure the FortiGate switch controller to send custom commands to
˓→managed FortiSwitch devices.
   fortios_switch_controller_custom_command:
     vdom: "{{ vdom }}"
     state: "present"
     access_token: "<your_own_value>"
     switch_controller_custom_command:
       command: "<your_own_value>"
       command_name: "<your_own_value>"
       description: "<your_own_value>"
```
## <span id="page-695-1"></span>**6.300.7 Return Values**

Common return values are documented: [https://docs.ansible.com/ansible/latest/reference\\_appendices/common\\_](https://docs.ansible.com/ansible/latest/reference_appendices/common_return_values.html#common-return-values) [return\\_values.html#common-return-values,](https://docs.ansible.com/ansible/latest/reference_appendices/common_return_values.html#common-return-values) the following are the fields unique to this module:

## <span id="page-695-2"></span>**6.300.8 Status**

• This module is not guaranteed to have a backwards compatible interface.

## <span id="page-695-3"></span>**6.300.9 Authors**

- Link Zheng (@chillancezen)
- Jie Xue (@JieX19)
- Hongbin Lu (@fgtdev-hblu)
- Frank Shen (@frankshen01)
- Miguel Angel Munoz (@mamunozgonzalez)
- Nicolas Thomas (@thomnico)

Hint: If you notice any issues in this documentation, you can create a pull request to improve it.

# **6.301 fortios\_switch\_controller\_dynamic\_port\_policy – Configure Dynamic port policy to be applied on the managed FortiSwitch ports through DPP device in Fortinet's FortiOS and FortiGate.**

New in version 2.0.0.

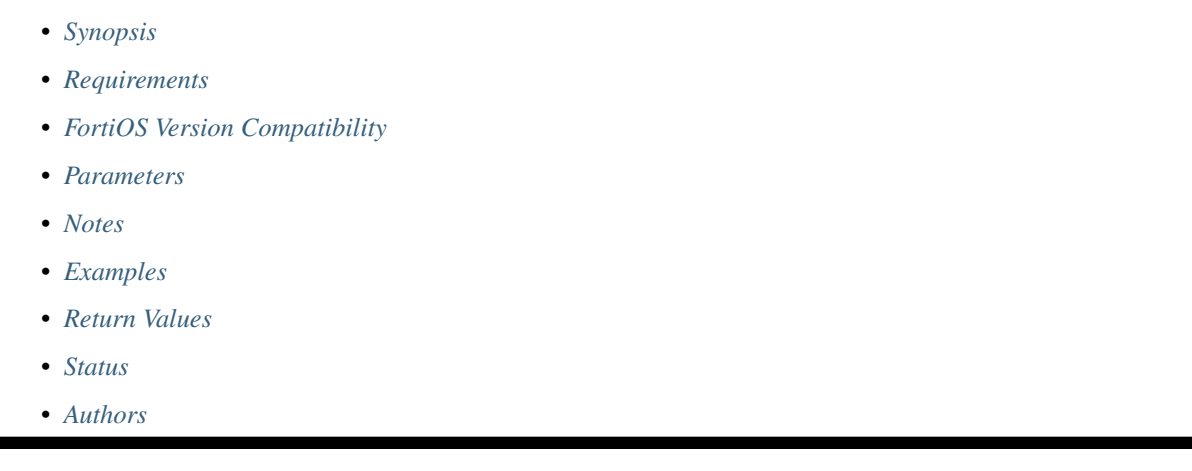

## <span id="page-696-0"></span>**6.301.1 Synopsis**

• This module is able to configure a FortiGate or FortiOS (FOS) device by allowing the user to set and modify switch\_controller feature and dynamic\_port\_policy category. Examples include all parameters and values need to be adjusted to datasources before usage. Tested with FOS v6.0.0

## <span id="page-696-1"></span>**6.301.2 Requirements**

The below requirements are needed on the host that executes this module.

• ansible>=2.9

## <span id="page-696-2"></span>**6.301.3 FortiOS Version Compatibility**

#### <span id="page-696-3"></span>**6.301.4 Parameters**

## <span id="page-696-4"></span>**6.301.5 Notes**

Note:

• Legacy fortiosapi has been deprecated, httpapi is the preferred way to run playbooks

## <span id="page-697-0"></span>**6.301.6 Examples**

```
- hosts: fortigates
 collections:
   - fortinet.fortios
 connection: httpapi
 vars:
  vdom: "root"
  ansible_httpapi_use_ssl: yes
  ansible_httpapi_validate_certs: no
  ansible_httpapi_port: 443
 tasks:
 - name: Configure Dynamic port policy to be applied on the managed FortiSwitch
˓→ports through DPP device.
   fortios_switch_controller_dynamic_port_policy:
     vdom: "{{ vdom }}"
     state: "present"
     access_token: "<your_own_value>"
     switch_controller_dynamic_port_policy:
       description: "<your_own_value>"
       fortilink: "<your_own_value> (source system.interface.name)"
       name: "default_name_5"
       policy:
         -
            set_802_1x: "<your_own_value> (source switch-controller.security-policy.
˓→802-1X.name switch-controller.security-policy.captive-portal.name)"
           bounce_port_link: "disable"
           category: "device"
            description: "<your_own_value>"
            family: "<your_own_value>"
           host: "myhostname"
           hw_vendor: "<your_own_value>"
           interface_tags:
             -
                tag_name: "<your_own_value> (source switch-controller.switch-
˓→interface-tag.name)"
            lldp_profile: "<your_own_value> (source switch-controller.lldp-profile.
˓→name)"
           mac: "<your_own_value>"
           name: "default_name_18"
            qos_policy: "<your_own_value> (source switch-controller.qos.qos-policy.
˓→name)"
            status: "enable"
           type: "<your_own_value>"
            vlan_policy: "<your_own_value> (source switch-controller.vlan-policy.name)
\hookrightarrow ^{\mathfrak{m}}
```
## <span id="page-697-1"></span>**6.301.7 Return Values**

Common return values are documented: [https://docs.ansible.com/ansible/latest/reference\\_appendices/common\\_](https://docs.ansible.com/ansible/latest/reference_appendices/common_return_values.html#common-return-values) [return\\_values.html#common-return-values,](https://docs.ansible.com/ansible/latest/reference_appendices/common_return_values.html#common-return-values) the following are the fields unique to this module:

#### <span id="page-697-2"></span>**6.301.8 Status**

• This module is not guaranteed to have a backwards compatible interface.

## <span id="page-698-0"></span>**6.301.9 Authors**

- Link Zheng (@chillancezen)
- Jie Xue (@JieX19)
- Hongbin Lu (@fgtdev-hblu)
- Frank Shen (@frankshen01)
- Miguel Angel Munoz (@mamunozgonzalez)
- Nicolas Thomas (@thomnico)

Hint: If you notice any issues in this documentation, you can create a pull request to improve it.

# **6.302 fortios\_switch\_controller\_flow\_tracking – Configure FortiSwitch flow tracking and export via ipfix/netflow in Fortinet's FortiOS and FortiGate.**

New in version 2.0.0.

- *[Synopsis](#page-698-1)*
- *[Requirements](#page-698-2)*
- *[FortiOS Version Compatibility](#page-699-0)*
- *[Parameters](#page-699-1)*
- *[Notes](#page-699-2)*
- *[Examples](#page-699-3)*
- *[Return Values](#page-700-0)*
- *[Status](#page-700-1)*
- *[Authors](#page-700-2)*

## <span id="page-698-1"></span>**6.302.1 Synopsis**

• This module is able to configure a FortiGate or FortiOS (FOS) device by allowing the user to set and modify switch\_controller feature and flow\_tracking category. Examples include all parameters and values need to be adjusted to datasources before usage. Tested with FOS v6.0.0

## <span id="page-698-2"></span>**6.302.2 Requirements**

The below requirements are needed on the host that executes this module.

• ansible>=2.9

## <span id="page-699-0"></span>**6.302.3 FortiOS Version Compatibility**

#### <span id="page-699-1"></span>**6.302.4 Parameters**

## <span id="page-699-2"></span>**6.302.5 Notes**

#### Note:

• Legacy fortiosapi has been deprecated, httpapi is the preferred way to run playbooks

## <span id="page-699-3"></span>**6.302.6 Examples**

```
- hosts: fortigates
 collections:
   - fortinet.fortios
 connection: httpapi
 vars:
  vdom: "root"
  ansible_httpapi_use_ssl: yes
  ansible_httpapi_validate_certs: no
  ansible_httpapi_port: 443
 tasks:
  - name: Configure FortiSwitch flow tracking and export via ipfix/netflow.
   fortios_switch_controller_flow_tracking:
     vdom: "{{ vdom }}"
     switch_controller_flow_tracking:
       aggregates:
         -
           id: "4"
            ip: "<your_own_value>"
       collector_ip: "<your_own_value>"
       collector_port: "0"
       collectors:
         -
           ip: "<your_own_value>"
           name: "default_name_10"
           port: "0"
           transport: "udp"
        format: "netflow1"
       level: "vlan"
       max_export_pkt_size: "512"
       sample_mode: "local"
       sample_rate: "512"
       template_export_period: "5"
       timeout_general: "3600"
       timeout_icmp: "300"
       timeout_max: "604800"
       timeout_tcp: "3600"
       timeout_tcp_fin: "300"
       timeout_tcp_rst: "120"
       timeout_udp: "300"
       transport: "udp"
```
## <span id="page-700-0"></span>**6.302.7 Return Values**

Common return values are documented: [https://docs.ansible.com/ansible/latest/reference\\_appendices/common\\_](https://docs.ansible.com/ansible/latest/reference_appendices/common_return_values.html#common-return-values) [return\\_values.html#common-return-values,](https://docs.ansible.com/ansible/latest/reference_appendices/common_return_values.html#common-return-values) the following are the fields unique to this module:

#### <span id="page-700-1"></span>**6.302.8 Status**

• This module is not guaranteed to have a backwards compatible interface.

## <span id="page-700-2"></span>**6.302.9 Authors**

- Link Zheng (@chillancezen)
- Jie Xue (@JieX19)
- Hongbin Lu (@fgtdev-hblu)
- Frank Shen (@frankshen01)
- Miguel Angel Munoz (@mamunozgonzalez)
- Nicolas Thomas (@thomnico)

Hint: If you notice any issues in this documentation, you can create a pull request to improve it.

# **6.303 fortios\_switch\_controller\_fortilink\_settings – Configure integrated FortiLink settings for FortiSwitch in Fortinet's FortiOS and FortiGate.**

New in version 2.0.0.

- *[Synopsis](#page-701-0)*
- *[Requirements](#page-701-1)*
- *[FortiOS Version Compatibility](#page-701-2)*
- *[Parameters](#page-701-3)*
- *[Notes](#page-701-4)*
- *[Examples](#page-701-5)*
- *[Return Values](#page-702-0)*
- *[Status](#page-702-1)*
- *[Authors](#page-702-2)*

## <span id="page-701-0"></span>**6.303.1 Synopsis**

• This module is able to configure a FortiGate or FortiOS (FOS) device by allowing the user to set and modify switch\_controller feature and fortilink\_settings category. Examples include all parameters and values need to be adjusted to datasources before usage. Tested with FOS v6.0.0

### <span id="page-701-1"></span>**6.303.2 Requirements**

The below requirements are needed on the host that executes this module.

• ansible>=2.9

#### <span id="page-701-2"></span>**6.303.3 FortiOS Version Compatibility**

#### <span id="page-701-3"></span>**6.303.4 Parameters**

#### <span id="page-701-4"></span>**6.303.5 Notes**

#### Note:

• Legacy fortiosapi has been deprecated, httpapi is the preferred way to run playbooks

#### <span id="page-701-5"></span>**6.303.6 Examples**

```
- hosts: fortigates
 collections:
   - fortinet.fortios
 connection: httpapi
 vars:
  vdom: "root"
  ansible_httpapi_use_ssl: yes
  ansible_httpapi_validate_certs: no
  ansible_httpapi_port: 443
 tasks:
  - name: Configure integrated FortiLink settings for FortiSwitch.
   fortios_switch_controller_fortilink_settings:
     vdom: "{{ vdom }}"
     state: "present"
     access_token: "<your_own_value>"
     switch_controller_fortilink_settings:
       fortilink: "<your_own_value> (source system.interface.name)"
       inactive_timer: "15"
       link_down_flush: "disable"
       nac_ports:
           bounce_nac_port: "disable"
           lan_segment: "enabled"
           member_change: "0"
           nac_lan_interface: "<your_own_value> (source system.interface.name)"
           nac_segment_vlans:
             -
               vlan_name: "<your_own_value> (source system.interface.name)"
```
(continues on next page)

(continued from previous page)

```
onboarding_vlan: "<your_own_value> (source system.interface.name)"
   parent_key: "<your_own_value>"
name: "default_name_15"
```
## <span id="page-702-0"></span>**6.303.7 Return Values**

Common return values are documented: [https://docs.ansible.com/ansible/latest/reference\\_appendices/common\\_](https://docs.ansible.com/ansible/latest/reference_appendices/common_return_values.html#common-return-values) [return\\_values.html#common-return-values,](https://docs.ansible.com/ansible/latest/reference_appendices/common_return_values.html#common-return-values) the following are the fields unique to this module:

#### <span id="page-702-1"></span>**6.303.8 Status**

• This module is not guaranteed to have a backwards compatible interface.

### <span id="page-702-2"></span>**6.303.9 Authors**

- Link Zheng (@chillancezen)
- Jie Xue (@JieX19)
- Hongbin Lu (@fgtdev-hblu)
- Frank Shen (@frankshen01)
- Miguel Angel Munoz (@mamunozgonzalez)
- Nicolas Thomas (@thomnico)

Hint: If you notice any issues in this documentation, you can create a pull request to improve it.

# **6.304 fortios\_switch\_controller\_global – Configure FortiSwitch global settings in Fortinet's FortiOS and FortiGate.**

New in version 2.0.0.

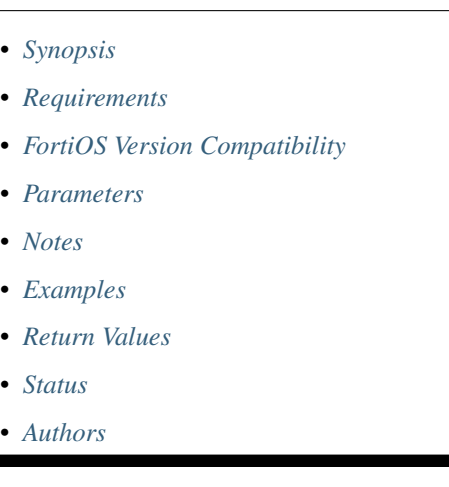

## <span id="page-703-0"></span>**6.304.1 Synopsis**

• This module is able to configure a FortiGate or FortiOS (FOS) device by allowing the user to set and modify switch\_controller feature and global category. Examples include all parameters and values need to be adjusted to datasources before usage. Tested with FOS v6.0.0

### <span id="page-703-1"></span>**6.304.2 Requirements**

The below requirements are needed on the host that executes this module.

• ansible>=2.9

## <span id="page-703-2"></span>**6.304.3 FortiOS Version Compatibility**

#### <span id="page-703-3"></span>**6.304.4 Parameters**

#### <span id="page-703-4"></span>**6.304.5 Notes**

Note:

• Legacy fortiosapi has been deprecated, httpapi is the preferred way to run playbooks

#### <span id="page-703-5"></span>**6.304.6 Examples**

```
- hosts: fortigates
 collections:
   - fortinet.fortios
 connection: httpapi
 vars:
  vdom: "root"
  ansible_httpapi_use_ssl: yes
  ansible_httpapi_validate_certs: no
  ansible_httpapi_port: 443
 tasks:
  - name: Configure FortiSwitch global settings.
   fortios_switch_controller_global:
     vdom: "{{ vdom }}"
     switch_controller_global:
       allow_multiple_interfaces: "enable"
       bounce_quarantined_link: "disable"
       custom_command:
         -
            command_entry: "<your_own_value>"
            command_name: "<your_own_value> (source switch-controller.custom-command.
˓→command-name)"
       default virtual switch vlan: "<your_own_value> (source system.interface.name)"
       dhcp_server_access_list: "enable"
       disable_discovery:
         -
           name: "default_name_11"
       fips_enforce: "disable"
```
(continues on next page)

(continued from previous page)

```
firmware_provision_on_authorization: "enable"
https_image_push: "enable"
log_mac_limit_violations: "enable"
mac_aging_interval: "300"
mac_event_logging: "enable"
mac_retention_period: "24"
mac_violation_timer: "0"
quarantine_mode: "by-vlan"
sn_dns_resolution: "enable"
update_user_device: "mac-cache"
vlan_all_mode: "all"
vlan_optimization: "enable"
```
## <span id="page-704-0"></span>**6.304.7 Return Values**

Common return values are documented: https://docs.ansible.com/ansible/latest/reference appendices/common [return\\_values.html#common-return-values,](https://docs.ansible.com/ansible/latest/reference_appendices/common_return_values.html#common-return-values) the following are the fields unique to this module:

#### <span id="page-704-1"></span>**6.304.8 Status**

• This module is not guaranteed to have a backwards compatible interface.

#### <span id="page-704-2"></span>**6.304.9 Authors**

- Link Zheng (@chillancezen)
- Jie Xue (@JieX19)
- Hongbin Lu (@fgtdev-hblu)
- Frank Shen (@frankshen01)
- Miguel Angel Munoz (@mamunozgonzalez)
- Nicolas Thomas (@thomnico)

Hint: If you notice any issues in this documentation, you can create a pull request to improve it.

## **6.305 fortios\_switch\_controller\_igmp\_snooping – Configure FortiSwitch IGMP snooping global settings in Fortinet's FortiOS and FortiGate.**

New in version 2.0.0.

- *[Synopsis](#page-705-0)*
- *[Requirements](#page-705-1)*
- *[FortiOS Version Compatibility](#page-705-2)*
- *[Parameters](#page-705-3)*
- *[Notes](#page-705-4)*
- *[Examples](#page-705-5)*
- *[Return Values](#page-706-0)*
- *[Status](#page-706-1)*
- *[Authors](#page-706-2)*

## <span id="page-705-0"></span>**6.305.1 Synopsis**

• This module is able to configure a FortiGate or FortiOS (FOS) device by allowing the user to set and modify switch\_controller feature and igmp\_snooping category. Examples include all parameters and values need to be adjusted to datasources before usage. Tested with FOS v6.0.0

### <span id="page-705-1"></span>**6.305.2 Requirements**

The below requirements are needed on the host that executes this module.

• ansible>=2.9

#### <span id="page-705-2"></span>**6.305.3 FortiOS Version Compatibility**

#### <span id="page-705-3"></span>**6.305.4 Parameters**

#### <span id="page-705-4"></span>**6.305.5 Notes**

#### Note:

• Legacy fortiosapi has been deprecated, httpapi is the preferred way to run playbooks

### <span id="page-705-5"></span>**6.305.6 Examples**

```
- hosts: fortigates
 collections:
   - fortinet.fortios
 connection: httpapi
 vars:
  vdom: "root"
  ansible_httpapi_use_ssl: yes
  ansible_httpapi_validate_certs: no
  ansible_httpapi_port: 443
 tasks:
 - name: Configure FortiSwitch IGMP snooping global settings.
   fortios_switch_controller_igmp_snooping:
     vdom: "{{ vdom }}"
```
(continues on next page)

(continued from previous page)

```
switch_controller_igmp_snooping:
 aging_time: "300"
 flood_unknown_multicast: "enable"
 query_interval: "125"
```
## <span id="page-706-0"></span>**6.305.7 Return Values**

Common return values are documented: [https://docs.ansible.com/ansible/latest/reference\\_appendices/common\\_](https://docs.ansible.com/ansible/latest/reference_appendices/common_return_values.html#common-return-values) [return\\_values.html#common-return-values,](https://docs.ansible.com/ansible/latest/reference_appendices/common_return_values.html#common-return-values) the following are the fields unique to this module:

#### <span id="page-706-1"></span>**6.305.8 Status**

• This module is not guaranteed to have a backwards compatible interface.

#### <span id="page-706-2"></span>**6.305.9 Authors**

- Link Zheng (@chillancezen)
- Jie Xue (@JieX19)
- Hongbin Lu (@fgtdev-hblu)
- Frank Shen (@frankshen01)
- Miguel Angel Munoz (@mamunozgonzalez)
- Nicolas Thomas (@thomnico)

Hint: If you notice any issues in this documentation, you can create a pull request to improve it.

# **6.306 fortios\_switch\_controller\_initial\_config\_template – Configure template for auto-generated VLANs in Fortinet's FortiOS and FortiGate.**

New in version 2.0.0.

- *[Synopsis](#page-707-0)*
- *[Requirements](#page-707-1)*
- *[FortiOS Version Compatibility](#page-707-2)*
- *[Parameters](#page-707-3)*
- *[Notes](#page-707-4)*
- *[Examples](#page-707-5)*
- *[Return Values](#page-708-0)*

• *[Status](#page-708-1)*

• *[Authors](#page-708-2)*

#### <span id="page-707-0"></span>**6.306.1 Synopsis**

• This module is able to configure a FortiGate or FortiOS (FOS) device by allowing the user to set and modify switch\_controller\_initial\_config feature and template category. Examples include all parameters and values need to be adjusted to datasources before usage. Tested with FOS v6.0.0

#### <span id="page-707-1"></span>**6.306.2 Requirements**

The below requirements are needed on the host that executes this module.

• ansible>=2.9

### <span id="page-707-2"></span>**6.306.3 FortiOS Version Compatibility**

## <span id="page-707-3"></span>**6.306.4 Parameters**

## <span id="page-707-4"></span>**6.306.5 Notes**

Note:

• Legacy fortiosapi has been deprecated, httpapi is the preferred way to run playbooks

#### <span id="page-707-5"></span>**6.306.6 Examples**

```
- hosts: fortigates
 collections:
   - fortinet.fortios
 connection: httpapi
 vars:
  vdom: "root"
  ansible_httpapi_use_ssl: yes
  ansible_httpapi_validate_certs: no
  ansible_httpapi_port: 443
 tasks:
 - name: Configure template for auto-generated VLANs.
   fortios_switch_controller_initial_config_template:
     vdom: "{{ vdom }}"
     state: "present"
     access_token: "<your_own_value>"
     switch_controller_initial_config_template:
       allowaccess: "ping"
       auto_ip: "enable"
       dhcp_server: "enable"
       ip: "<your_own_value>"
       name: "default_name_7"
       vlanid: "0"
```
## <span id="page-708-0"></span>**6.306.7 Return Values**

Common return values are documented: [https://docs.ansible.com/ansible/latest/reference\\_appendices/common\\_](https://docs.ansible.com/ansible/latest/reference_appendices/common_return_values.html#common-return-values) [return\\_values.html#common-return-values,](https://docs.ansible.com/ansible/latest/reference_appendices/common_return_values.html#common-return-values) the following are the fields unique to this module:

## <span id="page-708-1"></span>**6.306.8 Status**

• This module is not guaranteed to have a backwards compatible interface.

## <span id="page-708-2"></span>**6.306.9 Authors**

- Link Zheng (@chillancezen)
- Jie Xue (@JieX19)
- Hongbin Lu (@fgtdev-hblu)
- Frank Shen (@frankshen01)
- Miguel Angel Munoz (@mamunozgonzalez)
- Nicolas Thomas (@thomnico)

Hint: If you notice any issues in this documentation, you can create a pull request to improve it.

# **6.307 fortios\_switch\_controller\_initial\_config\_vlans – Configure initial template for auto-generated VLAN interfaces in Fortinet's FortiOS and FortiGate.**

New in version 2.0.0.

- *[Synopsis](#page-709-0)*
- *[Requirements](#page-709-1)*
- *[FortiOS Version Compatibility](#page-709-2)*
- *[Parameters](#page-709-3)*
- *[Notes](#page-709-4)*
- *[Examples](#page-709-5)*
- *[Return Values](#page-710-0)*
- *[Status](#page-710-1)*
- *[Authors](#page-710-2)*

## <span id="page-709-0"></span>**6.307.1 Synopsis**

• This module is able to configure a FortiGate or FortiOS (FOS) device by allowing the user to set and modify switch\_controller\_initial\_config feature and vlans category. Examples include all parameters and values need to be adjusted to datasources before usage. Tested with FOS v6.0.0

### <span id="page-709-1"></span>**6.307.2 Requirements**

The below requirements are needed on the host that executes this module.

• ansible>=2.9

#### <span id="page-709-2"></span>**6.307.3 FortiOS Version Compatibility**

#### <span id="page-709-3"></span>**6.307.4 Parameters**

#### <span id="page-709-4"></span>**6.307.5 Notes**

#### Note:

• Legacy fortiosapi has been deprecated, httpapi is the preferred way to run playbooks

## <span id="page-709-5"></span>**6.307.6 Examples**

```
- hosts: fortigates
 collections:
   - fortinet.fortios
 connection: httpapi
 vars:
  vdom: "root"
  ansible_httpapi_use_ssl: yes
  ansible_httpapi_validate_certs: no
  ansible_httpapi_port: 443
 tasks:
 - name: Configure initial template for auto-generated VLAN interfaces.
   fortios_switch_controller_initial_config_vlans:
     vdom: "{{ vdom }}"
     switch_controller_initial_config_vlans:
       default_vlan: "<your_own_value> (source switch-controller.initial-config.
˓→template.name)"
       nac: "<your_own_value> (source switch-controller.initial-config.template.name)
\hookrightarrow !!
       nac_segment: "<your_own_value> (source switch-controller.initial-config.
˓→template.name)"
       quarantine: "<your_own_value> (source switch-controller.initial-config.
˓→template.name)"
       rspan: "<your_own_value> (source switch-controller.initial-config.template.
˓→name)"
       video: "<your_own_value> (source switch-controller.initial-config.template.
˓→name)"
       voice: "<your_own_value> (source switch-controller.initial-config.template.
˓→name)"
```
## <span id="page-710-0"></span>**6.307.7 Return Values**

Common return values are documented: https://docs.ansible.com/ansible/latest/reference appendices/common [return\\_values.html#common-return-values,](https://docs.ansible.com/ansible/latest/reference_appendices/common_return_values.html#common-return-values) the following are the fields unique to this module:

## <span id="page-710-1"></span>**6.307.8 Status**

• This module is not guaranteed to have a backwards compatible interface.

## <span id="page-710-2"></span>**6.307.9 Authors**

- Link Zheng (@chillancezen)
- Jie Xue (@JieX19)
- Hongbin Lu (@fgtdev-hblu)
- Frank Shen (@frankshen01)
- Miguel Angel Munoz (@mamunozgonzalez)
- Nicolas Thomas (@thomnico)

Hint: If you notice any issues in this documentation, you can create a pull request to improve it.

# **6.308 fortios\_switch\_controller\_lldp\_profile – Configure FortiSwitch LLDP profiles in Fortinet's FortiOS and FortiGate.**

New in version 2.0.0.

- *[Synopsis](#page-710-3)*
- *[Requirements](#page-711-0)*
- *[FortiOS Version Compatibility](#page-711-1)*
- *[Parameters](#page-711-2)*
- *[Notes](#page-711-3)*
- *[Examples](#page-711-4)*
- *[Return Values](#page-712-0)*
- *[Status](#page-712-1)*
- *[Authors](#page-712-2)*

## <span id="page-710-3"></span>**6.308.1 Synopsis**

• This module is able to configure a FortiGate or FortiOS (FOS) device by allowing the user to set and modify switch\_controller feature and lldp\_profile category. Examples include all parameters and values need to be adjusted to datasources before usage. Tested with FOS v6.0.0

### <span id="page-711-0"></span>**6.308.2 Requirements**

The below requirements are needed on the host that executes this module.

• ansible>=2.9

### <span id="page-711-1"></span>**6.308.3 FortiOS Version Compatibility**

#### <span id="page-711-2"></span>**6.308.4 Parameters**

#### <span id="page-711-3"></span>**6.308.5 Notes**

#### Note:

• Legacy fortiosapi has been deprecated, httpapi is the preferred way to run playbooks

#### <span id="page-711-4"></span>**6.308.6 Examples**

```
- hosts: fortigates
 collections:
   - fortinet.fortios
 connection: httpapi
 vars:
  vdom: "root"
  ansible_httpapi_use_ssl: yes
  ansible_httpapi_validate_certs: no
  ansible_httpapi_port: 443
 tasks:
  - name: Configure FortiSwitch LLDP profiles.
   fortios_switch_controller_lldp_profile:
     vdom: "{{ vdom }}"
     state: "present"
     access token: "<your own value>"
     switch_controller_lldp_profile:
       tlvs_802dot1: "port-vlan-id"
       tlvs_802dot3: "max-frame-size"
       auto_isl: "disable"
       auto_isl_hello_timer: "3"
       auto_isl_port_group: "0"
       auto_isl_receive_timeout: "60"
       auto_mclag_icl: "disable"
       custom_tlvs:
         -
           information_string: "<your_own_value>"
           name: "default_name_12"
           oui: "<your_own_value>"
           subtype: "0"
       med_location_service:
         -
           name: "default_name_16"
           status: "disable"
           sys_location_id: "<your_own_value> (source switch-controller.location.
˓→name)"
```
(continues on next page)

(continued from previous page)

```
med_network_policy:
 -
    assign_vlan: "disable"
    dscp: "0"
    name: "default_name_22"
    priority: "0"
    status: "disable"
    vlan: "2047"
    vlan_intf: "<your_own_value> (source system.interface.name)"
med_tlvs: "inventory-management"
name: "default_name_28"
```
#### <span id="page-712-0"></span>**6.308.7 Return Values**

Common return values are documented: [https://docs.ansible.com/ansible/latest/reference\\_appendices/common\\_](https://docs.ansible.com/ansible/latest/reference_appendices/common_return_values.html#common-return-values) [return\\_values.html#common-return-values,](https://docs.ansible.com/ansible/latest/reference_appendices/common_return_values.html#common-return-values) the following are the fields unique to this module:

#### <span id="page-712-1"></span>**6.308.8 Status**

• This module is not guaranteed to have a backwards compatible interface.

## <span id="page-712-2"></span>**6.308.9 Authors**

- Link Zheng (@chillancezen)
- Jie Xue (@JieX19)
- Hongbin Lu (@fgtdev-hblu)
- Frank Shen (@frankshen01)
- Miguel Angel Munoz (@mamunozgonzalez)
- Nicolas Thomas (@thomnico)

Hint: If you notice any issues in this documentation, you can create a pull request to improve it.

## **6.309 fortios\_switch\_controller\_lldp\_settings – Configure FortiSwitch LLDP settings in Fortinet's FortiOS and FortiGate.**

New in version 2.0.0.

- *[Synopsis](#page-713-0)*
- *[Requirements](#page-713-1)*
- *[FortiOS Version Compatibility](#page-713-2)*
- *[Parameters](#page-713-3)*
- *[Notes](#page-713-4)*
- *[Examples](#page-713-5)*
- *[Return Values](#page-714-0)*
- *[Status](#page-714-1)*
- *[Authors](#page-714-2)*

## <span id="page-713-0"></span>**6.309.1 Synopsis**

• This module is able to configure a FortiGate or FortiOS (FOS) device by allowing the user to set and modify switch\_controller feature and lldp\_settings category. Examples include all parameters and values need to be adjusted to datasources before usage. Tested with FOS v6.0.0

#### <span id="page-713-1"></span>**6.309.2 Requirements**

The below requirements are needed on the host that executes this module.

• ansible>=2.9

## <span id="page-713-2"></span>**6.309.3 FortiOS Version Compatibility**

### <span id="page-713-3"></span>**6.309.4 Parameters**

## <span id="page-713-4"></span>**6.309.5 Notes**

#### Note:

• Legacy fortiosapi has been deprecated, httpapi is the preferred way to run playbooks

## <span id="page-713-5"></span>**6.309.6 Examples**

```
- hosts: fortigates
 collections:
   - fortinet.fortios
 connection: httpapi
 vars:
  vdom: "root"
  ansible_httpapi_use_ssl: yes
  ansible_httpapi_validate_certs: no
  ansible_httpapi_port: 443
 tasks:
  - name: Configure FortiSwitch LLDP settings.
   fortios_switch_controller_lldp_settings:
     vdom: "{{ vdom }}"
     switch_controller_lldp_settings:
       device_detection: "disable"
       fast_start_interval: "2"
```
(continues on next page)

(continued from previous page)

```
management_interface: "internal"
status: "enable"
tx_hold: "4"
tx_interval: "30"
```
## <span id="page-714-0"></span>**6.309.7 Return Values**

Common return values are documented: https://docs.ansible.com/ansible/latest/reference appendices/common [return\\_values.html#common-return-values,](https://docs.ansible.com/ansible/latest/reference_appendices/common_return_values.html#common-return-values) the following are the fields unique to this module:

#### <span id="page-714-1"></span>**6.309.8 Status**

• This module is not guaranteed to have a backwards compatible interface.

### <span id="page-714-2"></span>**6.309.9 Authors**

- Link Zheng (@chillancezen)
- Jie Xue (@JieX19)
- Hongbin Lu (@fgtdev-hblu)
- Frank Shen (@frankshen01)
- Miguel Angel Munoz (@mamunozgonzalez)
- Nicolas Thomas (@thomnico)

Hint: If you notice any issues in this documentation, you can create a pull request to improve it.

## **6.310 fortios\_switch\_controller\_location – Configure FortiSwitch location services in Fortinet's FortiOS and FortiGate.**

New in version 2.0.0.

- *[Synopsis](#page-715-0)*
- *[Requirements](#page-715-1)*
- *[FortiOS Version Compatibility](#page-715-2)*
- *[Parameters](#page-715-3)*
- *[Notes](#page-715-4)*
- *[Examples](#page-715-5)*
- *[Return Values](#page-716-0)*
- *[Status](#page-716-1)*

• *[Authors](#page-716-2)*

#### <span id="page-715-0"></span>**6.310.1 Synopsis**

• This module is able to configure a FortiGate or FortiOS (FOS) device by allowing the user to set and modify switch\_controller feature and location category. Examples include all parameters and values need to be adjusted to datasources before usage. Tested with FOS v6.0.0

#### <span id="page-715-1"></span>**6.310.2 Requirements**

The below requirements are needed on the host that executes this module.

• ansible>=2.9

#### <span id="page-715-2"></span>**6.310.3 FortiOS Version Compatibility**

## <span id="page-715-3"></span>**6.310.4 Parameters**

## <span id="page-715-4"></span>**6.310.5 Notes**

Note:

• Legacy fortiosapi has been deprecated, httpapi is the preferred way to run playbooks

## <span id="page-715-5"></span>**6.310.6 Examples**

```
- hosts: fortigates
 collections:
   - fortinet.fortios
 connection: httpapi
 vars:
  vdom: "root"
  ansible_httpapi_use_ssl: yes
  ansible_httpapi_validate_certs: no
  ansible_httpapi_port: 443
 tasks:
 - name: Configure FortiSwitch location services.
   fortios_switch_controller_location:
     vdom: "{{ vdom }}"
     state: "present"
     access_token: "<your_own_value>"
     switch_controller_location:
       address_civic:
           additional: "<your_own_value>"
           additional_code: "<your_own_value>"
           block: "<your_own_value>"
           branch_road: "<your_own_value>"
           building: "<your_own_value>"
           city: "<your_own_value>"
```
(continues on next page)

(continued from previous page)

```
city_division: "<your_own_value>"
    country: "<your_own_value>"
    country_subdivision: "<your_own_value>"
    county: "<your_own_value>"
    direction: "<your_own_value>"
    floor: "<your_own_value>"
    landmark: "<your_own_value>"
    language: "<your_own_value>"
   name: "default_name_18"
   number: "<your_own_value>"
   number_suffix: "<your_own_value>"
   parent_key: "<your_own_value>"
   place_type: "<your_own_value>"
   post_office_box: "<your_own_value>"
   postal community: "<your_own_value>"
   primary_road: "<your_own_value>"
   road_section: "<your_own_value>"
   room: "<your_own_value>"
    script: "<your_own_value>"
    seat: "<your_own_value>"
    street: "<your_own_value>"
    street_name_post_mod: "<your_own_value>"
    street_name_pre_mod: "<your_own_value>"
    street_suffix: "<your_own_value>"
    sub_branch_road: "<your_own_value>"
   trailing_str_suffix: "<your_own_value>"
   unit: "<your_own_value>"
   zip: "<your_own_value>"
coordinates:
   altitude: "<your_own_value>"
   altitude_unit: "m"
    datum: "WGS84"
    latitude: "<your_own_value>"
   longitude: "<your_own_value>"
   parent_key: "<your_own_value>"
elin_number:
   elin_num: "<your_own_value>"
   parent_key: "<your_own_value>"
name: "default_name_48"
```
## <span id="page-716-0"></span>**6.310.7 Return Values**

Common return values are documented: [https://docs.ansible.com/ansible/latest/reference\\_appendices/common\\_](https://docs.ansible.com/ansible/latest/reference_appendices/common_return_values.html#common-return-values) [return\\_values.html#common-return-values,](https://docs.ansible.com/ansible/latest/reference_appendices/common_return_values.html#common-return-values) the following are the fields unique to this module:

#### <span id="page-716-1"></span>**6.310.8 Status**

• This module is not guaranteed to have a backwards compatible interface.

## <span id="page-716-2"></span>**6.310.9 Authors**

• Link Zheng (@chillancezen)

- Jie Xue (@JieX19)
- Hongbin Lu (@fgtdev-hblu)
- Frank Shen (@frankshen01)
- Miguel Angel Munoz (@mamunozgonzalez)
- Nicolas Thomas (@thomnico)

Hint: If you notice any issues in this documentation, you can create a pull request to improve it.

# **6.311 fortios\_switch\_controller\_mac\_policy – Configure MAC policy to be applied on the managed FortiSwitch devices through NAC device in Fortinet's FortiOS and FortiGate.**

New in version 2.0.0.

- *[Synopsis](#page-717-0)*
- *[Requirements](#page-717-1)*
- *[FortiOS Version Compatibility](#page-718-0)*
- *[Parameters](#page-718-1)*
- *[Notes](#page-718-2)*
- *[Examples](#page-718-3)*
- *[Return Values](#page-718-4)*
- *[Status](#page-718-5)*
- *[Authors](#page-719-0)*

## <span id="page-717-0"></span>**6.311.1 Synopsis**

• This module is able to configure a FortiGate or FortiOS (FOS) device by allowing the user to set and modify switch\_controller feature and mac\_policy category. Examples include all parameters and values need to be adjusted to datasources before usage. Tested with FOS v6.0.0

## <span id="page-717-1"></span>**6.311.2 Requirements**

The below requirements are needed on the host that executes this module.

• ansible>=2.9

## <span id="page-718-0"></span>**6.311.3 FortiOS Version Compatibility**

### <span id="page-718-1"></span>**6.311.4 Parameters**

## <span id="page-718-2"></span>**6.311.5 Notes**

#### Note:

• Legacy fortiosapi has been deprecated, httpapi is the preferred way to run playbooks

## <span id="page-718-3"></span>**6.311.6 Examples**

```
- hosts: fortigates
 collections:
   - fortinet.fortios
 connection: httpapi
 vars:
  vdom: "root"
  ansible_httpapi_use_ssl: yes
  ansible_httpapi_validate_certs: no
  ansible_httpapi_port: 443
 tasks:
 - name: Configure MAC policy to be applied on the managed FortiSwitch devices
˓→through NAC device.
   fortios_switch_controller_mac_policy:
     vdom: "{{ vdom }}"
     state: "present"
     access_token: "<your_own_value>"
     switch_controller_mac_policy:
       bounce_port_link: "disable"
       count: "disable"
       description: "<your_own_value>"
       drop: "disable"
       fortilink: "<your_own_value> (source system.interface.name)"
       name: "default_name_8"
       traffic_policy: "<your_own_value> (source switch-controller.traffic-policy.
˓→name)"
       vlan: "<your_own_value> (source system.interface.name)"
```
## <span id="page-718-4"></span>**6.311.7 Return Values**

Common return values are documented: https://docs.ansible.com/ansible/latest/reference appendices/common [return\\_values.html#common-return-values,](https://docs.ansible.com/ansible/latest/reference_appendices/common_return_values.html#common-return-values) the following are the fields unique to this module:

## <span id="page-718-5"></span>**6.311.8 Status**

• This module is not guaranteed to have a backwards compatible interface.

**715**

## <span id="page-719-0"></span>**6.311.9 Authors**

- Link Zheng (@chillancezen)
- Jie Xue (@JieX19)
- Hongbin Lu (@fgtdev-hblu)
- Frank Shen (@frankshen01)
- Miguel Angel Munoz (@mamunozgonzalez)
- Nicolas Thomas (@thomnico)

Hint: If you notice any issues in this documentation, you can create a pull request to improve it.

# **6.312 fortios\_switch\_controller\_mac\_sync\_settings – Configure global MAC synchronization settings in Fortinet's FortiOS and FortiGate.**

New in version 2.0.0.

- *[Synopsis](#page-719-1)*
- *[Requirements](#page-719-2)*
- *[FortiOS Version Compatibility](#page-720-0)*
- *[Parameters](#page-720-1)*
- *[Notes](#page-720-2)*
- *[Examples](#page-720-3)*
- *[Return Values](#page-720-4)*
- *[Status](#page-720-5)*
- *[Authors](#page-720-6)*

## <span id="page-719-1"></span>**6.312.1 Synopsis**

• This module is able to configure a FortiGate or FortiOS (FOS) device by allowing the user to set and modify switch\_controller feature and mac\_sync\_settings category. Examples include all parameters and values need to be adjusted to datasources before usage. Tested with FOS v6.0.0

## <span id="page-719-2"></span>**6.312.2 Requirements**

The below requirements are needed on the host that executes this module.

• ansible>=2.9
# **6.312.3 FortiOS Version Compatibility**

# **6.312.4 Parameters**

# **6.312.5 Notes**

#### Note:

• Legacy fortiosapi has been deprecated, httpapi is the preferred way to run playbooks

# **6.312.6 Examples**

```
- hosts: fortigates
 collections:
   - fortinet.fortios
 connection: httpapi
 vars:
  vdom: "root"
  ansible_httpapi_use_ssl: yes
  ansible_httpapi_validate_certs: no
  ansible_httpapi_port: 443
 tasks:
 - name: Configure global MAC synchronization settings.
   fortios_switch_controller_mac_sync_settings:
     vdom: "{{ vdom }}"
     switch_controller_mac_sync_settings:
       mac_sync_interval: "900"
```
# **6.312.7 Return Values**

Common return values are documented: [https://docs.ansible.com/ansible/latest/reference\\_appendices/common\\_](https://docs.ansible.com/ansible/latest/reference_appendices/common_return_values.html#common-return-values) [return\\_values.html#common-return-values,](https://docs.ansible.com/ansible/latest/reference_appendices/common_return_values.html#common-return-values) the following are the fields unique to this module:

## **6.312.8 Status**

• This module is not guaranteed to have a backwards compatible interface.

# **6.312.9 Authors**

- Link Zheng (@chillancezen)
- Jie Xue (@JieX19)
- Hongbin Lu (@fgtdev-hblu)
- Frank Shen (@frankshen01)
- Miguel Angel Munoz (@mamunozgonzalez)
- Nicolas Thomas (@thomnico)

Hint: If you notice any issues in this documentation, you can create a pull request to improve it.

# **6.313 fortios\_switch\_controller\_managed\_switch – Configure FortiSwitch devices that are managed by this FortiGate in Fortinet's FortiOS and FortiGate.**

New in version 2.0.0.

• *[Synopsis](#page-721-0)* • *[Requirements](#page-721-1)* • *[FortiOS Version Compatibility](#page-721-2)* • *[Parameters](#page-721-3)* • *[Notes](#page-721-4)* • *[Examples](#page-722-0)* • *[Return Values](#page-727-0)* • *[Status](#page-727-1)* • *[Authors](#page-727-2)*

# <span id="page-721-0"></span>**6.313.1 Synopsis**

• This module is able to configure a FortiGate or FortiOS (FOS) device by allowing the user to set and modify switch\_controller feature and managed\_switch category. Examples include all parameters and values need to be adjusted to datasources before usage. Tested with FOS v6.0.0

# <span id="page-721-1"></span>**6.313.2 Requirements**

The below requirements are needed on the host that executes this module.

• ansible>=2.9

# <span id="page-721-2"></span>**6.313.3 FortiOS Version Compatibility**

### <span id="page-721-3"></span>**6.313.4 Parameters**

# <span id="page-721-4"></span>**6.313.5 Notes**

Note:

• Legacy fortiosapi has been deprecated, httpapi is the preferred way to run playbooks

# <span id="page-722-0"></span>**6.313.6 Examples**

```
- hosts: fortigates
 collections:
   - fortinet.fortios
 connection: httpapi
 vars:
  vdom: "root"
  ansible_httpapi_use_ssl: yes
  ansible_httpapi_validate_certs: no
  ansible_httpapi_port: 443
 tasks:
 - name: Configure FortiSwitch devices that are managed by this FortiGate.
   fortios_switch_controller_managed_switch:
     vdom: "{{ vdom }}"
     state: "present"
     access_token: "<your_own_value>"
     switch_controller_managed_switch:
       settings_802_1X:
           link_down_auth: "set-unauth"
           local_override: "enable"
           mab_reauth: "disable"
           max_reauth_attempt: "3"
           reauth_period: "60"
           tx_period: "30"
       access_profile: "<your_own_value> (source switch-controller.security-policy.
˓→local-access.name)"
       custom_command:
         -
           command_entry: "<your_own_value>"
           command_name: "<your_own_value> (source switch-controller.custom-command.
˓→command-name)"
       delayed_restart_trigger: "0"
       description: "<your_own_value>"
       dhcp_server_access_list: "global"
       directly_connected: "0"
       dynamic_capability: "<your_own_value>"
       dynamically_discovered: "0"
       firmware_provision: "enable"
       firmware_provision_latest: "disable"
       firmware_provision_version: "<your_own_value>"
       flow_identity: "<your_own_value>"
       fsw_wan1_admin: "discovered"
       fsw_wan1_peer: "<your_own_value> (source system.interface.name)"
       fsw_wan2_admin: "discovered"
       fsw_wan2_peer: "<your_own_value>"
       igmp_snooping:
           aging_time: "300"
           flood_unknown_multicast: "enable"
           local_override: "enable"
           vlans:
             -
               proxy: "disable"
               querier: "disable"
               querier_addr: "<your_own_value>"
               version: "2"
               vlan_name: "<your_own_value> (source system.interface.name)"
```
**ip\_source\_guard**:

(continued from previous page)

```
-
           binding_entry:
             -
               entry_name: "<your_own_value>"
               ip: "<your_own_value>"
               mac: "<your_own_value>"
           description: "<your_own_value>"
           port: "<your_own_value>"
       l3_discovered: "0"
       max_allowed_trunk_members: "0"
       mclag_igmp_snooping_aware: "enable"
       mirror:
         -
           dst: "<your_own_value>"
           name: "default_name_50"
           src_egress:
             -
               name: "default_name_52"
           src_ingress:
             -
               name: "default_name_54"
           status: "active"
           switching_packet: "enable"
       name: "default_name_57"
       override_snmp_community: "enable"
       override_snmp_sysinfo: "disable"
       override_snmp_trap_threshold: "enable"
       override_snmp_user: "enable"
       owner_vdom: "<your_own_value>"
       poe_detection_type: "0"
       poe_lldp_detection: "enable"
       poe_pre_standard_detection: "enable"
       ports:
         -
           access_mode: "dynamic"
           aggregator_mode: "bandwidth"
           allowed_vlans:
             -
               vlan_name: "<your_own_value> (source system.interface.name)"
           allowed_vlans_all: "enable"
           arp_inspection_trust: "untrusted"
           bundle: "enable"
           description: "<your_own_value>"
           dhcp_snoop_option82_trust: "enable"
           dhcp_snooping: "untrusted"
           discard_mode: "none"
           edge_port: "enable"
           export_tags:
             -
               tag_name: "<your_own_value> (source switch-controller.switch-
˓→interface-tag.name)"
           export_to: "<your_own_value> (source system.vdom.name)"
           export to pool: "<your_own_value> (source switch-controller.virtual-port-
˓→pool.name)"
           export_to_pool_flag: "0"
           fec_capable: "0"
```

```
fec_state: "disabled"
           fgt_peer_device_name: "<your_own_value>"
           fgt_peer_port_name: "<your_own_value>"
           fiber_port: "0"
           flags: "0"
           flap_duration: "30"
           flap_rate: "5"
           flap_timeout: "0"
           flapguard: "enable"
           flow_control: "disable"
           fortilink_port: "0"
           igmp_snooping: "enable"
           igmp_snooping_flood_reports: "enable"
           igmps_flood_reports: "enable"
           igmps_flood_traffic: "enable"
           interface_tags:
             -
               tag_name: "<your_own_value> (source switch-controller.switch-
˓→interface-tag.name)"
           ip_source_guard: "disable"
           isl_local_trunk_name: "<your_own_value>"
           isl_peer_device_name: "<your_own_value>"
           isl_peer_port_name: "<your_own_value>"
           lacp_speed: "slow"
           learning_limit: "0"
           lldp_profile: "<your_own_value> (source switch-controller.lldp-profile.
˓→name)"
           lldp_status: "disable"
           loop_guard: "enabled"
           loop_guard_timeout: "45"
           mac_addr: "<your_own_value>"
           matched_dpp_intf_tags: "<your_own_value>"
           matched_dpp_policy: "<your_own_value>"
           max_bundle: "24"
           mcast_snooping_flood_traffic: "enable"
           mclag: "enable"
           mclag_icl_port: "0"
           media_type: "<your_own_value>"
           member_withdrawal_behavior: "forward"
           members:
             -
               member_name: "<your_own_value>"
           min_bundle: "1"
           mode: "static"
           p2p_port: "0"
           packet_sample_rate: "512"
           packet_sampler: "enabled"
           pause_meter: "0"
           pause_meter_resume: "75%"
           poe_capable: "0"
           poe_max_power: "<your_own_value>"
           poe_pre_standard_detection: "enable"
           poe_standard: "<your_own_value>"
           poe_status: "enable"
           port_name: "<your_own_value>"
           port_number: "0"
           port_owner: "<your_own_value>"
```

```
port_policy: "<your_own_value> (source switch-controller.dynamic-port-
˓→policy.name)"
           port_prefix_type: "0"
           port_security_policy: "<your_own_value> (source switch-controller.
˓→security-policy.802-1X.name)"
           port_selection_criteria: "src-mac"
           ptp_policy: "<your_own_value> (source switch-controller.ptp.policy.name)"
           qos_policy: "<your_own_value> (source switch-controller.qos.qos-policy.
˓→name)"
           rpvst_port: "disabled"
           sample_direction: "tx"
           sflow_counter_interval: "0"
           sflow_sample_rate: "49999"
           sflow_sampler: "enabled"
           speed: "10half"
           speed_mask: "2147483647"
           stacking_port: "0"
           status: "up"
           sticky_mac: "enable"
           storm_control_policy: "<your_own_value> (source switch-controller.storm-
˓→control-policy.name)"
           stp_bpdu_guard: "enabled"
           stp_bpdu_guard_timeout: "5"
           stp_root_guard: "enabled"
           stp_state: "enabled"
           switch_id: "<your_own_value>"
           type: "physical"
           untagged_vlans:
             -
               vlan_name: "<your_own_value> (source system.interface.name)"
           virtual_port: "0"
           vlan: "<your_own_value> (source system.interface.name)"
       pre_provisioned: "0"
       qos_drop_policy: "taildrop"
       qos_red_probability: "12"
       remote_log:
         -
           csv: "enable"
           facility: "kernel"
           name: "default_name_171"
           port: "514"
           server: "192.168.100.40"
           severity: "emergency"
           status: "enable"
       snmp_community:
         -
           events: "cpu-high"
           hosts:
             -
               id: "179"
               ip: "<your_own_value>"
           id: "181"
           name: "default_name_182"
           query_v1_port: "161"
           query_v1_status: "disable"
           query_v2c_port: "161"
           query_v2c_status: "disable"
```

```
(continued from previous page)
```

```
status: "disable"
    trap_v1_lport: "162"
    trap_v1_rport: "162"
    trap_v1_status: "disable"
    trap_v2c_lport: "162"
    trap_v2c_rport: "162"
   trap_v2c_status: "disable"
snmp_sysinfo:
   contact_info: "<your_own_value>"
    description: "<your_own_value>"
    engine_id: "<your_own_value>"
    location: "<your_own_value>"
    status: "disable"
snmp_trap_threshold:
   trap_high_cpu_threshold: "80"
    trap_log_full_threshold: "90"
    trap_low_memory_threshold: "80"
snmp_user:
 -
    auth_proto: "md5"
   auth_pwd: "<your_own_value>"
   name: "default_name_207"
   priv_proto: "aes128"
   priv_pwd: "<your_own_value>"
    queries: "disable"
    query_port: "161"
    security_level: "no-auth-no-priv"
staged image version: "<your own value>"
static_mac:
 -
    description: "<your_own_value>"
    id: "216"
    interface: "<your_own_value>"
   mac: "<your_own_value>"
   type: "static"
    vlan: "<your_own_value> (source system.interface.name)"
storm_control:
   broadcast: "enable"
   local_override: "enable"
   rate: "500"
    unknown_multicast: "enable"
   unknown_unicast: "enable"
stp_instance:
 -
    id: "228"
   priority: "0"
stp_settings:
    forward_time: "15"
   hello_time: "2"
   local_override: "enable"
   max_age: "20"
   max_hops: "20"
   name: "default_name_236"
   pending_timer: "4"
   revision: "0"
    status: "enable"
switch_device_tag: "<your_own_value>"
```

```
switch_dhcp_opt43_key: "<your_own_value>"
       switch_id: "<your_own_value>"
       switch_log:
           local_override: "enable"
           severity: "emergency"
           status: "enable"
       switch_profile: "<your_own_value> (source switch-controller.switch-profile.
˓→name)"
       switch_stp_settings:
           status: "enable"
       tdr_supported: "<your_own_value>"
       type: "virtual"
       version: "0"
```
# <span id="page-727-0"></span>**6.313.7 Return Values**

Common return values are documented: [https://docs.ansible.com/ansible/latest/reference\\_appendices/common\\_](https://docs.ansible.com/ansible/latest/reference_appendices/common_return_values.html#common-return-values) [return\\_values.html#common-return-values,](https://docs.ansible.com/ansible/latest/reference_appendices/common_return_values.html#common-return-values) the following are the fields unique to this module:

# <span id="page-727-1"></span>**6.313.8 Status**

• This module is not guaranteed to have a backwards compatible interface.

# <span id="page-727-2"></span>**6.313.9 Authors**

- Link Zheng (@chillancezen)
- Jie Xue (@JieX19)
- Hongbin Lu (@fgtdev-hblu)
- Frank Shen (@frankshen01)
- Miguel Angel Munoz (@mamunozgonzalez)
- Nicolas Thomas (@thomnico)

Hint: If you notice any issues in this documentation, you can create a pull request to improve it.

# **6.314 fortios\_switch\_controller\_nac\_device – Configure/list NAC devices learned on the managed FortiSwitch ports which matches NAC policy in Fortinet's FortiOS and FortiGate.**

New in version 2.0.0.

- *[Synopsis](#page-728-0)*
- *[Requirements](#page-728-1)*
- *[FortiOS Version Compatibility](#page-728-2)*
- *[Parameters](#page-728-3)*
- *[Notes](#page-728-4)*
- *[Examples](#page-728-5)*
- *[Return Values](#page-729-0)*
- *[Status](#page-729-1)*
- *[Authors](#page-729-2)*

# <span id="page-728-0"></span>**6.314.1 Synopsis**

• This module is able to configure a FortiGate or FortiOS (FOS) device by allowing the user to set and modify switch\_controller feature and nac\_device category. Examples include all parameters and values need to be adjusted to datasources before usage. Tested with FOS v6.0.0

# <span id="page-728-1"></span>**6.314.2 Requirements**

The below requirements are needed on the host that executes this module.

• ansible>=2.9

## <span id="page-728-2"></span>**6.314.3 FortiOS Version Compatibility**

#### <span id="page-728-3"></span>**6.314.4 Parameters**

# <span id="page-728-4"></span>**6.314.5 Notes**

#### Note:

• Legacy fortiosapi has been deprecated, httpapi is the preferred way to run playbooks

# <span id="page-728-5"></span>**6.314.6 Examples**

```
- hosts: fortigates
 collections:
   - fortinet.fortios
 connection: httpapi
 vars:
  vdom: "root"
  ansible_httpapi_use_ssl: yes
  ansible_httpapi_validate_certs: no
  ansible_httpapi_port: 443
 tasks:
 - name: Configure/list NAC devices learned on the managed FortiSwitch ports which
˓→matches NAC policy.
   fortios_switch_controller_nac_device:
```
(continues on next page)

**6.314. fortios\_switch\_controller\_nac\_device – Configure/list NAC devices learned on the managed 725FortiSwitch ports which matches NAC policy in Fortinet's FortiOS and FortiGate.**

```
vdom: "{{ vdom }}"
     state: "present"
     access_token: "<your_own_value>"
     switch_controller_nac_device:
       description: "<your_own_value>"
       id: "4"
       last_known_port: "<your_own_value>"
       last known_switch: "<your_own_value> (source switch-controller.managed-switch.
˓→switch-id)"
       last_seen: "2147483647"
       mac: "<your_own_value>"
       mac_policy: "<your_own_value> (source switch-controller.mac-policy.name)"
       matched_nac_policy: "<your_own_value> (source user.nac-policy.name)"
       port_policy: "<your_own_value> (source switch-controller.port-policy.name)"
       status: "enable"
```
# <span id="page-729-0"></span>**6.314.7 Return Values**

Common return values are documented: [https://docs.ansible.com/ansible/latest/reference\\_appendices/common\\_](https://docs.ansible.com/ansible/latest/reference_appendices/common_return_values.html#common-return-values) [return\\_values.html#common-return-values,](https://docs.ansible.com/ansible/latest/reference_appendices/common_return_values.html#common-return-values) the following are the fields unique to this module:

# <span id="page-729-1"></span>**6.314.8 Status**

• This module is not guaranteed to have a backwards compatible interface.

# <span id="page-729-2"></span>**6.314.9 Authors**

- Link Zheng (@chillancezen)
- Jie Xue (@JieX19)
- Hongbin Lu (@fgtdev-hblu)
- Frank Shen (@frankshen01)
- Miguel Angel Munoz (@mamunozgonzalez)
- Nicolas Thomas (@thomnico)

Hint: If you notice any issues in this documentation, you can create a pull request to improve it.

# **6.315 fortios\_switch\_controller\_nac\_settings – Configure integrated** NAC settings for FortiSwitch in Fortinet's FortiOS and Forti-**Gate.**

New in version 2.0.0.

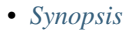

- *[Requirements](#page-730-1)*
- *[FortiOS Version Compatibility](#page-730-2)*
- *[Parameters](#page-730-3)*
- *[Notes](#page-730-4)*
- *[Examples](#page-730-5)*
- *[Return Values](#page-731-0)*
- *[Status](#page-731-1)*
- *[Authors](#page-731-2)*

# <span id="page-730-0"></span>**6.315.1 Synopsis**

• This module is able to configure a FortiGate or FortiOS (FOS) device by allowing the user to set and modify switch\_controller feature and nac\_settings category. Examples include all parameters and values need to be adjusted to datasources before usage. Tested with FOS v6.0.0

# <span id="page-730-1"></span>**6.315.2 Requirements**

The below requirements are needed on the host that executes this module.

• ansible>=2.9

# <span id="page-730-2"></span>**6.315.3 FortiOS Version Compatibility**

### <span id="page-730-3"></span>**6.315.4 Parameters**

# <span id="page-730-4"></span>**6.315.5 Notes**

#### Note:

• Legacy fortiosapi has been deprecated, httpapi is the preferred way to run playbooks

# <span id="page-730-5"></span>**6.315.6 Examples**

```
- hosts: fortigates
 collections:
   - fortinet.fortios
 connection: httpapi
 vars:
  vdom: "root"
  ansible_httpapi_use_ssl: yes
  ansible_httpapi_validate_certs: no
  ansible_httpapi_port: 443
```

```
tasks:
- name: Configure integrated NAC settings for FortiSwitch.
 fortios_switch_controller_nac_settings:
   vdom: "{{ vdom }}"
    state: "present"
    access_token: "<your_own_value>"
    switch_controller_nac_settings:
     auto_auth: "disable"
     bounce_nac_port: "disable"
      inactive_timer: "720"
     link_down_flush: "disable"
     mode: "local"
     name: "default_name_8"
      onboarding_vlan: "<your_own_value> (source system.interface.name)"
```
## <span id="page-731-0"></span>**6.315.7 Return Values**

Common return values are documented: [https://docs.ansible.com/ansible/latest/reference\\_appendices/common\\_](https://docs.ansible.com/ansible/latest/reference_appendices/common_return_values.html#common-return-values) [return\\_values.html#common-return-values,](https://docs.ansible.com/ansible/latest/reference_appendices/common_return_values.html#common-return-values) the following are the fields unique to this module:

### <span id="page-731-1"></span>**6.315.8 Status**

• This module is not guaranteed to have a backwards compatible interface.

# <span id="page-731-2"></span>**6.315.9 Authors**

- Link Zheng (@chillancezen)
- Jie Xue (@JieX19)
- Hongbin Lu (@fgtdev-hblu)
- Frank Shen (@frankshen01)
- Miguel Angel Munoz (@mamunozgonzalez)
- Nicolas Thomas (@thomnico)

Hint: If you notice any issues in this documentation, you can create a pull request to improve it.

# **6.316 fortios\_switch\_controller\_network\_monitor\_settings – Configure network monitor settings in Fortinet's FortiOS and Forti-Gate.**

New in version 2.0.0.

• *[Synopsis](#page-732-0)*

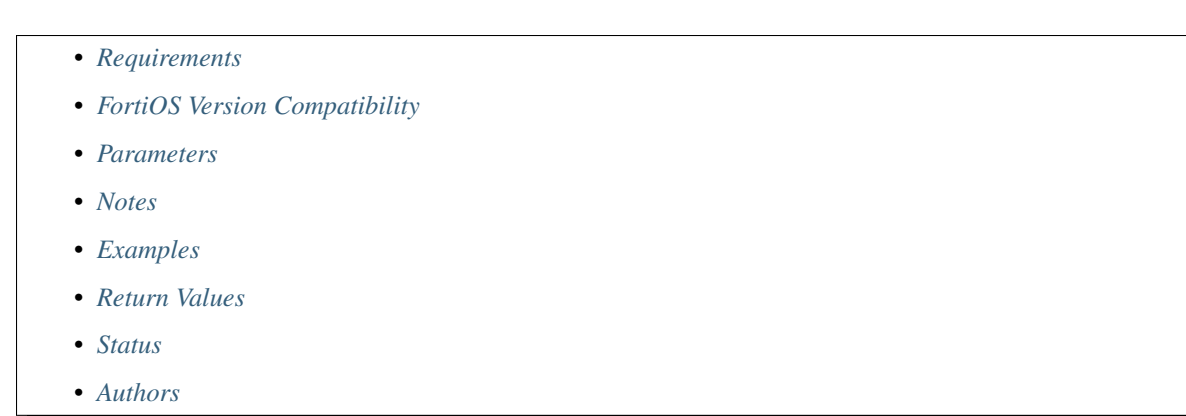

# <span id="page-732-0"></span>**6.316.1 Synopsis**

• This module is able to configure a FortiGate or FortiOS (FOS) device by allowing the user to set and modify switch\_controller feature and network\_monitor\_settings category. Examples include all parameters and values need to be adjusted to datasources before usage. Tested with FOS v6.0.0

# <span id="page-732-1"></span>**6.316.2 Requirements**

The below requirements are needed on the host that executes this module.

• ansible>=2.9

# <span id="page-732-2"></span>**6.316.3 FortiOS Version Compatibility**

### <span id="page-732-3"></span>**6.316.4 Parameters**

### <span id="page-732-4"></span>**6.316.5 Notes**

#### Note:

• Legacy fortiosapi has been deprecated, httpapi is the preferred way to run playbooks

# <span id="page-732-5"></span>**6.316.6 Examples**

```
- hosts: fortigates
 collections:
   - fortinet.fortios
 connection: httpapi
 vars:
  vdom: "root"
  ansible_httpapi_use_ssl: yes
  ansible_httpapi_validate_certs: no
  ansible_httpapi_port: 443
 tasks:
  - name: Configure network monitor settings.
```
(continues on next page)

**6.316. fortios\_switch\_controller\_network\_monitor\_settings – Configure network monitor settings 729in Fortinet's FortiOS and FortiGate.**

```
fortios_switch_controller_network_monitor_settings:
 vdom: "{{ vdom }}"
 switch_controller_network_monitor_settings:
   network_monitoring: "enable"
```
# <span id="page-733-0"></span>**6.316.7 Return Values**

Common return values are documented: [https://docs.ansible.com/ansible/latest/reference\\_appendices/common\\_](https://docs.ansible.com/ansible/latest/reference_appendices/common_return_values.html#common-return-values) [return\\_values.html#common-return-values,](https://docs.ansible.com/ansible/latest/reference_appendices/common_return_values.html#common-return-values) the following are the fields unique to this module:

# <span id="page-733-1"></span>**6.316.8 Status**

• This module is not guaranteed to have a backwards compatible interface.

# <span id="page-733-2"></span>**6.316.9 Authors**

- Link Zheng (@chillancezen)
- Jie Xue (@JieX19)
- Hongbin Lu (@fgtdev-hblu)
- Frank Shen (@frankshen01)
- Miguel Angel Munoz (@mamunozgonzalez)
- Nicolas Thomas (@thomnico)

Hint: If you notice any issues in this documentation, you can create a pull request to improve it.

# **6.317 fortios\_switch\_controller\_poe – List PoE end-points status in Fortinet's FortiOS and FortiGate.**

New in version 2.0.0.

- *[Synopsis](#page-734-0)*
- *[Requirements](#page-734-1)*
- *[FortiOS Version Compatibility](#page-734-2)*
- *[Parameters](#page-734-3)*
- *[Notes](#page-734-4)*
- *[Examples](#page-734-5)*
- *[Return Values](#page-734-6)*
- *[Status](#page-735-0)*

• *[Authors](#page-735-1)*

## <span id="page-734-0"></span>**6.317.1 Synopsis**

• This module is able to configure a FortiGate or FortiOS (FOS) device by allowing the user to set and modify switch\_controller feature and poe category. Examples include all parameters and values need to be adjusted to datasources before usage. Tested with FOS v6.0.0

## <span id="page-734-1"></span>**6.317.2 Requirements**

The below requirements are needed on the host that executes this module.

• ansible>=2.9

## <span id="page-734-2"></span>**6.317.3 FortiOS Version Compatibility**

# <span id="page-734-3"></span>**6.317.4 Parameters**

### <span id="page-734-4"></span>**6.317.5 Notes**

Note:

• Legacy fortiosapi has been deprecated, httpapi is the preferred way to run playbooks

# <span id="page-734-5"></span>**6.317.6 Examples**

```
- hosts: fortigates
 collections:
   - fortinet.fortios
 connection: httpapi
 vars:
  vdom: "root"
  ansible_httpapi_use_ssl: yes
  ansible_httpapi_validate_certs: no
  ansible_httpapi_port: 443
 tasks:
 - name: List PoE end-points status.
   fortios_switch_controller_poe:
     vdom: "{{ vdom }}"
     switch_controller_poe:
       fortiswitch_id: "<your_own_value>"
```
# <span id="page-734-6"></span>**6.317.7 Return Values**

Common return values are documented: [https://docs.ansible.com/ansible/latest/reference\\_appendices/common\\_](https://docs.ansible.com/ansible/latest/reference_appendices/common_return_values.html#common-return-values) [return\\_values.html#common-return-values,](https://docs.ansible.com/ansible/latest/reference_appendices/common_return_values.html#common-return-values) the following are the fields unique to this module:

# <span id="page-735-0"></span>**6.317.8 Status**

• This module is not guaranteed to have a backwards compatible interface.

# <span id="page-735-1"></span>**6.317.9 Authors**

- Link Zheng (@chillancezen)
- Jie Xue (@JieX19)
- Hongbin Lu (@fgtdev-hblu)
- Frank Shen (@frankshen01)
- Miguel Angel Munoz (@mamunozgonzalez)
- Nicolas Thomas (@thomnico)

Hint: If you notice any issues in this documentation, you can create a pull request to improve it.

# **6.318 fortios\_switch\_controller\_port\_policy – Configure port policy to be applied on the managed FortiSwitch ports through NAC device in Fortinet's FortiOS and FortiGate.**

New in version 2.0.0.

```
• Synopsis
```
- *[Requirements](#page-736-0)*
- *[FortiOS Version Compatibility](#page-736-1)*
- *[Parameters](#page-736-2)*
- *[Notes](#page-736-3)*
- *[Examples](#page-736-4)*
- *[Return Values](#page-736-5)*
- *[Status](#page-737-0)*
- *[Authors](#page-737-1)*

# <span id="page-735-2"></span>**6.318.1 Synopsis**

• This module is able to configure a FortiGate or FortiOS (FOS) device by allowing the user to set and modify switch\_controller feature and port\_policy category. Examples include all parameters and values need to be adjusted to datasources before usage. Tested with FOS v6.0.0

# <span id="page-736-0"></span>**6.318.2 Requirements**

The below requirements are needed on the host that executes this module.

• ansible>=2.9

# <span id="page-736-1"></span>**6.318.3 FortiOS Version Compatibility**

### <span id="page-736-2"></span>**6.318.4 Parameters**

### <span id="page-736-3"></span>**6.318.5 Notes**

#### Note:

• Legacy fortiosapi has been deprecated, httpapi is the preferred way to run playbooks

# <span id="page-736-4"></span>**6.318.6 Examples**

```
- hosts: fortigates
 collections:
   - fortinet.fortios
 connection: httpapi
 vars:
  vdom: "root"
  ansible_httpapi_use_ssl: yes
  ansible_httpapi_validate_certs: no
  ansible_httpapi_port: 443
 tasks:
  - name: Configure port policy to be applied on the managed FortiSwitch ports
˓→through NAC device.
   fortios_switch_controller_port_policy:
     vdom: "{{ vdom }}"
     state: "present"
     access_token: "<your_own_value>"
     switch_controller_port_policy:
       set_802_1x: "<your_own_value> (source switch-controller.security-policy.802-
˓→1X.name switch-controller.security-policy.captive-portal.name)"
       bounce_port_link: "disable"
       description: "<your_own_value>"
       fortilink: "<your_own_value> (source system.interface.name)"
       lldp profile: "<your_own_value> (source switch-controller.lldp-profile.name)"
       name: "default_name_8"
       qos_policy: "<your_own_value> (source switch-controller.qos.qos-policy.name)"
       vlan_policy: "<your_own_value> (source switch-controller.vlan-policy.name)"
```
# <span id="page-736-5"></span>**6.318.7 Return Values**

Common return values are documented: [https://docs.ansible.com/ansible/latest/reference\\_appendices/common\\_](https://docs.ansible.com/ansible/latest/reference_appendices/common_return_values.html#common-return-values) [return\\_values.html#common-return-values,](https://docs.ansible.com/ansible/latest/reference_appendices/common_return_values.html#common-return-values) the following are the fields unique to this module:

# <span id="page-737-0"></span>**6.318.8 Status**

• This module is not guaranteed to have a backwards compatible interface.

# <span id="page-737-1"></span>**6.318.9 Authors**

- Link Zheng (@chillancezen)
- Jie Xue (@JieX19)
- Hongbin Lu (@fgtdev-hblu)
- Frank Shen (@frankshen01)
- Miguel Angel Munoz (@mamunozgonzalez)
- Nicolas Thomas (@thomnico)

Hint: If you notice any issues in this documentation, you can create a pull request to improve it.

# **6.319 fortios\_switch\_controller\_ptp\_policy – PTP policy configuration in Fortinet's FortiOS and FortiGate.**

New in version 2.0.0.

- *[Synopsis](#page-737-2)*
- *[Requirements](#page-737-3)*
- *[FortiOS Version Compatibility](#page-738-0)*
- *[Parameters](#page-738-1)*
- *[Notes](#page-738-2)*
- *[Examples](#page-738-3)*
- *[Return Values](#page-738-4)*
- *[Status](#page-738-5)*
- *[Authors](#page-738-6)*

# <span id="page-737-2"></span>**6.319.1 Synopsis**

• This module is able to configure a FortiGate or FortiOS (FOS) device by allowing the user to set and modify switch\_controller\_ptp feature and policy category. Examples include all parameters and values need to be adjusted to datasources before usage. Tested with FOS v6.0.0

# <span id="page-737-3"></span>**6.319.2 Requirements**

The below requirements are needed on the host that executes this module.

• ansible>=2.9

# <span id="page-738-0"></span>**6.319.3 FortiOS Version Compatibility**

<span id="page-738-1"></span>**6.319.4 Parameters**

# <span id="page-738-2"></span>**6.319.5 Notes**

Note:

• Legacy fortiosapi has been deprecated, httpapi is the preferred way to run playbooks

### <span id="page-738-3"></span>**6.319.6 Examples**

```
- hosts: fortigates
 collections:
   - fortinet.fortios
 connection: httpapi
 vars:
  vdom: "root"
  ansible_httpapi_use_ssl: yes
  ansible_httpapi_validate_certs: no
  ansible_httpapi_port: 443
 tasks:
 - name: PTP policy configuration.
   fortios_switch_controller_ptp_policy:
     vdom: "{{ vdom }}"
     state: "present"
     access_token: "<your_own_value>"
     switch_controller_ptp_policy:
       name: "default_name_3"
       status: "disable"
```
# <span id="page-738-4"></span>**6.319.7 Return Values**

Common return values are documented: [https://docs.ansible.com/ansible/latest/reference\\_appendices/common\\_](https://docs.ansible.com/ansible/latest/reference_appendices/common_return_values.html#common-return-values) [return\\_values.html#common-return-values,](https://docs.ansible.com/ansible/latest/reference_appendices/common_return_values.html#common-return-values) the following are the fields unique to this module:

# <span id="page-738-5"></span>**6.319.8 Status**

• This module is not guaranteed to have a backwards compatible interface.

## <span id="page-738-6"></span>**6.319.9 Authors**

- Link Zheng (@chillancezen)
- Jie Xue (@JieX19)
- Hongbin Lu (@fgtdev-hblu)
- Frank Shen (@frankshen01)
- Miguel Angel Munoz (@mamunozgonzalez)
- Nicolas Thomas (@thomnico)

Hint: If you notice any issues in this documentation, you can create a pull request to improve it.

# **6.320 fortios\_switch\_controller\_ptp\_settings – Global PTP settings in Fortinet's FortiOS and FortiGate.**

New in version 2.0.0.

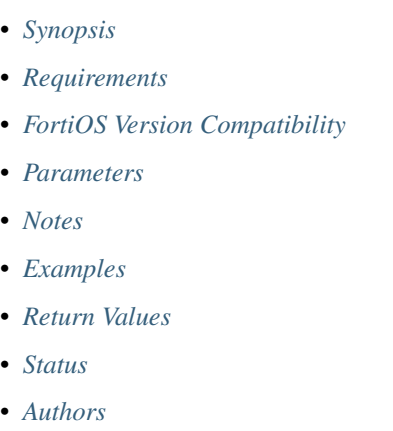

# <span id="page-739-0"></span>**6.320.1 Synopsis**

• This module is able to configure a FortiGate or FortiOS (FOS) device by allowing the user to set and modify switch controller ptp feature and settings category. Examples include all parameters and values need to be adjusted to datasources before usage. Tested with FOS v6.0.0

# <span id="page-739-1"></span>**6.320.2 Requirements**

The below requirements are needed on the host that executes this module.

• ansible>=2.9

# <span id="page-739-2"></span>**6.320.3 FortiOS Version Compatibility**

# <span id="page-739-3"></span>**6.320.4 Parameters**

# <span id="page-739-4"></span>**6.320.5 Notes**

### Note:

• Legacy fortiosapi has been deprecated, httpapi is the preferred way to run playbooks

### <span id="page-740-0"></span>**6.320.6 Examples**

```
- hosts: fortigates
 collections:
   - fortinet.fortios
 connection: httpapi
 vars:
  vdom: "root"
  ansible_httpapi_use_ssl: yes
  ansible_httpapi_validate_certs: no
  ansible_httpapi_port: 443
 tasks:
 - name: Global PTP settings.
   fortios_switch_controller_ptp_settings:
     vdom: "{{ vdom }}"
     switch_controller_ptp_settings:
       mode: "disable"
```
# <span id="page-740-1"></span>**6.320.7 Return Values**

Common return values are documented: https://docs.ansible.com/ansible/latest/reference appendices/common [return\\_values.html#common-return-values,](https://docs.ansible.com/ansible/latest/reference_appendices/common_return_values.html#common-return-values) the following are the fields unique to this module:

#### <span id="page-740-2"></span>**6.320.8 Status**

• This module is not guaranteed to have a backwards compatible interface.

## <span id="page-740-3"></span>**6.320.9 Authors**

- Link Zheng (@chillancezen)
- Jie Xue (@JieX19)
- Hongbin Lu (@fgtdev-hblu)
- Frank Shen (@frankshen01)
- Miguel Angel Munoz (@mamunozgonzalez)
- Nicolas Thomas (@thomnico)

Hint: If you notice any issues in this documentation, you can create a pull request to improve it.

# **6.321 fortios\_switch\_controller\_qos\_dot1p\_map – Configure FortiSwitch QoS 802.1p in Fortinet's FortiOS and FortiGate.**

New in version 2.0.0.

**6.321. fortios\_switch\_controller\_qos\_dot1p\_map – Configure FortiSwitch QoS 802.1p in Fortinet's 737FortiOS and FortiGate.**

- *[Synopsis](#page-741-0)*
- *[Requirements](#page-741-1)*
- *[FortiOS Version Compatibility](#page-741-2)*
- *[Parameters](#page-741-3)*
- *[Notes](#page-741-4)*
- *[Examples](#page-741-5)*
- *[Return Values](#page-742-0)*
- *[Status](#page-742-1)*
- *[Authors](#page-742-2)*

# <span id="page-741-0"></span>**6.321.1 Synopsis**

• This module is able to configure a FortiGate or FortiOS (FOS) device by allowing the user to set and modify switch\_controller\_qos feature and dot1p\_map category. Examples include all parameters and values need to be adjusted to datasources before usage. Tested with FOS v6.0.0

# <span id="page-741-1"></span>**6.321.2 Requirements**

The below requirements are needed on the host that executes this module.

• ansible>=2.9

# <span id="page-741-2"></span>**6.321.3 FortiOS Version Compatibility**

# <span id="page-741-3"></span>**6.321.4 Parameters**

# <span id="page-741-4"></span>**6.321.5 Notes**

Note:

```
• Legacy fortiosapi has been deprecated, httpapi is the preferred way to run playbooks
```
# <span id="page-741-5"></span>**6.321.6 Examples**

```
- hosts: fortigates
 collections:
   - fortinet.fortios
 connection: httpapi
 vars:
  vdom: "root"
  ansible_httpapi_use_ssl: yes
  ansible_httpapi_validate_certs: no
```

```
ansible_httpapi_port: 443
tasks:
- name: Configure FortiSwitch QoS 802.1p.
 fortios_switch_controller_qos_dot1p_map:
   vdom: "{{ vdom }}"
    state: "present"
    access_token: "<your_own_value>"
    switch_controller_qos_dot1p_map:
     description: "<your_own_value>"
      egress_pri_tagging: "disable"
     name: "default_name_5"
     priority_0: "queue-0"
     priority_1: "queue-0"
     priority_2: "queue-0"
     priority_3: "queue-0"
     priority_4: "queue-0"
     priority_5: "queue-0"
     priority_6: "queue-0"
      priority_7: "queue-0"
```
# <span id="page-742-0"></span>**6.321.7 Return Values**

Common return values are documented: https://docs.ansible.com/ansible/latest/reference appendices/common [return\\_values.html#common-return-values,](https://docs.ansible.com/ansible/latest/reference_appendices/common_return_values.html#common-return-values) the following are the fields unique to this module:

# <span id="page-742-1"></span>**6.321.8 Status**

• This module is not guaranteed to have a backwards compatible interface.

# <span id="page-742-2"></span>**6.321.9 Authors**

- Link Zheng (@chillancezen)
- Jie Xue (@JieX19)
- Hongbin Lu (@fgtdev-hblu)
- Frank Shen (@frankshen01)
- Miguel Angel Munoz (@mamunozgonzalez)
- Nicolas Thomas (@thomnico)

Hint: If you notice any issues in this documentation, you can create a pull request to improve it.

# **6.322 fortios\_switch\_controller\_qos\_ip\_dscp\_map – Configure FortiSwitch QoS IP precedence/DSCP in Fortinet's FortiOS and FortiGate.**

New in version 2.0.0.

- *[Synopsis](#page-743-0)*
- *[Requirements](#page-743-1)*
- *[FortiOS Version Compatibility](#page-743-2)*
- *[Parameters](#page-743-3)*
- *[Notes](#page-743-4)*
- *[Examples](#page-743-5)*
- *[Return Values](#page-744-0)*
- *[Status](#page-744-1)*
- *[Authors](#page-744-2)*

# <span id="page-743-0"></span>**6.322.1 Synopsis**

• This module is able to configure a FortiGate or FortiOS (FOS) device by allowing the user to set and modify switch\_controller\_qos feature and ip\_dscp\_map category. Examples include all parameters and values need to be adjusted to datasources before usage. Tested with FOS v6.0.0

# <span id="page-743-1"></span>**6.322.2 Requirements**

The below requirements are needed on the host that executes this module.

• ansible>=2.9

# <span id="page-743-2"></span>**6.322.3 FortiOS Version Compatibility**

# <span id="page-743-3"></span>**6.322.4 Parameters**

# <span id="page-743-4"></span>**6.322.5 Notes**

Note:

```
• Legacy fortiosapi has been deprecated, httpapi is the preferred way to run playbooks
```
# <span id="page-743-5"></span>**6.322.6 Examples**

```
- hosts: fortigates
 collections:
   - fortinet.fortios
 connection: httpapi
 vars:
  vdom: "root"
  ansible_httpapi_use_ssl: yes
  ansible_httpapi_validate_certs: no
```

```
ansible_httpapi_port: 443
tasks:
- name: Configure FortiSwitch QoS IP precedence/DSCP.
 fortios_switch_controller_qos_ip_dscp_map:
   vdom: "{{ vdom }}"
   state: "present"
    access_token: "<your_own_value>"
    switch_controller_qos_ip_dscp_map:
     description: "<your_own_value>"
     map:
       -
         cos_queue: "0"
         diffserv: "CS0"
         ip_precedence: "network-control"
         name: "default_name_8"
         value: "<your_own_value>"
      name: "default_name_10"
```
# <span id="page-744-0"></span>**6.322.7 Return Values**

Common return values are documented: https://docs.ansible.com/ansible/latest/reference appendices/common [return\\_values.html#common-return-values,](https://docs.ansible.com/ansible/latest/reference_appendices/common_return_values.html#common-return-values) the following are the fields unique to this module:

## <span id="page-744-1"></span>**6.322.8 Status**

• This module is not guaranteed to have a backwards compatible interface.

# <span id="page-744-2"></span>**6.322.9 Authors**

- Link Zheng (@chillancezen)
- Jie Xue (@JieX19)
- Hongbin Lu (@fgtdev-hblu)
- Frank Shen (@frankshen01)
- Miguel Angel Munoz (@mamunozgonzalez)
- Nicolas Thomas (@thomnico)

Hint: If you notice any issues in this documentation, you can create a pull request to improve it.

# **6.323 fortios\_switch\_controller\_qos\_qos\_policy – Configure FortiSwitch QoS policy in Fortinet's FortiOS and FortiGate.**

New in version 2.0.0.

- *[Synopsis](#page-745-0)*
- *[Requirements](#page-745-1)*
- *[FortiOS Version Compatibility](#page-745-2)*
- *[Parameters](#page-745-3)*
- *[Notes](#page-745-4)*
- *[Examples](#page-745-5)*
- *[Return Values](#page-746-0)*
- *[Status](#page-746-1)*
- *[Authors](#page-746-2)*

## <span id="page-745-0"></span>**6.323.1 Synopsis**

• This module is able to configure a FortiGate or FortiOS (FOS) device by allowing the user to set and modify switch\_controller\_qos feature and qos\_policy category. Examples include all parameters and values need to be adjusted to datasources before usage. Tested with FOS v6.0.0

# <span id="page-745-1"></span>**6.323.2 Requirements**

The below requirements are needed on the host that executes this module.

• ansible>=2.9

# <span id="page-745-2"></span>**6.323.3 FortiOS Version Compatibility**

# <span id="page-745-3"></span>**6.323.4 Parameters**

# <span id="page-745-4"></span>**6.323.5 Notes**

#### Note:

• Legacy fortiosapi has been deprecated, httpapi is the preferred way to run playbooks

# <span id="page-745-5"></span>**6.323.6 Examples**

```
- hosts: fortigates
 collections:
   - fortinet.fortios
 connection: httpapi
 vars:
  vdom: "root"
  ansible_httpapi_use_ssl: yes
  ansible_httpapi_validate_certs: no
  ansible_httpapi_port: 443
```

```
tasks:
 - name: Configure FortiSwitch QoS policy.
   fortios_switch_controller_qos_qos_policy:
     vdom: "{{ vdom }}"
     state: "present"
     access_token: "<your_own_value>"
     switch_controller_qos_qos_policy:
       default_cos: "0"
       name: "default_name_4"
       queue_policy: "<your_own_value> (source switch-controller.qos.queue-policy.
˓→name)"
       trust_dot1p_map: "<your_own_value> (source switch-controller.qos.dot1p-map.
˓→name)"
       trust_ip_dscp_map: "<your_own_value> (source switch-controller.qos.ip-dscp-
˓→map.name)"
```
# <span id="page-746-0"></span>**6.323.7 Return Values**

Common return values are documented: [https://docs.ansible.com/ansible/latest/reference\\_appendices/common\\_](https://docs.ansible.com/ansible/latest/reference_appendices/common_return_values.html#common-return-values) return values.html#common-return-values, the following are the fields unique to this module:

# <span id="page-746-1"></span>**6.323.8 Status**

• This module is not guaranteed to have a backwards compatible interface.

### <span id="page-746-2"></span>**6.323.9 Authors**

- Link Zheng (@chillancezen)
- Jie Xue (@JieX19)
- Hongbin Lu (@fgtdev-hblu)
- Frank Shen (@frankshen01)
- Miguel Angel Munoz (@mamunozgonzalez)
- Nicolas Thomas (@thomnico)

Hint: If you notice any issues in this documentation, you can create a pull request to improve it.

# **6.324 fortios\_switch\_controller\_qos\_queue\_policy – Configure FortiSwitch QoS egress queue policy in Fortinet's FortiOS and FortiGate.**

New in version 2.0.0.

- *[Synopsis](#page-747-0)*
- *[Requirements](#page-747-1)*
- *[FortiOS Version Compatibility](#page-747-2)*
- *[Parameters](#page-747-3)*
- *[Notes](#page-747-4)*
- *[Examples](#page-747-5)*
- *[Return Values](#page-748-0)*
- *[Status](#page-748-1)*
- *[Authors](#page-748-2)*

## <span id="page-747-0"></span>**6.324.1 Synopsis**

• This module is able to configure a FortiGate or FortiOS (FOS) device by allowing the user to set and modify switch\_controller\_qos feature and queue\_policy category. Examples include all parameters and values need to be adjusted to datasources before usage. Tested with FOS v6.0.0

# <span id="page-747-1"></span>**6.324.2 Requirements**

The below requirements are needed on the host that executes this module.

• ansible>=2.9

# <span id="page-747-2"></span>**6.324.3 FortiOS Version Compatibility**

# <span id="page-747-3"></span>**6.324.4 Parameters**

# <span id="page-747-4"></span>**6.324.5 Notes**

#### Note:

• Legacy fortiosapi has been deprecated, httpapi is the preferred way to run playbooks

# <span id="page-747-5"></span>**6.324.6 Examples**

```
- hosts: fortigates
 collections:
   - fortinet.fortios
 connection: httpapi
 vars:
  vdom: "root"
  ansible_httpapi_use_ssl: yes
  ansible_httpapi_validate_certs: no
  ansible_httpapi_port: 443
```

```
tasks:
- name: Configure FortiSwitch QoS egress queue policy.
  fortios_switch_controller_qos_queue_policy:
    vdom: "{{ vdom }}"
    state: "present"
    access_token: "<your_own_value>"
    switch_controller_qos_queue_policy:
      cos_queue:
       -
          description: "<your_own_value>"
          drop_policy: "taildrop"
          ecn: "disable"
          max_rate: "0"
          max_rate_percent: "0"
          min_rate: "0"
          min_rate_percent: "0"
          name: "default_name_11"
          weight: "1"
      name: "default_name_13"
      rate_by: "kbps"
      schedule: "strict"
```
# <span id="page-748-0"></span>**6.324.7 Return Values**

Common return values are documented: [https://docs.ansible.com/ansible/latest/reference\\_appendices/common\\_](https://docs.ansible.com/ansible/latest/reference_appendices/common_return_values.html#common-return-values) [return\\_values.html#common-return-values,](https://docs.ansible.com/ansible/latest/reference_appendices/common_return_values.html#common-return-values) the following are the fields unique to this module:

## <span id="page-748-1"></span>**6.324.8 Status**

• This module is not guaranteed to have a backwards compatible interface.

# <span id="page-748-2"></span>**6.324.9 Authors**

- Link Zheng (@chillancezen)
- Jie Xue (@JieX19)
- Hongbin Lu (@fgtdev-hblu)
- Frank Shen (@frankshen01)
- Miguel Angel Munoz (@mamunozgonzalez)
- Nicolas Thomas (@thomnico)

Hint: If you notice any issues in this documentation, you can create a pull request to improve it.

# **6.325 fortios\_switch\_controller\_quarantine – Configure FortiSwitch quarantine support in Fortinet's FortiOS and FortiGate.**

New in version 2.0.0.

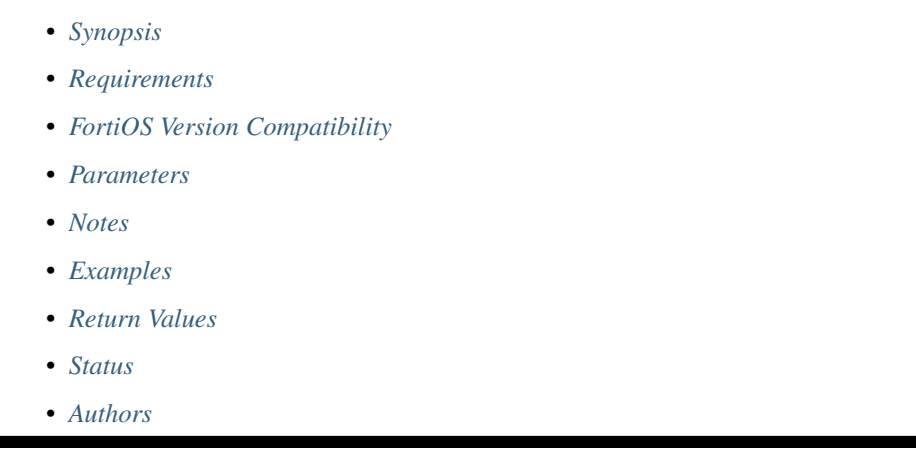

# <span id="page-749-0"></span>**6.325.1 Synopsis**

• This module is able to configure a FortiGate or FortiOS (FOS) device by allowing the user to set and modify switch\_controller feature and quarantine category. Examples include all parameters and values need to be adjusted to datasources before usage. Tested with FOS v6.0.0

# <span id="page-749-1"></span>**6.325.2 Requirements**

The below requirements are needed on the host that executes this module.

• ansible>=2.9

# <span id="page-749-2"></span>**6.325.3 FortiOS Version Compatibility**

# <span id="page-749-3"></span>**6.325.4 Parameters**

# <span id="page-749-4"></span>**6.325.5 Notes**

Note:

• Legacy fortiosapi has been deprecated, httpapi is the preferred way to run playbooks

# <span id="page-749-5"></span>**6.325.6 Examples**

```
- hosts: fortigates
 collections:
   - fortinet.fortios
 connection: httpapi
 vars:
  vdom: "root"
  ansible_httpapi_use_ssl: yes
  ansible_httpapi_validate_certs: no
  ansible_httpapi_port: 443
 tasks:
 - name: Configure FortiSwitch quarantine support.
   fortios_switch_controller_quarantine:
     vdom: "{{ vdom }}"
     switch_controller_quarantine:
       quarantine: "enable"
       targets:
        -
           description: "<your_own_value>"
           entry_id: "2147483647"
           mac: "<your_own_value>"
           tag:
             -
               tags: "<your_own_value>"
```
# <span id="page-750-0"></span>**6.325.7 Return Values**

Common return values are documented: [https://docs.ansible.com/ansible/latest/reference\\_appendices/common\\_](https://docs.ansible.com/ansible/latest/reference_appendices/common_return_values.html#common-return-values) [return\\_values.html#common-return-values,](https://docs.ansible.com/ansible/latest/reference_appendices/common_return_values.html#common-return-values) the following are the fields unique to this module:

# <span id="page-750-1"></span>**6.325.8 Status**

• This module is not guaranteed to have a backwards compatible interface.

# <span id="page-750-2"></span>**6.325.9 Authors**

- Link Zheng (@chillancezen)
- Jie Xue (@JieX19)
- Hongbin Lu (@fgtdev-hblu)
- Frank Shen (@frankshen01)
- Miguel Angel Munoz (@mamunozgonzalez)
- Nicolas Thomas (@thomnico)

Hint: If you notice any issues in this documentation, you can create a pull request to improve it.

# **6.326 fortios\_switch\_controller\_remote\_log – Configure logging by FortiSwitch device to a remote syslog server in Fortinet's FortiOS and FortiGate.**

New in version 2.0.0.

• *[Synopsis](#page-751-0)* • *[Requirements](#page-751-1)* • *[FortiOS Version Compatibility](#page-751-2)* • *[Parameters](#page-751-3)* • *[Notes](#page-751-4)* • *[Examples](#page-752-0)* • *[Return Values](#page-752-1)* • *[Status](#page-752-2)* • *[Authors](#page-752-3)*

# <span id="page-751-0"></span>**6.326.1 Synopsis**

• This module is able to configure a FortiGate or FortiOS (FOS) device by allowing the user to set and modify switch\_controller feature and remote\_log category. Examples include all parameters and values need to be adjusted to datasources before usage. Tested with FOS v6.0.0

# <span id="page-751-1"></span>**6.326.2 Requirements**

The below requirements are needed on the host that executes this module.

• ansible>=2.9

# <span id="page-751-2"></span>**6.326.3 FortiOS Version Compatibility**

<span id="page-751-3"></span>**6.326.4 Parameters**

# <span id="page-751-4"></span>**6.326.5 Notes**

Note:

• Legacy fortiosapi has been deprecated, httpapi is the preferred way to run playbooks

## <span id="page-752-0"></span>**6.326.6 Examples**

```
- hosts: fortigates
 collections:
   - fortinet.fortios
 connection: httpapi
 vars:
  vdom: "root"
  ansible_httpapi_use_ssl: yes
  ansible_httpapi_validate_certs: no
  ansible_httpapi_port: 443
 tasks:
 - name: Configure logging by FortiSwitch device to a remote syslog server.
   fortios_switch_controller_remote_log:
     vdom: "{{ vdom }}"
     state: "present"
     access_token: "<your_own_value>"
     switch_controller_remote_log:
       csv: "enable"
       facility: "kernel"
       name: "default_name_5"
       port: "514"
       server: "192.168.100.40"
       severity: "emergency"
       status: "enable"
```
# <span id="page-752-1"></span>**6.326.7 Return Values**

Common return values are documented: [https://docs.ansible.com/ansible/latest/reference\\_appendices/common\\_](https://docs.ansible.com/ansible/latest/reference_appendices/common_return_values.html#common-return-values) [return\\_values.html#common-return-values,](https://docs.ansible.com/ansible/latest/reference_appendices/common_return_values.html#common-return-values) the following are the fields unique to this module:

# <span id="page-752-2"></span>**6.326.8 Status**

• This module is not guaranteed to have a backwards compatible interface.

# <span id="page-752-3"></span>**6.326.9 Authors**

- Link Zheng (@chillancezen)
- Jie Xue (@JieX19)
- Hongbin Lu (@fgtdev-hblu)
- Frank Shen (@frankshen01)
- Miguel Angel Munoz (@mamunozgonzalez)
- Nicolas Thomas (@thomnico)

Hint: If you notice any issues in this documentation, you can create a pull request to improve it.

# **6.327 fortios\_switch\_controller\_security\_policy\_802\_1x – Configure 802.1x MAC Authentication Bypass (MAB) policies in Fortinet's FortiOS and FortiGate.**

New in version 2.0.0.

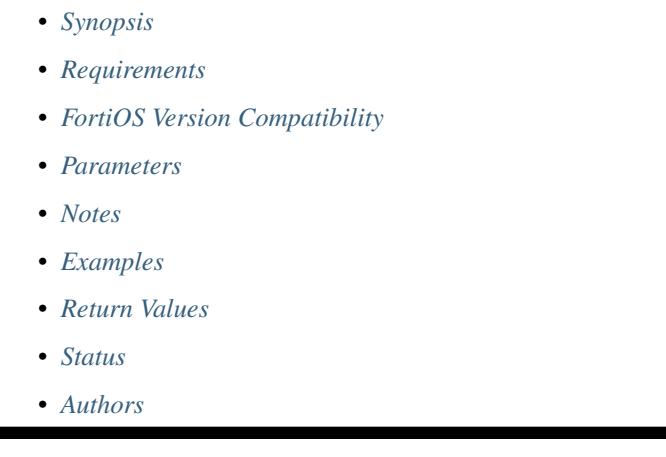

# <span id="page-753-0"></span>**6.327.1 Synopsis**

• This module is able to configure a FortiGate or FortiOS (FOS) device by allowing the user to set and modify switch\_controller\_security\_policy feature and 802\_1x category. Examples include all parameters and values need to be adjusted to datasources before usage. Tested with FOS v6.0.0

# <span id="page-753-1"></span>**6.327.2 Requirements**

The below requirements are needed on the host that executes this module.

• ansible>=2.9

# <span id="page-753-2"></span>**6.327.3 FortiOS Version Compatibility**

# <span id="page-753-3"></span>**6.327.4 Parameters**

# <span id="page-753-4"></span>**6.327.5 Notes**

Note:

• Legacy fortiosapi has been deprecated, httpapi is the preferred way to run playbooks

## <span id="page-754-0"></span>**6.327.6 Examples**

```
- hosts: fortigates
 collections:
   - fortinet.fortios
 connection: httpapi
 vars:
  vdom: "root"
  ansible_httpapi_use_ssl: yes
  ansible_httpapi_validate_certs: no
  ansible_httpapi_port: 443
 tasks:
 - name: Configure 802.1x MAC Authentication Bypass (MAB) policies.
   fortios_switch_controller_security_policy_802_1x:
     vdom: "{{ vdom }}"
     state: "present"
     access_token: "<your_own_value>"
     switch_controller_security_policy_802_1x:
       auth_fail_vlan: "disable"
       auth_fail_vlan_id: "<your_own_value> (source system.interface.name)"
       auth_fail_vlanid: "32767"
       authserver_timeout_period: "3"
       authserver_timeout_vlan: "disable"
       authserver_timeout_vlanid: "<your_own_value> (source system.interface.name)"
       eap_auto_untagged_vlans: "disable"
       eap_passthru: "disable"
       framevid_apply: "disable"
       guest_auth_delay: "30"
       guest_vlan: "disable"
       guest_vlan_id: "<your_own_value> (source system.interface.name)"
       guest_vlanid: "32767"
       mac_auth_bypass: "disable"
       name: "default_name_17"
       open_auth: "disable"
       policy_type: "802.1X"
       radius_timeout_overwrite: "disable"
       security_mode: "802.1X"
       user_group:
         -
           name: "default_name_23 (source user.group.name)"
```
# <span id="page-754-1"></span>**6.327.7 Return Values**

Common return values are documented: [https://docs.ansible.com/ansible/latest/reference\\_appendices/common\\_](https://docs.ansible.com/ansible/latest/reference_appendices/common_return_values.html#common-return-values) [return\\_values.html#common-return-values,](https://docs.ansible.com/ansible/latest/reference_appendices/common_return_values.html#common-return-values) the following are the fields unique to this module:

# <span id="page-754-2"></span>**6.327.8 Status**

• This module is not guaranteed to have a backwards compatible interface.

# <span id="page-754-3"></span>**6.327.9 Authors**

• Link Zheng (@chillancezen)

- Jie Xue (@JieX19)
- Hongbin Lu (@fgtdev-hblu)
- Frank Shen (@frankshen01)
- Miguel Angel Munoz (@mamunozgonzalez)
- Nicolas Thomas (@thomnico)

Hint: If you notice any issues in this documentation, you can create a pull request to improve it.

# **6.328 fortios\_switch\_controller\_security\_policy\_captive\_portal – Names of VLANs that use captive portal authentication in Fortinet's FortiOS and FortiGate.**

New in version 2.0.0.

- *[Synopsis](#page-755-0)*
- *[Requirements](#page-755-1)*
- *[FortiOS Version Compatibility](#page-756-0)*
- *[Parameters](#page-756-1)*
- *[Notes](#page-756-2)*
- *[Examples](#page-756-3)*
- *[Return Values](#page-756-4)*
- *[Status](#page-756-5)*
- *[Authors](#page-756-6)*

# <span id="page-755-0"></span>**6.328.1 Synopsis**

• This module is able to configure a FortiGate or FortiOS (FOS) device by allowing the user to set and modify switch\_controller\_security\_policy feature and captive\_portal category. Examples include all parameters and values need to be adjusted to datasources before usage. Tested with FOS v6.0.0

# <span id="page-755-1"></span>**6.328.2 Requirements**

The below requirements are needed on the host that executes this module.

• ansible>=2.9
#### **6.328.3 FortiOS Version Compatibility**

#### **6.328.4 Parameters**

#### **6.328.5 Notes**

#### Note:

• Legacy fortiosapi has been deprecated, httpapi is the preferred way to run playbooks

#### **6.328.6 Examples**

```
- hosts: fortigates
 collections:
   - fortinet.fortios
 connection: httpapi
 vars:
  vdom: "root"
  ansible_httpapi_use_ssl: yes
  ansible_httpapi_validate_certs: no
  ansible_httpapi_port: 443
 tasks:
 - name: Names of VLANs that use captive portal authentication.
   fortios_switch_controller_security_policy_captive_portal:
     vdom: "{{ vdom }}"
     state: "present"
     access_token: "<your_own_value>"
     switch_controller_security_policy_captive_portal:
       name: "default_name_3"
       policy_type: "captive-portal"
       vlan: "<your_own_value> (source system.interface.name)"
```
### **6.328.7 Return Values**

Common return values are documented: https://docs.ansible.com/ansible/latest/reference appendices/common [return\\_values.html#common-return-values,](https://docs.ansible.com/ansible/latest/reference_appendices/common_return_values.html#common-return-values) the following are the fields unique to this module:

### **6.328.8 Status**

• This module is not guaranteed to have a backwards compatible interface.

### **6.328.9 Authors**

- Link Zheng (@chillancezen)
- Jie Xue (@JieX19)
- Hongbin Lu (@fgtdev-hblu)
- Frank Shen (@frankshen01)
- Miguel Angel Munoz (@mamunozgonzalez)
- Nicolas Thomas (@thomnico)

Hint: If you notice any issues in this documentation, you can create a pull request to improve it.

# **6.329 fortios\_switch\_controller\_security\_policy\_local\_access – Configure allowaccess list for mgmt and internal interfaces on managed FortiSwitch units in Fortinet's FortiOS and FortiGate.**

New in version 2.0.0.

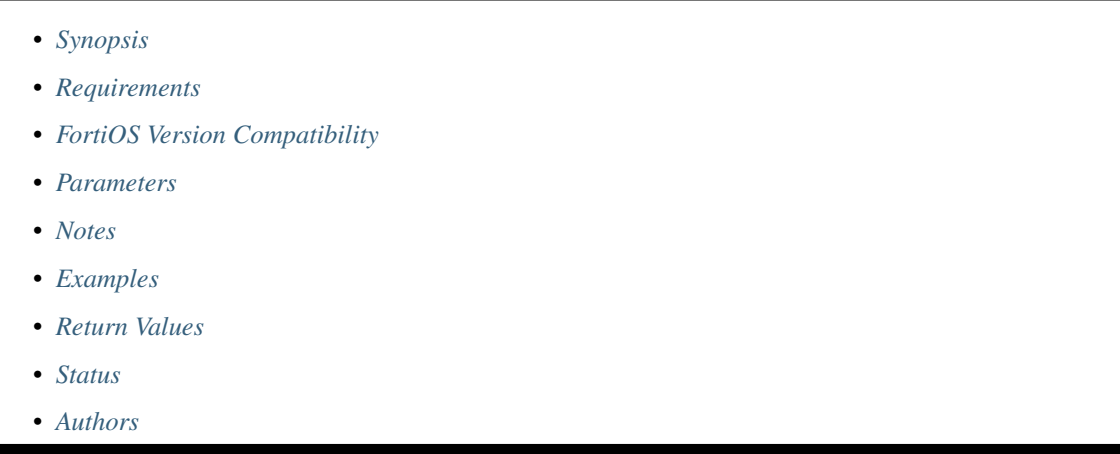

### <span id="page-757-0"></span>**6.329.1 Synopsis**

• This module is able to configure a FortiGate or FortiOS (FOS) device by allowing the user to set and modify switch\_controller\_security\_policy feature and local\_access category. Examples include all parameters and values need to be adjusted to datasources before usage. Tested with FOS v6.0.0

### <span id="page-757-1"></span>**6.329.2 Requirements**

The below requirements are needed on the host that executes this module.

• ansible>=2.9

### <span id="page-757-2"></span>**6.329.3 FortiOS Version Compatibility**

#### <span id="page-757-3"></span>**6.329.4 Parameters**

#### <span id="page-757-4"></span>**6.329.5 Notes**

#### Note:

• Legacy fortiosapi has been deprecated, httpapi is the preferred way to run playbooks

#### <span id="page-758-0"></span>**6.329.6 Examples**

```
- hosts: fortigates
 collections:
   - fortinet.fortios
 connection: httpapi
 vars:
  vdom: "root"
  ansible_httpapi_use_ssl: yes
  ansible_httpapi_validate_certs: no
  ansible_httpapi_port: 443
 tasks:
 - name: Configure allowaccess list for mgmt and internal interfaces on managed
˓→FortiSwitch units.
   fortios_switch_controller_security_policy_local_access:
     vdom: "{{ vdom }}"
     state: "present"
     access_token: "<your_own_value>"
     switch_controller_security_policy_local_access:
       internal_allowaccess: "https"
       mgmt_allowaccess: "https"
       name: "default_name_5"
```
#### <span id="page-758-1"></span>**6.329.7 Return Values**

Common return values are documented: [https://docs.ansible.com/ansible/latest/reference\\_appendices/common\\_](https://docs.ansible.com/ansible/latest/reference_appendices/common_return_values.html#common-return-values) [return\\_values.html#common-return-values,](https://docs.ansible.com/ansible/latest/reference_appendices/common_return_values.html#common-return-values) the following are the fields unique to this module:

#### <span id="page-758-2"></span>**6.329.8 Status**

• This module is not guaranteed to have a backwards compatible interface.

#### <span id="page-758-3"></span>**6.329.9 Authors**

- Link Zheng (@chillancezen)
- Jie Xue (@JieX19)
- Hongbin Lu (@fgtdev-hblu)
- Frank Shen (@frankshen01)
- Miguel Angel Munoz (@mamunozgonzalez)
- Nicolas Thomas (@thomnico)

Hint: If you notice any issues in this documentation, you can create a pull request to improve it.

# **6.330 fortios\_switch\_controller\_sflow – Configure FortiSwitch sFlow in Fortinet's FortiOS and FortiGate.**

New in version 2.0.0.

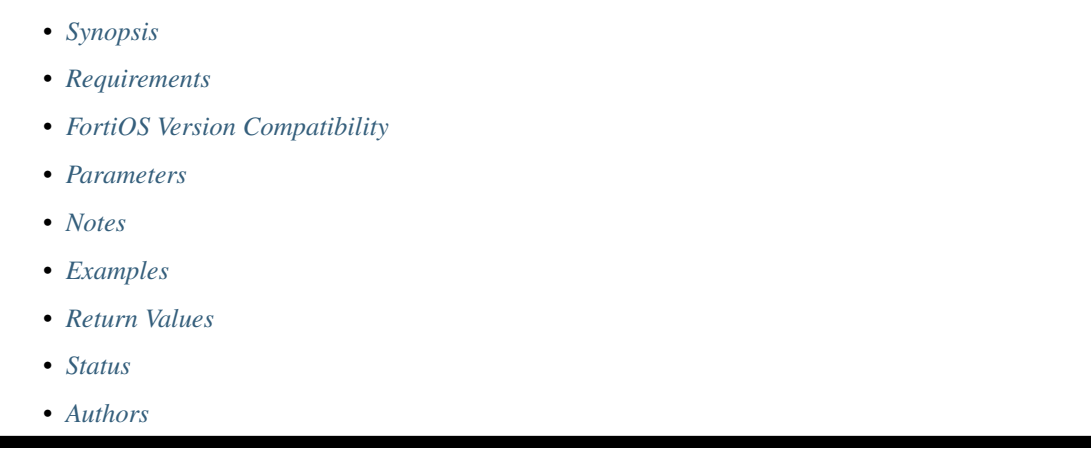

# <span id="page-759-0"></span>**6.330.1 Synopsis**

• This module is able to configure a FortiGate or FortiOS (FOS) device by allowing the user to set and modify switch\_controller feature and sflow category. Examples include all parameters and values need to be adjusted to datasources before usage. Tested with FOS v6.0.0

# <span id="page-759-1"></span>**6.330.2 Requirements**

The below requirements are needed on the host that executes this module.

• ansible>=2.9

# <span id="page-759-2"></span>**6.330.3 FortiOS Version Compatibility**

#### <span id="page-759-3"></span>**6.330.4 Parameters**

### <span id="page-759-4"></span>**6.330.5 Notes**

Note:

• Legacy fortiosapi has been deprecated, httpapi is the preferred way to run playbooks

# <span id="page-759-5"></span>**6.330.6 Examples**

```
- hosts: fortigates
 collections:
   - fortinet.fortios
 connection: httpapi
 vars:
  vdom: "root"
  ansible_httpapi_use_ssl: yes
  ansible_httpapi_validate_certs: no
  ansible_httpapi_port: 443
 tasks:
 - name: Configure FortiSwitch sFlow.
   fortios_switch_controller_sflow:
     vdom: "{{ vdom }}"
     switch_controller_sflow:
       collector_ip: "<your_own_value>"
       collector_port: "6343"
```
#### <span id="page-760-0"></span>**6.330.7 Return Values**

Common return values are documented: [https://docs.ansible.com/ansible/latest/reference\\_appendices/common\\_](https://docs.ansible.com/ansible/latest/reference_appendices/common_return_values.html#common-return-values) [return\\_values.html#common-return-values,](https://docs.ansible.com/ansible/latest/reference_appendices/common_return_values.html#common-return-values) the following are the fields unique to this module:

# <span id="page-760-1"></span>**6.330.8 Status**

• This module is not guaranteed to have a backwards compatible interface.

#### <span id="page-760-2"></span>**6.330.9 Authors**

- Link Zheng (@chillancezen)
- Jie Xue (@JieX19)
- Hongbin Lu (@fgtdev-hblu)
- Frank Shen (@frankshen01)
- Miguel Angel Munoz (@mamunozgonzalez)
- Nicolas Thomas (@thomnico)

Hint: If you notice any issues in this documentation, you can create a pull request to improve it.

# **6.331 fortios\_switch\_controller\_snmp\_community – Configure FortiSwitch SNMP v1/v2c communities globally in Fortinet's FortiOS and FortiGate.**

New in version 2.0.0.

- *[Synopsis](#page-761-0)*
- *[Requirements](#page-761-1)*
- *[FortiOS Version Compatibility](#page-761-2)*
- *[Parameters](#page-761-3)*
- *[Notes](#page-761-4)*
- *[Examples](#page-761-5)*
- *[Return Values](#page-762-0)*
- *[Status](#page-762-1)*
- *[Authors](#page-762-2)*

#### <span id="page-761-0"></span>**6.331.1 Synopsis**

• This module is able to configure a FortiGate or FortiOS (FOS) device by allowing the user to set and modify switch\_controller feature and snmp\_community category. Examples include all parameters and values need to be adjusted to datasources before usage. Tested with FOS v6.0.0

#### <span id="page-761-1"></span>**6.331.2 Requirements**

The below requirements are needed on the host that executes this module.

• ansible>=2.9

### <span id="page-761-2"></span>**6.331.3 FortiOS Version Compatibility**

#### <span id="page-761-3"></span>**6.331.4 Parameters**

### <span id="page-761-4"></span>**6.331.5 Notes**

#### Note:

• Legacy fortiosapi has been deprecated, httpapi is the preferred way to run playbooks

#### <span id="page-761-5"></span>**6.331.6 Examples**

```
- hosts: fortigates
 collections:
   - fortinet.fortios
 connection: httpapi
 vars:
  vdom: "root"
  ansible_httpapi_use_ssl: yes
  ansible_httpapi_validate_certs: no
  ansible_httpapi_port: 443
```
(continues on next page)

(continued from previous page)

```
tasks:
- name: Configure FortiSwitch SNMP v1/v2c communities globally.
  fortios_switch_controller_snmp_community:
    vdom: "{{ vdom }}"
    state: "present"
    access_token: "<your_own_value>"
    switch_controller_snmp_community:
      events: "cpu-high"
      hosts:
       -
          id: "5"
          ip: "<your_own_value>"
      id: "7"
      name: "default_name_8"
      query_v1_port: "161"
      query_v1_status: "disable"
      query_v2c_port: "161"
      query_v2c_status: "disable"
      status: "disable"
      trap_v1_lport: "162"
      trap_v1_rport: "162"
      trap_v1_status: "disable"
      trap_v2c_lport: "162"
      trap_v2c_rport: "162"
      trap_v2c_status: "disable"
```
#### <span id="page-762-0"></span>**6.331.7 Return Values**

Common return values are documented: https://docs.ansible.com/ansible/latest/reference appendices/common [return\\_values.html#common-return-values,](https://docs.ansible.com/ansible/latest/reference_appendices/common_return_values.html#common-return-values) the following are the fields unique to this module:

#### <span id="page-762-1"></span>**6.331.8 Status**

• This module is not guaranteed to have a backwards compatible interface.

#### <span id="page-762-2"></span>**6.331.9 Authors**

- Link Zheng (@chillancezen)
- Jie Xue (@JieX19)
- Hongbin Lu (@fgtdev-hblu)
- Frank Shen (@frankshen01)
- Miguel Angel Munoz (@mamunozgonzalez)
- Nicolas Thomas (@thomnico)

Hint: If you notice any issues in this documentation, you can create a pull request to improve it.

# **6.332 fortios\_switch\_controller\_snmp\_sysinfo – Configure FortiSwitch SNMP system information globally in Fortinet's FortiOS and FortiGate.**

New in version 2.0.0.

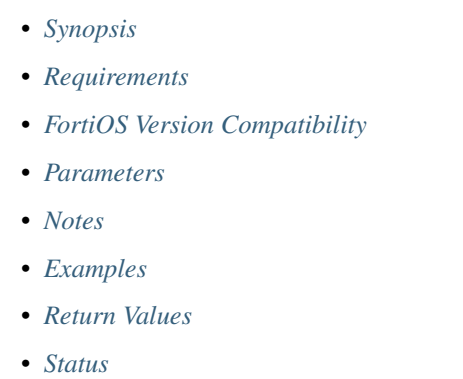

• *[Authors](#page-764-3)*

# <span id="page-763-0"></span>**6.332.1 Synopsis**

• This module is able to configure a FortiGate or FortiOS (FOS) device by allowing the user to set and modify switch\_controller feature and snmp\_sysinfo category. Examples include all parameters and values need to be adjusted to datasources before usage. Tested with FOS v6.0.0

# <span id="page-763-1"></span>**6.332.2 Requirements**

The below requirements are needed on the host that executes this module.

• ansible>=2.9

# <span id="page-763-2"></span>**6.332.3 FortiOS Version Compatibility**

#### <span id="page-763-3"></span>**6.332.4 Parameters**

#### <span id="page-763-4"></span>**6.332.5 Notes**

Note:

• Legacy fortiosapi has been deprecated, httpapi is the preferred way to run playbooks

#### <span id="page-764-0"></span>**6.332.6 Examples**

```
- hosts: fortigates
 collections:
   - fortinet.fortios
 connection: httpapi
 vars:
  vdom: "root"
  ansible_httpapi_use_ssl: yes
  ansible_httpapi_validate_certs: no
  ansible_httpapi_port: 443
 tasks:
 - name: Configure FortiSwitch SNMP system information globally.
   fortios_switch_controller_snmp_sysinfo:
     vdom: "{{ vdom }}"
     switch_controller_snmp_sysinfo:
       contact_info: "<your_own_value>"
       description: "<your_own_value>"
       engine_id: "<your_own_value>"
       location: "<your_own_value>"
       status: "disable"
```
### <span id="page-764-1"></span>**6.332.7 Return Values**

Common return values are documented: [https://docs.ansible.com/ansible/latest/reference\\_appendices/common\\_](https://docs.ansible.com/ansible/latest/reference_appendices/common_return_values.html#common-return-values) [return\\_values.html#common-return-values,](https://docs.ansible.com/ansible/latest/reference_appendices/common_return_values.html#common-return-values) the following are the fields unique to this module:

#### <span id="page-764-2"></span>**6.332.8 Status**

• This module is not guaranteed to have a backwards compatible interface.

#### <span id="page-764-3"></span>**6.332.9 Authors**

- Link Zheng (@chillancezen)
- Jie Xue (@JieX19)
- Hongbin Lu (@fgtdev-hblu)
- Frank Shen (@frankshen01)
- Miguel Angel Munoz (@mamunozgonzalez)
- Nicolas Thomas (@thomnico)

Hint: If you notice any issues in this documentation, you can create a pull request to improve it.

# **6.333 fortios\_switch\_controller\_snmp\_trap\_threshold – Configure FortiSwitch SNMP trap threshold values globally in Fortinet's FortiOS and FortiGate.**

New in version 2.0.0.

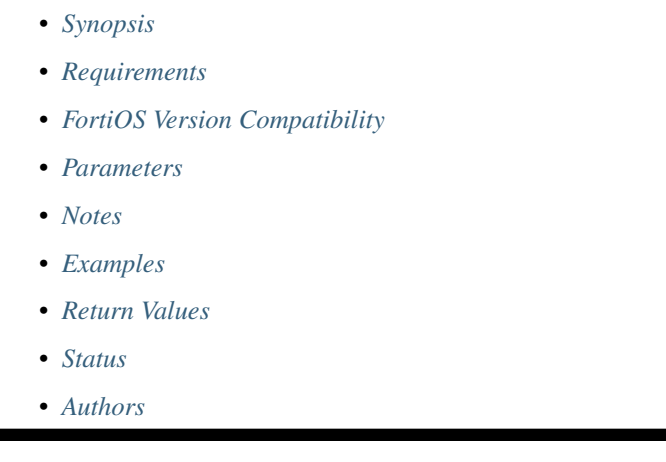

# <span id="page-765-0"></span>**6.333.1 Synopsis**

• This module is able to configure a FortiGate or FortiOS (FOS) device by allowing the user to set and modify switch\_controller feature and snmp\_trap\_threshold category. Examples include all parameters and values need to be adjusted to datasources before usage. Tested with FOS v6.0.0

# <span id="page-765-1"></span>**6.333.2 Requirements**

The below requirements are needed on the host that executes this module.

• ansible>=2.9

# <span id="page-765-2"></span>**6.333.3 FortiOS Version Compatibility**

### <span id="page-765-3"></span>**6.333.4 Parameters**

### <span id="page-765-4"></span>**6.333.5 Notes**

Note:

• Legacy fortiosapi has been deprecated, httpapi is the preferred way to run playbooks

#### <span id="page-766-0"></span>**6.333.6 Examples**

```
- hosts: fortigates
 collections:
   - fortinet.fortios
 connection: httpapi
 vars:
  vdom: "root"
  ansible_httpapi_use_ssl: yes
  ansible_httpapi_validate_certs: no
  ansible_httpapi_port: 443
 tasks:
 - name: Configure FortiSwitch SNMP trap threshold values globally.
   fortios_switch_controller_snmp_trap_threshold:
     vdom: "{{ vdom }}"
     switch_controller_snmp_trap_threshold:
       trap_high_cpu_threshold: "80"
       trap_log_full_threshold: "90"
       trap_low_memory_threshold: "80"
```
#### <span id="page-766-1"></span>**6.333.7 Return Values**

Common return values are documented: https://docs.ansible.com/ansible/latest/reference appendices/common [return\\_values.html#common-return-values,](https://docs.ansible.com/ansible/latest/reference_appendices/common_return_values.html#common-return-values) the following are the fields unique to this module:

#### <span id="page-766-2"></span>**6.333.8 Status**

• This module is not guaranteed to have a backwards compatible interface.

#### <span id="page-766-3"></span>**6.333.9 Authors**

- Link Zheng (@chillancezen)
- Jie Xue (@JieX19)
- Hongbin Lu (@fgtdev-hblu)
- Frank Shen (@frankshen01)
- Miguel Angel Munoz (@mamunozgonzalez)
- Nicolas Thomas (@thomnico)

Hint: If you notice any issues in this documentation, you can create a pull request to improve it.

# **6.334 fortios\_switch\_controller\_snmp\_user – Configure FortiSwitch SNMP v3 users globally in Fortinet's FortiOS and FortiGate.**

New in version 2.0.0.

- *[Synopsis](#page-767-0)*
- *[Requirements](#page-767-1)*
- *[FortiOS Version Compatibility](#page-767-2)*
- *[Parameters](#page-767-3)*
- *[Notes](#page-767-4)*
- *[Examples](#page-767-5)*
- *[Return Values](#page-768-0)*
- *[Status](#page-768-1)*
- *[Authors](#page-768-2)*

#### <span id="page-767-0"></span>**6.334.1 Synopsis**

• This module is able to configure a FortiGate or FortiOS (FOS) device by allowing the user to set and modify switch\_controller feature and snmp\_user category. Examples include all parameters and values need to be adjusted to datasources before usage. Tested with FOS v6.0.0

#### <span id="page-767-1"></span>**6.334.2 Requirements**

The below requirements are needed on the host that executes this module.

• ansible>=2.9

# <span id="page-767-2"></span>**6.334.3 FortiOS Version Compatibility**

#### <span id="page-767-3"></span>**6.334.4 Parameters**

#### <span id="page-767-4"></span>**6.334.5 Notes**

Note:

```
• Legacy fortiosapi has been deprecated, httpapi is the preferred way to run playbooks
```
#### <span id="page-767-5"></span>**6.334.6 Examples**

```
- hosts: fortigates
 collections:
   - fortinet.fortios
 connection: httpapi
 vars:
  vdom: "root"
  ansible_httpapi_use_ssl: yes
  ansible_httpapi_validate_certs: no
```
(continues on next page)

(continued from previous page)

```
ansible_httpapi_port: 443
tasks:
- name: Configure FortiSwitch SNMP v3 users globally.
 fortios_switch_controller_snmp_user:
   vdom: "{{ vdom }}"
   state: "present"
   access_token: "<your_own_value>"
   switch_controller_snmp_user:
     auth_proto: "md5"
     auth_pwd: "<your_own_value>"
     name: "default_name_5"
     priv_proto: "aes128"
     priv_pwd: "<your_own_value>"
     queries: "disable"
     query_port: "161"
      security_level: "no-auth-no-priv"
```
#### <span id="page-768-0"></span>**6.334.7 Return Values**

Common return values are documented: [https://docs.ansible.com/ansible/latest/reference\\_appendices/common\\_](https://docs.ansible.com/ansible/latest/reference_appendices/common_return_values.html#common-return-values) [return\\_values.html#common-return-values,](https://docs.ansible.com/ansible/latest/reference_appendices/common_return_values.html#common-return-values) the following are the fields unique to this module:

#### <span id="page-768-1"></span>**6.334.8 Status**

• This module is not guaranteed to have a backwards compatible interface.

### <span id="page-768-2"></span>**6.334.9 Authors**

- Link Zheng (@chillancezen)
- Jie Xue (@JieX19)
- Hongbin Lu (@fgtdev-hblu)
- Frank Shen (@frankshen01)
- Miguel Angel Munoz (@mamunozgonzalez)
- Nicolas Thomas (@thomnico)

Hint: If you notice any issues in this documentation, you can create a pull request to improve it.

# **6.335 fortios\_switch\_controller\_storm\_control – Configure FortiSwitch storm control in Fortinet's FortiOS and FortiGate.**

New in version 2.0.0.

- *[Synopsis](#page-769-0)*
- *[Requirements](#page-769-1)*
- *[FortiOS Version Compatibility](#page-769-2)*
- *[Parameters](#page-769-3)*
- *[Notes](#page-769-4)*
- *[Examples](#page-769-5)*
- *[Return Values](#page-770-0)*
- *[Status](#page-770-1)*
- *[Authors](#page-770-2)*

#### <span id="page-769-0"></span>**6.335.1 Synopsis**

• This module is able to configure a FortiGate or FortiOS (FOS) device by allowing the user to set and modify switch\_controller feature and storm\_control category. Examples include all parameters and values need to be adjusted to datasources before usage. Tested with FOS v6.0.0

#### <span id="page-769-1"></span>**6.335.2 Requirements**

The below requirements are needed on the host that executes this module.

• ansible>=2.9

### <span id="page-769-2"></span>**6.335.3 FortiOS Version Compatibility**

#### <span id="page-769-3"></span>**6.335.4 Parameters**

### <span id="page-769-4"></span>**6.335.5 Notes**

#### Note:

• Legacy fortiosapi has been deprecated, httpapi is the preferred way to run playbooks

#### <span id="page-769-5"></span>**6.335.6 Examples**

```
- hosts: fortigates
 collections:
   - fortinet.fortios
 connection: httpapi
 vars:
  vdom: "root"
  ansible_httpapi_use_ssl: yes
  ansible_httpapi_validate_certs: no
  ansible_httpapi_port: 443
```
(continues on next page)

(continued from previous page)

```
tasks:
- name: Configure FortiSwitch storm control.
 fortios_switch_controller_storm_control:
   vdom: "{{ vdom }}"
    switch_controller_storm_control:
     broadcast: "enable"
      rate: "500"
     unknown_multicast: "enable"
     unknown_unicast: "enable"
```
#### <span id="page-770-0"></span>**6.335.7 Return Values**

Common return values are documented: [https://docs.ansible.com/ansible/latest/reference\\_appendices/common\\_](https://docs.ansible.com/ansible/latest/reference_appendices/common_return_values.html#common-return-values) return values.html#common-return-values, the following are the fields unique to this module:

#### <span id="page-770-1"></span>**6.335.8 Status**

• This module is not guaranteed to have a backwards compatible interface.

#### <span id="page-770-2"></span>**6.335.9 Authors**

- Link Zheng (@chillancezen)
- Jie Xue (@JieX19)
- Hongbin Lu (@fgtdev-hblu)
- Frank Shen (@frankshen01)
- Miguel Angel Munoz (@mamunozgonzalez)
- Nicolas Thomas (@thomnico)

Hint: If you notice any issues in this documentation, you can create a pull request to improve it.

# **6.336 fortios\_switch\_controller\_storm\_control\_policy – Configure FortiSwitch storm control policy to be applied on managedswitch ports in Fortinet's FortiOS and FortiGate.**

New in version 2.0.0.

- *[Synopsis](#page-771-0)*
- *[Requirements](#page-771-1)*
- *[FortiOS Version Compatibility](#page-771-2)*
- *[Parameters](#page-771-3)*
- *[Notes](#page-771-4)*
- *[Examples](#page-771-5)*
- *[Return Values](#page-772-0)*
- *[Status](#page-772-1)*
- *[Authors](#page-772-2)*

#### <span id="page-771-0"></span>**6.336.1 Synopsis**

• This module is able to configure a FortiGate or FortiOS (FOS) device by allowing the user to set and modify switch\_controller feature and storm\_control\_policy category. Examples include all parameters and values need to be adjusted to datasources before usage. Tested with FOS v6.0.0

#### <span id="page-771-1"></span>**6.336.2 Requirements**

The below requirements are needed on the host that executes this module.

• ansible>=2.9

## <span id="page-771-2"></span>**6.336.3 FortiOS Version Compatibility**

#### <span id="page-771-3"></span>**6.336.4 Parameters**

#### <span id="page-771-4"></span>**6.336.5 Notes**

#### Note:

• Legacy fortiosapi has been deprecated, httpapi is the preferred way to run playbooks

#### <span id="page-771-5"></span>**6.336.6 Examples**

```
- hosts: fortigates
 collections:
   - fortinet.fortios
 connection: httpapi
 vars:
  vdom: "root"
  ansible_httpapi_use_ssl: yes
  ansible_httpapi_validate_certs: no
  ansible_httpapi_port: 443
 tasks:
 - name: Configure FortiSwitch storm control policy to be applied on managed-switch
˓→ports.
   fortios_switch_controller_storm_control_policy:
     vdom: "{{ vdom }}"
     state: "present"
     access_token: "<your_own_value>"
```
(continues on next page)

(continued from previous page)

```
switch_controller_storm_control_policy:
 broadcast: "enable"
 description: "<your_own_value>"
 name: "default_name_5"
  rate: "500"
  storm_control_mode: "global"
  unknown_multicast: "enable"
  unknown_unicast: "enable"
```
#### <span id="page-772-0"></span>**6.336.7 Return Values**

Common return values are documented: [https://docs.ansible.com/ansible/latest/reference\\_appendices/common\\_](https://docs.ansible.com/ansible/latest/reference_appendices/common_return_values.html#common-return-values) [return\\_values.html#common-return-values,](https://docs.ansible.com/ansible/latest/reference_appendices/common_return_values.html#common-return-values) the following are the fields unique to this module:

#### <span id="page-772-1"></span>**6.336.8 Status**

• This module is not guaranteed to have a backwards compatible interface.

#### <span id="page-772-2"></span>**6.336.9 Authors**

- Link Zheng (@chillancezen)
- Jie Xue (@JieX19)
- Hongbin Lu (@fgtdev-hblu)
- Frank Shen (@frankshen01)
- Miguel Angel Munoz (@mamunozgonzalez)
- Nicolas Thomas (@thomnico)

Hint: If you notice any issues in this documentation, you can create a pull request to improve it.

# **6.337 fortios\_switch\_controller\_stp\_instance – Configure FortiSwitch multiple spanning tree protocol (MSTP) instances in Fortinet's FortiOS and FortiGate.**

New in version 2.0.0.

- *[Synopsis](#page-773-0)*
- *[Requirements](#page-773-1)*
- *[FortiOS Version Compatibility](#page-773-2)*
- *[Parameters](#page-773-3)*
- *[Notes](#page-773-4)*
- *[Examples](#page-773-5)*
- *[Return Values](#page-774-0)*
- *[Status](#page-774-1)*
- *[Authors](#page-774-2)*

#### <span id="page-773-0"></span>**6.337.1 Synopsis**

• This module is able to configure a FortiGate or FortiOS (FOS) device by allowing the user to set and modify switch\_controller feature and stp\_instance category. Examples include all parameters and values need to be adjusted to datasources before usage. Tested with FOS v6.0.0

#### <span id="page-773-1"></span>**6.337.2 Requirements**

The below requirements are needed on the host that executes this module.

• ansible>=2.9

### <span id="page-773-2"></span>**6.337.3 FortiOS Version Compatibility**

#### <span id="page-773-3"></span>**6.337.4 Parameters**

#### <span id="page-773-4"></span>**6.337.5 Notes**

Note:

```
• Legacy fortiosapi has been deprecated, httpapi is the preferred way to run playbooks
```
#### <span id="page-773-5"></span>**6.337.6 Examples**

```
- hosts: fortigates
 collections:
   - fortinet.fortios
 connection: httpapi
 vars:
  vdom: "root"
  ansible_httpapi_use_ssl: yes
  ansible_httpapi_validate_certs: no
  ansible_httpapi_port: 443
 tasks:
 - name: Configure FortiSwitch multiple spanning tree protocol (MSTP) instances.
   fortios_switch_controller_stp_instance:
     vdom: "{{ vdom }}"
     state: "present"
     access_token: "<your_own_value>"
     switch_controller_stp_instance:
       id: "3"
       vlan_range:
```
(continues on next page)

(continued from previous page)

**vlan\_name**: "<your\_own\_value> (source system.interface.name)"

#### <span id="page-774-0"></span>**6.337.7 Return Values**

-

Common return values are documented: [https://docs.ansible.com/ansible/latest/reference\\_appendices/common\\_](https://docs.ansible.com/ansible/latest/reference_appendices/common_return_values.html#common-return-values) [return\\_values.html#common-return-values,](https://docs.ansible.com/ansible/latest/reference_appendices/common_return_values.html#common-return-values) the following are the fields unique to this module:

#### <span id="page-774-1"></span>**6.337.8 Status**

• This module is not guaranteed to have a backwards compatible interface.

#### <span id="page-774-2"></span>**6.337.9 Authors**

- Link Zheng (@chillancezen)
- Jie Xue (@JieX19)
- Hongbin Lu (@fgtdev-hblu)
- Frank Shen (@frankshen01)
- Miguel Angel Munoz (@mamunozgonzalez)
- Nicolas Thomas (@thomnico)

Hint: If you notice any issues in this documentation, you can create a pull request to improve it.

# **6.338 fortios\_switch\_controller\_stp\_settings – Configure FortiSwitch spanning tree protocol (STP) in Fortinet's FortiOS and FortiGate.**

New in version 2.0.0.

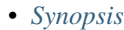

- *[Requirements](#page-775-1)*
- *[FortiOS Version Compatibility](#page-775-2)*
- *[Parameters](#page-775-3)*
- *[Notes](#page-775-4)*
- *[Examples](#page-775-5)*
- *[Return Values](#page-776-0)*
- *[Status](#page-776-1)*

• *[Authors](#page-776-2)*

#### <span id="page-775-0"></span>**6.338.1 Synopsis**

• This module is able to configure a FortiGate or FortiOS (FOS) device by allowing the user to set and modify switch\_controller feature and stp\_settings category. Examples include all parameters and values need to be adjusted to datasources before usage. Tested with FOS v6.0.0

#### <span id="page-775-1"></span>**6.338.2 Requirements**

The below requirements are needed on the host that executes this module.

• ansible>=2.9

#### <span id="page-775-2"></span>**6.338.3 FortiOS Version Compatibility**

#### <span id="page-775-3"></span>**6.338.4 Parameters**

#### <span id="page-775-4"></span>**6.338.5 Notes**

Note:

• Legacy fortiosapi has been deprecated, httpapi is the preferred way to run playbooks

#### <span id="page-775-5"></span>**6.338.6 Examples**

```
- hosts: fortigates
 collections:
   - fortinet.fortios
 connection: httpapi
 vars:
  vdom: "root"
  ansible_httpapi_use_ssl: yes
  ansible_httpapi_validate_certs: no
  ansible_httpapi_port: 443
 tasks:
 - name: Configure FortiSwitch spanning tree protocol (STP).
   fortios_switch_controller_stp_settings:
     vdom: "{{ vdom }}"
     switch_controller_stp_settings:
       forward_time: "15"
       hello_time: "2"
       max_age: "20"
       max_hops: "20"
       name: "default_name_7"
       pending_timer: "4"
       revision: "0"
       status: "enable"
```
# <span id="page-776-0"></span>**6.338.7 Return Values**

Common return values are documented: https://docs.ansible.com/ansible/latest/reference appendices/common [return\\_values.html#common-return-values,](https://docs.ansible.com/ansible/latest/reference_appendices/common_return_values.html#common-return-values) the following are the fields unique to this module:

### <span id="page-776-1"></span>**6.338.8 Status**

• This module is not guaranteed to have a backwards compatible interface.

# <span id="page-776-2"></span>**6.338.9 Authors**

- Link Zheng (@chillancezen)
- Jie Xue (@JieX19)
- Hongbin Lu (@fgtdev-hblu)
- Frank Shen (@frankshen01)
- Miguel Angel Munoz (@mamunozgonzalez)
- Nicolas Thomas (@thomnico)

Hint: If you notice any issues in this documentation, you can create a pull request to improve it.

# **6.339 fortios\_switch\_controller\_switch\_group – Configure FortiSwitch switch groups in Fortinet's FortiOS and FortiGate.**

New in version 2.0.0.

- *[Synopsis](#page-776-3)*
- *[Requirements](#page-777-0)*
- *[FortiOS Version Compatibility](#page-777-1)*
- *[Parameters](#page-777-2)*
- *[Notes](#page-777-3)*
- *[Examples](#page-777-4)*
- *[Return Values](#page-777-5)*
- *[Status](#page-778-0)*
- *[Authors](#page-778-1)*

### <span id="page-776-3"></span>**6.339.1 Synopsis**

• This module is able to configure a FortiGate or FortiOS (FOS) device by allowing the user to set and modify switch\_controller feature and switch\_group category. Examples include all parameters and values need to be adjusted to datasources before usage. Tested with FOS v6.0.0

#### <span id="page-777-0"></span>**6.339.2 Requirements**

The below requirements are needed on the host that executes this module.

• ansible>=2.9

# <span id="page-777-1"></span>**6.339.3 FortiOS Version Compatibility**

#### <span id="page-777-2"></span>**6.339.4 Parameters**

#### <span id="page-777-3"></span>**6.339.5 Notes**

#### Note:

• Legacy fortiosapi has been deprecated, httpapi is the preferred way to run playbooks

## <span id="page-777-4"></span>**6.339.6 Examples**

```
- hosts: fortigates
 collections:
   - fortinet.fortios
 connection: httpapi
 vars:
  vdom: "root"
  ansible_httpapi_use_ssl: yes
  ansible_httpapi_validate_certs: no
  ansible_httpapi_port: 443
 tasks:
  - name: Configure FortiSwitch switch groups.
   fortios_switch_controller_switch_group:
     vdom: "{{ vdom }}"
     state: "present"
     access_token: "<your_own_value>"
     switch_controller_switch_group:
       description: "<your_own_value>"
       fortilink: "<your_own_value> (source system.interface.name)"
       members:
         -
           name: "default_name_6 (source switch-controller.managed-switch.switch-id)"
            switch_id: "<your_own_value> (source switch-controller.managed-switch.
˓→switch-id)"
       name: "default_name_8"
```
#### <span id="page-777-5"></span>**6.339.7 Return Values**

Common return values are documented: [https://docs.ansible.com/ansible/latest/reference\\_appendices/common\\_](https://docs.ansible.com/ansible/latest/reference_appendices/common_return_values.html#common-return-values) [return\\_values.html#common-return-values,](https://docs.ansible.com/ansible/latest/reference_appendices/common_return_values.html#common-return-values) the following are the fields unique to this module:

### <span id="page-778-0"></span>**6.339.8 Status**

• This module is not guaranteed to have a backwards compatible interface.

# <span id="page-778-1"></span>**6.339.9 Authors**

- Link Zheng (@chillancezen)
- Jie Xue (@JieX19)
- Hongbin Lu (@fgtdev-hblu)
- Frank Shen (@frankshen01)
- Miguel Angel Munoz (@mamunozgonzalez)
- Nicolas Thomas (@thomnico)

Hint: If you notice any issues in this documentation, you can create a pull request to improve it.

# **6.340 fortios\_switch\_controller\_switch\_interface\_tag – Configure switch object tags in Fortinet's FortiOS and FortiGate.**

New in version 2.0.0.

- *[Synopsis](#page-778-2)*
- *[Requirements](#page-778-3)*
- *[FortiOS Version Compatibility](#page-779-0)*
- *[Parameters](#page-779-1)*
- *[Notes](#page-779-2)*
- *[Examples](#page-779-3)*
- *[Return Values](#page-779-4)*
- *[Status](#page-779-5)*
- *[Authors](#page-779-6)*

# <span id="page-778-2"></span>**6.340.1 Synopsis**

• This module is able to configure a FortiGate or FortiOS (FOS) device by allowing the user to set and modify switch\_controller feature and switch\_interface\_tag category. Examples include all parameters and values need to be adjusted to datasources before usage. Tested with FOS v6.0.0

### <span id="page-778-3"></span>**6.340.2 Requirements**

The below requirements are needed on the host that executes this module.

• ansible>=2.9

# <span id="page-779-0"></span>**6.340.3 FortiOS Version Compatibility**

<span id="page-779-1"></span>**6.340.4 Parameters**

<span id="page-779-2"></span>**6.340.5 Notes**

Note:

• Legacy fortiosapi has been deprecated, httpapi is the preferred way to run playbooks

#### <span id="page-779-3"></span>**6.340.6 Examples**

```
- hosts: fortigates
 collections:
   - fortinet.fortios
 connection: httpapi
 vars:
  vdom: "root"
  ansible_httpapi_use_ssl: yes
  ansible_httpapi_validate_certs: no
  ansible_httpapi_port: 443
 tasks:
 - name: Configure switch object tags.
   fortios_switch_controller_switch_interface_tag:
     vdom: "{{ vdom }}"
     state: "present"
     access_token: "<your_own_value>"
     switch_controller_switch_interface_tag:
       name: "default_name_3"
```
### <span id="page-779-4"></span>**6.340.7 Return Values**

Common return values are documented: [https://docs.ansible.com/ansible/latest/reference\\_appendices/common\\_](https://docs.ansible.com/ansible/latest/reference_appendices/common_return_values.html#common-return-values) [return\\_values.html#common-return-values,](https://docs.ansible.com/ansible/latest/reference_appendices/common_return_values.html#common-return-values) the following are the fields unique to this module:

### <span id="page-779-5"></span>**6.340.8 Status**

• This module is not guaranteed to have a backwards compatible interface.

## <span id="page-779-6"></span>**6.340.9 Authors**

- Link Zheng (@chillancezen)
- Jie Xue (@JieX19)
- Hongbin Lu (@fgtdev-hblu)
- Frank Shen (@frankshen01)
- Miguel Angel Munoz (@mamunozgonzalez)
- Nicolas Thomas (@thomnico)

Hint: If you notice any issues in this documentation, you can create a pull request to improve it.

# **6.341 fortios\_switch\_controller\_switch\_log – Configure FortiSwitch logging (logs are transferred to and inserted into FortiGate event log) in Fortinet's FortiOS and FortiGate.**

New in version 2.0.0.

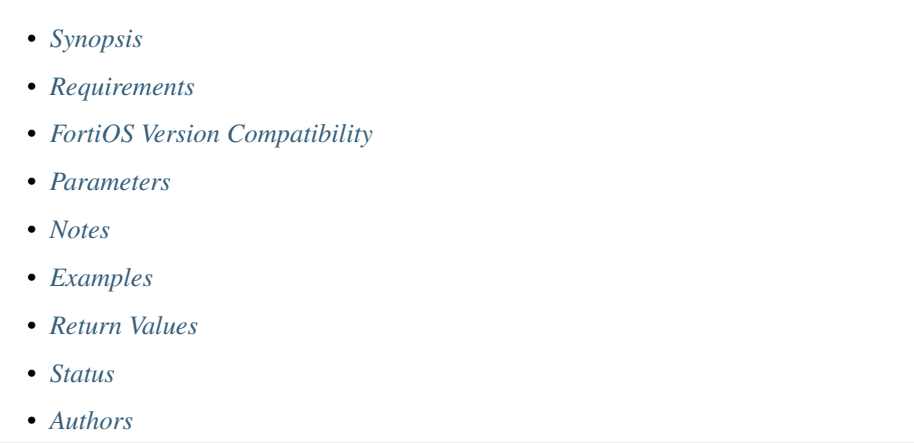

### <span id="page-780-0"></span>**6.341.1 Synopsis**

• This module is able to configure a FortiGate or FortiOS (FOS) device by allowing the user to set and modify switch controller feature and switch log category. Examples include all parameters and values need to be adjusted to datasources before usage. Tested with FOS v6.0.0

### <span id="page-780-1"></span>**6.341.2 Requirements**

The below requirements are needed on the host that executes this module.

• ansible>=2.9

### <span id="page-780-2"></span>**6.341.3 FortiOS Version Compatibility**

#### <span id="page-780-3"></span>**6.341.4 Parameters**

#### <span id="page-780-4"></span>**6.341.5 Notes**

#### Note:

**6.341. fortios\_switch\_controller\_switch\_log – Configure FortiSwitch logging (logs are transferred 777to and inserted into FortiGate event log) in Fortinet's FortiOS and FortiGate.**

• Legacy fortiosapi has been deprecated, httpapi is the preferred way to run playbooks

#### <span id="page-781-0"></span>**6.341.6 Examples**

```
- hosts: fortigates
 collections:
   - fortinet.fortios
 connection: httpapi
 vars:
  vdom: "root"
  ansible_httpapi_use_ssl: yes
  ansible_httpapi_validate_certs: no
  ansible_httpapi_port: 443
 tasks:
 - name: Configure FortiSwitch logging (logs are transferred to and inserted into
˓→FortiGate event log).
   fortios_switch_controller_switch_log:
     vdom: "{{ vdom }}"
     switch_controller_switch_log:
       severity: "emergency"
       status: "enable"
```
### <span id="page-781-1"></span>**6.341.7 Return Values**

Common return values are documented: [https://docs.ansible.com/ansible/latest/reference\\_appendices/common\\_](https://docs.ansible.com/ansible/latest/reference_appendices/common_return_values.html#common-return-values) return values.html#common-return-values, the following are the fields unique to this module:

## <span id="page-781-2"></span>**6.341.8 Status**

• This module is not guaranteed to have a backwards compatible interface.

#### <span id="page-781-3"></span>**6.341.9 Authors**

- Link Zheng (@chillancezen)
- Jie Xue (@JieX19)
- Hongbin Lu (@fgtdev-hblu)
- Frank Shen (@frankshen01)
- Miguel Angel Munoz (@mamunozgonzalez)
- Nicolas Thomas (@thomnico)

Hint: If you notice any issues in this documentation, you can create a pull request to improve it.

# **6.342 fortios\_switch\_controller\_switch\_profile – Configure FortiSwitch switch profile in Fortinet's FortiOS and FortiGate.**

New in version 2.0.0.

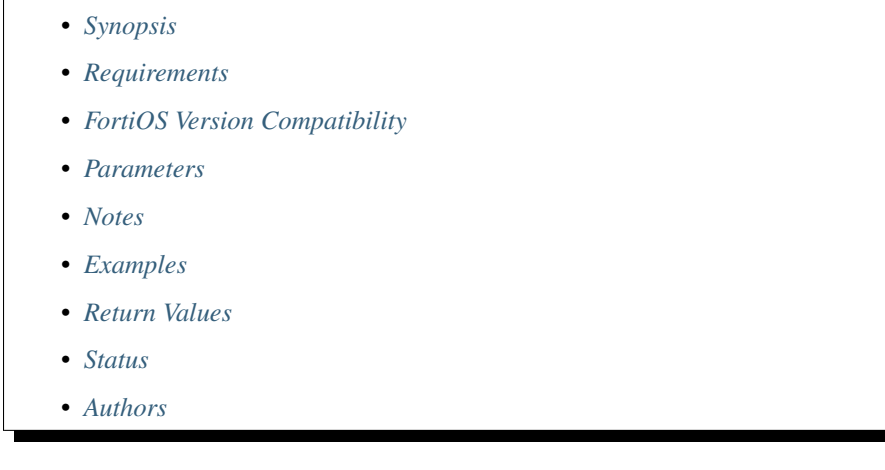

## <span id="page-782-0"></span>**6.342.1 Synopsis**

• This module is able to configure a FortiGate or FortiOS (FOS) device by allowing the user to set and modify switch controller feature and switch profile category. Examples include all parameters and values need to be adjusted to datasources before usage. Tested with FOS v6.0.0

# <span id="page-782-1"></span>**6.342.2 Requirements**

The below requirements are needed on the host that executes this module.

• ansible>=2.9

# <span id="page-782-2"></span>**6.342.3 FortiOS Version Compatibility**

#### <span id="page-782-3"></span>**6.342.4 Parameters**

#### <span id="page-782-4"></span>**6.342.5 Notes**

Note:

• Legacy fortiosapi has been deprecated, httpapi is the preferred way to run playbooks

### <span id="page-782-5"></span>**6.342.6 Examples**

```
hosts: fortigates
collections:
  - fortinet.fortios
connection: httpapi
vars:
 vdom: "root"
 ansible_httpapi_use_ssl: yes
 ansible_httpapi_validate_certs: no
 ansible_httpapi_port: 443
tasks:
- name: Configure FortiSwitch switch profile.
  fortios_switch_controller_switch_profile:
    vdom: "{{ vdom }}"
    state: "present"
    access_token: "<your_own_value>"
    switch_controller_switch_profile:
      login: "enable"
      login_passwd: "<your_own_value>"
      login_passwd_override: "enable"
      name: "default_name_6"
      revision_backup_on_logout: "enable"
      revision_backup_on_upgrade: "enable"
```
### <span id="page-783-0"></span>**6.342.7 Return Values**

Common return values are documented: [https://docs.ansible.com/ansible/latest/reference\\_appendices/common\\_](https://docs.ansible.com/ansible/latest/reference_appendices/common_return_values.html#common-return-values) [return\\_values.html#common-return-values,](https://docs.ansible.com/ansible/latest/reference_appendices/common_return_values.html#common-return-values) the following are the fields unique to this module:

#### <span id="page-783-1"></span>**6.342.8 Status**

• This module is not guaranteed to have a backwards compatible interface.

#### <span id="page-783-2"></span>**6.342.9 Authors**

- Link Zheng (@chillancezen)
- Jie Xue (@JieX19)
- Hongbin Lu (@fgtdev-hblu)
- Frank Shen (@frankshen01)
- Miguel Angel Munoz (@mamunozgonzalez)
- Nicolas Thomas (@thomnico)

Hint: If you notice any issues in this documentation, you can create a pull request to improve it.

# **6.343 fortios\_switch\_controller\_system – Configure system-wide switch controller settings in Fortinet's FortiOS and FortiGate.**

New in version 2.0.0.

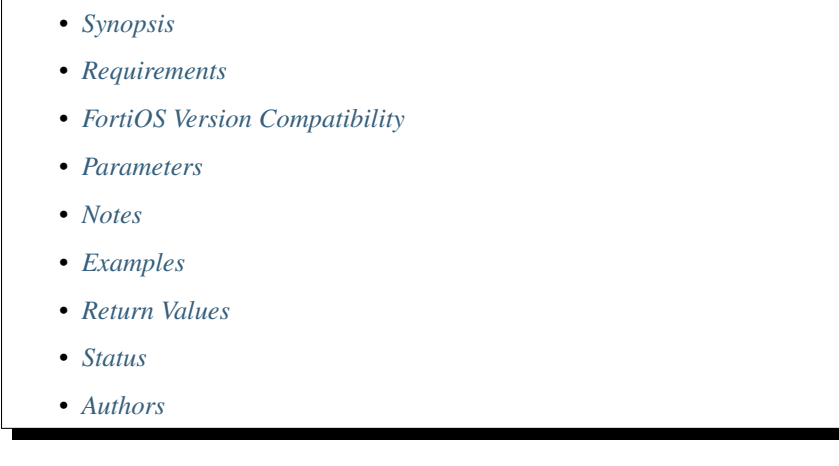

## <span id="page-784-0"></span>**6.343.1 Synopsis**

• This module is able to configure a FortiGate or FortiOS (FOS) device by allowing the user to set and modify switch\_controller feature and system category. Examples include all parameters and values need to be adjusted to datasources before usage. Tested with FOS v6.0.0

# <span id="page-784-1"></span>**6.343.2 Requirements**

The below requirements are needed on the host that executes this module.

• ansible>=2.9

# <span id="page-784-2"></span>**6.343.3 FortiOS Version Compatibility**

#### <span id="page-784-3"></span>**6.343.4 Parameters**

#### <span id="page-784-4"></span>**6.343.5 Notes**

Note:

• Legacy fortiosapi has been deprecated, httpapi is the preferred way to run playbooks

### <span id="page-784-5"></span>**6.343.6 Examples**

```
hosts: fortigates
collections:
  - fortinet.fortios
connection: httpapi
vars:
 vdom: "root"
 ansible_httpapi_use_ssl: yes
 ansible_httpapi_validate_certs: no
 ansible_httpapi_port: 443
tasks:
- name: Configure system-wide switch controller settings.
  fortios_switch_controller_system:
    vdom: "{{ vdom }}"
    switch_controller_system:
      data_sync_interval: "60"
      dynamic_periodic_interval: "15"
      iot_holdoff: "5"
      iot_mac_idle: "1440"
      iot_scan_interval: "60"
      iot_weight_threshold: "1"
      nac_periodic_interval: "15"
      parallel_process: "1"
      parallel_process_override: "disable"
      tunnel_mode: "compatible"
```
### <span id="page-785-0"></span>**6.343.7 Return Values**

Common return values are documented: [https://docs.ansible.com/ansible/latest/reference\\_appendices/common\\_](https://docs.ansible.com/ansible/latest/reference_appendices/common_return_values.html#common-return-values) [return\\_values.html#common-return-values,](https://docs.ansible.com/ansible/latest/reference_appendices/common_return_values.html#common-return-values) the following are the fields unique to this module:

#### <span id="page-785-1"></span>**6.343.8 Status**

• This module is not guaranteed to have a backwards compatible interface.

### <span id="page-785-2"></span>**6.343.9 Authors**

- Link Zheng (@chillancezen)
- Jie Xue (@JieX19)
- Hongbin Lu (@fgtdev-hblu)
- Frank Shen (@frankshen01)
- Miguel Angel Munoz (@mamunozgonzalez)
- Nicolas Thomas (@thomnico)

Hint: If you notice any issues in this documentation, you can create a pull request to improve it.

# **6.344 fortios\_switch\_controller\_traffic\_policy – Configure FortiSwitch traffic policy in Fortinet's FortiOS and FortiGate.**

New in version 2.0.0.

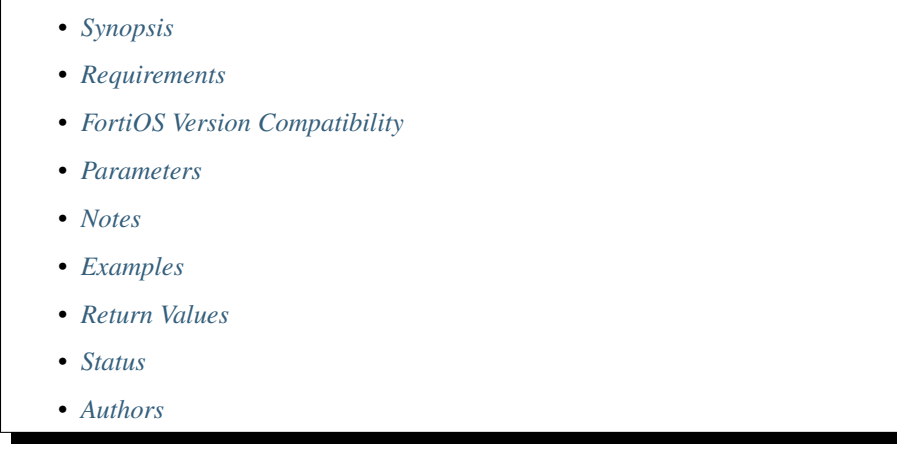

## <span id="page-786-0"></span>**6.344.1 Synopsis**

• This module is able to configure a FortiGate or FortiOS (FOS) device by allowing the user to set and modify switch controller feature and traffic policy category. Examples include all parameters and values need to be adjusted to datasources before usage. Tested with FOS v6.0.0

# <span id="page-786-1"></span>**6.344.2 Requirements**

The below requirements are needed on the host that executes this module.

• ansible>=2.9

# <span id="page-786-2"></span>**6.344.3 FortiOS Version Compatibility**

#### <span id="page-786-3"></span>**6.344.4 Parameters**

#### <span id="page-786-4"></span>**6.344.5 Notes**

Note:

• Legacy fortiosapi has been deprecated, httpapi is the preferred way to run playbooks

### <span id="page-786-5"></span>**6.344.6 Examples**

```
- hosts: fortigates
 collections:
   - fortinet.fortios
 connection: httpapi
 vars:
  vdom: "root"
  ansible_httpapi_use_ssl: yes
  ansible_httpapi_validate_certs: no
  ansible_httpapi_port: 443
 tasks:
 - name: Configure FortiSwitch traffic policy.
   fortios_switch_controller_traffic_policy:
     vdom: "{{ vdom }}"
     state: "present"
     access_token: "<your_own_value>"
     switch_controller_traffic_policy:
       cos_queue: ""
       description: "<your_own_value>"
       guaranteed_bandwidth: "10000"
       guaranteed_burst: "45000"
       id: "7"
       maximum_burst: "67500"
       name: "default_name_9"
       policer_status: "enable"
       type: "ingress"
```
### <span id="page-787-0"></span>**6.344.7 Return Values**

Common return values are documented: [https://docs.ansible.com/ansible/latest/reference\\_appendices/common\\_](https://docs.ansible.com/ansible/latest/reference_appendices/common_return_values.html#common-return-values) [return\\_values.html#common-return-values,](https://docs.ansible.com/ansible/latest/reference_appendices/common_return_values.html#common-return-values) the following are the fields unique to this module:

#### <span id="page-787-1"></span>**6.344.8 Status**

• This module is not guaranteed to have a backwards compatible interface.

#### <span id="page-787-2"></span>**6.344.9 Authors**

- Link Zheng (@chillancezen)
- Jie Xue (@JieX19)
- Hongbin Lu (@fgtdev-hblu)
- Frank Shen (@frankshen01)
- Miguel Angel Munoz (@mamunozgonzalez)
- Nicolas Thomas (@thomnico)

Hint: If you notice any issues in this documentation, you can create a pull request to improve it.

# **6.345 fortios\_switch\_controller\_traffic\_sniffer – Configure FortiSwitch RSPAN/ERSPAN traffic sniffing parameters in Fortinet's FortiOS and FortiGate.**

New in version 2.0.0.

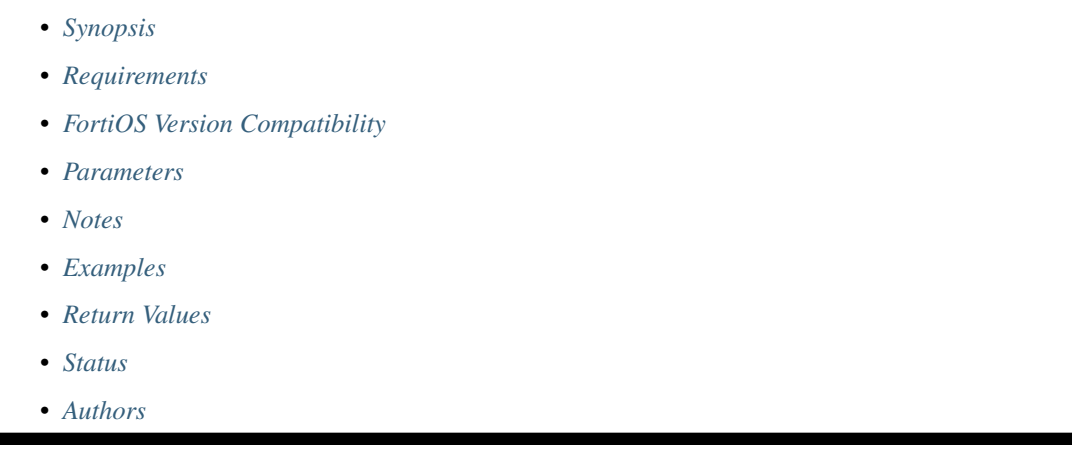

# <span id="page-788-0"></span>**6.345.1 Synopsis**

• This module is able to configure a FortiGate or FortiOS (FOS) device by allowing the user to set and modify switch\_controller feature and traffic\_sniffer category. Examples include all parameters and values need to be adjusted to datasources before usage. Tested with FOS v6.0.0

# <span id="page-788-1"></span>**6.345.2 Requirements**

The below requirements are needed on the host that executes this module.

• ansible>=2.9

# <span id="page-788-2"></span>**6.345.3 FortiOS Version Compatibility**

### <span id="page-788-3"></span>**6.345.4 Parameters**

### <span id="page-788-4"></span>**6.345.5 Notes**

Note:

• Legacy fortiosapi has been deprecated, httpapi is the preferred way to run playbooks

### <span id="page-789-0"></span>**6.345.6 Examples**

```
- hosts: fortigates
 collections:
   - fortinet.fortios
 connection: httpapi
 vars:
  vdom: "root"
  ansible_httpapi_use_ssl: yes
  ansible_httpapi_validate_certs: no
  ansible_httpapi_port: 443
 tasks:
 - name: Configure FortiSwitch RSPAN/ERSPAN traffic sniffing parameters.
   fortios_switch_controller_traffic_sniffer:
     vdom: "{{ vdom }}"
     switch_controller_traffic_sniffer:
       erspan_ip: "<your_own_value>"
       mode: "erspan-auto"
       target_ip:
         -
           description: "<your_own_value>"
           dst_entry_id: "2147483647"
           ip: "<your_own_value>"
           src_entry_id: "2147483647"
       target_mac:
         -
           description: "<your_own_value>"
           dst_entry_id: "2147483647"
           mac: "<your_own_value>"
           src_entry_id: "2147483647"
       target_port:
         -
           description: "<your_own_value>"
           in_ports:
             -
               name: "default_name_18"
           out_ports:
             -
               name: "default_name_20"
           switch_id: "<your_own_value> (source switch-controller.managed-switch.
˓→switch-id)"
```
# <span id="page-789-1"></span>**6.345.7 Return Values**

Common return values are documented: [https://docs.ansible.com/ansible/latest/reference\\_appendices/common\\_](https://docs.ansible.com/ansible/latest/reference_appendices/common_return_values.html#common-return-values) [return\\_values.html#common-return-values,](https://docs.ansible.com/ansible/latest/reference_appendices/common_return_values.html#common-return-values) the following are the fields unique to this module:

# <span id="page-789-2"></span>**6.345.8 Status**

• This module is not guaranteed to have a backwards compatible interface.

# <span id="page-789-3"></span>**6.345.9 Authors**

• Link Zheng (@chillancezen)

- Jie Xue (@JieX19)
- Hongbin Lu (@fgtdev-hblu)
- Frank Shen (@frankshen01)
- Miguel Angel Munoz (@mamunozgonzalez)
- Nicolas Thomas (@thomnico)

Hint: If you notice any issues in this documentation, you can create a pull request to improve it.

# **6.346 fortios\_switch\_controller\_virtual\_port\_pool – Configure virtual pool in Fortinet's FortiOS and FortiGate.**

New in version 2.0.0.

- *[Synopsis](#page-790-0)*
- *[Requirements](#page-790-1)*
- *[FortiOS Version Compatibility](#page-791-0)*
- *[Parameters](#page-791-1)*
- *[Notes](#page-791-2)*
- *[Examples](#page-791-3)*
- *[Return Values](#page-791-4)*
- *[Status](#page-791-5)*
- *[Authors](#page-791-6)*

# <span id="page-790-0"></span>**6.346.1 Synopsis**

• This module is able to configure a FortiGate or FortiOS (FOS) device by allowing the user to set and modify switch\_controller feature and virtual\_port\_pool category. Examples include all parameters and values need to be adjusted to datasources before usage. Tested with FOS v6.0.0

# <span id="page-790-1"></span>**6.346.2 Requirements**

The below requirements are needed on the host that executes this module.

• ansible>=2.9

### <span id="page-791-0"></span>**6.346.3 FortiOS Version Compatibility**

#### <span id="page-791-1"></span>**6.346.4 Parameters**

#### <span id="page-791-2"></span>**6.346.5 Notes**

#### Note:

• Legacy fortiosapi has been deprecated, httpapi is the preferred way to run playbooks

### <span id="page-791-3"></span>**6.346.6 Examples**

```
- hosts: fortigates
 collections:
   - fortinet.fortios
 connection: httpapi
 vars:
  vdom: "root"
  ansible_httpapi_use_ssl: yes
  ansible_httpapi_validate_certs: no
  ansible_httpapi_port: 443
 tasks:
 - name: Configure virtual pool.
   fortios_switch_controller_virtual_port_pool:
     vdom: "{{ vdom }}"
     state: "present"
     access_token: "<your_own_value>"
     switch_controller_virtual_port_pool:
       description: "<your_own_value>"
       name: "default_name_4"
```
### <span id="page-791-4"></span>**6.346.7 Return Values**

Common return values are documented: https://docs.ansible.com/ansible/latest/reference appendices/common [return\\_values.html#common-return-values,](https://docs.ansible.com/ansible/latest/reference_appendices/common_return_values.html#common-return-values) the following are the fields unique to this module:

### <span id="page-791-5"></span>**6.346.8 Status**

• This module is not guaranteed to have a backwards compatible interface.

### <span id="page-791-6"></span>**6.346.9 Authors**

- Link Zheng (@chillancezen)
- Jie Xue (@JieX19)
- Hongbin Lu (@fgtdev-hblu)
- Frank Shen (@frankshen01)
- Miguel Angel Munoz (@mamunozgonzalez)
• Nicolas Thomas (@thomnico)

Hint: If you notice any issues in this documentation, you can create a pull request to improve it.

## **6.347 fortios\_switch\_controller\_vlan – Configure VLANs for switch controller in Fortinet's FortiOS and FortiGate.**

New in version 2.0.0.

• *[Synopsis](#page-792-0)* • *[Requirements](#page-792-1)* • *[FortiOS Version Compatibility](#page-792-2)* • *[Parameters](#page-792-3)* • *[Notes](#page-792-4)* • *[Examples](#page-793-0)* • *[Return Values](#page-793-1)* • *[Status](#page-793-2)* • *[Authors](#page-793-3)*

### <span id="page-792-0"></span>**6.347.1 Synopsis**

• This module is able to configure a FortiGate or FortiOS (FOS) device by allowing the user to set and modify switch\_controller feature and vlan category. Examples include all parameters and values need to be adjusted to datasources before usage. Tested with FOS v6.0.0

## <span id="page-792-1"></span>**6.347.2 Requirements**

The below requirements are needed on the host that executes this module.

• ansible>=2.9

#### <span id="page-792-2"></span>**6.347.3 FortiOS Version Compatibility**

#### <span id="page-792-3"></span>**6.347.4 Parameters**

## <span id="page-792-4"></span>**6.347.5 Notes**

Note:

• Legacy fortiosapi has been deprecated, httpapi is the preferred way to run playbooks

## <span id="page-793-0"></span>**6.347.6 Examples**

```
- hosts: fortigates
 collections:
   - fortinet.fortios
 connection: httpapi
 vars:
  vdom: "root"
  ansible_httpapi_use_ssl: yes
  ansible_httpapi_validate_certs: no
  ansible_httpapi_port: 443
 tasks:
 - name: Configure VLANs for switch controller.
   fortios_switch_controller_vlan:
     vdom: "{{ vdom }}"
     state: "present"
     access_token: "<your_own_value>"
     switch_controller_vlan:
       auth: "radius"
       color: "16"
       comments: "<your_own_value>"
       name: "default_name_6"
       portal_message_override_group: "<your_own_value>"
       portal_message_overrides:
           auth_disclaimer_page: "<your_own_value>"
           auth_login_failed_page: "<your_own_value>"
           auth_login_page: "<your_own_value>"
           auth_reject_page: "<your_own_value>"
       radius_server: "<your_own_value> (source user.radius.name)"
       security: "open"
       selected_usergroups:
         -
           name: "default_name_16 (source user.group.name)"
       usergroup: "<your_own_value> (source user.group.name)"
       vdom: "<your_own_value>"
       vlanid: "2047"
```
## <span id="page-793-1"></span>**6.347.7 Return Values**

Common return values are documented: [https://docs.ansible.com/ansible/latest/reference\\_appendices/common\\_](https://docs.ansible.com/ansible/latest/reference_appendices/common_return_values.html#common-return-values) [return\\_values.html#common-return-values,](https://docs.ansible.com/ansible/latest/reference_appendices/common_return_values.html#common-return-values) the following are the fields unique to this module:

## <span id="page-793-2"></span>**6.347.8 Status**

• This module is not guaranteed to have a backwards compatible interface.

## <span id="page-793-3"></span>**6.347.9 Authors**

- Link Zheng (@chillancezen)
- Jie Xue (@JieX19)
- Hongbin Lu (@fgtdev-hblu)
- Frank Shen (@frankshen01)
- Miguel Angel Munoz (@mamunozgonzalez)
- Nicolas Thomas (@thomnico)

Hint: If you notice any issues in this documentation, you can create a pull request to improve it.

# **6.348 fortios\_switch\_controller\_vlan\_policy – Configure VLAN policy to be applied on the managed FortiSwitch ports through dynamic-port-policy in Fortinet's FortiOS and FortiGate.**

New in version 2.0.0.

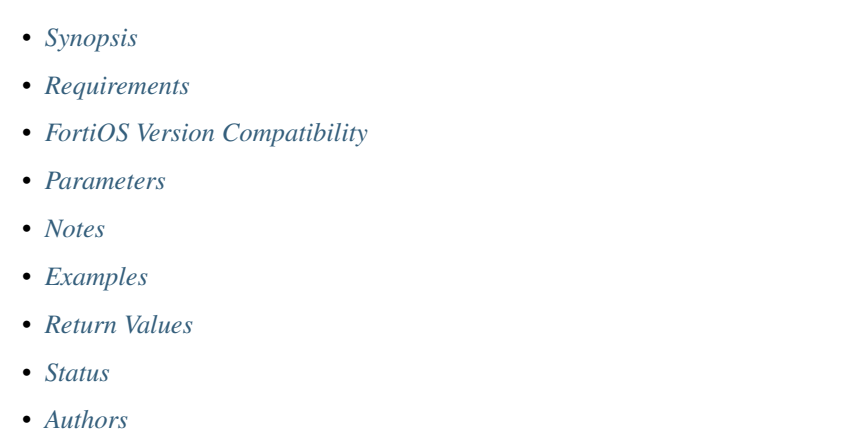

## <span id="page-794-0"></span>**6.348.1 Synopsis**

• This module is able to configure a FortiGate or FortiOS (FOS) device by allowing the user to set and modify switch controller feature and vlan policy category. Examples include all parameters and values need to be adjusted to datasources before usage. Tested with FOS v6.0.0

## <span id="page-794-1"></span>**6.348.2 Requirements**

The below requirements are needed on the host that executes this module.

• ansible>=2.9

## <span id="page-794-2"></span>**6.348.3 FortiOS Version Compatibility**

## <span id="page-794-3"></span>**6.348.4 Parameters**

## <span id="page-794-4"></span>**6.348.5 Notes**

#### Note:

• Legacy fortiosapi has been deprecated, httpapi is the preferred way to run playbooks

### <span id="page-795-0"></span>**6.348.6 Examples**

```
- hosts: fortigates
 collections:
   - fortinet.fortios
 connection: httpapi
 vars:
  vdom: "root"
  ansible_httpapi_use_ssl: yes
  ansible_httpapi_validate_certs: no
  ansible_httpapi_port: 443
 tasks:
 - name: Configure VLAN policy to be applied on the managed FortiSwitch ports
˓→through dynamic-port-policy.
   fortios_switch_controller_vlan_policy:
     vdom: "{{ vdom }}"
     state: "present"
     access_token: "<your_own_value>"
     switch_controller_vlan_policy:
       allowed_vlans:
         -
           vlan name: "<your own value> (source system.interface.name)"
       allowed_vlans_all: "enable"
       description: "<your_own_value>"
       discard_mode: "none"
       fortilink: "<your_own_value> (source system.interface.name)"
       name: "default_name_9"
       untagged_vlans:
         -
           vlan_name: "<your_own_value> (source system.interface.name)"
       vlan: "<your_own_value> (source system.interface.name)"
```
## <span id="page-795-1"></span>**6.348.7 Return Values**

Common return values are documented: [https://docs.ansible.com/ansible/latest/reference\\_appendices/common\\_](https://docs.ansible.com/ansible/latest/reference_appendices/common_return_values.html#common-return-values) [return\\_values.html#common-return-values,](https://docs.ansible.com/ansible/latest/reference_appendices/common_return_values.html#common-return-values) the following are the fields unique to this module:

## <span id="page-795-2"></span>**6.348.8 Status**

• This module is not guaranteed to have a backwards compatible interface.

## <span id="page-795-3"></span>**6.348.9 Authors**

- Link Zheng (@chillancezen)
- Jie Xue (@JieX19)
- Hongbin Lu (@fgtdev-hblu)
- Frank Shen (@frankshen01)
- Miguel Angel Munoz (@mamunozgonzalez)
- Nicolas Thomas (@thomnico)

Hint: If you notice any issues in this documentation, you can create a pull request to improve it.

## **6.349 fortios\_system\_3g\_modem\_custom – 3G MODEM custom in Fortinet's FortiOS and FortiGate.**

New in version 2.0.0.

- *[Synopsis](#page-796-0)*
- *[Requirements](#page-796-1)*
- *[FortiOS Version Compatibility](#page-796-2)*
- *[Parameters](#page-796-3)*
- *[Notes](#page-796-4)*
- *[Examples](#page-797-0)*
- *[Return Values](#page-797-1)*
- *[Status](#page-797-2)*
- *[Authors](#page-797-3)*

#### <span id="page-796-0"></span>**6.349.1 Synopsis**

• This module is able to configure a FortiGate or FortiOS (FOS) device by allowing the user to set and modify system\_3g\_modem feature and custom category. Examples include all parameters and values need to be adjusted to datasources before usage. Tested with FOS v6.0.0

#### <span id="page-796-1"></span>**6.349.2 Requirements**

The below requirements are needed on the host that executes this module.

• ansible>=2.9

#### <span id="page-796-2"></span>**6.349.3 FortiOS Version Compatibility**

#### <span id="page-796-3"></span>**6.349.4 Parameters**

#### <span id="page-796-4"></span>**6.349.5 Notes**

Note:

<sup>•</sup> Legacy fortiosapi has been deprecated, httpapi is the preferred way to run playbooks

## <span id="page-797-0"></span>**6.349.6 Examples**

```
- hosts: fortigates
 collections:
   - fortinet.fortios
 connection: httpapi
 vars:
  vdom: "root"
  ansible_httpapi_use_ssl: yes
  ansible_httpapi_validate_certs: no
  ansible_httpapi_port: 443
 tasks:
 - name: 3G MODEM custom.
   fortios_system_3g_modem_custom:
     vdom: "{{ vdom }}"
     state: "present"
     access_token: "<your_own_value>"
     system_3g_modem_custom:
       class_id: "<your_own_value>"
       id: "4"
       init_string: "<your_own_value>"
       model: "<your_own_value>"
       modeswitch_string: "<your_own_value>"
       product_id: "<your_own_value>"
       vendor: "<your_own_value>"
       vendor_id: "<your_own_value>"
```
## <span id="page-797-1"></span>**6.349.7 Return Values**

Common return values are documented: [https://docs.ansible.com/ansible/latest/reference\\_appendices/common\\_](https://docs.ansible.com/ansible/latest/reference_appendices/common_return_values.html#common-return-values) [return\\_values.html#common-return-values,](https://docs.ansible.com/ansible/latest/reference_appendices/common_return_values.html#common-return-values) the following are the fields unique to this module:

## <span id="page-797-2"></span>**6.349.8 Status**

• This module is not guaranteed to have a backwards compatible interface.

## <span id="page-797-3"></span>**6.349.9 Authors**

- Link Zheng (@chillancezen)
- Jie Xue (@JieX19)
- Hongbin Lu (@fgtdev-hblu)
- Frank Shen (@frankshen01)
- Miguel Angel Munoz (@mamunozgonzalez)
- Nicolas Thomas (@thomnico)

Hint: If you notice any issues in this documentation, you can create a pull request to improve it.

# **6.350 fortios\_system\_accprofile – Configure access profiles for system administrators in Fortinet's FortiOS and FortiGate.**

New in version 2.0.0.

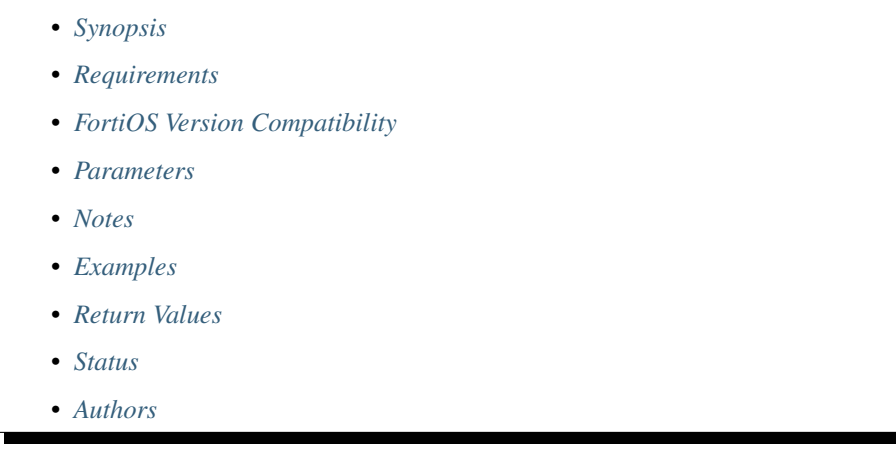

## <span id="page-798-0"></span>**6.350.1 Synopsis**

• This module is able to configure a FortiGate or FortiOS (FOS) device by allowing the user to set and modify system feature and accprofile category. Examples include all parameters and values need to be adjusted to datasources before usage. Tested with FOS v6.0.0

## <span id="page-798-1"></span>**6.350.2 Requirements**

The below requirements are needed on the host that executes this module.

• ansible>=2.9

## <span id="page-798-2"></span>**6.350.3 FortiOS Version Compatibility**

## <span id="page-798-3"></span>**6.350.4 Parameters**

### <span id="page-798-4"></span>**6.350.5 Notes**

Note:

• Legacy fortiosapi has been deprecated, httpapi is the preferred way to run playbooks

## <span id="page-798-5"></span>**6.350.6 Examples**

```
- hosts: fortigates
 collections:
   - fortinet.fortios
 connection: httpapi
 vars:
  vdom: "root"
  ansible_httpapi_use_ssl: yes
  ansible_httpapi_validate_certs: no
  ansible_httpapi_port: 443
 tasks:
 - name: Configure access profiles for system administrators.
   fortios_system_accprofile:
     vdom: "{{ vdom }}"
     state: "present"
     access_token: "<your_own_value>"
     system_accprofile:
       admintimeout: "10"
       admintimeout_override: "enable"
       authgrp: "none"
       comments: "<your_own_value>"
       ftviewgrp: "none"
       fwgrp: "none"
       fwgrp_permission:
           address: "none"
           others: "none"
           policy: "none"
           schedule: "none"
           service: "none"
       loggrp: "none"
       loggrp_permission:
           config: "none"
           data_access: "none"
           report_access: "none"
           threat_weight: "none"
       name: "default_name_21"
       netgrp: "none"
       netgrp_permission:
           cfg: "none"
           packet_capture: "none"
           route_cfg: "none"
       scope: "vdom"
       secfabgrp: "none"
       sysgrp: "none"
       sysgrp_permission:
           admin: "none"
           cfg: "none"
           mnt: "none"
           upd: "none"
       system_diagnostics: "enable"
       system_execute_ssh: "enable"
       system_execute_telnet: "enable"
       utmgrp: "none"
       utmgrp_permission:
           antivirus: "none"
           application_control: "none"
           data_loss_prevention: "none"
           dnsfilter: "none"
```
(continued from previous page)

```
emailfilter: "none"
    endpoint_control: "none"
    file_filter: "none"
    icap: "none"
    ips: "none"
    mmsgtp: "none"
    spamfilter: "none"
    videofilter: "none"
    voip: "none"
    waf: "none"
    webfilter: "none"
vpngrp: "none"
wanoptgrp: "none"
wifi: "none"
```
#### <span id="page-800-0"></span>**6.350.7 Return Values**

Common return values are documented: [https://docs.ansible.com/ansible/latest/reference\\_appendices/common\\_](https://docs.ansible.com/ansible/latest/reference_appendices/common_return_values.html#common-return-values) [return\\_values.html#common-return-values,](https://docs.ansible.com/ansible/latest/reference_appendices/common_return_values.html#common-return-values) the following are the fields unique to this module:

#### <span id="page-800-1"></span>**6.350.8 Status**

• This module is not guaranteed to have a backwards compatible interface.

### <span id="page-800-2"></span>**6.350.9 Authors**

- Link Zheng (@chillancezen)
- Jie Xue (@JieX19)
- Hongbin Lu (@fgtdev-hblu)
- Frank Shen (@frankshen01)
- Miguel Angel Munoz (@mamunozgonzalez)
- Nicolas Thomas (@thomnico)

Hint: If you notice any issues in this documentation, you can create a pull request to improve it.

## **6.351 fortios\_system\_acme – Configure ACME client in Fortinet's FortiOS and FortiGate.**

New in version 2.0.0.

- *[Synopsis](#page-801-0)*
- *[Requirements](#page-801-1)*
- *[FortiOS Version Compatibility](#page-801-2)*
- *[Parameters](#page-801-3)*
- *[Notes](#page-801-4)*
- *[Examples](#page-801-5)*
- *[Return Values](#page-802-0)*
- *[Status](#page-802-1)*
- *[Authors](#page-802-2)*

## <span id="page-801-0"></span>**6.351.1 Synopsis**

• This module is able to configure a FortiGate or FortiOS (FOS) device by allowing the user to set and modify system feature and acme category. Examples include all parameters and values need to be adjusted to datasources before usage. Tested with FOS v6.0.0

## <span id="page-801-1"></span>**6.351.2 Requirements**

The below requirements are needed on the host that executes this module.

• ansible>=2.9

#### <span id="page-801-2"></span>**6.351.3 FortiOS Version Compatibility**

#### <span id="page-801-3"></span>**6.351.4 Parameters**

#### <span id="page-801-4"></span>**6.351.5 Notes**

Note:

• Legacy fortiosapi has been deprecated, httpapi is the preferred way to run playbooks

#### <span id="page-801-5"></span>**6.351.6 Examples**

```
- hosts: fortigates
 collections:
   - fortinet.fortios
 connection: httpapi
 vars:
  vdom: "root"
  ansible_httpapi_use_ssl: yes
  ansible_httpapi_validate_certs: no
  ansible_httpapi_port: 443
 tasks:
 - name: Configure ACME client.
   fortios_system_acme:
     vdom: "{{ vdom }}"
```
(continued from previous page)

```
system_acme:
 accounts:
   -
     ca_url: "<your_own_value>"
      email: "<your_own_value>"
     id: "6"
     privatekey: "<your_own_value>"
     status: "<your_own_value>"
     url: "myurl.com"
 interface:
   -
      interface_name: "<your_own_value> (source system.interface.name)"
  source_ip: "84.230.14.43"
 source_ip6: "<your_own_value>"
```
#### <span id="page-802-0"></span>**6.351.7 Return Values**

Common return values are documented: [https://docs.ansible.com/ansible/latest/reference\\_appendices/common\\_](https://docs.ansible.com/ansible/latest/reference_appendices/common_return_values.html#common-return-values) [return\\_values.html#common-return-values,](https://docs.ansible.com/ansible/latest/reference_appendices/common_return_values.html#common-return-values) the following are the fields unique to this module:

#### <span id="page-802-1"></span>**6.351.8 Status**

• This module is not guaranteed to have a backwards compatible interface.

### <span id="page-802-2"></span>**6.351.9 Authors**

- Link Zheng (@chillancezen)
- Jie Xue (@JieX19)
- Hongbin Lu (@fgtdev-hblu)
- Frank Shen (@frankshen01)
- Miguel Angel Munoz (@mamunozgonzalez)
- Nicolas Thomas (@thomnico)

Hint: If you notice any issues in this documentation, you can create a pull request to improve it.

## **6.352 fortios\_system\_admin – Configure admin users in Fortinet's FortiOS and FortiGate.**

New in version 2.0.0.

- *[Synopsis](#page-803-0)*
- *[Requirements](#page-803-1)*
- *[FortiOS Version Compatibility](#page-803-2)*
- *[Parameters](#page-803-3)*
- *[Notes](#page-803-4)*
- *[Examples](#page-803-5)*
- *[Return Values](#page-806-0)*
- *[Status](#page-806-1)*
- *[Authors](#page-806-2)*

## <span id="page-803-0"></span>**6.352.1 Synopsis**

• This module is able to configure a FortiGate or FortiOS (FOS) device by allowing the user to set and modify system feature and admin category. Examples include all parameters and values need to be adjusted to datasources before usage. Tested with FOS v6.0.0

## <span id="page-803-1"></span>**6.352.2 Requirements**

The below requirements are needed on the host that executes this module.

• ansible>=2.9

#### <span id="page-803-2"></span>**6.352.3 FortiOS Version Compatibility**

#### <span id="page-803-3"></span>**6.352.4 Parameters**

#### <span id="page-803-4"></span>**6.352.5 Notes**

Note:

• Legacy fortiosapi has been deprecated, httpapi is the preferred way to run playbooks

#### <span id="page-803-5"></span>**6.352.6 Examples**

```
- hosts: fortigates
 collections:
   - fortinet.fortios
 connection: httpapi
 vars:
  vdom: "root"
  ansible_httpapi_use_ssl: yes
  ansible_httpapi_validate_certs: no
  ansible_httpapi_port: 443
 tasks:
 - name: Configure admin users.
   fortios_system_admin:
     vdom: "{{ vdom }}"
```

```
(continued from previous page)
```

```
state: "present"
access_token: "<your_own_value>"
system_admin:
  accprofile: "<your_own_value> (source system.accprofile.name)"
  accprofile_override: "enable"
  allow_remove_admin_session: "enable"
  comments: "<your_own_value>"
  email_to: "<your_own_value>"
  force_password_change: "enable"
  fortitoken: "<your_own_value>"
  guest_auth: "disable"
  guest_lang: "<your_own_value> (source system.custom-language.name)"
  guest_usergroups:
   -
      name: "default_name_13"
  gui_dashboard:
   -
     columns: "10"
      id: "16"
      layout_type: "responsive"
      name: "default_name_18"
     permanent: "disable"
      scope: "global"
      vdom: "<your_own_value> (source system.vdom.name)"
      widget:
       -
          fabric device: "<your_own_value>"
          fabric device widget name: "<your own value>"
          fabric_device_widget_visualization_type: "<your_own_value>"
          fortiview_device: "<your_own_value>"
          fortiview_filters:
           -
              id: "28"
              key: "<your_own_value>"
              value: "<your_own_value>"
          fortiview_sort_by: "<your_own_value>"
          fortiview_timeframe: "<your_own_value>"
          fortiview_type: "<your_own_value>"
          fortiview_visualization: "<your_own_value>"
          height: "25"
          id: "36"
          industry: "default"
          interface: "<your_own_value> (source system.interface.name)"
          region: "default"
          title: "<your_own_value>"
          type: "sysinfo"
          width: "25"
          x_pos: "500"
          y_pos: "500"
  gui_global_menu_favorites:
   -
      id: "46"
  gui_new_feature_acknowledge:
   -
      id: "48"
  gui_vdom_menu_favorites:
   -
```
(continued from previous page)

```
id: "50"
hidden: "127"
history0: "<your_own_value>"
history1: "<your_own_value>"
ip6_trusthost1: "myhostname"
ip6_trusthost10: "myhostname"
ip6_trusthost2: "myhostname"
ip6_trusthost3: "myhostname"
ip6_trusthost4: "myhostname"
ip6_trusthost5: "myhostname"
ip6_trusthost6: "myhostname"
ip6_trusthost7: "myhostname"
ip6_trusthost8: "myhostname"
ip6_trusthost9: "myhostname"
login_time:
 -
    last_failed_login: "<your_own_value>"
    last_login: "<your_own_value>"
    usr_name: "<your_own_value>"
name: "default_name_68"
password: "<your_own_value>"
password_expire: "<your_own_value>"
peer_auth: "enable"
peer_group: "<your_own_value>"
radius_vdom_override: "enable"
remote_auth: "enable"
remote_group: "<your_own_value>"
schedule: "<your_own_value>"
sms_custom_server: "<your_own_value> (source system.sms-server.name)"
sms_phone: "<your_own_value>"
sms_server: "fortiguard"
ssh_certificate: "<your_own_value> (source certificate.remote.name)"
ssh_public_key1: "<your_own_value>"
ssh_public_key2: "<your_own_value>"
ssh_public_key3: "<your_own_value>"
trusthost1: "myhostname"
trusthost10: "myhostname"
trusthost2: "myhostname"
trusthost3: "myhostname"
trusthost4: "myhostname"
trusthost5: "myhostname"
trusthost6: "myhostname"
trusthost7: "myhostname"
trusthost8: "myhostname"
trusthost9: "myhostname"
two_factor: "disable"
two_factor_authentication: "fortitoken"
two_factor_notification: "email"
vdom:
 -
    name: "default_name_98 (source system.vdom.name)"
vdom_override: "enable"
wildcard: "enable"
```
## <span id="page-806-0"></span>**6.352.7 Return Values**

Common return values are documented: [https://docs.ansible.com/ansible/latest/reference\\_appendices/common\\_](https://docs.ansible.com/ansible/latest/reference_appendices/common_return_values.html#common-return-values) [return\\_values.html#common-return-values,](https://docs.ansible.com/ansible/latest/reference_appendices/common_return_values.html#common-return-values) the following are the fields unique to this module:

## <span id="page-806-1"></span>**6.352.8 Status**

• This module is not guaranteed to have a backwards compatible interface.

## <span id="page-806-2"></span>**6.352.9 Authors**

- Link Zheng (@chillancezen)
- Jie Xue (@JieX19)
- Hongbin Lu (@fgtdev-hblu)
- Frank Shen (@frankshen01)
- Miguel Angel Munoz (@mamunozgonzalez)
- Nicolas Thomas (@thomnico)

Hint: If you notice any issues in this documentation, you can create a pull request to improve it.

# **6.353 fortios\_system\_affinity\_interrupt – Configure interrupt affinity in Fortinet's FortiOS and FortiGate.**

New in version 2.0.0.

- *[Synopsis](#page-806-3)*
- *[Requirements](#page-807-0)*
- *[FortiOS Version Compatibility](#page-807-1)*
- *[Parameters](#page-807-2)*
- *[Notes](#page-807-3)*
- *[Examples](#page-807-4)*
- *[Return Values](#page-807-5)*
- *[Status](#page-807-6)*
- *[Authors](#page-808-0)*

## <span id="page-806-3"></span>**6.353.1 Synopsis**

• This module is able to configure a FortiGate or FortiOS (FOS) device by allowing the user to set and modify system feature and affinity\_interrupt category. Examples include all parameters and values need to be adjusted to datasources before usage. Tested with FOS v6.0.0

## <span id="page-807-0"></span>**6.353.2 Requirements**

The below requirements are needed on the host that executes this module.

• ansible>=2.9

## <span id="page-807-1"></span>**6.353.3 FortiOS Version Compatibility**

#### <span id="page-807-2"></span>**6.353.4 Parameters**

#### <span id="page-807-3"></span>**6.353.5 Notes**

#### Note:

• Legacy fortiosapi has been deprecated, httpapi is the preferred way to run playbooks

## <span id="page-807-4"></span>**6.353.6 Examples**

```
- hosts: fortigates
 collections:
   - fortinet.fortios
 connection: httpapi
 vars:
  vdom: "root"
  ansible_httpapi_use_ssl: yes
  ansible_httpapi_validate_certs: no
  ansible_httpapi_port: 443
 tasks:
 - name: Configure interrupt affinity.
   fortios_system_affinity_interrupt:
     vdom: "{{ vdom }}"
     state: "present"
     access_token: "<your_own_value>"
     system_affinity_interrupt:
       affinity_cpumask: "<your_own_value>"
       id: "4"
       interrupt: "<your_own_value>"
```
## <span id="page-807-5"></span>**6.353.7 Return Values**

Common return values are documented: [https://docs.ansible.com/ansible/latest/reference\\_appendices/common\\_](https://docs.ansible.com/ansible/latest/reference_appendices/common_return_values.html#common-return-values) [return\\_values.html#common-return-values,](https://docs.ansible.com/ansible/latest/reference_appendices/common_return_values.html#common-return-values) the following are the fields unique to this module:

### <span id="page-807-6"></span>**6.353.8 Status**

• This module is not guaranteed to have a backwards compatible interface.

## <span id="page-808-0"></span>**6.353.9 Authors**

- Link Zheng (@chillancezen)
- Jie Xue (@JieX19)
- Hongbin Lu (@fgtdev-hblu)
- Frank Shen (@frankshen01)
- Miguel Angel Munoz (@mamunozgonzalez)
- Nicolas Thomas (@thomnico)

Hint: If you notice any issues in this documentation, you can create a pull request to improve it.

# **6.354 fortios\_system\_affinity\_packet\_redistribution – Configure packet redistribution in Fortinet's FortiOS and FortiGate.**

New in version 2.0.0.

- *[Synopsis](#page-808-1)*
- *[Requirements](#page-808-2)*
- *[FortiOS Version Compatibility](#page-809-0)*
- *[Parameters](#page-809-1)*
- *[Notes](#page-809-2)*
- *[Examples](#page-809-3)*
- *[Return Values](#page-809-4)*
- *[Status](#page-809-5)*
- *[Authors](#page-809-6)*

#### <span id="page-808-1"></span>**6.354.1 Synopsis**

• This module is able to configure a FortiGate or FortiOS (FOS) device by allowing the user to set and modify system feature and affinity\_packet\_redistribution category. Examples include all parameters and values need to be adjusted to datasources before usage. Tested with FOS v6.0.0

## <span id="page-808-2"></span>**6.354.2 Requirements**

The below requirements are needed on the host that executes this module.

• ansible>=2.9

## <span id="page-809-0"></span>**6.354.3 FortiOS Version Compatibility**

#### <span id="page-809-1"></span>**6.354.4 Parameters**

### <span id="page-809-2"></span>**6.354.5 Notes**

#### Note:

• Legacy fortiosapi has been deprecated, httpapi is the preferred way to run playbooks

## <span id="page-809-3"></span>**6.354.6 Examples**

```
- hosts: fortigates
 collections:
   - fortinet.fortios
 connection: httpapi
 vars:
  vdom: "root"
  ansible_httpapi_use_ssl: yes
  ansible_httpapi_validate_certs: no
  ansible_httpapi_port: 443
 tasks:
 - name: Configure packet redistribution.
   fortios_system_affinity_packet_redistribution:
     vdom: "{{ vdom }}"
     state: "present"
     access_token: "<your_own_value>"
     system_affinity_packet_redistribution:
       affinity_cpumask: "<your_own_value>"
       id: "4"
       interface: "<your_own_value> (source system.interface.name)"
       rxqid: "0"
```
## <span id="page-809-4"></span>**6.354.7 Return Values**

Common return values are documented: https://docs.ansible.com/ansible/latest/reference appendices/common [return\\_values.html#common-return-values,](https://docs.ansible.com/ansible/latest/reference_appendices/common_return_values.html#common-return-values) the following are the fields unique to this module:

## <span id="page-809-5"></span>**6.354.8 Status**

• This module is not guaranteed to have a backwards compatible interface.

## <span id="page-809-6"></span>**6.354.9 Authors**

- Link Zheng (@chillancezen)
- Jie Xue (@JieX19)
- Hongbin Lu (@fgtdev-hblu)
- Frank Shen (@frankshen01)
- Miguel Angel Munoz (@mamunozgonzalez)
- Nicolas Thomas (@thomnico)

Hint: If you notice any issues in this documentation, you can create a pull request to improve it.

## **6.355 fortios\_system\_alarm – Configure alarm in Fortinet's FortiOS and FortiGate.**

New in version 2.0.0.

- *[Synopsis](#page-810-0)*
- *[Requirements](#page-810-1)*
- *[FortiOS Version Compatibility](#page-810-2)*
- *[Parameters](#page-810-3)*
- *[Notes](#page-810-4)*
- *[Examples](#page-811-0)*
- *[Return Values](#page-811-1)*
- *[Status](#page-811-2)*
- *[Authors](#page-812-0)*

#### <span id="page-810-0"></span>**6.355.1 Synopsis**

• This module is able to configure a FortiGate or FortiOS (FOS) device by allowing the user to set and modify system feature and alarm category. Examples include all parameters and values need to be adjusted to datasources before usage. Tested with FOS v6.0.0

#### <span id="page-810-1"></span>**6.355.2 Requirements**

The below requirements are needed on the host that executes this module.

• ansible>=2.9

#### <span id="page-810-2"></span>**6.355.3 FortiOS Version Compatibility**

#### <span id="page-810-3"></span>**6.355.4 Parameters**

## <span id="page-810-4"></span>**6.355.5 Notes**

Note:

<sup>•</sup> Legacy fortiosapi has been deprecated, httpapi is the preferred way to run playbooks

## <span id="page-811-0"></span>**6.355.6 Examples**

```
- hosts: fortigates
 collections:
    - fortinet.fortios
 connection: httpapi
 vars:
  vdom: "root"
  ansible_httpapi_use_ssl: yes
  ansible_httpapi_validate_certs: no
  ansible_httpapi_port: 443
 tasks:
 - name: Configure alarm.
   fortios_system_alarm:
     vdom: "{{ vdom }}"
      system_alarm:
       audible: "enable"
        groups:
         -
            admin_auth_failure_threshold: "0"
            admin_auth_lockout_threshold: "0"
            decryption_failure_threshold: "0"
            encryption_failure_threshold: "0"
            fw_policy_id: "0"
            fw_policy_id_threshold: "0"
            fw_policy_violations:
             -
                dst_ip: "<your_own_value>"
                dst_port: "0"
                id: "14"
                src_ip: "<your_own_value>"
                src_port: "0"
                threshold: "0"
            id: "18"
            log_full_warning_threshold: "0"
            period: "0"
            replay_attempt_threshold: "0"
            self_test_failure_threshold: "0"
            user_auth_failure_threshold: "0"
            user_auth_lockout_threshold: "0"
        status: "enable"
```
## <span id="page-811-1"></span>**6.355.7 Return Values**

Common return values are documented: [https://docs.ansible.com/ansible/latest/reference\\_appendices/common\\_](https://docs.ansible.com/ansible/latest/reference_appendices/common_return_values.html#common-return-values) [return\\_values.html#common-return-values,](https://docs.ansible.com/ansible/latest/reference_appendices/common_return_values.html#common-return-values) the following are the fields unique to this module:

## <span id="page-811-2"></span>**6.355.8 Status**

• This module is not guaranteed to have a backwards compatible interface.

### <span id="page-812-0"></span>**6.355.9 Authors**

- Link Zheng (@chillancezen)
- Jie Xue (@JieX19)
- Hongbin Lu (@fgtdev-hblu)
- Frank Shen (@frankshen01)
- Miguel Angel Munoz (@mamunozgonzalez)
- Nicolas Thomas (@thomnico)

Hint: If you notice any issues in this documentation, you can create a pull request to improve it.

# **6.356 fortios\_system\_alias – Configure alias command in Fortinet's FortiOS and FortiGate.**

New in version 2.0.0.

- *[Synopsis](#page-812-1)*
- *[Requirements](#page-812-2)*
- *[FortiOS Version Compatibility](#page-813-0)*
- *[Parameters](#page-813-1)*
- *[Notes](#page-813-2)*
- *[Examples](#page-813-3)*
- *[Return Values](#page-813-4)*
- *[Status](#page-813-5)*
- *[Authors](#page-813-6)*

#### <span id="page-812-1"></span>**6.356.1 Synopsis**

• This module is able to configure a FortiGate or FortiOS (FOS) device by allowing the user to set and modify system feature and alias category. Examples include all parameters and values need to be adjusted to datasources before usage. Tested with FOS v6.0.0

## <span id="page-812-2"></span>**6.356.2 Requirements**

The below requirements are needed on the host that executes this module.

• ansible>=2.9

## <span id="page-813-0"></span>**6.356.3 FortiOS Version Compatibility**

## <span id="page-813-1"></span>**6.356.4 Parameters**

### <span id="page-813-2"></span>**6.356.5 Notes**

#### Note:

• Legacy fortiosapi has been deprecated, httpapi is the preferred way to run playbooks

## <span id="page-813-3"></span>**6.356.6 Examples**

```
- hosts: fortigates
 collections:
   - fortinet.fortios
 connection: httpapi
 vars:
  vdom: "root"
  ansible_httpapi_use_ssl: yes
  ansible_httpapi_validate_certs: no
  ansible_httpapi_port: 443
 tasks:
 - name: Configure alias command.
   fortios_system_alias:
     vdom: "{{ vdom }}"
     state: "present"
     access_token: "<your_own_value>"
     system_alias:
       command: "<your_own_value>"
       name: "default_name_4"
```
## <span id="page-813-4"></span>**6.356.7 Return Values**

Common return values are documented: https://docs.ansible.com/ansible/latest/reference appendices/common [return\\_values.html#common-return-values,](https://docs.ansible.com/ansible/latest/reference_appendices/common_return_values.html#common-return-values) the following are the fields unique to this module:

## <span id="page-813-5"></span>**6.356.8 Status**

• This module is not guaranteed to have a backwards compatible interface.

## <span id="page-813-6"></span>**6.356.9 Authors**

- Link Zheng (@chillancezen)
- Jie Xue (@JieX19)
- Hongbin Lu (@fgtdev-hblu)
- Frank Shen (@frankshen01)
- Miguel Angel Munoz (@mamunozgonzalez)

• Nicolas Thomas (@thomnico)

Hint: If you notice any issues in this documentation, you can create a pull request to improve it.

## **6.357 fortios\_system\_api\_user – Configure API users in Fortinet's FortiOS and FortiGate.**

New in version 2.0.0.

- *[Synopsis](#page-814-0)*
- *[Requirements](#page-814-1)*
- *[FortiOS Version Compatibility](#page-814-2)*
- *[Parameters](#page-814-3)*
- *[Notes](#page-814-4)*
- *[Examples](#page-815-0)*
- *[Return Values](#page-815-1)*
- *[Status](#page-815-2)*
- *[Authors](#page-815-3)*

#### <span id="page-814-0"></span>**6.357.1 Synopsis**

• This module is able to configure a FortiGate or FortiOS (FOS) device by allowing the user to set and modify system feature and api\_user category. Examples include all parameters and values need to be adjusted to datasources before usage. Tested with FOS v6.0.0

## <span id="page-814-1"></span>**6.357.2 Requirements**

The below requirements are needed on the host that executes this module.

• ansible>=2.9

### <span id="page-814-2"></span>**6.357.3 FortiOS Version Compatibility**

#### <span id="page-814-3"></span>**6.357.4 Parameters**

## <span id="page-814-4"></span>**6.357.5 Notes**

Note:

• Legacy fortiosapi has been deprecated, httpapi is the preferred way to run playbooks

## <span id="page-815-0"></span>**6.357.6 Examples**

```
- hosts: fortigates
 collections:
   - fortinet.fortios
 connection: httpapi
 vars:
  vdom: "root"
  ansible_httpapi_use_ssl: yes
  ansible_httpapi_validate_certs: no
  ansible_httpapi_port: 443
 tasks:
 - name: Configure API users.
   fortios_system_api_user:
     vdom: "{{ vdom }}"
     state: "present"
     access_token: "<your_own_value>"
     system_api_user:
       accprofile: "<your_own_value> (source system.accprofile.name)"
       api_key: "<your_own_value>"
       comments: "<your_own_value>"
       cors_allow_origin: "<your_own_value>"
       name: "default_name_7"
       peer_auth: "enable"
       peer_group: "<your_own_value>"
       schedule: "<your_own_value>"
       trusthost:
         -
           id: "12"
           ipv4_trusthost: "myhostname"
           ipv6_trusthost: "myhostname"
           type: "ipv4-trusthost"
       vdom:
         -
           name: "default_name_17 (source system.vdom.name)"
```
## <span id="page-815-1"></span>**6.357.7 Return Values**

Common return values are documented: [https://docs.ansible.com/ansible/latest/reference\\_appendices/common\\_](https://docs.ansible.com/ansible/latest/reference_appendices/common_return_values.html#common-return-values) [return\\_values.html#common-return-values,](https://docs.ansible.com/ansible/latest/reference_appendices/common_return_values.html#common-return-values) the following are the fields unique to this module:

## <span id="page-815-2"></span>**6.357.8 Status**

• This module is not guaranteed to have a backwards compatible interface.

## <span id="page-815-3"></span>**6.357.9 Authors**

- Link Zheng (@chillancezen)
- Jie Xue (@JieX19)
- Hongbin Lu (@fgtdev-hblu)
- Frank Shen (@frankshen01)
- Miguel Angel Munoz (@mamunozgonzalez)
- Nicolas Thomas (@thomnico)

Hint: If you notice any issues in this documentation, you can create a pull request to improve it.

## **6.358 fortios\_system\_arp\_table – Configure ARP table in Fortinet's FortiOS and FortiGate.**

New in version 2.0.0.

- *[Synopsis](#page-816-0)*
- *[Requirements](#page-816-1)*
- *[FortiOS Version Compatibility](#page-816-2)*
- *[Parameters](#page-816-3)*
- *[Notes](#page-816-4)*
- *[Examples](#page-817-0)*
- *[Return Values](#page-817-1)*
- *[Status](#page-817-2)*
- *[Authors](#page-817-3)*

#### <span id="page-816-0"></span>**6.358.1 Synopsis**

• This module is able to configure a FortiGate or FortiOS (FOS) device by allowing the user to set and modify system feature and arp\_table category. Examples include all parameters and values need to be adjusted to datasources before usage. Tested with FOS v6.0.0

#### <span id="page-816-1"></span>**6.358.2 Requirements**

The below requirements are needed on the host that executes this module.

• ansible>=2.9

#### <span id="page-816-2"></span>**6.358.3 FortiOS Version Compatibility**

#### <span id="page-816-3"></span>**6.358.4 Parameters**

#### <span id="page-816-4"></span>**6.358.5 Notes**

Note:

<sup>•</sup> Legacy fortiosapi has been deprecated, httpapi is the preferred way to run playbooks

### <span id="page-817-0"></span>**6.358.6 Examples**

```
- hosts: fortigates
 collections:
   - fortinet.fortios
 connection: httpapi
 vars:
  vdom: "root"
  ansible_httpapi_use_ssl: yes
  ansible_httpapi_validate_certs: no
  ansible_httpapi_port: 443
 tasks:
 - name: Configure ARP table.
   fortios_system_arp_table:
     vdom: "{{ vdom }}"
     state: "present"
     access_token: "<your_own_value>"
     system_arp_table:
       id: "3"
       interface: "<your_own_value> (source system.interface.name)"
       ip: "<your_own_value>"
       mac: "<your_own_value>"
```
## <span id="page-817-1"></span>**6.358.7 Return Values**

Common return values are documented: [https://docs.ansible.com/ansible/latest/reference\\_appendices/common\\_](https://docs.ansible.com/ansible/latest/reference_appendices/common_return_values.html#common-return-values) return values.html#common-return-values, the following are the fields unique to this module:

## <span id="page-817-2"></span>**6.358.8 Status**

• This module is not guaranteed to have a backwards compatible interface.

## <span id="page-817-3"></span>**6.358.9 Authors**

- Link Zheng (@chillancezen)
- Jie Xue (@JieX19)
- Hongbin Lu (@fgtdev-hblu)
- Frank Shen (@frankshen01)
- Miguel Angel Munoz (@mamunozgonzalez)
- Nicolas Thomas (@thomnico)

Hint: If you notice any issues in this documentation, you can create a pull request to improve it.

# **6.359 fortios\_system\_auto\_install – Configure USB auto installation in Fortinet's FortiOS and FortiGate.**

New in version 2.0.0.

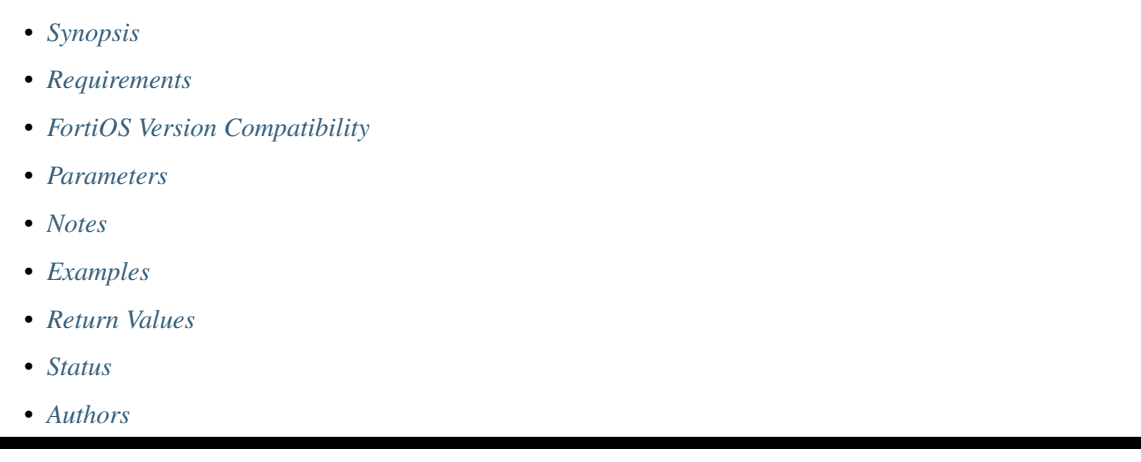

## <span id="page-818-0"></span>**6.359.1 Synopsis**

• This module is able to configure a FortiGate or FortiOS (FOS) device by allowing the user to set and modify system feature and auto\_install category. Examples include all parameters and values need to be adjusted to datasources before usage. Tested with FOS v6.0.0

## <span id="page-818-1"></span>**6.359.2 Requirements**

The below requirements are needed on the host that executes this module.

• ansible>=2.9

## <span id="page-818-2"></span>**6.359.3 FortiOS Version Compatibility**

### <span id="page-818-3"></span>**6.359.4 Parameters**

### <span id="page-818-4"></span>**6.359.5 Notes**

Note:

• Legacy fortiosapi has been deprecated, httpapi is the preferred way to run playbooks

## <span id="page-818-5"></span>**6.359.6 Examples**

```
- hosts: fortigates
 collections:
   - fortinet.fortios
 connection: httpapi
 vars:
  vdom: "root"
  ansible_httpapi_use_ssl: yes
  ansible_httpapi_validate_certs: no
  ansible_httpapi_port: 443
 tasks:
 - name: Configure USB auto installation.
   fortios_system_auto_install:
     vdom: "{{ vdom }}"
     system_auto_install:
       auto_install_config: "enable"
       auto_install_image: "enable"
       default_config_file: "<your_own_value>"
       default_image_file: "<your_own_value>"
```
## <span id="page-819-0"></span>**6.359.7 Return Values**

Common return values are documented: https://docs.ansible.com/ansible/latest/reference appendices/common [return\\_values.html#common-return-values,](https://docs.ansible.com/ansible/latest/reference_appendices/common_return_values.html#common-return-values) the following are the fields unique to this module:

### <span id="page-819-1"></span>**6.359.8 Status**

• This module is not guaranteed to have a backwards compatible interface.

## <span id="page-819-2"></span>**6.359.9 Authors**

- Link Zheng (@chillancezen)
- Jie Xue (@JieX19)
- Hongbin Lu (@fgtdev-hblu)
- Frank Shen (@frankshen01)
- Miguel Angel Munoz (@mamunozgonzalez)
- Nicolas Thomas (@thomnico)

Hint: If you notice any issues in this documentation, you can create a pull request to improve it.

# **6.360 fortios\_system\_auto\_script – Configure auto script in Fortinet's FortiOS and FortiGate.**

New in version 2.0.0.

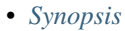

- *[Requirements](#page-820-1)*
- *[FortiOS Version Compatibility](#page-820-2)*
- *[Parameters](#page-820-3)*
- *[Notes](#page-820-4)*
- *[Examples](#page-820-5)*
- *[Return Values](#page-821-0)*
- *[Status](#page-821-1)*
- *[Authors](#page-821-2)*

#### <span id="page-820-0"></span>**6.360.1 Synopsis**

• This module is able to configure a FortiGate or FortiOS (FOS) device by allowing the user to set and modify system feature and auto\_script category. Examples include all parameters and values need to be adjusted to datasources before usage. Tested with FOS v6.0.0

#### <span id="page-820-1"></span>**6.360.2 Requirements**

The below requirements are needed on the host that executes this module.

• ansible>=2.9

#### <span id="page-820-2"></span>**6.360.3 FortiOS Version Compatibility**

#### <span id="page-820-3"></span>**6.360.4 Parameters**

## <span id="page-820-4"></span>**6.360.5 Notes**

#### Note:

• Legacy fortiosapi has been deprecated, httpapi is the preferred way to run playbooks

### <span id="page-820-5"></span>**6.360.6 Examples**

```
- hosts: fortigates
 collections:
   - fortinet.fortios
 connection: httpapi
 vars:
  vdom: "root"
  ansible_httpapi_use_ssl: yes
  ansible_httpapi_validate_certs: no
  ansible_httpapi_port: 443
```
(continued from previous page)

```
tasks:
- name: Configure auto script.
 fortios_system_auto_script:
   vdom: "{{ vdom }}"
    state: "present"
    access_token: "<your_own_value>"
    system_auto_script:
      interval: "0"
      name: "default_name_4"
      output_size: "10"
      repeat: "1"
      script: "<your_own_value>"
      start: "manual"
      timeout: "0"
```
### <span id="page-821-0"></span>**6.360.7 Return Values**

Common return values are documented: [https://docs.ansible.com/ansible/latest/reference\\_appendices/common\\_](https://docs.ansible.com/ansible/latest/reference_appendices/common_return_values.html#common-return-values) [return\\_values.html#common-return-values,](https://docs.ansible.com/ansible/latest/reference_appendices/common_return_values.html#common-return-values) the following are the fields unique to this module:

#### <span id="page-821-1"></span>**6.360.8 Status**

• This module is not guaranteed to have a backwards compatible interface.

### <span id="page-821-2"></span>**6.360.9 Authors**

- Link Zheng (@chillancezen)
- Jie Xue (@JieX19)
- Hongbin Lu (@fgtdev-hblu)
- Frank Shen (@frankshen01)
- Miguel Angel Munoz (@mamunozgonzalez)
- Nicolas Thomas (@thomnico)

Hint: If you notice any issues in this documentation, you can create a pull request to improve it.

# **6.361 fortios\_system\_automation\_action – Action for automation stitches in Fortinet's FortiOS and FortiGate.**

New in version 2.0.0.

- *[Synopsis](#page-822-0)*
- *[Requirements](#page-822-1)*
- *[FortiOS Version Compatibility](#page-822-2)*
- *[Parameters](#page-822-3)*
- *[Notes](#page-822-4)*
- *[Examples](#page-822-5)*
- *[Return Values](#page-824-0)*
- *[Status](#page-824-1)*
- *[Authors](#page-824-2)*

### <span id="page-822-0"></span>**6.361.1 Synopsis**

• This module is able to configure a FortiGate or FortiOS (FOS) device by allowing the user to set and modify system feature and automation\_action category. Examples include all parameters and values need to be adjusted to datasources before usage. Tested with FOS v6.0.0

### <span id="page-822-1"></span>**6.361.2 Requirements**

The below requirements are needed on the host that executes this module.

• ansible>=2.9

#### <span id="page-822-2"></span>**6.361.3 FortiOS Version Compatibility**

#### <span id="page-822-3"></span>**6.361.4 Parameters**

#### <span id="page-822-4"></span>**6.361.5 Notes**

Note:

• Legacy fortiosapi has been deprecated, httpapi is the preferred way to run playbooks

#### <span id="page-822-5"></span>**6.361.6 Examples**

```
- hosts: fortigates
 collections:
   - fortinet.fortios
 connection: httpapi
 vars:
  vdom: "root"
  ansible_httpapi_use_ssl: yes
  ansible_httpapi_validate_certs: no
  ansible_httpapi_port: 443
 tasks:
 - name: Action for automation stitches.
   fortios_system_automation_action:
     vdom: "{{ vdom }}"
```
(continued from previous page)

```
state: "present"
access_token: "<your_own_value>"
system_automation_action:
  accprofile: "<your_own_value> (source system.accprofile.name)"
  action_type: "email"
  alicloud_access_key_id: "<your_own_value>"
  alicloud_access_key_secret: "<your_own_value>"
  alicloud_account_id: "<your_own_value>"
  alicloud_function: "<your_own_value>"
  alicloud_function_authorization: "anonymous"
  alicloud_function_domain: "<your_own_value>"
  alicloud_region: "<your_own_value>"
  alicloud_service: "<your_own_value>"
  alicloud_version: "<your_own_value>"
  aws api id: "<your own value>"
  aws_api_key: "<your_own_value>"
  aws_api_path: "<your_own_value>"
  aws_api_stage: "<your_own_value>"
  aws_domain: "<your_own_value>"
  aws_region: "<your_own_value>"
  azure_api_key: "<your_own_value>"
  azure_app: "<your_own_value>"
  azure_domain: "<your_own_value>"
  azure_function: "<your_own_value>"
  azure_function_authorization: "anonymous"
  delay: "0"
  description: "<your_own_value>"
  email body: "<your own value>"
  email_from: "<your_own_value>"
  email_subject: "<your_own_value>"
  email_to:
   -
      name: "default_name_31"
  execute security fabric: "enable"
  fos_message: "<your_own_value>"
  gcp_function: "<your_own_value>"
  gcp_function_domain: "<your_own_value>"
  gcp_function_region: "<your_own_value>"
  gcp_project: "<your_own_value>"
  headers:
   -
     header: "<your_own_value>"
  http_body: "<your_own_value>"
  http_headers:
   -
      id: "42"
      key: "<your_own_value>"
     value: "<your_own_value>"
 message_type: "text"
 method: "post"
 minimum_interval: "0"
 name: "default_name_48"
  output_size: "10"
 port: "0"
 protocol: "http"
  replacement_message: "enable"
  replacemsg_group: "<your_own_value> (source system.replacemsg-group.name)"
```

```
(continues on next page)
```
(continued from previous page)

```
required: "enable"
script: "<your_own_value>"
sdn_connector:
 -
   name: "default_name_57 (source system.sdn-connector.name)"
security_tag: "<your_own_value>"
system_action: "reboot"
timeout: "0"
tls_certificate: "<your_own_value> (source certificate.local.name)"
uri: "<your_own_value>"
verify_host_cert: "enable"
```
#### <span id="page-824-0"></span>**6.361.7 Return Values**

Common return values are documented: [https://docs.ansible.com/ansible/latest/reference\\_appendices/common\\_](https://docs.ansible.com/ansible/latest/reference_appendices/common_return_values.html#common-return-values) [return\\_values.html#common-return-values,](https://docs.ansible.com/ansible/latest/reference_appendices/common_return_values.html#common-return-values) the following are the fields unique to this module:

#### <span id="page-824-1"></span>**6.361.8 Status**

• This module is not guaranteed to have a backwards compatible interface.

### <span id="page-824-2"></span>**6.361.9 Authors**

- Link Zheng (@chillancezen)
- Jie Xue (@JieX19)
- Hongbin Lu (@fgtdev-hblu)
- Frank Shen (@frankshen01)
- Miguel Angel Munoz (@mamunozgonzalez)
- Nicolas Thomas (@thomnico)

Hint: If you notice any issues in this documentation, you can create a pull request to improve it.

## **6.362 fortios\_system\_automation\_destination – Automation destinations in Fortinet's FortiOS and FortiGate.**

New in version 2.0.0.

- *[Synopsis](#page-825-0)*
- *[Requirements](#page-825-1)*
- *[FortiOS Version Compatibility](#page-825-2)*
- *[Parameters](#page-825-3)*
- *[Notes](#page-825-4)*
- *[Examples](#page-825-5)*
- *[Return Values](#page-826-0)*
- *[Status](#page-826-1)*
- *[Authors](#page-826-2)*

## <span id="page-825-0"></span>**6.362.1 Synopsis**

• This module is able to configure a FortiGate or FortiOS (FOS) device by allowing the user to set and modify system feature and automation\_destination category. Examples include all parameters and values need to be adjusted to datasources before usage. Tested with FOS v6.0.0

#### <span id="page-825-1"></span>**6.362.2 Requirements**

The below requirements are needed on the host that executes this module.

• ansible>=2.9

## <span id="page-825-2"></span>**6.362.3 FortiOS Version Compatibility**

<span id="page-825-3"></span>**6.362.4 Parameters**

### <span id="page-825-4"></span>**6.362.5 Notes**

#### Note:

• Legacy fortiosapi has been deprecated, httpapi is the preferred way to run playbooks

#### <span id="page-825-5"></span>**6.362.6 Examples**

```
- hosts: fortigates
 collections:
   - fortinet.fortios
 connection: httpapi
 vars:
  vdom: "root"
  ansible_httpapi_use_ssl: yes
  ansible_httpapi_validate_certs: no
  ansible_httpapi_port: 443
 tasks:
  - name: Automation destinations.
   fortios_system_automation_destination:
     vdom: "{{ vdom }}"
     state: "present"
     access_token: "<your_own_value>"
     system_automation_destination:
```
(continued from previous page)

```
destination:
 -
    name: "default_name_4"
ha_group_id: "0"
name: "default_name_6"
type: "fortigate"
```
## <span id="page-826-0"></span>**6.362.7 Return Values**

Common return values are documented: https://docs.ansible.com/ansible/latest/reference appendices/common [return\\_values.html#common-return-values,](https://docs.ansible.com/ansible/latest/reference_appendices/common_return_values.html#common-return-values) the following are the fields unique to this module:

### <span id="page-826-1"></span>**6.362.8 Status**

• This module is not guaranteed to have a backwards compatible interface.

## <span id="page-826-2"></span>**6.362.9 Authors**

- Link Zheng (@chillancezen)
- Jie Xue (@JieX19)
- Hongbin Lu (@fgtdev-hblu)
- Frank Shen (@frankshen01)
- Miguel Angel Munoz (@mamunozgonzalez)
- Nicolas Thomas (@thomnico)

Hint: If you notice any issues in this documentation, you can create a pull request to improve it.

# **6.363 fortios\_system\_automation\_stitch – Automation stitches in Fortinet's FortiOS and FortiGate.**

New in version 2.0.0.

- *[Synopsis](#page-827-0)*
- *[Requirements](#page-827-1)*
- *[FortiOS Version Compatibility](#page-827-2)*
- *[Parameters](#page-827-3)*
- *[Notes](#page-827-4)*
- *[Examples](#page-827-5)*
- *[Return Values](#page-828-0)*

• *[Status](#page-828-1)*

• *[Authors](#page-828-2)*

#### <span id="page-827-0"></span>**6.363.1 Synopsis**

• This module is able to configure a FortiGate or FortiOS (FOS) device by allowing the user to set and modify system feature and automation\_stitch category. Examples include all parameters and values need to be adjusted to datasources before usage. Tested with FOS v6.0.0

#### <span id="page-827-1"></span>**6.363.2 Requirements**

The below requirements are needed on the host that executes this module.

• ansible>=2.9

#### <span id="page-827-2"></span>**6.363.3 FortiOS Version Compatibility**

### <span id="page-827-3"></span>**6.363.4 Parameters**

## <span id="page-827-4"></span>**6.363.5 Notes**

Note:

• Legacy fortiosapi has been deprecated, httpapi is the preferred way to run playbooks

#### <span id="page-827-5"></span>**6.363.6 Examples**

```
- hosts: fortigates
 collections:
   - fortinet.fortios
 connection: httpapi
 vars:
  vdom: "root"
  ansible_httpapi_use_ssl: yes
  ansible_httpapi_validate_certs: no
  ansible_httpapi_port: 443
 tasks:
  - name: Automation stitches.
   fortios_system_automation_stitch:
     vdom: "{{ vdom }}"
     state: "present"
     access_token: "<your_own_value>"
     system_automation_stitch:
       action:
         -
           name: "default_name_4 (source system.automation-action.name)"
       actions:
         -
```
```
action: "<your_own_value> (source system.automation-action.name)"
   delay: "0"
   id: "8"
   required: "enable"
description: "<your_own_value>"
destination:
 -
   name: "default_name_12 (source system.automation-destination.name)"
name: "default_name_13"
status: "enable"
trigger: "<your_own_value> (source system.automation-trigger.name)"
```
### **6.363.7 Return Values**

Common return values are documented: [https://docs.ansible.com/ansible/latest/reference\\_appendices/common\\_](https://docs.ansible.com/ansible/latest/reference_appendices/common_return_values.html#common-return-values) [return\\_values.html#common-return-values,](https://docs.ansible.com/ansible/latest/reference_appendices/common_return_values.html#common-return-values) the following are the fields unique to this module:

### **6.363.8 Status**

• This module is not guaranteed to have a backwards compatible interface.

# **6.363.9 Authors**

- Link Zheng (@chillancezen)
- Jie Xue (@JieX19)
- Hongbin Lu (@fgtdev-hblu)
- Frank Shen (@frankshen01)
- Miguel Angel Munoz (@mamunozgonzalez)
- Nicolas Thomas (@thomnico)

Hint: If you notice any issues in this documentation, you can create a pull request to improve it.

# **6.364 fortios\_system\_automation\_trigger – Trigger for automation stitches in Fortinet's FortiOS and FortiGate.**

New in version 2.0.0.

- *[Synopsis](#page-829-0)*
- *[Requirements](#page-829-1)*
- *[FortiOS Version Compatibility](#page-829-2)*
- *[Parameters](#page-829-3)*
- *[Notes](#page-829-4)*
- *[Examples](#page-829-5)*
- *[Return Values](#page-830-0)*
- *[Status](#page-830-1)*
- *[Authors](#page-830-2)*

# <span id="page-829-0"></span>**6.364.1 Synopsis**

• This module is able to configure a FortiGate or FortiOS (FOS) device by allowing the user to set and modify system feature and automation\_trigger category. Examples include all parameters and values need to be adjusted to datasources before usage. Tested with FOS v6.0.0

## <span id="page-829-1"></span>**6.364.2 Requirements**

The below requirements are needed on the host that executes this module.

• ansible>=2.9

# <span id="page-829-2"></span>**6.364.3 FortiOS Version Compatibility**

## <span id="page-829-3"></span>**6.364.4 Parameters**

# <span id="page-829-4"></span>**6.364.5 Notes**

#### Note:

• Legacy fortiosapi has been deprecated, httpapi is the preferred way to run playbooks

## <span id="page-829-5"></span>**6.364.6 Examples**

```
- hosts: fortigates
 collections:
   - fortinet.fortios
 connection: httpapi
 vars:
  vdom: "root"
  ansible_httpapi_use_ssl: yes
  ansible_httpapi_validate_certs: no
  ansible_httpapi_port: 443
 tasks:
 - name: Trigger for automation stitches.
   fortios_system_automation_trigger:
     vdom: "{{ vdom }}"
     state: "present"
     access_token: "<your_own_value>"
     system_automation_trigger:
```

```
description: "<your_own_value>"
event_type: "ioc"
fabric_event_name: "<your_own_value>"
fabric_event_severity: "<your_own_value>"
faz_event_name: "<your_own_value>"
faz_event_severity: "<your_own_value>"
faz_event_tags: "<your_own_value>"
fields:
 -
    id: "11"
   name: "default_name_12"
   value: "<your_own_value>"
ioc_level: "medium"
license_type: "forticare-support"
logid:
 -
   id: "17"
name: "default_name_18"
report_type: "posture"
serial: "<your_own_value>"
trigger_datetime: "<your_own_value>"
trigger_day: "1"
trigger_frequency: "hourly"
trigger_hour: "0"
trigger_minute: "0"
trigger_type: "event-based"
trigger_weekday: "sunday"
vdom:
 -
    name: "default_name_29 (source system.vdom.name)"
```
# <span id="page-830-0"></span>**6.364.7 Return Values**

Common return values are documented: https://docs.ansible.com/ansible/latest/reference appendices/common [return\\_values.html#common-return-values,](https://docs.ansible.com/ansible/latest/reference_appendices/common_return_values.html#common-return-values) the following are the fields unique to this module:

# <span id="page-830-1"></span>**6.364.8 Status**

• This module is not guaranteed to have a backwards compatible interface.

# <span id="page-830-2"></span>**6.364.9 Authors**

- Link Zheng (@chillancezen)
- Jie Xue (@JieX19)
- Hongbin Lu (@fgtdev-hblu)
- Frank Shen (@frankshen01)
- Miguel Angel Munoz (@mamunozgonzalez)
- Nicolas Thomas (@thomnico)

Hint: If you notice any issues in this documentation, you can create a pull request to improve it.

# **6.365 fortios\_system\_autoupdate\_push\_update – Configure push updates in Fortinet's FortiOS and FortiGate.**

New in version 2.0.0.

- *[Synopsis](#page-831-0)*
- *[Requirements](#page-831-1)*
- *[FortiOS Version Compatibility](#page-831-2)*
- *[Parameters](#page-831-3)*
- *[Notes](#page-831-4)*
- *[Examples](#page-832-0)*
- *[Return Values](#page-832-1)*
- *[Status](#page-832-2)*
- *[Authors](#page-832-3)*

### <span id="page-831-0"></span>**6.365.1 Synopsis**

• This module is able to configure a FortiGate or FortiOS (FOS) device by allowing the user to set and modify system\_autoupdate feature and push\_update category. Examples include all parameters and values need to be adjusted to datasources before usage. Tested with FOS v6.0.0

## <span id="page-831-1"></span>**6.365.2 Requirements**

The below requirements are needed on the host that executes this module.

• ansible>=2.9

## <span id="page-831-2"></span>**6.365.3 FortiOS Version Compatibility**

## <span id="page-831-3"></span>**6.365.4 Parameters**

# <span id="page-831-4"></span>**6.365.5 Notes**

Note:

• Legacy fortiosapi has been deprecated, httpapi is the preferred way to run playbooks

## <span id="page-832-0"></span>**6.365.6 Examples**

```
- hosts: fortigates
 collections:
   - fortinet.fortios
 connection: httpapi
 vars:
  vdom: "root"
  ansible_httpapi_use_ssl: yes
  ansible_httpapi_validate_certs: no
  ansible_httpapi_port: 443
 tasks:
 - name: Configure push updates.
   fortios_system_autoupdate_push_update:
     vdom: "{{ vdom }}"
     system_autoupdate_push_update:
       address: "<your_own_value>"
       override: "enable"
       port: "32767"
       status: "enable"
```
# <span id="page-832-1"></span>**6.365.7 Return Values**

Common return values are documented: https://docs.ansible.com/ansible/latest/reference appendices/common [return\\_values.html#common-return-values,](https://docs.ansible.com/ansible/latest/reference_appendices/common_return_values.html#common-return-values) the following are the fields unique to this module:

### <span id="page-832-2"></span>**6.365.8 Status**

• This module is not guaranteed to have a backwards compatible interface.

### <span id="page-832-3"></span>**6.365.9 Authors**

- Link Zheng (@chillancezen)
- Jie Xue (@JieX19)
- Hongbin Lu (@fgtdev-hblu)
- Frank Shen (@frankshen01)
- Miguel Angel Munoz (@mamunozgonzalez)
- Nicolas Thomas (@thomnico)

Hint: If you notice any issues in this documentation, you can create a pull request to improve it.

# **6.366 fortios\_system\_autoupdate\_schedule – Configure update schedule in Fortinet's FortiOS and FortiGate.**

New in version 2.0.0.

- *[Synopsis](#page-833-0)*
- *[Requirements](#page-833-1)*
- *[FortiOS Version Compatibility](#page-833-2)*
- *[Parameters](#page-833-3)*
- *[Notes](#page-833-4)*
- *[Examples](#page-833-5)*
- *[Return Values](#page-834-0)*
- *[Status](#page-834-1)*
- *[Authors](#page-834-2)*

## <span id="page-833-0"></span>**6.366.1 Synopsis**

• This module is able to configure a FortiGate or FortiOS (FOS) device by allowing the user to set and modify system\_autoupdate feature and schedule category. Examples include all parameters and values need to be adjusted to datasources before usage. Tested with FOS v6.0.0

# <span id="page-833-1"></span>**6.366.2 Requirements**

The below requirements are needed on the host that executes this module.

• ansible>=2.9

# <span id="page-833-2"></span>**6.366.3 FortiOS Version Compatibility**

# <span id="page-833-3"></span>**6.366.4 Parameters**

# <span id="page-833-4"></span>**6.366.5 Notes**

#### Note:

• Legacy fortiosapi has been deprecated, httpapi is the preferred way to run playbooks

### <span id="page-833-5"></span>**6.366.6 Examples**

```
- hosts: fortigates
 collections:
   - fortinet.fortios
 connection: httpapi
 vars:
  vdom: "root"
  ansible_httpapi_use_ssl: yes
  ansible_httpapi_validate_certs: no
```

```
ansible_httpapi_port: 443
tasks:
- name: Configure update schedule.
 fortios_system_autoupdate_schedule:
    vdom: "{{ vdom }}"
    system_autoupdate_schedule:
      day: "Sunday"
      frequency: "every"
      status: "enable"
      time: "<your_own_value>"
```
## <span id="page-834-0"></span>**6.366.7 Return Values**

Common return values are documented: https://docs.ansible.com/ansible/latest/reference appendices/common [return\\_values.html#common-return-values,](https://docs.ansible.com/ansible/latest/reference_appendices/common_return_values.html#common-return-values) the following are the fields unique to this module:

# <span id="page-834-1"></span>**6.366.8 Status**

• This module is not guaranteed to have a backwards compatible interface.

# <span id="page-834-2"></span>**6.366.9 Authors**

- Link Zheng (@chillancezen)
- Jie Xue (@JieX19)
- Hongbin Lu (@fgtdev-hblu)
- Frank Shen (@frankshen01)
- Miguel Angel Munoz (@mamunozgonzalez)
- Nicolas Thomas (@thomnico)

Hint: If you notice any issues in this documentation, you can create a pull request to improve it.

# **6.367 fortios\_system\_autoupdate\_tunneling – Configure web proxy tunneling for the FDN in Fortinet's FortiOS and FortiGate.**

New in version 2.0.0.

- *[Synopsis](#page-835-0)*
- *[Requirements](#page-835-1)*
- *[FortiOS Version Compatibility](#page-835-2)*
- *[Parameters](#page-835-3)*
- *[Notes](#page-835-4)*
- *[Examples](#page-835-5)*
- *[Return Values](#page-836-0)*
- *[Status](#page-836-1)*
- *[Authors](#page-836-2)*

# <span id="page-835-0"></span>**6.367.1 Synopsis**

• This module is able to configure a FortiGate or FortiOS (FOS) device by allowing the user to set and modify system\_autoupdate feature and tunneling category. Examples include all parameters and values need to be adjusted to datasources before usage. Tested with FOS v6.0.0

### <span id="page-835-1"></span>**6.367.2 Requirements**

The below requirements are needed on the host that executes this module.

• ansible>=2.9

# <span id="page-835-2"></span>**6.367.3 FortiOS Version Compatibility**

# <span id="page-835-3"></span>**6.367.4 Parameters**

# <span id="page-835-4"></span>**6.367.5 Notes**

#### Note:

• Legacy fortiosapi has been deprecated, httpapi is the preferred way to run playbooks

## <span id="page-835-5"></span>**6.367.6 Examples**

```
- hosts: fortigates
 collections:
   - fortinet.fortios
 connection: httpapi
 vars:
  vdom: "root"
  ansible_httpapi_use_ssl: yes
  ansible_httpapi_validate_certs: no
  ansible_httpapi_port: 443
 tasks:
  - name: Configure web proxy tunneling for the FDN.
   fortios_system_autoupdate_tunneling:
     vdom: "{{ vdom }}"
     system_autoupdate_tunneling:
       address: "<your_own_value>"
       password: "<your_own_value>"
```

```
port: "0"
status: "enable"
username: "<your_own_value>"
```
## <span id="page-836-0"></span>**6.367.7 Return Values**

Common return values are documented: [https://docs.ansible.com/ansible/latest/reference\\_appendices/common\\_](https://docs.ansible.com/ansible/latest/reference_appendices/common_return_values.html#common-return-values) [return\\_values.html#common-return-values,](https://docs.ansible.com/ansible/latest/reference_appendices/common_return_values.html#common-return-values) the following are the fields unique to this module:

### <span id="page-836-1"></span>**6.367.8 Status**

• This module is not guaranteed to have a backwards compatible interface.

# <span id="page-836-2"></span>**6.367.9 Authors**

- Link Zheng (@chillancezen)
- Jie Xue (@JieX19)
- Hongbin Lu (@fgtdev-hblu)
- Frank Shen (@frankshen01)
- Miguel Angel Munoz (@mamunozgonzalez)
- Nicolas Thomas (@thomnico)

Hint: If you notice any issues in this documentation, you can create a pull request to improve it.

# **6.368 fortios\_system\_central\_management – Configure central management in Fortinet's FortiOS and FortiGate.**

New in version 2.0.0.

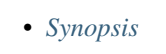

- *[Requirements](#page-837-1)*
- *[FortiOS Version Compatibility](#page-837-2)*
- *[Parameters](#page-837-3)*
- *[Notes](#page-837-4)*
- *[Examples](#page-837-5)*
- *[Return Values](#page-838-0)*
- *[Status](#page-838-1)*
- *[Authors](#page-838-2)*

**6.368. fortios\_system\_central\_management – Configure central management in Fortinet's FortiOS 833and FortiGate.**

# <span id="page-837-0"></span>**6.368.1 Synopsis**

• This module is able to configure a FortiGate or FortiOS (FOS) device by allowing the user to set and modify system feature and central\_management category. Examples include all parameters and values need to be adjusted to datasources before usage. Tested with FOS v6.0.0

## <span id="page-837-1"></span>**6.368.2 Requirements**

The below requirements are needed on the host that executes this module.

• ansible>=2.9

### <span id="page-837-2"></span>**6.368.3 FortiOS Version Compatibility**

### <span id="page-837-3"></span>**6.368.4 Parameters**

### <span id="page-837-4"></span>**6.368.5 Notes**

Note:

• Legacy fortiosapi has been deprecated, httpapi is the preferred way to run playbooks

### <span id="page-837-5"></span>**6.368.6 Examples**

```
- hosts: fortigates
 collections:
   - fortinet.fortios
 connection: httpapi
 vars:
  vdom: "root"
  ansible_httpapi_use_ssl: yes
  ansible_httpapi_validate_certs: no
  ansible_httpapi_port: 443
 tasks:
  - name: Configure central management.
   fortios_system_central_management:
     vdom: "{{ vdom }}"
     system_central_management:
       allow_monitor: "enable"
       allow_push_configuration: "enable"
       allow_push_firmware: "enable"
       allow_remote_firmware_upgrade: "enable"
       ca_cert: "<your_own_value>"
       enc_algorithm: "default"
        fmg: "<your_own_value>"
        fmg_source_ip: "<your_own_value>"
       fmg_source_ip6: "<your_own_value>"
       fmg_update_port: "8890"
       include_default_servers: "enable"
       interface: "<your_own_value> (source system.interface.name)"
       interface_select_method: "auto"
```

```
local_cert: "<your_own_value>"
mode: "normal"
schedule_config_restore: "enable"
schedule_script_restore: "enable"
serial_number: "<your_own_value>"
server_list:
 -
    addr_type: "ipv4"
    fqdn: "<your_own_value>"
    id: "24"
    server_address: "<your_own_value>"
    server_address6: "<your_own_value>"
    server_type: "update"
type: "fortimanager"
vdom: "<your_own_value> (source system.vdom.name)"
```
# <span id="page-838-0"></span>**6.368.7 Return Values**

Common return values are documented: [https://docs.ansible.com/ansible/latest/reference\\_appendices/common\\_](https://docs.ansible.com/ansible/latest/reference_appendices/common_return_values.html#common-return-values) return values.html#common-return-values, the following are the fields unique to this module:

### <span id="page-838-1"></span>**6.368.8 Status**

• This module is not guaranteed to have a backwards compatible interface.

### <span id="page-838-2"></span>**6.368.9 Authors**

- Link Zheng (@chillancezen)
- Jie Xue (@JieX19)
- Hongbin Lu (@fgtdev-hblu)
- Frank Shen (@frankshen01)
- Miguel Angel Munoz (@mamunozgonzalez)
- Nicolas Thomas (@thomnico)

Hint: If you notice any issues in this documentation, you can create a pull request to improve it.

# **6.369 fortios\_system\_cluster\_sync – Configure FortiGate Session Life Support Protocol (FGSP) session synchronization in Fortinet's FortiOS and FortiGate.**

New in version 2.0.0.

- *[Synopsis](#page-839-0)*
- *[Requirements](#page-839-1)*
- *[FortiOS Version Compatibility](#page-839-2)*
- *[Parameters](#page-839-3)*
- *[Notes](#page-839-4)*
- *[Examples](#page-839-5)*
- *[Return Values](#page-840-0)*
- *[Status](#page-840-1)*
- *[Authors](#page-840-2)*

### <span id="page-839-0"></span>**6.369.1 Synopsis**

• This module is able to configure a FortiGate or FortiOS (FOS) device by allowing the user to set and modify system feature and cluster\_sync category. Examples include all parameters and values need to be adjusted to datasources before usage. Tested with FOS v6.0.0

# <span id="page-839-1"></span>**6.369.2 Requirements**

The below requirements are needed on the host that executes this module.

• ansible>=2.9

# <span id="page-839-2"></span>**6.369.3 FortiOS Version Compatibility**

# <span id="page-839-3"></span>**6.369.4 Parameters**

# <span id="page-839-4"></span>**6.369.5 Notes**

#### Note:

• Legacy fortiosapi has been deprecated, httpapi is the preferred way to run playbooks

# <span id="page-839-5"></span>**6.369.6 Examples**

```
- hosts: fortigates
 collections:
   - fortinet.fortios
 connection: httpapi
 vars:
  vdom: "root"
  ansible_httpapi_use_ssl: yes
  ansible_httpapi_validate_certs: no
  ansible_httpapi_port: 443
```

```
tasks:
 - name: Configure FortiGate Session Life Support Protocol (FGSP) session
˓→synchronization.
   fortios_system_cluster_sync:
     vdom: "{{ vdom }}"
     state: "present"
     access_token: "<your_own_value>"
     system_cluster_sync:
       down_intfs_before_sess_sync:
        -
           name: "default_name_4 (source system.interface.name)"
       hb_interval: "2"
       hb_lost_threshold: "3"
       ike_heartbeat_interval: "3"
       ike monitor: "enable"
       ike_monitor_interval: "15"
       ike_seqjump_speed: "10"
       ipsec_tunnel_sync: "enable"
       peerip: "<your_own_value>"
       peervd: "<your_own_value> (source system.vdom.name)"
       secondary_add_ipsec_routes: "enable"
       session_sync_filter:
           custom_service:
             -
               dst_port_range: "<your_own_value>"
               id: "18"
               src_port_range: "<your_own_value>"
           dstaddr: "<your_own_value>"
           dstaddr6: "<your_own_value>"
           dstintf: "<your_own_value> (source system.interface.name)"
           srcaddr: "<your_own_value>"
           srcaddr6: "<your_own_value>"
           srcintf: "<your_own_value> (source system.interface.name)"
       slave_add_ike_routes: "enable"
       sync_id: "0"
       syncvd:
        -
           name: "default_name_29 (source system.vdom.name)"
```
# <span id="page-840-0"></span>**6.369.7 Return Values**

Common return values are documented: https://docs.ansible.com/ansible/latest/reference appendices/common [return\\_values.html#common-return-values,](https://docs.ansible.com/ansible/latest/reference_appendices/common_return_values.html#common-return-values) the following are the fields unique to this module:

### <span id="page-840-1"></span>**6.369.8 Status**

• This module is not guaranteed to have a backwards compatible interface.

# <span id="page-840-2"></span>**6.369.9 Authors**

- Link Zheng (@chillancezen)
- Jie Xue (@JieX19)
- Hongbin Lu (@fgtdev-hblu)
- Frank Shen (@frankshen01)
- Miguel Angel Munoz (@mamunozgonzalez)
- Nicolas Thomas (@thomnico)

Hint: If you notice any issues in this documentation, you can create a pull request to improve it.

# **6.370 fortios\_system\_console – Configure console in Fortinet's FortiOS and FortiGate.**

New in version 2.0.0.

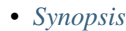

- *[Requirements](#page-841-1)*
- *[FortiOS Version Compatibility](#page-841-2)*
- *[Parameters](#page-841-3)*
- *[Notes](#page-841-4)*
- *[Examples](#page-842-0)*
- *[Return Values](#page-842-1)*
- *[Status](#page-842-2)*
- *[Authors](#page-842-3)*

# <span id="page-841-0"></span>**6.370.1 Synopsis**

• This module is able to configure a FortiGate or FortiOS (FOS) device by allowing the user to set and modify system feature and console category. Examples include all parameters and values need to be adjusted to datasources before usage. Tested with FOS v6.0.0

# <span id="page-841-1"></span>**6.370.2 Requirements**

The below requirements are needed on the host that executes this module.

• ansible>=2.9

# <span id="page-841-2"></span>**6.370.3 FortiOS Version Compatibility**

# <span id="page-841-3"></span>**6.370.4 Parameters**

<span id="page-841-4"></span>**6.370.5 Notes**

#### Note:

• Legacy fortiosapi has been deprecated, httpapi is the preferred way to run playbooks

## <span id="page-842-0"></span>**6.370.6 Examples**

```
- hosts: fortigates
 collections:
   - fortinet.fortios
 connection: httpapi
 vars:
  vdom: "root"
  ansible_httpapi_use_ssl: yes
  ansible_httpapi_validate_certs: no
  ansible_httpapi_port: 443
 tasks:
  - name: Configure console.
   fortios_system_console:
     vdom: "{{ vdom }}"
     system_console:
       baudrate: "9600"
       fortiexplorer: "enable"
       login: "enable"
       mode: "batch"
       output: "standard"
```
# <span id="page-842-1"></span>**6.370.7 Return Values**

Common return values are documented: https://docs.ansible.com/ansible/latest/reference appendices/common [return\\_values.html#common-return-values,](https://docs.ansible.com/ansible/latest/reference_appendices/common_return_values.html#common-return-values) the following are the fields unique to this module:

# <span id="page-842-2"></span>**6.370.8 Status**

• This module is not guaranteed to have a backwards compatible interface.

### <span id="page-842-3"></span>**6.370.9 Authors**

- Link Zheng (@chillancezen)
- Jie Xue (@JieX19)
- Hongbin Lu (@fgtdev-hblu)
- Frank Shen (@frankshen01)
- Miguel Angel Munoz (@mamunozgonzalez)
- Nicolas Thomas (@thomnico)

Hint: If you notice any issues in this documentation, you can create a pull request to improve it.

# **6.371 fortios\_system\_csf – Add this FortiGate to a Security Fabric or set up a new Security Fabric on this FortiGate in Fortinet's FortiOS and FortiGate.**

New in version 2.0.0.

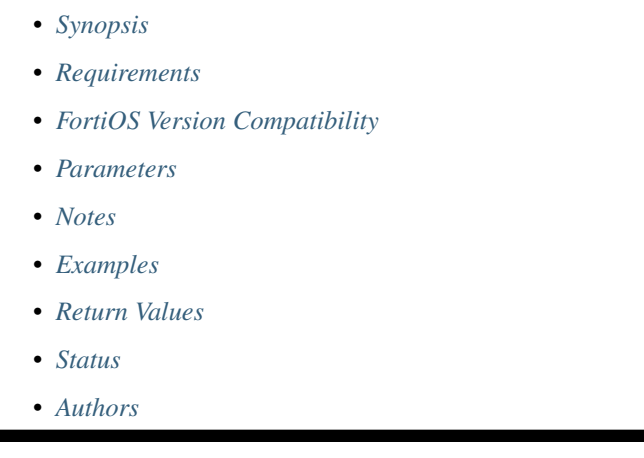

# <span id="page-843-0"></span>**6.371.1 Synopsis**

• This module is able to configure a FortiGate or FortiOS (FOS) device by allowing the user to set and modify system feature and csf category. Examples include all parameters and values need to be adjusted to datasources before usage. Tested with FOS v6.0.0

# <span id="page-843-1"></span>**6.371.2 Requirements**

The below requirements are needed on the host that executes this module.

• ansible>=2.9

# <span id="page-843-2"></span>**6.371.3 FortiOS Version Compatibility**

# <span id="page-843-3"></span>**6.371.4 Parameters**

# <span id="page-843-4"></span>**6.371.5 Notes**

Note:

• Legacy fortiosapi has been deprecated, httpapi is the preferred way to run playbooks

# <span id="page-844-0"></span>**6.371.6 Examples**

```
- hosts: fortigates
 collections:
   - fortinet.fortios
 connection: httpapi
 vars:
  vdom: "root"
  ansible_httpapi_use_ssl: yes
  ansible_httpapi_validate_certs: no
  ansible_httpapi_port: 443
 tasks:
 - name: Add this FortiGate to a Security Fabric or set up a new Security Fabric on
˓→this FortiGate.
   fortios_system_csf:
     vdom: "{{ vdom }}"
     system_csf:
       accept_auth_by_cert: "disable"
       authorization_request_type: "serial"
       certificate: "<your_own_value> (source certificate.local.name)"
       configuration_sync: "default"
       downstream_access: "enable"
       downstream_accprofile: "<your_own_value> (source system.accprofile.name)"
       fabric_connector:
         -
           accprofile: "<your_own_value> (source system.accprofile.name)"
           configuration_write_access: "enable"
           serial: "<your_own_value>"
       fabric_device:
         -
           access_token: "<your_own_value>"
           device_ip: "<your_own_value>"
           device_type: "fortimail"
           https_port: "443"
           login: "<your_own_value>"
           name: "default_name_19"
           password: "<your_own_value>"
       fabric_object_unification: "default"
       fabric_workers: "2"
       fixed_key: "<your_own_value>"
       forticloud_account_enforcement: "enable"
       group_name: "<your_own_value>"
       group_password: "<your_own_value>"
       log_unification: "disable"
       management_ip: "<your_own_value>"
       management_port: "32767"
       saml_configuration_sync: "default"
       status: "enable"
       trusted_list:
         -
           action: "accept"
           authorization_type: "serial"
           certificate: "<your_own_value>"
           downstream_authorization: "enable"
           ha_members: "<your_own_value>"
           name: "default_name_38"
           serial: "<your_own_value>"
```

```
upstream: "<your_own_value>"
upstream_ip: "<your_own_value>"
upstream_port: "8013"
```
# <span id="page-845-0"></span>**6.371.7 Return Values**

Common return values are documented: [https://docs.ansible.com/ansible/latest/reference\\_appendices/common\\_](https://docs.ansible.com/ansible/latest/reference_appendices/common_return_values.html#common-return-values) [return\\_values.html#common-return-values,](https://docs.ansible.com/ansible/latest/reference_appendices/common_return_values.html#common-return-values) the following are the fields unique to this module:

# <span id="page-845-1"></span>**6.371.8 Status**

• This module is not guaranteed to have a backwards compatible interface.

# <span id="page-845-2"></span>**6.371.9 Authors**

- Link Zheng (@chillancezen)
- Jie Xue (@JieX19)
- Hongbin Lu (@fgtdev-hblu)
- Frank Shen (@frankshen01)
- Miguel Angel Munoz (@mamunozgonzalez)
- Nicolas Thomas (@thomnico)

Hint: If you notice any issues in this documentation, you can create a pull request to improve it.

# **6.372 fortios\_system\_custom\_language – Configure custom languages in Fortinet's FortiOS and FortiGate.**

New in version 2.0.0.

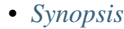

- *[Requirements](#page-846-1)*
- *[FortiOS Version Compatibility](#page-846-2)*
- *[Parameters](#page-846-3)*
- *[Notes](#page-846-4)*
- *[Examples](#page-846-5)*
- *[Return Values](#page-846-6)*
- *[Status](#page-847-0)*
- *[Authors](#page-847-1)*

# <span id="page-846-0"></span>**6.372.1 Synopsis**

• This module is able to configure a FortiGate or FortiOS (FOS) device by allowing the user to set and modify system feature and custom\_language category. Examples include all parameters and values need to be adjusted to datasources before usage. Tested with FOS v6.0.0

# <span id="page-846-1"></span>**6.372.2 Requirements**

The below requirements are needed on the host that executes this module.

• ansible>=2.9

# <span id="page-846-2"></span>**6.372.3 FortiOS Version Compatibility**

### <span id="page-846-3"></span>**6.372.4 Parameters**

### <span id="page-846-4"></span>**6.372.5 Notes**

#### Note:

• Legacy fortiosapi has been deprecated, httpapi is the preferred way to run playbooks

# <span id="page-846-5"></span>**6.372.6 Examples**

```
- hosts: fortigates
 collections:
   - fortinet.fortios
 connection: httpapi
 vars:
  vdom: "root"
  ansible_httpapi_use_ssl: yes
  ansible_httpapi_validate_certs: no
  ansible_httpapi_port: 443
 tasks:
  - name: Configure custom languages.
   fortios_system_custom_language:
     vdom: "{{ vdom }}"
     state: "present"
     access_token: "<your_own_value>"
     system_custom_language:
       comments: "<your_own_value>"
       filename: "<your_own_value>"
       name: "default_name_5"
```
# <span id="page-846-6"></span>**6.372.7 Return Values**

Common return values are documented: https://docs.ansible.com/ansible/latest/reference appendices/common [return\\_values.html#common-return-values,](https://docs.ansible.com/ansible/latest/reference_appendices/common_return_values.html#common-return-values) the following are the fields unique to this module:

# <span id="page-847-0"></span>**6.372.8 Status**

• This module is not guaranteed to have a backwards compatible interface.

# <span id="page-847-1"></span>**6.372.9 Authors**

- Link Zheng (@chillancezen)
- Jie Xue (@JieX19)
- Hongbin Lu (@fgtdev-hblu)
- Frank Shen (@frankshen01)
- Miguel Angel Munoz (@mamunozgonzalez)
- Nicolas Thomas (@thomnico)

Hint: If you notice any issues in this documentation, you can create a pull request to improve it.

# **6.373 fortios\_system\_ddns – Configure DDNS in Fortinet's FortiOS and FortiGate.**

New in version 2.0.0.

- *[Synopsis](#page-847-2)*
- *[Requirements](#page-847-3)*
- *[FortiOS Version Compatibility](#page-848-0)*
- *[Parameters](#page-848-1)*
- *[Notes](#page-848-2)*
- *[Examples](#page-848-3)*
- *[Return Values](#page-849-0)*
- *[Status](#page-849-1)*
- *[Authors](#page-849-2)*

# <span id="page-847-2"></span>**6.373.1 Synopsis**

• This module is able to configure a FortiGate or FortiOS (FOS) device by allowing the user to set and modify system feature and ddns category. Examples include all parameters and values need to be adjusted to datasources before usage. Tested with FOS v6.0.0

# <span id="page-847-3"></span>**6.373.2 Requirements**

The below requirements are needed on the host that executes this module.

• ansible>=2.9

# <span id="page-848-0"></span>**6.373.3 FortiOS Version Compatibility**

<span id="page-848-1"></span>**6.373.4 Parameters**

## <span id="page-848-2"></span>**6.373.5 Notes**

Note:

• Legacy fortiosapi has been deprecated, httpapi is the preferred way to run playbooks

### <span id="page-848-3"></span>**6.373.6 Examples**

```
- hosts: fortigates
 collections:
   - fortinet.fortios
 connection: httpapi
 vars:
  vdom: "root"
  ansible_httpapi_use_ssl: yes
  ansible_httpapi_validate_certs: no
  ansible_httpapi_port: 443
 tasks:
  - name: Configure DDNS.
   fortios_system_ddns:
     vdom: "{{ vdom }}"
     state: "present"
     access_token: "<your_own_value>"
     system_ddns:
       addr_type: "ipv4"
       bound_ip: "<your_own_value>"
       clear_text: "disable"
       ddns_auth: "disable"
       ddns_domain: "<your_own_value>"
        ddns_key: "<your_own_value>"
        ddns_keyname: "<your_own_value>"
        ddns_password: "<your_own_value>"
        ddns_server: "dyndns.org"
        ddns_server_addr:
         -
           addr: "<your_own_value>"
        ddns_server_ip: "<your_own_value>"
        ddns_sn: "<your_own_value>"
        ddns_ttl: "300"
        ddns_username: "<your_own_value>"
        ddns_zone: "<your_own_value>"
        ddnsid: "0"
        monitor_interface:
         -
            interface_name: "<your_own_value> (source system.interface.name)"
        server_type: "ipv4"
```

```
ssl_certificate: "<your_own_value> (source certificate.local.name)"
update_interval: "300"
use_public_ip: "disable"
```
## <span id="page-849-0"></span>**6.373.7 Return Values**

Common return values are documented: [https://docs.ansible.com/ansible/latest/reference\\_appendices/common\\_](https://docs.ansible.com/ansible/latest/reference_appendices/common_return_values.html#common-return-values) [return\\_values.html#common-return-values,](https://docs.ansible.com/ansible/latest/reference_appendices/common_return_values.html#common-return-values) the following are the fields unique to this module:

### <span id="page-849-1"></span>**6.373.8 Status**

• This module is not guaranteed to have a backwards compatible interface.

# <span id="page-849-2"></span>**6.373.9 Authors**

- Link Zheng (@chillancezen)
- Jie Xue (@JieX19)
- Hongbin Lu (@fgtdev-hblu)
- Frank Shen (@frankshen01)
- Miguel Angel Munoz (@mamunozgonzalez)
- Nicolas Thomas (@thomnico)

Hint: If you notice any issues in this documentation, you can create a pull request to improve it.

# **6.374 fortios\_system\_dedicated\_mgmt – Configure dedicated management in Fortinet's FortiOS and FortiGate.**

New in version 2.0.0.

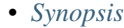

- *[Requirements](#page-850-1)*
- *[FortiOS Version Compatibility](#page-850-2)*
- *[Parameters](#page-850-3)*
- *[Notes](#page-850-4)*
- *[Examples](#page-850-5)*
- *[Return Values](#page-850-6)*
- *[Status](#page-851-0)*
- *[Authors](#page-851-1)*

# <span id="page-850-0"></span>**6.374.1 Synopsis**

• This module is able to configure a FortiGate or FortiOS (FOS) device by allowing the user to set and modify system feature and dedicated\_mgmt category. Examples include all parameters and values need to be adjusted to datasources before usage. Tested with FOS v6.0.0

# <span id="page-850-1"></span>**6.374.2 Requirements**

The below requirements are needed on the host that executes this module.

• ansible>=2.9

### <span id="page-850-2"></span>**6.374.3 FortiOS Version Compatibility**

### <span id="page-850-3"></span>**6.374.4 Parameters**

### <span id="page-850-4"></span>**6.374.5 Notes**

#### Note:

• Legacy fortiosapi has been deprecated, httpapi is the preferred way to run playbooks

### <span id="page-850-5"></span>**6.374.6 Examples**

```
- hosts: fortigates
 collections:
   - fortinet.fortios
 connection: httpapi
 vars:
  vdom: "root"
  ansible_httpapi_use_ssl: yes
  ansible_httpapi_validate_certs: no
  ansible_httpapi_port: 443
 tasks:
  - name: Configure dedicated management.
   fortios_system_dedicated_mgmt:
     vdom: "{{ vdom }}"
     system_dedicated_mgmt:
       default_gateway: "<your_own_value>"
       dhcp_end_ip: "<your_own_value>"
       dhcp_netmask: "<your_own_value>"
       dhcp_server: "enable"
       dhcp_start_ip: "<your_own_value>"
       interface: "<your_own_value> (source system.interface.name)"
       status: "enable"
```
### <span id="page-850-6"></span>**6.374.7 Return Values**

Common return values are documented: [https://docs.ansible.com/ansible/latest/reference\\_appendices/common\\_](https://docs.ansible.com/ansible/latest/reference_appendices/common_return_values.html#common-return-values) [return\\_values.html#common-return-values,](https://docs.ansible.com/ansible/latest/reference_appendices/common_return_values.html#common-return-values) the following are the fields unique to this module:

# <span id="page-851-0"></span>**6.374.8 Status**

• This module is not guaranteed to have a backwards compatible interface.

# <span id="page-851-1"></span>**6.374.9 Authors**

- Link Zheng (@chillancezen)
- Jie Xue (@JieX19)
- Hongbin Lu (@fgtdev-hblu)
- Frank Shen (@frankshen01)
- Miguel Angel Munoz (@mamunozgonzalez)
- Nicolas Thomas (@thomnico)

Hint: If you notice any issues in this documentation, you can create a pull request to improve it.

# **6.375 fortios\_system\_dhcp6\_server – Configure DHCPv6 servers in Fortinet's FortiOS and FortiGate.**

New in version 2.0.0.

- *[Synopsis](#page-851-2)*
- *[Requirements](#page-851-3)*
- *[FortiOS Version Compatibility](#page-852-0)*
- *[Parameters](#page-852-1)*
- *[Notes](#page-852-2)*
- *[Examples](#page-852-3)*
- *[Return Values](#page-853-0)*
- *[Status](#page-853-1)*
- *[Authors](#page-853-2)*

# <span id="page-851-2"></span>**6.375.1 Synopsis**

• This module is able to configure a FortiGate or FortiOS (FOS) device by allowing the user to set and modify system\_dhcp6 feature and server category. Examples include all parameters and values need to be adjusted to datasources before usage. Tested with FOS v6.0.0

# <span id="page-851-3"></span>**6.375.2 Requirements**

The below requirements are needed on the host that executes this module.

• ansible>=2.9

## <span id="page-852-0"></span>**6.375.3 FortiOS Version Compatibility**

<span id="page-852-1"></span>**6.375.4 Parameters**

### <span id="page-852-2"></span>**6.375.5 Notes**

Note:

• Legacy fortiosapi has been deprecated, httpapi is the preferred way to run playbooks

### <span id="page-852-3"></span>**6.375.6 Examples**

```
- hosts: fortigates
 collections:
   - fortinet.fortios
 connection: httpapi
 vars:
  vdom: "root"
  ansible_httpapi_use_ssl: yes
  ansible_httpapi_validate_certs: no
  ansible_httpapi_port: 443
 tasks:
 - name: Configure DHCPv6 servers.
   fortios_system_dhcp6_server:
     vdom: "{{ vdom }}"
     state: "present"
     access_token: "<your_own_value>"
     system_dhcp6_server:
       delegated_prefix_iaid: "0"
       dns_search_list: "delegated"
       dns_server1: "<your_own_value>"
       dns_server2: "<your_own_value>"
       dns_server3: "<your_own_value>"
       dns_server4: "<your_own_value>"
       dns_service: "delegated"
       domain: "<your_own_value>"
       id: "11"
       interface: "<your_own_value> (source system.interface.name)"
       ip_mode: "range"
       ip_range:
         -
           end_ip: "<your_own_value>"
           id: "16"
           start_ip: "<your_own_value>"
       lease_time: "604800"
       option1: "<your_own_value>"
       option2: "<your_own_value>"
       option3: "<your_own_value>"
       prefix_mode: "dhcp6"
       prefix_range:
```

```
-
    end_prefix: "<your_own_value>"
    id: "25"
    prefix_length: "0"
    start_prefix: "<your_own_value>"
rapid_commit: "disable"
status: "disable"
subnet: "<your_own_value>"
upstream_interface: "<your_own_value> (source system.interface.name)"
```
# <span id="page-853-0"></span>**6.375.7 Return Values**

Common return values are documented: [https://docs.ansible.com/ansible/latest/reference\\_appendices/common\\_](https://docs.ansible.com/ansible/latest/reference_appendices/common_return_values.html#common-return-values) [return\\_values.html#common-return-values,](https://docs.ansible.com/ansible/latest/reference_appendices/common_return_values.html#common-return-values) the following are the fields unique to this module:

# <span id="page-853-1"></span>**6.375.8 Status**

• This module is not guaranteed to have a backwards compatible interface.

# <span id="page-853-2"></span>**6.375.9 Authors**

- Link Zheng (@chillancezen)
- Jie Xue (@JieX19)
- Hongbin Lu (@fgtdev-hblu)
- Frank Shen (@frankshen01)
- Miguel Angel Munoz (@mamunozgonzalez)
- Nicolas Thomas (@thomnico)

Hint: If you notice any issues in this documentation, you can create a pull request to improve it.

# **6.376 fortios\_system\_dhcp\_server – Configure DHCP servers in Fortinet's FortiOS and FortiGate.**

New in version 2.0.0.

- *[Synopsis](#page-854-0)*
- *[Requirements](#page-854-1)*
- *[FortiOS Version Compatibility](#page-854-2)*
- *[Parameters](#page-854-3)*
- *[Notes](#page-854-4)*
- *[Examples](#page-854-5)*
- *[Return Values](#page-856-0)*
- *[Status](#page-856-1)*
- *[Authors](#page-856-2)*

# <span id="page-854-0"></span>**6.376.1 Synopsis**

• This module is able to configure a FortiGate or FortiOS (FOS) device by allowing the user to set and modify system\_dhcp feature and server category. Examples include all parameters and values need to be adjusted to datasources before usage. Tested with FOS v6.0.0

# <span id="page-854-1"></span>**6.376.2 Requirements**

The below requirements are needed on the host that executes this module.

• ansible>=2.9

## <span id="page-854-2"></span>**6.376.3 FortiOS Version Compatibility**

### <span id="page-854-3"></span>**6.376.4 Parameters**

# <span id="page-854-4"></span>**6.376.5 Notes**

Note:

• Legacy fortiosapi has been deprecated, httpapi is the preferred way to run playbooks

### <span id="page-854-5"></span>**6.376.6 Examples**

```
- hosts: fortigates
 collections:
   - fortinet.fortios
 connection: httpapi
 vars:
  vdom: "root"
  ansible_httpapi_use_ssl: yes
  ansible_httpapi_validate_certs: no
  ansible_httpapi_port: 443
 tasks:
 - name: Configure DHCP servers.
   fortios_system_dhcp_server:
     vdom: "{{ vdom }}"
     state: "present"
     access_token: "<your_own_value>"
     system_dhcp_server:
       auto_configuration: "disable"
       auto_managed_status: "disable"
```

```
conflicted_ip_timeout: "1800"
ddns_auth: "disable"
ddns_key: "<your_own_value>"
ddns_keyname: "<your_own_value>"
ddns_server_ip: "<your_own_value>"
ddns_ttl: "300"
ddns_update: "disable"
ddns_update_override: "disable"
ddns_zone: "<your_own_value>"
default_gateway: "<your_own_value>"
dhcp_settings_from_fortiipam: "disable"
dns_server1: "<your_own_value>"
dns_server2: "<your_own_value>"
dns_server3: "<your_own_value>"
dns_server4: "<your_own_value>"
dns_service: "local"
domain: "<your_own_value>"
exclude_range:
 -
    end_ip: "<your_own_value>"
    id: "24"
    start_ip: "<your_own_value>"
    vci_match: "disable"
    vci_string:
     -
        vci_string: "<your_own_value>"
filename: "<your_own_value>"
forticlient_on_net_status: "disable"
id: "31"
interface: "<your_own_value> (source system.interface.name)"
ip_mode: "range"
ip_range:
 -
    end_ip: "<your_own_value>"
    id: "36"
    start_ip: "<your_own_value>"
    vci_match: "disable"
    vci_string:
     -
        vci_string: "<your_own_value>"
ipsec_lease_hold: "60"
lease_time: "604800"
mac_acl_default_action: "assign"
netmask: "<your_own_value>"
next_server: "<your_own_value>"
ntp_server1: "<your_own_value>"
ntp_server2: "<your_own_value>"
ntp_server3: "<your_own_value>"
ntp_service: "local"
options:
 -
    code: "0"
    id: "52"
    ip: "<vour_own_value>"
    type: "hex"
    value: "<your_own_value>"
    vci_match: "disable"
```

```
vci_string:
     -
        vci_string: "<your_own_value>"
reserved_address:
 -
    action: "assign"
    circuit_id: "<your_own_value>"
    circuit_id_type: "hex"
    description: "<your_own_value>"
    id: "64"
    ip: "<your_own_value>"
    mac: "<your_own_value>"
    remote_id: "<your_own_value>"
    remote_id_type: "hex"
    type: "mac"
server_type: "regular"
status: "disable"
tftp_server:
 -
    tftp_server: "<your_own_value>"
timezone: "01"
timezone_option: "disable"
vci_match: "disable"
vci_string:
 -
    vci_string: "<your_own_value>"
wifi_ac_service: "specify"
wifi ac1: "<your own value>"
wifi_ac2: "<your_own_value>"
wifi_ac3: "<your_own_value>"
wins_server1: "<your_own_value>"
wins_server2: "<your_own_value>"
```
# <span id="page-856-0"></span>**6.376.7 Return Values**

Common return values are documented: [https://docs.ansible.com/ansible/latest/reference\\_appendices/common\\_](https://docs.ansible.com/ansible/latest/reference_appendices/common_return_values.html#common-return-values) [return\\_values.html#common-return-values,](https://docs.ansible.com/ansible/latest/reference_appendices/common_return_values.html#common-return-values) the following are the fields unique to this module:

# <span id="page-856-1"></span>**6.376.8 Status**

• This module is not guaranteed to have a backwards compatible interface.

### <span id="page-856-2"></span>**6.376.9 Authors**

- Link Zheng (@chillancezen)
- Jie Xue (@JieX19)
- Hongbin Lu (@fgtdev-hblu)
- Frank Shen (@frankshen01)
- Miguel Angel Munoz (@mamunozgonzalez)
- Nicolas Thomas (@thomnico)

Hint: If you notice any issues in this documentation, you can create a pull request to improve it.

# **6.377 fortios\_system\_dns – Configure DNS in Fortinet's FortiOS and FortiGate.**

New in version 2.0.0.

- *[Synopsis](#page-857-0)*
- *[Requirements](#page-857-1)*
- *[FortiOS Version Compatibility](#page-857-2)*
- *[Parameters](#page-857-3)*
- *[Notes](#page-857-4)*
- *[Examples](#page-858-0)*
- *[Return Values](#page-858-1)*
- *[Status](#page-858-2)*
- *[Authors](#page-859-0)*

### <span id="page-857-0"></span>**6.377.1 Synopsis**

• This module is able to configure a FortiGate or FortiOS (FOS) device by allowing the user to set and modify system feature and dns category. Examples include all parameters and values need to be adjusted to datasources before usage. Tested with FOS v6.0.0

# <span id="page-857-1"></span>**6.377.2 Requirements**

The below requirements are needed on the host that executes this module.

• ansible>=2.9

# <span id="page-857-2"></span>**6.377.3 FortiOS Version Compatibility**

## <span id="page-857-3"></span>**6.377.4 Parameters**

# <span id="page-857-4"></span>**6.377.5 Notes**

Note:

• Legacy fortiosapi has been deprecated, httpapi is the preferred way to run playbooks

## <span id="page-858-0"></span>**6.377.6 Examples**

```
- hosts: fortigates
 collections:
   - fortinet.fortios
 connection: httpapi
 vars:
  vdom: "root"
  ansible_httpapi_use_ssl: yes
  ansible_httpapi_validate_certs: no
  ansible_httpapi_port: 443
 tasks:
 - name: Configure DNS.
   fortios_system_dns:
     vdom: "{{ vdom }}"
     system_dns:
       alt_primary: "<your_own_value>"
       alt_secondary: "<your_own_value>"
       cache_notfound_responses: "disable"
       dns_cache_limit: "5000"
       dns_cache_ttl: "1800"
       dns_over_tls: "disable"
       domain:
         -
           domain: "<your_own_value>"
       fqdn_cache_ttl: "0"
       fqdn_min_refresh: "60"
       interface: "<your_own_value> (source system.interface.name)"
       interface_select_method: "auto"
       ip6_primary: "<your_own_value>"
       ip6_secondary: "<your_own_value>"
       log: "disable"
       primary: "<your_own_value>"
       protocol: "cleartext"
       retry: "2"
       secondary: "<your_own_value>"
       server_hostname:
         -
           hostname: "myhostname"
       server_select_method: "least-rtt"
       source_ip: "84.230.14.43"
       ssl_certificate: "<your_own_value> (source certificate.local.name)"
       timeout: "5"
```
# <span id="page-858-1"></span>**6.377.7 Return Values**

Common return values are documented: [https://docs.ansible.com/ansible/latest/reference\\_appendices/common\\_](https://docs.ansible.com/ansible/latest/reference_appendices/common_return_values.html#common-return-values) [return\\_values.html#common-return-values,](https://docs.ansible.com/ansible/latest/reference_appendices/common_return_values.html#common-return-values) the following are the fields unique to this module:

# <span id="page-858-2"></span>**6.377.8 Status**

• This module is not guaranteed to have a backwards compatible interface.

# <span id="page-859-0"></span>**6.377.9 Authors**

- Link Zheng (@chillancezen)
- Jie Xue (@JieX19)
- Hongbin Lu (@fgtdev-hblu)
- Frank Shen (@frankshen01)
- Miguel Angel Munoz (@mamunozgonzalez)
- Nicolas Thomas (@thomnico)

Hint: If you notice any issues in this documentation, you can create a pull request to improve it.

# **6.378 fortios\_system\_dns64 – Configure DNS64 in Fortinet's FortiOS and FortiGate.**

New in version 2.0.0.

- *[Synopsis](#page-859-1)*
- *[Requirements](#page-859-2)*
- *[FortiOS Version Compatibility](#page-860-0)*
- *[Parameters](#page-860-1)*
- *[Notes](#page-860-2)*
- *[Examples](#page-860-3)*
- *[Return Values](#page-860-4)*
- *[Status](#page-860-5)*
- *[Authors](#page-860-6)*

## <span id="page-859-1"></span>**6.378.1 Synopsis**

• This module is able to configure a FortiGate or FortiOS (FOS) device by allowing the user to set and modify system feature and dns64 category. Examples include all parameters and values need to be adjusted to datasources before usage. Tested with FOS v6.0.0

# <span id="page-859-2"></span>**6.378.2 Requirements**

The below requirements are needed on the host that executes this module.

• ansible>=2.9

# <span id="page-860-0"></span>**6.378.3 FortiOS Version Compatibility**

# <span id="page-860-1"></span>**6.378.4 Parameters**

# <span id="page-860-2"></span>**6.378.5 Notes**

#### Note:

• Legacy fortiosapi has been deprecated, httpapi is the preferred way to run playbooks

# <span id="page-860-3"></span>**6.378.6 Examples**

```
- hosts: fortigates
 collections:
   - fortinet.fortios
 connection: httpapi
 vars:
  vdom: "root"
  ansible_httpapi_use_ssl: yes
  ansible_httpapi_validate_certs: no
  ansible_httpapi_port: 443
 tasks:
 - name: Configure DNS64.
   fortios_system_dns64:
     vdom: "{{ vdom }}"
     system_dns64:
       always_synthesize_aaaa_record: "enable"
       dns64_prefix: "<your_own_value>"
       status: "enable"
```
# <span id="page-860-4"></span>**6.378.7 Return Values**

Common return values are documented: [https://docs.ansible.com/ansible/latest/reference\\_appendices/common\\_](https://docs.ansible.com/ansible/latest/reference_appendices/common_return_values.html#common-return-values) [return\\_values.html#common-return-values,](https://docs.ansible.com/ansible/latest/reference_appendices/common_return_values.html#common-return-values) the following are the fields unique to this module:

### <span id="page-860-5"></span>**6.378.8 Status**

• This module is not guaranteed to have a backwards compatible interface.

# <span id="page-860-6"></span>**6.378.9 Authors**

- Link Zheng (@chillancezen)
- Jie Xue (@JieX19)
- Hongbin Lu (@fgtdev-hblu)
- Frank Shen (@frankshen01)
- Miguel Angel Munoz (@mamunozgonzalez)
- Nicolas Thomas (@thomnico)

Hint: If you notice any issues in this documentation, you can create a pull request to improve it.

# **6.379 fortios\_system\_dns\_database – Configure DNS databases in Fortinet's FortiOS and FortiGate.**

New in version 2.0.0.

• *[Synopsis](#page-861-0)*

- *[Requirements](#page-861-1)*
- *[FortiOS Version Compatibility](#page-861-2)*
- *[Parameters](#page-861-3)*
- *[Notes](#page-861-4)*
- *[Examples](#page-862-0)*
- *[Return Values](#page-862-1)*
- *[Status](#page-862-2)*
- *[Authors](#page-863-0)*

### <span id="page-861-0"></span>**6.379.1 Synopsis**

• This module is able to configure a FortiGate or FortiOS (FOS) device by allowing the user to set and modify system feature and dns\_database category. Examples include all parameters and values need to be adjusted to datasources before usage. Tested with FOS v6.0.0

# <span id="page-861-1"></span>**6.379.2 Requirements**

The below requirements are needed on the host that executes this module.

• ansible>=2.9

# <span id="page-861-2"></span>**6.379.3 FortiOS Version Compatibility**

## <span id="page-861-3"></span>**6.379.4 Parameters**

# <span id="page-861-4"></span>**6.379.5 Notes**

Note:

• Legacy fortiosapi has been deprecated, httpapi is the preferred way to run playbooks

## <span id="page-862-0"></span>**6.379.6 Examples**

```
- hosts: fortigates
 collections:
   - fortinet.fortios
 connection: httpapi
 vars:
  vdom: "root"
  ansible_httpapi_use_ssl: yes
  ansible_httpapi_validate_certs: no
  ansible_httpapi_port: 443
 tasks:
 - name: Configure DNS databases.
   fortios_system_dns_database:
     vdom: "{{ vdom }}"
     state: "present"
     access_token: "<your_own_value>"
     system_dns_database:
       allow_transfer: "<your_own_value>"
       authoritative: "enable"
       contact: "<your_own_value>"
       dns_entry:
         -
           canonical_name: "<your_own_value>"
           hostname: "myhostname"
           id: "9"
           ip: "<your_own_value>"
           ipv6: "<your_own_value>"
           preference: "10"
           status: "enable"
           ttl: "0"
           type: "A"
       domain: "<your_own_value>"
       forwarder: "<your_own_value>"
       ip_master: "<your_own_value>"
       ip_primary: "<your_own_value>"
       name: "default_name_20"
       primary_name: "<your_own_value>"
       rr_max: "16384"
       source_ip: "84.230.14.43"
       status: "enable"
       ttl: "86400"
       type: "primary"
       view: "shadow"
```
## <span id="page-862-1"></span>**6.379.7 Return Values**

Common return values are documented: [https://docs.ansible.com/ansible/latest/reference\\_appendices/common\\_](https://docs.ansible.com/ansible/latest/reference_appendices/common_return_values.html#common-return-values) [return\\_values.html#common-return-values,](https://docs.ansible.com/ansible/latest/reference_appendices/common_return_values.html#common-return-values) the following are the fields unique to this module:

# <span id="page-862-2"></span>**6.379.8 Status**

• This module is not guaranteed to have a backwards compatible interface.

# <span id="page-863-0"></span>**6.379.9 Authors**

- Link Zheng (@chillancezen)
- Jie Xue (@JieX19)
- Hongbin Lu (@fgtdev-hblu)
- Frank Shen (@frankshen01)
- Miguel Angel Munoz (@mamunozgonzalez)
- Nicolas Thomas (@thomnico)

Hint: If you notice any issues in this documentation, you can create a pull request to improve it.

# **6.380 fortios\_system\_dns\_server – Configure DNS servers in Fortinet's FortiOS and FortiGate.**

New in version 2.0.0.

- *[Synopsis](#page-863-1)*
- *[Requirements](#page-863-2)*
- *[FortiOS Version Compatibility](#page-864-0)*
- *[Parameters](#page-864-1)*
- *[Notes](#page-864-2)*
- *[Examples](#page-864-3)*
- *[Return Values](#page-864-4)*
- *[Status](#page-864-5)*
- *[Authors](#page-864-6)*

## <span id="page-863-1"></span>**6.380.1 Synopsis**

• This module is able to configure a FortiGate or FortiOS (FOS) device by allowing the user to set and modify system feature and dns\_server category. Examples include all parameters and values need to be adjusted to datasources before usage. Tested with FOS v6.0.0

# <span id="page-863-2"></span>**6.380.2 Requirements**

The below requirements are needed on the host that executes this module.

• ansible>=2.9
### **6.380.3 FortiOS Version Compatibility**

### **6.380.4 Parameters**

#### **6.380.5 Notes**

#### Note:

• Legacy fortiosapi has been deprecated, httpapi is the preferred way to run playbooks

#### **6.380.6 Examples**

```
- hosts: fortigates
 collections:
   - fortinet.fortios
 connection: httpapi
 vars:
  vdom: "root"
  ansible_httpapi_use_ssl: yes
  ansible_httpapi_validate_certs: no
  ansible_httpapi_port: 443
 tasks:
 - name: Configure DNS servers.
   fortios_system_dns_server:
     vdom: "{{ vdom }}"
     state: "present"
     access_token: "<your_own_value>"
     system_dns_server:
       dnsfilter_profile: "<your_own_value> (source dnsfilter.profile.name)"
       doh: "enable"
       mode: "recursive"
       name: "default_name_6 (source system.interface.name)"
```
### **6.380.7 Return Values**

Common return values are documented: https://docs.ansible.com/ansible/latest/reference appendices/common [return\\_values.html#common-return-values,](https://docs.ansible.com/ansible/latest/reference_appendices/common_return_values.html#common-return-values) the following are the fields unique to this module:

#### **6.380.8 Status**

• This module is not guaranteed to have a backwards compatible interface.

#### **6.380.9 Authors**

- Link Zheng (@chillancezen)
- Jie Xue (@JieX19)
- Hongbin Lu (@fgtdev-hblu)
- Frank Shen (@frankshen01)
- Miguel Angel Munoz (@mamunozgonzalez)
- Nicolas Thomas (@thomnico)

Hint: If you notice any issues in this documentation, you can create a pull request to improve it.

## **6.381 fortios\_system\_dscp\_based\_priority – Configure DSCP based priority table in Fortinet's FortiOS and FortiGate.**

New in version 2.0.0.

- *[Synopsis](#page-865-0)*
- *[Requirements](#page-865-1)*
- *[FortiOS Version Compatibility](#page-865-2)*
- *[Parameters](#page-865-3)*
- *[Notes](#page-865-4)*
- *[Examples](#page-866-0)*
- *[Return Values](#page-866-1)*
- *[Status](#page-866-2)*
- *[Authors](#page-866-3)*

#### <span id="page-865-0"></span>**6.381.1 Synopsis**

• This module is able to configure a FortiGate or FortiOS (FOS) device by allowing the user to set and modify system feature and dscp\_based\_priority category. Examples include all parameters and values need to be adjusted to datasources before usage. Tested with FOS v6.0.0

#### <span id="page-865-1"></span>**6.381.2 Requirements**

The below requirements are needed on the host that executes this module.

• ansible>=2.9

#### <span id="page-865-2"></span>**6.381.3 FortiOS Version Compatibility**

#### <span id="page-865-3"></span>**6.381.4 Parameters**

## <span id="page-865-4"></span>**6.381.5 Notes**

Note:

<sup>•</sup> Legacy fortiosapi has been deprecated, httpapi is the preferred way to run playbooks

## <span id="page-866-0"></span>**6.381.6 Examples**

```
- hosts: fortigates
 collections:
   - fortinet.fortios
 connection: httpapi
 vars:
  vdom: "root"
  ansible_httpapi_use_ssl: yes
  ansible_httpapi_validate_certs: no
  ansible_httpapi_port: 443
 tasks:
 - name: Configure DSCP based priority table.
   fortios_system_dscp_based_priority:
     vdom: "{{ vdom }}"
     state: "present"
     access_token: "<your_own_value>"
     system_dscp_based_priority:
       ds: "0"
       id: "4"
       priority: "low"
```
## <span id="page-866-1"></span>**6.381.7 Return Values**

Common return values are documented: [https://docs.ansible.com/ansible/latest/reference\\_appendices/common\\_](https://docs.ansible.com/ansible/latest/reference_appendices/common_return_values.html#common-return-values) [return\\_values.html#common-return-values,](https://docs.ansible.com/ansible/latest/reference_appendices/common_return_values.html#common-return-values) the following are the fields unique to this module:

#### <span id="page-866-2"></span>**6.381.8 Status**

• This module is not guaranteed to have a backwards compatible interface.

#### <span id="page-866-3"></span>**6.381.9 Authors**

- Link Zheng (@chillancezen)
- Jie Xue (@JieX19)
- Hongbin Lu (@fgtdev-hblu)
- Frank Shen (@frankshen01)
- Miguel Angel Munoz (@mamunozgonzalez)
- Nicolas Thomas (@thomnico)

Hint: If you notice any issues in this documentation, you can create a pull request to improve it.

# **6.382 fortios\_system\_email\_server – Configure the email server used by the FortiGate various things. For example, for sending email messages to users to support user authentication features in Fortinet's FortiOS and FortiGate.**

New in version 2.0.0.

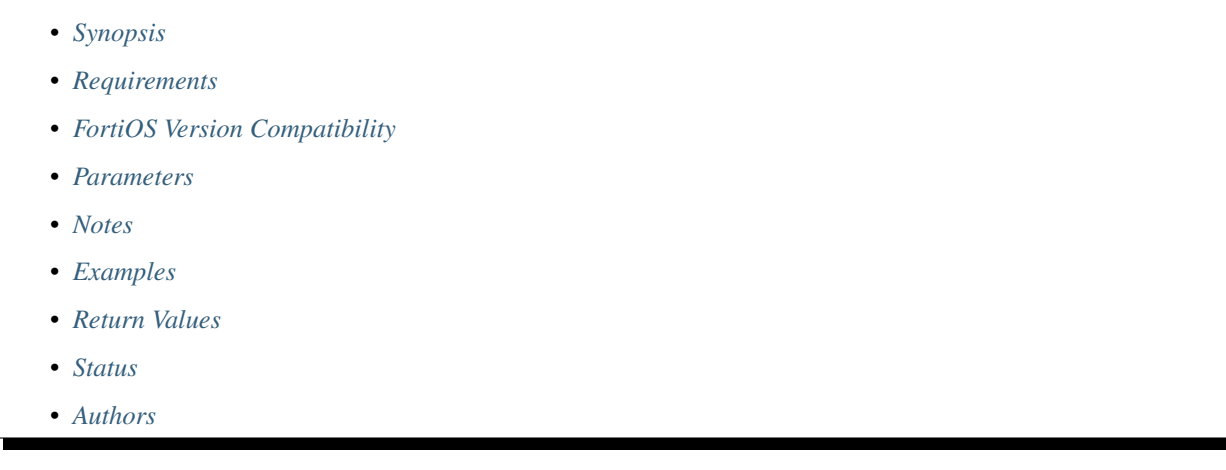

## <span id="page-867-0"></span>**6.382.1 Synopsis**

• This module is able to configure a FortiGate or FortiOS (FOS) device by allowing the user to set and modify system feature and email\_server category. Examples include all parameters and values need to be adjusted to datasources before usage. Tested with FOS v6.0.0

## <span id="page-867-1"></span>**6.382.2 Requirements**

The below requirements are needed on the host that executes this module.

• ansible>=2.9

## <span id="page-867-2"></span>**6.382.3 FortiOS Version Compatibility**

## <span id="page-867-3"></span>**6.382.4 Parameters**

## <span id="page-867-4"></span>**6.382.5 Notes**

Note:

• Legacy fortiosapi has been deprecated, httpapi is the preferred way to run playbooks

#### <span id="page-868-0"></span>**6.382.6 Examples**

```
- hosts: fortigates
 collections:
   - fortinet.fortios
 connection: httpapi
 vars:
  vdom: "root"
  ansible_httpapi_use_ssl: yes
  ansible_httpapi_validate_certs: no
  ansible_httpapi_port: 443
 tasks:
 - name: Configure the email server used by the FortiGate various things. For
˓→example, for sending email messages to users to support user authentication
    features.
   fortios_system_email_server:
     vdom: "{{ vdom }}"
     system_email_server:
       authenticate: "enable"
       interface: "<your_own_value> (source system.interface.name)"
       interface_select_method: "auto"
       password: "<your_own_value>"
       port: "25"
       reply_to: "<your_own_value>"
       security: "none"
       server: "192.168.100.40"
       source_ip: "84.230.14.43"
       source_ip6: "<your_own_value>"
       ssl_min_proto_version: "default"
       type: "custom"
       username: "<your_own_value>"
       validate_server: "enable"
```
## <span id="page-868-1"></span>**6.382.7 Return Values**

Common return values are documented: https://docs.ansible.com/ansible/latest/reference appendices/common [return\\_values.html#common-return-values,](https://docs.ansible.com/ansible/latest/reference_appendices/common_return_values.html#common-return-values) the following are the fields unique to this module:

## <span id="page-868-2"></span>**6.382.8 Status**

• This module is not guaranteed to have a backwards compatible interface.

## <span id="page-868-3"></span>**6.382.9 Authors**

- Link Zheng (@chillancezen)
- Jie Xue (@JieX19)
- Hongbin Lu (@fgtdev-hblu)
- Frank Shen (@frankshen01)
- Miguel Angel Munoz (@mamunozgonzalez)
- Nicolas Thomas (@thomnico)

**6.382. fortios\_system\_email\_server – Configure the email server used by the FortiGate various 865things. For example, for sending email messages to users to support user authentication features in Fortinet's FortiOS and FortiGate.**

Hint: If you notice any issues in this documentation, you can create a pull request to improve it.

# **6.383 fortios\_system\_external\_resource – Configure external resource in Fortinet's FortiOS and FortiGate.**

New in version 2.0.0.

- *[Synopsis](#page-869-0)*
- *[Requirements](#page-869-1)*
- *[FortiOS Version Compatibility](#page-869-2)*
- *[Parameters](#page-869-3)*
- *[Notes](#page-869-4)*
- *[Examples](#page-870-0)*
- *[Return Values](#page-870-1)*
- *[Status](#page-870-2)*
- *[Authors](#page-870-3)*

#### <span id="page-869-0"></span>**6.383.1 Synopsis**

• This module is able to configure a FortiGate or FortiOS (FOS) device by allowing the user to set and modify system feature and external\_resource category. Examples include all parameters and values need to be adjusted to datasources before usage. Tested with FOS v6.0.0

#### <span id="page-869-1"></span>**6.383.2 Requirements**

The below requirements are needed on the host that executes this module.

• ansible>=2.9

#### <span id="page-869-2"></span>**6.383.3 FortiOS Version Compatibility**

#### <span id="page-869-3"></span>**6.383.4 Parameters**

## <span id="page-869-4"></span>**6.383.5 Notes**

Note:

• Legacy fortiosapi has been deprecated, httpapi is the preferred way to run playbooks

#### <span id="page-870-0"></span>**6.383.6 Examples**

```
- hosts: fortigates
 collections:
   - fortinet.fortios
 connection: httpapi
 vars:
  vdom: "root"
  ansible_httpapi_use_ssl: yes
  ansible_httpapi_validate_certs: no
  ansible_httpapi_port: 443
 tasks:
 - name: Configure external resource.
   fortios_system_external_resource:
     vdom: "{{ vdom }}"
     state: "present"
     access_token: "<your_own_value>"
     system_external_resource:
       category: "0"
       comments: "<your_own_value>"
       interface: "<your_own_value> (source system.interface.name)"
       interface_select_method: "auto"
       name: "default_name_7"
       password: "<your_own_value>"
       refresh_rate: "5"
       resource: "<your_own_value>"
       server_identity_check: "none"
       source_ip: "84.230.14.43"
       status: "enable"
       type: "category"
       update_method: "feed"
       user_agent: "<your_own_value>"
       username: "<your_own_value>"
       uuid: "<your_own_value>"
```
## <span id="page-870-1"></span>**6.383.7 Return Values**

Common return values are documented: [https://docs.ansible.com/ansible/latest/reference\\_appendices/common\\_](https://docs.ansible.com/ansible/latest/reference_appendices/common_return_values.html#common-return-values) [return\\_values.html#common-return-values,](https://docs.ansible.com/ansible/latest/reference_appendices/common_return_values.html#common-return-values) the following are the fields unique to this module:

#### <span id="page-870-2"></span>**6.383.8 Status**

• This module is not guaranteed to have a backwards compatible interface.

## <span id="page-870-3"></span>**6.383.9 Authors**

- Link Zheng (@chillancezen)
- Jie Xue (@JieX19)
- Hongbin Lu (@fgtdev-hblu)
- Frank Shen (@frankshen01)
- Miguel Angel Munoz (@mamunozgonzalez)

• Nicolas Thomas (@thomnico)

Hint: If you notice any issues in this documentation, you can create a pull request to improve it.

# **6.384 fortios\_system\_federated\_upgrade – Coordinate federated upgrades within the Security Fabric in Fortinet's FortiOS and FortiGate.**

New in version 2.0.0.

- *[Synopsis](#page-871-0)* • *[Requirements](#page-871-1)*
- *[FortiOS Version Compatibility](#page-871-2)*
- *[Parameters](#page-871-3)*
- *[Notes](#page-871-4)*
- *[Examples](#page-872-0)*
- *[Return Values](#page-872-1)*
- *[Status](#page-872-2)*
- *[Authors](#page-872-3)*

#### <span id="page-871-0"></span>**6.384.1 Synopsis**

• This module is able to configure a FortiGate or FortiOS (FOS) device by allowing the user to set and modify system feature and federated\_upgrade category. Examples include all parameters and values need to be adjusted to datasources before usage. Tested with FOS v6.0.0

## <span id="page-871-1"></span>**6.384.2 Requirements**

The below requirements are needed on the host that executes this module.

• ansible>=2.9

## <span id="page-871-2"></span>**6.384.3 FortiOS Version Compatibility**

#### <span id="page-871-3"></span>**6.384.4 Parameters**

## <span id="page-871-4"></span>**6.384.5 Notes**

Note:

<sup>•</sup> Legacy fortiosapi has been deprecated, httpapi is the preferred way to run playbooks

## <span id="page-872-0"></span>**6.384.6 Examples**

```
- hosts: fortigates
 collections:
   - fortinet.fortios
 connection: httpapi
 vars:
  vdom: "root"
  ansible_httpapi_use_ssl: yes
  ansible_httpapi_validate_certs: no
  ansible_httpapi_port: 443
 tasks:
  - name: Coordinate federated upgrades within the Security Fabric.
   fortios_system_federated_upgrade:
     vdom: "{{ vdom }}"
     system_federated_upgrade:
       failure_device: "<your_own_value>"
       failure_reason: "none"
       next_path_index: "0"
       node_list:
         -
           coordinating_fortigate: "<your_own_value>"
           device_type: "fortigate"
           serial: "<your_own_value>"
           setup_time: "<your_own_value>"
           time: "<your_own_value>"
           timing: "immediate"
           upgrade_path: "<your_own_value>"
       status: "disabled"
       upgrade_id: "0"
```
## <span id="page-872-1"></span>**6.384.7 Return Values**

Common return values are documented: [https://docs.ansible.com/ansible/latest/reference\\_appendices/common\\_](https://docs.ansible.com/ansible/latest/reference_appendices/common_return_values.html#common-return-values) [return\\_values.html#common-return-values,](https://docs.ansible.com/ansible/latest/reference_appendices/common_return_values.html#common-return-values) the following are the fields unique to this module:

## <span id="page-872-2"></span>**6.384.8 Status**

• This module is not guaranteed to have a backwards compatible interface.

## <span id="page-872-3"></span>**6.384.9 Authors**

- Link Zheng (@chillancezen)
- Jie Xue (@JieX19)
- Hongbin Lu (@fgtdev-hblu)
- Frank Shen (@frankshen01)
- Miguel Angel Munoz (@mamunozgonzalez)
- Nicolas Thomas (@thomnico)

Hint: If you notice any issues in this documentation, you can create a pull request to improve it.

# **6.385 fortios\_system\_fips\_cc – Configure FIPS-CC mode in Fortinet's FortiOS and FortiGate.**

New in version 2.0.0.

- *[Synopsis](#page-873-0)*
- *[Requirements](#page-873-1)*
- *[FortiOS Version Compatibility](#page-873-2)*
- *[Parameters](#page-873-3)*
- *[Notes](#page-873-4)*
- *[Examples](#page-874-0)*
- *[Return Values](#page-874-1)*
- *[Status](#page-874-2)*
- *[Authors](#page-874-3)*

#### <span id="page-873-0"></span>**6.385.1 Synopsis**

• This module is able to configure a FortiGate or FortiOS (FOS) device by allowing the user to set and modify system feature and fips\_cc category. Examples include all parameters and values need to be adjusted to datasources before usage. Tested with FOS v6.0.0

#### <span id="page-873-1"></span>**6.385.2 Requirements**

The below requirements are needed on the host that executes this module.

• ansible>=2.9

## <span id="page-873-2"></span>**6.385.3 FortiOS Version Compatibility**

#### <span id="page-873-3"></span>**6.385.4 Parameters**

## <span id="page-873-4"></span>**6.385.5 Notes**

Note:

• Legacy fortiosapi has been deprecated, httpapi is the preferred way to run playbooks

#### <span id="page-874-0"></span>**6.385.6 Examples**

```
- hosts: fortigates
 collections:
   - fortinet.fortios
 connection: httpapi
 vars:
  vdom: "root"
  ansible_httpapi_use_ssl: yes
  ansible_httpapi_validate_certs: no
  ansible_httpapi_port: 443
 tasks:
 - name: Configure FIPS-CC mode.
   fortios_system_fips_cc:
     vdom: "{{ vdom }}"
     system_fips_cc:
       entropy_token: "enable"
       key_generation_self_test: "enable"
       self_test_period: "1440"
       status: "enable"
```
## <span id="page-874-1"></span>**6.385.7 Return Values**

Common return values are documented: https://docs.ansible.com/ansible/latest/reference appendices/common [return\\_values.html#common-return-values,](https://docs.ansible.com/ansible/latest/reference_appendices/common_return_values.html#common-return-values) the following are the fields unique to this module:

### <span id="page-874-2"></span>**6.385.8 Status**

• This module is not guaranteed to have a backwards compatible interface.

## <span id="page-874-3"></span>**6.385.9 Authors**

- Link Zheng (@chillancezen)
- Jie Xue (@JieX19)
- Hongbin Lu (@fgtdev-hblu)
- Frank Shen (@frankshen01)
- Miguel Angel Munoz (@mamunozgonzalez)
- Nicolas Thomas (@thomnico)

Hint: If you notice any issues in this documentation, you can create a pull request to improve it.

## **6.386 fortios\_system\_fm – Configure FM in Fortinet's FortiOS and FortiGate.**

New in version 2.0.0.

- *[Synopsis](#page-875-0)*
- *[Requirements](#page-875-1)*
- *[FortiOS Version Compatibility](#page-875-2)*
- *[Parameters](#page-875-3)*
- *[Notes](#page-875-4)*
- *[Examples](#page-875-5)*
- *[Return Values](#page-876-0)*
- *[Status](#page-876-1)*
- *[Authors](#page-876-2)*

#### <span id="page-875-0"></span>**6.386.1 Synopsis**

• This module is able to configure a FortiGate or FortiOS (FOS) device by allowing the user to set and modify system feature and fm category. Examples include all parameters and values need to be adjusted to datasources before usage. Tested with FOS v6.0.0

### <span id="page-875-1"></span>**6.386.2 Requirements**

The below requirements are needed on the host that executes this module.

• ansible>=2.9

## <span id="page-875-2"></span>**6.386.3 FortiOS Version Compatibility**

### <span id="page-875-3"></span>**6.386.4 Parameters**

## <span id="page-875-4"></span>**6.386.5 Notes**

#### Note:

• Legacy fortiosapi has been deprecated, httpapi is the preferred way to run playbooks

#### <span id="page-875-5"></span>**6.386.6 Examples**

```
- hosts: fortigates
 collections:
   - fortinet.fortios
 connection: httpapi
 vars:
  vdom: "root"
  ansible_httpapi_use_ssl: yes
  ansible_httpapi_validate_certs: no
```
(continues on next page)

(continued from previous page)

```
ansible_httpapi_port: 443
tasks:
- name: Configure FM.
 fortios_system_fm:
   vdom: "{{ vdom }}"
   system_fm:
     auto_backup: "enable"
     id: "4"
     ip: "<your_own_value>"
      ipsec: "enable"
      scheduled_config_restore: "enable"
      status: "enable"
      vdom: "<your_own_value> (source system.vdom.name)"
```
## <span id="page-876-0"></span>**6.386.7 Return Values**

Common return values are documented: [https://docs.ansible.com/ansible/latest/reference\\_appendices/common\\_](https://docs.ansible.com/ansible/latest/reference_appendices/common_return_values.html#common-return-values) [return\\_values.html#common-return-values,](https://docs.ansible.com/ansible/latest/reference_appendices/common_return_values.html#common-return-values) the following are the fields unique to this module:

## <span id="page-876-1"></span>**6.386.8 Status**

• This module is not guaranteed to have a backwards compatible interface.

### <span id="page-876-2"></span>**6.386.9 Authors**

- Link Zheng (@chillancezen)
- Jie Xue (@JieX19)
- Hongbin Lu (@fgtdev-hblu)
- Frank Shen (@frankshen01)
- Miguel Angel Munoz (@mamunozgonzalez)
- Nicolas Thomas (@thomnico)

Hint: If you notice any issues in this documentation, you can create a pull request to improve it.

## **6.387 fortios\_system\_fortiai – Configure FortiAI in Fortinet's FortiOS and FortiGate.**

New in version 2.0.0.

- *[Synopsis](#page-877-0)*
- *[Requirements](#page-877-1)*
- *[FortiOS Version Compatibility](#page-877-2)*
- *[Parameters](#page-877-3)*
- *[Notes](#page-877-4)*
- *[Examples](#page-877-5)*
- *[Return Values](#page-878-0)*
- *[Status](#page-878-1)*
- *[Authors](#page-878-2)*

#### <span id="page-877-0"></span>**6.387.1 Synopsis**

• This module is able to configure a FortiGate or FortiOS (FOS) device by allowing the user to set and modify system feature and fortiai category. Examples include all parameters and values need to be adjusted to datasources before usage. Tested with FOS v6.0.0

#### <span id="page-877-1"></span>**6.387.2 Requirements**

The below requirements are needed on the host that executes this module.

• ansible>=2.9

#### <span id="page-877-2"></span>**6.387.3 FortiOS Version Compatibility**

#### <span id="page-877-3"></span>**6.387.4 Parameters**

#### <span id="page-877-4"></span>**6.387.5 Notes**

Note:

• Legacy fortiosapi has been deprecated, httpapi is the preferred way to run playbooks

#### <span id="page-877-5"></span>**6.387.6 Examples**

```
- hosts: fortigates
 collections:
   - fortinet.fortios
 connection: httpapi
 vars:
  vdom: "root"
  ansible_httpapi_use_ssl: yes
  ansible_httpapi_validate_certs: no
  ansible_httpapi_port: 443
 tasks:
 - name: Configure FortiAI.
   fortios_system_fortiai:
     vdom: "{{ vdom }}"
     system_fortiai:
       interface: "<your_own_value> (source system.interface.name)"
```
(continues on next page)

(continued from previous page)

```
interface_select_method: "auto"
source_ip: "84.230.14.43"
status: "disable"
```
#### <span id="page-878-0"></span>**6.387.7 Return Values**

Common return values are documented: [https://docs.ansible.com/ansible/latest/reference\\_appendices/common\\_](https://docs.ansible.com/ansible/latest/reference_appendices/common_return_values.html#common-return-values) [return\\_values.html#common-return-values,](https://docs.ansible.com/ansible/latest/reference_appendices/common_return_values.html#common-return-values) the following are the fields unique to this module:

#### <span id="page-878-1"></span>**6.387.8 Status**

• This module is not guaranteed to have a backwards compatible interface.

### <span id="page-878-2"></span>**6.387.9 Authors**

- Link Zheng (@chillancezen)
- Jie Xue (@JieX19)
- Hongbin Lu (@fgtdev-hblu)
- Frank Shen (@frankshen01)
- Miguel Angel Munoz (@mamunozgonzalez)
- Nicolas Thomas (@thomnico)

Hint: If you notice any issues in this documentation, you can create a pull request to improve it.

## **6.388 fortios\_system\_fortiguard – Configure FortiGuard services in Fortinet's FortiOS and FortiGate.**

New in version 2.0.0.

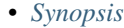

- *[Requirements](#page-879-1)*
- *[FortiOS Version Compatibility](#page-879-2)*
- *[Parameters](#page-879-3)*
- *[Notes](#page-879-4)*
- *[Examples](#page-879-5)*
- *[Return Values](#page-880-0)*
- *[Status](#page-880-1)*
- *[Authors](#page-881-0)*

### <span id="page-879-0"></span>**6.388.1 Synopsis**

• This module is able to configure a FortiGate or FortiOS (FOS) device by allowing the user to set and modify system feature and fortiguard category. Examples include all parameters and values need to be adjusted to datasources before usage. Tested with FOS v6.0.0

#### <span id="page-879-1"></span>**6.388.2 Requirements**

The below requirements are needed on the host that executes this module.

• ansible>=2.9

#### <span id="page-879-2"></span>**6.388.3 FortiOS Version Compatibility**

#### <span id="page-879-3"></span>**6.388.4 Parameters**

#### <span id="page-879-4"></span>**6.388.5 Notes**

Note:

• Legacy fortiosapi has been deprecated, httpapi is the preferred way to run playbooks

#### <span id="page-879-5"></span>**6.388.6 Examples**

```
- hosts: fortigates
 collections:
   - fortinet.fortios
 connection: httpapi
 vars:
  vdom: "root"
  ansible_httpapi_use_ssl: yes
  ansible_httpapi_validate_certs: no
  ansible_httpapi_port: 443
 tasks:
  - name: Configure FortiGuard services.
   fortios_system_fortiguard:
     vdom: "{{ vdom }}"
     system_fortiguard:
       antispam_cache: "enable"
       antispam_cache_mpercent: "2"
       antispam_cache_ttl: "1800"
       antispam_expiration: "0"
       antispam_force_off: "enable"
       antispam_license: "4294967295"
       antispam_timeout: "7"
       anycast_sdns_server_ip: "<your_own_value>"
       anycast_sdns_server_port: "853"
       auto_firmware_upgrade: "enable"
       auto_firmware_upgrade_day: "sunday"
       auto_firmware_upgrade_end_hour: "4"
       auto_firmware_upgrade_start_hour: "2"
```
(continues on next page)

(continued from previous page)

```
auto_join_forticloud: "enable"
ddns_server_ip: "<your_own_value>"
ddns_server_ip6: "<your_own_value>"
ddns_server_port: "443"
fortiguard_anycast: "enable"
fortiguard_anycast_source: "fortinet"
interface: "<your_own_value> (source system.interface.name)"
interface_select_method: "auto"
load_balance_servers: "1"
outbreak_prevention_cache: "enable"
outbreak_prevention_cache_mpercent: "2"
outbreak_prevention_cache_ttl: "300"
outbreak_prevention_expiration: "0"
outbreak_prevention_force_off: "enable"
outbreak_prevention_license: "4294967295"
outbreak_prevention_timeout: "7"
persistent_connection: "enable"
port: "8888"
protocol: "udp"
proxy_password: "<your_own_value>"
proxy_server_ip: "<your_own_value>"
proxy_server_port: "0"
proxy_username: "<your_own_value>"
sandbox_inline_scan: "enable"
sandbox_region: "<your_own_value>"
sdns_options: "include-question-section"
sdns server ip: "<your_own_value>"
sdns_server_port: "53"
service_account_id: "<your_own_value>"
source_ip: "84.230.14.43"
source_ip6: "<your_own_value>"
update_build_proxy: "enable"
update_extdb: "enable"
update_ffdb: "enable"
update_server_location: "automatic"
update_uwdb: "enable"
vdom: "<your_own_value> (source system.vdom.name)"
videofilter_expiration: "0"
videofilter_license: "4294967295"
webfilter_cache: "enable"
webfilter_cache_ttl: "3600"
webfilter_expiration: "0"
webfilter_force_off: "enable"
webfilter_license: "4294967295"
webfilter_timeout: "15"
```
#### <span id="page-880-0"></span>**6.388.7 Return Values**

Common return values are documented: [https://docs.ansible.com/ansible/latest/reference\\_appendices/common\\_](https://docs.ansible.com/ansible/latest/reference_appendices/common_return_values.html#common-return-values) return values.html#common-return-values, the following are the fields unique to this module:

#### <span id="page-880-1"></span>**6.388.8 Status**

• This module is not guaranteed to have a backwards compatible interface.

## <span id="page-881-0"></span>**6.388.9 Authors**

- Link Zheng (@chillancezen)
- Jie Xue (@JieX19)
- Hongbin Lu (@fgtdev-hblu)
- Frank Shen (@frankshen01)
- Miguel Angel Munoz (@mamunozgonzalez)
- Nicolas Thomas (@thomnico)

Hint: If you notice any issues in this documentation, you can create a pull request to improve it.

# **6.389 fortios\_system\_fortimanager – Configure FortiManager in Fortinet's FortiOS and FortiGate.**

New in version 2.0.0.

- *[Synopsis](#page-881-1)*
- *[Requirements](#page-881-2)*
- *[FortiOS Version Compatibility](#page-882-0)*
- *[Parameters](#page-882-1)*
- *[Notes](#page-882-2)*
- *[Examples](#page-882-3)*
- *[Return Values](#page-882-4)*
- *[Status](#page-882-5)*
- *[Authors](#page-882-6)*

## <span id="page-881-1"></span>**6.389.1 Synopsis**

• This module is able to configure a FortiGate or FortiOS (FOS) device by allowing the user to set and modify system feature and fortimanager category. Examples include all parameters and values need to be adjusted to datasources before usage. Tested with FOS v6.0.0

## <span id="page-881-2"></span>**6.389.2 Requirements**

The below requirements are needed on the host that executes this module.

• ansible>=2.9

### <span id="page-882-0"></span>**6.389.3 FortiOS Version Compatibility**

#### <span id="page-882-1"></span>**6.389.4 Parameters**

#### <span id="page-882-2"></span>**6.389.5 Notes**

#### Note:

• Legacy fortiosapi has been deprecated, httpapi is the preferred way to run playbooks

#### <span id="page-882-3"></span>**6.389.6 Examples**

```
- hosts: fortigates
 collections:
   - fortinet.fortios
 connection: httpapi
 vars:
  vdom: "root"
  ansible_httpapi_use_ssl: yes
  ansible_httpapi_validate_certs: no
  ansible_httpapi_port: 443
 tasks:
 - name: Configure FortiManager.
   fortios_system_fortimanager:
     vdom: "{{ vdom }}"
     system_fortimanager:
       central_management: "enable"
       central_mgmt_auto_backup: "enable"
       central_mgmt_schedule_config_restore: "enable"
       central_mgmt_schedule_script_restore: "enable"
       ip: "<your_own_value>"
       ipsec: "enable"
       vdom: "<your_own_value> (source system.vdom.name)"
```
### <span id="page-882-4"></span>**6.389.7 Return Values**

Common return values are documented: [https://docs.ansible.com/ansible/latest/reference\\_appendices/common\\_](https://docs.ansible.com/ansible/latest/reference_appendices/common_return_values.html#common-return-values) [return\\_values.html#common-return-values,](https://docs.ansible.com/ansible/latest/reference_appendices/common_return_values.html#common-return-values) the following are the fields unique to this module:

#### <span id="page-882-5"></span>**6.389.8 Status**

• This module is not guaranteed to have a backwards compatible interface.

#### <span id="page-882-6"></span>**6.389.9 Authors**

- Link Zheng (@chillancezen)
- Jie Xue (@JieX19)
- Hongbin Lu (@fgtdev-hblu)
- Frank Shen (@frankshen01)
- Miguel Angel Munoz (@mamunozgonzalez)
- Nicolas Thomas (@thomnico)

Hint: If you notice any issues in this documentation, you can create a pull request to improve it.

## **6.390 fortios\_system\_fortindr – Configure FortiNDR in Fortinet's FortiOS and FortiGate.**

New in version 2.0.0.

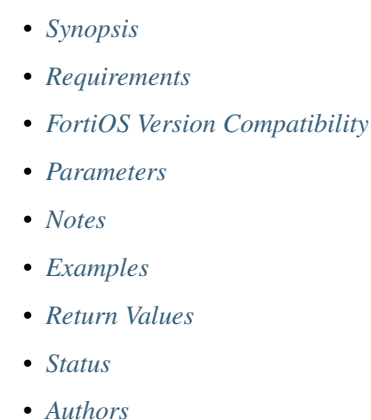

## <span id="page-883-0"></span>**6.390.1 Synopsis**

• This module is able to configure a FortiGate or FortiOS (FOS) device by allowing the user to set and modify system feature and fortindr category. Examples include all parameters and values need to be adjusted to datasources before usage. Tested with FOS v6.0.0

#### <span id="page-883-1"></span>**6.390.2 Requirements**

The below requirements are needed on the host that executes this module.

• ansible>=2.9

### <span id="page-883-2"></span>**6.390.3 FortiOS Version Compatibility**

### <span id="page-883-3"></span>**6.390.4 Parameters**

### <span id="page-883-4"></span>**6.390.5 Notes**

#### Note:

• Legacy fortiosapi has been deprecated, httpapi is the preferred way to run playbooks

#### <span id="page-884-0"></span>**6.390.6 Examples**

```
- hosts: fortigates
 collections:
   - fortinet.fortios
 connection: httpapi
 vars:
  vdom: "root"
  ansible_httpapi_use_ssl: yes
  ansible_httpapi_validate_certs: no
  ansible_httpapi_port: 443
 tasks:
 - name: Configure FortiNDR.
   fortios_system_fortindr:
     vdom: "{{ vdom }}"
     system_fortindr:
       interface: "<your_own_value> (source system.interface.name)"
       interface_select_method: "auto"
       source_ip: "84.230.14.43"
       status: "disable"
```
#### <span id="page-884-1"></span>**6.390.7 Return Values**

Common return values are documented: [https://docs.ansible.com/ansible/latest/reference\\_appendices/common\\_](https://docs.ansible.com/ansible/latest/reference_appendices/common_return_values.html#common-return-values) [return\\_values.html#common-return-values,](https://docs.ansible.com/ansible/latest/reference_appendices/common_return_values.html#common-return-values) the following are the fields unique to this module:

## <span id="page-884-2"></span>**6.390.8 Status**

• This module is not guaranteed to have a backwards compatible interface.

#### <span id="page-884-3"></span>**6.390.9 Authors**

- Link Zheng (@chillancezen)
- Jie Xue (@JieX19)
- Hongbin Lu (@fgtdev-hblu)
- Frank Shen (@frankshen01)
- Miguel Angel Munoz (@mamunozgonzalez)
- Nicolas Thomas (@thomnico)

Hint: If you notice any issues in this documentation, you can create a pull request to improve it.

# **6.391 fortios\_system\_fortisandbox – Configure FortiSandbox in Fortinet's FortiOS and FortiGate.**

New in version 2.0.0.

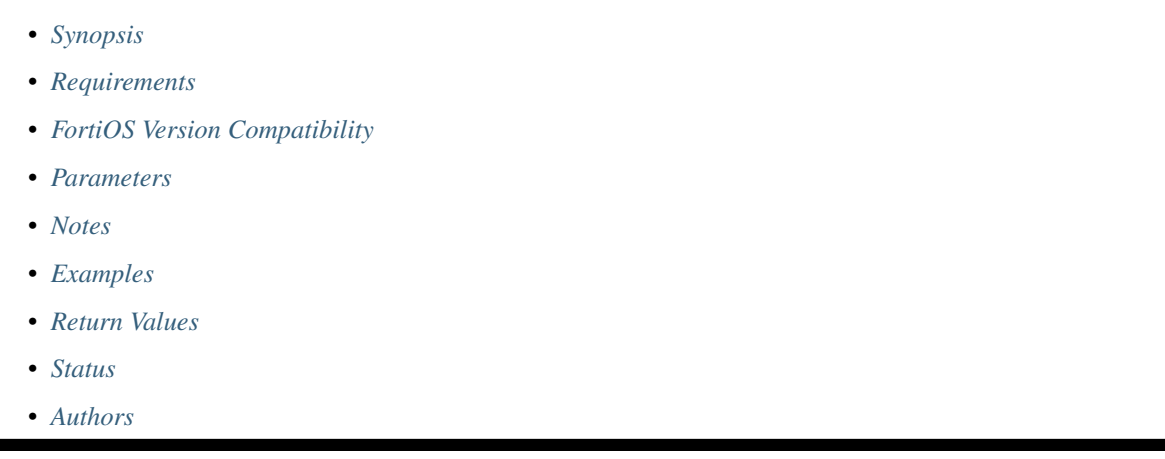

## <span id="page-885-0"></span>**6.391.1 Synopsis**

• This module is able to configure a FortiGate or FortiOS (FOS) device by allowing the user to set and modify system feature and fortisandbox category. Examples include all parameters and values need to be adjusted to datasources before usage. Tested with FOS v6.0.0

## <span id="page-885-1"></span>**6.391.2 Requirements**

The below requirements are needed on the host that executes this module.

• ansible>=2.9

## <span id="page-885-2"></span>**6.391.3 FortiOS Version Compatibility**

## <span id="page-885-3"></span>**6.391.4 Parameters**

### <span id="page-885-4"></span>**6.391.5 Notes**

Note:

• Legacy fortiosapi has been deprecated, httpapi is the preferred way to run playbooks

## <span id="page-885-5"></span>**6.391.6 Examples**

```
- hosts: fortigates
 collections:
   - fortinet.fortios
 connection: httpapi
 vars:
  vdom: "root"
  ansible_httpapi_use_ssl: yes
  ansible_httpapi_validate_certs: no
  ansible_httpapi_port: 443
 tasks:
 - name: Configure FortiSandbox.
   fortios_system_fortisandbox:
     vdom: "{{ vdom }}"
     system_fortisandbox:
       email: "<your_own_value>"
       enc_algorithm: "default"
       forticloud: "enable"
       inline_scan: "enable"
       interface: "<your_own_value> (source system.interface.name)"
       interface_select_method: "auto"
       server: "192.168.100.40"
       source_ip: "84.230.14.43"
       ssl_min_proto_version: "default"
       status: "enable"
```
#### <span id="page-886-0"></span>**6.391.7 Return Values**

Common return values are documented: [https://docs.ansible.com/ansible/latest/reference\\_appendices/common\\_](https://docs.ansible.com/ansible/latest/reference_appendices/common_return_values.html#common-return-values) [return\\_values.html#common-return-values,](https://docs.ansible.com/ansible/latest/reference_appendices/common_return_values.html#common-return-values) the following are the fields unique to this module:

#### <span id="page-886-1"></span>**6.391.8 Status**

• This module is not guaranteed to have a backwards compatible interface.

#### <span id="page-886-2"></span>**6.391.9 Authors**

- Link Zheng (@chillancezen)
- Jie Xue (@JieX19)
- Hongbin Lu (@fgtdev-hblu)
- Frank Shen (@frankshen01)
- Miguel Angel Munoz (@mamunozgonzalez)
- Nicolas Thomas (@thomnico)

Hint: If you notice any issues in this documentation, you can create a pull request to improve it.

# **6.392 fortios\_system\_fsso\_polling – Configure Fortinet Single Sign On (FSSO) server in Fortinet's FortiOS and FortiGate.**

New in version 2.0.0.

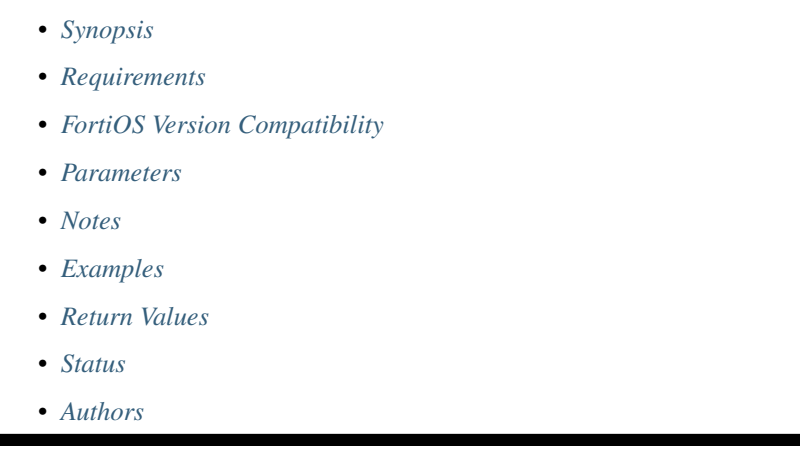

## <span id="page-887-0"></span>**6.392.1 Synopsis**

• This module is able to configure a FortiGate or FortiOS (FOS) device by allowing the user to set and modify system feature and fsso\_polling category. Examples include all parameters and values need to be adjusted to datasources before usage. Tested with FOS v6.0.0

## <span id="page-887-1"></span>**6.392.2 Requirements**

The below requirements are needed on the host that executes this module.

• ansible>=2.9

## <span id="page-887-2"></span>**6.392.3 FortiOS Version Compatibility**

#### <span id="page-887-3"></span>**6.392.4 Parameters**

### <span id="page-887-4"></span>**6.392.5 Notes**

Note:

• Legacy fortiosapi has been deprecated, httpapi is the preferred way to run playbooks

## <span id="page-887-5"></span>**6.392.6 Examples**

```
- hosts: fortigates
 collections:
   - fortinet.fortios
 connection: httpapi
 vars:
  vdom: "root"
  ansible_httpapi_use_ssl: yes
  ansible_httpapi_validate_certs: no
  ansible_httpapi_port: 443
 tasks:
 - name: Configure Fortinet Single Sign On (FSSO) server.
   fortios_system_fsso_polling:
     vdom: "{{ vdom }}"
     system_fsso_polling:
       auth_password: "<your_own_value>"
       authentication: "enable"
       listening_port: "8000"
       status: "enable"
```
## <span id="page-888-0"></span>**6.392.7 Return Values**

Common return values are documented: https://docs.ansible.com/ansible/latest/reference appendices/common [return\\_values.html#common-return-values,](https://docs.ansible.com/ansible/latest/reference_appendices/common_return_values.html#common-return-values) the following are the fields unique to this module:

### <span id="page-888-1"></span>**6.392.8 Status**

• This module is not guaranteed to have a backwards compatible interface.

#### <span id="page-888-2"></span>**6.392.9 Authors**

- Link Zheng (@chillancezen)
- Jie Xue (@JieX19)
- Hongbin Lu (@fgtdev-hblu)
- Frank Shen (@frankshen01)
- Miguel Angel Munoz (@mamunozgonzalez)
- Nicolas Thomas (@thomnico)

Hint: If you notice any issues in this documentation, you can create a pull request to improve it.

# **6.393 fortios\_system\_ftm\_push – Configure FortiToken Mobile push services in Fortinet's FortiOS and FortiGate.**

New in version 2.0.0.

- *[Synopsis](#page-889-0)*
- *[Requirements](#page-889-1)*
- *[FortiOS Version Compatibility](#page-889-2)*
- *[Parameters](#page-889-3)*
- *[Notes](#page-889-4)*
- *[Examples](#page-889-5)*
- *[Return Values](#page-890-0)*
- *[Status](#page-890-1)*
- *[Authors](#page-890-2)*

#### <span id="page-889-0"></span>**6.393.1 Synopsis**

• This module is able to configure a FortiGate or FortiOS (FOS) device by allowing the user to set and modify system feature and ftm\_push category. Examples include all parameters and values need to be adjusted to datasources before usage. Tested with FOS v6.0.0

#### <span id="page-889-1"></span>**6.393.2 Requirements**

The below requirements are needed on the host that executes this module.

• ansible>=2.9

## <span id="page-889-2"></span>**6.393.3 FortiOS Version Compatibility**

#### <span id="page-889-3"></span>**6.393.4 Parameters**

## <span id="page-889-4"></span>**6.393.5 Notes**

#### Note:

• Legacy fortiosapi has been deprecated, httpapi is the preferred way to run playbooks

#### <span id="page-889-5"></span>**6.393.6 Examples**

```
- hosts: fortigates
 collections:
   - fortinet.fortios
 connection: httpapi
 vars:
  vdom: "root"
  ansible_httpapi_use_ssl: yes
  ansible_httpapi_validate_certs: no
  ansible_httpapi_port: 443
```
(continues on next page)

(continued from previous page)

```
tasks:
- name: Configure FortiToken Mobile push services.
 fortios_system_ftm_push:
   vdom: "{{ vdom }}"
   system_ftm_push:
      server: "192.168.100.40"
      server_cert: "<your_own_value> (source certificate.local.name)"
      server_ip: "<your_own_value>"
      server_port: "4433"
      status: "enable"
```
#### <span id="page-890-0"></span>**6.393.7 Return Values**

Common return values are documented: https://docs.ansible.com/ansible/latest/reference appendices/common [return\\_values.html#common-return-values,](https://docs.ansible.com/ansible/latest/reference_appendices/common_return_values.html#common-return-values) the following are the fields unique to this module:

## <span id="page-890-1"></span>**6.393.8 Status**

• This module is not guaranteed to have a backwards compatible interface.

#### <span id="page-890-2"></span>**6.393.9 Authors**

- Link Zheng (@chillancezen)
- Jie Xue (@JieX19)
- Hongbin Lu (@fgtdev-hblu)
- Frank Shen (@frankshen01)
- Miguel Angel Munoz (@mamunozgonzalez)
- Nicolas Thomas (@thomnico)

Hint: If you notice any issues in this documentation, you can create a pull request to improve it.

## **6.394 fortios\_system\_geneve – Configure GENEVE devices in Fortinet's FortiOS and FortiGate.**

New in version 2.0.0.

- *[Synopsis](#page-891-0)*
- *[Requirements](#page-891-1)*
- *[FortiOS Version Compatibility](#page-891-2)*
- *[Parameters](#page-891-3)*
- *[Notes](#page-891-4)*
- *[Examples](#page-891-5)*
- *[Return Values](#page-892-0)*
- *[Status](#page-892-1)*
- *[Authors](#page-892-2)*

## <span id="page-891-0"></span>**6.394.1 Synopsis**

• This module is able to configure a FortiGate or FortiOS (FOS) device by allowing the user to set and modify system feature and geneve category. Examples include all parameters and values need to be adjusted to datasources before usage. Tested with FOS v6.0.0

#### <span id="page-891-1"></span>**6.394.2 Requirements**

The below requirements are needed on the host that executes this module.

• ansible>=2.9

## <span id="page-891-2"></span>**6.394.3 FortiOS Version Compatibility**

#### <span id="page-891-3"></span>**6.394.4 Parameters**

### <span id="page-891-4"></span>**6.394.5 Notes**

#### Note:

• Legacy fortiosapi has been deprecated, httpapi is the preferred way to run playbooks

## <span id="page-891-5"></span>**6.394.6 Examples**

```
- hosts: fortigates
 collections:
   - fortinet.fortios
 connection: httpapi
 vars:
  vdom: "root"
  ansible_httpapi_use_ssl: yes
  ansible_httpapi_validate_certs: no
  ansible_httpapi_port: 443
 tasks:
 - name: Configure GENEVE devices.
   fortios_system_geneve:
     vdom: "{{ vdom }}"
     state: "present"
     access_token: "<your_own_value>"
     system_geneve:
```
(continues on next page)

(continued from previous page)

```
dstport: "6081"
interface: "<your_own_value> (source system.interface.name)"
ip_version: "ipv4-unicast"
name: "default_name_6"
remote_ip: "<your_own_value>"
remote_ip6: "<your_own_value>"
type: "ethernet"
vni: "0"
```
### <span id="page-892-0"></span>**6.394.7 Return Values**

Common return values are documented: [https://docs.ansible.com/ansible/latest/reference\\_appendices/common\\_](https://docs.ansible.com/ansible/latest/reference_appendices/common_return_values.html#common-return-values) [return\\_values.html#common-return-values,](https://docs.ansible.com/ansible/latest/reference_appendices/common_return_values.html#common-return-values) the following are the fields unique to this module:

#### <span id="page-892-1"></span>**6.394.8 Status**

• This module is not guaranteed to have a backwards compatible interface.

#### <span id="page-892-2"></span>**6.394.9 Authors**

- Link Zheng (@chillancezen)
- Jie Xue (@JieX19)
- Hongbin Lu (@fgtdev-hblu)
- Frank Shen (@frankshen01)
- Miguel Angel Munoz (@mamunozgonzalez)
- Nicolas Thomas (@thomnico)

Hint: If you notice any issues in this documentation, you can create a pull request to improve it.

## **6.395 fortios\_system\_geoip\_country – Define geoip country name-ID table in Fortinet's FortiOS and FortiGate.**

New in version 2.0.0.

- *[Synopsis](#page-893-0)*
- *[Requirements](#page-893-1)*
- *[FortiOS Version Compatibility](#page-893-2)*
- *[Parameters](#page-893-3)*
- *[Notes](#page-893-4)*
- *[Examples](#page-893-5)*

**6.395. fortios\_system\_geoip\_country – Define geoip country name-ID table in Fortinet's FortiOS 889and FortiGate.**

- *[Return Values](#page-894-0)*
- *[Status](#page-894-1)*
- *[Authors](#page-894-2)*

## <span id="page-893-0"></span>**6.395.1 Synopsis**

• This module is able to configure a FortiGate or FortiOS (FOS) device by allowing the user to set and modify system feature and geoip\_country category. Examples include all parameters and values need to be adjusted to datasources before usage. Tested with FOS v6.0.0

### <span id="page-893-1"></span>**6.395.2 Requirements**

The below requirements are needed on the host that executes this module.

• ansible>=2.9

## <span id="page-893-2"></span>**6.395.3 FortiOS Version Compatibility**

#### <span id="page-893-3"></span>**6.395.4 Parameters**

## <span id="page-893-4"></span>**6.395.5 Notes**

#### Note:

• Legacy fortiosapi has been deprecated, httpapi is the preferred way to run playbooks

## <span id="page-893-5"></span>**6.395.6 Examples**

```
- hosts: fortigates
 collections:
   - fortinet.fortios
 connection: httpapi
 vars:
  vdom: "root"
  ansible_httpapi_use_ssl: yes
  ansible_httpapi_validate_certs: no
  ansible_httpapi_port: 443
 tasks:
  - name: Define geoip country name-ID table.
   fortios_system_geoip_country:
     vdom: "{{ vdom }}"
     state: "present"
     access_token: "<your_own_value>"
      system_geoip_country:
       id: "3"
       name: "default_name_4"
```
## <span id="page-894-0"></span>**6.395.7 Return Values**

Common return values are documented: [https://docs.ansible.com/ansible/latest/reference\\_appendices/common\\_](https://docs.ansible.com/ansible/latest/reference_appendices/common_return_values.html#common-return-values) [return\\_values.html#common-return-values,](https://docs.ansible.com/ansible/latest/reference_appendices/common_return_values.html#common-return-values) the following are the fields unique to this module:

## <span id="page-894-1"></span>**6.395.8 Status**

• This module is not guaranteed to have a backwards compatible interface.

## <span id="page-894-2"></span>**6.395.9 Authors**

- Link Zheng (@chillancezen)
- Jie Xue (@JieX19)
- Hongbin Lu (@fgtdev-hblu)
- Frank Shen (@frankshen01)
- Miguel Angel Munoz (@mamunozgonzalez)
- Nicolas Thomas (@thomnico)

Hint: If you notice any issues in this documentation, you can create a pull request to improve it.

# **6.396 fortios\_system\_geoip\_override – Configure geographical location mapping for IP address(es) to override mappings from FortiGuard in Fortinet's FortiOS and FortiGate.**

New in version 2.0.0.

- *[Synopsis](#page-895-0)*
- *[Requirements](#page-895-1)*
- *[FortiOS Version Compatibility](#page-895-2)*
- *[Parameters](#page-895-3)*
- *[Notes](#page-895-4)*
- *[Examples](#page-895-5)*
- *[Return Values](#page-896-0)*
- *[Status](#page-896-1)*
- *[Authors](#page-896-2)*

### <span id="page-895-0"></span>**6.396.1 Synopsis**

• This module is able to configure a FortiGate or FortiOS (FOS) device by allowing the user to set and modify system feature and geoip\_override category. Examples include all parameters and values need to be adjusted to datasources before usage. Tested with FOS v6.0.0

#### <span id="page-895-1"></span>**6.396.2 Requirements**

The below requirements are needed on the host that executes this module.

• ansible>=2.9

#### <span id="page-895-2"></span>**6.396.3 FortiOS Version Compatibility**

#### <span id="page-895-3"></span>**6.396.4 Parameters**

#### <span id="page-895-4"></span>**6.396.5 Notes**

#### Note:

• Legacy fortiosapi has been deprecated, httpapi is the preferred way to run playbooks

#### <span id="page-895-5"></span>**6.396.6 Examples**

```
- hosts: fortigates
 collections:
   - fortinet.fortios
 connection: httpapi
 vars:
  vdom: "root"
  ansible_httpapi_use_ssl: yes
  ansible_httpapi_validate_certs: no
  ansible_httpapi_port: 443
 tasks:
  - name: Configure geographical location mapping for IP address(es) to override
˓→mappings from FortiGuard.
   fortios_system_geoip_override:
     vdom: "{{ vdom }}"
     state: "present"
     access_token: "<your_own_value>"
     system_geoip_override:
       country_id: "<your_own_value>"
       description: "<your_own_value>"
       ip_range:
         -
           end_ip: "<your_own_value>"
           id: "7"
            start_ip: "<your_own_value>"
       ip6_range:
         -
            end_ip: "<your_own_value>"
```
(continues on next page)

(continued from previous page)

```
id: "11"
    start_ip: "<your_own_value>"
name: "default_name_13"
```
### <span id="page-896-0"></span>**6.396.7 Return Values**

Common return values are documented: [https://docs.ansible.com/ansible/latest/reference\\_appendices/common\\_](https://docs.ansible.com/ansible/latest/reference_appendices/common_return_values.html#common-return-values) [return\\_values.html#common-return-values,](https://docs.ansible.com/ansible/latest/reference_appendices/common_return_values.html#common-return-values) the following are the fields unique to this module:

### <span id="page-896-1"></span>**6.396.8 Status**

• This module is not guaranteed to have a backwards compatible interface.

#### <span id="page-896-2"></span>**6.396.9 Authors**

- Link Zheng (@chillancezen)
- Jie Xue (@JieX19)
- Hongbin Lu (@fgtdev-hblu)
- Frank Shen (@frankshen01)
- Miguel Angel Munoz (@mamunozgonzalez)
- Nicolas Thomas (@thomnico)

Hint: If you notice any issues in this documentation, you can create a pull request to improve it.

## **6.397 fortios\_system\_gi\_gk – Configure Gi Firewall Gatekeeper in Fortinet's FortiOS and FortiGate.**

New in version 2.0.0.

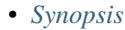

- *[Requirements](#page-897-1)*
- *[FortiOS Version Compatibility](#page-897-2)*
- *[Parameters](#page-897-3)*
- *[Notes](#page-897-4)*
- *[Examples](#page-897-5)*
- *[Return Values](#page-897-6)*
- *[Status](#page-897-7)*
- *[Authors](#page-898-0)*

### <span id="page-897-0"></span>**6.397.1 Synopsis**

• This module is able to configure a FortiGate or FortiOS (FOS) device by allowing the user to set and modify system feature and gi\_gk category. Examples include all parameters and values need to be adjusted to datasources before usage. Tested with FOS v6.0.0

#### <span id="page-897-1"></span>**6.397.2 Requirements**

The below requirements are needed on the host that executes this module.

• ansible>=2.9

#### <span id="page-897-2"></span>**6.397.3 FortiOS Version Compatibility**

#### <span id="page-897-3"></span>**6.397.4 Parameters**

#### <span id="page-897-4"></span>**6.397.5 Notes**

#### Note:

• Legacy fortiosapi has been deprecated, httpapi is the preferred way to run playbooks

#### <span id="page-897-5"></span>**6.397.6 Examples**

```
- hosts: fortigates
 collections:
   - fortinet.fortios
 connection: httpapi
 vars:
  vdom: "root"
  ansible_httpapi_use_ssl: yes
  ansible_httpapi_validate_certs: no
  ansible_httpapi_port: 443
 tasks:
  - name: Configure Gi Firewall Gatekeeper.
   fortios_system_gi_gk:
     vdom: "{{ vdom }}"
     system_gi_gk:
       context: "696"
       port: "21123"
```
## <span id="page-897-6"></span>**6.397.7 Return Values**

Common return values are documented: [https://docs.ansible.com/ansible/latest/reference\\_appendices/common\\_](https://docs.ansible.com/ansible/latest/reference_appendices/common_return_values.html#common-return-values) [return\\_values.html#common-return-values,](https://docs.ansible.com/ansible/latest/reference_appendices/common_return_values.html#common-return-values) the following are the fields unique to this module:

#### <span id="page-897-7"></span>**6.397.8 Status**

• This module is not guaranteed to have a backwards compatible interface.

### <span id="page-898-0"></span>**6.397.9 Authors**

- Link Zheng (@chillancezen)
- Jie Xue (@JieX19)
- Hongbin Lu (@fgtdev-hblu)
- Frank Shen (@frankshen01)
- Miguel Angel Munoz (@mamunozgonzalez)
- Nicolas Thomas (@thomnico)

Hint: If you notice any issues in this documentation, you can create a pull request to improve it.

# **6.398 fortios\_system\_global – Configure global attributes in Fortinet's FortiOS and FortiGate.**

New in version 2.0.0.

- *[Synopsis](#page-898-1)*
- *[Requirements](#page-898-2)*
- *[FortiOS Version Compatibility](#page-899-0)*
- *[Parameters](#page-899-1)*
- *[Notes](#page-899-2)*
- *[Examples](#page-899-3)*
- *[Return Values](#page-903-0)*
- *[Status](#page-904-0)*
- *[Authors](#page-904-1)*

#### <span id="page-898-1"></span>**6.398.1 Synopsis**

• This module is able to configure a FortiGate or FortiOS (FOS) device by allowing the user to set and modify system feature and global category. Examples include all parameters and values need to be adjusted to datasources before usage. Tested with FOS v6.0.0

#### <span id="page-898-2"></span>**6.398.2 Requirements**

The below requirements are needed on the host that executes this module.

• ansible>=2.9

### <span id="page-899-0"></span>**6.398.3 FortiOS Version Compatibility**

#### <span id="page-899-1"></span>**6.398.4 Parameters**

### <span id="page-899-2"></span>**6.398.5 Notes**

#### Note:

• Legacy fortiosapi has been deprecated, httpapi is the preferred way to run playbooks

### <span id="page-899-3"></span>**6.398.6 Examples**

```
- hosts: fortigates
 collections:
   - fortinet.fortios
 connection: httpapi
 vars:
  vdom: "root"
  ansible_httpapi_use_ssl: yes
  ansible_httpapi_validate_certs: no
  ansible_httpapi_port: 443
 tasks:
  - name: Configure global attributes.
   fortios_system_global:
     vdom: "{{ vdom }}"
     system_global:
       admin_concurrent: "enable"
       admin_console_timeout: "0"
       admin_forticloud_sso_login: "enable"
       admin_host: "myhostname"
       admin_hsts_max_age: "15552000"
       admin_https_pki_required: "enable"
       admin_https_redirect: "enable"
       admin_https_ssl_banned_ciphers: "RSA"
       admin_https_ssl_ciphersuites: "TLS-AES-128-GCM-SHA256"
       admin_https_ssl_versions: "tlsv1-1"
       admin_lockout_duration: "60"
       admin_lockout_threshold: "3"
       admin_login_max: "100"
       admin_maintainer: "enable"
       admin_port: "80"
       admin_restrict_local: "enable"
       admin_scp: "enable"
       admin_server_cert: "<your_own_value> (source certificate.local.name)"
       admin_sport: "443"
       admin_ssh_grace_time: "120"
       admin_ssh_password: "enable"
       admin_ssh_port: "22"
       admin_ssh_v1: "enable"
       admin_telnet: "enable"
       admin_telnet_port: "23"
       admintimeout: "5"
       alias: "<your_own_value>"
```
(continues on next page)
```
allow_traffic_redirect: "enable"
anti_replay: "disable"
arp_max_entry: "131072"
asymroute: "enable"
auth_cert: "<your_own_value> (source certificate.local.name)"
auth_http_port: "1000"
auth_https_port: "1003"
auth_ike_saml_port: "1001"
auth_keepalive: "enable"
auth_session_limit: "block-new"
auto_auth_extension_device: "enable"
autorun_log_fsck: "enable"
av_affinity: "<your_own_value>"
av_failopen: "pass"
av failopen session: "enable"
batch_cmdb: "enable"
block_session_timer: "30"
br_fdb_max_entry: "8192"
cert_chain_max: "8"
cfg_revert_timeout: "600"
cfg_save: "automatic"
check_protocol_header: "loose"
check_reset_range: "strict"
cli_audit_log: "enable"
cloud_communication: "enable"
clt_cert_req: "enable"
cmdbsvr_affinity: "<your_own_value>"
compliance_check: "enable"
compliance_check_time: "<your_own_value>"
cpu_use_threshold: "90"
csr_ca_attribute: "enable"
daily_restart: "enable"
default_service_source_port: "<your_own_value>"
device_identification_active_scan_delay: "1800"
device_idle_timeout: "300"
dh_params: "1024"
dnsproxy_worker_count: "1"
dst: "enable"
early_tcp_npu_session: "enable"
edit_vdom_prompt: "enable"
endpoint_control_fds_access: "enable"
endpoint_control_portal_port: "32767"
extender_controller_reserved_network: "<your_own_value>"
failtime: "5"
faz_disk_buffer_size: "0"
fds_statistics: "enable"
fds_statistics_period: "60"
fec_port: "50000"
fgd_alert_subscription: "advisory"
forticarrier_bypass: "enable"
fortiextender: "disable"
fortiextender_data_port: "25246"
fortiextender_discovery_lockdown: "disable"
fortiextender_provision_on_authorization: "enable"
fortiextender_vlan_mode: "enable"
fortiipam_integration: "enable"
fortiservice_port: "8013"
```

```
fortitoken_cloud: "enable"
gui_allow_default_hostname: "enable"
gui_app_detection_sdwan: "enable"
gui_cdn_usage: "enable"
gui_certificates: "enable"
gui_custom_language: "enable"
gui_date_format: "yyyy/MM/dd"
gui_date_time_source: "system"
gui_device_latitude: "<your_own_value>"
gui_device_longitude: "<your_own_value>"
gui_display_hostname: "enable"
gui_firmware_upgrade_warning: "enable"
gui_forticare_registration_setup_warning: "enable"
gui_fortigate_cloud_sandbox: "enable"
gui_fortiguard_resource_fetch: "enable"
gui_fortisandbox_cloud: "enable"
gui_ipv6: "enable"
gui_lines_per_page: "500"
gui_local_out: "enable"
gui_replacement_message_groups: "enable"
gui_rest_api_cache: "enable"
gui_theme: "jade"
gui_wireless_opensecurity: "enable"
gui_workflow_management: "enable"
ha_affinity: "<your_own_value>"
honor_df: "enable"
hostname: "myhostname"
igmp_state_limit: "3200"
internet_service_database: "mini"
interval: "5"
ip_fragment_mem_thresholds: "32"
ip_src_port_range: "<your_own_value>"
ips_affinity: "<your_own_value>"
ipsec_asic_offload: "enable"
ipsec_ha_seqjump_rate: "10"
ipsec_hmac_offload: "enable"
ipsec_round_robin: "enable"
ipsec_soft_dec_async: "enable"
ipv6_accept_dad: "1"
ipv6_allow_anycast_probe: "enable"
ipv6 allow local in slient drop: "enable"
ipv6_allow_multicast_probe: "enable"
ipv6_allow_traffic_redirect: "enable"
irq_time_accounting: "auto"
language: "english"
ldapconntimeout: "500"
lldp_reception: "enable"
lldp_transmission: "enable"
log_ssl_connection: "enable"
log_uuid: "disable"
log_uuid_address: "enable"
log_uuid_policy: "enable"
login_timestamp: "enable"
long_vdom_name: "enable"
management_ip: "<your_own_value>"
management_port: "443"
management_port_use_admin_sport: "enable"
```

```
management_vdom: "<your_own_value> (source system.vdom.name)"
max_dlpstat_memory: "145"
max_route_cache_size: "0"
mc_ttl_notchange: "enable"
memory_use_threshold_extreme: "95"
memory_use_threshold_green: "82"
memory_use_threshold_red: "88"
miglog_affinity: "<your_own_value>"
miglogd_children: "0"
multi_factor_authentication: "optional"
multicast_forward: "enable"
ndp_max_entry: "0"
per_user_bal: "enable"
per_user_bwl: "enable"
pmtu_discovery: "enable"
policy_auth_concurrent: "0"
post_login_banner: "disable"
pre_login_banner: "enable"
private_data_encryption: "disable"
proxy_auth_lifetime: "enable"
proxy_auth_lifetime_timeout: "480"
proxy_auth_timeout: "10"
proxy_cert_use_mgmt_vdom: "enable"
proxy_cipher_hardware_acceleration: "disable"
proxy_hardware_acceleration: "disable"
proxy_kxp_hardware_acceleration: "disable"
proxy_re_authentication_mode: "session"
proxy_resource_mode: "enable"
proxy_worker_count: "0"
radius_port: "1812"
reboot_upon_config_restore: "enable"
refresh: "0"
remoteauthtimeout: "5"
reset_sessionless_tcp: "enable"
restart_time: "<your_own_value>"
revision_backup_on_logout: "enable"
revision_image_auto_backup: "enable"
scanunit_count: "0"
security_rating_result_submission: "enable"
security_rating_run_on_schedule: "enable"
send pmtu icmp: "enable"
snat_route_change: "enable"
special_file_23_support: "disable"
speedtest_server: "enable"
split_port: "<your_own_value>"
ssd_trim_date: "1"
ssd_trim_freq: "never"
ssd_trim_hour: "1"
ssd_trim_min: "60"
ssd_trim_weekday: "sunday"
ssh_cbc_cipher: "enable"
ssh_enc_algo: "chacha20-poly1305@openssh.com"
ssh_hmac_md5: "enable"
ssh kex algo: "diffie-hellman-group1-sha1"
ssh_kex_sha1: "enable"
ssh_mac_algo: "hmac-md5"
ssh_mac_weak: "enable"
```

```
ssl_min_proto_version: "SSLv3"
ssl_static_key_ciphers: "enable"
sslvpn_cipher_hardware_acceleration: "enable"
sslvpn_ems_sn_check: "enable"
sslvpn_kxp_hardware_acceleration: "enable"
sslvpn_max_worker_count: "0"
sslvpn_plugin_version_check: "enable"
strict_dirty_session_check: "enable"
strong_crypto: "enable"
switch_controller: "disable"
switch_controller_reserved_network: "<your_own_value>"
sys_perf_log_interval: "5"
tcp_halfclose_timer: "120"
tcp_halfopen_timer: "10"
tcp_option: "enable"
tcp_rst_timer: "5"
tcp_timewait_timer: "1"
tftp: "enable"
timezone: "01"
tp_mc_skip_policy: "enable"
traffic_priority: "tos"
traffic_priority_level: "low"
two_factor_email_expiry: "60"
two_factor_fac_expiry: "60"
two_factor_ftk_expiry: "60"
two_factor_ftm_expiry: "72"
two_factor_sms_expiry: "60"
udp_idle_timer: "180"
url_filter_affinity: "<your_own_value>"
url_filter_count: "1"
user_device_store_max_devices: "21052"
user_device_store_max_unified_mem: "105262899"
user_device_store_max_users: "21052"
user_server_cert: "<your_own_value> (source certificate.local.name)"
vdom_admin: "enable"
vdom_mode: "no-vdom"
vip_arp_range: "unlimited"
virtual_server_count: "20"
virtual_server_hardware_acceleration: "disable"
wad_affinity: "<your_own_value>"
wad_csvc_cs_count: "1"
wad_csvc_db_count: "0"
wad_memory_change_granularity: "10"
wad_source_affinity: "disable"
wad_worker_count: "0"
wifi_ca_certificate: "<your_own_value> (source certificate.ca.name)"
wifi_certificate: "<your_own_value> (source certificate.local.name)"
wimax_4g_usb: "enable"
wireless_controller: "enable"
wireless_controller_port: "5246"
```
#### **6.398.7 Return Values**

Common return values are documented: [https://docs.ansible.com/ansible/latest/reference\\_appendices/common\\_](https://docs.ansible.com/ansible/latest/reference_appendices/common_return_values.html#common-return-values) [return\\_values.html#common-return-values,](https://docs.ansible.com/ansible/latest/reference_appendices/common_return_values.html#common-return-values) the following are the fields unique to this module:

## **6.398.8 Status**

• This module is not guaranteed to have a backwards compatible interface.

## **6.398.9 Authors**

- Link Zheng (@chillancezen)
- Jie Xue (@JieX19)
- Hongbin Lu (@fgtdev-hblu)
- Frank Shen (@frankshen01)
- Miguel Angel Munoz (@mamunozgonzalez)
- Nicolas Thomas (@thomnico)

Hint: If you notice any issues in this documentation, you can create a pull request to improve it.

# **6.399 fortios\_system\_gre\_tunnel – Configure GRE tunnel in Fortinet's FortiOS and FortiGate.**

New in version 2.0.0.

- *[Synopsis](#page-904-0)*
- *[Requirements](#page-904-1)*
- *[FortiOS Version Compatibility](#page-905-0)*
- *[Parameters](#page-905-1)*
- *[Notes](#page-905-2)*
- *[Examples](#page-905-3)*
- *[Return Values](#page-906-0)*
- *[Status](#page-906-1)*
- *[Authors](#page-906-2)*

## <span id="page-904-0"></span>**6.399.1 Synopsis**

• This module is able to configure a FortiGate or FortiOS (FOS) device by allowing the user to set and modify system feature and gre\_tunnel category. Examples include all parameters and values need to be adjusted to datasources before usage. Tested with FOS v6.0.0

## <span id="page-904-1"></span>**6.399.2 Requirements**

The below requirements are needed on the host that executes this module.

• ansible>=2.9

## <span id="page-905-0"></span>**6.399.3 FortiOS Version Compatibility**

<span id="page-905-1"></span>**6.399.4 Parameters**

<span id="page-905-2"></span>**6.399.5 Notes**

Note:

• Legacy fortiosapi has been deprecated, httpapi is the preferred way to run playbooks

#### <span id="page-905-3"></span>**6.399.6 Examples**

```
- hosts: fortigates
 collections:
   - fortinet.fortios
 connection: httpapi
 vars:
  vdom: "root"
  ansible_httpapi_use_ssl: yes
  ansible_httpapi_validate_certs: no
  ansible_httpapi_port: 443
 tasks:
 - name: Configure GRE tunnel.
   fortios_system_gre_tunnel:
     vdom: "{{ vdom }}"
     state: "present"
     access_token: "<your_own_value>"
     system_gre_tunnel:
       checksum_reception: "disable"
       checksum_transmission: "disable"
       diffservcode: "<your_own_value>"
       dscp_copying: "disable"
       interface: "<your_own_value> (source system.interface.name)"
       ip_version: "4"
       keepalive_failtimes: "10"
       keepalive_interval: "0"
       key_inbound: "0"
       key_outbound: "0"
       local_gw: "<your_own_value>"
       local_gw6: "<your_own_value>"
       name: "default_name_15"
       remote_gw: "<your_own_value>"
       remote_gw6: "<your_own_value>"
       sequence_number_reception: "disable"
       sequence_number_transmission: "disable"
       use_sdwan: "disable"
```
## <span id="page-906-0"></span>**6.399.7 Return Values**

Common return values are documented: [https://docs.ansible.com/ansible/latest/reference\\_appendices/common\\_](https://docs.ansible.com/ansible/latest/reference_appendices/common_return_values.html#common-return-values) [return\\_values.html#common-return-values,](https://docs.ansible.com/ansible/latest/reference_appendices/common_return_values.html#common-return-values) the following are the fields unique to this module:

#### <span id="page-906-1"></span>**6.399.8 Status**

• This module is not guaranteed to have a backwards compatible interface.

#### <span id="page-906-2"></span>**6.399.9 Authors**

- Link Zheng (@chillancezen)
- Jie Xue (@JieX19)
- Hongbin Lu (@fgtdev-hblu)
- Frank Shen (@frankshen01)
- Miguel Angel Munoz (@mamunozgonzalez)
- Nicolas Thomas (@thomnico)

Hint: If you notice any issues in this documentation, you can create a pull request to improve it.

## **6.400 fortios\_system\_ha – Configure HA in Fortinet's FortiOS and FortiGate.**

New in version 2.0.0.

- *[Synopsis](#page-906-3)*
- *[Requirements](#page-907-0)*
- *[FortiOS Version Compatibility](#page-907-1)*
- *[Parameters](#page-907-2)*
- *[Notes](#page-907-3)*
- *[Examples](#page-907-4)*
- *[Return Values](#page-909-0)*
- *[Status](#page-909-1)*
- *[Authors](#page-909-2)*

#### <span id="page-906-3"></span>**6.400.1 Synopsis**

• This module is able to configure a FortiGate or FortiOS (FOS) device by allowing the user to set and modify system feature and ha category. Examples include all parameters and values need to be adjusted to datasources before usage. Tested with FOS v6.0.0

#### <span id="page-907-0"></span>**6.400.2 Requirements**

The below requirements are needed on the host that executes this module.

• ansible>=2.9

## <span id="page-907-1"></span>**6.400.3 FortiOS Version Compatibility**

#### <span id="page-907-2"></span>**6.400.4 Parameters**

## <span id="page-907-3"></span>**6.400.5 Notes**

#### Note:

• Legacy fortiosapi has been deprecated, httpapi is the preferred way to run playbooks

#### <span id="page-907-4"></span>**6.400.6 Examples**

```
- hosts: fortigates
 collections:
   - fortinet.fortios
 connection: httpapi
 vars:
  vdom: "root"
  ansible_httpapi_use_ssl: yes
  ansible_httpapi_validate_certs: no
  ansible_httpapi_port: 443
 tasks:
  - name: Configure HA.
   fortios_system_ha:
     vdom: "{{ vdom }}"
     system_ha:
       arps: "5"
       arps_interval: "8"
       authentication: "enable"
       cpu_threshold: "<your_own_value>"
       encryption: "enable"
       failover_hold_time: "0"
       ftp_proxy_threshold: "<your_own_value>"
       gratuitous_arps: "enable"
       group_id: "0"
       group_name: "<your_own_value>"
       ha_direct: "enable"
       ha_eth_type: "<your_own_value>"
       ha_mgmt_interfaces:
         -
           dst: "<your_own_value>"
           gateway: "<your_own_value>"
           gateway6: "<your_own_value>"
           id: "19"
           interface: "<your_own_value> (source system.interface.name)"
       ha_mgmt_status: "enable"
       ha_uptime_diff_margin: "300"
```

```
hb_interval: "2"
       hb_interval_in_milliseconds: "100ms"
       hb_lost_threshold: "20"
       hbdev: "<your_own_value>"
       hc_eth_type: "<your_own_value>"
       hello_holddown: "20"
       http_proxy_threshold: "<your_own_value>"
       imap_proxy_threshold: "<your_own_value>"
       inter_cluster_session_sync: "enable"
       key: "<your_own_value>"
       l2ep_eth_type: "<your_own_value>"
       link_failed_signal: "enable"
       load_balance_all: "enable"
       logical_sn: "enable"
       memory_based_failover: "enable"
       memory_compatible_mode: "enable"
       memory_failover_flip_timeout: "6"
       memory_failover_monitor_period: "60"
       memory_failover_sample_rate: "1"
       memory_failover_threshold: "0"
       memory_threshold: "<your_own_value>"
       mode: "standalone"
       monitor: "<your_own_value> (source system.interface.name)"
       multicast_ttl: "600"
       nntp_proxy_threshold: "<your_own_value>"
       override: "enable"
       override_wait_time: "0"
       password: "<your_own_value>"
       pingserver_failover_threshold: "0"
       pingserver_flip_timeout: "60"
       pingserver_monitor_interface: "<your_own_value> (source system.interface.name)
\hookrightarrow "
       pingserver_secondary_force_reset: "enable"
       pingserver_slave_force_reset: "enable"
       pop3_proxy_threshold: "<your_own_value>"
       priority: "128"
       route_hold: "10"
       route_ttl: "10"
       route_wait: "0"
       schedule: "none"
       secondary_vcluster:
           monitor: "<your_own_value> (source system.interface.name)"
           override: "enable"
           override_wait_time: "0"
           pingserver_failover_threshold: "0"
           pingserver_monitor_interface: "<your_own_value> (source system.interface.
˓→name)"
           pingserver_secondary_force_reset: "enable"
           pingserver_slave_force_reset: "enable"
           priority: "128"
           vcluster_id: "1"
           vdom: "<your_own_value>"
       session_pickup: "enable"
       session_pickup_connectionless: "enable"
       session_pickup_delay: "enable"
       session_pickup_expectation: "enable"
       session_pickup_nat: "enable"
```

```
session_sync_dev: "<your_own_value> (source system.interface.name)"
       smtp_proxy_threshold: "<your_own_value>"
       ssd_failover: "enable"
       standalone_config_sync: "enable"
       standalone_mgmt_vdom: "enable"
       sync_config: "enable"
       sync_packet_balance: "enable"
       unicast_gateway: "<your_own_value>"
       unicast_hb: "enable"
       unicast_hb_netmask: "<your_own_value>"
       unicast_hb_peerip: "<your_own_value>"
       unicast_peers:
         -
           id: "90"
           peer ip: "<your own value>"
       unicast_status: "enable"
       uninterruptible_primary_wait: "30"
       uninterruptible_upgrade: "enable"
       vcluster:
         -
           monitor: "<your_own_value> (source system.interface.name)"
           override: "enable"
           override_wait_time: "0"
           pingserver_failover_threshold: "0"
           pingserver_monitor_interface: "<your_own_value> (source system.interface.
˓→name)"
           pingserver_secondary_force_reset: "enable"
           pingserver_slave_force_reset: "enable"
           priority: "128"
           vcluster_id: "1"
           vdom:
             -
               name: "default_name_106 (source system.vdom.name)"
       vcluster_id: "0"
       vcluster_status: "enable"
       vcluster2: "enable"
       vdom: "<your_own_value>"
       weight: "<your_own_value>"
```
## <span id="page-909-0"></span>**6.400.7 Return Values**

Common return values are documented: https://docs.ansible.com/ansible/latest/reference appendices/common [return\\_values.html#common-return-values,](https://docs.ansible.com/ansible/latest/reference_appendices/common_return_values.html#common-return-values) the following are the fields unique to this module:

## <span id="page-909-1"></span>**6.400.8 Status**

• This module is not guaranteed to have a backwards compatible interface.

## <span id="page-909-2"></span>**6.400.9 Authors**

- Link Zheng (@chillancezen)
- Jie Xue (@JieX19)
- Hongbin Lu (@fgtdev-hblu)
- Frank Shen (@frankshen01)
- Miguel Angel Munoz (@mamunozgonzalez)
- Nicolas Thomas (@thomnico)

Hint: If you notice any issues in this documentation, you can create a pull request to improve it.

# **6.401 fortios\_system\_ha\_monitor – Configure HA monitor in Fortinet's FortiOS and FortiGate.**

New in version 2.0.0.

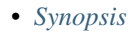

- *[Requirements](#page-910-1)*
- *[FortiOS Version Compatibility](#page-910-2)*
- *[Parameters](#page-910-3)*
- *[Notes](#page-910-4)*
- *[Examples](#page-911-0)*
- *[Return Values](#page-911-1)*
- *[Status](#page-911-2)*
- *[Authors](#page-911-3)*

## <span id="page-910-0"></span>**6.401.1 Synopsis**

• This module is able to configure a FortiGate or FortiOS (FOS) device by allowing the user to set and modify system feature and ha\_monitor category. Examples include all parameters and values need to be adjusted to datasources before usage. Tested with FOS v6.0.0

## <span id="page-910-1"></span>**6.401.2 Requirements**

The below requirements are needed on the host that executes this module.

• ansible>=2.9

## <span id="page-910-2"></span>**6.401.3 FortiOS Version Compatibility**

## <span id="page-910-3"></span>**6.401.4 Parameters**

#### <span id="page-910-4"></span>**6.401.5 Notes**

Note:

• Legacy fortiosapi has been deprecated, httpapi is the preferred way to run playbooks

## <span id="page-911-0"></span>**6.401.6 Examples**

```
- hosts: fortigates
 collections:
   - fortinet.fortios
 connection: httpapi
 vars:
  vdom: "root"
  ansible_httpapi_use_ssl: yes
  ansible_httpapi_validate_certs: no
  ansible_httpapi_port: 443
 tasks:
 - name: Configure HA monitor.
   fortios_system_ha_monitor:
     vdom: "{{ vdom }}"
     system_ha_monitor:
       monitor_vlan: "enable"
       vlan_hb_interval: "5"
       vlan_hb_lost_threshold: "3"
```
## <span id="page-911-1"></span>**6.401.7 Return Values**

Common return values are documented: [https://docs.ansible.com/ansible/latest/reference\\_appendices/common\\_](https://docs.ansible.com/ansible/latest/reference_appendices/common_return_values.html#common-return-values) [return\\_values.html#common-return-values,](https://docs.ansible.com/ansible/latest/reference_appendices/common_return_values.html#common-return-values) the following are the fields unique to this module:

#### <span id="page-911-2"></span>**6.401.8 Status**

• This module is not guaranteed to have a backwards compatible interface.

## <span id="page-911-3"></span>**6.401.9 Authors**

- Link Zheng (@chillancezen)
- Jie Xue (@JieX19)
- Hongbin Lu (@fgtdev-hblu)
- Frank Shen (@frankshen01)
- Miguel Angel Munoz (@mamunozgonzalez)
- Nicolas Thomas (@thomnico)

Hint: If you notice any issues in this documentation, you can create a pull request to improve it.

## **6.402 fortios\_system\_ike – Configure IKE global attributes in Fortinet's FortiOS and FortiGate.**

New in version 2.0.0.

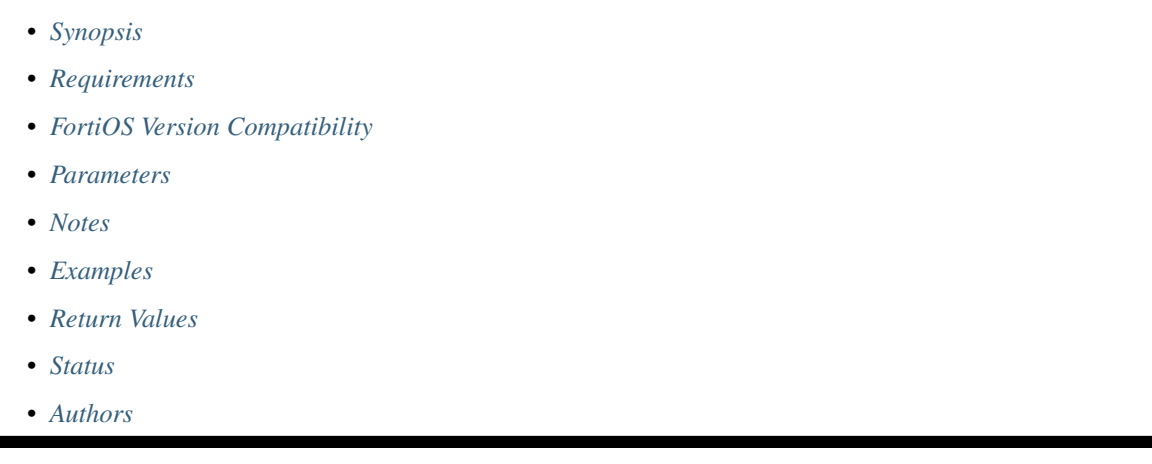

## <span id="page-912-0"></span>**6.402.1 Synopsis**

• This module is able to configure a FortiGate or FortiOS (FOS) device by allowing the user to set and modify system feature and ike category. Examples include all parameters and values need to be adjusted to datasources before usage. Tested with FOS v6.0.0

## <span id="page-912-1"></span>**6.402.2 Requirements**

The below requirements are needed on the host that executes this module.

• ansible>=2.9

## <span id="page-912-2"></span>**6.402.3 FortiOS Version Compatibility**

## <span id="page-912-3"></span>**6.402.4 Parameters**

### <span id="page-912-4"></span>**6.402.5 Notes**

Note:

• Legacy fortiosapi has been deprecated, httpapi is the preferred way to run playbooks

## <span id="page-912-5"></span>**6.402.6 Examples**

```
- hosts: fortigates
 collections:
   - fortinet.fortios
 connection: httpapi
 vars:
  vdom: "root"
  ansible_httpapi_use_ssl: yes
  ansible_httpapi_validate_certs: no
  ansible_httpapi_port: 443
 tasks:
 - name: Configure IKE global attributes.
   fortios_system_ike:
     vdom: "{{ vdom }}"
     system_ike:
       dh_group_1:
           keypair_cache: "global"
           keypair_count: "0"
           mode: "software"
       dh_group_14:
           keypair_cache: "global"
           keypair_count: "0"
           mode: "software"
       dh_group_15:
           keypair_cache: "global"
           keypair_count: "0"
           mode: "software"
       dh_group_16:
           keypair_cache: "global"
           keypair_count: "0"
           mode: "software"
       dh_group_17:
           keypair_cache: "global"
           keypair_count: "0"
           mode: "software"
       dh_group_18:
           keypair_cache: "global"
           keypair_count: "0"
           mode: "software"
       dh_group_19:
           keypair_cache: "global"
           keypair_count: "0"
           mode: "software"
       dh_group_2:
           keypair_cache: "global"
           keypair_count: "0"
           mode: "software"
       dh_group_20:
           keypair_cache: "global"
           keypair_count: "0"
           mode: "software"
       dh_group_21:
           keypair_cache: "global"
           keypair_count: "0"
           mode: "software"
       dh_group_27:
           keypair_cache: "global"
           keypair_count: "0"
```

```
mode: "software"
dh_group_28:
   keypair_cache: "global"
   keypair_count: "0"
   mode: "software"
dh_group_29:
   keypair_cache: "global"
   keypair_count: "0"
   mode: "software"
dh_group_30:
   keypair_cache: "global"
   keypair_count: "0"
   mode: "software"
dh_group_31:
   keypair_cache: "global"
   keypair_count: "0"
   mode: "software"
dh_group_32:
   keypair_cache: "global"
   keypair_count: "0"
   mode: "software"
dh_group_5:
   keypair_cache: "global"
   keypair_count: "0"
   mode: "software"
dh_keypair_cache: "enable"
dh_keypair_count: "100"
dh_keypair_throttle: "enable"
dh_mode: "software"
dh_multiprocess: "enable"
dh_worker_count: "0"
embryonic_limit: "10000"
```
## <span id="page-914-0"></span>**6.402.7 Return Values**

Common return values are documented: [https://docs.ansible.com/ansible/latest/reference\\_appendices/common\\_](https://docs.ansible.com/ansible/latest/reference_appendices/common_return_values.html#common-return-values) [return\\_values.html#common-return-values,](https://docs.ansible.com/ansible/latest/reference_appendices/common_return_values.html#common-return-values) the following are the fields unique to this module:

#### <span id="page-914-1"></span>**6.402.8 Status**

• This module is not guaranteed to have a backwards compatible interface.

### <span id="page-914-2"></span>**6.402.9 Authors**

- Link Zheng (@chillancezen)
- Jie Xue (@JieX19)
- Hongbin Lu (@fgtdev-hblu)
- Frank Shen (@frankshen01)
- Miguel Angel Munoz (@mamunozgonzalez)
- Nicolas Thomas (@thomnico)

Hint: If you notice any issues in this documentation, you can create a pull request to improve it.

# **6.403 fortios\_system\_interface – Configure interfaces in Fortinet's FortiOS and FortiGate.**

New in version 2.0.0.

• *[Synopsis](#page-915-0)*

- *[Requirements](#page-915-1)*
- *[FortiOS Version Compatibility](#page-915-2)*
- *[Parameters](#page-915-3)*
- *[Notes](#page-915-4)*
- *[Examples](#page-916-0)*
- *[Return Values](#page-922-0)*
- *[Status](#page-923-0)*
- *[Authors](#page-923-1)*

#### <span id="page-915-0"></span>**6.403.1 Synopsis**

• This module is able to configure a FortiGate or FortiOS (FOS) device by allowing the user to set and modify system feature and interface category. Examples include all parameters and values need to be adjusted to datasources before usage. Tested with FOS v6.0.0

#### <span id="page-915-1"></span>**6.403.2 Requirements**

The below requirements are needed on the host that executes this module.

• ansible>=2.9

## <span id="page-915-2"></span>**6.403.3 FortiOS Version Compatibility**

#### <span id="page-915-3"></span>**6.403.4 Parameters**

## <span id="page-915-4"></span>**6.403.5 Notes**

Note:

• Legacy fortiosapi has been deprecated, httpapi is the preferred way to run playbooks

#### <span id="page-916-0"></span>**6.403.6 Examples**

```
- hosts: fortigates
 collections:
   - fortinet.fortios
 connection: httpapi
 vars:
  vdom: "root"
  ansible_httpapi_use_ssl: yes
  ansible_httpapi_validate_certs: no
  ansible_httpapi_port: 443
 tasks:
 - name: Configure interfaces.
   fortios_system_interface:
     vdom: "{{ vdom }}"
     state: "present"
     access_token: "<your_own_value>"
     system_interface:
       ac_name: "<your_own_value>"
       aggregate: "<your_own_value>"
       aggregate_type: "physical"
       algorithm: "L2"
       alias: "<your_own_value>"
       allowaccess: "ping"
       ap_discover: "enable"
       arpforward: "enable"
       auth_cert: "<your_own_value> (source vpn.certificate.local.name)"
       auth_portal_addr: "<your_own_value>"
       auth_type: "auto"
       auto_auth_extension_device: "enable"
       bandwidth_measure_time: "0"
       bfd: "global"
       bfd_desired_min_tx: "250"
       bfd_detect_mult: "3"
       bfd_required_min_rx: "250"
       broadcast_forticlient_discovery: "enable"
       broadcast_forward: "enable"
       captive_portal: "2147483647"
       cli_conn_status: "0"
       client_options:
         -
           code: "0"
           id: "26"
           ip: "<your_own_value>"
           type: "hex"
           value: "<your_own_value>"
       color: "0"
       dedicated_to: "none"
       defaultgw: "enable"
       description: "<your_own_value>"
       detected_peer_mtu: "0"
       detectprotocol: "ping"
       detectserver: "<your_own_value>"
       device_access_list: "<your_own_value>"
       device_identification: "enable"
       device_identification_active_scan: "enable"
       device_netscan: "disable"
```

```
device_user_identification: "enable"
       devindex: "0"
       dhcp_classless_route_addition: "enable"
       dhcp_client_identifier: "myId_44"
       dhcp_relay_agent_option: "enable"
       dhcp_relay_interface: "<your_own_value> (source system.interface.name)"
       dhcp_relay_interface_select_method: "auto"
       dhcp_relay_ip: "<your_own_value>"
       dhcp_relay_link_selection: "<your_own_value>"
       dhcp_relay_request_all_server: "disable"
       dhcp_relay_service: "disable"
       dhcp_relay_type: "regular"
       dhcp_renew_time: "0"
       dhcp_snooping_server_list:
         -
           name: "default_name_55"
           server_ip: "<your_own_value>"
       disc_retry_timeout: "1"
       disconnect_threshold: "0"
       distance: "5"
       dns_server_override: "enable"
       dns_server_protocol: "cleartext"
       drop_fragment: "enable"
       drop_overlapped_fragment: "enable"
       eap_ca_cert: "<your_own_value> (source certificate.ca.name)"
       eap_identity: "<your_own_value>"
       eap_method: "tls"
       eap password: "<your own value>"
       eap_supplicant: "enable"
       eap_user_cert: "<your_own_value> (source certificate.local.name)"
       egress_cos: "disable"
       egress_queues:
           cos0: "<your_own_value> (source system.isf-queue-profile.name)"
           cos1: "<your_own_value> (source system.isf-queue-profile.name)"
           cos2: "<your_own_value> (source system.isf-queue-profile.name)"
           cos3: "<your_own_value> (source system.isf-queue-profile.name)"
           cos4: "<your_own_value> (source system.isf-queue-profile.name)"
           cos5: "<your_own_value> (source system.isf-queue-profile.name)"
           cos6: "<your_own_value> (source system.isf-queue-profile.name)"
           cos7: "<your_own_value> (source system.isf-queue-profile.name)"
       egress shaping profile: "<your_own_value> (source firewall.shaping-profile.
˓→profile-name)"
       endpoint_compliance: "enable"
       estimated_downstream_bandwidth: "0"
       estimated_upstream_bandwidth: "0"
       explicit_ftp_proxy: "enable"
       explicit_web_proxy: "enable"
       external: "enable"
       fail action on extender: "soft-restart"
       fail_alert_interfaces:
         -
           name: "default_name_89 (source system.interface.name)"
       fail_alert_method: "link-failed-signal"
       fail_detect: "enable"
       fail detect option: "detectserver"
       fortiheartbeat: "enable"
       fortilink: "enable"
```

```
fortilink_backup_link: "0"
       fortilink_neighbor_detect: "lldp"
       fortilink_split_interface: "enable"
       fortilink_stacking: "enable"
       forward_domain: "0"
       gi_gk: "enable"
       gwdetect: "enable"
       ha_priority: "1"
       icmp_accept_redirect: "enable"
       icmp_send_redirect: "enable"
       ident_accept: "enable"
       idle_timeout: "0"
       ike_saml_server: "<your_own_value> (source user.saml.name)"
       inbandwidth: "0"
       ingress_cos: "disable"
       ingress_shaping_profile: "<your_own_value> (source firewall.shaping-profile.
˓→profile-name)"
       ingress_spillover_threshold: "0"
       interface: "<your_own_value> (source system.interface.name)"
       internal: "0"
       ip: "<your_own_value>"
       ip_managed_by_fortiipam: "enable"
       ipmac: "enable"
       ips_sniffer_mode: "enable"
       ipunnumbered: "<your_own_value>"
       ipv6:
           autoconf: "enable"
           cli_conn6_status: "0"
           dhcp6_client_options: "rapid"
           dhcp6_iapd_list:
             -
               iaid: "0"
               prefix_hint: "<your_own_value>"
               prefix_hint_plt: "604800"
               prefix_hint_vlt: "2592000"
           dhcp6_information_request: "enable"
           dhcp6_prefix_delegation: "enable"
           dhcp6_prefix_hint: "<your_own_value>"
           dhcp6_prefix_hint_plt: "604800"
           dhcp6_prefix_hint_vlt: "2592000"
           dhcp6 relay ip: "<your own value>"
           dhcp6_relay_service: "disable"
           dhcp6_relay_type: "regular"
           icmp6_send_redirect: "enable"
           interface_identifier: "myId_137"
           ip6_address: "<your_own_value>"
           ip6_allowaccess: "ping"
           ip6_default_life: "1800"
           ip6_delegated_prefix_iaid: "0"
           ip6_delegated_prefix_list:
             -
               autonomous_flag: "enable"
               delegated_prefix_iaid: "0"
               onlink_flag: "enable"
               prefix_id: "0"
               rdnss: "<your_own_value>"
               rdnss_service: "delegated"
```

```
subnet: "<your_own_value>"
        upstream_interface: "<your_own_value> (source system.interface.name)"
    ip6_dns_server_override: "enable"
    ip6_extra_addr:
     -
        prefix: "<your_own_value>"
    ip6_hop_limit: "0"
    ip6_link_mtu: "0"
    ip6_manage_flag: "enable"
    ip6_max_interval: "600"
    ip6_min_interval: "198"
    ip6_mode: "static"
    ip6_other_flag: "enable"
    ip6_prefix_list:
     -
        autonomous_flag: "enable"
        dnssl:
         -
            domain: "<your_own_value>"
        onlink_flag: "enable"
        preferred_life_time: "604800"
        prefix: "<your_own_value>"
        rdnss: "<your_own_value>"
        valid_life_time: "2592000"
    ip6_prefix_mode: "dhcp6"
    ip6_reachable_time: "0"
    ip6_retrans_time: "0"
    ip6_send_adv: "enable"
    ip6_subnet: "<your_own_value>"
    ip6_upstream_interface: "<your_own_value> (source system.interface.name)"
    nd_cert: "<your_own_value> (source certificate.local.name)"
    nd_cga_modifier: "<your_own_value>"
    nd_mode: "basic"
    nd_security_level: "0"
    nd_timestamp_delta: "300"
    nd_timestamp_fuzz: "1"
    ra_send_mtu: "enable"
    unique_autoconf_addr: "enable"
    vrip6_link_local: "<your_own_value>"
    vrrp_virtual_mac6: "enable"
    vrrp6:
     -
        accept_mode: "enable"
        adv_interval: "1"
        preempt: "enable"
        priority: "100"
        start_time: "3"
        status: "enable"
        vrdst6: "<your_own_value>"
        vrgrp: "0"
        vrid: "0"
        vrip6: "<your_own_value>"
l2forward: "enable"
lacp ha secondary: "enable"
lacp_ha_slave: "enable"
lacp_mode: "static"
lacp_speed: "slow"
```

```
lcp_echo_interval: "5"
       lcp_max_echo_fails: "3"
       link_up_delay: "50"
       lldp_network_policy: "<your_own_value> (source system.lldp.network-policy.
˓→name)"
       lldp_reception: "enable"
       lldp_transmission: "enable"
       macaddr: "<your_own_value>"
       managed_device:
         -
           name: "default_name_210"
       managed_subnetwork_size: "32"
       management_ip: "<your_own_value>"
       measured_downstream_bandwidth: "0"
       measured_upstream_bandwidth: "0"
       mediatype: "cfp2-sr10"
       member:
         -
           interface_name: "<your_own_value> (source system.interface.name)"
       min_links: "1"
       min_links_down: "operational"
       mode: "static"
       monitor_bandwidth: "enable"
       mtu: "1500"
       mtu_override: "enable"
       name: "default_name_224"
       ndiscforward: "enable"
       netbios_forward: "disable"
       netflow_sampler: "disable"
       outbandwidth: "0"
       padt_retry_timeout: "1"
       password: "<your_own_value>"
       ping_serv_status: "0"
       polling_interval: "20"
       pppoe_unnumbered_negotiate: "enable"
       pptp_auth_type: "auto"
       pptp_client: "enable"
       pptp_password: "<your_own_value>"
       pptp_server_ip: "<your_own_value>"
       pptp_timeout: "0"
       pptp_user: "<your_own_value>"
       preserve_session_route: "enable"
       priority: "1"
       priority_override: "enable"
       proxy_captive_portal: "enable"
       reachable_time: "30000"
       redundant_interface: "<your_own_value>"
       remote_ip: "<your_own_value>"
       replacemsg_override_group: "<your_own_value>"
       ring_rx: "0"
       ring_tx: "0"
       role: "lan"
       sample_direction: "tx"
       sample_rate: "2000"
       scan_botnet_connections: "disable"
       secondary_IP: "enable"
       secondaryip:
```
-

(continued from previous page)

```
allowaccess: "ping"
           detectprotocol: "ping"
           detectserver: "<your_own_value>"
           gwdetect: "enable"
           ha_priority: "1"
           id: "261"
           ip: "<your_own_value>"
           ping_serv_status: "0"
       security_exempt_list: "<your_own_value>"
       security_external_logout: "<your_own_value>"
       security_external_web: "<your_own_value>"
       security_groups:
         -
           name: "default name 268 (source user.group.name)"
       security_mac_auth_bypass: "mac-auth-only"
       security_mode: "none"
       security_redirect_url: "<your_own_value>"
       service_name: "<your_own_value>"
       sflow_sampler: "enable"
       snmp_index: "0"
       speed: "auto"
       spillover_threshold: "0"
       src_check: "enable"
       status: "up"
       stp: "disable"
       stp_ha_secondary: "disable"
       stp ha slave: "disable"
       stpforward: "enable"
       stpforward_mode: "rpl-all-ext-id"
       subst: "enable"
       substitute_dst_mac: "<your_own_value>"
       sw_algorithm: "l2"
       swc_first_create: "0"
       swc_vlan: "0"
       switch: "<your_own_value>"
       switch_controller_access_vlan: "enable"
       switch_controller_arp_inspection: "enable"
       switch_controller_dhcp_snooping: "enable"
       switch_controller_dhcp_snooping_option82: "enable"
       switch controller dhcp snooping verify mac: "enable"
       switch_controller_dynamic: "<your_own_value> (source switch-controller.
˓→fortilink-settings.name)"
       switch_controller_feature: "none"
       switch_controller_igmp_snooping: "enable"
       switch_controller_igmp_snooping_fast_leave: "enable"
       switch_controller_igmp_snooping_proxy: "enable"
       switch_controller_iot_scanning: "enable"
       switch_controller_learning_limit: "0"
       switch_controller_mgmt_vlan: "4094"
       switch_controller_nac: "<your_own_value> (source switch-controller.fortilink-
˓→settings.name)"
       switch_controller_netflow_collect: "disable"
       switch_controller_rspan_mode: "disable"
       switch_controller_source_ip: "outbound"
       switch_controller_traffic_policy: "<your_own_value> (source switch-controller.
˓→traffic-policy.name)"
```

```
(continued from previous page)
```

```
system_id: "<your_own_value>"
system_id_type: "auto"
tagging:
 -
    category: "<your_own_value> (source system.object-tagging.category)"
    name: "default_name_312"
    tags:
     -
        name: "default_name_314 (source system.object-tagging.tags.name)"
tcp_mss: "0"
trust_ip_1: "<your_own_value>"
trust_ip_2: "<your_own_value>"
trust_ip_3: "<your_own_value>"
trust_ip6_1: "<your_own_value>"
trust_ip6_2: "<your_own_value>"
trust_ip6_3: "<your_own_value>"
type: "physical"
username: "<your_own_value>"
vdom: "<your_own_value> (source system.vdom.name)"
vindex: "0"
vlan_protocol: "8021q"
vlanforward: "enable"
vlanid: "0"
vrf: "0"
vrrp:
 -
    accept_mode: "enable"
    adv_interval: "1"
    ignore_default_route: "enable"
    preempt: "enable"
    priority: "100"
    proxy_arp:
     -
        id: "337"
        ip: "<your_own_value>"
    start_time: "3"
    status: "enable"
    version: "2"
    vrdst: "<your_own_value>"
    vrdst_priority: "0"
    vrgrp: "0"
    vrid: "0"
    vrip: "<your_own_value>"
vrrp_virtual_mac: "enable"
wccp: "enable"
weight: "0"
wins_ip: "<your_own_value>"
```
## <span id="page-922-0"></span>**6.403.7 Return Values**

Common return values are documented: [https://docs.ansible.com/ansible/latest/reference\\_appendices/common\\_](https://docs.ansible.com/ansible/latest/reference_appendices/common_return_values.html#common-return-values) [return\\_values.html#common-return-values,](https://docs.ansible.com/ansible/latest/reference_appendices/common_return_values.html#common-return-values) the following are the fields unique to this module:

## <span id="page-923-0"></span>**6.403.8 Status**

• This module is not guaranteed to have a backwards compatible interface.

## <span id="page-923-1"></span>**6.403.9 Authors**

- Link Zheng (@chillancezen)
- Jie Xue (@JieX19)
- Hongbin Lu (@fgtdev-hblu)
- Frank Shen (@frankshen01)
- Miguel Angel Munoz (@mamunozgonzalez)
- Nicolas Thomas (@thomnico)

Hint: If you notice any issues in this documentation, you can create a pull request to improve it.

## **6.404 fortios\_system\_ipam – Configure IP address management services in Fortinet's FortiOS and FortiGate.**

New in version 2.0.0.

- *[Synopsis](#page-923-2)*
- *[Requirements](#page-923-3)*
- *[FortiOS Version Compatibility](#page-924-0)*
- *[Parameters](#page-924-1)*
- *[Notes](#page-924-2)*
- *[Examples](#page-924-3)*
- *[Return Values](#page-925-0)*
- *[Status](#page-925-1)*
- *[Authors](#page-925-2)*

## <span id="page-923-2"></span>**6.404.1 Synopsis**

• This module is able to configure a FortiGate or FortiOS (FOS) device by allowing the user to set and modify system feature and ipam category. Examples include all parameters and values need to be adjusted to datasources before usage. Tested with FOS v6.0.0

## <span id="page-923-3"></span>**6.404.2 Requirements**

The below requirements are needed on the host that executes this module.

• ansible>=2.9

#### <span id="page-924-0"></span>**6.404.3 FortiOS Version Compatibility**

<span id="page-924-1"></span>**6.404.4 Parameters**

#### <span id="page-924-2"></span>**6.404.5 Notes**

Note:

• Legacy fortiosapi has been deprecated, httpapi is the preferred way to run playbooks

#### <span id="page-924-3"></span>**6.404.6 Examples**

```
- hosts: fortigates
 collections:
   - fortinet.fortios
 connection: httpapi
 vars:
  vdom: "root"
  ansible_httpapi_use_ssl: yes
  ansible_httpapi_validate_certs: no
  ansible_httpapi_port: 443
 tasks:
  - name: Configure IP address management services.
   fortios_system_ipam:
     vdom: "{{ vdom }}"
     system_ipam:
       pool_subnet: "<your_own_value>"
       pools:
         -
           description: "<your_own_value>"
           name: "default_name_6"
            subnet: "<your_own_value>"
        rules:
         -
            description: "<your_own_value>"
            device:
             -
               name: "default_name_11"
            dhcp: "enable"
            interface:
             -
               name: "default_name_14"
            name: "default_name_15"
           pool:
             -
               name: "default_name_17 (source )"
            role: "any"
        server_type: "cloud"
        status: "enable"
```
## <span id="page-925-0"></span>**6.404.7 Return Values**

Common return values are documented: [https://docs.ansible.com/ansible/latest/reference\\_appendices/common\\_](https://docs.ansible.com/ansible/latest/reference_appendices/common_return_values.html#common-return-values) [return\\_values.html#common-return-values,](https://docs.ansible.com/ansible/latest/reference_appendices/common_return_values.html#common-return-values) the following are the fields unique to this module:

#### <span id="page-925-1"></span>**6.404.8 Status**

• This module is not guaranteed to have a backwards compatible interface.

### <span id="page-925-2"></span>**6.404.9 Authors**

- Link Zheng (@chillancezen)
- Jie Xue (@JieX19)
- Hongbin Lu (@fgtdev-hblu)
- Frank Shen (@frankshen01)
- Miguel Angel Munoz (@mamunozgonzalez)
- Nicolas Thomas (@thomnico)

Hint: If you notice any issues in this documentation, you can create a pull request to improve it.

# **6.405 fortios\_system\_ipip\_tunnel – Configure IP in IP Tunneling in Fortinet's FortiOS and FortiGate.**

New in version 2.0.0.

- *[Synopsis](#page-925-3)*
- *[Requirements](#page-926-0)*
- *[FortiOS Version Compatibility](#page-926-1)*
- *[Parameters](#page-926-2)*
- *[Notes](#page-926-3)*
- *[Examples](#page-926-4)*
- *[Return Values](#page-926-5)*
- *[Status](#page-926-6)*
- *[Authors](#page-927-0)*

#### <span id="page-925-3"></span>**6.405.1 Synopsis**

• This module is able to configure a FortiGate or FortiOS (FOS) device by allowing the user to set and modify system feature and ipip\_tunnel category. Examples include all parameters and values need to be adjusted to datasources before usage. Tested with FOS v6.0.0

### <span id="page-926-0"></span>**6.405.2 Requirements**

The below requirements are needed on the host that executes this module.

• ansible>=2.9

## <span id="page-926-1"></span>**6.405.3 FortiOS Version Compatibility**

#### <span id="page-926-2"></span>**6.405.4 Parameters**

#### <span id="page-926-3"></span>**6.405.5 Notes**

#### Note:

• Legacy fortiosapi has been deprecated, httpapi is the preferred way to run playbooks

## <span id="page-926-4"></span>**6.405.6 Examples**

```
- hosts: fortigates
 collections:
   - fortinet.fortios
 connection: httpapi
 vars:
  vdom: "root"
  ansible_httpapi_use_ssl: yes
  ansible_httpapi_validate_certs: no
  ansible_httpapi_port: 443
 tasks:
  - name: Configure IP in IP Tunneling.
   fortios_system_ipip_tunnel:
     vdom: "{{ vdom }}"
     state: "present"
     access_token: "<your_own_value>"
     system_ipip_tunnel:
       auto_asic_offload: "enable"
       interface: "<your_own_value> (source system.interface.name)"
       local_gw: "<your_own_value>"
       name: "default_name_6"
       remote_gw: "<your_own_value>"
       use_sdwan: "disable"
```
## <span id="page-926-5"></span>**6.405.7 Return Values**

Common return values are documented: [https://docs.ansible.com/ansible/latest/reference\\_appendices/common\\_](https://docs.ansible.com/ansible/latest/reference_appendices/common_return_values.html#common-return-values) [return\\_values.html#common-return-values,](https://docs.ansible.com/ansible/latest/reference_appendices/common_return_values.html#common-return-values) the following are the fields unique to this module:

### <span id="page-926-6"></span>**6.405.8 Status**

• This module is not guaranteed to have a backwards compatible interface.

### <span id="page-927-0"></span>**6.405.9 Authors**

- Link Zheng (@chillancezen)
- Jie Xue (@JieX19)
- Hongbin Lu (@fgtdev-hblu)
- Frank Shen (@frankshen01)
- Miguel Angel Munoz (@mamunozgonzalez)
- Nicolas Thomas (@thomnico)

Hint: If you notice any issues in this documentation, you can create a pull request to improve it.

# **6.406 fortios\_system\_ips – Configure IPS system settings in Fortinet's FortiOS and FortiGate.**

New in version 2.0.0.

- *[Synopsis](#page-927-1)*
- *[Requirements](#page-927-2)*
- *[FortiOS Version Compatibility](#page-928-0)*
- *[Parameters](#page-928-1)*
- *[Notes](#page-928-2)*
- *[Examples](#page-928-3)*
- *[Return Values](#page-928-4)*
- *[Status](#page-928-5)*
- *[Authors](#page-928-6)*

#### <span id="page-927-1"></span>**6.406.1 Synopsis**

• This module is able to configure a FortiGate or FortiOS (FOS) device by allowing the user to set and modify system feature and ips category. Examples include all parameters and values need to be adjusted to datasources before usage. Tested with FOS v6.0.0

## <span id="page-927-2"></span>**6.406.2 Requirements**

The below requirements are needed on the host that executes this module.

• ansible>=2.9

## <span id="page-928-0"></span>**6.406.3 FortiOS Version Compatibility**

#### <span id="page-928-1"></span>**6.406.4 Parameters**

#### <span id="page-928-2"></span>**6.406.5 Notes**

#### Note:

• Legacy fortiosapi has been deprecated, httpapi is the preferred way to run playbooks

#### <span id="page-928-3"></span>**6.406.6 Examples**

```
- hosts: fortigates
 collections:
   - fortinet.fortios
 connection: httpapi
 vars:
  vdom: "root"
  ansible_httpapi_use_ssl: yes
  ansible_httpapi_validate_certs: no
  ansible_httpapi_port: 443
 tasks:
 - name: Configure IPS system settings.
   fortios_system_ips:
     vdom: "{{ vdom }}"
     system_ips:
       override_signature_hold_by_id: "enable"
       signature_hold_time: "<your_own_value>"
```
#### <span id="page-928-4"></span>**6.406.7 Return Values**

Common return values are documented: [https://docs.ansible.com/ansible/latest/reference\\_appendices/common\\_](https://docs.ansible.com/ansible/latest/reference_appendices/common_return_values.html#common-return-values) [return\\_values.html#common-return-values,](https://docs.ansible.com/ansible/latest/reference_appendices/common_return_values.html#common-return-values) the following are the fields unique to this module:

#### <span id="page-928-5"></span>**6.406.8 Status**

• This module is not guaranteed to have a backwards compatible interface.

## <span id="page-928-6"></span>**6.406.9 Authors**

- Link Zheng (@chillancezen)
- Jie Xue (@JieX19)
- Hongbin Lu (@fgtdev-hblu)
- Frank Shen (@frankshen01)
- Miguel Angel Munoz (@mamunozgonzalez)
- Nicolas Thomas (@thomnico)

Hint: If you notice any issues in this documentation, you can create a pull request to improve it.

## **6.407 fortios\_system\_ips\_urlfilter\_dns – Configure IPS URL filter DNS servers in Fortinet's FortiOS and FortiGate.**

New in version 2.0.0.

- *[Synopsis](#page-929-0)*
- *[Requirements](#page-929-1)*
- *[FortiOS Version Compatibility](#page-929-2)*
- *[Parameters](#page-929-3)*
- *[Notes](#page-929-4)*
- *[Examples](#page-930-0)*
- *[Return Values](#page-930-1)*
- *[Status](#page-930-2)*
- *[Authors](#page-930-3)*

#### <span id="page-929-0"></span>**6.407.1 Synopsis**

• This module is able to configure a FortiGate or FortiOS (FOS) device by allowing the user to set and modify system feature and ips\_urlfilter\_dns category. Examples include all parameters and values need to be adjusted to datasources before usage. Tested with FOS v6.0.0

## <span id="page-929-1"></span>**6.407.2 Requirements**

The below requirements are needed on the host that executes this module.

• ansible>=2.9

#### <span id="page-929-2"></span>**6.407.3 FortiOS Version Compatibility**

#### <span id="page-929-3"></span>**6.407.4 Parameters**

## <span id="page-929-4"></span>**6.407.5 Notes**

Note:

• Legacy fortiosapi has been deprecated, httpapi is the preferred way to run playbooks

### <span id="page-930-0"></span>**6.407.6 Examples**

```
- hosts: fortigates
 collections:
   - fortinet.fortios
 connection: httpapi
 vars:
  vdom: "root"
  ansible_httpapi_use_ssl: yes
  ansible_httpapi_validate_certs: no
  ansible_httpapi_port: 443
 tasks:
 - name: Configure IPS URL filter DNS servers.
   fortios_system_ips_urlfilter_dns:
     vdom: "{{ vdom }}"
     state: "present"
     access_token: "<your_own_value>"
     system_ips_urlfilter_dns:
       address: "<your_own_value>"
       ipv6_capability: "enable"
       status: "enable"
```
## <span id="page-930-1"></span>**6.407.7 Return Values**

Common return values are documented: [https://docs.ansible.com/ansible/latest/reference\\_appendices/common\\_](https://docs.ansible.com/ansible/latest/reference_appendices/common_return_values.html#common-return-values) [return\\_values.html#common-return-values,](https://docs.ansible.com/ansible/latest/reference_appendices/common_return_values.html#common-return-values) the following are the fields unique to this module:

#### <span id="page-930-2"></span>**6.407.8 Status**

• This module is not guaranteed to have a backwards compatible interface.

#### <span id="page-930-3"></span>**6.407.9 Authors**

- Link Zheng (@chillancezen)
- Jie Xue (@JieX19)
- Hongbin Lu (@fgtdev-hblu)
- Frank Shen (@frankshen01)
- Miguel Angel Munoz (@mamunozgonzalez)
- Nicolas Thomas (@thomnico)

Hint: If you notice any issues in this documentation, you can create a pull request to improve it.

## **6.408 fortios\_system\_ips\_urlfilter\_dns6 – Configure IPS URL filter IPv6 DNS servers in Fortinet's FortiOS and FortiGate.**

New in version 2.0.0.

- *[Synopsis](#page-931-0)*
- *[Requirements](#page-931-1)*
- *[FortiOS Version Compatibility](#page-931-2)*
- *[Parameters](#page-931-3)*
- *[Notes](#page-931-4)*
- *[Examples](#page-931-5)*
- *[Return Values](#page-932-0)*
- *[Status](#page-932-1)*
- *[Authors](#page-932-2)*

#### <span id="page-931-0"></span>**6.408.1 Synopsis**

• This module is able to configure a FortiGate or FortiOS (FOS) device by allowing the user to set and modify system feature and ips\_urlfilter\_dns6 category. Examples include all parameters and values need to be adjusted to datasources before usage. Tested with FOS v6.0.0

### <span id="page-931-1"></span>**6.408.2 Requirements**

The below requirements are needed on the host that executes this module.

• ansible>=2.9

## <span id="page-931-2"></span>**6.408.3 FortiOS Version Compatibility**

## <span id="page-931-3"></span>**6.408.4 Parameters**

## <span id="page-931-4"></span>**6.408.5 Notes**

Note:

```
• Legacy fortiosapi has been deprecated, httpapi is the preferred way to run playbooks
```
## <span id="page-931-5"></span>**6.408.6 Examples**

```
- hosts: fortigates
 collections:
   - fortinet.fortios
 connection: httpapi
 vars:
  vdom: "root"
  ansible_httpapi_use_ssl: yes
  ansible_httpapi_validate_certs: no
```

```
ansible_httpapi_port: 443
tasks:
- name: Configure IPS URL filter IPv6 DNS servers.
 fortios_system_ips_urlfilter_dns6:
   vdom: "{{ vdom }}"
    state: "present"
    access_token: "<your_own_value>"
    system_ips_urlfilter_dns6:
      address6: "<your_own_value>"
      status: "enable"
```
#### <span id="page-932-0"></span>**6.408.7 Return Values**

Common return values are documented: https://docs.ansible.com/ansible/latest/reference appendices/common [return\\_values.html#common-return-values,](https://docs.ansible.com/ansible/latest/reference_appendices/common_return_values.html#common-return-values) the following are the fields unique to this module:

## <span id="page-932-1"></span>**6.408.8 Status**

• This module is not guaranteed to have a backwards compatible interface.

## <span id="page-932-2"></span>**6.408.9 Authors**

- Link Zheng (@chillancezen)
- Jie Xue (@JieX19)
- Hongbin Lu (@fgtdev-hblu)
- Frank Shen (@frankshen01)
- Miguel Angel Munoz (@mamunozgonzalez)
- Nicolas Thomas (@thomnico)

Hint: If you notice any issues in this documentation, you can create a pull request to improve it.

## **6.409 fortios\_system\_ipsec\_aggregate – Configure an aggregate of IPsec tunnels in Fortinet's FortiOS and FortiGate.**

New in version 2.0.0.

- *[Synopsis](#page-933-0)*
- *[Requirements](#page-933-1)*
- *[FortiOS Version Compatibility](#page-933-2)*
- *[Parameters](#page-933-3)*
- *[Notes](#page-933-4)*
- *[Examples](#page-933-5)*
- *[Return Values](#page-934-0)*
- *[Status](#page-934-1)*
- *[Authors](#page-934-2)*

## <span id="page-933-0"></span>**6.409.1 Synopsis**

• This module is able to configure a FortiGate or FortiOS (FOS) device by allowing the user to set and modify system feature and ipsec\_aggregate category. Examples include all parameters and values need to be adjusted to datasources before usage. Tested with FOS v6.0.0

#### <span id="page-933-1"></span>**6.409.2 Requirements**

The below requirements are needed on the host that executes this module.

• ansible>=2.9

## <span id="page-933-2"></span>**6.409.3 FortiOS Version Compatibility**

#### <span id="page-933-3"></span>**6.409.4 Parameters**

## <span id="page-933-4"></span>**6.409.5 Notes**

#### Note:

• Legacy fortiosapi has been deprecated, httpapi is the preferred way to run playbooks

## <span id="page-933-5"></span>**6.409.6 Examples**

```
- hosts: fortigates
 collections:
   - fortinet.fortios
 connection: httpapi
 vars:
  vdom: "root"
  ansible_httpapi_use_ssl: yes
  ansible_httpapi_validate_certs: no
  ansible_httpapi_port: 443
 tasks:
 - name: Configure an aggregate of IPsec tunnels.
   fortios_system_ipsec_aggregate:
     vdom: "{{ vdom }}"
     state: "present"
     access_token: "<your_own_value>"
     system_ipsec_aggregate:
```

```
algorithm: "L3"
member:
 -
    tunnel_name: "<your_own_value> (source vpn.ipsec.phase1-interface.name)"
name: "default_name_6"
```
#### <span id="page-934-0"></span>**6.409.7 Return Values**

Common return values are documented: [https://docs.ansible.com/ansible/latest/reference\\_appendices/common\\_](https://docs.ansible.com/ansible/latest/reference_appendices/common_return_values.html#common-return-values) [return\\_values.html#common-return-values,](https://docs.ansible.com/ansible/latest/reference_appendices/common_return_values.html#common-return-values) the following are the fields unique to this module:

#### <span id="page-934-1"></span>**6.409.8 Status**

• This module is not guaranteed to have a backwards compatible interface.

## <span id="page-934-2"></span>**6.409.9 Authors**

- Link Zheng (@chillancezen)
- Jie Xue (@JieX19)
- Hongbin Lu (@fgtdev-hblu)
- Frank Shen (@frankshen01)
- Miguel Angel Munoz (@mamunozgonzalez)
- Nicolas Thomas (@thomnico)

Hint: If you notice any issues in this documentation, you can create a pull request to improve it.

## **6.410 fortios\_system\_ipv6\_neighbor\_cache – Configure IPv6 neighbor cache table in Fortinet's FortiOS and FortiGate.**

New in version 2.0.0.

- *[Synopsis](#page-935-0)*
- *[Requirements](#page-935-1)*
- *[FortiOS Version Compatibility](#page-935-2)*
- *[Parameters](#page-935-3)*
- *[Notes](#page-935-4)*
- *[Examples](#page-935-5)*
- *[Return Values](#page-936-0)*
- *[Status](#page-936-1)*

• *[Authors](#page-936-2)*

#### <span id="page-935-0"></span>**6.410.1 Synopsis**

• This module is able to configure a FortiGate or FortiOS (FOS) device by allowing the user to set and modify system feature and ipv6\_neighbor\_cache category. Examples include all parameters and values need to be adjusted to datasources before usage. Tested with FOS v6.0.0

#### <span id="page-935-1"></span>**6.410.2 Requirements**

The below requirements are needed on the host that executes this module.

• ansible>=2.9

## <span id="page-935-2"></span>**6.410.3 FortiOS Version Compatibility**

## <span id="page-935-3"></span>**6.410.4 Parameters**

## <span id="page-935-4"></span>**6.410.5 Notes**

Note:

• Legacy fortiosapi has been deprecated, httpapi is the preferred way to run playbooks

## <span id="page-935-5"></span>**6.410.6 Examples**

```
- hosts: fortigates
 collections:
   - fortinet.fortios
 connection: httpapi
 vars:
  vdom: "root"
  ansible_httpapi_use_ssl: yes
  ansible_httpapi_validate_certs: no
  ansible_httpapi_port: 443
 tasks:
 - name: Configure IPv6 neighbor cache table.
   fortios_system_ipv6_neighbor_cache:
     vdom: "{{ vdom }}"
     state: "present"
     access_token: "<your_own_value>"
     system_ipv6_neighbor_cache:
       id: "3"
       interface: "<your_own_value> (source system.interface.name)"
       ipv6: "<your_own_value>"
       mac: "<your_own_value>"
```
## **6.410.7 Return Values**

Common return values are documented: https://docs.ansible.com/ansible/latest/reference appendices/common [return\\_values.html#common-return-values,](https://docs.ansible.com/ansible/latest/reference_appendices/common_return_values.html#common-return-values) the following are the fields unique to this module:

## **6.410.8 Status**

• This module is not guaranteed to have a backwards compatible interface.

## **6.410.9 Authors**

- Link Zheng (@chillancezen)
- Jie Xue (@JieX19)
- Hongbin Lu (@fgtdev-hblu)
- Frank Shen (@frankshen01)
- Miguel Angel Munoz (@mamunozgonzalez)
- Nicolas Thomas (@thomnico)

Hint: If you notice any issues in this documentation, you can create a pull request to improve it.

# **6.411 fortios\_system\_ipv6\_tunnel – Configure IPv6/IPv4 in IPv6 tunnel in Fortinet's FortiOS and FortiGate.**

New in version 2.0.0.

- *[Synopsis](#page-936-0)*
- *[Requirements](#page-937-0)*
- *[FortiOS Version Compatibility](#page-937-1)*
- *[Parameters](#page-937-2)*
- *[Notes](#page-937-3)*
- *[Examples](#page-937-4)*
- *[Return Values](#page-937-5)*
- *[Status](#page-937-6)*
- *[Authors](#page-938-0)*

## <span id="page-936-0"></span>**6.411.1 Synopsis**

• This module is able to configure a FortiGate or FortiOS (FOS) device by allowing the user to set and modify system feature and ipv6\_tunnel category. Examples include all parameters and values need to be adjusted to datasources before usage. Tested with FOS v6.0.0

**6.411. fortios\_system\_ipv6\_tunnel – Configure IPv6/IPv4 in IPv6 tunnel in Fortinet's FortiOS and 933FortiGate.**

## <span id="page-937-0"></span>**6.411.2 Requirements**

The below requirements are needed on the host that executes this module.

• ansible>=2.9

## <span id="page-937-1"></span>**6.411.3 FortiOS Version Compatibility**

#### <span id="page-937-2"></span>**6.411.4 Parameters**

### <span id="page-937-3"></span>**6.411.5 Notes**

#### Note:

• Legacy fortiosapi has been deprecated, httpapi is the preferred way to run playbooks

## <span id="page-937-4"></span>**6.411.6 Examples**

```
- hosts: fortigates
 collections:
   - fortinet.fortios
 connection: httpapi
 vars:
  vdom: "root"
  ansible_httpapi_use_ssl: yes
  ansible_httpapi_validate_certs: no
  ansible_httpapi_port: 443
 tasks:
  - name: Configure IPv6/IPv4 in IPv6 tunnel.
   fortios_system_ipv6_tunnel:
     vdom: "{{ vdom }}"
     state: "present"
     access_token: "<your_own_value>"
     system_ipv6_tunnel:
       auto_asic_offload: "enable"
       destination: "<your_own_value>"
       interface: "<your_own_value> (source system.interface.name)"
       name: "default_name_6"
       source: "<your_own_value>"
       use_sdwan: "disable"
```
## <span id="page-937-5"></span>**6.411.7 Return Values**

Common return values are documented: [https://docs.ansible.com/ansible/latest/reference\\_appendices/common\\_](https://docs.ansible.com/ansible/latest/reference_appendices/common_return_values.html#common-return-values) [return\\_values.html#common-return-values,](https://docs.ansible.com/ansible/latest/reference_appendices/common_return_values.html#common-return-values) the following are the fields unique to this module:

### <span id="page-937-6"></span>**6.411.8 Status**

• This module is not guaranteed to have a backwards compatible interface.

## <span id="page-938-0"></span>**6.411.9 Authors**

- Link Zheng (@chillancezen)
- Jie Xue (@JieX19)
- Hongbin Lu (@fgtdev-hblu)
- Frank Shen (@frankshen01)
- Miguel Angel Munoz (@mamunozgonzalez)
- Nicolas Thomas (@thomnico)

Hint: If you notice any issues in this documentation, you can create a pull request to improve it.

# **6.412 fortios\_system\_isf\_queue\_profile – Create a queue profile of switch in Fortinet's FortiOS and FortiGate.**

New in version 2.0.0.

- *[Synopsis](#page-938-1)*
- *[Requirements](#page-938-2)*
- *[FortiOS Version Compatibility](#page-939-0)*
- *[Parameters](#page-939-1)*
- *[Notes](#page-939-2)*
- *[Examples](#page-939-3)*
- *[Return Values](#page-939-4)*
- *[Status](#page-939-5)*
- *[Authors](#page-939-6)*

### <span id="page-938-1"></span>**6.412.1 Synopsis**

• This module is able to configure a FortiGate or FortiOS (FOS) device by allowing the user to set and modify system feature and isf\_queue\_profile category. Examples include all parameters and values need to be adjusted to datasources before usage. Tested with FOS v6.0.0

## <span id="page-938-2"></span>**6.412.2 Requirements**

The below requirements are needed on the host that executes this module.

• ansible>=2.9

## <span id="page-939-0"></span>**6.412.3 FortiOS Version Compatibility**

### <span id="page-939-1"></span>**6.412.4 Parameters**

## <span id="page-939-2"></span>**6.412.5 Notes**

#### Note:

• Legacy fortiosapi has been deprecated, httpapi is the preferred way to run playbooks

## <span id="page-939-3"></span>**6.412.6 Examples**

```
- hosts: fortigates
 collections:
   - fortinet.fortios
 connection: httpapi
 vars:
  vdom: "root"
  ansible_httpapi_use_ssl: yes
  ansible_httpapi_validate_certs: no
  ansible_httpapi_port: 443
 tasks:
 - name: Create a queue profile of switch.
   fortios_system_isf_queue_profile:
     vdom: "{{ vdom }}"
     state: "present"
     access_token: "<your_own_value>"
     system_isf_queue_profile:
       bandwidth_unit: "kbps"
       burst_bps_granularity: "disable"
       burst_control: "disable"
       burst_pps_granularity: "disable"
       guaranteed_bandwidth: "0"
       maximum_bandwidth: "0"
       name: "default_name_9"
```
## <span id="page-939-4"></span>**6.412.7 Return Values**

Common return values are documented: [https://docs.ansible.com/ansible/latest/reference\\_appendices/common\\_](https://docs.ansible.com/ansible/latest/reference_appendices/common_return_values.html#common-return-values) [return\\_values.html#common-return-values,](https://docs.ansible.com/ansible/latest/reference_appendices/common_return_values.html#common-return-values) the following are the fields unique to this module:

## <span id="page-939-5"></span>**6.412.8 Status**

• This module is not guaranteed to have a backwards compatible interface.

## <span id="page-939-6"></span>**6.412.9 Authors**

- Link Zheng (@chillancezen)
- Jie Xue (@JieX19)
- Hongbin Lu (@fgtdev-hblu)
- Frank Shen (@frankshen01)
- Miguel Angel Munoz (@mamunozgonzalez)
- Nicolas Thomas (@thomnico)

Hint: If you notice any issues in this documentation, you can create a pull request to improve it.

# **6.413 fortios\_system\_link\_monitor – Configure Link Health Monitor in Fortinet's FortiOS and FortiGate.**

New in version 2.0.0.

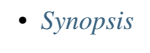

- *[Requirements](#page-940-1)*
- *[FortiOS Version Compatibility](#page-940-2)*
- *[Parameters](#page-940-3)*
- *[Notes](#page-940-4)*
- *[Examples](#page-941-0)*
- *[Return Values](#page-942-0)*
- *[Status](#page-942-1)*
- *[Authors](#page-942-2)*

## <span id="page-940-0"></span>**6.413.1 Synopsis**

• This module is able to configure a FortiGate or FortiOS (FOS) device by allowing the user to set and modify system feature and link\_monitor category. Examples include all parameters and values need to be adjusted to datasources before usage. Tested with FOS v6.0.0

## <span id="page-940-1"></span>**6.413.2 Requirements**

The below requirements are needed on the host that executes this module.

• ansible>=2.9

## <span id="page-940-2"></span>**6.413.3 FortiOS Version Compatibility**

## <span id="page-940-3"></span>**6.413.4 Parameters**

### <span id="page-940-4"></span>**6.413.5 Notes**

Note:

• Legacy fortiosapi has been deprecated, httpapi is the preferred way to run playbooks

### <span id="page-941-0"></span>**6.413.6 Examples**

```
- hosts: fortigates
 collections:
   - fortinet.fortios
 connection: httpapi
 vars:
  vdom: "root"
  ansible_httpapi_use_ssl: yes
  ansible_httpapi_validate_certs: no
  ansible_httpapi_port: 443
 tasks:
 - name: Configure Link Health Monitor.
    fortios_system_link_monitor:
     vdom: "{{ vdom }}"
     state: "present"
     access_token: "<your_own_value>"
     system_link_monitor:
       addr_mode: "ipv4"
       class_id: "0"
       diffservcode: "<your_own_value>"
       fail_weight: "0"
       failtime: "5"
       gateway_ip: "<your_own_value>"
        gateway_ip6: "<your_own_value>"
       ha_priority: "1"
       http_agent: "<your_own_value>"
       http_get: "<your_own_value>"
       http match: "<your own value>"
        interval: "500"
       name: "default_name_15"
       packet_size: "64"
       password: "<your_own_value>"
       port: "0"
       probe_count: "30"
       probe_timeout: "500"
       protocol: "ping"
       recoverytime: "5"
        route:
         -
            subnet: "<your_own_value>"
        security_mode: "none"
        server:
         -
            address: "<your_own_value>"
        server_config: "default"
        server_list:
         -
            dst: "<your_own_value>"
            id: "31"
            port: "0"
```
(continues on next page)

(continued from previous page)

```
protocol: "ping"
   weight: "0"
server_type: "static"
service_detection: "enable"
source_ip: "84.230.14.43"
source_ip6: "<your_own_value>"
srcintf: "<your_own_value> (source system.interface.name)"
status: "enable"
update_cascade_interface: "enable"
update_policy_route: "enable"
update_static_route: "enable"
```
### <span id="page-942-0"></span>**6.413.7 Return Values**

Common return values are documented: [https://docs.ansible.com/ansible/latest/reference\\_appendices/common\\_](https://docs.ansible.com/ansible/latest/reference_appendices/common_return_values.html#common-return-values) [return\\_values.html#common-return-values,](https://docs.ansible.com/ansible/latest/reference_appendices/common_return_values.html#common-return-values) the following are the fields unique to this module:

### <span id="page-942-1"></span>**6.413.8 Status**

• This module is not guaranteed to have a backwards compatible interface.

### <span id="page-942-2"></span>**6.413.9 Authors**

- Link Zheng (@chillancezen)
- Jie Xue (@JieX19)
- Hongbin Lu (@fgtdev-hblu)
- Frank Shen (@frankshen01)
- Miguel Angel Munoz (@mamunozgonzalez)
- Nicolas Thomas (@thomnico)

Hint: If you notice any issues in this documentation, you can create a pull request to improve it.

# **6.414 fortios\_system\_lldp\_network\_policy – Configure LLDP network policy in Fortinet's FortiOS and FortiGate.**

New in version 2.0.0.

- *[Synopsis](#page-943-0)*
- *[Requirements](#page-943-1)*
- *[FortiOS Version Compatibility](#page-943-2)*
- *[Parameters](#page-943-3)*
- *[Notes](#page-943-4)*
- *[Examples](#page-943-5)*
- *[Return Values](#page-944-0)*
- *[Status](#page-945-0)*
- *[Authors](#page-945-1)*

### <span id="page-943-0"></span>**6.414.1 Synopsis**

• This module is able to configure a FortiGate or FortiOS (FOS) device by allowing the user to set and modify system\_lldp feature and network\_policy category. Examples include all parameters and values need to be adjusted to datasources before usage. Tested with FOS v6.0.0

### <span id="page-943-1"></span>**6.414.2 Requirements**

The below requirements are needed on the host that executes this module.

• ansible>=2.9

## <span id="page-943-2"></span>**6.414.3 FortiOS Version Compatibility**

### <span id="page-943-3"></span>**6.414.4 Parameters**

### <span id="page-943-4"></span>**6.414.5 Notes**

#### Note:

• Legacy fortiosapi has been deprecated, httpapi is the preferred way to run playbooks

## <span id="page-943-5"></span>**6.414.6 Examples**

```
- hosts: fortigates
 collections:
   - fortinet.fortios
 connection: httpapi
 vars:
  vdom: "root"
  ansible_httpapi_use_ssl: yes
  ansible_httpapi_validate_certs: no
  ansible_httpapi_port: 443
 tasks:
 - name: Configure LLDP network policy.
   fortios_system_lldp_network_policy:
     vdom: "{{ vdom }}"
     state: "present"
     access_token: "<your_own_value>"
     system_lldp_network_policy:
```
(continues on next page)

(continued from previous page)

```
comment: "Comment."
guest:
    dscp: "46"
    priority: "5"
    status: "disable"
    tag: "none"
    vlan: "0"
guest_voice_signaling:
   dscp: "46"
    priority: "5"
    status: "disable"
    tag: "none"
    vlan: "0"
name: "default_name_16"
softphone:
   dscp: "46"
    priority: "5"
   status: "disable"
   tag: "none"
    vlan: "0"
streaming_video:
   dscp: "46"
    priority: "5"
    status: "disable"
   tag: "none"
    vlan: "0"
video_conferencing:
   dscp: "46"
    priority: "5"
    status: "disable"
    tag: "none"
    vlan: "0"
video_signaling:
   dscp: "46"
    priority: "5"
    status: "disable"
    tag: "none"
    vlan: "0"
voice:
   dscp: "46"
    priority: "5"
   status: "disable"
   tag: "none"
   vlan: "0"
voice_signaling:
   dscp: "46"
    priority: "5"
    status: "disable"
    tag: "none"
    vlan: "0"
```
### <span id="page-944-0"></span>**6.414.7 Return Values**

Common return values are documented: [https://docs.ansible.com/ansible/latest/reference\\_appendices/common\\_](https://docs.ansible.com/ansible/latest/reference_appendices/common_return_values.html#common-return-values) [return\\_values.html#common-return-values,](https://docs.ansible.com/ansible/latest/reference_appendices/common_return_values.html#common-return-values) the following are the fields unique to this module:

## <span id="page-945-0"></span>**6.414.8 Status**

• This module is not guaranteed to have a backwards compatible interface.

## <span id="page-945-1"></span>**6.414.9 Authors**

- Link Zheng (@chillancezen)
- Jie Xue (@JieX19)
- Hongbin Lu (@fgtdev-hblu)
- Frank Shen (@frankshen01)
- Miguel Angel Munoz (@mamunozgonzalez)
- Nicolas Thomas (@thomnico)

Hint: If you notice any issues in this documentation, you can create a pull request to improve it.

# **6.415 fortios\_system\_lte\_modem – Configure USB LTE/WIMAX devices in Fortinet's FortiOS and FortiGate.**

New in version 2.0.0.

- *[Synopsis](#page-945-2)*
- *[Requirements](#page-945-3)*
- *[FortiOS Version Compatibility](#page-946-0)*
- *[Parameters](#page-946-1)*
- *[Notes](#page-946-2)*
- *[Examples](#page-946-3)*
- *[Return Values](#page-946-4)*
- *[Status](#page-946-5)*
- *[Authors](#page-947-0)*

## <span id="page-945-2"></span>**6.415.1 Synopsis**

• This module is able to configure a FortiGate or FortiOS (FOS) device by allowing the user to set and modify system feature and lte\_modem category. Examples include all parameters and values need to be adjusted to datasources before usage. Tested with FOS v6.0.0

## <span id="page-945-3"></span>**6.415.2 Requirements**

The below requirements are needed on the host that executes this module.

• ansible>=2.9

### <span id="page-946-0"></span>**6.415.3 FortiOS Version Compatibility**

<span id="page-946-1"></span>**6.415.4 Parameters**

### <span id="page-946-2"></span>**6.415.5 Notes**

Note:

• Legacy fortiosapi has been deprecated, httpapi is the preferred way to run playbooks

#### <span id="page-946-3"></span>**6.415.6 Examples**

```
- hosts: fortigates
 collections:
   - fortinet.fortios
 connection: httpapi
 vars:
  vdom: "root"
  ansible_httpapi_use_ssl: yes
  ansible_httpapi_validate_certs: no
  ansible_httpapi_port: 443
 tasks:
 - name: Configure USB LTE/WIMAX devices.
   fortios_system_lte_modem:
     vdom: "{{ vdom }}"
     system_lte_modem:
       apn: "<your_own_value>"
       authtype: "none"
       extra_init: "<your_own_value>"
       holddown_timer: "30"
       interface: "<your_own_value> (source system.interface.name)"
       mode: "standalone"
       modem_port: "255"
       passwd: "<your_own_value>"
       status: "enable"
       username: "<your_own_value>"
```
### <span id="page-946-4"></span>**6.415.7 Return Values**

Common return values are documented: [https://docs.ansible.com/ansible/latest/reference\\_appendices/common\\_](https://docs.ansible.com/ansible/latest/reference_appendices/common_return_values.html#common-return-values) [return\\_values.html#common-return-values,](https://docs.ansible.com/ansible/latest/reference_appendices/common_return_values.html#common-return-values) the following are the fields unique to this module:

### <span id="page-946-5"></span>**6.415.8 Status**

• This module is not guaranteed to have a backwards compatible interface.

### <span id="page-947-0"></span>**6.415.9 Authors**

- Link Zheng (@chillancezen)
- Jie Xue (@JieX19)
- Hongbin Lu (@fgtdev-hblu)
- Frank Shen (@frankshen01)
- Miguel Angel Munoz (@mamunozgonzalez)
- Nicolas Thomas (@thomnico)

Hint: If you notice any issues in this documentation, you can create a pull request to improve it.

# **6.416 fortios\_system\_mac\_address\_table – Configure MAC address tables in Fortinet's FortiOS and FortiGate.**

New in version 2.0.0.

- *[Synopsis](#page-947-1)*
- *[Requirements](#page-947-2)*
- *[FortiOS Version Compatibility](#page-948-0)*
- *[Parameters](#page-948-1)*
- *[Notes](#page-948-2)*
- *[Examples](#page-948-3)*
- *[Return Values](#page-948-4)*
- *[Status](#page-948-5)*
- *[Authors](#page-948-6)*

### <span id="page-947-1"></span>**6.416.1 Synopsis**

• This module is able to configure a FortiGate or FortiOS (FOS) device by allowing the user to set and modify system feature and mac\_address\_table category. Examples include all parameters and values need to be adjusted to datasources before usage. Tested with FOS v6.0.0

## <span id="page-947-2"></span>**6.416.2 Requirements**

The below requirements are needed on the host that executes this module.

• ansible>=2.9

## <span id="page-948-0"></span>**6.416.3 FortiOS Version Compatibility**

### <span id="page-948-1"></span>**6.416.4 Parameters**

### <span id="page-948-2"></span>**6.416.5 Notes**

#### Note:

• Legacy fortiosapi has been deprecated, httpapi is the preferred way to run playbooks

### <span id="page-948-3"></span>**6.416.6 Examples**

```
- hosts: fortigates
 collections:
   - fortinet.fortios
 connection: httpapi
 vars:
  vdom: "root"
  ansible_httpapi_use_ssl: yes
  ansible_httpapi_validate_certs: no
  ansible_httpapi_port: 443
 tasks:
 - name: Configure MAC address tables.
   fortios_system_mac_address_table:
     vdom: "{{ vdom }}"
     state: "present"
     access_token: "<your_own_value>"
     system_mac_address_table:
       interface: "<your_own_value> (source system.interface.name)"
       mac: "<your_own_value>"
       reply_substitute: "<your_own_value>"
```
## <span id="page-948-4"></span>**6.416.7 Return Values**

Common return values are documented: https://docs.ansible.com/ansible/latest/reference appendices/common [return\\_values.html#common-return-values,](https://docs.ansible.com/ansible/latest/reference_appendices/common_return_values.html#common-return-values) the following are the fields unique to this module:

## <span id="page-948-5"></span>**6.416.8 Status**

• This module is not guaranteed to have a backwards compatible interface.

### <span id="page-948-6"></span>**6.416.9 Authors**

- Link Zheng (@chillancezen)
- Jie Xue (@JieX19)
- Hongbin Lu (@fgtdev-hblu)
- Frank Shen (@frankshen01)
- Miguel Angel Munoz (@mamunozgonzalez)
- Nicolas Thomas (@thomnico)

Hint: If you notice any issues in this documentation, you can create a pull request to improve it.

## **6.417 fortios\_system\_management\_tunnel – Management tunnel configuration in Fortinet's FortiOS and FortiGate.**

New in version 2.0.0.

- *[Synopsis](#page-949-0)*
- *[Requirements](#page-949-1)*
- *[FortiOS Version Compatibility](#page-949-2)*
- *[Parameters](#page-949-3)*
- *[Notes](#page-949-4)*
- *[Examples](#page-950-0)*
- *[Return Values](#page-950-1)*
- *[Status](#page-950-2)*
- *[Authors](#page-950-3)*

#### <span id="page-949-0"></span>**6.417.1 Synopsis**

• This module is able to configure a FortiGate or FortiOS (FOS) device by allowing the user to set and modify system feature and management\_tunnel category. Examples include all parameters and values need to be adjusted to datasources before usage. Tested with FOS v6.0.0

### <span id="page-949-1"></span>**6.417.2 Requirements**

The below requirements are needed on the host that executes this module.

• ansible>=2.9

## <span id="page-949-2"></span>**6.417.3 FortiOS Version Compatibility**

### <span id="page-949-3"></span>**6.417.4 Parameters**

## <span id="page-949-4"></span>**6.417.5 Notes**

Note:

<sup>•</sup> Legacy fortiosapi has been deprecated, httpapi is the preferred way to run playbooks

## <span id="page-950-0"></span>**6.417.6 Examples**

```
- hosts: fortigates
 collections:
   - fortinet.fortios
 connection: httpapi
 vars:
  vdom: "root"
  ansible_httpapi_use_ssl: yes
  ansible_httpapi_validate_certs: no
  ansible_httpapi_port: 443
 tasks:
 - name: Management tunnel configuration.
   fortios_system_management_tunnel:
     vdom: "{{ vdom }}"
     system_management_tunnel:
       allow_collect_statistics: "enable"
       allow_config_restore: "enable"
       allow_push_configuration: "enable"
       allow_push_firmware: "enable"
       authorized_manager_only: "enable"
       serial_number: "<your_own_value>"
       status: "enable"
```
## <span id="page-950-1"></span>**6.417.7 Return Values**

Common return values are documented: [https://docs.ansible.com/ansible/latest/reference\\_appendices/common\\_](https://docs.ansible.com/ansible/latest/reference_appendices/common_return_values.html#common-return-values) [return\\_values.html#common-return-values,](https://docs.ansible.com/ansible/latest/reference_appendices/common_return_values.html#common-return-values) the following are the fields unique to this module:

## <span id="page-950-2"></span>**6.417.8 Status**

• This module is not guaranteed to have a backwards compatible interface.

## <span id="page-950-3"></span>**6.417.9 Authors**

- Link Zheng (@chillancezen)
- Jie Xue (@JieX19)
- Hongbin Lu (@fgtdev-hblu)
- Frank Shen (@frankshen01)
- Miguel Angel Munoz (@mamunozgonzalez)
- Nicolas Thomas (@thomnico)

Hint: If you notice any issues in this documentation, you can create a pull request to improve it.

# **6.418 fortios\_system\_mem\_mgr – Configure memory manager in Fortinet's FortiOS and FortiGate.**

New in version 2.0.0.

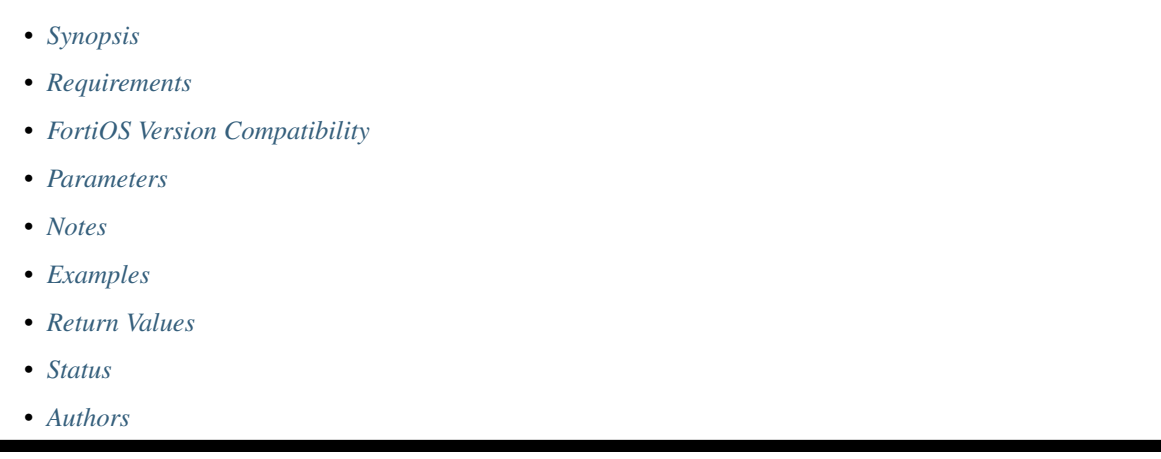

## <span id="page-951-0"></span>**6.418.1 Synopsis**

• This module is able to configure a FortiGate or FortiOS (FOS) device by allowing the user to set and modify system feature and mem\_mgr category. Examples include all parameters and values need to be adjusted to datasources before usage. Tested with FOS v6.0.0

## <span id="page-951-1"></span>**6.418.2 Requirements**

The below requirements are needed on the host that executes this module.

• ansible>=2.9

## <span id="page-951-2"></span>**6.418.3 FortiOS Version Compatibility**

## <span id="page-951-3"></span>**6.418.4 Parameters**

### <span id="page-951-4"></span>**6.418.5 Notes**

Note:

• Legacy fortiosapi has been deprecated, httpapi is the preferred way to run playbooks

## <span id="page-951-5"></span>**6.418.6 Examples**

```
- hosts: fortigates
 collections:
   - fortinet.fortios
 connection: httpapi
 vars:
  vdom: "root"
  ansible_httpapi_use_ssl: yes
  ansible_httpapi_validate_certs: no
  ansible_httpapi_port: 443
 tasks:
 - name: Configure memory manager.
   fortios_system_mem_mgr:
     vdom: "{{ vdom }}"
     system_mem_mgr:
       mass_mmsd: "30"
```
### <span id="page-952-0"></span>**6.418.7 Return Values**

Common return values are documented: [https://docs.ansible.com/ansible/latest/reference\\_appendices/common\\_](https://docs.ansible.com/ansible/latest/reference_appendices/common_return_values.html#common-return-values) [return\\_values.html#common-return-values,](https://docs.ansible.com/ansible/latest/reference_appendices/common_return_values.html#common-return-values) the following are the fields unique to this module:

## <span id="page-952-1"></span>**6.418.8 Status**

• This module is not guaranteed to have a backwards compatible interface.

### <span id="page-952-2"></span>**6.418.9 Authors**

- Link Zheng (@chillancezen)
- Jie Xue (@JieX19)
- Hongbin Lu (@fgtdev-hblu)
- Frank Shen (@frankshen01)
- Miguel Angel Munoz (@mamunozgonzalez)
- Nicolas Thomas (@thomnico)

Hint: If you notice any issues in this documentation, you can create a pull request to improve it.

## **6.419 fortios\_system\_mobile\_tunnel – Configure Mobile tunnels, an implementation of Network Mobility (NEMO) extensions for Mobile IPv4 RFC5177 in Fortinet's FortiOS and FortiGate.**

New in version 2.0.0.

- *[Synopsis](#page-953-0)*
- *[Requirements](#page-953-1)*
- *[FortiOS Version Compatibility](#page-953-2)*
- *[Parameters](#page-953-3)*
- *[Notes](#page-953-4)*
- *[Examples](#page-953-5)*
- *[Return Values](#page-954-0)*
- *[Status](#page-954-1)*
- *[Authors](#page-954-2)*

### <span id="page-953-0"></span>**6.419.1 Synopsis**

• This module is able to configure a FortiGate or FortiOS (FOS) device by allowing the user to set and modify system feature and mobile\_tunnel category. Examples include all parameters and values need to be adjusted to datasources before usage. Tested with FOS v6.0.0

### <span id="page-953-1"></span>**6.419.2 Requirements**

The below requirements are needed on the host that executes this module.

• ansible>=2.9

## <span id="page-953-2"></span>**6.419.3 FortiOS Version Compatibility**

## <span id="page-953-3"></span>**6.419.4 Parameters**

## <span id="page-953-4"></span>**6.419.5 Notes**

#### Note:

• Legacy fortiosapi has been deprecated, httpapi is the preferred way to run playbooks

### <span id="page-953-5"></span>**6.419.6 Examples**

```
- hosts: fortigates
 collections:
   - fortinet.fortios
 connection: httpapi
 vars:
  vdom: "root"
  ansible_httpapi_use_ssl: yes
  ansible_httpapi_validate_certs: no
  ansible_httpapi_port: 443
```
(continues on next page)

(continued from previous page)

```
tasks:
 - name: Configure Mobile tunnels, an implementation of Network Mobility (NEMO).
˓→extensions for Mobile IPv4 RFC5177.
   fortios_system_mobile_tunnel:
     vdom: "{{ vdom }}"
     state: "present"
     access_token: "<your_own_value>"
     system_mobile_tunnel:
       hash_algorithm: "hmac-md5"
       home_address: "<your_own_value>"
       home_agent: "<your_own_value>"
       lifetime: "65535"
       n_mhae_key: "<your_own_value>"
       n_mhae_key_type: "ascii"
       n_mhae_spi: "256"
       name: "default_name_10"
       network:
         -
           id: "12"
           interface: "<your_own_value> (source system.interface.name)"
           prefix: "<your_own_value>"
       reg_interval: "5"
       reg_retry: "3"
       renew_interval: "60"
       roaming_interface: "<your_own_value> (source system.interface.name)"
       status: "disable"
       tunnel_mode: "gre"
```
## <span id="page-954-0"></span>**6.419.7 Return Values**

Common return values are documented: [https://docs.ansible.com/ansible/latest/reference\\_appendices/common\\_](https://docs.ansible.com/ansible/latest/reference_appendices/common_return_values.html#common-return-values) return values.html#common-return-values, the following are the fields unique to this module:

### <span id="page-954-1"></span>**6.419.8 Status**

• This module is not guaranteed to have a backwards compatible interface.

## <span id="page-954-2"></span>**6.419.9 Authors**

- Link Zheng (@chillancezen)
- Jie Xue (@JieX19)
- Hongbin Lu (@fgtdev-hblu)
- Frank Shen (@frankshen01)
- Miguel Angel Munoz (@mamunozgonzalez)
- Nicolas Thomas (@thomnico)

Hint: If you notice any issues in this documentation, you can create a pull request to improve it.

# **6.420 fortios\_system\_modem – Configure MODEM in Fortinet's FortiOS and FortiGate.**

New in version 2.0.0.

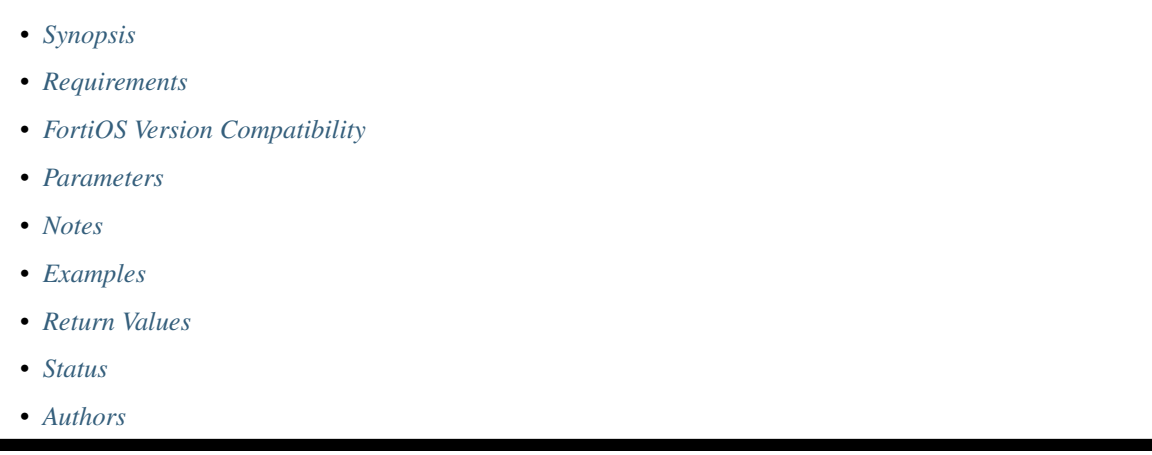

## <span id="page-955-0"></span>**6.420.1 Synopsis**

• This module is able to configure a FortiGate or FortiOS (FOS) device by allowing the user to set and modify system feature and modem category. Examples include all parameters and values need to be adjusted to datasources before usage. Tested with FOS v6.0.0

## <span id="page-955-1"></span>**6.420.2 Requirements**

The below requirements are needed on the host that executes this module.

• ansible>=2.9

## <span id="page-955-2"></span>**6.420.3 FortiOS Version Compatibility**

### <span id="page-955-3"></span>**6.420.4 Parameters**

### <span id="page-955-4"></span>**6.420.5 Notes**

Note:

• Legacy fortiosapi has been deprecated, httpapi is the preferred way to run playbooks

## <span id="page-955-5"></span>**6.420.6 Examples**

```
- hosts: fortigates
 collections:
   - fortinet.fortios
 connection: httpapi
 vars:
  vdom: "root"
  ansible_httpapi_use_ssl: yes
  ansible_httpapi_validate_certs: no
  ansible_httpapi_port: 443
 tasks:
 - name: Configure MODEM.
   fortios_system_modem:
     vdom: "{{ vdom }}"
     system_modem:
       action: "dial"
       altmode: "enable"
       authtype1: "pap"
       authtype2: "pap"
       authtype3: "pap"
       auto_dial: "enable"
       connect_timeout: "90"
       dial_cmd1: "<your_own_value>"
       dial_cmd2: "<your_own_value>"
       dial_cmd3: "<your_own_value>"
       dial_on_demand: "enable"
       distance: "1"
       dont_send_CR1: "enable"
       dont_send_CR2: "enable"
       dont_send_CR3: "enable"
       extra_init1: "<your_own_value>"
       extra_init2: "<your_own_value>"
       extra_init3: "<your_own_value>"
       holddown_timer: "60"
       idle_timer: "5"
       interface: "<your_own_value> (source system.interface.name)"
       lockdown_lac: "<your_own_value>"
       mode: "standalone"
       network_init: "<your_own_value>"
       passwd1: "<your_own_value>"
       passwd2: "<your_own_value>"
       passwd3: "<your_own_value>"
       peer_modem1: "generic"
       peer_modem2: "generic"
       peer_modem3: "generic"
       phone1: "<your_own_value>"
       phone2: "<your_own_value>"
       phone3: "<your_own_value>"
       pin_init: "<your_own_value>"
       ppp_echo_request1: "enable"
       ppp_echo_request2: "enable"
       ppp_echo_request3: "enable"
       priority: "0"
       redial: "none"
       reset: "0"
       status: "enable"
       traffic_check: "enable"
       username1: "<your_own_value>"
```
(continues on next page)

(continued from previous page)

```
username2: "<your_own_value>"
username3: "<your_own_value>"
wireless_port: "0"
```
### <span id="page-957-0"></span>**6.420.7 Return Values**

Common return values are documented: [https://docs.ansible.com/ansible/latest/reference\\_appendices/common\\_](https://docs.ansible.com/ansible/latest/reference_appendices/common_return_values.html#common-return-values) [return\\_values.html#common-return-values,](https://docs.ansible.com/ansible/latest/reference_appendices/common_return_values.html#common-return-values) the following are the fields unique to this module:

### <span id="page-957-1"></span>**6.420.8 Status**

• This module is not guaranteed to have a backwards compatible interface.

### <span id="page-957-2"></span>**6.420.9 Authors**

- Link Zheng (@chillancezen)
- Jie Xue (@JieX19)
- Hongbin Lu (@fgtdev-hblu)
- Frank Shen (@frankshen01)
- Miguel Angel Munoz (@mamunozgonzalez)
- Nicolas Thomas (@thomnico)

Hint: If you notice any issues in this documentation, you can create a pull request to improve it.

## **6.421 fortios\_system\_nat64 – Configure NAT64 in Fortinet's FortiOS and FortiGate.**

New in version 2.0.0.

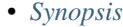

- *[Requirements](#page-958-1)*
- *[FortiOS Version Compatibility](#page-958-2)*
- *[Parameters](#page-958-3)*
- *[Notes](#page-958-4)*
- *[Examples](#page-958-5)*
- *[Return Values](#page-959-0)*
- *[Status](#page-959-1)*
- *[Authors](#page-959-2)*

### <span id="page-958-0"></span>**6.421.1 Synopsis**

• This module is able to configure a FortiGate or FortiOS (FOS) device by allowing the user to set and modify system feature and nat64 category. Examples include all parameters and values need to be adjusted to datasources before usage. Tested with FOS v6.0.0

### <span id="page-958-1"></span>**6.421.2 Requirements**

The below requirements are needed on the host that executes this module.

• ansible>=2.9

### <span id="page-958-2"></span>**6.421.3 FortiOS Version Compatibility**

### <span id="page-958-3"></span>**6.421.4 Parameters**

### <span id="page-958-4"></span>**6.421.5 Notes**

#### Note:

• Legacy fortiosapi has been deprecated, httpapi is the preferred way to run playbooks

### <span id="page-958-5"></span>**6.421.6 Examples**

```
- hosts: fortigates
 collections:
   - fortinet.fortios
 connection: httpapi
 vars:
  vdom: "root"
  ansible_httpapi_use_ssl: yes
  ansible_httpapi_validate_certs: no
  ansible_httpapi_port: 443
 tasks:
  - name: Configure NAT64.
   fortios_system_nat64:
     vdom: "{{ vdom }}"
     system_nat64:
       always_synthesize_aaaa_record: "enable"
       generate_ipv6_fragment_header: "enable"
       nat46_force_ipv4_packet_forwarding: "enable"
       nat64_prefix: "<your_own_value>"
       secondary_prefix:
         -
           name: "default_name_8"
           nat64_prefix: "<your_own_value>"
       secondary_prefix_status: "enable"
       status: "enable"
```
## <span id="page-959-0"></span>**6.421.7 Return Values**

Common return values are documented: [https://docs.ansible.com/ansible/latest/reference\\_appendices/common\\_](https://docs.ansible.com/ansible/latest/reference_appendices/common_return_values.html#common-return-values) [return\\_values.html#common-return-values,](https://docs.ansible.com/ansible/latest/reference_appendices/common_return_values.html#common-return-values) the following are the fields unique to this module:

### <span id="page-959-1"></span>**6.421.8 Status**

• This module is not guaranteed to have a backwards compatible interface.

### <span id="page-959-2"></span>**6.421.9 Authors**

- Link Zheng (@chillancezen)
- Jie Xue (@JieX19)
- Hongbin Lu (@fgtdev-hblu)
- Frank Shen (@frankshen01)
- Miguel Angel Munoz (@mamunozgonzalez)
- Nicolas Thomas (@thomnico)

Hint: If you notice any issues in this documentation, you can create a pull request to improve it.

# **6.422 fortios\_system\_nd\_proxy – Configure IPv6 neighbor discovery proxy (RFC4389) in Fortinet's FortiOS and FortiGate.**

New in version 2.0.0.

- *[Synopsis](#page-959-3)*
- *[Requirements](#page-960-0)*
- *[FortiOS Version Compatibility](#page-960-1)*
- *[Parameters](#page-960-2)*
- *[Notes](#page-960-3)*
- *[Examples](#page-960-4)*
- *[Return Values](#page-960-5)*
- *[Status](#page-960-6)*
- *[Authors](#page-961-0)*

### <span id="page-959-3"></span>**6.422.1 Synopsis**

• This module is able to configure a FortiGate or FortiOS (FOS) device by allowing the user to set and modify system feature and nd\_proxy category. Examples include all parameters and values need to be adjusted to datasources before usage. Tested with FOS v6.0.0

## <span id="page-960-0"></span>**6.422.2 Requirements**

The below requirements are needed on the host that executes this module.

• ansible>=2.9

## <span id="page-960-1"></span>**6.422.3 FortiOS Version Compatibility**

#### <span id="page-960-2"></span>**6.422.4 Parameters**

### <span id="page-960-3"></span>**6.422.5 Notes**

#### Note:

• Legacy fortiosapi has been deprecated, httpapi is the preferred way to run playbooks

## <span id="page-960-4"></span>**6.422.6 Examples**

```
- hosts: fortigates
 collections:
   - fortinet.fortios
 connection: httpapi
 vars:
  vdom: "root"
  ansible_httpapi_use_ssl: yes
  ansible_httpapi_validate_certs: no
  ansible_httpapi_port: 443
 tasks:
  - name: Configure IPv6 neighbor discovery proxy (RFC4389).
   fortios_system_nd_proxy:
     vdom: "{{ vdom }}"
     system_nd_proxy:
       member:
         -
            interface_name: "<your_own_value> (source system.interface.name)"
       status: "enable"
```
## <span id="page-960-5"></span>**6.422.7 Return Values**

Common return values are documented: https://docs.ansible.com/ansible/latest/reference appendices/common [return\\_values.html#common-return-values,](https://docs.ansible.com/ansible/latest/reference_appendices/common_return_values.html#common-return-values) the following are the fields unique to this module:

### <span id="page-960-6"></span>**6.422.8 Status**

• This module is not guaranteed to have a backwards compatible interface.

### <span id="page-961-0"></span>**6.422.9 Authors**

- Link Zheng (@chillancezen)
- Jie Xue (@JieX19)
- Hongbin Lu (@fgtdev-hblu)
- Frank Shen (@frankshen01)
- Miguel Angel Munoz (@mamunozgonzalez)
- Nicolas Thomas (@thomnico)

Hint: If you notice any issues in this documentation, you can create a pull request to improve it.

# **6.423 fortios\_system\_netflow – Configure NetFlow in Fortinet's FortiOS and FortiGate.**

New in version 2.0.0.

- *[Synopsis](#page-961-1)*
- *[Requirements](#page-961-2)*
- *[FortiOS Version Compatibility](#page-962-0)*
- *[Parameters](#page-962-1)*
- *[Notes](#page-962-2)*
- *[Examples](#page-962-3)*
- *[Return Values](#page-962-4)*
- *[Status](#page-962-5)*
- *[Authors](#page-962-6)*

### <span id="page-961-1"></span>**6.423.1 Synopsis**

• This module is able to configure a FortiGate or FortiOS (FOS) device by allowing the user to set and modify system feature and netflow category. Examples include all parameters and values need to be adjusted to datasources before usage. Tested with FOS v6.0.0

## <span id="page-961-2"></span>**6.423.2 Requirements**

The below requirements are needed on the host that executes this module.

• ansible>=2.9

### <span id="page-962-0"></span>**6.423.3 FortiOS Version Compatibility**

### <span id="page-962-1"></span>**6.423.4 Parameters**

### <span id="page-962-2"></span>**6.423.5 Notes**

#### Note:

• Legacy fortiosapi has been deprecated, httpapi is the preferred way to run playbooks

### <span id="page-962-3"></span>**6.423.6 Examples**

```
- hosts: fortigates
 collections:
   - fortinet.fortios
 connection: httpapi
 vars:
  vdom: "root"
  ansible_httpapi_use_ssl: yes
  ansible_httpapi_validate_certs: no
  ansible_httpapi_port: 443
 tasks:
 - name: Configure NetFlow.
   fortios_system_netflow:
     vdom: "{{ vdom }}"
     system_netflow:
       active_flow_timeout: "1800"
       collector_ip: "<your_own_value>"
       collector_port: "2055"
       inactive_flow_timeout: "15"
       interface: "<your_own_value> (source system.interface.name)"
       interface_select_method: "auto"
       source_ip: "84.230.14.43"
       template_tx_counter: "20"
       template_tx_timeout: "1800"
```
### <span id="page-962-4"></span>**6.423.7 Return Values**

Common return values are documented: [https://docs.ansible.com/ansible/latest/reference\\_appendices/common\\_](https://docs.ansible.com/ansible/latest/reference_appendices/common_return_values.html#common-return-values) [return\\_values.html#common-return-values,](https://docs.ansible.com/ansible/latest/reference_appendices/common_return_values.html#common-return-values) the following are the fields unique to this module:

#### <span id="page-962-5"></span>**6.423.8 Status**

• This module is not guaranteed to have a backwards compatible interface.

### <span id="page-962-6"></span>**6.423.9 Authors**

- Link Zheng (@chillancezen)
- Jie Xue (@JieX19)
- Hongbin Lu (@fgtdev-hblu)
- Frank Shen (@frankshen01)
- Miguel Angel Munoz (@mamunozgonzalez)
- Nicolas Thomas (@thomnico)

Hint: If you notice any issues in this documentation, you can create a pull request to improve it.

# **6.424 fortios\_system\_network\_visibility – Configure network visibility settings in Fortinet's FortiOS and FortiGate.**

New in version 2.0.0.

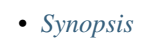

- *[Requirements](#page-963-1)*
- *[FortiOS Version Compatibility](#page-963-2)*
- *[Parameters](#page-963-3)*
- *[Notes](#page-963-4)*
- *[Examples](#page-964-0)*
- *[Return Values](#page-964-1)*
- *[Status](#page-964-2)*
- *[Authors](#page-964-3)*

## <span id="page-963-0"></span>**6.424.1 Synopsis**

• This module is able to configure a FortiGate or FortiOS (FOS) device by allowing the user to set and modify system feature and network\_visibility category. Examples include all parameters and values need to be adjusted to datasources before usage. Tested with FOS v6.0.0

## <span id="page-963-1"></span>**6.424.2 Requirements**

The below requirements are needed on the host that executes this module.

• ansible>=2.9

## <span id="page-963-2"></span>**6.424.3 FortiOS Version Compatibility**

## <span id="page-963-3"></span>**6.424.4 Parameters**

<span id="page-963-4"></span>**6.424.5 Notes**

#### Note:

• Legacy fortiosapi has been deprecated, httpapi is the preferred way to run playbooks

### <span id="page-964-0"></span>**6.424.6 Examples**

```
- hosts: fortigates
 collections:
   - fortinet.fortios
 connection: httpapi
 vars:
  vdom: "root"
  ansible_httpapi_use_ssl: yes
  ansible_httpapi_validate_certs: no
  ansible_httpapi_port: 443
 tasks:
 - name: Configure network visibility settings.
   fortios_system_network_visibility:
     vdom: "{{ vdom }}"
     system_network_visibility:
       destination_hostname_visibility: "disable"
       destination_location: "disable"
       destination_visibility: "disable"
       hostname_limit: "5000"
       hostname_ttl: "86400"
       source_location: "disable"
```
## <span id="page-964-1"></span>**6.424.7 Return Values**

Common return values are documented: [https://docs.ansible.com/ansible/latest/reference\\_appendices/common\\_](https://docs.ansible.com/ansible/latest/reference_appendices/common_return_values.html#common-return-values) [return\\_values.html#common-return-values,](https://docs.ansible.com/ansible/latest/reference_appendices/common_return_values.html#common-return-values) the following are the fields unique to this module:

### <span id="page-964-2"></span>**6.424.8 Status**

• This module is not guaranteed to have a backwards compatible interface.

## <span id="page-964-3"></span>**6.424.9 Authors**

- Link Zheng (@chillancezen)
- Jie Xue (@JieX19)
- Hongbin Lu (@fgtdev-hblu)
- Frank Shen (@frankshen01)
- Miguel Angel Munoz (@mamunozgonzalez)
- Nicolas Thomas (@thomnico)

Hint: If you notice any issues in this documentation, you can create a pull request to improve it.

# **6.425 fortios\_system\_np6 – Configure NP6 attributes in Fortinet's FortiOS and FortiGate.**

New in version 2.0.0.

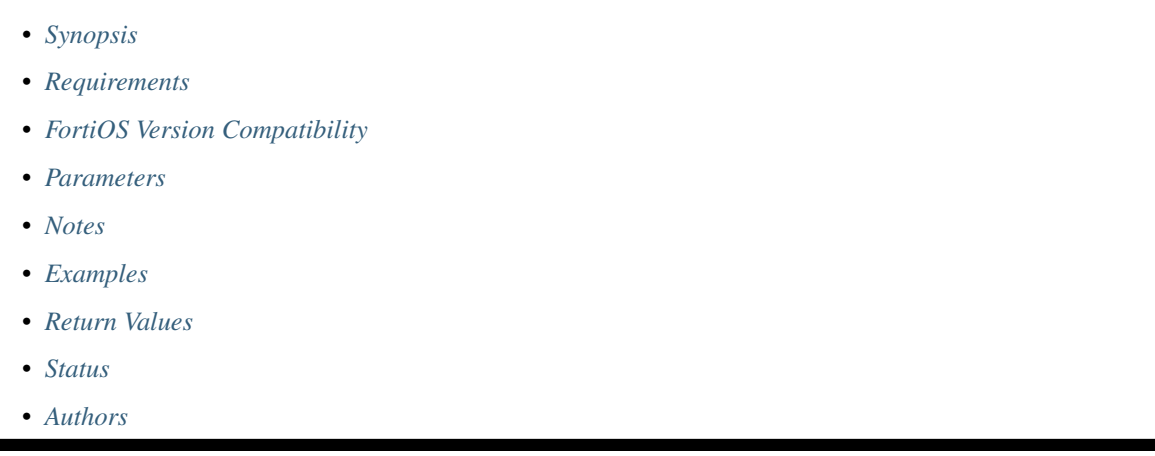

## <span id="page-965-0"></span>**6.425.1 Synopsis**

• This module is able to configure a FortiGate or FortiOS (FOS) device by allowing the user to set and modify system feature and np6 category. Examples include all parameters and values need to be adjusted to datasources before usage. Tested with FOS v6.0.0

## <span id="page-965-1"></span>**6.425.2 Requirements**

The below requirements are needed on the host that executes this module.

• ansible>=2.9

## <span id="page-965-2"></span>**6.425.3 FortiOS Version Compatibility**

## <span id="page-965-3"></span>**6.425.4 Parameters**

### <span id="page-965-4"></span>**6.425.5 Notes**

Note:

• Legacy fortiosapi has been deprecated, httpapi is the preferred way to run playbooks

## <span id="page-965-5"></span>**6.425.6 Examples**

```
- hosts: fortigates
 collections:
   - fortinet.fortios
 connection: httpapi
 vars:
  vdom: "root"
  ansible_httpapi_use_ssl: yes
  ansible_httpapi_validate_certs: no
  ansible_httpapi_port: 443
 tasks:
 - name: Configure NP6 attributes.
   fortios_system_np6:
     vdom: "{{ vdom }}"
     state: "present"
     access_token: "<your_own_value>"
     system_np6:
       fastpath: "disable"
       fp_anomaly:
           icmp_csum_err: "drop"
           icmp_frag: "allow"
           icmp_land: "allow"
           ipv4_csum_err: "drop"
           ipv4_land: "allow"
           ipv4_optlsrr: "allow"
           ipv4_optrr: "allow"
           ipv4_optsecurity: "allow"
           ipv4_optssrr: "allow"
           ipv4_optstream: "allow"
           ipv4_opttimestamp: "allow"
           ipv4_proto_err: "allow"
           ipv4_unknopt: "allow"
           ipv6_daddr_err: "allow"
           ipv6_land: "allow"
           ipv6_optendpid: "allow"
           ipv6_opthomeaddr: "allow"
           ipv6_optinvld: "allow"
           ipv6_optjumbo: "allow"
           ipv6_optnsap: "allow"
           ipv6_optralert: "allow"
           ipv6_opttunnel: "allow"
           ipv6_proto_err: "allow"
           ipv6_saddr_err: "allow"
           ipv6_unknopt: "allow"
           tcp_csum_err: "drop"
           tcp_fin_noack: "allow"
           tcp_fin_only: "allow"
           tcp_land: "allow"
           tcp_no_flag: "allow"
           tcp_syn_data: "allow"
           tcp_syn_fin: "allow"
           tcp_winnuke: "allow"
           udp_csum_err: "drop"
           udp_land: "allow"
       garbage_session_collector: "disable"
       hpe:
           arp_max: "200000"
           enable_shaper: "disable"
```
(continues on next page)

(continued from previous page)

```
esp_max: "200000"
    icmp_max: "200000"
    ip_frag_max: "200000"
    ip_others_max: "200000"
    l2_others_max: "200000"
    pri_type_max: "200000"
    sctp_max: "200000"
    tcp_max: "600000"
    tcpfin_rst_max: "600000"
    tcpsyn_ack_max: "600000"
    tcpsyn_max: "600000"
    udp_max: "600000"
ipsec_ob_hash_function: "global-hash"
ipsec_outbound_hash: "disable"
low_latency_mode: "disable"
name: "default_name_59"
per_session_accounting: "disable"
session_collector_interval: "64"
session_timeout_fixed: "disable"
session_timeout_interval: "40"
session_timeout_random_range: "8"
```
### <span id="page-967-0"></span>**6.425.7 Return Values**

Common return values are documented: [https://docs.ansible.com/ansible/latest/reference\\_appendices/common\\_](https://docs.ansible.com/ansible/latest/reference_appendices/common_return_values.html#common-return-values) [return\\_values.html#common-return-values,](https://docs.ansible.com/ansible/latest/reference_appendices/common_return_values.html#common-return-values) the following are the fields unique to this module:

### <span id="page-967-1"></span>**6.425.8 Status**

• This module is not guaranteed to have a backwards compatible interface.

### <span id="page-967-2"></span>**6.425.9 Authors**

- Link Zheng (@chillancezen)
- Jie Xue (@JieX19)
- Hongbin Lu (@fgtdev-hblu)
- Frank Shen (@frankshen01)
- Miguel Angel Munoz (@mamunozgonzalez)
- Nicolas Thomas (@thomnico)

Hint: If you notice any issues in this documentation, you can create a pull request to improve it.

# **6.426 fortios\_system\_npu – Configure NPU attributes in Fortinet's FortiOS and FortiGate.**

New in version 2.0.0.

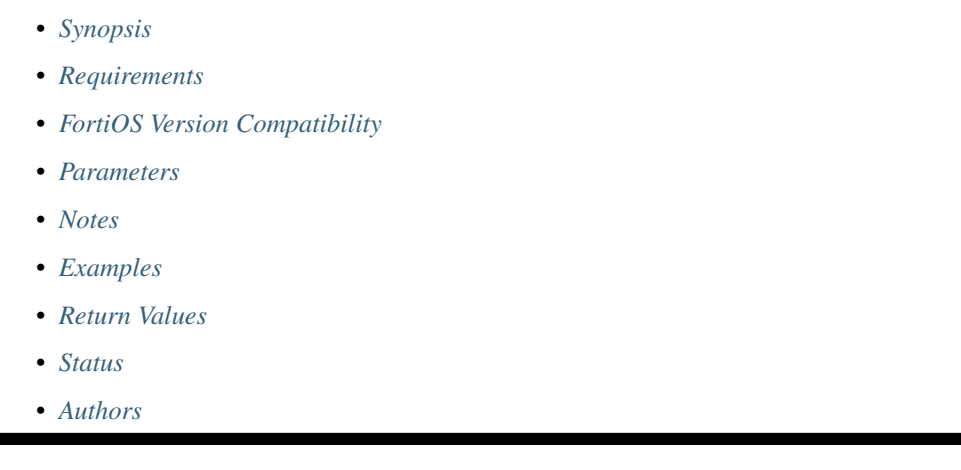

## <span id="page-968-0"></span>**6.426.1 Synopsis**

• This module is able to configure a FortiGate or FortiOS (FOS) device by allowing the user to set and modify system feature and npu category. Examples include all parameters and values need to be adjusted to datasources before usage. Tested with FOS v6.0.0

## <span id="page-968-1"></span>**6.426.2 Requirements**

The below requirements are needed on the host that executes this module.

• ansible>=2.9

## <span id="page-968-2"></span>**6.426.3 FortiOS Version Compatibility**

## <span id="page-968-3"></span>**6.426.4 Parameters**

### <span id="page-968-4"></span>**6.426.5 Notes**

Note:

• Legacy fortiosapi has been deprecated, httpapi is the preferred way to run playbooks

## <span id="page-968-5"></span>**6.426.6 Examples**

```
- hosts: fortigates
 collections:
   - fortinet.fortios
 connection: httpapi
 vars:
  vdom: "root"
  ansible_httpapi_use_ssl: yes
  ansible_httpapi_validate_certs: no
  ansible_httpapi_port: 443
 tasks:
 - name: Configure NPU attributes.
   fortios_system_npu:
     vdom: "{{ vdom }}"
     system_npu:
       capwap_offload: "enable"
       dedicated_management_affinity: "<your_own_value>"
       dedicated_management_cpu: "enable"
       fastpath: "disable"
       gtp_enhanced_cpu_range: "0"
       gtp_enhanced_mode: "enable"
       intf_shaping_offload: "enable"
       ipsec_dec_subengine_mask: "<your_own_value>"
       ipsec_enc_subengine_mask: "<your_own_value>"
       ipsec_inbound_cache: "enable"
       ipsec_mtu_override: "disable"
       ipsec_over_vlink: "enable"
       isf_np_queues:
           cos0: "<your_own_value> (source system.isf-queue-profile.name)"
           cos1: "<your_own_value> (source system.isf-queue-profile.name)"
           cos2: "<your_own_value> (source system.isf-queue-profile.name)"
           cos3: "<your_own_value> (source system.isf-queue-profile.name)"
           cos4: "<your_own_value> (source system.isf-queue-profile.name)"
           cos5: "<your_own_value> (source system.isf-queue-profile.name)"
           cos6: "<your_own_value> (source system.isf-queue-profile.name)"
           cos7: "<your_own_value> (source system.isf-queue-profile.name)"
       lag out port select: "disable"
       mcast_session_accounting: "tpe-based"
       port_cpu_map:
        -
           cpu_core: "<your_own_value>"
           interface: "<your_own_value>"
       port_npu_map:
        -
           interface: "<your_own_value>"
           npu_group_index: "0"
       priority_protocol:
           bfd: "enable"
           bgp: "enable"
           slbc: "enable"
       qos_mode: "disable"
       rdp_offload: "enable"
       session_denied_offload: "disable"
       sse_backpressure: "enable"
       strip_clear_text_padding: "enable"
       strip_esp_padding: "enable"
       sw_eh_hash:
           computation: "xor16"
```
(continues on next page)

(continued from previous page)

```
destination_ip_lower_16: "include"
    destination_ip_upper_16: "include"
    destination_port: "include"
    ip_protocol: "include"
    netmask_length: "32"
    source_ip_lower_16: "include"
    source_ip_upper_16: "include"
    source_port: "include"
sw_np_bandwidth: "0G"
uesp_offload: "enable"
```
### <span id="page-970-0"></span>**6.426.7 Return Values**

Common return values are documented: https://docs.ansible.com/ansible/latest/reference appendices/common [return\\_values.html#common-return-values,](https://docs.ansible.com/ansible/latest/reference_appendices/common_return_values.html#common-return-values) the following are the fields unique to this module:

## <span id="page-970-1"></span>**6.426.8 Status**

• This module is not guaranteed to have a backwards compatible interface.

### <span id="page-970-2"></span>**6.426.9 Authors**

- Link Zheng (@chillancezen)
- Jie Xue (@JieX19)
- Hongbin Lu (@fgtdev-hblu)
- Frank Shen (@frankshen01)
- Miguel Angel Munoz (@mamunozgonzalez)
- Nicolas Thomas (@thomnico)

Hint: If you notice any issues in this documentation, you can create a pull request to improve it.

## **6.427 fortios\_system\_ntp – Configure system NTP information in Fortinet's FortiOS and FortiGate.**

New in version 2.0.0.

- *[Synopsis](#page-971-0)*
- *[Requirements](#page-971-1)*
- *[FortiOS Version Compatibility](#page-971-2)*
- *[Parameters](#page-971-3)*
- *[Notes](#page-971-4)*
- *[Examples](#page-971-5)*
- *[Return Values](#page-972-0)*
- *[Status](#page-972-1)*
- *[Authors](#page-972-2)*

## <span id="page-971-0"></span>**6.427.1 Synopsis**

• This module is able to configure a FortiGate or FortiOS (FOS) device by allowing the user to set and modify system feature and ntp category. Examples include all parameters and values need to be adjusted to datasources before usage. Tested with FOS v6.0.0

### <span id="page-971-1"></span>**6.427.2 Requirements**

The below requirements are needed on the host that executes this module.

• ansible>=2.9

## <span id="page-971-2"></span>**6.427.3 FortiOS Version Compatibility**

### <span id="page-971-3"></span>**6.427.4 Parameters**

### <span id="page-971-4"></span>**6.427.5 Notes**

#### Note:

• Legacy fortiosapi has been deprecated, httpapi is the preferred way to run playbooks

## <span id="page-971-5"></span>**6.427.6 Examples**

```
- hosts: fortigates
 collections:
   - fortinet.fortios
 connection: httpapi
 vars:
  vdom: "root"
  ansible_httpapi_use_ssl: yes
  ansible_httpapi_validate_certs: no
  ansible_httpapi_port: 443
 tasks:
 - name: Configure system NTP information.
   fortios_system_ntp:
     vdom: "{{ vdom }}"
     system_ntp:
       authentication: "enable"
       interface:
```
(continues on next page)
```
-
    interface_name: "<your_own_value> (source system.interface.name)"
key: "<your_own_value>"
key_id: "0"
key_type: "MD5"
ntpserver:
 -
    authentication: "enable"
    id: "11"
    interface: "<your_own_value> (source system.interface.name)"
    interface_select_method: "auto"
    key: "<your_own_value>"
    key_id: "0"
    ntpv3: "enable"
    server: "192.168.100.40"
ntpsync: "enable"
server_mode: "enable"
source_ip: "84.230.14.43"
source_ip6: "<your_own_value>"
syncinterval: "60"
type: "fortiguard"
```
#### **6.427.7 Return Values**

Common return values are documented: [https://docs.ansible.com/ansible/latest/reference\\_appendices/common\\_](https://docs.ansible.com/ansible/latest/reference_appendices/common_return_values.html#common-return-values) [return\\_values.html#common-return-values,](https://docs.ansible.com/ansible/latest/reference_appendices/common_return_values.html#common-return-values) the following are the fields unique to this module:

#### **6.427.8 Status**

• This module is not guaranteed to have a backwards compatible interface.

### **6.427.9 Authors**

- Link Zheng (@chillancezen)
- Jie Xue (@JieX19)
- Hongbin Lu (@fgtdev-hblu)
- Frank Shen (@frankshen01)
- Miguel Angel Munoz (@mamunozgonzalez)
- Nicolas Thomas (@thomnico)

Hint: If you notice any issues in this documentation, you can create a pull request to improve it.

## **6.428 fortios\_system\_object\_tagging – Configure object tagging in Fortinet's FortiOS and FortiGate.**

New in version 2.0.0.

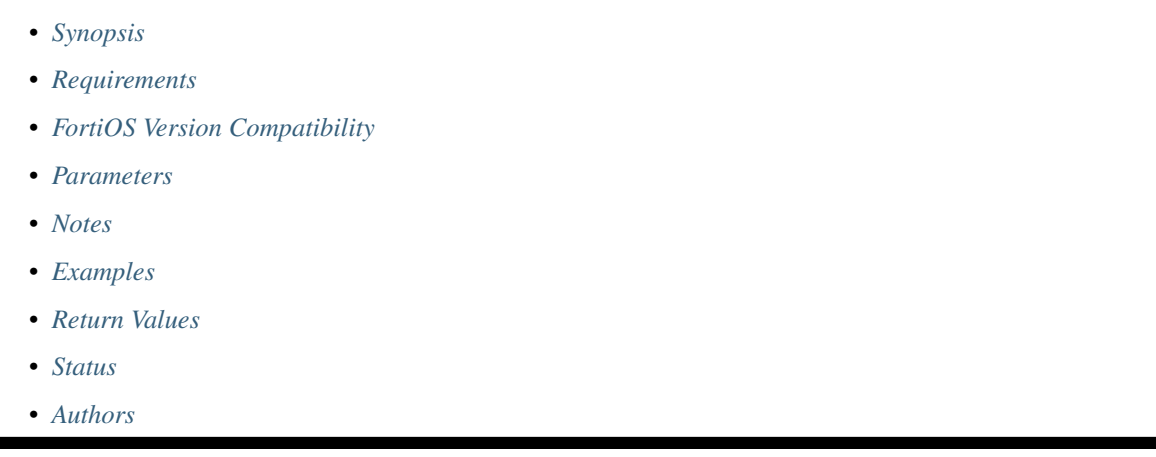

## <span id="page-973-0"></span>**6.428.1 Synopsis**

• This module is able to configure a FortiGate or FortiOS (FOS) device by allowing the user to set and modify system feature and object\_tagging category. Examples include all parameters and values need to be adjusted to datasources before usage. Tested with FOS v6.0.0

## <span id="page-973-1"></span>**6.428.2 Requirements**

The below requirements are needed on the host that executes this module.

• ansible>=2.9

## <span id="page-973-2"></span>**6.428.3 FortiOS Version Compatibility**

#### <span id="page-973-3"></span>**6.428.4 Parameters**

#### <span id="page-973-4"></span>**6.428.5 Notes**

Note:

• Legacy fortiosapi has been deprecated, httpapi is the preferred way to run playbooks

## <span id="page-973-5"></span>**6.428.6 Examples**

```
- hosts: fortigates
 collections:
   - fortinet.fortios
 connection: httpapi
 vars:
  vdom: "root"
  ansible_httpapi_use_ssl: yes
  ansible_httpapi_validate_certs: no
  ansible_httpapi_port: 443
 tasks:
 - name: Configure object tagging.
   fortios_system_object_tagging:
     vdom: "{{ vdom }}"
     state: "present"
     access_token: "<your_own_value>"
     system_object_tagging:
       address: "disable"
       category: "<your_own_value>"
       color: "0"
       device: "disable"
       interface: "disable"
       multiple: "enable"
       tags:
         -
           name: "default_name_10"
```
## <span id="page-974-0"></span>**6.428.7 Return Values**

Common return values are documented: [https://docs.ansible.com/ansible/latest/reference\\_appendices/common\\_](https://docs.ansible.com/ansible/latest/reference_appendices/common_return_values.html#common-return-values) [return\\_values.html#common-return-values,](https://docs.ansible.com/ansible/latest/reference_appendices/common_return_values.html#common-return-values) the following are the fields unique to this module:

#### <span id="page-974-1"></span>**6.428.8 Status**

• This module is not guaranteed to have a backwards compatible interface.

#### <span id="page-974-2"></span>**6.428.9 Authors**

- Link Zheng (@chillancezen)
- Jie Xue (@JieX19)
- Hongbin Lu (@fgtdev-hblu)
- Frank Shen (@frankshen01)
- Miguel Angel Munoz (@mamunozgonzalez)
- Nicolas Thomas (@thomnico)

Hint: If you notice any issues in this documentation, you can create a pull request to improve it.

# **6.429 fortios\_system\_password\_policy – Configure password policy for locally defined administrator passwords and IPsec VPN preshared keys in Fortinet's FortiOS and FortiGate.**

New in version 2.0.0.

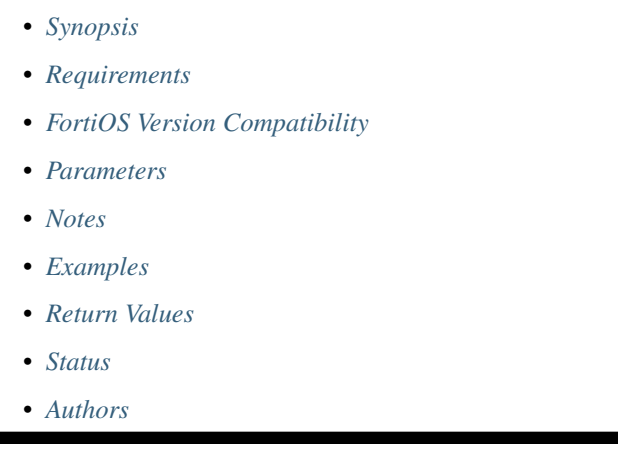

## <span id="page-975-0"></span>**6.429.1 Synopsis**

• This module is able to configure a FortiGate or FortiOS (FOS) device by allowing the user to set and modify system feature and password\_policy category. Examples include all parameters and values need to be adjusted to datasources before usage. Tested with FOS v6.0.0

## <span id="page-975-1"></span>**6.429.2 Requirements**

The below requirements are needed on the host that executes this module.

• ansible>=2.9

## <span id="page-975-2"></span>**6.429.3 FortiOS Version Compatibility**

<span id="page-975-3"></span>**6.429.4 Parameters**

## <span id="page-975-4"></span>**6.429.5 Notes**

Note:

• Legacy fortiosapi has been deprecated, httpapi is the preferred way to run playbooks

#### <span id="page-976-0"></span>**6.429.6 Examples**

```
- hosts: fortigates
 collections:
   - fortinet.fortios
 connection: httpapi
 vars:
  vdom: "root"
  ansible_httpapi_use_ssl: yes
  ansible_httpapi_validate_certs: no
  ansible_httpapi_port: 443
 tasks:
 - name: Configure password policy for locally defined administrator passwords and
˓→IPsec VPN pre-shared keys.
   fortios_system_password_policy:
     vdom: "{{ vdom }}"
     system_password_policy:
       apply_to: "admin-password"
       change_4_characters: "enable"
       expire_day: "90"
       expire_status: "enable"
       min_change_characters: "0"
       min_lower_case_letter: "0"
       min_non_alphanumeric: "0"
       min_number: "0"
       min_upper_case_letter: "0"
       minimum_length: "8"
       reuse_password: "enable"
       status: "enable"
```
### <span id="page-976-1"></span>**6.429.7 Return Values**

Common return values are documented: [https://docs.ansible.com/ansible/latest/reference\\_appendices/common\\_](https://docs.ansible.com/ansible/latest/reference_appendices/common_return_values.html#common-return-values) [return\\_values.html#common-return-values,](https://docs.ansible.com/ansible/latest/reference_appendices/common_return_values.html#common-return-values) the following are the fields unique to this module:

#### <span id="page-976-2"></span>**6.429.8 Status**

• This module is not guaranteed to have a backwards compatible interface.

#### <span id="page-976-3"></span>**6.429.9 Authors**

- Link Zheng (@chillancezen)
- Jie Xue (@JieX19)
- Hongbin Lu (@fgtdev-hblu)
- Frank Shen (@frankshen01)
- Miguel Angel Munoz (@mamunozgonzalez)
- Nicolas Thomas (@thomnico)

Hint: If you notice any issues in this documentation, you can create a pull request to improve it.

# **6.430 fortios\_system\_password\_policy\_guest\_admin – Configure the password policy for guest administrators in Fortinet's FortiOS and FortiGate.**

New in version 2.0.0.

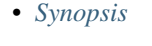

- *[Requirements](#page-977-1)*
- *[FortiOS Version Compatibility](#page-977-2)*
- *[Parameters](#page-977-3)*
- *[Notes](#page-977-4)*
- *[Examples](#page-978-0)*
- *[Return Values](#page-978-1)*
- *[Status](#page-978-2)*
- *[Authors](#page-978-3)*

## <span id="page-977-0"></span>**6.430.1 Synopsis**

• This module is able to configure a FortiGate or FortiOS (FOS) device by allowing the user to set and modify system feature and password\_policy\_guest\_admin category. Examples include all parameters and values need to be adjusted to datasources before usage. Tested with FOS v6.0.0

## <span id="page-977-1"></span>**6.430.2 Requirements**

The below requirements are needed on the host that executes this module.

• ansible>=2.9

## <span id="page-977-2"></span>**6.430.3 FortiOS Version Compatibility**

## <span id="page-977-3"></span>**6.430.4 Parameters**

## <span id="page-977-4"></span>**6.430.5 Notes**

Note:

• Legacy fortiosapi has been deprecated, httpapi is the preferred way to run playbooks

#### <span id="page-978-0"></span>**6.430.6 Examples**

```
- hosts: fortigates
 collections:
   - fortinet.fortios
 connection: httpapi
 vars:
  vdom: "root"
  ansible_httpapi_use_ssl: yes
  ansible_httpapi_validate_certs: no
  ansible_httpapi_port: 443
 tasks:
 - name: Configure the password policy for guest administrators.
   fortios_system_password_policy_guest_admin:
     vdom: "{{ vdom }}"
     system_password_policy_guest_admin:
       apply_to: "guest-admin-password"
       change_4_characters: "enable"
       expire_day: "90"
       expire_status: "enable"
       min_change_characters: "0"
       min_lower_case_letter: "0"
       min_non_alphanumeric: "0"
       min_number: "0"
       min_upper_case_letter: "0"
       minimum_length: "8"
       reuse_password: "enable"
       status: "enable"
```
## <span id="page-978-1"></span>**6.430.7 Return Values**

Common return values are documented: [https://docs.ansible.com/ansible/latest/reference\\_appendices/common\\_](https://docs.ansible.com/ansible/latest/reference_appendices/common_return_values.html#common-return-values) [return\\_values.html#common-return-values,](https://docs.ansible.com/ansible/latest/reference_appendices/common_return_values.html#common-return-values) the following are the fields unique to this module:

#### <span id="page-978-2"></span>**6.430.8 Status**

• This module is not guaranteed to have a backwards compatible interface.

## <span id="page-978-3"></span>**6.430.9 Authors**

- Link Zheng (@chillancezen)
- Jie Xue (@JieX19)
- Hongbin Lu (@fgtdev-hblu)
- Frank Shen (@frankshen01)
- Miguel Angel Munoz (@mamunozgonzalez)
- Nicolas Thomas (@thomnico)

Hint: If you notice any issues in this documentation, you can create a pull request to improve it.

## **6.431 fortios\_system\_performance\_top – Display information about the top CPU processes in Fortinet's FortiOS and FortiGate.**

New in version 2.0.0.

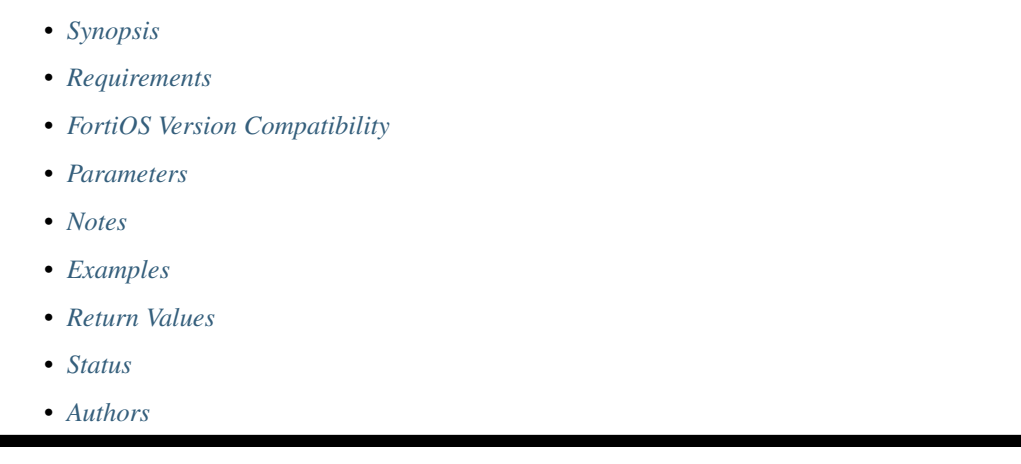

## <span id="page-979-0"></span>**6.431.1 Synopsis**

• This module is able to configure a FortiGate or FortiOS (FOS) device by allowing the user to set and modify system\_performance feature and top category. Examples include all parameters and values need to be adjusted to datasources before usage. Tested with FOS v6.0.0

## <span id="page-979-1"></span>**6.431.2 Requirements**

The below requirements are needed on the host that executes this module.

• ansible>=2.9

## <span id="page-979-2"></span>**6.431.3 FortiOS Version Compatibility**

## <span id="page-979-3"></span>**6.431.4 Parameters**

#### <span id="page-979-4"></span>**6.431.5 Notes**

Note:

• Legacy fortiosapi has been deprecated, httpapi is the preferred way to run playbooks

## <span id="page-979-5"></span>**6.431.6 Examples**

```
- hosts: fortigates
 collections:
   - fortinet.fortios
 connection: httpapi
 vars:
  vdom: "root"
  ansible_httpapi_use_ssl: yes
  ansible_httpapi_validate_certs: no
  ansible_httpapi_port: 443
 tasks:
 - name: Display information about the top CPU processes.
   fortios_system_performance_top:
     vdom: "{{ vdom }}"
     system_performance_top:
       delay: "<your_own_value>"
```
## <span id="page-980-0"></span>**6.431.7 Return Values**

Common return values are documented: [https://docs.ansible.com/ansible/latest/reference\\_appendices/common\\_](https://docs.ansible.com/ansible/latest/reference_appendices/common_return_values.html#common-return-values) [return\\_values.html#common-return-values,](https://docs.ansible.com/ansible/latest/reference_appendices/common_return_values.html#common-return-values) the following are the fields unique to this module:

### <span id="page-980-1"></span>**6.431.8 Status**

• This module is not guaranteed to have a backwards compatible interface.

### <span id="page-980-2"></span>**6.431.9 Authors**

- Link Zheng (@chillancezen)
- Jie Xue (@JieX19)
- Hongbin Lu (@fgtdev-hblu)
- Frank Shen (@frankshen01)
- Miguel Angel Munoz (@mamunozgonzalez)
- Nicolas Thomas (@thomnico)

Hint: If you notice any issues in this documentation, you can create a pull request to improve it.

## **6.432 fortios\_system\_physical\_switch – Configure physical switches in Fortinet's FortiOS and FortiGate.**

New in version 2.0.0.

- *[Synopsis](#page-981-0)*
- *[Requirements](#page-981-1)*

**6.432. fortios\_system\_physical\_switch – Configure physical switches in Fortinet's FortiOS and 977FortiGate.**

- *[FortiOS Version Compatibility](#page-981-2)*
- *[Parameters](#page-981-3)*
- *[Notes](#page-981-4)*
- *[Examples](#page-981-5)*
- *[Return Values](#page-982-0)*
- *[Status](#page-982-1)*
- *[Authors](#page-982-2)*

## <span id="page-981-0"></span>**6.432.1 Synopsis**

• This module is able to configure a FortiGate or FortiOS (FOS) device by allowing the user to set and modify system feature and physical\_switch category. Examples include all parameters and values need to be adjusted to datasources before usage. Tested with FOS v6.0.0

## <span id="page-981-1"></span>**6.432.2 Requirements**

The below requirements are needed on the host that executes this module.

• ansible>=2.9

#### <span id="page-981-2"></span>**6.432.3 FortiOS Version Compatibility**

#### <span id="page-981-3"></span>**6.432.4 Parameters**

#### <span id="page-981-4"></span>**6.432.5 Notes**

Note:

• Legacy fortiosapi has been deprecated, httpapi is the preferred way to run playbooks

#### <span id="page-981-5"></span>**6.432.6 Examples**

```
- hosts: fortigates
 collections:
   - fortinet.fortios
 connection: httpapi
 vars:
  vdom: "root"
  ansible_httpapi_use_ssl: yes
  ansible_httpapi_validate_certs: no
  ansible_httpapi_port: 443
 tasks:
 - name: Configure physical switches.
   fortios_system_physical_switch:
     vdom: "{{ vdom }}"
```

```
state: "present"
access_token: "<your_own_value>"
system_physical_switch:
  age_enable: "enable"
  age_val: "3158067"
  name: "default_name_5"
 port:
   -
     name: "default_name_7"
      speed: "auto"
      status: "up"
```
#### <span id="page-982-0"></span>**6.432.7 Return Values**

Common return values are documented: [https://docs.ansible.com/ansible/latest/reference\\_appendices/common\\_](https://docs.ansible.com/ansible/latest/reference_appendices/common_return_values.html#common-return-values) [return\\_values.html#common-return-values,](https://docs.ansible.com/ansible/latest/reference_appendices/common_return_values.html#common-return-values) the following are the fields unique to this module:

#### <span id="page-982-1"></span>**6.432.8 Status**

• This module is not guaranteed to have a backwards compatible interface.

#### <span id="page-982-2"></span>**6.432.9 Authors**

- Link Zheng (@chillancezen)
- Jie Xue (@JieX19)
- Hongbin Lu (@fgtdev-hblu)
- Frank Shen (@frankshen01)
- Miguel Angel Munoz (@mamunozgonzalez)
- Nicolas Thomas (@thomnico)

Hint: If you notice any issues in this documentation, you can create a pull request to improve it.

## **6.433 fortios\_system\_pppoe\_interface – Configure the PPPoE interfaces in Fortinet's FortiOS and FortiGate.**

- *[Synopsis](#page-983-0)*
- *[Requirements](#page-983-1)*
- *[FortiOS Version Compatibility](#page-983-2)*
- *[Parameters](#page-983-3)*
- *[Notes](#page-983-4)*
- *[Examples](#page-983-5)*
- *[Return Values](#page-984-0)*
- *[Status](#page-984-1)*
- *[Authors](#page-984-2)*

#### <span id="page-983-0"></span>**6.433.1 Synopsis**

• This module is able to configure a FortiGate or FortiOS (FOS) device by allowing the user to set and modify system feature and pppoe\_interface category. Examples include all parameters and values need to be adjusted to datasources before usage. Tested with FOS v6.0.0

#### <span id="page-983-1"></span>**6.433.2 Requirements**

The below requirements are needed on the host that executes this module.

• ansible>=2.9

## <span id="page-983-2"></span>**6.433.3 FortiOS Version Compatibility**

#### <span id="page-983-3"></span>**6.433.4 Parameters**

### <span id="page-983-4"></span>**6.433.5 Notes**

#### Note:

• Legacy fortiosapi has been deprecated, httpapi is the preferred way to run playbooks

#### <span id="page-983-5"></span>**6.433.6 Examples**

```
- hosts: fortigates
 collections:
   - fortinet.fortios
 connection: httpapi
 vars:
  vdom: "root"
  ansible_httpapi_use_ssl: yes
  ansible_httpapi_validate_certs: no
  ansible_httpapi_port: 443
 tasks:
 - name: Configure the PPPoE interfaces.
   fortios_system_pppoe_interface:
     vdom: "{{ vdom }}"
     state: "present"
     access_token: "<your_own_value>"
     system_pppoe_interface:
```

```
ac_name: "<your_own_value>"
auth_type: "auto"
device: "<your_own_value> (source system.interface.name)"
dial_on_demand: "enable"
disc_retry_timeout: "1"
idle_timeout: "0"
ipunnumbered: "<your_own_value>"
ipv6: "enable"
lcp_echo_interval: "5"
lcp_max_echo_fails: "3"
name: "default_name_13"
padt_retry_timeout: "1"
password: "<your_own_value>"
pppoe_unnumbered_negotiate: "enable"
service name: "<your own value>"
username: "<your_own_value>"
```
## <span id="page-984-0"></span>**6.433.7 Return Values**

Common return values are documented: [https://docs.ansible.com/ansible/latest/reference\\_appendices/common\\_](https://docs.ansible.com/ansible/latest/reference_appendices/common_return_values.html#common-return-values) [return\\_values.html#common-return-values,](https://docs.ansible.com/ansible/latest/reference_appendices/common_return_values.html#common-return-values) the following are the fields unique to this module:

## <span id="page-984-1"></span>**6.433.8 Status**

• This module is not guaranteed to have a backwards compatible interface.

## <span id="page-984-2"></span>**6.433.9 Authors**

- Link Zheng (@chillancezen)
- Jie Xue (@JieX19)
- Hongbin Lu (@fgtdev-hblu)
- Frank Shen (@frankshen01)
- Miguel Angel Munoz (@mamunozgonzalez)
- Nicolas Thomas (@thomnico)

Hint: If you notice any issues in this documentation, you can create a pull request to improve it.

## **6.434 fortios\_system\_probe\_response – Configure system probe response in Fortinet's FortiOS and FortiGate.**

- *[Synopsis](#page-985-0)*
- *[Requirements](#page-985-1)*
- *[FortiOS Version Compatibility](#page-985-2)*
- *[Parameters](#page-985-3)*
- *[Notes](#page-985-4)*
- *[Examples](#page-985-5)*
- *[Return Values](#page-986-0)*
- *[Status](#page-986-1)*
- *[Authors](#page-986-2)*

#### <span id="page-985-0"></span>**6.434.1 Synopsis**

• This module is able to configure a FortiGate or FortiOS (FOS) device by allowing the user to set and modify system feature and probe\_response category. Examples include all parameters and values need to be adjusted to datasources before usage. Tested with FOS v6.0.0

#### <span id="page-985-1"></span>**6.434.2 Requirements**

The below requirements are needed on the host that executes this module.

• ansible>=2.9

## <span id="page-985-2"></span>**6.434.3 FortiOS Version Compatibility**

### <span id="page-985-3"></span>**6.434.4 Parameters**

## <span id="page-985-4"></span>**6.434.5 Notes**

#### Note:

• Legacy fortiosapi has been deprecated, httpapi is the preferred way to run playbooks

#### <span id="page-985-5"></span>**6.434.6 Examples**

```
- hosts: fortigates
 collections:
   - fortinet.fortios
 connection: httpapi
 vars:
  vdom: "root"
  ansible_httpapi_use_ssl: yes
  ansible_httpapi_validate_certs: no
  ansible_httpapi_port: 443
```

```
tasks:
- name: Configure system probe response.
 fortios_system_probe_response:
   vdom: "{{ vdom }}"
   system_probe_response:
     http_probe_value: "<your_own_value>"
     mode: "none"
     password: "<your_own_value>"
     port: "8008"
      security_mode: "none"
      timeout: "300"
     ttl_mode: "reinit"
```
#### <span id="page-986-0"></span>**6.434.7 Return Values**

Common return values are documented: [https://docs.ansible.com/ansible/latest/reference\\_appendices/common\\_](https://docs.ansible.com/ansible/latest/reference_appendices/common_return_values.html#common-return-values) [return\\_values.html#common-return-values,](https://docs.ansible.com/ansible/latest/reference_appendices/common_return_values.html#common-return-values) the following are the fields unique to this module:

#### <span id="page-986-1"></span>**6.434.8 Status**

• This module is not guaranteed to have a backwards compatible interface.

#### <span id="page-986-2"></span>**6.434.9 Authors**

- Link Zheng (@chillancezen)
- Jie Xue (@JieX19)
- Hongbin Lu (@fgtdev-hblu)
- Frank Shen (@frankshen01)
- Miguel Angel Munoz (@mamunozgonzalez)
- Nicolas Thomas (@thomnico)

Hint: If you notice any issues in this documentation, you can create a pull request to improve it.

## **6.435 fortios\_system\_proxy\_arp – Configure proxy-ARP in Fortinet's FortiOS and FortiGate.**

- *[Synopsis](#page-987-0)*
- *[Requirements](#page-987-1)*
- *[FortiOS Version Compatibility](#page-987-2)*
- *[Parameters](#page-987-3)*
- *[Notes](#page-987-4)*
- *[Examples](#page-987-5)*
- *[Return Values](#page-988-0)*
- *[Status](#page-988-1)*
- *[Authors](#page-988-2)*

#### <span id="page-987-0"></span>**6.435.1 Synopsis**

• This module is able to configure a FortiGate or FortiOS (FOS) device by allowing the user to set and modify system feature and proxy\_arp category. Examples include all parameters and values need to be adjusted to datasources before usage. Tested with FOS v6.0.0

#### <span id="page-987-1"></span>**6.435.2 Requirements**

The below requirements are needed on the host that executes this module.

• ansible>=2.9

#### <span id="page-987-2"></span>**6.435.3 FortiOS Version Compatibility**

#### <span id="page-987-3"></span>**6.435.4 Parameters**

#### <span id="page-987-4"></span>**6.435.5 Notes**

Note:

• Legacy fortiosapi has been deprecated, httpapi is the preferred way to run playbooks

#### <span id="page-987-5"></span>**6.435.6 Examples**

```
- hosts: fortigates
 collections:
   - fortinet.fortios
 connection: httpapi
 vars:
  vdom: "root"
  ansible_httpapi_use_ssl: yes
  ansible_httpapi_validate_certs: no
  ansible_httpapi_port: 443
 tasks:
 - name: Configure proxy-ARP.
   fortios_system_proxy_arp:
     vdom: "{{ vdom }}"
     state: "present"
     access_token: "<your_own_value>"
```

```
system_proxy_arp:
 end_ip: "<your_own_value>"
 id: "4"
 interface: "<your_own_value> (source system.interface.name)"
 ip: "<your_own_value>"
```
#### <span id="page-988-0"></span>**6.435.7 Return Values**

Common return values are documented: [https://docs.ansible.com/ansible/latest/reference\\_appendices/common\\_](https://docs.ansible.com/ansible/latest/reference_appendices/common_return_values.html#common-return-values) [return\\_values.html#common-return-values,](https://docs.ansible.com/ansible/latest/reference_appendices/common_return_values.html#common-return-values) the following are the fields unique to this module:

#### <span id="page-988-1"></span>**6.435.8 Status**

• This module is not guaranteed to have a backwards compatible interface.

## <span id="page-988-2"></span>**6.435.9 Authors**

- Link Zheng (@chillancezen)
- Jie Xue (@JieX19)
- Hongbin Lu (@fgtdev-hblu)
- Frank Shen (@frankshen01)
- Miguel Angel Munoz (@mamunozgonzalez)
- Nicolas Thomas (@thomnico)

Hint: If you notice any issues in this documentation, you can create a pull request to improve it.

## **6.436 fortios\_system\_ptp – Configure system PTP information in Fortinet's FortiOS and FortiGate.**

- *[Synopsis](#page-989-0)*
- *[Requirements](#page-989-1)*
- *[FortiOS Version Compatibility](#page-989-2)*
- *[Parameters](#page-989-3)*
- *[Notes](#page-989-4)*
- *[Examples](#page-989-5)*
- *[Return Values](#page-990-0)*
- *[Status](#page-990-1)*

• *[Authors](#page-990-2)*

#### <span id="page-989-0"></span>**6.436.1 Synopsis**

• This module is able to configure a FortiGate or FortiOS (FOS) device by allowing the user to set and modify system feature and ptp category. Examples include all parameters and values need to be adjusted to datasources before usage. Tested with FOS v6.0.0

#### <span id="page-989-1"></span>**6.436.2 Requirements**

The below requirements are needed on the host that executes this module.

• ansible>=2.9

#### <span id="page-989-2"></span>**6.436.3 FortiOS Version Compatibility**

### <span id="page-989-3"></span>**6.436.4 Parameters**

#### <span id="page-989-4"></span>**6.436.5 Notes**

Note:

• Legacy fortiosapi has been deprecated, httpapi is the preferred way to run playbooks

## <span id="page-989-5"></span>**6.436.6 Examples**

```
- hosts: fortigates
 collections:
   - fortinet.fortios
 connection: httpapi
 vars:
  vdom: "root"
  ansible_httpapi_use_ssl: yes
  ansible_httpapi_validate_certs: no
  ansible_httpapi_port: 443
 tasks:
 - name: Configure system PTP information.
   fortios_system_ptp:
     vdom: "{{ vdom }}"
     system_ptp:
       delay_mechanism: "E2E"
       interface: "<your_own_value> (source system.interface.name)"
       mode: "multicast"
       request_interval: "1"
       server_interface:
         -
           delay_mechanism: "E2E"
           id: "9"
           server_interface_name: "<your_own_value> (source system.interface.name)"
```

```
server_mode: "enable"
status: "enable"
```
## <span id="page-990-0"></span>**6.436.7 Return Values**

Common return values are documented: [https://docs.ansible.com/ansible/latest/reference\\_appendices/common\\_](https://docs.ansible.com/ansible/latest/reference_appendices/common_return_values.html#common-return-values) [return\\_values.html#common-return-values,](https://docs.ansible.com/ansible/latest/reference_appendices/common_return_values.html#common-return-values) the following are the fields unique to this module:

#### <span id="page-990-1"></span>**6.436.8 Status**

• This module is not guaranteed to have a backwards compatible interface.

#### <span id="page-990-2"></span>**6.436.9 Authors**

- Link Zheng (@chillancezen)
- Jie Xue (@JieX19)
- Hongbin Lu (@fgtdev-hblu)
- Frank Shen (@frankshen01)
- Miguel Angel Munoz (@mamunozgonzalez)
- Nicolas Thomas (@thomnico)

Hint: If you notice any issues in this documentation, you can create a pull request to improve it.

## **6.437 fortios\_system\_replacemsg\_admin – Replacement messages in Fortinet's FortiOS and FortiGate.**

- *[Synopsis](#page-991-0)*
- *[Requirements](#page-991-1)*
- *[FortiOS Version Compatibility](#page-991-2)*
- *[Parameters](#page-991-3)*
- *[Notes](#page-991-4)*
- *[Examples](#page-991-5)*
- *[Return Values](#page-991-6)*
- *[Status](#page-992-0)*
- *[Authors](#page-992-1)*

### <span id="page-991-0"></span>**6.437.1 Synopsis**

• This module is able to configure a FortiGate or FortiOS (FOS) device by allowing the user to set and modify system\_replacemsg feature and admin category. Examples include all parameters and values need to be adjusted to datasources before usage. Tested with FOS v6.0.0

#### <span id="page-991-1"></span>**6.437.2 Requirements**

The below requirements are needed on the host that executes this module.

• ansible>=2.9

#### <span id="page-991-2"></span>**6.437.3 FortiOS Version Compatibility**

#### <span id="page-991-3"></span>**6.437.4 Parameters**

#### <span id="page-991-4"></span>**6.437.5 Notes**

#### Note:

• Legacy fortiosapi has been deprecated, httpapi is the preferred way to run playbooks

#### <span id="page-991-5"></span>**6.437.6 Examples**

```
- hosts: fortigates
 collections:
   - fortinet.fortios
 connection: httpapi
 vars:
  vdom: "root"
  ansible_httpapi_use_ssl: yes
  ansible_httpapi_validate_certs: no
  ansible_httpapi_port: 443
 tasks:
  - name: Replacement messages.
   fortios_system_replacemsg_admin:
     vdom: "{{ vdom }}"
     state: "present"
     access_token: "<your_own_value>"
     system_replacemsg_admin:
       buffer: "<your_own_value>"
       format: "none"
       header: "none"
       msg_type: "<your_own_value>"
```
### <span id="page-991-6"></span>**6.437.7 Return Values**

Common return values are documented: [https://docs.ansible.com/ansible/latest/reference\\_appendices/common\\_](https://docs.ansible.com/ansible/latest/reference_appendices/common_return_values.html#common-return-values) [return\\_values.html#common-return-values,](https://docs.ansible.com/ansible/latest/reference_appendices/common_return_values.html#common-return-values) the following are the fields unique to this module:

## <span id="page-992-0"></span>**6.437.8 Status**

• This module is not guaranteed to have a backwards compatible interface.

## <span id="page-992-1"></span>**6.437.9 Authors**

- Link Zheng (@chillancezen)
- Jie Xue (@JieX19)
- Hongbin Lu (@fgtdev-hblu)
- Frank Shen (@frankshen01)
- Miguel Angel Munoz (@mamunozgonzalez)
- Nicolas Thomas (@thomnico)

Hint: If you notice any issues in this documentation, you can create a pull request to improve it.

## **6.438 fortios\_system\_replacemsg\_alertmail – Replacement messages in Fortinet's FortiOS and FortiGate.**

New in version 2.0.0.

- *[Synopsis](#page-992-2)*
- *[Requirements](#page-992-3)*
- *[FortiOS Version Compatibility](#page-993-0)*
- *[Parameters](#page-993-1)*
- *[Notes](#page-993-2)*
- *[Examples](#page-993-3)*
- *[Return Values](#page-993-4)*
- *[Status](#page-993-5)*
- *[Authors](#page-993-6)*

## <span id="page-992-2"></span>**6.438.1 Synopsis**

• This module is able to configure a FortiGate or FortiOS (FOS) device by allowing the user to set and modify system\_replacemsg feature and alertmail category. Examples include all parameters and values need to be adjusted to datasources before usage. Tested with FOS v6.0.0

## <span id="page-992-3"></span>**6.438.2 Requirements**

The below requirements are needed on the host that executes this module.

• ansible>=2.9

### <span id="page-993-0"></span>**6.438.3 FortiOS Version Compatibility**

<span id="page-993-1"></span>**6.438.4 Parameters**

<span id="page-993-2"></span>**6.438.5 Notes**

Note:

• Legacy fortiosapi has been deprecated, httpapi is the preferred way to run playbooks

#### <span id="page-993-3"></span>**6.438.6 Examples**

```
- hosts: fortigates
 collections:
   - fortinet.fortios
 connection: httpapi
 vars:
  vdom: "root"
  ansible_httpapi_use_ssl: yes
  ansible_httpapi_validate_certs: no
  ansible_httpapi_port: 443
 tasks:
 - name: Replacement messages.
   fortios_system_replacemsg_alertmail:
     vdom: "{{ vdom }}"
     state: "present"
     access_token: "<your_own_value>"
     system_replacemsg_alertmail:
       buffer: "<your_own_value>"
       format: "none"
       header: "none"
       msg_type: "<your_own_value>"
```
#### <span id="page-993-4"></span>**6.438.7 Return Values**

Common return values are documented: [https://docs.ansible.com/ansible/latest/reference\\_appendices/common\\_](https://docs.ansible.com/ansible/latest/reference_appendices/common_return_values.html#common-return-values) [return\\_values.html#common-return-values,](https://docs.ansible.com/ansible/latest/reference_appendices/common_return_values.html#common-return-values) the following are the fields unique to this module:

#### <span id="page-993-5"></span>**6.438.8 Status**

• This module is not guaranteed to have a backwards compatible interface.

#### <span id="page-993-6"></span>**6.438.9 Authors**

- Link Zheng (@chillancezen)
- Jie Xue (@JieX19)
- Hongbin Lu (@fgtdev-hblu)
- Frank Shen (@frankshen01)
- Miguel Angel Munoz (@mamunozgonzalez)
- Nicolas Thomas (@thomnico)

Hint: If you notice any issues in this documentation, you can create a pull request to improve it.

## **6.439 fortios\_system\_replacemsg\_auth – Replacement messages in Fortinet's FortiOS and FortiGate.**

New in version 2.0.0.

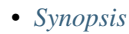

- *[Requirements](#page-994-1)*
- *[FortiOS Version Compatibility](#page-994-2)*
- *[Parameters](#page-994-3)*
- *[Notes](#page-994-4)*
- *[Examples](#page-995-0)*
- *[Return Values](#page-995-1)*
- *[Status](#page-995-2)*
- *[Authors](#page-995-3)*

## <span id="page-994-0"></span>**6.439.1 Synopsis**

• This module is able to configure a FortiGate or FortiOS (FOS) device by allowing the user to set and modify system\_replacemsg feature and auth category. Examples include all parameters and values need to be adjusted to datasources before usage. Tested with FOS v6.0.0

## <span id="page-994-1"></span>**6.439.2 Requirements**

The below requirements are needed on the host that executes this module.

• ansible>=2.9

## <span id="page-994-2"></span>**6.439.3 FortiOS Version Compatibility**

## <span id="page-994-3"></span>**6.439.4 Parameters**

#### <span id="page-994-4"></span>**6.439.5 Notes**

Note:

• Legacy fortiosapi has been deprecated, httpapi is the preferred way to run playbooks

## <span id="page-995-0"></span>**6.439.6 Examples**

```
- hosts: fortigates
 collections:
   - fortinet.fortios
 connection: httpapi
 vars:
  vdom: "root"
  ansible_httpapi_use_ssl: yes
  ansible_httpapi_validate_certs: no
  ansible_httpapi_port: 443
 tasks:
 - name: Replacement messages.
   fortios_system_replacemsg_auth:
     vdom: "{{ vdom }}"
     state: "present"
     access_token: "<your_own_value>"
     system_replacemsg_auth:
       buffer: "<your_own_value>"
       format: "none"
       header: "none"
       msg_type: "<your_own_value>"
```
## <span id="page-995-1"></span>**6.439.7 Return Values**

Common return values are documented: [https://docs.ansible.com/ansible/latest/reference\\_appendices/common\\_](https://docs.ansible.com/ansible/latest/reference_appendices/common_return_values.html#common-return-values) [return\\_values.html#common-return-values,](https://docs.ansible.com/ansible/latest/reference_appendices/common_return_values.html#common-return-values) the following are the fields unique to this module:

## <span id="page-995-2"></span>**6.439.8 Status**

• This module is not guaranteed to have a backwards compatible interface.

## <span id="page-995-3"></span>**6.439.9 Authors**

- Link Zheng (@chillancezen)
- Jie Xue (@JieX19)
- Hongbin Lu (@fgtdev-hblu)
- Frank Shen (@frankshen01)
- Miguel Angel Munoz (@mamunozgonzalez)
- Nicolas Thomas (@thomnico)

Hint: If you notice any issues in this documentation, you can create a pull request to improve it.

## **6.440 fortios\_system\_replacemsg\_automation – Replacement messages in Fortinet's FortiOS and FortiGate.**

New in version 2.0.0.

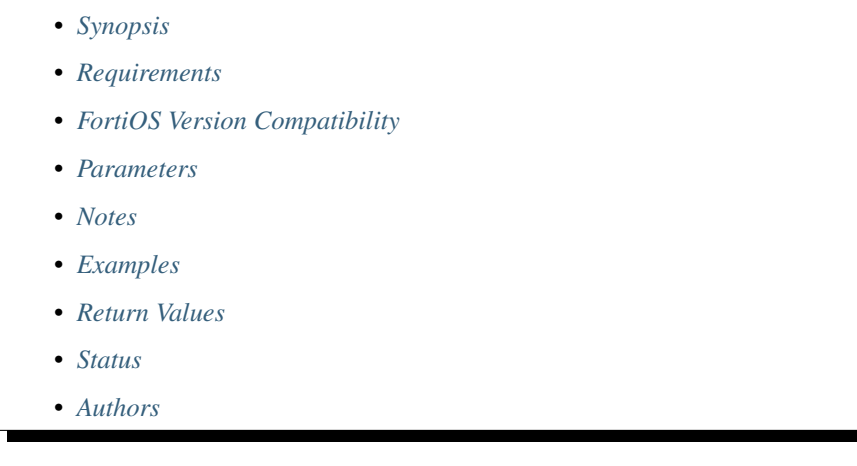

## <span id="page-996-0"></span>**6.440.1 Synopsis**

• This module is able to configure a FortiGate or FortiOS (FOS) device by allowing the user to set and modify system\_replacemsg feature and automation category. Examples include all parameters and values need to be adjusted to datasources before usage. Tested with FOS v6.0.0

## <span id="page-996-1"></span>**6.440.2 Requirements**

The below requirements are needed on the host that executes this module.

• ansible>=2.9

## <span id="page-996-2"></span>**6.440.3 FortiOS Version Compatibility**

#### <span id="page-996-3"></span>**6.440.4 Parameters**

#### <span id="page-996-4"></span>**6.440.5 Notes**

Note:

• Legacy fortiosapi has been deprecated, httpapi is the preferred way to run playbooks

## <span id="page-996-5"></span>**6.440.6 Examples**

```
- hosts: fortigates
 collections:
   - fortinet.fortios
 connection: httpapi
 vars:
  vdom: "root"
  ansible_httpapi_use_ssl: yes
  ansible_httpapi_validate_certs: no
  ansible_httpapi_port: 443
 tasks:
 - name: Replacement messages.
   fortios_system_replacemsg_automation:
     vdom: "{{ vdom }}"
     state: "present"
     access_token: "<your_own_value>"
     system_replacemsg_automation:
       buffer: "<your_own_value>"
       format: "none"
       header: "none"
       msg_type: "<your_own_value>"
```
## <span id="page-997-0"></span>**6.440.7 Return Values**

Common return values are documented: [https://docs.ansible.com/ansible/latest/reference\\_appendices/common\\_](https://docs.ansible.com/ansible/latest/reference_appendices/common_return_values.html#common-return-values) [return\\_values.html#common-return-values,](https://docs.ansible.com/ansible/latest/reference_appendices/common_return_values.html#common-return-values) the following are the fields unique to this module:

#### <span id="page-997-1"></span>**6.440.8 Status**

• This module is not guaranteed to have a backwards compatible interface.

#### <span id="page-997-2"></span>**6.440.9 Authors**

- Link Zheng (@chillancezen)
- Jie Xue (@JieX19)
- Hongbin Lu (@fgtdev-hblu)
- Frank Shen (@frankshen01)
- Miguel Angel Munoz (@mamunozgonzalez)
- Nicolas Thomas (@thomnico)

Hint: If you notice any issues in this documentation, you can create a pull request to improve it.

## **6.441 fortios\_system\_replacemsg\_device\_detection\_portal – Replacement messages in Fortinet's FortiOS and FortiGate.**

- *[Synopsis](#page-998-0)*
- *[Requirements](#page-998-1)*
- *[FortiOS Version Compatibility](#page-998-2)*
- *[Parameters](#page-998-3)*
- *[Notes](#page-998-4)*
- *[Examples](#page-998-5)*
- *[Return Values](#page-999-0)*
- *[Status](#page-999-1)*
- *[Authors](#page-999-2)*

#### <span id="page-998-0"></span>**6.441.1 Synopsis**

• This module is able to configure a FortiGate or FortiOS (FOS) device by allowing the user to set and modify system\_replacemsg feature and device\_detection\_portal category. Examples include all parameters and values need to be adjusted to datasources before usage. Tested with FOS v6.0.0

#### <span id="page-998-1"></span>**6.441.2 Requirements**

The below requirements are needed on the host that executes this module.

• ansible>=2.9

## <span id="page-998-2"></span>**6.441.3 FortiOS Version Compatibility**

### <span id="page-998-3"></span>**6.441.4 Parameters**

### <span id="page-998-4"></span>**6.441.5 Notes**

Note:

```
• Legacy fortiosapi has been deprecated, httpapi is the preferred way to run playbooks
```
#### <span id="page-998-5"></span>**6.441.6 Examples**

```
- hosts: fortigates
 collections:
   - fortinet.fortios
 connection: httpapi
 vars:
  vdom: "root"
  ansible_httpapi_use_ssl: yes
  ansible_httpapi_validate_certs: no
```

```
ansible_httpapi_port: 443
tasks:
- name: Replacement messages.
 fortios_system_replacemsg_device_detection_portal:
   vdom: "{{ vdom }}"
    state: "present"
    access_token: "<your_own_value>"
    system_replacemsg_device_detection_portal:
     buffer: "<your_own_value>"
      format: "none"
     header: "none"
     msg_type: "<your_own_value>"
```
## <span id="page-999-0"></span>**6.441.7 Return Values**

Common return values are documented: [https://docs.ansible.com/ansible/latest/reference\\_appendices/common\\_](https://docs.ansible.com/ansible/latest/reference_appendices/common_return_values.html#common-return-values) [return\\_values.html#common-return-values,](https://docs.ansible.com/ansible/latest/reference_appendices/common_return_values.html#common-return-values) the following are the fields unique to this module:

## <span id="page-999-1"></span>**6.441.8 Status**

• This module is not guaranteed to have a backwards compatible interface.

## <span id="page-999-2"></span>**6.441.9 Authors**

- Link Zheng (@chillancezen)
- Jie Xue (@JieX19)
- Hongbin Lu (@fgtdev-hblu)
- Frank Shen (@frankshen01)
- Miguel Angel Munoz (@mamunozgonzalez)
- Nicolas Thomas (@thomnico)

Hint: If you notice any issues in this documentation, you can create a pull request to improve it.

## **6.442 fortios\_system\_replacemsg\_ec – Replacement messages in Fortinet's FortiOS and FortiGate.**

- *[Synopsis](#page-1000-0)*
- *[Requirements](#page-1000-1)*
- *[FortiOS Version Compatibility](#page-1000-2)*
- *[Parameters](#page-1000-3)*
- *[Notes](#page-1000-4)*
- *[Examples](#page-1000-5)*
- *[Return Values](#page-1001-0)*
- *[Status](#page-1001-1)*
- *[Authors](#page-1001-2)*

#### <span id="page-1000-0"></span>**6.442.1 Synopsis**

• This module is able to configure a FortiGate or FortiOS (FOS) device by allowing the user to set and modify system\_replacemsg feature and ec category. Examples include all parameters and values need to be adjusted to datasources before usage. Tested with FOS v6.0.0

#### <span id="page-1000-1"></span>**6.442.2 Requirements**

The below requirements are needed on the host that executes this module.

• ansible>=2.9

#### <span id="page-1000-2"></span>**6.442.3 FortiOS Version Compatibility**

#### <span id="page-1000-3"></span>**6.442.4 Parameters**

#### <span id="page-1000-4"></span>**6.442.5 Notes**

Note:

• Legacy fortiosapi has been deprecated, httpapi is the preferred way to run playbooks

#### <span id="page-1000-5"></span>**6.442.6 Examples**

```
- hosts: fortigates
 collections:
   - fortinet.fortios
 connection: httpapi
 vars:
  vdom: "root"
  ansible_httpapi_use_ssl: yes
  ansible_httpapi_validate_certs: no
  ansible_httpapi_port: 443
 tasks:
 - name: Replacement messages.
   fortios_system_replacemsg_ec:
     vdom: "{{ vdom }}"
     state: "present"
     access_token: "<your_own_value>"
```

```
system_replacemsg_ec:
 buffer: "<your_own_value>"
 format: "none"
 header: "none"
 msg_type: "<your_own_value>"
```
## <span id="page-1001-0"></span>**6.442.7 Return Values**

Common return values are documented: [https://docs.ansible.com/ansible/latest/reference\\_appendices/common\\_](https://docs.ansible.com/ansible/latest/reference_appendices/common_return_values.html#common-return-values) [return\\_values.html#common-return-values,](https://docs.ansible.com/ansible/latest/reference_appendices/common_return_values.html#common-return-values) the following are the fields unique to this module:

## <span id="page-1001-1"></span>**6.442.8 Status**

• This module is not guaranteed to have a backwards compatible interface.

### <span id="page-1001-2"></span>**6.442.9 Authors**

- Link Zheng (@chillancezen)
- Jie Xue (@JieX19)
- Hongbin Lu (@fgtdev-hblu)
- Frank Shen (@frankshen01)
- Miguel Angel Munoz (@mamunozgonzalez)
- Nicolas Thomas (@thomnico)

Hint: If you notice any issues in this documentation, you can create a pull request to improve it.

## **6.443 fortios\_system\_replacemsg\_fortiguard\_wf – Replacement messages in Fortinet's FortiOS and FortiGate.**

- *[Synopsis](#page-1002-0)*
- *[Requirements](#page-1002-1)*
- *[FortiOS Version Compatibility](#page-1002-2)*
- *[Parameters](#page-1002-3)*
- *[Notes](#page-1002-4)*
- *[Examples](#page-1002-5)*
- *[Return Values](#page-1003-0)*
- *[Status](#page-1003-1)*

• *[Authors](#page-1003-2)*

#### <span id="page-1002-0"></span>**6.443.1 Synopsis**

• This module is able to configure a FortiGate or FortiOS (FOS) device by allowing the user to set and modify system\_replacemsg feature and fortiguard\_wf category. Examples include all parameters and values need to be adjusted to datasources before usage. Tested with FOS v6.0.0

#### <span id="page-1002-1"></span>**6.443.2 Requirements**

The below requirements are needed on the host that executes this module.

• ansible>=2.9

#### <span id="page-1002-2"></span>**6.443.3 FortiOS Version Compatibility**

#### <span id="page-1002-3"></span>**6.443.4 Parameters**

#### <span id="page-1002-4"></span>**6.443.5 Notes**

Note:

• Legacy fortiosapi has been deprecated, httpapi is the preferred way to run playbooks

## <span id="page-1002-5"></span>**6.443.6 Examples**

```
- hosts: fortigates
 collections:
   - fortinet.fortios
 connection: httpapi
 vars:
  vdom: "root"
  ansible_httpapi_use_ssl: yes
  ansible_httpapi_validate_certs: no
  ansible_httpapi_port: 443
 tasks:
 - name: Replacement messages.
   fortios_system_replacemsg_fortiguard_wf:
     vdom: "{{ vdom }}"
     state: "present"
     access_token: "<your_own_value>"
     system_replacemsg_fortiguard_wf:
       buffer: "<your_own_value>"
       format: "none"
       header: "none"
       msg_type: "<your_own_value>"
```
## <span id="page-1003-0"></span>**6.443.7 Return Values**

Common return values are documented: [https://docs.ansible.com/ansible/latest/reference\\_appendices/common\\_](https://docs.ansible.com/ansible/latest/reference_appendices/common_return_values.html#common-return-values) [return\\_values.html#common-return-values,](https://docs.ansible.com/ansible/latest/reference_appendices/common_return_values.html#common-return-values) the following are the fields unique to this module:

#### <span id="page-1003-1"></span>**6.443.8 Status**

• This module is not guaranteed to have a backwards compatible interface.

#### <span id="page-1003-2"></span>**6.443.9 Authors**

- Link Zheng (@chillancezen)
- Jie Xue (@JieX19)
- Hongbin Lu (@fgtdev-hblu)
- Frank Shen (@frankshen01)
- Miguel Angel Munoz (@mamunozgonzalez)
- Nicolas Thomas (@thomnico)

Hint: If you notice any issues in this documentation, you can create a pull request to improve it.

# **6.444 fortios\_system\_replacemsg\_ftp – Replacement messages in Fortinet's FortiOS and FortiGate.**

New in version 2.0.0.

- *[Synopsis](#page-1003-3)*
- *[Requirements](#page-1004-0)*
- *[FortiOS Version Compatibility](#page-1004-1)*
- *[Parameters](#page-1004-2)*
- *[Notes](#page-1004-3)*
- *[Examples](#page-1004-4)*
- *[Return Values](#page-1004-5)*
- *[Status](#page-1004-6)*
- *[Authors](#page-1005-0)*

## <span id="page-1003-3"></span>**6.444.1 Synopsis**

• This module is able to configure a FortiGate or FortiOS (FOS) device by allowing the user to set and modify system\_replacemsg feature and ftp category. Examples include all parameters and values need to be adjusted to datasources before usage. Tested with FOS v6.0.0

## <span id="page-1004-0"></span>**6.444.2 Requirements**

The below requirements are needed on the host that executes this module.

• ansible>=2.9

## <span id="page-1004-1"></span>**6.444.3 FortiOS Version Compatibility**

## <span id="page-1004-2"></span>**6.444.4 Parameters**

## <span id="page-1004-3"></span>**6.444.5 Notes**

#### Note:

• Legacy fortiosapi has been deprecated, httpapi is the preferred way to run playbooks

## <span id="page-1004-4"></span>**6.444.6 Examples**

```
- hosts: fortigates
 collections:
   - fortinet.fortios
 connection: httpapi
 vars:
  vdom: "root"
  ansible_httpapi_use_ssl: yes
  ansible_httpapi_validate_certs: no
  ansible_httpapi_port: 443
 tasks:
  - name: Replacement messages.
   fortios_system_replacemsg_ftp:
     vdom: "{{ vdom }}"
     state: "present"
     access_token: "<your_own_value>"
     system_replacemsg_ftp:
       buffer: "<your_own_value>"
       format: "none"
       header: "none"
       msg_type: "<your_own_value>"
```
## <span id="page-1004-5"></span>**6.444.7 Return Values**

Common return values are documented: https://docs.ansible.com/ansible/latest/reference appendices/common [return\\_values.html#common-return-values,](https://docs.ansible.com/ansible/latest/reference_appendices/common_return_values.html#common-return-values) the following are the fields unique to this module:

## <span id="page-1004-6"></span>**6.444.8 Status**

• This module is not guaranteed to have a backwards compatible interface.

## <span id="page-1005-0"></span>**6.444.9 Authors**

- Link Zheng (@chillancezen)
- Jie Xue (@JieX19)
- Hongbin Lu (@fgtdev-hblu)
- Frank Shen (@frankshen01)
- Miguel Angel Munoz (@mamunozgonzalez)
- Nicolas Thomas (@thomnico)

Hint: If you notice any issues in this documentation, you can create a pull request to improve it.

# **6.445 fortios\_system\_replacemsg\_group – Configure replacement message groups in Fortinet's FortiOS and FortiGate.**

New in version 2.0.0.

- *[Synopsis](#page-1005-1)*
- *[Requirements](#page-1005-2)*
- *[FortiOS Version Compatibility](#page-1006-0)*
- *[Parameters](#page-1006-1)*
- *[Notes](#page-1006-2)*
- *[Examples](#page-1006-3)*
- *[Return Values](#page-1010-0)*
- *[Status](#page-1010-1)*
- *[Authors](#page-1010-2)*

## <span id="page-1005-1"></span>**6.445.1 Synopsis**

• This module is able to configure a FortiGate or FortiOS (FOS) device by allowing the user to set and modify system feature and replacemsg\_group category. Examples include all parameters and values need to be adjusted to datasources before usage. Tested with FOS v6.0.0

## <span id="page-1005-2"></span>**6.445.2 Requirements**

The below requirements are needed on the host that executes this module.

• ansible>=2.9

## <span id="page-1006-0"></span>**6.445.3 FortiOS Version Compatibility**

#### <span id="page-1006-1"></span>**6.445.4 Parameters**

#### <span id="page-1006-2"></span>**6.445.5 Notes**

#### Note:

• Legacy fortiosapi has been deprecated, httpapi is the preferred way to run playbooks

#### <span id="page-1006-3"></span>**6.445.6 Examples**

```
- hosts: fortigates
 collections:
   - fortinet.fortios
 connection: httpapi
 vars:
  vdom: "root"
  ansible_httpapi_use_ssl: yes
  ansible_httpapi_validate_certs: no
  ansible_httpapi_port: 443
 tasks:
  - name: Configure replacement message groups.
   fortios_system_replacemsg_group:
     vdom: "{{ vdom }}"
     state: "present"
     access_token: "<your_own_value>"
     system_replacemsg_group:
       admin:
         -
           buffer: "<your_own_value>"
           format: "none"
           header: "none"
           msg_type: "<your_own_value>"
       alertmail:
         -
           buffer: "<your_own_value>"
           format: "none"
           header: "none"
           msg_type: "<your_own_value>"
       auth:
         -
           buffer: "<your_own_value>"
           format: "none"
           header: "none"
           msg_type: "<your_own_value>"
       automation:
         -
           buffer: "<your_own_value>"
           format: "none"
           header: "none"
           msg_type: "<your_own_value>"
       comment: "Comment."
```
**custom\_message**:

(continued from previous page)

```
-
    buffer: "<your_own_value>"
    format: "none"
    header: "none"
    msg_type: "<your_own_value>"
device_detection_portal:
 -
    buffer: "<your_own_value>"
    format: "none"
    header: "none"
    msg_type: "<your_own_value>"
ec:
 -
    buffer: "<your_own_value>"
    format: "none"
    header: "none"
    msg_type: "<your_own_value>"
fortiguard_wf:
 -
    buffer: "<your_own_value>"
    format: "none"
    header: "none"
    msg_type: "<your_own_value>"
ftp:
 -
    buffer: "<your_own_value>"
    format: "none"
    header: "none"
    msg_type: "<your_own_value>"
group_type: "default"
http:
 -
    buffer: "<your_own_value>"
    format: "none"
    header: "none"
    msg_type: "<your_own_value>"
icap:
 -
    buffer: "<your_own_value>"
    format: "none"
    header: "none"
    msg_type: "<your_own_value>"
mail:
 -
    buffer: "<your_own_value>"
    format: "none"
    header: "none"
    msg_type: "<your_own_value>"
mm1:
 -
    add_smil: "enable"
    charset: "utf-8"
    class: "not-included"
    format: "none"
    fos_message: "<your_own_value>"
    from: "<your_own_value>"
```
(continued from previous page)

```
from_sender: "enable"
    header: "none"
    image: "<your_own_value> (source system.replacemsg-image.name)"
    msg_type: "<your_own_value>"
    priority: "not-included"
    rsp_status: "ok"
    rsp_text: "<your_own_value>"
    sender_visibility: "not-specified"
    smil_part: "<your_own_value>"
    subject: "<your_own_value>"
mm3:
 -
    add_html: "enable"
    charset: "utf-8"
    format: "none"
    fos_message: "<your_own_value>"
    from: "<your_own_value>"
    from_sender: "enable"
    header: "none"
    html_part: "<your_own_value>"
    image: "<your_own_value> (source system.replacemsg-image.name)"
    msg_type: "<your_own_value>"
    priority: "not-included"
    subject: "<your_own_value>"
mm4:
 -
    add_smil: "enable"
    charset: "utf-8"
    class: "not-included"
    domain: "<your_own_value>"
    format: "none"
    fos_message: "<your_own_value>"
    from: "<your_own_value>"
    from_sender: "enable"
    header: "none"
    image: "<your_own_value> (source system.replacemsg-image.name)"
    msg_type: "<your_own_value>"
    priority: "not-included"
    rsp_status: "ok"
    smil_part: "<your_own_value>"
    subject: "<your_own_value>"
mm7:
 -
    add_smil: "enable"
    addr_type: "rfc2822-addr"
    allow_content_adaptation: "enable"
    charset: "utf-8"
    class: "not-included"
    format: "none"
    fos_message: "<your_own_value>"
    from: "<your_own_value>"
    from_sender: "enable"
    header: "none"
    image: "<your_own_value> (source system.replacemsg-image.name)"
    msg_type: "<your_own_value>"
    priority: "not-included"
    rsp_status: "success"
```
(continues on next page)

(continued from previous page)

```
smil_part: "<your_own_value>"
    subject: "<your_own_value>"
mms:
 -
    buffer: "<your_own_value>"
    charset: "utf-8"
    format: "none"
    header: "none"
    image: "<your_own_value> (source system.replacemsg-image.name)"
    msg_type: "<your_own_value>"
nac_quar:
 -
    buffer: "<your_own_value>"
    format: "none"
   header: "none"
    msg_type: "<your_own_value>"
name: "default_name_140"
nntp:
 -
    buffer: "<your_own_value>"
    format: "none"
    header: "none"
    msg_type: "<your_own_value>"
spam:
 -
    buffer: "<your_own_value>"
    format: "none"
    header: "none"
    msg_type: "<your_own_value>"
sslvpn:
 -
    buffer: "<your_own_value>"
    format: "none"
    header: "none"
    msg_type: "<your_own_value>"
traffic_quota:
 -
    buffer: "<your_own_value>"
    format: "none"
    header: "none"
   msg_type: "<your_own_value>"
utm:
 -
    buffer: "<your_own_value>"
    format: "none"
    header: "none"
    msg_type: "<your_own_value>"
webproxy:
 -
    buffer: "<your_own_value>"
    format: "none"
    header: "none"
    msg_type: "<your_own_value>"
```
## **6.445.7 Return Values**

Common return values are documented: https://docs.ansible.com/ansible/latest/reference appendices/common [return\\_values.html#common-return-values,](https://docs.ansible.com/ansible/latest/reference_appendices/common_return_values.html#common-return-values) the following are the fields unique to this module:

### **6.445.8 Status**

• This module is not guaranteed to have a backwards compatible interface.

## **6.445.9 Authors**

- Link Zheng (@chillancezen)
- Jie Xue (@JieX19)
- Hongbin Lu (@fgtdev-hblu)
- Frank Shen (@frankshen01)
- Miguel Angel Munoz (@mamunozgonzalez)
- Nicolas Thomas (@thomnico)

Hint: If you notice any issues in this documentation, you can create a pull request to improve it.

# **6.446 fortios\_system\_replacemsg\_http – Replacement messages in Fortinet's FortiOS and FortiGate.**

New in version 2.0.0.

- *[Synopsis](#page-1010-0)*
- *[Requirements](#page-1011-0)*
- *[FortiOS Version Compatibility](#page-1011-1)*
- *[Parameters](#page-1011-2)*
- *[Notes](#page-1011-3)*
- *[Examples](#page-1011-4)*
- *[Return Values](#page-1011-5)*
- *[Status](#page-1011-6)*
- *[Authors](#page-1012-0)*

### <span id="page-1010-0"></span>**6.446.1 Synopsis**

• This module is able to configure a FortiGate or FortiOS (FOS) device by allowing the user to set and modify system\_replacemsg feature and http category. Examples include all parameters and values need to be adjusted to datasources before usage. Tested with FOS v6.0.0

#### <span id="page-1011-0"></span>**6.446.2 Requirements**

The below requirements are needed on the host that executes this module.

• ansible>=2.9

### <span id="page-1011-1"></span>**6.446.3 FortiOS Version Compatibility**

#### <span id="page-1011-2"></span>**6.446.4 Parameters**

#### <span id="page-1011-3"></span>**6.446.5 Notes**

#### Note:

• Legacy fortiosapi has been deprecated, httpapi is the preferred way to run playbooks

#### <span id="page-1011-4"></span>**6.446.6 Examples**

```
- hosts: fortigates
 collections:
   - fortinet.fortios
 connection: httpapi
 vars:
  vdom: "root"
  ansible_httpapi_use_ssl: yes
  ansible_httpapi_validate_certs: no
  ansible_httpapi_port: 443
 tasks:
  - name: Replacement messages.
   fortios_system_replacemsg_http:
     vdom: "{{ vdom }}"
     state: "present"
     access_token: "<your_own_value>"
     system_replacemsg_http:
       buffer: "<your_own_value>"
       format: "none"
       header: "none"
       msg_type: "<your_own_value>"
```
#### <span id="page-1011-5"></span>**6.446.7 Return Values**

Common return values are documented: [https://docs.ansible.com/ansible/latest/reference\\_appendices/common\\_](https://docs.ansible.com/ansible/latest/reference_appendices/common_return_values.html#common-return-values) [return\\_values.html#common-return-values,](https://docs.ansible.com/ansible/latest/reference_appendices/common_return_values.html#common-return-values) the following are the fields unique to this module:

#### <span id="page-1011-6"></span>**6.446.8 Status**

• This module is not guaranteed to have a backwards compatible interface.

#### <span id="page-1012-0"></span>**6.446.9 Authors**

- Link Zheng (@chillancezen)
- Jie Xue (@JieX19)
- Hongbin Lu (@fgtdev-hblu)
- Frank Shen (@frankshen01)
- Miguel Angel Munoz (@mamunozgonzalez)
- Nicolas Thomas (@thomnico)

Hint: If you notice any issues in this documentation, you can create a pull request to improve it.

# **6.447 fortios\_system\_replacemsg\_icap – Replacement messages in Fortinet's FortiOS and FortiGate.**

New in version 2.0.0.

- *[Synopsis](#page-1012-1)*
- *[Requirements](#page-1012-2)*
- *[FortiOS Version Compatibility](#page-1013-0)*
- *[Parameters](#page-1013-1)*
- *[Notes](#page-1013-2)*
- *[Examples](#page-1013-3)*
- *[Return Values](#page-1013-4)*
- *[Status](#page-1013-5)*
- *[Authors](#page-1013-6)*

#### <span id="page-1012-1"></span>**6.447.1 Synopsis**

• This module is able to configure a FortiGate or FortiOS (FOS) device by allowing the user to set and modify system\_replacemsg feature and icap category. Examples include all parameters and values need to be adjusted to datasources before usage. Tested with FOS v6.0.0

### <span id="page-1012-2"></span>**6.447.2 Requirements**

The below requirements are needed on the host that executes this module.

• ansible>=2.9

### <span id="page-1013-0"></span>**6.447.3 FortiOS Version Compatibility**

#### <span id="page-1013-1"></span>**6.447.4 Parameters**

#### <span id="page-1013-2"></span>**6.447.5 Notes**

#### Note:

• Legacy fortiosapi has been deprecated, httpapi is the preferred way to run playbooks

### <span id="page-1013-3"></span>**6.447.6 Examples**

```
- hosts: fortigates
 collections:
   - fortinet.fortios
 connection: httpapi
 vars:
  vdom: "root"
  ansible_httpapi_use_ssl: yes
  ansible_httpapi_validate_certs: no
  ansible_httpapi_port: 443
 tasks:
 - name: Replacement messages.
   fortios_system_replacemsg_icap:
     vdom: "{{ vdom }}"
     state: "present"
     access_token: "<your_own_value>"
     system_replacemsg_icap:
       buffer: "<your_own_value>"
       format: "none"
       header: "none"
       msg_type: "<your_own_value>"
```
### <span id="page-1013-4"></span>**6.447.7 Return Values**

Common return values are documented: [https://docs.ansible.com/ansible/latest/reference\\_appendices/common\\_](https://docs.ansible.com/ansible/latest/reference_appendices/common_return_values.html#common-return-values) [return\\_values.html#common-return-values,](https://docs.ansible.com/ansible/latest/reference_appendices/common_return_values.html#common-return-values) the following are the fields unique to this module:

#### <span id="page-1013-5"></span>**6.447.8 Status**

• This module is not guaranteed to have a backwards compatible interface.

### <span id="page-1013-6"></span>**6.447.9 Authors**

- Link Zheng (@chillancezen)
- Jie Xue (@JieX19)
- Hongbin Lu (@fgtdev-hblu)
- Frank Shen (@frankshen01)
- Miguel Angel Munoz (@mamunozgonzalez)
- Nicolas Thomas (@thomnico)

Hint: If you notice any issues in this documentation, you can create a pull request to improve it.

## **6.448 fortios\_system\_replacemsg\_image – Configure replacement message images in Fortinet's FortiOS and FortiGate.**

New in version 2.0.0.

- *[Synopsis](#page-1014-0)*
- *[Requirements](#page-1014-1)*
- *[FortiOS Version Compatibility](#page-1014-2)*
- *[Parameters](#page-1014-3)*
- *[Notes](#page-1014-4)*
- *[Examples](#page-1015-0)*
- *[Return Values](#page-1015-1)*
- *[Status](#page-1015-2)*
- *[Authors](#page-1015-3)*

#### <span id="page-1014-0"></span>**6.448.1 Synopsis**

• This module is able to configure a FortiGate or FortiOS (FOS) device by allowing the user to set and modify system feature and replacemsg\_image category. Examples include all parameters and values need to be adjusted to datasources before usage. Tested with FOS v6.0.0

#### <span id="page-1014-1"></span>**6.448.2 Requirements**

The below requirements are needed on the host that executes this module.

• ansible>=2.9

#### <span id="page-1014-2"></span>**6.448.3 FortiOS Version Compatibility**

#### <span id="page-1014-3"></span>**6.448.4 Parameters**

#### <span id="page-1014-4"></span>**6.448.5 Notes**

Note:

<sup>•</sup> Legacy fortiosapi has been deprecated, httpapi is the preferred way to run playbooks

#### <span id="page-1015-0"></span>**6.448.6 Examples**

```
- hosts: fortigates
 collections:
   - fortinet.fortios
 connection: httpapi
 vars:
  vdom: "root"
  ansible_httpapi_use_ssl: yes
  ansible_httpapi_validate_certs: no
  ansible_httpapi_port: 443
 tasks:
 - name: Configure replacement message images.
   fortios_system_replacemsg_image:
     vdom: "{{ vdom }}"
     state: "present"
     access_token: "<your_own_value>"
     system_replacemsg_image:
       image_base64: "<your_own_value>"
       image_type: "gif"
       name: "default_name_5"
```
## <span id="page-1015-1"></span>**6.448.7 Return Values**

Common return values are documented: [https://docs.ansible.com/ansible/latest/reference\\_appendices/common\\_](https://docs.ansible.com/ansible/latest/reference_appendices/common_return_values.html#common-return-values) [return\\_values.html#common-return-values,](https://docs.ansible.com/ansible/latest/reference_appendices/common_return_values.html#common-return-values) the following are the fields unique to this module:

#### <span id="page-1015-2"></span>**6.448.8 Status**

• This module is not guaranteed to have a backwards compatible interface.

#### <span id="page-1015-3"></span>**6.448.9 Authors**

- Link Zheng (@chillancezen)
- Jie Xue (@JieX19)
- Hongbin Lu (@fgtdev-hblu)
- Frank Shen (@frankshen01)
- Miguel Angel Munoz (@mamunozgonzalez)
- Nicolas Thomas (@thomnico)

Hint: If you notice any issues in this documentation, you can create a pull request to improve it.

## **6.449 fortios\_system\_replacemsg\_mail – Replacement messages in Fortinet's FortiOS and FortiGate.**

New in version 2.0.0.

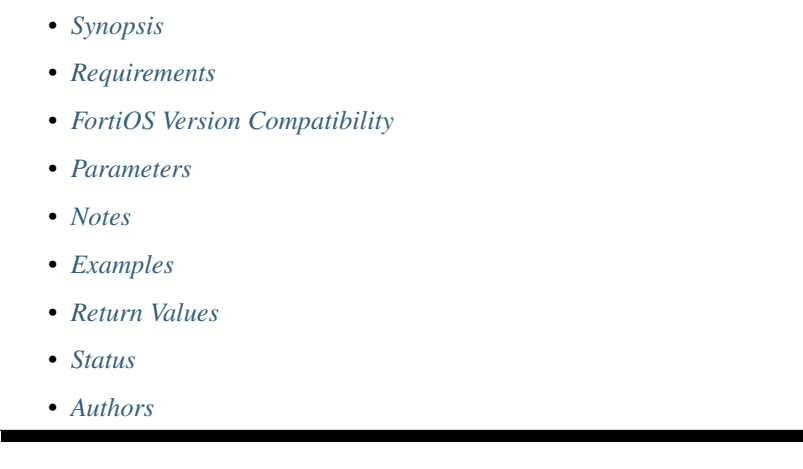

## <span id="page-1016-0"></span>**6.449.1 Synopsis**

• This module is able to configure a FortiGate or FortiOS (FOS) device by allowing the user to set and modify system\_replacemsg feature and mail category. Examples include all parameters and values need to be adjusted to datasources before usage. Tested with FOS v6.0.0

## <span id="page-1016-1"></span>**6.449.2 Requirements**

The below requirements are needed on the host that executes this module.

• ansible>=2.9

## <span id="page-1016-2"></span>**6.449.3 FortiOS Version Compatibility**

#### <span id="page-1016-3"></span>**6.449.4 Parameters**

#### <span id="page-1016-4"></span>**6.449.5 Notes**

Note:

• Legacy fortiosapi has been deprecated, httpapi is the preferred way to run playbooks

### <span id="page-1016-5"></span>**6.449.6 Examples**

```
- hosts: fortigates
 collections:
   - fortinet.fortios
 connection: httpapi
 vars:
  vdom: "root"
  ansible_httpapi_use_ssl: yes
  ansible_httpapi_validate_certs: no
  ansible_httpapi_port: 443
 tasks:
 - name: Replacement messages.
   fortios_system_replacemsg_mail:
     vdom: "{{ vdom }}"
     state: "present"
     access_token: "<your_own_value>"
     system_replacemsg_mail:
       buffer: "<your_own_value>"
       format: "none"
       header: "none"
       msg_type: "<your_own_value>"
```
## <span id="page-1017-0"></span>**6.449.7 Return Values**

Common return values are documented: [https://docs.ansible.com/ansible/latest/reference\\_appendices/common\\_](https://docs.ansible.com/ansible/latest/reference_appendices/common_return_values.html#common-return-values) [return\\_values.html#common-return-values,](https://docs.ansible.com/ansible/latest/reference_appendices/common_return_values.html#common-return-values) the following are the fields unique to this module:

### <span id="page-1017-1"></span>**6.449.8 Status**

• This module is not guaranteed to have a backwards compatible interface.

### <span id="page-1017-2"></span>**6.449.9 Authors**

- Link Zheng (@chillancezen)
- Jie Xue (@JieX19)
- Hongbin Lu (@fgtdev-hblu)
- Frank Shen (@frankshen01)
- Miguel Angel Munoz (@mamunozgonzalez)
- Nicolas Thomas (@thomnico)

Hint: If you notice any issues in this documentation, you can create a pull request to improve it.

# **6.450 fortios\_system\_replacemsg\_mm1 – Replacement messages in Fortinet's FortiOS and FortiGate.**

New in version 2.0.0.

- *[Synopsis](#page-1018-0)*
- *[Requirements](#page-1018-1)*
- *[FortiOS Version Compatibility](#page-1018-2)*
- *[Parameters](#page-1018-3)*
- *[Notes](#page-1018-4)*
- *[Examples](#page-1018-5)*
- *[Return Values](#page-1019-0)*
- *[Status](#page-1019-1)*
- *[Authors](#page-1019-2)*

#### <span id="page-1018-0"></span>**6.450.1 Synopsis**

• This module is able to configure a FortiGate or FortiOS (FOS) device by allowing the user to set and modify system\_replacemsg feature and mm1 category. Examples include all parameters and values need to be adjusted to datasources before usage. Tested with FOS v6.0.0

#### <span id="page-1018-1"></span>**6.450.2 Requirements**

The below requirements are needed on the host that executes this module.

• ansible>=2.9

## <span id="page-1018-2"></span>**6.450.3 FortiOS Version Compatibility**

#### <span id="page-1018-3"></span>**6.450.4 Parameters**

#### <span id="page-1018-4"></span>**6.450.5 Notes**

Note:

```
• Legacy fortiosapi has been deprecated, httpapi is the preferred way to run playbooks
```
#### <span id="page-1018-5"></span>**6.450.6 Examples**

```
- hosts: fortigates
 collections:
   - fortinet.fortios
 connection: httpapi
 vars:
  vdom: "root"
  ansible_httpapi_use_ssl: yes
  ansible_httpapi_validate_certs: no
```
(continues on next page)

(continued from previous page)

```
ansible_httpapi_port: 443
tasks:
- name: Replacement messages.
  fortios_system_replacemsg_mm1:
    vdom: "{{ vdom }}"
    state: "present"
    access_token: "<your_own_value>"
    system_replacemsg_mm1:
      add_smil: "enable"
      charset: "utf-8"
      class: "not-included"
      format: "none"
      fos_message: "<your_own_value>"
      from: "<your_own_value>"
      from sender: "enable"
      header: "none"
      image: "<your_own_value> (source system.replacemsg-image.name)"
      msg_type: "<your_own_value>"
      priority: "not-included"
      rsp_status: "ok"
      rsp_text: "<your_own_value>"
      sender_visibility: "not-specified"
      smil_part: "<your_own_value>"
      subject: "<your_own_value>"
```
#### <span id="page-1019-0"></span>**6.450.7 Return Values**

Common return values are documented: [https://docs.ansible.com/ansible/latest/reference\\_appendices/common\\_](https://docs.ansible.com/ansible/latest/reference_appendices/common_return_values.html#common-return-values) [return\\_values.html#common-return-values,](https://docs.ansible.com/ansible/latest/reference_appendices/common_return_values.html#common-return-values) the following are the fields unique to this module:

#### <span id="page-1019-1"></span>**6.450.8 Status**

• This module is not guaranteed to have a backwards compatible interface.

### <span id="page-1019-2"></span>**6.450.9 Authors**

- Link Zheng (@chillancezen)
- Jie Xue (@JieX19)
- Hongbin Lu (@fgtdev-hblu)
- Frank Shen (@frankshen01)
- Miguel Angel Munoz (@mamunozgonzalez)
- Nicolas Thomas (@thomnico)

Hint: If you notice any issues in this documentation, you can create a pull request to improve it.

## **6.451 fortios\_system\_replacemsg\_mm3 – Replacement messages in Fortinet's FortiOS and FortiGate.**

New in version 2.0.0.

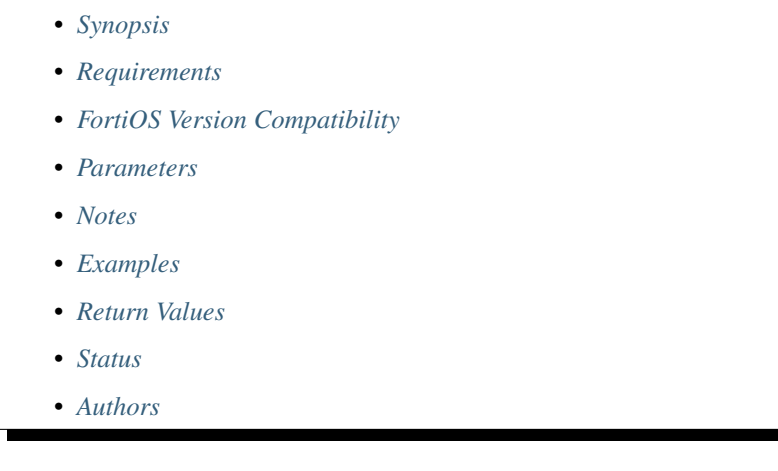

## <span id="page-1020-0"></span>**6.451.1 Synopsis**

• This module is able to configure a FortiGate or FortiOS (FOS) device by allowing the user to set and modify system\_replacemsg feature and mm3 category. Examples include all parameters and values need to be adjusted to datasources before usage. Tested with FOS v6.0.0

## <span id="page-1020-1"></span>**6.451.2 Requirements**

The below requirements are needed on the host that executes this module.

• ansible>=2.9

## <span id="page-1020-2"></span>**6.451.3 FortiOS Version Compatibility**

### <span id="page-1020-3"></span>**6.451.4 Parameters**

### <span id="page-1020-4"></span>**6.451.5 Notes**

Note:

• Legacy fortiosapi has been deprecated, httpapi is the preferred way to run playbooks

## <span id="page-1020-5"></span>**6.451.6 Examples**

```
- hosts: fortigates
 collections:
   - fortinet.fortios
 connection: httpapi
 vars:
  vdom: "root"
  ansible_httpapi_use_ssl: yes
  ansible_httpapi_validate_certs: no
  ansible_httpapi_port: 443
 tasks:
 - name: Replacement messages.
   fortios_system_replacemsg_mm3:
     vdom: "{{ vdom }}"
     state: "present"
     access_token: "<your_own_value>"
     system_replacemsg_mm3:
       add_html: "enable"
       charset: "utf-8"
       format: "none"
       fos_message: "<your_own_value>"
       from: "<your_own_value>"
       from_sender: "enable"
       header: "none"
       html_part: "<your_own_value>"
       image: "<your_own_value> (source system.replacemsg-image.name)"
       msg_type: "<your_own_value>"
       priority: "not-included"
       subject: "<your_own_value>"
```
### <span id="page-1021-0"></span>**6.451.7 Return Values**

Common return values are documented: [https://docs.ansible.com/ansible/latest/reference\\_appendices/common\\_](https://docs.ansible.com/ansible/latest/reference_appendices/common_return_values.html#common-return-values) [return\\_values.html#common-return-values,](https://docs.ansible.com/ansible/latest/reference_appendices/common_return_values.html#common-return-values) the following are the fields unique to this module:

## <span id="page-1021-1"></span>**6.451.8 Status**

• This module is not guaranteed to have a backwards compatible interface.

## <span id="page-1021-2"></span>**6.451.9 Authors**

- Link Zheng (@chillancezen)
- Jie Xue (@JieX19)
- Hongbin Lu (@fgtdev-hblu)
- Frank Shen (@frankshen01)
- Miguel Angel Munoz (@mamunozgonzalez)
- Nicolas Thomas (@thomnico)

Hint: If you notice any issues in this documentation, you can create a pull request to improve it.

## **6.452 fortios\_system\_replacemsg\_mm4 – Replacement messages in Fortinet's FortiOS and FortiGate.**

New in version 2.0.0.

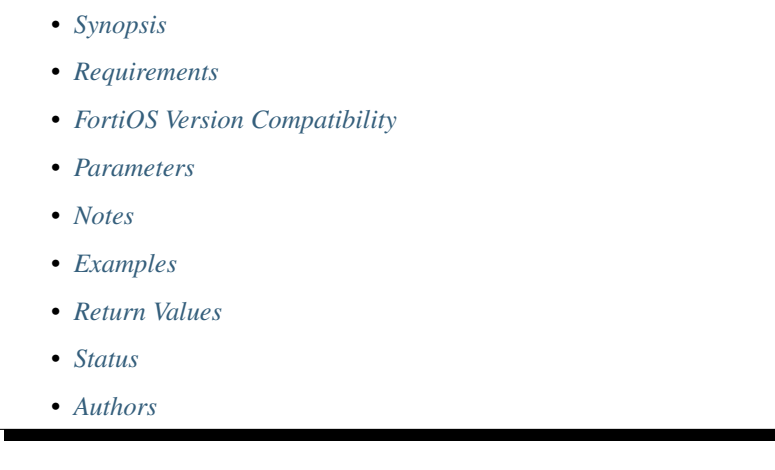

## <span id="page-1022-0"></span>**6.452.1 Synopsis**

• This module is able to configure a FortiGate or FortiOS (FOS) device by allowing the user to set and modify system\_replacemsg feature and mm4 category. Examples include all parameters and values need to be adjusted to datasources before usage. Tested with FOS v6.0.0

## <span id="page-1022-1"></span>**6.452.2 Requirements**

The below requirements are needed on the host that executes this module.

• ansible>=2.9

## <span id="page-1022-2"></span>**6.452.3 FortiOS Version Compatibility**

#### <span id="page-1022-3"></span>**6.452.4 Parameters**

#### <span id="page-1022-4"></span>**6.452.5 Notes**

Note:

• Legacy fortiosapi has been deprecated, httpapi is the preferred way to run playbooks

## <span id="page-1022-5"></span>**6.452.6 Examples**

```
- hosts: fortigates
 collections:
   - fortinet.fortios
 connection: httpapi
 vars:
  vdom: "root"
  ansible_httpapi_use_ssl: yes
  ansible_httpapi_validate_certs: no
  ansible_httpapi_port: 443
 tasks:
 - name: Replacement messages.
   fortios_system_replacemsg_mm4:
     vdom: "{{ vdom }}"
     state: "present"
     access_token: "<your_own_value>"
     system_replacemsg_mm4:
       add_smil: "enable"
       charset: "utf-8"
       class: "not-included"
       domain: "<your_own_value>"
       format: "none"
       fos_message: "<your_own_value>"
       from: "<your_own_value>"
       from_sender: "enable"
       header: "none"
       image: "<your_own_value> (source system.replacemsg-image.name)"
       msg_type: "<your_own_value>"
       priority: "not-included"
       rsp_status: "ok"
       smil_part: "<your_own_value>"
       subject: "<your_own_value>"
```
## <span id="page-1023-0"></span>**6.452.7 Return Values**

Common return values are documented: https://docs.ansible.com/ansible/latest/reference appendices/common [return\\_values.html#common-return-values,](https://docs.ansible.com/ansible/latest/reference_appendices/common_return_values.html#common-return-values) the following are the fields unique to this module:

### <span id="page-1023-1"></span>**6.452.8 Status**

• This module is not guaranteed to have a backwards compatible interface.

### <span id="page-1023-2"></span>**6.452.9 Authors**

- Link Zheng (@chillancezen)
- Jie Xue (@JieX19)
- Hongbin Lu (@fgtdev-hblu)
- Frank Shen (@frankshen01)
- Miguel Angel Munoz (@mamunozgonzalez)
- Nicolas Thomas (@thomnico)

Hint: If you notice any issues in this documentation, you can create a pull request to improve it.

# **6.453 fortios\_system\_replacemsg\_mm7 – Replacement messages in Fortinet's FortiOS and FortiGate.**

New in version 2.0.0.

• *[Synopsis](#page-1024-0)*

- *[Requirements](#page-1024-1)*
- *[FortiOS Version Compatibility](#page-1024-2)*
- *[Parameters](#page-1024-3)*
- *[Notes](#page-1024-4)*
- *[Examples](#page-1025-0)*
- *[Return Values](#page-1025-1)*
- *[Status](#page-1025-2)*
- *[Authors](#page-1025-3)*

#### <span id="page-1024-0"></span>**6.453.1 Synopsis**

• This module is able to configure a FortiGate or FortiOS (FOS) device by allowing the user to set and modify system\_replacemsg feature and mm7 category. Examples include all parameters and values need to be adjusted to datasources before usage. Tested with FOS v6.0.0

### <span id="page-1024-1"></span>**6.453.2 Requirements**

The below requirements are needed on the host that executes this module.

• ansible>=2.9

### <span id="page-1024-2"></span>**6.453.3 FortiOS Version Compatibility**

#### <span id="page-1024-3"></span>**6.453.4 Parameters**

### <span id="page-1024-4"></span>**6.453.5 Notes**

Note:

• Legacy fortiosapi has been deprecated, httpapi is the preferred way to run playbooks

### <span id="page-1025-0"></span>**6.453.6 Examples**

```
- hosts: fortigates
 collections:
   - fortinet.fortios
 connection: httpapi
 vars:
  vdom: "root"
  ansible_httpapi_use_ssl: yes
  ansible_httpapi_validate_certs: no
  ansible_httpapi_port: 443
 tasks:
 - name: Replacement messages.
   fortios_system_replacemsg_mm7:
     vdom: "{{ vdom }}"
     state: "present"
     access_token: "<your_own_value>"
     system_replacemsg_mm7:
       add_smil: "enable"
       addr_type: "rfc2822-addr"
       allow_content_adaptation: "enable"
       charset: "utf-8"
       class: "not-included"
       format: "none"
       fos_message: "<your_own_value>"
       from: "<your_own_value>"
       from_sender: "enable"
       header: "none"
       image: "<your_own_value> (source system.replacemsg-image.name)"
       msg_type: "<your_own_value>"
       priority: "not-included"
       rsp_status: "success"
       smil_part: "<your_own_value>"
       subject: "<your_own_value>"
```
### <span id="page-1025-1"></span>**6.453.7 Return Values**

Common return values are documented: [https://docs.ansible.com/ansible/latest/reference\\_appendices/common\\_](https://docs.ansible.com/ansible/latest/reference_appendices/common_return_values.html#common-return-values) [return\\_values.html#common-return-values,](https://docs.ansible.com/ansible/latest/reference_appendices/common_return_values.html#common-return-values) the following are the fields unique to this module:

## <span id="page-1025-2"></span>**6.453.8 Status**

• This module is not guaranteed to have a backwards compatible interface.

## <span id="page-1025-3"></span>**6.453.9 Authors**

- Link Zheng (@chillancezen)
- Jie Xue (@JieX19)
- Hongbin Lu (@fgtdev-hblu)
- Frank Shen (@frankshen01)
- Miguel Angel Munoz (@mamunozgonzalez)

• Nicolas Thomas (@thomnico)

Hint: If you notice any issues in this documentation, you can create a pull request to improve it.

## **6.454 fortios\_system\_replacemsg\_mms – Replacement messages in Fortinet's FortiOS and FortiGate.**

New in version 2.0.0.

• *[Synopsis](#page-1026-0)* • *[Requirements](#page-1026-1)* • *[FortiOS Version Compatibility](#page-1026-2)* • *[Parameters](#page-1026-3)* • *[Notes](#page-1026-4)* • *[Examples](#page-1027-0)* • *[Return Values](#page-1027-1)* • *[Status](#page-1027-2)* • *[Authors](#page-1027-3)*

#### <span id="page-1026-0"></span>**6.454.1 Synopsis**

• This module is able to configure a FortiGate or FortiOS (FOS) device by allowing the user to set and modify system\_replacemsg feature and mms category. Examples include all parameters and values need to be adjusted to datasources before usage. Tested with FOS v6.0.0

### <span id="page-1026-1"></span>**6.454.2 Requirements**

The below requirements are needed on the host that executes this module.

• ansible>=2.9

#### <span id="page-1026-2"></span>**6.454.3 FortiOS Version Compatibility**

#### <span id="page-1026-3"></span>**6.454.4 Parameters**

### <span id="page-1026-4"></span>**6.454.5 Notes**

Note:

• Legacy fortiosapi has been deprecated, httpapi is the preferred way to run playbooks

#### <span id="page-1027-0"></span>**6.454.6 Examples**

```
- hosts: fortigates
 collections:
   - fortinet.fortios
 connection: httpapi
 vars:
  vdom: "root"
  ansible_httpapi_use_ssl: yes
  ansible_httpapi_validate_certs: no
  ansible_httpapi_port: 443
 tasks:
 - name: Replacement messages.
   fortios_system_replacemsg_mms:
     vdom: "{{ vdom }}"
     state: "present"
     access_token: "<your_own_value>"
     system_replacemsg_mms:
       buffer: "<your_own_value>"
       charset: "utf-8"
       format: "none"
       header: "none"
       image: "<your_own_value> (source system.replacemsg-image.name)"
       msg_type: "<your_own_value>"
```
#### <span id="page-1027-1"></span>**6.454.7 Return Values**

Common return values are documented: [https://docs.ansible.com/ansible/latest/reference\\_appendices/common\\_](https://docs.ansible.com/ansible/latest/reference_appendices/common_return_values.html#common-return-values) [return\\_values.html#common-return-values,](https://docs.ansible.com/ansible/latest/reference_appendices/common_return_values.html#common-return-values) the following are the fields unique to this module:

### <span id="page-1027-2"></span>**6.454.8 Status**

• This module is not guaranteed to have a backwards compatible interface.

#### <span id="page-1027-3"></span>**6.454.9 Authors**

- Link Zheng (@chillancezen)
- Jie Xue (@JieX19)
- Hongbin Lu (@fgtdev-hblu)
- Frank Shen (@frankshen01)
- Miguel Angel Munoz (@mamunozgonzalez)
- Nicolas Thomas (@thomnico)

Hint: If you notice any issues in this documentation, you can create a pull request to improve it.

## **6.455 fortios\_system\_replacemsg\_nac\_quar – Replacement messages in Fortinet's FortiOS and FortiGate.**

New in version 2.0.0.

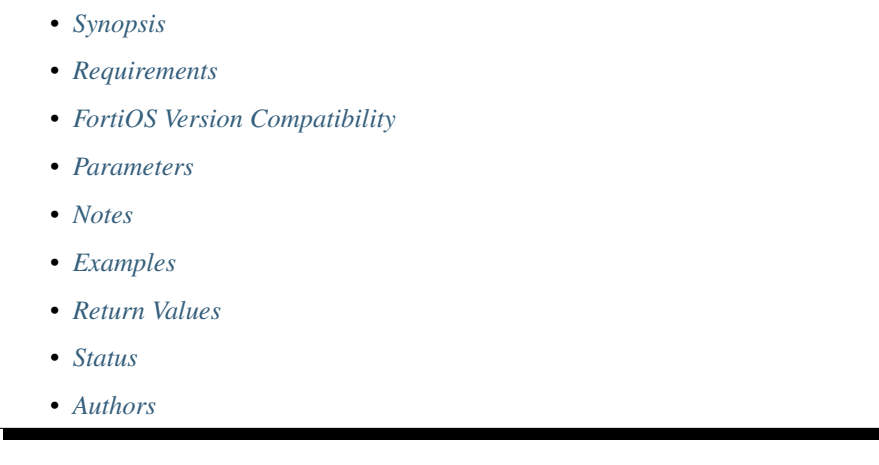

### <span id="page-1028-0"></span>**6.455.1 Synopsis**

• This module is able to configure a FortiGate or FortiOS (FOS) device by allowing the user to set and modify system\_replacemsg feature and nac\_quar category. Examples include all parameters and values need to be adjusted to datasources before usage. Tested with FOS v6.0.0

### <span id="page-1028-1"></span>**6.455.2 Requirements**

The below requirements are needed on the host that executes this module.

• ansible>=2.9

## <span id="page-1028-2"></span>**6.455.3 FortiOS Version Compatibility**

#### <span id="page-1028-3"></span>**6.455.4 Parameters**

#### <span id="page-1028-4"></span>**6.455.5 Notes**

Note:

• Legacy fortiosapi has been deprecated, httpapi is the preferred way to run playbooks

#### <span id="page-1028-5"></span>**6.455.6 Examples**

```
- hosts: fortigates
 collections:
   - fortinet.fortios
 connection: httpapi
 vars:
  vdom: "root"
  ansible_httpapi_use_ssl: yes
  ansible_httpapi_validate_certs: no
  ansible_httpapi_port: 443
 tasks:
 - name: Replacement messages.
   fortios_system_replacemsg_nac_quar:
     vdom: "{{ vdom }}"
     state: "present"
     access_token: "<your_own_value>"
     system_replacemsg_nac_quar:
       buffer: "<your_own_value>"
       format: "none"
       header: "none"
       msg_type: "<your_own_value>"
```
## <span id="page-1029-0"></span>**6.455.7 Return Values**

Common return values are documented: [https://docs.ansible.com/ansible/latest/reference\\_appendices/common\\_](https://docs.ansible.com/ansible/latest/reference_appendices/common_return_values.html#common-return-values) [return\\_values.html#common-return-values,](https://docs.ansible.com/ansible/latest/reference_appendices/common_return_values.html#common-return-values) the following are the fields unique to this module:

### <span id="page-1029-1"></span>**6.455.8 Status**

• This module is not guaranteed to have a backwards compatible interface.

### <span id="page-1029-2"></span>**6.455.9 Authors**

- Link Zheng (@chillancezen)
- Jie Xue (@JieX19)
- Hongbin Lu (@fgtdev-hblu)
- Frank Shen (@frankshen01)
- Miguel Angel Munoz (@mamunozgonzalez)
- Nicolas Thomas (@thomnico)

Hint: If you notice any issues in this documentation, you can create a pull request to improve it.

# **6.456 fortios\_system\_replacemsg\_nntp – Replacement messages in Fortinet's FortiOS and FortiGate.**

New in version 2.0.0.

- *[Synopsis](#page-1030-0)*
- *[Requirements](#page-1030-1)*
- *[FortiOS Version Compatibility](#page-1030-2)*
- *[Parameters](#page-1030-3)*
- *[Notes](#page-1030-4)*
- *[Examples](#page-1030-5)*
- *[Return Values](#page-1031-0)*
- *[Status](#page-1031-1)*
- *[Authors](#page-1031-2)*

#### <span id="page-1030-0"></span>**6.456.1 Synopsis**

• This module is able to configure a FortiGate or FortiOS (FOS) device by allowing the user to set and modify system\_replacemsg feature and nntp category. Examples include all parameters and values need to be adjusted to datasources before usage. Tested with FOS v6.0.0

#### <span id="page-1030-1"></span>**6.456.2 Requirements**

The below requirements are needed on the host that executes this module.

• ansible>=2.9

## <span id="page-1030-2"></span>**6.456.3 FortiOS Version Compatibility**

#### <span id="page-1030-3"></span>**6.456.4 Parameters**

#### <span id="page-1030-4"></span>**6.456.5 Notes**

Note:

```
• Legacy fortiosapi has been deprecated, httpapi is the preferred way to run playbooks
```
#### <span id="page-1030-5"></span>**6.456.6 Examples**

```
- hosts: fortigates
 collections:
   - fortinet.fortios
 connection: httpapi
 vars:
  vdom: "root"
  ansible_httpapi_use_ssl: yes
  ansible_httpapi_validate_certs: no
```
(continues on next page)

(continued from previous page)

```
ansible_httpapi_port: 443
tasks:
- name: Replacement messages.
 fortios_system_replacemsg_nntp:
   vdom: "{{ vdom }}"
    state: "present"
    access_token: "<your_own_value>"
    system_replacemsg_nntp:
      buffer: "<your_own_value>"
      format: "none"
      header: "none"
      msg_type: "<your_own_value>"
```
## <span id="page-1031-0"></span>**6.456.7 Return Values**

Common return values are documented: [https://docs.ansible.com/ansible/latest/reference\\_appendices/common\\_](https://docs.ansible.com/ansible/latest/reference_appendices/common_return_values.html#common-return-values) [return\\_values.html#common-return-values,](https://docs.ansible.com/ansible/latest/reference_appendices/common_return_values.html#common-return-values) the following are the fields unique to this module:

### <span id="page-1031-1"></span>**6.456.8 Status**

• This module is not guaranteed to have a backwards compatible interface.

### <span id="page-1031-2"></span>**6.456.9 Authors**

- Link Zheng (@chillancezen)
- Jie Xue (@JieX19)
- Hongbin Lu (@fgtdev-hblu)
- Frank Shen (@frankshen01)
- Miguel Angel Munoz (@mamunozgonzalez)
- Nicolas Thomas (@thomnico)

Hint: If you notice any issues in this documentation, you can create a pull request to improve it.

## **6.457 fortios\_system\_replacemsg\_spam – Replacement messages in Fortinet's FortiOS and FortiGate.**

New in version 2.0.0.

- *[Synopsis](#page-1032-0)*
- *[Requirements](#page-1032-1)*
- *[FortiOS Version Compatibility](#page-1032-2)*
- *[Parameters](#page-1032-3)*
- *[Notes](#page-1032-4)*
- *[Examples](#page-1032-5)*
- *[Return Values](#page-1033-0)*
- *[Status](#page-1033-1)*
- *[Authors](#page-1033-2)*

#### <span id="page-1032-0"></span>**6.457.1 Synopsis**

• This module is able to configure a FortiGate or FortiOS (FOS) device by allowing the user to set and modify system\_replacemsg feature and spam category. Examples include all parameters and values need to be adjusted to datasources before usage. Tested with FOS v6.0.0

#### <span id="page-1032-1"></span>**6.457.2 Requirements**

The below requirements are needed on the host that executes this module.

• ansible>=2.9

#### <span id="page-1032-2"></span>**6.457.3 FortiOS Version Compatibility**

#### <span id="page-1032-3"></span>**6.457.4 Parameters**

#### <span id="page-1032-4"></span>**6.457.5 Notes**

Note:

• Legacy fortiosapi has been deprecated, httpapi is the preferred way to run playbooks

#### <span id="page-1032-5"></span>**6.457.6 Examples**

```
- hosts: fortigates
 collections:
   - fortinet.fortios
 connection: httpapi
 vars:
  vdom: "root"
  ansible_httpapi_use_ssl: yes
  ansible_httpapi_validate_certs: no
  ansible_httpapi_port: 443
 tasks:
  - name: Replacement messages.
   fortios_system_replacemsg_spam:
     vdom: "{{ vdom }}"
     state: "present"
     access_token: "<your_own_value>"
```
(continues on next page)

(continued from previous page)

```
system_replacemsg_spam:
 buffer: "<your_own_value>"
 format: "none"
 header: "none"
 msg_type: "<your_own_value>"
```
### <span id="page-1033-0"></span>**6.457.7 Return Values**

Common return values are documented: [https://docs.ansible.com/ansible/latest/reference\\_appendices/common\\_](https://docs.ansible.com/ansible/latest/reference_appendices/common_return_values.html#common-return-values) [return\\_values.html#common-return-values,](https://docs.ansible.com/ansible/latest/reference_appendices/common_return_values.html#common-return-values) the following are the fields unique to this module:

### <span id="page-1033-1"></span>**6.457.8 Status**

• This module is not guaranteed to have a backwards compatible interface.

## <span id="page-1033-2"></span>**6.457.9 Authors**

- Link Zheng (@chillancezen)
- Jie Xue (@JieX19)
- Hongbin Lu (@fgtdev-hblu)
- Frank Shen (@frankshen01)
- Miguel Angel Munoz (@mamunozgonzalez)
- Nicolas Thomas (@thomnico)

Hint: If you notice any issues in this documentation, you can create a pull request to improve it.

## **6.458 fortios\_system\_replacemsg\_sslvpn – Replacement messages in Fortinet's FortiOS and FortiGate.**

New in version 2.0.0.

- *[Synopsis](#page-1034-0)*
- *[Requirements](#page-1034-1)*
- *[FortiOS Version Compatibility](#page-1034-2)*
- *[Parameters](#page-1034-3)*
- *[Notes](#page-1034-4)*
- *[Examples](#page-1034-5)*
- *[Return Values](#page-1035-0)*
- *[Status](#page-1035-1)*

• *[Authors](#page-1035-2)*

#### <span id="page-1034-0"></span>**6.458.1 Synopsis**

• This module is able to configure a FortiGate or FortiOS (FOS) device by allowing the user to set and modify system\_replacemsg feature and sslvpn category. Examples include all parameters and values need to be adjusted to datasources before usage. Tested with FOS v6.0.0

#### <span id="page-1034-1"></span>**6.458.2 Requirements**

The below requirements are needed on the host that executes this module.

• ansible>=2.9

#### <span id="page-1034-2"></span>**6.458.3 FortiOS Version Compatibility**

#### <span id="page-1034-3"></span>**6.458.4 Parameters**

#### <span id="page-1034-4"></span>**6.458.5 Notes**

Note:

• Legacy fortiosapi has been deprecated, httpapi is the preferred way to run playbooks

### <span id="page-1034-5"></span>**6.458.6 Examples**

```
- hosts: fortigates
 collections:
   - fortinet.fortios
 connection: httpapi
 vars:
  vdom: "root"
  ansible_httpapi_use_ssl: yes
  ansible_httpapi_validate_certs: no
  ansible_httpapi_port: 443
 tasks:
 - name: Replacement messages.
   fortios_system_replacemsg_sslvpn:
     vdom: "{{ vdom }}"
     state: "present"
     access_token: "<your_own_value>"
     system_replacemsg_sslvpn:
       buffer: "<your_own_value>"
       format: "none"
       header: "none"
       msg_type: "<your_own_value>"
```
### <span id="page-1035-0"></span>**6.458.7 Return Values**

Common return values are documented: [https://docs.ansible.com/ansible/latest/reference\\_appendices/common\\_](https://docs.ansible.com/ansible/latest/reference_appendices/common_return_values.html#common-return-values) [return\\_values.html#common-return-values,](https://docs.ansible.com/ansible/latest/reference_appendices/common_return_values.html#common-return-values) the following are the fields unique to this module:

#### <span id="page-1035-1"></span>**6.458.8 Status**

• This module is not guaranteed to have a backwards compatible interface.

#### <span id="page-1035-2"></span>**6.458.9 Authors**

- Link Zheng (@chillancezen)
- Jie Xue (@JieX19)
- Hongbin Lu (@fgtdev-hblu)
- Frank Shen (@frankshen01)
- Miguel Angel Munoz (@mamunozgonzalez)
- Nicolas Thomas (@thomnico)

Hint: If you notice any issues in this documentation, you can create a pull request to improve it.

## **6.459 fortios\_system\_replacemsg\_traffic\_quota – Replacement messages in Fortinet's FortiOS and FortiGate.**

New in version 2.0.0.

- *[Synopsis](#page-1035-3)*
- *[Requirements](#page-1036-0)*
- *[FortiOS Version Compatibility](#page-1036-1)*
- *[Parameters](#page-1036-2)*
- *[Notes](#page-1036-3)*
- *[Examples](#page-1036-4)*
- *[Return Values](#page-1036-5)*
- *[Status](#page-1036-6)*
- *[Authors](#page-1037-0)*

#### <span id="page-1035-3"></span>**6.459.1 Synopsis**

• This module is able to configure a FortiGate or FortiOS (FOS) device by allowing the user to set and modify system\_replacemsg feature and traffic\_quota category. Examples include all parameters and values need to be adjusted to datasources before usage. Tested with FOS v6.0.0

### <span id="page-1036-0"></span>**6.459.2 Requirements**

The below requirements are needed on the host that executes this module.

• ansible>=2.9

## <span id="page-1036-1"></span>**6.459.3 FortiOS Version Compatibility**

#### <span id="page-1036-2"></span>**6.459.4 Parameters**

#### <span id="page-1036-3"></span>**6.459.5 Notes**

#### Note:

• Legacy fortiosapi has been deprecated, httpapi is the preferred way to run playbooks

## <span id="page-1036-4"></span>**6.459.6 Examples**

```
- hosts: fortigates
 collections:
   - fortinet.fortios
 connection: httpapi
 vars:
  vdom: "root"
  ansible_httpapi_use_ssl: yes
  ansible_httpapi_validate_certs: no
  ansible_httpapi_port: 443
 tasks:
 - name: Replacement messages.
   fortios_system_replacemsg_traffic_quota:
     vdom: "{{ vdom }}"
     state: "present"
     access_token: "<your_own_value>"
     system_replacemsg_traffic_quota:
       buffer: "<your_own_value>"
       format: "none"
       header: "none"
       msg_type: "<your_own_value>"
```
#### <span id="page-1036-5"></span>**6.459.7 Return Values**

Common return values are documented: https://docs.ansible.com/ansible/latest/reference appendices/common [return\\_values.html#common-return-values,](https://docs.ansible.com/ansible/latest/reference_appendices/common_return_values.html#common-return-values) the following are the fields unique to this module:

#### <span id="page-1036-6"></span>**6.459.8 Status**

• This module is not guaranteed to have a backwards compatible interface.

### <span id="page-1037-0"></span>**6.459.9 Authors**

- Link Zheng (@chillancezen)
- Jie Xue (@JieX19)
- Hongbin Lu (@fgtdev-hblu)
- Frank Shen (@frankshen01)
- Miguel Angel Munoz (@mamunozgonzalez)
- Nicolas Thomas (@thomnico)

Hint: If you notice any issues in this documentation, you can create a pull request to improve it.

# **6.460 fortios\_system\_replacemsg\_utm – Replacement messages in Fortinet's FortiOS and FortiGate.**

New in version 2.0.0.

- *[Synopsis](#page-1037-1)*
- *[Requirements](#page-1037-2)*
- *[FortiOS Version Compatibility](#page-1038-0)*
- *[Parameters](#page-1038-1)*
- *[Notes](#page-1038-2)*
- *[Examples](#page-1038-3)*
- *[Return Values](#page-1038-4)*
- *[Status](#page-1038-5)*
- *[Authors](#page-1038-6)*

## <span id="page-1037-1"></span>**6.460.1 Synopsis**

• This module is able to configure a FortiGate or FortiOS (FOS) device by allowing the user to set and modify system\_replacemsg feature and utm category. Examples include all parameters and values need to be adjusted to datasources before usage. Tested with FOS v6.0.0

## <span id="page-1037-2"></span>**6.460.2 Requirements**

The below requirements are needed on the host that executes this module.

• ansible>=2.9

### <span id="page-1038-0"></span>**6.460.3 FortiOS Version Compatibility**

#### <span id="page-1038-1"></span>**6.460.4 Parameters**

#### <span id="page-1038-2"></span>**6.460.5 Notes**

#### Note:

• Legacy fortiosapi has been deprecated, httpapi is the preferred way to run playbooks

#### <span id="page-1038-3"></span>**6.460.6 Examples**

```
- hosts: fortigates
 collections:
   - fortinet.fortios
 connection: httpapi
 vars:
  vdom: "root"
  ansible_httpapi_use_ssl: yes
  ansible_httpapi_validate_certs: no
  ansible_httpapi_port: 443
 tasks:
 - name: Replacement messages.
   fortios_system_replacemsg_utm:
     vdom: "{{ vdom }}"
     state: "present"
     access_token: "<your_own_value>"
     system_replacemsg_utm:
       buffer: "<your_own_value>"
       format: "none"
       header: "none"
       msg_type: "<your_own_value>"
```
#### <span id="page-1038-4"></span>**6.460.7 Return Values**

Common return values are documented: https://docs.ansible.com/ansible/latest/reference appendices/common [return\\_values.html#common-return-values,](https://docs.ansible.com/ansible/latest/reference_appendices/common_return_values.html#common-return-values) the following are the fields unique to this module:

#### <span id="page-1038-5"></span>**6.460.8 Status**

• This module is not guaranteed to have a backwards compatible interface.

### <span id="page-1038-6"></span>**6.460.9 Authors**

- Link Zheng (@chillancezen)
- Jie Xue (@JieX19)
- Hongbin Lu (@fgtdev-hblu)
- Frank Shen (@frankshen01)
- Miguel Angel Munoz (@mamunozgonzalez)
- Nicolas Thomas (@thomnico)

Hint: If you notice any issues in this documentation, you can create a pull request to improve it.

## **6.461 fortios\_system\_replacemsg\_webproxy – Replacement messages in Fortinet's FortiOS and FortiGate.**

New in version 2.0.0.

- *[Synopsis](#page-1039-0)*
- *[Requirements](#page-1039-1)*
- *[FortiOS Version Compatibility](#page-1039-2)*
- *[Parameters](#page-1039-3)*
- *[Notes](#page-1039-4)*
- *[Examples](#page-1040-0)*
- *[Return Values](#page-1040-1)*
- *[Status](#page-1040-2)*
- *[Authors](#page-1040-3)*

#### <span id="page-1039-0"></span>**6.461.1 Synopsis**

• This module is able to configure a FortiGate or FortiOS (FOS) device by allowing the user to set and modify system\_replacemsg feature and webproxy category. Examples include all parameters and values need to be adjusted to datasources before usage. Tested with FOS v6.0.0

#### <span id="page-1039-1"></span>**6.461.2 Requirements**

The below requirements are needed on the host that executes this module.

• ansible>=2.9

### <span id="page-1039-2"></span>**6.461.3 FortiOS Version Compatibility**

#### <span id="page-1039-3"></span>**6.461.4 Parameters**

### <span id="page-1039-4"></span>**6.461.5 Notes**

Note:

<sup>•</sup> Legacy fortiosapi has been deprecated, httpapi is the preferred way to run playbooks

### <span id="page-1040-0"></span>**6.461.6 Examples**

```
- hosts: fortigates
 collections:
   - fortinet.fortios
 connection: httpapi
 vars:
  vdom: "root"
  ansible_httpapi_use_ssl: yes
  ansible_httpapi_validate_certs: no
  ansible_httpapi_port: 443
 tasks:
 - name: Replacement messages.
   fortios_system_replacemsg_webproxy:
     vdom: "{{ vdom }}"
     state: "present"
     access_token: "<your_own_value>"
     system_replacemsg_webproxy:
       buffer: "<your_own_value>"
       format: "none"
       header: "none"
       msg_type: "<your_own_value>"
```
### <span id="page-1040-1"></span>**6.461.7 Return Values**

Common return values are documented: [https://docs.ansible.com/ansible/latest/reference\\_appendices/common\\_](https://docs.ansible.com/ansible/latest/reference_appendices/common_return_values.html#common-return-values) [return\\_values.html#common-return-values,](https://docs.ansible.com/ansible/latest/reference_appendices/common_return_values.html#common-return-values) the following are the fields unique to this module:

### <span id="page-1040-2"></span>**6.461.8 Status**

• This module is not guaranteed to have a backwards compatible interface.

### <span id="page-1040-3"></span>**6.461.9 Authors**

- Link Zheng (@chillancezen)
- Jie Xue (@JieX19)
- Hongbin Lu (@fgtdev-hblu)
- Frank Shen (@frankshen01)
- Miguel Angel Munoz (@mamunozgonzalez)
- Nicolas Thomas (@thomnico)

Hint: If you notice any issues in this documentation, you can create a pull request to improve it.

## **6.462 fortios\_system\_resource\_limits – Configure resource limits in Fortinet's FortiOS and FortiGate.**

New in version 2.0.0.

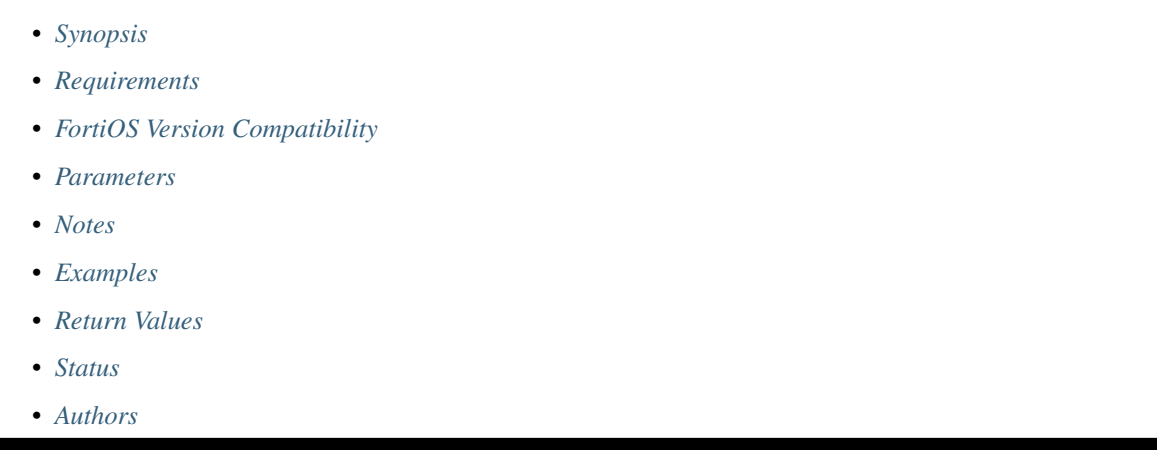

## <span id="page-1041-0"></span>**6.462.1 Synopsis**

• This module is able to configure a FortiGate or FortiOS (FOS) device by allowing the user to set and modify system feature and resource\_limits category. Examples include all parameters and values need to be adjusted to datasources before usage. Tested with FOS v6.0.0

## <span id="page-1041-1"></span>**6.462.2 Requirements**

The below requirements are needed on the host that executes this module.

• ansible>=2.9

## <span id="page-1041-2"></span>**6.462.3 FortiOS Version Compatibility**

#### <span id="page-1041-3"></span>**6.462.4 Parameters**

#### <span id="page-1041-4"></span>**6.462.5 Notes**

Note:

• Legacy fortiosapi has been deprecated, httpapi is the preferred way to run playbooks

### <span id="page-1041-5"></span>**6.462.6 Examples**

```
- hosts: fortigates
 collections:
   - fortinet.fortios
 connection: httpapi
 vars:
  vdom: "root"
  ansible_httpapi_use_ssl: yes
  ansible_httpapi_validate_certs: no
  ansible_httpapi_port: 443
 tasks:
 - name: Configure resource limits.
   fortios_system_resource_limits:
     vdom: "{{ vdom }}"
     system_resource_limits:
       custom_service: ""
       dialup_tunnel: ""
       firewall_address: ""
       firewall_addrgrp: ""
       firewall_policy: ""
       ipsec_phase1: ""
       ipsec_phase1_interface: ""
       ipsec_phase2: ""
       ipsec_phase2_interface: ""
       log_disk_quota: ""
       onetime_schedule: ""
       proxy: ""
       recurring_schedule: ""
       service_group: ""
       session: ""
       sslvpn: ""
       user: ""
       user_group: ""
```
## <span id="page-1042-0"></span>**6.462.7 Return Values**

Common return values are documented: [https://docs.ansible.com/ansible/latest/reference\\_appendices/common\\_](https://docs.ansible.com/ansible/latest/reference_appendices/common_return_values.html#common-return-values) [return\\_values.html#common-return-values,](https://docs.ansible.com/ansible/latest/reference_appendices/common_return_values.html#common-return-values) the following are the fields unique to this module:

## <span id="page-1042-1"></span>**6.462.8 Status**

• This module is not guaranteed to have a backwards compatible interface.

### <span id="page-1042-2"></span>**6.462.9 Authors**

- Link Zheng (@chillancezen)
- Jie Xue (@JieX19)
- Hongbin Lu (@fgtdev-hblu)
- Frank Shen (@frankshen01)
- Miguel Angel Munoz (@mamunozgonzalez)
- Nicolas Thomas (@thomnico)

Hint: If you notice any issues in this documentation, you can create a pull request to improve it.

## **6.463 fortios\_system\_saml – Global settings for SAML authentication in Fortinet's FortiOS and FortiGate.**

New in version 2.0.0.

- *[Synopsis](#page-1043-0)*
- *[Requirements](#page-1043-1)*
- *[FortiOS Version Compatibility](#page-1043-2)*
- *[Parameters](#page-1043-3)*
- *[Notes](#page-1043-4)*
- *[Examples](#page-1044-0)*
- *[Return Values](#page-1045-0)*
- *[Status](#page-1045-1)*
- *[Authors](#page-1045-2)*

#### <span id="page-1043-0"></span>**6.463.1 Synopsis**

• This module is able to configure a FortiGate or FortiOS (FOS) device by allowing the user to set and modify system feature and saml category. Examples include all parameters and values need to be adjusted to datasources before usage. Tested with FOS v6.0.0

### <span id="page-1043-1"></span>**6.463.2 Requirements**

The below requirements are needed on the host that executes this module.

• ansible>=2.9

### <span id="page-1043-2"></span>**6.463.3 FortiOS Version Compatibility**

#### <span id="page-1043-3"></span>**6.463.4 Parameters**

## <span id="page-1043-4"></span>**6.463.5 Notes**

Note:

• Legacy fortiosapi has been deprecated, httpapi is the preferred way to run playbooks
## **6.463.6 Examples**

```
- hosts: fortigates
 collections:
   - fortinet.fortios
 connection: httpapi
 vars:
  vdom: "root"
  ansible_httpapi_use_ssl: yes
  ansible_httpapi_validate_certs: no
  ansible_httpapi_port: 443
 tasks:
 - name: Global settings for SAML authentication.
   fortios_system_saml:
     vdom: "{{ vdom }}"
     system_saml:
       artifact_resolution_url: "<your_own_value>"
       binding_protocol: "post"
       cert: "<your_own_value> (source certificate.local.name)"
       default_login_page: "normal"
       default_profile: "<your_own_value> (source system.accprofile.name)"
       entity_id: "<your_own_value>"
       idp_artifact_resolution_url: "<your_own_value>"
       idp_cert: "<your_own_value> (source certificate.remote.name)"
       idp_entity_id: "<your_own_value>"
       idp_single_logout_url: "<your_own_value>"
       idp_single_sign_on_url: "<your_own_value>"
       life: "30"
       portal_url: "<your_own_value>"
       role: "identity-provider"
       server_address: "<your_own_value>"
       service_providers:
         -
           assertion_attributes:
             -
               name: "default_name_20"
               type: "username"
           idp_artifact_resolution_url: "<your_own_value>"
           idp_entity_id: "<your_own_value>"
           idp_single_logout_url: "<your_own_value>"
           idp_single_sign_on_url: "<your_own_value>"
           name: "default_name_26"
           prefix: "<your_own_value>"
           sp_artifact_resolution_url: "<your_own_value>"
           sp_binding_protocol: "post"
           sp_cert: "<your_own_value> (source certificate.remote.name)"
           sp_entity_id: "<your_own_value>"
           sp_portal_url: "<your_own_value>"
           sp_single_logout_url: "<your_own_value>"
           sp_single_sign_on_url: "<your_own_value>"
       single_logout_url: "<your_own_value>"
       single_sign_on_url: "<your_own_value>"
       status: "enable"
       tolerance: "5"
```
## **6.463.7 Return Values**

Common return values are documented: [https://docs.ansible.com/ansible/latest/reference\\_appendices/common\\_](https://docs.ansible.com/ansible/latest/reference_appendices/common_return_values.html#common-return-values) [return\\_values.html#common-return-values,](https://docs.ansible.com/ansible/latest/reference_appendices/common_return_values.html#common-return-values) the following are the fields unique to this module:

#### **6.463.8 Status**

• This module is not guaranteed to have a backwards compatible interface.

## **6.463.9 Authors**

- Link Zheng (@chillancezen)
- Jie Xue (@JieX19)
- Hongbin Lu (@fgtdev-hblu)
- Frank Shen (@frankshen01)
- Miguel Angel Munoz (@mamunozgonzalez)
- Nicolas Thomas (@thomnico)

Hint: If you notice any issues in this documentation, you can create a pull request to improve it.

# **6.464 fortios\_system\_sdn\_connector – Configure connection to SDN Connector in Fortinet's FortiOS and FortiGate.**

New in version 2.0.0.

- *[Synopsis](#page-1045-0)*
- *[Requirements](#page-1046-0)*
- *[FortiOS Version Compatibility](#page-1046-1)*
- *[Parameters](#page-1046-2)*
- *[Notes](#page-1046-3)*
- *[Examples](#page-1046-4)*
- *[Return Values](#page-1048-0)*
- *[Status](#page-1048-1)*
- *[Authors](#page-1048-2)*

#### <span id="page-1045-0"></span>**6.464.1 Synopsis**

• This module is able to configure a FortiGate or FortiOS (FOS) device by allowing the user to set and modify system feature and sdn\_connector category. Examples include all parameters and values need to be adjusted to datasources before usage. Tested with FOS v6.0.0

## <span id="page-1046-0"></span>**6.464.2 Requirements**

The below requirements are needed on the host that executes this module.

• ansible>=2.9

# <span id="page-1046-1"></span>**6.464.3 FortiOS Version Compatibility**

#### <span id="page-1046-2"></span>**6.464.4 Parameters**

#### <span id="page-1046-3"></span>**6.464.5 Notes**

#### Note:

• Legacy fortiosapi has been deprecated, httpapi is the preferred way to run playbooks

## <span id="page-1046-4"></span>**6.464.6 Examples**

```
- hosts: fortigates
 collections:
   - fortinet.fortios
 connection: httpapi
 vars:
  vdom: "root"
  ansible_httpapi_use_ssl: yes
  ansible_httpapi_validate_certs: no
  ansible_httpapi_port: 443
 tasks:
  - name: Configure connection to SDN Connector.
   fortios_system_sdn_connector:
     vdom: "{{ vdom }}"
     state: "present"
     access token: "<your own value>"
     system_sdn_connector:
       access_key: "<your_own_value>"
       api_key: "<your_own_value>"
       azure_region: "global"
       client_id: "<your_own_value>"
       client_secret: "<your_own_value>"
       compartment_id: "<your_own_value>"
       compute_generation: "2"
       domain: "<your_own_value>"
       external_account_list:
         -
            external_id: "<your_own_value>"
            region_list:
             -
                region: "<your_own_value>"
           role_arn: "<your_own_value>"
       external_ip:
         -
           name: "default_name_17"
       forwarding_rule:
```

```
-
    rule_name: "<your_own_value>"
    target: "<your_own_value>"
gcp_project: "<your_own_value>"
gcp_project_list:
 -
    gcp_zone_list:
     -
        name: "default_name_24"
    id: "25"
group_name: "<your_own_value>"
ha_status: "disable"
ibm_region: "dallas"
ibm region gen1: "us-south"
ibm region gen2: "us-south"
key_passwd: "<your_own_value>"
login_endpoint: "<your_own_value>"
name: "default_name_33"
nic:
 -
    ip:
     -
        name: "default_name_36"
        public_ip: "<your_own_value>"
        resource_group: "<your_own_value>"
    name: "default_name_39"
oci_cert: "<your_own_value> (source certificate.local.name)"
oci fingerprint: "<your_own_value>"
oci_region: "phoenix"
oci_region_type: "commercial"
password: "<your_own_value>"
private_key: "<your_own_value>"
region: "<your_own_value>"
resource_group: "<your_own_value>"
resource_url: "<your_own_value>"
route:
 -
    name: "default_name_50"
route_table:
 -
   name: "default_name_52"
   resource_group: "<your_own_value>"
   route:
     -
        name: "default_name_55"
        next_hop: "<your_own_value>"
    subscription_id: "<your_own_value>"
secret_key: "<your_own_value>"
secret_token: "<your_own_value>"
server: "192.168.100.40"
server_list:
 -
    ip: "<your_own_value>"
server_port: "0"
service_account: "<your_own_value>"
status: "disable"
subscription_id: "<your_own_value>"
```

```
tenant_id: "<your_own_value>"
type: "aci"
update_interval: "60"
use_metadata_iam: "disable"
user_id: "<your_own_value>"
username: "<your_own_value>"
vcenter_password: "<your_own_value>"
vcenter_server: "<your_own_value>"
vcenter_username: "<your_own_value>"
verify_certificate: "disable"
vpc_id: "<your_own_value>"
```
#### <span id="page-1048-0"></span>**6.464.7 Return Values**

Common return values are documented: [https://docs.ansible.com/ansible/latest/reference\\_appendices/common\\_](https://docs.ansible.com/ansible/latest/reference_appendices/common_return_values.html#common-return-values) [return\\_values.html#common-return-values,](https://docs.ansible.com/ansible/latest/reference_appendices/common_return_values.html#common-return-values) the following are the fields unique to this module:

#### <span id="page-1048-1"></span>**6.464.8 Status**

• This module is not guaranteed to have a backwards compatible interface.

## <span id="page-1048-2"></span>**6.464.9 Authors**

- Link Zheng (@chillancezen)
- Jie Xue (@JieX19)
- Hongbin Lu (@fgtdev-hblu)
- Frank Shen (@frankshen01)
- Miguel Angel Munoz (@mamunozgonzalez)
- Nicolas Thomas (@thomnico)

Hint: If you notice any issues in this documentation, you can create a pull request to improve it.

# **6.465 fortios\_system\_sdwan – Configure redundant Internet connections with multiple outbound links and health-check profiles in Fortinet's FortiOS and FortiGate.**

New in version 2.0.0.

- *[Synopsis](#page-1049-0)*
- *[Requirements](#page-1049-1)*
- *[FortiOS Version Compatibility](#page-1049-2)*

**6.465. fortios\_system\_sdwan – Configure redundant Internet connections with multiple outbound 1045links and health-check profiles in Fortinet's FortiOS and FortiGate.**

- *[Parameters](#page-1049-3)*
- *[Notes](#page-1049-4)*
- *[Examples](#page-1049-5)*
- *[Return Values](#page-1054-0)*
- *[Status](#page-1054-1)*
- *[Authors](#page-1054-2)*

#### <span id="page-1049-0"></span>**6.465.1 Synopsis**

• This module is able to configure a FortiGate or FortiOS (FOS) device by allowing the user to set and modify system feature and sdwan category. Examples include all parameters and values need to be adjusted to datasources before usage. Tested with FOS v6.0.0

#### <span id="page-1049-1"></span>**6.465.2 Requirements**

The below requirements are needed on the host that executes this module.

• ansible>=2.9

#### <span id="page-1049-2"></span>**6.465.3 FortiOS Version Compatibility**

### <span id="page-1049-3"></span>**6.465.4 Parameters**

#### <span id="page-1049-4"></span>**6.465.5 Notes**

Note:

• Legacy fortiosapi has been deprecated, httpapi is the preferred way to run playbooks

#### <span id="page-1049-5"></span>**6.465.6 Examples**

```
- hosts: fortigates
 collections:
   - fortinet.fortios
 connection: httpapi
 vars:
  vdom: "root"
  ansible_httpapi_use_ssl: yes
  ansible_httpapi_validate_certs: no
  ansible_httpapi_port: 443
 tasks:
 - name: Configure redundant Internet connections with multiple outbound links and
˓→health-check profiles.
   fortios_system_sdwan:
     vdom: "{{ vdom }}"
     system_sdwan:
```

```
duplication:
         -
           dstaddr:
             -
               name: "default_name_5 (source firewall.address.name firewall.addrgrp.
˓→name)"
           dstaddr6:
             -
               name: "default_name_7 (source firewall.address6.name firewall.
˓→addrgrp6.name)"
           dstintf:
             -
               name: "default_name_9 (source system.interface.name system.zone.name
˓→system.sdwan.zone.name)"
           id: "10"
           packet_de_duplication: "enable"
           packet_duplication: "disable"
           service:
             -
               name: "default_name_14 (source firewall.service.custom.name firewall.
˓→service.group.name)"
           service_id:
             -
               id: "16 (source system.sdwan.service.id)"
           sla_match_service: "enable"
           srcaddr:
             -
               name: "default name 19 (source firewall.address.name firewall.addrgrp.
˓→name)"
           srcaddr6:
             -
               name: "default_name_21 (source firewall.address6.name firewall.
˓→addrgrp6.name)"
           srcintf:
             -
               name: "default_name_23 (source system.interface.name system.zone.name,
˓→system.sdwan.zone.name)"
       duplication_max_num: "2"
       fail_alert_interfaces:
         -
           name: "default name 26 (source system.interface.name)"
       fail_detect: "enable"
       health_check:
         -
           addr_mode: "ipv4"
           detect_mode: "active"
           diffservcode: "<your_own_value>"
           dns_match_ip: "<your_own_value>"
           dns request domain: "<your own value>"
           embed_measured_health: "enable"
           failtime: "5"
           ftp_file: "<your_own_value>"
           ftp_mode: "passive"
           ha_priority: "1"
           http_agent: "<your_own_value>"
           http_get: "<your_own_value>"
           http_match: "<your_own_value>"
```
(continues on next page)

**6.465. fortios\_system\_sdwan – Configure redundant Internet connections with multiple outbound 1047links and health-check profiles in Fortinet's FortiOS and FortiGate.**

```
interval: "500"
    members:
     -
        seq_num: "0"
    mos_codec: "g711"
    name: "default_name_46"
    packet_size: "64"
    password: "<your_own_value>"
   port: "0"
   probe_count: "30"
   probe_packets: "disable"
    probe_timeout: "500"
   protocol: "ping"
    quality_measured_method: "half-open"
    recoverytime: "5"
    security_mode: "none"
    server: "192.168.100.40"
    sla:
     -
        id: "59"
        jitter_threshold: "5"
        latency_threshold: "5"
        link_cost_factor: "latency"
        mos_threshold: "<your_own_value>"
        packetloss_threshold: "0"
        priority_in_sla: "0"
        priority_out_sla: "0"
    sla_fail_log_period: "0"
    sla_id_redistribute: "0"
    sla_pass_log_period: "0"
    source: "<your_own_value>"
    system_dns: "disable"
    threshold_alert_jitter: "0"
    threshold_alert_latency: "0"
    threshold_alert_packetloss: "0"
    threshold_warning_jitter: "0"
    threshold_warning_latency: "0"
    threshold_warning_packetloss: "0"
    update_cascade_interface: "enable"
    update_static_route: "enable"
    user: "<your_own_value>"
    vrf: "0"
load_balance_mode: "source-ip-based"
members:
 -
    comment: "Comments."
    cost: "0"
    gateway: "<your_own_value>"
    gateway6: "<your_own_value>"
    ingress_spillover_threshold: "0"
    interface: "<your_own_value> (source system.interface.name)"
   priority: "1"
   priority6: "1024"
    seq_num: "0"
    source: "<your_own_value>"
    source6: "<your_own_value>"
    spillover_threshold: "0"
```

```
status: "disable"
           volume_ratio: "1"
           weight: "1"
           zone: "<your_own_value> (source system.sdwan.zone.name)"
       neighbor:
         -
           health_check: "<your_own_value> (source system.sdwan.health-check.name)"
           ip: "<your_own_value> (source router.bgp.neighbor.ip)"
           member:
             -
               seq_num: "0"
           minimum_sla_meet_members: "1"
           mode: "sla"
           role: "standalone"
           sla_id: "0"
       neighbor_hold_boot_time: "0"
       neighbor_hold_down: "enable"
       neighbor_hold_down_time: "0"
       service:
         -
           addr_mode: "ipv4"
           bandwidth_weight: "0"
           default: "enable"
           dscp_forward: "enable"
           dscp_forward_tag: "<your_own_value>"
           dscp_reverse: "enable"
           dscp_reverse_tag: "<your_own_value>"
           dst:
             -
               name: "default_name_121 (source firewall.address.name firewall.
˓→addrgrp.name)"
           dst_negate: "enable"
           dst6:
             -
               name: "default_name_124 (source firewall.address6.name firewall.
˓→addrgrp6.name)"
           end_port: "65535"
           gateway: "enable"
           groups:
             -
               name: "default name 128 (source user.group.name)"
           hash_mode: "round-robin"
           health_check:
             -
               name: "default_name_131 (source system.sdwan.health-check.name)"
           hold_down_time: "0"
           id: "133"
           input_device:
             -
               name: "default_name_135 (source system.interface.name)"
           input_device_negate: "enable"
           input_zone:
             -
               name: "default_name_138 (source system.sdwan.zone.name)"
           internet_service: "enable"
           internet_service_app_ctrl:
             -
```
(continues on next page)

**6.465. fortios\_system\_sdwan – Configure redundant Internet connections with multiple outbound 1049links and health-check profiles in Fortinet's FortiOS and FortiGate.**

```
id: "141"
            internet_service_app_ctrl_category:
             -
                id: "143"
            internet_service_app_ctrl_group:
             -
                name: "default_name_145 (source application.group.name)"
            internet_service_custom:
             -
                name: "default_name_147 (source firewall.internet-service-custom.name)
\hookrightarrow "
            internet_service_custom_group:
             -
                name: "default_name_149 (source firewall.internet-service-custom-
˓→group.name)"
            internet_service_group:
             -
                name: "default_name_151 (source firewall.internet-service-group.name)"
            internet_service_name:
             -
                name: "default_name_153 (source firewall.internet-service-name.name)"
            jitter_weight: "0"
            latency_weight: "0"
            link_cost_factor: "latency"
            link_cost_threshold: "10"
           minimum_sla_meet_members: "0"
           mode: "auto"
           name: "default_name_160"
           packet_loss_weight: "0"
           passive_measurement: "enable"
           priority_members:
             -
                seq_num: "0"
           priority_zone:
             -
                name: "default_name_166 (source system.sdwan.zone.name)"
           protocol: "0"
            quality_link: "0"
           role: "standalone"
           route_tag: "0"
            sla:
             -
                health_check: "<your_own_value> (source system.sdwan.health-check.
˓→name)"
                id: "173"
            sla_compare_method: "order"
            src:
             -
               name: "default_name_176 (source firewall.address.name firewall.
˓→addrgrp.name)"
            src_negate: "enable"
            src6:
             -
                name: "default_name_179 (source firewall.address6.name firewall.
˓→addrgrp6.name)"
            standalone_action: "enable"
           start_port: "1"
```

```
status: "enable"
    tie_break: "zone"
    tos: "<your_own_value>"
    tos_mask: "<your_own_value>"
    use_shortcut_sla: "enable"
    users:
     -
        name: "default_name_188 (source user.local.name)"
speedtest_bypass_routing: "disable"
status: "disable"
zone:
 -
   name: "default_name_192"
    service_sla_tie_break: "cfg-order"
```
#### <span id="page-1054-0"></span>**6.465.7 Return Values**

Common return values are documented: [https://docs.ansible.com/ansible/latest/reference\\_appendices/common\\_](https://docs.ansible.com/ansible/latest/reference_appendices/common_return_values.html#common-return-values) [return\\_values.html#common-return-values,](https://docs.ansible.com/ansible/latest/reference_appendices/common_return_values.html#common-return-values) the following are the fields unique to this module:

#### <span id="page-1054-1"></span>**6.465.8 Status**

• This module is not guaranteed to have a backwards compatible interface.

## <span id="page-1054-2"></span>**6.465.9 Authors**

- Link Zheng (@chillancezen)
- Jie Xue (@JieX19)
- Hongbin Lu (@fgtdev-hblu)
- Frank Shen (@frankshen01)
- Miguel Angel Munoz (@mamunozgonzalez)
- Nicolas Thomas (@thomnico)

Hint: If you notice any issues in this documentation, you can create a pull request to improve it.

# **6.466 fortios\_system\_session\_helper – Configure session helper in Fortinet's FortiOS and FortiGate.**

New in version 2.0.0.

- *[Synopsis](#page-1055-0)*
- *[Requirements](#page-1055-1)*
- *[FortiOS Version Compatibility](#page-1055-2)*
- *[Parameters](#page-1055-3)*
- *[Notes](#page-1055-4)*
- *[Examples](#page-1055-5)*
- *[Return Values](#page-1056-0)*
- *[Status](#page-1056-1)*
- *[Authors](#page-1056-2)*

## <span id="page-1055-0"></span>**6.466.1 Synopsis**

• This module is able to configure a FortiGate or FortiOS (FOS) device by allowing the user to set and modify system feature and session\_helper category. Examples include all parameters and values need to be adjusted to datasources before usage. Tested with FOS v6.0.0

## <span id="page-1055-1"></span>**6.466.2 Requirements**

The below requirements are needed on the host that executes this module.

• ansible>=2.9

#### <span id="page-1055-2"></span>**6.466.3 FortiOS Version Compatibility**

#### <span id="page-1055-3"></span>**6.466.4 Parameters**

#### <span id="page-1055-4"></span>**6.466.5 Notes**

Note:

• Legacy fortiosapi has been deprecated, httpapi is the preferred way to run playbooks

### <span id="page-1055-5"></span>**6.466.6 Examples**

```
- hosts: fortigates
 collections:
   - fortinet.fortios
 connection: httpapi
 vars:
  vdom: "root"
  ansible_httpapi_use_ssl: yes
  ansible_httpapi_validate_certs: no
  ansible_httpapi_port: 443
 tasks:
 - name: Configure session helper.
   fortios_system_session_helper:
     vdom: "{{ vdom }}"
```

```
state: "present"
access_token: "<your_own_value>"
system_session_helper:
  id: "3"
 name: "default_name_4"
  port: "0"
 protocol: "0"
```
## <span id="page-1056-0"></span>**6.466.7 Return Values**

Common return values are documented: [https://docs.ansible.com/ansible/latest/reference\\_appendices/common\\_](https://docs.ansible.com/ansible/latest/reference_appendices/common_return_values.html#common-return-values) [return\\_values.html#common-return-values,](https://docs.ansible.com/ansible/latest/reference_appendices/common_return_values.html#common-return-values) the following are the fields unique to this module:

#### <span id="page-1056-1"></span>**6.466.8 Status**

• This module is not guaranteed to have a backwards compatible interface.

## <span id="page-1056-2"></span>**6.466.9 Authors**

- Link Zheng (@chillancezen)
- Jie Xue (@JieX19)
- Hongbin Lu (@fgtdev-hblu)
- Frank Shen (@frankshen01)
- Miguel Angel Munoz (@mamunozgonzalez)
- Nicolas Thomas (@thomnico)

Hint: If you notice any issues in this documentation, you can create a pull request to improve it.

# **6.467 fortios\_system\_session\_ttl – Configure global session TTL timers for this FortiGate in Fortinet's FortiOS and FortiGate.**

New in version 2.0.0.

- *[Synopsis](#page-1057-0)*
- *[Requirements](#page-1057-1)*
- *[FortiOS Version Compatibility](#page-1057-2)*
- *[Parameters](#page-1057-3)*
- *[Notes](#page-1057-4)*
- *[Examples](#page-1057-5)*
- *[Return Values](#page-1058-0)*
- *[Status](#page-1058-1)*
- *[Authors](#page-1058-2)*

## <span id="page-1057-0"></span>**6.467.1 Synopsis**

• This module is able to configure a FortiGate or FortiOS (FOS) device by allowing the user to set and modify system feature and session\_ttl category. Examples include all parameters and values need to be adjusted to datasources before usage. Tested with FOS v6.0.0

#### <span id="page-1057-1"></span>**6.467.2 Requirements**

The below requirements are needed on the host that executes this module.

• ansible>=2.9

## <span id="page-1057-2"></span>**6.467.3 FortiOS Version Compatibility**

## <span id="page-1057-3"></span>**6.467.4 Parameters**

## <span id="page-1057-4"></span>**6.467.5 Notes**

#### Note:

• Legacy fortiosapi has been deprecated, httpapi is the preferred way to run playbooks

## <span id="page-1057-5"></span>**6.467.6 Examples**

```
- hosts: fortigates
 collections:
   - fortinet.fortios
 connection: httpapi
 vars:
  vdom: "root"
  ansible_httpapi_use_ssl: yes
  ansible_httpapi_validate_certs: no
  ansible_httpapi_port: 443
 tasks:
 - name: Configure global session TTL timers for this FortiGate.
   fortios_system_session_ttl:
     vdom: "{{ vdom }}"
     system_session_ttl:
       default: "<your_own_value>"
       port:
         -
           end_port: "0"
           id: "6"
           protocol: "0"
```

```
start_port: "0"
timeout: "<your_own_value>"
```
## <span id="page-1058-0"></span>**6.467.7 Return Values**

Common return values are documented: [https://docs.ansible.com/ansible/latest/reference\\_appendices/common\\_](https://docs.ansible.com/ansible/latest/reference_appendices/common_return_values.html#common-return-values) [return\\_values.html#common-return-values,](https://docs.ansible.com/ansible/latest/reference_appendices/common_return_values.html#common-return-values) the following are the fields unique to this module:

#### <span id="page-1058-1"></span>**6.467.8 Status**

• This module is not guaranteed to have a backwards compatible interface.

#### <span id="page-1058-2"></span>**6.467.9 Authors**

- Link Zheng (@chillancezen)
- Jie Xue (@JieX19)
- Hongbin Lu (@fgtdev-hblu)
- Frank Shen (@frankshen01)
- Miguel Angel Munoz (@mamunozgonzalez)
- Nicolas Thomas (@thomnico)

Hint: If you notice any issues in this documentation, you can create a pull request to improve it.

# **6.468 fortios\_system\_settings – Configure VDOM settings in Fortinet's FortiOS and FortiGate.**

New in version 2.0.0.

- *[Synopsis](#page-1059-0)*
- *[Requirements](#page-1059-1)*
- *[FortiOS Version Compatibility](#page-1059-2)*
- *[Parameters](#page-1059-3)*
- *[Notes](#page-1059-4)*
- *[Examples](#page-1059-5)*
- *[Return Values](#page-1062-0)*
- *[Status](#page-1062-1)*
- *[Authors](#page-1062-2)*

## <span id="page-1059-0"></span>**6.468.1 Synopsis**

• This module is able to configure a FortiGate or FortiOS (FOS) device by allowing the user to set and modify system feature and settings category. Examples include all parameters and values need to be adjusted to datasources before usage. Tested with FOS v6.0.0

### <span id="page-1059-1"></span>**6.468.2 Requirements**

The below requirements are needed on the host that executes this module.

• ansible>=2.9

## <span id="page-1059-2"></span>**6.468.3 FortiOS Version Compatibility**

#### <span id="page-1059-3"></span>**6.468.4 Parameters**

#### <span id="page-1059-4"></span>**6.468.5 Notes**

Note:

• Legacy fortiosapi has been deprecated, httpapi is the preferred way to run playbooks

#### <span id="page-1059-5"></span>**6.468.6 Examples**

```
- hosts: fortigates
 collections:
   - fortinet.fortios
 connection: httpapi
 vars:
  vdom: "root"
  ansible_httpapi_use_ssl: yes
  ansible_httpapi_validate_certs: no
  ansible_httpapi_port: 443
 tasks:
  - name: Configure VDOM settings.
   fortios_system_settings:
     vdom: "{{ vdom }}"
     system_settings:
       allow_linkdown_path: "enable"
       allow_subnet_overlap: "enable"
       application_bandwidth_tracking: "disable"
       asymroute: "enable"
       asymroute_icmp: "enable"
       asymroute6: "enable"
       asymroute6_icmp: "enable"
       auxiliary_session: "enable"
       bfd: "enable"
       bfd_desired_min_tx: "250"
       bfd_detect_mult: "3"
       bfd_dont_enforce_src_port: "enable"
       bfd_required_min_rx: "250"
```

```
block_land_attack: "disable"
central_nat: "enable"
comments: "<your_own_value>"
compliance_check: "enable"
consolidated_firewall_mode: "enable"
default_app_port_as_service: "enable"
default_policy_expiry_days: "30"
default_voip_alg_mode: "proxy-based"
deny_tcp_with_icmp: "enable"
device: "<your_own_value> (source system.interface.name)"
dhcp_proxy: "enable"
dhcp_proxy_interface: "<your_own_value> (source system.interface.name)"
dhcp_proxy_interface_select_method: "auto"
dhcp_server_ip: "<your_own_value>"
dhcp6_server_ip: "<your_own_value>"
discovered_device_timeout: "28"
dyn_addr_session_check: "enable"
ecmp_max_paths: "255"
email_portal_check_dns: "disable"
ext_resource_session_check: "enable"
firewall_session_dirty: "check-all"
fqdn_session_check: "enable"
fw_session_hairpin: "enable"
gateway: "<your_own_value>"
gateway6: "<your_own_value>"
gtp_asym_fgsp: "disable"
gtp_monitor_mode: "enable"
gui_advanced_policy: "enable"
gui_advanced_wireless_features: "enable"
gui_allow_unnamed_policy: "enable"
gui_antivirus: "enable"
gui_ap_profile: "enable"
gui_application_control: "enable"
gui_default_policy_columns:
 -
    name: "default_name_50"
gui_dhcp_advanced: "enable"
gui_dlp: "enable"
gui_dns_database: "enable"
gui_dnsfilter: "enable"
qui domain ip reputation: "enable"
gui_dos_policy: "enable"
gui_dynamic_profile_display: "enable"
gui_dynamic_routing: "enable"
gui_email_collection: "enable"
gui_endpoint_control: "enable"
gui_endpoint_control_advanced: "enable"
gui_enforce_change_summary: "disable"
gui_explicit_proxy: "enable"
gui_file_filter: "enable"
gui_fortiap_split_tunneling: "enable"
gui_fortiextender_controller: "enable"
gui_icap: "enable"
gui_implicit_policy: "enable"
gui_ips: "enable"
gui_load_balance: "enable"
gui_local_in_policy: "enable"
```

```
gui_local_reports: "enable"
gui_multicast_policy: "enable"
gui_multiple_interface_policy: "enable"
gui_multiple_utm_profiles: "enable"
gui_nat46_64: "enable"
gui_object_colors: "enable"
gui_ot: "enable"
gui_per_policy_disclaimer: "enable"
gui_policy_based_ipsec: "enable"
gui_policy_disclaimer: "enable"
gui_policy_learning: "enable"
gui_replacement_message_groups: "enable"
gui_security_profile_group: "enable"
gui_spamfilter: "enable"
gui_sslvpn_personal_bookmarks: "enable"
gui_sslvpn_realms: "enable"
gui_switch_controller: "enable"
gui_threat_weight: "enable"
gui_traffic_shaping: "enable"
gui_videofilter: "enable"
gui_voip_profile: "enable"
gui_vpn: "enable"
gui_waf_profile: "enable"
gui_wan_load_balancing: "enable"
gui_wanopt_cache: "enable"
gui_webfilter: "enable"
gui_webfilter_advanced: "enable"
gui_wireless_controller: "enable"
gui_ztna: "enable"
h323_direct_model: "disable"
http_external_dest: "fortiweb"
ike_dn_format: "with-space"
ike_policy_route: "enable"
ike_port: "500"
ike_quick_crash_detect: "enable"
ike_session_resume: "enable"
implicit_allow_dns: "enable"
inspection_mode: "proxy"
ip: "<your_own_value>"
ip6: "<your_own_value>"
lan extension controller addr: "<your_own_value>"
link_down_access: "enable"
lldp_reception: "enable"
lldp_transmission: "enable"
location_id: "<your_own_value>"
mac_ttl: "300"
manageip: "<your_own_value>"
manageip6: "<your_own_value>"
multicast_forward: "enable"
multicast_skip_policy: "enable"
multicast_ttl_notchange: "enable"
nat46_force_ipv4_packet_forwarding: "enable"
nat46_generate_ipv6_fragment_header: "enable"
nat64_force_ipv6_packet_forwarding: "enable"
ngfw_mode: "profile-based"
opmode: "nat"
pfcp_monitor_mode: "enable"
```

```
prp_trailer_action: "enable"
sccp_port: "2000"
sctp_session_without_init: "enable"
ses_denied_traffic: "enable"
sip_expectation: "enable"
sip_helper: "enable"
sip_nat_trace: "enable"
sip_ssl_port: "5061"
sip_tcp_port: "<your_own_value>"
sip_udp_port: "<your_own_value>"
snat_hairpin_traffic: "enable"
ssl_ssh_profile: "<your_own_value> (source firewall.ssl-ssh-profile.name)"
status: "enable"
strict_src_check: "enable"
tcp session without syn: "enable"
utf8_spam_tagging: "enable"
v4_ecmp_mode: "source-ip-based"
vdom_type: "traffic"
vpn_stats_log: "ipsec"
vpn_stats_period: "600"
wccp_cache_engine: "enable"
```
### <span id="page-1062-0"></span>**6.468.7 Return Values**

Common return values are documented: [https://docs.ansible.com/ansible/latest/reference\\_appendices/common\\_](https://docs.ansible.com/ansible/latest/reference_appendices/common_return_values.html#common-return-values) [return\\_values.html#common-return-values,](https://docs.ansible.com/ansible/latest/reference_appendices/common_return_values.html#common-return-values) the following are the fields unique to this module:

#### <span id="page-1062-1"></span>**6.468.8 Status**

• This module is not guaranteed to have a backwards compatible interface.

#### <span id="page-1062-2"></span>**6.468.9 Authors**

- Link Zheng (@chillancezen)
- Jie Xue (@JieX19)
- Hongbin Lu (@fgtdev-hblu)
- Frank Shen (@frankshen01)
- Miguel Angel Munoz (@mamunozgonzalez)
- Nicolas Thomas (@thomnico)

Hint: If you notice any issues in this documentation, you can create a pull request to improve it.

# **6.469 fortios\_system\_sflow – Configure sFlow in Fortinet's FortiOS and FortiGate.**

New in version 2.0.0.

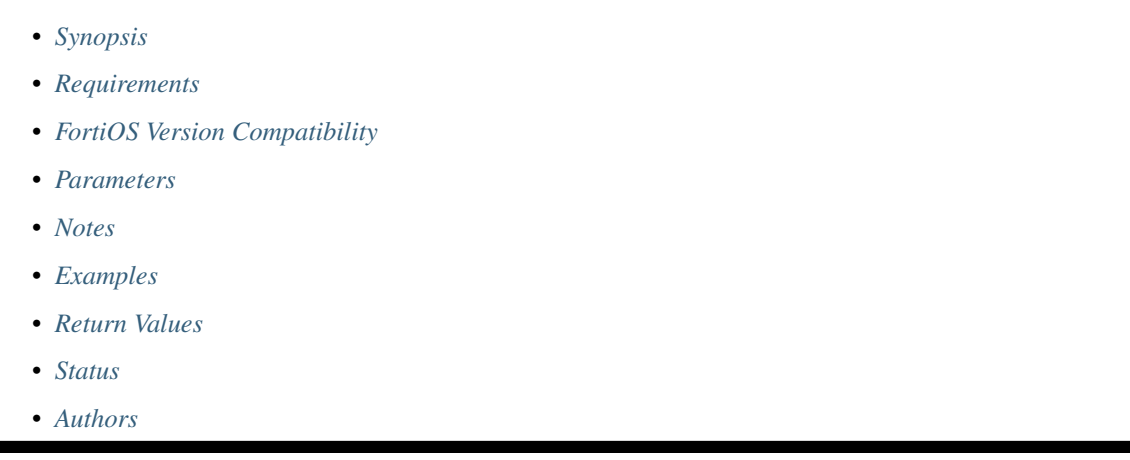

# <span id="page-1063-0"></span>**6.469.1 Synopsis**

• This module is able to configure a FortiGate or FortiOS (FOS) device by allowing the user to set and modify system feature and sflow category. Examples include all parameters and values need to be adjusted to datasources before usage. Tested with FOS v6.0.0

# <span id="page-1063-1"></span>**6.469.2 Requirements**

The below requirements are needed on the host that executes this module.

• ansible>=2.9

# <span id="page-1063-2"></span>**6.469.3 FortiOS Version Compatibility**

## <span id="page-1063-3"></span>**6.469.4 Parameters**

## <span id="page-1063-4"></span>**6.469.5 Notes**

Note:

• Legacy fortiosapi has been deprecated, httpapi is the preferred way to run playbooks

# <span id="page-1063-5"></span>**6.469.6 Examples**

```
- hosts: fortigates
 collections:
   - fortinet.fortios
 connection: httpapi
 vars:
  vdom: "root"
  ansible_httpapi_use_ssl: yes
  ansible_httpapi_validate_certs: no
  ansible_httpapi_port: 443
 tasks:
 - name: Configure sFlow.
   fortios_system_sflow:
     vdom: "{{ vdom }}"
     system_sflow:
       collector_ip: "<your_own_value>"
       collector_port: "6343"
       interface: "<your_own_value> (source system.interface.name)"
       interface_select_method: "auto"
       source_ip: "84.230.14.43"
```
## <span id="page-1064-0"></span>**6.469.7 Return Values**

Common return values are documented: [https://docs.ansible.com/ansible/latest/reference\\_appendices/common\\_](https://docs.ansible.com/ansible/latest/reference_appendices/common_return_values.html#common-return-values) [return\\_values.html#common-return-values,](https://docs.ansible.com/ansible/latest/reference_appendices/common_return_values.html#common-return-values) the following are the fields unique to this module:

#### <span id="page-1064-1"></span>**6.469.8 Status**

• This module is not guaranteed to have a backwards compatible interface.

## <span id="page-1064-2"></span>**6.469.9 Authors**

- Link Zheng (@chillancezen)
- Jie Xue (@JieX19)
- Hongbin Lu (@fgtdev-hblu)
- Frank Shen (@frankshen01)
- Miguel Angel Munoz (@mamunozgonzalez)
- Nicolas Thomas (@thomnico)

Hint: If you notice any issues in this documentation, you can create a pull request to improve it.

# **6.470 fortios\_system\_sit\_tunnel – Configure IPv6 tunnel over IPv4 in Fortinet's FortiOS and FortiGate.**

New in version 2.0.0.

- *[Synopsis](#page-1065-0)*
- *[Requirements](#page-1065-1)*
- *[FortiOS Version Compatibility](#page-1065-2)*
- *[Parameters](#page-1065-3)*
- *[Notes](#page-1065-4)*
- *[Examples](#page-1065-5)*
- *[Return Values](#page-1066-0)*
- *[Status](#page-1066-1)*
- *[Authors](#page-1066-2)*

### <span id="page-1065-0"></span>**6.470.1 Synopsis**

• This module is able to configure a FortiGate or FortiOS (FOS) device by allowing the user to set and modify system feature and sit\_tunnel category. Examples include all parameters and values need to be adjusted to datasources before usage. Tested with FOS v6.0.0

## <span id="page-1065-1"></span>**6.470.2 Requirements**

The below requirements are needed on the host that executes this module.

• ansible>=2.9

## <span id="page-1065-2"></span>**6.470.3 FortiOS Version Compatibility**

## <span id="page-1065-3"></span>**6.470.4 Parameters**

## <span id="page-1065-4"></span>**6.470.5 Notes**

Note:

```
• Legacy fortiosapi has been deprecated, httpapi is the preferred way to run playbooks
```
## <span id="page-1065-5"></span>**6.470.6 Examples**

```
- hosts: fortigates
 collections:
   - fortinet.fortios
 connection: httpapi
 vars:
  vdom: "root"
  ansible_httpapi_use_ssl: yes
  ansible_httpapi_validate_certs: no
```

```
ansible_httpapi_port: 443
tasks:
- name: Configure IPv6 tunnel over IPv4.
 fortios_system_sit_tunnel:
   vdom: "{{ vdom }}"
   state: "present"
   access_token: "<your_own_value>"
   system_sit_tunnel:
     auto_asic_offload: "enable"
     destination: "<your_own_value>"
     interface: "<your_own_value> (source system.interface.name)"
     ip6: "<your_own_value>"
     name: "default_name_7"
      source: "<your_own_value>"
     use_sdwan: "disable"
```
### <span id="page-1066-0"></span>**6.470.7 Return Values**

Common return values are documented: [https://docs.ansible.com/ansible/latest/reference\\_appendices/common\\_](https://docs.ansible.com/ansible/latest/reference_appendices/common_return_values.html#common-return-values) [return\\_values.html#common-return-values,](https://docs.ansible.com/ansible/latest/reference_appendices/common_return_values.html#common-return-values) the following are the fields unique to this module:

## <span id="page-1066-1"></span>**6.470.8 Status**

• This module is not guaranteed to have a backwards compatible interface.

## <span id="page-1066-2"></span>**6.470.9 Authors**

- Link Zheng (@chillancezen)
- Jie Xue (@JieX19)
- Hongbin Lu (@fgtdev-hblu)
- Frank Shen (@frankshen01)
- Miguel Angel Munoz (@mamunozgonzalez)
- Nicolas Thomas (@thomnico)

Hint: If you notice any issues in this documentation, you can create a pull request to improve it.

# **6.471 fortios\_system\_smc\_ntp – Configure SMC NTP information in Fortinet's FortiOS and FortiGate.**

New in version 2.0.0.

• *[Synopsis](#page-1067-0)*

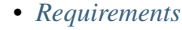

- *[FortiOS Version Compatibility](#page-1067-2)*
- *[Parameters](#page-1067-3)*
- *[Notes](#page-1067-4)*
- *[Examples](#page-1067-5)*
- *[Return Values](#page-1068-0)*
- *[Status](#page-1068-1)*
- *[Authors](#page-1068-2)*

#### <span id="page-1067-0"></span>**6.471.1 Synopsis**

• This module is able to configure a FortiGate or FortiOS (FOS) device by allowing the user to set and modify system feature and smc\_ntp category. Examples include all parameters and values need to be adjusted to datasources before usage. Tested with FOS v6.0.0

#### <span id="page-1067-1"></span>**6.471.2 Requirements**

The below requirements are needed on the host that executes this module.

• ansible>=2.9

## <span id="page-1067-2"></span>**6.471.3 FortiOS Version Compatibility**

#### <span id="page-1067-3"></span>**6.471.4 Parameters**

## <span id="page-1067-4"></span>**6.471.5 Notes**

#### Note:

• Legacy fortiosapi has been deprecated, httpapi is the preferred way to run playbooks

## <span id="page-1067-5"></span>**6.471.6 Examples**

```
- hosts: fortigates
 collections:
   - fortinet.fortios
 connection: httpapi
 vars:
  vdom: "root"
  ansible_httpapi_use_ssl: yes
  ansible_httpapi_validate_certs: no
  ansible_httpapi_port: 443
 tasks:
  - name: Configure SMC NTP information.
```

```
fortios_system_smc_ntp:
 vdom: "{{ vdom }}"
  system_smc_ntp:
    channel: "32767"
    ntpserver:
     -
        id: "5"
        server: "192.168.100.40"
    ntpsync: "enable"
    syncinterval: "32767"
```
## <span id="page-1068-0"></span>**6.471.7 Return Values**

Common return values are documented: https://docs.ansible.com/ansible/latest/reference appendices/common [return\\_values.html#common-return-values,](https://docs.ansible.com/ansible/latest/reference_appendices/common_return_values.html#common-return-values) the following are the fields unique to this module:

## <span id="page-1068-1"></span>**6.471.8 Status**

• This module is not guaranteed to have a backwards compatible interface.

## <span id="page-1068-2"></span>**6.471.9 Authors**

- Link Zheng (@chillancezen)
- Jie Xue (@JieX19)
- Hongbin Lu (@fgtdev-hblu)
- Frank Shen (@frankshen01)
- Miguel Angel Munoz (@mamunozgonzalez)
- Nicolas Thomas (@thomnico)

Hint: If you notice any issues in this documentation, you can create a pull request to improve it.

# **6.472 fortios\_system\_sms\_server – Configure SMS server for sending SMS messages to support user authentication in Fortinet's FortiOS and FortiGate.**

New in version 2.0.0.

- *[Synopsis](#page-1069-0)*
- *[Requirements](#page-1069-1)*
- *[FortiOS Version Compatibility](#page-1069-2)*
- *[Parameters](#page-1069-3)*
- *[Notes](#page-1069-4)*
- *[Examples](#page-1069-5)*
- *[Return Values](#page-1070-0)*
- *[Status](#page-1070-1)*
- *[Authors](#page-1070-2)*

#### <span id="page-1069-0"></span>**6.472.1 Synopsis**

• This module is able to configure a FortiGate or FortiOS (FOS) device by allowing the user to set and modify system feature and sms\_server category. Examples include all parameters and values need to be adjusted to datasources before usage. Tested with FOS v6.0.0

#### <span id="page-1069-1"></span>**6.472.2 Requirements**

The below requirements are needed on the host that executes this module.

• ansible>=2.9

#### <span id="page-1069-2"></span>**6.472.3 FortiOS Version Compatibility**

### <span id="page-1069-3"></span>**6.472.4 Parameters**

#### <span id="page-1069-4"></span>**6.472.5 Notes**

Note:

• Legacy fortiosapi has been deprecated, httpapi is the preferred way to run playbooks

#### <span id="page-1069-5"></span>**6.472.6 Examples**

```
- hosts: fortigates
 collections:
   - fortinet.fortios
 connection: httpapi
 vars:
  vdom: "root"
  ansible_httpapi_use_ssl: yes
  ansible_httpapi_validate_certs: no
  ansible_httpapi_port: 443
 tasks:
 - name: Configure SMS server for sending SMS messages to support user
˓→authentication.
   fortios_system_sms_server:
     vdom: "{{ vdom }}"
     state: "present"
```

```
access_token: "<your_own_value>"
system_sms_server:
 mail_server: "<your_own_value>"
 name: "default_name_4"
```
## <span id="page-1070-0"></span>**6.472.7 Return Values**

Common return values are documented: https://docs.ansible.com/ansible/latest/reference appendices/common [return\\_values.html#common-return-values,](https://docs.ansible.com/ansible/latest/reference_appendices/common_return_values.html#common-return-values) the following are the fields unique to this module:

#### <span id="page-1070-1"></span>**6.472.8 Status**

• This module is not guaranteed to have a backwards compatible interface.

## <span id="page-1070-2"></span>**6.472.9 Authors**

- Link Zheng (@chillancezen)
- Jie Xue (@JieX19)
- Hongbin Lu (@fgtdev-hblu)
- Frank Shen (@frankshen01)
- Miguel Angel Munoz (@mamunozgonzalez)
- Nicolas Thomas (@thomnico)

Hint: If you notice any issues in this documentation, you can create a pull request to improve it.

# **6.473 fortios\_system\_snmp\_community – SNMP community configuration in Fortinet's FortiOS and FortiGate.**

New in version 2.0.0.

- *[Synopsis](#page-1071-0)*
- *[Requirements](#page-1071-1)*
- *[FortiOS Version Compatibility](#page-1071-2)*
- *[Parameters](#page-1071-3)*
- *[Notes](#page-1071-4)*
- *[Examples](#page-1071-5)*
- *[Return Values](#page-1072-0)*
- *[Status](#page-1072-1)*

• *[Authors](#page-1072-2)*

#### <span id="page-1071-0"></span>**6.473.1 Synopsis**

• This module is able to configure a FortiGate or FortiOS (FOS) device by allowing the user to set and modify system\_snmp feature and community category. Examples include all parameters and values need to be adjusted to datasources before usage. Tested with FOS v6.0.0

#### <span id="page-1071-1"></span>**6.473.2 Requirements**

The below requirements are needed on the host that executes this module.

• ansible>=2.9

#### <span id="page-1071-2"></span>**6.473.3 FortiOS Version Compatibility**

## <span id="page-1071-3"></span>**6.473.4 Parameters**

## <span id="page-1071-4"></span>**6.473.5 Notes**

Note:

• Legacy fortiosapi has been deprecated, httpapi is the preferred way to run playbooks

## <span id="page-1071-5"></span>**6.473.6 Examples**

```
- hosts: fortigates
 collections:
   - fortinet.fortios
 connection: httpapi
 vars:
  vdom: "root"
  ansible_httpapi_use_ssl: yes
  ansible_httpapi_validate_certs: no
  ansible_httpapi_port: 443
 tasks:
 - name: SNMP community configuration.
   fortios_system_snmp_community:
     vdom: "{{ vdom }}"
     state: "present"
     access_token: "<your_own_value>"
     system_snmp_community:
       events: "cpu-high"
       hosts:
         -
           ha_direct: "enable"
           host_type: "any"
           id: "7"
           ip: "<your_own_value>"
```

```
source_ip: "84.230.14.43"
hosts6:
 -
   ha_direct: "enable"
   host_type: "any"
    id: "13"
   ipv6: "<your_own_value>"
    source_ipv6: "<your_own_value>"
id: "16"
mib_view: "<your_own_value> (source system.snmp.mib-view.name)"
name: "default_name_18"
query_v1_port: "161"
query_v1_status: "enable"
query_v2c_port: "161"
query_v2c_status: "enable"
status: "enable"
trap_v1_lport: "162"
trap_v1_rport: "162"
trap_v1_status: "enable"
trap_v2c_lport: "162"
trap_v2c_rport: "162"
trap_v2c_status: "enable"
vdoms:
 -
    name: "default_name_31 (source system.vdom.name)"
```
#### <span id="page-1072-0"></span>**6.473.7 Return Values**

Common return values are documented: https://docs.ansible.com/ansible/latest/reference appendices/common [return\\_values.html#common-return-values,](https://docs.ansible.com/ansible/latest/reference_appendices/common_return_values.html#common-return-values) the following are the fields unique to this module:

#### <span id="page-1072-1"></span>**6.473.8 Status**

• This module is not guaranteed to have a backwards compatible interface.

#### <span id="page-1072-2"></span>**6.473.9 Authors**

- Link Zheng (@chillancezen)
- Jie Xue (@JieX19)
- Hongbin Lu (@fgtdev-hblu)
- Frank Shen (@frankshen01)
- Miguel Angel Munoz (@mamunozgonzalez)
- Nicolas Thomas (@thomnico)

Hint: If you notice any issues in this documentation, you can create a pull request to improve it.

# **6.474 fortios\_system\_snmp\_mib\_view – SNMP Access Control MIB View configuration in Fortinet's FortiOS and FortiGate.**

New in version 2.0.0.

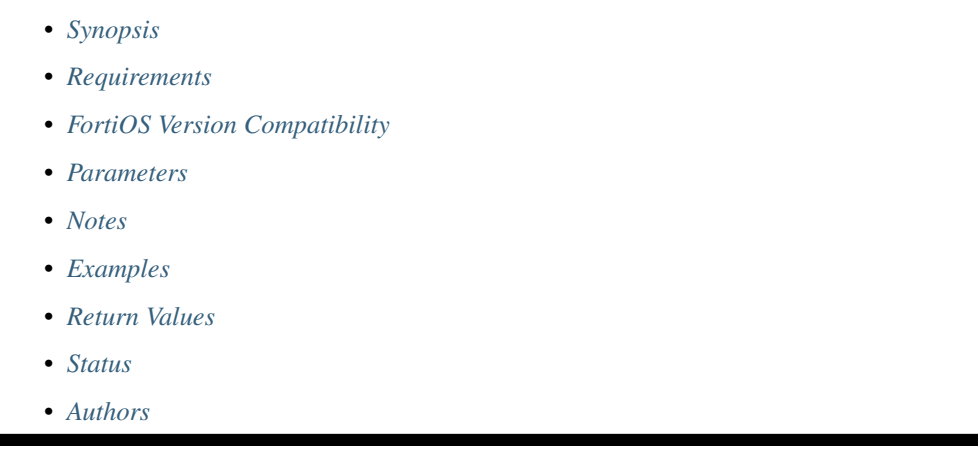

# <span id="page-1073-0"></span>**6.474.1 Synopsis**

• This module is able to configure a FortiGate or FortiOS (FOS) device by allowing the user to set and modify system\_snmp feature and mib\_view category. Examples include all parameters and values need to be adjusted to datasources before usage. Tested with FOS v6.0.0

# <span id="page-1073-1"></span>**6.474.2 Requirements**

The below requirements are needed on the host that executes this module.

• ansible>=2.9

# <span id="page-1073-2"></span>**6.474.3 FortiOS Version Compatibility**

## <span id="page-1073-3"></span>**6.474.4 Parameters**

## <span id="page-1073-4"></span>**6.474.5 Notes**

Note:

• Legacy fortiosapi has been deprecated, httpapi is the preferred way to run playbooks

# <span id="page-1073-5"></span>**6.474.6 Examples**

```
- hosts: fortigates
 collections:
   - fortinet.fortios
 connection: httpapi
 vars:
  vdom: "root"
  ansible_httpapi_use_ssl: yes
  ansible_httpapi_validate_certs: no
  ansible_httpapi_port: 443
 tasks:
 - name: SNMP Access Control MIB View configuration.
   fortios_system_snmp_mib_view:
     vdom: "{{ vdom }}"
     state: "present"
     access_token: "<your_own_value>"
     system_snmp_mib_view:
       exclude: "<your_own_value>"
       include: "<your_own_value>"
       name: "default_name_5"
```
## <span id="page-1074-0"></span>**6.474.7 Return Values**

Common return values are documented: [https://docs.ansible.com/ansible/latest/reference\\_appendices/common\\_](https://docs.ansible.com/ansible/latest/reference_appendices/common_return_values.html#common-return-values) [return\\_values.html#common-return-values,](https://docs.ansible.com/ansible/latest/reference_appendices/common_return_values.html#common-return-values) the following are the fields unique to this module:

### <span id="page-1074-1"></span>**6.474.8 Status**

• This module is not guaranteed to have a backwards compatible interface.

## <span id="page-1074-2"></span>**6.474.9 Authors**

- Link Zheng (@chillancezen)
- Jie Xue (@JieX19)
- Hongbin Lu (@fgtdev-hblu)
- Frank Shen (@frankshen01)
- Miguel Angel Munoz (@mamunozgonzalez)
- Nicolas Thomas (@thomnico)

Hint: If you notice any issues in this documentation, you can create a pull request to improve it.

# **6.475 fortios\_system\_snmp\_sysinfo – SNMP system info configuration in Fortinet's FortiOS and FortiGate.**

New in version 2.0.0.

**6.475. fortios\_system\_snmp\_sysinfo – SNMP system info configuration in Fortinet's FortiOS and 1071FortiGate.**

- *[Synopsis](#page-1075-0)*
- *[Requirements](#page-1075-1)*
- *[FortiOS Version Compatibility](#page-1075-2)*
- *[Parameters](#page-1075-3)*
- *[Notes](#page-1075-4)*
- *[Examples](#page-1075-5)*
- *[Return Values](#page-1076-0)*
- *[Status](#page-1076-1)*
- *[Authors](#page-1076-2)*

## <span id="page-1075-0"></span>**6.475.1 Synopsis**

• This module is able to configure a FortiGate or FortiOS (FOS) device by allowing the user to set and modify system\_snmp feature and sysinfo category. Examples include all parameters and values need to be adjusted to datasources before usage. Tested with FOS v6.0.0

## <span id="page-1075-1"></span>**6.475.2 Requirements**

The below requirements are needed on the host that executes this module.

• ansible>=2.9

## <span id="page-1075-2"></span>**6.475.3 FortiOS Version Compatibility**

## <span id="page-1075-3"></span>**6.475.4 Parameters**

## <span id="page-1075-4"></span>**6.475.5 Notes**

Note:

```
• Legacy fortiosapi has been deprecated, httpapi is the preferred way to run playbooks
```
## <span id="page-1075-5"></span>**6.475.6 Examples**

```
- hosts: fortigates
 collections:
   - fortinet.fortios
 connection: httpapi
 vars:
  vdom: "root"
  ansible_httpapi_use_ssl: yes
  ansible_httpapi_validate_certs: no
```

```
ansible_httpapi_port: 443
tasks:
- name: SNMP system info configuration.
 fortios_system_snmp_sysinfo:
   vdom: "{{ vdom }}"
   system_snmp_sysinfo:
     contact_info: "<your_own_value>"
     description: "<your_own_value>"
      engine_id: "<your_own_value>"
     engine_id_type: "text"
     location: "<your_own_value>"
      status: "enable"
      trap_high_cpu_threshold: "80"
      trap_log_full_threshold: "90"
      trap_low_memory_threshold: "80"
```
## <span id="page-1076-0"></span>**6.475.7 Return Values**

Common return values are documented: [https://docs.ansible.com/ansible/latest/reference\\_appendices/common\\_](https://docs.ansible.com/ansible/latest/reference_appendices/common_return_values.html#common-return-values) return values.html#common-return-values, the following are the fields unique to this module:

#### <span id="page-1076-1"></span>**6.475.8 Status**

• This module is not guaranteed to have a backwards compatible interface.

#### <span id="page-1076-2"></span>**6.475.9 Authors**

- Link Zheng (@chillancezen)
- Jie Xue (@JieX19)
- Hongbin Lu (@fgtdev-hblu)
- Frank Shen (@frankshen01)
- Miguel Angel Munoz (@mamunozgonzalez)
- Nicolas Thomas (@thomnico)

Hint: If you notice any issues in this documentation, you can create a pull request to improve it.

# **6.476 fortios\_system\_snmp\_user – SNMP user configuration in Fortinet's FortiOS and FortiGate.**

New in version 2.0.0.

• *[Synopsis](#page-1077-0)*

- *[Requirements](#page-1077-1)*
- *[FortiOS Version Compatibility](#page-1077-2)*
- *[Parameters](#page-1077-3)*
- *[Notes](#page-1077-4)*
- *[Examples](#page-1077-5)*
- *[Return Values](#page-1078-0)*
- *[Status](#page-1078-1)*
- *[Authors](#page-1078-2)*

## <span id="page-1077-0"></span>**6.476.1 Synopsis**

• This module is able to configure a FortiGate or FortiOS (FOS) device by allowing the user to set and modify system\_snmp feature and user category. Examples include all parameters and values need to be adjusted to datasources before usage. Tested with FOS v6.0.0

#### <span id="page-1077-1"></span>**6.476.2 Requirements**

The below requirements are needed on the host that executes this module.

• ansible>=2.9

## <span id="page-1077-2"></span>**6.476.3 FortiOS Version Compatibility**

#### <span id="page-1077-3"></span>**6.476.4 Parameters**

### <span id="page-1077-4"></span>**6.476.5 Notes**

#### Note:

• Legacy fortiosapi has been deprecated, httpapi is the preferred way to run playbooks

## <span id="page-1077-5"></span>**6.476.6 Examples**

```
- hosts: fortigates
 collections:
   - fortinet.fortios
 connection: httpapi
 vars:
  vdom: "root"
  ansible_httpapi_use_ssl: yes
  ansible_httpapi_validate_certs: no
  ansible_httpapi_port: 443
 tasks:
  - name: SNMP user configuration.
```

```
fortios_system_snmp_user:
 vdom: "{{ vdom }}"
 state: "present"
 access_token: "<your_own_value>"
 system_snmp_user:
   auth_proto: "md5"
   auth_pwd: "<your_own_value>"
   events: "cpu-high"
   ha_direct: "enable"
   mib_view: "<your_own_value> (source system.snmp.mib-view.name)"
   name: "default_name_8"
   notify_hosts: "<your_own_value>"
   notify_hosts6: "<your_own_value>"
   priv_proto: "aes"
   priv_pwd: "<your_own_value>"
   queries: "enable"
   query_port: "161"
   security_level: "no-auth-no-priv"
   source_ip: "84.230.14.43"
   source_ipv6: "<your_own_value>"
   status: "enable"
   trap_lport: "162"
   trap_rport: "162"
   trap_status: "enable"
   vdoms:
     -
       name: "default_name_23 (source system.vdom.name)"
```
## <span id="page-1078-0"></span>**6.476.7 Return Values**

Common return values are documented: [https://docs.ansible.com/ansible/latest/reference\\_appendices/common\\_](https://docs.ansible.com/ansible/latest/reference_appendices/common_return_values.html#common-return-values) return values.html#common-return-values, the following are the fields unique to this module:

#### <span id="page-1078-1"></span>**6.476.8 Status**

• This module is not guaranteed to have a backwards compatible interface.

### <span id="page-1078-2"></span>**6.476.9 Authors**

- Link Zheng (@chillancezen)
- Jie Xue (@JieX19)
- Hongbin Lu (@fgtdev-hblu)
- Frank Shen (@frankshen01)
- Miguel Angel Munoz (@mamunozgonzalez)
- Nicolas Thomas (@thomnico)

Hint: If you notice any issues in this documentation, you can create a pull request to improve it.

# **6.477 fortios\_system\_speed\_test\_schedule – Speed test schedule for each interface in Fortinet's FortiOS and FortiGate.**

New in version 2.0.0.

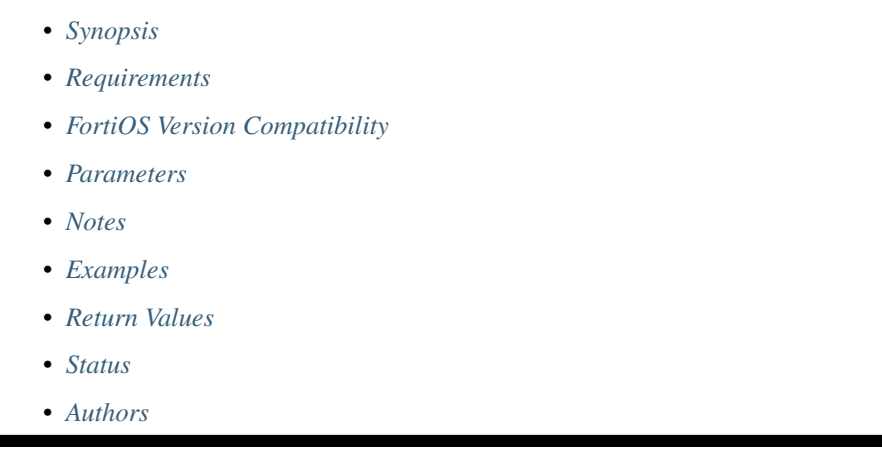

# <span id="page-1079-0"></span>**6.477.1 Synopsis**

• This module is able to configure a FortiGate or FortiOS (FOS) device by allowing the user to set and modify system feature and speed\_test\_schedule category. Examples include all parameters and values need to be adjusted to datasources before usage. Tested with FOS v6.0.0

# <span id="page-1079-1"></span>**6.477.2 Requirements**

The below requirements are needed on the host that executes this module.

• ansible>=2.9

# <span id="page-1079-2"></span>**6.477.3 FortiOS Version Compatibility**

## <span id="page-1079-3"></span>**6.477.4 Parameters**

## <span id="page-1079-4"></span>**6.477.5 Notes**

Note:

• Legacy fortiosapi has been deprecated, httpapi is the preferred way to run playbooks

# <span id="page-1079-5"></span>**6.477.6 Examples**
```
- hosts: fortigates
 collections:
   - fortinet.fortios
 connection: httpapi
 vars:
  vdom: "root"
  ansible_httpapi_use_ssl: yes
  ansible_httpapi_validate_certs: no
  ansible_httpapi_port: 443
 tasks:
 - name: Speed test schedule for each interface.
   fortios_system_speed_test_schedule:
     vdom: "{{ vdom }}"
     state: "present"
     access_token: "<your_own_value>"
     system_speed_test_schedule:
       diffserv: "<your_own_value>"
       dynamic_server: "disable"
       interface: "<your_own_value> (source system.interface.name)"
       schedules:
         -
           name: "default_name_7 (source firewall.schedule.recurring.name)"
       server_name: "<your_own_value>"
       status: "disable"
       update_inbandwidth: "disable"
       update_inbandwidth_maximum: "0"
       update_inbandwidth_minimum: "0"
       update_outbandwidth: "disable"
       update_outbandwidth_maximum: "0"
       update_outbandwidth_minimum: "0"
```
### **6.477.7 Return Values**

Common return values are documented: [https://docs.ansible.com/ansible/latest/reference\\_appendices/common\\_](https://docs.ansible.com/ansible/latest/reference_appendices/common_return_values.html#common-return-values) [return\\_values.html#common-return-values,](https://docs.ansible.com/ansible/latest/reference_appendices/common_return_values.html#common-return-values) the following are the fields unique to this module:

## **6.477.8 Status**

• This module is not guaranteed to have a backwards compatible interface.

## **6.477.9 Authors**

- Link Zheng (@chillancezen)
- Jie Xue (@JieX19)
- Hongbin Lu (@fgtdev-hblu)
- Frank Shen (@frankshen01)
- Miguel Angel Munoz (@mamunozgonzalez)
- Nicolas Thomas (@thomnico)

Hint: If you notice any issues in this documentation, you can create a pull request to improve it.

## **6.478 fortios\_system\_speed\_test\_server – Configure speed test server list in Fortinet's FortiOS and FortiGate.**

New in version 2.0.0.

- *[Synopsis](#page-1081-0)*
- *[Requirements](#page-1081-1)*
- *[FortiOS Version Compatibility](#page-1081-2)*
- *[Parameters](#page-1081-3)*
- *[Notes](#page-1081-4)*
- *[Examples](#page-1082-0)*
- *[Return Values](#page-1082-1)*
- *[Status](#page-1082-2)*
- *[Authors](#page-1082-3)*

#### <span id="page-1081-0"></span>**6.478.1 Synopsis**

• This module is able to configure a FortiGate or FortiOS (FOS) device by allowing the user to set and modify system feature and speed\_test\_server category. Examples include all parameters and values need to be adjusted to datasources before usage. Tested with FOS v6.0.0

### <span id="page-1081-1"></span>**6.478.2 Requirements**

The below requirements are needed on the host that executes this module.

• ansible>=2.9

### <span id="page-1081-2"></span>**6.478.3 FortiOS Version Compatibility**

#### <span id="page-1081-3"></span>**6.478.4 Parameters**

## <span id="page-1081-4"></span>**6.478.5 Notes**

Note:

• Legacy fortiosapi has been deprecated, httpapi is the preferred way to run playbooks

#### <span id="page-1082-0"></span>**6.478.6 Examples**

```
- hosts: fortigates
 collections:
   - fortinet.fortios
 connection: httpapi
 vars:
  vdom: "root"
  ansible_httpapi_use_ssl: yes
  ansible_httpapi_validate_certs: no
  ansible_httpapi_port: 443
 tasks:
 - name: Configure speed test server list.
   fortios_system_speed_test_server:
     vdom: "{{ vdom }}"
     state: "present"
     access_token: "<your_own_value>"
     system_speed_test_server:
       host:
         -
           id: "4"
           ip: "<your_own_value>"
           password: "<your_own_value>"
           port: "5204"
           user: "<your_own_value>"
       name: "default_name_9"
       timestamp: "0"
```
## <span id="page-1082-1"></span>**6.478.7 Return Values**

Common return values are documented: [https://docs.ansible.com/ansible/latest/reference\\_appendices/common\\_](https://docs.ansible.com/ansible/latest/reference_appendices/common_return_values.html#common-return-values) [return\\_values.html#common-return-values,](https://docs.ansible.com/ansible/latest/reference_appendices/common_return_values.html#common-return-values) the following are the fields unique to this module:

#### <span id="page-1082-2"></span>**6.478.8 Status**

• This module is not guaranteed to have a backwards compatible interface.

#### <span id="page-1082-3"></span>**6.478.9 Authors**

- Link Zheng (@chillancezen)
- Jie Xue (@JieX19)
- Hongbin Lu (@fgtdev-hblu)
- Frank Shen (@frankshen01)
- Miguel Angel Munoz (@mamunozgonzalez)
- Nicolas Thomas (@thomnico)

Hint: If you notice any issues in this documentation, you can create a pull request to improve it.

## **6.479 fortios\_system\_sso\_admin – Configure SSO admin users in Fortinet's FortiOS and FortiGate.**

New in version 2.0.0.

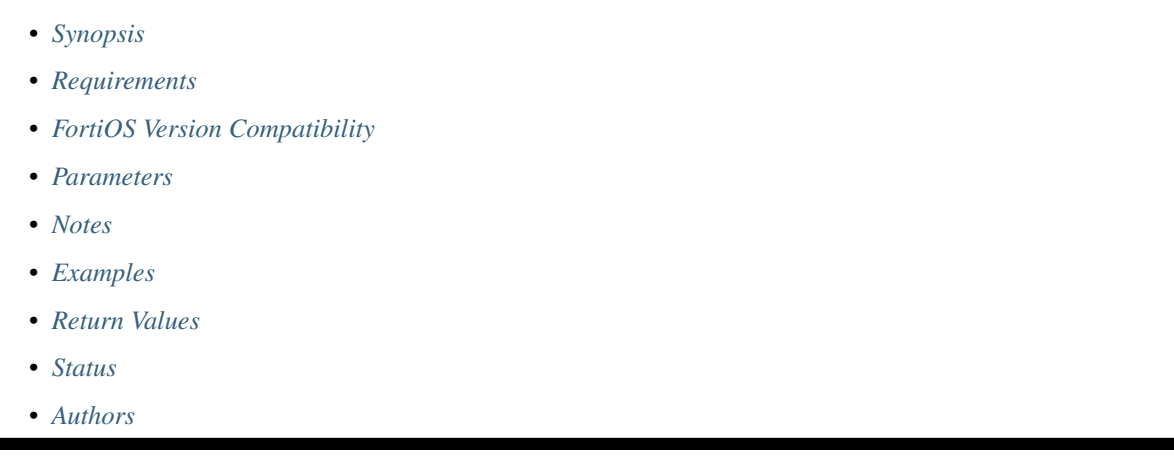

## <span id="page-1083-0"></span>**6.479.1 Synopsis**

• This module is able to configure a FortiGate or FortiOS (FOS) device by allowing the user to set and modify system feature and sso\_admin category. Examples include all parameters and values need to be adjusted to datasources before usage. Tested with FOS v6.0.0

## <span id="page-1083-1"></span>**6.479.2 Requirements**

The below requirements are needed on the host that executes this module.

• ansible>=2.9

## <span id="page-1083-2"></span>**6.479.3 FortiOS Version Compatibility**

### <span id="page-1083-3"></span>**6.479.4 Parameters**

### <span id="page-1083-4"></span>**6.479.5 Notes**

Note:

• Legacy fortiosapi has been deprecated, httpapi is the preferred way to run playbooks

## <span id="page-1083-5"></span>**6.479.6 Examples**

```
- hosts: fortigates
 collections:
   - fortinet.fortios
 connection: httpapi
 vars:
  vdom: "root"
  ansible_httpapi_use_ssl: yes
  ansible_httpapi_validate_certs: no
  ansible_httpapi_port: 443
 tasks:
 - name: Configure SSO admin users.
   fortios_system_sso_admin:
     vdom: "{{ vdom }}"
     state: "present"
     access_token: "<your_own_value>"
     system_sso_admin:
       accprofile: "<your_own_value> (source system.accprofile.name)"
       gui_dashboard:
        -
           columns: "10"
           id: "6"
           layout_type: "responsive"
           name: "default_name_8"
           permanent: "disable"
           vdom: "<your_own_value> (source system.vdom.name)"
           widget:
             -
               fabric_device: "<your_own_value>"
               fabric_device_widget_name: "<your_own_value>"
               fabric_device_widget_visualization_type: "<your_own_value>"
               fortiview_device: "<your_own_value>"
               fortiview_filters:
                 -
                   id: "17"
                   key: "<your_own_value>"
                   value: "<your_own_value>"
               fortiview_sort_by: "<your_own_value>"
               fortiview_timeframe: "<your_own_value>"
               fortiview_type: "<your_own_value>"
               fortiview_visualization: "<your_own_value>"
               height: "25"
               id: "25"
               industry: "default"
               interface: "<your_own_value> (source system.interface.name)"
               region: "default"
               title: "<your_own_value>"
               type: "sysinfo"
               width: "25"
               x_pos: "500"
               y_pos: "500"
       gui_global_menu_favorites:
        -
           id: "35"
       gui_ignore_release_overview_version: "<your_own_value>"
       gui_new_feature_acknowledge:
        -
           id: "38"
```
(continues on next page)

```
gui_vdom_menu_favorites:
 -
    id: "40"
name: "default_name_41"
vdom:
 -
    name: "default_name_43 (source system.vdom.name)"
```
## <span id="page-1085-0"></span>**6.479.7 Return Values**

Common return values are documented: [https://docs.ansible.com/ansible/latest/reference\\_appendices/common\\_](https://docs.ansible.com/ansible/latest/reference_appendices/common_return_values.html#common-return-values) [return\\_values.html#common-return-values,](https://docs.ansible.com/ansible/latest/reference_appendices/common_return_values.html#common-return-values) the following are the fields unique to this module:

#### <span id="page-1085-1"></span>**6.479.8 Status**

• This module is not guaranteed to have a backwards compatible interface.

## <span id="page-1085-2"></span>**6.479.9 Authors**

- Link Zheng (@chillancezen)
- Jie Xue (@JieX19)
- Hongbin Lu (@fgtdev-hblu)
- Frank Shen (@frankshen01)
- Miguel Angel Munoz (@mamunozgonzalez)
- Nicolas Thomas (@thomnico)

Hint: If you notice any issues in this documentation, you can create a pull request to improve it.

## **6.480 fortios\_system\_sso\_forticloud\_admin – Configure FortiCloud SSO admin users in Fortinet's FortiOS and FortiGate.**

```
• Synopsis
```
- *[Requirements](#page-1086-1)*
- *[FortiOS Version Compatibility](#page-1086-2)*
- *[Parameters](#page-1086-3)*
- *[Notes](#page-1086-4)*
- *[Examples](#page-1086-5)*
- *[Return Values](#page-1087-0)*
- *[Status](#page-1087-1)*
- *[Authors](#page-1087-2)*

## <span id="page-1086-0"></span>**6.480.1 Synopsis**

• This module is able to configure a FortiGate or FortiOS (FOS) device by allowing the user to set and modify system feature and sso\_forticloud\_admin category. Examples include all parameters and values need to be adjusted to datasources before usage. Tested with FOS v6.0.0

### <span id="page-1086-1"></span>**6.480.2 Requirements**

The below requirements are needed on the host that executes this module.

• ansible>=2.9

## <span id="page-1086-2"></span>**6.480.3 FortiOS Version Compatibility**

#### <span id="page-1086-3"></span>**6.480.4 Parameters**

#### <span id="page-1086-4"></span>**6.480.5 Notes**

Note:

• Legacy fortiosapi has been deprecated, httpapi is the preferred way to run playbooks

### <span id="page-1086-5"></span>**6.480.6 Examples**

```
- hosts: fortigates
 collections:
   - fortinet.fortios
 connection: httpapi
 vars:
  vdom: "root"
  ansible_httpapi_use_ssl: yes
  ansible_httpapi_validate_certs: no
  ansible_httpapi_port: 443
 tasks:
  - name: Configure FortiCloud SSO admin users.
   fortios_system_sso_forticloud_admin:
     vdom: "{{ vdom }}"
     state: "present"
     access_token: "<your_own_value>"
      system_sso_forticloud_admin:
       name: "default_name_3"
       vdom:
         -
           name: "default_name_5 (source system.vdom.name)"
```
### <span id="page-1087-0"></span>**6.480.7 Return Values**

Common return values are documented: [https://docs.ansible.com/ansible/latest/reference\\_appendices/common\\_](https://docs.ansible.com/ansible/latest/reference_appendices/common_return_values.html#common-return-values) [return\\_values.html#common-return-values,](https://docs.ansible.com/ansible/latest/reference_appendices/common_return_values.html#common-return-values) the following are the fields unique to this module:

#### <span id="page-1087-1"></span>**6.480.8 Status**

• This module is not guaranteed to have a backwards compatible interface.

#### <span id="page-1087-2"></span>**6.480.9 Authors**

- Link Zheng (@chillancezen)
- Jie Xue (@JieX19)
- Hongbin Lu (@fgtdev-hblu)
- Frank Shen (@frankshen01)
- Miguel Angel Munoz (@mamunozgonzalez)
- Nicolas Thomas (@thomnico)

Hint: If you notice any issues in this documentation, you can create a pull request to improve it.

# **6.481 fortios\_system\_standalone\_cluster – Configure FortiGate Session Life Support Protocol (FGSP) cluster attributes in Fortinet's FortiOS and FortiGate.**

- *[Synopsis](#page-1088-0)*
- *[Requirements](#page-1088-1)*
- *[FortiOS Version Compatibility](#page-1088-2)*
- *[Parameters](#page-1088-3)*
- *[Notes](#page-1088-4)*
- *[Examples](#page-1088-5)*
- *[Return Values](#page-1089-0)*
- *[Status](#page-1089-1)*
- *[Authors](#page-1089-2)*

#### <span id="page-1088-0"></span>**6.481.1 Synopsis**

• This module is able to configure a FortiGate or FortiOS (FOS) device by allowing the user to set and modify system feature and standalone\_cluster category. Examples include all parameters and values need to be adjusted to datasources before usage. Tested with FOS v6.0.0

#### <span id="page-1088-1"></span>**6.481.2 Requirements**

The below requirements are needed on the host that executes this module.

• ansible>=2.9

#### <span id="page-1088-2"></span>**6.481.3 FortiOS Version Compatibility**

#### <span id="page-1088-3"></span>**6.481.4 Parameters**

#### <span id="page-1088-4"></span>**6.481.5 Notes**

#### Note:

• Legacy fortiosapi has been deprecated, httpapi is the preferred way to run playbooks

#### <span id="page-1088-5"></span>**6.481.6 Examples**

```
- hosts: fortigates
 collections:
   - fortinet.fortios
 connection: httpapi
 vars:
  vdom: "root"
  ansible_httpapi_use_ssl: yes
  ansible_httpapi_validate_certs: no
  ansible_httpapi_port: 443
 tasks:
  - name: Configure FortiGate Session Life Support Protocol (FGSP) cluster attributes.
   fortios_system_standalone_cluster:
      vdom: "{{ vdom }}"
      system_standalone_cluster:
        cluster_peer:
         -
            down_intfs_before_sess_sync:
             -
                name: "default_name_5 (source )"
           hb_interval: "2"
            hb_lost_threshold: "10"
            ipsec_tunnel_sync: "enable"
            peerip: "<your_own_value>"
           peervd: "<your_own_value> (source )"
            secondary_add_ipsec_routes: "enable"
            session_sync_filter:
                custom_service:
```
(continues on next page)

```
-
            dst_port_range: "<your_own_value>"
            id: "15"
            src_port_range: "<your_own_value>"
        dstaddr: "<your_own_value>"
        dstaddr6: "<your_own_value>"
        dstintf: "<your_own_value> (source )"
        srcaddr: "<your_own_value>"
        srcaddr6: "<your_own_value>"
        srcintf: "<your_own_value> (source )"
    sync_id: "0"
    syncvd:
     -
        name: "default_name_25 (source )"
encryption: "enable"
group_member_id: "0"
layer2_connection: "available"
psksecret: "<your_own_value>"
session_sync_dev: "<your_own_value> (source system.interface.name)"
standalone_group_id: "0"
```
## <span id="page-1089-0"></span>**6.481.7 Return Values**

Common return values are documented: [https://docs.ansible.com/ansible/latest/reference\\_appendices/common\\_](https://docs.ansible.com/ansible/latest/reference_appendices/common_return_values.html#common-return-values) [return\\_values.html#common-return-values,](https://docs.ansible.com/ansible/latest/reference_appendices/common_return_values.html#common-return-values) the following are the fields unique to this module:

## <span id="page-1089-1"></span>**6.481.8 Status**

• This module is not guaranteed to have a backwards compatible interface.

## <span id="page-1089-2"></span>**6.481.9 Authors**

- Link Zheng (@chillancezen)
- Jie Xue (@JieX19)
- Hongbin Lu (@fgtdev-hblu)
- Frank Shen (@frankshen01)
- Miguel Angel Munoz (@mamunozgonzalez)
- Nicolas Thomas (@thomnico)

Hint: If you notice any issues in this documentation, you can create a pull request to improve it.

# **6.482 fortios\_system\_storage – Configure logical storage in Fortinet's FortiOS and FortiGate.**

- *[Synopsis](#page-1090-0)*
- *[Requirements](#page-1090-1)*
- *[FortiOS Version Compatibility](#page-1090-2)*
- *[Parameters](#page-1090-3)*
- *[Notes](#page-1090-4)*
- *[Examples](#page-1090-5)*
- *[Return Values](#page-1091-0)*
- *[Status](#page-1091-1)*
- *[Authors](#page-1091-2)*

#### <span id="page-1090-0"></span>**6.482.1 Synopsis**

• This module is able to configure a FortiGate or FortiOS (FOS) device by allowing the user to set and modify system feature and storage category. Examples include all parameters and values need to be adjusted to datasources before usage. Tested with FOS v6.0.0

#### <span id="page-1090-1"></span>**6.482.2 Requirements**

The below requirements are needed on the host that executes this module.

• ansible>=2.9

## <span id="page-1090-2"></span>**6.482.3 FortiOS Version Compatibility**

#### <span id="page-1090-3"></span>**6.482.4 Parameters**

#### <span id="page-1090-4"></span>**6.482.5 Notes**

Note:

```
• Legacy fortiosapi has been deprecated, httpapi is the preferred way to run playbooks
```
#### <span id="page-1090-5"></span>**6.482.6 Examples**

```
- hosts: fortigates
 collections:
   - fortinet.fortios
 connection: httpapi
 vars:
  vdom: "root"
  ansible_httpapi_use_ssl: yes
  ansible_httpapi_validate_certs: no
```
(continues on next page)

```
ansible_httpapi_port: 443
tasks:
- name: Configure logical storage.
 fortios_system_storage:
   vdom: "{{ vdom }}"
    state: "present"
    access_token: "<your_own_value>"
    system_storage:
      device: "<your_own_value>"
      media_status: "enable"
      name: "default_name_5"
      order: "0"
      partition: "<your_own_value>"
      size: "0"
      status: "enable"
      usage: "log"
      wanopt_mode: "mix"
```
## <span id="page-1091-0"></span>**6.482.7 Return Values**

Common return values are documented: https://docs.ansible.com/ansible/latest/reference appendices/common [return\\_values.html#common-return-values,](https://docs.ansible.com/ansible/latest/reference_appendices/common_return_values.html#common-return-values) the following are the fields unique to this module:

## <span id="page-1091-1"></span>**6.482.8 Status**

• This module is not guaranteed to have a backwards compatible interface.

## <span id="page-1091-2"></span>**6.482.9 Authors**

- Link Zheng (@chillancezen)
- Jie Xue (@JieX19)
- Hongbin Lu (@fgtdev-hblu)
- Frank Shen (@frankshen01)
- Miguel Angel Munoz (@mamunozgonzalez)
- Nicolas Thomas (@thomnico)

Hint: If you notice any issues in this documentation, you can create a pull request to improve it.

# **6.483 fortios\_system\_stp – Configure Spanning Tree Protocol (STP) in Fortinet's FortiOS and FortiGate.**

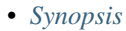

- *[Requirements](#page-1092-1)*
- *[FortiOS Version Compatibility](#page-1092-2)*
- *[Parameters](#page-1092-3)*
- *[Notes](#page-1092-4)*
- *[Examples](#page-1092-5)*
- *[Return Values](#page-1093-0)*
- *[Status](#page-1093-1)*
- *[Authors](#page-1093-2)*

#### <span id="page-1092-0"></span>**6.483.1 Synopsis**

• This module is able to configure a FortiGate or FortiOS (FOS) device by allowing the user to set and modify system feature and stp category. Examples include all parameters and values need to be adjusted to datasources before usage. Tested with FOS v6.0.0

#### <span id="page-1092-1"></span>**6.483.2 Requirements**

The below requirements are needed on the host that executes this module.

• ansible>=2.9

#### <span id="page-1092-2"></span>**6.483.3 FortiOS Version Compatibility**

#### <span id="page-1092-3"></span>**6.483.4 Parameters**

## <span id="page-1092-4"></span>**6.483.5 Notes**

#### Note:

• Legacy fortiosapi has been deprecated, httpapi is the preferred way to run playbooks

#### <span id="page-1092-5"></span>**6.483.6 Examples**

```
- hosts: fortigates
 collections:
   - fortinet.fortios
 connection: httpapi
 vars:
  vdom: "root"
  ansible_httpapi_use_ssl: yes
  ansible_httpapi_validate_certs: no
  ansible_httpapi_port: 443
```
(continues on next page)

**6.483. fortios\_system\_stp – Configure Spanning Tree Protocol (STP) in Fortinet's FortiOS and 1089FortiGate.**

```
tasks:
- name: Configure Spanning Tree Protocol (STP).
 fortios_system_stp:
    vdom: "{{ vdom }}"
    system_stp:
      config_revision: "2147483647"
      forward_delay: "15"
      hello_time: "2"
      max_age: "20"
      max_hops: "20"
      region_name: "<your_own_value>"
      status: "<your_own_value>"
      switch_priority: "0"
```
### <span id="page-1093-0"></span>**6.483.7 Return Values**

Common return values are documented: [https://docs.ansible.com/ansible/latest/reference\\_appendices/common\\_](https://docs.ansible.com/ansible/latest/reference_appendices/common_return_values.html#common-return-values) [return\\_values.html#common-return-values,](https://docs.ansible.com/ansible/latest/reference_appendices/common_return_values.html#common-return-values) the following are the fields unique to this module:

#### <span id="page-1093-1"></span>**6.483.8 Status**

• This module is not guaranteed to have a backwards compatible interface.

#### <span id="page-1093-2"></span>**6.483.9 Authors**

- Link Zheng (@chillancezen)
- Jie Xue (@JieX19)
- Hongbin Lu (@fgtdev-hblu)
- Frank Shen (@frankshen01)
- Miguel Angel Munoz (@mamunozgonzalez)
- Nicolas Thomas (@thomnico)

Hint: If you notice any issues in this documentation, you can create a pull request to improve it.

# **6.484 fortios\_system\_switch\_interface – Configure software switch interfaces by grouping physical and WiFi interfaces in Fortinet's FortiOS and FortiGate.**

- *[Synopsis](#page-1094-0)*
- *[Requirements](#page-1094-1)*
- *[FortiOS Version Compatibility](#page-1094-2)*
- *[Parameters](#page-1094-3)*
- *[Notes](#page-1094-4)*
- *[Examples](#page-1094-5)*
- *[Return Values](#page-1095-0)*
- *[Status](#page-1095-1)*
- *[Authors](#page-1095-2)*

#### <span id="page-1094-0"></span>**6.484.1 Synopsis**

• This module is able to configure a FortiGate or FortiOS (FOS) device by allowing the user to set and modify system feature and switch\_interface category. Examples include all parameters and values need to be adjusted to datasources before usage. Tested with FOS v6.0.0

#### <span id="page-1094-1"></span>**6.484.2 Requirements**

The below requirements are needed on the host that executes this module.

• ansible>=2.9

#### <span id="page-1094-2"></span>**6.484.3 FortiOS Version Compatibility**

#### <span id="page-1094-3"></span>**6.484.4 Parameters**

#### <span id="page-1094-4"></span>**6.484.5 Notes**

Note:

• Legacy fortiosapi has been deprecated, httpapi is the preferred way to run playbooks

#### <span id="page-1094-5"></span>**6.484.6 Examples**

```
- hosts: fortigates
 collections:
   - fortinet.fortios
 connection: httpapi
 vars:
  vdom: "root"
  ansible_httpapi_use_ssl: yes
  ansible_httpapi_validate_certs: no
  ansible_httpapi_port: 443
 tasks:
 - name: Configure software switch interfaces by grouping physical and WiFi.
˓→interfaces.
   fortios_system_switch_interface:
```
(continues on next page)

```
vdom: "{{ vdom }}"
state: "present"
access_token: "<your_own_value>"
system_switch_interface:
  intra_switch_policy: "implicit"
 mac_ttl: "300"
 member:
   -
      interface_name: "<your_own_value> (source system.interface.name)"
  name: "default_name_7"
  span: "disable"
  span_dest_port: "<your_own_value> (source system.interface.name)"
  span_direction: "rx"
  span_source_port:
   -
      interface_name: "<your_own_value> (source system.interface.name)"
  type: "switch"
  vdom: "<your_own_value> (source system.vdom.name)"
```
## <span id="page-1095-0"></span>**6.484.7 Return Values**

Common return values are documented: https://docs.ansible.com/ansible/latest/reference appendices/common [return\\_values.html#common-return-values,](https://docs.ansible.com/ansible/latest/reference_appendices/common_return_values.html#common-return-values) the following are the fields unique to this module:

### <span id="page-1095-1"></span>**6.484.8 Status**

• This module is not guaranteed to have a backwards compatible interface.

### <span id="page-1095-2"></span>**6.484.9 Authors**

- Link Zheng (@chillancezen)
- Jie Xue (@JieX19)
- Hongbin Lu (@fgtdev-hblu)
- Frank Shen (@frankshen01)
- Miguel Angel Munoz (@mamunozgonzalez)
- Nicolas Thomas (@thomnico)

Hint: If you notice any issues in this documentation, you can create a pull request to improve it.

# **6.485 fortios\_system\_tos\_based\_priority – Configure Type of Service (ToS) based priority table to set network traffic priorities in Fortinet's FortiOS and FortiGate.**

- *[Synopsis](#page-1096-0)*
- *[Requirements](#page-1096-1)*
- *[FortiOS Version Compatibility](#page-1096-2)*
- *[Parameters](#page-1096-3)*
- *[Notes](#page-1096-4)*
- *[Examples](#page-1096-5)*
- *[Return Values](#page-1097-0)*
- *[Status](#page-1097-1)*
- *[Authors](#page-1097-2)*

#### <span id="page-1096-0"></span>**6.485.1 Synopsis**

• This module is able to configure a FortiGate or FortiOS (FOS) device by allowing the user to set and modify system feature and tos\_based\_priority category. Examples include all parameters and values need to be adjusted to datasources before usage. Tested with FOS v6.0.0

#### <span id="page-1096-1"></span>**6.485.2 Requirements**

The below requirements are needed on the host that executes this module.

• ansible>=2.9

#### <span id="page-1096-2"></span>**6.485.3 FortiOS Version Compatibility**

#### <span id="page-1096-3"></span>**6.485.4 Parameters**

#### <span id="page-1096-4"></span>**6.485.5 Notes**

Note:

```
• Legacy fortiosapi has been deprecated, httpapi is the preferred way to run playbooks
```
#### <span id="page-1096-5"></span>**6.485.6 Examples**

```
- hosts: fortigates
 collections:
   - fortinet.fortios
 connection: httpapi
 vars:
  vdom: "root"
  ansible_httpapi_use_ssl: yes
  ansible_httpapi_validate_certs: no
```
(continues on next page)

**6.485. fortios\_system\_tos\_based\_priority – Configure Type of Service (ToS) based priority table to 1093set network traffic priorities in Fortinet's FortiOS and FortiGate.**

```
ansible_httpapi_port: 443
 tasks:
 - name: Configure Type of Service (ToS) based priority table to set network traffic
˓→priorities.
   fortios_system_tos_based_priority:
     vdom: "{{ vdom }}"
     state: "present"
     access_token: "<your_own_value>"
     system_tos_based_priority:
       id: "3"
       priority: "low"
       tos: "0"
```
#### <span id="page-1097-0"></span>**6.485.7 Return Values**

Common return values are documented: [https://docs.ansible.com/ansible/latest/reference\\_appendices/common\\_](https://docs.ansible.com/ansible/latest/reference_appendices/common_return_values.html#common-return-values) [return\\_values.html#common-return-values,](https://docs.ansible.com/ansible/latest/reference_appendices/common_return_values.html#common-return-values) the following are the fields unique to this module:

#### <span id="page-1097-1"></span>**6.485.8 Status**

• This module is not guaranteed to have a backwards compatible interface.

#### <span id="page-1097-2"></span>**6.485.9 Authors**

- Link Zheng (@chillancezen)
- Jie Xue (@JieX19)
- Hongbin Lu (@fgtdev-hblu)
- Frank Shen (@frankshen01)
- Miguel Angel Munoz (@mamunozgonzalez)
- Nicolas Thomas (@thomnico)

Hint: If you notice any issues in this documentation, you can create a pull request to improve it.

## **6.486 fortios\_system\_vdom – Configure virtual domain in Fortinet's FortiOS and FortiGate.**

- *[Synopsis](#page-1098-0)*
- *[Requirements](#page-1098-1)*
- *[FortiOS Version Compatibility](#page-1098-2)*
- *[Parameters](#page-1098-3)*
- *[Notes](#page-1098-4)*
- *[Examples](#page-1098-5)*
- *[Return Values](#page-1099-0)*
- *[Status](#page-1099-1)*
- *[Authors](#page-1099-2)*

#### <span id="page-1098-0"></span>**6.486.1 Synopsis**

• This module is able to configure a FortiGate or FortiOS (FOS) device by allowing the user to set and modify system feature and vdom category. Examples include all parameters and values need to be adjusted to datasources before usage. Tested with FOS v6.0.0

#### <span id="page-1098-1"></span>**6.486.2 Requirements**

The below requirements are needed on the host that executes this module.

• ansible>=2.9

#### <span id="page-1098-2"></span>**6.486.3 FortiOS Version Compatibility**

#### <span id="page-1098-3"></span>**6.486.4 Parameters**

#### <span id="page-1098-4"></span>**6.486.5 Notes**

Note:

• Legacy fortiosapi has been deprecated, httpapi is the preferred way to run playbooks

#### <span id="page-1098-5"></span>**6.486.6 Examples**

```
- hosts: fortigates
 collections:
   - fortinet.fortios
 connection: httpapi
 vars:
  vdom: "root"
  ansible_httpapi_use_ssl: yes
  ansible_httpapi_validate_certs: no
  ansible_httpapi_port: 443
 tasks:
  - name: Configure virtual domain.
   fortios_system_vdom:
     vdom: "{{ vdom }}"
     state: "present"
     access_token: "<your_own_value>"
```
(continues on next page)

```
system_vdom:
  flag: "0"
  name: "default_name_4"
  short_name: "<your_own_value>"
  temporary: "2147483647"
  vcluster_id: "0"
```
### <span id="page-1099-0"></span>**6.486.7 Return Values**

Common return values are documented: [https://docs.ansible.com/ansible/latest/reference\\_appendices/common\\_](https://docs.ansible.com/ansible/latest/reference_appendices/common_return_values.html#common-return-values) [return\\_values.html#common-return-values,](https://docs.ansible.com/ansible/latest/reference_appendices/common_return_values.html#common-return-values) the following are the fields unique to this module:

#### <span id="page-1099-1"></span>**6.486.8 Status**

• This module is not guaranteed to have a backwards compatible interface.

#### <span id="page-1099-2"></span>**6.486.9 Authors**

- Link Zheng (@chillancezen)
- Jie Xue (@JieX19)
- Hongbin Lu (@fgtdev-hblu)
- Frank Shen (@frankshen01)
- Miguel Angel Munoz (@mamunozgonzalez)
- Nicolas Thomas (@thomnico)

Hint: If you notice any issues in this documentation, you can create a pull request to improve it.

## **6.487 fortios\_system\_vdom\_dns – Configure DNS servers for a nonmanagement VDOM in Fortinet's FortiOS and FortiGate.**

- *[Synopsis](#page-1100-0)*
- *[Requirements](#page-1100-1)*
- *[FortiOS Version Compatibility](#page-1100-2)*
- *[Parameters](#page-1100-3)*
- *[Notes](#page-1100-4)*
- *[Examples](#page-1100-5)*
- *[Return Values](#page-1101-0)*

• *[Status](#page-1101-1)*

• *[Authors](#page-1101-2)*

#### <span id="page-1100-0"></span>**6.487.1 Synopsis**

• This module is able to configure a FortiGate or FortiOS (FOS) device by allowing the user to set and modify system feature and vdom\_dns category. Examples include all parameters and values need to be adjusted to datasources before usage. Tested with FOS v6.0.0

#### <span id="page-1100-1"></span>**6.487.2 Requirements**

The below requirements are needed on the host that executes this module.

• ansible>=2.9

#### <span id="page-1100-2"></span>**6.487.3 FortiOS Version Compatibility**

#### <span id="page-1100-3"></span>**6.487.4 Parameters**

### <span id="page-1100-4"></span>**6.487.5 Notes**

Note:

• Legacy fortiosapi has been deprecated, httpapi is the preferred way to run playbooks

#### <span id="page-1100-5"></span>**6.487.6 Examples**

```
- hosts: fortigates
 collections:
   - fortinet.fortios
 connection: httpapi
 vars:
  vdom: "root"
  ansible_httpapi_use_ssl: yes
  ansible_httpapi_validate_certs: no
  ansible_httpapi_port: 443
 tasks:
 - name: Configure DNS servers for a non-management VDOM.
   fortios_system_vdom_dns:
     vdom: "{{ vdom }}"
     system_vdom_dns:
       alt_primary: "<your_own_value>"
       alt_secondary: "<your_own_value>"
       dns_over_tls: "disable"
       interface: "<your_own_value> (source system.interface.name)"
       interface_select_method: "auto"
       ip6_primary: "<your_own_value>"
       ip6_secondary: "<your_own_value>"
```
(continues on next page)

```
primary: "<your_own_value>"
protocol: "cleartext"
secondary: "<your_own_value>"
server_hostname:
 -
   hostname: "myhostname"
server_select_method: "least-rtt"
source_ip: "84.230.14.43"
ssl_certificate: "<your_own_value> (source certificate.local.name)"
vdom_dns: "enable"
```
## <span id="page-1101-0"></span>**6.487.7 Return Values**

Common return values are documented: https://docs.ansible.com/ansible/latest/reference appendices/common [return\\_values.html#common-return-values,](https://docs.ansible.com/ansible/latest/reference_appendices/common_return_values.html#common-return-values) the following are the fields unique to this module:

## <span id="page-1101-1"></span>**6.487.8 Status**

• This module is not guaranteed to have a backwards compatible interface.

## <span id="page-1101-2"></span>**6.487.9 Authors**

- Link Zheng (@chillancezen)
- Jie Xue (@JieX19)
- Hongbin Lu (@fgtdev-hblu)
- Frank Shen (@frankshen01)
- Miguel Angel Munoz (@mamunozgonzalez)
- Nicolas Thomas (@thomnico)

Hint: If you notice any issues in this documentation, you can create a pull request to improve it.

# **6.488 fortios\_system\_vdom\_exception – Global configuration objects that can be configured independently across different ha peers for all VDOMs or for the defined VDOM scope in Fortinet's FortiOS and FortiGate.**

- *[Synopsis](#page-1102-0)*
- *[Requirements](#page-1102-1)*
- *[FortiOS Version Compatibility](#page-1102-2)*
- *[Parameters](#page-1102-3)*
- *[Notes](#page-1102-4)*
- *[Examples](#page-1102-5)*
- *[Return Values](#page-1103-0)*
- *[Status](#page-1103-1)*
- *[Authors](#page-1103-2)*

#### <span id="page-1102-0"></span>**6.488.1 Synopsis**

• This module is able to configure a FortiGate or FortiOS (FOS) device by allowing the user to set and modify system feature and vdom\_exception category. Examples include all parameters and values need to be adjusted to datasources before usage. Tested with FOS v6.0.0

#### <span id="page-1102-1"></span>**6.488.2 Requirements**

The below requirements are needed on the host that executes this module.

• ansible>=2.9

#### <span id="page-1102-2"></span>**6.488.3 FortiOS Version Compatibility**

#### <span id="page-1102-3"></span>**6.488.4 Parameters**

#### <span id="page-1102-4"></span>**6.488.5 Notes**

Note:

• Legacy fortiosapi has been deprecated, httpapi is the preferred way to run playbooks

#### <span id="page-1102-5"></span>**6.488.6 Examples**

```
- hosts: fortigates
 collections:
   - fortinet.fortios
 connection: httpapi
 vars:
  vdom: "root"
  ansible_httpapi_use_ssl: yes
  ansible_httpapi_validate_certs: no
  ansible_httpapi_port: 443
 tasks:
 - name: Global configuration objects that can be configured independently across
˓→different ha peers for all VDOMs or for the defined VDOM scope.
   fortios_system_vdom_exception:
```
(continues on next page)

**6.488. fortios\_system\_vdom\_exception – Global configuration objects that can be configured 1099independently across different ha peers for all VDOMs or for the defined VDOM scope in Fortinet's FortiOS and FortiGate.**

```
vdom: "{{ vdom }}"
state: "present"
access_token: "<your_own_value>"
system_vdom_exception:
 id: "3"
  object: "log.fortianalyzer.setting"
  oid: "32767"
  scope: "all"
  vdom:
   -
      name: "default_name_8 (source system.vdom.name)"
```
## <span id="page-1103-0"></span>**6.488.7 Return Values**

Common return values are documented: [https://docs.ansible.com/ansible/latest/reference\\_appendices/common\\_](https://docs.ansible.com/ansible/latest/reference_appendices/common_return_values.html#common-return-values) [return\\_values.html#common-return-values,](https://docs.ansible.com/ansible/latest/reference_appendices/common_return_values.html#common-return-values) the following are the fields unique to this module:

#### <span id="page-1103-1"></span>**6.488.8 Status**

• This module is not guaranteed to have a backwards compatible interface.

### <span id="page-1103-2"></span>**6.488.9 Authors**

- Link Zheng (@chillancezen)
- Jie Xue (@JieX19)
- Hongbin Lu (@fgtdev-hblu)
- Frank Shen (@frankshen01)
- Miguel Angel Munoz (@mamunozgonzalez)
- Nicolas Thomas (@thomnico)

Hint: If you notice any issues in this documentation, you can create a pull request to improve it.

# **6.489 fortios\_system\_vdom\_link – Configure VDOM links in Fortinet's FortiOS and FortiGate.**

- *[Synopsis](#page-1104-0)*
- *[Requirements](#page-1104-1)*
- *[FortiOS Version Compatibility](#page-1104-2)*
- *[Parameters](#page-1104-3)*
- *[Notes](#page-1104-4)*
- *[Examples](#page-1104-5)*
- *[Return Values](#page-1105-0)*
- *[Status](#page-1105-1)*
- *[Authors](#page-1105-2)*

#### <span id="page-1104-0"></span>**6.489.1 Synopsis**

• This module is able to configure a FortiGate or FortiOS (FOS) device by allowing the user to set and modify system feature and vdom\_link category. Examples include all parameters and values need to be adjusted to datasources before usage. Tested with FOS v6.0.0

#### <span id="page-1104-1"></span>**6.489.2 Requirements**

The below requirements are needed on the host that executes this module.

• ansible>=2.9

## <span id="page-1104-2"></span>**6.489.3 FortiOS Version Compatibility**

#### <span id="page-1104-3"></span>**6.489.4 Parameters**

#### <span id="page-1104-4"></span>**6.489.5 Notes**

Note:

• Legacy fortiosapi has been deprecated, httpapi is the preferred way to run playbooks

#### <span id="page-1104-5"></span>**6.489.6 Examples**

```
- hosts: fortigates
 collections:
   - fortinet.fortios
 connection: httpapi
 vars:
  vdom: "root"
  ansible_httpapi_use_ssl: yes
  ansible_httpapi_validate_certs: no
  ansible_httpapi_port: 443
 tasks:
 - name: Configure VDOM links.
   fortios_system_vdom_link:
     vdom: "{{ vdom }}"
     state: "present"
     access_token: "<your_own_value>"
     system_vdom_link:
```
(continues on next page)

```
name: "default_name_3"
type: "ppp"
vcluster: "vcluster1"
```
### <span id="page-1105-0"></span>**6.489.7 Return Values**

Common return values are documented: [https://docs.ansible.com/ansible/latest/reference\\_appendices/common\\_](https://docs.ansible.com/ansible/latest/reference_appendices/common_return_values.html#common-return-values) [return\\_values.html#common-return-values,](https://docs.ansible.com/ansible/latest/reference_appendices/common_return_values.html#common-return-values) the following are the fields unique to this module:

### <span id="page-1105-1"></span>**6.489.8 Status**

• This module is not guaranteed to have a backwards compatible interface.

#### <span id="page-1105-2"></span>**6.489.9 Authors**

- Link Zheng (@chillancezen)
- Jie Xue (@JieX19)
- Hongbin Lu (@fgtdev-hblu)
- Frank Shen (@frankshen01)
- Miguel Angel Munoz (@mamunozgonzalez)
- Nicolas Thomas (@thomnico)

Hint: If you notice any issues in this documentation, you can create a pull request to improve it.

## **6.490 fortios\_system\_vdom\_netflow – Configure NetFlow per VDOM in Fortinet's FortiOS and FortiGate.**

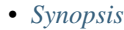

- *[Requirements](#page-1106-1)*
- *[FortiOS Version Compatibility](#page-1106-2)*
- *[Parameters](#page-1106-3)*
- *[Notes](#page-1106-4)*
- *[Examples](#page-1106-5)*
- *[Return Values](#page-1106-6)*
- *[Status](#page-1107-0)*
- *[Authors](#page-1107-1)*

#### <span id="page-1106-0"></span>**6.490.1 Synopsis**

• This module is able to configure a FortiGate or FortiOS (FOS) device by allowing the user to set and modify system feature and vdom\_netflow category. Examples include all parameters and values need to be adjusted to datasources before usage. Tested with FOS v6.0.0

#### <span id="page-1106-1"></span>**6.490.2 Requirements**

The below requirements are needed on the host that executes this module.

• ansible>=2.9

#### <span id="page-1106-2"></span>**6.490.3 FortiOS Version Compatibility**

#### <span id="page-1106-3"></span>**6.490.4 Parameters**

#### <span id="page-1106-4"></span>**6.490.5 Notes**

#### Note:

• Legacy fortiosapi has been deprecated, httpapi is the preferred way to run playbooks

#### <span id="page-1106-5"></span>**6.490.6 Examples**

```
- hosts: fortigates
 collections:
   - fortinet.fortios
 connection: httpapi
 vars:
  vdom: "root"
  ansible_httpapi_use_ssl: yes
  ansible_httpapi_validate_certs: no
  ansible_httpapi_port: 443
 tasks:
 - name: Configure NetFlow per VDOM.
   fortios_system_vdom_netflow:
     vdom: "{{ vdom }}"
     system_vdom_netflow:
       collector_ip: "<your_own_value>"
       collector_port: "2055"
       interface: "<your_own_value> (source system.interface.name)"
       interface_select_method: "auto"
       source_ip: "84.230.14.43"
       vdom_netflow: "enable"
```
#### <span id="page-1106-6"></span>**6.490.7 Return Values**

Common return values are documented: [https://docs.ansible.com/ansible/latest/reference\\_appendices/common\\_](https://docs.ansible.com/ansible/latest/reference_appendices/common_return_values.html#common-return-values) [return\\_values.html#common-return-values,](https://docs.ansible.com/ansible/latest/reference_appendices/common_return_values.html#common-return-values) the following are the fields unique to this module:

### <span id="page-1107-0"></span>**6.490.8 Status**

• This module is not guaranteed to have a backwards compatible interface.

## <span id="page-1107-1"></span>**6.490.9 Authors**

- Link Zheng (@chillancezen)
- Jie Xue (@JieX19)
- Hongbin Lu (@fgtdev-hblu)
- Frank Shen (@frankshen01)
- Miguel Angel Munoz (@mamunozgonzalez)
- Nicolas Thomas (@thomnico)

Hint: If you notice any issues in this documentation, you can create a pull request to improve it.

# **6.491 fortios\_system\_vdom\_property – Configure VDOM property in Fortinet's FortiOS and FortiGate.**

New in version 2.0.0.

- *[Synopsis](#page-1107-2)*
- *[Requirements](#page-1107-3)*
- *[FortiOS Version Compatibility](#page-1108-0)*
- *[Parameters](#page-1108-1)*
- *[Notes](#page-1108-2)*
- *[Examples](#page-1108-3)*
- *[Return Values](#page-1109-0)*
- *[Status](#page-1109-1)*
- *[Authors](#page-1109-2)*

## <span id="page-1107-2"></span>**6.491.1 Synopsis**

• This module is able to configure a FortiGate or FortiOS (FOS) device by allowing the user to set and modify system feature and vdom\_property category. Examples include all parameters and values need to be adjusted to datasources before usage. Tested with FOS v6.0.0

### <span id="page-1107-3"></span>**6.491.2 Requirements**

The below requirements are needed on the host that executes this module.

• ansible>=2.9

#### <span id="page-1108-0"></span>**6.491.3 FortiOS Version Compatibility**

<span id="page-1108-1"></span>**6.491.4 Parameters**

#### <span id="page-1108-2"></span>**6.491.5 Notes**

Note:

• Legacy fortiosapi has been deprecated, httpapi is the preferred way to run playbooks

#### <span id="page-1108-3"></span>**6.491.6 Examples**

```
- hosts: fortigates
 collections:
   - fortinet.fortios
 connection: httpapi
 vars:
  vdom: "root"
  ansible_httpapi_use_ssl: yes
  ansible_httpapi_validate_certs: no
  ansible_httpapi_port: 443
 tasks:
 - name: Configure VDOM property.
   fortios_system_vdom_property:
     vdom: "{{ vdom }}"
     state: "present"
     access_token: "<your_own_value>"
     system_vdom_property:
       custom_service: "<your_own_value>"
       description: "<your_own_value>"
       dialup_tunnel: "<your_own_value>"
       firewall_address: "<your_own_value>"
       firewall_addrgrp: "<your_own_value>"
       firewall_policy: "<your_own_value>"
       ipsec_phase1: "<your_own_value>"
       ipsec_phase1_interface: "<your_own_value>"
       ipsec_phase2: "<your_own_value>"
       ipsec_phase2_interface: "<your_own_value>"
       log_disk_quota: "<your_own_value>"
       name: "default_name_14 (source system.vdom.name)"
       onetime_schedule: "<your_own_value>"
       proxy: "<your_own_value>"
       recurring_schedule: "<your_own_value>"
       service_group: "<your_own_value>"
       session: "<your_own_value>"
       snmp_index: "0"
       sslvpn: "<your_own_value>"
       user: "<your_own_value>"
       user_group: "<your_own_value>"
```
### <span id="page-1109-0"></span>**6.491.7 Return Values**

Common return values are documented: [https://docs.ansible.com/ansible/latest/reference\\_appendices/common\\_](https://docs.ansible.com/ansible/latest/reference_appendices/common_return_values.html#common-return-values) [return\\_values.html#common-return-values,](https://docs.ansible.com/ansible/latest/reference_appendices/common_return_values.html#common-return-values) the following are the fields unique to this module:

#### <span id="page-1109-1"></span>**6.491.8 Status**

• This module is not guaranteed to have a backwards compatible interface.

## <span id="page-1109-2"></span>**6.491.9 Authors**

- Link Zheng (@chillancezen)
- Jie Xue (@JieX19)
- Hongbin Lu (@fgtdev-hblu)
- Frank Shen (@frankshen01)
- Miguel Angel Munoz (@mamunozgonzalez)
- Nicolas Thomas (@thomnico)

Hint: If you notice any issues in this documentation, you can create a pull request to improve it.

# **6.492 fortios\_system\_vdom\_radius\_server – Configure a RADIUS server to use as a RADIUS Single Sign On (RSSO) server for this VDOM in Fortinet's FortiOS and FortiGate.**

- *[Synopsis](#page-1110-0)*
- *[Requirements](#page-1110-1)*
- *[FortiOS Version Compatibility](#page-1110-2)*
- *[Parameters](#page-1110-3)*
- *[Notes](#page-1110-4)*
- *[Examples](#page-1110-5)*
- *[Return Values](#page-1110-6)*
- *[Status](#page-1111-0)*
- *[Authors](#page-1111-1)*

#### <span id="page-1110-0"></span>**6.492.1 Synopsis**

• This module is able to configure a FortiGate or FortiOS (FOS) device by allowing the user to set and modify system feature and vdom\_radius\_server category. Examples include all parameters and values need to be adjusted to datasources before usage. Tested with FOS v6.0.0

#### <span id="page-1110-1"></span>**6.492.2 Requirements**

The below requirements are needed on the host that executes this module.

• ansible>=2.9

#### <span id="page-1110-2"></span>**6.492.3 FortiOS Version Compatibility**

#### <span id="page-1110-3"></span>**6.492.4 Parameters**

#### <span id="page-1110-4"></span>**6.492.5 Notes**

#### Note:

• Legacy fortiosapi has been deprecated, httpapi is the preferred way to run playbooks

#### <span id="page-1110-5"></span>**6.492.6 Examples**

```
- hosts: fortigates
 collections:
   - fortinet.fortios
 connection: httpapi
 vars:
  vdom: "root"
  ansible_httpapi_use_ssl: yes
  ansible_httpapi_validate_certs: no
  ansible_httpapi_port: 443
 tasks:
  - name: Configure a RADIUS server to use as a RADIUS Single Sign On (RSSO) server
˓→for this VDOM.
   fortios_system_vdom_radius_server:
     vdom: "{{ vdom }}"
     state: "present"
     access_token: "<your_own_value>"
     system_vdom_radius_server:
       name: "default_name_3 (source system.vdom.name)"
       radius_server_vdom: "<your_own_value> (source system.vdom.name)"
       status: "enable"
```
#### <span id="page-1110-6"></span>**6.492.7 Return Values**

Common return values are documented: [https://docs.ansible.com/ansible/latest/reference\\_appendices/common\\_](https://docs.ansible.com/ansible/latest/reference_appendices/common_return_values.html#common-return-values) [return\\_values.html#common-return-values,](https://docs.ansible.com/ansible/latest/reference_appendices/common_return_values.html#common-return-values) the following are the fields unique to this module:

### <span id="page-1111-0"></span>**6.492.8 Status**

• This module is not guaranteed to have a backwards compatible interface.

## <span id="page-1111-1"></span>**6.492.9 Authors**

- Link Zheng (@chillancezen)
- Jie Xue (@JieX19)
- Hongbin Lu (@fgtdev-hblu)
- Frank Shen (@frankshen01)
- Miguel Angel Munoz (@mamunozgonzalez)
- Nicolas Thomas (@thomnico)

Hint: If you notice any issues in this documentation, you can create a pull request to improve it.

# **6.493 fortios\_system\_vdom\_sflow – Configure sFlow per VDOM to add or change the IP address and UDP port that FortiGate sFlow agents in this VDOM use to send sFlow datagrams to an sFlow collector in Fortinet's FortiOS and FortiGate.**

New in version 2.0.0.

- *[Synopsis](#page-1111-2)*
- *[Requirements](#page-1112-0)*
- *[FortiOS Version Compatibility](#page-1112-1)*
- *[Parameters](#page-1112-2)*
- *[Notes](#page-1112-3)*
- *[Examples](#page-1112-4)*
- *[Return Values](#page-1112-5)*
- *[Status](#page-1112-6)*
- *[Authors](#page-1113-0)*

## <span id="page-1111-2"></span>**6.493.1 Synopsis**

• This module is able to configure a FortiGate or FortiOS (FOS) device by allowing the user to set and modify system feature and vdom\_sflow category. Examples include all parameters and values need to be adjusted to datasources before usage. Tested with FOS v6.0.0

### <span id="page-1112-0"></span>**6.493.2 Requirements**

The below requirements are needed on the host that executes this module.

• ansible>=2.9

## <span id="page-1112-1"></span>**6.493.3 FortiOS Version Compatibility**

#### <span id="page-1112-2"></span>**6.493.4 Parameters**

#### <span id="page-1112-3"></span>**6.493.5 Notes**

#### Note:

• Legacy fortiosapi has been deprecated, httpapi is the preferred way to run playbooks

## <span id="page-1112-4"></span>**6.493.6 Examples**

```
- hosts: fortigates
 collections:
   - fortinet.fortios
 connection: httpapi
 vars:
  vdom: "root"
  ansible_httpapi_use_ssl: yes
  ansible_httpapi_validate_certs: no
  ansible_httpapi_port: 443
 tasks:
 - name: Configure sFlow per VDOM to add or change the IP address and UDP port that
˓→FortiGate sFlow agents in this VDOM use to send sFlow datagrams to an
    sFlow collector.
   fortios_system_vdom_sflow:
     vdom: "{{ vdom }}"
     system_vdom_sflow:
       collector_ip: "<your_own_value>"
       collector_port: "6343"
       interface: "<your_own_value> (source system.interface.name)"
       interface_select_method: "auto"
       source_ip: "84.230.14.43"
       vdom_sflow: "enable"
```
### <span id="page-1112-5"></span>**6.493.7 Return Values**

Common return values are documented: [https://docs.ansible.com/ansible/latest/reference\\_appendices/common\\_](https://docs.ansible.com/ansible/latest/reference_appendices/common_return_values.html#common-return-values) [return\\_values.html#common-return-values,](https://docs.ansible.com/ansible/latest/reference_appendices/common_return_values.html#common-return-values) the following are the fields unique to this module:

#### <span id="page-1112-6"></span>**6.493.8 Status**

• This module is not guaranteed to have a backwards compatible interface.

**6.493. fortios\_system\_vdom\_sflow – Configure sFlow per VDOM to add or change the IP address 1109and UDP port that FortiGate sFlow agents in this VDOM use to send sFlow datagrams to an sFlow collector in Fortinet's FortiOS and FortiGate.**

### <span id="page-1113-0"></span>**6.493.9 Authors**

- Link Zheng (@chillancezen)
- Jie Xue (@JieX19)
- Hongbin Lu (@fgtdev-hblu)
- Frank Shen (@frankshen01)
- Miguel Angel Munoz (@mamunozgonzalez)
- Nicolas Thomas (@thomnico)

Hint: If you notice any issues in this documentation, you can create a pull request to improve it.

# **6.494 fortios\_system\_virtual\_switch – Configure virtual hardware switch interfaces in Fortinet's FortiOS and FortiGate.**

New in version 2.0.0.

- *[Synopsis](#page-1113-1)*
- *[Requirements](#page-1113-2)*
- *[FortiOS Version Compatibility](#page-1114-0)*
- *[Parameters](#page-1114-1)*
- *[Notes](#page-1114-2)*
- *[Examples](#page-1114-3)*
- *[Return Values](#page-1114-4)*
- *[Status](#page-1114-5)*
- *[Authors](#page-1115-0)*

## <span id="page-1113-1"></span>**6.494.1 Synopsis**

• This module is able to configure a FortiGate or FortiOS (FOS) device by allowing the user to set and modify system feature and virtual\_switch category. Examples include all parameters and values need to be adjusted to datasources before usage. Tested with FOS v6.0.0

## <span id="page-1113-2"></span>**6.494.2 Requirements**

The below requirements are needed on the host that executes this module.

• ansible>=2.9

### <span id="page-1114-0"></span>**6.494.3 FortiOS Version Compatibility**

#### <span id="page-1114-1"></span>**6.494.4 Parameters**

#### <span id="page-1114-2"></span>**6.494.5 Notes**

#### Note:

• Legacy fortiosapi has been deprecated, httpapi is the preferred way to run playbooks

#### <span id="page-1114-3"></span>**6.494.6 Examples**

```
- hosts: fortigates
 collections:
   - fortinet.fortios
 connection: httpapi
 vars:
  vdom: "root"
  ansible_httpapi_use_ssl: yes
  ansible_httpapi_validate_certs: no
  ansible_httpapi_port: 443
 tasks:
 - name: Configure virtual hardware switch interfaces.
   fortios_system_virtual_switch:
     vdom: "{{ vdom }}"
     state: "present"
     access_token: "<your_own_value>"
     system_virtual_switch:
       name: "default_name_3"
       physical_switch: "<your_own_value> (source system.physical-switch.name)"
       port:
         -
           alias: "<your_own_value>"
           mediatype: "cfp2-sr10"
           name: "default_name_8 (source system.interface.name)"
           speed: "auto"
           status: "up"
       span: "disable"
       span_dest_port: "<your_own_value>"
       span_direction: "rx"
       span source port: "<your own value>"
```
### <span id="page-1114-4"></span>**6.494.7 Return Values**

Common return values are documented: [https://docs.ansible.com/ansible/latest/reference\\_appendices/common\\_](https://docs.ansible.com/ansible/latest/reference_appendices/common_return_values.html#common-return-values) [return\\_values.html#common-return-values,](https://docs.ansible.com/ansible/latest/reference_appendices/common_return_values.html#common-return-values) the following are the fields unique to this module:

#### <span id="page-1114-5"></span>**6.494.8 Status**

• This module is not guaranteed to have a backwards compatible interface.

### <span id="page-1115-0"></span>**6.494.9 Authors**

- Link Zheng (@chillancezen)
- Jie Xue (@JieX19)
- Hongbin Lu (@fgtdev-hblu)
- Frank Shen (@frankshen01)
- Miguel Angel Munoz (@mamunozgonzalez)
- Nicolas Thomas (@thomnico)

Hint: If you notice any issues in this documentation, you can create a pull request to improve it.

# **6.495 fortios\_system\_virtual\_wan\_link – Configure redundant internet connections using SD-WAN (formerly virtual WAN link) in Fortinet's FortiOS and FortiGate.**

New in version 2.0.0.

- *[Synopsis](#page-1115-1)*
- *[Requirements](#page-1115-2)*
- *[FortiOS Version Compatibility](#page-1116-0)*
- *[Parameters](#page-1116-1)*
- *[Notes](#page-1116-2)*
- *[Examples](#page-1116-3)*
- *[Return Values](#page-1119-0)*
- *[Status](#page-1119-1)*
- *[Authors](#page-1119-2)*

## <span id="page-1115-1"></span>**6.495.1 Synopsis**

• This module is able to configure a FortiGate or FortiOS (FOS) device by allowing the user to set and modify system feature and virtual\_wan\_link category. Examples include all parameters and values need to be adjusted to datasources before usage. Tested with FOS v6.0.0

## <span id="page-1115-2"></span>**6.495.2 Requirements**

The below requirements are needed on the host that executes this module.

• ansible>=2.9
## **6.495.3 FortiOS Version Compatibility**

#### **6.495.4 Parameters**

#### **6.495.5 Notes**

#### Note:

• Legacy fortiosapi has been deprecated, httpapi is the preferred way to run playbooks

## **6.495.6 Examples**

```
- hosts: fortigates
 collections:
   - fortinet.fortios
 connection: httpapi
 vars:
  vdom: "root"
  ansible_httpapi_use_ssl: yes
  ansible_httpapi_validate_certs: no
  ansible_httpapi_port: 443
 tasks:
  - name: Configure redundant internet connections using SD-WAN (formerly virtual WAN
˓→link).
   fortios_system_virtual_wan_link:
     vdom: "{{ vdom }}"
     system_virtual_wan_link:
       fail_alert_interfaces:
         -
           name: "default_name_4 (source system.interface.name)"
       fail_detect: "enable"
       health_check:
         -
           addr_mode: "ipv4"
           diffservcode: "<your_own_value>"
           failtime: "1800"
           ha_priority: "25"
           http_agent: "<your_own_value>"
           http_get: "<your_own_value>"
           http_match: "<your_own_value>"
           interval: "1800000"
           members:
             -
                seq_num: "2147483647"
           name: "default_name_17"
           packet_size: "512"
           password: "<your_own_value>"
           port: "32767"
           probe_packets: "disable"
           probe_timeout: "2500"
           protocol: "ping"
            recoverytime: "1800"
            security_mode: "none"
```
(continues on next page)

```
server: "192.168.100.40"
           sla:
             -
               id: "28"
                jitter_threshold: "5000000"
               latency_threshold: "5000000"
               link_cost_factor: "latency"
               packetloss_threshold: "50"
           sla_fail_log_period: "1800"
           sla_pass_log_period: "1800"
           threshold_alert_jitter: "2147483647"
           threshold_alert_latency: "2147483647"
           threshold_alert_packetloss: "50"
           threshold_warning_jitter: "2147483647"
           threshold_warning_latency: "2147483647"
           threshold_warning_packetloss: "50"
           update_cascade_interface: "enable"
           update_static_route: "enable"
       load_balance_mode: "source-ip-based"
       members:
        -
           comment: "Comments."
           cost: "2147483647"
           gateway: "<your_own_value>"
           gateway6: "<your_own_value>"
           ingress_spillover_threshold: "8388000"
           interface: "<your_own_value> (source system.interface.name)"
           priority: "2147483647"
           seq_num: "127"
           source: "<your_own_value>"
           source6: "<your_own_value>"
           spillover_threshold: "8388000"
           status: "disable"
           volume_ratio: "127"
           weight: "127"
       neighbor:
        -
           health_check: "<your_own_value> (source system.virtual-wan-link.health-
˓→check.name)"
           ip: "<your_own_value> (source router.bgp.neighbor.ip)"
           member: "2147483647"
           role: "standalone"
           sla_id: "2147483647"
       neighbor_hold_boot_time: "5000000"
       neighbor_hold_down: "enable"
       neighbor_hold_down_time: "5000000"
       service:
        -
           addr_mode: "ipv4"
           bandwidth_weight: "5000000"
           default: "enable"
           dscp_forward: "enable"
           dscp_forward_tag: "<your_own_value>"
           dscp_reverse: "enable"
           dscp_reverse_tag: "<your_own_value>"
           dst:
```
(continues on next page)

-

```
name: "default_name_77 (source firewall.address.name firewall.addrgrp.
˓→name)"
            dst_negate: "enable"
            dst6:
             -
                name: "default_name_80 (source firewall.address6.name firewall.
˓→addrgrp6.name)"
            end_port: "32767"
           gateway: "enable"
           groups:
             -
                name: "default_name_84 (source user.group.name)"
           health_check: "<your_own_value> (source system.virtual-wan-link.health-
˓→check.name)"
           hold_down_time: "5000000"
           id: "87"
            input_device:
             -
                name: "default_name_89 (source system.interface.name)"
            input_device_negate: "enable"
            internet_service: "enable"
            internet_service_app_ctrl:
             -
                id: "93"
            internet_service_app_ctrl_group:
             -
                name: "default_name_95 (source application.group.name)"
            internet_service_ctrl:
             -
               id: "97"
            internet_service_ctrl_group:
             -
                name: "default_name_99 (source application.group.name)"
            internet_service_custom:
             -
                name: "default name 101 (source firewall.internet-service-custom.name)
\hookrightarrow "
            internet_service_custom_group:
             -
                name: "default_name_103 (source firewall.internet-service-custom-
˓→group.name)"
            internet_service_group:
             -
                name: "default_name_105 (source firewall.internet-service-group.name)"
            internet_service_id:
             -
                id: "107 (source firewall.internet-service.id)"
            jitter_weight: "5000000"
            latency_weight: "5000000"
            link_cost_factor: "latency"
           link_cost_threshold: "5000000"
           member: "2147483647"
           mode: "auto"
           name: "default_name_114"
           packet_loss_weight: "5000000"
           priority_members:
             -
```
(continues on next page)

```
seq_num: "2147483647"
           protocol: "127"
            quality_link: "127"
            role: "standalone"
            route_tag: "2147483647"
            sla:
             -
                health_check: "<your_own_value> (source system.virtual-wan-link.
˓→health-check.name)"
                id: "124"
            sla_compare_method: "order"
            src:
             -
                name: "default_name_127 (source firewall.address.name firewall.
˓→addrgrp.name)"
            src_negate: "enable"
            src6:
             -
                name: "default_name_130 (source firewall.address6.name firewall.
˓→addrgrp6.name)"
            standalone_action: "enable"
           start_port: "32767"
            status: "enable"
            tos: "<your_own_value>"
            tos_mask: "<your_own_value>"
            users:
             -
                name: "default name 137 (source user.local.name)"
       status: "disable"
       zone:
         -
            name: "default_name_140"
```
# **6.495.7 Return Values**

Common return values are documented: [https://docs.ansible.com/ansible/latest/reference\\_appendices/common\\_](https://docs.ansible.com/ansible/latest/reference_appendices/common_return_values.html#common-return-values) [return\\_values.html#common-return-values,](https://docs.ansible.com/ansible/latest/reference_appendices/common_return_values.html#common-return-values) the following are the fields unique to this module:

# **6.495.8 Status**

• This module is not guaranteed to have a backwards compatible interface.

# **6.495.9 Authors**

- Link Zheng (@chillancezen)
- Jie Xue (@JieX19)
- Hongbin Lu (@fgtdev-hblu)
- Frank Shen (@frankshen01)
- Miguel Angel Munoz (@mamunozgonzalez)
- Nicolas Thomas (@thomnico)

Hint: If you notice any issues in this documentation, you can create a pull request to improve it.

# **6.496 fortios\_system\_virtual\_wire\_pair – Configure virtual wire pairs in Fortinet's FortiOS and FortiGate.**

New in version 2.0.0.

- *[Synopsis](#page-1120-0)*
- *[Requirements](#page-1120-1)*
- *[FortiOS Version Compatibility](#page-1120-2)*
- *[Parameters](#page-1120-3)*
- *[Notes](#page-1120-4)*
- *[Examples](#page-1121-0)*
- *[Return Values](#page-1121-1)*
- *[Status](#page-1121-2)*
- *[Authors](#page-1121-3)*

#### <span id="page-1120-0"></span>**6.496.1 Synopsis**

• This module is able to configure a FortiGate or FortiOS (FOS) device by allowing the user to set and modify system feature and virtual\_wire\_pair category. Examples include all parameters and values need to be adjusted to datasources before usage. Tested with FOS v6.0.0

## <span id="page-1120-1"></span>**6.496.2 Requirements**

The below requirements are needed on the host that executes this module.

• ansible>=2.9

## <span id="page-1120-2"></span>**6.496.3 FortiOS Version Compatibility**

#### <span id="page-1120-3"></span>**6.496.4 Parameters**

# <span id="page-1120-4"></span>**6.496.5 Notes**

Note:

• Legacy fortiosapi has been deprecated, httpapi is the preferred way to run playbooks

# <span id="page-1121-0"></span>**6.496.6 Examples**

```
- hosts: fortigates
 collections:
   - fortinet.fortios
 connection: httpapi
 vars:
  vdom: "root"
  ansible_httpapi_use_ssl: yes
  ansible_httpapi_validate_certs: no
  ansible_httpapi_port: 443
 tasks:
 - name: Configure virtual wire pairs.
   fortios_system_virtual_wire_pair:
     vdom: "{{ vdom }}"
     state: "present"
     access_token: "<your_own_value>"
     system_virtual_wire_pair:
       member:
         -
           interface_name: "<your_own_value> (source system.interface.name)"
       name: "default_name_5"
       vlan_filter: "<your_own_value>"
       wildcard_vlan: "enable"
```
## <span id="page-1121-1"></span>**6.496.7 Return Values**

Common return values are documented: [https://docs.ansible.com/ansible/latest/reference\\_appendices/common\\_](https://docs.ansible.com/ansible/latest/reference_appendices/common_return_values.html#common-return-values) [return\\_values.html#common-return-values,](https://docs.ansible.com/ansible/latest/reference_appendices/common_return_values.html#common-return-values) the following are the fields unique to this module:

#### <span id="page-1121-2"></span>**6.496.8 Status**

• This module is not guaranteed to have a backwards compatible interface.

# <span id="page-1121-3"></span>**6.496.9 Authors**

- Link Zheng (@chillancezen)
- Jie Xue (@JieX19)
- Hongbin Lu (@fgtdev-hblu)
- Frank Shen (@frankshen01)
- Miguel Angel Munoz (@mamunozgonzalez)
- Nicolas Thomas (@thomnico)

Hint: If you notice any issues in this documentation, you can create a pull request to improve it.

# **6.497 fortios\_system\_vne\_tunnel – Configure virtual network enabler tunnel in Fortinet's FortiOS and FortiGate.**

New in version 2.0.0.

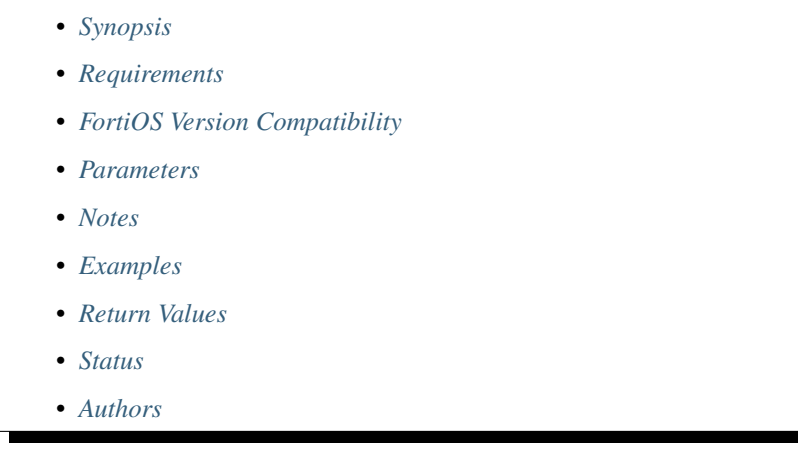

# <span id="page-1122-0"></span>**6.497.1 Synopsis**

• This module is able to configure a FortiGate or FortiOS (FOS) device by allowing the user to set and modify system feature and vne\_tunnel category. Examples include all parameters and values need to be adjusted to datasources before usage. Tested with FOS v6.0.0

# <span id="page-1122-1"></span>**6.497.2 Requirements**

The below requirements are needed on the host that executes this module.

• ansible>=2.9

# <span id="page-1122-2"></span>**6.497.3 FortiOS Version Compatibility**

### <span id="page-1122-3"></span>**6.497.4 Parameters**

#### <span id="page-1122-4"></span>**6.497.5 Notes**

Note:

• Legacy fortiosapi has been deprecated, httpapi is the preferred way to run playbooks

## <span id="page-1122-5"></span>**6.497.6 Examples**

```
- hosts: fortigates
 collections:
   - fortinet.fortios
 connection: httpapi
 vars:
  vdom: "root"
  ansible_httpapi_use_ssl: yes
  ansible_httpapi_validate_certs: no
  ansible_httpapi_port: 443
 tasks:
 - name: Configure virtual network enabler tunnel.
   fortios_system_vne_tunnel:
     vdom: "{{ vdom }}"
     system_vne_tunnel:
       auto_asic_offload: "enable"
       bmr_hostname: "myhostname"
       br: "<your_own_value>"
       http_password: "<your_own_value>"
       http_username: "<your_own_value>"
       interface: "<your_own_value> (source system.interface.name)"
       ipv4_address: "<your_own_value>"
       mode: "map-e"
       ssl_certificate: "<your_own_value> (source certificate.local.name)"
       status: "enable"
       update_url: "<your_own_value>"
```
# <span id="page-1123-0"></span>**6.497.7 Return Values**

Common return values are documented: [https://docs.ansible.com/ansible/latest/reference\\_appendices/common\\_](https://docs.ansible.com/ansible/latest/reference_appendices/common_return_values.html#common-return-values) [return\\_values.html#common-return-values,](https://docs.ansible.com/ansible/latest/reference_appendices/common_return_values.html#common-return-values) the following are the fields unique to this module:

# <span id="page-1123-1"></span>**6.497.8 Status**

• This module is not guaranteed to have a backwards compatible interface.

# <span id="page-1123-2"></span>**6.497.9 Authors**

- Link Zheng (@chillancezen)
- Jie Xue (@JieX19)
- Hongbin Lu (@fgtdev-hblu)
- Frank Shen (@frankshen01)
- Miguel Angel Munoz (@mamunozgonzalez)
- Nicolas Thomas (@thomnico)

Hint: If you notice any issues in this documentation, you can create a pull request to improve it.

# **6.498 fortios\_system\_vxlan – Configure VXLAN devices in Fortinet's FortiOS and FortiGate.**

New in version 2.0.0.

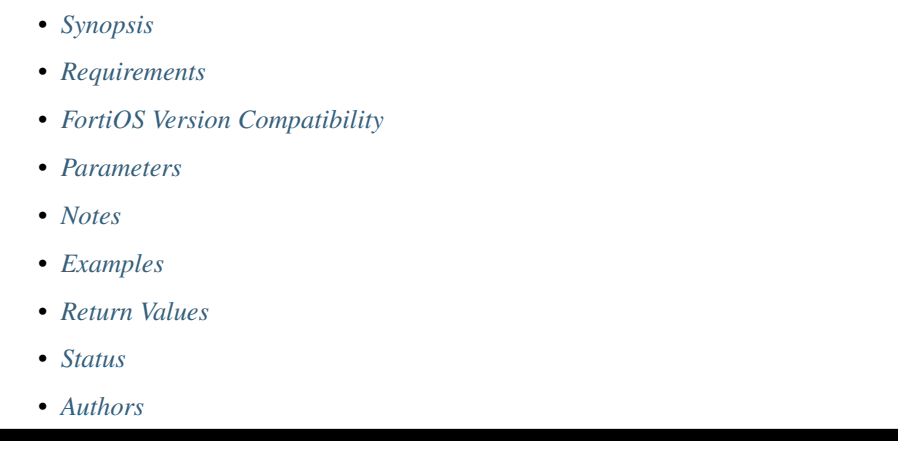

# <span id="page-1124-0"></span>**6.498.1 Synopsis**

• This module is able to configure a FortiGate or FortiOS (FOS) device by allowing the user to set and modify system feature and vxlan category. Examples include all parameters and values need to be adjusted to datasources before usage. Tested with FOS v6.0.0

## <span id="page-1124-1"></span>**6.498.2 Requirements**

The below requirements are needed on the host that executes this module.

• ansible>=2.9

# <span id="page-1124-2"></span>**6.498.3 FortiOS Version Compatibility**

### <span id="page-1124-3"></span>**6.498.4 Parameters**

#### <span id="page-1124-4"></span>**6.498.5 Notes**

Note:

• Legacy fortiosapi has been deprecated, httpapi is the preferred way to run playbooks

## <span id="page-1124-5"></span>**6.498.6 Examples**

```
- hosts: fortigates
 collections:
   - fortinet.fortios
 connection: httpapi
 vars:
  vdom: "root"
  ansible_httpapi_use_ssl: yes
  ansible_httpapi_validate_certs: no
  ansible_httpapi_port: 443
 tasks:
 - name: Configure VXLAN devices.
   fortios_system_vxlan:
     vdom: "{{ vdom }}"
     state: "present"
     access_token: "<your_own_value>"
     system_vxlan:
       dstport: "4789"
       interface: "<your_own_value> (source system.interface.name)"
       ip_version: "ipv4-unicast"
       multicast_ttl: "0"
       name: "default_name_7"
       remote_ip:
         -
           ip: "<your_own_value>"
       remote_ip6:
         -
           ip6: "<your_own_value>"
       vni: "0"
```
## <span id="page-1125-0"></span>**6.498.7 Return Values**

Common return values are documented: [https://docs.ansible.com/ansible/latest/reference\\_appendices/common\\_](https://docs.ansible.com/ansible/latest/reference_appendices/common_return_values.html#common-return-values) [return\\_values.html#common-return-values,](https://docs.ansible.com/ansible/latest/reference_appendices/common_return_values.html#common-return-values) the following are the fields unique to this module:

# <span id="page-1125-1"></span>**6.498.8 Status**

• This module is not guaranteed to have a backwards compatible interface.

## <span id="page-1125-2"></span>**6.498.9 Authors**

- Link Zheng (@chillancezen)
- Jie Xue (@JieX19)
- Hongbin Lu (@fgtdev-hblu)
- Frank Shen (@frankshen01)
- Miguel Angel Munoz (@mamunozgonzalez)
- Nicolas Thomas (@thomnico)

Hint: If you notice any issues in this documentation, you can create a pull request to improve it.

# **6.499 fortios\_system\_wccp – Configure WCCP in Fortinet's FortiOS and FortiGate.**

New in version 2.0.0.

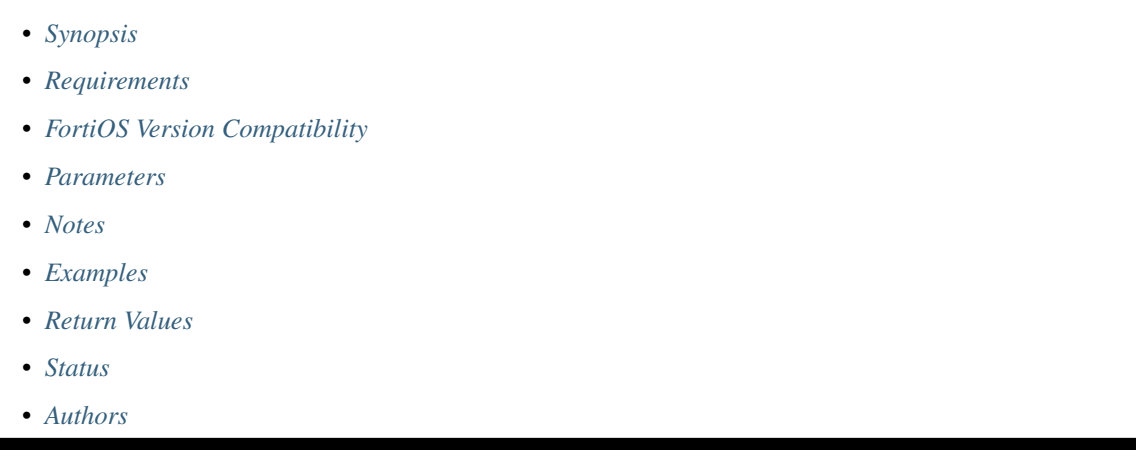

# <span id="page-1126-0"></span>**6.499.1 Synopsis**

• This module is able to configure a FortiGate or FortiOS (FOS) device by allowing the user to set and modify system feature and wccp category. Examples include all parameters and values need to be adjusted to datasources before usage. Tested with FOS v6.0.0

## <span id="page-1126-1"></span>**6.499.2 Requirements**

The below requirements are needed on the host that executes this module.

• ansible>=2.9

# <span id="page-1126-2"></span>**6.499.3 FortiOS Version Compatibility**

### <span id="page-1126-3"></span>**6.499.4 Parameters**

#### <span id="page-1126-4"></span>**6.499.5 Notes**

Note:

• Legacy fortiosapi has been deprecated, httpapi is the preferred way to run playbooks

## <span id="page-1126-5"></span>**6.499.6 Examples**

```
- hosts: fortigates
 collections:
   - fortinet.fortios
 connection: httpapi
 vars:
  vdom: "root"
  ansible_httpapi_use_ssl: yes
  ansible_httpapi_validate_certs: no
  ansible_httpapi_port: 443
 tasks:
 - name: Configure WCCP.
   fortios_system_wccp:
     vdom: "{{ vdom }}"
     state: "present"
     access_token: "<your_own_value>"
     system_wccp:
       assignment_bucket_format: "wccp-v2"
       assignment_dstaddr_mask: "<your_own_value>"
       assignment_method: "HASH"
       assignment_srcaddr_mask: "<your_own_value>"
       assignment_weight: "0"
       authentication: "enable"
       cache_engine_method: "GRE"
       cache_id: "<your_own_value>"
       forward_method: "GRE"
       group_address: "<your_own_value>"
       password: "<your_own_value>"
       ports: "<your_own_value>"
       ports_defined: "source"
       primary_hash: "src-ip"
       priority: "0"
       protocol: "0"
       return_method: "GRE"
       router_id: "<your_own_value>"
       router_list: "<your_own_value>"
       server_list: "<your_own_value>"
       server_type: "forward"
       service_id: "<your_own_value>"
       service_type: "auto"
```
## <span id="page-1127-0"></span>**6.499.7 Return Values**

Common return values are documented: [https://docs.ansible.com/ansible/latest/reference\\_appendices/common\\_](https://docs.ansible.com/ansible/latest/reference_appendices/common_return_values.html#common-return-values) [return\\_values.html#common-return-values,](https://docs.ansible.com/ansible/latest/reference_appendices/common_return_values.html#common-return-values) the following are the fields unique to this module:

## <span id="page-1127-1"></span>**6.499.8 Status**

• This module is not guaranteed to have a backwards compatible interface.

## <span id="page-1127-2"></span>**6.499.9 Authors**

- Link Zheng (@chillancezen)
- Jie Xue (@JieX19)
- Hongbin Lu (@fgtdev-hblu)
- Frank Shen (@frankshen01)
- Miguel Angel Munoz (@mamunozgonzalez)
- Nicolas Thomas (@thomnico)

Hint: If you notice any issues in this documentation, you can create a pull request to improve it.

# **6.500 fortios\_system\_zone – Configure zones to group two or more interfaces. When a zone is created you can configure policies for the zone instead of individual interfaces in the zone in Fortinet's FortiOS and FortiGate.**

New in version 2.0.0.

- *[Synopsis](#page-1128-0)*
- *[Requirements](#page-1128-1)*
- *[FortiOS Version Compatibility](#page-1129-0)*
- *[Parameters](#page-1129-1)*
- *[Notes](#page-1129-2)*
- *[Examples](#page-1129-3)*
- *[Return Values](#page-1129-4)*
- *[Status](#page-1130-0)*
- *[Authors](#page-1130-1)*

## <span id="page-1128-0"></span>**6.500.1 Synopsis**

• This module is able to configure a FortiGate or FortiOS (FOS) device by allowing the user to set and modify system feature and zone category. Examples include all parameters and values need to be adjusted to datasources before usage. Tested with FOS v6.0.0

# <span id="page-1128-1"></span>**6.500.2 Requirements**

The below requirements are needed on the host that executes this module.

• ansible>=2.9

## <span id="page-1129-0"></span>**6.500.3 FortiOS Version Compatibility**

#### <span id="page-1129-1"></span>**6.500.4 Parameters**

#### <span id="page-1129-2"></span>**6.500.5 Notes**

#### Note:

• Legacy fortiosapi has been deprecated, httpapi is the preferred way to run playbooks

# <span id="page-1129-3"></span>**6.500.6 Examples**

```
- hosts: fortigates
 collections:
   - fortinet.fortios
 connection: httpapi
 vars:
  vdom: "root"
  ansible_httpapi_use_ssl: yes
  ansible_httpapi_validate_certs: no
  ansible_httpapi_port: 443
 tasks:
  - name: Configure zones to group two or more interfaces. When a zone is created you
˓→can configure policies for the zone instead of individual interfaces in
    the zone.
   fortios_system_zone:
     vdom: "{{ vdom }}"
     state: "present"
     access_token: "<your_own_value>"
     system_zone:
       description: "<your_own_value>"
       interface:
         -
           interface name: "<your_own_value> (source system.interface.name)"
       intrazone: "allow"
       name: "default_name_7"
       tagging:
         -
           category: "<your_own_value> (source system.object-tagging.category)"
           name: "default_name_10"
           tags:
             -
               name: "default_name_12 (source system.object-tagging.tags.name)"
```
# <span id="page-1129-4"></span>**6.500.7 Return Values**

Common return values are documented: https://docs.ansible.com/ansible/latest/reference appendices/common [return\\_values.html#common-return-values,](https://docs.ansible.com/ansible/latest/reference_appendices/common_return_values.html#common-return-values) the following are the fields unique to this module:

## <span id="page-1130-0"></span>**6.500.8 Status**

• This module is not guaranteed to have a backwards compatible interface.

# <span id="page-1130-1"></span>**6.500.9 Authors**

- Link Zheng (@chillancezen)
- Jie Xue (@JieX19)
- Hongbin Lu (@fgtdev-hblu)
- Frank Shen (@frankshen01)
- Miguel Angel Munoz (@mamunozgonzalez)
- Nicolas Thomas (@thomnico)

Hint: If you notice any issues in this documentation, you can create a pull request to improve it.

# **6.501 fortios\_user\_adgrp – Configure FSSO groups in Fortinet's FortiOS and FortiGate.**

New in version 2.0.0.

- *[Synopsis](#page-1130-2)*
- *[Requirements](#page-1130-3)*
- *[FortiOS Version Compatibility](#page-1131-0)*
- *[Parameters](#page-1131-1)*
- *[Notes](#page-1131-2)*
- *[Examples](#page-1131-3)*
- *[Return Values](#page-1131-4)*
- *[Status](#page-1131-5)*
- *[Authors](#page-1131-6)*

# <span id="page-1130-2"></span>**6.501.1 Synopsis**

• This module is able to configure a FortiGate or FortiOS (FOS) device by allowing the user to set and modify user feature and adgrp category. Examples include all parameters and values need to be adjusted to datasources before usage. Tested with FOS v6.0.0

## <span id="page-1130-3"></span>**6.501.2 Requirements**

The below requirements are needed on the host that executes this module.

• ansible>=2.9

#### <span id="page-1131-0"></span>**6.501.3 FortiOS Version Compatibility**

<span id="page-1131-1"></span>**6.501.4 Parameters**

<span id="page-1131-2"></span>**6.501.5 Notes**

Note:

• Legacy fortiosapi has been deprecated, httpapi is the preferred way to run playbooks

#### <span id="page-1131-3"></span>**6.501.6 Examples**

```
- hosts: fortigates
 collections:
   - fortinet.fortios
 connection: httpapi
 vars:
  vdom: "root"
  ansible_httpapi_use_ssl: yes
  ansible_httpapi_validate_certs: no
  ansible_httpapi_port: 443
 tasks:
 - name: Configure FSSO groups.
   fortios_user_adgrp:
     vdom: "{{ vdom }}"
     state: "present"
     access_token: "<your_own_value>"
     user_adgrp:
       connector_source: "<your_own_value>"
       id: "4"
       name: "default_name_5"
       server_name: "<your_own_value> (source user.fsso.name)"
```
## <span id="page-1131-4"></span>**6.501.7 Return Values**

Common return values are documented: [https://docs.ansible.com/ansible/latest/reference\\_appendices/common\\_](https://docs.ansible.com/ansible/latest/reference_appendices/common_return_values.html#common-return-values) [return\\_values.html#common-return-values,](https://docs.ansible.com/ansible/latest/reference_appendices/common_return_values.html#common-return-values) the following are the fields unique to this module:

### <span id="page-1131-5"></span>**6.501.8 Status**

• This module is not guaranteed to have a backwards compatible interface.

#### <span id="page-1131-6"></span>**6.501.9 Authors**

- Link Zheng (@chillancezen)
- Jie Xue (@JieX19)
- Hongbin Lu (@fgtdev-hblu)
- Frank Shen (@frankshen01)
- Miguel Angel Munoz (@mamunozgonzalez)
- Nicolas Thomas (@thomnico)

Hint: If you notice any issues in this documentation, you can create a pull request to improve it.

# **6.502 fortios\_user\_certificate – Configure certificate users in Fortinet's FortiOS and FortiGate.**

New in version 2.0.0.

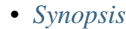

- *[Requirements](#page-1132-1)*
- *[FortiOS Version Compatibility](#page-1132-2)*
- *[Parameters](#page-1132-3)*
- *[Notes](#page-1132-4)*
- *[Examples](#page-1133-0)*
- *[Return Values](#page-1133-1)*
- *[Status](#page-1133-2)*
- *[Authors](#page-1133-3)*

#### <span id="page-1132-0"></span>**6.502.1 Synopsis**

• This module is able to configure a FortiGate or FortiOS (FOS) device by allowing the user to set and modify user feature and certificate category. Examples include all parameters and values need to be adjusted to datasources before usage. Tested with FOS v6.0.0

#### <span id="page-1132-1"></span>**6.502.2 Requirements**

The below requirements are needed on the host that executes this module.

• ansible>=2.9

# <span id="page-1132-2"></span>**6.502.3 FortiOS Version Compatibility**

#### <span id="page-1132-3"></span>**6.502.4 Parameters**

#### <span id="page-1132-4"></span>**6.502.5 Notes**

Note:

• Legacy fortiosapi has been deprecated, httpapi is the preferred way to run playbooks

## <span id="page-1133-0"></span>**6.502.6 Examples**

```
- hosts: fortigates
 collections:
   - fortinet.fortios
 connection: httpapi
 vars:
  vdom: "root"
  ansible_httpapi_use_ssl: yes
  ansible_httpapi_validate_certs: no
  ansible_httpapi_port: 443
 tasks:
 - name: Configure certificate users.
   fortios_user_certificate:
     vdom: "{{ vdom }}"
     state: "present"
     access_token: "<your_own_value>"
     user_certificate:
       common name: "<your own value>"
       id: "4"
       issuer: "<your_own_value> (source vpn.certificate.ca.name)"
       name: "default_name_6"
       status: "enable"
       type: "single-certificate"
```
## <span id="page-1133-1"></span>**6.502.7 Return Values**

Common return values are documented: [https://docs.ansible.com/ansible/latest/reference\\_appendices/common\\_](https://docs.ansible.com/ansible/latest/reference_appendices/common_return_values.html#common-return-values) [return\\_values.html#common-return-values,](https://docs.ansible.com/ansible/latest/reference_appendices/common_return_values.html#common-return-values) the following are the fields unique to this module:

#### <span id="page-1133-2"></span>**6.502.8 Status**

• This module is not guaranteed to have a backwards compatible interface.

# <span id="page-1133-3"></span>**6.502.9 Authors**

- Link Zheng (@chillancezen)
- Jie Xue (@JieX19)
- Hongbin Lu (@fgtdev-hblu)
- Frank Shen (@frankshen01)
- Miguel Angel Munoz (@mamunozgonzalez)
- Nicolas Thomas (@thomnico)

Hint: If you notice any issues in this documentation, you can create a pull request to improve it.

# **6.503 fortios\_user\_device – Configure devices in Fortinet's FortiOS and FortiGate.**

New in version 2.0.0.

• *[Synopsis](#page-1134-0)*

- *[Requirements](#page-1134-1)*
- *[FortiOS Version Compatibility](#page-1134-2)*
- *[Parameters](#page-1134-3)*
- *[Notes](#page-1134-4)*
- *[Examples](#page-1135-0)*
- *[Return Values](#page-1135-1)*
- *[Status](#page-1135-2)*
- *[Authors](#page-1135-3)*

## <span id="page-1134-0"></span>**6.503.1 Synopsis**

• This module is able to configure a FortiGate or FortiOS (FOS) device by allowing the user to set and modify user feature and device category. Examples include all parameters and values need to be adjusted to datasources before usage. Tested with FOS v6.0.0

## <span id="page-1134-1"></span>**6.503.2 Requirements**

The below requirements are needed on the host that executes this module.

• ansible>=2.9

# <span id="page-1134-2"></span>**6.503.3 FortiOS Version Compatibility**

#### <span id="page-1134-3"></span>**6.503.4 Parameters**

# <span id="page-1134-4"></span>**6.503.5 Notes**

Note:

• Legacy fortiosapi has been deprecated, httpapi is the preferred way to run playbooks

#### <span id="page-1135-0"></span>**6.503.6 Examples**

```
- hosts: fortigates
 collections:
   - fortinet.fortios
 connection: httpapi
 vars:
  vdom: "root"
  ansible_httpapi_use_ssl: yes
  ansible_httpapi_validate_certs: no
  ansible_httpapi_port: 443
 tasks:
 - name: Configure devices.
   fortios_user_device:
     vdom: "{{ vdom }}"
     state: "present"
     access_token: "<your_own_value>"
     user_device:
       alias: "<your_own_value>"
       avatar: "<your_own_value>"
       category: "none"
       comment: "Comment."
       mac: "<your_own_value>"
       master_device: "<your_own_value> (source user.device.alias)"
       tagging:
         -
           category: "<your_own_value> (source system.object-tagging.category)"
           name: "default_name_11"
           tags:
             -
               name: "default_name_13 (source system.object-tagging.tags.name)"
       type: "unknown"
       user: "<your_own_value>"
```
## <span id="page-1135-1"></span>**6.503.7 Return Values**

Common return values are documented: [https://docs.ansible.com/ansible/latest/reference\\_appendices/common\\_](https://docs.ansible.com/ansible/latest/reference_appendices/common_return_values.html#common-return-values) [return\\_values.html#common-return-values,](https://docs.ansible.com/ansible/latest/reference_appendices/common_return_values.html#common-return-values) the following are the fields unique to this module:

## <span id="page-1135-2"></span>**6.503.8 Status**

• This module is not guaranteed to have a backwards compatible interface.

## <span id="page-1135-3"></span>**6.503.9 Authors**

- Link Zheng (@chillancezen)
- Jie Xue (@JieX19)
- Hongbin Lu (@fgtdev-hblu)
- Frank Shen (@frankshen01)
- Miguel Angel Munoz (@mamunozgonzalez)
- Nicolas Thomas (@thomnico)

Hint: If you notice any issues in this documentation, you can create a pull request to improve it.

# **6.504 fortios\_user\_device\_access\_list – Configure device access control lists in Fortinet's FortiOS and FortiGate.**

New in version 2.0.0.

- *[Synopsis](#page-1136-0)*
- *[Requirements](#page-1136-1)*
- *[FortiOS Version Compatibility](#page-1136-2)*
- *[Parameters](#page-1136-3)*
- *[Notes](#page-1136-4)*
- *[Examples](#page-1137-0)*
- *[Return Values](#page-1137-1)*
- *[Status](#page-1137-2)*
- *[Authors](#page-1137-3)*

#### <span id="page-1136-0"></span>**6.504.1 Synopsis**

• This module is able to configure a FortiGate or FortiOS (FOS) device by allowing the user to set and modify user feature and device\_access\_list category. Examples include all parameters and values need to be adjusted to datasources before usage. Tested with FOS v6.0.0

#### <span id="page-1136-1"></span>**6.504.2 Requirements**

The below requirements are needed on the host that executes this module.

• ansible>=2.9

## <span id="page-1136-2"></span>**6.504.3 FortiOS Version Compatibility**

#### <span id="page-1136-3"></span>**6.504.4 Parameters**

### <span id="page-1136-4"></span>**6.504.5 Notes**

Note:

• Legacy fortiosapi has been deprecated, httpapi is the preferred way to run playbooks

#### <span id="page-1137-0"></span>**6.504.6 Examples**

```
- hosts: fortigates
 collections:
   - fortinet.fortios
 connection: httpapi
 vars:
  vdom: "root"
  ansible_httpapi_use_ssl: yes
  ansible_httpapi_validate_certs: no
  ansible_httpapi_port: 443
 tasks:
 - name: Configure device access control lists.
   fortios_user_device_access_list:
     vdom: "{{ vdom }}"
     state: "present"
     access_token: "<your_own_value>"
     user_device_access_list:
       default_action: "accept"
       device_list:
         -
           action: "accept"
           device: "<your_own_value> (source user.device.alias user.device-group.
˓→name user.device-category.name)"
           id: "7"
       name: "default_name_8"
```
#### <span id="page-1137-1"></span>**6.504.7 Return Values**

Common return values are documented: [https://docs.ansible.com/ansible/latest/reference\\_appendices/common\\_](https://docs.ansible.com/ansible/latest/reference_appendices/common_return_values.html#common-return-values) [return\\_values.html#common-return-values,](https://docs.ansible.com/ansible/latest/reference_appendices/common_return_values.html#common-return-values) the following are the fields unique to this module:

#### <span id="page-1137-2"></span>**6.504.8 Status**

• This module is not guaranteed to have a backwards compatible interface.

#### <span id="page-1137-3"></span>**6.504.9 Authors**

- Link Zheng (@chillancezen)
- Jie Xue (@JieX19)
- Hongbin Lu (@fgtdev-hblu)
- Frank Shen (@frankshen01)
- Miguel Angel Munoz (@mamunozgonzalez)
- Nicolas Thomas (@thomnico)

Hint: If you notice any issues in this documentation, you can create a pull request to improve it.

# **6.505 fortios\_user\_device\_category – Configure device categories in Fortinet's FortiOS and FortiGate.**

New in version 2.0.0.

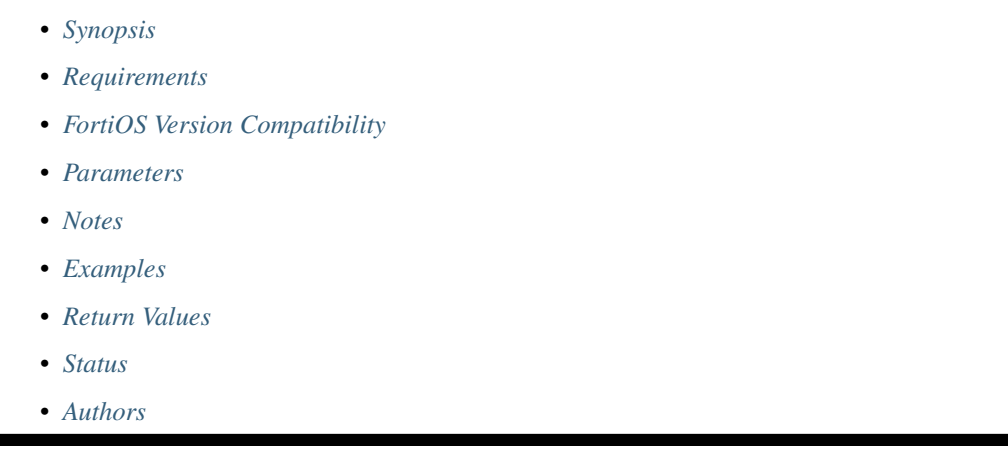

# <span id="page-1138-0"></span>**6.505.1 Synopsis**

• This module is able to configure a FortiGate or FortiOS (FOS) device by allowing the user to set and modify user feature and device\_category category. Examples include all parameters and values need to be adjusted to datasources before usage. Tested with FOS v6.0.0

# <span id="page-1138-1"></span>**6.505.2 Requirements**

The below requirements are needed on the host that executes this module.

• ansible>=2.9

# <span id="page-1138-2"></span>**6.505.3 FortiOS Version Compatibility**

#### <span id="page-1138-3"></span>**6.505.4 Parameters**

#### <span id="page-1138-4"></span>**6.505.5 Notes**

Note:

• Legacy fortiosapi has been deprecated, httpapi is the preferred way to run playbooks

## <span id="page-1138-5"></span>**6.505.6 Examples**

```
- hosts: fortigates
 collections:
   - fortinet.fortios
 connection: httpapi
 vars:
  vdom: "root"
  ansible_httpapi_use_ssl: yes
  ansible_httpapi_validate_certs: no
  ansible_httpapi_port: 443
 tasks:
 - name: Configure device categories.
   fortios_user_device_category:
     vdom: "{{ vdom }}"
     state: "present"
     access_token: "<your_own_value>"
     user_device_category:
       comment: "Comment."
       desc: "<your_own_value>"
       name: "default_name_5"
```
# <span id="page-1139-0"></span>**6.505.7 Return Values**

Common return values are documented: [https://docs.ansible.com/ansible/latest/reference\\_appendices/common\\_](https://docs.ansible.com/ansible/latest/reference_appendices/common_return_values.html#common-return-values) [return\\_values.html#common-return-values,](https://docs.ansible.com/ansible/latest/reference_appendices/common_return_values.html#common-return-values) the following are the fields unique to this module:

# <span id="page-1139-1"></span>**6.505.8 Status**

• This module is not guaranteed to have a backwards compatible interface.

## <span id="page-1139-2"></span>**6.505.9 Authors**

- Link Zheng (@chillancezen)
- Jie Xue (@JieX19)
- Hongbin Lu (@fgtdev-hblu)
- Frank Shen (@frankshen01)
- Miguel Angel Munoz (@mamunozgonzalez)
- Nicolas Thomas (@thomnico)

Hint: If you notice any issues in this documentation, you can create a pull request to improve it.

# **6.506 fortios\_user\_device\_group – Configure device groups in Fortinet's FortiOS and FortiGate.**

New in version 2.0.0.

- *[Synopsis](#page-1140-0)*
- *[Requirements](#page-1140-1)*
- *[FortiOS Version Compatibility](#page-1140-2)*
- *[Parameters](#page-1140-3)*
- *[Notes](#page-1140-4)*
- *[Examples](#page-1140-5)*
- *[Return Values](#page-1141-0)*
- *[Status](#page-1141-1)*
- *[Authors](#page-1141-2)*

#### <span id="page-1140-0"></span>**6.506.1 Synopsis**

• This module is able to configure a FortiGate or FortiOS (FOS) device by allowing the user to set and modify user feature and device\_group category. Examples include all parameters and values need to be adjusted to datasources before usage. Tested with FOS v6.0.0

#### <span id="page-1140-1"></span>**6.506.2 Requirements**

The below requirements are needed on the host that executes this module.

• ansible>=2.9

# <span id="page-1140-2"></span>**6.506.3 FortiOS Version Compatibility**

#### <span id="page-1140-3"></span>**6.506.4 Parameters**

#### <span id="page-1140-4"></span>**6.506.5 Notes**

Note:

```
• Legacy fortiosapi has been deprecated, httpapi is the preferred way to run playbooks
```
#### <span id="page-1140-5"></span>**6.506.6 Examples**

```
- hosts: fortigates
 collections:
   - fortinet.fortios
 connection: httpapi
 vars:
  vdom: "root"
  ansible_httpapi_use_ssl: yes
  ansible_httpapi_validate_certs: no
```
(continues on next page)

```
ansible_httpapi_port: 443
 tasks:
 - name: Configure device groups.
   fortios_user_device_group:
     vdom: "{{ vdom }}"
     state: "present"
     access_token: "<your_own_value>"
     user_device_group:
       comment: "Comment."
       member:
         -
            name: "default_name_5 (source user.device.alias user.device-category.name)
\hookrightarrow ^{\prime\prime}name: "default_name_6"
       tagging:
         -
            category: "<your_own_value> (source system.object-tagging.category)"
           name: "default_name_9"
            tags:
             -
                name: "default_name_11 (source system.object-tagging.tags.name)"
```
# <span id="page-1141-0"></span>**6.506.7 Return Values**

Common return values are documented: [https://docs.ansible.com/ansible/latest/reference\\_appendices/common\\_](https://docs.ansible.com/ansible/latest/reference_appendices/common_return_values.html#common-return-values) [return\\_values.html#common-return-values,](https://docs.ansible.com/ansible/latest/reference_appendices/common_return_values.html#common-return-values) the following are the fields unique to this module:

## <span id="page-1141-1"></span>**6.506.8 Status**

• This module is not guaranteed to have a backwards compatible interface.

# <span id="page-1141-2"></span>**6.506.9 Authors**

- Link Zheng (@chillancezen)
- Jie Xue (@JieX19)
- Hongbin Lu (@fgtdev-hblu)
- Frank Shen (@frankshen01)
- Miguel Angel Munoz (@mamunozgonzalez)
- Nicolas Thomas (@thomnico)

Hint: If you notice any issues in this documentation, you can create a pull request to improve it.

# **6.507 fortios\_user\_domain\_controller – Configure domain controller entries in Fortinet's FortiOS and FortiGate.**

New in version 2.0.0.

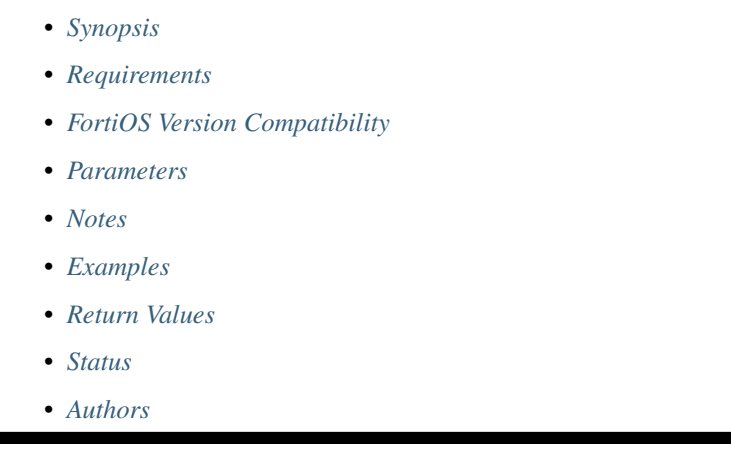

# <span id="page-1142-0"></span>**6.507.1 Synopsis**

• This module is able to configure a FortiGate or FortiOS (FOS) device by allowing the user to set and modify user feature and domain\_controller category. Examples include all parameters and values need to be adjusted to datasources before usage. Tested with FOS v6.0.0

# <span id="page-1142-1"></span>**6.507.2 Requirements**

The below requirements are needed on the host that executes this module.

• ansible>=2.9

# <span id="page-1142-2"></span>**6.507.3 FortiOS Version Compatibility**

### <span id="page-1142-3"></span>**6.507.4 Parameters**

#### <span id="page-1142-4"></span>**6.507.5 Notes**

Note:

• Legacy fortiosapi has been deprecated, httpapi is the preferred way to run playbooks

## <span id="page-1142-5"></span>**6.507.6 Examples**

```
- hosts: fortigates
 collections:
   - fortinet.fortios
 connection: httpapi
 vars:
  vdom: "root"
  ansible_httpapi_use_ssl: yes
  ansible_httpapi_validate_certs: no
  ansible_httpapi_port: 443
 tasks:
 - name: Configure domain controller entries.
   fortios_user_domain_controller:
     vdom: "{{ vdom }}"
     state: "present"
     access_token: "<your_own_value>"
     user_domain_controller:
       ad_mode: "none"
       adlds_dn: "<your_own_value>"
       adlds_ip_address: "<your_own_value>"
       adlds_ip6: "<your_own_value>"
       adlds_port: "389"
       dns_srv_lookup: "enable"
       domain_name: "<your_own_value>"
       extra_server:
         -
           id: "11"
           ip_address: "<your_own_value>"
           port: "445"
           source_ip_address: "<your_own_value>"
           source_port: "0"
       hostname: "myhostname"
       interface: "<your_own_value> (source system.interface.name)"
       interface_select_method: "auto"
       ip_address: "<your_own_value>"
       ip6: "<your_own_value>"
       ldap_server:
         -
           name: "default_name_22 (source user.ldap.name)"
       name: "default_name_23"
       password: "<your_own_value>"
       port: "445"
       replication_port: "0"
       source_ip_address: "<your_own_value>"
       source_ip6: "<your_own_value>"
       source_port: "0"
       username: "<your_own_value>"
```
#### <span id="page-1143-0"></span>**6.507.7 Return Values**

Common return values are documented: [https://docs.ansible.com/ansible/latest/reference\\_appendices/common\\_](https://docs.ansible.com/ansible/latest/reference_appendices/common_return_values.html#common-return-values) [return\\_values.html#common-return-values,](https://docs.ansible.com/ansible/latest/reference_appendices/common_return_values.html#common-return-values) the following are the fields unique to this module:

#### <span id="page-1143-1"></span>**6.507.8 Status**

• This module is not guaranteed to have a backwards compatible interface.

#### <span id="page-1144-0"></span>**6.507.9 Authors**

- Link Zheng (@chillancezen)
- Jie Xue (@JieX19)
- Hongbin Lu (@fgtdev-hblu)
- Frank Shen (@frankshen01)
- Miguel Angel Munoz (@mamunozgonzalez)
- Nicolas Thomas (@thomnico)

Hint: If you notice any issues in this documentation, you can create a pull request to improve it.

# **6.508 fortios\_user\_exchange – Configure MS Exchange server entries in Fortinet's FortiOS and FortiGate.**

New in version 2.0.0.

- *[Synopsis](#page-1144-1)*
- *[Requirements](#page-1144-2)*
- *[FortiOS Version Compatibility](#page-1145-0)*
- *[Parameters](#page-1145-1)*
- *[Notes](#page-1145-2)*
- *[Examples](#page-1145-3)*
- *[Return Values](#page-1145-4)*
- *[Status](#page-1146-0)*
- *[Authors](#page-1146-1)*

#### <span id="page-1144-1"></span>**6.508.1 Synopsis**

• This module is able to configure a FortiGate or FortiOS (FOS) device by allowing the user to set and modify user feature and exchange category. Examples include all parameters and values need to be adjusted to datasources before usage. Tested with FOS v6.0.0

## <span id="page-1144-2"></span>**6.508.2 Requirements**

The below requirements are needed on the host that executes this module.

• ansible>=2.9

## <span id="page-1145-0"></span>**6.508.3 FortiOS Version Compatibility**

#### <span id="page-1145-1"></span>**6.508.4 Parameters**

#### <span id="page-1145-2"></span>**6.508.5 Notes**

#### Note:

• Legacy fortiosapi has been deprecated, httpapi is the preferred way to run playbooks

## <span id="page-1145-3"></span>**6.508.6 Examples**

```
- hosts: fortigates
 collections:
   - fortinet.fortios
 connection: httpapi
 vars:
  vdom: "root"
  ansible_httpapi_use_ssl: yes
  ansible_httpapi_validate_certs: no
  ansible_httpapi_port: 443
 tasks:
 - name: Configure MS Exchange server entries.
   fortios_user_exchange:
     vdom: "{{ vdom }}"
     state: "present"
     access_token: "<your_own_value>"
     user_exchange:
       auth_level: "connect"
       auth_type: "spnego"
       auto_discover_kdc: "enable"
       connect_protocol: "rpc-over-tcp"
       domain_name: "<your_own_value>"
       http_auth_type: "basic"
       ip: "<your_own_value>"
       kdc_ip:
         -
           ipv4: "<your_own_value>"
       name: "default_name_12"
       password: "<your_own_value>"
       server name: "<your own value>"
       ssl_min_proto_version: "default"
       username: "<your_own_value>"
```
## <span id="page-1145-4"></span>**6.508.7 Return Values**

Common return values are documented: https://docs.ansible.com/ansible/latest/reference appendices/common [return\\_values.html#common-return-values,](https://docs.ansible.com/ansible/latest/reference_appendices/common_return_values.html#common-return-values) the following are the fields unique to this module:

### <span id="page-1146-0"></span>**6.508.8 Status**

• This module is not guaranteed to have a backwards compatible interface.

# <span id="page-1146-1"></span>**6.508.9 Authors**

- Link Zheng (@chillancezen)
- Jie Xue (@JieX19)
- Hongbin Lu (@fgtdev-hblu)
- Frank Shen (@frankshen01)
- Miguel Angel Munoz (@mamunozgonzalez)
- Nicolas Thomas (@thomnico)

Hint: If you notice any issues in this documentation, you can create a pull request to improve it.

# **6.509 fortios\_user\_fortitoken – Configure FortiToken in Fortinet's FortiOS and FortiGate.**

New in version 2.0.0.

- *[Synopsis](#page-1146-2)*
- *[Requirements](#page-1146-3)*
- *[FortiOS Version Compatibility](#page-1147-0)*
- *[Parameters](#page-1147-1)*
- *[Notes](#page-1147-2)*
- *[Examples](#page-1147-3)*
- *[Return Values](#page-1147-4)*
- *[Status](#page-1147-5)*
- *[Authors](#page-1148-0)*

# <span id="page-1146-2"></span>**6.509.1 Synopsis**

• This module is able to configure a FortiGate or FortiOS (FOS) device by allowing the user to set and modify user feature and fortitoken category. Examples include all parameters and values need to be adjusted to datasources before usage. Tested with FOS v6.0.0

## <span id="page-1146-3"></span>**6.509.2 Requirements**

The below requirements are needed on the host that executes this module.

• ansible>=2.9

#### <span id="page-1147-0"></span>**6.509.3 FortiOS Version Compatibility**

<span id="page-1147-1"></span>**6.509.4 Parameters**

<span id="page-1147-2"></span>**6.509.5 Notes**

Note:

• Legacy fortiosapi has been deprecated, httpapi is the preferred way to run playbooks

#### <span id="page-1147-3"></span>**6.509.6 Examples**

```
- hosts: fortigates
 collections:
   - fortinet.fortios
 connection: httpapi
 vars:
  vdom: "root"
  ansible_httpapi_use_ssl: yes
  ansible_httpapi_validate_certs: no
  ansible_httpapi_port: 443
 tasks:
  - name: Configure FortiToken.
   fortios_user_fortitoken:
     vdom: "{{ vdom }}"
     state: "present"
     access_token: "<your_own_value>"
     user_fortitoken:
       activation_code: "<your_own_value>"
       activation_expire: "0"
       comments: "<your_own_value>"
       license: "<your_own_value>"
       os_ver: "<your_own_value>"
       reg_id: "<your_own_value>"
        seed: "<your_own_value>"
        serial_number: "<your_own_value>"
        status: "active"
```
# <span id="page-1147-4"></span>**6.509.7 Return Values**

Common return values are documented: [https://docs.ansible.com/ansible/latest/reference\\_appendices/common\\_](https://docs.ansible.com/ansible/latest/reference_appendices/common_return_values.html#common-return-values) [return\\_values.html#common-return-values,](https://docs.ansible.com/ansible/latest/reference_appendices/common_return_values.html#common-return-values) the following are the fields unique to this module:

#### <span id="page-1147-5"></span>**6.509.8 Status**

• This module is not guaranteed to have a backwards compatible interface.

#### <span id="page-1148-0"></span>**6.509.9 Authors**

- Link Zheng (@chillancezen)
- Jie Xue (@JieX19)
- Hongbin Lu (@fgtdev-hblu)
- Frank Shen (@frankshen01)
- Miguel Angel Munoz (@mamunozgonzalez)
- Nicolas Thomas (@thomnico)

Hint: If you notice any issues in this documentation, you can create a pull request to improve it.

# **6.510 fortios\_user\_fsso – Configure Fortinet Single Sign On (FSSO) agents in Fortinet's FortiOS and FortiGate.**

New in version 2.0.0.

- *[Synopsis](#page-1148-1)*
- *[Requirements](#page-1148-2)*
- *[FortiOS Version Compatibility](#page-1149-0)*
- *[Parameters](#page-1149-1)*
- *[Notes](#page-1149-2)*
- *[Examples](#page-1149-3)*
- *[Return Values](#page-1150-0)*
- *[Status](#page-1150-1)*
- *[Authors](#page-1150-2)*

## <span id="page-1148-1"></span>**6.510.1 Synopsis**

• This module is able to configure a FortiGate or FortiOS (FOS) device by allowing the user to set and modify user feature and fsso category. Examples include all parameters and values need to be adjusted to datasources before usage. Tested with FOS v6.0.0

# <span id="page-1148-2"></span>**6.510.2 Requirements**

The below requirements are needed on the host that executes this module.

• ansible>=2.9

## <span id="page-1149-0"></span>**6.510.3 FortiOS Version Compatibility**

## <span id="page-1149-1"></span>**6.510.4 Parameters**

#### <span id="page-1149-2"></span>**6.510.5 Notes**

#### Note:

• Legacy fortiosapi has been deprecated, httpapi is the preferred way to run playbooks

## <span id="page-1149-3"></span>**6.510.6 Examples**

```
- hosts: fortigates
 collections:
   - fortinet.fortios
 connection: httpapi
 vars:
  vdom: "root"
  ansible_httpapi_use_ssl: yes
  ansible_httpapi_validate_certs: no
  ansible_httpapi_port: 443
 tasks:
  - name: Configure Fortinet Single Sign On (FSSO) agents.
   fortios_user_fsso:
     vdom: "{{ vdom }}"
     state: "present"
     access_token: "<your_own_value>"
     user_fsso:
       group_poll_interval: "0"
       interface: "<your_own_value> (source system.interface.name)"
       interface_select_method: "auto"
       ldap_poll: "enable"
       ldap_poll_filter: "<your_own_value>"
       ldap_poll_interval: "180"
       ldap_server: "<your_own_value> (source user.ldap.name)"
       logon_timeout: "5"
       name: "default_name_11"
       password: "<your_own_value>"
       password2: "<your_own_value>"
       password3: "<your_own_value>"
       password4: "<your_own_value>"
       password5: "<your_own_value>"
       port: "8000"
       port2: "8000"
       port3: "8000"
       port4: "8000"
       port5: "8000"
       server: "192.168.100.40"
       server2: "<your_own_value>"
       server3: "<your_own_value>"
       server4: "<your_own_value>"
        server5: "<your_own_value>"
       sni: "<your_own_value>"
```
(continues on next page)

```
source_ip: "84.230.14.43"
       source_ip6: "<your_own_value>"
       ssl: "enable"
       ssl_server_host_ip_check: "enable"
       ssl_trusted_cert: "<your_own_value> (source vpn.certificate.remote.name vpn.
˓→certificate.ca.name)"
       type: "default"
       user_info_server: "<your_own_value> (source user.ldap.name)"
```
#### <span id="page-1150-0"></span>**6.510.7 Return Values**

Common return values are documented: [https://docs.ansible.com/ansible/latest/reference\\_appendices/common\\_](https://docs.ansible.com/ansible/latest/reference_appendices/common_return_values.html#common-return-values) [return\\_values.html#common-return-values,](https://docs.ansible.com/ansible/latest/reference_appendices/common_return_values.html#common-return-values) the following are the fields unique to this module:

#### <span id="page-1150-1"></span>**6.510.8 Status**

• This module is not guaranteed to have a backwards compatible interface.

#### <span id="page-1150-2"></span>**6.510.9 Authors**

- Link Zheng (@chillancezen)
- Jie Xue (@JieX19)
- Hongbin Lu (@fgtdev-hblu)
- Frank Shen (@frankshen01)
- Miguel Angel Munoz (@mamunozgonzalez)
- Nicolas Thomas (@thomnico)

Hint: If you notice any issues in this documentation, you can create a pull request to improve it.

# **6.511 fortios\_user\_fsso\_polling – Configure FSSO active directory servers for polling mode in Fortinet's FortiOS and FortiGate.**

New in version 2.0.0.

- *[Synopsis](#page-1151-0)*
- *[Requirements](#page-1151-1)*
- *[FortiOS Version Compatibility](#page-1151-2)*
- *[Parameters](#page-1151-3)*
- *[Notes](#page-1151-4)*
- *[Examples](#page-1151-5)*
- *[Return Values](#page-1152-0)*
- *[Status](#page-1152-1)*
- *[Authors](#page-1152-2)*

#### <span id="page-1151-0"></span>**6.511.1 Synopsis**

• This module is able to configure a FortiGate or FortiOS (FOS) device by allowing the user to set and modify user feature and fsso\_polling category. Examples include all parameters and values need to be adjusted to datasources before usage. Tested with FOS v6.0.0

#### <span id="page-1151-1"></span>**6.511.2 Requirements**

The below requirements are needed on the host that executes this module.

• ansible>=2.9

#### <span id="page-1151-2"></span>**6.511.3 FortiOS Version Compatibility**

#### <span id="page-1151-3"></span>**6.511.4 Parameters**

# <span id="page-1151-4"></span>**6.511.5 Notes**

#### Note:

• Legacy fortiosapi has been deprecated, httpapi is the preferred way to run playbooks

#### <span id="page-1151-5"></span>**6.511.6 Examples**

```
- hosts: fortigates
 collections:
   - fortinet.fortios
 connection: httpapi
 vars:
  vdom: "root"
  ansible_httpapi_use_ssl: yes
  ansible_httpapi_validate_certs: no
  ansible_httpapi_port: 443
 tasks:
 - name: Configure FSSO active directory servers for polling mode.
   fortios_user_fsso_polling:
     vdom: "{{ vdom }}"
     state: "present"
     access_token: "<your_own_value>"
     user_fsso_polling:
       adgrp:
         -
           name: "default_name_4"
       default_domain: "<your_own_value>"
```
(continues on next page)
(continued from previous page)

```
id: "6"
ldap_server: "<your_own_value> (source user.ldap.name)"
logon_history: "8"
password: "<your_own_value>"
polling_frequency: "10"
port: "0"
server: "192.168.100.40"
smb_ntlmv1_auth: "enable"
smbv1: "enable"
status: "enable"
user: "<your_own_value>"
```
#### **6.511.7 Return Values**

Common return values are documented: [https://docs.ansible.com/ansible/latest/reference\\_appendices/common\\_](https://docs.ansible.com/ansible/latest/reference_appendices/common_return_values.html#common-return-values) [return\\_values.html#common-return-values,](https://docs.ansible.com/ansible/latest/reference_appendices/common_return_values.html#common-return-values) the following are the fields unique to this module:

### **6.511.8 Status**

• This module is not guaranteed to have a backwards compatible interface.

#### **6.511.9 Authors**

- Link Zheng (@chillancezen)
- Jie Xue (@JieX19)
- Hongbin Lu (@fgtdev-hblu)
- Frank Shen (@frankshen01)
- Miguel Angel Munoz (@mamunozgonzalez)
- Nicolas Thomas (@thomnico)

Hint: If you notice any issues in this documentation, you can create a pull request to improve it.

# **6.512 fortios\_user\_group – Configure user groups in Fortinet's FortiOS and FortiGate.**

New in version 2.0.0.

- *[Synopsis](#page-1153-0)*
- *[Requirements](#page-1153-1)*
- *[FortiOS Version Compatibility](#page-1153-2)*
- *[Parameters](#page-1153-3)*
- *[Notes](#page-1153-4)*
- *[Examples](#page-1153-5)*
- *[Return Values](#page-1154-0)*
- *[Status](#page-1154-1)*
- *[Authors](#page-1155-0)*

## <span id="page-1153-0"></span>**6.512.1 Synopsis**

• This module is able to configure a FortiGate or FortiOS (FOS) device by allowing the user to set and modify user feature and group category. Examples include all parameters and values need to be adjusted to datasources before usage. Tested with FOS v6.0.0

#### <span id="page-1153-1"></span>**6.512.2 Requirements**

The below requirements are needed on the host that executes this module.

• ansible>=2.9

## <span id="page-1153-2"></span>**6.512.3 FortiOS Version Compatibility**

#### <span id="page-1153-3"></span>**6.512.4 Parameters**

#### <span id="page-1153-4"></span>**6.512.5 Notes**

#### Note:

• Legacy fortiosapi has been deprecated, httpapi is the preferred way to run playbooks

## <span id="page-1153-5"></span>**6.512.6 Examples**

```
- hosts: fortigates
 collections:
   - fortinet.fortios
 connection: httpapi
 vars:
  vdom: "root"
  ansible_httpapi_use_ssl: yes
  ansible_httpapi_validate_certs: no
  ansible_httpapi_port: 443
 tasks:
 - name: Configure user groups.
   fortios_user_group:
     vdom: "{{ vdom }}"
     state: "present"
     access_token: "<your_own_value>"
     user_group:
```
(continues on next page)

(continued from previous page)

```
auth concurrent override: "enable"
       auth_concurrent_value: "0"
       authtimeout: "0"
       company: "optional"
       email: "disable"
       expire: "14400"
       expire_type: "immediately"
       group_type: "firewall"
       guest:
         -
           comment: "Comment."
           company: "<your_own_value>"
           email: "<your_own_value>"
           expiration: "<your_own_value>"
           id: "16"
           mobile_phone: "<your_own_value>"
           name: "default_name_18"
           password: "<your_own_value>"
           sponsor: "<your_own_value>"
           user_id: "<your_own_value>"
       http_digest_realm: "<your_own_value>"
       id: "23"
       match:
         -
           group_name: "<your_own_value>"
           id: "26"
           server_name: "<your_own_value> (source_user.radius.name_user.ldap.name..
˓→user.tacacs+.name user.saml.name)"
       max_accounts: "0"
       member:
         -
           name: "default_name_30 (source user.peer.name user.local.name user.radius.
˓→name user.tacacs+.name user.ldap.name user.saml.name user.adgrp.name
              user.pop3.name user.certificate.name)"
       mobile_phone: "disable"
       multiple_guest_add: "disable"
       name: "default_name_33"
       password: "auto-generate"
       sms_custom_server: "<your_own_value> (source system.sms-server.name)"
       sms_server: "fortiguard"
       sponsor: "optional"
       sso_attribute_value: "<your_own_value>"
       user_id: "email"
       user_name: "disable"
```
#### <span id="page-1154-0"></span>**6.512.7 Return Values**

Common return values are documented: [https://docs.ansible.com/ansible/latest/reference\\_appendices/common\\_](https://docs.ansible.com/ansible/latest/reference_appendices/common_return_values.html#common-return-values) [return\\_values.html#common-return-values,](https://docs.ansible.com/ansible/latest/reference_appendices/common_return_values.html#common-return-values) the following are the fields unique to this module:

#### <span id="page-1154-1"></span>**6.512.8 Status**

• This module is not guaranteed to have a backwards compatible interface.

## <span id="page-1155-0"></span>**6.512.9 Authors**

- Link Zheng (@chillancezen)
- Jie Xue (@JieX19)
- Hongbin Lu (@fgtdev-hblu)
- Frank Shen (@frankshen01)
- Miguel Angel Munoz (@mamunozgonzalez)
- Nicolas Thomas (@thomnico)

Hint: If you notice any issues in this documentation, you can create a pull request to improve it.

# **6.513 fortios\_user\_krb\_keytab – Configure Kerberos keytab entries in Fortinet's FortiOS and FortiGate.**

New in version 2.0.0.

- *[Synopsis](#page-1155-1)*
- *[Requirements](#page-1155-2)*
- *[FortiOS Version Compatibility](#page-1156-0)*
- *[Parameters](#page-1156-1)*
- *[Notes](#page-1156-2)*
- *[Examples](#page-1156-3)*
- *[Return Values](#page-1156-4)*
- *[Status](#page-1156-5)*
- *[Authors](#page-1156-6)*

# <span id="page-1155-1"></span>**6.513.1 Synopsis**

• This module is able to configure a FortiGate or FortiOS (FOS) device by allowing the user to set and modify user feature and krb\_keytab category. Examples include all parameters and values need to be adjusted to datasources before usage. Tested with FOS v6.0.0

# <span id="page-1155-2"></span>**6.513.2 Requirements**

The below requirements are needed on the host that executes this module.

• ansible>=2.9

## <span id="page-1156-0"></span>**6.513.3 FortiOS Version Compatibility**

#### <span id="page-1156-1"></span>**6.513.4 Parameters**

#### <span id="page-1156-2"></span>**6.513.5 Notes**

#### Note:

• Legacy fortiosapi has been deprecated, httpapi is the preferred way to run playbooks

#### <span id="page-1156-3"></span>**6.513.6 Examples**

```
- hosts: fortigates
 collections:
   - fortinet.fortios
 connection: httpapi
 vars:
  vdom: "root"
  ansible_httpapi_use_ssl: yes
  ansible_httpapi_validate_certs: no
  ansible_httpapi_port: 443
 tasks:
 - name: Configure Kerberos keytab entries.
   fortios_user_krb_keytab:
     vdom: "{{ vdom }}"
     state: "present"
     access_token: "<your_own_value>"
     user_krb_keytab:
       keytab: "<your_own_value>"
       ldap_server:
         -
           name: "default_name_5 (source user.ldap.name)"
       name: "default_name_6"
       pac_data: "enable"
       password: "<your_own_value>"
       principal: "<your_own_value>"
```
## <span id="page-1156-4"></span>**6.513.7 Return Values**

Common return values are documented: https://docs.ansible.com/ansible/latest/reference appendices/common [return\\_values.html#common-return-values,](https://docs.ansible.com/ansible/latest/reference_appendices/common_return_values.html#common-return-values) the following are the fields unique to this module:

#### <span id="page-1156-5"></span>**6.513.8 Status**

• This module is not guaranteed to have a backwards compatible interface.

## <span id="page-1156-6"></span>**6.513.9 Authors**

• Link Zheng (@chillancezen)

- Jie Xue (@JieX19)
- Hongbin Lu (@fgtdev-hblu)
- Frank Shen (@frankshen01)
- Miguel Angel Munoz (@mamunozgonzalez)
- Nicolas Thomas (@thomnico)

Hint: If you notice any issues in this documentation, you can create a pull request to improve it.

# **6.514 fortios\_user\_ldap – Configure LDAP server entries in Fortinet's FortiOS and FortiGate.**

New in version 2.0.0.

- *[Synopsis](#page-1157-0)*
- *[Requirements](#page-1157-1)*
- *[FortiOS Version Compatibility](#page-1158-0)*
- *[Parameters](#page-1158-1)*
- *[Notes](#page-1158-2)*
- *[Examples](#page-1158-3)*
- *[Return Values](#page-1159-0)*
- *[Status](#page-1159-1)*
- *[Authors](#page-1159-2)*

# <span id="page-1157-0"></span>**6.514.1 Synopsis**

• This module is able to configure a FortiGate or FortiOS (FOS) device by allowing the user to set and modify user feature and ldap category. Examples include all parameters and values need to be adjusted to datasources before usage. Tested with FOS v6.0.0

# <span id="page-1157-1"></span>**6.514.2 Requirements**

The below requirements are needed on the host that executes this module.

• ansible>=2.9

#### <span id="page-1158-0"></span>**6.514.3 FortiOS Version Compatibility**

#### <span id="page-1158-1"></span>**6.514.4 Parameters**

#### <span id="page-1158-2"></span>**6.514.5 Notes**

#### Note:

• Legacy fortiosapi has been deprecated, httpapi is the preferred way to run playbooks

#### <span id="page-1158-3"></span>**6.514.6 Examples**

```
- hosts: fortigates
 collections:
   - fortinet.fortios
 connection: httpapi
 vars:
  vdom: "root"
  ansible_httpapi_use_ssl: yes
  ansible_httpapi_validate_certs: no
  ansible_httpapi_port: 443
 tasks:
  - name: Configure LDAP server entries.
   fortios_user_ldap:
     vdom: "{{ vdom }}"
     state: "present"
     access_token: "<your_own_value>"
     user_ldap:
       account_key_filter: "<your_own_value>"
       account_key_processing: "same"
       antiphish: "enable"
       ca_cert: "<your_own_value> (source vpn.certificate.ca.name)"
       client_cert: "<your_own_value> (source vpn.certificate.local.name)"
       client_cert_auth: "enable"
       cnid: "<your_own_value>"
       dn: "<your_own_value>"
       group_filter: "<your_own_value>"
       group_member_check: "user-attr"
       group_object_filter: "<your_own_value>"
       group_search_base: "<your_own_value>"
       interface: "<your_own_value> (source system.interface.name)"
       interface_select_method: "auto"
       member_attr: "<your_own_value>"
       name: "default_name_18"
       obtain_user_info: "enable"
       password: "<your_own_value>"
       password_attr: "<your_own_value>"
       password_expiry_warning: "enable"
       password_renewal: "enable"
       port: "389"
       search_type: "recursive"
       secondary_server: "<your_own_value>"
       secure: "disable"
```
(continues on next page)

(continued from previous page)

```
server: "192.168.100.40"
server_identity_check: "enable"
source_ip: "84.230.14.43"
source_port: "0"
ssl_min_proto_version: "default"
tertiary_server: "<your_own_value>"
two_factor: "disable"
two_factor_authentication: "fortitoken"
two_factor_filter: "<your_own_value>"
two_factor_notification: "email"
type: "simple"
user_info_exchange_server: "<your_own_value> (source user.exchange.name)"
username: "<your_own_value>"
```
#### <span id="page-1159-0"></span>**6.514.7 Return Values**

Common return values are documented: [https://docs.ansible.com/ansible/latest/reference\\_appendices/common\\_](https://docs.ansible.com/ansible/latest/reference_appendices/common_return_values.html#common-return-values) [return\\_values.html#common-return-values,](https://docs.ansible.com/ansible/latest/reference_appendices/common_return_values.html#common-return-values) the following are the fields unique to this module:

## <span id="page-1159-1"></span>**6.514.8 Status**

• This module is not guaranteed to have a backwards compatible interface.

## <span id="page-1159-2"></span>**6.514.9 Authors**

- Link Zheng (@chillancezen)
- Jie Xue (@JieX19)
- Hongbin Lu (@fgtdev-hblu)
- Frank Shen (@frankshen01)
- Miguel Angel Munoz (@mamunozgonzalez)
- Nicolas Thomas (@thomnico)

Hint: If you notice any issues in this documentation, you can create a pull request to improve it.

# **6.515 fortios\_user\_local – Configure local users in Fortinet's FortiOS and FortiGate.**

New in version 2.0.0.

- *[Synopsis](#page-1160-0)*
- *[Requirements](#page-1160-1)*
- *[FortiOS Version Compatibility](#page-1160-2)*
- *[Parameters](#page-1160-3)*
- *[Notes](#page-1160-4)*
- *[Examples](#page-1160-5)*
- *[Return Values](#page-1161-0)*
- *[Status](#page-1161-1)*
- *[Authors](#page-1161-2)*

#### <span id="page-1160-0"></span>**6.515.1 Synopsis**

• This module is able to configure a FortiGate or FortiOS (FOS) device by allowing the user to set and modify user feature and local category. Examples include all parameters and values need to be adjusted to datasources before usage. Tested with FOS v6.0.0

#### <span id="page-1160-1"></span>**6.515.2 Requirements**

The below requirements are needed on the host that executes this module.

• ansible>=2.9

#### <span id="page-1160-2"></span>**6.515.3 FortiOS Version Compatibility**

#### <span id="page-1160-3"></span>**6.515.4 Parameters**

#### <span id="page-1160-4"></span>**6.515.5 Notes**

Note:

• Legacy fortiosapi has been deprecated, httpapi is the preferred way to run playbooks

## <span id="page-1160-5"></span>**6.515.6 Examples**

```
- hosts: fortigates
 collections:
   - fortinet.fortios
 connection: httpapi
 vars:
  vdom: "root"
  ansible_httpapi_use_ssl: yes
  ansible_httpapi_validate_certs: no
  ansible_httpapi_port: 443
 tasks:
  - name: Configure local users.
   fortios_user_local:
     vdom: "{{ vdom }}"
     state: "present"
     access_token: "<your_own_value>"
```
(continues on next page)

(continued from previous page)

```
user_local:
 auth_concurrent_override: "enable"
 auth_concurrent_value: "0"
 authtimeout: "0"
 email_to: "<your_own_value>"
  fortitoken: "<your_own_value> (source user.fortitoken.serial-number)"
  id: "8"
 ldap_server: "<your_own_value> (source user.ldap.name)"
 name: "default_name_10"
 passwd: "<your_own_value>"
 passwd_policy: "<your_own_value> (source user.password-policy.name)"
 passwd_time: "<your_own_value>"
 ppk_identity: "<your_own_value>"
 ppk_secret: "<your_own_value>"
 radius server: "<your own value> (source user.radius.name)"
 sms_custom_server: "<your_own_value> (source system.sms-server.name)"
 sms_phone: "<your_own_value>"
 sms_server: "fortiguard"
 status: "enable"
 tacacs_plus_server: "<your_own_value> (source user.tacacs+.name)"
 two_factor: "disable"
 two_factor_authentication: "fortitoken"
 two_factor_notification: "email"
 type: "password"
 username_case_sensitivity: "disable"
 username_sensitivity: "disable"
 workstation: "<your_own_value>"
```
# <span id="page-1161-0"></span>**6.515.7 Return Values**

Common return values are documented: [https://docs.ansible.com/ansible/latest/reference\\_appendices/common\\_](https://docs.ansible.com/ansible/latest/reference_appendices/common_return_values.html#common-return-values) return values.html#common-return-values, the following are the fields unique to this module:

# <span id="page-1161-1"></span>**6.515.8 Status**

• This module is not guaranteed to have a backwards compatible interface.

# <span id="page-1161-2"></span>**6.515.9 Authors**

- Link Zheng (@chillancezen)
- Jie Xue (@JieX19)
- Hongbin Lu (@fgtdev-hblu)
- Frank Shen (@frankshen01)
- Miguel Angel Munoz (@mamunozgonzalez)
- Nicolas Thomas (@thomnico)

Hint: If you notice any issues in this documentation, you can create a pull request to improve it.

# **6.516 fortios\_user\_nac\_policy – Configure NAC policy matching pattern to identify matching NAC devices in Fortinet's FortiOS and FortiGate.**

New in version 2.0.0.

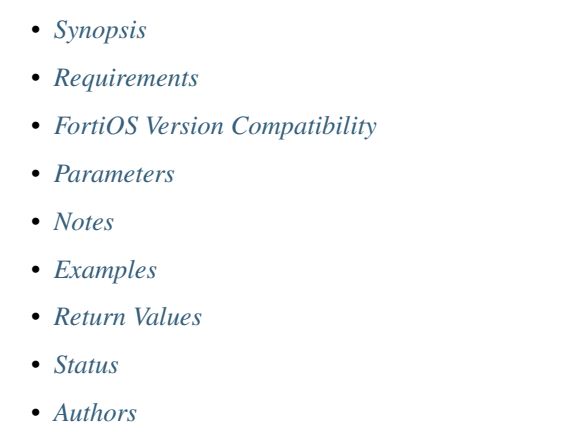

# <span id="page-1162-0"></span>**6.516.1 Synopsis**

• This module is able to configure a FortiGate or FortiOS (FOS) device by allowing the user to set and modify user feature and nac\_policy category. Examples include all parameters and values need to be adjusted to datasources before usage. Tested with FOS v6.0.0

# <span id="page-1162-1"></span>**6.516.2 Requirements**

The below requirements are needed on the host that executes this module.

• ansible>=2.9

# <span id="page-1162-2"></span>**6.516.3 FortiOS Version Compatibility**

#### <span id="page-1162-3"></span>**6.516.4 Parameters**

## <span id="page-1162-4"></span>**6.516.5 Notes**

Note:

• Legacy fortiosapi has been deprecated, httpapi is the preferred way to run playbooks

# <span id="page-1163-0"></span>**6.516.6 Examples**

```
- hosts: fortigates
 collections:
   - fortinet.fortios
 connection: httpapi
 vars:
  vdom: "root"
  ansible_httpapi_use_ssl: yes
  ansible_httpapi_validate_certs: no
  ansible_httpapi_port: 443
 tasks:
 - name: Configure NAC policy matching pattern to identify matching NAC devices.
   fortios_user_nac_policy:
     vdom: "{{ vdom }}"
     state: "present"
     access_token: "<your_own_value>"
     user_nac_policy:
       category: "device"
       description: "<your_own_value>"
       ems_tag: "<your_own_value> (source firewall.address.name)"
       family: "<your_own_value>"
       firewall_address: "<your_own_value> (source firewall.address.name)"
       host: "myhostname"
       hw_vendor: "<your_own_value>"
       hw_version: "<your_own_value>"
       mac: "<your_own_value>"
       name: "default_name_12"
       os: "<your_own_value>"
       src: "<your_own_value>"
       ssid_policy: "<your_own_value> (source wireless-controller.ssid-policy.name)"
       status: "enable"
       sw_version: "<your_own_value>"
       switch_auto_auth: "global"
       switch_fortilink: "<your_own_value> (source system.interface.name)"
       switch_group:
         -
           name: "default_name_21 (source switch-controller.switch-group.name)"
       switch_mac_policy: "<your_own_value> (source switch-controller.mac-policy.
˓→name)"
       switch_port_policy: "<your_own_value> (source switch-controller.port-policy.
˓→name)"
       switch_scope:
         -
           switch_id: "<your_own_value> (source switch-controller.managed-switch.
˓→switch-id)"
       type: "<your_own_value>"
       user: "<your_own_value>"
       user_group: "<your_own_value> (source user.group.name)"
```
# <span id="page-1163-1"></span>**6.516.7 Return Values**

Common return values are documented: [https://docs.ansible.com/ansible/latest/reference\\_appendices/common\\_](https://docs.ansible.com/ansible/latest/reference_appendices/common_return_values.html#common-return-values) [return\\_values.html#common-return-values,](https://docs.ansible.com/ansible/latest/reference_appendices/common_return_values.html#common-return-values) the following are the fields unique to this module:

## <span id="page-1164-0"></span>**6.516.8 Status**

• This module is not guaranteed to have a backwards compatible interface.

## <span id="page-1164-1"></span>**6.516.9 Authors**

- Link Zheng (@chillancezen)
- Jie Xue (@JieX19)
- Hongbin Lu (@fgtdev-hblu)
- Frank Shen (@frankshen01)
- Miguel Angel Munoz (@mamunozgonzalez)
- Nicolas Thomas (@thomnico)

Hint: If you notice any issues in this documentation, you can create a pull request to improve it.

# **6.517 fortios\_user\_password\_policy – Configure user password policy in Fortinet's FortiOS and FortiGate.**

New in version 2.0.0.

- *[Synopsis](#page-1164-2)*
- *[Requirements](#page-1164-3)*
- *[FortiOS Version Compatibility](#page-1165-0)*
- *[Parameters](#page-1165-1)*
- *[Notes](#page-1165-2)*
- *[Examples](#page-1165-3)*
- *[Return Values](#page-1165-4)*
- *[Status](#page-1165-5)*
- *[Authors](#page-1165-6)*

# <span id="page-1164-2"></span>**6.517.1 Synopsis**

• This module is able to configure a FortiGate or FortiOS (FOS) device by allowing the user to set and modify user feature and password\_policy category. Examples include all parameters and values need to be adjusted to datasources before usage. Tested with FOS v6.0.0

## <span id="page-1164-3"></span>**6.517.2 Requirements**

The below requirements are needed on the host that executes this module.

• ansible>=2.9

## <span id="page-1165-0"></span>**6.517.3 FortiOS Version Compatibility**

<span id="page-1165-1"></span>**6.517.4 Parameters**

<span id="page-1165-2"></span>**6.517.5 Notes**

Note:

• Legacy fortiosapi has been deprecated, httpapi is the preferred way to run playbooks

#### <span id="page-1165-3"></span>**6.517.6 Examples**

```
- hosts: fortigates
 collections:
   - fortinet.fortios
 connection: httpapi
 vars:
  vdom: "root"
  ansible_httpapi_use_ssl: yes
  ansible_httpapi_validate_certs: no
  ansible_httpapi_port: 443
 tasks:
  - name: Configure user password policy.
   fortios_user_password_policy:
     vdom: "{{ vdom }}"
     state: "present"
     access_token: "<your_own_value>"
     user_password_policy:
       expire_days: "180"
       expired_password_renewal: "enable"
       name: "default_name_5"
       warn_days: "15"
```
## <span id="page-1165-4"></span>**6.517.7 Return Values**

Common return values are documented: [https://docs.ansible.com/ansible/latest/reference\\_appendices/common\\_](https://docs.ansible.com/ansible/latest/reference_appendices/common_return_values.html#common-return-values) [return\\_values.html#common-return-values,](https://docs.ansible.com/ansible/latest/reference_appendices/common_return_values.html#common-return-values) the following are the fields unique to this module:

## <span id="page-1165-5"></span>**6.517.8 Status**

• This module is not guaranteed to have a backwards compatible interface.

#### <span id="page-1165-6"></span>**6.517.9 Authors**

- Link Zheng (@chillancezen)
- Jie Xue (@JieX19)
- Hongbin Lu (@fgtdev-hblu)
- Frank Shen (@frankshen01)
- Miguel Angel Munoz (@mamunozgonzalez)
- Nicolas Thomas (@thomnico)

Hint: If you notice any issues in this documentation, you can create a pull request to improve it.

# **6.518 fortios\_user\_peer – Configure peer users in Fortinet's FortiOS and FortiGate.**

New in version 2.0.0.

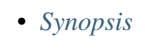

- *[Requirements](#page-1166-1)*
- *[FortiOS Version Compatibility](#page-1166-2)*
- *[Parameters](#page-1166-3)*
- *[Notes](#page-1166-4)*
- *[Examples](#page-1167-0)*
- *[Return Values](#page-1167-1)*
- *[Status](#page-1167-2)*
- *[Authors](#page-1167-3)*

# <span id="page-1166-0"></span>**6.518.1 Synopsis**

• This module is able to configure a FortiGate or FortiOS (FOS) device by allowing the user to set and modify user feature and peer category. Examples include all parameters and values need to be adjusted to datasources before usage. Tested with FOS v6.0.0

# <span id="page-1166-1"></span>**6.518.2 Requirements**

The below requirements are needed on the host that executes this module.

• ansible>=2.9

# <span id="page-1166-2"></span>**6.518.3 FortiOS Version Compatibility**

#### <span id="page-1166-3"></span>**6.518.4 Parameters**

#### <span id="page-1166-4"></span>**6.518.5 Notes**

Note:

• Legacy fortiosapi has been deprecated, httpapi is the preferred way to run playbooks

#### <span id="page-1167-0"></span>**6.518.6 Examples**

```
- hosts: fortigates
 collections:
    - fortinet.fortios
 connection: httpapi
 vars:
  vdom: "root"
  ansible_httpapi_use_ssl: yes
  ansible_httpapi_validate_certs: no
  ansible_httpapi_port: 443
 tasks:
  - name: Configure peer users.
   fortios_user_peer:
     vdom: "{{ vdom }}"
      state: "present"
     access_token: "<your_own_value>"
     user_peer:
       ca: "<your_own_value> (source vpn.certificate.ca.name)"
        cn: "<your_own_value>"
        cn_type: "string"
        ldap_mode: "password"
        ldap_password: "<your_own_value>"
        ldap_server: "<your_own_value> (source user.ldap.name)"
        ldap_username: "<your_own_value>"
       mandatory_ca_verify: "enable"
       name: "default_name_11"
        ocsp_override_server: "<your_own_value> (source vpn.certificate.ocsp-server.
˓→name)"
       passwd: "<your_own_value>"
        subject: "<your_own_value>"
        two_factor: "enable"
```
## <span id="page-1167-1"></span>**6.518.7 Return Values**

Common return values are documented: [https://docs.ansible.com/ansible/latest/reference\\_appendices/common\\_](https://docs.ansible.com/ansible/latest/reference_appendices/common_return_values.html#common-return-values) [return\\_values.html#common-return-values,](https://docs.ansible.com/ansible/latest/reference_appendices/common_return_values.html#common-return-values) the following are the fields unique to this module:

## <span id="page-1167-2"></span>**6.518.8 Status**

• This module is not guaranteed to have a backwards compatible interface.

## <span id="page-1167-3"></span>**6.518.9 Authors**

- Link Zheng (@chillancezen)
- Jie Xue (@JieX19)
- Hongbin Lu (@fgtdev-hblu)
- Frank Shen (@frankshen01)
- Miguel Angel Munoz (@mamunozgonzalez)
- Nicolas Thomas (@thomnico)

Hint: If you notice any issues in this documentation, you can create a pull request to improve it.

# **6.519 fortios\_user\_peergrp – Configure peer groups in Fortinet's FortiOS and FortiGate.**

New in version 2.0.0.

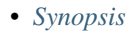

- *[Requirements](#page-1168-1)*
- *[FortiOS Version Compatibility](#page-1168-2)*
- *[Parameters](#page-1168-3)*
- *[Notes](#page-1168-4)*
- *[Examples](#page-1169-0)*
- *[Return Values](#page-1169-1)*
- *[Status](#page-1169-2)*
- *[Authors](#page-1169-3)*

## <span id="page-1168-0"></span>**6.519.1 Synopsis**

• This module is able to configure a FortiGate or FortiOS (FOS) device by allowing the user to set and modify user feature and peergrp category. Examples include all parameters and values need to be adjusted to datasources before usage. Tested with FOS v6.0.0

## <span id="page-1168-1"></span>**6.519.2 Requirements**

The below requirements are needed on the host that executes this module.

• ansible>=2.9

# <span id="page-1168-2"></span>**6.519.3 FortiOS Version Compatibility**

#### <span id="page-1168-3"></span>**6.519.4 Parameters**

#### <span id="page-1168-4"></span>**6.519.5 Notes**

Note:

• Legacy fortiosapi has been deprecated, httpapi is the preferred way to run playbooks

#### <span id="page-1169-0"></span>**6.519.6 Examples**

```
- hosts: fortigates
 collections:
   - fortinet.fortios
 connection: httpapi
 vars:
  vdom: "root"
  ansible_httpapi_use_ssl: yes
  ansible_httpapi_validate_certs: no
  ansible_httpapi_port: 443
 tasks:
 - name: Configure peer groups.
   fortios_user_peergrp:
     vdom: "{{ vdom }}"
     state: "present"
     access_token: "<your_own_value>"
     user_peergrp:
       member:
         -
           name: "default_name_4 (source user.peer.name)"
       name: "default_name_5"
```
## <span id="page-1169-1"></span>**6.519.7 Return Values**

Common return values are documented: [https://docs.ansible.com/ansible/latest/reference\\_appendices/common\\_](https://docs.ansible.com/ansible/latest/reference_appendices/common_return_values.html#common-return-values) [return\\_values.html#common-return-values,](https://docs.ansible.com/ansible/latest/reference_appendices/common_return_values.html#common-return-values) the following are the fields unique to this module:

## <span id="page-1169-2"></span>**6.519.8 Status**

• This module is not guaranteed to have a backwards compatible interface.

# <span id="page-1169-3"></span>**6.519.9 Authors**

- Link Zheng (@chillancezen)
- Jie Xue (@JieX19)
- Hongbin Lu (@fgtdev-hblu)
- Frank Shen (@frankshen01)
- Miguel Angel Munoz (@mamunozgonzalez)
- Nicolas Thomas (@thomnico)

Hint: If you notice any issues in this documentation, you can create a pull request to improve it.

# **6.520 fortios\_user\_pop3 – POP3 server entry configuration in Fortinet's FortiOS and FortiGate.**

New in version 2.0.0.

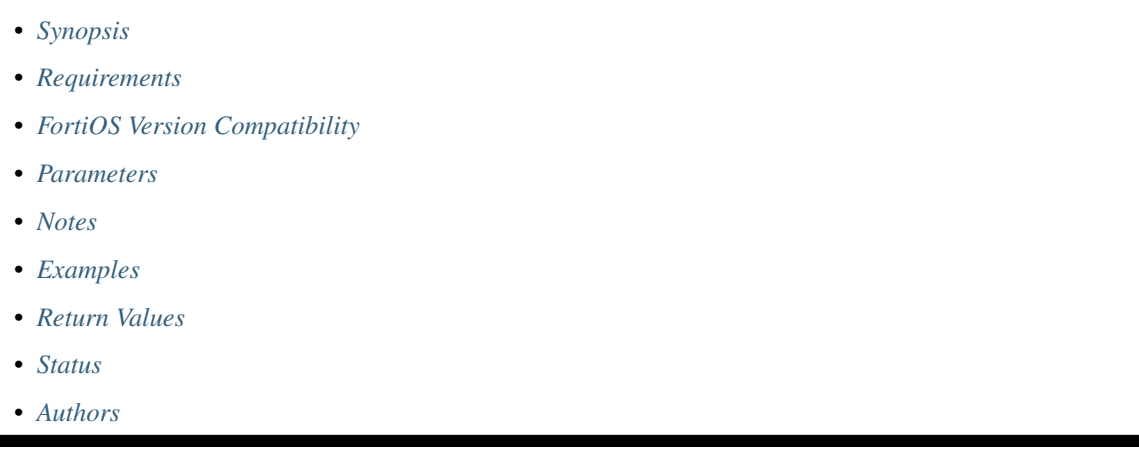

## <span id="page-1170-0"></span>**6.520.1 Synopsis**

• This module is able to configure a FortiGate or FortiOS (FOS) device by allowing the user to set and modify user feature and pop3 category. Examples include all parameters and values need to be adjusted to datasources before usage. Tested with FOS v6.0.0

## <span id="page-1170-1"></span>**6.520.2 Requirements**

The below requirements are needed on the host that executes this module.

• ansible>=2.9

# <span id="page-1170-2"></span>**6.520.3 FortiOS Version Compatibility**

#### <span id="page-1170-3"></span>**6.520.4 Parameters**

#### <span id="page-1170-4"></span>**6.520.5 Notes**

Note:

• Legacy fortiosapi has been deprecated, httpapi is the preferred way to run playbooks

## <span id="page-1170-5"></span>**6.520.6 Examples**

```
- hosts: fortigates
 collections:
   - fortinet.fortios
 connection: httpapi
 vars:
  vdom: "root"
  ansible_httpapi_use_ssl: yes
  ansible_httpapi_validate_certs: no
  ansible_httpapi_port: 443
 tasks:
 - name: POP3 server entry configuration.
   fortios_user_pop3:
     vdom: "{{ vdom }}"
     state: "present"
     access_token: "<your_own_value>"
     user_pop3:
      name: "default_name_3"
       port: "0"
       secure: "none"
       server: "192.168.100.40"
       ssl_min_proto_version: "default"
```
# <span id="page-1171-0"></span>**6.520.7 Return Values**

Common return values are documented: [https://docs.ansible.com/ansible/latest/reference\\_appendices/common\\_](https://docs.ansible.com/ansible/latest/reference_appendices/common_return_values.html#common-return-values) [return\\_values.html#common-return-values,](https://docs.ansible.com/ansible/latest/reference_appendices/common_return_values.html#common-return-values) the following are the fields unique to this module:

## <span id="page-1171-1"></span>**6.520.8 Status**

• This module is not guaranteed to have a backwards compatible interface.

## <span id="page-1171-2"></span>**6.520.9 Authors**

- Link Zheng (@chillancezen)
- Jie Xue (@JieX19)
- Hongbin Lu (@fgtdev-hblu)
- Frank Shen (@frankshen01)
- Miguel Angel Munoz (@mamunozgonzalez)
- Nicolas Thomas (@thomnico)

Hint: If you notice any issues in this documentation, you can create a pull request to improve it.

# **6.521 fortios\_user\_quarantine – Configure quarantine support in Fortinet's FortiOS and FortiGate.**

New in version 2.0.0.

- *[Synopsis](#page-1172-0)*
- *[Requirements](#page-1172-1)*
- *[FortiOS Version Compatibility](#page-1172-2)*
- *[Parameters](#page-1172-3)*
- *[Notes](#page-1172-4)*
- *[Examples](#page-1172-5)*
- *[Return Values](#page-1173-0)*
- *[Status](#page-1173-1)*
- *[Authors](#page-1173-2)*

#### <span id="page-1172-0"></span>**6.521.1 Synopsis**

• This module is able to configure a FortiGate or FortiOS (FOS) device by allowing the user to set and modify user feature and quarantine category. Examples include all parameters and values need to be adjusted to datasources before usage. Tested with FOS v6.0.0

#### <span id="page-1172-1"></span>**6.521.2 Requirements**

The below requirements are needed on the host that executes this module.

• ansible>=2.9

## <span id="page-1172-2"></span>**6.521.3 FortiOS Version Compatibility**

#### <span id="page-1172-3"></span>**6.521.4 Parameters**

#### <span id="page-1172-4"></span>**6.521.5 Notes**

Note:

```
• Legacy fortiosapi has been deprecated, httpapi is the preferred way to run playbooks
```
#### <span id="page-1172-5"></span>**6.521.6 Examples**

```
- hosts: fortigates
 collections:
   - fortinet.fortios
 connection: httpapi
 vars:
  vdom: "root"
  ansible_httpapi_use_ssl: yes
  ansible_httpapi_validate_certs: no
```
(continues on next page)

(continued from previous page)

```
ansible_httpapi_port: 443
 tasks:
 - name: Configure quarantine support.
   fortios_user_quarantine:
     vdom: "{{ vdom }}"
     user_quarantine:
       firewall_groups: "<your_own_value> (source firewall.addrgrp.name)"
       quarantine: "enable"
       targets:
        -
           description: "<your_own_value>"
           entry: "<your_own_value>"
           macs:
            -
               description: "<your own value>"
               drop: "disable"
               entry_id: "2147483647"
               mac: "<your_own_value>"
               parent: "<your_own_value>"
       traffic_policy: "<your_own_value> (source switch-controller.traffic-policy.
˓→name)"
```
# <span id="page-1173-0"></span>**6.521.7 Return Values**

Common return values are documented: [https://docs.ansible.com/ansible/latest/reference\\_appendices/common\\_](https://docs.ansible.com/ansible/latest/reference_appendices/common_return_values.html#common-return-values) [return\\_values.html#common-return-values,](https://docs.ansible.com/ansible/latest/reference_appendices/common_return_values.html#common-return-values) the following are the fields unique to this module:

## <span id="page-1173-1"></span>**6.521.8 Status**

• This module is not guaranteed to have a backwards compatible interface.

# <span id="page-1173-2"></span>**6.521.9 Authors**

- Link Zheng (@chillancezen)
- Jie Xue (@JieX19)
- Hongbin Lu (@fgtdev-hblu)
- Frank Shen (@frankshen01)
- Miguel Angel Munoz (@mamunozgonzalez)
- Nicolas Thomas (@thomnico)

Hint: If you notice any issues in this documentation, you can create a pull request to improve it.

# **6.522 fortios\_user\_radius – Configure RADIUS server entries in Fortinet's FortiOS and FortiGate.**

New in version 2.0.0.

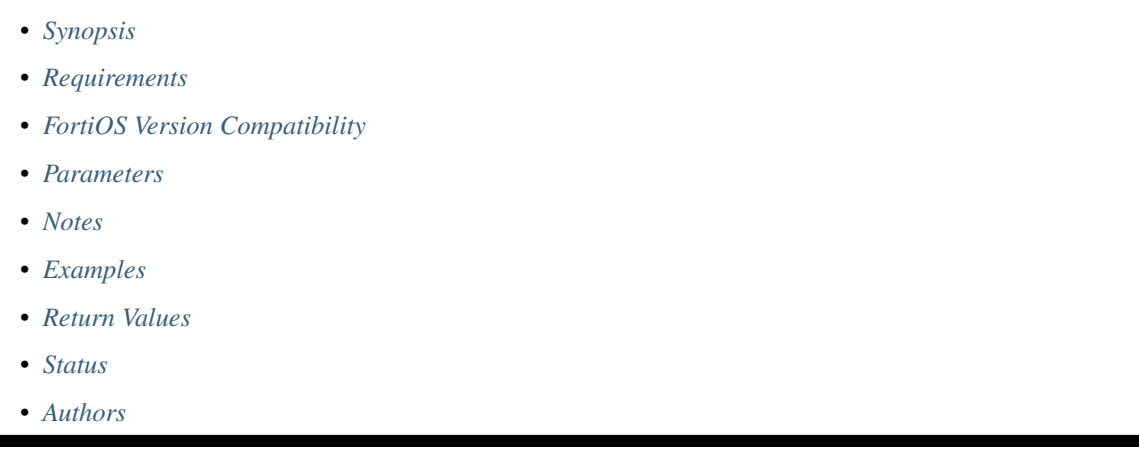

## <span id="page-1174-0"></span>**6.522.1 Synopsis**

• This module is able to configure a FortiGate or FortiOS (FOS) device by allowing the user to set and modify user feature and radius category. Examples include all parameters and values need to be adjusted to datasources before usage. Tested with FOS v6.0.0

## <span id="page-1174-1"></span>**6.522.2 Requirements**

The below requirements are needed on the host that executes this module.

• ansible>=2.9

## <span id="page-1174-2"></span>**6.522.3 FortiOS Version Compatibility**

#### <span id="page-1174-3"></span>**6.522.4 Parameters**

#### <span id="page-1174-4"></span>**6.522.5 Notes**

Note:

• Legacy fortiosapi has been deprecated, httpapi is the preferred way to run playbooks

## <span id="page-1174-5"></span>**6.522.6 Examples**

```
- hosts: fortigates
 collections:
   - fortinet.fortios
 connection: httpapi
 vars:
  vdom: "root"
  ansible_httpapi_use_ssl: yes
  ansible_httpapi_validate_certs: no
  ansible_httpapi_port: 443
 tasks:
 - name: Configure RADIUS server entries.
   fortios_user_radius:
     vdom: "{{ vdom }}"
     state: "present"
     access_token: "<your_own_value>"
     user_radius:
       accounting_server:
         -
           id: "4"
           interface: "<your_own_value> (source system.interface.name)"
           interface_select_method: "auto"
           port: "0"
           secret: "<your_own_value>"
           server: "192.168.100.40"
           source_ip: "84.230.14.43"
           status: "enable"
       acct_all_servers: "enable"
       acct_interim_interval: "0"
       all_usergroup: "disable"
       auth_type: "auto"
       class:
         -
           name: "default_name_17"
       delimiter: "plus"
       group_override_attr_type: "filter-Id"
       h3c_compatibility: "enable"
       interface: "<your_own_value> (source system.interface.name)"
       interface_select_method: "auto"
       mac_case: "uppercase"
       mac_password_delimiter: "hyphen"
       mac_username_delimiter: "hyphen"
       name: "default_name_26"
       nas_ip: "<your_own_value>"
       password_encoding: "auto"
       password_renewal: "enable"
       radius_coa: "enable"
       radius_port: "0"
       rsso: "enable"
       rsso_context_timeout: "28800"
       rsso_endpoint_attribute: "User-Name"
       rsso_endpoint_block_attribute: "User-Name"
       rsso_ep_one_ip_only: "enable"
       rsso_flush_ip_session: "enable"
       rsso_log_flags: "protocol-error"
       rsso_log_period: "0"
       rsso_radius_response: "enable"
       rsso_radius_server_port: "1813"
```
(continues on next page)

(continued from previous page)

```
rsso_secret: "<your_own_value>"
rsso_validate_request_secret: "enable"
secondary_secret: "<your_own_value>"
secondary_server: "<your_own_value>"
secret: "<your_own_value>"
server: "192.168.100.40"
source_ip: "84.230.14.43"
sso_attribute: "User-Name"
sso_attribute_key: "<your_own_value>"
sso_attribute_value_override: "enable"
switch_controller_acct_fast_framedip_detect: "2"
switch_controller_service_type: "login"
tertiary_secret: "<your_own_value>"
tertiary_server: "<your_own_value>"
timeout: "5"
use_management_vdom: "enable"
username_case_sensitive: "enable"
```
#### <span id="page-1176-0"></span>**6.522.7 Return Values**

Common return values are documented: https://docs.ansible.com/ansible/latest/reference appendices/common [return\\_values.html#common-return-values,](https://docs.ansible.com/ansible/latest/reference_appendices/common_return_values.html#common-return-values) the following are the fields unique to this module:

#### <span id="page-1176-1"></span>**6.522.8 Status**

• This module is not guaranteed to have a backwards compatible interface.

#### <span id="page-1176-2"></span>**6.522.9 Authors**

- Link Zheng (@chillancezen)
- Jie Xue (@JieX19)
- Hongbin Lu (@fgtdev-hblu)
- Frank Shen (@frankshen01)
- Miguel Angel Munoz (@mamunozgonzalez)
- Nicolas Thomas (@thomnico)

Hint: If you notice any issues in this documentation, you can create a pull request to improve it.

# **6.523 fortios\_user\_saml – SAML server entry configuration in Fortinet's FortiOS and FortiGate.**

New in version 2.0.0.

- *[Synopsis](#page-1177-0)*
- *[Requirements](#page-1177-1)*
- *[FortiOS Version Compatibility](#page-1177-2)*
- *[Parameters](#page-1177-3)*
- *[Notes](#page-1177-4)*
- *[Examples](#page-1177-5)*
- *[Return Values](#page-1178-0)*
- *[Status](#page-1178-1)*
- *[Authors](#page-1178-2)*

## <span id="page-1177-0"></span>**6.523.1 Synopsis**

• This module is able to configure a FortiGate or FortiOS (FOS) device by allowing the user to set and modify user feature and saml category. Examples include all parameters and values need to be adjusted to datasources before usage. Tested with FOS v6.0.0

## <span id="page-1177-1"></span>**6.523.2 Requirements**

The below requirements are needed on the host that executes this module.

• ansible>=2.9

# <span id="page-1177-2"></span>**6.523.3 FortiOS Version Compatibility**

#### <span id="page-1177-3"></span>**6.523.4 Parameters**

## <span id="page-1177-4"></span>**6.523.5 Notes**

#### Note:

• Legacy fortiosapi has been deprecated, httpapi is the preferred way to run playbooks

## <span id="page-1177-5"></span>**6.523.6 Examples**

```
- hosts: fortigates
 collections:
   - fortinet.fortios
 connection: httpapi
 vars:
  vdom: "root"
  ansible_httpapi_use_ssl: yes
  ansible_httpapi_validate_certs: no
  ansible_httpapi_port: 443
```
(continues on next page)

(continued from previous page)

```
tasks:
- name: SAML server entry configuration.
 fortios_user_saml:
   vdom: "{{ vdom }}"
    state: "present"
    access_token: "<your_own_value>"
   user_saml:
     adfs_claim: "enable"
      auth_url: "<your_own_value>"
     cert: "<your_own_value> (source vpn.certificate.local.name)"
      clock_tolerance: "15"
      digest_method: "sha1"
      entity_id: "<your_own_value>"
      group_claim_type: "email"
      group name: "<your own value>"
      idp_cert: "<your_own_value> (source vpn.certificate.remote.name)"
      idp_entity_id: "<your_own_value>"
      idp_single_logout_url: "<your_own_value>"
      idp_single_sign_on_url: "<your_own_value>"
      limit_relaystate: "enable"
      name: "default_name_16"
      single_logout_url: "<your_own_value>"
      single_sign_on_url: "<your_own_value>"
      user_claim_type: "email"
      user_name: "<your_own_value>"
```
#### <span id="page-1178-0"></span>**6.523.7 Return Values**

Common return values are documented: https://docs.ansible.com/ansible/latest/reference appendices/common [return\\_values.html#common-return-values,](https://docs.ansible.com/ansible/latest/reference_appendices/common_return_values.html#common-return-values) the following are the fields unique to this module:

#### <span id="page-1178-1"></span>**6.523.8 Status**

• This module is not guaranteed to have a backwards compatible interface.

#### <span id="page-1178-2"></span>**6.523.9 Authors**

- Link Zheng (@chillancezen)
- Jie Xue (@JieX19)
- Hongbin Lu (@fgtdev-hblu)
- Frank Shen (@frankshen01)
- Miguel Angel Munoz (@mamunozgonzalez)
- Nicolas Thomas (@thomnico)

Hint: If you notice any issues in this documentation, you can create a pull request to improve it.

# **6.524 fortios\_user\_security\_exempt\_list – Configure security exemption list in Fortinet's FortiOS and FortiGate.**

New in version 2.0.0.

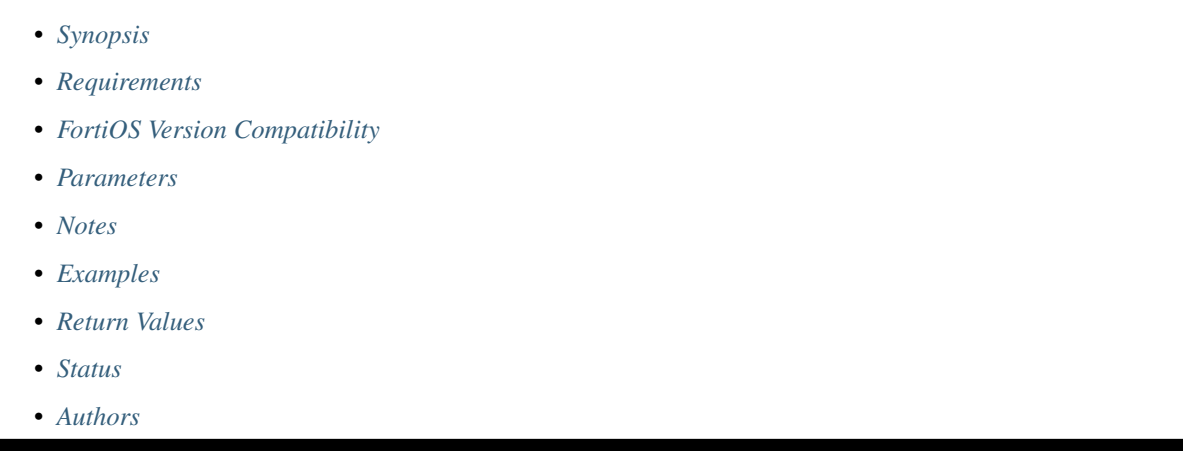

# <span id="page-1179-0"></span>**6.524.1 Synopsis**

• This module is able to configure a FortiGate or FortiOS (FOS) device by allowing the user to set and modify user feature and security\_exempt\_list category. Examples include all parameters and values need to be adjusted to datasources before usage. Tested with FOS v6.0.0

# <span id="page-1179-1"></span>**6.524.2 Requirements**

The below requirements are needed on the host that executes this module.

• ansible>=2.9

# <span id="page-1179-2"></span>**6.524.3 FortiOS Version Compatibility**

#### <span id="page-1179-3"></span>**6.524.4 Parameters**

## <span id="page-1179-4"></span>**6.524.5 Notes**

Note:

• Legacy fortiosapi has been deprecated, httpapi is the preferred way to run playbooks

## <span id="page-1179-5"></span>**6.524.6 Examples**

```
- hosts: fortigates
 collections:
   - fortinet.fortios
 connection: httpapi
 vars:
  vdom: "root"
  ansible_httpapi_use_ssl: yes
  ansible_httpapi_validate_certs: no
  ansible_httpapi_port: 443
 tasks:
 - name: Configure security exemption list.
   fortios_user_security_exempt_list:
     vdom: "{{ vdom }}"
     state: "present"
     access_token: "<your_own_value>"
     user_security_exempt_list:
       description: "<your_own_value>"
       name: "default_name_4"
       rule:
         -
           devices:
             -
               name: "default_name_7 (source user.device.alias user.device-group.
˓→name user.device-category.name)"
           dstaddr:
             -
               name: "default_name_9 (source firewall.address.name firewall.addrgrp.
˓→name)"
           id: "10"
           service:
             -
               name: "default_name_12 (source firewall.service.custom.name firewall.
˓→service.group.name)"
           srcaddr:
             -
               name: "default name 14 (source firewall.address.name firewall.addrgrp.
˓→name)"
```
## <span id="page-1180-0"></span>**6.524.7 Return Values**

Common return values are documented: [https://docs.ansible.com/ansible/latest/reference\\_appendices/common\\_](https://docs.ansible.com/ansible/latest/reference_appendices/common_return_values.html#common-return-values) [return\\_values.html#common-return-values,](https://docs.ansible.com/ansible/latest/reference_appendices/common_return_values.html#common-return-values) the following are the fields unique to this module:

# <span id="page-1180-1"></span>**6.524.8 Status**

• This module is not guaranteed to have a backwards compatible interface.

# <span id="page-1180-2"></span>**6.524.9 Authors**

- Link Zheng (@chillancezen)
- Jie Xue (@JieX19)
- Hongbin Lu (@fgtdev-hblu)
- Frank Shen (@frankshen01)
- Miguel Angel Munoz (@mamunozgonzalez)
- Nicolas Thomas (@thomnico)

Hint: If you notice any issues in this documentation, you can create a pull request to improve it.

# **6.525 fortios\_user\_setting – Configure user authentication setting in Fortinet's FortiOS and FortiGate.**

New in version 2.0.0.

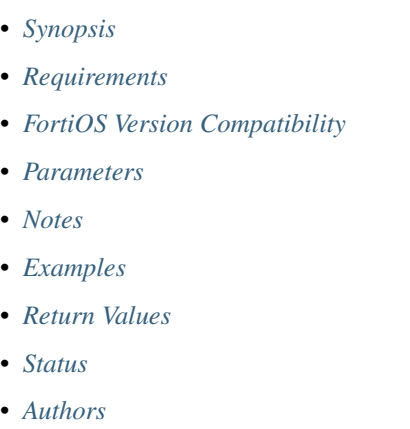

# <span id="page-1181-0"></span>**6.525.1 Synopsis**

• This module is able to configure a FortiGate or FortiOS (FOS) device by allowing the user to set and modify user feature and setting category. Examples include all parameters and values need to be adjusted to datasources before usage. Tested with FOS v6.0.0

#### <span id="page-1181-1"></span>**6.525.2 Requirements**

The below requirements are needed on the host that executes this module.

• ansible>=2.9

#### <span id="page-1181-2"></span>**6.525.3 FortiOS Version Compatibility**

#### <span id="page-1181-3"></span>**6.525.4 Parameters**

## <span id="page-1181-4"></span>**6.525.5 Notes**

#### Note:

• Legacy fortiosapi has been deprecated, httpapi is the preferred way to run playbooks

#### <span id="page-1182-0"></span>**6.525.6 Examples**

```
- hosts: fortigates
 collections:
   - fortinet.fortios
 connection: httpapi
 vars:
  vdom: "root"
  ansible_httpapi_use_ssl: yes
  ansible_httpapi_validate_certs: no
  ansible_httpapi_port: 443
 tasks:
  - name: Configure user authentication setting.
   fortios_user_setting:
     vdom: "{{ vdom }}"
     user_setting:
       auth_blackout_time: "0"
       auth_ca_cert: "<your_own_value> (source vpn.certificate.local.name)"
       auth_cert: "<your_own_value> (source vpn.certificate.local.name)"
       auth_http_basic: "enable"
       auth_invalid_max: "5"
       auth_lockout_duration: "0"
       auth_lockout_threshold: "3"
       auth_on_demand: "always"
       auth_portal_timeout: "3"
       auth_ports:
         -
           id: "13"
           port: "1024"
           type: "http"
        auth secure http: "enable"
       auth_src_mac: "enable"
       auth_ssl_allow_renegotiation: "enable"
       auth_ssl_max_proto_version: "sslv3"
       auth_ssl_min_proto_version: "default"
       auth_ssl_sigalgs: "no-rsa-pss"
       auth_timeout: "5"
       auth_timeout_type: "idle-timeout"
       auth_type: "http"
       per_policy_disclaimer: "enable"
       radius_ses_timeout_act: "hard-timeout"
```
#### <span id="page-1182-1"></span>**6.525.7 Return Values**

Common return values are documented: [https://docs.ansible.com/ansible/latest/reference\\_appendices/common\\_](https://docs.ansible.com/ansible/latest/reference_appendices/common_return_values.html#common-return-values) [return\\_values.html#common-return-values,](https://docs.ansible.com/ansible/latest/reference_appendices/common_return_values.html#common-return-values) the following are the fields unique to this module:

#### <span id="page-1182-2"></span>**6.525.8 Status**

• This module is not guaranteed to have a backwards compatible interface.

## <span id="page-1183-0"></span>**6.525.9 Authors**

- Link Zheng (@chillancezen)
- Jie Xue (@JieX19)
- Hongbin Lu (@fgtdev-hblu)
- Frank Shen (@frankshen01)
- Miguel Angel Munoz (@mamunozgonzalez)
- Nicolas Thomas (@thomnico)

Hint: If you notice any issues in this documentation, you can create a pull request to improve it.

# **6.526 fortios\_user\_tacacsplus – Configure TACACS+ server entries in Fortinet's FortiOS and FortiGate.**

New in version 2.0.0.

- *[Synopsis](#page-1183-1)*
- *[Requirements](#page-1183-2)*
- *[FortiOS Version Compatibility](#page-1184-0)*
- *[Parameters](#page-1184-1)*
- *[Notes](#page-1184-2)*
- *[Examples](#page-1184-3)*
- *[Return Values](#page-1184-4)*
- *[Status](#page-1184-5)*
- *[Authors](#page-1185-0)*

# <span id="page-1183-1"></span>**6.526.1 Synopsis**

• This module is able to configure a FortiGate or FortiOS (FOS) device by allowing the user to set and modify user feature and tacacsplus category. Examples include all parameters and values need to be adjusted to datasources before usage. Tested with FOS v6.0.0

# <span id="page-1183-2"></span>**6.526.2 Requirements**

The below requirements are needed on the host that executes this module.

• ansible>=2.9

## <span id="page-1184-0"></span>**6.526.3 FortiOS Version Compatibility**

#### <span id="page-1184-1"></span>**6.526.4 Parameters**

#### <span id="page-1184-2"></span>**6.526.5 Notes**

#### Note:

• Legacy fortiosapi has been deprecated, httpapi is the preferred way to run playbooks

#### <span id="page-1184-3"></span>**6.526.6 Examples**

```
- hosts: fortigates
 collections:
   - fortinet.fortios
 connection: httpapi
 vars:
  vdom: "root"
  ansible_httpapi_use_ssl: yes
  ansible_httpapi_validate_certs: no
  ansible_httpapi_port: 443
 tasks:
 - name: Configure TACACS+ server entries.
   fortios_user_tacacsplus:
     vdom: "{{ vdom }}"
     state: "present"
     access_token: "<your_own_value>"
     user_tacacsplus:
       authen_type: "mschap"
       authorization: "enable"
       interface: "<your_own_value> (source system.interface.name)"
       interface_select_method: "auto"
       key: "<your_own_value>"
       name: "default_name_8"
       port: "49"
       secondary_key: "<your_own_value>"
       secondary_server: "<your_own_value>"
       server: "192.168.100.40"
       source_ip: "84.230.14.43"
       tertiary_key: "<your_own_value>"
       tertiary_server: "<your_own_value>"
```
## <span id="page-1184-4"></span>**6.526.7 Return Values**

Common return values are documented: [https://docs.ansible.com/ansible/latest/reference\\_appendices/common\\_](https://docs.ansible.com/ansible/latest/reference_appendices/common_return_values.html#common-return-values) [return\\_values.html#common-return-values,](https://docs.ansible.com/ansible/latest/reference_appendices/common_return_values.html#common-return-values) the following are the fields unique to this module:

#### <span id="page-1184-5"></span>**6.526.8 Status**

• This module is not guaranteed to have a backwards compatible interface.

## <span id="page-1185-0"></span>**6.526.9 Authors**

- Link Zheng (@chillancezen)
- Jie Xue (@JieX19)
- Hongbin Lu (@fgtdev-hblu)
- Frank Shen (@frankshen01)
- Miguel Angel Munoz (@mamunozgonzalez)
- Nicolas Thomas (@thomnico)

Hint: If you notice any issues in this documentation, you can create a pull request to improve it.

# **6.527 fortios\_videofilter\_profile – Configure VideoFilter profile in Fortinet's FortiOS and FortiGate.**

New in version 2.0.0.

- *[Synopsis](#page-1185-1)*
- *[Requirements](#page-1185-2)*
- *[FortiOS Version Compatibility](#page-1186-0)*
- *[Parameters](#page-1186-1)*
- *[Notes](#page-1186-2)*
- *[Examples](#page-1186-3)*
- *[Return Values](#page-1186-4)*
- *[Status](#page-1187-0)*
- *[Authors](#page-1187-1)*

# <span id="page-1185-1"></span>**6.527.1 Synopsis**

• This module is able to configure a FortiGate or FortiOS (FOS) device by allowing the user to set and modify videofilter feature and profile category. Examples include all parameters and values need to be adjusted to datasources before usage. Tested with FOS v6.0.0

# <span id="page-1185-2"></span>**6.527.2 Requirements**

The below requirements are needed on the host that executes this module.

• ansible>=2.9

#### <span id="page-1186-0"></span>**6.527.3 FortiOS Version Compatibility**

#### <span id="page-1186-1"></span>**6.527.4 Parameters**

#### <span id="page-1186-2"></span>**6.527.5 Notes**

#### Note:

• Legacy fortiosapi has been deprecated, httpapi is the preferred way to run playbooks

#### <span id="page-1186-3"></span>**6.527.6 Examples**

```
- hosts: fortigates
 collections:
   - fortinet.fortios
 connection: httpapi
 vars:
  vdom: "root"
  ansible_httpapi_use_ssl: yes
  ansible_httpapi_validate_certs: no
  ansible_httpapi_port: 443
 tasks:
 - name: Configure VideoFilter profile.
   fortios_videofilter_profile:
     vdom: "{{ vdom }}"
     state: "present"
     access_token: "<your_own_value>"
     videofilter_profile:
       comment: "Comment."
       dailymotion: "enable"
       fortiguard_category:
           filters:
             -
               action: "allow"
               category_id: "0"
               id: "9"
               log: "enable"
       name: "default_name_11"
       replacemsg_group: "<your_own_value> (source system.replacemsg-group.name)"
       vimeo: "enable"
       vimeo restrict: "<your own value>"
       youtube: "enable"
       youtube_channel_filter: "0"
       youtube_restrict: "none"
```
#### <span id="page-1186-4"></span>**6.527.7 Return Values**

Common return values are documented: https://docs.ansible.com/ansible/latest/reference appendices/common [return\\_values.html#common-return-values,](https://docs.ansible.com/ansible/latest/reference_appendices/common_return_values.html#common-return-values) the following are the fields unique to this module:

## <span id="page-1187-0"></span>**6.527.8 Status**

• This module is not guaranteed to have a backwards compatible interface.

## <span id="page-1187-1"></span>**6.527.9 Authors**

- Link Zheng (@chillancezen)
- Jie Xue (@JieX19)
- Hongbin Lu (@fgtdev-hblu)
- Frank Shen (@frankshen01)
- Miguel Angel Munoz (@mamunozgonzalez)
- Nicolas Thomas (@thomnico)

Hint: If you notice any issues in this documentation, you can create a pull request to improve it.

# **6.528 fortios\_videofilter\_youtube\_channel\_filter – Configure YouTube channel filter in Fortinet's FortiOS and FortiGate.**

New in version 2.0.0.

- *[Synopsis](#page-1187-2)*
- *[Requirements](#page-1187-3)*
- *[FortiOS Version Compatibility](#page-1188-0)*
- *[Parameters](#page-1188-1)*
- *[Notes](#page-1188-2)*
- *[Examples](#page-1188-3)*
- *[Return Values](#page-1188-4)*
- *[Status](#page-1189-0)*
- *[Authors](#page-1189-1)*

# <span id="page-1187-2"></span>**6.528.1 Synopsis**

• This module is able to configure a FortiGate or FortiOS (FOS) device by allowing the user to set and modify videofilter feature and youtube\_channel\_filter category. Examples include all parameters and values need to be adjusted to datasources before usage. Tested with FOS v6.0.0

## <span id="page-1187-3"></span>**6.528.2 Requirements**

The below requirements are needed on the host that executes this module.
• ansible>=2.9

#### **6.528.3 FortiOS Version Compatibility**

**6.528.4 Parameters**

#### **6.528.5 Notes**

Note:

• Legacy fortiosapi has been deprecated, httpapi is the preferred way to run playbooks

#### **6.528.6 Examples**

```
- hosts: fortigates
 collections:
   - fortinet.fortios
 connection: httpapi
 vars:
  vdom: "root"
  ansible_httpapi_use_ssl: yes
  ansible_httpapi_validate_certs: no
  ansible_httpapi_port: 443
 tasks:
 - name: Configure YouTube channel filter.
   fortios_videofilter_youtube_channel_filter:
     vdom: "{{ vdom }}"
     state: "present"
     access_token: "<your_own_value>"
     videofilter_youtube_channel_filter:
       comment: "Comment."
       default_action: "allow"
       entries:
         -
           action: "allow"
           channel_id: "<your_own_value>"
           comment: "Comment."
           id: "9"
       id: "10"
       log: "enable"
       name: "default_name_12"
       override_category: "enable"
```
#### **6.528.7 Return Values**

Common return values are documented: [https://docs.ansible.com/ansible/latest/reference\\_appendices/common\\_](https://docs.ansible.com/ansible/latest/reference_appendices/common_return_values.html#common-return-values) [return\\_values.html#common-return-values,](https://docs.ansible.com/ansible/latest/reference_appendices/common_return_values.html#common-return-values) the following are the fields unique to this module:

#### **6.528.8 Status**

• This module is not guaranteed to have a backwards compatible interface.

#### **6.528.9 Authors**

- Link Zheng (@chillancezen)
- Jie Xue (@JieX19)
- Hongbin Lu (@fgtdev-hblu)
- Frank Shen (@frankshen01)
- Miguel Angel Munoz (@mamunozgonzalez)
- Nicolas Thomas (@thomnico)

Hint: If you notice any issues in this documentation, you can create a pull request to improve it.

# **6.529 fortios\_videofilter\_youtube\_key – Configure YouTube API keys in Fortinet's FortiOS and FortiGate.**

New in version 2.0.0.

- *[Synopsis](#page-1189-0)*
- *[Requirements](#page-1189-1)*
- *[FortiOS Version Compatibility](#page-1190-0)*
- *[Parameters](#page-1190-1)*
- *[Notes](#page-1190-2)*
- *[Examples](#page-1190-3)*
- *[Return Values](#page-1190-4)*
- *[Status](#page-1190-5)*
- *[Authors](#page-1190-6)*

#### <span id="page-1189-0"></span>**6.529.1 Synopsis**

• This module is able to configure a FortiGate or FortiOS (FOS) device by allowing the user to set and modify videofilter feature and youtube\_key category. Examples include all parameters and values need to be adjusted to datasources before usage. Tested with FOS v6.0.0

#### <span id="page-1189-1"></span>**6.529.2 Requirements**

The below requirements are needed on the host that executes this module.

• ansible>=2.9

#### <span id="page-1190-0"></span>**6.529.3 FortiOS Version Compatibility**

<span id="page-1190-1"></span>**6.529.4 Parameters**

```
6.529.5 Notes
```
Note:

• Legacy fortiosapi has been deprecated, httpapi is the preferred way to run playbooks

#### <span id="page-1190-3"></span>**6.529.6 Examples**

```
- hosts: fortigates
 collections:
   - fortinet.fortios
 connection: httpapi
 vars:
  vdom: "root"
  ansible_httpapi_use_ssl: yes
  ansible_httpapi_validate_certs: no
  ansible_httpapi_port: 443
 tasks:
  - name: Configure YouTube API keys.
   fortios_videofilter_youtube_key:
     vdom: "{{ vdom }}"
     state: "present"
     access_token: "<your_own_value>"
     videofilter_youtube_key:
       id: "3"
       key: "<your_own_value>"
       status: "enable"
```
#### <span id="page-1190-4"></span>**6.529.7 Return Values**

Common return values are documented: [https://docs.ansible.com/ansible/latest/reference\\_appendices/common\\_](https://docs.ansible.com/ansible/latest/reference_appendices/common_return_values.html#common-return-values) [return\\_values.html#common-return-values,](https://docs.ansible.com/ansible/latest/reference_appendices/common_return_values.html#common-return-values) the following are the fields unique to this module:

#### <span id="page-1190-5"></span>**6.529.8 Status**

• This module is not guaranteed to have a backwards compatible interface.

### <span id="page-1190-6"></span>**6.529.9 Authors**

- Link Zheng (@chillancezen)
- Jie Xue (@JieX19)
- Hongbin Lu (@fgtdev-hblu)
- Frank Shen (@frankshen01)
- Miguel Angel Munoz (@mamunozgonzalez)
- Nicolas Thomas (@thomnico)

Hint: If you notice any issues in this documentation, you can create a pull request to improve it.

## **6.530 fortios\_voip\_profile – Configure VoIP profiles in Fortinet's FortiOS and FortiGate.**

New in version 2.0.0.

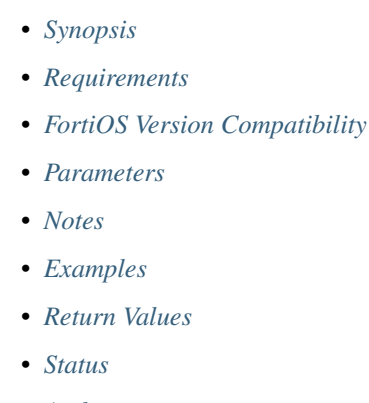

• *[Authors](#page-1195-0)*

### <span id="page-1191-0"></span>**6.530.1 Synopsis**

• This module is able to configure a FortiGate or FortiOS (FOS) device by allowing the user to set and modify voip feature and profile category. Examples include all parameters and values need to be adjusted to datasources before usage. Tested with FOS v6.0.0

#### <span id="page-1191-1"></span>**6.530.2 Requirements**

The below requirements are needed on the host that executes this module.

• ansible>=2.9

#### <span id="page-1191-2"></span>**6.530.3 FortiOS Version Compatibility**

#### <span id="page-1191-3"></span>**6.530.4 Parameters**

#### <span id="page-1191-4"></span>**6.530.5 Notes**

#### Note:

• Legacy fortiosapi has been deprecated, httpapi is the preferred way to run playbooks

#### <span id="page-1192-0"></span>**6.530.6 Examples**

```
- hosts: fortigates
 collections:
   - fortinet.fortios
 connection: httpapi
 vars:
  vdom: "root"
  ansible_httpapi_use_ssl: yes
  ansible_httpapi_validate_certs: no
  ansible_httpapi_port: 443
 tasks:
  - name: Configure VoIP profiles.
   fortios_voip_profile:
     vdom: "{{ vdom }}"
     state: "present"
     access_token: "<your_own_value>"
     voip_profile:
       comment: "Comment."
       feature_set: "flow"
       msrp:
           log_violations: "disable"
           max_msg_size: "0"
           max_msg_size_action: "pass"
           status: "disable"
       name: "default_name_10"
       sccp:
           block_mcast: "disable"
           log_call_summary: "disable"
           log_violations: "disable"
           max_calls: "0"
           status: "disable"
           verify_header: "disable"
       sip:
           ack_rate: "0"
           ack_rate_track: "none"
           block_ack: "disable"
           block_bye: "disable"
           block_cancel: "disable"
           block_geo_red_options: "disable"
           block_info: "disable"
           block_invite: "disable"
           block_long_lines: "disable"
           block_message: "disable"
           block_notify: "disable"
           block_options: "disable"
           block_prack: "disable"
           block_publish: "disable"
           block_refer: "disable"
           block_register: "disable"
           block_subscribe: "disable"
           block_unknown: "disable"
           block_update: "disable"
```
**bye\_rate**: "0" **bye\_rate\_track**: "none" **call\_keepalive**: "0" **cancel\_rate**: "0" **cancel\_rate\_track**: "none" **contact\_fixup**: "disable" **hnt\_restrict\_source\_ip**: "disable" **hosted\_nat\_traversal**: "disable" **info\_rate**: "0" **info\_rate\_track**: "none" **invite\_rate**: "0" **invite\_rate\_track**: "none" **ips\_rtp**: "disable" **log\_call\_summary**: "disable" **log\_violations**: "disable" **malformed\_header\_allow**: "discard" **malformed\_header\_call\_id**: "discard" **malformed\_header\_contact**: "discard" **malformed\_header\_content\_length**: "discard" **malformed\_header\_content\_type**: "discard" **malformed\_header\_cseq**: "discard" **malformed\_header\_expires**: "discard" **malformed\_header\_from**: "discard" **malformed\_header\_max\_forwards**: "discard" **malformed\_header\_no\_proxy\_require**: "discard" **malformed\_header\_no\_require**: "discard" **malformed\_header\_p\_asserted\_identity**: "discard" **malformed\_header\_rack**: "discard" **malformed\_header\_record\_route**: "discard" **malformed\_header\_route**: "discard" **malformed\_header\_rseq**: "discard" **malformed\_header\_sdp\_a**: "discard" **malformed\_header\_sdp\_b**: "discard" **malformed\_header\_sdp\_c**: "discard" **malformed\_header\_sdp\_i**: "discard" **malformed\_header\_sdp\_k**: "discard" **malformed\_header\_sdp\_m**: "discard" **malformed\_header\_sdp\_o**: "discard" **malformed\_header\_sdp\_r**: "discard" **malformed\_header\_sdp\_s**: "discard" **malformed\_header\_sdp\_t**: "discard" **malformed\_header\_sdp\_v**: "discard" **malformed\_header\_sdp\_z**: "discard" **malformed\_header\_to**: "discard" **malformed\_header\_via**: "discard" **malformed\_request\_line**: "discard" **max\_body\_length**: "0" **max\_dialogs**: "0" **max\_idle\_dialogs**: "0" **max\_line\_length**: "998" **message\_rate**: "0" **message\_rate\_track**: "none" **nat\_port\_range**: "<your\_own\_value>" **nat\_trace**: "disable" **no\_sdp\_fixup**: "disable" **notify\_rate**: "0" **notify\_rate\_track**: "none"

```
open_contact_pinhole: "disable"
            open_record_route_pinhole: "disable"
            open_register_pinhole: "disable"
            open_via_pinhole: "disable"
            options_rate: "0"
            options_rate_track: "none"
            prack_rate: "0"
            prack_rate_track: "none"
            preserve_override: "disable"
            provisional_invite_expiry_time: "210"
            publish_rate: "0"
            publish_rate_track: "none"
            refer_rate: "0"
            refer_rate_track: "none"
            register_contact_trace: "disable"
            register_rate: "0"
            register_rate_track: "none"
            rfc2543_branch: "disable"
            rtp: "disable"
            ssl_algorithm: "high"
            ssl_auth_client: "<your_own_value> (source user.peer.name user.peergrp.
\leftrightarrowname)"
            ssl_auth_server: "<your_own_value> (source user.peer.name user.peergrp.
˓→name)"
            ssl_client_certificate: "<your_own_value> (source vpn.certificate.local.
\rightarrowname)"
            ssl_client_renegotiation: "allow"
            ssl_max_version: "ssl-3.0"
            ssl_min_version: "ssl-3.0"
            ssl_mode: "off"
            ssl_pfs: "require"
            ssl_send_empty_frags: "enable"
            ssl_server_certificate: "<your_own_value> (source vpn.certificate.local.
\rightarrowname)"
            status: "disable"
            strict_register: "disable"
            subscribe_rate: "0"
            subscribe_rate_track: "none"
            unknown_header: "discard"
            update_rate: "0"
            update_rate_track: "none"
```
#### <span id="page-1194-0"></span>**6.530.7 Return Values**

Common return values are documented: https://docs.ansible.com/ansible/latest/reference appendices/common return values.html#common-return-values, the following are the fields unique to this module:

#### <span id="page-1194-1"></span>**6.530.8 Status**

• This module is not guaranteed to have a backwards compatible interface.

### <span id="page-1195-0"></span>**6.530.9 Authors**

- Link Zheng (@chillancezen)
- Jie Xue (@JieX19)
- Hongbin Lu (@fgtdev-hblu)
- Frank Shen (@frankshen01)
- Miguel Angel Munoz (@mamunozgonzalez)
- Nicolas Thomas (@thomnico)

Hint: If you notice any issues in this documentation, you can create a pull request to improve it.

# **6.531 fortios\_vpn\_certificate\_ca – CA certificate in Fortinet's FortiOS and FortiGate.**

New in version 2.0.0.

- *[Synopsis](#page-1195-1)*
- *[Requirements](#page-1195-2)*
- *[FortiOS Version Compatibility](#page-1196-0)*
- *[Parameters](#page-1196-1)*
- *[Notes](#page-1196-2)*
- *[Examples](#page-1196-3)*
- *[Return Values](#page-1196-4)*
- *[Status](#page-1196-5)*
- *[Authors](#page-1197-0)*

## <span id="page-1195-1"></span>**6.531.1 Synopsis**

• This module is able to configure a FortiGate or FortiOS (FOS) device by allowing the user to set and modify vpn\_certificate feature and ca category. Examples include all parameters and values need to be adjusted to datasources before usage. Tested with FOS v6.0.0

## <span id="page-1195-2"></span>**6.531.2 Requirements**

The below requirements are needed on the host that executes this module.

• ansible>=2.9

#### <span id="page-1196-0"></span>**6.531.3 FortiOS Version Compatibility**

#### <span id="page-1196-1"></span>**6.531.4 Parameters**

#### <span id="page-1196-2"></span>**6.531.5 Notes**

#### Note:

• Legacy fortiosapi has been deprecated, httpapi is the preferred way to run playbooks

#### <span id="page-1196-3"></span>**6.531.6 Examples**

```
- hosts: fortigates
 collections:
   - fortinet.fortios
 connection: httpapi
 vars:
  vdom: "root"
  ansible_httpapi_use_ssl: yes
  ansible_httpapi_validate_certs: no
  ansible_httpapi_port: 443
 tasks:
 - name: CA certificate.
   fortios_vpn_certificate_ca:
     vdom: "{{ vdom }}"
     state: "present"
     access_token: "<your_own_value>"
     vpn_certificate_ca:
       auto_update_days: "0"
       auto_update_days_warning: "0"
       ca: "<your_own_value>"
       ca_identifier: "myId_6"
       last_updated: "2147483647"
       name: "default_name_8"
       obsolete: "disable"
       range: "global"
       scep_url: "<your_own_value>"
       source: "factory"
       source_ip: "84.230.14.43"
       ssl_inspection_trusted: "enable"
       trusted: "enable"
```
#### <span id="page-1196-4"></span>**6.531.7 Return Values**

Common return values are documented: [https://docs.ansible.com/ansible/latest/reference\\_appendices/common\\_](https://docs.ansible.com/ansible/latest/reference_appendices/common_return_values.html#common-return-values) [return\\_values.html#common-return-values,](https://docs.ansible.com/ansible/latest/reference_appendices/common_return_values.html#common-return-values) the following are the fields unique to this module:

#### <span id="page-1196-5"></span>**6.531.8 Status**

• This module is not guaranteed to have a backwards compatible interface.

### <span id="page-1197-0"></span>**6.531.9 Authors**

- Link Zheng (@chillancezen)
- Jie Xue (@JieX19)
- Hongbin Lu (@fgtdev-hblu)
- Frank Shen (@frankshen01)
- Miguel Angel Munoz (@mamunozgonzalez)
- Nicolas Thomas (@thomnico)

Hint: If you notice any issues in this documentation, you can create a pull request to improve it.

# **6.532 fortios\_vpn\_certificate\_crl – Certificate Revocation List as a PEM file in Fortinet's FortiOS and FortiGate.**

New in version 2.0.0.

- *[Synopsis](#page-1197-1)*
- *[Requirements](#page-1197-2)*
- *[FortiOS Version Compatibility](#page-1198-0)*
- *[Parameters](#page-1198-1)*
- *[Notes](#page-1198-2)*
- *[Examples](#page-1198-3)*
- *[Return Values](#page-1198-4)*
- *[Status](#page-1198-5)*
- *[Authors](#page-1199-0)*

## <span id="page-1197-1"></span>**6.532.1 Synopsis**

• This module is able to configure a FortiGate or FortiOS (FOS) device by allowing the user to set and modify vpn\_certificate feature and crl category. Examples include all parameters and values need to be adjusted to datasources before usage. Tested with FOS v6.0.0

## <span id="page-1197-2"></span>**6.532.2 Requirements**

The below requirements are needed on the host that executes this module.

• ansible>=2.9

#### <span id="page-1198-0"></span>**6.532.3 FortiOS Version Compatibility**

#### <span id="page-1198-1"></span>**6.532.4 Parameters**

#### <span id="page-1198-2"></span>**6.532.5 Notes**

#### Note:

• Legacy fortiosapi has been deprecated, httpapi is the preferred way to run playbooks

#### <span id="page-1198-3"></span>**6.532.6 Examples**

```
- hosts: fortigates
 collections:
   - fortinet.fortios
 connection: httpapi
 vars:
  vdom: "root"
  ansible_httpapi_use_ssl: yes
  ansible_httpapi_validate_certs: no
  ansible_httpapi_port: 443
 tasks:
 - name: Certificate Revocation List as a PEM file.
   fortios_vpn_certificate_crl:
     vdom: "{{ vdom }}"
     state: "present"
     access_token: "<your_own_value>"
     vpn_certificate_crl:
       crl: "<your_own_value>"
       http_url: "<your_own_value>"
       last_updated: "2147483647"
       ldap_password: "<your_own_value>"
       ldap_server: "<your_own_value>"
       ldap_username: "<your_own_value>"
       name: "default_name_9"
       range: "global"
       scep_cert: "<your_own_value> (source vpn.certificate.local.name)"
       scep_url: "<your_own_value>"
       source: "factory"
       source_ip: "84.230.14.43"
       update_interval: "0"
       update_vdom: "<your_own_value> (source system.vdom.name)"
```
#### <span id="page-1198-4"></span>**6.532.7 Return Values**

Common return values are documented: [https://docs.ansible.com/ansible/latest/reference\\_appendices/common\\_](https://docs.ansible.com/ansible/latest/reference_appendices/common_return_values.html#common-return-values) [return\\_values.html#common-return-values,](https://docs.ansible.com/ansible/latest/reference_appendices/common_return_values.html#common-return-values) the following are the fields unique to this module:

#### <span id="page-1198-5"></span>**6.532.8 Status**

• This module is not guaranteed to have a backwards compatible interface.

### <span id="page-1199-0"></span>**6.532.9 Authors**

- Link Zheng (@chillancezen)
- Jie Xue (@JieX19)
- Hongbin Lu (@fgtdev-hblu)
- Frank Shen (@frankshen01)
- Miguel Angel Munoz (@mamunozgonzalez)
- Nicolas Thomas (@thomnico)

Hint: If you notice any issues in this documentation, you can create a pull request to improve it.

# **6.533 fortios\_vpn\_certificate\_local – Local keys and certificates in Fortinet's FortiOS and FortiGate.**

New in version 2.0.0.

- *[Synopsis](#page-1199-1)*
- *[Requirements](#page-1199-2)*
- *[FortiOS Version Compatibility](#page-1200-0)*
- *[Parameters](#page-1200-1)*
- *[Notes](#page-1200-2)*
- *[Examples](#page-1200-3)*
- *[Return Values](#page-1201-0)*
- *[Status](#page-1201-1)*
- *[Authors](#page-1201-2)*

## <span id="page-1199-1"></span>**6.533.1 Synopsis**

• This module is able to configure a FortiGate or FortiOS (FOS) device by allowing the user to set and modify vpn\_certificate feature and local category. Examples include all parameters and values need to be adjusted to datasources before usage. Tested with FOS v6.0.0

## <span id="page-1199-2"></span>**6.533.2 Requirements**

The below requirements are needed on the host that executes this module.

• ansible>=2.9

### <span id="page-1200-0"></span>**6.533.3 FortiOS Version Compatibility**

#### <span id="page-1200-1"></span>**6.533.4 Parameters**

#### <span id="page-1200-2"></span>**6.533.5 Notes**

#### Note:

• Legacy fortiosapi has been deprecated, httpapi is the preferred way to run playbooks

### <span id="page-1200-3"></span>**6.533.6 Examples**

```
- hosts: fortigates
 collections:
   - fortinet.fortios
 connection: httpapi
 vars:
  vdom: "root"
  ansible_httpapi_use_ssl: yes
  ansible_httpapi_validate_certs: no
  ansible_httpapi_port: 443
 tasks:
  - name: Local keys and certificates.
   fortios_vpn_certificate_local:
     vdom: "{{ vdom }}"
     state: "present"
     access_token: "<your_own_value>"
     vpn_certificate_local:
       acme_ca_url: "<your_own_value>"
       acme_domain: "<your_own_value>"
       acme_email: "<your_own_value>"
       acme_renew_window: "30"
       acme_rsa_key_size: "2048"
       auto_regenerate_days: "0"
       auto_regenerate_days_warning: "0"
       ca_identifier: "myId_10"
       certificate: "<your_own_value>"
       cmp_path: "<your_own_value>"
       cmp_regeneration_method: "keyupate"
       cmp_server: "<your_own_value>"
       cmp server cert: "<your own value> (source vpn.certificate.ca.name vpn.
˓→certificate.remote.name)"
       comments: "<your_own_value>"
       csr: "<your_own_value>"
       enroll_protocol: "none"
       ike_localid: "<your_own_value>"
       ike_localid_type: "asn1dn"
       last_updated: "2147483647"
       name: "default_name_22"
       name_encoding: "printable"
       password: "<your_own_value>"
       private_key: "<your_own_value>"
       private_key_retain: "enable"
```

```
range: "global"
scep_password: "<your_own_value>"
scep_url: "<your_own_value>"
source: "factory"
source_ip: "84.230.14.43"
state: "<your_own_value>"
```
### <span id="page-1201-0"></span>**6.533.7 Return Values**

Common return values are documented: [https://docs.ansible.com/ansible/latest/reference\\_appendices/common\\_](https://docs.ansible.com/ansible/latest/reference_appendices/common_return_values.html#common-return-values) [return\\_values.html#common-return-values,](https://docs.ansible.com/ansible/latest/reference_appendices/common_return_values.html#common-return-values) the following are the fields unique to this module:

#### <span id="page-1201-1"></span>**6.533.8 Status**

• This module is not guaranteed to have a backwards compatible interface.

### <span id="page-1201-2"></span>**6.533.9 Authors**

- Link Zheng (@chillancezen)
- Jie Xue (@JieX19)
- Hongbin Lu (@fgtdev-hblu)
- Frank Shen (@frankshen01)
- Miguel Angel Munoz (@mamunozgonzalez)
- Nicolas Thomas (@thomnico)

Hint: If you notice any issues in this documentation, you can create a pull request to improve it.

# **6.534 fortios\_vpn\_certificate\_ocsp\_server – OCSP server configuration in Fortinet's FortiOS and FortiGate.**

New in version 2.0.0.

- *[Synopsis](#page-1202-0)*
- *[Requirements](#page-1202-1)*
- *[FortiOS Version Compatibility](#page-1202-2)*
- *[Parameters](#page-1202-3)*
- *[Notes](#page-1202-4)*
- *[Examples](#page-1202-5)*
- *[Return Values](#page-1203-0)*

• *[Status](#page-1203-1)*

• *[Authors](#page-1203-2)*

#### <span id="page-1202-0"></span>**6.534.1 Synopsis**

• This module is able to configure a FortiGate or FortiOS (FOS) device by allowing the user to set and modify vpn\_certificate feature and ocsp\_server category. Examples include all parameters and values need to be adjusted to datasources before usage. Tested with FOS v6.0.0

#### <span id="page-1202-1"></span>**6.534.2 Requirements**

The below requirements are needed on the host that executes this module.

• ansible>=2.9

#### <span id="page-1202-2"></span>**6.534.3 FortiOS Version Compatibility**

#### <span id="page-1202-3"></span>**6.534.4 Parameters**

#### <span id="page-1202-4"></span>**6.534.5 Notes**

Note:

• Legacy fortiosapi has been deprecated, httpapi is the preferred way to run playbooks

#### <span id="page-1202-5"></span>**6.534.6 Examples**

```
- hosts: fortigates
 collections:
   - fortinet.fortios
 connection: httpapi
 vars:
  vdom: "root"
  ansible_httpapi_use_ssl: yes
  ansible_httpapi_validate_certs: no
  ansible_httpapi_port: 443
 tasks:
 - name: OCSP server configuration.
   fortios_vpn_certificate_ocsp_server:
     vdom: "{{ vdom }}"
     state: "present"
     access_token: "<your_own_value>"
     vpn_certificate_ocsp_server:
       cert: "<your_own_value> (source vpn.certificate.remote.name vpn.certificate.
\leftrightarrowca.name)"
       name: "default_name_4"
       secondary_cert: "<your_own_value> (source vpn.certificate.remote.name vpn.
˓→certificate.ca.name)"
```

```
secondary_url: "<your_own_value>"
source_ip: "84.230.14.43"
unavail_action: "revoke"
url: "myurl.com"
```
### <span id="page-1203-0"></span>**6.534.7 Return Values**

Common return values are documented: [https://docs.ansible.com/ansible/latest/reference\\_appendices/common\\_](https://docs.ansible.com/ansible/latest/reference_appendices/common_return_values.html#common-return-values) [return\\_values.html#common-return-values,](https://docs.ansible.com/ansible/latest/reference_appendices/common_return_values.html#common-return-values) the following are the fields unique to this module:

#### <span id="page-1203-1"></span>**6.534.8 Status**

• This module is not guaranteed to have a backwards compatible interface.

#### <span id="page-1203-2"></span>**6.534.9 Authors**

- Link Zheng (@chillancezen)
- Jie Xue (@JieX19)
- Hongbin Lu (@fgtdev-hblu)
- Frank Shen (@frankshen01)
- Miguel Angel Munoz (@mamunozgonzalez)
- Nicolas Thomas (@thomnico)

Hint: If you notice any issues in this documentation, you can create a pull request to improve it.

# **6.535 fortios\_vpn\_certificate\_remote – Remote certificate as a PEM file in Fortinet's FortiOS and FortiGate.**

New in version 2.0.0.

- *[Synopsis](#page-1204-0)*
- *[Requirements](#page-1204-1)*
- *[FortiOS Version Compatibility](#page-1204-2)*
- *[Parameters](#page-1204-3)*
- *[Notes](#page-1204-4)*
- *[Examples](#page-1204-5)*
- *[Return Values](#page-1205-0)*
- *[Status](#page-1205-1)*

• *[Authors](#page-1205-2)*

#### <span id="page-1204-0"></span>**6.535.1 Synopsis**

• This module is able to configure a FortiGate or FortiOS (FOS) device by allowing the user to set and modify vpn\_certificate feature and remote category. Examples include all parameters and values need to be adjusted to datasources before usage. Tested with FOS v6.0.0

#### <span id="page-1204-1"></span>**6.535.2 Requirements**

The below requirements are needed on the host that executes this module.

• ansible>=2.9

#### <span id="page-1204-2"></span>**6.535.3 FortiOS Version Compatibility**

#### <span id="page-1204-3"></span>**6.535.4 Parameters**

#### <span id="page-1204-4"></span>**6.535.5 Notes**

Note:

• Legacy fortiosapi has been deprecated, httpapi is the preferred way to run playbooks

#### <span id="page-1204-5"></span>**6.535.6 Examples**

```
- hosts: fortigates
 collections:
   - fortinet.fortios
 connection: httpapi
 vars:
  vdom: "root"
  ansible_httpapi_use_ssl: yes
  ansible_httpapi_validate_certs: no
  ansible_httpapi_port: 443
 tasks:
 - name: Remote certificate as a PEM file.
   fortios_vpn_certificate_remote:
     vdom: "{{ vdom }}"
     state: "present"
     access_token: "<your_own_value>"
     vpn_certificate_remote:
       name: "default_name_3"
       range: "global"
       remote: "<your_own_value>"
       source: "factory"
```
#### <span id="page-1205-0"></span>**6.535.7 Return Values**

Common return values are documented: [https://docs.ansible.com/ansible/latest/reference\\_appendices/common\\_](https://docs.ansible.com/ansible/latest/reference_appendices/common_return_values.html#common-return-values) [return\\_values.html#common-return-values,](https://docs.ansible.com/ansible/latest/reference_appendices/common_return_values.html#common-return-values) the following are the fields unique to this module:

#### <span id="page-1205-1"></span>**6.535.8 Status**

• This module is not guaranteed to have a backwards compatible interface.

#### <span id="page-1205-2"></span>**6.535.9 Authors**

- Link Zheng (@chillancezen)
- Jie Xue (@JieX19)
- Hongbin Lu (@fgtdev-hblu)
- Frank Shen (@frankshen01)
- Miguel Angel Munoz (@mamunozgonzalez)
- Nicolas Thomas (@thomnico)

Hint: If you notice any issues in this documentation, you can create a pull request to improve it.

# **6.536 fortios\_vpn\_certificate\_setting – VPN certificate setting in Fortinet's FortiOS and FortiGate.**

New in version 2.0.0.

- *[Synopsis](#page-1205-3)*
- *[Requirements](#page-1206-0)*
- *[FortiOS Version Compatibility](#page-1206-1)*
- *[Parameters](#page-1206-2)*
- *[Notes](#page-1206-3)*
- *[Examples](#page-1206-4)*
- *[Return Values](#page-1207-0)*
- *[Status](#page-1207-1)*
- *[Authors](#page-1207-2)*

#### <span id="page-1205-3"></span>**6.536.1 Synopsis**

• This module is able to configure a FortiGate or FortiOS (FOS) device by allowing the user to set and modify vpn\_certificate feature and setting category. Examples include all parameters and values need to be adjusted to datasources before usage. Tested with FOS v6.0.0

#### <span id="page-1206-0"></span>**6.536.2 Requirements**

The below requirements are needed on the host that executes this module.

• ansible>=2.9

### <span id="page-1206-1"></span>**6.536.3 FortiOS Version Compatibility**

#### <span id="page-1206-2"></span>**6.536.4 Parameters**

#### <span id="page-1206-3"></span>**6.536.5 Notes**

#### Note:

• Legacy fortiosapi has been deprecated, httpapi is the preferred way to run playbooks

#### <span id="page-1206-4"></span>**6.536.6 Examples**

```
- hosts: fortigates
 collections:
   - fortinet.fortios
 connection: httpapi
 vars:
  vdom: "root"
  ansible_httpapi_use_ssl: yes
  ansible_httpapi_validate_certs: no
  ansible_httpapi_port: 443
 tasks:
 - name: VPN certificate setting.
   fortios_vpn_certificate_setting:
     vdom: "{{ vdom }}"
     vpn_certificate_setting:
       cert_expire_warning: "14"
       certname_dsa1024: "<your_own_value> (source vpn.certificate.local.name)"
       certname_dsa2048: "<your_own_value> (source vpn.certificate.local.name)"
       certname_ecdsa256: "<your_own_value> (source vpn.certificate.local.name)"
       certname_ecdsa384: "<your_own_value> (source vpn.certificate.local.name)"
       certname_ecdsa521: "<your_own_value> (source vpn.certificate.local.name)"
       certname_ed25519: "<your_own_value> (source vpn.certificate.local.name)"
       certname_ed448: "<your_own_value> (source vpn.certificate.local.name)"
       certname_rsa1024: "<your_own_value> (source vpn.certificate.local.name)"
       certname_rsa2048: "<your_own_value> (source vpn.certificate.local.name)"
       certname_rsa4096: "<your_own_value> (source vpn.certificate.local.name)"
       check_ca_cert: "enable"
       check_ca_chain: "enable"
       cmp_key_usage_checking: "enable"
       cmp_save_extra_certs: "enable"
       cn_allow_multi: "disable"
       cn_match: "substring"
       crl_verification:
           chain_crl_absence: "ignore"
           expiry: "ignore"
           leaf_crl_absence: "ignore"
```

```
interface: "<your_own_value> (source system.interface.name)"
       interface_select_method: "auto"
       ocsp_default_server: "<your_own_value> (source vpn.certificate.ocsp-server.
˓→name)"
       ocsp_option: "certificate"
       ocsp_status: "enable"
       ssl_min_proto_version: "default"
       ssl_ocsp_option: "certificate"
       ssl_ocsp_source_ip: "<your_own_value>"
       ssl_ocsp_status: "enable"
       strict_crl_check: "enable"
       strict_ocsp_check: "enable"
       subject_match: "substring"
       subject_set: "subset"
```
#### <span id="page-1207-0"></span>**6.536.7 Return Values**

Common return values are documented: [https://docs.ansible.com/ansible/latest/reference\\_appendices/common\\_](https://docs.ansible.com/ansible/latest/reference_appendices/common_return_values.html#common-return-values) return values.html#common-return-values, the following are the fields unique to this module:

#### <span id="page-1207-1"></span>**6.536.8 Status**

• This module is not guaranteed to have a backwards compatible interface.

#### <span id="page-1207-2"></span>**6.536.9 Authors**

- Link Zheng (@chillancezen)
- Jie Xue (@JieX19)
- Hongbin Lu (@fgtdev-hblu)
- Frank Shen (@frankshen01)
- Miguel Angel Munoz (@mamunozgonzalez)
- Nicolas Thomas (@thomnico)

Hint: If you notice any issues in this documentation, you can create a pull request to improve it.

# **6.537 fortios\_vpn\_ike\_gateway – List gateways in Fortinet's FortiOS and FortiGate.**

New in version 2.0.0.

- *[Synopsis](#page-1208-0)*
- *[Requirements](#page-1208-1)*
- *[FortiOS Version Compatibility](#page-1208-2)*
- *[Parameters](#page-1208-3)*
- *[Notes](#page-1208-4)*
- *[Examples](#page-1208-5)*
- *[Return Values](#page-1209-0)*
- *[Status](#page-1209-1)*
- *[Authors](#page-1209-2)*

### <span id="page-1208-0"></span>**6.537.1 Synopsis**

• This module is able to configure a FortiGate or FortiOS (FOS) device by allowing the user to set and modify vpn\_ike feature and gateway category. Examples include all parameters and values need to be adjusted to datasources before usage. Tested with FOS v6.0.0

#### <span id="page-1208-1"></span>**6.537.2 Requirements**

The below requirements are needed on the host that executes this module.

• ansible>=2.9

#### <span id="page-1208-2"></span>**6.537.3 FortiOS Version Compatibility**

#### <span id="page-1208-3"></span>**6.537.4 Parameters**

#### <span id="page-1208-4"></span>**6.537.5 Notes**

Note:

• Legacy fortiosapi has been deprecated, httpapi is the preferred way to run playbooks

#### <span id="page-1208-5"></span>**6.537.6 Examples**

```
- hosts: fortigates
 collections:
   - fortinet.fortios
 connection: httpapi
 vars:
  vdom: "root"
  ansible_httpapi_use_ssl: yes
  ansible_httpapi_validate_certs: no
  ansible_httpapi_port: 443
 tasks:
 - name: List gateways.
   fortios_vpn_ike_gateway:
     vdom: "{{ vdom }}"
```

```
vpn_ike_gateway:
 name: "default_name_3"
```
#### <span id="page-1209-0"></span>**6.537.7 Return Values**

Common return values are documented: [https://docs.ansible.com/ansible/latest/reference\\_appendices/common\\_](https://docs.ansible.com/ansible/latest/reference_appendices/common_return_values.html#common-return-values) [return\\_values.html#common-return-values,](https://docs.ansible.com/ansible/latest/reference_appendices/common_return_values.html#common-return-values) the following are the fields unique to this module:

#### <span id="page-1209-1"></span>**6.537.8 Status**

• This module is not guaranteed to have a backwards compatible interface.

#### <span id="page-1209-2"></span>**6.537.9 Authors**

- Link Zheng (@chillancezen)
- Jie Xue (@JieX19)
- Hongbin Lu (@fgtdev-hblu)
- Frank Shen (@frankshen01)
- Miguel Angel Munoz (@mamunozgonzalez)
- Nicolas Thomas (@thomnico)

Hint: If you notice any issues in this documentation, you can create a pull request to improve it.

# **6.538 fortios\_vpn\_ipsec\_concentrator – Concentrator configuration in Fortinet's FortiOS and FortiGate.**

New in version 2.0.0.

- *[Synopsis](#page-1210-0)*
- *[Requirements](#page-1210-1)*
- *[FortiOS Version Compatibility](#page-1210-2)*
- *[Parameters](#page-1210-3)*
- *[Notes](#page-1210-4)*
- *[Examples](#page-1210-5)*
- *[Return Values](#page-1211-0)*
- *[Status](#page-1211-1)*
- *[Authors](#page-1211-2)*

#### <span id="page-1210-0"></span>**6.538.1 Synopsis**

• This module is able to configure a FortiGate or FortiOS (FOS) device by allowing the user to set and modify vpn\_ipsec feature and concentrator category. Examples include all parameters and values need to be adjusted to datasources before usage. Tested with FOS v6.0.0

#### <span id="page-1210-1"></span>**6.538.2 Requirements**

The below requirements are needed on the host that executes this module.

• ansible>=2.9

#### <span id="page-1210-2"></span>**6.538.3 FortiOS Version Compatibility**

#### <span id="page-1210-3"></span>**6.538.4 Parameters**

#### <span id="page-1210-4"></span>**6.538.5 Notes**

#### Note:

• Legacy fortiosapi has been deprecated, httpapi is the preferred way to run playbooks

#### <span id="page-1210-5"></span>**6.538.6 Examples**

```
- hosts: fortigates
 collections:
   - fortinet.fortios
 connection: httpapi
 vars:
  vdom: "root"
  ansible_httpapi_use_ssl: yes
  ansible_httpapi_validate_certs: no
  ansible_httpapi_port: 443
 tasks:
  - name: Concentrator configuration.
   fortios_vpn_ipsec_concentrator:
     vdom: "{{ vdom }}"
     state: "present"
     access_token: "<your_own_value>"
     vpn_ipsec_concentrator:
       id: "3"
       member:
         -
           name: "default_name_5 (source vpn.ipsec.manualkey.name vpn.ipsec.phase1.
˓→name)"
       name: "default_name_6"
       src_check: "disable"
```
#### <span id="page-1211-0"></span>**6.538.7 Return Values**

Common return values are documented: [https://docs.ansible.com/ansible/latest/reference\\_appendices/common\\_](https://docs.ansible.com/ansible/latest/reference_appendices/common_return_values.html#common-return-values) [return\\_values.html#common-return-values,](https://docs.ansible.com/ansible/latest/reference_appendices/common_return_values.html#common-return-values) the following are the fields unique to this module:

#### <span id="page-1211-1"></span>**6.538.8 Status**

• This module is not guaranteed to have a backwards compatible interface.

#### <span id="page-1211-2"></span>**6.538.9 Authors**

- Link Zheng (@chillancezen)
- Jie Xue (@JieX19)
- Hongbin Lu (@fgtdev-hblu)
- Frank Shen (@frankshen01)
- Miguel Angel Munoz (@mamunozgonzalez)
- Nicolas Thomas (@thomnico)

Hint: If you notice any issues in this documentation, you can create a pull request to improve it.

# **6.539 fortios\_vpn\_ipsec\_fec – Configure Forward Error Correction (FEC) mapping profiles in Fortinet's FortiOS and FortiGate.**

New in version 2.0.0.

- *[Synopsis](#page-1211-3)*
- *[Requirements](#page-1212-0)*
- *[FortiOS Version Compatibility](#page-1212-1)*
- *[Parameters](#page-1212-2)*
- *[Notes](#page-1212-3)*
- *[Examples](#page-1212-4)*
- *[Return Values](#page-1212-5)*
- *[Status](#page-1213-0)*
- *[Authors](#page-1213-1)*

#### <span id="page-1211-3"></span>**6.539.1 Synopsis**

• This module is able to configure a FortiGate or FortiOS (FOS) device by allowing the user to set and modify vpn\_ipsec feature and fec category. Examples include all parameters and values need to be adjusted to datasources before usage. Tested with FOS v6.0.0

#### <span id="page-1212-0"></span>**6.539.2 Requirements**

The below requirements are needed on the host that executes this module.

• ansible>=2.9

### <span id="page-1212-1"></span>**6.539.3 FortiOS Version Compatibility**

#### <span id="page-1212-2"></span>**6.539.4 Parameters**

#### <span id="page-1212-3"></span>**6.539.5 Notes**

#### Note:

• Legacy fortiosapi has been deprecated, httpapi is the preferred way to run playbooks

#### <span id="page-1212-4"></span>**6.539.6 Examples**

```
- hosts: fortigates
 collections:
   - fortinet.fortios
 connection: httpapi
 vars:
  vdom: "root"
  ansible_httpapi_use_ssl: yes
  ansible_httpapi_validate_certs: no
  ansible_httpapi_port: 443
 tasks:
  - name: Configure Forward Error Correction (FEC) mapping profiles.
   fortios_vpn_ipsec_fec:
     vdom: "{{ vdom }}"
     state: "present"
     access_token: "<your_own_value>"
      vpn_ipsec_fec:
       mappings:
         -
           bandwidth_bi_threshold: "0"
           bandwidth_down_threshold: "0"
           bandwidth_up_threshold: "0"
           base: "0"
            latency_threshold: "0"
           packet_loss_threshold: "0"
           redundant: "0"
           seqno: "0"
        name: "default_name_12"
```
### <span id="page-1212-5"></span>**6.539.7 Return Values**

Common return values are documented: [https://docs.ansible.com/ansible/latest/reference\\_appendices/common\\_](https://docs.ansible.com/ansible/latest/reference_appendices/common_return_values.html#common-return-values) [return\\_values.html#common-return-values,](https://docs.ansible.com/ansible/latest/reference_appendices/common_return_values.html#common-return-values) the following are the fields unique to this module:

#### <span id="page-1213-0"></span>**6.539.8 Status**

• This module is not guaranteed to have a backwards compatible interface.

### <span id="page-1213-1"></span>**6.539.9 Authors**

- Link Zheng (@chillancezen)
- Jie Xue (@JieX19)
- Hongbin Lu (@fgtdev-hblu)
- Frank Shen (@frankshen01)
- Miguel Angel Munoz (@mamunozgonzalez)
- Nicolas Thomas (@thomnico)

Hint: If you notice any issues in this documentation, you can create a pull request to improve it.

# **6.540 fortios\_vpn\_ipsec\_forticlient – Configure FortiClient policy realm in Fortinet's FortiOS and FortiGate.**

New in version 2.0.0.

- *[Synopsis](#page-1213-2)*
- *[Requirements](#page-1213-3)*
- *[FortiOS Version Compatibility](#page-1214-0)*
- *[Parameters](#page-1214-1)*
- *[Notes](#page-1214-2)*
- *[Examples](#page-1214-3)*
- *[Return Values](#page-1214-4)*
- *[Status](#page-1214-5)*
- *[Authors](#page-1214-6)*

### <span id="page-1213-2"></span>**6.540.1 Synopsis**

• This module is able to configure a FortiGate or FortiOS (FOS) device by allowing the user to set and modify vpn\_ipsec feature and forticlient category. Examples include all parameters and values need to be adjusted to datasources before usage. Tested with FOS v6.0.0

#### <span id="page-1213-3"></span>**6.540.2 Requirements**

The below requirements are needed on the host that executes this module.

• ansible>=2.9

#### <span id="page-1214-0"></span>**6.540.3 FortiOS Version Compatibility**

<span id="page-1214-1"></span>**6.540.4 Parameters**

#### <span id="page-1214-2"></span>**6.540.5 Notes**

Note:

• Legacy fortiosapi has been deprecated, httpapi is the preferred way to run playbooks

#### <span id="page-1214-3"></span>**6.540.6 Examples**

```
- hosts: fortigates
 collections:
   - fortinet.fortios
 connection: httpapi
 vars:
  vdom: "root"
  ansible_httpapi_use_ssl: yes
  ansible_httpapi_validate_certs: no
  ansible_httpapi_port: 443
 tasks:
 - name: Configure FortiClient policy realm.
   fortios_vpn_ipsec_forticlient:
     vdom: "{{ vdom }}"
     state: "present"
     access_token: "<your_own_value>"
     vpn_ipsec_forticlient:
       phase2name: "<your_own_value> (source vpn.ipsec.phase2.name vpn.ipsec.phase2-
˓→interface.name)"
       realm: "<your_own_value>"
       status: "enable"
       usergroupname: "<your_own_value> (source user.group.name)"
```
#### <span id="page-1214-4"></span>**6.540.7 Return Values**

Common return values are documented: [https://docs.ansible.com/ansible/latest/reference\\_appendices/common\\_](https://docs.ansible.com/ansible/latest/reference_appendices/common_return_values.html#common-return-values) [return\\_values.html#common-return-values,](https://docs.ansible.com/ansible/latest/reference_appendices/common_return_values.html#common-return-values) the following are the fields unique to this module:

#### <span id="page-1214-5"></span>**6.540.8 Status**

• This module is not guaranteed to have a backwards compatible interface.

#### <span id="page-1214-6"></span>**6.540.9 Authors**

• Link Zheng (@chillancezen)

- Jie Xue (@JieX19)
- Hongbin Lu (@fgtdev-hblu)
- Frank Shen (@frankshen01)
- Miguel Angel Munoz (@mamunozgonzalez)
- Nicolas Thomas (@thomnico)

Hint: If you notice any issues in this documentation, you can create a pull request to improve it.

# **6.541 fortios\_vpn\_ipsec\_manualkey – Configure IPsec manual keys in Fortinet's FortiOS and FortiGate.**

New in version 2.0.0.

- *[Synopsis](#page-1215-0)*
- *[Requirements](#page-1215-1)*
- *[FortiOS Version Compatibility](#page-1216-0)*
- *[Parameters](#page-1216-1)*
- *[Notes](#page-1216-2)*
- *[Examples](#page-1216-3)*
- *[Return Values](#page-1216-4)*
- *[Status](#page-1216-5)*
- *[Authors](#page-1217-0)*

## <span id="page-1215-0"></span>**6.541.1 Synopsis**

• This module is able to configure a FortiGate or FortiOS (FOS) device by allowing the user to set and modify vpn\_ipsec feature and manualkey category. Examples include all parameters and values need to be adjusted to datasources before usage. Tested with FOS v6.0.0

## <span id="page-1215-1"></span>**6.541.2 Requirements**

The below requirements are needed on the host that executes this module.

• ansible>=2.9

#### <span id="page-1216-0"></span>**6.541.3 FortiOS Version Compatibility**

#### <span id="page-1216-1"></span>**6.541.4 Parameters**

#### <span id="page-1216-2"></span>**6.541.5 Notes**

#### Note:

• Legacy fortiosapi has been deprecated, httpapi is the preferred way to run playbooks

#### <span id="page-1216-3"></span>**6.541.6 Examples**

```
- hosts: fortigates
 collections:
   - fortinet.fortios
 connection: httpapi
 vars:
  vdom: "root"
  ansible_httpapi_use_ssl: yes
  ansible_httpapi_validate_certs: no
  ansible_httpapi_port: 443
 tasks:
 - name: Configure IPsec manual keys.
   fortios_vpn_ipsec_manualkey:
     vdom: "{{ vdom }}"
     state: "present"
     access_token: "<your_own_value>"
     vpn_ipsec_manualkey:
       authentication: "null"
       authkey: "<your_own_value>"
       enckey: "<your_own_value>"
       encryption: "null"
       interface: "<your_own_value> (source system.interface.name)"
       local_gw: "<your_own_value>"
       localspi: "<your_own_value>"
       name: "default_name_10"
       npu_offload: "enable"
       remote_gw: "<your_own_value>"
       remotespi: "<your_own_value>"
```
#### <span id="page-1216-4"></span>**6.541.7 Return Values**

Common return values are documented: [https://docs.ansible.com/ansible/latest/reference\\_appendices/common\\_](https://docs.ansible.com/ansible/latest/reference_appendices/common_return_values.html#common-return-values) [return\\_values.html#common-return-values,](https://docs.ansible.com/ansible/latest/reference_appendices/common_return_values.html#common-return-values) the following are the fields unique to this module:

#### <span id="page-1216-5"></span>**6.541.8 Status**

• This module is not guaranteed to have a backwards compatible interface.

### <span id="page-1217-0"></span>**6.541.9 Authors**

- Link Zheng (@chillancezen)
- Jie Xue (@JieX19)
- Hongbin Lu (@fgtdev-hblu)
- Frank Shen (@frankshen01)
- Miguel Angel Munoz (@mamunozgonzalez)
- Nicolas Thomas (@thomnico)

Hint: If you notice any issues in this documentation, you can create a pull request to improve it.

# **6.542 fortios\_vpn\_ipsec\_manualkey\_interface – Configure IPsec manual keys in Fortinet's FortiOS and FortiGate.**

New in version 2.0.0.

- *[Synopsis](#page-1217-1)*
- *[Requirements](#page-1217-2)*
- *[FortiOS Version Compatibility](#page-1218-0)*
- *[Parameters](#page-1218-1)*
- *[Notes](#page-1218-2)*
- *[Examples](#page-1218-3)*
- *[Return Values](#page-1218-4)*
- *[Status](#page-1219-0)*
- *[Authors](#page-1219-1)*

## <span id="page-1217-1"></span>**6.542.1 Synopsis**

• This module is able to configure a FortiGate or FortiOS (FOS) device by allowing the user to set and modify vpn\_ipsec feature and manualkey\_interface category. Examples include all parameters and values need to be adjusted to datasources before usage. Tested with FOS v6.0.0

## <span id="page-1217-2"></span>**6.542.2 Requirements**

The below requirements are needed on the host that executes this module.

• ansible>=2.9

#### <span id="page-1218-0"></span>**6.542.3 FortiOS Version Compatibility**

#### <span id="page-1218-1"></span>**6.542.4 Parameters**

#### <span id="page-1218-2"></span>**6.542.5 Notes**

#### Note:

• Legacy fortiosapi has been deprecated, httpapi is the preferred way to run playbooks

#### <span id="page-1218-3"></span>**6.542.6 Examples**

```
- hosts: fortigates
 collections:
   - fortinet.fortios
 connection: httpapi
 vars:
  vdom: "root"
  ansible_httpapi_use_ssl: yes
  ansible_httpapi_validate_certs: no
  ansible_httpapi_port: 443
 tasks:
  - name: Configure IPsec manual keys.
   fortios_vpn_ipsec_manualkey_interface:
     vdom: "{{ vdom }}"
     state: "present"
     access_token: "<your_own_value>"
     vpn_ipsec_manualkey_interface:
       addr_type: "4"
       auth_alg: "null"
       auth_key: "<your_own_value>"
       enc_alg: "null"
       enc_key: "<your_own_value>"
       interface: "<your_own_value> (source system.interface.name)"
       ip_version: "4"
       local_gw: "<your_own_value>"
       local_gw6: "<your_own_value>"
       local_spi: "<your_own_value>"
       name: "default_name_13"
       npu_offload: "enable"
       remote_gw: "<your_own_value>"
       remote_gw6: "<your_own_value>"
       remote_spi: "<your_own_value>"
```
#### <span id="page-1218-4"></span>**6.542.7 Return Values**

Common return values are documented: https://docs.ansible.com/ansible/latest/reference appendices/common [return\\_values.html#common-return-values,](https://docs.ansible.com/ansible/latest/reference_appendices/common_return_values.html#common-return-values) the following are the fields unique to this module:

#### <span id="page-1219-0"></span>**6.542.8 Status**

• This module is not guaranteed to have a backwards compatible interface.

#### <span id="page-1219-1"></span>**6.542.9 Authors**

- Link Zheng (@chillancezen)
- Jie Xue (@JieX19)
- Hongbin Lu (@fgtdev-hblu)
- Frank Shen (@frankshen01)
- Miguel Angel Munoz (@mamunozgonzalez)
- Nicolas Thomas (@thomnico)

Hint: If you notice any issues in this documentation, you can create a pull request to improve it.

# **6.543 fortios\_vpn\_ipsec\_phase1 – Configure VPN remote gateway in Fortinet's FortiOS and FortiGate.**

New in version 2.0.0.

- *[Synopsis](#page-1219-2)*
- *[Requirements](#page-1219-3)*
- *[FortiOS Version Compatibility](#page-1220-0)*
- *[Parameters](#page-1220-1)*
- *[Notes](#page-1220-2)*
- *[Examples](#page-1220-3)*
- *[Return Values](#page-1223-0)*
- *[Status](#page-1223-1)*
- *[Authors](#page-1223-2)*

### <span id="page-1219-2"></span>**6.543.1 Synopsis**

• This module is able to configure a FortiGate or FortiOS (FOS) device by allowing the user to set and modify vpn\_ipsec feature and phase1 category. Examples include all parameters and values need to be adjusted to datasources before usage. Tested with FOS v6.0.0

#### <span id="page-1219-3"></span>**6.543.2 Requirements**

The below requirements are needed on the host that executes this module.

• ansible>=2.9

#### <span id="page-1220-0"></span>**6.543.3 FortiOS Version Compatibility**

<span id="page-1220-1"></span>**6.543.4 Parameters**

#### <span id="page-1220-2"></span>**6.543.5 Notes**

Note:

• Legacy fortiosapi has been deprecated, httpapi is the preferred way to run playbooks

#### <span id="page-1220-3"></span>**6.543.6 Examples**

```
- hosts: fortigates
 collections:
   - fortinet.fortios
 connection: httpapi
 vars:
  vdom: "root"
  ansible_httpapi_use_ssl: yes
  ansible_httpapi_validate_certs: no
  ansible_httpapi_port: 443
 tasks:
 - name: Configure VPN remote gateway.
   fortios_vpn_ipsec_phase1:
     vdom: "{{ vdom }}"
     state: "present"
     access_token: "<your_own_value>"
     vpn_ipsec_phase1:
       acct_verify: "enable"
       add_gw_route: "enable"
       add_route: "disable"
       assign_ip: "disable"
       assign_ip_from: "range"
       authmethod: "psk"
       authmethod_remote: "psk"
       authpasswd: "<your_own_value>"
       authusr: "<your_own_value>"
       authusrgrp: "<your_own_value> (source user.group.name)"
       auto_negotiate: "enable"
       backup_gateway:
         -
           address: "<your_own_value>"
       banner: "<your_own_value>"
       cert_id_validation: "enable"
       certificate:
         -
            name: "default_name_19 (source vpn.certificate.local.name)"
       childless_ike: "enable"
       client_auto_negotiate: "disable"
       client_keep_alive: "disable"
```

```
comments: "<your_own_value>"
       dhcp_ra_giaddr: "<your_own_value>"
       dhcp6_ra_linkaddr: "<your_own_value>"
       dhgrp: "1"
       digital_signature_auth: "enable"
       distance: "15"
       dns_mode: "manual"
       domain: "<your_own_value>"
       dpd: "disable"
       dpd_retrycount: "3"
       dpd_retryinterval: "<your_own_value>"
       eap: "enable"
       eap_exclude_peergrp: "<your_own_value> (source user.peergrp.name)"
       eap_identity: "use-id-payload"
       enforce_unique_id: "disable"
       esn: "require"
       fec_base: "10"
       fec_codec: "rs"
       fec_egress: "enable"
       fec_health_check: "<your_own_value> (source system.sdwan.health-check.name)"
       fec_ingress: "enable"
       fec_mapping_profile: "<your_own_value>"
       fec_receive_timeout: "50"
       fec_redundant: "1"
       fec_send_timeout: "5"
       fgsp_sync: "enable"
       forticlient_enforcement: "enable"
       fragmentation: "enable"
       fragmentation_mtu: "1200"
       group_authentication: "enable"
       group_authentication_secret: "<your_own_value>"
       ha_sync_esp_seqno: "enable"
       idle_timeout: "enable"
       idle_timeoutinterval: "15"
       ike_version: "1"
       inbound_dscp_copy: "enable"
       include_local_lan: "disable"
       interface: "<your_own_value> (source system.interface.name)"
       ip_delay_interval: "0"
       ipv4_dns_server1: "<your_own_value>"
       ipv4 dns server2: "<your own value>"
       ipv4_dns_server3: "<your_own_value>"
       ipv4_end_ip: "<your_own_value>"
       ipv4_exclude_range:
         -
           end_ip: "<your_own_value>"
           id: "68"
           start_ip: "<your_own_value>"
       ipv4_name: "<your_own_value> (source firewall.address.name firewall.addrgrp.
˓→name)"
       ipv4_netmask: "<your_own_value>"
       ipv4_split_exclude: "<your_own_value> (source firewall.address.name firewall.
˓→addrgrp.name)"
       ipv4 split include: "<your_own_value> (source firewall.address.name firewall.
˓→addrgrp.name)"
       ipv4_start_ip: "<your_own_value>"
       ipv4_wins_server1: "<your_own_value>"
```

```
ipv4_wins_server2: "<your_own_value>"
       ipv6_dns_server1: "<your_own_value>"
       ipv6_dns_server2: "<your_own_value>"
       ipv6_dns_server3: "<your_own_value>"
       ipv6_end_ip: "<your_own_value>"
       ipv6_exclude_range:
         -
           end_ip: "<your_own_value>"
           id: "83"
           start_ip: "<your_own_value>"
       ipv6_name: "<your_own_value> (source firewall.address6.name firewall.addrgrp6.
˓→name)"
       ipv6_prefix: "128"
       ipv6_split_exclude: "<your_own_value> (source firewall.address6.name firewall.
˓→addrgrp6.name)"
       ipv6_split_include: "<your_own_value> (source firewall.address6.name firewall.
˓→addrgrp6.name)"
       ipv6_start_ip: "<your_own_value>"
       keepalive: "10"
       keylife: "86400"
       local_gw: "<your_own_value>"
       localid: "<your_own_value>"
       localid_type: "auto"
       loopback_asymroute: "enable"
       mesh_selector_type: "disable"
       mode: "aggressive"
       mode_cfg: "disable"
       mode_cfg_allow_client_selector: "disable"
       name: "default_name_100"
       nattraversal: "enable"
       negotiate_timeout: "30"
       network_id: "0"
       network_overlay: "disable"
       npu_offload: "enable"
       peer: "<your_own_value> (source user.peer.name)"
       peergrp: "<your_own_value> (source user.peergrp.name)"
       peerid: "<your_own_value>"
       peertype: "any"
       ppk: "disable"
       ppk_identity: "<your_own_value>"
       ppk_secret: "<your_own_value>"
       priority: "1"
       proposal: "des-md5"
       psksecret: "<your_own_value>"
       psksecret_remote: "<your_own_value>"
       reauth: "disable"
       rekey: "enable"
       remote_gw: "<your_own_value>"
       remotegw_ddns: "<your_own_value>"
       rsa_signature_format: "pkcs1"
       rsa_signature_hash_override: "enable"
       save_password: "disable"
       send_cert_chain: "enable"
       signature_hash_alg: "sha1"
       split_include_service: "<your_own_value> (source firewall.service.group.name
˓→firewall.service.custom.name)"
       suite_b: "disable"
```

```
type: "static"
unity_support: "disable"
usrgrp: "<your_own_value> (source user.group.name)"
wizard_type: "custom"
xauthtype: "disable"
```
### <span id="page-1223-0"></span>**6.543.7 Return Values**

Common return values are documented: [https://docs.ansible.com/ansible/latest/reference\\_appendices/common\\_](https://docs.ansible.com/ansible/latest/reference_appendices/common_return_values.html#common-return-values) [return\\_values.html#common-return-values,](https://docs.ansible.com/ansible/latest/reference_appendices/common_return_values.html#common-return-values) the following are the fields unique to this module:

#### <span id="page-1223-1"></span>**6.543.8 Status**

• This module is not guaranteed to have a backwards compatible interface.

### <span id="page-1223-2"></span>**6.543.9 Authors**

- Link Zheng (@chillancezen)
- Jie Xue (@JieX19)
- Hongbin Lu (@fgtdev-hblu)
- Frank Shen (@frankshen01)
- Miguel Angel Munoz (@mamunozgonzalez)
- Nicolas Thomas (@thomnico)

Hint: If you notice any issues in this documentation, you can create a pull request to improve it.

# **6.544 fortios\_vpn\_ipsec\_phase1\_interface – Configure VPN remote gateway in Fortinet's FortiOS and FortiGate.**

New in version 2.0.0.

- *[Synopsis](#page-1224-0)*
- *[Requirements](#page-1224-1)*
- *[FortiOS Version Compatibility](#page-1224-2)*
- *[Parameters](#page-1224-3)*
- *[Notes](#page-1224-4)*
- *[Examples](#page-1224-5)*
- *[Return Values](#page-1228-0)*
- *[Status](#page-1228-1)*
• *[Authors](#page-1228-0)*

#### **6.544.1 Synopsis**

• This module is able to configure a FortiGate or FortiOS (FOS) device by allowing the user to set and modify vpn\_ipsec feature and phase1\_interface category. Examples include all parameters and values need to be adjusted to datasources before usage. Tested with FOS v6.0.0

#### **6.544.2 Requirements**

The below requirements are needed on the host that executes this module.

• ansible>=2.9

### **6.544.3 FortiOS Version Compatibility**

## **6.544.4 Parameters**

#### **6.544.5 Notes**

Note:

• Legacy fortiosapi has been deprecated, httpapi is the preferred way to run playbooks

### **6.544.6 Examples**

```
- hosts: fortigates
 collections:
   - fortinet.fortios
 connection: httpapi
 vars:
  vdom: "root"
  ansible_httpapi_use_ssl: yes
  ansible_httpapi_validate_certs: no
  ansible_httpapi_port: 443
 tasks:
 - name: Configure VPN remote gateway.
   fortios_vpn_ipsec_phase1_interface:
     vdom: "{{ vdom }}"
     state: "present"
     access_token: "<your_own_value>"
     vpn_ipsec_phase1_interface:
       acct_verify: "enable"
       add_gw_route: "enable"
       add_route: "disable"
       aggregate_member: "enable"
       aggregate_weight: "1"
       assign_ip: "disable"
       assign_ip_from: "range"
```

```
authmethod: "psk"
authmethod_remote: "psk"
authpasswd: "<your_own_value>"
authusr: "<your_own_value>"
authusrgrp: "<your_own_value> (source user.group.name)"
auto_discovery_forwarder: "enable"
auto_discovery_offer_interval: "5"
auto_discovery_psk: "enable"
auto_discovery_receiver: "enable"
auto_discovery_sender: "enable"
auto_discovery_shortcuts: "independent"
auto_negotiate: "enable"
backup_gateway:
 -
   address: "<your_own_value>"
banner: "<your_own_value>"
cert_id_validation: "enable"
certificate:
 -
    name: "default_name_27 (source vpn.certificate.local.name)"
childless_ike: "enable"
client_auto_negotiate: "disable"
client_keep_alive: "disable"
comments: "<your_own_value>"
default_gw: "<your_own_value>"
default_gw_priority: "0"
dhcp_ra_giaddr: "<your_own_value>"
dhcp6 ra linkaddr: "<your own value>"
dhgrp: "1"
digital_signature_auth: "enable"
distance: "15"
dns_mode: "manual"
domain: "<your_own_value>"
dpd: "disable"
dpd_retrycount: "3"
dpd_retryinterval: "<your_own_value>"
eap: "enable"
eap_exclude_peergrp: "<your_own_value> (source user.peergrp.name)"
eap_identity: "use-id-payload"
encap_local_gw4: "<your_own_value>"
encap local gw6: "<your own value>"
encap_remote_gw4: "<your_own_value>"
encap_remote_gw6: "<your_own_value>"
encapsulation: "none"
encapsulation_address: "ike"
enforce_unique_id: "disable"
esn: "require"
exchange_interface_ip: "enable"
exchange_ip_addr4: "<your_own_value>"
exchange_ip_addr6: "<your_own_value>"
fec_base: "10"
fec_codec: "rs"
fec_egress: "enable"
fec health check: "<your_own_value> (source system.sdwan.health-check.name)"
fec_ingress: "enable"
fec_mapping_profile: "<your_own_value> (source vpn.ipsec.fec.name)"
fec_receive_timeout: "50"
```

```
fec_redundant: "1"
       fec_send_timeout: "5"
       fgsp_sync: "enable"
       forticlient_enforcement: "enable"
       fragmentation: "enable"
       fragmentation_mtu: "1200"
       group_authentication: "enable"
       group_authentication_secret: "<your_own_value>"
       ha_sync_esp_seqno: "enable"
       idle_timeout: "enable"
       idle_timeoutinterval: "15"
       ike_version: "1"
       inbound_dscp_copy: "enable"
       include_local_lan: "disable"
       interface: "<your_own_value> (source system.interface.name)"
       ip_delay_interval: "0"
       ip_fragmentation: "pre-encapsulation"
       ip_version: "4"
       ipv4_dns_server1: "<your_own_value>"
       ipv4_dns_server2: "<your_own_value>"
       ipv4_dns_server3: "<your_own_value>"
       ipv4_end_ip: "<your_own_value>"
       ipv4_exclude_range:
         -
           end_ip: "<your_own_value>"
           id: "89"
           start_ip: "<your_own_value>"
       ipv4 name: "<your_own_value> (source firewall.address.name firewall.addrgrp.
˓→name)"
       ipv4_netmask: "<your_own_value>"
       ipv4_split_exclude: "<your_own_value> (source firewall.address.name firewall.
˓→addrgrp.name)"
       ipv4_split_include: "<your_own_value> (source firewall.address.name firewall.
˓→addrgrp.name)"
       ipv4_start_ip: "<your_own_value>"
       ipv4_wins_server1: "<your_own_value>"
       ipv4_wins_server2: "<your_own_value>"
       ipv6_dns_server1: "<your_own_value>"
       ipv6_dns_server2: "<your_own_value>"
       ipv6_dns_server3: "<your_own_value>"
       ipv6 end ip: "<your own value>"
       ipv6_exclude_range:
         -
           end_ip: "<your_own_value>"
           id: "104"
           start ip: "<your own value>"
       ipv6 name: "<your_own_value> (source firewall.address6.name firewall.addrgrp6.
\rightarrowname)'
       ipv6_prefix: "128"
       ipv6_split_exclude: "<your_own_value> (source firewall.address6.name firewall.
˓→addrgrp6.name)"
       ipv6_split_include: "<your_own_value> (source firewall.address6.name firewall.
˓→addrgrp6.name)"
       ipv6 start ip: "<your own value>"
       keepalive: "10"
       keylife: "86400"
       link_cost: "0"
```

```
local_gw: "<your_own_value>"
       local_gw6: "<your_own_value>"
       localid: "<your_own_value>"
       localid_type: "auto"
       loopback_asymroute: "enable"
       mesh_selector_type: "disable"
       mode: "aggressive"
       mode_cfg: "disable"
       mode_cfg_allow_client_selector: "disable"
       monitor: "<your_own_value> (source vpn.ipsec.phase1-interface.name)"
       monitor_hold_down_delay: "0"
       monitor_hold_down_time: "<your_own_value>"
       monitor_hold_down_type: "immediate"
       monitor_hold_down_weekday: "everyday"
       name: "default_name_128"
       nattraversal: "enable"
       negotiate_timeout: "30"
       net_device: "enable"
       network_id: "0"
       network_overlay: "disable"
       npu_offload: "enable"
       packet_redistribution: "enable"
       passive_mode: "enable"
       peer: "<your_own_value> (source user.peer.name)"
       peergrp: "<your_own_value> (source user.peergrp.name)"
       peerid: "<your_own_value>"
       peertype: "any"
       ppk: "disable"
       ppk_identity: "<your_own_value>"
       ppk_secret: "<your_own_value>"
       priority: "1"
       proposal: "des-md5"
       psksecret: "<your_own_value>"
       psksecret_remote: "<your_own_value>"
       reauth: "disable"
       rekey: "enable"
       remote_gw: "<your_own_value>"
       remote_gw6: "<your_own_value>"
       remotegw_ddns: "<your_own_value>"
       rsa_signature_format: "pkcs1"
       rsa_signature_hash_override: "enable"
       save_password: "disable"
       send_cert_chain: "enable"
       signature_hash_alg: "sha1"
       split_include_service: "<your_own_value> (source firewall.service.group.name
˓→firewall.service.custom.name)"
       suite_b: "disable"
       tunnel_search: "selectors"
       type: "static"
       unity_support: "disable"
       usrgrp: "<your_own_value> (source user.group.name)"
       vni: "0"
       wizard_type: "custom"
       xauthtype: "disable"
```
# **6.544.7 Return Values**

Common return values are documented: https://docs.ansible.com/ansible/latest/reference appendices/common [return\\_values.html#common-return-values,](https://docs.ansible.com/ansible/latest/reference_appendices/common_return_values.html#common-return-values) the following are the fields unique to this module:

# **6.544.8 Status**

• This module is not guaranteed to have a backwards compatible interface.

# <span id="page-1228-0"></span>**6.544.9 Authors**

- Link Zheng (@chillancezen)
- Jie Xue (@JieX19)
- Hongbin Lu (@fgtdev-hblu)
- Frank Shen (@frankshen01)
- Miguel Angel Munoz (@mamunozgonzalez)
- Nicolas Thomas (@thomnico)

Hint: If you notice any issues in this documentation, you can create a pull request to improve it.

# **6.545 fortios\_vpn\_ipsec\_phase2 – Configure VPN autokey tunnel in Fortinet's FortiOS and FortiGate.**

New in version 2.0.0.

- *[Synopsis](#page-1228-1)*
- *[Requirements](#page-1229-0)*
- *[FortiOS Version Compatibility](#page-1229-1)*
- *[Parameters](#page-1229-2)*
- *[Notes](#page-1229-3)*
- *[Examples](#page-1229-4)*
- *[Return Values](#page-1230-0)*
- *[Status](#page-1230-1)*
- *[Authors](#page-1230-2)*

# <span id="page-1228-1"></span>**6.545.1 Synopsis**

• This module is able to configure a FortiGate or FortiOS (FOS) device by allowing the user to set and modify vpn\_ipsec feature and phase2 category. Examples include all parameters and values need to be adjusted to datasources before usage. Tested with FOS v6.0.0

## <span id="page-1229-0"></span>**6.545.2 Requirements**

The below requirements are needed on the host that executes this module.

• ansible>=2.9

## <span id="page-1229-1"></span>**6.545.3 FortiOS Version Compatibility**

#### <span id="page-1229-2"></span>**6.545.4 Parameters**

#### <span id="page-1229-3"></span>**6.545.5 Notes**

#### Note:

• Legacy fortiosapi has been deprecated, httpapi is the preferred way to run playbooks

## <span id="page-1229-4"></span>**6.545.6 Examples**

```
- hosts: fortigates
 collections:
   - fortinet.fortios
 connection: httpapi
 vars:
  vdom: "root"
  ansible_httpapi_use_ssl: yes
  ansible_httpapi_validate_certs: no
  ansible_httpapi_port: 443
 tasks:
 - name: Configure VPN autokey tunnel.
   fortios_vpn_ipsec_phase2:
     vdom: "{{ vdom }}"
     state: "present"
     access token: "<your own value>"
     vpn_ipsec_phase2:
       add_route: "phase1"
       auto_negotiate: "enable"
       comments: "<your_own_value>"
       dhcp_ipsec: "enable"
       dhgrp: "1"
       diffserv: "enable"
       diffservcode: "<your_own_value>"
       dst_addr_type: "subnet"
       dst_end_ip: "<your_own_value>"
       dst_end_ip6: "<your_own_value>"
       dst_name: "<your_own_value> (source firewall.address.name firewall.addrgrp.
˓→name)"
       dst_name6: "<your_own_value> (source firewall.address6.name firewall.addrgrp6.
˓→name)"
       dst_port: "0"
       dst_start_ip: "<your_own_value>"
       dst_start_ip6: "<your_own_value>"
       dst_subnet: "<your_own_value>"
       dst_subnet6: "<your_own_value>"
```

```
encapsulation: "tunnel-mode"
       inbound_dscp_copy: "phase1"
       initiator_ts_narrow: "enable"
       ipv4_df: "enable"
       keepalive: "enable"
       keylife_type: "seconds"
       keylifekbs: "5120"
       keylifeseconds: "43200"
       l2tp: "enable"
       name: "default_name_29"
       pfs: "enable"
       phase1name: "<your_own_value> (source vpn.ipsec.phase1.name)"
       proposal: "null-md5"
       protocol: "0"
       replay: "enable"
       route_overlap: "use-old"
       selector_match: "exact"
       single_source: "enable"
       src_addr_type: "subnet"
       src_end_ip: "<your_own_value>"
       src_end_ip6: "<your_own_value>"
       src_name: "<your_own_value> (source firewall.address.name firewall.addrgrp.
\leftrightarrowname)"
       src_name6: "<your_own_value> (source firewall.address6.name firewall.addrgrp6.
˓→name)"
       src_port: "0"
       src_start_ip: "<your_own_value>"
       src_start_ip6: "<your_own_value>"
       src_subnet: "<your_own_value>"
       src_subnet6: "<your_own_value>"
       use_natip: "enable"
```
# <span id="page-1230-0"></span>**6.545.7 Return Values**

Common return values are documented: https://docs.ansible.com/ansible/latest/reference appendices/common [return\\_values.html#common-return-values,](https://docs.ansible.com/ansible/latest/reference_appendices/common_return_values.html#common-return-values) the following are the fields unique to this module:

# <span id="page-1230-1"></span>**6.545.8 Status**

• This module is not guaranteed to have a backwards compatible interface.

# <span id="page-1230-2"></span>**6.545.9 Authors**

- Link Zheng (@chillancezen)
- Jie Xue (@JieX19)
- Hongbin Lu (@fgtdev-hblu)
- Frank Shen (@frankshen01)
- Miguel Angel Munoz (@mamunozgonzalez)
- Nicolas Thomas (@thomnico)

Hint: If you notice any issues in this documentation, you can create a pull request to improve it.

# **6.546 fortios\_vpn\_ipsec\_phase2\_interface – Configure VPN autokey tunnel in Fortinet's FortiOS and FortiGate.**

New in version 2.0.0.

- *[Synopsis](#page-1231-0)*
- *[Requirements](#page-1231-1)*
- *[FortiOS Version Compatibility](#page-1231-2)*
- *[Parameters](#page-1231-3)*
- *[Notes](#page-1231-4)*
- *[Examples](#page-1232-0)*
- *[Return Values](#page-1233-0)*
- *[Status](#page-1233-1)*
- *[Authors](#page-1233-2)*

# <span id="page-1231-0"></span>**6.546.1 Synopsis**

• This module is able to configure a FortiGate or FortiOS (FOS) device by allowing the user to set and modify vpn\_ipsec feature and phase2\_interface category. Examples include all parameters and values need to be adjusted to datasources before usage. Tested with FOS v6.0.0

# <span id="page-1231-1"></span>**6.546.2 Requirements**

The below requirements are needed on the host that executes this module.

• ansible>=2.9

# <span id="page-1231-2"></span>**6.546.3 FortiOS Version Compatibility**

## <span id="page-1231-3"></span>**6.546.4 Parameters**

# <span id="page-1231-4"></span>**6.546.5 Notes**

Note:

• Legacy fortiosapi has been deprecated, httpapi is the preferred way to run playbooks

### <span id="page-1232-0"></span>**6.546.6 Examples**

```
- hosts: fortigates
 collections:
   - fortinet.fortios
 connection: httpapi
 vars:
  vdom: "root"
  ansible_httpapi_use_ssl: yes
  ansible_httpapi_validate_certs: no
  ansible_httpapi_port: 443
 tasks:
 - name: Configure VPN autokey tunnel.
   fortios_vpn_ipsec_phase2_interface:
     vdom: "{{ vdom }}"
     state: "present"
     access_token: "<your_own_value>"
     vpn_ipsec_phase2_interface:
       add_route: "phase1"
       auto_discovery_forwarder: "phase1"
       auto_discovery_sender: "phase1"
       auto_negotiate: "enable"
       comments: "<your_own_value>"
       dhcp_ipsec: "enable"
       dhgrp: "1"
       diffserv: "enable"
       diffservcode: "<your_own_value>"
       dst_addr_type: "subnet"
       dst_end_ip: "<your_own_value>"
       dst_end_ip6: "<your_own_value>"
       dst_name: "<your_own_value> (source firewall.address.name firewall.addrgrp.
˓→name)"
       dst_name6: "<your_own_value> (source firewall.address6.name firewall.addrgrp6.
˓→name)"
       dst_port: "0"
       dst_start_ip: "<your_own_value>"
       dst_start_ip6: "<your_own_value>"
       dst_subnet: "<your_own_value>"
       dst_subnet6: "<your_own_value>"
       encapsulation: "tunnel-mode"
       inbound_dscp_copy: "phase1"
       initiator_ts_narrow: "enable"
       ipv4_df: "enable"
       keepalive: "enable"
       keylife_type: "seconds"
       keylifekbs: "5120"
       keylifeseconds: "43200"
       l2tp: "enable"
       name: "default_name_31"
       pfs: "enable"
       phase1name: "<your_own_value> (source vpn.ipsec.phase1-interface.name)"
       proposal: "null-md5"
       protocol: "0"
       replay: "enable"
       route_overlap: "use-old"
       single_source: "enable"
       src_addr_type: "subnet"
```

```
src_end_ip: "<your_own_value>"
       src_end_ip6: "<your_own_value>"
       src_name: "<your_own_value> (source firewall.address.name firewall.addrgrp.
˓→name)"
       src_name6: "<your_own_value> (source firewall.address6.name firewall.addrgrp6.
˓→name)"
       src_port: "0"
       src_start_ip: "<your_own_value>"
       src_start_ip6: "<your_own_value>"
       src_subnet: "<your_own_value>"
       src_subnet6: "<your_own_value>"
```
## <span id="page-1233-0"></span>**6.546.7 Return Values**

Common return values are documented: [https://docs.ansible.com/ansible/latest/reference\\_appendices/common\\_](https://docs.ansible.com/ansible/latest/reference_appendices/common_return_values.html#common-return-values) [return\\_values.html#common-return-values,](https://docs.ansible.com/ansible/latest/reference_appendices/common_return_values.html#common-return-values) the following are the fields unique to this module:

### <span id="page-1233-1"></span>**6.546.8 Status**

• This module is not guaranteed to have a backwards compatible interface.

## <span id="page-1233-2"></span>**6.546.9 Authors**

- Link Zheng (@chillancezen)
- Jie Xue (@JieX19)
- Hongbin Lu (@fgtdev-hblu)
- Frank Shen (@frankshen01)
- Miguel Angel Munoz (@mamunozgonzalez)
- Nicolas Thomas (@thomnico)

Hint: If you notice any issues in this documentation, you can create a pull request to improve it.

# **6.547 fortios\_vpn\_l2tp – Configure L2TP in Fortinet's FortiOS and FortiGate.**

New in version 2.0.0.

- *[Synopsis](#page-1234-0)*
- *[Requirements](#page-1234-1)*
- *[FortiOS Version Compatibility](#page-1234-2)*
- *[Parameters](#page-1234-3)*
- *[Notes](#page-1234-4)*
- *[Examples](#page-1234-5)*
- *[Return Values](#page-1235-0)*
- *[Status](#page-1235-1)*
- *[Authors](#page-1235-2)*

# <span id="page-1234-0"></span>**6.547.1 Synopsis**

• This module is able to configure a FortiGate or FortiOS (FOS) device by allowing the user to set and modify vpn feature and l2tp category. Examples include all parameters and values need to be adjusted to datasources before usage. Tested with FOS v6.0.0

# <span id="page-1234-1"></span>**6.547.2 Requirements**

The below requirements are needed on the host that executes this module.

• ansible>=2.9

# <span id="page-1234-2"></span>**6.547.3 FortiOS Version Compatibility**

## <span id="page-1234-3"></span>**6.547.4 Parameters**

## <span id="page-1234-4"></span>**6.547.5 Notes**

#### Note:

• Legacy fortiosapi has been deprecated, httpapi is the preferred way to run playbooks

# <span id="page-1234-5"></span>**6.547.6 Examples**

```
- hosts: fortigates
 collections:
   - fortinet.fortios
 connection: httpapi
 vars:
  vdom: "root"
  ansible_httpapi_use_ssl: yes
  ansible_httpapi_validate_certs: no
  ansible_httpapi_port: 443
 tasks:
  - name: Configure L2TP.
   fortios_vpn_l2tp:
     vdom: "{{ vdom }}"
     vpn_l2tp:
       compress: "enable"
       eip: "<your_own_value>"
```

```
enforce_ipsec: "enable"
hello_interval: "60"
lcp_echo_interval: "5"
lcp_max_echo_fails: "3"
sip: "<your_own_value>"
status: "enable"
usrgrp: "<your_own_value> (source user.group.name)"
```
# <span id="page-1235-0"></span>**6.547.7 Return Values**

Common return values are documented: [https://docs.ansible.com/ansible/latest/reference\\_appendices/common\\_](https://docs.ansible.com/ansible/latest/reference_appendices/common_return_values.html#common-return-values) [return\\_values.html#common-return-values,](https://docs.ansible.com/ansible/latest/reference_appendices/common_return_values.html#common-return-values) the following are the fields unique to this module:

### <span id="page-1235-1"></span>**6.547.8 Status**

• This module is not guaranteed to have a backwards compatible interface.

# <span id="page-1235-2"></span>**6.547.9 Authors**

- Link Zheng (@chillancezen)
- Jie Xue (@JieX19)
- Hongbin Lu (@fgtdev-hblu)
- Frank Shen (@frankshen01)
- Miguel Angel Munoz (@mamunozgonzalez)
- Nicolas Thomas (@thomnico)

Hint: If you notice any issues in this documentation, you can create a pull request to improve it.

# **6.548 fortios\_vpn\_ocvpn – Configure Overlay Controller VPN settings in Fortinet's FortiOS and FortiGate.**

New in version 2.0.0.

```
• Synopsis
```

```
• Requirements
```
- *[FortiOS Version Compatibility](#page-1236-2)*
- *[Parameters](#page-1236-3)*
- *[Notes](#page-1236-4)*
- *[Examples](#page-1236-5)*
- *[Return Values](#page-1237-0)*
- *[Status](#page-1237-1)*
- *[Authors](#page-1238-0)*

# <span id="page-1236-0"></span>**6.548.1 Synopsis**

• This module is able to configure a FortiGate or FortiOS (FOS) device by allowing the user to set and modify vpn feature and ocvpn category. Examples include all parameters and values need to be adjusted to datasources before usage. Tested with FOS v6.0.0

# <span id="page-1236-1"></span>**6.548.2 Requirements**

The below requirements are needed on the host that executes this module.

• ansible>=2.9

# <span id="page-1236-2"></span>**6.548.3 FortiOS Version Compatibility**

### <span id="page-1236-3"></span>**6.548.4 Parameters**

# <span id="page-1236-4"></span>**6.548.5 Notes**

#### Note:

• Legacy fortiosapi has been deprecated, httpapi is the preferred way to run playbooks

# <span id="page-1236-5"></span>**6.548.6 Examples**

```
- hosts: fortigates
 collections:
   - fortinet.fortios
 connection: httpapi
 vars:
  vdom: "root"
  ansible_httpapi_use_ssl: yes
  ansible_httpapi_validate_certs: no
  ansible_httpapi_port: 443
 tasks:
 - name: Configure Overlay Controller VPN settings.
   fortios_vpn_ocvpn:
     vdom: "{{ vdom }}"
     vpn_ocvpn:
       auto_discovery: "enable"
       auto_discovery_shortcut_mode: "independent"
       eap: "enable"
       eap_users: "<your_own_value> (source user.group.name)"
       forticlient_access:
           auth_groups:
```

```
-
               auth_group: "<your_own_value> (source user.group.name)"
               name: "default_name_10"
               overlays:
                 -
                    overlay_name: "<your_own_value> (source vpn.ocvpn.overlays.
˓→overlay-name)"
           psksecret: "<your_own_value>"
           status: "enable"
       ha_alias: "<your_own_value>"
       ip_allocation_block: "<your_own_value>"
       multipath: "enable"
       nat: "enable"
       overlays:
         -
           assign_ip: "enable"
           id: "21"
           inter_overlay: "allow"
           ipv4_end_ip: "<your_own_value>"
           ipv4_start_ip: "<your_own_value>"
           name: "default_name_25"
           overlay_name: "<your_own_value>"
           subnets:
             -
               id: "28"
               interface: "<your_own_value> (source system.interface.name)"
               subnet: "<your_own_value>"
               type: "subnet"
       poll_interval: "30"
       role: "spoke"
       sdwan: "enable"
       sdwan_zone: "<your_own_value> (source system.sdwan.zone.name)"
       status: "enable"
       subnets:
         -
           id: "38"
           interface: "<your_own_value> (source system.interface.name)"
           subnet: "<your_own_value>"
           type: "subnet"
       wan_interface:
         -
           name: "default_name_43 (source system.interface.name)"
```
# <span id="page-1237-0"></span>**6.548.7 Return Values**

Common return values are documented: [https://docs.ansible.com/ansible/latest/reference\\_appendices/common\\_](https://docs.ansible.com/ansible/latest/reference_appendices/common_return_values.html#common-return-values) [return\\_values.html#common-return-values,](https://docs.ansible.com/ansible/latest/reference_appendices/common_return_values.html#common-return-values) the following are the fields unique to this module:

# <span id="page-1237-1"></span>**6.548.8 Status**

• This module is not guaranteed to have a backwards compatible interface.

## <span id="page-1238-0"></span>**6.548.9 Authors**

- Link Zheng (@chillancezen)
- Jie Xue (@JieX19)
- Hongbin Lu (@fgtdev-hblu)
- Frank Shen (@frankshen01)
- Miguel Angel Munoz (@mamunozgonzalez)
- Nicolas Thomas (@thomnico)

Hint: If you notice any issues in this documentation, you can create a pull request to improve it.

# **6.549 fortios\_vpn\_pptp – Configure PPTP in Fortinet's FortiOS and FortiGate.**

New in version 2.0.0.

- *[Synopsis](#page-1238-1)*
- *[Requirements](#page-1238-2)*
- *[FortiOS Version Compatibility](#page-1239-0)*
- *[Parameters](#page-1239-1)*
- *[Notes](#page-1239-2)*
- *[Examples](#page-1239-3)*
- *[Return Values](#page-1239-4)*
- *[Status](#page-1239-5)*
- *[Authors](#page-1239-6)*

### <span id="page-1238-1"></span>**6.549.1 Synopsis**

• This module is able to configure a FortiGate or FortiOS (FOS) device by allowing the user to set and modify vpn feature and pptp category. Examples include all parameters and values need to be adjusted to datasources before usage. Tested with FOS v6.0.0

# <span id="page-1238-2"></span>**6.549.2 Requirements**

The below requirements are needed on the host that executes this module.

• ansible>=2.9

# <span id="page-1239-0"></span>**6.549.3 FortiOS Version Compatibility**

### <span id="page-1239-1"></span>**6.549.4 Parameters**

## <span id="page-1239-2"></span>**6.549.5 Notes**

#### Note:

• Legacy fortiosapi has been deprecated, httpapi is the preferred way to run playbooks

## <span id="page-1239-3"></span>**6.549.6 Examples**

```
- hosts: fortigates
 collections:
   - fortinet.fortios
 connection: httpapi
 vars:
  vdom: "root"
  ansible_httpapi_use_ssl: yes
  ansible_httpapi_validate_certs: no
  ansible_httpapi_port: 443
 tasks:
 - name: Configure PPTP.
   fortios_vpn_pptp:
     vdom: "{{ vdom }}"
     vpn_pptp:
       eip: "<your_own_value>"
       ip_mode: "range"
       local_ip: "<your_own_value>"
       sip: "<your_own_value>"
       status: "enable"
       usrgrp: "<your_own_value> (source user.group.name)"
```
# <span id="page-1239-4"></span>**6.549.7 Return Values**

Common return values are documented: [https://docs.ansible.com/ansible/latest/reference\\_appendices/common\\_](https://docs.ansible.com/ansible/latest/reference_appendices/common_return_values.html#common-return-values) [return\\_values.html#common-return-values,](https://docs.ansible.com/ansible/latest/reference_appendices/common_return_values.html#common-return-values) the following are the fields unique to this module:

### <span id="page-1239-5"></span>**6.549.8 Status**

• This module is not guaranteed to have a backwards compatible interface.

# <span id="page-1239-6"></span>**6.549.9 Authors**

- Link Zheng (@chillancezen)
- Jie Xue (@JieX19)
- Hongbin Lu (@fgtdev-hblu)
- Frank Shen (@frankshen01)
- Miguel Angel Munoz (@mamunozgonzalez)
- Nicolas Thomas (@thomnico)

Hint: If you notice any issues in this documentation, you can create a pull request to improve it.

# **6.550 fortios\_vpn\_ssl\_client – Client in Fortinet's FortiOS and Forti-Gate.**

New in version 2.0.0.

- *[Synopsis](#page-1240-0)* • *[Requirements](#page-1240-1)*
- *[FortiOS Version Compatibility](#page-1240-2)*
- *[Parameters](#page-1240-3)*
- *[Notes](#page-1240-4)*
- *[Examples](#page-1241-0)*
- *[Return Values](#page-1241-1)*
- *[Status](#page-1241-2)*
- *[Authors](#page-1241-3)*

#### <span id="page-1240-0"></span>**6.550.1 Synopsis**

• This module is able to configure a FortiGate or FortiOS (FOS) device by allowing the user to set and modify vpn\_ssl feature and client category. Examples include all parameters and values need to be adjusted to datasources before usage. Tested with FOS v6.0.0

### <span id="page-1240-1"></span>**6.550.2 Requirements**

The below requirements are needed on the host that executes this module.

• ansible>=2.9

## <span id="page-1240-2"></span>**6.550.3 FortiOS Version Compatibility**

#### <span id="page-1240-3"></span>**6.550.4 Parameters**

# <span id="page-1240-4"></span>**6.550.5 Notes**

Note:

<sup>•</sup> Legacy fortiosapi has been deprecated, httpapi is the preferred way to run playbooks

# <span id="page-1241-0"></span>**6.550.6 Examples**

```
- hosts: fortigates
 collections:
   - fortinet.fortios
 connection: httpapi
 vars:
  vdom: "root"
  ansible_httpapi_use_ssl: yes
  ansible_httpapi_validate_certs: no
  ansible_httpapi_port: 443
 tasks:
 - name: Client.
   fortios_vpn_ssl_client:
     vdom: "{{ vdom }}"
     state: "present"
     access_token: "<your_own_value>"
     vpn_ssl_client:
       certificate: "<your_own_value> (source vpn.certificate.local.name)"
       class_id: "0"
       comment: "Comment."
       distance: "10"
       interface: "<your_own_value> (source system.interface.name)"
       name: "default_name_8"
       peer: "<your_own_value> (source user.peer.name user.peergrp.name)"
       port: "443"
       priority: "1"
       psk: "<your_own_value>"
       realm: "<your_own_value>"
       server: "192.168.100.40"
       source_ip: "84.230.14.43"
       status: "enable"
       user: "<your_own_value>"
```
# <span id="page-1241-1"></span>**6.550.7 Return Values**

Common return values are documented: [https://docs.ansible.com/ansible/latest/reference\\_appendices/common\\_](https://docs.ansible.com/ansible/latest/reference_appendices/common_return_values.html#common-return-values) [return\\_values.html#common-return-values,](https://docs.ansible.com/ansible/latest/reference_appendices/common_return_values.html#common-return-values) the following are the fields unique to this module:

# <span id="page-1241-2"></span>**6.550.8 Status**

• This module is not guaranteed to have a backwards compatible interface.

# <span id="page-1241-3"></span>**6.550.9 Authors**

- Link Zheng (@chillancezen)
- Jie Xue (@JieX19)
- Hongbin Lu (@fgtdev-hblu)
- Frank Shen (@frankshen01)
- Miguel Angel Munoz (@mamunozgonzalez)
- Nicolas Thomas (@thomnico)

Hint: If you notice any issues in this documentation, you can create a pull request to improve it.

# **6.551 fortios\_vpn\_ssl\_settings – Configure SSL-VPN in Fortinet's FortiOS and FortiGate.**

New in version 2.0.0.

- *[Synopsis](#page-1242-0)*
- *[Requirements](#page-1242-1)*
- *[FortiOS Version Compatibility](#page-1242-2)*
- *[Parameters](#page-1242-3)*
- *[Notes](#page-1242-4)*
- *[Examples](#page-1243-0)*
- *[Return Values](#page-1245-0)*
- *[Status](#page-1245-1)*
- *[Authors](#page-1245-2)*

#### <span id="page-1242-0"></span>**6.551.1 Synopsis**

• This module is able to configure a FortiGate or FortiOS (FOS) device by allowing the user to set and modify vpn\_ssl feature and settings category. Examples include all parameters and values need to be adjusted to datasources before usage. Tested with FOS v6.0.0

### <span id="page-1242-1"></span>**6.551.2 Requirements**

The below requirements are needed on the host that executes this module.

• ansible>=2.9

### <span id="page-1242-2"></span>**6.551.3 FortiOS Version Compatibility**

#### <span id="page-1242-3"></span>**6.551.4 Parameters**

# <span id="page-1242-4"></span>**6.551.5 Notes**

Note:

<sup>•</sup> Legacy fortiosapi has been deprecated, httpapi is the preferred way to run playbooks

# <span id="page-1243-0"></span>**6.551.6 Examples**

```
- hosts: fortigates
 collections:
    - fortinet.fortios
 connection: httpapi
 vars:
  vdom: "root"
  ansible_httpapi_use_ssl: yes
  ansible_httpapi_validate_certs: no
  ansible_httpapi_port: 443
 tasks:
  - name: Configure SSL-VPN.
   fortios_vpn_ssl_settings:
     vdom: "{{ vdom }}"
     vpn_ssl_settings:
       algorithm: "high"
        auth_session_check_source_ip: "enable"
        auth_timeout: "28800"
        authentication_rule:
         -
            auth: "any"
            cipher: "any"
            client_cert: "enable"
            groups:
             -
                name: "default_name_11 (source user.group.name)"
            id: "12"
            portal: "<your_own_value> (source vpn.ssl.web.portal.name)"
            realm: "<your_own_value> (source vpn.ssl.web.realm.url-path)"
            source_address:
             -
                name: "default_name_16 (source firewall.address.name firewall.addrgrp.
˓→name system.external-resource.name)"
            source_address_negate: "enable"
            source_address6:
             -
                name: "default_name_19 (source firewall.address6.name firewall.
˓→addrgrp6.name system.external-resource.name)"
            source_address6_negate: "enable"
            source_interface:
             -
                name: "default_name_22 (source system.interface.name system.zone.name)
\hookrightarrow "
            user_peer: "<your_own_value> (source user.peer.name)"
            users:
             -
                name: "default_name_25 (source user.local.name)"
        auto_tunnel_static_route: "enable"
        banned_cipher: "RSA"
       browser_language_detection: "enable"
        check_referer: "enable"
        ciphersuite: "TLS-AES-128-GCM-SHA256"
        client_sigalgs: "no-rsa-pss"
```

```
default portal: "<your_own_value> (source vpn.ssl.web.portal.name)"
       deflate_compression_level: "6"
       deflate_min_data_size: "300"
       dns_server1: "<your_own_value>"
       dns_server2: "<your_own_value>"
       dns_suffix: "<your_own_value>"
       dtls_hello_timeout: "10"
       dtls_max_proto_ver: "dtls1-0"
       dtls_min_proto_ver: "dtls1-0"
       dtls_tunnel: "enable"
       dual_stack_mode: "enable"
       encode_2f_sequence: "enable"
       encrypt_and_store_password: "enable"
       force_two_factor_auth: "enable"
       header_x_forwarded_for: "pass"
       hsts_include_subdomains: "enable"
       http_compression: "enable"
       http_only_cookie: "enable"
       http_request_body_timeout: "30"
       http_request_header_timeout: "20"
       https_redirect: "enable"
       idle_timeout: "300"
       ipv6_dns_server1: "<your_own_value>"
       ipv6_dns_server2: "<your_own_value>"
       ipv6_wins_server1: "<your_own_value>"
       ipv6_wins_server2: "<your_own_value>"
       login_attempt_limit: "2"
       login_block_time: "60"
       login_timeout: "30"
       port: "10443"
       port_precedence: "enable"
       reqclientcert: "enable"
       route_source_interface: "enable"
       saml_redirect_port: "8020"
       servercert: "<your_own_value> (source vpn.certificate.local.name)"
       source_address:
         -
           name: "default_name_68 (source firewall.address.name firewall.addrgrp.
˓→name system.external-resource.name)"
       source_address_negate: "enable"
       source_address6:
         -
           name: "default_name_71 (source firewall.address6.name firewall.addrgrp6.
˓→name system.external-resource.name)"
       source_address6_negate: "enable"
       source_interface:
         -
           name: "default_name_74 (source system.interface.name system.zone.name)"
       ssl_client_renegotiation: "disable"
       ssl_insert_empty_fragment: "enable"
       ssl_max_proto_ver: "tls1-0"
       ssl_min_proto_ver: "tls1-0"
       status: "enable"
       tlsv1_0: "enable"
       tlsv1_1: "enable"
       tlsv1_2: "enable"
       tlsv1_3: "enable"
```
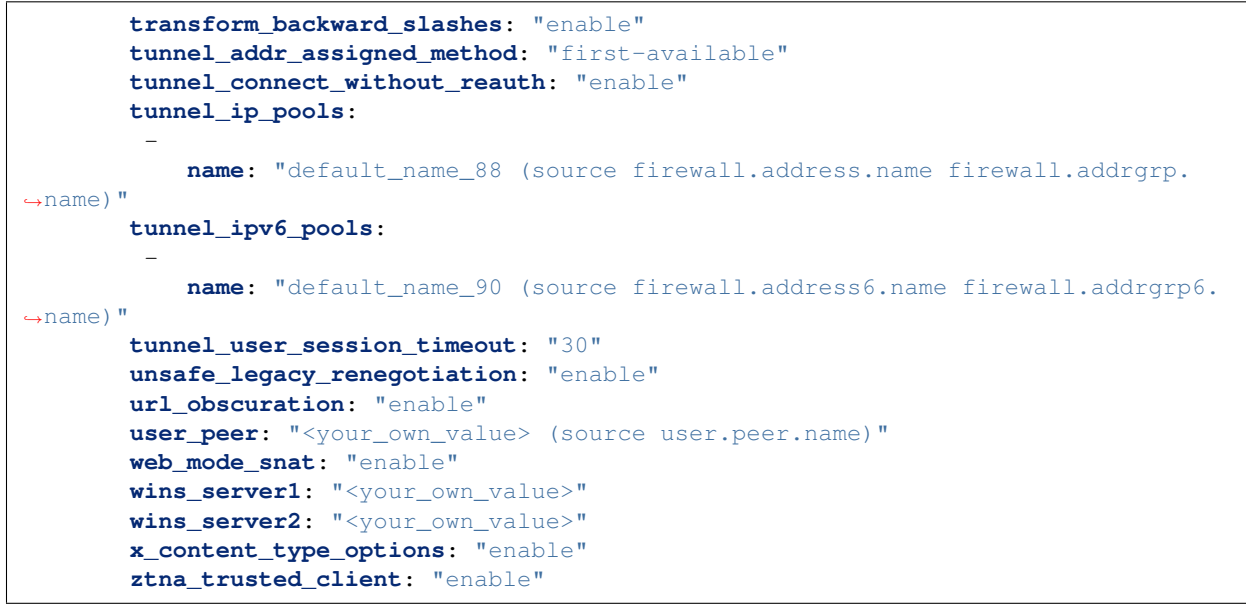

# <span id="page-1245-0"></span>**6.551.7 Return Values**

Common return values are documented: [https://docs.ansible.com/ansible/latest/reference\\_appendices/common\\_](https://docs.ansible.com/ansible/latest/reference_appendices/common_return_values.html#common-return-values) return values.html#common-return-values, the following are the fields unique to this module:

# <span id="page-1245-1"></span>**6.551.8 Status**

• This module is not guaranteed to have a backwards compatible interface.

# <span id="page-1245-2"></span>**6.551.9 Authors**

- Link Zheng (@chillancezen)
- Jie Xue (@JieX19)
- Hongbin Lu (@fgtdev-hblu)
- Frank Shen (@frankshen01)
- Miguel Angel Munoz (@mamunozgonzalez)
- Nicolas Thomas (@thomnico)

Hint: If you notice any issues in this documentation, you can create a pull request to improve it.

# **6.552 fortios\_vpn\_ssl\_web\_host\_check\_software – SSL-VPN host check software in Fortinet's FortiOS and FortiGate.**

New in version 2.0.0.

- *[Synopsis](#page-1246-0)*
- *[Requirements](#page-1246-1)*
- *[FortiOS Version Compatibility](#page-1246-2)*
- *[Parameters](#page-1246-3)*
- *[Notes](#page-1246-4)*
- *[Examples](#page-1246-5)*
- *[Return Values](#page-1247-0)*
- *[Status](#page-1247-1)*
- *[Authors](#page-1247-2)*

### <span id="page-1246-0"></span>**6.552.1 Synopsis**

• This module is able to configure a FortiGate or FortiOS (FOS) device by allowing the user to set and modify vpn\_ssl\_web feature and host\_check\_software category. Examples include all parameters and values need to be adjusted to datasources before usage. Tested with FOS v6.0.0

## <span id="page-1246-1"></span>**6.552.2 Requirements**

The below requirements are needed on the host that executes this module.

• ansible>=2.9

# <span id="page-1246-2"></span>**6.552.3 FortiOS Version Compatibility**

## <span id="page-1246-3"></span>**6.552.4 Parameters**

## <span id="page-1246-4"></span>**6.552.5 Notes**

#### Note:

• Legacy fortiosapi has been deprecated, httpapi is the preferred way to run playbooks

### <span id="page-1246-5"></span>**6.552.6 Examples**

```
- hosts: fortigates
 collections:
   - fortinet.fortios
 connection: httpapi
 vars:
  vdom: "root"
  ansible_httpapi_use_ssl: yes
  ansible_httpapi_validate_certs: no
```
(continues on next page)

**6.552. fortios\_vpn\_ssl\_web\_host\_check\_software – SSL-VPN host check software in Fortinet's 1243FortiOS and FortiGate.**

```
ansible_httpapi_port: 443
tasks:
- name: SSL-VPN host check software.
  fortios_vpn_ssl_web_host_check_software:
    vdom: "{{ vdom }}"
    state: "present"
    access_token: "<your_own_value>"
    vpn_ssl_web_host_check_software:
      check_item_list:
       -
          action: "require"
          id: "5"
          md5s:
           -
              id: "7"
          target: "<your_own_value>"
          type: "file"
          version: "<your_own_value>"
      guid: "<your_own_value>"
      name: "default_name_12"
      os_type: "windows"
      type: "av"
      version: "<your_own_value>"
```
## <span id="page-1247-0"></span>**6.552.7 Return Values**

Common return values are documented: https://docs.ansible.com/ansible/latest/reference appendices/common [return\\_values.html#common-return-values,](https://docs.ansible.com/ansible/latest/reference_appendices/common_return_values.html#common-return-values) the following are the fields unique to this module:

# <span id="page-1247-1"></span>**6.552.8 Status**

• This module is not guaranteed to have a backwards compatible interface.

## <span id="page-1247-2"></span>**6.552.9 Authors**

- Link Zheng (@chillancezen)
- Jie Xue (@JieX19)
- Hongbin Lu (@fgtdev-hblu)
- Frank Shen (@frankshen01)
- Miguel Angel Munoz (@mamunozgonzalez)
- Nicolas Thomas (@thomnico)

Hint: If you notice any issues in this documentation, you can create a pull request to improve it.

# **6.553 fortios\_vpn\_ssl\_web\_portal – Portal in Fortinet's FortiOS and FortiGate.**

New in version 2.0.0.

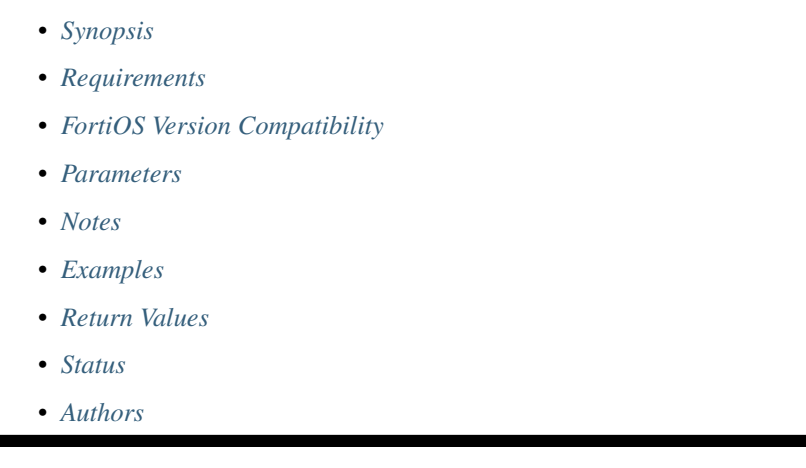

# <span id="page-1248-0"></span>**6.553.1 Synopsis**

• This module is able to configure a FortiGate or FortiOS (FOS) device by allowing the user to set and modify vpn\_ssl\_web feature and portal category. Examples include all parameters and values need to be adjusted to datasources before usage. Tested with FOS v6.0.0

# <span id="page-1248-1"></span>**6.553.2 Requirements**

The below requirements are needed on the host that executes this module.

• ansible>=2.9

# <span id="page-1248-2"></span>**6.553.3 FortiOS Version Compatibility**

# <span id="page-1248-3"></span>**6.553.4 Parameters**

## <span id="page-1248-4"></span>**6.553.5 Notes**

Note:

• Legacy fortiosapi has been deprecated, httpapi is the preferred way to run playbooks

# <span id="page-1248-5"></span>**6.553.6 Examples**

```
- hosts: fortigates
 collections:
   - fortinet.fortios
 connection: httpapi
 vars:
  vdom: "root"
  ansible_httpapi_use_ssl: yes
  ansible_httpapi_validate_certs: no
  ansible_httpapi_port: 443
 tasks:
 - name: Portal.
   fortios_vpn_ssl_web_portal:
     vdom: "{{ vdom }}"
     state: "present"
     access_token: "<your_own_value>"
     vpn_ssl_web_portal:
       allow_user_access: "web"
       auto_connect: "enable"
       bookmark_group:
        -
           bookmarks:
             -
               additional_params: "<your_own_value>"
               apptype: "ftp"
               color_depth: "32"
               description: "<your_own_value>"
               domain: "<your_own_value>"
               folder: "<your_own_value>"
               form_data:
                 -
                   name: "default_name_14"
                   value: "<your_own_value>"
               height: "768"
               host: "myhostname"
               keyboard_layout: "ar-101"
               listening_port: "0"
               load_balancing_info: "<your_own_value>"
               logon_password: "<your_own_value>"
               logon_user: "<your_own_value>"
               name: "default_name_23"
               port: "0"
               preconnection_blob: "<your_own_value>"
               preconnection_id: "2147483648"
               remote_port: "0"
               restricted_admin: "enable"
               security: "rdp"
               send_preconnection_id: "enable"
               server_layout: "de-de-qwertz"
               show status window: "enable"
               sso: "disable"
               sso_credential: "sslvpn-login"
               sso_credential_sent_once: "enable"
               sso_password: "<your_own_value>"
               sso_username: "<your_own_value>"
               url: "myurl.com"
               width: "1024"
           name: "default_name_40"
```

```
(continued from previous page)
```

```
clipboard: "enable"
       custom_lang: "<your_own_value> (source system.custom-language.name)"
       customize_forticlient_download_url: "enable"
       default_window_height: "768"
       default_window_width: "1024"
       dhcp_ip_overlap: "use-new"
       display_bookmark: "enable"
       display_connection_tools: "enable"
       display_history: "enable"
       display_status: "enable"
       dns_server1: "<your_own_value>"
       dns_server2: "<your_own_value>"
       dns_suffix: "<your_own_value>"
       exclusive_routing: "enable"
       forticlient_download: "enable"
       forticlient_download_method: "direct"
       heading: "<your_own_value>"
       hide_sso_credential: "enable"
       host_check: "none"
       host_check_interval: "0"
       host_check_policy:
         -
           name: "default name 62 (source vpn.ssl.web.host-check-software.name)"
       ip_mode: "range"
       ip_pools:
         -
           name: "default_name_65 (source firewall.address.name firewall.addrgrp.
\rightarrowname)"
       ipv6_dns_server1: "<your_own_value>"
       ipv6_dns_server2: "<your_own_value>"
       ipv6_exclusive_routing: "enable"
       ipv6_pools:
         -
           name: "default_name_70 (source firewall.address6.name firewall.addrgrp6.
˓→name)"
       ipv6 service restriction: "enable"
       ipv6_split_tunneling: "enable"
       ipv6_split_tunneling_routing_address:
         -
           name: "default_name_74 (source firewall.address6.name firewall.addrgrp6.
˓→name)"
       ipv6_split_tunneling_routing_negate: "enable"
       ipv6_tunnel_mode: "enable"
       ipv6_wins_server1: "<your_own_value>"
       ipv6_wins_server2: "<your_own_value>"
       keep_alive: "enable"
       limit_user_logins: "enable"
       mac_addr_action: "allow"
       mac_addr_check: "enable"
       mac_addr_check_rule:
         -
           mac_addr_list:
             -
               addr: "<your_own_value>"
           mac_addr_mask: "48"
           name: "default_name_87"
       macos_forticlient_download_url: "<your_own_value>"
```

```
name: "default_name_89"
       os_check: "enable"
       os_check_list:
        -
           action: "deny"
           latest_patch_level: "<your_own_value>"
           name: "default_name_94"
           tolerance: "0"
       prefer_ipv6_dns: "enable"
       redir_url: "<your_own_value>"
       rewrite_ip_uri_ui: "enable"
       save_password: "enable"
       service_restriction: "enable"
       skip_check_for_browser: "enable"
       skip check for unsupported browser: "enable"
       skip_check_for_unsupported_os: "enable"
       smb_max_version: "smbv1"
       smb_min_version: "smbv1"
       smb_ntlmv1_auth: "enable"
       smbv1: "enable"
       split_dns:
        -
           dns_server1: "<your_own_value>"
           dns_server2: "<your_own_value>"
           domains: "<your_own_value>"
           id: "112"
           ipv6_dns_server1: "<your_own_value>"
           ipv6 dns server2: "<your own value>"
       split_tunneling: "enable"
       split_tunneling_routing_address:
        -
           name: "default_name_117 (source firewall.address.name firewall.addrgrp.
˓→name)"
       split_tunneling_routing_negate: "enable"
       theme: "jade"
       transform_backward_slashes: "enable"
       tunnel_mode: "enable"
       use_sdwan: "enable"
       user_bookmark: "enable"
       user_group_bookmark: "enable"
       web_mode: "enable"
       windows_forticlient_download_url: "<your_own_value>"
       wins_server1: "<your_own_value>"
       wins_server2: "<your_own_value>"
```
# <span id="page-1251-0"></span>**6.553.7 Return Values**

Common return values are documented: [https://docs.ansible.com/ansible/latest/reference\\_appendices/common\\_](https://docs.ansible.com/ansible/latest/reference_appendices/common_return_values.html#common-return-values) [return\\_values.html#common-return-values,](https://docs.ansible.com/ansible/latest/reference_appendices/common_return_values.html#common-return-values) the following are the fields unique to this module:

# <span id="page-1251-1"></span>**6.553.8 Status**

• This module is not guaranteed to have a backwards compatible interface.

## <span id="page-1252-0"></span>**6.553.9 Authors**

- Link Zheng (@chillancezen)
- Jie Xue (@JieX19)
- Hongbin Lu (@fgtdev-hblu)
- Frank Shen (@frankshen01)
- Miguel Angel Munoz (@mamunozgonzalez)
- Nicolas Thomas (@thomnico)

Hint: If you notice any issues in this documentation, you can create a pull request to improve it.

# **6.554 fortios\_vpn\_ssl\_web\_realm – Realm in Fortinet's FortiOS and FortiGate.**

New in version 2.0.0.

- *[Synopsis](#page-1252-1)*
- *[Requirements](#page-1252-2)*
- *[FortiOS Version Compatibility](#page-1253-0)*
- *[Parameters](#page-1253-1)*
- *[Notes](#page-1253-2)*
- *[Examples](#page-1253-3)*
- *[Return Values](#page-1253-4)*
- *[Status](#page-1253-5)*
- *[Authors](#page-1253-6)*

### <span id="page-1252-1"></span>**6.554.1 Synopsis**

• This module is able to configure a FortiGate or FortiOS (FOS) device by allowing the user to set and modify vpn\_ssl\_web feature and realm category. Examples include all parameters and values need to be adjusted to datasources before usage. Tested with FOS v6.0.0

# <span id="page-1252-2"></span>**6.554.2 Requirements**

The below requirements are needed on the host that executes this module.

• ansible>=2.9

# <span id="page-1253-0"></span>**6.554.3 FortiOS Version Compatibility**

# <span id="page-1253-1"></span>**6.554.4 Parameters**

### <span id="page-1253-2"></span>**6.554.5 Notes**

#### Note:

• Legacy fortiosapi has been deprecated, httpapi is the preferred way to run playbooks

# <span id="page-1253-3"></span>**6.554.6 Examples**

```
- hosts: fortigates
 collections:
   - fortinet.fortios
 connection: httpapi
 vars:
  vdom: "root"
  ansible_httpapi_use_ssl: yes
  ansible_httpapi_validate_certs: no
  ansible_httpapi_port: 443
 tasks:
 - name: Realm.
   fortios_vpn_ssl_web_realm:
     vdom: "{{ vdom }}"
     state: "present"
     access_token: "<your_own_value>"
     vpn_ssl_web_realm:
       login_page: "<your_own_value>"
       max_concurrent_user: "0"
       nas_ip: "<your_own_value>"
       radius_port: "0"
       radius_server: "<your_own_value> (source user.radius.name)"
       url_path: "<your_own_value>"
       virtual_host: "myhostname"
       virtual_host_only: "enable"
       virtual_host_server_cert: "myhostname (source vpn.certificate.local.name)"
```
# <span id="page-1253-4"></span>**6.554.7 Return Values**

Common return values are documented: [https://docs.ansible.com/ansible/latest/reference\\_appendices/common\\_](https://docs.ansible.com/ansible/latest/reference_appendices/common_return_values.html#common-return-values) [return\\_values.html#common-return-values,](https://docs.ansible.com/ansible/latest/reference_appendices/common_return_values.html#common-return-values) the following are the fields unique to this module:

# <span id="page-1253-5"></span>**6.554.8 Status**

• This module is not guaranteed to have a backwards compatible interface.

# <span id="page-1253-6"></span>**6.554.9 Authors**

• Link Zheng (@chillancezen)

- Jie Xue (@JieX19)
- Hongbin Lu (@fgtdev-hblu)
- Frank Shen (@frankshen01)
- Miguel Angel Munoz (@mamunozgonzalez)
- Nicolas Thomas (@thomnico)

Hint: If you notice any issues in this documentation, you can create a pull request to improve it.

# **6.555 fortios\_vpn\_ssl\_web\_user\_bookmark – Configure SSL-VPN user bookmark in Fortinet's FortiOS and FortiGate.**

New in version 2.0.0.

- *[Synopsis](#page-1254-0)*
- *[Requirements](#page-1254-1)*
- *[FortiOS Version Compatibility](#page-1255-0)*
- *[Parameters](#page-1255-1)*
- *[Notes](#page-1255-2)*
- *[Examples](#page-1255-3)*
- *[Return Values](#page-1256-0)*
- *[Status](#page-1256-1)*
- *[Authors](#page-1256-2)*

#### <span id="page-1254-0"></span>**6.555.1 Synopsis**

• This module is able to configure a FortiGate or FortiOS (FOS) device by allowing the user to set and modify vpn\_ssl\_web feature and user\_bookmark category. Examples include all parameters and values need to be adjusted to datasources before usage. Tested with FOS v6.0.0

#### <span id="page-1254-1"></span>**6.555.2 Requirements**

The below requirements are needed on the host that executes this module.

• ansible>=2.9

# <span id="page-1255-0"></span>**6.555.3 FortiOS Version Compatibility**

### <span id="page-1255-1"></span>**6.555.4 Parameters**

## <span id="page-1255-2"></span>**6.555.5 Notes**

#### Note:

• Legacy fortiosapi has been deprecated, httpapi is the preferred way to run playbooks

## <span id="page-1255-3"></span>**6.555.6 Examples**

```
- hosts: fortigates
 collections:
   - fortinet.fortios
 connection: httpapi
 vars:
  vdom: "root"
  ansible_httpapi_use_ssl: yes
  ansible_httpapi_validate_certs: no
  ansible_httpapi_port: 443
 tasks:
  - name: Configure SSL-VPN user bookmark.
   fortios_vpn_ssl_web_user_bookmark:
     vdom: "{{ vdom }}"
     state: "present"
     access_token: "<your_own_value>"
     vpn_ssl_web_user_bookmark:
       bookmarks:
         -
           additional_params: "<your_own_value>"
           apptype: "ftp"
            color_depth: "32"
            description: "<your_own_value>"
            domain: "<your_own_value>"
            folder: "<your_own_value>"
            form_data:
             -
                name: "default_name_11"
                value: "<your_own_value>"
           height: "768"
           host: "myhostname"
           keyboard_layout: "ar-101"
            listening_port: "0"
            load_balancing_info: "<your_own_value>"
            logon_password: "<your_own_value>"
            logon_user: "<your_own_value>"
            name: "default_name_20"
           port: "0"
           preconnection_blob: "<your_own_value>"
            preconnection_id: "2147483648"
            remote_port: "0"
            restricted_admin: "enable"
```

```
security: "rdp"
    send_preconnection_id: "enable"
    server_layout: "de-de-qwertz"
    show_status_window: "enable"
    sso: "disable"
    sso_credential: "sslvpn-login"
    sso_credential_sent_once: "enable"
    sso_password: "<your_own_value>"
    sso_username: "<your_own_value>"
    url: "myurl.com"
    width: "1024"
custom_lang: "<your_own_value> (source system.custom-language.name)"
name: "default_name_38"
```
### <span id="page-1256-0"></span>**6.555.7 Return Values**

Common return values are documented: [https://docs.ansible.com/ansible/latest/reference\\_appendices/common\\_](https://docs.ansible.com/ansible/latest/reference_appendices/common_return_values.html#common-return-values) [return\\_values.html#common-return-values,](https://docs.ansible.com/ansible/latest/reference_appendices/common_return_values.html#common-return-values) the following are the fields unique to this module:

#### <span id="page-1256-1"></span>**6.555.8 Status**

• This module is not guaranteed to have a backwards compatible interface.

#### <span id="page-1256-2"></span>**6.555.9 Authors**

- Link Zheng (@chillancezen)
- Jie Xue (@JieX19)
- Hongbin Lu (@fgtdev-hblu)
- Frank Shen (@frankshen01)
- Miguel Angel Munoz (@mamunozgonzalez)
- Nicolas Thomas (@thomnico)

Hint: If you notice any issues in this documentation, you can create a pull request to improve it.

# **6.556 fortios\_vpn\_ssl\_web\_user\_group\_bookmark – Configure SSL-VPN user group bookmark in Fortinet's FortiOS and FortiGate.**

New in version 2.0.0.

- *[Synopsis](#page-1257-0)*
- *[Requirements](#page-1257-1)*
- *[FortiOS Version Compatibility](#page-1257-2)*
- *[Parameters](#page-1257-3)*
- *[Notes](#page-1257-4)*
- *[Examples](#page-1257-5)*
- *[Return Values](#page-1258-0)*
- *[Status](#page-1258-1)*
- *[Authors](#page-1258-2)*

#### <span id="page-1257-0"></span>**6.556.1 Synopsis**

• This module is able to configure a FortiGate or FortiOS (FOS) device by allowing the user to set and modify vpn\_ssl\_web feature and user\_group\_bookmark category. Examples include all parameters and values need to be adjusted to datasources before usage. Tested with FOS v6.0.0

#### <span id="page-1257-1"></span>**6.556.2 Requirements**

The below requirements are needed on the host that executes this module.

• ansible>=2.9

#### <span id="page-1257-2"></span>**6.556.3 FortiOS Version Compatibility**

#### <span id="page-1257-3"></span>**6.556.4 Parameters**

#### <span id="page-1257-4"></span>**6.556.5 Notes**

Note:

• Legacy fortiosapi has been deprecated, httpapi is the preferred way to run playbooks

### <span id="page-1257-5"></span>**6.556.6 Examples**

```
- hosts: fortigates
 collections:
   - fortinet.fortios
 connection: httpapi
 vars:
  vdom: "root"
  ansible_httpapi_use_ssl: yes
  ansible_httpapi_validate_certs: no
  ansible_httpapi_port: 443
 tasks:
 - name: Configure SSL-VPN user group bookmark.
   fortios_vpn_ssl_web_user_group_bookmark:
     vdom: "{{ vdom }}"
     state: "present"
     access_token: "<your_own_value>"
```

```
vpn_ssl_web_user_group_bookmark:
 bookmarks:
   -
     additional_params: "<your_own_value>"
      apptype: "ftp"
      color_depth: "32"
      description: "<your_own_value>"
     domain: "<your_own_value>"
     folder: "<your_own_value>"
     form_data:
       -
          name: "default_name_11"
          value: "<your_own_value>"
     height: "768"
     host: "myhostname"
     keyboard_layout: "ar-101"
     listening_port: "0"
     load_balancing_info: "<your_own_value>"
      logon_password: "<your_own_value>"
      logon_user: "<your_own_value>"
     name: "default_name_20"
     port: "0"
     preconnection_blob: "<your_own_value>"
     preconnection_id: "2147483648"
     remote_port: "0"
     restricted_admin: "enable"
     security: "rdp"
     send preconnection id: "enable"
     server_layout: "de-de-qwertz"
     show_status_window: "enable"
     sso: "disable"
      sso_credential: "sslvpn-login"
      sso_credential_sent_once: "enable"
      sso_password: "<your_own_value>"
      sso_username: "<your_own_value>"
     url: "myurl.com"
     width: "1024"
 name: "default_name_37 (source user.group.name)"
```
### <span id="page-1258-0"></span>**6.556.7 Return Values**

Common return values are documented: https://docs.ansible.com/ansible/latest/reference appendices/common [return\\_values.html#common-return-values,](https://docs.ansible.com/ansible/latest/reference_appendices/common_return_values.html#common-return-values) the following are the fields unique to this module:

### <span id="page-1258-1"></span>**6.556.8 Status**

• This module is not guaranteed to have a backwards compatible interface.

# <span id="page-1258-2"></span>**6.556.9 Authors**

- Link Zheng (@chillancezen)
- Jie Xue (@JieX19)
- Hongbin Lu (@fgtdev-hblu)
- Frank Shen (@frankshen01)
- Miguel Angel Munoz (@mamunozgonzalez)
- Nicolas Thomas (@thomnico)

Hint: If you notice any issues in this documentation, you can create a pull request to improve it.

# **6.557 fortios\_waf\_main\_class – Hidden table for datasource in Fortinet's FortiOS and FortiGate.**

New in version 2.0.0.

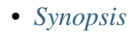

- *[Requirements](#page-1259-1)*
- *[FortiOS Version Compatibility](#page-1259-2)*
- *[Parameters](#page-1259-3)*
- *[Notes](#page-1259-4)*
- *[Examples](#page-1260-0)*
- *[Return Values](#page-1260-1)*
- *[Status](#page-1260-2)*
- *[Authors](#page-1260-3)*

# <span id="page-1259-0"></span>**6.557.1 Synopsis**

• This module is able to configure a FortiGate or FortiOS (FOS) device by allowing the user to set and modify waf feature and main\_class category. Examples include all parameters and values need to be adjusted to datasources before usage. Tested with FOS v6.0.0

# <span id="page-1259-1"></span>**6.557.2 Requirements**

The below requirements are needed on the host that executes this module.

• ansible>=2.9

# <span id="page-1259-2"></span>**6.557.3 FortiOS Version Compatibility**

### <span id="page-1259-3"></span>**6.557.4 Parameters**

<span id="page-1259-4"></span>**6.557.5 Notes**
#### Note:

• Legacy fortiosapi has been deprecated, httpapi is the preferred way to run playbooks

#### **6.557.6 Examples**

```
- hosts: fortigates
 collections:
   - fortinet.fortios
 connection: httpapi
 vars:
  vdom: "root"
  ansible_httpapi_use_ssl: yes
  ansible_httpapi_validate_certs: no
  ansible_httpapi_port: 443
 tasks:
 - name: Hidden table for datasource.
   fortios_waf_main_class:
     vdom: "{{ vdom }}"
     state: "present"
     access_token: "<your_own_value>"
     waf_main_class:
       id: "3"
       name: "default_name_4"
```
### **6.557.7 Return Values**

Common return values are documented: [https://docs.ansible.com/ansible/latest/reference\\_appendices/common\\_](https://docs.ansible.com/ansible/latest/reference_appendices/common_return_values.html#common-return-values) [return\\_values.html#common-return-values,](https://docs.ansible.com/ansible/latest/reference_appendices/common_return_values.html#common-return-values) the following are the fields unique to this module:

#### **6.557.8 Status**

• This module is not guaranteed to have a backwards compatible interface.

# **6.557.9 Authors**

- Link Zheng (@chillancezen)
- Jie Xue (@JieX19)
- Hongbin Lu (@fgtdev-hblu)
- Frank Shen (@frankshen01)
- Miguel Angel Munoz (@mamunozgonzalez)
- Nicolas Thomas (@thomnico)

Hint: If you notice any issues in this documentation, you can create a pull request to improve it.

# **6.558 fortios\_waf\_profile – Configure Web application firewall configuration in Fortinet's FortiOS and FortiGate.**

New in version 2.0.0.

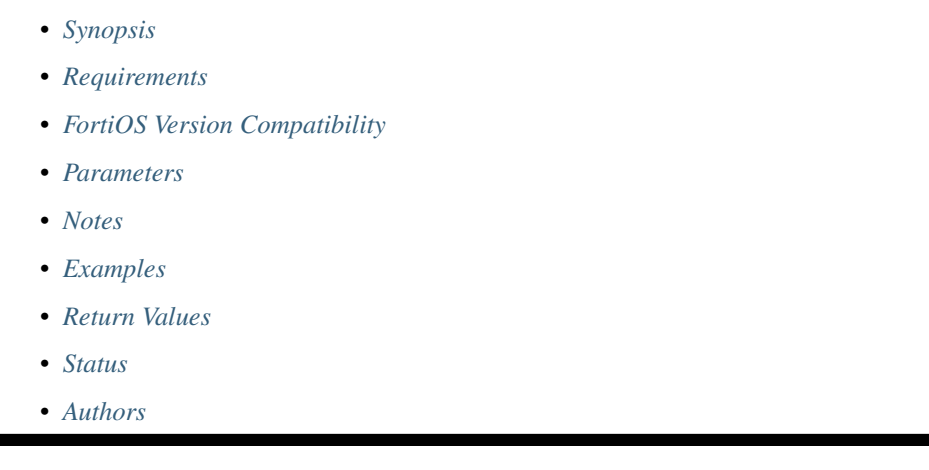

# <span id="page-1261-0"></span>**6.558.1 Synopsis**

• This module is able to configure a FortiGate or FortiOS (FOS) device by allowing the user to set and modify waf feature and profile category. Examples include all parameters and values need to be adjusted to datasources before usage. Tested with FOS v6.0.0

# <span id="page-1261-1"></span>**6.558.2 Requirements**

The below requirements are needed on the host that executes this module.

• ansible>=2.9

# <span id="page-1261-2"></span>**6.558.3 FortiOS Version Compatibility**

# <span id="page-1261-3"></span>**6.558.4 Parameters**

# <span id="page-1261-4"></span>**6.558.5 Notes**

Note:

• Legacy fortiosapi has been deprecated, httpapi is the preferred way to run playbooks

# <span id="page-1261-5"></span>**6.558.6 Examples**

```
- hosts: fortigates
 collections:
   - fortinet.fortios
 connection: httpapi
 vars:
  vdom: "root"
  ansible_httpapi_use_ssl: yes
  ansible_httpapi_validate_certs: no
  ansible_httpapi_port: 443
 tasks:
 - name: Configure Web application firewall configuration.
   fortios_waf_profile:
     vdom: "{{ vdom }}"
     state: "present"
     access_token: "<your_own_value>"
     waf_profile:
       address_list:
           blocked_address:
             -
               name: "default_name_5 (source firewall.address.name firewall.addrgrp.
˓→name)"
           blocked_log: "enable"
           severity: "high"
           status: "enable"
           trusted_address:
             -
               name: "default_name_10 (source firewall.address.name firewall.addrgrp.
˓→name)"
       comment: "Comment."
       constraint:
           content_length:
               action: "allow"
               length: "67108864"
               log: "enable"
               severity: "high"
               status: "enable"
           exception:
             -
               address: "<your_own_value> (source firewall.address.name firewall.
˓→addrgrp.name)"
               content_length: "enable"
               header_length: "enable"
               hostname: "enable"
               id: "24"
               line_length: "enable"
               malformed: "enable"
               max_cookie: "enable"
               max_header_line: "enable"
               max_range_segment: "enable"
               max_url_param: "enable"
               method: "enable"
               param_length: "enable"
               pattern: "<your_own_value>"
               regex: "enable"
               url_param_length: "enable"
               version: "enable"
           header_length:
```
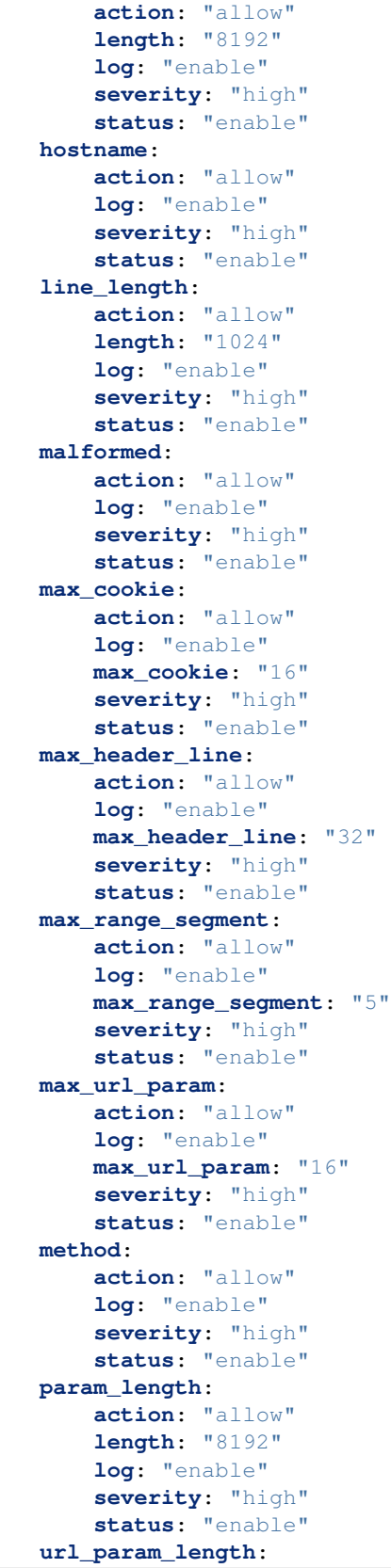

```
action: "allow"
               length: "8192"
               log: "enable"
               severity: "high"
               status: "enable"
           version:
               action: "allow"
               log: "enable"
               severity: "high"
               status: "enable"
       extended_log: "enable"
       external: "disable"
       method:
           default_allowed_methods: "get"
           log: "enable"
           method_policy:
             -
               address: "<your_own_value> (source firewall.address.name firewall.
˓→addrgrp.name)"
               allowed_methods: "get"
               id: "113"
               pattern: "<your_own_value>"
               regex: "enable"
           severity: "high"
           status: "enable"
       name: "default_name_118"
       signature:
           credit_card_detection_threshold: "3"
           custom_signature:
             -
               action: "allow"
               case_sensitivity: "disable"
               direction: "request"
               log: "enable"
               name: "default_name_126"
               pattern: "<your_own_value>"
               severity: "high"
               status: "enable"
               target: "arg"
           disabled_signature:
             -
               id: "132 (source waf.signature.id)"
           disabled_sub_class:
             -
               id: "134 (source waf.sub-class.id)"
           main_class:
             -
               action: "allow"
               id: "137 (source waf.main-class.id)"
               log: "enable"
               severity: "high"
               status: "enable"
       url_access:
         -
           access_pattern:
             -
               id: "143"
```

```
negate: "enable"
               pattern: "<your_own_value>"
               regex: "enable"
               srcaddr: "<your_own_value> (source firewall.address.name firewall.
˓→addrgrp.name)"
           action: "bypass"
           address: "<your_own_value> (source firewall.address.name firewall.addrgrp.
˓→name)"
           id: "150"
           log: "enable"
           severity: "high"
```
# <span id="page-1265-0"></span>**6.558.7 Return Values**

Common return values are documented: [https://docs.ansible.com/ansible/latest/reference\\_appendices/common\\_](https://docs.ansible.com/ansible/latest/reference_appendices/common_return_values.html#common-return-values) [return\\_values.html#common-return-values,](https://docs.ansible.com/ansible/latest/reference_appendices/common_return_values.html#common-return-values) the following are the fields unique to this module:

# <span id="page-1265-1"></span>**6.558.8 Status**

• This module is not guaranteed to have a backwards compatible interface.

# <span id="page-1265-2"></span>**6.558.9 Authors**

- Link Zheng (@chillancezen)
- Jie Xue (@JieX19)
- Hongbin Lu (@fgtdev-hblu)
- Frank Shen (@frankshen01)
- Miguel Angel Munoz (@mamunozgonzalez)
- Nicolas Thomas (@thomnico)

Hint: If you notice any issues in this documentation, you can create a pull request to improve it.

# **6.559 fortios\_waf\_signature – Hidden table for datasource in Fortinet's FortiOS and FortiGate.**

New in version 2.0.0.

- *[Synopsis](#page-1266-0)*
- *[Requirements](#page-1266-1)*
- *[FortiOS Version Compatibility](#page-1266-2)*
- *[Parameters](#page-1266-3)*
- *[Notes](#page-1266-4)*
- *[Examples](#page-1266-5)*
- *[Return Values](#page-1267-0)*
- *[Status](#page-1267-1)*
- *[Authors](#page-1267-2)*

# <span id="page-1266-0"></span>**6.559.1 Synopsis**

• This module is able to configure a FortiGate or FortiOS (FOS) device by allowing the user to set and modify waf feature and signature category. Examples include all parameters and values need to be adjusted to datasources before usage. Tested with FOS v6.0.0

#### <span id="page-1266-1"></span>**6.559.2 Requirements**

The below requirements are needed on the host that executes this module.

• ansible>=2.9

# <span id="page-1266-2"></span>**6.559.3 FortiOS Version Compatibility**

<span id="page-1266-3"></span>**6.559.4 Parameters**

#### <span id="page-1266-4"></span>**6.559.5 Notes**

Note:

• Legacy fortiosapi has been deprecated, httpapi is the preferred way to run playbooks

#### <span id="page-1266-5"></span>**6.559.6 Examples**

```
- hosts: fortigates
 collections:
   - fortinet.fortios
 connection: httpapi
 vars:
  vdom: "root"
  ansible_httpapi_use_ssl: yes
  ansible_httpapi_validate_certs: no
  ansible_httpapi_port: 443
 tasks:
 - name: Hidden table for datasource.
   fortios_waf_signature:
     vdom: "{{ vdom }}"
     state: "present"
     access_token: "<your_own_value>"
     waf_signature:
```

```
desc: "<your_own_value>"
id: "4"
```
### <span id="page-1267-0"></span>**6.559.7 Return Values**

Common return values are documented: [https://docs.ansible.com/ansible/latest/reference\\_appendices/common\\_](https://docs.ansible.com/ansible/latest/reference_appendices/common_return_values.html#common-return-values) [return\\_values.html#common-return-values,](https://docs.ansible.com/ansible/latest/reference_appendices/common_return_values.html#common-return-values) the following are the fields unique to this module:

#### <span id="page-1267-1"></span>**6.559.8 Status**

• This module is not guaranteed to have a backwards compatible interface.

#### <span id="page-1267-2"></span>**6.559.9 Authors**

- Link Zheng (@chillancezen)
- Jie Xue (@JieX19)
- Hongbin Lu (@fgtdev-hblu)
- Frank Shen (@frankshen01)
- Miguel Angel Munoz (@mamunozgonzalez)
- Nicolas Thomas (@thomnico)

Hint: If you notice any issues in this documentation, you can create a pull request to improve it.

# **6.560 fortios\_waf\_sub\_class – Hidden table for datasource in Fortinet's FortiOS and FortiGate.**

New in version 2.0.0.

- *[Synopsis](#page-1268-0)*
- *[Requirements](#page-1268-1)*
- *[FortiOS Version Compatibility](#page-1268-2)*
- *[Parameters](#page-1268-3)*
- *[Notes](#page-1268-4)*
- *[Examples](#page-1268-5)*
- *[Return Values](#page-1268-6)*
- *[Status](#page-1269-0)*
- *[Authors](#page-1269-1)*

#### <span id="page-1268-0"></span>**6.560.1 Synopsis**

• This module is able to configure a FortiGate or FortiOS (FOS) device by allowing the user to set and modify waf feature and sub\_class category. Examples include all parameters and values need to be adjusted to datasources before usage. Tested with FOS v6.0.0

### <span id="page-1268-1"></span>**6.560.2 Requirements**

The below requirements are needed on the host that executes this module.

• ansible>=2.9

#### <span id="page-1268-2"></span>**6.560.3 FortiOS Version Compatibility**

#### <span id="page-1268-3"></span>**6.560.4 Parameters**

#### <span id="page-1268-4"></span>**6.560.5 Notes**

#### Note:

• Legacy fortiosapi has been deprecated, httpapi is the preferred way to run playbooks

#### <span id="page-1268-5"></span>**6.560.6 Examples**

```
- hosts: fortigates
 collections:
   - fortinet.fortios
 connection: httpapi
 vars:
  vdom: "root"
  ansible_httpapi_use_ssl: yes
  ansible_httpapi_validate_certs: no
  ansible_httpapi_port: 443
 tasks:
 - name: Hidden table for datasource.
   fortios_waf_sub_class:
     vdom: "{{ vdom }}"
     state: "present"
     access_token: "<your_own_value>"
     waf_sub_class:
       id: "3"
       name: "default_name_4"
```
#### <span id="page-1268-6"></span>**6.560.7 Return Values**

Common return values are documented: [https://docs.ansible.com/ansible/latest/reference\\_appendices/common\\_](https://docs.ansible.com/ansible/latest/reference_appendices/common_return_values.html#common-return-values) [return\\_values.html#common-return-values,](https://docs.ansible.com/ansible/latest/reference_appendices/common_return_values.html#common-return-values) the following are the fields unique to this module:

# <span id="page-1269-0"></span>**6.560.8 Status**

• This module is not guaranteed to have a backwards compatible interface.

# <span id="page-1269-1"></span>**6.560.9 Authors**

- Link Zheng (@chillancezen)
- Jie Xue (@JieX19)
- Hongbin Lu (@fgtdev-hblu)
- Frank Shen (@frankshen01)
- Miguel Angel Munoz (@mamunozgonzalez)
- Nicolas Thomas (@thomnico)

Hint: If you notice any issues in this documentation, you can create a pull request to improve it.

# **6.561 fortios\_wanopt\_auth\_group – Configure WAN optimization authentication groups in Fortinet's FortiOS and FortiGate.**

New in version 2.0.0.

- *[Synopsis](#page-1269-2)*
- *[Requirements](#page-1269-3)*
- *[FortiOS Version Compatibility](#page-1270-0)*
- *[Parameters](#page-1270-1)*
- *[Notes](#page-1270-2)*
- *[Examples](#page-1270-3)*
- *[Return Values](#page-1270-4)*
- *[Status](#page-1270-5)*
- *[Authors](#page-1271-0)*

# <span id="page-1269-2"></span>**6.561.1 Synopsis**

• This module is able to configure a FortiGate or FortiOS (FOS) device by allowing the user to set and modify wanopt feature and auth\_group category. Examples include all parameters and values need to be adjusted to datasources before usage. Tested with FOS v6.0.0

# <span id="page-1269-3"></span>**6.561.2 Requirements**

The below requirements are needed on the host that executes this module.

• ansible>=2.9

#### <span id="page-1270-0"></span>**6.561.3 FortiOS Version Compatibility**

<span id="page-1270-1"></span>**6.561.4 Parameters**

#### <span id="page-1270-2"></span>**6.561.5 Notes**

Note:

• Legacy fortiosapi has been deprecated, httpapi is the preferred way to run playbooks

#### <span id="page-1270-3"></span>**6.561.6 Examples**

```
- hosts: fortigates
 collections:
   - fortinet.fortios
 connection: httpapi
 vars:
  vdom: "root"
  ansible_httpapi_use_ssl: yes
  ansible_httpapi_validate_certs: no
  ansible_httpapi_port: 443
 tasks:
 - name: Configure WAN optimization authentication groups.
   fortios_wanopt_auth_group:
     vdom: "{{ vdom }}"
     state: "present"
     access_token: "<your_own_value>"
     wanopt_auth_group:
       auth_method: "cert"
       cert: "<your_own_value> (source vpn.certificate.local.name)"
       name: "default_name_5"
       peer: "<your_own_value> (source wanopt.peer.peer-host-id)"
       peer_accept: "any"
       psk: "<your_own_value>"
```
# <span id="page-1270-4"></span>**6.561.7 Return Values**

Common return values are documented: [https://docs.ansible.com/ansible/latest/reference\\_appendices/common\\_](https://docs.ansible.com/ansible/latest/reference_appendices/common_return_values.html#common-return-values) [return\\_values.html#common-return-values,](https://docs.ansible.com/ansible/latest/reference_appendices/common_return_values.html#common-return-values) the following are the fields unique to this module:

#### <span id="page-1270-5"></span>**6.561.8 Status**

• This module is not guaranteed to have a backwards compatible interface.

### <span id="page-1271-0"></span>**6.561.9 Authors**

- Link Zheng (@chillancezen)
- Jie Xue (@JieX19)
- Hongbin Lu (@fgtdev-hblu)
- Frank Shen (@frankshen01)
- Miguel Angel Munoz (@mamunozgonzalez)
- Nicolas Thomas (@thomnico)

Hint: If you notice any issues in this documentation, you can create a pull request to improve it.

# **6.562 fortios\_wanopt\_cache\_service – Designate cache-service for wan-optimization and webcache in Fortinet's FortiOS and FortiGate.**

New in version 2.0.0.

- *[Synopsis](#page-1271-1)*
- *[Requirements](#page-1271-2)*
- *[FortiOS Version Compatibility](#page-1272-0)*
- *[Parameters](#page-1272-1)*
- *[Notes](#page-1272-2)*
- *[Examples](#page-1272-3)*
- *[Return Values](#page-1272-4)*
- *[Status](#page-1273-0)*
- *[Authors](#page-1273-1)*

# <span id="page-1271-1"></span>**6.562.1 Synopsis**

• This module is able to configure a FortiGate or FortiOS (FOS) device by allowing the user to set and modify wanopt feature and cache\_service category. Examples include all parameters and values need to be adjusted to datasources before usage. Tested with FOS v6.0.0

# <span id="page-1271-2"></span>**6.562.2 Requirements**

The below requirements are needed on the host that executes this module.

• ansible>=2.9

# <span id="page-1272-0"></span>**6.562.3 FortiOS Version Compatibility**

#### <span id="page-1272-1"></span>**6.562.4 Parameters**

### <span id="page-1272-2"></span>**6.562.5 Notes**

#### Note:

• Legacy fortiosapi has been deprecated, httpapi is the preferred way to run playbooks

### <span id="page-1272-3"></span>**6.562.6 Examples**

```
- hosts: fortigates
 collections:
   - fortinet.fortios
 connection: httpapi
 vars:
  vdom: "root"
  ansible_httpapi_use_ssl: yes
  ansible_httpapi_validate_certs: no
  ansible_httpapi_port: 443
 tasks:
  - name: Designate cache-service for wan-optimization and webcache.
   fortios_wanopt_cache_service:
     vdom: "{{ vdom }}"
     wanopt_cache_service:
       acceptable_connections: "any"
       collaboration: "enable"
       device_id: "<your_own_value>"
       dst_peer:
         -
           auth_type: "0"
           device_id: "<your_own_value>"
           encode_type: "0"
           ip: "<your_own_value>"
           priority: "1"
       prefer_scenario: "balance"
        src_peer:
         -
           auth_type: "0"
           device_id: "<your_own_value>"
            encode_type: "0"
           ip: "<your_own_value>"
           priority: "1"
```
# <span id="page-1272-4"></span>**6.562.7 Return Values**

Common return values are documented: https://docs.ansible.com/ansible/latest/reference appendices/common [return\\_values.html#common-return-values,](https://docs.ansible.com/ansible/latest/reference_appendices/common_return_values.html#common-return-values) the following are the fields unique to this module:

# <span id="page-1273-0"></span>**6.562.8 Status**

• This module is not guaranteed to have a backwards compatible interface.

# <span id="page-1273-1"></span>**6.562.9 Authors**

- Link Zheng (@chillancezen)
- Jie Xue (@JieX19)
- Hongbin Lu (@fgtdev-hblu)
- Frank Shen (@frankshen01)
- Miguel Angel Munoz (@mamunozgonzalez)
- Nicolas Thomas (@thomnico)

Hint: If you notice any issues in this documentation, you can create a pull request to improve it.

# **6.563 fortios\_wanopt\_content\_delivery\_network\_rule – Configure WAN optimization content delivery network rules in Fortinet's FortiOS and FortiGate.**

New in version 2.0.0.

- *[Synopsis](#page-1273-2)*
- *[Requirements](#page-1274-0)*
- *[FortiOS Version Compatibility](#page-1274-1)*
- *[Parameters](#page-1274-2)*
- *[Notes](#page-1274-3)*
- *[Examples](#page-1274-4)*
- *[Return Values](#page-1275-0)*
- *[Status](#page-1275-1)*
- *[Authors](#page-1275-2)*

# <span id="page-1273-2"></span>**6.563.1 Synopsis**

• This module is able to configure a FortiGate or FortiOS (FOS) device by allowing the user to set and modify wanopt feature and content\_delivery\_network\_rule category. Examples include all parameters and values need to be adjusted to datasources before usage. Tested with FOS v6.0.0

# <span id="page-1274-0"></span>**6.563.2 Requirements**

The below requirements are needed on the host that executes this module.

• ansible>=2.9

# <span id="page-1274-1"></span>**6.563.3 FortiOS Version Compatibility**

#### <span id="page-1274-2"></span>**6.563.4 Parameters**

#### <span id="page-1274-3"></span>**6.563.5 Notes**

#### Note:

• Legacy fortiosapi has been deprecated, httpapi is the preferred way to run playbooks

# <span id="page-1274-4"></span>**6.563.6 Examples**

```
- hosts: fortigates
 collections:
   - fortinet.fortios
 connection: httpapi
 vars:
  vdom: "root"
  ansible_httpapi_use_ssl: yes
  ansible_httpapi_validate_certs: no
  ansible_httpapi_port: 443
 tasks:
 - name: Configure WAN optimization content delivery network rules.
   fortios_wanopt_content_delivery_network_rule:
     vdom: "{{ vdom }}"
     state: "present"
     access token: "<your own value>"
     wanopt_content_delivery_network_rule:
       category: "vcache"
       comment: "Comment about this CDN-rule."
       host_domain_name_suffix:
         -
           name: "default_name_6"
       name: "default_name_7"
       request_cache_control: "enable"
       response_cache_control: "enable"
       response_expires: "enable"
       rules:
         -
           content_id:
               end_direction: "forward"
               end_skip: "0"
               end_str: "<your_own_value>"
               range_str: "<your_own_value>"
               start_direction: "forward"
               start_skip: "0"
               start_str: "<your_own_value>"
```

```
target: "path"
    match_entries:
     -
        id: "22"
        pattern:
         -
            string: "<your_own_value>"
        target: "path"
    match_mode: "all"
    name: "default_name_27"
    skip_entries:
     -
        id: "29"
        pattern:
         -
            string: "<your_own_value>"
        target: "path"
    skip_rule_mode: "all"
status: "enable"
text_response_vcache: "enable"
updateserver: "enable"
```
# <span id="page-1275-0"></span>**6.563.7 Return Values**

Common return values are documented: [https://docs.ansible.com/ansible/latest/reference\\_appendices/common\\_](https://docs.ansible.com/ansible/latest/reference_appendices/common_return_values.html#common-return-values) [return\\_values.html#common-return-values,](https://docs.ansible.com/ansible/latest/reference_appendices/common_return_values.html#common-return-values) the following are the fields unique to this module:

## <span id="page-1275-1"></span>**6.563.8 Status**

• This module is not guaranteed to have a backwards compatible interface.

### <span id="page-1275-2"></span>**6.563.9 Authors**

- Link Zheng (@chillancezen)
- Jie Xue (@JieX19)
- Hongbin Lu (@fgtdev-hblu)
- Frank Shen (@frankshen01)
- Miguel Angel Munoz (@mamunozgonzalez)
- Nicolas Thomas (@thomnico)

Hint: If you notice any issues in this documentation, you can create a pull request to improve it.

# **6.564 fortios\_wanopt\_peer – Configure WAN optimization peers in Fortinet's FortiOS and FortiGate.**

New in version 2.0.0.

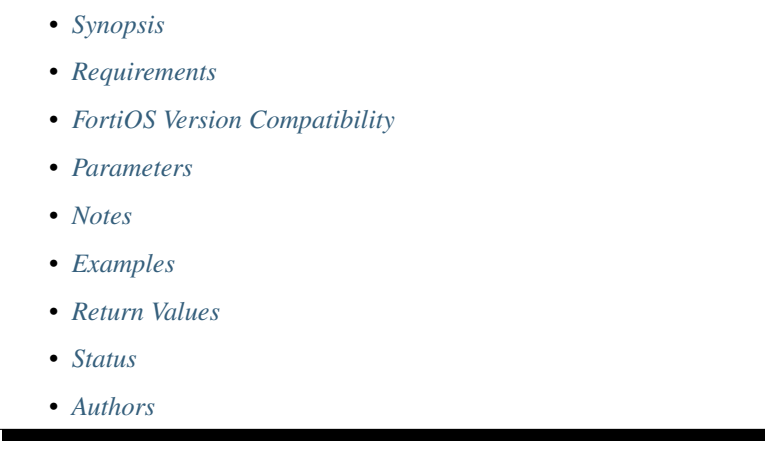

# <span id="page-1276-0"></span>**6.564.1 Synopsis**

• This module is able to configure a FortiGate or FortiOS (FOS) device by allowing the user to set and modify wanopt feature and peer category. Examples include all parameters and values need to be adjusted to datasources before usage. Tested with FOS v6.0.0

# <span id="page-1276-1"></span>**6.564.2 Requirements**

The below requirements are needed on the host that executes this module.

• ansible>=2.9

# <span id="page-1276-2"></span>**6.564.3 FortiOS Version Compatibility**

#### <span id="page-1276-3"></span>**6.564.4 Parameters**

#### <span id="page-1276-4"></span>**6.564.5 Notes**

Note:

• Legacy fortiosapi has been deprecated, httpapi is the preferred way to run playbooks

# <span id="page-1276-5"></span>**6.564.6 Examples**

```
- hosts: fortigates
 collections:
   - fortinet.fortios
 connection: httpapi
 vars:
  vdom: "root"
  ansible_httpapi_use_ssl: yes
  ansible_httpapi_validate_certs: no
  ansible_httpapi_port: 443
 tasks:
 - name: Configure WAN optimization peers.
   fortios_wanopt_peer:
     vdom: "{{ vdom }}"
     state: "present"
     access_token: "<your_own_value>"
     wanopt_peer:
       ip: "<your_own_value>"
       peer_host_id: "myhostname"
```
# <span id="page-1277-0"></span>**6.564.7 Return Values**

Common return values are documented: https://docs.ansible.com/ansible/latest/reference appendices/common [return\\_values.html#common-return-values,](https://docs.ansible.com/ansible/latest/reference_appendices/common_return_values.html#common-return-values) the following are the fields unique to this module:

# <span id="page-1277-1"></span>**6.564.8 Status**

• This module is not guaranteed to have a backwards compatible interface.

# <span id="page-1277-2"></span>**6.564.9 Authors**

- Link Zheng (@chillancezen)
- Jie Xue (@JieX19)
- Hongbin Lu (@fgtdev-hblu)
- Frank Shen (@frankshen01)
- Miguel Angel Munoz (@mamunozgonzalez)
- Nicolas Thomas (@thomnico)

Hint: If you notice any issues in this documentation, you can create a pull request to improve it.

# **6.565 fortios\_wanopt\_profile – Configure WAN optimization profiles in Fortinet's FortiOS and FortiGate.**

New in version 2.0.0.

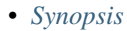

- *[Requirements](#page-1278-1)*
- *[FortiOS Version Compatibility](#page-1278-2)*
- *[Parameters](#page-1278-3)*
- *[Notes](#page-1278-4)*
- *[Examples](#page-1278-5)*
- *[Return Values](#page-1280-0)*
- *[Status](#page-1280-1)*
- *[Authors](#page-1280-2)*

#### <span id="page-1278-0"></span>**6.565.1 Synopsis**

• This module is able to configure a FortiGate or FortiOS (FOS) device by allowing the user to set and modify wanopt feature and profile category. Examples include all parameters and values need to be adjusted to datasources before usage. Tested with FOS v6.0.0

#### <span id="page-1278-1"></span>**6.565.2 Requirements**

The below requirements are needed on the host that executes this module.

• ansible>=2.9

#### <span id="page-1278-2"></span>**6.565.3 FortiOS Version Compatibility**

#### <span id="page-1278-3"></span>**6.565.4 Parameters**

# <span id="page-1278-4"></span>**6.565.5 Notes**

#### Note:

• Legacy fortiosapi has been deprecated, httpapi is the preferred way to run playbooks

#### <span id="page-1278-5"></span>**6.565.6 Examples**

```
- hosts: fortigates
 collections:
   - fortinet.fortios
 connection: httpapi
 vars:
  vdom: "root"
  ansible_httpapi_use_ssl: yes
  ansible_httpapi_validate_certs: no
  ansible_httpapi_port: 443
```

```
tasks:
- name: Configure WAN optimization profiles.
  fortios_wanopt_profile:
    vdom: "{{ vdom }}"
    state: "present"
    access_token: "<your_own_value>"
    wanopt_profile:
      auth_group: "<your_own_value> (source wanopt.auth-group.name)"
      cifs:
          byte_caching: "enable"
          log_traffic: "enable"
          port: "32767"
          prefer_chunking: "dynamic"
          protocol_opt: "protocol"
          secure_tunnel: "enable"
          status: "enable"
          tunnel_sharing: "shared"
      comments: "<your_own_value>"
      ftp:
          byte_caching: "enable"
          log_traffic: "enable"
          port: "32767"
          prefer_chunking: "dynamic"
          protocol_opt: "protocol"
          secure_tunnel: "enable"
          ssl: "enable"
          status: "enable"
          tunnel_sharing: "shared"
      http:
          byte_caching: "enable"
          log_traffic: "enable"
          port: "32767"
          prefer_chunking: "dynamic"
          protocol_opt: "protocol"
          secure_tunnel: "enable"
          ssl: "enable"
          ssl_port: "32767"
          status: "enable"
          tunnel_non_http: "enable"
          tunnel_sharing: "shared"
          unknown_http_version: "reject"
      mapi:
          byte_caching: "enable"
          log_traffic: "enable"
          port: "32767"
          secure_tunnel: "enable"
          status: "enable"
          tunnel_sharing: "shared"
      name: "default_name_44"
      tcp:
          byte_caching: "enable"
          byte_caching_opt: "mem-only"
          log_traffic: "enable"
          port: "<your_own_value>"
          secure_tunnel: "enable"
          ssl: "enable"
          ssl_port: "<your_own_value>"
```

```
status: "enable"
    tunnel_sharing: "shared"
transparent: "enable"
```
#### <span id="page-1280-0"></span>**6.565.7 Return Values**

Common return values are documented: [https://docs.ansible.com/ansible/latest/reference\\_appendices/common\\_](https://docs.ansible.com/ansible/latest/reference_appendices/common_return_values.html#common-return-values) [return\\_values.html#common-return-values,](https://docs.ansible.com/ansible/latest/reference_appendices/common_return_values.html#common-return-values) the following are the fields unique to this module:

#### <span id="page-1280-1"></span>**6.565.8 Status**

• This module is not guaranteed to have a backwards compatible interface.

### <span id="page-1280-2"></span>**6.565.9 Authors**

- Link Zheng (@chillancezen)
- Jie Xue (@JieX19)
- Hongbin Lu (@fgtdev-hblu)
- Frank Shen (@frankshen01)
- Miguel Angel Munoz (@mamunozgonzalez)
- Nicolas Thomas (@thomnico)

Hint: If you notice any issues in this documentation, you can create a pull request to improve it.

# **6.566 fortios\_wanopt\_remote\_storage – Configure a remote cache** device as Web cache storage in Fortinet's FortiOS and Forti-**Gate.**

New in version 2.0.0.

- *[Synopsis](#page-1281-0)*
- *[Requirements](#page-1281-1)*
- *[FortiOS Version Compatibility](#page-1281-2)*
- *[Parameters](#page-1281-3)*
- *[Notes](#page-1281-4)*
- *[Examples](#page-1281-5)*
- *[Return Values](#page-1282-0)*
- *[Status](#page-1282-1)*

• *[Authors](#page-1282-2)*

#### <span id="page-1281-0"></span>**6.566.1 Synopsis**

• This module is able to configure a FortiGate or FortiOS (FOS) device by allowing the user to set and modify wanopt feature and remote\_storage category. Examples include all parameters and values need to be adjusted to datasources before usage. Tested with FOS v6.0.0

#### <span id="page-1281-1"></span>**6.566.2 Requirements**

The below requirements are needed on the host that executes this module.

• ansible>=2.9

# <span id="page-1281-2"></span>**6.566.3 FortiOS Version Compatibility**

#### <span id="page-1281-3"></span>**6.566.4 Parameters**

#### <span id="page-1281-4"></span>**6.566.5 Notes**

Note:

• Legacy fortiosapi has been deprecated, httpapi is the preferred way to run playbooks

# <span id="page-1281-5"></span>**6.566.6 Examples**

```
- hosts: fortigates
 collections:
   - fortinet.fortios
 connection: httpapi
 vars:
  vdom: "root"
  ansible_httpapi_use_ssl: yes
  ansible_httpapi_validate_certs: no
  ansible_httpapi_port: 443
 tasks:
 - name: Configure a remote cache device as Web cache storage.
   fortios_wanopt_remote_storage:
     vdom: "{{ vdom }}"
     wanopt_remote_storage:
       local_cache_id: "<your_own_value>"
       remote_cache_id: "<your_own_value>"
       remote_cache_ip: "<your_own_value>"
       status: "disable"
```
# <span id="page-1282-0"></span>**6.566.7 Return Values**

Common return values are documented: https://docs.ansible.com/ansible/latest/reference appendices/common [return\\_values.html#common-return-values,](https://docs.ansible.com/ansible/latest/reference_appendices/common_return_values.html#common-return-values) the following are the fields unique to this module:

# <span id="page-1282-1"></span>**6.566.8 Status**

• This module is not guaranteed to have a backwards compatible interface.

# <span id="page-1282-2"></span>**6.566.9 Authors**

- Link Zheng (@chillancezen)
- Jie Xue (@JieX19)
- Hongbin Lu (@fgtdev-hblu)
- Frank Shen (@frankshen01)
- Miguel Angel Munoz (@mamunozgonzalez)
- Nicolas Thomas (@thomnico)

Hint: If you notice any issues in this documentation, you can create a pull request to improve it.

# **6.567 fortios\_wanopt\_settings – Configure WAN optimization settings in Fortinet's FortiOS and FortiGate.**

New in version 2.0.0.

- *[Synopsis](#page-1282-3)*
- *[Requirements](#page-1283-0)*
- *[FortiOS Version Compatibility](#page-1283-1)*
- *[Parameters](#page-1283-2)*
- *[Notes](#page-1283-3)*
- *[Examples](#page-1283-4)*
- *[Return Values](#page-1283-5)*
- *[Status](#page-1283-6)*
- *[Authors](#page-1284-0)*

# <span id="page-1282-3"></span>**6.567.1 Synopsis**

• This module is able to configure a FortiGate or FortiOS (FOS) device by allowing the user to set and modify wanopt feature and settings category. Examples include all parameters and values need to be adjusted to datasources before usage. Tested with FOS v6.0.0

**6.567. fortios\_wanopt\_settings – Configure WAN optimization settings in Fortinet's FortiOS and 1279FortiGate.**

## <span id="page-1283-0"></span>**6.567.2 Requirements**

The below requirements are needed on the host that executes this module.

• ansible>=2.9

# <span id="page-1283-1"></span>**6.567.3 FortiOS Version Compatibility**

#### <span id="page-1283-2"></span>**6.567.4 Parameters**

#### <span id="page-1283-3"></span>**6.567.5 Notes**

#### Note:

• Legacy fortiosapi has been deprecated, httpapi is the preferred way to run playbooks

### <span id="page-1283-4"></span>**6.567.6 Examples**

```
- hosts: fortigates
 collections:
   - fortinet.fortios
 connection: httpapi
 vars:
  vdom: "root"
  ansible_httpapi_use_ssl: yes
  ansible_httpapi_validate_certs: no
  ansible_httpapi_port: 443
 tasks:
  - name: Configure WAN optimization settings.
   fortios_wanopt_settings:
     vdom: "{{ vdom }}"
     wanopt_settings:
       auto_detect_algorithm: "simple"
       host_id: "myhostname"
       tunnel_optimization: "memory-usage"
       tunnel_ssl_algorithm: "high"
```
#### <span id="page-1283-5"></span>**6.567.7 Return Values**

Common return values are documented: https://docs.ansible.com/ansible/latest/reference appendices/common [return\\_values.html#common-return-values,](https://docs.ansible.com/ansible/latest/reference_appendices/common_return_values.html#common-return-values) the following are the fields unique to this module:

# <span id="page-1283-6"></span>**6.567.8 Status**

• This module is not guaranteed to have a backwards compatible interface.

## <span id="page-1284-0"></span>**6.567.9 Authors**

- Link Zheng (@chillancezen)
- Jie Xue (@JieX19)
- Hongbin Lu (@fgtdev-hblu)
- Frank Shen (@frankshen01)
- Miguel Angel Munoz (@mamunozgonzalez)
- Nicolas Thomas (@thomnico)

Hint: If you notice any issues in this documentation, you can create a pull request to improve it.

# **6.568 fortios\_wanopt\_webcache – Configure global Web cache settings in Fortinet's FortiOS and FortiGate.**

New in version 2.0.0.

- *[Synopsis](#page-1284-1)*
- *[Requirements](#page-1284-2)*
- *[FortiOS Version Compatibility](#page-1285-0)*
- *[Parameters](#page-1285-1)*
- *[Notes](#page-1285-2)*
- *[Examples](#page-1285-3)*
- *[Return Values](#page-1285-4)*
- *[Status](#page-1286-0)*
- *[Authors](#page-1286-1)*

#### <span id="page-1284-1"></span>**6.568.1 Synopsis**

• This module is able to configure a FortiGate or FortiOS (FOS) device by allowing the user to set and modify wanopt feature and webcache category. Examples include all parameters and values need to be adjusted to datasources before usage. Tested with FOS v6.0.0

# <span id="page-1284-2"></span>**6.568.2 Requirements**

The below requirements are needed on the host that executes this module.

• ansible>=2.9

# <span id="page-1285-0"></span>**6.568.3 FortiOS Version Compatibility**

#### <span id="page-1285-1"></span>**6.568.4 Parameters**

### <span id="page-1285-2"></span>**6.568.5 Notes**

#### Note:

• Legacy fortiosapi has been deprecated, httpapi is the preferred way to run playbooks

### <span id="page-1285-3"></span>**6.568.6 Examples**

```
- hosts: fortigates
 collections:
   - fortinet.fortios
 connection: httpapi
 vars:
  vdom: "root"
  ansible_httpapi_use_ssl: yes
  ansible_httpapi_validate_certs: no
  ansible_httpapi_port: 443
 tasks:
 - name: Configure global Web cache settings.
   fortios_wanopt_webcache:
     vdom: "{{ vdom }}"
     wanopt_webcache:
       always_revalidate: "enable"
       cache_by_default: "enable"
       cache_cookie: "enable"
       cache_expired: "enable"
       default_ttl: "1440"
       external: "enable"
       fresh_factor: "100"
       host_validate: "enable"
       ignore_conditional: "enable"
       ignore_ie_reload: "enable"
       ignore_ims: "enable"
       ignore_pnc: "enable"
       max_object_size: "512000"
       max_ttl: "7200"
       min_ttl: "5"
       neg_resp_time: "0"
       reval_pnc: "enable"
```
# <span id="page-1285-4"></span>**6.568.7 Return Values**

Common return values are documented: https://docs.ansible.com/ansible/latest/reference appendices/common [return\\_values.html#common-return-values,](https://docs.ansible.com/ansible/latest/reference_appendices/common_return_values.html#common-return-values) the following are the fields unique to this module:

# <span id="page-1286-0"></span>**6.568.8 Status**

• This module is not guaranteed to have a backwards compatible interface.

# <span id="page-1286-1"></span>**6.568.9 Authors**

- Link Zheng (@chillancezen)
- Jie Xue (@JieX19)
- Hongbin Lu (@fgtdev-hblu)
- Frank Shen (@frankshen01)
- Miguel Angel Munoz (@mamunozgonzalez)
- Nicolas Thomas (@thomnico)

Hint: If you notice any issues in this documentation, you can create a pull request to improve it.

# **6.569 fortios\_web\_proxy\_debug\_url – Configure debug URL addresses in Fortinet's FortiOS and FortiGate.**

New in version 2.0.0.

- *[Synopsis](#page-1286-2)*
- *[Requirements](#page-1286-3)*
- *[FortiOS Version Compatibility](#page-1287-0)*
- *[Parameters](#page-1287-1)*
- *[Notes](#page-1287-2)*
- *[Examples](#page-1287-3)*
- *[Return Values](#page-1287-4)*
- *[Status](#page-1287-5)*
- *[Authors](#page-1287-6)*

# <span id="page-1286-2"></span>**6.569.1 Synopsis**

• This module is able to configure a FortiGate or FortiOS (FOS) device by allowing the user to set and modify web\_proxy feature and debug\_url category. Examples include all parameters and values need to be adjusted to datasources before usage. Tested with FOS v6.0.0

# <span id="page-1286-3"></span>**6.569.2 Requirements**

The below requirements are needed on the host that executes this module.

• ansible>=2.9

## <span id="page-1287-0"></span>**6.569.3 FortiOS Version Compatibility**

<span id="page-1287-1"></span>**6.569.4 Parameters**

<span id="page-1287-2"></span>**6.569.5 Notes**

Note:

• Legacy fortiosapi has been deprecated, httpapi is the preferred way to run playbooks

#### <span id="page-1287-3"></span>**6.569.6 Examples**

```
- hosts: fortigates
 collections:
   - fortinet.fortios
 connection: httpapi
 vars:
  vdom: "root"
  ansible_httpapi_use_ssl: yes
  ansible_httpapi_validate_certs: no
  ansible_httpapi_port: 443
 tasks:
 - name: Configure debug URL addresses.
   fortios_web_proxy_debug_url:
     vdom: "{{ vdom }}"
     state: "present"
     access_token: "<your_own_value>"
     web_proxy_debug_url:
       exact: "enable"
       name: "default_name_4"
       status: "enable"
       url_pattern: "<your_own_value>"
```
### <span id="page-1287-4"></span>**6.569.7 Return Values**

Common return values are documented: [https://docs.ansible.com/ansible/latest/reference\\_appendices/common\\_](https://docs.ansible.com/ansible/latest/reference_appendices/common_return_values.html#common-return-values) [return\\_values.html#common-return-values,](https://docs.ansible.com/ansible/latest/reference_appendices/common_return_values.html#common-return-values) the following are the fields unique to this module:

#### <span id="page-1287-5"></span>**6.569.8 Status**

• This module is not guaranteed to have a backwards compatible interface.

#### <span id="page-1287-6"></span>**6.569.9 Authors**

- Link Zheng (@chillancezen)
- Jie Xue (@JieX19)
- Hongbin Lu (@fgtdev-hblu)
- Frank Shen (@frankshen01)
- Miguel Angel Munoz (@mamunozgonzalez)
- Nicolas Thomas (@thomnico)

Hint: If you notice any issues in this documentation, you can create a pull request to improve it.

# **6.570 fortios\_web\_proxy\_explicit – Configure explicit Web proxy settings in Fortinet's FortiOS and FortiGate.**

New in version 2.0.0.

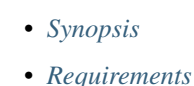

- *[FortiOS Version Compatibility](#page-1288-2)*
- *[Parameters](#page-1288-3)*
- *[Notes](#page-1288-4)*
- *[Examples](#page-1289-0)*
- *[Return Values](#page-1290-0)*
- *[Status](#page-1290-1)*
- *[Authors](#page-1290-2)*

# <span id="page-1288-0"></span>**6.570.1 Synopsis**

• This module is able to configure a FortiGate or FortiOS (FOS) device by allowing the user to set and modify web\_proxy feature and explicit category. Examples include all parameters and values need to be adjusted to datasources before usage. Tested with FOS v6.0.0

# <span id="page-1288-1"></span>**6.570.2 Requirements**

The below requirements are needed on the host that executes this module.

• ansible>=2.9

# <span id="page-1288-2"></span>**6.570.3 FortiOS Version Compatibility**

# <span id="page-1288-3"></span>**6.570.4 Parameters**

#### <span id="page-1288-4"></span>**6.570.5 Notes**

Note:

• Legacy fortiosapi has been deprecated, httpapi is the preferred way to run playbooks

### <span id="page-1289-0"></span>**6.570.6 Examples**

```
- hosts: fortigates
 collections:
    - fortinet.fortios
 connection: httpapi
 vars:
  vdom: "root"
  ansible_httpapi_use_ssl: yes
  ansible_httpapi_validate_certs: no
  ansible_httpapi_port: 443
 tasks:
  - name: Configure explicit Web proxy settings.
    fortios_web_proxy_explicit:
      vdom: "{{ vdom }}"
      web_proxy_explicit:
        ftp_incoming_port: "<your_own_value>"
        ftp_over_http: "enable"
       http_incoming_port: "<your_own_value>"
       https_incoming_port: "<your_own_value>"
        https_replacement_message: "enable"
        incoming_ip: "<your_own_value>"
        incoming_ip6: "<your_own_value>"
        ipv6_status: "enable"
       message_upon_server_error: "enable"
        outgoing_ip: "<your_own_value>"
        outgoing_ip6: "<your_own_value>"
        pac_file_data: "<your_own_value>"
        pac_file_name: "<your_own_value>"
        pac_file_server_port: "<your_own_value>"
        pac_file_server_status: "enable"
        pac_file_through_https: "enable"
        pac_file_url: "<your_own_value>"
       pac_policy:
         -
            comments: "<your_own_value>"
            dstaddr:
             -
                name: "default_name_23 (source firewall.address.name firewall.addrgrp.
˓→name)"
            pac_file_data: "<your_own_value>"
            pac_file_name: "<your_own_value>"
            policyid: "0"
            srcaddr:
             -
                name: "default_name_28 (source firewall.address.name firewall.addrgrp.
˓→name firewall.proxy-address.name firewall.proxy-addrgrp.name)"
            srcaddr6:
             -
                name: "default name 30 (source firewall.address6.name firewall.
˓→addrgrp6.name)"
```

```
status: "enable"
pref_dns_result: "ipv4"
realm: "<your_own_value>"
sec_default_action: "accept"
socks: "enable"
socks_incoming_port: "<your_own_value>"
ssl_algorithm: "high"
status: "enable"
strict_guest: "enable"
trace_auth_no_rsp: "enable"
unknown_http_version: "reject"
```
#### <span id="page-1290-0"></span>**6.570.7 Return Values**

Common return values are documented: [https://docs.ansible.com/ansible/latest/reference\\_appendices/common\\_](https://docs.ansible.com/ansible/latest/reference_appendices/common_return_values.html#common-return-values) [return\\_values.html#common-return-values,](https://docs.ansible.com/ansible/latest/reference_appendices/common_return_values.html#common-return-values) the following are the fields unique to this module:

#### <span id="page-1290-1"></span>**6.570.8 Status**

• This module is not guaranteed to have a backwards compatible interface.

### <span id="page-1290-2"></span>**6.570.9 Authors**

- Link Zheng (@chillancezen)
- Jie Xue (@JieX19)
- Hongbin Lu (@fgtdev-hblu)
- Frank Shen (@frankshen01)
- Miguel Angel Munoz (@mamunozgonzalez)
- Nicolas Thomas (@thomnico)

Hint: If you notice any issues in this documentation, you can create a pull request to improve it.

# **6.571 fortios\_web\_proxy\_forward\_server – Configure forward-server addresses in Fortinet's FortiOS and FortiGate.**

New in version 2.0.0.

- *[Synopsis](#page-1291-0)*
- *[Requirements](#page-1291-1)*
- *[FortiOS Version Compatibility](#page-1291-2)*
- *[Parameters](#page-1291-3)*
- *[Notes](#page-1291-4)*
- *[Examples](#page-1291-5)*
- *[Return Values](#page-1292-0)*
- *[Status](#page-1292-1)*
- *[Authors](#page-1292-2)*

# <span id="page-1291-0"></span>**6.571.1 Synopsis**

• This module is able to configure a FortiGate or FortiOS (FOS) device by allowing the user to set and modify web\_proxy feature and forward\_server category. Examples include all parameters and values need to be adjusted to datasources before usage. Tested with FOS v6.0.0

#### <span id="page-1291-1"></span>**6.571.2 Requirements**

The below requirements are needed on the host that executes this module.

• ansible>=2.9

# <span id="page-1291-2"></span>**6.571.3 FortiOS Version Compatibility**

### <span id="page-1291-3"></span>**6.571.4 Parameters**

### <span id="page-1291-4"></span>**6.571.5 Notes**

#### Note:

• Legacy fortiosapi has been deprecated, httpapi is the preferred way to run playbooks

#### <span id="page-1291-5"></span>**6.571.6 Examples**

```
- hosts: fortigates
 collections:
   - fortinet.fortios
 connection: httpapi
 vars:
  vdom: "root"
  ansible_httpapi_use_ssl: yes
  ansible_httpapi_validate_certs: no
  ansible_httpapi_port: 443
 tasks:
 - name: Configure forward-server addresses.
   fortios_web_proxy_forward_server:
     vdom: "{{ vdom }}"
     state: "present"
     access_token: "<your_own_value>"
     web_proxy_forward_server:
```

```
addr_type: "ip"
comment: "Comment."
fqdn: "<your_own_value>"
healthcheck: "disable"
ip: "<your_own_value>"
monitor: "<your_own_value>"
name: "default_name_9"
password: "<your_own_value>"
port: "3128"
server_down_option: "block"
username: "<your_own_value>"
```
## <span id="page-1292-0"></span>**6.571.7 Return Values**

Common return values are documented: [https://docs.ansible.com/ansible/latest/reference\\_appendices/common\\_](https://docs.ansible.com/ansible/latest/reference_appendices/common_return_values.html#common-return-values) [return\\_values.html#common-return-values,](https://docs.ansible.com/ansible/latest/reference_appendices/common_return_values.html#common-return-values) the following are the fields unique to this module:

#### <span id="page-1292-1"></span>**6.571.8 Status**

• This module is not guaranteed to have a backwards compatible interface.

### <span id="page-1292-2"></span>**6.571.9 Authors**

- Link Zheng (@chillancezen)
- Jie Xue (@JieX19)
- Hongbin Lu (@fgtdev-hblu)
- Frank Shen (@frankshen01)
- Miguel Angel Munoz (@mamunozgonzalez)
- Nicolas Thomas (@thomnico)

Hint: If you notice any issues in this documentation, you can create a pull request to improve it.

# **6.572 fortios\_web\_proxy\_forward\_server\_group – Configure a forward server group consisting or multiple forward servers. Supports failover and load balancing in Fortinet's FortiOS and FortiGate.**

New in version 2.0.0.

- *[Synopsis](#page-1293-0)*
- *[Requirements](#page-1293-1)*
- *[FortiOS Version Compatibility](#page-1293-2)*
- *[Parameters](#page-1293-3)*
- *[Notes](#page-1293-4)*
- *[Examples](#page-1293-5)*
- *[Return Values](#page-1294-0)*
- *[Status](#page-1294-1)*
- *[Authors](#page-1294-2)*

# <span id="page-1293-0"></span>**6.572.1 Synopsis**

• This module is able to configure a FortiGate or FortiOS (FOS) device by allowing the user to set and modify web\_proxy feature and forward\_server\_group category. Examples include all parameters and values need to be adjusted to datasources before usage. Tested with FOS v6.0.0

### <span id="page-1293-1"></span>**6.572.2 Requirements**

The below requirements are needed on the host that executes this module.

• ansible>=2.9

#### <span id="page-1293-2"></span>**6.572.3 FortiOS Version Compatibility**

#### <span id="page-1293-3"></span>**6.572.4 Parameters**

#### <span id="page-1293-4"></span>**6.572.5 Notes**

#### Note:

• Legacy fortiosapi has been deprecated, httpapi is the preferred way to run playbooks

#### <span id="page-1293-5"></span>**6.572.6 Examples**

```
- hosts: fortigates
 collections:
   - fortinet.fortios
 connection: httpapi
 vars:
  vdom: "root"
  ansible_httpapi_use_ssl: yes
  ansible_httpapi_validate_certs: no
  ansible_httpapi_port: 443
 tasks:
 - name: Configure a forward server group consisting or multiple forward servers.
˓→Supports failover and load balancing.
   fortios_web_proxy_forward_server_group:
```

```
vdom: "{{ vdom }}"
state: "present"
access_token: "<your_own_value>"
web_proxy_forward_server_group:
 affinity: "enable"
  group_down_option: "block"
  ldb_method: "weighted"
 name: "default_name_6"
  server_list:
   -
      name: "default_name_8 (source web-proxy.forward-server.name)"
      weight: "10"
```
### <span id="page-1294-0"></span>**6.572.7 Return Values**

Common return values are documented: https://docs.ansible.com/ansible/latest/reference appendices/common [return\\_values.html#common-return-values,](https://docs.ansible.com/ansible/latest/reference_appendices/common_return_values.html#common-return-values) the following are the fields unique to this module:

#### <span id="page-1294-1"></span>**6.572.8 Status**

• This module is not guaranteed to have a backwards compatible interface.

#### <span id="page-1294-2"></span>**6.572.9 Authors**

- Link Zheng (@chillancezen)
- Jie Xue (@JieX19)
- Hongbin Lu (@fgtdev-hblu)
- Frank Shen (@frankshen01)
- Miguel Angel Munoz (@mamunozgonzalez)
- Nicolas Thomas (@thomnico)

Hint: If you notice any issues in this documentation, you can create a pull request to improve it.

# **6.573 fortios\_web\_proxy\_global – Configure Web proxy global settings in Fortinet's FortiOS and FortiGate.**

New in version 2.0.0.

- *[Synopsis](#page-1295-0)*
- *[Requirements](#page-1295-1)*
- *[FortiOS Version Compatibility](#page-1295-2)*

**6.573. fortios\_web\_proxy\_global – Configure Web proxy global settings in Fortinet's FortiOS and 1291FortiGate.**

- *[Parameters](#page-1295-3)*
- *[Notes](#page-1295-4)*
- *[Examples](#page-1295-5)*
- *[Return Values](#page-1296-0)*
- *[Status](#page-1296-1)*
- *[Authors](#page-1296-2)*

#### <span id="page-1295-0"></span>**6.573.1 Synopsis**

• This module is able to configure a FortiGate or FortiOS (FOS) device by allowing the user to set and modify web\_proxy feature and global category. Examples include all parameters and values need to be adjusted to datasources before usage. Tested with FOS v6.0.0

#### <span id="page-1295-1"></span>**6.573.2 Requirements**

The below requirements are needed on the host that executes this module.

• ansible>=2.9

#### <span id="page-1295-2"></span>**6.573.3 FortiOS Version Compatibility**

#### <span id="page-1295-3"></span>**6.573.4 Parameters**

#### <span id="page-1295-4"></span>**6.573.5 Notes**

Note:

• Legacy fortiosapi has been deprecated, httpapi is the preferred way to run playbooks

#### <span id="page-1295-5"></span>**6.573.6 Examples**

```
- hosts: fortigates
 collections:
   - fortinet.fortios
 connection: httpapi
 vars:
  vdom: "root"
  ansible_httpapi_use_ssl: yes
  ansible_httpapi_validate_certs: no
  ansible_httpapi_port: 443
 tasks:
 - name: Configure Web proxy global settings.
   fortios_web_proxy_global:
     vdom: "{{ vdom }}"
     web_proxy_global:
       fast_policy_match: "enable"
```
(continued from previous page)

```
forward_proxy_auth: "enable"
       forward_server_affinity_timeout: "30"
       ldap_user_cache: "enable"
       learn_client_ip: "enable"
       learn_client_ip_from_header: "true-client-ip"
       learn_client_ip_srcaddr:
         -
           name: "default_name_10 (source firewall.address.name firewall.addrgrp.
˓→name)"
       learn_client_ip_srcaddr6:
         -
           name: "default_name_12 (source firewall.address6.name firewall.addrgrp6.
˓→name)"
       max_message_length: "32"
       max_request_length: "8"
       max_waf_body_cache_length: "32"
       proxy_fqdn: "<your_own_value>"
       src_affinity_exempt_addr: "<your_own_value>"
       src_affinity_exempt_addr6: "<your_own_value>"
       ssl_ca_cert: "<your_own_value> (source vpn.certificate.local.name)"
       ssl_cert: "<your_own_value> (source vpn.certificate.local.name)"
       strict_web_check: "enable"
       tunnel_non_http: "enable"
       unknown_http_version: "reject"
       webproxy_profile: "<your_own_value> (source web-proxy.profile.name)"
```
#### **6.573.7 Return Values**

Common return values are documented: https://docs.ansible.com/ansible/latest/reference appendices/common [return\\_values.html#common-return-values,](https://docs.ansible.com/ansible/latest/reference_appendices/common_return_values.html#common-return-values) the following are the fields unique to this module:

#### **6.573.8 Status**

• This module is not guaranteed to have a backwards compatible interface.

#### **6.573.9 Authors**

- Link Zheng (@chillancezen)
- Jie Xue (@JieX19)
- Hongbin Lu (@fgtdev-hblu)
- Frank Shen (@frankshen01)
- Miguel Angel Munoz (@mamunozgonzalez)
- Nicolas Thomas (@thomnico)

Hint: If you notice any issues in this documentation, you can create a pull request to improve it.

# **6.574 fortios\_web\_proxy\_profile – Configure web proxy profiles in Fortinet's FortiOS and FortiGate.**

New in version 2.0.0.

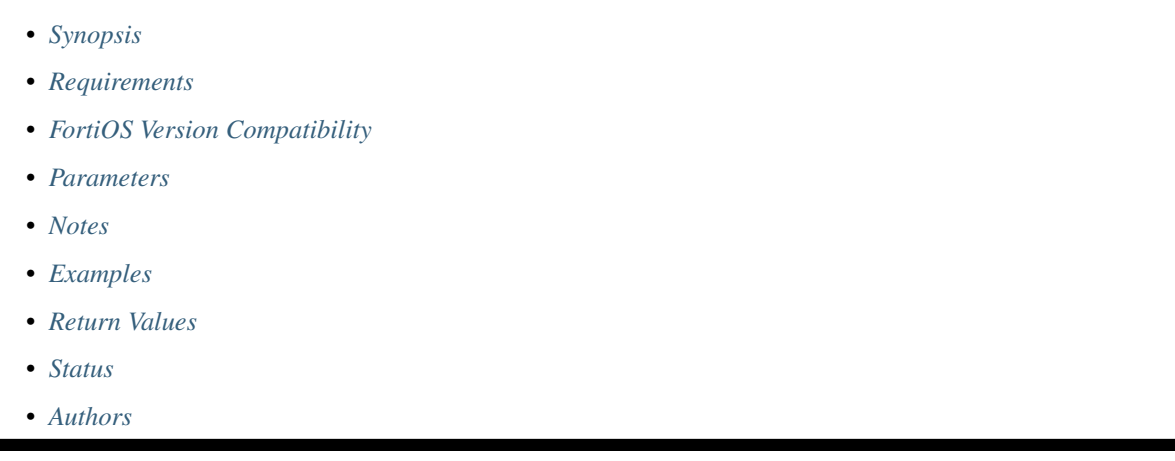

# <span id="page-1297-0"></span>**6.574.1 Synopsis**

• This module is able to configure a FortiGate or FortiOS (FOS) device by allowing the user to set and modify web\_proxy feature and profile category. Examples include all parameters and values need to be adjusted to datasources before usage. Tested with FOS v6.0.0

# <span id="page-1297-1"></span>**6.574.2 Requirements**

The below requirements are needed on the host that executes this module.

• ansible>=2.9

# <span id="page-1297-2"></span>**6.574.3 FortiOS Version Compatibility**

# <span id="page-1297-3"></span>**6.574.4 Parameters**

# <span id="page-1297-4"></span>**6.574.5 Notes**

Note:

• Legacy fortiosapi has been deprecated, httpapi is the preferred way to run playbooks

# <span id="page-1297-5"></span>**6.574.6 Examples**

```
- hosts: fortigates
 collections:
   - fortinet.fortios
 connection: httpapi
 vars:
  vdom: "root"
  ansible_httpapi_use_ssl: yes
  ansible_httpapi_validate_certs: no
  ansible_httpapi_port: 443
 tasks:
 - name: Configure web proxy profiles.
   fortios_web_proxy_profile:
     vdom: "{{ vdom }}"
     state: "present"
     access_token: "<your_own_value>"
     web_proxy_profile:
       header_client_ip: "pass"
       header_front_end_https: "pass"
       header_via_request: "pass"
       header_via_response: "pass"
       header_x_authenticated_groups: "pass"
       header_x_authenticated_user: "pass"
       header_x_forwarded_client_cert: "pass"
       header_x_forwarded_for: "pass"
       headers:
         -
           action: "add-to-request"
           add_option: "append"
           base64_encoding: "disable"
           content: "<your_own_value>"
           dstaddr:
             -
               name: "default_name_17 (source firewall.address.name firewall.addrgrp.
˓→name)"
           dstaddr6:
             -
               name: "default_name_19 (source firewall.address6.name firewall.
˓→addrgrp6.name)"
           id: "20"
           name: "default_name_21"
           protocol: "https"
       log_header_change: "enable"
       name: "default_name_24"
       strip_encoding: "enable"
```
# <span id="page-1298-0"></span>**6.574.7 Return Values**

Common return values are documented: https://docs.ansible.com/ansible/latest/reference appendices/common [return\\_values.html#common-return-values,](https://docs.ansible.com/ansible/latest/reference_appendices/common_return_values.html#common-return-values) the following are the fields unique to this module:

#### <span id="page-1298-1"></span>**6.574.8 Status**

• This module is not guaranteed to have a backwards compatible interface.

# <span id="page-1299-0"></span>**6.574.9 Authors**

- Link Zheng (@chillancezen)
- Jie Xue (@JieX19)
- Hongbin Lu (@fgtdev-hblu)
- Frank Shen (@frankshen01)
- Miguel Angel Munoz (@mamunozgonzalez)
- Nicolas Thomas (@thomnico)

Hint: If you notice any issues in this documentation, you can create a pull request to improve it.

# **6.575 fortios\_web\_proxy\_url\_match – Exempt URLs from web proxy forwarding and caching in Fortinet's FortiOS and FortiGate.**

New in version 2.0.0.

- *[Synopsis](#page-1299-1)*
- *[Requirements](#page-1299-2)*
- *[FortiOS Version Compatibility](#page-1300-0)*
- *[Parameters](#page-1300-1)*
- *[Notes](#page-1300-2)*
- *[Examples](#page-1300-3)*
- *[Return Values](#page-1300-4)*
- *[Status](#page-1300-5)*
- *[Authors](#page-1300-6)*

# <span id="page-1299-1"></span>**6.575.1 Synopsis**

• This module is able to configure a FortiGate or FortiOS (FOS) device by allowing the user to set and modify web\_proxy feature and url\_match category. Examples include all parameters and values need to be adjusted to datasources before usage. Tested with FOS v6.0.0

# <span id="page-1299-2"></span>**6.575.2 Requirements**

The below requirements are needed on the host that executes this module.

• ansible>=2.9

### <span id="page-1300-0"></span>**6.575.3 FortiOS Version Compatibility**

#### <span id="page-1300-1"></span>**6.575.4 Parameters**

#### <span id="page-1300-2"></span>**6.575.5 Notes**

#### Note:

• Legacy fortiosapi has been deprecated, httpapi is the preferred way to run playbooks

### <span id="page-1300-3"></span>**6.575.6 Examples**

```
- hosts: fortigates
 collections:
   - fortinet.fortios
 connection: httpapi
 vars:
  vdom: "root"
  ansible_httpapi_use_ssl: yes
  ansible_httpapi_validate_certs: no
  ansible_httpapi_port: 443
 tasks:
 - name: Exempt URLs from web proxy forwarding and caching.
   fortios_web_proxy_url_match:
     vdom: "{{ vdom }}"
     state: "present"
     access_token: "<your_own_value>"
     web_proxy_url_match:
       cache_exemption: "enable"
       comment: "Comment."
       forward_server: "<your_own_value> (source web-proxy.forward-server.name web-
˓→proxy.forward-server-group.name)"
       name: "default_name_6"
       status: "enable"
       url_pattern: "<your_own_value>"
```
# <span id="page-1300-4"></span>**6.575.7 Return Values**

Common return values are documented: [https://docs.ansible.com/ansible/latest/reference\\_appendices/common\\_](https://docs.ansible.com/ansible/latest/reference_appendices/common_return_values.html#common-return-values) [return\\_values.html#common-return-values,](https://docs.ansible.com/ansible/latest/reference_appendices/common_return_values.html#common-return-values) the following are the fields unique to this module:

#### <span id="page-1300-5"></span>**6.575.8 Status**

• This module is not guaranteed to have a backwards compatible interface.

#### <span id="page-1300-6"></span>**6.575.9 Authors**

- Link Zheng (@chillancezen)
- Jie Xue (@JieX19)
- Hongbin Lu (@fgtdev-hblu)
- Frank Shen (@frankshen01)
- Miguel Angel Munoz (@mamunozgonzalez)
- Nicolas Thomas (@thomnico)

Hint: If you notice any issues in this documentation, you can create a pull request to improve it.

# **6.576 fortios\_web\_proxy\_wisp – Configure Websense Integrated Services Protocol (WISP) servers in Fortinet's FortiOS and FortiGate.**

New in version 2.0.0.

- *[Synopsis](#page-1301-0)*
- *[Requirements](#page-1301-1)*
- *[FortiOS Version Compatibility](#page-1302-0)*
- *[Parameters](#page-1302-1)*
- *[Notes](#page-1302-2)*
- *[Examples](#page-1302-3)*
- *[Return Values](#page-1302-4)*
- *[Status](#page-1302-5)*
- *[Authors](#page-1302-6)*

# <span id="page-1301-0"></span>**6.576.1 Synopsis**

• This module is able to configure a FortiGate or FortiOS (FOS) device by allowing the user to set and modify web\_proxy feature and wisp category. Examples include all parameters and values need to be adjusted to datasources before usage. Tested with FOS v6.0.0

# <span id="page-1301-1"></span>**6.576.2 Requirements**

The below requirements are needed on the host that executes this module.

• ansible>=2.9

# <span id="page-1302-0"></span>**6.576.3 FortiOS Version Compatibility**

#### <span id="page-1302-1"></span>**6.576.4 Parameters**

### <span id="page-1302-2"></span>**6.576.5 Notes**

#### Note:

• Legacy fortiosapi has been deprecated, httpapi is the preferred way to run playbooks

### <span id="page-1302-3"></span>**6.576.6 Examples**

```
- hosts: fortigates
 collections:
   - fortinet.fortios
 connection: httpapi
 vars:
  vdom: "root"
  ansible_httpapi_use_ssl: yes
  ansible_httpapi_validate_certs: no
  ansible_httpapi_port: 443
 tasks:
 - name: Configure Websense Integrated Services Protocol (WISP) servers.
   fortios_web_proxy_wisp:
     vdom: "{{ vdom }}"
     state: "present"
     access_token: "<your_own_value>"
     web_proxy_wisp:
       comment: "Comment."
       max_connections: "64"
       name: "default_name_5"
       outgoing_ip: "<your_own_value>"
       server_ip: "<your_own_value>"
       server_port: "15868"
       timeout: "5"
```
# <span id="page-1302-4"></span>**6.576.7 Return Values**

Common return values are documented: [https://docs.ansible.com/ansible/latest/reference\\_appendices/common\\_](https://docs.ansible.com/ansible/latest/reference_appendices/common_return_values.html#common-return-values) [return\\_values.html#common-return-values,](https://docs.ansible.com/ansible/latest/reference_appendices/common_return_values.html#common-return-values) the following are the fields unique to this module:

#### <span id="page-1302-5"></span>**6.576.8 Status**

• This module is not guaranteed to have a backwards compatible interface.

#### <span id="page-1302-6"></span>**6.576.9 Authors**

- Link Zheng (@chillancezen)
- Jie Xue (@JieX19)
- Hongbin Lu (@fgtdev-hblu)
- Frank Shen (@frankshen01)
- Miguel Angel Munoz (@mamunozgonzalez)
- Nicolas Thomas (@thomnico)

Hint: If you notice any issues in this documentation, you can create a pull request to improve it.

# **6.577 fortios\_webfilter\_content – Configure Web filter banned word table in Fortinet's FortiOS and FortiGate.**

New in version 2.0.0.

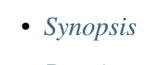

- *[Requirements](#page-1303-1)*
- *[FortiOS Version Compatibility](#page-1303-2)*
- *[Parameters](#page-1303-3)*
- *[Notes](#page-1303-4)*
- *[Examples](#page-1304-0)*
- *[Return Values](#page-1304-1)*
- *[Status](#page-1304-2)*
- *[Authors](#page-1304-3)*

# <span id="page-1303-0"></span>**6.577.1 Synopsis**

• This module is able to configure a FortiGate or FortiOS (FOS) device by allowing the user to set and modify webfilter feature and content category. Examples include all parameters and values need to be adjusted to datasources before usage. Tested with FOS v6.0.0

# <span id="page-1303-1"></span>**6.577.2 Requirements**

The below requirements are needed on the host that executes this module.

• ansible>=2.9

# <span id="page-1303-2"></span>**6.577.3 FortiOS Version Compatibility**

# <span id="page-1303-3"></span>**6.577.4 Parameters**

<span id="page-1303-4"></span>**6.577.5 Notes**

#### Note:

• Legacy fortiosapi has been deprecated, httpapi is the preferred way to run playbooks

### <span id="page-1304-0"></span>**6.577.6 Examples**

```
- hosts: fortigates
 collections:
   - fortinet.fortios
 connection: httpapi
 vars:
  vdom: "root"
  ansible_httpapi_use_ssl: yes
  ansible_httpapi_validate_certs: no
  ansible_httpapi_port: 443
 tasks:
 - name: Configure Web filter banned word table.
   fortios_webfilter_content:
     vdom: "{{ vdom }}"
     state: "present"
     access_token: "<your_own_value>"
     webfilter_content:
       comment: "Optional comments."
       entries:
         -
           action: "block"
           lang: "western"
           name: "default_name_7"
           pattern_type: "wildcard"
           score: "10"
           status: "enable"
        id: "11"
       name: "default_name_12"
```
# <span id="page-1304-1"></span>**6.577.7 Return Values**

Common return values are documented: [https://docs.ansible.com/ansible/latest/reference\\_appendices/common\\_](https://docs.ansible.com/ansible/latest/reference_appendices/common_return_values.html#common-return-values) [return\\_values.html#common-return-values,](https://docs.ansible.com/ansible/latest/reference_appendices/common_return_values.html#common-return-values) the following are the fields unique to this module:

#### <span id="page-1304-2"></span>**6.577.8 Status**

• This module is not guaranteed to have a backwards compatible interface.

#### <span id="page-1304-3"></span>**6.577.9 Authors**

- Link Zheng (@chillancezen)
- Jie Xue (@JieX19)
- Hongbin Lu (@fgtdev-hblu)
- Frank Shen (@frankshen01)
- Miguel Angel Munoz (@mamunozgonzalez)
- Nicolas Thomas (@thomnico)

Hint: If you notice any issues in this documentation, you can create a pull request to improve it.

# **6.578 fortios\_webfilter\_content\_header – Configure content types used by Web filter in Fortinet's FortiOS and FortiGate.**

New in version 2.0.0.

- *[Synopsis](#page-1305-0)*
- *[Requirements](#page-1305-1)*
- *[FortiOS Version Compatibility](#page-1305-2)*
- *[Parameters](#page-1305-3)*
- *[Notes](#page-1305-4)*
- *[Examples](#page-1306-0)*
- *[Return Values](#page-1306-1)*
- *[Status](#page-1306-2)*
- *[Authors](#page-1306-3)*

#### <span id="page-1305-0"></span>**6.578.1 Synopsis**

• This module is able to configure a FortiGate or FortiOS (FOS) device by allowing the user to set and modify webfilter feature and content\_header category. Examples include all parameters and values need to be adjusted to datasources before usage. Tested with FOS v6.0.0

#### <span id="page-1305-1"></span>**6.578.2 Requirements**

The below requirements are needed on the host that executes this module.

• ansible>=2.9

#### <span id="page-1305-2"></span>**6.578.3 FortiOS Version Compatibility**

#### <span id="page-1305-3"></span>**6.578.4 Parameters**

# <span id="page-1305-4"></span>**6.578.5 Notes**

Note:

<sup>•</sup> Legacy fortiosapi has been deprecated, httpapi is the preferred way to run playbooks

# <span id="page-1306-0"></span>**6.578.6 Examples**

```
- hosts: fortigates
 collections:
   - fortinet.fortios
 connection: httpapi
 vars:
  vdom: "root"
  ansible_httpapi_use_ssl: yes
  ansible_httpapi_validate_certs: no
  ansible_httpapi_port: 443
 tasks:
 - name: Configure content types used by Web filter.
   fortios_webfilter_content_header:
     vdom: "{{ vdom }}"
     state: "present"
     access_token: "<your_own_value>"
     webfilter_content_header:
       comment: "Optional comments."
       entries:
         -
           action: "block"
           category: "<your_own_value>"
           pattern: "<your_own_value>"
       id: "8"
       name: "default_name_9"
```
# <span id="page-1306-1"></span>**6.578.7 Return Values**

Common return values are documented: [https://docs.ansible.com/ansible/latest/reference\\_appendices/common\\_](https://docs.ansible.com/ansible/latest/reference_appendices/common_return_values.html#common-return-values) [return\\_values.html#common-return-values,](https://docs.ansible.com/ansible/latest/reference_appendices/common_return_values.html#common-return-values) the following are the fields unique to this module:

# <span id="page-1306-2"></span>**6.578.8 Status**

• This module is not guaranteed to have a backwards compatible interface.

# <span id="page-1306-3"></span>**6.578.9 Authors**

- Link Zheng (@chillancezen)
- Jie Xue (@JieX19)
- Hongbin Lu (@fgtdev-hblu)
- Frank Shen (@frankshen01)
- Miguel Angel Munoz (@mamunozgonzalez)
- Nicolas Thomas (@thomnico)

Hint: If you notice any issues in this documentation, you can create a pull request to improve it.

# **6.579 fortios\_webfilter\_fortiguard – Configure FortiGuard Web Filter service in Fortinet's FortiOS and FortiGate.**

New in version 2.0.0.

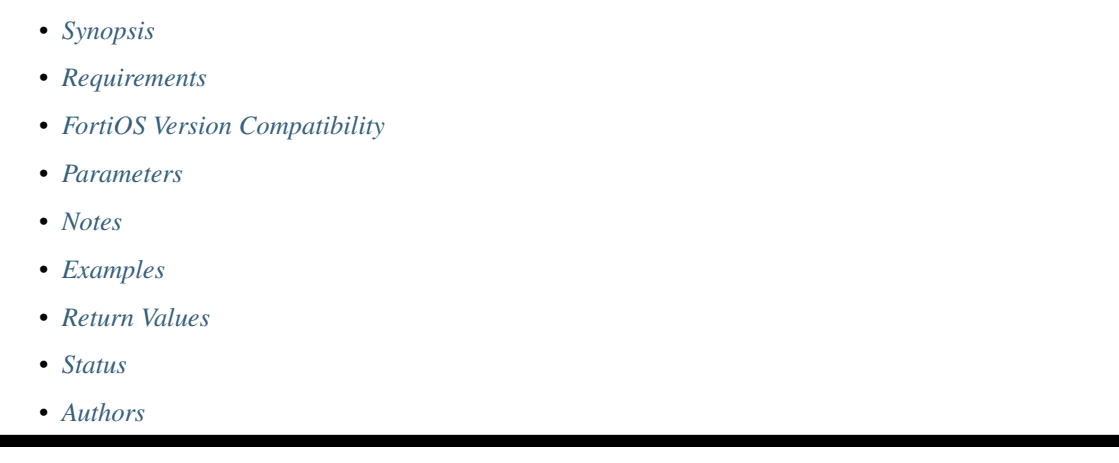

# <span id="page-1307-0"></span>**6.579.1 Synopsis**

• This module is able to configure a FortiGate or FortiOS (FOS) device by allowing the user to set and modify webfilter feature and fortiguard category. Examples include all parameters and values need to be adjusted to datasources before usage. Tested with FOS v6.0.0

# <span id="page-1307-1"></span>**6.579.2 Requirements**

The below requirements are needed on the host that executes this module.

• ansible>=2.9

# <span id="page-1307-2"></span>**6.579.3 FortiOS Version Compatibility**

# <span id="page-1307-3"></span>**6.579.4 Parameters**

# <span id="page-1307-4"></span>**6.579.5 Notes**

Note:

• Legacy fortiosapi has been deprecated, httpapi is the preferred way to run playbooks

# <span id="page-1307-5"></span>**6.579.6 Examples**

```
- hosts: fortigates
 collections:
   - fortinet.fortios
 connection: httpapi
 vars:
  vdom: "root"
  ansible_httpapi_use_ssl: yes
  ansible_httpapi_validate_certs: no
  ansible_httpapi_port: 443
 tasks:
 - name: Configure FortiGuard Web Filter service.
   fortios_webfilter_fortiguard:
     vdom: "{{ vdom }}"
     webfilter_fortiguard:
       cache_mem_percent: "2"
       cache_mode: "ttl"
       cache_prefix_match: "enable"
       close_ports: "enable"
       ovrd_auth_https: "enable"
       ovrd_auth_port: "32767"
       ovrd_auth_port_http: "8008"
       ovrd_auth_port_https: "8010"
       ovrd_auth_port_https_flow: "8015"
       ovrd_auth_port_warning: "8020"
       request_packet_size_limit: "0"
       warn_auth_https: "enable"
```
#### <span id="page-1308-0"></span>**6.579.7 Return Values**

Common return values are documented: [https://docs.ansible.com/ansible/latest/reference\\_appendices/common\\_](https://docs.ansible.com/ansible/latest/reference_appendices/common_return_values.html#common-return-values) [return\\_values.html#common-return-values,](https://docs.ansible.com/ansible/latest/reference_appendices/common_return_values.html#common-return-values) the following are the fields unique to this module:

#### <span id="page-1308-1"></span>**6.579.8 Status**

• This module is not guaranteed to have a backwards compatible interface.

# <span id="page-1308-2"></span>**6.579.9 Authors**

- Link Zheng (@chillancezen)
- Jie Xue (@JieX19)
- Hongbin Lu (@fgtdev-hblu)
- Frank Shen (@frankshen01)
- Miguel Angel Munoz (@mamunozgonzalez)
- Nicolas Thomas (@thomnico)

Hint: If you notice any issues in this documentation, you can create a pull request to improve it.

# **6.580 fortios\_webfilter\_ftgd\_local\_cat – Configure FortiGuard Web Filter local categories in Fortinet's FortiOS and FortiGate.**

New in version 2.0.0.

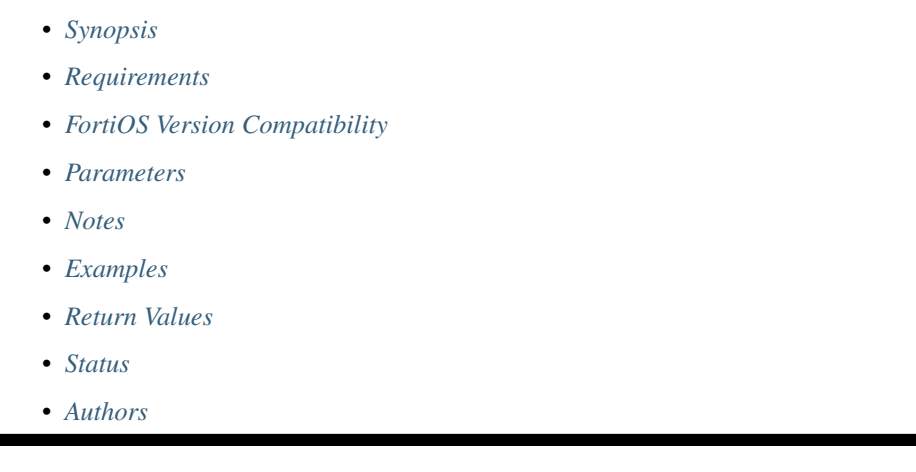

# <span id="page-1309-0"></span>**6.580.1 Synopsis**

• This module is able to configure a FortiGate or FortiOS (FOS) device by allowing the user to set and modify webfilter feature and ftgd\_local\_cat category. Examples include all parameters and values need to be adjusted to datasources before usage. Tested with FOS v6.0.0

# <span id="page-1309-1"></span>**6.580.2 Requirements**

The below requirements are needed on the host that executes this module.

• ansible>=2.9

# <span id="page-1309-2"></span>**6.580.3 FortiOS Version Compatibility**

# <span id="page-1309-3"></span>**6.580.4 Parameters**

# <span id="page-1309-4"></span>**6.580.5 Notes**

Note:

• Legacy fortiosapi has been deprecated, httpapi is the preferred way to run playbooks

# <span id="page-1309-5"></span>**6.580.6 Examples**

```
- hosts: fortigates
 collections:
   - fortinet.fortios
 connection: httpapi
 vars:
  vdom: "root"
  ansible_httpapi_use_ssl: yes
  ansible_httpapi_validate_certs: no
  ansible_httpapi_port: 443
 tasks:
 - name: Configure FortiGuard Web Filter local categories.
   fortios_webfilter_ftgd_local_cat:
     vdom: "{{ vdom }}"
     state: "present"
     access_token: "<your_own_value>"
     webfilter_ftgd_local_cat:
       desc: "<your_own_value>"
       id: "4"
       status: "enable"
```
# <span id="page-1310-0"></span>**6.580.7 Return Values**

Common return values are documented: [https://docs.ansible.com/ansible/latest/reference\\_appendices/common\\_](https://docs.ansible.com/ansible/latest/reference_appendices/common_return_values.html#common-return-values) [return\\_values.html#common-return-values,](https://docs.ansible.com/ansible/latest/reference_appendices/common_return_values.html#common-return-values) the following are the fields unique to this module:

#### <span id="page-1310-1"></span>**6.580.8 Status**

• This module is not guaranteed to have a backwards compatible interface.

#### <span id="page-1310-2"></span>**6.580.9 Authors**

- Link Zheng (@chillancezen)
- Jie Xue (@JieX19)
- Hongbin Lu (@fgtdev-hblu)
- Frank Shen (@frankshen01)
- Miguel Angel Munoz (@mamunozgonzalez)
- Nicolas Thomas (@thomnico)

Hint: If you notice any issues in this documentation, you can create a pull request to improve it.

# **6.581 fortios\_webfilter\_ftgd\_local\_rating – Configure local Forti-Guard Web Filter local ratings in Fortinet's FortiOS and FortiGate.**

New in version 2.0.0.

- *[Synopsis](#page-1311-0)*
- *[Requirements](#page-1311-1)*
- *[FortiOS Version Compatibility](#page-1311-2)*
- *[Parameters](#page-1311-3)*
- *[Notes](#page-1311-4)*
- *[Examples](#page-1311-5)*
- *[Return Values](#page-1312-0)*
- *[Status](#page-1312-1)*
- *[Authors](#page-1312-2)*

### <span id="page-1311-0"></span>**6.581.1 Synopsis**

• This module is able to configure a FortiGate or FortiOS (FOS) device by allowing the user to set and modify webfilter feature and ftgd\_local\_rating category. Examples include all parameters and values need to be adjusted to datasources before usage. Tested with FOS v6.0.0

### <span id="page-1311-1"></span>**6.581.2 Requirements**

The below requirements are needed on the host that executes this module.

• ansible>=2.9

# <span id="page-1311-2"></span>**6.581.3 FortiOS Version Compatibility**

### <span id="page-1311-3"></span>**6.581.4 Parameters**

### <span id="page-1311-4"></span>**6.581.5 Notes**

Note:

```
• Legacy fortiosapi has been deprecated, httpapi is the preferred way to run playbooks
```
#### <span id="page-1311-5"></span>**6.581.6 Examples**

```
- hosts: fortigates
 collections:
   - fortinet.fortios
 connection: httpapi
 vars:
  vdom: "root"
  ansible_httpapi_use_ssl: yes
  ansible_httpapi_validate_certs: no
```
(continues on next page)

(continued from previous page)

```
ansible_httpapi_port: 443
tasks:
- name: Configure local FortiGuard Web Filter local ratings.
 fortios_webfilter_ftgd_local_rating:
   vdom: "{{ vdom }}"
   state: "present"
   access_token: "<your_own_value>"
   webfilter_ftgd_local_rating:
     comment: "Comment."
     rating: "<your_own_value>"
     status: "enable"
     url: "myurl.com"
```
# <span id="page-1312-0"></span>**6.581.7 Return Values**

Common return values are documented: https://docs.ansible.com/ansible/latest/reference appendices/common [return\\_values.html#common-return-values,](https://docs.ansible.com/ansible/latest/reference_appendices/common_return_values.html#common-return-values) the following are the fields unique to this module:

#### <span id="page-1312-1"></span>**6.581.8 Status**

• This module is not guaranteed to have a backwards compatible interface.

#### <span id="page-1312-2"></span>**6.581.9 Authors**

- Link Zheng (@chillancezen)
- Jie Xue (@JieX19)
- Hongbin Lu (@fgtdev-hblu)
- Frank Shen (@frankshen01)
- Miguel Angel Munoz (@mamunozgonzalez)
- Nicolas Thomas (@thomnico)

Hint: If you notice any issues in this documentation, you can create a pull request to improve it.

# **6.582 fortios\_webfilter\_ips\_urlfilter\_cache\_setting – Configure IPS URL filter cache settings in Fortinet's FortiOS and FortiGate.**

New in version 2.0.0.

- *[Synopsis](#page-1313-0)*
- *[Requirements](#page-1313-1)*
- *[FortiOS Version Compatibility](#page-1313-2)*

**6.582. fortios\_webfilter\_ips\_urlfilter\_cache\_setting – Configure IPS URL filter cache settings in 1309Fortinet's FortiOS and FortiGate.**

- *[Parameters](#page-1313-3)*
- *[Notes](#page-1313-4)*
- *[Examples](#page-1313-5)*
- *[Return Values](#page-1314-0)*
- *[Status](#page-1314-1)*
- *[Authors](#page-1314-2)*

#### <span id="page-1313-0"></span>**6.582.1 Synopsis**

• This module is able to configure a FortiGate or FortiOS (FOS) device by allowing the user to set and modify webfilter feature and ips\_urlfilter\_cache\_setting category. Examples include all parameters and values need to be adjusted to datasources before usage. Tested with FOS v6.0.0

#### <span id="page-1313-1"></span>**6.582.2 Requirements**

The below requirements are needed on the host that executes this module.

• ansible>=2.9

# <span id="page-1313-2"></span>**6.582.3 FortiOS Version Compatibility**

#### <span id="page-1313-3"></span>**6.582.4 Parameters**

#### <span id="page-1313-4"></span>**6.582.5 Notes**

Note:

• Legacy fortiosapi has been deprecated, httpapi is the preferred way to run playbooks

#### <span id="page-1313-5"></span>**6.582.6 Examples**

```
- hosts: fortigates
 collections:
   - fortinet.fortios
 connection: httpapi
 vars:
  vdom: "root"
  ansible_httpapi_use_ssl: yes
  ansible_httpapi_validate_certs: no
  ansible_httpapi_port: 443
 tasks:
 - name: Configure IPS URL filter cache settings.
   fortios_webfilter_ips_urlfilter_cache_setting:
     vdom: "{{ vdom }}"
     webfilter_ips_urlfilter_cache_setting:
```
(continues on next page)

(continued from previous page)

```
dns_retry_interval: "0"
extended_ttl: "0"
```
# <span id="page-1314-0"></span>**6.582.7 Return Values**

Common return values are documented: [https://docs.ansible.com/ansible/latest/reference\\_appendices/common\\_](https://docs.ansible.com/ansible/latest/reference_appendices/common_return_values.html#common-return-values) [return\\_values.html#common-return-values,](https://docs.ansible.com/ansible/latest/reference_appendices/common_return_values.html#common-return-values) the following are the fields unique to this module:

#### <span id="page-1314-1"></span>**6.582.8 Status**

• This module is not guaranteed to have a backwards compatible interface.

#### <span id="page-1314-2"></span>**6.582.9 Authors**

- Link Zheng (@chillancezen)
- Jie Xue (@JieX19)
- Hongbin Lu (@fgtdev-hblu)
- Frank Shen (@frankshen01)
- Miguel Angel Munoz (@mamunozgonzalez)
- Nicolas Thomas (@thomnico)

Hint: If you notice any issues in this documentation, you can create a pull request to improve it.

# **6.583 fortios\_webfilter\_ips\_urlfilter\_setting – Configure IPS URL filter settings in Fortinet's FortiOS and FortiGate.**

New in version 2.0.0.

- *[Synopsis](#page-1315-0)*
- *[Requirements](#page-1315-1)*
- *[FortiOS Version Compatibility](#page-1315-2)*
- *[Parameters](#page-1315-3)*
- *[Notes](#page-1315-4)*
- *[Examples](#page-1315-5)*
- *[Return Values](#page-1315-6)*
- *[Status](#page-1316-0)*
- *[Authors](#page-1316-1)*

# <span id="page-1315-0"></span>**6.583.1 Synopsis**

• This module is able to configure a FortiGate or FortiOS (FOS) device by allowing the user to set and modify webfilter feature and ips\_urlfilter\_setting category. Examples include all parameters and values need to be adjusted to datasources before usage. Tested with FOS v6.0.0

### <span id="page-1315-1"></span>**6.583.2 Requirements**

The below requirements are needed on the host that executes this module.

• ansible>=2.9

#### <span id="page-1315-2"></span>**6.583.3 FortiOS Version Compatibility**

#### <span id="page-1315-3"></span>**6.583.4 Parameters**

#### <span id="page-1315-4"></span>**6.583.5 Notes**

#### Note:

• Legacy fortiosapi has been deprecated, httpapi is the preferred way to run playbooks

#### <span id="page-1315-5"></span>**6.583.6 Examples**

```
- hosts: fortigates
 collections:
   - fortinet.fortios
 connection: httpapi
 vars:
  vdom: "root"
  ansible_httpapi_use_ssl: yes
  ansible_httpapi_validate_certs: no
  ansible_httpapi_port: 443
 tasks:
 - name: Configure IPS URL filter settings.
   fortios_webfilter_ips_urlfilter_setting:
     vdom: "{{ vdom }}"
     webfilter_ips_urlfilter_setting:
       device: "<your_own_value> (source system.interface.name)"
       distance: "1"
       gateway: "<your_own_value>"
       geo_filter: "<your_own_value>"
```
#### <span id="page-1315-6"></span>**6.583.7 Return Values**

Common return values are documented: [https://docs.ansible.com/ansible/latest/reference\\_appendices/common\\_](https://docs.ansible.com/ansible/latest/reference_appendices/common_return_values.html#common-return-values) [return\\_values.html#common-return-values,](https://docs.ansible.com/ansible/latest/reference_appendices/common_return_values.html#common-return-values) the following are the fields unique to this module:

# <span id="page-1316-0"></span>**6.583.8 Status**

• This module is not guaranteed to have a backwards compatible interface.

# <span id="page-1316-1"></span>**6.583.9 Authors**

- Link Zheng (@chillancezen)
- Jie Xue (@JieX19)
- Hongbin Lu (@fgtdev-hblu)
- Frank Shen (@frankshen01)
- Miguel Angel Munoz (@mamunozgonzalez)
- Nicolas Thomas (@thomnico)

Hint: If you notice any issues in this documentation, you can create a pull request to improve it.

# **6.584 fortios\_webfilter\_ips\_urlfilter\_setting6 – Configure IPS URL filter settings for IPv6 in Fortinet's FortiOS and FortiGate.**

New in version 2.0.0.

- *[Synopsis](#page-1316-2)*
- *[Requirements](#page-1316-3)*
- *[FortiOS Version Compatibility](#page-1317-0)*
- *[Parameters](#page-1317-1)*
- *[Notes](#page-1317-2)*
- *[Examples](#page-1317-3)*
- *[Return Values](#page-1317-4)*
- *[Status](#page-1317-5)*
- *[Authors](#page-1317-6)*

# <span id="page-1316-2"></span>**6.584.1 Synopsis**

• This module is able to configure a FortiGate or FortiOS (FOS) device by allowing the user to set and modify webfilter feature and ips\_urlfilter\_setting6 category. Examples include all parameters and values need to be adjusted to datasources before usage. Tested with FOS v6.0.0

# <span id="page-1316-3"></span>**6.584.2 Requirements**

The below requirements are needed on the host that executes this module.

• ansible>=2.9

### <span id="page-1317-0"></span>**6.584.3 FortiOS Version Compatibility**

<span id="page-1317-1"></span>**6.584.4 Parameters**

<span id="page-1317-2"></span>**6.584.5 Notes**

Note:

• Legacy fortiosapi has been deprecated, httpapi is the preferred way to run playbooks

#### <span id="page-1317-3"></span>**6.584.6 Examples**

```
- hosts: fortigates
 collections:
   - fortinet.fortios
 connection: httpapi
 vars:
  vdom: "root"
  ansible_httpapi_use_ssl: yes
  ansible_httpapi_validate_certs: no
  ansible_httpapi_port: 443
 tasks:
 - name: Configure IPS URL filter settings for IPv6.
   fortios_webfilter_ips_urlfilter_setting6:
     vdom: "{{ vdom }}"
     webfilter_ips_urlfilter_setting6:
       device: "<your_own_value> (source system.interface.name)"
       distance: "1"
       gateway6: "<your_own_value>"
       geo_filter: "<your_own_value>"
```
### <span id="page-1317-4"></span>**6.584.7 Return Values**

Common return values are documented: [https://docs.ansible.com/ansible/latest/reference\\_appendices/common\\_](https://docs.ansible.com/ansible/latest/reference_appendices/common_return_values.html#common-return-values) [return\\_values.html#common-return-values,](https://docs.ansible.com/ansible/latest/reference_appendices/common_return_values.html#common-return-values) the following are the fields unique to this module:

#### <span id="page-1317-5"></span>**6.584.8 Status**

• This module is not guaranteed to have a backwards compatible interface.

### <span id="page-1317-6"></span>**6.584.9 Authors**

- Link Zheng (@chillancezen)
- Jie Xue (@JieX19)
- Hongbin Lu (@fgtdev-hblu)
- Frank Shen (@frankshen01)
- Miguel Angel Munoz (@mamunozgonzalez)
- Nicolas Thomas (@thomnico)

Hint: If you notice any issues in this documentation, you can create a pull request to improve it.

# **6.585 fortios\_webfilter\_override – Configure FortiGuard Web Filter administrative overrides in Fortinet's FortiOS and FortiGate.**

New in version 2.0.0.

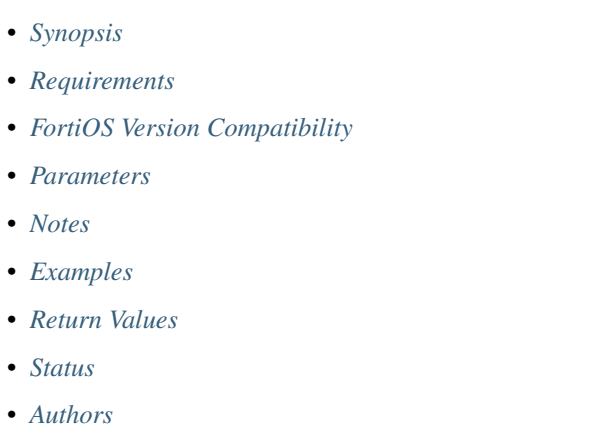

# <span id="page-1318-0"></span>**6.585.1 Synopsis**

• This module is able to configure a FortiGate or FortiOS (FOS) device by allowing the user to set and modify webfilter feature and override category. Examples include all parameters and values need to be adjusted to datasources before usage. Tested with FOS v6.0.0

# <span id="page-1318-1"></span>**6.585.2 Requirements**

The below requirements are needed on the host that executes this module.

• ansible>=2.9

# <span id="page-1318-2"></span>**6.585.3 FortiOS Version Compatibility**

### <span id="page-1318-3"></span>**6.585.4 Parameters**

### <span id="page-1318-4"></span>**6.585.5 Notes**

#### Note:

• Legacy fortiosapi has been deprecated, httpapi is the preferred way to run playbooks

#### <span id="page-1319-0"></span>**6.585.6 Examples**

```
- hosts: fortigates
 collections:
   - fortinet.fortios
 connection: httpapi
 vars:
  vdom: "root"
  ansible_httpapi_use_ssl: yes
  ansible_httpapi_validate_certs: no
  ansible_httpapi_port: 443
 tasks:
 - name: Configure FortiGuard Web Filter administrative overrides.
   fortios_webfilter_override:
     vdom: "{{ vdom }}"
     state: "present"
     access_token: "<your_own_value>"
     webfilter_override:
       expires: "<your_own_value>"
       id: "4"
       initiator: "<your_own_value>"
       ip: "<your_own_value>"
       ip6: "<your_own_value>"
       new_profile: "<your_own_value> (source webfilter.profile.name)"
       old_profile: "<your_own_value> (source webfilter.profile.name)"
       scope: "user"
       status: "enable"
       user: "<your_own_value>"
       user_group: "<your_own_value> (source user.group.name)"
```
#### <span id="page-1319-1"></span>**6.585.7 Return Values**

Common return values are documented: [https://docs.ansible.com/ansible/latest/reference\\_appendices/common\\_](https://docs.ansible.com/ansible/latest/reference_appendices/common_return_values.html#common-return-values) [return\\_values.html#common-return-values,](https://docs.ansible.com/ansible/latest/reference_appendices/common_return_values.html#common-return-values) the following are the fields unique to this module:

#### <span id="page-1319-2"></span>**6.585.8 Status**

• This module is not guaranteed to have a backwards compatible interface.

#### <span id="page-1319-3"></span>**6.585.9 Authors**

- Link Zheng (@chillancezen)
- Jie Xue (@JieX19)
- Hongbin Lu (@fgtdev-hblu)
- Frank Shen (@frankshen01)
- Miguel Angel Munoz (@mamunozgonzalez)

• Nicolas Thomas (@thomnico)

Hint: If you notice any issues in this documentation, you can create a pull request to improve it.

# **6.586 fortios\_webfilter\_profile – Configure Web filter profiles in Fortinet's FortiOS and FortiGate.**

New in version 2.0.0.

- *[Synopsis](#page-1320-0)* • *[Requirements](#page-1320-1)* • *[FortiOS Version Compatibility](#page-1320-2)* • *[Parameters](#page-1320-3)*
- *[Notes](#page-1320-4)*
- *[Examples](#page-1321-0)*
- *[Return Values](#page-1323-0)*
- *[Status](#page-1323-1)*
- *[Authors](#page-1324-0)*

#### <span id="page-1320-0"></span>**6.586.1 Synopsis**

• This module is able to configure a FortiGate or FortiOS (FOS) device by allowing the user to set and modify webfilter feature and profile category. Examples include all parameters and values need to be adjusted to datasources before usage. Tested with FOS v6.0.0

# <span id="page-1320-1"></span>**6.586.2 Requirements**

The below requirements are needed on the host that executes this module.

• ansible>=2.9

### <span id="page-1320-2"></span>**6.586.3 FortiOS Version Compatibility**

#### <span id="page-1320-3"></span>**6.586.4 Parameters**

# <span id="page-1320-4"></span>**6.586.5 Notes**

Note:

• Legacy fortiosapi has been deprecated, httpapi is the preferred way to run playbooks

# <span id="page-1321-0"></span>**6.586.6 Examples**

```
- hosts: fortigates
 collections:
   - fortinet.fortios
 connection: httpapi
 vars:
  vdom: "root"
  ansible_httpapi_use_ssl: yes
  ansible_httpapi_validate_certs: no
  ansible_httpapi_port: 443
 tasks:
 - name: Configure Web filter profiles.
   fortios_webfilter_profile:
     vdom: "{{ vdom }}"
     state: "present"
     access_token: "<your_own_value>"
     webfilter_profile:
       antiphish:
            authentication: "domain-controller"
            check_basic_auth: "enable"
            check_uri: "enable"
           check_username_only: "enable"
           custom_patterns:
             -
                category: "username"
                pattern: "<your_own_value>"
                type: "regex"
            default_action: "exempt"
            domain_controller: "<your_own_value> (source user.domain-controller.name
˓→credential-store.domain-controller.server-name)"
           inspection_entries:
             -
                action: "exempt"
                fortiguard_category: "<your_own_value>"
                name: "default_name_17"
            1dap: "<your_own_value> (source user.ldap.name)"
           max_body_len: "65536"
            status: "enable"
       comment: "Optional comments."
       extended_log: "enable"
       feature_set: "flow"
        file_filter:
            entries:
             -
                action: "log"
                comment: "Comment."
                direction: "incoming"
                file_type:
                 -
                    name: "default_name_30 (source antivirus.filetype.name)"
                filter: "<your_own_value>"
                password_protected: "yes"
                protocol: "http"
            log: "enable"
            scan_archive_contents: "enable"
            status: "enable"
```
(continues on next page)

(continued from previous page)

```
ftgd_wf:
    exempt_quota: "<your_own_value>"
    filters:
     -
        action: "block"
        auth_usr_grp:
         -
            name: "default_name_42 (source user.group.name)"
        category: "0"
        id: "44"
        log: "enable"
        override_replacemsg: "<your_own_value>"
        warn_duration: "<your_own_value>"
        warning_duration_type: "session"
        warning_prompt: "per-domain"
    max_quota_timeout: "300"
    options: "error-allow"
    ovrd: "<your_own_value>"
    quota:
     -
        category: "<your_own_value>"
        duration: "<your_own_value>"
        id: "56"
        override_replacemsg: "<your_own_value>"
        type: "time"
        unit: "B"
        value: "1024"
    rate_crl_urls: "disable"
    rate_css_urls: "disable"
    rate_image_urls: "disable"
    rate_javascript_urls: "disable"
https_replacemsg: "enable"
inspection_mode: "proxy"
log_all_url: "enable"
name: "default_name_68"
options: "activexfilter"
override:
   ovrd_cookie: "allow"
   ovrd_dur: "<your_own_value>"
   ovrd_dur_mode: "constant"
   ovrd_scope: "user"
    ovrd_user_group:
     -
        name: "default_name_76 (source user.group.name)"
    profile:
     -
        name: "default_name_78 (source webfilter.profile.name)"
   profile_attribute: "User-Name"
   profile_type: "list"
ovrd_perm: "bannedword-override"
post_action: "normal"
replacemsg_group: "<your_own_value> (source system.replacemsg-group.name)"
url_extraction:
    redirect_header: "<your_own_value>"
   redirect_no_content: "enable"
    redirect_url: "<your_own_value>"
    server_fqdn: "<your_own_value>"
```
(continues on next page)

(continued from previous page)

```
status: "enable"
web:
    allowlist: "exempt-av"
   blacklist: "enable"
   blocklist: "enable"
    bword_table: "0"
    bword_threshold: "10"
    content_header_list: "0"
    keyword_match:
     -
        pattern: "<your_own_value>"
    log_search: "enable"
    safe_search: "url"
    urlfilter_table: "0"
    vimeo restrict: "<your own value>"
    whitelist: "exempt-av"
    youtube_restrict: "none"
web_antiphishing_log: "enable"
web_content_log: "enable"
web_extended_all_action_log: "enable"
web_filter_activex_log: "enable"
web_filter_applet_log: "enable"
web_filter_command_block_log: "enable"
web_filter_cookie_log: "enable"
web_filter_cookie_removal_log: "enable"
web_filter_js_log: "enable"
web_filter_jscript_log: "enable"
web_filter_referer_log: "enable"
web_filter_unknown_log: "enable"
web_filter_vbs_log: "enable"
web_ftgd_err_log: "enable"
web_ftgd_quota_usage: "enable"
web_invalid_domain_log: "enable"
web_url_log: "enable"
wisp: "enable"
wisp_algorithm: "primary-secondary"
wisp_servers:
 -
    name: "default_name_125 (source web-proxy.wisp.name)"
youtube_channel_filter:
 -
    channel_id: "<your_own_value>"
    comment: "Comment."
    id: "129"
youtube_channel_status: "disable"
```
# <span id="page-1323-0"></span>**6.586.7 Return Values**

Common return values are documented: [https://docs.ansible.com/ansible/latest/reference\\_appendices/common\\_](https://docs.ansible.com/ansible/latest/reference_appendices/common_return_values.html#common-return-values) [return\\_values.html#common-return-values,](https://docs.ansible.com/ansible/latest/reference_appendices/common_return_values.html#common-return-values) the following are the fields unique to this module:

# <span id="page-1323-1"></span>**6.586.8 Status**

• This module is not guaranteed to have a backwards compatible interface.

### <span id="page-1324-0"></span>**6.586.9 Authors**

- Link Zheng (@chillancezen)
- Jie Xue (@JieX19)
- Hongbin Lu (@fgtdev-hblu)
- Frank Shen (@frankshen01)
- Miguel Angel Munoz (@mamunozgonzalez)
- Nicolas Thomas (@thomnico)

Hint: If you notice any issues in this documentation, you can create a pull request to improve it.

# **6.587 fortios\_webfilter\_search\_engine – Configure web filter search engines in Fortinet's FortiOS and FortiGate.**

New in version 2.0.0.

- *[Synopsis](#page-1324-1)*
- *[Requirements](#page-1324-2)*
- *[FortiOS Version Compatibility](#page-1325-0)*
- *[Parameters](#page-1325-1)*
- *[Notes](#page-1325-2)*
- *[Examples](#page-1325-3)*
- *[Return Values](#page-1325-4)*
- *[Status](#page-1325-5)*
- *[Authors](#page-1325-6)*

# <span id="page-1324-1"></span>**6.587.1 Synopsis**

• This module is able to configure a FortiGate or FortiOS (FOS) device by allowing the user to set and modify webfilter feature and search\_engine category. Examples include all parameters and values need to be adjusted to datasources before usage. Tested with FOS v6.0.0

# <span id="page-1324-2"></span>**6.587.2 Requirements**

The below requirements are needed on the host that executes this module.

• ansible>=2.9

# <span id="page-1325-0"></span>**6.587.3 FortiOS Version Compatibility**

#### <span id="page-1325-1"></span>**6.587.4 Parameters**

### <span id="page-1325-2"></span>**6.587.5 Notes**

#### Note:

• Legacy fortiosapi has been deprecated, httpapi is the preferred way to run playbooks

# <span id="page-1325-3"></span>**6.587.6 Examples**

```
- hosts: fortigates
 collections:
   - fortinet.fortios
 connection: httpapi
 vars:
  vdom: "root"
  ansible_httpapi_use_ssl: yes
  ansible_httpapi_validate_certs: no
  ansible_httpapi_port: 443
 tasks:
 - name: Configure web filter search engines.
   fortios_webfilter_search_engine:
     vdom: "{{ vdom }}"
     state: "present"
     access_token: "<your_own_value>"
     webfilter_search_engine:
       charset: "utf-8"
       hostname: "myhostname"
       name: "default_name_5"
       query: "<your_own_value>"
       safesearch: "disable"
       safesearch_str: "<your_own_value>"
       url: "myurl.com"
```
# <span id="page-1325-4"></span>**6.587.7 Return Values**

Common return values are documented: [https://docs.ansible.com/ansible/latest/reference\\_appendices/common\\_](https://docs.ansible.com/ansible/latest/reference_appendices/common_return_values.html#common-return-values) [return\\_values.html#common-return-values,](https://docs.ansible.com/ansible/latest/reference_appendices/common_return_values.html#common-return-values) the following are the fields unique to this module:

#### <span id="page-1325-5"></span>**6.587.8 Status**

• This module is not guaranteed to have a backwards compatible interface.

#### <span id="page-1325-6"></span>**6.587.9 Authors**

- Link Zheng (@chillancezen)
- Jie Xue (@JieX19)
- Hongbin Lu (@fgtdev-hblu)
- Frank Shen (@frankshen01)
- Miguel Angel Munoz (@mamunozgonzalez)
- Nicolas Thomas (@thomnico)

Hint: If you notice any issues in this documentation, you can create a pull request to improve it.

# **6.588 fortios\_webfilter\_status – Display rating info in Fortinet's FortiOS and FortiGate.**

New in version 2.0.0.

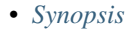

- *[Requirements](#page-1326-1)*
- *[FortiOS Version Compatibility](#page-1326-2)*
- *[Parameters](#page-1326-3)*
- *[Notes](#page-1326-4)*
- *[Examples](#page-1327-0)*
- *[Return Values](#page-1327-1)*
- *[Status](#page-1327-2)*
- *[Authors](#page-1327-3)*

#### <span id="page-1326-0"></span>**6.588.1 Synopsis**

• This module is able to configure a FortiGate or FortiOS (FOS) device by allowing the user to set and modify webfilter feature and status category. Examples include all parameters and values need to be adjusted to datasources before usage. Tested with FOS v6.0.0

#### <span id="page-1326-1"></span>**6.588.2 Requirements**

The below requirements are needed on the host that executes this module.

• ansible>=2.9

# <span id="page-1326-2"></span>**6.588.3 FortiOS Version Compatibility**

#### <span id="page-1326-3"></span>**6.588.4 Parameters**

#### <span id="page-1326-4"></span>**6.588.5 Notes**

#### Note:

• Legacy fortiosapi has been deprecated, httpapi is the preferred way to run playbooks

#### <span id="page-1327-0"></span>**6.588.6 Examples**

```
- hosts: fortigates
 collections:
   - fortinet.fortios
 connection: httpapi
 vars:
  vdom: "root"
  ansible_httpapi_use_ssl: yes
  ansible_httpapi_validate_certs: no
  ansible_httpapi_port: 443
 tasks:
  - name: Display rating info.
   fortios_webfilter_status:
     vdom: "{{ vdom }}"
     webfilter_status:
       refresh_rate: "<your_own_value>"
```
#### <span id="page-1327-1"></span>**6.588.7 Return Values**

Common return values are documented: [https://docs.ansible.com/ansible/latest/reference\\_appendices/common\\_](https://docs.ansible.com/ansible/latest/reference_appendices/common_return_values.html#common-return-values) [return\\_values.html#common-return-values,](https://docs.ansible.com/ansible/latest/reference_appendices/common_return_values.html#common-return-values) the following are the fields unique to this module:

#### <span id="page-1327-2"></span>**6.588.8 Status**

• This module is not guaranteed to have a backwards compatible interface.

### <span id="page-1327-3"></span>**6.588.9 Authors**

- Link Zheng (@chillancezen)
- Jie Xue (@JieX19)
- Hongbin Lu (@fgtdev-hblu)
- Frank Shen (@frankshen01)
- Miguel Angel Munoz (@mamunozgonzalez)
- Nicolas Thomas (@thomnico)

Hint: If you notice any issues in this documentation, you can create a pull request to improve it.

# **6.589 fortios\_webfilter\_urlfilter – Configure URL filter lists in Fortinet's FortiOS and FortiGate.**

New in version 2.0.0.

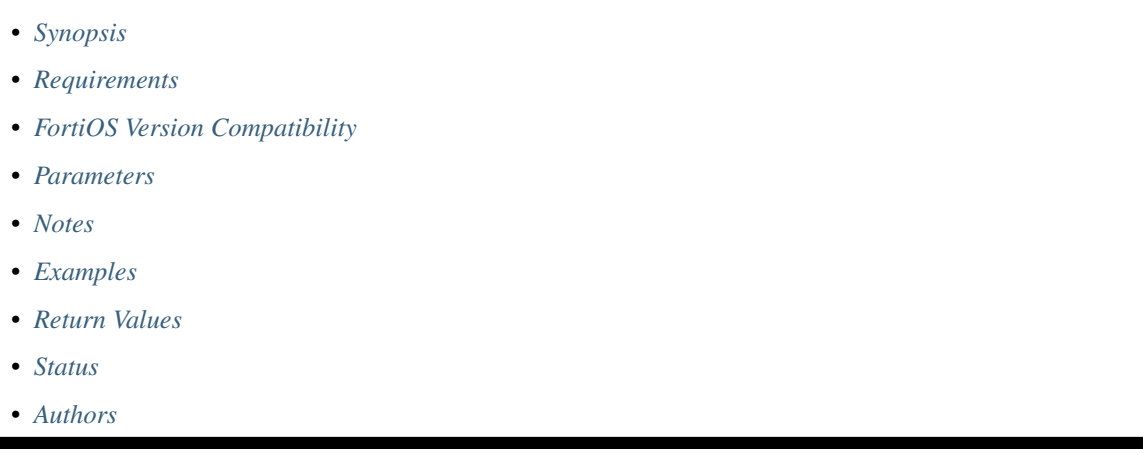

# <span id="page-1328-0"></span>**6.589.1 Synopsis**

• This module is able to configure a FortiGate or FortiOS (FOS) device by allowing the user to set and modify webfilter feature and urlfilter category. Examples include all parameters and values need to be adjusted to datasources before usage. Tested with FOS v6.0.0

# <span id="page-1328-1"></span>**6.589.2 Requirements**

The below requirements are needed on the host that executes this module.

• ansible>=2.9

# <span id="page-1328-2"></span>**6.589.3 FortiOS Version Compatibility**

#### <span id="page-1328-3"></span>**6.589.4 Parameters**

### <span id="page-1328-4"></span>**6.589.5 Notes**

Note:

• Legacy fortiosapi has been deprecated, httpapi is the preferred way to run playbooks

# <span id="page-1328-5"></span>**6.589.6 Examples**

```
- hosts: fortigates
 collections:
   - fortinet.fortios
 connection: httpapi
 vars:
  vdom: "root"
  ansible_httpapi_use_ssl: yes
  ansible_httpapi_validate_certs: no
  ansible_httpapi_port: 443
 tasks:
 - name: Configure URL filter lists.
   fortios_webfilter_urlfilter:
     vdom: "{{ vdom }}"
     state: "present"
     access_token: "<your_own_value>"
     webfilter_urlfilter:
       comment: "Optional comments."
       entries:
         -
           action: "exempt"
           antiphish_action: "block"
           dns_address_family: "ipv4"
           exempt: "av"
           id: "9"
           referrer_host: "myhostname"
           status: "enable"
           type: "simple"
           url: "myurl.com"
           web_proxy_profile: "<your_own_value> (source web-proxy.profile.name)"
       id: "15"
       ip_addr_block: "enable"
       name: "default_name_17"
       one_arm_ips_urlfilter: "enable"
```
# <span id="page-1329-0"></span>**6.589.7 Return Values**

Common return values are documented: [https://docs.ansible.com/ansible/latest/reference\\_appendices/common\\_](https://docs.ansible.com/ansible/latest/reference_appendices/common_return_values.html#common-return-values) [return\\_values.html#common-return-values,](https://docs.ansible.com/ansible/latest/reference_appendices/common_return_values.html#common-return-values) the following are the fields unique to this module:

# <span id="page-1329-1"></span>**6.589.8 Status**

• This module is not guaranteed to have a backwards compatible interface.

# <span id="page-1329-2"></span>**6.589.9 Authors**

- Link Zheng (@chillancezen)
- Jie Xue (@JieX19)
- Hongbin Lu (@fgtdev-hblu)
- Frank Shen (@frankshen01)
- Miguel Angel Munoz (@mamunozgonzalez)
- Nicolas Thomas (@thomnico)

Hint: If you notice any issues in this documentation, you can create a pull request to improve it.

# **6.590 fortios\_wireless\_controller\_access\_control\_list – Configure WiFi bridge access control list in Fortinet's FortiOS and FortiGate.**

New in version 2.0.0.

• *[Synopsis](#page-1330-0)* • *[Requirements](#page-1330-1)* • *[FortiOS Version Compatibility](#page-1330-2)* • *[Parameters](#page-1330-3)* • *[Notes](#page-1330-4)* • *[Examples](#page-1331-0)* • *[Return Values](#page-1331-1)* • *[Status](#page-1331-2)* • *[Authors](#page-1331-3)*

#### <span id="page-1330-0"></span>**6.590.1 Synopsis**

• This module is able to configure a FortiGate or FortiOS (FOS) device by allowing the user to set and modify wireless\_controller feature and access\_control\_list category. Examples include all parameters and values need to be adjusted to datasources before usage. Tested with FOS v6.0.0

# <span id="page-1330-1"></span>**6.590.2 Requirements**

The below requirements are needed on the host that executes this module.

• ansible>=2.9

# <span id="page-1330-2"></span>**6.590.3 FortiOS Version Compatibility**

#### <span id="page-1330-3"></span>**6.590.4 Parameters**

#### <span id="page-1330-4"></span>**6.590.5 Notes**

Note:

• Legacy fortiosapi has been deprecated, httpapi is the preferred way to run playbooks

# <span id="page-1331-0"></span>**6.590.6 Examples**

```
- hosts: fortigates
 collections:
   - fortinet.fortios
 connection: httpapi
 vars:
  vdom: "root"
  ansible_httpapi_use_ssl: yes
  ansible_httpapi_validate_certs: no
  ansible_httpapi_port: 443
 tasks:
 - name: Configure WiFi bridge access control list.
   fortios_wireless_controller_access_control_list:
     vdom: "{{ vdom }}"
     state: "present"
     access_token: "<your_own_value>"
     wireless_controller_access_control_list:
       comment: "Description."
       layer3_ipv4_rules:
         -
           action: "allow"
           comment: "Description."
           dstaddr: "<your_own_value>"
           dstport: "0"
           protocol: "255"
           rule_id: "0"
            srcaddr: "<your_own_value>"
            srcport: "0"
       layer3_ipv6_rules:
         -
           action: "allow"
           comment: "Description."
           dstaddr: "<your_own_value>"
           dstport: "0"
           protocol: "255"
           rule_id: "0"
           srcaddr: "<your_own_value>"
           srcport: "0"
       name: "default_name_22"
```
# <span id="page-1331-1"></span>**6.590.7 Return Values**

Common return values are documented: [https://docs.ansible.com/ansible/latest/reference\\_appendices/common\\_](https://docs.ansible.com/ansible/latest/reference_appendices/common_return_values.html#common-return-values) [return\\_values.html#common-return-values,](https://docs.ansible.com/ansible/latest/reference_appendices/common_return_values.html#common-return-values) the following are the fields unique to this module:

# <span id="page-1331-2"></span>**6.590.8 Status**

• This module is not guaranteed to have a backwards compatible interface.

# <span id="page-1331-3"></span>**6.590.9 Authors**

• Link Zheng (@chillancezen)
- Jie Xue (@JieX19)
- Hongbin Lu (@fgtdev-hblu)
- Frank Shen (@frankshen01)
- Miguel Angel Munoz (@mamunozgonzalez)
- Nicolas Thomas (@thomnico)

Hint: If you notice any issues in this documentation, you can create a pull request to improve it.

# **6.591 fortios\_wireless\_controller\_address – Configure the client with its MAC address in Fortinet's FortiOS and FortiGate.**

New in version 2.0.0.

- *[Synopsis](#page-1332-0)*
- *[Requirements](#page-1332-1)*
- *[FortiOS Version Compatibility](#page-1333-0)*
- *[Parameters](#page-1333-1)*
- *[Notes](#page-1333-2)*
- *[Examples](#page-1333-3)*
- *[Return Values](#page-1333-4)*
- *[Status](#page-1333-5)*
- *[Authors](#page-1333-6)*

## <span id="page-1332-0"></span>**6.591.1 Synopsis**

• This module is able to configure a FortiGate or FortiOS (FOS) device by allowing the user to set and modify wireless\_controller feature and address category. Examples include all parameters and values need to be adjusted to datasources before usage. Tested with FOS v6.0.0

## <span id="page-1332-1"></span>**6.591.2 Requirements**

The below requirements are needed on the host that executes this module.

• ansible>=2.9

## <span id="page-1333-0"></span>**6.591.3 FortiOS Version Compatibility**

#### <span id="page-1333-1"></span>**6.591.4 Parameters**

## <span id="page-1333-2"></span>**6.591.5 Notes**

#### Note:

• Legacy fortiosapi has been deprecated, httpapi is the preferred way to run playbooks

## <span id="page-1333-3"></span>**6.591.6 Examples**

```
- hosts: fortigates
 collections:
   - fortinet.fortios
 connection: httpapi
 vars:
  vdom: "root"
  ansible_httpapi_use_ssl: yes
  ansible_httpapi_validate_certs: no
  ansible_httpapi_port: 443
 tasks:
 - name: Configure the client with its MAC address.
   fortios_wireless_controller_address:
     vdom: "{{ vdom }}"
     state: "present"
     access_token: "<your_own_value>"
     wireless_controller_address:
       id: "3"
       mac: "<your_own_value>"
       policy: "allow"
```
## <span id="page-1333-4"></span>**6.591.7 Return Values**

Common return values are documented: [https://docs.ansible.com/ansible/latest/reference\\_appendices/common\\_](https://docs.ansible.com/ansible/latest/reference_appendices/common_return_values.html#common-return-values) [return\\_values.html#common-return-values,](https://docs.ansible.com/ansible/latest/reference_appendices/common_return_values.html#common-return-values) the following are the fields unique to this module:

## <span id="page-1333-5"></span>**6.591.8 Status**

• This module is not guaranteed to have a backwards compatible interface.

## <span id="page-1333-6"></span>**6.591.9 Authors**

- Link Zheng (@chillancezen)
- Jie Xue (@JieX19)
- Hongbin Lu (@fgtdev-hblu)
- Frank Shen (@frankshen01)
- Miguel Angel Munoz (@mamunozgonzalez)
- Nicolas Thomas (@thomnico)

Hint: If you notice any issues in this documentation, you can create a pull request to improve it.

## **6.592 fortios\_wireless\_controller\_addrgrp – Configure the MAC address group in Fortinet's FortiOS and FortiGate.**

New in version 2.0.0.

- *[Synopsis](#page-1334-0)*
- *[Requirements](#page-1334-1)*
- *[FortiOS Version Compatibility](#page-1334-2)*
- *[Parameters](#page-1334-3)*
- *[Notes](#page-1334-4)*
- *[Examples](#page-1335-0)*
- *[Return Values](#page-1335-1)*
- *[Status](#page-1335-2)*
- *[Authors](#page-1335-3)*

#### <span id="page-1334-0"></span>**6.592.1 Synopsis**

• This module is able to configure a FortiGate or FortiOS (FOS) device by allowing the user to set and modify wireless\_controller feature and addrgrp category. Examples include all parameters and values need to be adjusted to datasources before usage. Tested with FOS v6.0.0

## <span id="page-1334-1"></span>**6.592.2 Requirements**

The below requirements are needed on the host that executes this module.

• ansible>=2.9

## <span id="page-1334-2"></span>**6.592.3 FortiOS Version Compatibility**

#### <span id="page-1334-3"></span>**6.592.4 Parameters**

### <span id="page-1334-4"></span>**6.592.5 Notes**

Note:

<sup>•</sup> Legacy fortiosapi has been deprecated, httpapi is the preferred way to run playbooks

## <span id="page-1335-0"></span>**6.592.6 Examples**

```
- hosts: fortigates
 collections:
   - fortinet.fortios
 connection: httpapi
 vars:
  vdom: "root"
  ansible_httpapi_use_ssl: yes
  ansible_httpapi_validate_certs: no
  ansible_httpapi_port: 443
 tasks:
 - name: Configure the MAC address group.
   fortios_wireless_controller_addrgrp:
     vdom: "{{ vdom }}"
     state: "present"
     access_token: "<your_own_value>"
     wireless_controller_addrgrp:
       addresses:
         -
            id: "4 (source wireless-controller.address.id)"
       default_policy: "allow"
       id: "6"
```
## <span id="page-1335-1"></span>**6.592.7 Return Values**

Common return values are documented: [https://docs.ansible.com/ansible/latest/reference\\_appendices/common\\_](https://docs.ansible.com/ansible/latest/reference_appendices/common_return_values.html#common-return-values) [return\\_values.html#common-return-values,](https://docs.ansible.com/ansible/latest/reference_appendices/common_return_values.html#common-return-values) the following are the fields unique to this module:

## <span id="page-1335-2"></span>**6.592.8 Status**

• This module is not guaranteed to have a backwards compatible interface.

## <span id="page-1335-3"></span>**6.592.9 Authors**

- Link Zheng (@chillancezen)
- Jie Xue (@JieX19)
- Hongbin Lu (@fgtdev-hblu)
- Frank Shen (@frankshen01)
- Miguel Angel Munoz (@mamunozgonzalez)
- Nicolas Thomas (@thomnico)

# **6.593 fortios\_wireless\_controller\_ap\_status – Configure access point status (rogue | accepted | suppressed) in Fortinet's FortiOS and FortiGate.**

New in version 2.0.0.

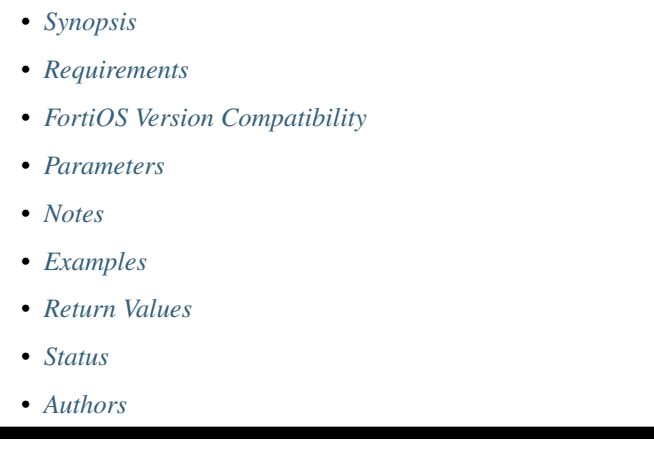

## <span id="page-1336-0"></span>**6.593.1 Synopsis**

• This module is able to configure a FortiGate or FortiOS (FOS) device by allowing the user to set and modify wireless\_controller feature and ap\_status category. Examples include all parameters and values need to be adjusted to datasources before usage. Tested with FOS v6.0.0

## <span id="page-1336-1"></span>**6.593.2 Requirements**

The below requirements are needed on the host that executes this module.

• ansible>=2.9

## <span id="page-1336-2"></span>**6.593.3 FortiOS Version Compatibility**

<span id="page-1336-3"></span>**6.593.4 Parameters**

## <span id="page-1336-4"></span>**6.593.5 Notes**

Note:

## <span id="page-1337-0"></span>**6.593.6 Examples**

```
- hosts: fortigates
 collections:
   - fortinet.fortios
 connection: httpapi
 vars:
  vdom: "root"
  ansible_httpapi_use_ssl: yes
  ansible_httpapi_validate_certs: no
  ansible_httpapi_port: 443
 tasks:
 - name: Configure access point status (rogue | accepted | suppressed).
   fortios_wireless_controller_ap_status:
     vdom: "{{ vdom }}"
     state: "present"
     access_token: "<your_own_value>"
     wireless_controller_ap_status:
       bssid: "<your_own_value>"
       id: "4"
       ssid: "<your_own_value>"
       status: "rogue"
```
## <span id="page-1337-1"></span>**6.593.7 Return Values**

Common return values are documented: [https://docs.ansible.com/ansible/latest/reference\\_appendices/common\\_](https://docs.ansible.com/ansible/latest/reference_appendices/common_return_values.html#common-return-values) [return\\_values.html#common-return-values,](https://docs.ansible.com/ansible/latest/reference_appendices/common_return_values.html#common-return-values) the following are the fields unique to this module:

### <span id="page-1337-2"></span>**6.593.8 Status**

• This module is not guaranteed to have a backwards compatible interface.

## <span id="page-1337-3"></span>**6.593.9 Authors**

- Link Zheng (@chillancezen)
- Jie Xue (@JieX19)
- Hongbin Lu (@fgtdev-hblu)
- Frank Shen (@frankshen01)
- Miguel Angel Munoz (@mamunozgonzalez)
- Nicolas Thomas (@thomnico)

# **6.594 fortios\_wireless\_controller\_apcfg\_profile – Configure AP local configuration profiles in Fortinet's FortiOS and FortiGate.**

New in version 2.0.0.

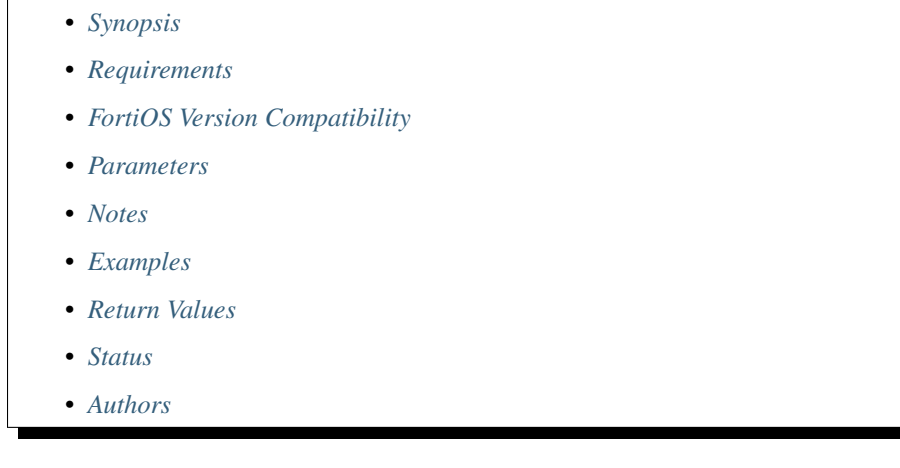

## <span id="page-1338-0"></span>**6.594.1 Synopsis**

• This module is able to configure a FortiGate or FortiOS (FOS) device by allowing the user to set and modify wireless\_controller feature and apcfg\_profile category. Examples include all parameters and values need to be adjusted to datasources before usage. Tested with FOS v6.0.0

## <span id="page-1338-1"></span>**6.594.2 Requirements**

The below requirements are needed on the host that executes this module.

• ansible>=2.9

## <span id="page-1338-2"></span>**6.594.3 FortiOS Version Compatibility**

## <span id="page-1338-3"></span>**6.594.4 Parameters**

### <span id="page-1338-4"></span>**6.594.5 Notes**

Note:

• Legacy fortiosapi has been deprecated, httpapi is the preferred way to run playbooks

## <span id="page-1338-5"></span>**6.594.6 Examples**

```
- hosts: fortigates
 collections:
   - fortinet.fortios
 connection: httpapi
 vars:
  vdom: "root"
  ansible_httpapi_use_ssl: yes
  ansible_httpapi_validate_certs: no
  ansible_httpapi_port: 443
 tasks:
 - name: Configure AP local configuration profiles.
   fortios_wireless_controller_apcfg_profile:
     vdom: "{{ vdom }}"
     state: "present"
     access_token: "<your_own_value>"
     wireless_controller_apcfg_profile:
       ac_ip: "<your_own_value>"
       ac_port: "0"
       ac_timer: "10"
       ac_type: "default"
       ap_family: "fap"
       command_list:
        -
           id: "9"
           name: "default_name_10"
           passwd_value: "<your_own_value>"
           type: "non-password"
           value: "<your_own_value>"
       comment: "Comment."
       name: "default_name_15"
```
## <span id="page-1339-0"></span>**6.594.7 Return Values**

Common return values are documented: [https://docs.ansible.com/ansible/latest/reference\\_appendices/common\\_](https://docs.ansible.com/ansible/latest/reference_appendices/common_return_values.html#common-return-values) [return\\_values.html#common-return-values,](https://docs.ansible.com/ansible/latest/reference_appendices/common_return_values.html#common-return-values) the following are the fields unique to this module:

## <span id="page-1339-1"></span>**6.594.8 Status**

• This module is not guaranteed to have a backwards compatible interface.

## <span id="page-1339-2"></span>**6.594.9 Authors**

- Link Zheng (@chillancezen)
- Jie Xue (@JieX19)
- Hongbin Lu (@fgtdev-hblu)
- Frank Shen (@frankshen01)
- Miguel Angel Munoz (@mamunozgonzalez)
- Nicolas Thomas (@thomnico)

Hint: If you notice any issues in this documentation, you can create a pull request to improve it.

# **6.595 fortios\_wireless\_controller\_arrp\_profile – Configure WiFi Automatic Radio Resource Provisioning (ARRP) profiles in Fortinet's FortiOS and FortiGate.**

New in version 2.0.0.

• *[Synopsis](#page-1340-0)* • *[Requirements](#page-1340-1)* • *[FortiOS Version Compatibility](#page-1340-2)* • *[Parameters](#page-1340-3)* • *[Notes](#page-1340-4)* • *[Examples](#page-1341-0)* • *[Return Values](#page-1341-1)* • *[Status](#page-1341-2)* • *[Authors](#page-1342-0)*

### <span id="page-1340-0"></span>**6.595.1 Synopsis**

• This module is able to configure a FortiGate or FortiOS (FOS) device by allowing the user to set and modify wireless\_controller feature and arrp\_profile category. Examples include all parameters and values need to be adjusted to datasources before usage. Tested with FOS v6.0.0

## <span id="page-1340-1"></span>**6.595.2 Requirements**

The below requirements are needed on the host that executes this module.

• ansible>=2.9

## <span id="page-1340-2"></span>**6.595.3 FortiOS Version Compatibility**

#### <span id="page-1340-3"></span>**6.595.4 Parameters**

## <span id="page-1340-4"></span>**6.595.5 Notes**

Note:

## <span id="page-1341-0"></span>**6.595.6 Examples**

```
- hosts: fortigates
 collections:
   - fortinet.fortios
 connection: httpapi
 vars:
  vdom: "root"
  ansible_httpapi_use_ssl: yes
  ansible_httpapi_validate_certs: no
  ansible_httpapi_port: 443
 tasks:
 - name: Configure WiFi Automatic Radio Resource Provisioning (ARRP) profiles.
   fortios_wireless_controller_arrp_profile:
     vdom: "{{ vdom }}"
     state: "present"
     access_token: "<your_own_value>"
     wireless_controller_arrp_profile:
       comment: "Comment."
       darrp_optimize: "86400"
       darrp_optimize_schedules:
         -
           name: "default_name_6 (source firewall.schedule.group.name firewall.
˓→schedule.recurring.name firewall.schedule.onetime.name)"
       include_dfs_channel: "enable"
       include_weather_channel: "enable"
       monitor_period: "300"
       name: "default_name_10"
       override_darrp_optimize: "enable"
       selection_period: "3600"
       threshold_ap: "250"
       threshold_channel_load: "60"
       threshold_noise_floor: "<your_own_value>"
       threshold_rx_errors: "50"
       threshold_spectral_rssi: "<your_own_value>"
       threshold_tx_retries: "300"
       weight_channel_load: "20"
       weight_dfs_channel: "500"
       weight_managed_ap: "50"
       weight_noise_floor: "40"
       weight_rogue_ap: "10"
       weight_spectral_rssi: "40"
       weight_weather_channel: "1000"
```
## <span id="page-1341-1"></span>**6.595.7 Return Values**

Common return values are documented: [https://docs.ansible.com/ansible/latest/reference\\_appendices/common\\_](https://docs.ansible.com/ansible/latest/reference_appendices/common_return_values.html#common-return-values) [return\\_values.html#common-return-values,](https://docs.ansible.com/ansible/latest/reference_appendices/common_return_values.html#common-return-values) the following are the fields unique to this module:

## <span id="page-1341-2"></span>**6.595.8 Status**

• This module is not guaranteed to have a backwards compatible interface.

## <span id="page-1342-0"></span>**6.595.9 Authors**

- Link Zheng (@chillancezen)
- Jie Xue (@JieX19)
- Hongbin Lu (@fgtdev-hblu)
- Frank Shen (@frankshen01)
- Miguel Angel Munoz (@mamunozgonzalez)
- Nicolas Thomas (@thomnico)

Hint: If you notice any issues in this documentation, you can create a pull request to improve it.

# **6.596 fortios\_wireless\_controller\_ble\_profile – Configure Bluetooth Low Energy profile in Fortinet's FortiOS and FortiGate.**

New in version 2.0.0.

- *[Synopsis](#page-1342-1)*
- *[Requirements](#page-1342-2)*
- *[FortiOS Version Compatibility](#page-1343-0)*
- *[Parameters](#page-1343-1)*
- *[Notes](#page-1343-2)*
- *[Examples](#page-1343-3)*
- *[Return Values](#page-1343-4)*
- *[Status](#page-1343-5)*
- *[Authors](#page-1344-0)*

## <span id="page-1342-1"></span>**6.596.1 Synopsis**

• This module is able to configure a FortiGate or FortiOS (FOS) device by allowing the user to set and modify wireless\_controller feature and ble\_profile category. Examples include all parameters and values need to be adjusted to datasources before usage. Tested with FOS v6.0.0

## <span id="page-1342-2"></span>**6.596.2 Requirements**

The below requirements are needed on the host that executes this module.

• ansible>=2.9

## <span id="page-1343-0"></span>**6.596.3 FortiOS Version Compatibility**

## <span id="page-1343-1"></span>**6.596.4 Parameters**

#### <span id="page-1343-2"></span>**6.596.5 Notes**

#### Note:

• Legacy fortiosapi has been deprecated, httpapi is the preferred way to run playbooks

## <span id="page-1343-3"></span>**6.596.6 Examples**

```
- hosts: fortigates
 collections:
   - fortinet.fortios
 connection: httpapi
 vars:
  vdom: "root"
  ansible_httpapi_use_ssl: yes
  ansible_httpapi_validate_certs: no
  ansible_httpapi_port: 443
 tasks:
 - name: Configure Bluetooth Low Energy profile.
   fortios_wireless_controller_ble_profile:
     vdom: "{{ vdom }}"
     state: "present"
     access_token: "<your_own_value>"
     wireless_controller_ble_profile:
       advertising: "ibeacon"
       beacon_interval: "100"
       ble_scanning: "enable"
       comment: "Comment."
       eddystone_instance: "<your_own_value>"
       eddystone_namespace: "<your_own_value>"
       eddystone_url: "<your_own_value>"
       eddystone_url_encode_hex: "<your_own_value>"
       ibeacon_uuid: "<your_own_value>"
       major_id: "1000"
       minor_id: "2000"
       name: "default_name_14"
       txpower: "0"
```
## <span id="page-1343-4"></span>**6.596.7 Return Values**

Common return values are documented: [https://docs.ansible.com/ansible/latest/reference\\_appendices/common\\_](https://docs.ansible.com/ansible/latest/reference_appendices/common_return_values.html#common-return-values) [return\\_values.html#common-return-values,](https://docs.ansible.com/ansible/latest/reference_appendices/common_return_values.html#common-return-values) the following are the fields unique to this module:

## <span id="page-1343-5"></span>**6.596.8 Status**

• This module is not guaranteed to have a backwards compatible interface.

## <span id="page-1344-0"></span>**6.596.9 Authors**

- Link Zheng (@chillancezen)
- Jie Xue (@JieX19)
- Hongbin Lu (@fgtdev-hblu)
- Frank Shen (@frankshen01)
- Miguel Angel Munoz (@mamunozgonzalez)
- Nicolas Thomas (@thomnico)

Hint: If you notice any issues in this documentation, you can create a pull request to improve it.

# **6.597 fortios\_wireless\_controller\_bonjour\_profile – Configure Bonjour profiles. Bonjour is Apple's zero configuration networking protocol. Bonjour profiles allow APs and FortiAPs to connnect to networks using Bonjour in Fortinet's FortiOS and FortiGate.**

New in version 2.0.0.

- *[Synopsis](#page-1344-1)*
- *[Requirements](#page-1344-2)*
- *[FortiOS Version Compatibility](#page-1345-0)*
- *[Parameters](#page-1345-1)*
- *[Notes](#page-1345-2)*
- *[Examples](#page-1345-3)*
- *[Return Values](#page-1345-4)*
- *[Status](#page-1345-5)*
- *[Authors](#page-1346-0)*

## <span id="page-1344-1"></span>**6.597.1 Synopsis**

• This module is able to configure a FortiGate or FortiOS (FOS) device by allowing the user to set and modify wireless\_controller feature and bonjour\_profile category. Examples include all parameters and values need to be adjusted to datasources before usage. Tested with FOS v6.0.0

## <span id="page-1344-2"></span>**6.597.2 Requirements**

The below requirements are needed on the host that executes this module.

• ansible>=2.9

## <span id="page-1345-0"></span>**6.597.3 FortiOS Version Compatibility**

## <span id="page-1345-1"></span>**6.597.4 Parameters**

## <span id="page-1345-2"></span>**6.597.5 Notes**

#### Note:

• Legacy fortiosapi has been deprecated, httpapi is the preferred way to run playbooks

## <span id="page-1345-3"></span>**6.597.6 Examples**

```
- hosts: fortigates
 collections:
   - fortinet.fortios
 connection: httpapi
 vars:
  vdom: "root"
  ansible_httpapi_use_ssl: yes
  ansible_httpapi_validate_certs: no
  ansible_httpapi_port: 443
 tasks:
 - name: Configure Bonjour profiles. Bonjour is Apple's zero configuration
˓→networking protocol. Bonjour profiles allow APs and FortiAPs to connnect to
    networks using Bonjour.
   fortios_wireless_controller_bonjour_profile:
     vdom: "{{ vdom }}"
     state: "present"
     access_token: "<your_own_value>"
     wireless_controller_bonjour_profile:
       comment: "Comment."
       name: "default_name_4"
       policy_list:
         -
           description: "<your_own_value>"
           from_vlan: "<your_own_value>"
           policy_id: "0"
           services: "all"
           to_vlan: "<your_own_value>"
```
## <span id="page-1345-4"></span>**6.597.7 Return Values**

Common return values are documented: [https://docs.ansible.com/ansible/latest/reference\\_appendices/common\\_](https://docs.ansible.com/ansible/latest/reference_appendices/common_return_values.html#common-return-values) [return\\_values.html#common-return-values,](https://docs.ansible.com/ansible/latest/reference_appendices/common_return_values.html#common-return-values) the following are the fields unique to this module:

### <span id="page-1345-5"></span>**6.597.8 Status**

• This module is not guaranteed to have a backwards compatible interface.

## <span id="page-1346-0"></span>**6.597.9 Authors**

- Link Zheng (@chillancezen)
- Jie Xue (@JieX19)
- Hongbin Lu (@fgtdev-hblu)
- Frank Shen (@frankshen01)
- Miguel Angel Munoz (@mamunozgonzalez)
- Nicolas Thomas (@thomnico)

Hint: If you notice any issues in this documentation, you can create a pull request to improve it.

# **6.598 fortios\_wireless\_controller\_client\_info – Wireless controller client-info in Fortinet's FortiOS and FortiGate.**

New in version 2.0.0.

- *[Synopsis](#page-1346-1)*
- *[Requirements](#page-1346-2)*
- *[FortiOS Version Compatibility](#page-1347-0)*
- *[Parameters](#page-1347-1)*
- *[Notes](#page-1347-2)*
- *[Examples](#page-1347-3)*
- *[Return Values](#page-1347-4)*
- *[Status](#page-1347-5)*
- *[Authors](#page-1347-6)*

#### <span id="page-1346-1"></span>**6.598.1 Synopsis**

• This module is able to configure a FortiGate or FortiOS (FOS) device by allowing the user to set and modify wireless\_controller feature and client\_info category. Examples include all parameters and values need to be adjusted to datasources before usage. Tested with FOS v6.0.0

## <span id="page-1346-2"></span>**6.598.2 Requirements**

The below requirements are needed on the host that executes this module.

• ansible>=2.9

## <span id="page-1347-0"></span>**6.598.3 FortiOS Version Compatibility**

#### <span id="page-1347-1"></span>**6.598.4 Parameters**

### <span id="page-1347-2"></span>**6.598.5 Notes**

#### Note:

• Legacy fortiosapi has been deprecated, httpapi is the preferred way to run playbooks

## <span id="page-1347-3"></span>**6.598.6 Examples**

```
- hosts: fortigates
 collections:
   - fortinet.fortios
 connection: httpapi
 vars:
  vdom: "root"
  ansible_httpapi_use_ssl: yes
  ansible_httpapi_validate_certs: no
  ansible_httpapi_port: 443
 tasks:
  - name: Wireless controller client-info.
   fortios_wireless_controller_client_info:
     vdom: "{{ vdom }}"
     wireless_controller_client_info:
       vfid: "<your_own_value>"
```
## <span id="page-1347-4"></span>**6.598.7 Return Values**

Common return values are documented: [https://docs.ansible.com/ansible/latest/reference\\_appendices/common\\_](https://docs.ansible.com/ansible/latest/reference_appendices/common_return_values.html#common-return-values) [return\\_values.html#common-return-values,](https://docs.ansible.com/ansible/latest/reference_appendices/common_return_values.html#common-return-values) the following are the fields unique to this module:

#### <span id="page-1347-5"></span>**6.598.8 Status**

• This module is not guaranteed to have a backwards compatible interface.

## <span id="page-1347-6"></span>**6.598.9 Authors**

- Link Zheng (@chillancezen)
- Jie Xue (@JieX19)
- Hongbin Lu (@fgtdev-hblu)
- Frank Shen (@frankshen01)
- Miguel Angel Munoz (@mamunozgonzalez)
- Nicolas Thomas (@thomnico)

Hint: If you notice any issues in this documentation, you can create a pull request to improve it.

# **6.599 fortios\_wireless\_controller\_global – Configure wireless controller global settings in Fortinet's FortiOS and FortiGate.**

New in version 2.0.0.

- *[Synopsis](#page-1348-0)*
- *[Requirements](#page-1348-1)*
- *[FortiOS Version Compatibility](#page-1348-2)*
- *[Parameters](#page-1348-3)*
- *[Notes](#page-1348-4)*
- *[Examples](#page-1349-0)*
- *[Return Values](#page-1349-1)*
- *[Status](#page-1349-2)*
- *[Authors](#page-1349-3)*

#### <span id="page-1348-0"></span>**6.599.1 Synopsis**

• This module is able to configure a FortiGate or FortiOS (FOS) device by allowing the user to set and modify wireless\_controller feature and global category. Examples include all parameters and values need to be adjusted to datasources before usage. Tested with FOS v6.0.0

### <span id="page-1348-1"></span>**6.599.2 Requirements**

The below requirements are needed on the host that executes this module.

• ansible>=2.9

### <span id="page-1348-2"></span>**6.599.3 FortiOS Version Compatibility**

### <span id="page-1348-3"></span>**6.599.4 Parameters**

## <span id="page-1348-4"></span>**6.599.5 Notes**

Note:

## <span id="page-1349-0"></span>**6.599.6 Examples**

```
- hosts: fortigates
 collections:
   - fortinet.fortios
 connection: httpapi
 vars:
  vdom: "root"
  ansible_httpapi_use_ssl: yes
  ansible_httpapi_validate_certs: no
  ansible_httpapi_port: 443
 tasks:
 - name: Configure wireless controller global settings.
   fortios_wireless_controller_global:
     vdom: "{{ vdom }}"
     wireless_controller_global:
       ap_log_server: "enable"
       ap_log_server_ip: "<your_own_value>"
       ap_log_server_port: "0"
       control_message_offload: "ebp-frame"
       data_ethernet_II: "enable"
       discovery_mc_addr: "<your_own_value>"
       fiapp_eth_type: "5252"
       image_download: "enable"
       ipsec_base_ip: "<your_own_value>"
       link_aggregation: "enable"
       location: "<your_own_value>"
       max_clients: "0"
       max_retransmit: "3"
       mesh_eth_type: "8755"
       nac_interval: "120"
       name: "default_name_18"
       rogue_scan_mac_adjacency: "7"
       tunnel_mode: "compatible"
       wtp_share: "enable"
```
## <span id="page-1349-1"></span>**6.599.7 Return Values**

Common return values are documented: [https://docs.ansible.com/ansible/latest/reference\\_appendices/common\\_](https://docs.ansible.com/ansible/latest/reference_appendices/common_return_values.html#common-return-values) [return\\_values.html#common-return-values,](https://docs.ansible.com/ansible/latest/reference_appendices/common_return_values.html#common-return-values) the following are the fields unique to this module:

## <span id="page-1349-2"></span>**6.599.8 Status**

• This module is not guaranteed to have a backwards compatible interface.

## <span id="page-1349-3"></span>**6.599.9 Authors**

- Link Zheng (@chillancezen)
- Jie Xue (@JieX19)
- Hongbin Lu (@fgtdev-hblu)
- Frank Shen (@frankshen01)
- Miguel Angel Munoz (@mamunozgonzalez)
- Nicolas Thomas (@thomnico)

Hint: If you notice any issues in this documentation, you can create a pull request to improve it.

# **6.600 fortios\_wireless\_controller\_hotspot20\_anqp\_3gpp\_cellular – Configure 3GPP public land mobile network (PLMN) in Fortinet's FortiOS and FortiGate.**

New in version 2.0.0.

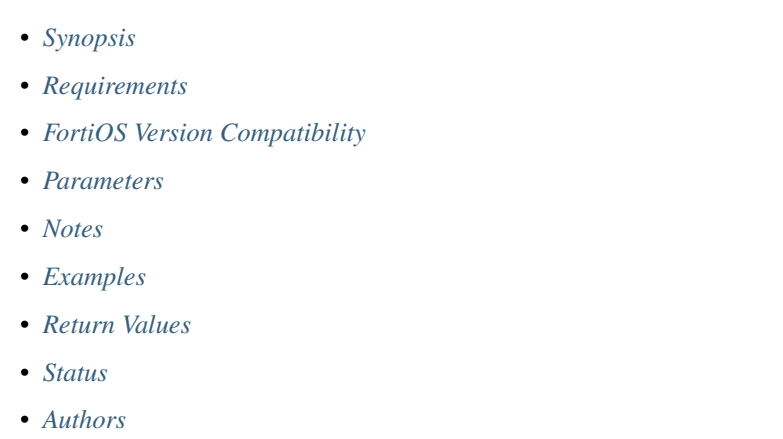

## <span id="page-1350-0"></span>**6.600.1 Synopsis**

• This module is able to configure a FortiGate or FortiOS (FOS) device by allowing the user to set and modify wireless controller hotspot20 feature and angp 3gpp cellular category. Examples include all parameters and values need to be adjusted to datasources before usage. Tested with FOS v6.0.0

## <span id="page-1350-1"></span>**6.600.2 Requirements**

The below requirements are needed on the host that executes this module.

• ansible>=2.9

## <span id="page-1350-2"></span>**6.600.3 FortiOS Version Compatibility**

## <span id="page-1350-3"></span>**6.600.4 Parameters**

#### <span id="page-1350-4"></span>**6.600.5 Notes**

#### Note:

**6.600. fortios\_wireless\_controller\_hotspot20\_anqp\_3gpp\_cellular – Configure 3GPP public land 1347mobile network (PLMN) in Fortinet's FortiOS and FortiGate.**

• Legacy fortiosapi has been deprecated, httpapi is the preferred way to run playbooks

### <span id="page-1351-0"></span>**6.600.6 Examples**

```
- hosts: fortigates
 collections:
   - fortinet.fortios
 connection: httpapi
 vars:
  vdom: "root"
  ansible_httpapi_use_ssl: yes
  ansible_httpapi_validate_certs: no
  ansible_httpapi_port: 443
 tasks:
 - name: Configure 3GPP public land mobile network (PLMN).
   fortios_wireless_controller_hotspot20_anqp_3gpp_cellular:
     vdom: "{{ vdom }}"
     state: "present"
     access_token: "<your_own_value>"
     wireless_controller_hotspot20_anqp_3gpp_cellular:
       mcc_mnc_list:
         -
           id: "4"
           mcc: "<your_own_value>"
           mnc: "<your_own_value>"
       name: "default_name_7"
```
### <span id="page-1351-1"></span>**6.600.7 Return Values**

Common return values are documented: [https://docs.ansible.com/ansible/latest/reference\\_appendices/common\\_](https://docs.ansible.com/ansible/latest/reference_appendices/common_return_values.html#common-return-values) [return\\_values.html#common-return-values,](https://docs.ansible.com/ansible/latest/reference_appendices/common_return_values.html#common-return-values) the following are the fields unique to this module:

## <span id="page-1351-2"></span>**6.600.8 Status**

• This module is not guaranteed to have a backwards compatible interface.

## <span id="page-1351-3"></span>**6.600.9 Authors**

- Link Zheng (@chillancezen)
- Jie Xue (@JieX19)
- Hongbin Lu (@fgtdev-hblu)
- Frank Shen (@frankshen01)
- Miguel Angel Munoz (@mamunozgonzalez)
- Nicolas Thomas (@thomnico)

# **6.601 fortios\_wireless\_controller\_hotspot20\_anqp\_ip\_address\_type – Configure IP address type availability in Fortinet's FortiOS and FortiGate.**

New in version 2.0.0.

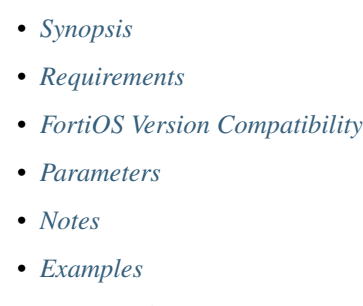

- *[Return Values](#page-1353-1)*
- *[Status](#page-1353-2)*
- *[Authors](#page-1353-3)*

## <span id="page-1352-0"></span>**6.601.1 Synopsis**

• This module is able to configure a FortiGate or FortiOS (FOS) device by allowing the user to set and modify wireless\_controller\_hotspot20 feature and anqp\_ip\_address\_type category. Examples include all parameters and values need to be adjusted to datasources before usage. Tested with FOS v6.0.0

#### <span id="page-1352-1"></span>**6.601.2 Requirements**

The below requirements are needed on the host that executes this module.

• ansible>=2.9

#### <span id="page-1352-2"></span>**6.601.3 FortiOS Version Compatibility**

#### <span id="page-1352-3"></span>**6.601.4 Parameters**

## <span id="page-1352-4"></span>**6.601.5 Notes**

Note:

## <span id="page-1353-0"></span>**6.601.6 Examples**

```
- hosts: fortigates
 collections:
   - fortinet.fortios
 connection: httpapi
 vars:
  vdom: "root"
  ansible_httpapi_use_ssl: yes
  ansible_httpapi_validate_certs: no
  ansible_httpapi_port: 443
 tasks:
 - name: Configure IP address type availability.
   fortios_wireless_controller_hotspot20_anqp_ip_address_type:
     vdom: "{{ vdom }}"
     state: "present"
     access_token: "<your_own_value>"
     wireless_controller_hotspot20_anqp_ip_address_type:
       ipv4_address_type: "not-available"
       ipv6_address_type: "not-available"
       name: "default_name_5"
```
## <span id="page-1353-1"></span>**6.601.7 Return Values**

Common return values are documented: [https://docs.ansible.com/ansible/latest/reference\\_appendices/common\\_](https://docs.ansible.com/ansible/latest/reference_appendices/common_return_values.html#common-return-values) [return\\_values.html#common-return-values,](https://docs.ansible.com/ansible/latest/reference_appendices/common_return_values.html#common-return-values) the following are the fields unique to this module:

## <span id="page-1353-2"></span>**6.601.8 Status**

• This module is not guaranteed to have a backwards compatible interface.

#### <span id="page-1353-3"></span>**6.601.9 Authors**

- Link Zheng (@chillancezen)
- Jie Xue (@JieX19)
- Hongbin Lu (@fgtdev-hblu)
- Frank Shen (@frankshen01)
- Miguel Angel Munoz (@mamunozgonzalez)
- Nicolas Thomas (@thomnico)

# **6.602 fortios\_wireless\_controller\_hotspot20\_anqp\_nai\_realm – Configure network access identifier (NAI) realm in Fortinet's FortiOS and FortiGate.**

New in version 2.0.0.

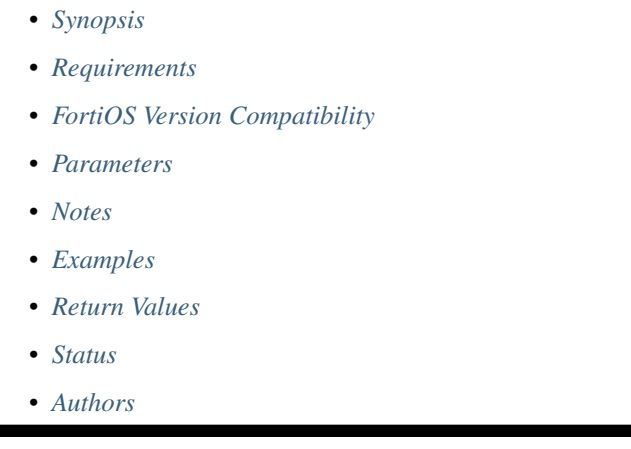

## <span id="page-1354-0"></span>**6.602.1 Synopsis**

• This module is able to configure a FortiGate or FortiOS (FOS) device by allowing the user to set and modify wireless\_controller\_hotspot20 feature and anqp\_nai\_realm category. Examples include all parameters and values need to be adjusted to datasources before usage. Tested with FOS v6.0.0

## <span id="page-1354-1"></span>**6.602.2 Requirements**

The below requirements are needed on the host that executes this module.

• ansible>=2.9

## <span id="page-1354-2"></span>**6.602.3 FortiOS Version Compatibility**

<span id="page-1354-3"></span>**6.602.4 Parameters**

## <span id="page-1354-4"></span>**6.602.5 Notes**

Note:

## <span id="page-1355-0"></span>**6.602.6 Examples**

```
- hosts: fortigates
 collections:
   - fortinet.fortios
 connection: httpapi
 vars:
  vdom: "root"
  ansible_httpapi_use_ssl: yes
  ansible_httpapi_validate_certs: no
  ansible_httpapi_port: 443
 tasks:
 - name: Configure network access identifier (NAI) realm.
   fortios_wireless_controller_hotspot20_anqp_nai_realm:
     vdom: "{{ vdom }}"
     state: "present"
     access_token: "<your_own_value>"
     wireless_controller_hotspot20_anqp_nai_realm:
       nai_list:
         -
           eap_method:
             -
               auth_param:
                 -
                   id: "6"
                    index: "0"
                   val: "eap-identity"
               index: "0"
               method: "eap-identity"
           encoding: "disable"
           nai_realm: "<your_own_value>"
           name: "default_name_13"
       name: "default_name_14"
```
## <span id="page-1355-1"></span>**6.602.7 Return Values**

Common return values are documented: [https://docs.ansible.com/ansible/latest/reference\\_appendices/common\\_](https://docs.ansible.com/ansible/latest/reference_appendices/common_return_values.html#common-return-values) [return\\_values.html#common-return-values,](https://docs.ansible.com/ansible/latest/reference_appendices/common_return_values.html#common-return-values) the following are the fields unique to this module:

## <span id="page-1355-2"></span>**6.602.8 Status**

• This module is not guaranteed to have a backwards compatible interface.

## <span id="page-1355-3"></span>**6.602.9 Authors**

- Link Zheng (@chillancezen)
- Jie Xue (@JieX19)
- Hongbin Lu (@fgtdev-hblu)
- Frank Shen (@frankshen01)
- Miguel Angel Munoz (@mamunozgonzalez)
- Nicolas Thomas (@thomnico)

Hint: If you notice any issues in this documentation, you can create a pull request to improve it.

# **6.603 fortios\_wireless\_controller\_hotspot20\_anqp\_network\_auth\_type – Configure network authentication type in Fortinet's FortiOS and FortiGate.**

New in version 2.0.0.

• *[Synopsis](#page-1356-0)* • *[Requirements](#page-1356-1)* • *[FortiOS Version Compatibility](#page-1356-2)* • *[Parameters](#page-1356-3)* • *[Notes](#page-1356-4)* • *[Examples](#page-1357-0)* • *[Return Values](#page-1357-1)* • *[Status](#page-1357-2)* • *[Authors](#page-1357-3)*

### <span id="page-1356-0"></span>**6.603.1 Synopsis**

• This module is able to configure a FortiGate or FortiOS (FOS) device by allowing the user to set and modify wireless\_controller\_hotspot20 feature and anqp\_network\_auth\_type category. Examples include all parameters and values need to be adjusted to datasources before usage. Tested with FOS v6.0.0

## <span id="page-1356-1"></span>**6.603.2 Requirements**

The below requirements are needed on the host that executes this module.

• ansible>=2.9

## <span id="page-1356-2"></span>**6.603.3 FortiOS Version Compatibility**

#### <span id="page-1356-3"></span>**6.603.4 Parameters**

### <span id="page-1356-4"></span>**6.603.5 Notes**

Note:

## <span id="page-1357-0"></span>**6.603.6 Examples**

```
- hosts: fortigates
 collections:
   - fortinet.fortios
 connection: httpapi
 vars:
  vdom: "root"
  ansible_httpapi_use_ssl: yes
  ansible_httpapi_validate_certs: no
  ansible_httpapi_port: 443
 tasks:
 - name: Configure network authentication type.
   fortios_wireless_controller_hotspot20_anqp_network_auth_type:
     vdom: "{{ vdom }}"
     state: "present"
     access_token: "<your_own_value>"
     wireless_controller_hotspot20_anqp_network_auth_type:
       auth_type: "acceptance-of-terms"
       name: "default_name_4"
       url: "myurl.com"
```
## <span id="page-1357-1"></span>**6.603.7 Return Values**

Common return values are documented: [https://docs.ansible.com/ansible/latest/reference\\_appendices/common\\_](https://docs.ansible.com/ansible/latest/reference_appendices/common_return_values.html#common-return-values) [return\\_values.html#common-return-values,](https://docs.ansible.com/ansible/latest/reference_appendices/common_return_values.html#common-return-values) the following are the fields unique to this module:

## <span id="page-1357-2"></span>**6.603.8 Status**

• This module is not guaranteed to have a backwards compatible interface.

#### <span id="page-1357-3"></span>**6.603.9 Authors**

- Link Zheng (@chillancezen)
- Jie Xue (@JieX19)
- Hongbin Lu (@fgtdev-hblu)
- Frank Shen (@frankshen01)
- Miguel Angel Munoz (@mamunozgonzalez)
- Nicolas Thomas (@thomnico)

# **6.604 fortios\_wireless\_controller\_hotspot20\_anqp\_roaming\_consortium – Configure roaming consortium in Fortinet's FortiOS and FortiGate.**

New in version 2.0.0.

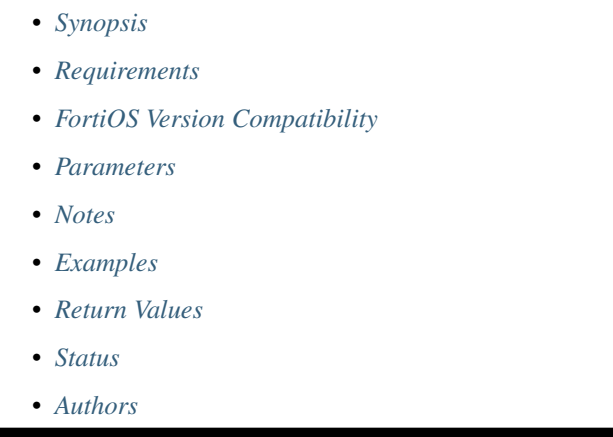

## <span id="page-1358-0"></span>**6.604.1 Synopsis**

• This module is able to configure a FortiGate or FortiOS (FOS) device by allowing the user to set and modify wireless\_controller\_hotspot20 feature and anqp\_roaming\_consortium category. Examples include all parameters and values need to be adjusted to datasources before usage. Tested with FOS v6.0.0

#### <span id="page-1358-1"></span>**6.604.2 Requirements**

The below requirements are needed on the host that executes this module.

• ansible>=2.9

#### <span id="page-1358-2"></span>**6.604.3 FortiOS Version Compatibility**

<span id="page-1358-3"></span>**6.604.4 Parameters**

## <span id="page-1358-4"></span>**6.604.5 Notes**

Note:

## <span id="page-1359-0"></span>**6.604.6 Examples**

```
- hosts: fortigates
 collections:
   - fortinet.fortios
 connection: httpapi
 vars:
  vdom: "root"
  ansible_httpapi_use_ssl: yes
  ansible_httpapi_validate_certs: no
  ansible_httpapi_port: 443
 tasks:
 - name: Configure roaming consortium.
   fortios_wireless_controller_hotspot20_anqp_roaming_consortium:
     vdom: "{{ vdom }}"
     state: "present"
     access_token: "<your_own_value>"
     wireless_controller_hotspot20_anqp_roaming_consortium:
       name: "default_name_3"
       oi_list:
        -
           comment: "Comment."
           index: "0"
           oi: "<your_own_value>"
```
## <span id="page-1359-1"></span>**6.604.7 Return Values**

Common return values are documented: [https://docs.ansible.com/ansible/latest/reference\\_appendices/common\\_](https://docs.ansible.com/ansible/latest/reference_appendices/common_return_values.html#common-return-values) [return\\_values.html#common-return-values,](https://docs.ansible.com/ansible/latest/reference_appendices/common_return_values.html#common-return-values) the following are the fields unique to this module:

## <span id="page-1359-2"></span>**6.604.8 Status**

• This module is not guaranteed to have a backwards compatible interface.

## <span id="page-1359-3"></span>**6.604.9 Authors**

- Link Zheng (@chillancezen)
- Jie Xue (@JieX19)
- Hongbin Lu (@fgtdev-hblu)
- Frank Shen (@frankshen01)
- Miguel Angel Munoz (@mamunozgonzalez)
- Nicolas Thomas (@thomnico)

# **6.605 fortios\_wireless\_controller\_hotspot20\_anqp\_venue\_name –** Configure venue name duple in Fortinet's FortiOS and Forti-**Gate.**

New in version 2.0.0.

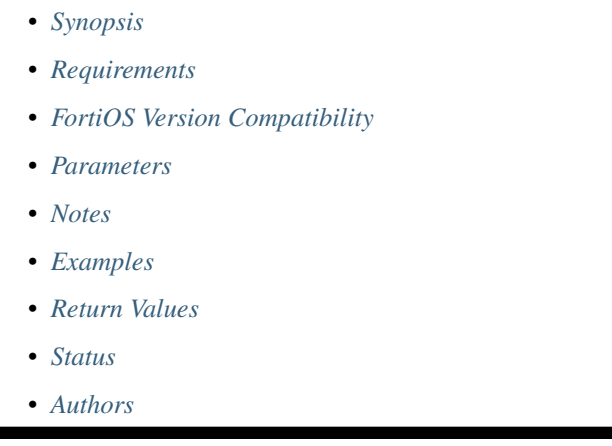

## <span id="page-1360-0"></span>**6.605.1 Synopsis**

• This module is able to configure a FortiGate or FortiOS (FOS) device by allowing the user to set and modify wireless\_controller\_hotspot20 feature and anqp\_venue\_name category. Examples include all parameters and values need to be adjusted to datasources before usage. Tested with FOS v6.0.0

## <span id="page-1360-1"></span>**6.605.2 Requirements**

The below requirements are needed on the host that executes this module.

• ansible>=2.9

## <span id="page-1360-2"></span>**6.605.3 FortiOS Version Compatibility**

<span id="page-1360-3"></span>**6.605.4 Parameters**

## <span id="page-1360-4"></span>**6.605.5 Notes**

Note:

## <span id="page-1361-0"></span>**6.605.6 Examples**

```
- hosts: fortigates
 collections:
   - fortinet.fortios
 connection: httpapi
 vars:
  vdom: "root"
  ansible_httpapi_use_ssl: yes
  ansible_httpapi_validate_certs: no
  ansible_httpapi_port: 443
 tasks:
 - name: Configure venue name duple.
   fortios_wireless_controller_hotspot20_anqp_venue_name:
     vdom: "{{ vdom }}"
     state: "present"
     access_token: "<your_own_value>"
     wireless_controller_hotspot20_anqp_venue_name:
       name: "default_name_3"
       value_list:
         -
           index: "0"
           lang: "<your_own_value>"
           value: "<your_own_value>"
```
## <span id="page-1361-1"></span>**6.605.7 Return Values**

Common return values are documented: [https://docs.ansible.com/ansible/latest/reference\\_appendices/common\\_](https://docs.ansible.com/ansible/latest/reference_appendices/common_return_values.html#common-return-values) [return\\_values.html#common-return-values,](https://docs.ansible.com/ansible/latest/reference_appendices/common_return_values.html#common-return-values) the following are the fields unique to this module:

## <span id="page-1361-2"></span>**6.605.8 Status**

• This module is not guaranteed to have a backwards compatible interface.

## <span id="page-1361-3"></span>**6.605.9 Authors**

- Link Zheng (@chillancezen)
- Jie Xue (@JieX19)
- Hongbin Lu (@fgtdev-hblu)
- Frank Shen (@frankshen01)
- Miguel Angel Munoz (@mamunozgonzalez)
- Nicolas Thomas (@thomnico)

# **6.606 fortios\_wireless\_controller\_hotspot20\_anqp\_venue\_url – Configure venue URL in Fortinet's FortiOS and FortiGate.**

New in version 2.0.0.

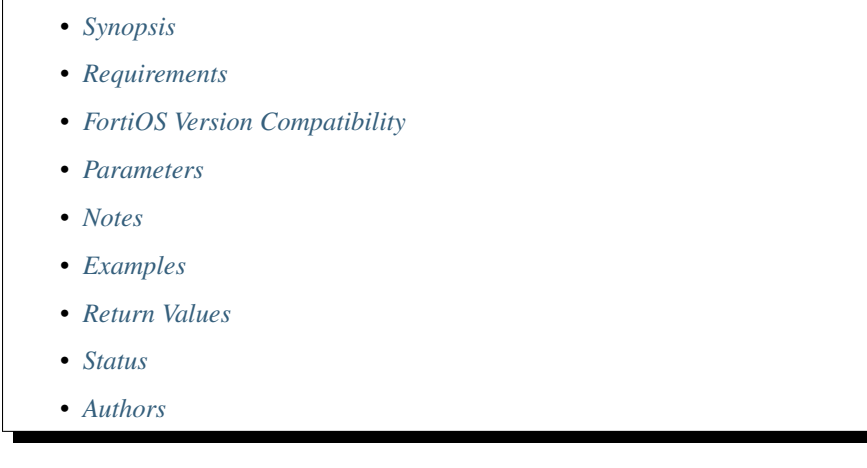

## <span id="page-1362-0"></span>**6.606.1 Synopsis**

• This module is able to configure a FortiGate or FortiOS (FOS) device by allowing the user to set and modify wireless\_controller\_hotspot20 feature and anqp\_venue\_url category. Examples include all parameters and values need to be adjusted to datasources before usage. Tested with FOS v6.0.0

## <span id="page-1362-1"></span>**6.606.2 Requirements**

The below requirements are needed on the host that executes this module.

• ansible>=2.9

## <span id="page-1362-2"></span>**6.606.3 FortiOS Version Compatibility**

<span id="page-1362-3"></span>**6.606.4 Parameters**

### <span id="page-1362-4"></span>**6.606.5 Notes**

Note:

• Legacy fortiosapi has been deprecated, httpapi is the preferred way to run playbooks

## <span id="page-1362-5"></span>**6.606.6 Examples**

```
hosts: fortigates
collections:
  - fortinet.fortios
connection: httpapi
vars:
 vdom: "root"
 ansible_httpapi_use_ssl: yes
 ansible_httpapi_validate_certs: no
 ansible_httpapi_port: 443
tasks:
- name: Configure venue URL.
  fortios_wireless_controller_hotspot20_anqp_venue_url:
    vdom: "{{ vdom }}"
    state: "present"
    access_token: "<your_own_value>"
    wireless_controller_hotspot20_anqp_venue_url:
      name: "default_name_3"
      value_list:
       -
          index: "0"
          number: "0"
          value: "<your_own_value>"
```
## <span id="page-1363-0"></span>**6.606.7 Return Values**

Common return values are documented: [https://docs.ansible.com/ansible/latest/reference\\_appendices/common\\_](https://docs.ansible.com/ansible/latest/reference_appendices/common_return_values.html#common-return-values) [return\\_values.html#common-return-values,](https://docs.ansible.com/ansible/latest/reference_appendices/common_return_values.html#common-return-values) the following are the fields unique to this module:

## <span id="page-1363-1"></span>**6.606.8 Status**

• This module is not guaranteed to have a backwards compatible interface.

### <span id="page-1363-2"></span>**6.606.9 Authors**

- Link Zheng (@chillancezen)
- Jie Xue (@JieX19)
- Hongbin Lu (@fgtdev-hblu)
- Frank Shen (@frankshen01)
- Miguel Angel Munoz (@mamunozgonzalez)
- Nicolas Thomas (@thomnico)

# **6.607 fortios\_wireless\_controller\_hotspot20\_h2qp\_advice\_of\_charge – Configure advice of charge in Fortinet's FortiOS and Forti-Gate.**

New in version 2.0.0.

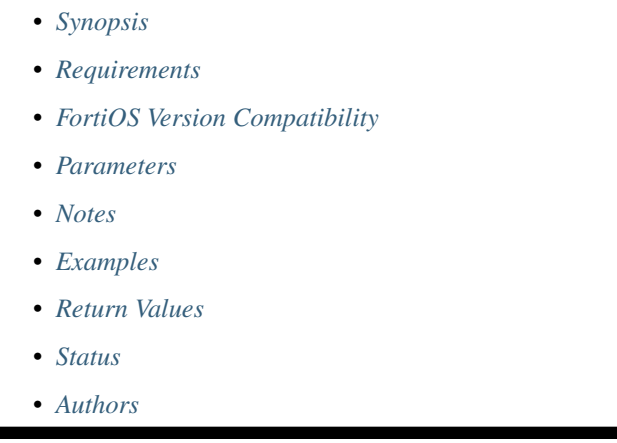

## <span id="page-1364-0"></span>**6.607.1 Synopsis**

• This module is able to configure a FortiGate or FortiOS (FOS) device by allowing the user to set and modify wireless\_controller\_hotspot20 feature and h2qp\_advice\_of\_charge category. Examples include all parameters and values need to be adjusted to datasources before usage. Tested with FOS v6.0.0

## <span id="page-1364-1"></span>**6.607.2 Requirements**

The below requirements are needed on the host that executes this module.

• ansible>=2.9

## <span id="page-1364-2"></span>**6.607.3 FortiOS Version Compatibility**

<span id="page-1364-3"></span>**6.607.4 Parameters**

## <span id="page-1364-4"></span>**6.607.5 Notes**

Note:

## <span id="page-1365-0"></span>**6.607.6 Examples**

```
- hosts: fortigates
 collections:
   - fortinet.fortios
 connection: httpapi
 vars:
  vdom: "root"
  ansible_httpapi_use_ssl: yes
  ansible_httpapi_validate_certs: no
  ansible_httpapi_port: 443
 tasks:
 - name: Configure advice of charge.
   fortios_wireless_controller_hotspot20_h2qp_advice_of_charge:
     vdom: "{{ vdom }}"
     state: "present"
     access_token: "<your_own_value>"
     wireless_controller_hotspot20_h2qp_advice_of_charge:
       aoc_list:
         -
           nai_realm: "<your_own_value>"
           nai_realm_encoding: "<your_own_value>"
           name: "default_name_6"
           plan_info:
             -
               currency: "<your_own_value>"
               info_file: "<your_own_value>"
               lang: "<your_own_value>"
               name: "default_name_11"
           type: "time-based"
       name: "default_name_13"
```
## <span id="page-1365-1"></span>**6.607.7 Return Values**

Common return values are documented: [https://docs.ansible.com/ansible/latest/reference\\_appendices/common\\_](https://docs.ansible.com/ansible/latest/reference_appendices/common_return_values.html#common-return-values) [return\\_values.html#common-return-values,](https://docs.ansible.com/ansible/latest/reference_appendices/common_return_values.html#common-return-values) the following are the fields unique to this module:

### <span id="page-1365-2"></span>**6.607.8 Status**

• This module is not guaranteed to have a backwards compatible interface.

## <span id="page-1365-3"></span>**6.607.9 Authors**

- Link Zheng (@chillancezen)
- Jie Xue (@JieX19)
- Hongbin Lu (@fgtdev-hblu)
- Frank Shen (@frankshen01)
- Miguel Angel Munoz (@mamunozgonzalez)
- Nicolas Thomas (@thomnico)

Hint: If you notice any issues in this documentation, you can create a pull request to improve it.

# **6.608 fortios\_wireless\_controller\_hotspot20\_h2qp\_conn\_capability – Configure connection capability in Fortinet's FortiOS and FortiGate.**

New in version 2.0.0.

• *[Synopsis](#page-1366-0)* • *[Requirements](#page-1366-1)* • *[FortiOS Version Compatibility](#page-1366-2)* • *[Parameters](#page-1366-3)* • *[Notes](#page-1366-4)* • *[Examples](#page-1367-0)* • *[Return Values](#page-1367-1)* • *[Status](#page-1367-2)* • *[Authors](#page-1367-3)*

### <span id="page-1366-0"></span>**6.608.1 Synopsis**

• This module is able to configure a FortiGate or FortiOS (FOS) device by allowing the user to set and modify wireless\_controller\_hotspot20 feature and h2qp\_conn\_capability category. Examples include all parameters and values need to be adjusted to datasources before usage. Tested with FOS v6.0.0

## <span id="page-1366-1"></span>**6.608.2 Requirements**

The below requirements are needed on the host that executes this module.

• ansible>=2.9

## <span id="page-1366-2"></span>**6.608.3 FortiOS Version Compatibility**

#### <span id="page-1366-3"></span>**6.608.4 Parameters**

### <span id="page-1366-4"></span>**6.608.5 Notes**

Note:

## <span id="page-1367-0"></span>**6.608.6 Examples**

```
- hosts: fortigates
 collections:
   - fortinet.fortios
 connection: httpapi
 vars:
  vdom: "root"
  ansible_httpapi_use_ssl: yes
  ansible_httpapi_validate_certs: no
  ansible_httpapi_port: 443
 tasks:
 - name: Configure connection capability.
   fortios_wireless_controller_hotspot20_h2qp_conn_capability:
     vdom: "{{ vdom }}"
     state: "present"
     access_token: "<your_own_value>"
     wireless_controller_hotspot20_h2qp_conn_capability:
       esp_port: "closed"
       ftp_port: "closed"
       http_port: "closed"
       icmp_port: "closed"
       ikev2_port: "closed"
       ikev2_xx_port: "closed"
       name: "default_name_9"
       pptp_vpn_port: "closed"
       ssh_port: "closed"
       tls_port: "closed"
       voip_tcp_port: "closed"
       voip_udp_port: "closed"
```
#### <span id="page-1367-1"></span>**6.608.7 Return Values**

Common return values are documented: [https://docs.ansible.com/ansible/latest/reference\\_appendices/common\\_](https://docs.ansible.com/ansible/latest/reference_appendices/common_return_values.html#common-return-values) [return\\_values.html#common-return-values,](https://docs.ansible.com/ansible/latest/reference_appendices/common_return_values.html#common-return-values) the following are the fields unique to this module:

## <span id="page-1367-2"></span>**6.608.8 Status**

• This module is not guaranteed to have a backwards compatible interface.

### <span id="page-1367-3"></span>**6.608.9 Authors**

- Link Zheng (@chillancezen)
- Jie Xue (@JieX19)
- Hongbin Lu (@fgtdev-hblu)
- Frank Shen (@frankshen01)
- Miguel Angel Munoz (@mamunozgonzalez)
- Nicolas Thomas (@thomnico)
Hint: If you notice any issues in this documentation, you can create a pull request to improve it.

# **6.609 fortios\_wireless\_controller\_hotspot20\_h2qp\_operator\_name – Configure operator friendly name in Fortinet's FortiOS and FortiGate.**

New in version 2.0.0.

• *[Synopsis](#page-1368-0)* • *[Requirements](#page-1368-1)* • *[FortiOS Version Compatibility](#page-1368-2)* • *[Parameters](#page-1368-3)* • *[Notes](#page-1368-4)* • *[Examples](#page-1369-0)* • *[Return Values](#page-1369-1)* • *[Status](#page-1369-2)* • *[Authors](#page-1369-3)*

#### <span id="page-1368-0"></span>**6.609.1 Synopsis**

• This module is able to configure a FortiGate or FortiOS (FOS) device by allowing the user to set and modify wireless\_controller\_hotspot20 feature and h2qp\_operator\_name category. Examples include all parameters and values need to be adjusted to datasources before usage. Tested with FOS v6.0.0

## <span id="page-1368-1"></span>**6.609.2 Requirements**

The below requirements are needed on the host that executes this module.

• ansible>=2.9

## <span id="page-1368-2"></span>**6.609.3 FortiOS Version Compatibility**

#### <span id="page-1368-3"></span>**6.609.4 Parameters**

#### <span id="page-1368-4"></span>**6.609.5 Notes**

Note:

• Legacy fortiosapi has been deprecated, httpapi is the preferred way to run playbooks

### <span id="page-1369-0"></span>**6.609.6 Examples**

```
- hosts: fortigates
 collections:
   - fortinet.fortios
 connection: httpapi
 vars:
  vdom: "root"
  ansible_httpapi_use_ssl: yes
  ansible_httpapi_validate_certs: no
  ansible_httpapi_port: 443
 tasks:
 - name: Configure operator friendly name.
   fortios_wireless_controller_hotspot20_h2qp_operator_name:
     vdom: "{{ vdom }}"
     state: "present"
     access_token: "<your_own_value>"
     wireless_controller_hotspot20_h2qp_operator_name:
       name: "default_name_3"
       value_list:
        -
           index: "0"
           lang: "<your_own_value>"
           value: "<your_own_value>"
```
### <span id="page-1369-1"></span>**6.609.7 Return Values**

Common return values are documented: [https://docs.ansible.com/ansible/latest/reference\\_appendices/common\\_](https://docs.ansible.com/ansible/latest/reference_appendices/common_return_values.html#common-return-values) [return\\_values.html#common-return-values,](https://docs.ansible.com/ansible/latest/reference_appendices/common_return_values.html#common-return-values) the following are the fields unique to this module:

### <span id="page-1369-2"></span>**6.609.8 Status**

• This module is not guaranteed to have a backwards compatible interface.

### <span id="page-1369-3"></span>**6.609.9 Authors**

- Link Zheng (@chillancezen)
- Jie Xue (@JieX19)
- Hongbin Lu (@fgtdev-hblu)
- Frank Shen (@frankshen01)
- Miguel Angel Munoz (@mamunozgonzalez)
- Nicolas Thomas (@thomnico)

Hint: If you notice any issues in this documentation, you can create a pull request to improve it.

## **6.610 fortios\_wireless\_controller\_hotspot20\_h2qp\_osu\_provider – Configure online sign up (OSU) provider list in Fortinet's FortiOS and FortiGate.**

New in version 2.0.0.

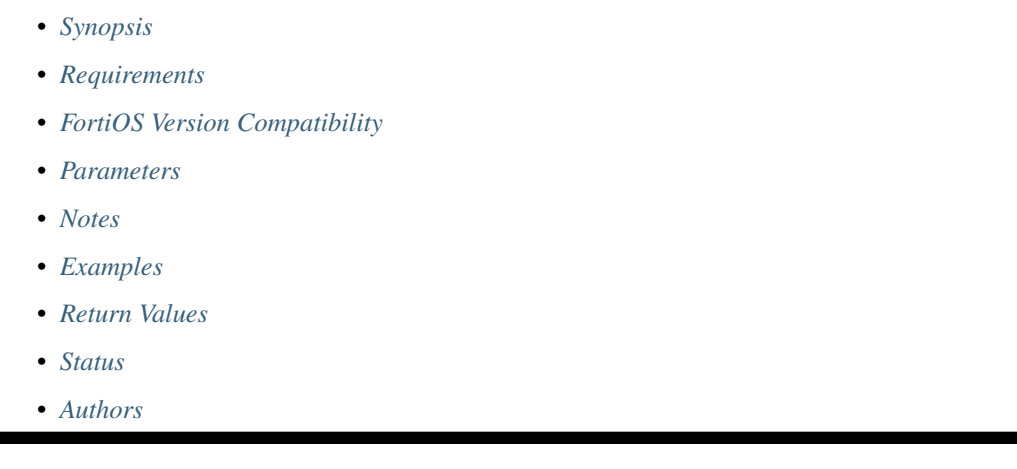

## <span id="page-1370-0"></span>**6.610.1 Synopsis**

• This module is able to configure a FortiGate or FortiOS (FOS) device by allowing the user to set and modify wireless\_controller\_hotspot20 feature and h2qp\_osu\_provider category. Examples include all parameters and values need to be adjusted to datasources before usage. Tested with FOS v6.0.0

## <span id="page-1370-1"></span>**6.610.2 Requirements**

The below requirements are needed on the host that executes this module.

• ansible>=2.9

## <span id="page-1370-2"></span>**6.610.3 FortiOS Version Compatibility**

#### <span id="page-1370-3"></span>**6.610.4 Parameters**

## <span id="page-1370-4"></span>**6.610.5 Notes**

Note:

• Legacy fortiosapi has been deprecated, httpapi is the preferred way to run playbooks

## <span id="page-1371-0"></span>**6.610.6 Examples**

```
- hosts: fortigates
 collections:
   - fortinet.fortios
 connection: httpapi
 vars:
  vdom: "root"
  ansible_httpapi_use_ssl: yes
  ansible_httpapi_validate_certs: no
  ansible_httpapi_port: 443
 tasks:
 - name: Configure online sign up (OSU) provider list.
   fortios_wireless_controller_hotspot20_h2qp_osu_provider:
     vdom: "{{ vdom }}"
     state: "present"
     access_token: "<your_own_value>"
     wireless_controller_hotspot20_h2qp_osu_provider:
       friendly_name:
         -
           friendly_name: "<your_own_value>"
           index: "0"
           lang: "<your_own_value>"
       icon: "<your_own_value> (source wireless-controller.hotspot20.icon.name)"
       name: "default_name_8"
       osu_method: "oma-dm"
       osu_nai: "<your_own_value>"
       server_uri: "<your_own_value>"
       service_description:
         -
           1ang: "<your_own_value>"
           service_description: "<your_own_value>"
           service_id: "0"
```
## <span id="page-1371-1"></span>**6.610.7 Return Values**

Common return values are documented: [https://docs.ansible.com/ansible/latest/reference\\_appendices/common\\_](https://docs.ansible.com/ansible/latest/reference_appendices/common_return_values.html#common-return-values) [return\\_values.html#common-return-values,](https://docs.ansible.com/ansible/latest/reference_appendices/common_return_values.html#common-return-values) the following are the fields unique to this module:

## <span id="page-1371-2"></span>**6.610.8 Status**

• This module is not guaranteed to have a backwards compatible interface.

## <span id="page-1371-3"></span>**6.610.9 Authors**

- Link Zheng (@chillancezen)
- Jie Xue (@JieX19)
- Hongbin Lu (@fgtdev-hblu)
- Frank Shen (@frankshen01)
- Miguel Angel Munoz (@mamunozgonzalez)
- Nicolas Thomas (@thomnico)

Hint: If you notice any issues in this documentation, you can create a pull request to improve it.

## **6.611 fortios\_wireless\_controller\_hotspot20\_h2qp\_osu\_provider\_nai – Configure online sign up (OSU) provider NAI list in Fortinet's FortiOS and FortiGate.**

New in version 2.0.0.

• *[Synopsis](#page-1372-0)* • *[Requirements](#page-1372-1)* • *[FortiOS Version Compatibility](#page-1372-2)* • *[Parameters](#page-1372-3)* • *[Notes](#page-1372-4)* • *[Examples](#page-1373-0)* • *[Return Values](#page-1373-1)* • *[Status](#page-1373-2)* • *[Authors](#page-1373-3)*

#### <span id="page-1372-0"></span>**6.611.1 Synopsis**

• This module is able to configure a FortiGate or FortiOS (FOS) device by allowing the user to set and modify wireless\_controller\_hotspot20 feature and h2qp\_osu\_provider\_nai category. Examples include all parameters and values need to be adjusted to datasources before usage. Tested with FOS v6.0.0

## <span id="page-1372-1"></span>**6.611.2 Requirements**

The below requirements are needed on the host that executes this module.

• ansible>=2.9

## <span id="page-1372-2"></span>**6.611.3 FortiOS Version Compatibility**

#### <span id="page-1372-3"></span>**6.611.4 Parameters**

## <span id="page-1372-4"></span>**6.611.5 Notes**

Note:

• Legacy fortiosapi has been deprecated, httpapi is the preferred way to run playbooks

## <span id="page-1373-0"></span>**6.611.6 Examples**

```
- hosts: fortigates
 collections:
   - fortinet.fortios
 connection: httpapi
 vars:
  vdom: "root"
  ansible_httpapi_use_ssl: yes
  ansible_httpapi_validate_certs: no
  ansible_httpapi_port: 443
 tasks:
 - name: Configure online sign up (OSU) provider NAI list.
   fortios_wireless_controller_hotspot20_h2qp_osu_provider_nai:
     vdom: "{{ vdom }}"
     state: "present"
     access_token: "<your_own_value>"
     wireless_controller_hotspot20_h2qp_osu_provider_nai:
       nai_list:
         -
           name: "default_name_4"
           osu_nai: "<your_own_value>"
       name: "default_name_6"
```
## <span id="page-1373-1"></span>**6.611.7 Return Values**

Common return values are documented: [https://docs.ansible.com/ansible/latest/reference\\_appendices/common\\_](https://docs.ansible.com/ansible/latest/reference_appendices/common_return_values.html#common-return-values) [return\\_values.html#common-return-values,](https://docs.ansible.com/ansible/latest/reference_appendices/common_return_values.html#common-return-values) the following are the fields unique to this module:

## <span id="page-1373-2"></span>**6.611.8 Status**

• This module is not guaranteed to have a backwards compatible interface.

## <span id="page-1373-3"></span>**6.611.9 Authors**

- Link Zheng (@chillancezen)
- Jie Xue (@JieX19)
- Hongbin Lu (@fgtdev-hblu)
- Frank Shen (@frankshen01)
- Miguel Angel Munoz (@mamunozgonzalez)
- Nicolas Thomas (@thomnico)

Hint: If you notice any issues in this documentation, you can create a pull request to improve it.

# **6.612 fortios\_wireless\_controller\_hotspot20\_h2qp\_terms\_and\_conditions – Configure terms and conditions in Fortinet's FortiOS and FortiGate.**

New in version 2.0.0.

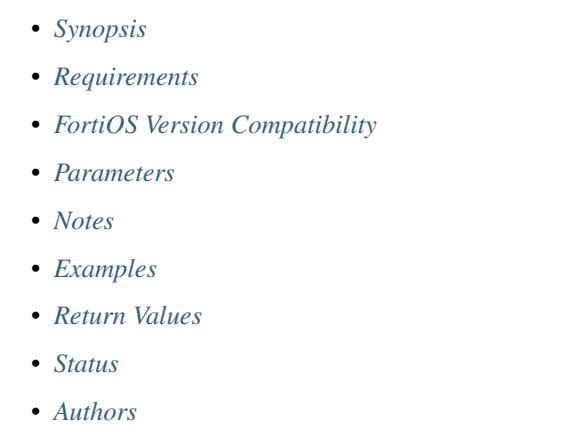

## <span id="page-1374-0"></span>**6.612.1 Synopsis**

• This module is able to configure a FortiGate or FortiOS (FOS) device by allowing the user to set and modify wireless\_controller\_hotspot20 feature and h2qp\_terms\_and\_conditions category. Examples include all parameters and values need to be adjusted to datasources before usage. Tested with FOS v6.0.0

## <span id="page-1374-1"></span>**6.612.2 Requirements**

The below requirements are needed on the host that executes this module.

• ansible>=2.9

#### <span id="page-1374-2"></span>**6.612.3 FortiOS Version Compatibility**

### <span id="page-1374-3"></span>**6.612.4 Parameters**

### <span id="page-1374-4"></span>**6.612.5 Notes**

Note:

• Legacy fortiosapi has been deprecated, httpapi is the preferred way to run playbooks

## <span id="page-1375-0"></span>**6.612.6 Examples**

```
- hosts: fortigates
 collections:
   - fortinet.fortios
 connection: httpapi
 vars:
  vdom: "root"
  ansible_httpapi_use_ssl: yes
  ansible_httpapi_validate_certs: no
  ansible_httpapi_port: 443
 tasks:
 - name: Configure terms and conditions.
   fortios_wireless_controller_hotspot20_h2qp_terms_and_conditions:
     vdom: "{{ vdom }}"
     state: "present"
     access_token: "<your_own_value>"
     wireless_controller_hotspot20_h2qp_terms_and_conditions:
       filename: "<your_own_value>"
       name: "default_name_4"
       timestamp: "0"
       url: "myurl.com"
```
## <span id="page-1375-1"></span>**6.612.7 Return Values**

Common return values are documented: [https://docs.ansible.com/ansible/latest/reference\\_appendices/common\\_](https://docs.ansible.com/ansible/latest/reference_appendices/common_return_values.html#common-return-values) [return\\_values.html#common-return-values,](https://docs.ansible.com/ansible/latest/reference_appendices/common_return_values.html#common-return-values) the following are the fields unique to this module:

## <span id="page-1375-2"></span>**6.612.8 Status**

• This module is not guaranteed to have a backwards compatible interface.

## <span id="page-1375-3"></span>**6.612.9 Authors**

- Link Zheng (@chillancezen)
- Jie Xue (@JieX19)
- Hongbin Lu (@fgtdev-hblu)
- Frank Shen (@frankshen01)
- Miguel Angel Munoz (@mamunozgonzalez)
- Nicolas Thomas (@thomnico)

Hint: If you notice any issues in this documentation, you can create a pull request to improve it.

# **6.613 fortios\_wireless\_controller\_hotspot20\_h2qp\_wan\_metric – Configure WAN metrics in Fortinet's FortiOS and FortiGate.**

New in version 2.0.0.

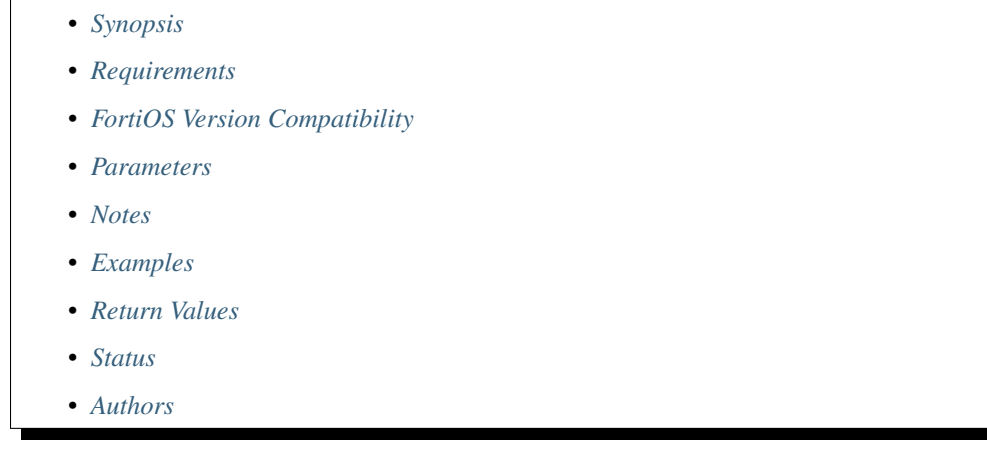

## <span id="page-1376-0"></span>**6.613.1 Synopsis**

• This module is able to configure a FortiGate or FortiOS (FOS) device by allowing the user to set and modify wireless\_controller\_hotspot20 feature and h2qp\_wan\_metric category. Examples include all parameters and values need to be adjusted to datasources before usage. Tested with FOS v6.0.0

## <span id="page-1376-1"></span>**6.613.2 Requirements**

The below requirements are needed on the host that executes this module.

• ansible>=2.9

## <span id="page-1376-2"></span>**6.613.3 FortiOS Version Compatibility**

## <span id="page-1376-3"></span>**6.613.4 Parameters**

#### <span id="page-1376-4"></span>**6.613.5 Notes**

Note:

• Legacy fortiosapi has been deprecated, httpapi is the preferred way to run playbooks

## <span id="page-1376-5"></span>**6.613.6 Examples**

```
- hosts: fortigates
 collections:
   - fortinet.fortios
 connection: httpapi
 vars:
  vdom: "root"
  ansible_httpapi_use_ssl: yes
  ansible_httpapi_validate_certs: no
  ansible_httpapi_port: 443
 tasks:
 - name: Configure WAN metrics.
   fortios_wireless_controller_hotspot20_h2qp_wan_metric:
     vdom: "{{ vdom }}"
     state: "present"
     access_token: "<your_own_value>"
     wireless_controller_hotspot20_h2qp_wan_metric:
       downlink_load: "0"
       downlink_speed: "2400"
       link_at_capacity: "enable"
       link_status: "up"
       load_measurement_duration: "0"
       name: "default_name_8"
       symmetric_wan_link: "symmetric"
       uplink_load: "0"
       uplink_speed: "2400"
```
## <span id="page-1377-0"></span>**6.613.7 Return Values**

Common return values are documented: [https://docs.ansible.com/ansible/latest/reference\\_appendices/common\\_](https://docs.ansible.com/ansible/latest/reference_appendices/common_return_values.html#common-return-values) [return\\_values.html#common-return-values,](https://docs.ansible.com/ansible/latest/reference_appendices/common_return_values.html#common-return-values) the following are the fields unique to this module:

## <span id="page-1377-1"></span>**6.613.8 Status**

• This module is not guaranteed to have a backwards compatible interface.

## <span id="page-1377-2"></span>**6.613.9 Authors**

- Link Zheng (@chillancezen)
- Jie Xue (@JieX19)
- Hongbin Lu (@fgtdev-hblu)
- Frank Shen (@frankshen01)
- Miguel Angel Munoz (@mamunozgonzalez)
- Nicolas Thomas (@thomnico)

Hint: If you notice any issues in this documentation, you can create a pull request to improve it.

# **6.614 fortios\_wireless\_controller\_hotspot20\_hs\_profile – Configure hotspot profile in Fortinet's FortiOS and FortiGate.**

New in version 2.0.0.

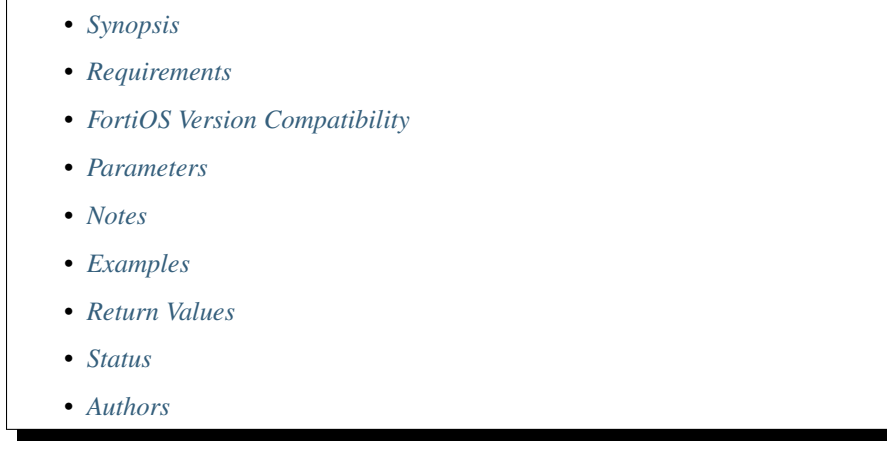

## <span id="page-1378-0"></span>**6.614.1 Synopsis**

• This module is able to configure a FortiGate or FortiOS (FOS) device by allowing the user to set and modify wireless\_controller\_hotspot20 feature and hs\_profile category. Examples include all parameters and values need to be adjusted to datasources before usage. Tested with FOS v6.0.0

## <span id="page-1378-1"></span>**6.614.2 Requirements**

The below requirements are needed on the host that executes this module.

• ansible>=2.9

## <span id="page-1378-2"></span>**6.614.3 FortiOS Version Compatibility**

## <span id="page-1378-3"></span>**6.614.4 Parameters**

#### <span id="page-1378-4"></span>**6.614.5 Notes**

Note:

• Legacy fortiosapi has been deprecated, httpapi is the preferred way to run playbooks

## <span id="page-1378-5"></span>**6.614.6 Examples**

```
- hosts: fortigates
 collections:
   - fortinet.fortios
 connection: httpapi
 vars:
  vdom: "root"
  ansible_httpapi_use_ssl: yes
  ansible_httpapi_validate_certs: no
  ansible_httpapi_port: 443
 tasks:
 - name: Configure hotspot profile.
   fortios_wireless_controller_hotspot20_hs_profile:
     vdom: "{{ vdom }}"
     state: "present"
     access_token: "<your_own_value>"
     wireless_controller_hotspot20_hs_profile:
       plmn_3gpp: "<your_own_value> (source wireless-controller.hotspot20.anqp-3gpp-
˓→cellular.name)"
       access_network_asra: "enable"
       access_network_esr: "enable"
       access_network_internet: "enable"
       access_network_type: "private-network"
       access_network_uesa: "enable"
       advice_of_charge: "<your_own_value> (source wireless-controller.hotspot20.
˓→h2qp-advice-of-charge.name)"
       anqp_domain_id: "0"
       bss_transition: "enable"
       conn_cap: "<your_own_value> (source wireless-controller.hotspot20.h2qp-conn-
˓→capability.name)"
       deauth_request_timeout: "60"
       dgaf: "enable"
       domain_name: "<your_own_value>"
       gas_comeback_delay: "500"
       gas_fragmentation_limit: "1024"
       hessid: "<your_own_value>"
       ip_addr_type: "<your_own_value> (source wireless-controller.hotspot20.anqp-ip-
˓→address-type.name)"
       l2tif: "enable"
       nai_realm: "<your_own_value> (source wireless-controller.hotspot20.anqp-nai-
˓→realm.name)"
       name: "default_name_22"
       network_auth: "<your_own_value> (source wireless-controller.hotspot20.anqp-
˓→network-auth-type.name)"
       oper_friendly_name: "<your_own_value> (source wireless-controller.hotspot20.
˓→h2qp-operator-name.name)"
       oper_icon: "<your_own_value> (source wireless-controller.hotspot20.icon.name)"
       osu_provider:
         -
           name: "default name 27 (source wireless-controller.hotspot20.h2qp-osu-
˓→provider.name)"
       osu_provider_nai: "<your_own_value> (source wireless-controller.hotspot20.
˓→h2qp-osu-provider-nai.name)"
       osu_ssid: "<your_own_value>"
       pame_bi: "disable"
       proxy_arp: "enable"
       qos_map: "<your_own_value> (source wireless-controller.hotspot20.qos-map.name)
\hookrightarrow ^{\mathfrak{m}}
```

```
release: "2"
       roaming_consortium: "<your_own_value> (source wireless-controller.hotspot20.
˓→anqp-roaming-consortium.name)"
       terms_and_conditions: "<your_own_value> (source wireless-controller.hotspot20.
˓→h2qp-terms-and-conditions.name)"
       venue_group: "unspecified"
       venue_name: "<your_own_value> (source wireless-controller.hotspot20.anqp-
˓→venue-name.name)"
       venue_type: "unspecified"
       venue_url: "<your_own_value> (source wireless-controller.hotspot20.anqp-venue-
˓→url.name)"
       wan_metrics: "<your_own_value> (source wireless-controller.hotspot20.h2qp-wan-
˓→metric.name)"
       wnm_sleep_mode: "enable"
```
#### <span id="page-1380-0"></span>**6.614.7 Return Values**

Common return values are documented: [https://docs.ansible.com/ansible/latest/reference\\_appendices/common\\_](https://docs.ansible.com/ansible/latest/reference_appendices/common_return_values.html#common-return-values) return values.html#common-return-values, the following are the fields unique to this module:

#### <span id="page-1380-1"></span>**6.614.8 Status**

• This module is not guaranteed to have a backwards compatible interface.

### <span id="page-1380-2"></span>**6.614.9 Authors**

- Link Zheng (@chillancezen)
- Jie Xue (@JieX19)
- Hongbin Lu (@fgtdev-hblu)
- Frank Shen (@frankshen01)
- Miguel Angel Munoz (@mamunozgonzalez)
- Nicolas Thomas (@thomnico)

Hint: If you notice any issues in this documentation, you can create a pull request to improve it.

## **6.615 fortios\_wireless\_controller\_hotspot20\_icon – Configure OSU provider icon in Fortinet's FortiOS and FortiGate.**

New in version 2.0.0.

- *[Synopsis](#page-1381-0)*
- *[Requirements](#page-1381-1)*

**6.615. fortios\_wireless\_controller\_hotspot20\_icon – Configure OSU provider icon in Fortinet's 1377FortiOS and FortiGate.**

- *[FortiOS Version Compatibility](#page-1381-2)*
- *[Parameters](#page-1381-3)*
- *[Notes](#page-1381-4)*
- *[Examples](#page-1381-5)*
- *[Return Values](#page-1382-0)*
- *[Status](#page-1382-1)*
- *[Authors](#page-1382-2)*

## <span id="page-1381-0"></span>**6.615.1 Synopsis**

• This module is able to configure a FortiGate or FortiOS (FOS) device by allowing the user to set and modify wireless\_controller\_hotspot20 feature and icon category. Examples include all parameters and values need to be adjusted to datasources before usage. Tested with FOS v6.0.0

#### <span id="page-1381-1"></span>**6.615.2 Requirements**

The below requirements are needed on the host that executes this module.

• ansible>=2.9

### <span id="page-1381-2"></span>**6.615.3 FortiOS Version Compatibility**

#### <span id="page-1381-3"></span>**6.615.4 Parameters**

#### <span id="page-1381-4"></span>**6.615.5 Notes**

Note:

• Legacy fortiosapi has been deprecated, httpapi is the preferred way to run playbooks

#### <span id="page-1381-5"></span>**6.615.6 Examples**

```
- hosts: fortigates
 collections:
   - fortinet.fortios
 connection: httpapi
 vars:
  vdom: "root"
  ansible_httpapi_use_ssl: yes
  ansible_httpapi_validate_certs: no
  ansible_httpapi_port: 443
 tasks:
 - name: Configure OSU provider icon.
   fortios_wireless_controller_hotspot20_icon:
     vdom: "{{ vdom }}"
```

```
state: "present"
access_token: "<your_own_value>"
wireless_controller_hotspot20_icon:
  icon_list:
   -
      file: "<your_own_value>"
      height: "0"
      lang: "<your_own_value>"
      name: "default_name_7"
      type: "bmp"
      width: "0"
  name: "default_name_10"
```
#### <span id="page-1382-0"></span>**6.615.7 Return Values**

Common return values are documented: https://docs.ansible.com/ansible/latest/reference appendices/common [return\\_values.html#common-return-values,](https://docs.ansible.com/ansible/latest/reference_appendices/common_return_values.html#common-return-values) the following are the fields unique to this module:

#### <span id="page-1382-1"></span>**6.615.8 Status**

• This module is not guaranteed to have a backwards compatible interface.

#### <span id="page-1382-2"></span>**6.615.9 Authors**

- Link Zheng (@chillancezen)
- Jie Xue (@JieX19)
- Hongbin Lu (@fgtdev-hblu)
- Frank Shen (@frankshen01)
- Miguel Angel Munoz (@mamunozgonzalez)
- Nicolas Thomas (@thomnico)

Hint: If you notice any issues in this documentation, you can create a pull request to improve it.

## **6.616 fortios\_wireless\_controller\_hotspot20\_qos\_map – Configure QoS map set in Fortinet's FortiOS and FortiGate.**

New in version 2.0.0.

- *[Synopsis](#page-1383-0)*
- *[Requirements](#page-1383-1)*
- *[FortiOS Version Compatibility](#page-1383-2)*

**6.616. fortios\_wireless\_controller\_hotspot20\_qos\_map – Configure QoS map set in Fortinet's 1379FortiOS and FortiGate.**

- *[Parameters](#page-1383-3)*
- *[Notes](#page-1383-4)*
- *[Examples](#page-1383-5)*
- *[Return Values](#page-1384-0)*
- *[Status](#page-1384-1)*
- *[Authors](#page-1384-2)*

#### <span id="page-1383-0"></span>**6.616.1 Synopsis**

• This module is able to configure a FortiGate or FortiOS (FOS) device by allowing the user to set and modify wireless\_controller\_hotspot20 feature and qos\_map category. Examples include all parameters and values need to be adjusted to datasources before usage. Tested with FOS v6.0.0

#### <span id="page-1383-1"></span>**6.616.2 Requirements**

The below requirements are needed on the host that executes this module.

• ansible>=2.9

#### <span id="page-1383-2"></span>**6.616.3 FortiOS Version Compatibility**

#### <span id="page-1383-3"></span>**6.616.4 Parameters**

#### <span id="page-1383-4"></span>**6.616.5 Notes**

Note:

• Legacy fortiosapi has been deprecated, httpapi is the preferred way to run playbooks

#### <span id="page-1383-5"></span>**6.616.6 Examples**

```
- hosts: fortigates
 collections:
   - fortinet.fortios
 connection: httpapi
 vars:
  vdom: "root"
  ansible_httpapi_use_ssl: yes
  ansible_httpapi_validate_certs: no
  ansible_httpapi_port: 443
 tasks:
 - name: Configure QoS map set.
   fortios_wireless_controller_hotspot20_qos_map:
     vdom: "{{ vdom }}"
     state: "present"
     access_token: "<your_own_value>"
```

```
wireless_controller_hotspot20_qos_map:
  dscp_except:
   -
      dscp: "0"
      index: "0"
      up: "0"
  dscp_range:
   -
      high: "255"
      index: "0"
      low: "255"
      up: "0"
  name: "default_name_12"
```
#### <span id="page-1384-0"></span>**6.616.7 Return Values**

Common return values are documented: [https://docs.ansible.com/ansible/latest/reference\\_appendices/common\\_](https://docs.ansible.com/ansible/latest/reference_appendices/common_return_values.html#common-return-values) [return\\_values.html#common-return-values,](https://docs.ansible.com/ansible/latest/reference_appendices/common_return_values.html#common-return-values) the following are the fields unique to this module:

#### <span id="page-1384-1"></span>**6.616.8 Status**

• This module is not guaranteed to have a backwards compatible interface.

### <span id="page-1384-2"></span>**6.616.9 Authors**

- Link Zheng (@chillancezen)
- Jie Xue (@JieX19)
- Hongbin Lu (@fgtdev-hblu)
- Frank Shen (@frankshen01)
- Miguel Angel Munoz (@mamunozgonzalez)
- Nicolas Thomas (@thomnico)

Hint: If you notice any issues in this documentation, you can create a pull request to improve it.

## **6.617 fortios\_wireless\_controller\_inter\_controller – Configure inter** wireless controller operation in Fortinet's FortiOS and Forti-**Gate.**

New in version 2.0.0.

- *[Synopsis](#page-1385-0)*
- *[Requirements](#page-1385-1)*
- *[FortiOS Version Compatibility](#page-1385-2)*
- *[Parameters](#page-1385-3)*
- *[Notes](#page-1385-4)*
- *[Examples](#page-1385-5)*
- *[Return Values](#page-1386-0)*
- *[Status](#page-1386-1)*
- *[Authors](#page-1386-2)*

## <span id="page-1385-0"></span>**6.617.1 Synopsis**

• This module is able to configure a FortiGate or FortiOS (FOS) device by allowing the user to set and modify wireless\_controller feature and inter\_controller category. Examples include all parameters and values need to be adjusted to datasources before usage. Tested with FOS v6.0.0

### <span id="page-1385-1"></span>**6.617.2 Requirements**

The below requirements are needed on the host that executes this module.

• ansible>=2.9

### <span id="page-1385-2"></span>**6.617.3 FortiOS Version Compatibility**

#### <span id="page-1385-3"></span>**6.617.4 Parameters**

#### <span id="page-1385-4"></span>**6.617.5 Notes**

Note:

• Legacy fortiosapi has been deprecated, httpapi is the preferred way to run playbooks

#### <span id="page-1385-5"></span>**6.617.6 Examples**

```
- hosts: fortigates
 collections:
   - fortinet.fortios
 connection: httpapi
 vars:
  vdom: "root"
  ansible_httpapi_use_ssl: yes
  ansible_httpapi_validate_certs: no
  ansible_httpapi_port: 443
 tasks:
 - name: Configure inter wireless controller operation.
   fortios_wireless_controller_inter_controller:
     vdom: "{{ vdom }}"
```

```
wireless_controller_inter_controller:
 fast_failover_max: "10"
 fast_failover_wait: "10"
 inter_controller_key: "<your_own_value>"
 inter_controller_mode: "disable"
 inter_controller_peer:
   -
     id: "8"
     peer_ip: "<your_own_value>"
     peer_port: "5246"
     peer_priority: "primary"
  inter_controller_pri: "primary"
 l3_roaming: "enable"
```
#### <span id="page-1386-0"></span>**6.617.7 Return Values**

Common return values are documented: [https://docs.ansible.com/ansible/latest/reference\\_appendices/common\\_](https://docs.ansible.com/ansible/latest/reference_appendices/common_return_values.html#common-return-values) [return\\_values.html#common-return-values,](https://docs.ansible.com/ansible/latest/reference_appendices/common_return_values.html#common-return-values) the following are the fields unique to this module:

## <span id="page-1386-1"></span>**6.617.8 Status**

• This module is not guaranteed to have a backwards compatible interface.

## <span id="page-1386-2"></span>**6.617.9 Authors**

- Link Zheng (@chillancezen)
- Jie Xue (@JieX19)
- Hongbin Lu (@fgtdev-hblu)
- Frank Shen (@frankshen01)
- Miguel Angel Munoz (@mamunozgonzalez)
- Nicolas Thomas (@thomnico)

Hint: If you notice any issues in this documentation, you can create a pull request to improve it.

## **6.618 fortios\_wireless\_controller\_log – Configure wireless controller event log filters in Fortinet's FortiOS and FortiGate.**

New in version 2.0.0.

- *[Synopsis](#page-1387-0)*
- *[Requirements](#page-1387-1)*
- *[FortiOS Version Compatibility](#page-1387-2)*
- *[Parameters](#page-1387-3)*
- *[Notes](#page-1387-4)*
- *[Examples](#page-1387-5)*
- *[Return Values](#page-1388-0)*
- *[Status](#page-1388-1)*
- *[Authors](#page-1388-2)*

#### <span id="page-1387-0"></span>**6.618.1 Synopsis**

• This module is able to configure a FortiGate or FortiOS (FOS) device by allowing the user to set and modify wireless\_controller feature and log category. Examples include all parameters and values need to be adjusted to datasources before usage. Tested with FOS v6.0.0

#### <span id="page-1387-1"></span>**6.618.2 Requirements**

The below requirements are needed on the host that executes this module.

• ansible>=2.9

#### <span id="page-1387-2"></span>**6.618.3 FortiOS Version Compatibility**

#### <span id="page-1387-3"></span>**6.618.4 Parameters**

#### <span id="page-1387-4"></span>**6.618.5 Notes**

Note:

• Legacy fortiosapi has been deprecated, httpapi is the preferred way to run playbooks

#### <span id="page-1387-5"></span>**6.618.6 Examples**

```
- hosts: fortigates
 collections:
   - fortinet.fortios
 connection: httpapi
 vars:
  vdom: "root"
  ansible_httpapi_use_ssl: yes
  ansible_httpapi_validate_certs: no
  ansible_httpapi_port: 443
 tasks:
 - name: Configure wireless controller event log filters.
   fortios_wireless_controller_log:
     vdom: "{{ vdom }}"
     wireless_controller_log:
       addrgrp_log: "emergency"
```

```
ble_log: "emergency"
clb_log: "emergency"
dhcp_starv_log: "emergency"
led_sched_log: "emergency"
radio_event_log: "emergency"
rogue_event_log: "emergency"
sta_event_log: "emergency"
sta_locate_log: "emergency"
status: "enable"
wids_log: "emergency"
wtp_event_log: "emergency"
```
#### <span id="page-1388-0"></span>**6.618.7 Return Values**

Common return values are documented: [https://docs.ansible.com/ansible/latest/reference\\_appendices/common\\_](https://docs.ansible.com/ansible/latest/reference_appendices/common_return_values.html#common-return-values) [return\\_values.html#common-return-values,](https://docs.ansible.com/ansible/latest/reference_appendices/common_return_values.html#common-return-values) the following are the fields unique to this module:

#### <span id="page-1388-1"></span>**6.618.8 Status**

• This module is not guaranteed to have a backwards compatible interface.

### <span id="page-1388-2"></span>**6.618.9 Authors**

- Link Zheng (@chillancezen)
- Jie Xue (@JieX19)
- Hongbin Lu (@fgtdev-hblu)
- Frank Shen (@frankshen01)
- Miguel Angel Munoz (@mamunozgonzalez)
- Nicolas Thomas (@thomnico)

Hint: If you notice any issues in this documentation, you can create a pull request to improve it.

## **6.619 fortios\_wireless\_controller\_mpsk\_profile – Configure MPSK profile in Fortinet's FortiOS and FortiGate.**

New in version 2.0.0.

- *[Synopsis](#page-1389-0)*
- *[Requirements](#page-1389-1)*
- *[FortiOS Version Compatibility](#page-1389-2)*
- *[Parameters](#page-1389-3)*

**6.619. fortios\_wireless\_controller\_mpsk\_profile – Configure MPSK profile in Fortinet's FortiOS 1385and FortiGate.**

- *[Notes](#page-1389-4)*
- *[Examples](#page-1389-5)*
- *[Return Values](#page-1390-0)*
- *[Status](#page-1390-1)*
- *[Authors](#page-1390-2)*

### <span id="page-1389-0"></span>**6.619.1 Synopsis**

• This module is able to configure a FortiGate or FortiOS (FOS) device by allowing the user to set and modify wireless\_controller feature and mpsk\_profile category. Examples include all parameters and values need to be adjusted to datasources before usage. Tested with FOS v6.0.0

#### <span id="page-1389-1"></span>**6.619.2 Requirements**

The below requirements are needed on the host that executes this module.

• ansible>=2.9

## <span id="page-1389-2"></span>**6.619.3 FortiOS Version Compatibility**

#### <span id="page-1389-3"></span>**6.619.4 Parameters**

### <span id="page-1389-4"></span>**6.619.5 Notes**

#### Note:

• Legacy fortiosapi has been deprecated, httpapi is the preferred way to run playbooks

#### <span id="page-1389-5"></span>**6.619.6 Examples**

```
- hosts: fortigates
 collections:
   - fortinet.fortios
 connection: httpapi
 vars:
  vdom: "root"
  ansible_httpapi_use_ssl: yes
  ansible_httpapi_validate_certs: no
  ansible_httpapi_port: 443
 tasks:
 - name: Configure MPSK profile.
   fortios_wireless_controller_mpsk_profile:
     vdom: "{{ vdom }}"
     state: "present"
     access_token: "<your_own_value>"
     wireless_controller_mpsk_profile:
```

```
mpsk_concurrent_clients: "0"
       mpsk_group:
         -
           mpsk_key:
             -
               comment: "Comment."
               concurrent_client_limit_type: "default"
               concurrent_clients: "256"
               mac: "<your_own_value>"
               mpsk_schedules:
                 -
                   name: "default_name_11 (source firewall.schedule.group.name
˓→firewall.schedule.recurring.name firewall.schedule.onetime.name)"
              name: "default_name_12"
               passphrase: "<your_own_value>"
           name: "default_name_14"
           vlan_id: "0"
           vlan_type: "no-vlan"
       name: "default_name_17"
```
## <span id="page-1390-0"></span>**6.619.7 Return Values**

Common return values are documented: https://docs.ansible.com/ansible/latest/reference appendices/common [return\\_values.html#common-return-values,](https://docs.ansible.com/ansible/latest/reference_appendices/common_return_values.html#common-return-values) the following are the fields unique to this module:

#### <span id="page-1390-1"></span>**6.619.8 Status**

• This module is not guaranteed to have a backwards compatible interface.

## <span id="page-1390-2"></span>**6.619.9 Authors**

- Link Zheng (@chillancezen)
- Jie Xue (@JieX19)
- Hongbin Lu (@fgtdev-hblu)
- Frank Shen (@frankshen01)
- Miguel Angel Munoz (@mamunozgonzalez)
- Nicolas Thomas (@thomnico)

Hint: If you notice any issues in this documentation, you can create a pull request to improve it.

## **6.620 fortios\_wireless\_controller\_nac\_profile – Configure WiFi network access control (NAC) profiles in Fortinet's FortiOS and FortiGate.**

New in version 2.0.0.

- *[Synopsis](#page-1391-0)*
- *[Requirements](#page-1391-1)*
- *[FortiOS Version Compatibility](#page-1391-2)*
- *[Parameters](#page-1391-3)*
- *[Notes](#page-1391-4)*
- *[Examples](#page-1391-5)*
- *[Return Values](#page-1392-0)*
- *[Status](#page-1392-1)*
- *[Authors](#page-1392-2)*

#### <span id="page-1391-0"></span>**6.620.1 Synopsis**

• This module is able to configure a FortiGate or FortiOS (FOS) device by allowing the user to set and modify wireless\_controller feature and nac\_profile category. Examples include all parameters and values need to be adjusted to datasources before usage. Tested with FOS v6.0.0

### <span id="page-1391-1"></span>**6.620.2 Requirements**

The below requirements are needed on the host that executes this module.

• ansible>=2.9

## <span id="page-1391-2"></span>**6.620.3 FortiOS Version Compatibility**

### <span id="page-1391-3"></span>**6.620.4 Parameters**

### <span id="page-1391-4"></span>**6.620.5 Notes**

#### Note:

• Legacy fortiosapi has been deprecated, httpapi is the preferred way to run playbooks

#### <span id="page-1391-5"></span>**6.620.6 Examples**

```
- hosts: fortigates
 collections:
   - fortinet.fortios
 connection: httpapi
 vars:
  vdom: "root"
  ansible_httpapi_use_ssl: yes
  ansible_httpapi_validate_certs: no
```

```
ansible_httpapi_port: 443
tasks:
- name: Configure WiFi network access control (NAC) profiles.
 fortios_wireless_controller_nac_profile:
   vdom: "{{ vdom }}"
   state: "present"
    access_token: "<your_own_value>"
   wireless_controller_nac_profile:
     comment: "Comment."
     name: "default_name_4"
     onboarding_vlan: "<your_own_value> (source system.interface.name)"
```
#### <span id="page-1392-0"></span>**6.620.7 Return Values**

Common return values are documented: [https://docs.ansible.com/ansible/latest/reference\\_appendices/common\\_](https://docs.ansible.com/ansible/latest/reference_appendices/common_return_values.html#common-return-values) [return\\_values.html#common-return-values,](https://docs.ansible.com/ansible/latest/reference_appendices/common_return_values.html#common-return-values) the following are the fields unique to this module:

#### <span id="page-1392-1"></span>**6.620.8 Status**

• This module is not guaranteed to have a backwards compatible interface.

### <span id="page-1392-2"></span>**6.620.9 Authors**

- Link Zheng (@chillancezen)
- Jie Xue (@JieX19)
- Hongbin Lu (@fgtdev-hblu)
- Frank Shen (@frankshen01)
- Miguel Angel Munoz (@mamunozgonzalez)
- Nicolas Thomas (@thomnico)

Hint: If you notice any issues in this documentation, you can create a pull request to improve it.

## **6.621 fortios\_wireless\_controller\_qos\_profile – Configure WiFi quality of service (QoS) profiles in Fortinet's FortiOS and FortiGate.**

New in version 2.0.0.

- *[Synopsis](#page-1393-0)*
- *[Requirements](#page-1393-1)*
- *[FortiOS Version Compatibility](#page-1393-2)*
- *[Parameters](#page-1393-3)*
- *[Notes](#page-1393-4)*
- *[Examples](#page-1393-5)*
- *[Return Values](#page-1394-0)*
- *[Status](#page-1394-1)*
- *[Authors](#page-1394-2)*

## <span id="page-1393-0"></span>**6.621.1 Synopsis**

• This module is able to configure a FortiGate or FortiOS (FOS) device by allowing the user to set and modify wireless\_controller feature and qos\_profile category. Examples include all parameters and values need to be adjusted to datasources before usage. Tested with FOS v6.0.0

#### <span id="page-1393-1"></span>**6.621.2 Requirements**

The below requirements are needed on the host that executes this module.

• ansible>=2.9

## <span id="page-1393-2"></span>**6.621.3 FortiOS Version Compatibility**

#### <span id="page-1393-3"></span>**6.621.4 Parameters**

### <span id="page-1393-4"></span>**6.621.5 Notes**

#### Note:

• Legacy fortiosapi has been deprecated, httpapi is the preferred way to run playbooks

#### <span id="page-1393-5"></span>**6.621.6 Examples**

```
- hosts: fortigates
 collections:
   - fortinet.fortios
 connection: httpapi
 vars:
  vdom: "root"
  ansible_httpapi_use_ssl: yes
  ansible_httpapi_validate_certs: no
  ansible_httpapi_port: 443
 tasks:
 - name: Configure WiFi quality of service (QoS) profiles.
   fortios_wireless_controller_qos_profile:
     vdom: "{{ vdom }}"
     state: "present"
     access_token: "<your_own_value>"
     wireless_controller_qos_profile:
```

```
bandwidth_admission_control: "enable"
bandwidth_capacity: "2000"
burst: "enable"
call_admission_control: "enable"
call_capacity: "10"
comment: "Comment."
downlink: "0"
downlink_sta: "0"
dscp_wmm_be:
 -
    id: "12"
dscp_wmm_bk:
 -
    id: "14"
dscp_wmm_mapping: "enable"
dscp_wmm_vi:
 -
    id: "17"
dscp_wmm_vo:
 -
    id: "19"
name: "default_name_20"
uplink: "0"
uplink_sta: "0"
wmm: "enable"
wmm_be_dscp: "0"
wmm_bk_dscp: "8"
wmm dscp marking: "enable"
wmm_uapsd: "enable"
wmm_vi_dscp: "32"
wmm_vo_dscp: "48"
```
#### <span id="page-1394-0"></span>**6.621.7 Return Values**

Common return values are documented: https://docs.ansible.com/ansible/latest/reference appendices/common [return\\_values.html#common-return-values,](https://docs.ansible.com/ansible/latest/reference_appendices/common_return_values.html#common-return-values) the following are the fields unique to this module:

#### <span id="page-1394-1"></span>**6.621.8 Status**

• This module is not guaranteed to have a backwards compatible interface.

## <span id="page-1394-2"></span>**6.621.9 Authors**

- Link Zheng (@chillancezen)
- Jie Xue (@JieX19)
- Hongbin Lu (@fgtdev-hblu)
- Frank Shen (@frankshen01)
- Miguel Angel Munoz (@mamunozgonzalez)
- Nicolas Thomas (@thomnico)

Hint: If you notice any issues in this documentation, you can create a pull request to improve it.

# **6.622 fortios\_wireless\_controller\_region – Configure FortiAP regions (for floor plans and maps) in Fortinet's FortiOS and FortiGate.**

New in version 2.0.0.

• *[Synopsis](#page-1395-0)* • *[Requirements](#page-1395-1)* • *[FortiOS Version Compatibility](#page-1395-2)* • *[Parameters](#page-1395-3)* • *[Notes](#page-1395-4)* • *[Examples](#page-1396-0)* • *[Return Values](#page-1396-1)* • *[Status](#page-1396-2)* • *[Authors](#page-1396-3)*

#### <span id="page-1395-0"></span>**6.622.1 Synopsis**

• This module is able to configure a FortiGate or FortiOS (FOS) device by allowing the user to set and modify wireless\_controller feature and region category. Examples include all parameters and values need to be adjusted to datasources before usage. Tested with FOS v6.0.0

## <span id="page-1395-1"></span>**6.622.2 Requirements**

The below requirements are needed on the host that executes this module.

• ansible>=2.9

## <span id="page-1395-2"></span>**6.622.3 FortiOS Version Compatibility**

#### <span id="page-1395-3"></span>**6.622.4 Parameters**

## <span id="page-1395-4"></span>**6.622.5 Notes**

Note:

• Legacy fortiosapi has been deprecated, httpapi is the preferred way to run playbooks

#### <span id="page-1396-0"></span>**6.622.6 Examples**

```
- hosts: fortigates
 collections:
   - fortinet.fortios
 connection: httpapi
 vars:
  vdom: "root"
  ansible_httpapi_use_ssl: yes
  ansible_httpapi_validate_certs: no
  ansible_httpapi_port: 443
 tasks:
 - name: Configure FortiAP regions (for floor plans and maps).
   fortios_wireless_controller_region:
     vdom: "{{ vdom }}"
     state: "present"
     access_token: "<your_own_value>"
     wireless_controller_region:
       comments: "<your_own_value>"
       grayscale: "enable"
       image_type: "png"
       name: "default_name_6"
       opacity: "100"
```
## <span id="page-1396-1"></span>**6.622.7 Return Values**

Common return values are documented: [https://docs.ansible.com/ansible/latest/reference\\_appendices/common\\_](https://docs.ansible.com/ansible/latest/reference_appendices/common_return_values.html#common-return-values) [return\\_values.html#common-return-values,](https://docs.ansible.com/ansible/latest/reference_appendices/common_return_values.html#common-return-values) the following are the fields unique to this module:

### <span id="page-1396-2"></span>**6.622.8 Status**

• This module is not guaranteed to have a backwards compatible interface.

## <span id="page-1396-3"></span>**6.622.9 Authors**

- Link Zheng (@chillancezen)
- Jie Xue (@JieX19)
- Hongbin Lu (@fgtdev-hblu)
- Frank Shen (@frankshen01)
- Miguel Angel Munoz (@mamunozgonzalez)
- Nicolas Thomas (@thomnico)

Hint: If you notice any issues in this documentation, you can create a pull request to improve it.

## **6.623 fortios\_wireless\_controller\_rf\_analysis – Wireless controller rf-analysis in Fortinet's FortiOS and FortiGate.**

New in version 2.0.0.

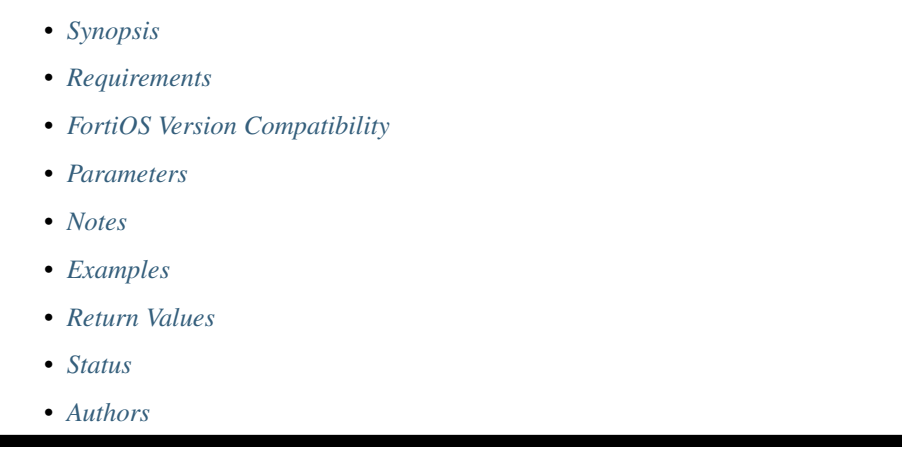

## <span id="page-1397-0"></span>**6.623.1 Synopsis**

• This module is able to configure a FortiGate or FortiOS (FOS) device by allowing the user to set and modify wireless\_controller feature and rf\_analysis category. Examples include all parameters and values need to be adjusted to datasources before usage. Tested with FOS v6.0.0

## <span id="page-1397-1"></span>**6.623.2 Requirements**

The below requirements are needed on the host that executes this module.

• ansible>=2.9

## <span id="page-1397-2"></span>**6.623.3 FortiOS Version Compatibility**

## <span id="page-1397-3"></span>**6.623.4 Parameters**

## <span id="page-1397-4"></span>**6.623.5 Notes**

Note:

• Legacy fortiosapi has been deprecated, httpapi is the preferred way to run playbooks

## <span id="page-1397-5"></span>**6.623.6 Examples**

```
- hosts: fortigates
 collections:
   - fortinet.fortios
 connection: httpapi
 vars:
  vdom: "root"
  ansible_httpapi_use_ssl: yes
  ansible_httpapi_validate_certs: no
  ansible_httpapi_port: 443
 tasks:
 - name: Wireless controller rf-analysis.
   fortios_wireless_controller_rf_analysis:
     vdom: "{{ vdom }}"
     wireless_controller_rf_analysis:
       wtp_id: "<your_own_value>"
```
#### <span id="page-1398-0"></span>**6.623.7 Return Values**

Common return values are documented: [https://docs.ansible.com/ansible/latest/reference\\_appendices/common\\_](https://docs.ansible.com/ansible/latest/reference_appendices/common_return_values.html#common-return-values) [return\\_values.html#common-return-values,](https://docs.ansible.com/ansible/latest/reference_appendices/common_return_values.html#common-return-values) the following are the fields unique to this module:

### <span id="page-1398-1"></span>**6.623.8 Status**

• This module is not guaranteed to have a backwards compatible interface.

#### <span id="page-1398-2"></span>**6.623.9 Authors**

- Link Zheng (@chillancezen)
- Jie Xue (@JieX19)
- Hongbin Lu (@fgtdev-hblu)
- Frank Shen (@frankshen01)
- Miguel Angel Munoz (@mamunozgonzalez)
- Nicolas Thomas (@thomnico)

Hint: If you notice any issues in this documentation, you can create a pull request to improve it.

## **6.624 fortios\_wireless\_controller\_setting – VDOM wireless controller configuration in Fortinet's FortiOS and FortiGate.**

New in version 2.0.0.

- *[Synopsis](#page-1399-0)*
- *[Requirements](#page-1399-1)*

**6.624. fortios\_wireless\_controller\_setting – VDOM wireless controller configuration in Fortinet's 1395FortiOS and FortiGate.**

- *[FortiOS Version Compatibility](#page-1399-2)*
- *[Parameters](#page-1399-3)*
- *[Notes](#page-1399-4)*
- *[Examples](#page-1399-5)*
- *[Return Values](#page-1400-0)*
- *[Status](#page-1400-1)*
- *[Authors](#page-1400-2)*

## <span id="page-1399-0"></span>**6.624.1 Synopsis**

• This module is able to configure a FortiGate or FortiOS (FOS) device by allowing the user to set and modify wireless\_controller feature and setting category. Examples include all parameters and values need to be adjusted to datasources before usage. Tested with FOS v6.0.0

## <span id="page-1399-1"></span>**6.624.2 Requirements**

The below requirements are needed on the host that executes this module.

• ansible>=2.9

#### <span id="page-1399-2"></span>**6.624.3 FortiOS Version Compatibility**

#### <span id="page-1399-3"></span>**6.624.4 Parameters**

#### <span id="page-1399-4"></span>**6.624.5 Notes**

Note:

• Legacy fortiosapi has been deprecated, httpapi is the preferred way to run playbooks

#### <span id="page-1399-5"></span>**6.624.6 Examples**

```
- hosts: fortigates
 collections:
   - fortinet.fortios
 connection: httpapi
 vars:
  vdom: "root"
  ansible_httpapi_use_ssl: yes
  ansible_httpapi_validate_certs: no
  ansible_httpapi_port: 443
 tasks:
 - name: VDOM wireless controller configuration.
   fortios_wireless_controller_setting:
     vdom: "{{ vdom }}"
```

```
wireless_controller_setting:
       account_id: "<your_own_value>"
       country: "--"
       darrp_optimize: "86400"
       darrp_optimize_schedules:
         -
           name: "default_name_7 (source firewall.schedule.group.name firewall.
˓→schedule.recurring.name firewall.schedule.onetime.name)"
       device_holdoff: "5"
       device_idle: "1440"
       device_weight: "1"
       duplicate_ssid: "enable"
       fake_ssid_action: "log"
       fapc_compatibility: "enable"
       firmware_provision_on_authorization: "enable"
       offending_ssid:
         -
           action: "log"
           id: "17"
           ssid_pattern: "<your_own_value>"
       phishing_ssid_detect: "enable"
       wfa_compatibility: "enable"
```
#### <span id="page-1400-0"></span>**6.624.7 Return Values**

Common return values are documented: [https://docs.ansible.com/ansible/latest/reference\\_appendices/common\\_](https://docs.ansible.com/ansible/latest/reference_appendices/common_return_values.html#common-return-values) [return\\_values.html#common-return-values,](https://docs.ansible.com/ansible/latest/reference_appendices/common_return_values.html#common-return-values) the following are the fields unique to this module:

## <span id="page-1400-1"></span>**6.624.8 Status**

• This module is not guaranteed to have a backwards compatible interface.

### <span id="page-1400-2"></span>**6.624.9 Authors**

- Link Zheng (@chillancezen)
- Jie Xue (@JieX19)
- Hongbin Lu (@fgtdev-hblu)
- Frank Shen (@frankshen01)
- Miguel Angel Munoz (@mamunozgonzalez)
- Nicolas Thomas (@thomnico)

Hint: If you notice any issues in this documentation, you can create a pull request to improve it.

# **6.625 fortios\_wireless\_controller\_snmp – Configure SNMP in Fortinet's FortiOS and FortiGate.**

New in version 2.0.0.

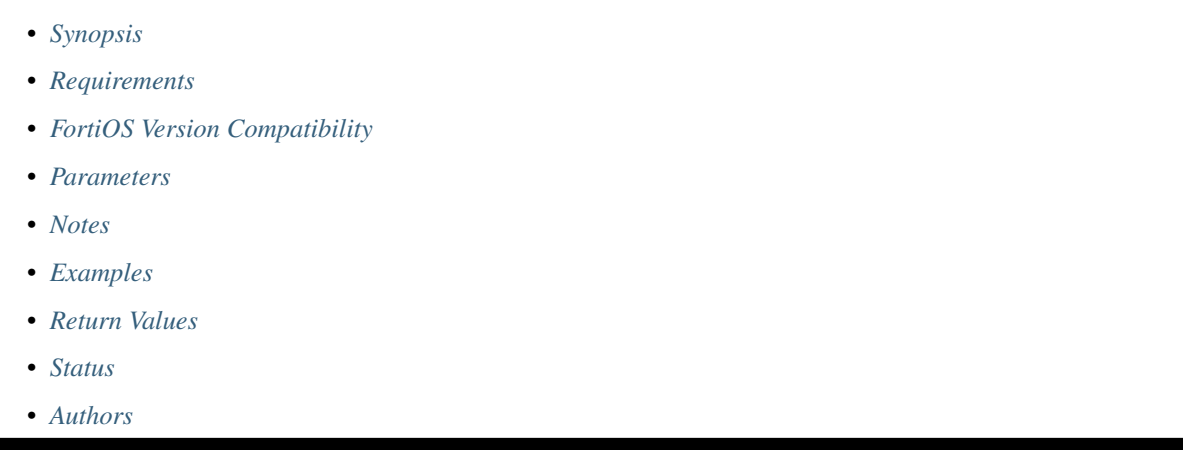

## <span id="page-1401-0"></span>**6.625.1 Synopsis**

• This module is able to configure a FortiGate or FortiOS (FOS) device by allowing the user to set and modify wireless\_controller feature and snmp category. Examples include all parameters and values need to be adjusted to datasources before usage. Tested with FOS v6.0.0

## <span id="page-1401-1"></span>**6.625.2 Requirements**

The below requirements are needed on the host that executes this module.

• ansible>=2.9

## <span id="page-1401-2"></span>**6.625.3 FortiOS Version Compatibility**

#### <span id="page-1401-3"></span>**6.625.4 Parameters**

#### <span id="page-1401-4"></span>**6.625.5 Notes**

Note:

• Legacy fortiosapi has been deprecated, httpapi is the preferred way to run playbooks

## <span id="page-1401-5"></span>**6.625.6 Examples**

```
- hosts: fortigates
 collections:
   - fortinet.fortios
 connection: httpapi
 vars:
  vdom: "root"
  ansible_httpapi_use_ssl: yes
  ansible_httpapi_validate_certs: no
  ansible_httpapi_port: 443
 tasks:
 - name: Configure SNMP.
   fortios_wireless_controller_snmp:
     vdom: "{{ vdom }}"
     wireless_controller_snmp:
       community:
        -
           hosts:
             -
               id: "5"
               ip: "<your_own_value>"
           id: "7"
           name: "default_name_8"
           query_v1_status: "enable"
           query_v2c_status: "enable"
           status: "enable"
           trap_v1_status: "enable"
           trap_v2c_status: "enable"
       contact_info: "<your_own_value>"
       engine_id: "<your_own_value>"
       trap_high_cpu_threshold: "80"
       trap_high_mem_threshold: "80"
       user:
        -
           auth_proto: "md5"
           auth_pwd: "<your_own_value>"
           name: "default_name_21"
           notify_hosts: "<your_own_value>"
           priv_proto: "aes"
           priv_pwd: "<your_own_value>"
           queries: "enable"
           security_level: "no-auth-no-priv"
           status: "enable"
           trap_status: "enable"
```
#### <span id="page-1402-0"></span>**6.625.7 Return Values**

Common return values are documented: [https://docs.ansible.com/ansible/latest/reference\\_appendices/common\\_](https://docs.ansible.com/ansible/latest/reference_appendices/common_return_values.html#common-return-values) [return\\_values.html#common-return-values,](https://docs.ansible.com/ansible/latest/reference_appendices/common_return_values.html#common-return-values) the following are the fields unique to this module:

### <span id="page-1402-1"></span>**6.625.8 Status**

• This module is not guaranteed to have a backwards compatible interface.

## <span id="page-1403-0"></span>**6.625.9 Authors**

- Link Zheng (@chillancezen)
- Jie Xue (@JieX19)
- Hongbin Lu (@fgtdev-hblu)
- Frank Shen (@frankshen01)
- Miguel Angel Munoz (@mamunozgonzalez)
- Nicolas Thomas (@thomnico)

Hint: If you notice any issues in this documentation, you can create a pull request to improve it.

# **6.626 fortios\_wireless\_controller\_spectral\_info – Wireless controller spectrum analysis in Fortinet's FortiOS and FortiGate.**

New in version 2.0.0.

- *[Synopsis](#page-1403-1)*
- *[Requirements](#page-1403-2)*
- *[FortiOS Version Compatibility](#page-1404-0)*
- *[Parameters](#page-1404-1)*
- *[Notes](#page-1404-2)*
- *[Examples](#page-1404-3)*
- *[Return Values](#page-1404-4)*
- *[Status](#page-1404-5)*
- *[Authors](#page-1404-6)*

## <span id="page-1403-1"></span>**6.626.1 Synopsis**

• This module is able to configure a FortiGate or FortiOS (FOS) device by allowing the user to set and modify wireless\_controller feature and spectral\_info category. Examples include all parameters and values need to be adjusted to datasources before usage. Tested with FOS v6.0.0

## <span id="page-1403-2"></span>**6.626.2 Requirements**

The below requirements are needed on the host that executes this module.

• ansible>=2.9
# **6.626.3 FortiOS Version Compatibility**

# **6.626.4 Parameters**

## **6.626.5 Notes**

#### Note:

• Legacy fortiosapi has been deprecated, httpapi is the preferred way to run playbooks

### **6.626.6 Examples**

```
- hosts: fortigates
 collections:
   - fortinet.fortios
 connection: httpapi
 vars:
  vdom: "root"
  ansible_httpapi_use_ssl: yes
  ansible_httpapi_validate_certs: no
  ansible_httpapi_port: 443
 tasks:
 - name: Wireless controller spectrum analysis.
   fortios_wireless_controller_spectral_info:
     vdom: "{{ vdom }}"
     wireless_controller_spectral_info:
       set_wtp_id: "<your_own_value>"
```
# **6.626.7 Return Values**

Common return values are documented: [https://docs.ansible.com/ansible/latest/reference\\_appendices/common\\_](https://docs.ansible.com/ansible/latest/reference_appendices/common_return_values.html#common-return-values) [return\\_values.html#common-return-values,](https://docs.ansible.com/ansible/latest/reference_appendices/common_return_values.html#common-return-values) the following are the fields unique to this module:

### **6.626.8 Status**

• This module is not guaranteed to have a backwards compatible interface.

## **6.626.9 Authors**

- Link Zheng (@chillancezen)
- Jie Xue (@JieX19)
- Hongbin Lu (@fgtdev-hblu)
- Frank Shen (@frankshen01)
- Miguel Angel Munoz (@mamunozgonzalez)
- Nicolas Thomas (@thomnico)

Hint: If you notice any issues in this documentation, you can create a pull request to improve it.

# **6.627 fortios\_wireless\_controller\_ssid\_policy – Configure WiFi SSID policies in Fortinet's FortiOS and FortiGate.**

New in version 2.0.0.

- *[Synopsis](#page-1405-0)*
- *[Requirements](#page-1405-1)*
- *[FortiOS Version Compatibility](#page-1405-2)*
- *[Parameters](#page-1405-3)*
- *[Notes](#page-1405-4)*
- *[Examples](#page-1406-0)*
- *[Return Values](#page-1406-1)*
- *[Status](#page-1406-2)*
- *[Authors](#page-1406-3)*

### <span id="page-1405-0"></span>**6.627.1 Synopsis**

• This module is able to configure a FortiGate or FortiOS (FOS) device by allowing the user to set and modify wireless\_controller feature and ssid\_policy category. Examples include all parameters and values need to be adjusted to datasources before usage. Tested with FOS v6.0.0

# <span id="page-1405-1"></span>**6.627.2 Requirements**

The below requirements are needed on the host that executes this module.

• ansible>=2.9

# <span id="page-1405-2"></span>**6.627.3 FortiOS Version Compatibility**

### <span id="page-1405-3"></span>**6.627.4 Parameters**

# <span id="page-1405-4"></span>**6.627.5 Notes**

Note:

• Legacy fortiosapi has been deprecated, httpapi is the preferred way to run playbooks

### <span id="page-1406-0"></span>**6.627.6 Examples**

```
- hosts: fortigates
 collections:
   - fortinet.fortios
 connection: httpapi
 vars:
  vdom: "root"
  ansible_httpapi_use_ssl: yes
  ansible_httpapi_validate_certs: no
  ansible_httpapi_port: 443
 tasks:
 - name: Configure WiFi SSID policies.
   fortios_wireless_controller_ssid_policy:
     vdom: "{{ vdom }}"
     state: "present"
     access_token: "<your_own_value>"
     wireless_controller_ssid_policy:
       description: "<your_own_value>"
       name: "default_name_4"
       vlan: "<your_own_value> (source system.interface.name)"
```
# <span id="page-1406-1"></span>**6.627.7 Return Values**

Common return values are documented: [https://docs.ansible.com/ansible/latest/reference\\_appendices/common\\_](https://docs.ansible.com/ansible/latest/reference_appendices/common_return_values.html#common-return-values) [return\\_values.html#common-return-values,](https://docs.ansible.com/ansible/latest/reference_appendices/common_return_values.html#common-return-values) the following are the fields unique to this module:

### <span id="page-1406-2"></span>**6.627.8 Status**

• This module is not guaranteed to have a backwards compatible interface.

### <span id="page-1406-3"></span>**6.627.9 Authors**

- Link Zheng (@chillancezen)
- Jie Xue (@JieX19)
- Hongbin Lu (@fgtdev-hblu)
- Frank Shen (@frankshen01)
- Miguel Angel Munoz (@mamunozgonzalez)
- Nicolas Thomas (@thomnico)

Hint: If you notice any issues in this documentation, you can create a pull request to improve it.

# **6.628 fortios\_wireless\_controller\_status – Wireless controller status in Fortinet's FortiOS and FortiGate.**

New in version 2.0.0.

**6.628. fortios\_wireless\_controller\_status – Wireless controller status in Fortinet's FortiOS and 1403FortiGate.**

- *[Synopsis](#page-1407-0)*
- *[Requirements](#page-1407-1)*
- *[FortiOS Version Compatibility](#page-1407-2)*
- *[Parameters](#page-1407-3)*
- *[Notes](#page-1407-4)*
- *[Examples](#page-1407-5)*
- *[Return Values](#page-1408-0)*
- *[Status](#page-1408-1)*
- *[Authors](#page-1408-2)*

### <span id="page-1407-0"></span>**6.628.1 Synopsis**

• This module is able to configure a FortiGate or FortiOS (FOS) device by allowing the user to set and modify wireless\_controller feature and status category. Examples include all parameters and values need to be adjusted to datasources before usage. Tested with FOS v6.0.0

### <span id="page-1407-1"></span>**6.628.2 Requirements**

The below requirements are needed on the host that executes this module.

• ansible>=2.9

# <span id="page-1407-2"></span>**6.628.3 FortiOS Version Compatibility**

## <span id="page-1407-3"></span>**6.628.4 Parameters**

## <span id="page-1407-4"></span>**6.628.5 Notes**

#### Note:

• Legacy fortiosapi has been deprecated, httpapi is the preferred way to run playbooks

### <span id="page-1407-5"></span>**6.628.6 Examples**

```
- hosts: fortigates
 collections:
   - fortinet.fortios
 connection: httpapi
 vars:
  vdom: "root"
  ansible_httpapi_use_ssl: yes
  ansible_httpapi_validate_certs: no
```

```
ansible_httpapi_port: 443
tasks:
- name: Wireless controller status.
 fortios_wireless_controller_status:
   vdom: "{{ vdom }}"
    wireless_controller_status:
      set_1_2: "<your_own_value>"
```
# <span id="page-1408-0"></span>**6.628.7 Return Values**

Common return values are documented: [https://docs.ansible.com/ansible/latest/reference\\_appendices/common\\_](https://docs.ansible.com/ansible/latest/reference_appendices/common_return_values.html#common-return-values) return values.html#common-return-values, the following are the fields unique to this module:

### <span id="page-1408-1"></span>**6.628.8 Status**

• This module is not guaranteed to have a backwards compatible interface.

# <span id="page-1408-2"></span>**6.628.9 Authors**

- Link Zheng (@chillancezen)
- Jie Xue (@JieX19)
- Hongbin Lu (@fgtdev-hblu)
- Frank Shen (@frankshen01)
- Miguel Angel Munoz (@mamunozgonzalez)
- Nicolas Thomas (@thomnico)

Hint: If you notice any issues in this documentation, you can create a pull request to improve it.

# **6.629 fortios\_wireless\_controller\_syslog\_profile – Configure Wireless Termination Points (WTP) system log server profile in Fortinet's FortiOS and FortiGate.**

New in version 2.0.0.

- *[Synopsis](#page-1409-0)*
- *[Requirements](#page-1409-1)*
- *[FortiOS Version Compatibility](#page-1409-2)*
- *[Parameters](#page-1409-3)*
- *[Notes](#page-1409-4)*
- *[Examples](#page-1409-5)*
- *[Return Values](#page-1410-0)*
- *[Status](#page-1410-1)*
- *[Authors](#page-1410-2)*

### <span id="page-1409-0"></span>**6.629.1 Synopsis**

• This module is able to configure a FortiGate or FortiOS (FOS) device by allowing the user to set and modify wireless\_controller feature and syslog\_profile category. Examples include all parameters and values need to be adjusted to datasources before usage. Tested with FOS v6.0.0

### <span id="page-1409-1"></span>**6.629.2 Requirements**

The below requirements are needed on the host that executes this module.

• ansible>=2.9

### <span id="page-1409-2"></span>**6.629.3 FortiOS Version Compatibility**

### <span id="page-1409-3"></span>**6.629.4 Parameters**

## <span id="page-1409-4"></span>**6.629.5 Notes**

Note:

• Legacy fortiosapi has been deprecated, httpapi is the preferred way to run playbooks

### <span id="page-1409-5"></span>**6.629.6 Examples**

```
- hosts: fortigates
 collections:
   - fortinet.fortios
 connection: httpapi
 vars:
  vdom: "root"
  ansible_httpapi_use_ssl: yes
  ansible_httpapi_validate_certs: no
  ansible_httpapi_port: 443
 tasks:
 - name: Configure Wireless Termination Points (WTP) system log server profile.
   fortios_wireless_controller_syslog_profile:
     vdom: "{{ vdom }}"
     state: "present"
     access_token: "<your_own_value>"
     wireless_controller_syslog_profile:
       comment: "Comment."
       log_level: "emergency"
```

```
name: "default_name_5"
server_addr_type: "fqdn"
server_fqdn: "<your_own_value>"
server_ip: "<your_own_value>"
server_port: "514"
server_status: "enable"
```
# <span id="page-1410-0"></span>**6.629.7 Return Values**

Common return values are documented: [https://docs.ansible.com/ansible/latest/reference\\_appendices/common\\_](https://docs.ansible.com/ansible/latest/reference_appendices/common_return_values.html#common-return-values) [return\\_values.html#common-return-values,](https://docs.ansible.com/ansible/latest/reference_appendices/common_return_values.html#common-return-values) the following are the fields unique to this module:

### <span id="page-1410-1"></span>**6.629.8 Status**

• This module is not guaranteed to have a backwards compatible interface.

### <span id="page-1410-2"></span>**6.629.9 Authors**

- Link Zheng (@chillancezen)
- Jie Xue (@JieX19)
- Hongbin Lu (@fgtdev-hblu)
- Frank Shen (@frankshen01)
- Miguel Angel Munoz (@mamunozgonzalez)
- Nicolas Thomas (@thomnico)

Hint: If you notice any issues in this documentation, you can create a pull request to improve it.

# **6.630 fortios\_wireless\_controller\_timers – Configure CAPWAP timers in Fortinet's FortiOS and FortiGate.**

New in version 2.0.0.

- *[Synopsis](#page-1411-0)*
- *[Requirements](#page-1411-1)*
- *[FortiOS Version Compatibility](#page-1411-2)*
- *[Parameters](#page-1411-3)*
- *[Notes](#page-1411-4)*
- *[Examples](#page-1411-5)*
- *[Return Values](#page-1412-0)*

**6.630. fortios\_wireless\_controller\_timers – Configure CAPWAP timers in Fortinet's FortiOS and 1407FortiGate.**

• *[Status](#page-1412-1)*

• *[Authors](#page-1412-2)*

### <span id="page-1411-0"></span>**6.630.1 Synopsis**

• This module is able to configure a FortiGate or FortiOS (FOS) device by allowing the user to set and modify wireless\_controller feature and timers category. Examples include all parameters and values need to be adjusted to datasources before usage. Tested with FOS v6.0.0

### <span id="page-1411-1"></span>**6.630.2 Requirements**

The below requirements are needed on the host that executes this module.

• ansible>=2.9

### <span id="page-1411-2"></span>**6.630.3 FortiOS Version Compatibility**

### <span id="page-1411-3"></span>**6.630.4 Parameters**

# <span id="page-1411-4"></span>**6.630.5 Notes**

#### Note:

• Legacy fortiosapi has been deprecated, httpapi is the preferred way to run playbooks

### <span id="page-1411-5"></span>**6.630.6 Examples**

```
- hosts: fortigates
 collections:
   - fortinet.fortios
 connection: httpapi
 vars:
  vdom: "root"
  ansible_httpapi_use_ssl: yes
  ansible_httpapi_validate_certs: no
  ansible_httpapi_port: 443
 tasks:
 - name: Configure CAPWAP timers.
   fortios_wireless_controller_timers:
     vdom: "{{ vdom }}"
     wireless_controller_timers:
       auth_timeout: "5"
       ble_scan_report_intv: "30"
       client_idle_rehome_timeout: "20"
       client_idle_timeout: "300"
       darrp_day: "sunday"
       darrp_optimize: "43200"
       darrp_time:
```

```
-
    time: "<your_own_value>"
discovery_interval: "5"
drma_interval: "60"
echo_interval: "30"
fake_ap_log: "1"
ipsec_intf_cleanup: "120"
radio_stats_interval: "15"
rogue_ap_cleanup: "0"
rogue_ap_log: "0"
sta_capability_interval: "30"
sta_locate_timer: "1800"
sta_stats_interval: "1"
vap_stats_interval: "15"
```
### <span id="page-1412-0"></span>**6.630.7 Return Values**

Common return values are documented: [https://docs.ansible.com/ansible/latest/reference\\_appendices/common\\_](https://docs.ansible.com/ansible/latest/reference_appendices/common_return_values.html#common-return-values) return values.html#common-return-values, the following are the fields unique to this module:

### <span id="page-1412-1"></span>**6.630.8 Status**

• This module is not guaranteed to have a backwards compatible interface.

### <span id="page-1412-2"></span>**6.630.9 Authors**

- Link Zheng (@chillancezen)
- Jie Xue (@JieX19)
- Hongbin Lu (@fgtdev-hblu)
- Frank Shen (@frankshen01)
- Miguel Angel Munoz (@mamunozgonzalez)
- Nicolas Thomas (@thomnico)

Hint: If you notice any issues in this documentation, you can create a pull request to improve it.

# **6.631 fortios\_wireless\_controller\_utm\_profile – Configure UTM (Unified Threat Management) profile in Fortinet's FortiOS and FortiGate.**

New in version 2.0.0.

• *[Synopsis](#page-1413-0)*

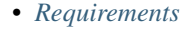

- *[FortiOS Version Compatibility](#page-1413-2)*
- *[Parameters](#page-1413-3)*
- *[Notes](#page-1413-4)*
- *[Examples](#page-1413-5)*
- *[Return Values](#page-1414-0)*
- *[Status](#page-1414-1)*
- *[Authors](#page-1414-2)*

### <span id="page-1413-0"></span>**6.631.1 Synopsis**

• This module is able to configure a FortiGate or FortiOS (FOS) device by allowing the user to set and modify wireless\_controller feature and utm\_profile category. Examples include all parameters and values need to be adjusted to datasources before usage. Tested with FOS v6.0.0

### <span id="page-1413-1"></span>**6.631.2 Requirements**

The below requirements are needed on the host that executes this module.

• ansible>=2.9

### <span id="page-1413-2"></span>**6.631.3 FortiOS Version Compatibility**

### <span id="page-1413-3"></span>**6.631.4 Parameters**

### <span id="page-1413-4"></span>**6.631.5 Notes**

#### Note:

• Legacy fortiosapi has been deprecated, httpapi is the preferred way to run playbooks

### <span id="page-1413-5"></span>**6.631.6 Examples**

```
- hosts: fortigates
 collections:
   - fortinet.fortios
 connection: httpapi
 vars:
  vdom: "root"
  ansible_httpapi_use_ssl: yes
  ansible_httpapi_validate_certs: no
  ansible_httpapi_port: 443
 tasks:
  - name: Configure UTM (Unified Threat Management) profile.
```

```
fortios_wireless_controller_utm_profile:
 vdom: "{{ vdom }}"
 state: "present"
 access_token: "<your_own_value>"
 wireless_controller_utm_profile:
   antivirus_profile: "<your_own_value> (source antivirus.profile.name)"
   application_list: "<your_own_value> (source application.list.name)"
   comment: "Comment."
   ips_sensor: "<your_own_value> (source ips.sensor.name)"
   name: "default_name_7"
   scan_botnet_connections: "disable"
   utm_log: "enable"
   webfilter_profile: "<your_own_value> (source webfilter.profile.name)"
```
### <span id="page-1414-0"></span>**6.631.7 Return Values**

Common return values are documented: [https://docs.ansible.com/ansible/latest/reference\\_appendices/common\\_](https://docs.ansible.com/ansible/latest/reference_appendices/common_return_values.html#common-return-values) [return\\_values.html#common-return-values,](https://docs.ansible.com/ansible/latest/reference_appendices/common_return_values.html#common-return-values) the following are the fields unique to this module:

### <span id="page-1414-1"></span>**6.631.8 Status**

• This module is not guaranteed to have a backwards compatible interface.

# <span id="page-1414-2"></span>**6.631.9 Authors**

- Link Zheng (@chillancezen)
- Jie Xue (@JieX19)
- Hongbin Lu (@fgtdev-hblu)
- Frank Shen (@frankshen01)
- Miguel Angel Munoz (@mamunozgonzalez)
- Nicolas Thomas (@thomnico)

Hint: If you notice any issues in this documentation, you can create a pull request to improve it.

# **6.632 fortios\_wireless\_controller\_vap – Configure Virtual Access Points (VAPs) in Fortinet's FortiOS and FortiGate.**

New in version 2.0.0.

- *[Synopsis](#page-1415-0)*
- *[Requirements](#page-1415-1)*
- *[FortiOS Version Compatibility](#page-1415-2)*
- *[Parameters](#page-1415-3)*
- *[Notes](#page-1415-4)*
- *[Examples](#page-1415-5)*
- *[Return Values](#page-1419-0)*
- *[Status](#page-1419-1)*
- *[Authors](#page-1420-0)*

### <span id="page-1415-0"></span>**6.632.1 Synopsis**

• This module is able to configure a FortiGate or FortiOS (FOS) device by allowing the user to set and modify wireless\_controller feature and vap category. Examples include all parameters and values need to be adjusted to datasources before usage. Tested with FOS v6.0.0

### <span id="page-1415-1"></span>**6.632.2 Requirements**

The below requirements are needed on the host that executes this module.

• ansible>=2.9

### <span id="page-1415-2"></span>**6.632.3 FortiOS Version Compatibility**

### <span id="page-1415-3"></span>**6.632.4 Parameters**

### <span id="page-1415-4"></span>**6.632.5 Notes**

Note:

• Legacy fortiosapi has been deprecated, httpapi is the preferred way to run playbooks

### <span id="page-1415-5"></span>**6.632.6 Examples**

```
- hosts: fortigates
 collections:
   - fortinet.fortios
 connection: httpapi
 vars:
  vdom: "root"
  ansible_httpapi_use_ssl: yes
  ansible_httpapi_validate_certs: no
  ansible_httpapi_port: 443
 tasks:
 - name: Configure Virtual Access Points (VAPs).
   fortios_wireless_controller_vap:
     vdom: "{{ vdom }}"
     state: "present"
     access_token: "<your_own_value>"
```

```
(continued from previous page)
```

```
wireless_controller_vap:
       access_control_list: "<your_own_value> (source wireless-controller.access-
˓→control-list.name)"
       acct_interim_interval: "43200"
       additional_akms: "akm6"
       address_group: "<your_own_value> (source firewall.addrgrp.name)"
       address_group_policy: "disable"
       alias: "<your_own_value>"
       antivirus_profile: "<your_own_value> (source antivirus.profile.name)"
       application_detection_engine: "enable"
       application_dscp_marking: "enable"
       application_list: "<your_own_value> (source application.list.name)"
       application_report_intv: "120"
       atf_weight: "20"
       auth: "psk"
       auth_cert: "<your_own_value> (source vpn.certificate.local.name)"
       auth_portal_addr: "<your_own_value>"
       beacon_advertising: "name"
       broadcast_ssid: "enable"
       broadcast_suppression: "dhcp-up"
       bss_color_partial: "enable"
       bstm_disassociation_imminent: "enable"
       bstm_load_balancing_disassoc_timer: "10"
       bstm_rssi_disassoc_timer: "200"
       captive_portal_ac_name: "<your_own_value>"
       captive_portal_auth_timeout: "0"
       captive_portal_macauth_radius_secret: "<your_own_value>"
       captive portal macauth radius server: "<your own value>"
       captive_portal_radius_secret: "<your_own_value>"
       captive_portal_radius_server: "<your_own_value>"
       captive_portal_session_timeout_interval: "432000"
       dhcp_address_enforcement: "enable"
       dhcp_lease_time: "2400"
       dhcp_option43_insertion: "enable"
       dhcp_option82_circuit_id_insertion: "style-1"
       dhcp_option82_insertion: "enable"
       dhcp_option82_remote_id_insertion: "style-1"
       dynamic_vlan: "enable"
       eap_reauth: "enable"
       eap_reauth_intv: "86400"
       eapol_key_retries: "disable"
       encrypt: "TKIP"
       external_fast_roaming: "enable"
       external_logout: "<your_own_value>"
       external_web: "<your_own_value>"
       external_web_format: "auto-detect"
       fast_bss_transition: "disable"
       fast_roaming: "enable"
       ft_mobility_domain: "1000"
       ft_over_ds: "disable"
       ft_r0_key_lifetime: "480"
       gas_comeback_delay: "500"
       gas_fragmentation_limit: "1024"
       gtk_rekey: "enable"
       gtk_rekey_intv: "86400"
       high_efficiency: "enable"
       hotspot20_profile: "<your_own_value> (source wireless-controller.hotspot20.hs-
˓→profile.name)" (continues on next page)
```
**igmp\_snooping**: "enable"

```
(continued from previous page)
```

```
intra_vap_privacy: "enable"
       ip: "<your_own_value>"
       ips_sensor: "<your_own_value> (source ips.sensor.name)"
       ipv6_rules: "drop-icmp6ra"
       key: "<your_own_value>"
       keyindex: "1"
       l3_roaming: "enable"
       l3_roaming_mode: "direct"
       ldpc: "disable"
       local_authentication: "enable"
       local_bridging: "enable"
       local_lan: "allow"
       local_standalone: "enable"
       local_standalone_dns: "enable"
       local_standalone_dns_ip: "<your_own_value>"
       local_standalone_nat: "enable"
       mac_auth_bypass: "enable"
       mac_called_station_delimiter: "hyphen"
       mac_calling_station_delimiter: "hyphen"
       mac_case: "uppercase"
       mac_filter: "enable"
       mac_filter_list:
         -
           id: "81"
           mac: "<your_own_value>"
           mac_filter_policy: "allow"
       mac_filter_policy_other: "allow"
       mac_password_delimiter: "hyphen"
       mac_username_delimiter: "hyphen"
       max_clients: "0"
       max_clients_ap: "0"
       mbo: "disable"
       mbo_cell_data_conn_pref: "excluded"
       me_disable_thresh: "32"
       mesh_backhaul: "enable"
       mpsk: "enable"
       mpsk_concurrent_clients: "32767"
       mpsk_key:
         -
           comment: "Comment."
           concurrent_clients: "<your_own_value>"
           key_name: "<your_own_value>"
           mpsk_schedules:
             -
                name: "default name 100 (source firewall.schedule.group.name firewall.
˓→schedule.recurring.name firewall.schedule.onetime.name)"
           passphrase: "<your_own_value>"
       mpsk_profile: "<your_own_value> (source wireless-controller.mpsk-profile.name)
\leftrightarrow ^{\prime\prime}mu_mimo: "enable"
       multicast_enhance: "enable"
       multicast_rate: "0"
       nac: "enable"
       nac_profile: "<your_own_value> (source wireless-controller.nac-profile.name)"
       name: "default_name_108"
       neighbor_report_dual_band: "disable"
```

```
okc: "disable"
       osen: "enable"
       owe_groups: "19"
       owe_transition: "disable"
       owe_transition_ssid: "<your_own_value>"
       passphrase: "<your_own_value>"
       pmf: "disable"
       pmf_assoc_comeback_timeout: "1"
       pmf_sa_query_retry_timeout: "2"
       port_macauth: "disable"
       port_macauth_reauth_timeout: "7200"
       port_macauth_timeout: "600"
       portal_message_override_group: "<your_own_value> (source system.replacemsg-
˓→group.name)"
       portal_message_overrides:
           auth_disclaimer_page: "<your_own_value>"
           auth_login_failed_page: "<your_own_value>"
           auth_login_page: "<your_own_value>"
           auth_reject_page: "<your_own_value>"
       portal_type: "auth"
       primary_wag_profile: "<your_own_value> (source wireless-controller.wag-
˓→profile.name)"
       probe_resp_suppression: "enable"
       probe_resp_threshold: "<your_own_value>"
       ptk_rekey: "enable"
       ptk_rekey_intv: "86400"
       qos_profile: "<your_own_value> (source wireless-controller.qos-profile.name)"
       quarantine: "enable"
       radio_2g_threshold: "<your_own_value>"
       radio_5g_threshold: "<your_own_value>"
       radio_sensitivity: "enable"
       radius_mac_auth: "enable"
       radius_mac_auth_server: "<your_own_value> (source user.radius.name)"
       radius_mac_auth_usergroups:
         -
           name: "default_name_142"
       radius_mac_mpsk_auth: "enable"
       radius_mac_mpsk_timeout: "86400"
       radius_server: "<your_own_value> (source user.radius.name)"
       rates_11a: "1"
       rates llac mcs map: "<your own value>"
       rates_11ac_ss12: "mcs0/1"
       rates_11ac_ss34: "mcs0/3"
       rates_11ax_mcs_map: "<your_own_value>"
       rates_11ax_ss12: "mcs0/1"
       rates_11ax_ss34: "mcs0/3"
       rates_11bg: "1"
       rates_11n_ss12: "mcs0/1"
       rates_11n_ss34: "mcs16/3"
       sae_groups: "19"
       sae_h2e_only: "enable"
       sae_password: "<your_own_value>"
       sae_pk: "enable"
       sae private key: "<your own value>"
       scan_botnet_connections: "disable"
       schedule:
         -
```

```
name: "default_name_163 (source firewall.schedule.group.name firewall.
˓→schedule.recurring.name firewall.schedule.onetime.name)"
       secondary_wag_profile: "<your_own_value> (source wireless-controller.wag-
˓→profile.name)"
       security: "open"
       security_exempt_list: "<your_own_value> (source user.security-exempt-list.
˓→name)"
       security_obsolete_option: "enable"
       security_redirect_url: "<your_own_value>"
       selected_usergroups:
         -
           name: "default_name_170 (source user.group.name)"
       split_tunneling: "enable"
       ssid: "<your_own_value>"
       sticky client remove: "enable"
       sticky_client_threshold_2g: "<your_own_value>"
       sticky_client_threshold_5g: "<your_own_value>"
       sticky_client_threshold_6g: "<your_own_value>"
       target_wake_time: "enable"
       tkip_counter_measure: "enable"
       tunnel_echo_interval: "300"
       tunnel_fallback_interval: "7200"
       usergroup:
         -
           name: "default_name_182 (source user.group.name)"
       utm_log: "enable"
       utm_profile: "<your_own_value> (source wireless-controller.utm-profile.name)"
       utm_status: "enable"
       vdom: "<your_own_value> (source system.vdom.name)"
       vlan_auto: "enable"
       vlan_name:
         -
           name: "default_name_189"
           vlan_id: "0"
       vlan_pool:
         -
           id: "192"
           wtp_group: "<your_own_value> (source wireless-controller.wtp-group.name)"
       vlan_pooling: "wtp-group"
       vlanid: "0"
       voice_enterprise: "disable"
       webfilter_profile: "<your_own_value> (source webfilter.profile.name)"
```
### <span id="page-1419-0"></span>**6.632.7 Return Values**

Common return values are documented: [https://docs.ansible.com/ansible/latest/reference\\_appendices/common\\_](https://docs.ansible.com/ansible/latest/reference_appendices/common_return_values.html#common-return-values) return values.html#common-return-values, the following are the fields unique to this module:

## <span id="page-1419-1"></span>**6.632.8 Status**

• This module is not guaranteed to have a backwards compatible interface.

### <span id="page-1420-0"></span>**6.632.9 Authors**

- Link Zheng (@chillancezen)
- Jie Xue (@JieX19)
- Hongbin Lu (@fgtdev-hblu)
- Frank Shen (@frankshen01)
- Miguel Angel Munoz (@mamunozgonzalez)
- Nicolas Thomas (@thomnico)

Hint: If you notice any issues in this documentation, you can create a pull request to improve it.

# **6.633 fortios\_wireless\_controller\_vap\_group – Configure virtual Access Point (VAP) groups in Fortinet's FortiOS and FortiGate.**

New in version 2.0.0.

- *[Synopsis](#page-1420-1)*
- *[Requirements](#page-1420-2)*
- *[FortiOS Version Compatibility](#page-1421-0)*
- *[Parameters](#page-1421-1)*
- *[Notes](#page-1421-2)*
- *[Examples](#page-1421-3)*
- *[Return Values](#page-1421-4)*
- *[Status](#page-1421-5)*
- *[Authors](#page-1421-6)*

### <span id="page-1420-1"></span>**6.633.1 Synopsis**

• This module is able to configure a FortiGate or FortiOS (FOS) device by allowing the user to set and modify wireless\_controller feature and vap\_group category. Examples include all parameters and values need to be adjusted to datasources before usage. Tested with FOS v6.0.0

# <span id="page-1420-2"></span>**6.633.2 Requirements**

The below requirements are needed on the host that executes this module.

• ansible>=2.9

# <span id="page-1421-0"></span>**6.633.3 FortiOS Version Compatibility**

# <span id="page-1421-1"></span>**6.633.4 Parameters**

## <span id="page-1421-2"></span>**6.633.5 Notes**

#### Note:

• Legacy fortiosapi has been deprecated, httpapi is the preferred way to run playbooks

### <span id="page-1421-3"></span>**6.633.6 Examples**

```
- hosts: fortigates
 collections:
   - fortinet.fortios
 connection: httpapi
 vars:
  vdom: "root"
  ansible_httpapi_use_ssl: yes
  ansible_httpapi_validate_certs: no
  ansible_httpapi_port: 443
 tasks:
 - name: Configure virtual Access Point (VAP) groups.
   fortios_wireless_controller_vap_group:
     vdom: "{{ vdom }}"
     state: "present"
     access_token: "<your_own_value>"
     wireless_controller_vap_group:
       comment: "Comment."
       name: "default_name_4"
       vaps:
         -
           name: "default_name_6 (source wireless-controller.vap.name)"
```
# <span id="page-1421-4"></span>**6.633.7 Return Values**

Common return values are documented: [https://docs.ansible.com/ansible/latest/reference\\_appendices/common\\_](https://docs.ansible.com/ansible/latest/reference_appendices/common_return_values.html#common-return-values) [return\\_values.html#common-return-values,](https://docs.ansible.com/ansible/latest/reference_appendices/common_return_values.html#common-return-values) the following are the fields unique to this module:

### <span id="page-1421-5"></span>**6.633.8 Status**

• This module is not guaranteed to have a backwards compatible interface.

# <span id="page-1421-6"></span>**6.633.9 Authors**

- Link Zheng (@chillancezen)
- Jie Xue (@JieX19)
- Hongbin Lu (@fgtdev-hblu)
- Frank Shen (@frankshen01)
- Miguel Angel Munoz (@mamunozgonzalez)
- Nicolas Thomas (@thomnico)

Hint: If you notice any issues in this documentation, you can create a pull request to improve it.

# **6.634 fortios\_wireless\_controller\_vap\_status – Wireless controller VAP-status in Fortinet's FortiOS and FortiGate.**

New in version 2.0.0.

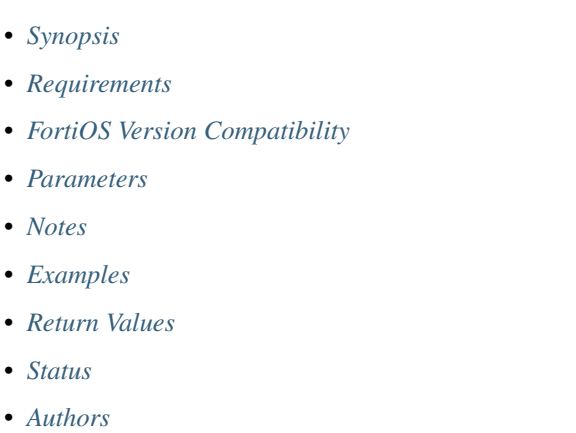

# <span id="page-1422-0"></span>**6.634.1 Synopsis**

• This module is able to configure a FortiGate or FortiOS (FOS) device by allowing the user to set and modify wireless controller feature and vap status category. Examples include all parameters and values need to be adjusted to datasources before usage. Tested with FOS v6.0.0

# <span id="page-1422-1"></span>**6.634.2 Requirements**

The below requirements are needed on the host that executes this module.

• ansible>=2.9

# <span id="page-1422-2"></span>**6.634.3 FortiOS Version Compatibility**

# <span id="page-1422-3"></span>**6.634.4 Parameters**

# <span id="page-1422-4"></span>**6.634.5 Notes**

#### Note:

• Legacy fortiosapi has been deprecated, httpapi is the preferred way to run playbooks

### <span id="page-1423-0"></span>**6.634.6 Examples**

```
- hosts: fortigates
 collections:
   - fortinet.fortios
 connection: httpapi
 vars:
  vdom: "root"
  ansible_httpapi_use_ssl: yes
  ansible_httpapi_validate_certs: no
  ansible_httpapi_port: 443
 tasks:
 - name: Wireless controller VAP-status.
   fortios_wireless_controller_vap_status:
     vdom: "{{ vdom }}"
     wireless_controller_vap_status:
       set_1: "<your_own_value>"
```
### <span id="page-1423-1"></span>**6.634.7 Return Values**

Common return values are documented: https://docs.ansible.com/ansible/latest/reference appendices/common [return\\_values.html#common-return-values,](https://docs.ansible.com/ansible/latest/reference_appendices/common_return_values.html#common-return-values) the following are the fields unique to this module:

### <span id="page-1423-2"></span>**6.634.8 Status**

• This module is not guaranteed to have a backwards compatible interface.

## <span id="page-1423-3"></span>**6.634.9 Authors**

- Link Zheng (@chillancezen)
- Jie Xue (@JieX19)
- Hongbin Lu (@fgtdev-hblu)
- Frank Shen (@frankshen01)
- Miguel Angel Munoz (@mamunozgonzalez)
- Nicolas Thomas (@thomnico)

Hint: If you notice any issues in this documentation, you can create a pull request to improve it.

# **6.635 fortios\_wireless\_controller\_wag\_profile – Configure wireless access gateway (WAG) profiles used for tunnels on AP in Fortinet's FortiOS and FortiGate.**

New in version 2.0.0.

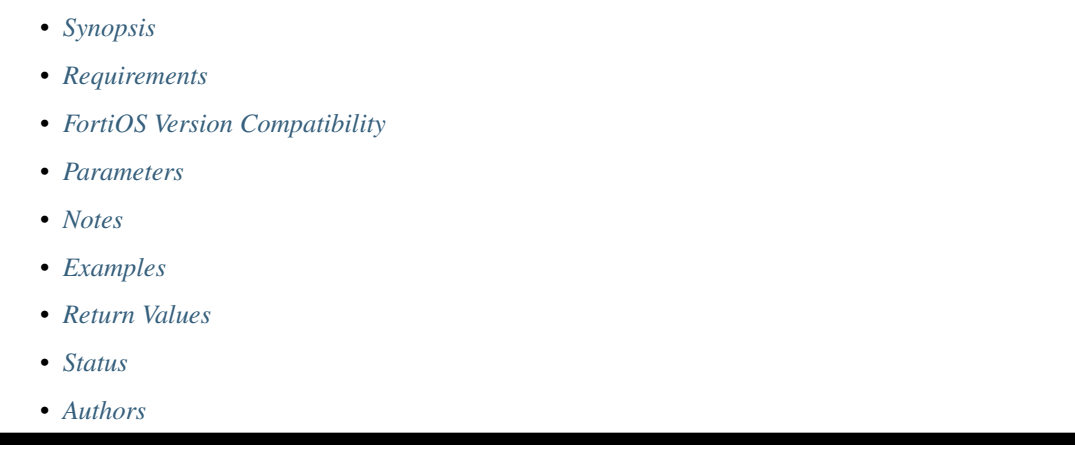

# <span id="page-1424-0"></span>**6.635.1 Synopsis**

• This module is able to configure a FortiGate or FortiOS (FOS) device by allowing the user to set and modify wireless\_controller feature and wag\_profile category. Examples include all parameters and values need to be adjusted to datasources before usage. Tested with FOS v6.0.0

# <span id="page-1424-1"></span>**6.635.2 Requirements**

The below requirements are needed on the host that executes this module.

• ansible>=2.9

# <span id="page-1424-2"></span>**6.635.3 FortiOS Version Compatibility**

<span id="page-1424-3"></span>**6.635.4 Parameters**

# <span id="page-1424-4"></span>**6.635.5 Notes**

Note:

• Legacy fortiosapi has been deprecated, httpapi is the preferred way to run playbooks

## <span id="page-1425-0"></span>**6.635.6 Examples**

```
- hosts: fortigates
 collections:
   - fortinet.fortios
 connection: httpapi
 vars:
  vdom: "root"
  ansible_httpapi_use_ssl: yes
  ansible_httpapi_validate_certs: no
  ansible_httpapi_port: 443
 tasks:
 - name: Configure wireless access gateway (WAG) profiles used for tunnels on AP.
   fortios_wireless_controller_wag_profile:
     vdom: "{{ vdom }}"
     state: "present"
     access_token: "<your_own_value>"
     wireless_controller_wag_profile:
       comment: "Comment."
       dhcp_ip_addr: "<your_own_value>"
       name: "default_name_5"
       ping_interval: "1"
       ping_number: "5"
       return_packet_timeout: "160"
       tunnel_type: "l2tpv3"
       wag_ip: "<your_own_value>"
       wag_port: "1701"
```
# <span id="page-1425-1"></span>**6.635.7 Return Values**

Common return values are documented: [https://docs.ansible.com/ansible/latest/reference\\_appendices/common\\_](https://docs.ansible.com/ansible/latest/reference_appendices/common_return_values.html#common-return-values) [return\\_values.html#common-return-values,](https://docs.ansible.com/ansible/latest/reference_appendices/common_return_values.html#common-return-values) the following are the fields unique to this module:

### <span id="page-1425-2"></span>**6.635.8 Status**

• This module is not guaranteed to have a backwards compatible interface.

# <span id="page-1425-3"></span>**6.635.9 Authors**

- Link Zheng (@chillancezen)
- Jie Xue (@JieX19)
- Hongbin Lu (@fgtdev-hblu)
- Frank Shen (@frankshen01)
- Miguel Angel Munoz (@mamunozgonzalez)
- Nicolas Thomas (@thomnico)

Hint: If you notice any issues in this documentation, you can create a pull request to improve it.

# **6.636 fortios\_wireless\_controller\_wids\_profile – Configure wireless intrusion detection system (WIDS) profiles in Fortinet's FortiOS and FortiGate.**

New in version 2.0.0.

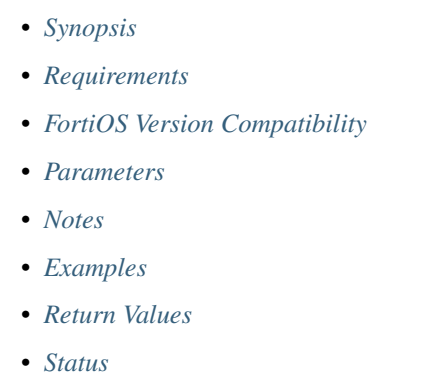

• *[Authors](#page-1428-2)*

# <span id="page-1426-0"></span>**6.636.1 Synopsis**

• This module is able to configure a FortiGate or FortiOS (FOS) device by allowing the user to set and modify wireless\_controller feature and wids\_profile category. Examples include all parameters and values need to be adjusted to datasources before usage. Tested with FOS v6.0.0

# <span id="page-1426-1"></span>**6.636.2 Requirements**

The below requirements are needed on the host that executes this module.

• ansible>=2.9

# <span id="page-1426-2"></span>**6.636.3 FortiOS Version Compatibility**

<span id="page-1426-3"></span>**6.636.4 Parameters**

## <span id="page-1426-4"></span>**6.636.5 Notes**

Note:

• Legacy fortiosapi has been deprecated, httpapi is the preferred way to run playbooks

# <span id="page-1427-0"></span>**6.636.6 Examples**

```
- hosts: fortigates
 collections:
   - fortinet.fortios
 connection: httpapi
 vars:
  vdom: "root"
  ansible_httpapi_use_ssl: yes
  ansible_httpapi_validate_certs: no
  ansible_httpapi_port: 443
 tasks:
 - name: Configure wireless intrusion detection system (WIDS) profiles.
   fortios_wireless_controller_wids_profile:
     vdom: "{{ vdom }}"
     state: "present"
     access_token: "<your_own_value>"
     wireless_controller_wids_profile:
       ap_auto_suppress: "enable"
       ap_bgscan_disable_day: "sunday"
       ap_bgscan_disable_end: "<your_own_value>"
       ap_bgscan_disable_schedules:
         -
           name: "default_name_7 (source firewall.schedule.group.name firewall.
˓→schedule.recurring.name firewall.schedule.onetime.name)"
       ap_bgscan_disable_start: "<your_own_value>"
       ap_bgscan_duration: "30"
       ap_bgscan_idle: "20"
       ap_bgscan_intv: "3"
       ap_bgscan_period: "600"
       ap_bgscan_report_intv: "30"
       ap_fgscan_report_intv: "15"
       ap_scan: "disable"
       ap_scan_passive: "enable"
       ap_scan_threshold: "<your_own_value>"
       asleap_attack: "enable"
       assoc_flood_thresh: "30"
       assoc_flood_time: "10"
       assoc_frame_flood: "enable"
       auth_flood_thresh: "30"
       auth_flood_time: "10"
       auth_frame_flood: "enable"
       comment: "Comment."
       deauth_broadcast: "enable"
       deauth_unknown_src_thresh: "10"
       eapol_fail_flood: "enable"
       eapol_fail_intv: "1"
       eapol_fail_thresh: "10"
       eapol_logoff_flood: "enable"
       eapol_logoff_intv: "1"
       eapol_logoff_thresh: "10"
       eapol_pre_fail_flood: "enable"
       eapol_pre_fail_intv: "1"
       eapol_pre_fail_thresh: "10"
       eapol_pre_succ_flood: "enable"
       eapol_pre_succ_intv: "1"
       eapol_pre_succ_thresh: "10"
```

```
eapol_start_flood: "enable"
eapol_start_intv: "1"
eapol_start_thresh: "10"
eapol_succ_flood: "enable"
eapol_succ_intv: "1"
eapol_succ_thresh: "10"
invalid_mac_oui: "enable"
long_duration_attack: "enable"
long_duration_thresh: "8200"
name: "default_name_49"
null_ssid_probe_resp: "enable"
sensor_mode: "disable"
spoofed_deauth: "enable"
weak_wep_iv: "enable"
wireless_bridge: "enable"
```
## <span id="page-1428-0"></span>**6.636.7 Return Values**

Common return values are documented: [https://docs.ansible.com/ansible/latest/reference\\_appendices/common\\_](https://docs.ansible.com/ansible/latest/reference_appendices/common_return_values.html#common-return-values) return values.html#common-return-values, the following are the fields unique to this module:

### <span id="page-1428-1"></span>**6.636.8 Status**

• This module is not guaranteed to have a backwards compatible interface.

### <span id="page-1428-2"></span>**6.636.9 Authors**

- Link Zheng (@chillancezen)
- Jie Xue (@JieX19)
- Hongbin Lu (@fgtdev-hblu)
- Frank Shen (@frankshen01)
- Miguel Angel Munoz (@mamunozgonzalez)
- Nicolas Thomas (@thomnico)

Hint: If you notice any issues in this documentation, you can create a pull request to improve it.

# **6.637 fortios\_wireless\_controller\_wtp – Configure Wireless Termination Points (WTPs), that is, FortiAPs or APs to be managed by FortiGate in Fortinet's FortiOS and FortiGate.**

New in version 2.0.0.

- *[Synopsis](#page-1429-0)*
- *[Requirements](#page-1429-1)*
- *[FortiOS Version Compatibility](#page-1429-2)*
- *[Parameters](#page-1429-3)*
- *[Notes](#page-1429-4)*
- *[Examples](#page-1429-5)*
- *[Return Values](#page-1433-0)*
- *[Status](#page-1433-1)*
- *[Authors](#page-1433-2)*

### <span id="page-1429-0"></span>**6.637.1 Synopsis**

• This module is able to configure a FortiGate or FortiOS (FOS) device by allowing the user to set and modify wireless\_controller feature and wtp category. Examples include all parameters and values need to be adjusted to datasources before usage. Tested with FOS v6.0.0

# <span id="page-1429-1"></span>**6.637.2 Requirements**

The below requirements are needed on the host that executes this module.

• ansible>=2.9

# <span id="page-1429-2"></span>**6.637.3 FortiOS Version Compatibility**

## <span id="page-1429-3"></span>**6.637.4 Parameters**

# <span id="page-1429-4"></span>**6.637.5 Notes**

#### Note:

• Legacy fortiosapi has been deprecated, httpapi is the preferred way to run playbooks

# <span id="page-1429-5"></span>**6.637.6 Examples**

```
- hosts: fortigates
 collections:
   - fortinet.fortios
 connection: httpapi
 vars:
  vdom: "root"
  ansible_httpapi_use_ssl: yes
  ansible_httpapi_validate_certs: no
  ansible_httpapi_port: 443
```

```
(continued from previous page)
```

```
tasks:
 - name: Configure Wireless Termination Points (WTPs), that is, FortiAPs or APs to
˓→be managed by FortiGate.
   fortios_wireless_controller_wtp:
     vdom: "{{ vdom }}"
     state: "present"
     access_token: "<your_own_value>"
     wireless_controller_wtp:
       admin: "discovered"
       allowaccess: "https"
       apcfg_profile: "<your_own_value> (source wireless-controller.apcfg-profile.
˓→name)"
       bonjour_profile: "<your_own_value> (source wireless-controller.bonjour-
˓→profile.name)"
       coordinate_enable: "enable"
       coordinate_latitude: "<your_own_value>"
       coordinate_longitude: "<your_own_value>"
       coordinate_x: "<your_own_value>"
       coordinate_y: "<your_own_value>"
       firmware_provision: "<your_own_value>"
       firmware_provision_latest: "disable"
       image_download: "enable"
       index: "0"
       ip_fragment_preventing: "tcp-mss-adjust"
       lan:
           port_esl_mode: "offline"
           port_esl_ssid: "<your_own_value> (source system.interface.name)"
           port_mode: "offline"
           port_ssid: "<your_own_value> (source system.interface.name)"
           port1_mode: "offline"
           port1_ssid: "<your_own_value> (source system.interface.name)"
           port2_mode: "offline"
           port2_ssid: "<your_own_value> (source system.interface.name)"
           port3_mode: "offline"
           port3_ssid: "<your_own_value> (source system.interface.name)"
           port4_mode: "offline"
           port4_ssid: "<your_own_value> (source system.interface.name)"
           port5_mode: "offline"
           port5_ssid: "<your_own_value> (source system.interface.name)"
           port6_mode: "offline"
           port6 ssid: "<your own value> (source system.interface.name)"
           port7_mode: "offline"
           port7_ssid: "<your_own_value> (source system.interface.name)"
           port8_mode: "offline"
           port8_ssid: "<your_own_value> (source system.interface.name)"
       led_state: "enable"
       location: "<your_own_value>"
       login_passwd: "<your_own_value>"
       login_passwd_change: "yes"
       mesh_bridge_enable: "default"
       name: "default_name_43"
       override_allowaccess: "enable"
       override_ip_fragment: "enable"
       override_lan: "enable"
       override_led_state: "enable"
       override_login_passwd_change: "enable"
       override_split_tunnel: "enable"
```

```
override_wan_port_mode: "enable"
       radio_1:
           auto_power_high: "17"
           auto_power_level: "enable"
           auto_power_low: "10"
           auto_power_target: "<your_own_value>"
           band: "802.11a"
           channel:
             -
               chan: "<your_own_value>"
           drma_manual_mode: "ap"
           override_analysis: "enable"
           override_band: "enable"
           override_channel: "enable"
           override_txpower: "enable"
           override_vaps: "enable"
           power_level: "100"
           power_mode: "dBm"
           power_value: "27"
           radio_id: "2"
           spectrum_analysis: "enable"
           vap_all: "tunnel"
           vaps:
             -
               name: "default_name_72 (source wireless-controller.vap-group.name
˓→system.interface.name)"
       radio_2:
           auto_power_high: "17"
           auto_power_level: "enable"
           auto_power_low: "10"
           auto_power_target: "<your_own_value>"
           band: "802.11a"
           channel:
             -
               chan: "<your_own_value>"
           drma_manual_mode: "ap"
           override_analysis: "enable"
           override_band: "enable"
           override_channel: "enable"
           override_txpower: "enable"
           override_vaps: "enable"
           power_level: "100"
           power_mode: "dBm"
           power_value: "27"
           radio_id: "2"
           spectrum_analysis: "enable"
           vap_all: "tunnel"
           vaps:
             -
               name: "default_name_94 (source wireless-controller.vap-group.name
˓→system.interface.name)"
       radio_3:
           auto_power_high: "17"
           auto power level: "enable"
           auto_power_low: "10"
           auto_power_target: "<your_own_value>"
           band: "802.11a"
```

```
channel:
             -
               chan: "<your_own_value>"
           drma_manual_mode: "ap"
           override_analysis: "enable"
           override_band: "enable"
           override_channel: "enable"
           override_txpower: "enable"
           override_vaps: "enable"
           power_level: "100"
           power_mode: "dBm"
           power_value: "27"
           radio_id: "2"
           spectrum_analysis: "enable"
           vap_all: "tunnel"
           vaps:
             -
               name: "default_name_116 (source wireless-controller.vap-group.name
˓→system.interface.name)"
       radio_4:
           auto_power_high: "17"
           auto_power_level: "enable"
           auto_power_low: "10"
           auto_power_target: "<your_own_value>"
           band: "802.11a"
           channel:
             -
               chan: "<your_own_value>"
           drma_manual_mode: "ap"
           override_analysis: "enable"
           override_band: "enable"
           override_channel: "enable"
           override_txpower: "enable"
           override_vaps: "enable"
           power_level: "100"
           power_mode: "dBm"
           power_value: "27"
           spectrum_analysis: "enable"
           vap_all: "tunnel"
           vaps:
             -
               name: "default_name_137 (source wireless-controller.vap-group.name
˓→system.interface.name)"
       region: "<your_own_value> (source wireless-controller.region.name)"
       region_x: "<your_own_value>"
       region_y: "<your_own_value>"
       split_tunneling_acl:
         -
           dest_ip: "<your_own_value>"
           id: "143"
       split_tunneling_acl_local_ap_subnet: "enable"
       split_tunneling_acl_path: "tunnel"
       tun_mtu_downlink: "0"
       tun_mtu_uplink: "0"
       uuid: "<your_own_value>"
       wan_port_mode: "wan-lan"
       wtp_id: "<your_own_value>"
```
(continues on next page)

**6.637. fortios\_wireless\_controller\_wtp – Configure Wireless Termination Points (WTPs), that is, 1429FortiAPs or APs to be managed by FortiGate in Fortinet's FortiOS and FortiGate.**

```
wtp_mode: "normal"
wtp_profile: "<your_own_value> (source wireless-controller.wtp-profile.name)"
```
# <span id="page-1433-0"></span>**6.637.7 Return Values**

Common return values are documented: [https://docs.ansible.com/ansible/latest/reference\\_appendices/common\\_](https://docs.ansible.com/ansible/latest/reference_appendices/common_return_values.html#common-return-values) [return\\_values.html#common-return-values,](https://docs.ansible.com/ansible/latest/reference_appendices/common_return_values.html#common-return-values) the following are the fields unique to this module:

### <span id="page-1433-1"></span>**6.637.8 Status**

• This module is not guaranteed to have a backwards compatible interface.

### <span id="page-1433-2"></span>**6.637.9 Authors**

- Link Zheng (@chillancezen)
- Jie Xue (@JieX19)
- Hongbin Lu (@fgtdev-hblu)
- Frank Shen (@frankshen01)
- Miguel Angel Munoz (@mamunozgonzalez)
- Nicolas Thomas (@thomnico)

Hint: If you notice any issues in this documentation, you can create a pull request to improve it.

# **6.638 fortios\_wireless\_controller\_wtp\_group – Configure WTP groups in Fortinet's FortiOS and FortiGate.**

New in version 2.0.0.

- *[Synopsis](#page-1434-0)*
- *[Requirements](#page-1434-1)*
- *[FortiOS Version Compatibility](#page-1434-2)*
- *[Parameters](#page-1434-3)*
- *[Notes](#page-1434-4)*
- *[Examples](#page-1434-5)*
- *[Return Values](#page-1434-6)*
- *[Status](#page-1435-0)*
- *[Authors](#page-1435-1)*

### <span id="page-1434-0"></span>**6.638.1 Synopsis**

• This module is able to configure a FortiGate or FortiOS (FOS) device by allowing the user to set and modify wireless\_controller feature and wtp\_group category. Examples include all parameters and values need to be adjusted to datasources before usage. Tested with FOS v6.0.0

### <span id="page-1434-1"></span>**6.638.2 Requirements**

The below requirements are needed on the host that executes this module.

• ansible>=2.9

### <span id="page-1434-2"></span>**6.638.3 FortiOS Version Compatibility**

### <span id="page-1434-3"></span>**6.638.4 Parameters**

### <span id="page-1434-4"></span>**6.638.5 Notes**

#### Note:

• Legacy fortiosapi has been deprecated, httpapi is the preferred way to run playbooks

### <span id="page-1434-5"></span>**6.638.6 Examples**

```
- hosts: fortigates
 collections:
   - fortinet.fortios
 connection: httpapi
 vars:
  vdom: "root"
  ansible_httpapi_use_ssl: yes
  ansible_httpapi_validate_certs: no
  ansible_httpapi_port: 443
 tasks:
  - name: Configure WTP groups.
   fortios_wireless_controller_wtp_group:
     vdom: "{{ vdom }}"
     state: "present"
     access_token: "<your_own_value>"
     wireless_controller_wtp_group:
       name: "default_name_3"
       platform_type: "AP-11N"
       wtps:
         -
            wtp_id: "<your_own_value> (source wireless-controller.wtp.wtp-id)"
```
### <span id="page-1434-6"></span>**6.638.7 Return Values**

Common return values are documented: [https://docs.ansible.com/ansible/latest/reference\\_appendices/common\\_](https://docs.ansible.com/ansible/latest/reference_appendices/common_return_values.html#common-return-values) return values.html#common-return-values, the following are the fields unique to this module:

# <span id="page-1435-0"></span>**6.638.8 Status**

• This module is not guaranteed to have a backwards compatible interface.

# <span id="page-1435-1"></span>**6.638.9 Authors**

- Link Zheng (@chillancezen)
- Jie Xue (@JieX19)
- Hongbin Lu (@fgtdev-hblu)
- Frank Shen (@frankshen01)
- Miguel Angel Munoz (@mamunozgonzalez)
- Nicolas Thomas (@thomnico)

Hint: If you notice any issues in this documentation, you can create a pull request to improve it.

# **6.639 fortios\_wireless\_controller\_wtp\_profile – Configure WTP profiles or FortiAP profiles that define radio settings for manageable FortiAP platforms in Fortinet's FortiOS and FortiGate.**

New in version 2.0.0.

```
• Synopsis
```
- *[Requirements](#page-1436-0)*
- *[FortiOS Version Compatibility](#page-1436-1)*
- *[Parameters](#page-1436-2)*
- *[Notes](#page-1436-3)*
- *[Examples](#page-1436-4)*
- *[Return Values](#page-1444-0)*
- *[Status](#page-1444-1)*
- *[Authors](#page-1444-2)*

# <span id="page-1435-2"></span>**6.639.1 Synopsis**

• This module is able to configure a FortiGate or FortiOS (FOS) device by allowing the user to set and modify wireless\_controller feature and wtp\_profile category. Examples include all parameters and values need to be adjusted to datasources before usage. Tested with FOS v6.0.0

# <span id="page-1436-0"></span>**6.639.2 Requirements**

The below requirements are needed on the host that executes this module.

• ansible>=2.9

# <span id="page-1436-1"></span>**6.639.3 FortiOS Version Compatibility**

### <span id="page-1436-2"></span>**6.639.4 Parameters**

### <span id="page-1436-3"></span>**6.639.5 Notes**

#### Note:

• Legacy fortiosapi has been deprecated, httpapi is the preferred way to run playbooks

# <span id="page-1436-4"></span>**6.639.6 Examples**

```
- hosts: fortigates
 collections:
   - fortinet.fortios
 connection: httpapi
 vars:
  vdom: "root"
  ansible_httpapi_use_ssl: yes
  ansible_httpapi_validate_certs: no
  ansible_httpapi_port: 443
 tasks:
 - name: Configure WTP profiles or FortiAP profiles that define radio settings for
˓→manageable FortiAP platforms.
   fortios_wireless_controller_wtp_profile:
     vdom: "{{ vdom }}"
     state: "present"
     access_token: "<your_own_value>"
     wireless_controller_wtp_profile:
       allowaccess: "https"
       ap_country: "--"
       ap_handoff: "enable"
       apcfg_profile: "<your_own_value> (source wireless-controller.apcfg-profile.
˓→name)"
       ble_profile: "<your_own_value> (source wireless-controller.ble-profile.name)"
       comment: "Comment."
       console_login: "enable"
       control_message_offload: "ebp-frame"
       deny_mac_list:
         -
           id: "12"
           mac: "<your_own_value>"
       dtls_in_kernel: "enable"
       dtls_policy: "clear-text"
       energy_efficient_ethernet: "enable"
       esl_ses_dongle:
           apc_addr_type: "fqdn"
```
(continues on next page)

**6.639. fortios\_wireless\_controller\_wtp\_profile – Configure WTP profiles or FortiAP profiles that 1433define radio settings for manageable FortiAP platforms in Fortinet's FortiOS and FortiGate.**

```
apc_fqdn: "<your_own_value>"
    apc_ip: "<your_own_value>"
    apc_port: "0"
    coex_level: "none"
    compliance_level: "compliance-level-2"
    esl_channel: "-1"
    output_power: "a"
    scd_enable: "enable"
    tls_cert_verification: "enable"
    tls_fqdn_verification: "enable"
ext_info_enable: "enable"
frequency_handoff: "enable"
handoff_roaming: "enable"
handoff_rssi: "25"
handoff_sta_thresh: "0"
indoor_outdoor_deployment: "platform-determined"
ip_fragment_preventing: "tcp-mss-adjust"
lan:
    port_esl_mode: "offline"
   port_esl_ssid: "<your_own_value> (source system.interface.name)"
   port_mode: "offline"
   port_ssid: "<your_own_value> (source system.interface.name)"
   port1_mode: "offline"
   port1_ssid: "<your_own_value> (source system.interface.name)"
   port2_mode: "offline"
   port2_ssid: "<your_own_value> (source system.interface.name)"
   port3_mode: "offline"
   port3 ssid: "<your_own_value> (source system.interface.name)"
   port4_mode: "offline"
   port4_ssid: "<your_own_value> (source system.interface.name)"
   port5_mode: "offline"
   port5_ssid: "<your_own_value> (source system.interface.name)"
    port6_mode: "offline"
   port6_ssid: "<your_own_value> (source system.interface.name)"
   port7_mode: "offline"
   port7_ssid: "<your_own_value> (source system.interface.name)"
   port8_mode: "offline"
   port8_ssid: "<your_own_value> (source system.interface.name)"
lbs:
   aeroscout: "enable"
   aeroscout_ap_mac: "bssid"
   aeroscout_mmu_report: "enable"
    aeroscout_mu: "enable"
    aeroscout_mu_factor: "20"
    aeroscout_mu_timeout: "5"
    aeroscout_server_ip: "<your_own_value>"
    aeroscout_server_port: "0"
    ekahau_blink_mode: "enable"
    ekahau_tag: "<your_own_value>"
    erc_server_ip: "<your_own_value>"
   erc_server_port: "8569"
    fortipresence: "foreign"
    fortipresence_ble: "enable"
    fortipresence_frequency: "30"
    fortipresence_port: "3000"
    fortipresence_project: "<your_own_value>"
    fortipresence_rogue: "enable"
```

```
fortipresence_secret: "<your_own_value>"
           fortipresence_server: "<your_own_value>"
           fortipresence_server_addr_type: "ipv4"
           fortipresence_server_fqdn: "<your_own_value>"
           fortipresence_unassoc: "enable"
           station_locate: "enable"
       led_schedules:
         -
           name: "default_name_83 (source firewall.schedule.group.name firewall.
˓→schedule.recurring.name firewall.schedule.onetime.name)"
       led_state: "enable"
       lldp: "enable"
       login_passwd: "<your_own_value>"
       login_passwd_change: "yes"
       max_clients: "0"
       name: "default_name_89"
       platform:
           ddscan: "enable"
           mode: "single-5G"
           type: "AP-11N"
       poe_mode: "auto"
       radio_1:
           airtime_fairness: "enable"
           amsdu: "enable"
           ap_handoff: "enable"
           ap_sniffer_addr: "<your_own_value>"
           ap_sniffer_bufsize: "16"
           ap_sniffer_chan: "36"
           ap_sniffer_ctl: "enable"
           ap_sniffer_data: "enable"
           ap_sniffer_mgmt_beacon: "enable"
           ap_sniffer_mgmt_other: "enable"
           ap_sniffer_mgmt_probe: "enable"
           arrp_profile: "<your_own_value> (source wireless-controller.arrp-profile.
\rightarrowname)"
           auto_power_high: "17"
           auto_power_level: "enable"
           auto_power_low: "10"
           auto_power_target: "<your_own_value>"
           band: "802.11a"
           band_5g_type: "5g-full"
           bandwidth_admission_control: "enable"
           bandwidth_capacity: "2000"
           beacon_interval: "100"
           bss_color: "0"
           bss color mode: "auto"
           call_admission_control: "enable"
           call_capacity: "10"
           channel:
             -
               chan: "<your_own_value>"
           channel_bonding: "160MHz"
           channel_utilization: "enable"
           coexistence: "enable"
           darrp: "enable"
           drma: "disable"
           drma_sensitivity: "low"
```
(continues on next page)

**6.639. fortios\_wireless\_controller\_wtp\_profile – Configure WTP profiles or FortiAP profiles that 1435define radio settings for manageable FortiAP platforms in Fortinet's FortiOS and FortiGate.**

```
dtim: "1"
           frag_threshold: "2346"
           frequency_handoff: "enable"
           iperf_protocol: "udp"
           iperf_server_port: "5001"
           max_clients: "0"
           max_distance: "0"
           mode: "disabled"
           power_level: "100"
           power_mode: "dBm"
           power_value: "27"
           powersave_optimize: "tim"
           protection_mode: "rtscts"
           radio_id: "2"
           rts_threshold: "2346"
           sam_bssid: "<your_own_value>"
           sam_captive_portal: "enable"
           sam_cwp_failure_string: "<your_own_value>"
           sam_cwp_match_string: "<your_own_value>"
           sam_cwp_password: "<your_own_value>"
           sam_cwp_success_string: "<your_own_value>"
           sam_cwp_test_url: "<your_own_value>"
           sam_cwp_username: "<your_own_value>"
           sam_password: "<your_own_value>"
           sam_report_intv: "0"
           sam_security_type: "open"
           sam_server: "<your_own_value>"
           sam server fqdn: "<your own value>"
           sam_server_ip: "<your_own_value>"
           sam_server_type: "ip"
           sam_ssid: "<your_own_value>"
           sam_test: "ping"
           sam_username: "<your_own_value>"
           set_80211d: "enable"
           short_guard_interval: "enable"
           spectrum_analysis: "enable"
           transmit_optimize: "disable"
           vap_all: "tunnel"
           vaps:
             -
               name: "default name 168 (source wireless-controller.vap-group.name.
˓→system.interface.name)"
           wids_profile: "<your_own_value> (source wireless-controller.wids-profile.
˓→name)"
           zero_wait_dfs: "enable"
       radio_2:
           airtime_fairness: "enable"
           amsdu: "enable"
           ap_handoff: "enable"
           ap_sniffer_addr: "<your_own_value>"
           ap_sniffer_bufsize: "16"
           ap_sniffer_chan: "6"
           ap_sniffer_ctl: "enable"
           ap sniffer data: "enable"
           ap_sniffer_mgmt_beacon: "enable"
           ap_sniffer_mgmt_other: "enable"
           ap_sniffer_mgmt_probe: "enable"
```
(continued from previous page)

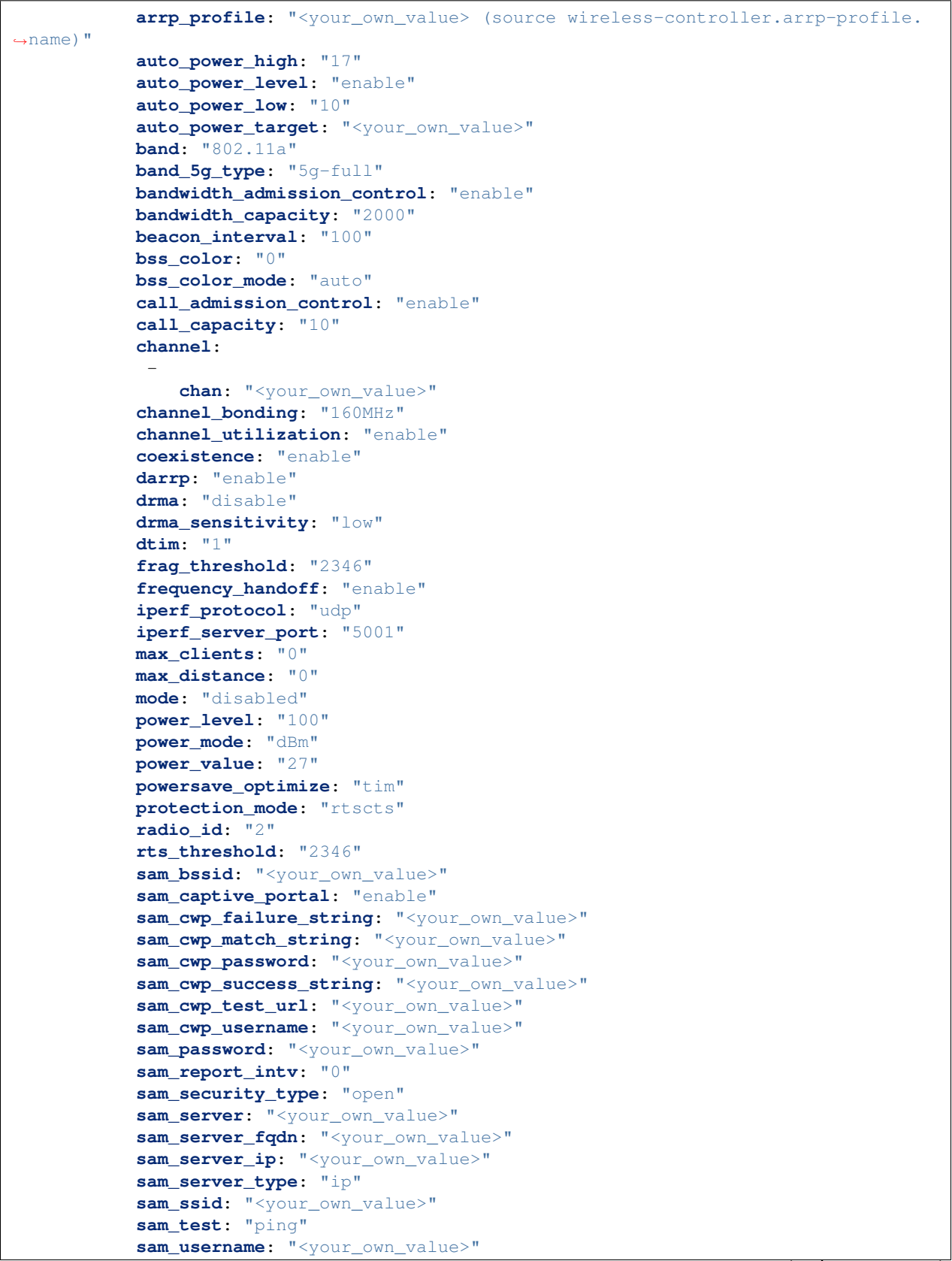

(continues on next page)

```
(continued from previous page)
```

```
set_80211d: "enable"
           short_guard_interval: "enable"
           spectrum_analysis: "enable"
           transmit_optimize: "disable"
           vap_all: "tunnel"
           vaps:
             -
               name: "default_name_244 (source wireless-controller.vap-group.name.
˓→system.interface.name)"
           wids_profile: "<your_own_value> (source wireless-controller.wids-profile.
˓→name)"
           zero_wait_dfs: "enable"
       radio_3:
           airtime_fairness: "enable"
           amsdu: "enable"
           ap_handoff: "enable"
           ap_sniffer_addr: "<your_own_value>"
           ap_sniffer_bufsize: "16"
           ap_sniffer_chan: "6"
           ap_sniffer_ctl: "enable"
           ap_sniffer_data: "enable"
           ap_sniffer_mgmt_beacon: "enable"
           ap_sniffer_mgmt_other: "enable"
           ap_sniffer_mgmt_probe: "enable"
           arrp_profile: "<your_own_value> (source wireless-controller.arrp-profile.
˓→name)"
           auto_power_high: "17"
           auto power level: "enable"
           auto_power_low: "10"
           auto_power_target: "<your_own_value>"
           band: "802.11a"
           band_5g_type: "5g-full"
           bandwidth_admission_control: "enable"
           bandwidth_capacity: "2000"
           beacon_interval: "100"
           bss_color: "0"
           bss_color_mode: "auto"
           call_admission_control: "enable"
           call_capacity: "10"
           channel:
             -
               chan: "<your_own_value>"
           channel_bonding: "160MHz"
           channel_utilization: "enable"
           coexistence: "enable"
           darrp: "enable"
           drma: "disable"
           drma_sensitivity: "low"
           dtim: "1"
           frag_threshold: "2346"
           frequency_handoff: "enable"
           iperf_protocol: "udp"
           iperf_server_port: "5001"
           max_clients: "0"
           max_distance: "0"
           mode: "disabled"
           power_level: "100"
```
(continues on next page)

```
(continued from previous page)
```

```
power_mode: "dBm"
           power_value: "27"
           powersave_optimize: "tim"
           protection_mode: "rtscts"
           radio_id: "2"
           rts_threshold: "2346"
           sam_bssid: "<your_own_value>"
           sam_captive_portal: "enable"
           sam_cwp_failure_string: "<your_own_value>"
           sam_cwp_match_string: "<your_own_value>"
           sam_cwp_password: "<your_own_value>"
           sam_cwp_success_string: "<your_own_value>"
           sam_cwp_test_url: "<your_own_value>"
           sam_cwp_username: "<your_own_value>"
           sam password: "<your own value>"
           sam_report_intv: "0"
           sam_security_type: "open"
           sam_server: "<your_own_value>"
           sam_server_fqdn: "<your_own_value>"
           sam_server_ip: "<your_own_value>"
           sam_server_type: "ip"
           sam_ssid: "<your_own_value>"
           sam_test: "ping"
           sam_username: "<your_own_value>"
           set_80211d: "enable"
           short_guard_interval: "enable"
           spectrum_analysis: "enable"
           transmit_optimize: "disable"
           vap_all: "tunnel"
           vaps:
             -
               name: "default_name_320 (source wireless-controller.vap-group.name
˓→system.interface.name)"
           wids_profile: "<your_own_value> (source wireless-controller.wids-profile.
\rightarrowname)"
           zero wait dfs: "enable"
       radio_4:
           airtime_fairness: "enable"
           amsdu: "enable"
           ap_handoff: "enable"
           ap sniffer addr: "<your own value>"
           ap_sniffer_bufsize: "16"
           ap_sniffer_chan: "6"
           ap_sniffer_ctl: "enable"
           ap_sniffer_data: "enable"
           ap_sniffer_mgmt_beacon: "enable"
           ap_sniffer_mgmt_other: "enable"
           ap_sniffer_mgmt_probe: "enable"
           arrp_profile: "<your_own_value> (source wireless-controller.arrp-profile.
˓→name)"
           auto_power_high: "17"
           auto_power_level: "enable"
           auto_power_low: "10"
           auto power target: "<your own value>"
           band: "802.11a"
           band_5g_type: "5g-full"
           bandwidth_admission_control: "enable"
```
(continues on next page)

**6.639. fortios\_wireless\_controller\_wtp\_profile – Configure WTP profiles or FortiAP profiles that 1439define radio settings for manageable FortiAP platforms in Fortinet's FortiOS and FortiGate.**

(continued from previous page)

```
bandwidth_capacity: "2000"
           beacon_interval: "100"
           bss_color: "0"
           bss_color_mode: "auto"
           call_admission_control: "enable"
           call_capacity: "10"
           channel:
            -
               chan: "<your_own_value>"
           channel_bonding: "160MHz"
           channel_utilization: "enable"
           coexistence: "enable"
           darrp: "enable"
           drma: "disable"
           drma_sensitivity: "low"
           dtim: "1"
           frag_threshold: "2346"
           frequency_handoff: "enable"
           iperf_protocol: "udp"
           iperf_server_port: "5001"
           max_clients: "0"
           max_distance: "0"
           mode: "disabled"
           power_level: "100"
           power_mode: "dBm"
           power_value: "27"
           powersave_optimize: "tim"
           protection_mode: "rtscts"
           rts_threshold: "2346"
           sam_bssid: "<your_own_value>"
           sam_captive_portal: "enable"
           sam_cwp_failure_string: "<your_own_value>"
           sam_cwp_match_string: "<your_own_value>"
           sam_cwp_password: "<your_own_value>"
           sam_cwp_success_string: "<your_own_value>"
           sam_cwp_test_url: "<your_own_value>"
           sam_cwp_username: "<your_own_value>"
           sam_password: "<your_own_value>"
           sam_report_intv: "0"
           sam_security_type: "open"
           sam server: "<your own value>"
           sam_server_fqdn: "<your_own_value>"
           sam_server_ip: "<your_own_value>"
           sam_server_type: "ip"
           sam_ssid: "<your_own_value>"
           sam_test: "ping"
           sam_username: "<your_own_value>"
           set_80211d: "enable"
           short_guard_interval: "enable"
           spectrum_analysis: "enable"
           transmit_optimize: "disable"
           vap_all: "tunnel"
           vaps:
            -
               name: "default_name_395 (source wireless-controller.vap-group.name
˓→system.interface.name)"
           wids_profile: "<your_own_value> (source wireless-controller.wids-profile.
→name)" (continues on next page)
```
(continued from previous page)

```
zero_wait_dfs: "enable"
       split_tunneling_acl:
         -
           dest_ip: "<your_own_value>"
           id: "400"
       split_tunneling_acl_local_ap_subnet: "enable"
       split_tunneling_acl_path: "tunnel"
       syslog_profile: "<your_own_value> (source wireless-controller.syslog-profile.
˓→name)"
       tun_mtu_downlink: "0"
       tun_mtu_uplink: "0"
       wan_port_auth: "none"
       wan_port_auth_methods: "all"
       wan port_auth_password: "<your_own_value>"
       wan port auth usrname: "<your own value>"
       wan_port_mode: "wan-lan"
```
#### **6.639.7 Return Values**

Common return values are documented: [https://docs.ansible.com/ansible/latest/reference\\_appendices/common\\_](https://docs.ansible.com/ansible/latest/reference_appendices/common_return_values.html#common-return-values) [return\\_values.html#common-return-values,](https://docs.ansible.com/ansible/latest/reference_appendices/common_return_values.html#common-return-values) the following are the fields unique to this module:

#### **6.639.8 Status**

• This module is not guaranteed to have a backwards compatible interface.

#### **6.639.9 Authors**

- Link Zheng (@chillancezen)
- Jie Xue (@JieX19)
- Hongbin Lu (@fgtdev-hblu)
- Frank Shen (@frankshen01)
- Miguel Angel Munoz (@mamunozgonzalez)
- Nicolas Thomas (@thomnico)

Hint: If you notice any issues in this documentation, you can create a pull request to improve it.

# **6.640 fortios\_wireless\_controller\_wtp\_status – Wireless controller WTP-status in Fortinet's FortiOS and FortiGate.**

New in version 2.0.0.

- *[Synopsis](#page-1445-0)*
- *[Requirements](#page-1445-1)*
- *[FortiOS Version Compatibility](#page-1445-2)*
- *[Parameters](#page-1445-3)*
- *[Notes](#page-1445-4)*
- *[Examples](#page-1445-5)*
- *[Return Values](#page-1446-0)*
- *[Status](#page-1446-1)*
- *[Authors](#page-1446-2)*

#### <span id="page-1445-0"></span>**6.640.1 Synopsis**

• This module is able to configure a FortiGate or FortiOS (FOS) device by allowing the user to set and modify wireless\_controller feature and wtp\_status category. Examples include all parameters and values need to be adjusted to datasources before usage. Tested with FOS v6.0.0

#### <span id="page-1445-1"></span>**6.640.2 Requirements**

The below requirements are needed on the host that executes this module.

• ansible>=2.9

#### <span id="page-1445-2"></span>**6.640.3 FortiOS Version Compatibility**

#### <span id="page-1445-3"></span>**6.640.4 Parameters**

### <span id="page-1445-4"></span>**6.640.5 Notes**

#### Note:

• Legacy fortiosapi has been deprecated, httpapi is the preferred way to run playbooks

#### <span id="page-1445-5"></span>**6.640.6 Examples**

```
- hosts: fortigates
 collections:
   - fortinet.fortios
 connection: httpapi
 vars:
  vdom: "root"
  ansible_httpapi_use_ssl: yes
  ansible_httpapi_validate_certs: no
  ansible_httpapi_port: 443
```
(continues on next page)

(continued from previous page)

```
tasks:
- name: Wireless controller WTP-status.
 fortios_wireless_controller_wtp_status:
   vdom: "{{ vdom }}"
   wireless_controller_wtp_status:
     wtp_id: "<your_own_value>"
```
#### <span id="page-1446-0"></span>**6.640.7 Return Values**

Common return values are documented: https://docs.ansible.com/ansible/latest/reference appendices/common [return\\_values.html#common-return-values,](https://docs.ansible.com/ansible/latest/reference_appendices/common_return_values.html#common-return-values) the following are the fields unique to this module:

#### <span id="page-1446-1"></span>**6.640.8 Status**

• This module is not guaranteed to have a backwards compatible interface.

#### <span id="page-1446-2"></span>**6.640.9 Authors**

- Link Zheng (@chillancezen)
- Jie Xue (@JieX19)
- Hongbin Lu (@fgtdev-hblu)
- Frank Shen (@frankshen01)
- Miguel Angel Munoz (@mamunozgonzalez)
- Nicolas Thomas (@thomnico)

Hint: If you notice any issues in this documentation, you can create a pull request to improve it.

# CHAPTER 7

Monitor Modules

The Modules to build FortiOS monitor API requests to FortiOS appliances.

# **7.1 fortios\_monitor – Ansible Module for FortiOS Monitor API.**

New in version 2.10.

- *[Synopsis](#page-1448-0)*
- *[Requirements](#page-1449-0)*
- *[Parameters](#page-1449-1)*
- *[Notes](#page-1449-2)*
- *[Examples](#page-1449-3)*
- *[Return Values](#page-1450-0)*
- *[Status](#page-1450-1)*
- *[Authors](#page-1450-2)*

# <span id="page-1448-0"></span>**7.1.1 Synopsis**

• Request FortiOS appliances to perform specific actions or procedures. This module contain all the FortiOS monitor API.

#### <span id="page-1449-0"></span>**7.1.2 Requirements**

The below requirements are needed on the host that executes this module.

• install galaxy collection fortinet.fortios >= 2.0.0.

#### <span id="page-1449-1"></span>**7.1.3 Parameters**

## <span id="page-1449-2"></span>**7.1.4 Notes**

Note:

- Different selector may have different parameters, users are expected to look up them in the dropdown list above..
- For some selectors, no params are allowed to appear.
- Not all parameters are required for a selector.
- This module is exclusivly for FortiOS monitor API.
- The result of API request is stored in results.

#### <span id="page-1449-3"></span>**7.1.5 Examples**

```
- hosts: fortigate03
 connection: httpapi
 collections:
 - fortinet.fortios
 vars:
  vdom: "root"
  ansible_httpapi_use_ssl: yes
  ansible_httpapi_validate_certs: no
  ansible_httpapi_port: 443
 tasks:
 - name: Activate FortiToken
   fortios_monitor:
      vdom: "root"
      access_token: "<fortios_access_token>"
      selector: 'activate.user.fortitoken'
      params:
          tokens: '<token string>'
 - name: Reboot This Device
   fortios_monitor:
      vdom: "root"
      access_token: "<fortios_access_token>"
      selector: 'reboot.system.os'
      params:
          event_log_message: 'Reboot Request From Ansible'
```
# <span id="page-1450-0"></span>**7.1.6 Return Values**

Common return values are documented: [https://docs.ansible.com/ansible/latest/reference\\_appendices/common\\_](https://docs.ansible.com/ansible/latest/reference_appendices/common_return_values.html#common-return-values) [return\\_values.html#common-return-values,](https://docs.ansible.com/ansible/latest/reference_appendices/common_return_values.html#common-return-values) the following are the fields unique to this module:

# <span id="page-1450-1"></span>**7.1.7 Status**

• This module is not guaranteed to have a backwards compatible interface.

# <span id="page-1450-2"></span>**7.1.8 Authors**

- Link Zheng (@chillancezen)
- Jie Xue (@JieX19)
- Hongbin Lu (@fgtdev-hblu)
- Frank Shen (@fshen01)

Hint: If you notice any issues in this documentation, you can create a pull request to improve it.

# CHAPTER 8

# Facts Gathering Modules

The Modules to gather FortiOS fatcs are invoking GET requests for FortiOS managed objects or procedures.

# **8.1 fortios\_configuration\_fact – Retrieve Facts of FortiOS Configurable Objects.**

New in version 2.10.

- *[Synopsis](#page-1452-0)*
- *[Requirements](#page-1453-0)*
- *[Parameters](#page-1453-1)*
- *[Notes](#page-1453-2)*
- *[Examples](#page-1453-3)*
- *[Return Values](#page-1454-0)*
- *[Status](#page-1454-1)*
- *[Authors](#page-1454-2)*

# <span id="page-1452-0"></span>**8.1.1 Synopsis**

• Collects facts from network devices running the fortios operating system. This module places the facts gathered in the fact tree keyed by the respective resource name. This facts module will only collect those facts which user specified in playbook.

#### <span id="page-1453-0"></span>**8.1.2 Requirements**

The below requirements are needed on the host that executes this module.

• install galaxy collection fortinet.fortios >= 2.0.0.

#### <span id="page-1453-1"></span>**8.1.3 Parameters**

#### <span id="page-1453-2"></span>**8.1.4 Notes**

Note:

- Different selector may have different parameters, users are expected to look up them for a specific selector.
- For some selectors, the objects are global, no params are allowed to appear.
- If params is empty a non-unique object, the whole object list is returned.
- This module has support for all configuration API, excluding any monitor API.
- The result of API request is stored in results as a list.
- There are three filtering parameters: filters, sorters and formatters, please see [filtering spec](https://fndn.fortinet.net/index.php?/fortiapi/1-fortios/597/) for more information.

#### <span id="page-1453-3"></span>**8.1.5 Examples**

```
- hosts: fortigateslab
 connection: httpapi
 collections:
   - fortinet.fortios
 vars:
   ansible_httpapi_use_ssl: yes
   ansible_httpapi_validate_certs: no
   ansible_httpapi_port: 443
   vdom: "root"
 tasks:
  - name: Get multiple selectors info concurrently
   fortios_configuration_fact:
       selectors:
       - selector: firewall_address
         params:
           name: "gmail.com"
       - selector: system_interface
       - selector: log_eventfilter
         params: {}
 - name: fact gathering with filters
   fortios_configuration_fact:
       vdom: ""
       filters:
        - name==port1
        - vlanid==0
       sorters:
        - name, vlanid
```
(continues on next page)

(continued from previous page)

```
- management-ip
      formatters:
       - name
       - management-ip
       - vlanid
      selector: 'system_interface'
- name: get all
 fortios_configuration_fact:
   vdom: ""
   access_token: ""
   selector: log_custom-field
- name: get single
 fortios_configuration_fact:
   vdom: ""
   access_token: ""
   selector: log_custom-field
   #optionally list or single get
   params:
      id: "3"
- name: fetch one firewall address
 fortios_configuration_fact:
    selector: firewall_address
   params:
     name: "login.microsoft.com"
- name: fetch all firewall addresses
 fortios_configuration_fact:
    selector: firewall_address
```
## <span id="page-1454-0"></span>**8.1.6 Return Values**

Common return values are documented: https://docs.ansible.com/ansible/latest/reference appendices/common [return\\_values.html#common-return-values,](https://docs.ansible.com/ansible/latest/reference_appendices/common_return_values.html#common-return-values) the following are the fields unique to this module:

#### <span id="page-1454-1"></span>**8.1.7 Status**

• This module is not guaranteed to have a backwards compatible interface.

#### <span id="page-1454-2"></span>**8.1.8 Authors**

- Link Zheng (@chillancezen)
- Jie Xue (@JieX19)
- Hongbin Lu (@fgtdev-hblu)
- Frank Shen (@fshen01)

Hint: If you notice any issues in this documentation, you can create a pull request to improve it.

# **8.2 fortios\_monitor\_fact – Retrieve Facts of FortiOS Monitor Objects.**

New in version 2.10.

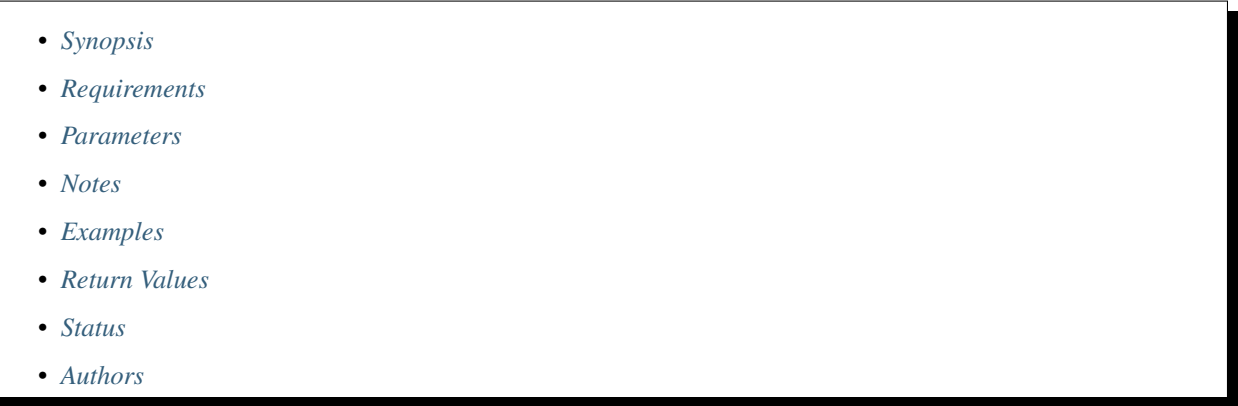

#### <span id="page-1455-0"></span>**8.2.1 Synopsis**

• Collects monitor facts from network devices running the fortios operating system. This facts module will only collect those facts which user specified in playbook.

#### <span id="page-1455-1"></span>**8.2.2 Requirements**

The below requirements are needed on the host that executes this module.

• install galaxy collection fortinet.fortios >= 2.0.0.

#### <span id="page-1455-2"></span>**8.2.3 Parameters**

#### <span id="page-1455-3"></span>**8.2.4 Notes**

Note:

- Different selector may have different parameters, users are expected to look up them for a specific selector.
- For some selectors, the objects are global, no params are allowed to appear.
- Not all parameters are required for a slector.
- This module is exclusivly for FortiOS monitor API.
- The result of API request is stored in results.
- There are three filtering parameters: filters, sorters and formatters, please see [filtering spec](https://fndn.fortinet.net/index.php?/fortiapi/1-fortios/597/) for more information.

#### <span id="page-1456-0"></span>**8.2.5 Examples**

```
- hosts: fortigate03
 connection: httpapi
 collections:
 - fortinet.fortios
 vars:
  vdom: "root"
  ansible_httpapi_use_ssl: yes
  ansible_httpapi_validate_certs: no
  ansible_httpapi_port: 443
 tasks:
 - fortios_monitor_fact:
      vdom: ""
      enable_log: true
      formatters:
          - model_name
      filters:
          - model_name==FortiGat
      selector: 'system_status'
 - name: fact gathering
   fortios_monitor_fact:
      vdom: ""
      access_token: ""
      selector: 'firewall_acl'
 - name: fact gathering
   fortios_monitor_fact:
      vdom: ""
      access_token: ""
      selector: 'firewall_security-policy'
      params:
          policyid: '1'
```
## <span id="page-1456-1"></span>**8.2.6 Return Values**

Common return values are documented: [https://docs.ansible.com/ansible/latest/reference\\_appendices/common\\_](https://docs.ansible.com/ansible/latest/reference_appendices/common_return_values.html#common-return-values) [return\\_values.html#common-return-values,](https://docs.ansible.com/ansible/latest/reference_appendices/common_return_values.html#common-return-values) the following are the fields unique to this module:

#### <span id="page-1456-2"></span>**8.2.7 Status**

• This module is not guaranteed to have a backwards compatible interface.

#### <span id="page-1456-3"></span>**8.2.8 Authors**

- Link Zheng (@chillancezen)
- Jie Xue (@JieX19)
- Hongbin Lu (@fgtdev-hblu)
- Frank Shen (@fshen01)

Hint: If you notice any issues in this documentation, you can create a pull request to improve it.

# **8.3 fortios\_log\_fact – Retrieve Log Data of Fortios Log Objects.**

New in version 2.10.

- *[Synopsis](#page-1457-0)*
- *[Requirements](#page-1457-1)*
- *[Parameters](#page-1457-2)*
- *[Notes](#page-1457-3)*
- *[Examples](#page-1458-0)*
- *[Return Values](#page-1458-1)*
- *[Status](#page-1458-2)*
- *[Authors](#page-1458-3)*

#### <span id="page-1457-0"></span>**8.3.1 Synopsis**

• Collects log data from network devices running the fortios operating system. This module will only collect the log data specified in the playbook.

#### <span id="page-1457-1"></span>**8.3.2 Requirements**

The below requirements are needed on the host that executes this module.

• install galaxy collection fortinet.fortios >= 2.1.0.

#### <span id="page-1457-2"></span>**8.3.3 Parameters**

#### <span id="page-1457-3"></span>**8.3.4 Notes**

#### Note:

- Different selector may have different parameters, users are expected to look up them for a specific selector.
- For some selectors, the objects are global, no params are allowed to appear.
- Not all parameters are required for a slector.
- This module is exclusivly for FortiOS monitor API.
- The result of API request is stored in results.
- There are three filtering parameters: filters, sorters and formatters, please see [filtering spec](https://fndn.fortinet.net/index.php?/fortiapi/1-fortios/597/) for more information.

#### <span id="page-1458-0"></span>**8.3.5 Examples**

```
- hosts: fortigate03
 connection: httpapi
 collections:
 - fortinet.fortios
 vars:
  vdom: "root"
  ansible_httpapi_use_ssl: yes
  ansible_httpapi_validate_certs: no
  ansible_httpapi_port: 443
 tasks:
 - name: Get system event log with logid==0100032038
   fortios_log_fact:
     filters:
       - logid==0100032038
     selector: "disk_event_system"
     params:
       rows: 100
 - name: Get a description of the quarantined virus file
   fortios_log_fact:
     selector: "forticloud_virus_archive"
```
## <span id="page-1458-1"></span>**8.3.6 Return Values**

Common return values are documented: [https://docs.ansible.com/ansible/latest/reference\\_appendices/common\\_](https://docs.ansible.com/ansible/latest/reference_appendices/common_return_values.html#common-return-values) [return\\_values.html#common-return-values,](https://docs.ansible.com/ansible/latest/reference_appendices/common_return_values.html#common-return-values) the following are the fields unique to this module:

#### <span id="page-1458-2"></span>**8.3.7 Status**

• This module is not guaranteed to have a backwards compatible interface.

#### <span id="page-1458-3"></span>**8.3.8 Authors**

- Link Zheng (@chillancezen)
- Jie Xue (@JieX19)
- Hongbin Lu (@fgtdev-hblu)
- Frank Shen (@fshen01)

Hint: If you notice any issues in this documentation, you can create a pull request to improve it.

# CHAPTER 9

# Export playbooks

The module gathers FortiOS factss are invoking GET requests for FortiOS managed objects or procedures and converts the returned facts into a playbook that users can apply directly.

# **9.1 fortios\_export\_config\_playbook – Convert the returned facts into a playbook.**

New in version 2.11.

• *[Synopsis](#page-1460-0)* • *[Requirements](#page-1461-0)* • *[Parameters](#page-1461-1)* • *[Notes](#page-1461-2)* • *[Examples](#page-1461-3)* • *[Return Values](#page-1461-4)* • *[Status](#page-1462-0)* • *[Authors](#page-1462-1)*

## <span id="page-1460-0"></span>**9.1.1 Synopsis**

• Collect the current configurations of a module on a running device and converts the returned facts into a playbook that users can apply directly. More than one playbook will be generated if there are many selectors provided.

#### <span id="page-1461-0"></span>**9.1.2 Requirements**

The below requirements are needed on the host that executes this module.

• install galaxy collection fortinet.fortios >= 2.1.3.

#### <span id="page-1461-1"></span>**9.1.3 Parameters**

#### <span id="page-1461-2"></span>**9.1.4 Notes**

Note:

- Different selector may have different parameters, users are expected to look up them for a specific selector.
- For some selectors, the objects are global, no params are allowed to appear.
- If params is empty a non-unique object, the whole object list is returned.
- This module has support for all configuration API, excluding any monitor API.
- The generated playbooks will be stored at the specified output path.
- The default value for state is present, please set the value to absent if needed.

#### <span id="page-1461-3"></span>**9.1.5 Examples**

```
- hosts: fortigateslab
 connection: httpapi
 collections:
    - fortinet.fortios
 vars:
   ansible_httpapi_use_ssl: yes
    ansible_httpapi_validate_certs: no
   ansible_httpapi_port: 443
    vdom: "root"
 tasks:
  - name: Export multiple palybooks
   fortios_export_config_playbook:
     selectors:
      - selector: firewall_address
       params:
         name: "gmail.com"
      - selector: system.snmp_user
       params:
         name: "snmp_user_test"
      output_path: "./"
```
### <span id="page-1461-4"></span>**9.1.6 Return Values**

Common return values are documented: [https://docs.ansible.com/ansible/latest/reference\\_appendices/common\\_](https://docs.ansible.com/ansible/latest/reference_appendices/common_return_values.html#common-return-values) [return\\_values.html#common-return-values,](https://docs.ansible.com/ansible/latest/reference_appendices/common_return_values.html#common-return-values) the following are the fields unique to this module:

# <span id="page-1462-0"></span>**9.1.7 Status**

• This module is not guaranteed to have a backwards compatible interface.

# <span id="page-1462-1"></span>**9.1.8 Authors**

- Link Zheng (@chillancezen)
- Jie Xue (@JieX19)
- Hongbin Lu (@fgtdev-hblu)
- Frank Shen (@fshen01)

Hint: If you notice any issues in this documentation, you can create a pull request to improve it.

# CHAPTER 10

Generic Modules

The Modules to build flexible raw requests to FortiOS appliances.

# 10.1 fortios\_json\_generic - Configure Fortinet's FortiOS and Forti-**Gate with json generic method.**

- *[Synopsis](#page-1464-0)*
- *[Requirements](#page-1465-0)*
- *[Parameters](#page-1465-1)*
- *[Examples](#page-1465-2)*
- *[Return Values](#page-1467-0)*
- *[Status](#page-1467-1)*
- *[Authors](#page-1468-0)*
- *[Warning](#page-1468-1)*

## <span id="page-1464-0"></span>**10.1.1 Synopsis**

This module is able to configure a FortiGate or FortiOS (FOS) device by allowing the user to set any category supported by FortiAPI with raw json. All parameters and values included in examples need to be adjusted to datasources before usage.

#### <span id="page-1465-0"></span>**10.1.2 Requirements**

The below requirements are needed on the host that executes this module.

• install galaxy collection fortinet.fortios >= 2.0.0

#### <span id="page-1465-1"></span>**10.1.3 Parameters**

#### <span id="page-1465-2"></span>**10.1.4 Examples**

#### host

```
[fortigates]
fortigate01 ansible_host=192.168.52.177 ansible_user="admin" ansible_password="admin"
[fortigates:vars]
ansible_network_os=fortios
```
sample1.yml

```
---
- hosts: fortigates
 connection: httpapi
 collections:
   - fortinet.fortios
 vars:
  vdom: "root"
  ansible_httpapi_use_ssl: yes
  ansible_httpapi_validate_certs: no
  ansible_httpapi_port: 443
 tasks:
  - name: test add with string
   fortios_json_generic:
     vdom: "{{ vdom }}"
      json_generic:
       method: "POST"
       path: "/api/v2/cmdb/firewall/address"
        jsonbody: |
          {
          "name": "111",
          "type": "geography",
          "fqdn": "",
          "country": "AL",
          "comment": "ccc",
          "visibility": "enable",
          "associated-interface": "port1",
          "allow-routing": "disable"
          }
   register: info
  - name: display vars
    debug: msg="{{info}}"
```
sample2.yml

```
---
- hosts: fortigates
 connection: httpapi
 collections:
   - fortinet.fortios
 vars:
  vdom: "root"
  ansible_httpapi_use_ssl: yes
  ansible_httpapi_validate_certs: no
  ansible_httpapi_port: 443
 tasks:
 - name: test delete
   fortios_json_generic:
     vdom: "{{ vdom }}"
     json_generic:
       method: "DELETE"
       path: "/api/v2/cmdb/firewall/address/111"
       specialparams: "testpara1=1&testpara2=2"
   register: info
 - name: display vars
   debug: msg="{{info}}"
 - name: test add with dict
   fortios_json_generic:
     vdom: "{{ vdom }}"
     json_generic:
       method: "POST"
       path: "/api/v2/cmdb/firewall/address"
       dictbody:
         name: "111"
         type: "geography"
         fqdn: ""
         country: "AL"
         comment: "ccc"
         visibility: "enable"
         associated-interface: "port1"
         allow-routing: "disable"
   register: info
 - name: display vars
   debug: msg="{{info}}"
 - name: test delete
   fortios_json_generic:
     vdom: "{{ vdom }}"
     json_generic:
       method: "DELETE"
       path: "/api/v2/cmdb/firewall/address/111"
   register: info
 - name: display vars
   debug: msg="{{info}}"
 - name: test add with string
   fortios_json_generic:
```
(continues on next page)

(continued from previous page)

```
vdom: "{{ vdom }}"
    json_generic:
     method: "POST"
      path: "/api/v2/cmdb/firewall/address"
      jsonbody: |
        {
        "name": "111",
        "type": "geography",
        "fqdn": "",
        "country": "AL",
        "comment": "ccc",
        "visibility": "enable",
        "associated-interface": "port1",
        "allow-routing": "disable"
        }
 register: info
- name: display vars
  debug: msg="{{info}}"
```
sample3.yml

```
---
- hosts: fortigates
 collections:
    - fortinet.fortios
 connection: httpapi
 vars:
  vdom: "root"
  ansible_httpapi_use_ssl: yes
  ansible_httpapi_validate_certs: no
  ansible_httpapi_port: 443
 tasks:
  - name: test firewall policy order modification
   fortios_json_generic:
     vdom: "{{ vdom }}"
      json_generic:
           method: "PUT"
           path: "/api/v2/cmdb/firewall/policy/1"
           specialparams: "action=move&after=2"
   register: info
  - name: display vars
    debug: msg="{{info}}"
```
## <span id="page-1467-0"></span>**10.1.5 Return Values**

Common return values are documented: [https://docs.ansible.com/ansible/latest/reference\\_appendices/common\\_](https://docs.ansible.com/ansible/latest/reference_appendices/common_return_values.html#common-return-values) [return\\_values.html#common-return-values,](https://docs.ansible.com/ansible/latest/reference_appendices/common_return_values.html#common-return-values) the following are the fields unique to this module:

#### <span id="page-1467-1"></span>**10.1.6 Status**

• This module is ported from <https://github.com/fortinet/ansible-fortios-generic>

## <span id="page-1468-0"></span>**10.1.7 Authors**

- Link Zheng (@chillancezen)
- Jie Xue (@JieX19)
- Frank Shen (@fshen01)
- Hongbin Lu (@fgtdev-hblu)

# <span id="page-1468-1"></span>**10.1.8 Warning**

It's preferred to use FortiOS Ansible Collection Included Modules unless some features are not available there.

# CHAPTER 11

# Release Notes

# **11.1 Release Galaxy 2.2.1**

## **11.1.1 Release Targets**

FortiOS Galaxy 2.2.1 is based on 2.2.0

## **11.1.2 Bug Fixes**

- Fix invalid arguments in version\_schemas;
- Fix list type arguments inconsistency;
- Fix validate-modules error: type not match and name not validate;
- Fix supports\_check\_mode issue for \_info and \_facts modules;

## **11.1.3 Improvements**

- Remove ignore-x.txt files;
- Update required ansible to  $>=$  2.9.10;

# **11.2 Release Galaxy 2.2.0**

#### **11.2.1 Release Targets**

FortiOS Galaxy 2.2.0 is based on 2.1.7

## **11.2.2 Features**

• Support FortiOS v7.0.6, v7.0.7, v7.0.8, v7.2.1, v7.2.2.

# **11.2.3 Bug Fixes**

- Fix issue of missing some options for monitor modules (#196);
- Fix issue of filter content could not contain spaces (#208);
- Fix list type not match issue;

# **11.2.4 New modules**

- fortios\_extension\_controller\_dataplan FortiExtender dataplan configuration in Fortinet's FortiOS and FortiGate;
- fortios\_extension\_controller\_extender\_profile FortiExtender extender profile configuration in Fortinet's FortiOS and FortiGate;
- fortios\_extension\_controller\_extender Extender controller configuration in Fortinet's FortiOS and FortiGate.
- fortios\_extension\_controller\_fortigate\_profile FortiGate connector profile configuration in Fortinet's FortiOS and FortiGate.
- fortios\_extension\_controller\_fortigate FortiGate controller configuration in Fortinet's FortiOS and FortiGate.
- fortios\_firewall\_global Global firewall settings in Fortinet's FortiOS and FortiGate.
- fortios\_firewall\_network\_service\_dynamic Configure Dynamic Network Services in Fortinet's FortiOS and FortiGate.

## **11.2.5 Improvements**

- Update arguments' value in example;
- Update document to reflect accurate version map;

# **11.3 Release Galaxy 2.1.7**

#### **11.3.1 Release Targets**

FortiOS Galaxy 2.1.7 is based on 2.1.6

## **11.3.2 Features**

- Support Fortios 7.2.0.
- Support Diff feature in check\_mode.

# **11.3.3 Bug Fixes**

- Fix typo in the documentation of Install FortiOS Galaxy Collection.
- Fix the error message in the debugging log when using access\_token.
- Fix the Github Issue #187.
- Fix the Github Issue #188 and #189.
- Fix the Github Issue #190.
- Fix the Github Issue #191.
- Fix the issue when filtering out parameter with space in the module fortios\_configuration\_fact.

# **11.4 Release Galaxy 2.1.6**

## **11.4.1 Release Targets**

FortiOS Galaxy 2.1.6 is based on 2.1.5

## **11.4.2 Bug Fixes**

- Fix import issues in sanity-test and improve unit tests.
- Fix parameter-list-no-elements error in sanity-test.
- Add defaut value for enable\_log param.
- Relicense the FortiOS Collection under GPLv3+.
- Fix syntax issue in python2.7.
- Use collection version number in the doc.
- Update the logic in check\_legacy\_fortiosapi.
- Fix the syntax error in the three wireless\_controller\_hotspot20 modules.

# **11.5 Release Galaxy 2.1.5**

#### **11.5.1 Release Targets**

FortiOS Galaxy 2.1.5 is based on 2.1.4

#### **11.5.2 Features**

• Support FortiOS 7.0.2, 7.0.3, 7.0.4, 7.0.5.

# **11.5.3 Bug Fixes**

- Fix status issue in fortios\_json\_generic().
- Fix issues in version mismatch logic.
- Fix the issue of inconsistent data types in different schemas.

# **11.6 Release Galaxy 2.1.4**

# **11.6.1 Release Targets**

FortiOS Galaxy 2.1.4 is based on 2.1.3

# **11.6.2 Bug Fixes**

- Fix bugs in the function of compare\_ip\_address on check\_mode.
- Fix bugs when adding new members in some modules.

# **11.7 Release Galaxy 2.1.3**

## **11.7.1 Release Targets**

FortiOS Galaxy 2.1.3 is based on 2.1.2

## **11.7.2 Features**

- Collect the current configurations of the modules and convert them into playbooks.
- Support member operation (delete/add extra members) on an object that has a list of members in it.
- Add real-world use cases in the example section for some configuration modules.
- Support selectors feature in fortios\_monitor\_fact and fortios\_log\_fact.
- Support FortiOS 7.0.1.

# **11.7.3 Bug Fixes**

- Fix the filters error when fetching multiple facts with selectors for a configuration module (Github issue #138 ).
- Fix the corner cases that response does not have status in it.
- Fix Github issue #134

# **11.8 Release Galaxy 2.1.2**

## **11.8.1 Release Targets**

FortiOS Galaxy 2.1.2 is based on 2.1.1

# **11.8.2 Bug Fixes**

- Fix a regression bug caused by non-required attributes.
- Fix an intentional exception for listed options.

# **11.9 Release Galaxy 2.1.1**

## **11.9.1 Release Targets**

FortiOS Galaxy 2.1.1 is based on 2.1.0

## **11.9.2 Bug Fixes**

• Fix the KeyError caused by non-required multi-value attributes in an object.

# **11.10 Release Galaxy 2.1.0**

#### **11.10.1 Release Targets**

FortiOS Galaxy 2.1.0 is based on 2.0.2

## **11.10.2 Features**

- Support Fortios 7.0.
- Support Log APIs.
- New module fortios\_monitor\_fact.

# **11.10.3 Bug Fixes**

- Fix the unexpected warning caused by optinal params in fortios\_monitor\_fact and fortios\_monitor.
- Disable check\_mode feature from all global objects of configuration modules due to 'state' issue.
- Fix a bug in IP\_PREFIX.match().
- Fix the issue that the server\_type is not updated in fortios\_system\_central\_management.

# **11.11 Release Galaxy 2.0.2**

## **11.11.1 Release Targets**

FortiOS Galaxy 2.0.2 is based on 2.0.1

# **11.11.2 Features**

- Support check\_mode in all cofigurationAPI-based modules.
- Improve fortios\_configuration\_fact to use multiple selectors concurrently.
- Support moving policy in firewall\_central\_snat\_map.
- Support filtering for fact gathering modules fortios\_configuration\_fact and fortios\_monitor\_fact.
- Unify schemas for monitor API.

## **11.11.3 Bug Fixes**

- Fix the authorization fails at log in with username and password in FOS7.0.
- Github Issue #103
- Github Issue #105

# **11.12 Release Galaxy 2.0.1**

#### **11.12.1 Release Targets**

FortiOS Galaxy is based on 2.0.0.

## **11.12.2 Features**

• fixed pylint minor errors.

# **11.13 Release Galaxy 2.0.0**

#### **11.13.1 Release Targets**

FortiOS Galaxy 2.0.0 is a major ansible release for all v6.x.x FOS virtual and hardware platforms.

## **11.13.2 Features**

- Full support for gathering facts of both configuration(fortios\_configuration\_fact) and monitor(fortios\_monitor\_fact) objects or runtime data.
- Support for requesting Monitor API via module fortios\_monitor.
- Ported FortiOS generic module: fortios json generic.
- Unified collections for all 6.x FOS releases, Ansible detects versioning mismatch at runtime.
- Explicit logging option: enable\_log.
- Deprecated second-layer state module parameter.

#### **11.13.3 Compatibility Notes**

As a major release, it semantically breaks backward compability, some modules are removed as new full-fledged replacements come into being.

- For deprecated modules, please find the alternatives in Deprecated Modules section.
- Other existing modules are kepted compatible.

#### **11.13.4 Deprecated Modules**

- fortios facts: find full selectors in modules fortios configuration fact and fortios\_monitor\_fact.
- fortios\_registration\_forticare: replaced by module fortios\_monitor, see selector add-license.registration.forticare.
- fortios\_registration\_vdom: replaced by module fortios\_monitor, see selector add-license.registration.vdom.
- fortios\_system\_vmlicense: replaced by module fortios\_monitor, see selector upload. system.vmlicense.
- **fortios\_system\_config\_backup\_restore**: it was a complexed module.
	- To backup the FOS system, use module fortios\_monitor\_fact and its selector system\_config\_backup.
	- To restore the configuration, use module fortios\_monitor and its selector restore.system. config.

### **11.14 Legacy Multiversions Note(Prior to 2.0.0)**

The FortiOS Galaxy namespace: fortinet.fortios hosts Ansible modules for multiple FortiOS major releases.

A mismatched Ansible collection version for a FortiOS device can cause a warning:

```
[WARNING]: Ansible has detected version mismatch between FortOS system and galaxy,
˓→see more details by specifying option -vvv
```
you can find more details with  $-vv\bar{v}$  option when running a playbook:

```
...
"version_check_warning": {
    "ansible_collection_version": "v6.0.0 (galaxy: 1.0.13)",
    "matched": false,
    "message": "Please follow steps in FortiOS versioning notes: https://ansible-
˓→galaxy-fortios-docs.readthedocs.io/en/latest/version.html",
```
(continues on next page)

(continued from previous page)

```
"system_version": "v6.2.0"
}
...
```
Simply installing a matched FortiOS collection can prevent potential compatibility issues.

# **11.15 Release Galaxy 1.1.9**

#### **11.15.1 Release Targets**

• fos\_v6.0.0/galaxy\_1.1.9

### **11.15.2 Bug Fixes**

• Fix legacy module fortios\_system\_config\_backup\_restore

# **11.16 Release Galaxy 1.1.6 . . . 1.1.8**

#### **11.16.1 Release Targets**

There are multiple Galaxy releases dedicated to different FortiOS major releases.

- fos\_v6.2.0/galaxy\_1.1.6
- fos\_v6.4.0/galaxy\_1.1.7
- fos\_v6.0.0/galaxy\_1.1.8

### **11.16.2 Bug Fixes**

- Fixed module construction for legacy module fortios\_facts.
- Sorted selector list of module fortios\_configuration\_fact.

# **11.17 Release Galaxy 1.1.3 . . . 1.1.5**

#### **11.17.1 Release Targets**

There are multiple Galaxy releases dedicated to different FortiOS major releases.

- fos\_v6.2.0/galaxy\_1.1.3
- fos\_v6.4.0/galaxy\_1.1.4
- fos\_v6.0.0/galaxy\_1.1.5

#### **11.17.2 Bug Fixes**

• Fixed a fatal error: mkey not recognized in plugin due to wrong naming convention.

# **11.18 Release Galaxy 1.1.0 . . . 1.1.2**

#### **11.18.1 Release Targets**

There are multiple Galaxy releases dedicated to different FortiOS major releases.

- fos\_v6.2.0/galaxy\_1.1.0
- fos\_v6.4.0/galaxy\_1.1.1
- fos\_v6.0.0/galaxy\_1.1.2

#### **11.18.2 Features**

- Support check mode for modules.
- Deprecate fortiosapi legacy connection mode.
- Support access token based authentication.
- Fully support fact gathering for all configuration API (fortios\_configuration\_fact).
- Suport Ansible 2.10 base framework.
- Support moving objects to different orders (fortios\_firewall\_policy).

#### **11.18.3 Bug Fixes**

• Github Issue #65

### **11.19 Release Galaxy 1.0.10 . . . 10.0.13**

#### **11.19.1 Release Targets**

There are multiple Galaxy releases dedicated to different FortiOS major releases.

- fos\_v6.0.0/galaxy\_1.0.13
- fos\_v6.0.5/galaxy\_1.0.12
- fos\_v6.4.0/galaxy\_1.0.11
- fos\_v6.2.0/galaxy\_1.0.10

### **11.19.2 New Modules**

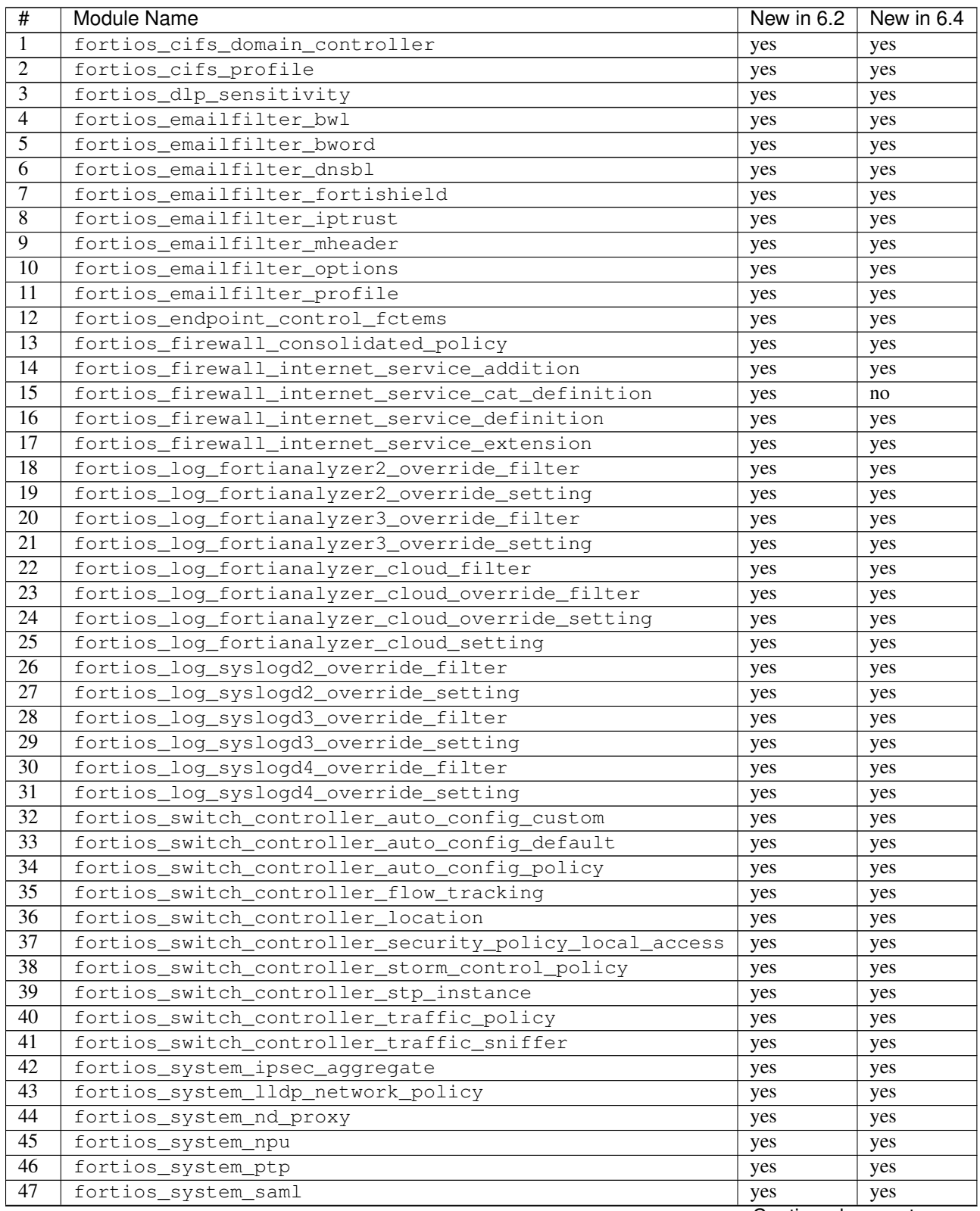

Continued on next page

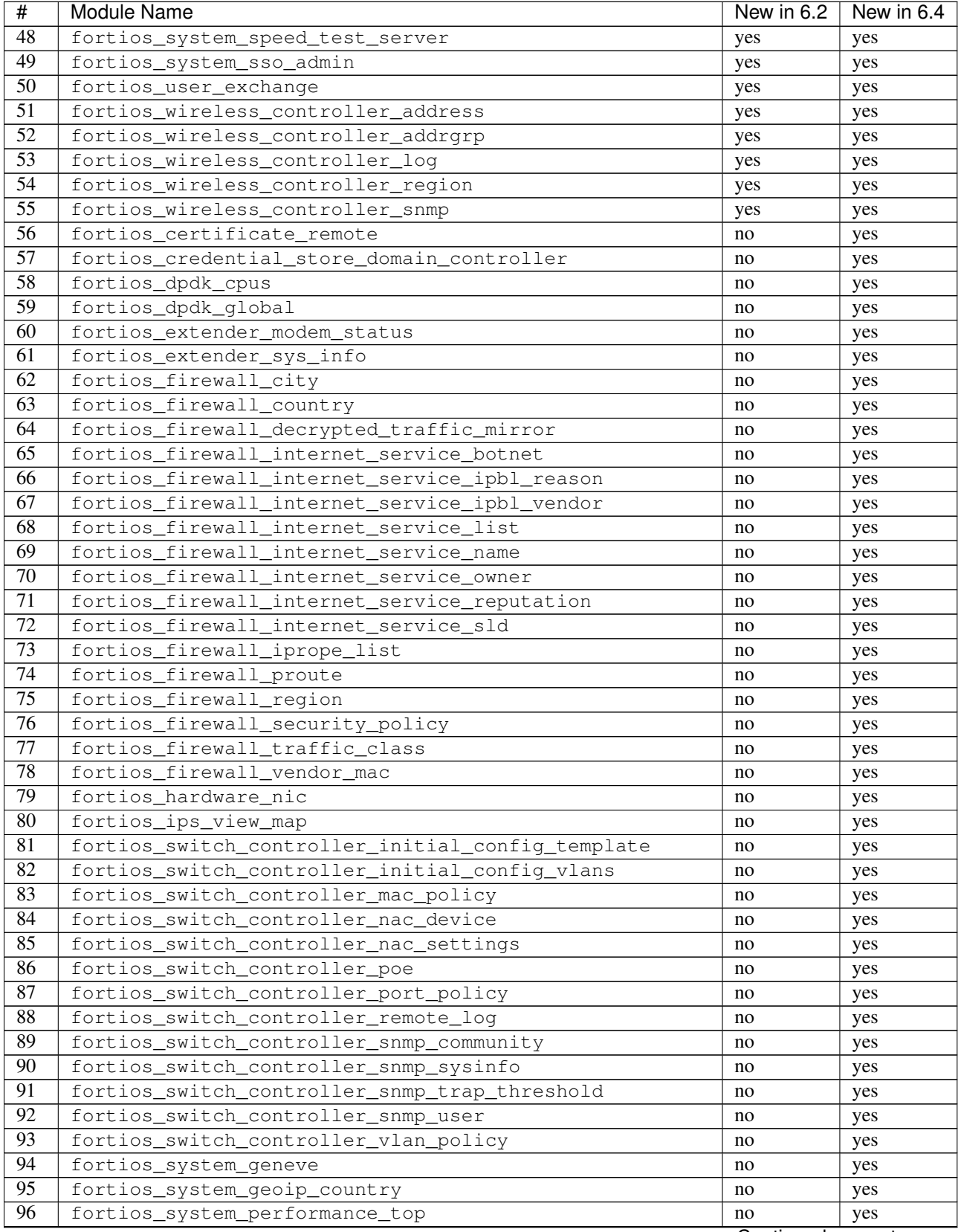

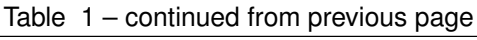

Continued on next page

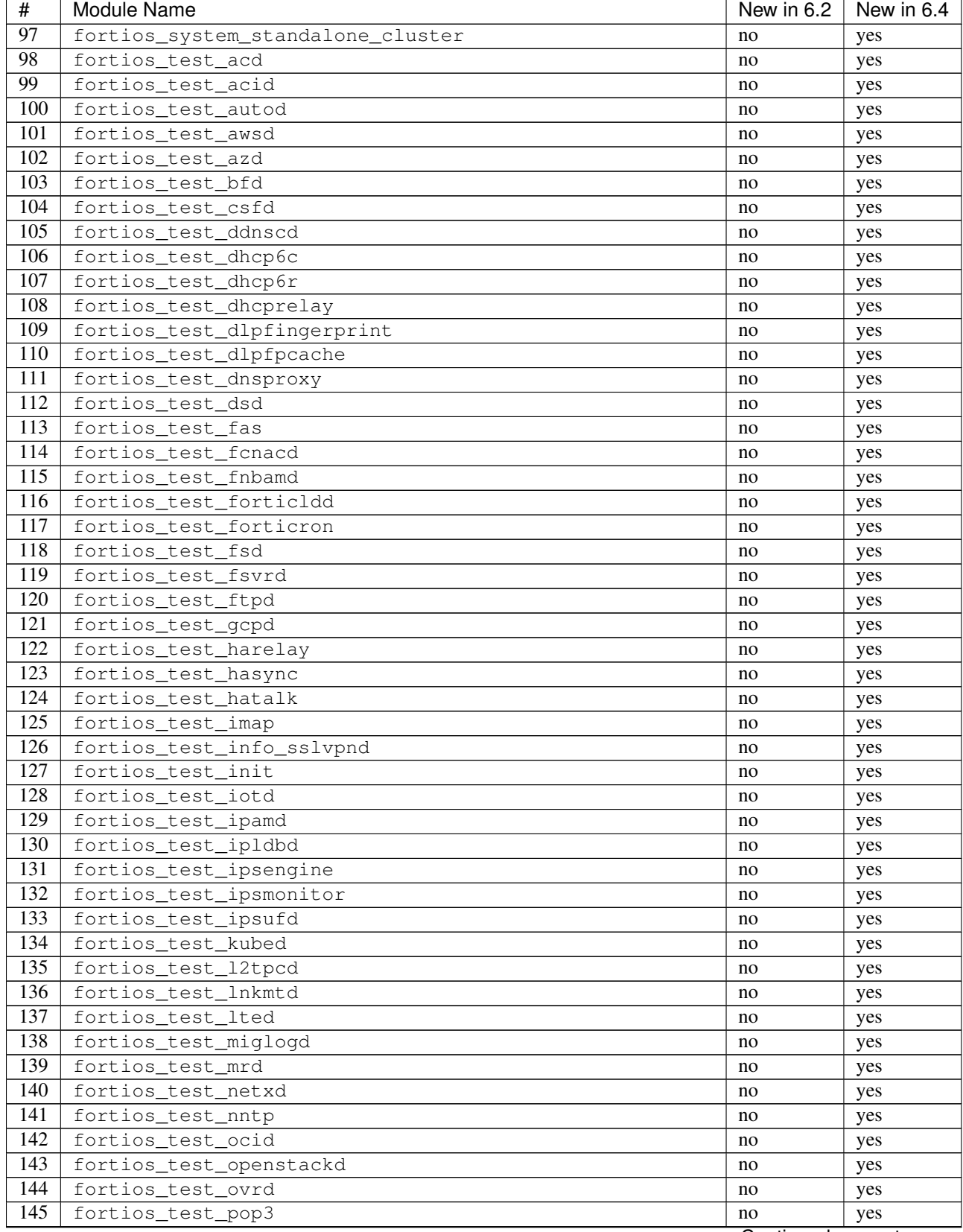

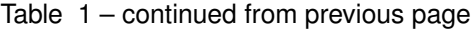

Continued on next page

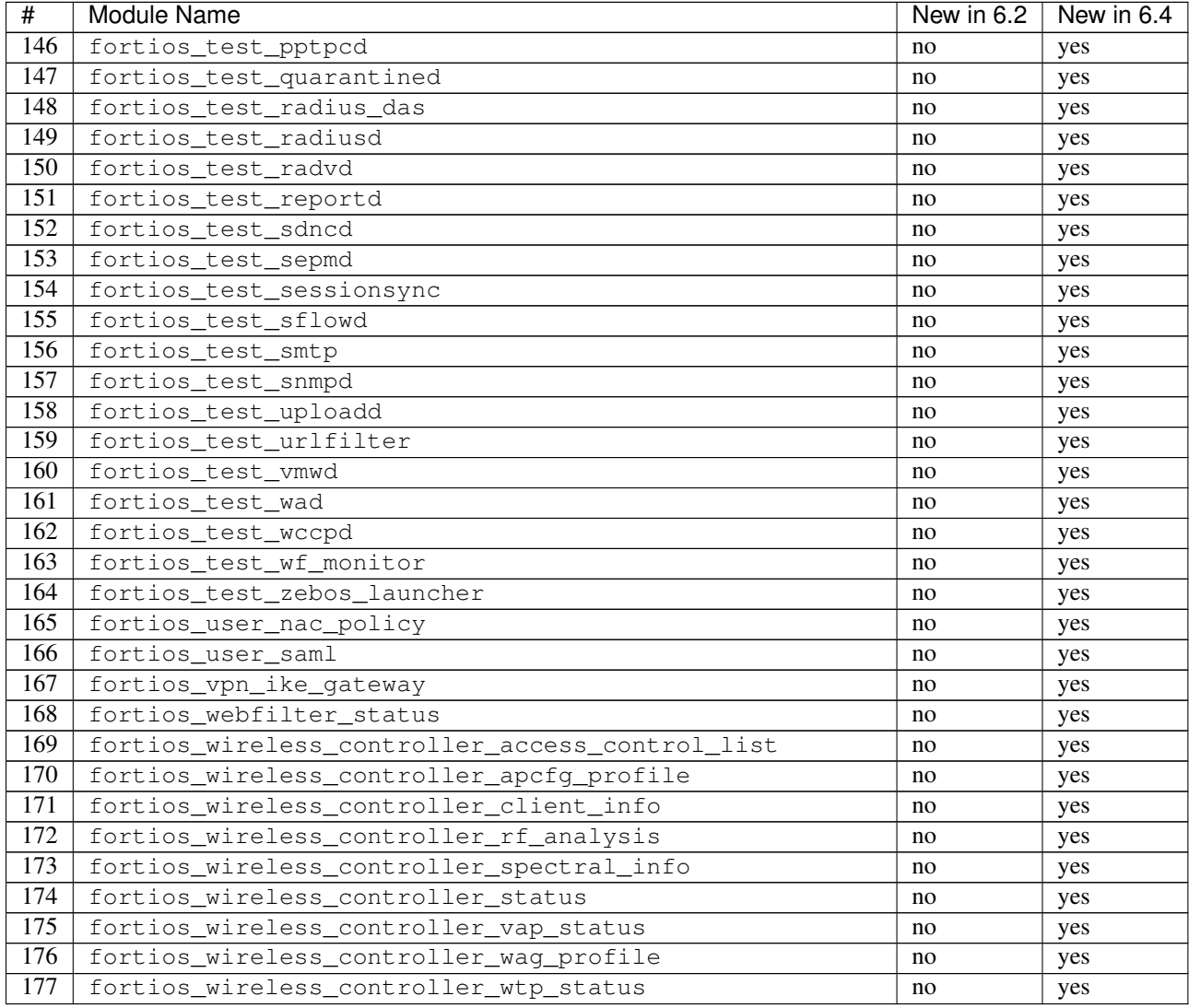

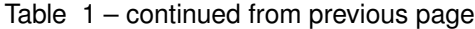

#### **11.19.3 Features**

- Support special identifier validation and restoration in Ansible modules.
- Support more valid identifiers: 3gpp\_plmn, 802\_1X\_settings, 802.1\_tlvs and 802.3\_tlvs.
- Support revision\_change in response since fortigate 6.2.3.
- Support Underscore to hypen conversion.
- Support licence modules: fortios\_system\_vmlicense, fortios\_registration\_forticare and fortios\_registration\_vdom.
- Support raw json encoding for generic module.

### **11.19.4 Bug Fixes**

- Fix fgd\_alert\_subscription multiple choices problem for module fortios\_system\_global.
- Fix proposal exceptional multilist for module fortios\_vpn\_ipsec\_phase2\_interface.
- Fix issue #26 of ansible\_fgt\_modules.
- Fix issue #24 of ansible\_fgt\_modules.
- Fix events exceptional multilist for module fortios\_system\_snmp\_community.
- Fix py2/py3 compability issue for httpapi plugin fortios.
- Fix the mkey encoding in fortios api URL.
- Fix banned\_cipher exceptional multilist for module fortios\_vpn\_ssl\_settings.